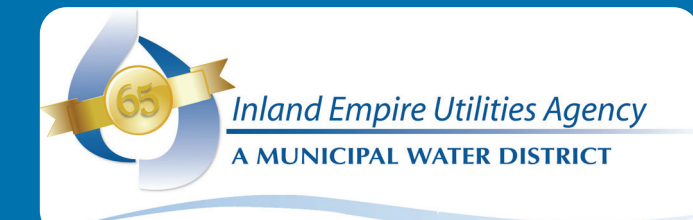

## FINAL

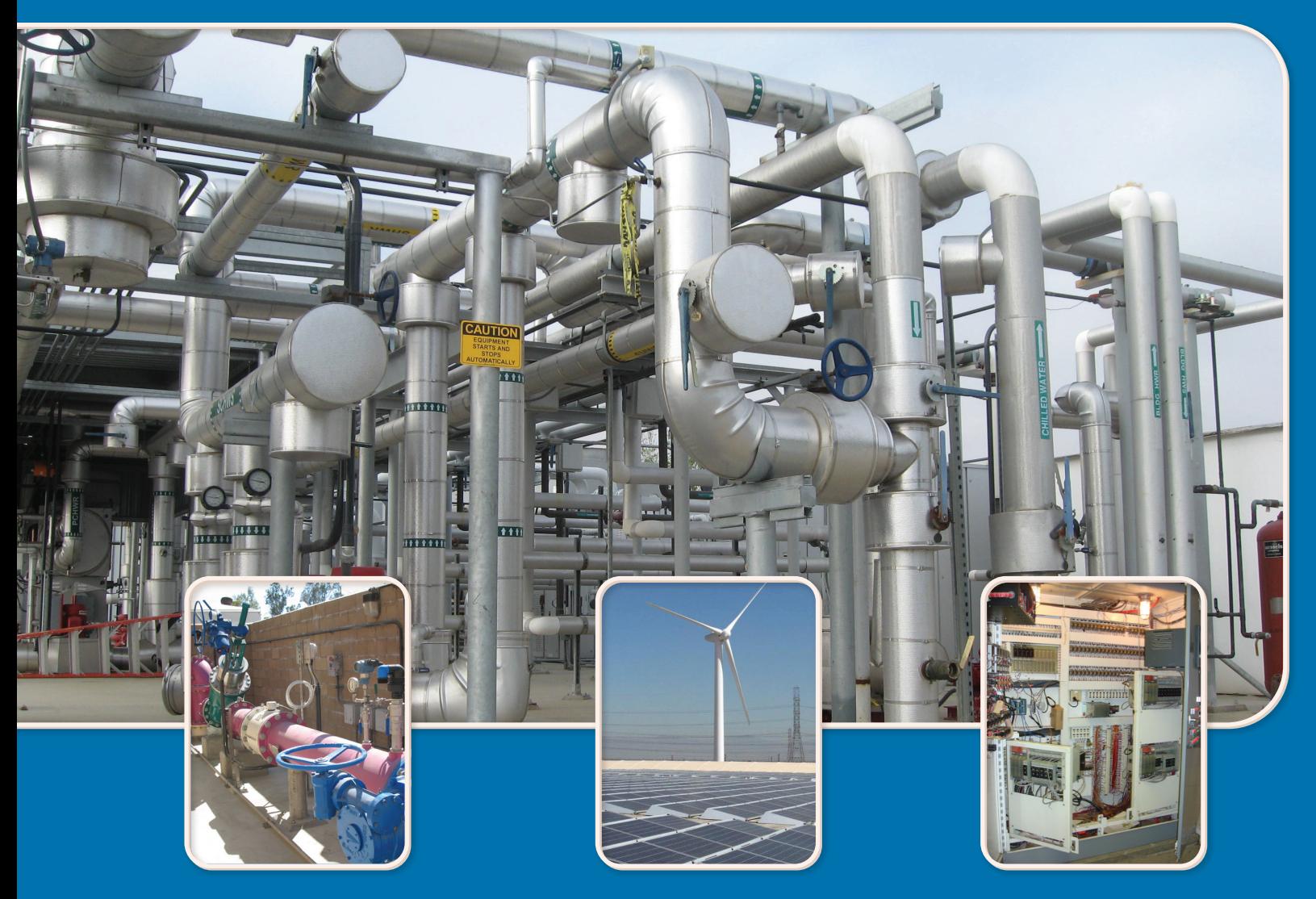

# Inland Empire Utilities Agency Engineering Design Guidelines

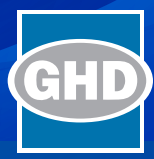

July 2020

## Preface

The Engineering Consultant Guidelines communicate design preferences of the Inland Empire Utilities Agency (IEUA) to its consulting engineers/designers to improve consistency and efficiency to project deliveries.

The Engineering Consultant Guidelines are not inclusive of all requirements and are not meant to relieve the consulting/design engineers from any of it responsibilities to execute its work according to its Contract with IEUA. The Guidelines were developed mostly in tabulated forms to improve their use and ease of future modifications. The level of completeness and usefulness of these Guidelines will improve with their use and updates.

The level of details included in the Guidelines was targeted to the 30-percent design level. The tabulated format should be helpful to incorporate applicable requirements into the Preliminary Design and or the Basis of Design documents of the project. The level of details/requirements is not the same for different design disciplines. The Guidelines have the following attributes:

- 1. The Guidelines were developed with emphasis on technical areas that are common sources of inconsistencies during designs.
- 2. The extent of the Electrical and I&C Guidelines is the highest, followed by Mechanical/HVAC.
- 3. General Guidelines were developed for other disciplines such as Structural, Civil, etc.

User of these Guidelines should direct their comments and questions to IEUA's project manager for the individual project. The Engineering Department will be the central point of contact for any requested modification of the Guidelines. Consultants are encouraged to provide formal recommended modifications to the Guidelines as applicable to IEUA's projects.

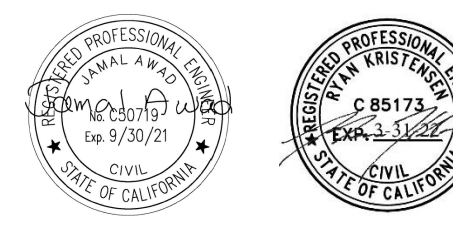

## Table of contents

- 1. [Background and](#page-5-0) General
	- **1.1 IEUA [Introduction/Background](#page-7-0)**
	- **1.2 [Facilities Overview](#page-12-0)**
	- **1.3 [Process Flow Diagrams](#page-18-0)**
	- **1.4 [Recycled Water and Groundwater Recharge System Overview](#page-24-0)**
	- **1.5 [Communications System Overview](#page-28-0)**
	- **1.6 [Guidelines Development Process](#page-31-0)**
	- **1.7 [General/Miscellaneous Guidelines](#page-33-0)**
- 2. Mechanical
	- **2.1 [Valves](#page-41-0)**
	- **2.2 [Valves and Pipe Schedule](#page-61-0)**
	- **2.3 [Pumps](#page-69-0)**
	- **2.4 [Pumps Schedule](#page-82-0)**
	- **2.5 [Chemical Storage & Feed Facilities](#page-87-0)**
- 3. [Heating, Ventilation, and Air Conditioning \(HVAC\)](#page-93-0)
	- **3.1 [General](#page-95-0)**
	- **3.2 [Air Conditioning Units](#page-102-0)**
	- **3.3 [Heat Pumps](#page-106-0)**
	- **3.4 [Exhaust Fans](#page-108-0)**
	- **3.5 [Ductwork](#page-110-0)**
	- **3.6 [Ventilation](#page-114-0) Schedule**
- 4. [Electrical and Instrumentation & Control](#page-119-0)
	- **4.1 [General Electrical Provisions](#page-122-0)**
	- **4.2 Low-Voltage [Wire & Cable](#page-132-0)**
	- **4.3 [Medium-Voltage Underground Cable](#page-138-0)**
	- **4.4 [Grounding-Bonding for Electrical Systems](#page-141-0)**
	- **4.5 [Raceway and Boxes](#page-145-0)**
	- **4.6 [Electrical Equipment Identification](#page-153-0)**
	- **4.7 [Dry Type Transformer](#page-160-0)**
	- **4.8 [Liquid Filled Transformer](#page-165-0)**
	- **4.9 [600-Volt Variable Frequency Drive](#page-170-0)**
	- **4.10 [Lighting](#page-180-0)**
	- **4.11 [Two-Way Radio](#page-184-0)**
- **4.12 [Motors](#page-189-0)**
- **4.13 [Low-Voltage Switchboard & MCCs](#page-192-0)**
- **4.14 [Generator](#page-200-0)**
- **4.15 [Medium-Voltage Switchgear and Circuit Breakers](#page-204-0)**
- **4.16 [Panel Board](#page-208-0)**
- **4.17 [Control Panel & Devices](#page-211-0)**
- **4.18 Control System [Hardware & Software](#page-223-0)**
- **4.19 [Instrumentation](#page-230-0)**

**[Electrical Appendices](#page-236-0)**

- **i. Operation and Control [Philosophy Sample](#page-237-0)**
- **ii. [Equipment Tagging](#page-253-0)**
- **iii. Programmable Automation [Controller \(PAC\)](#page-270-0) Standard**
- **iv. Fiber Optic Field Cabling, [Termination](#page-426-0) and Installation**
- **v. Project Design ISS [Requirements](#page-468-0)**
- **vi. [Motor Control](#page-471-0) Schematics**
- **vii. [Control Panel Power](#page-477-0)**
- 5. [Civil/Structural/Architectural/Hydraulics](#page-482-0)
	- **5.1 [Civil](#page-484-0)**
	- **5.2 [Structural](#page-495-0)**
	- **5.3 [Architectural](#page-505-0)**
	- **5.4 [Hydraulics](#page-523-0)**
- 6. [Process](#page-525-0)
	- **6.1 [Biosolids](#page-527-0)**
	- **6.2 [Anaerobic Digester](#page-538-0)**
- 7. [Permits](#page-554-0)
- 8. [Project Management Tools](#page-569-0)
	- **8.1 [Project Design Checklist](#page-571-0)**
	- **8.2 [Business Case Evaluation Manual and Tool](#page-573-0)**
	- **8.3 [Equipment Sole Sourcing Guidelines](#page-659-0)**
	- **8.4 [Schedule of Values Sample Template](#page-661-0)**
	- **8.5 [Value Engineering Change Proposals](#page-665-0)**
- 9. [Spare Parts](#page-672-0)

## **[General Attachment](#page-676-0)**

- **i. [Survey Requirements](#page-678-0)**
- **ii. [Landscape Guidelines](#page-681-0)**
- **iii. [Commissioning Plan Roles and Responsibilities](#page-685-0)**
- **iv. [O&M Manual Standard Samples](#page-688-0)**
- **v. [IEUA AutoCAD Standards and CAD Manual](#page-753-0)**
- **vi. [Asset Replacement Form](#page-849-0)**
- **vii. [Asset Retirement Form](#page-851-0)**
- **viii. [Asset Management Upload Template](#page-857-0)** 
	- **ix. [Standard Operating Procedures Sample](#page-859-0)**
	- **x. [Pipe Color Code Chart](#page-888-0)**
	- **xi. [Design Criteria Sheet](#page-890-0)**

<span id="page-5-0"></span>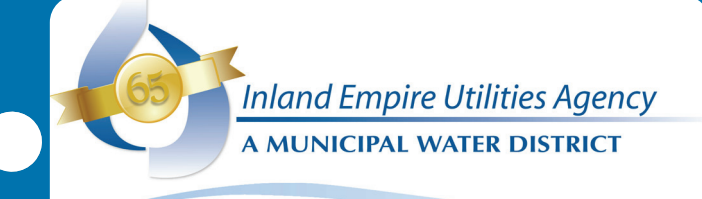

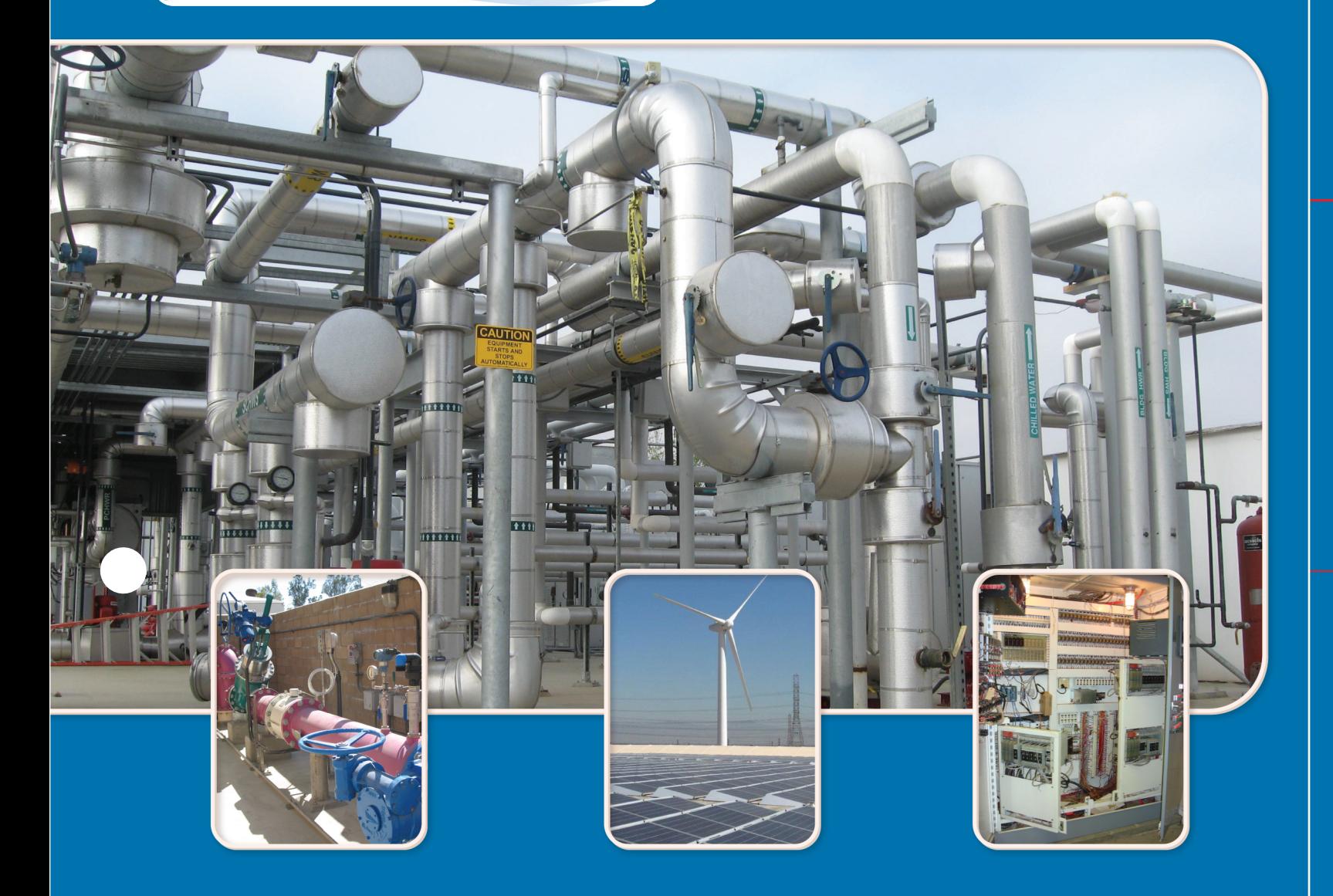

# Background and General

## 1. Background and General

- 1.1 [IEUA Introduction/Background](#page-8-0)
- 1.2 [Facilities Overview](#page-12-0) 
	- 1.2.1 [RP-1 Overview and Process Flow Diagram](#page-15-0)
	- 1.2.2 [RP-2 Overview and Process Flow Diagram](#page-15-0)
	- 1.2.3 [CCWRF Overview and Process Flow Diagram](#page-16-0)
	- 1.2.4 [RP-4 Overview and Process Flow Diagram](#page-16-0)
	- 1.2.5 [RP-5 Overview and Process Flow Diagram](#page-17-0)
- 1.3 [Process Flow Diagrams](#page-18-0)
- 1.4 [Recycled Water and Groundwater Recharge System](#page-24-0)  **Overview**
- 1.5 [Communication System Overview](#page-28-0)
- 1.6 [Guidelines Development Process](#page-31-0)
- 1.7 [General/Miscellaneous Guidelines](#page-33-0)

<span id="page-7-0"></span>**1.1 IEUA Introduction/ Background** 

## <span id="page-8-0"></span>1. Background and General

## 1.1 IEUA Introduction/Background

The Inland Empire Utilities Agency is a regional wastewater treatment and water agency that provides sewage treatment, biosolids handling, and recycled water to the west end of San Bernardino county. Its 242-square-mile service area includes the cities of Upland, Montclair, Ontario, Fontana, Chino, Chino Hills; the Cucamonga Valley Water District, which services the City of Rancho Cucamonga; and the unincorporated areas of San Bernardino County, including the Chino Agricultural Preserve.

The IEUA, a special assessment district, is governed by a five-seat publicly elected Board of Directors. Each director is assigned to one of the five divisions: Division 1 – Upland/Montclair; Division 2 – Ontario/Agricultural Preserve; Division 3 – Chino/ Chino Hills; Division 4 – Fontana; Division 5 – Rancho Cucamonga. The regional technical and policy committees provide information on technical and policy issues and include representatives from each of the contracting agencies.

IEUA owns and operates regional sewer pipelines and receives wastewater from the cities of Upland, Montclair, Ontario, Fontana, Chino, Chino Hills, and Cucamonga County Water District servicing the City of Rancho Cucamonga. Wastewater collected within these service areas is treated at one of the four regional water recycling plants. RP‐1 and RP‐4 serve the northern parts of the service area, while RP‐5 and CCWRF serve the southern parts. Both RP‐4 and CCWRF are designed to be scalping plants for RP‐1 and RP‐5, respectively.

The four RWRPs are interconnected in a regional network. IEUA staff routinely use the bypass and diversion facilities, such as the San Bernardino Lift Station, the Montclair Lift Station and Diversion Structure, and the Carbon Canyon bypass to optimize flow and capacity utilization within the system. For instance, RP‐5 can receive bypassed flows from RP‐1 (primary effluent) and CCWRF, in addition to receiving recycle flows from RP‐2, the solids handling facility, and the RP‐2 lift station flows. In general, flows are routed between RWRPs in order to optimize recycled water deliveries while minimizing overall pumping and treatment cost.

IEUA also operates and manages the groundwater recharge in the Chino Basin. IEUA has enhanced the capabilities of the Groundwater Recharge Program to help replenish the area's underground aquifers. These recharge sites enhance the reliability of the local groundwater supply for a growing population. Located throughout IEUA's service area are 19 recharge sites designed to capture runoff from storms, imported water from the State Water Project, and/or high quality recycled water from IEUA's distribution system.

Along with these facilities, IEUA maintains and operates a desalter facility in the City of Chino (Chino I Desalter) on behalf of the Chino Basin Desalter Authority and a biosolids composting facility in the City of Rancho Cucamonga (Inland Empire Composting Facility) on behalf of the Inland Empire Regional Composting Authority. IEUA is also the representative of the Metropolitan Water District of Southern California for the

contracting agencies. Figure 1-1 shows IEUA service area and Figure 1-2 shows the Water Resource map.

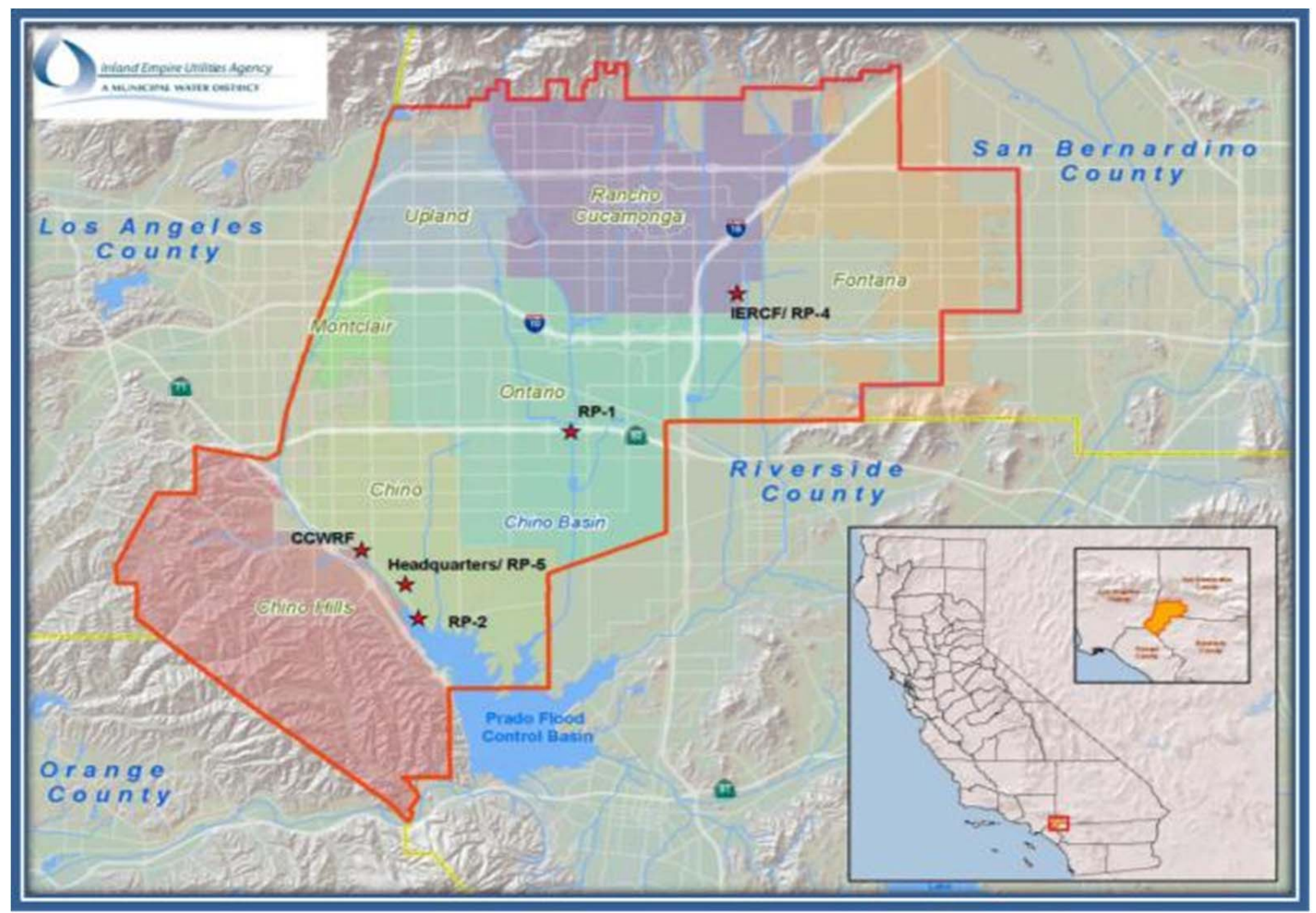

**Figure 1-1:** Agency Service Area

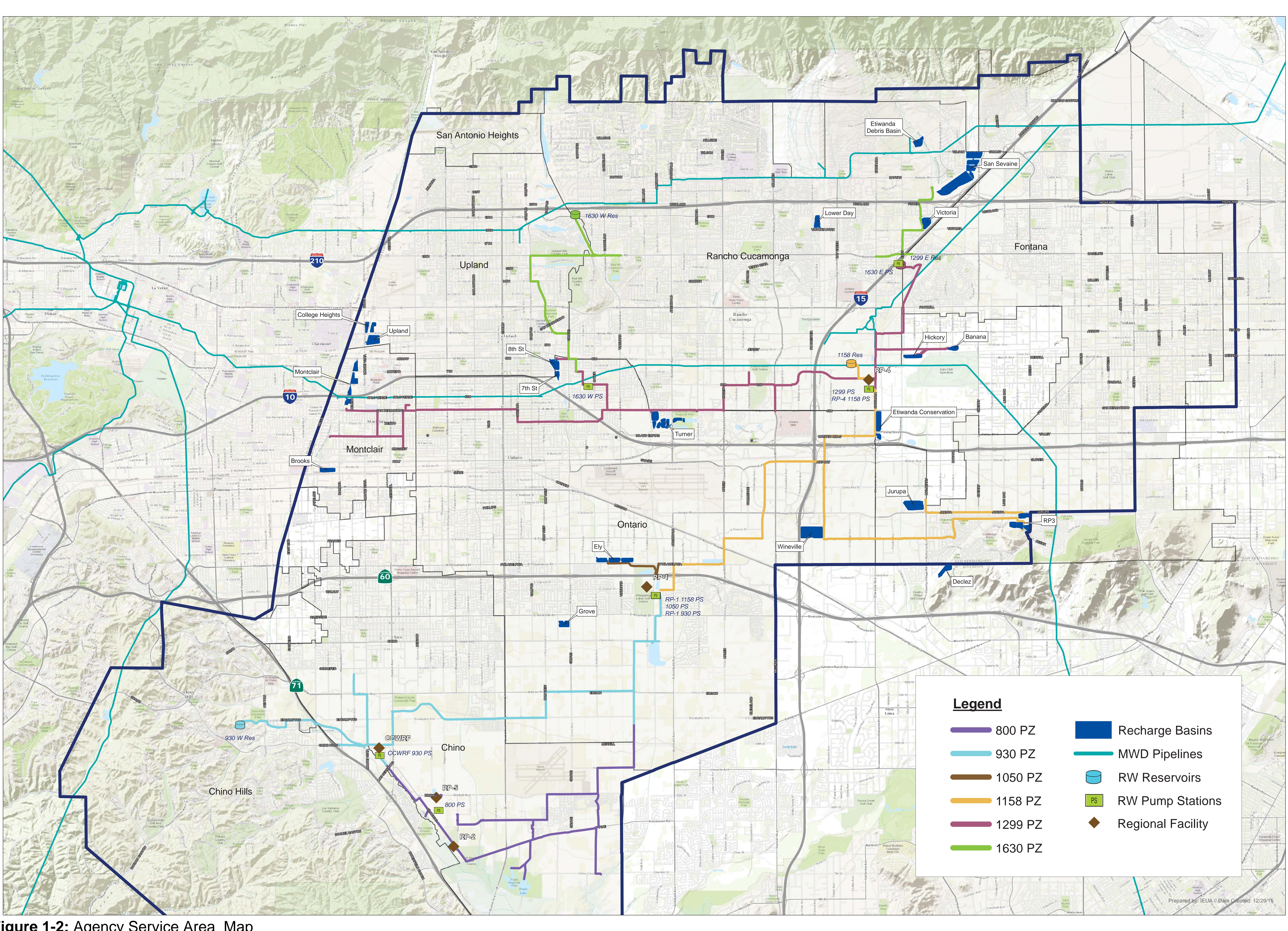

**Figure 1-2:** Agency Service Area Map

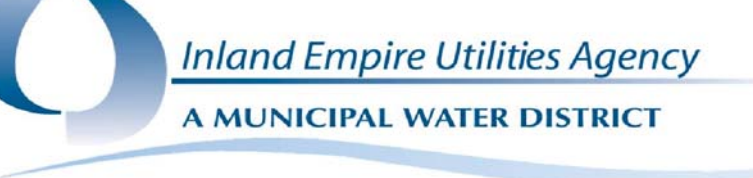

**Inland Empire Utilities Agency**

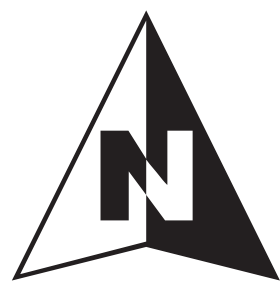

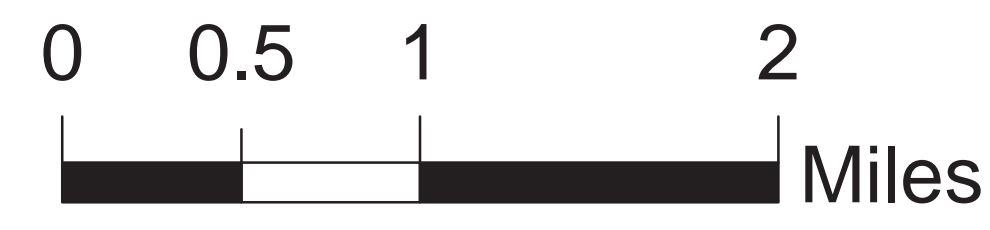

<span id="page-12-0"></span>**1.2 Facilities Overview** 

## 1.2 Facilities Overview

Each of the four regional reclamation facilities is interconnected through an intricate network of diversion points within the member agency wastewater collection systems to enable plant influent flows to be shifted between the facilities in order to efficiently treat the wastewater and meet recycled water demands within the IEUA service area. A schematic of this network is depicted in Figure 1‐3.

In order to effectively deliver recycled water to users in the north, IEUA uses both the San Bernardino Lift Station and the Montclair Lift Station to route additional wastewater to RP‐1 and RP‐4 where the groundwater recharge basins are located. A diversion structure located upstream of RP‐1 allows IEUA to divert raw wastewater to RP‐4 by way of the San Bernardino Lift Station. The RP-4 Influent Diversion Structure offers flexibility within the system to divert RP‐4 influent flows downstream towards RP‐1, thus enabling IEUA to control the volume of influent flow to RP‐4.

The Montclair Lift Station intercepts raw wastewater from the cities of Montclair, Upland, and Chino and pumps them to RP‐1 for treatment. A portion of the flows from Upland and Montclair can also be diverted to CCWRF by way of the Montclair Diversion Structure. Similar to RP‐4, the CCWRF Influent Diversion Structure offers flexibility within the system to divert CCWRF influent flows to RP-5, thus enabling IEUA to control the influent flow to CCWRF. In addition, the Primary Effluent Diversion Structure at RP‐ 1 offers IEUA flexibility to divert primary effluent from RP‐1 to RP‐5.

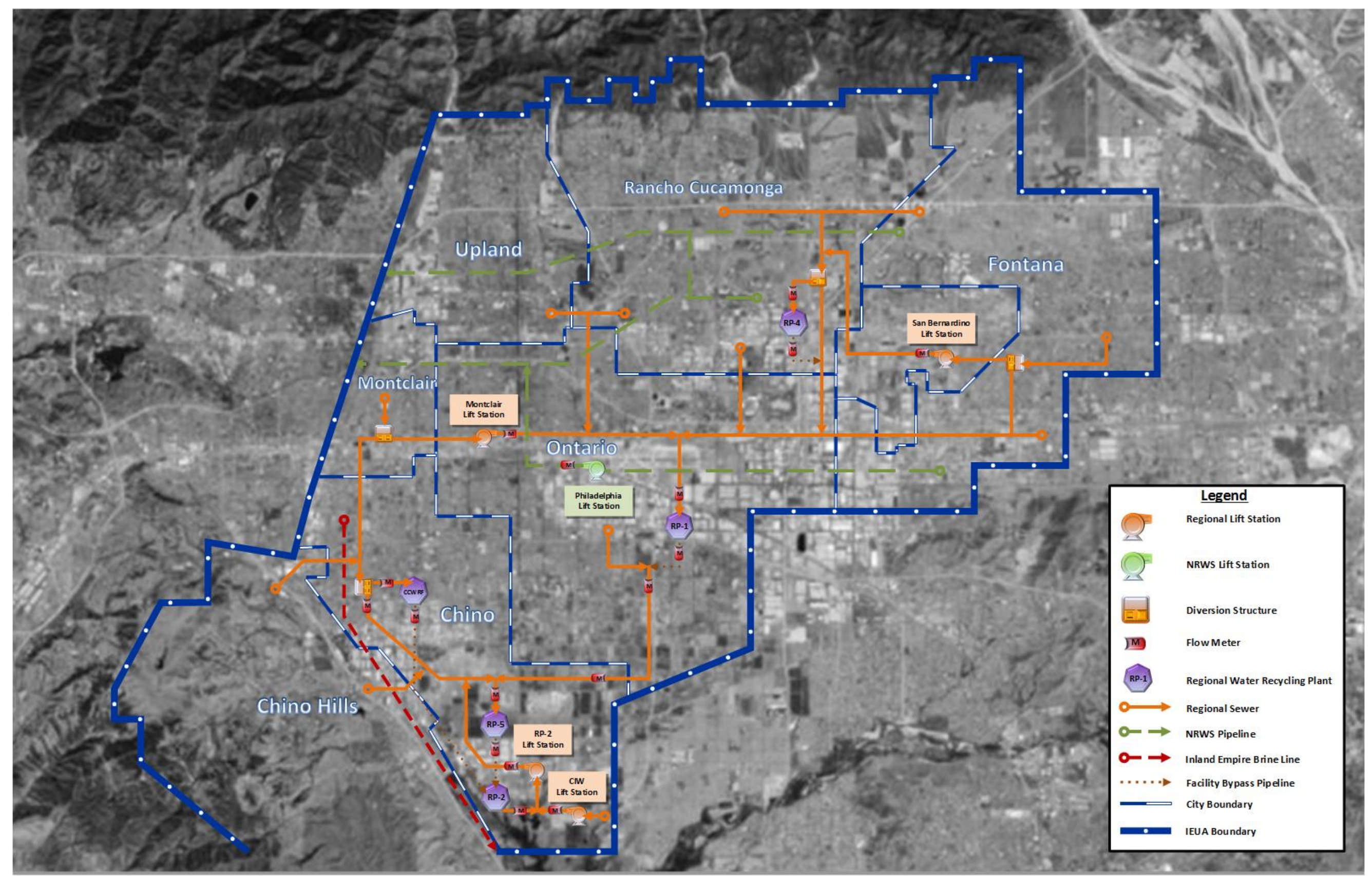

**GHD** | IEUA Engineering Design Guidelines |

 **Figure 1-3.** Inland Empire Utilities Agency Wastewater System Schematic

#### <span id="page-15-0"></span>1.2.1 RP-1 Overview

Regional Water Recycling Plant No.1 (RP-1) is located in the city of Ontario and has been in operation since 1948. The plant has undergone several expansions to increase the design hydraulic domestic sewage (wastewater) treatment capacity to 44 million gallons per day. The plant serves areas of Chino, Fontana, Montclair, Ontario, Rancho Cucamonga, Upland, and solids removed from RP-4, located in Rancho Cucamonga. RP‐1 has the ability to bypass primary effluent flows to RP‐5 to provide relief at RP‐1 and/or to perform maintenance activities. Northern flows can also be diverted upstream of RP‐1. The daily average flow values reported at RP‐1 have been fairly stable over the last two year period, generally ranging between 25 and 30 mgd with an average of 28 mgd. The plant is broken into two separate treatment sections: liquids and solids.

The liquid treatment section consists of preliminary screening and grit removal, primary clarification, secondary treatment by aeration basins and clarification, tertiary treatment by filtration and disinfection, and dechlorination. Wastewater liquid is treated to California Department of Public Health Title 22 Code of Regulations standards for disinfected tertiary recycled water. The solids treatment section begins with thickening the solids removed from the primary and secondary clarification processes. The thickened solids are pumped to anaerobic digestion and then to the centrifuges for dewatering. Wastewater solids are digested to a minimum Class B biosolids standard, as defined by the United States Environmental Protection Agency Code of Federal Regulations. After dewatering, the biosolids are hauled to the Inland Empire Regional Composting Facility in the City of Rancho Cucamonga for further treatment to produce Class A compost.

#### 1.2.2 RP-2 Overview

Regional Water Recycling Plant No.2 (RP-2) is located in the city of Chino and has been in operation since 1960. The plant operated both liquids and solids treatment sections, until 2002, when RP-5 was constructed to handle the liquids treatment section portion of RP-2. Solids are removed from CCWRF and RP-5 and treated at RP-2.

The solids treatment section begins with thickening the solids removed from the RP-5 and CCWRF primary and secondary clarification processes. The thickened solids are pumped to anaerobic digestion and then to the belt presses for dewatering. Wastewater solids are digested to a minimum Class B biosolids standard, as defined by the United States Environmental Protection Agency Code of Federal Regulations. After dewatering, the biosolids are hauled to the Inland Empire Regional Composting Facility in the City of Rancho Cucamonga for further treatment to produce Class A compost.

The plant is within the flood zone upstream of the Prado Dam, on land leased from the US Army Corps of Engineers; the lease will expire in 2035. The maximum operational water level upstream of the dam is anticipated to be raised to increase the available Orange County water storage. Therefore, the lease is not expected to be renewed upon expiration. IEUA plans to relocate the solids treatment to the RP-5 Solids Handling Facility, which is out of the flood zone.

#### <span id="page-16-0"></span>1.2.3 CCWRF Overview

Carbon Canyon Water Recycling Facility (CCWRF) is located in the City of Chino and has been in operation since 1992. The design hydraulic domestic sewage (wastewater) treatment capacity is 11.4 million gallons per day. The plant serves areas of Chino, Chino Hills, Montclair and Upland.

The operational relationship between CCWRF and RP‐5 in the south is similar to that between RP‐4 and RP‐1 in the north, with CCWRF and RP‐4 operating as scalping plants for RP‐5 and RP‐1, respectively. As discussed previously, the Montclair Diversion Structure upstream of CCWRF allows IEUA to bypasses a portion of the northern flows south to CCWRF to provide relief capacity for the Montclair Lift Station and RP‐1. The CCWRF Influent Diversion Structure at CCWRF also allows flows influent to CCWRF to be diverted south to RP‐5, allowing IEUA to control the volume of influent flow to CCWRF.

The daily average flow values reported at CCWRF have been fairly stable over the last two year period, generally ranging between 6 and 8 mgd with an average of 7.2 mgd. Routine bypasses from CCWRF to RP‐5 were observed during this two year period, averaging about 2.2 mgd. CCWRF consists only of a liquid treatment section.

The liquid treatment section consists of preliminary screening and grit removal, primary clarification, secondary treatment by aeration basins and clarification, tertiary treatment by filtration and disinfection, and dechlorination. Wastewater liquid is treated to California Department of Public Health Title 22 Code of Regulations standards for disinfected tertiary recycled water. The solids removed from CCWRF are pumped to RP-2 for thickening, anaerobic digestion, and dewatering.

#### 1.2.4 RP-4 Overview

Regional Water Recycling Plant No.4 (RP-4) is located in the City of Rancho Cucamonga and has been in operation since 1997. The plant has undergone an expansion to increase the design hydraulic domestic sewage (wastewater) treatment capacity to 14 million gallons per day. The plant serves areas of Fontana, Rancho Cucamonga, and San Bernardino County.

With the ability to divert northern flows to either RP-1 or RP-4, and to bypass influent RP‐4 flows to RP‐1, IEUA is able to control the influent flow to RP‐4. The daily average influent flow values reported at RP‐4 have been fairly stable over the last two year period, generally ranging between 8 and 12 mgd with an annual average of 10.5 mgd. Because RP‐4 serves as a scalping plant for RP‐1, routine flow diversions occurred during the analysis period but are not depicted in the figure due to the fact that RP‐4 influent flows are measured after flow diversion has taken place.

The liquid treatment section consists of preliminary screening and grit removal, primary clarification, secondary treatment by aeration basins and clarification, tertiary treatment by filtration and disinfection,. Wastewater liquid is treated to California Department of Public Health Title 22 Code of Regulations standards for disinfected tertiary recycled water. The solids removed from RP-4 are conveyed by gravity through the regional

<span id="page-17-0"></span>sewer system to the influent of RP-1 for thickening, anaerobic digestion, and dewatering.

#### 1.2.5 RP-5 Overview

Regional Water Recycling Plant No.5 (RP-5) is located in the city of Chino and has been in operation since 2004. The design hydraulic domestic sewage (wastewater) treatment capacity is 16.3 million gallons per day, which includes 1.3 million gallons per day of solids processing returned from RP-2. The plant serves areas of Chino, Chino Hills, and Ontario.

With bypassed and diverted flows ultimately reaching RP‐5 from each of the upstream facilities as well as from the RP‐2 Lift Station to the south, RP‐5 serves as the system sink with no ability to divert or bypass flows elsewhere within the system. RP‐5 receives flows from its surrounding sewershed, as well as bypassed flows from CCWRF, RP‐1, and the RP‐2 Lift Station. The RP‐5 influent flows include raw wastewater contributions from the surrounding sewershed as well as bypassed flows from CCWRF and RP‐1, in addition to RP‐2 recycle and other flows from the RP‐2 Lift Station. In general, RP‐5 influent flows from all sources, as measured downstream of all diversions and bypasses, ranged between 8 and 12 mgd, with an average influent flow of 10 mgd.

The liquid treatment section consists of preliminary screening and grit removal, primary clarification, secondary treatment by aeration basins and clarification, tertiary treatment by filtration and disinfection, and dechlorination. Wastewater liquid is treated to California Department of Public Health Title 22 Code of Regulations standards for disinfected tertiary recycled water. The solids removed from RP-5 are pumped to RP-2 for thickening, anaerobic digestion, and dewatering.

<span id="page-18-0"></span>**1.3 Process Flow Diagrams** 

**Inland Empire Utilities Agency** 

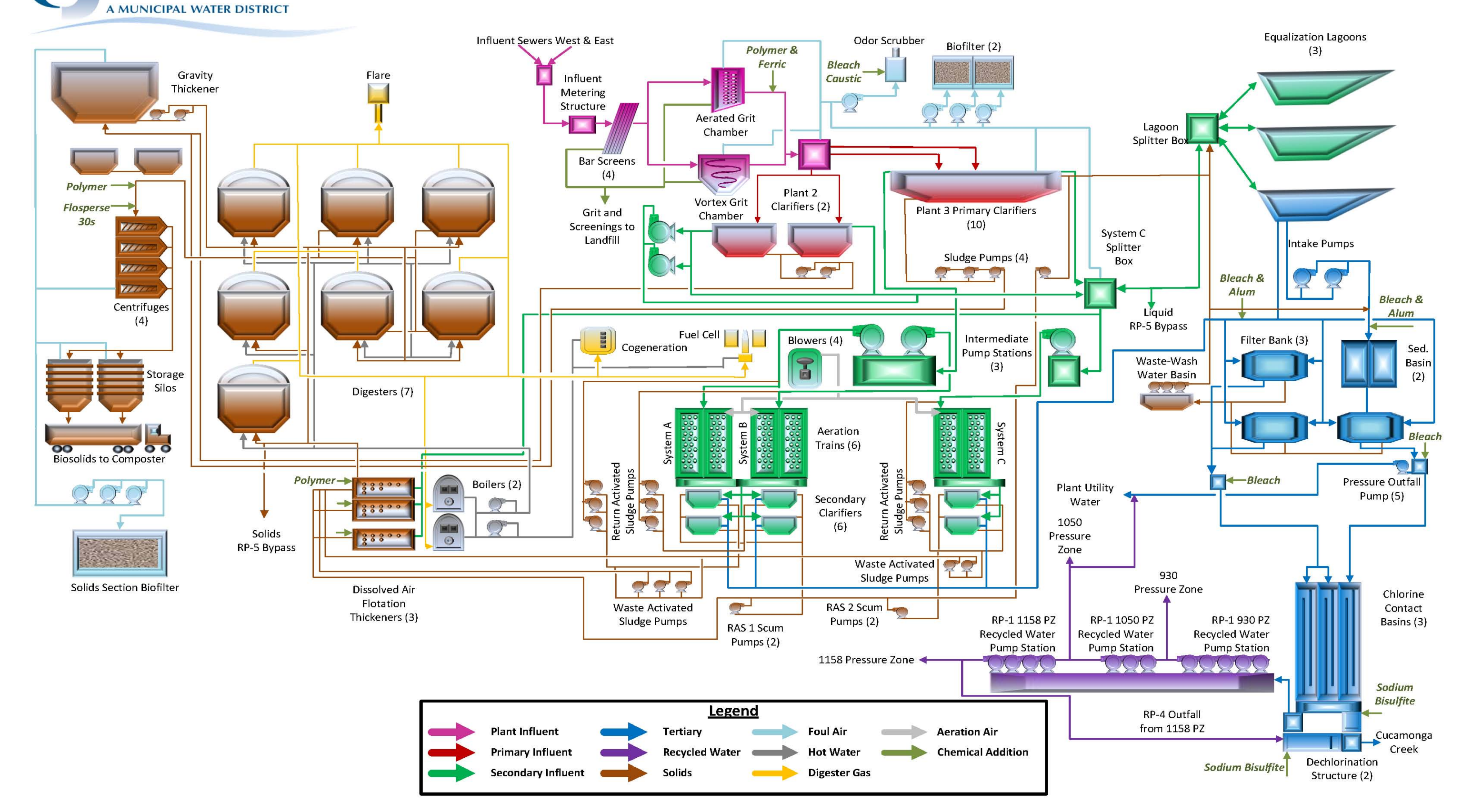

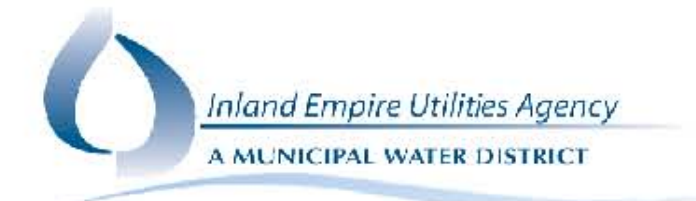

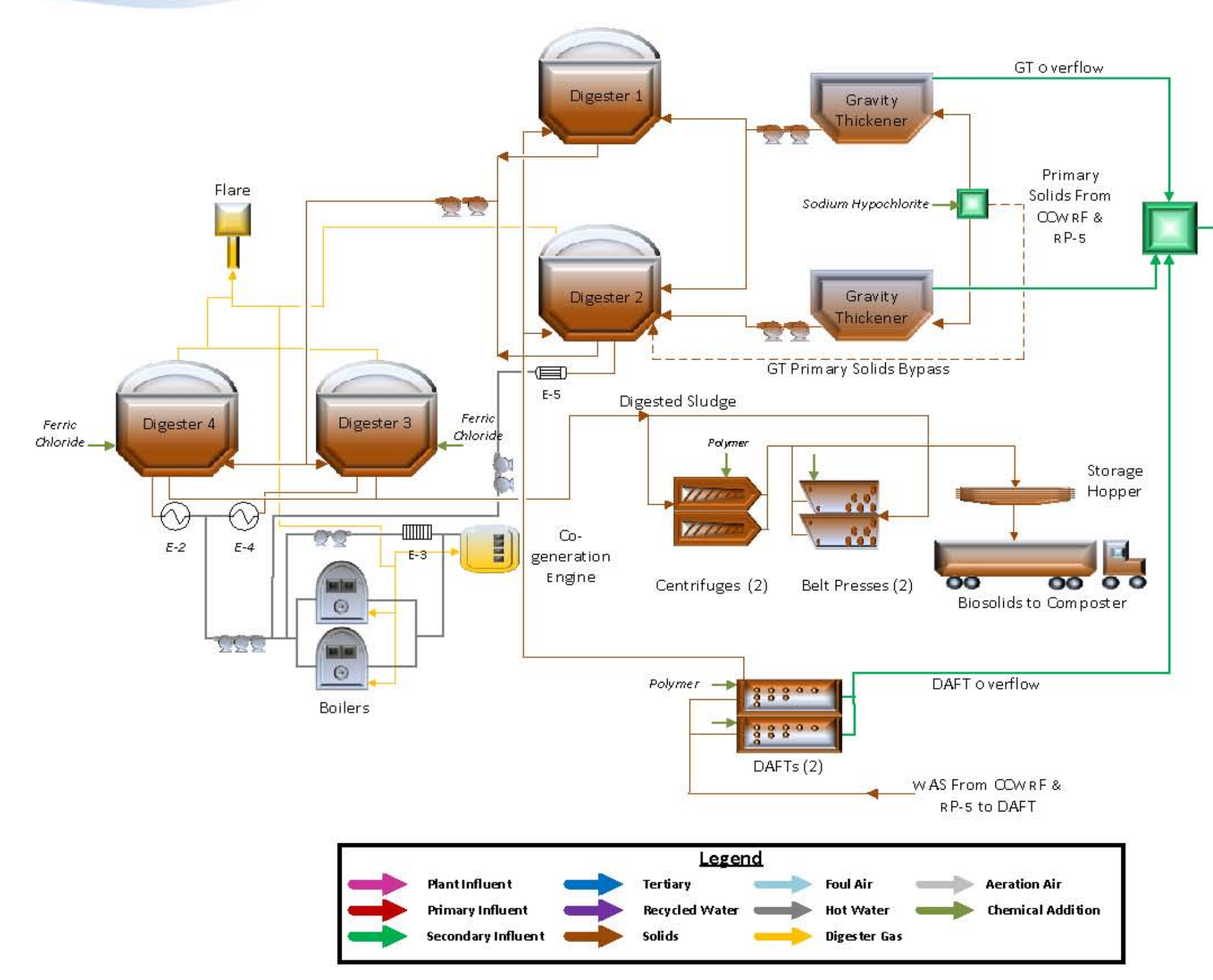

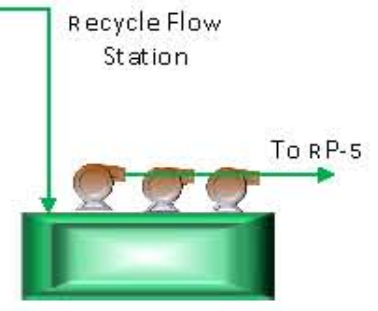

RP-2 Lift Station

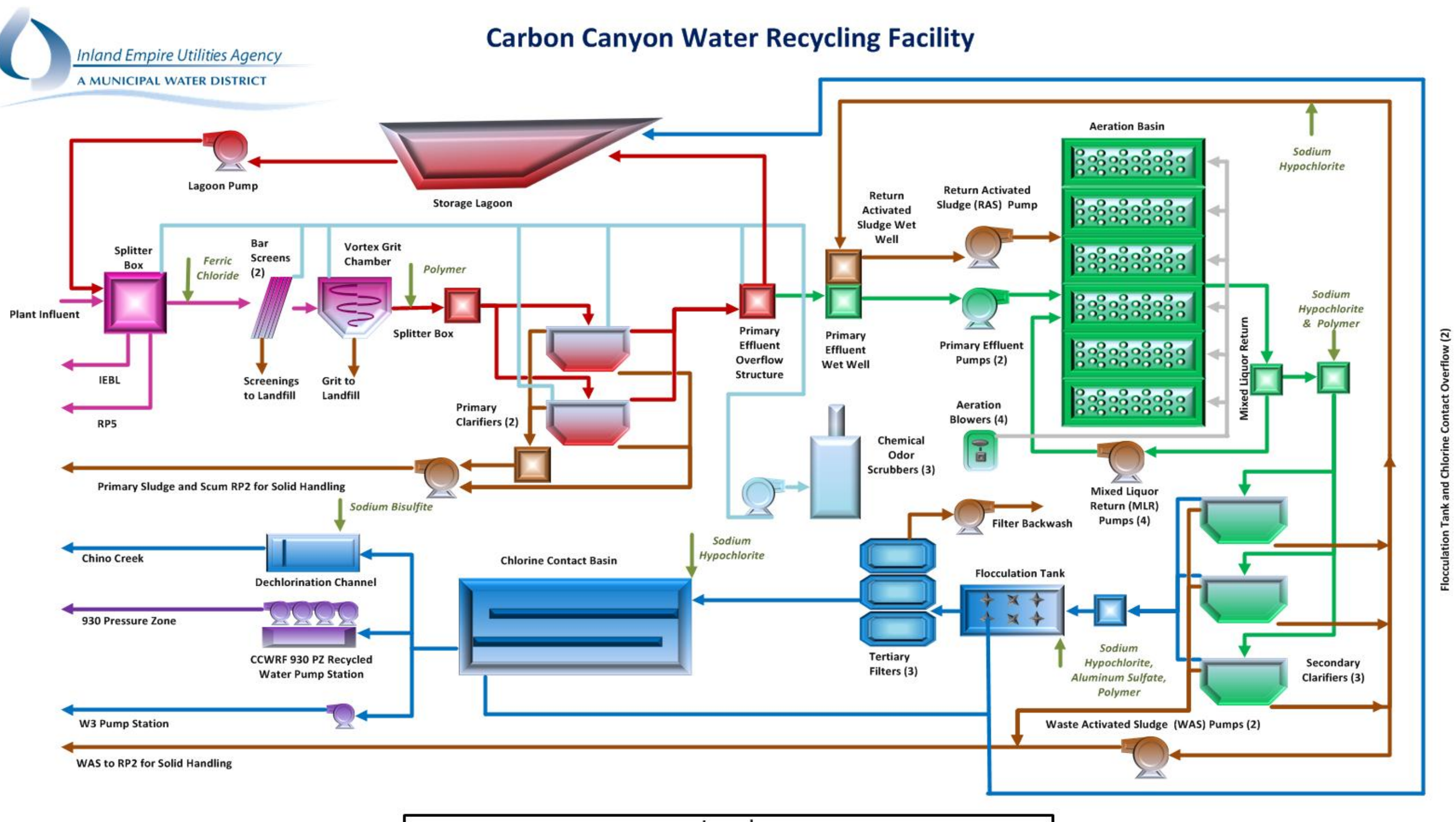

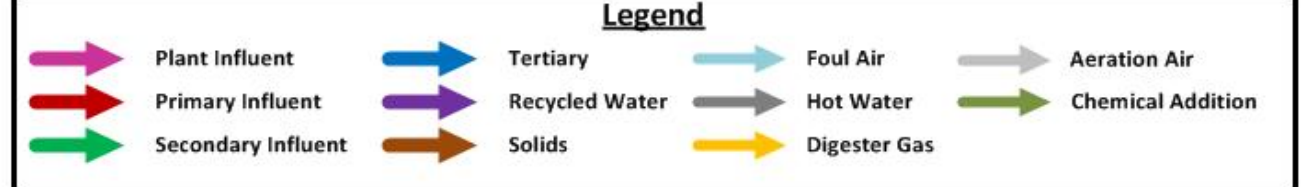

**Inland Empire Utilities Agency** 

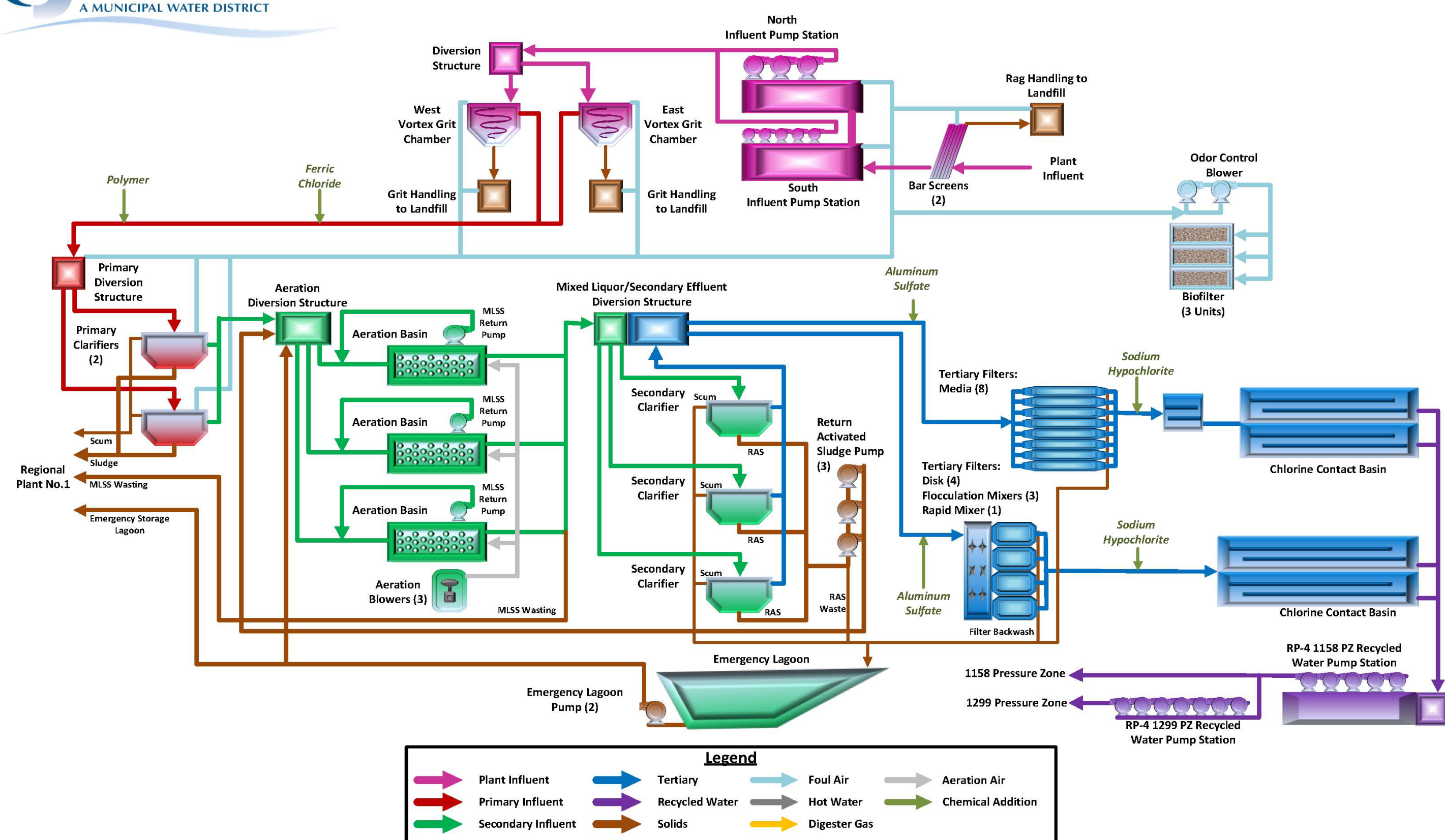

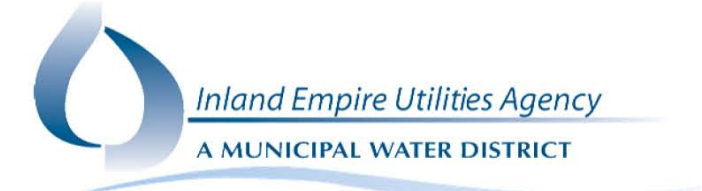

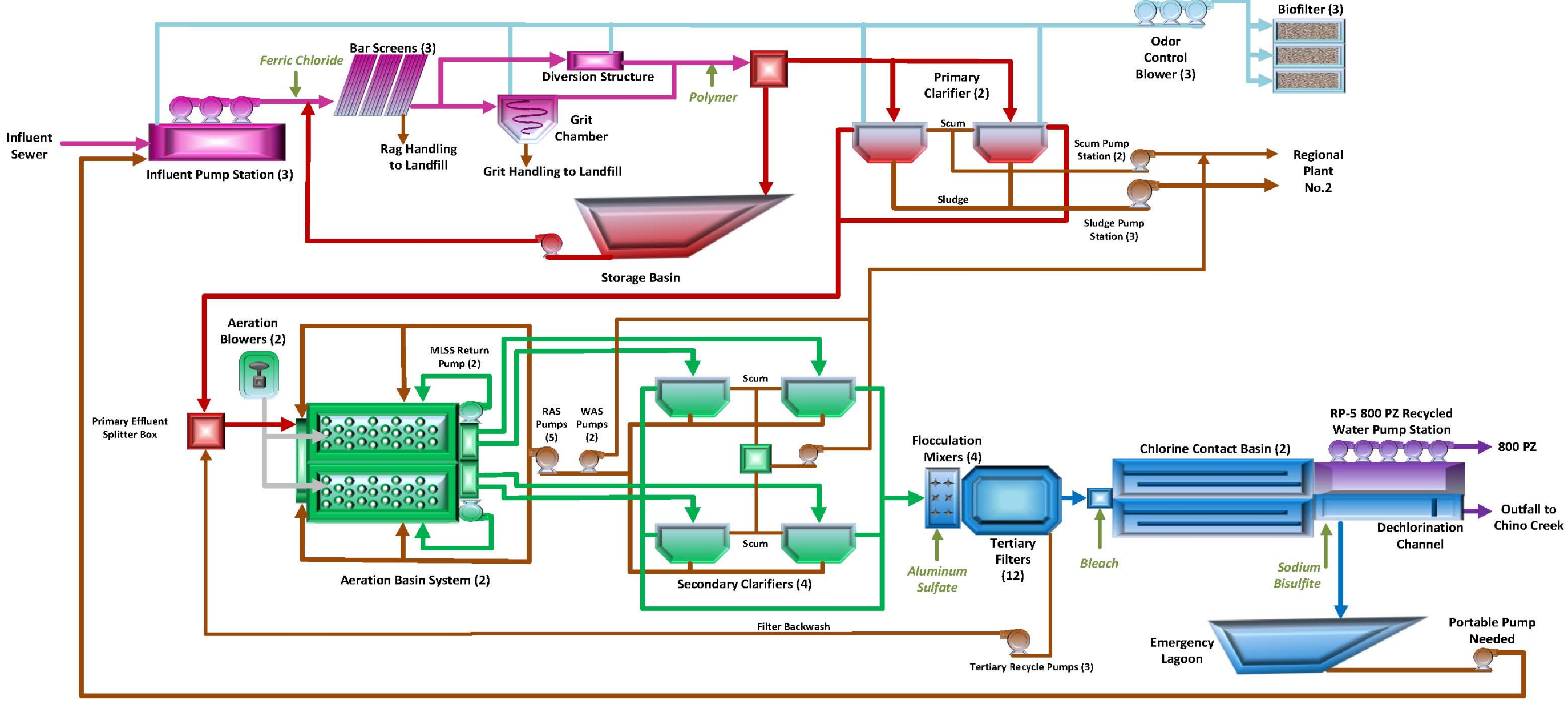

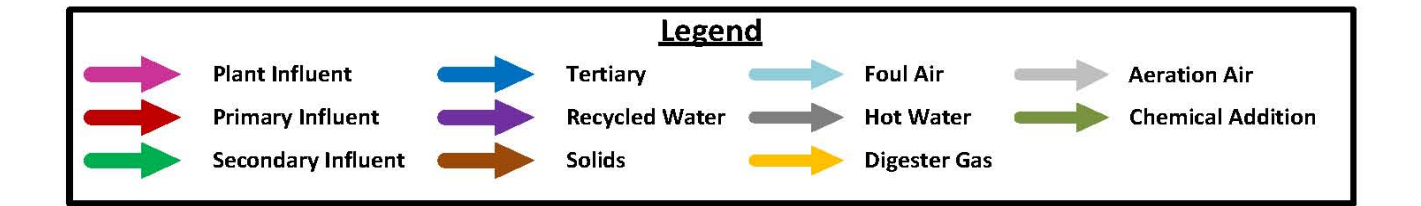

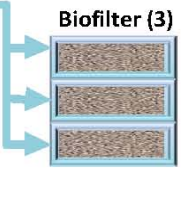

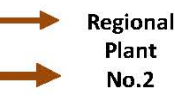

<span id="page-24-0"></span>**1.4 Recycled Water and Groundwater Recharge System Overview** 

## 1.4 Recycled Water and Groundwater Recharge System **Overview**

## 1.4.1 Recycled Water System

Water recycling is a critical component of the water resources management strategy for IEUA and the Chino Basin. The State of California has determined that the reuse of highly treated recycled water is the only new major source of water available to meet the Southern California's growing water demand.

IEUA currently receives over 50 million gallons per day of wastewater from its regional treatment plants. This water is treated to Title 22 regulations set forth by the California Department of Health Services and distributed throughout the service area. IEUA delivers recycled water for agriculture, municipal irrigation, industrial uses and for groundwater replenishment.

#### **Major benefits of the recycled water program include:**

- New Water Supply delivery of over 30,000 acre-feet per year (AFY) of this local supply
- Enhances groundwater- improves the quality of the Chino Basin aquifer
- Drought proof supply- recycled water supply is not directly impacted by drought and could help mitigate the impacts of regional or statewide water supply limitations
- Reduce dependence of imported water supplies- increases local water supply reliability and decreases water imports from the Sacramento Bay Delta

## 1.4.2 Groundwater System Overview

The Ground Water Recharge (GWR) system is a critical element in replenishing groundwater that has been pumped from various locations throughout the service area. IEUA strives to maintain a sustainable supply of groundwater by operating the various groundwater recharge basins throughout the service area.

The recycled water that is produced throughout IEUA is transported to available recharge basins. In addition to recycled water, the basins collect storm water and local run off. As water reaches the basins, it is allowed to percolate through the soil. The soil percolation treats the recycled water providing a higher level of virus removal. The percolated water is stored as groundwater for greater than six months prior to be pumped out for treatment and human consumption.

## 1.4.3 Groundwater Facilities Overview

The Ground Water Recharge (GWR) system is comprised of twenty groundwater recharge basins throughout the entire service area which vary in size. The recharge basins are broken into three management zones which correlate to their respective

location within the service area. Additionally, there are three basins which do not contribute to the replenishment of the groundwater aquifer.

The immediate demand for recycled water belongs to the users of the service area. Once the demand for recycled water has been met, the remainder of the produced recycled water is transported to available GWR basins. IEUA continues to make groundwater an important aspect in the ability to provide a more sustainable water supply. The recharge volume, for fiscal year 14/15, amounted to 15,535 acre-feet of water.

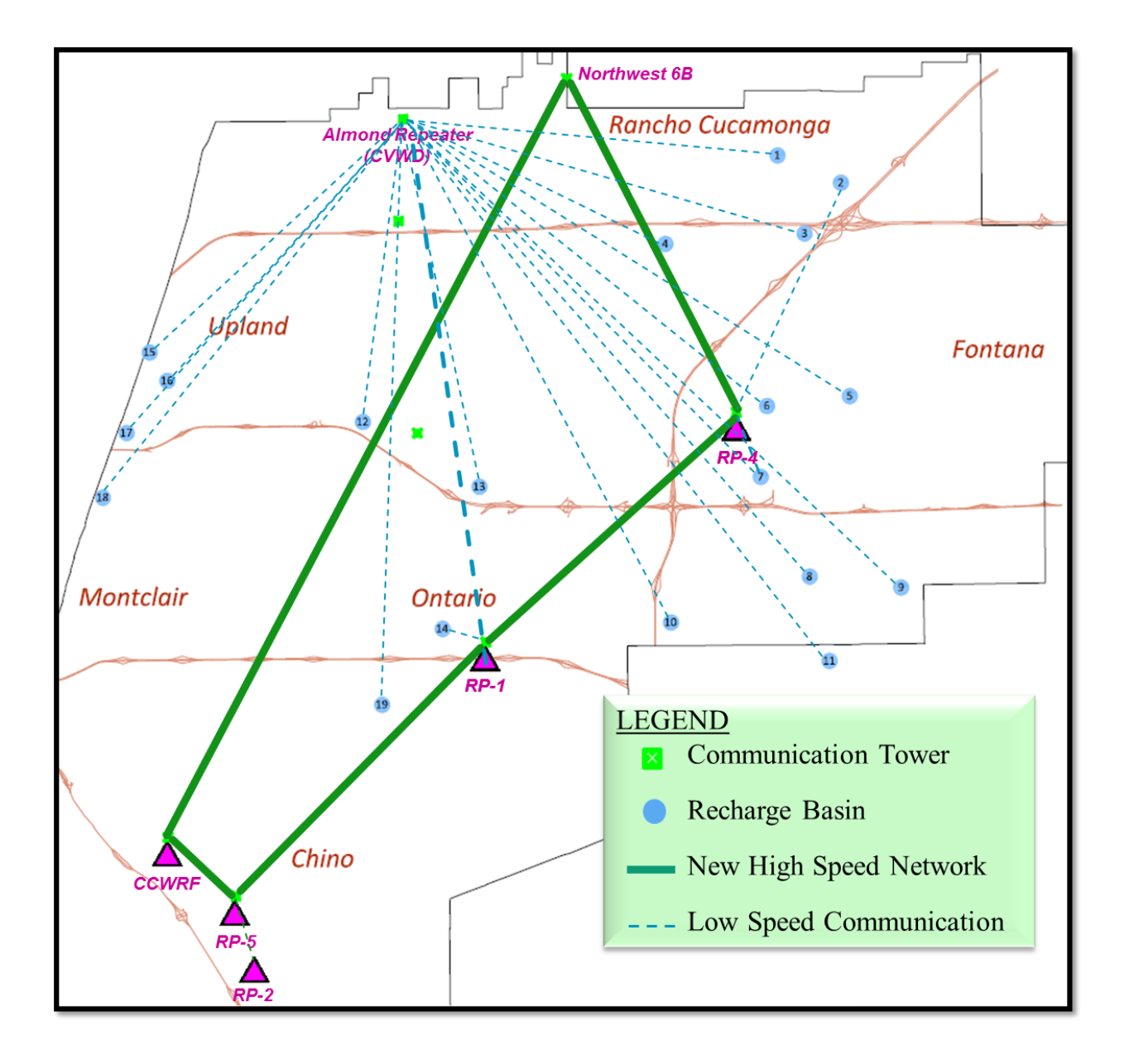

## Current GWR Wireless Communication Map

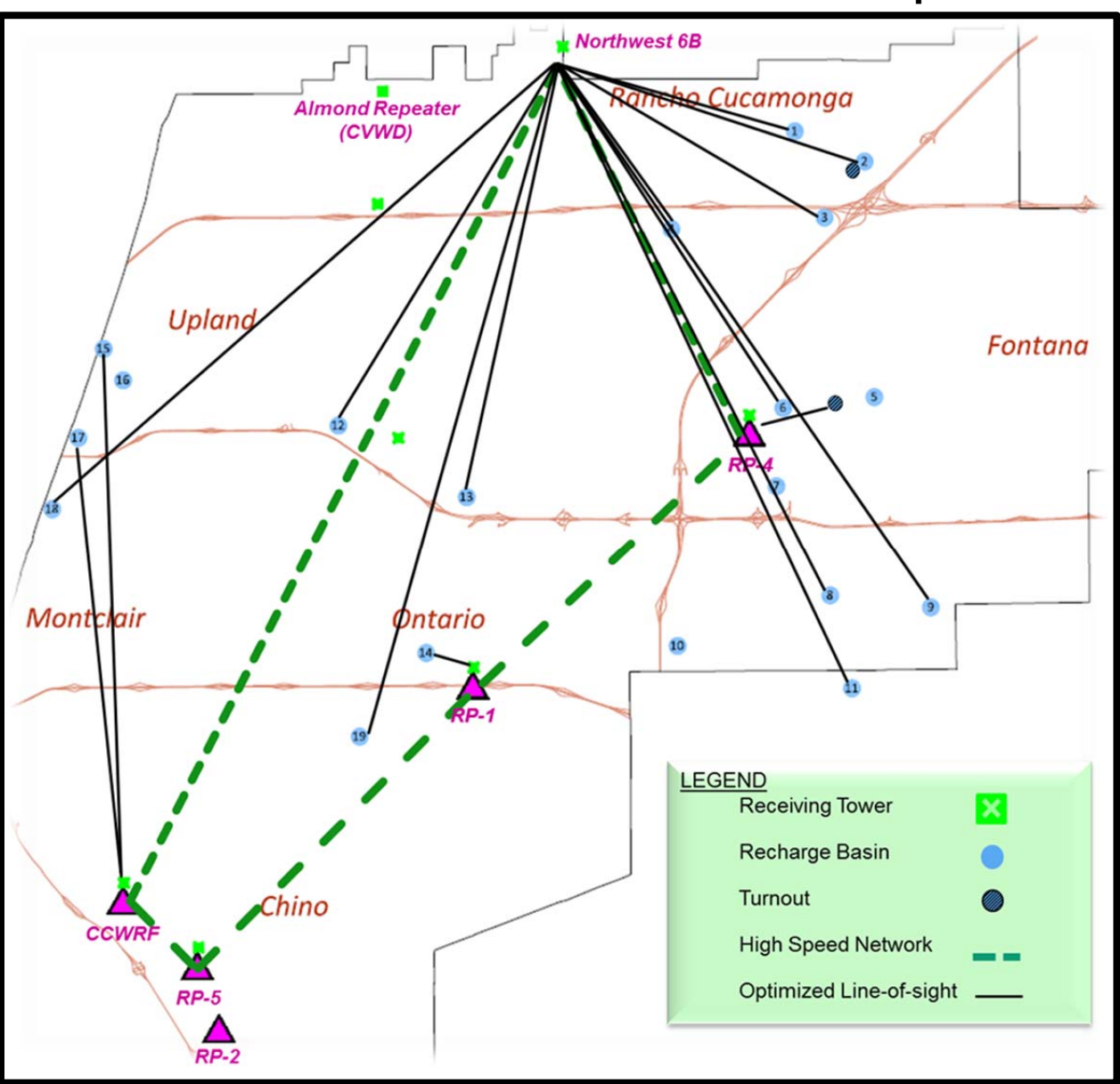

Future GWR Wireless Communication Map

<span id="page-28-0"></span>**1.5 Communications System Overview** 

## 1.5 Communications System Overview

#### 1.5.1 Business Network

The Business Network (BIZ) is an Agency network that connects local area business networks throughout IEUA together through the use of a wireless Wide Area Network (WAN) and provides access to the internet. Communication within the network is transmitted through cable media and wireless media. The wireless media communication supports the BIZ and Process Automation & Control (PAC) systems. BIZ provides the shared use of business-related resources, such as storage servers, printers, email, and interpersonal communications. The BIZ is composed of servers located at the Headquarters Buildings, RP-1, and RP-5. Network switches connect each networked asset to the BIZ network. There are two sets of assets included in the BIZ: productivity tools and fixed assets.

#### 1.5.2 Process Automation & Control (PAC)

The Process Automation & Control System (PAC) is an Agency network that connects local area process automation networks together through a wireless Wide Area Network (WAN). The communications within the networks are transmitted through cable media and wireless media. A series of microwave transmitting towers creates a loop of wireless communication linking all the facilities. The primary communication towers are located at RP-1, CCWRF, RP-4, RP-5, and the Northwest 6B Tower. Cucamonga Valley Water District's Almond Street Repeater provides communication and control of the ground water recharge basins. The Groundwater Recharge (GWR) basins communicate wirelessly to one of the primary hubs. Network switches connect PLCs, operator work stations, and other network devices connected to the PAC network. An operator is able to log on the PAC network to control and monitor a facility using the Supervisory Control and Data Acquisition (SCADA) system or Distributed Control System (DCS) system.

The SCADA systems are composed of Rockwell Automation software and Allen Bradley PLCs. The DCS systems use the Foxboro DCS system from Invensys and a combination of Invensys Control Processors and Allen Bradley PLCs. Field output data is transmitted to either a PLC or a centralized control processor, and the SCADA/DCS systems provide a single platform to monitor all the field data, make set point changes, establish/monitor alarm conditions, and control equipment within an entire facility. Field data is also transmitted to a historian, that is, a storage server, to allow trending or analytical analysis in the future.

There are two sets of assets included in the PAC: productivity tools and other fixed assets. Design engineers should obtain latest system configurations before commencing their work.

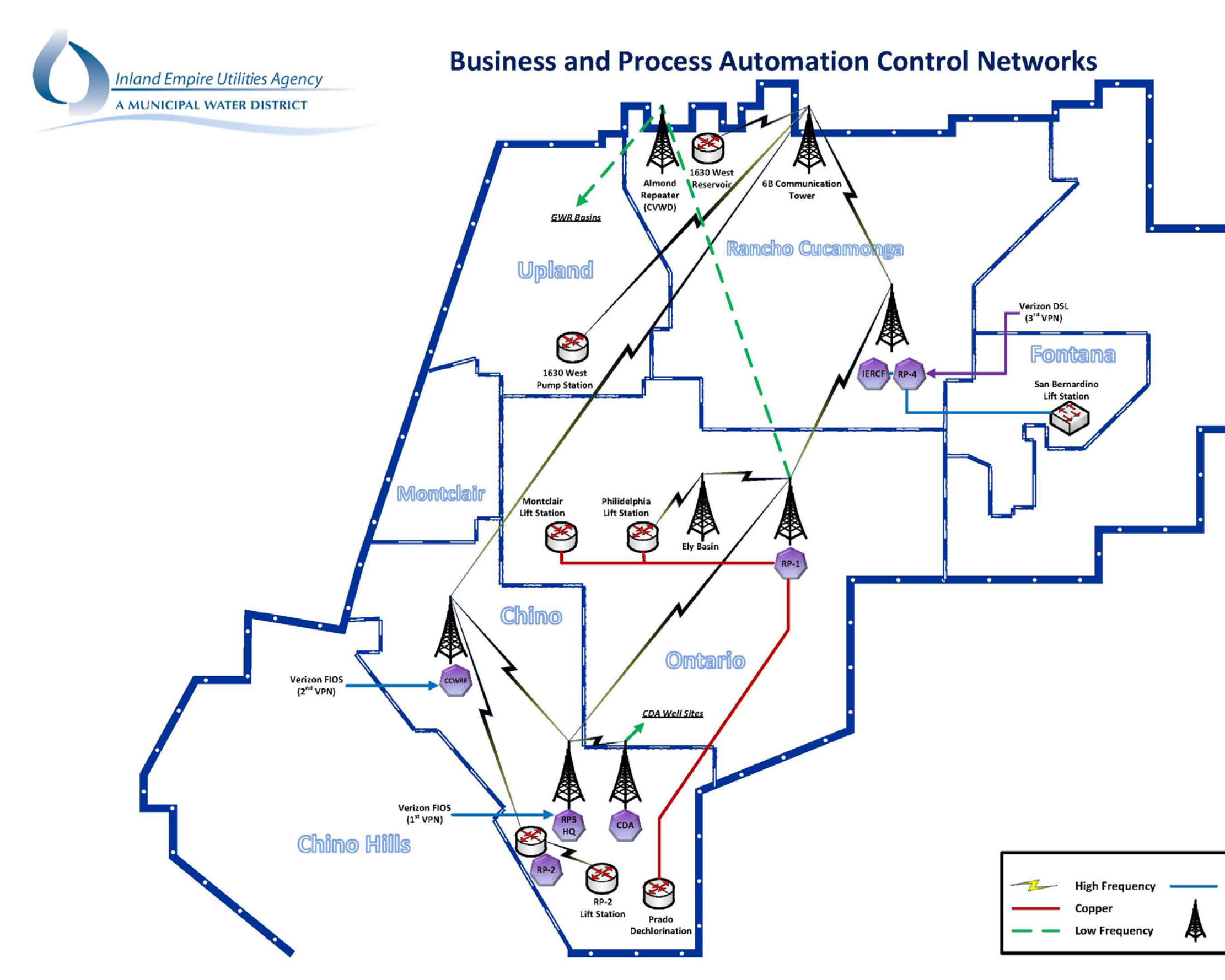

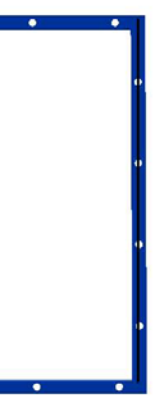

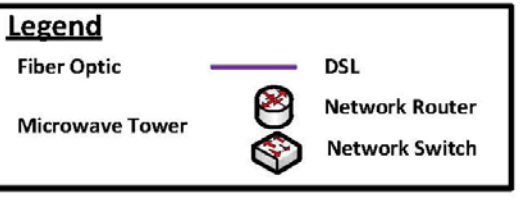

**GHD** | IEUA Engineering Design Guidelines |

<span id="page-31-0"></span>**1.6 Guidelines Development Process** 

## 1.6 Guidelines Development Process

The Guidelines development process was established from the onset to mostly document current IEUA staff experience in the delivery of various projects and to reduce inconsistencies among similar types of projects. The development process involved significant interaction with IEUA staff through multiple workshops and one-on-one meetings. All IEUA Departments were represented in the process including Engineering, Operations, Maintenance, Technical Services, Construction Management, Electrical, HVAC, and Process Automation & Control. Input was sought from all relevant staff for the subject being developed.

The focus was on areas that represented the highest degree of design discrepancies or construction change orders. As such, the extent of the Electrical and I&C Guidelines is the highest, followed by Mechanical/HVAC.

The level of details included in the Guidelines was targeted to the 30-percent design level. The tabulated format should be helpful to incorporate applicable requirements into the Preliminary Design and or the Basis of Design documents of the project. The level of details/requirements is not the same for different design disciplines.

The Guidelines are not meant to be complete nor comprehensive, rather, this was a significant initial effort to start the process. The content and completeness of these Guidelines will continue to progress with use and future modifications. A formal annual review process was intended. The Engineering Department will be the central point of contact for any requested modification of the Guidelines.

<span id="page-33-0"></span>**1.7 General/Miscellaneous Guidelines**

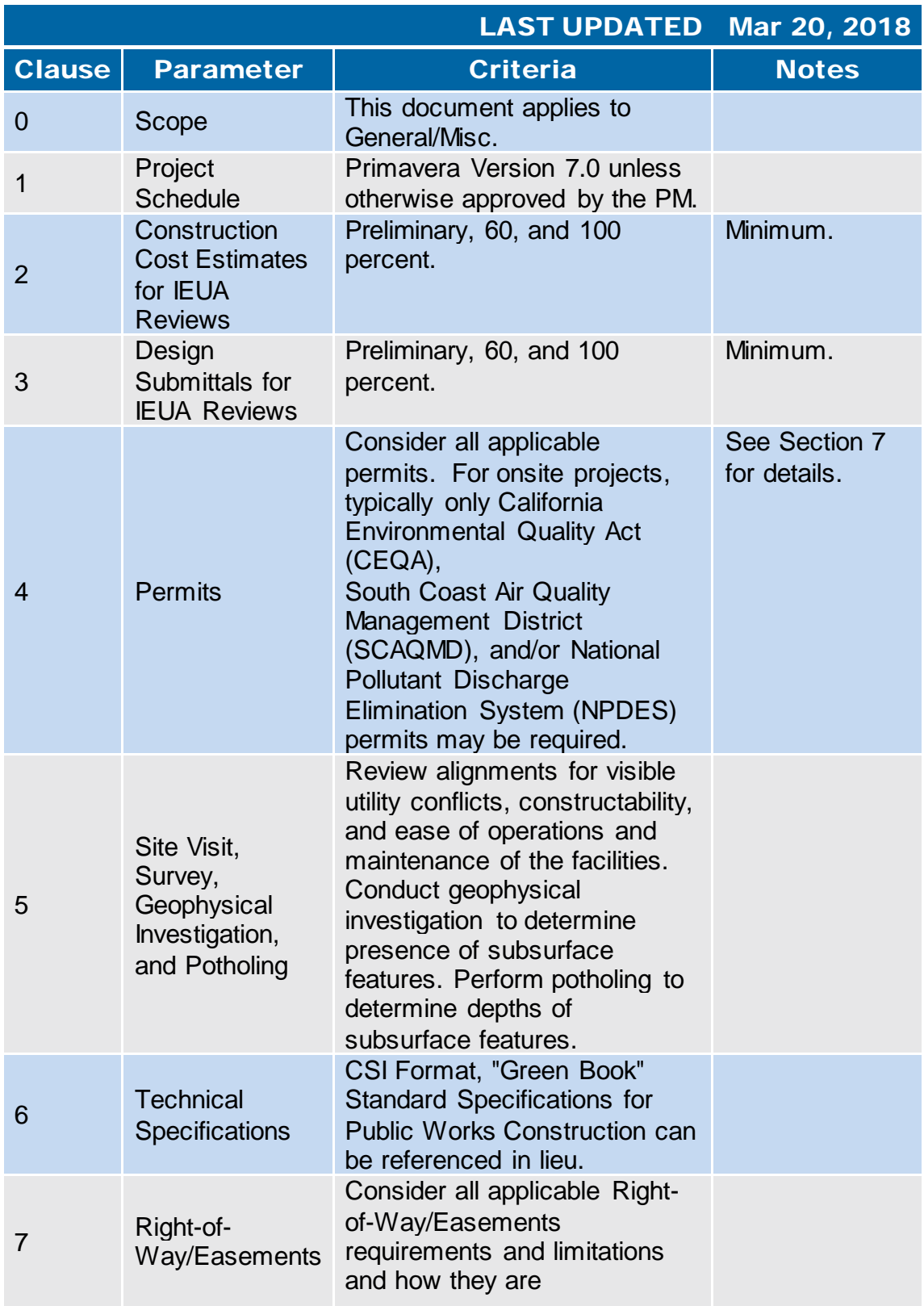

## 1.7 General/Miscellaneous

## 1.7 General/Miscellaneous

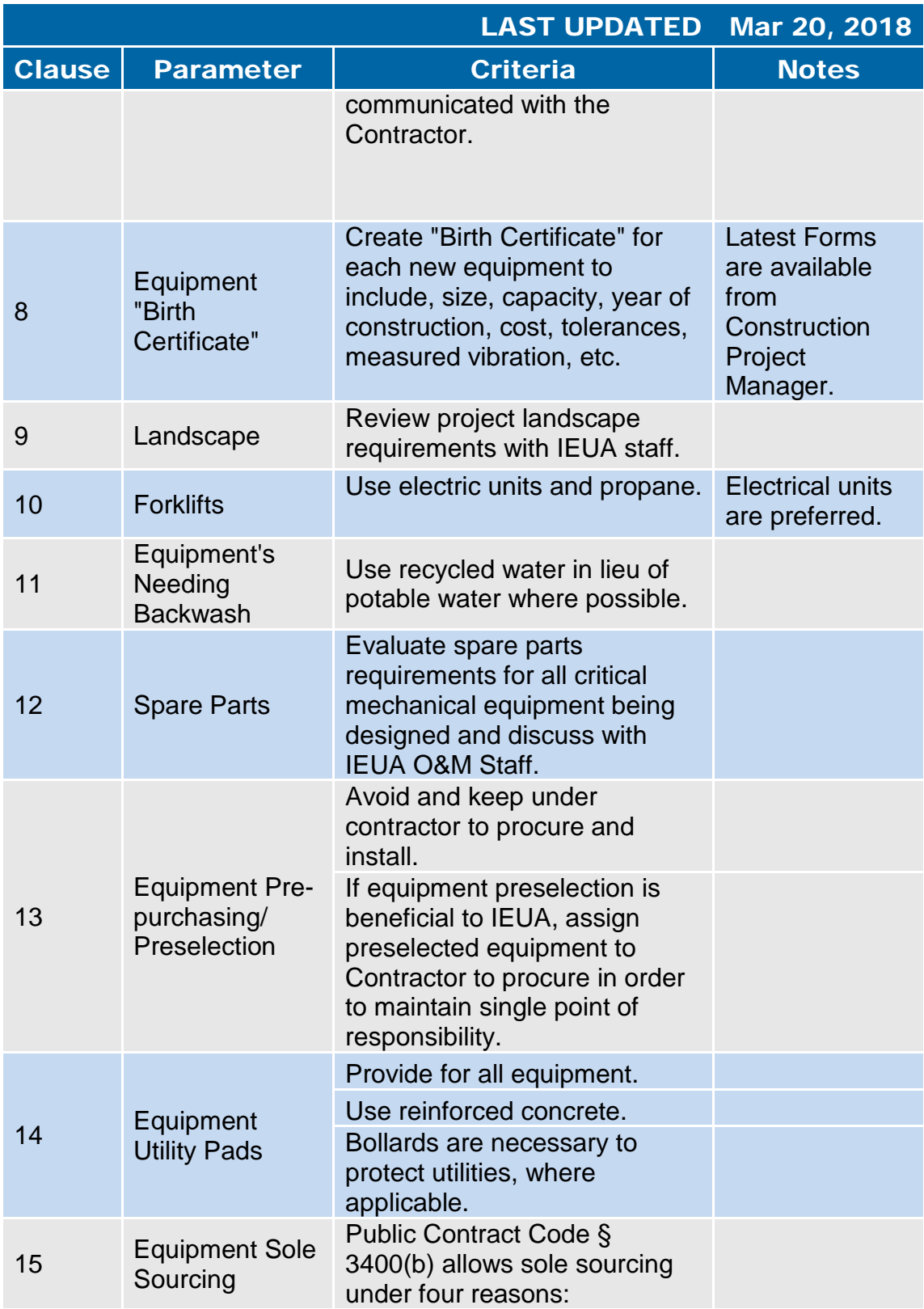
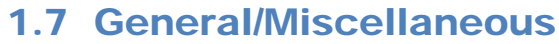

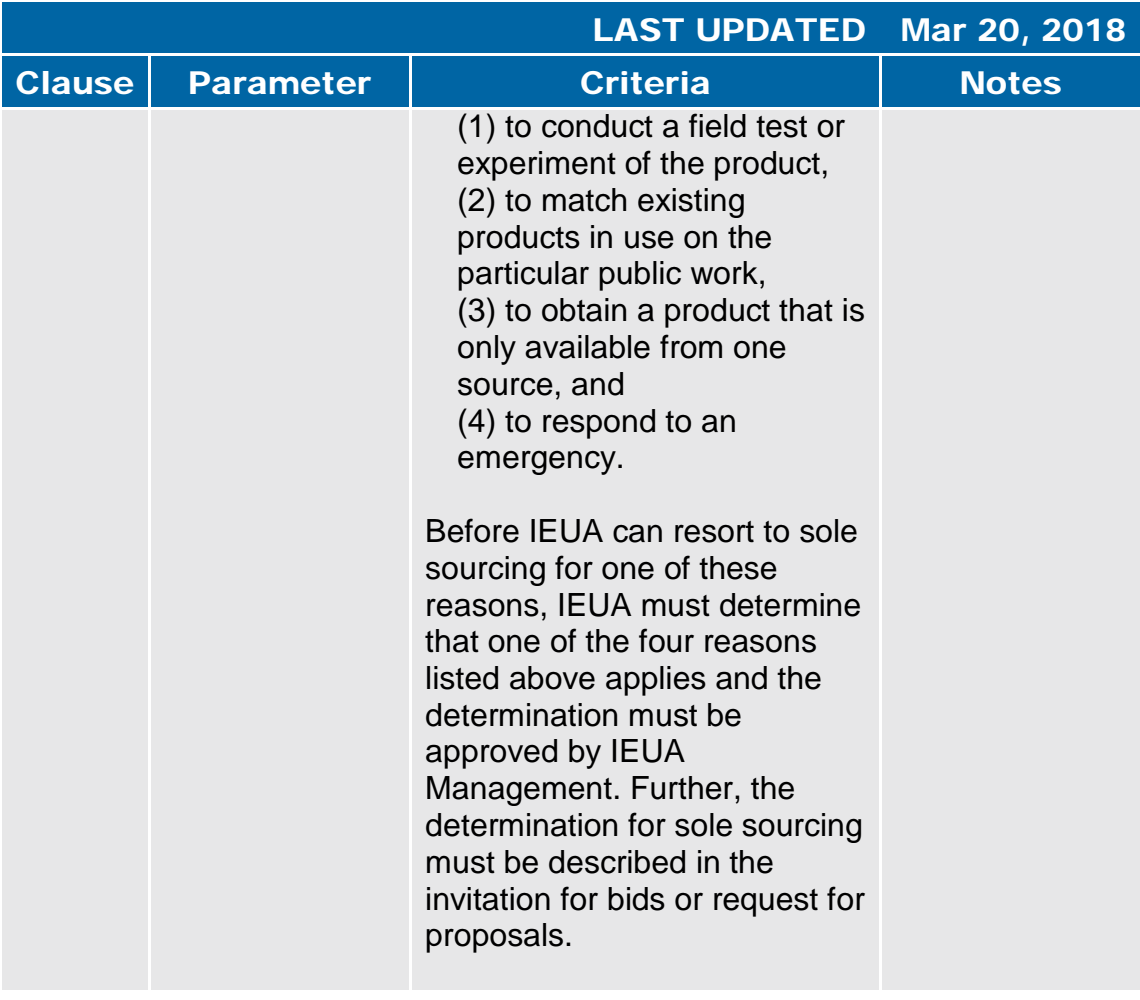

#### 1.7 General/Miscellaneous

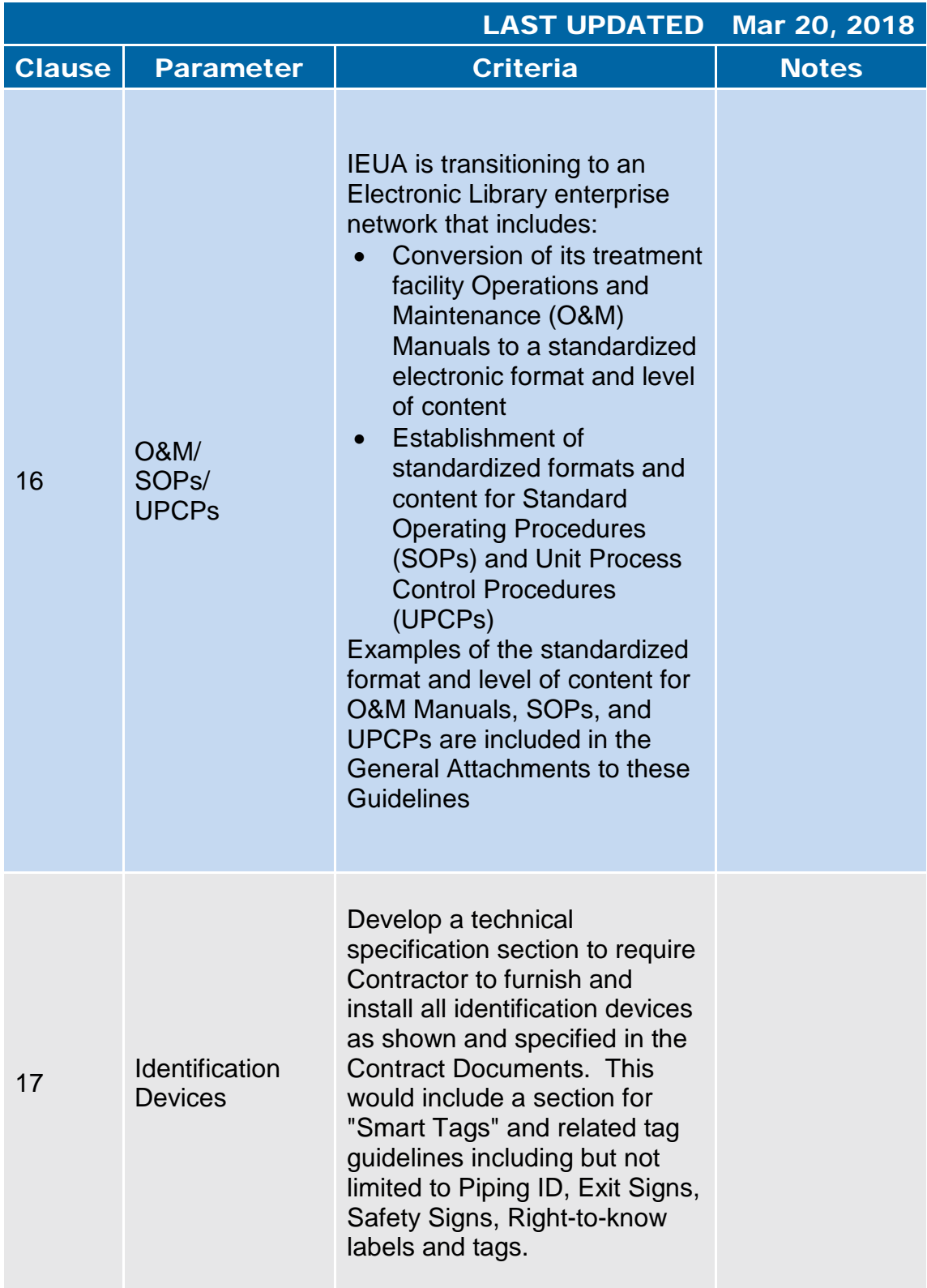

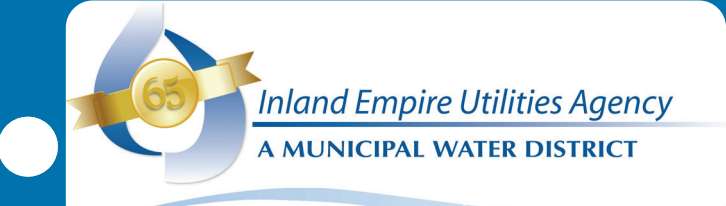

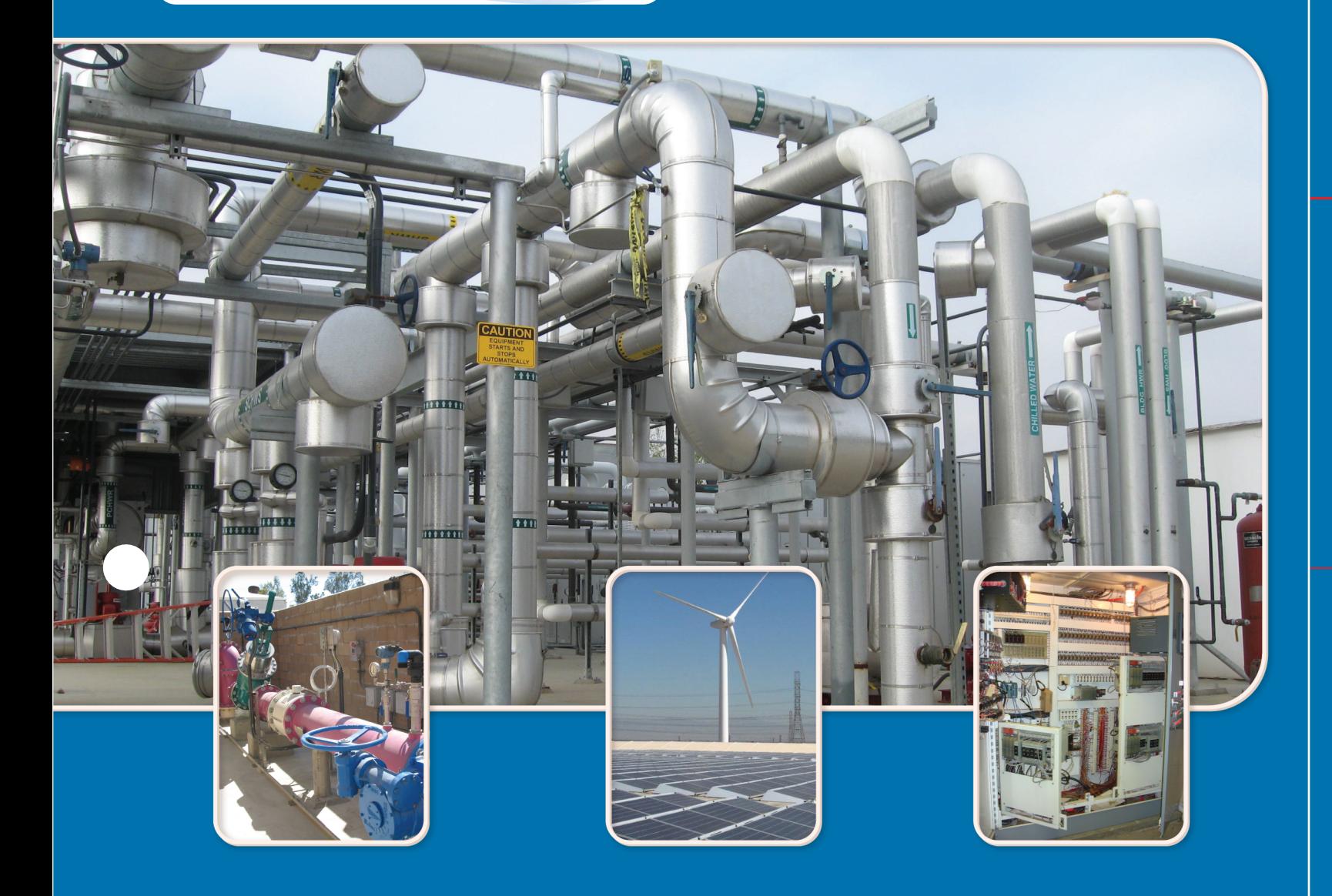

# **Mechanical**

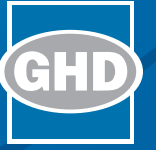

## 2. Mechanical

#### 2.1 [Valves](#page-41-0)

- 2.1.1 General
- 2.1.2 Gate Valves
- 2.1.3 Check Valves
- 2.1.4 Butterfly Valves
- 2.1.5 Pressure Reducing/ Pressure Relief Valves
- 2.1.6 Diaphragm Valves
- 2.1.7 Air Release and Vacuum Valves
- 2.1.8 Air Valves Sizing
- 2.1.9 Plunger Valves
- 2.1.10 Sluice/Slide Gates
- 2.1.11 Miscellaneous Valves
- 2.1.12 Actuators
- 2.2 [Valve and Pipe Schedule](#page-61-0)

#### 2.3 [Pumps](#page-69-0)

- 2.3.1 General
- 2.3.2 Horizontal Centrifugal Pumps
- 2.3.3 Submersible Pumps
- 2.3.4 Submersible Wastewater Pumps
- 2.3.5 Sludge Dewatering Pumps
- 2.3.6 Positive Displacement Pumps
- 2.3.7 Progressive Cavity Pumps
- 2.3.8 Vertical Turbine Pumps
- 2.3.9 Centrifugal and Axial Pumps
- 2.3.10 End-Suction Pumps
- 2.4 [Pumps Schedule](#page-82-0)
- 2.5 [Chemical Storage & Feed Facilities](#page-87-0) 
	- 2.5.1 General
	- 2.5.2 Chemical Metering Pumps
	- 2.5.3 Chemical Storage Facilities

<span id="page-41-0"></span>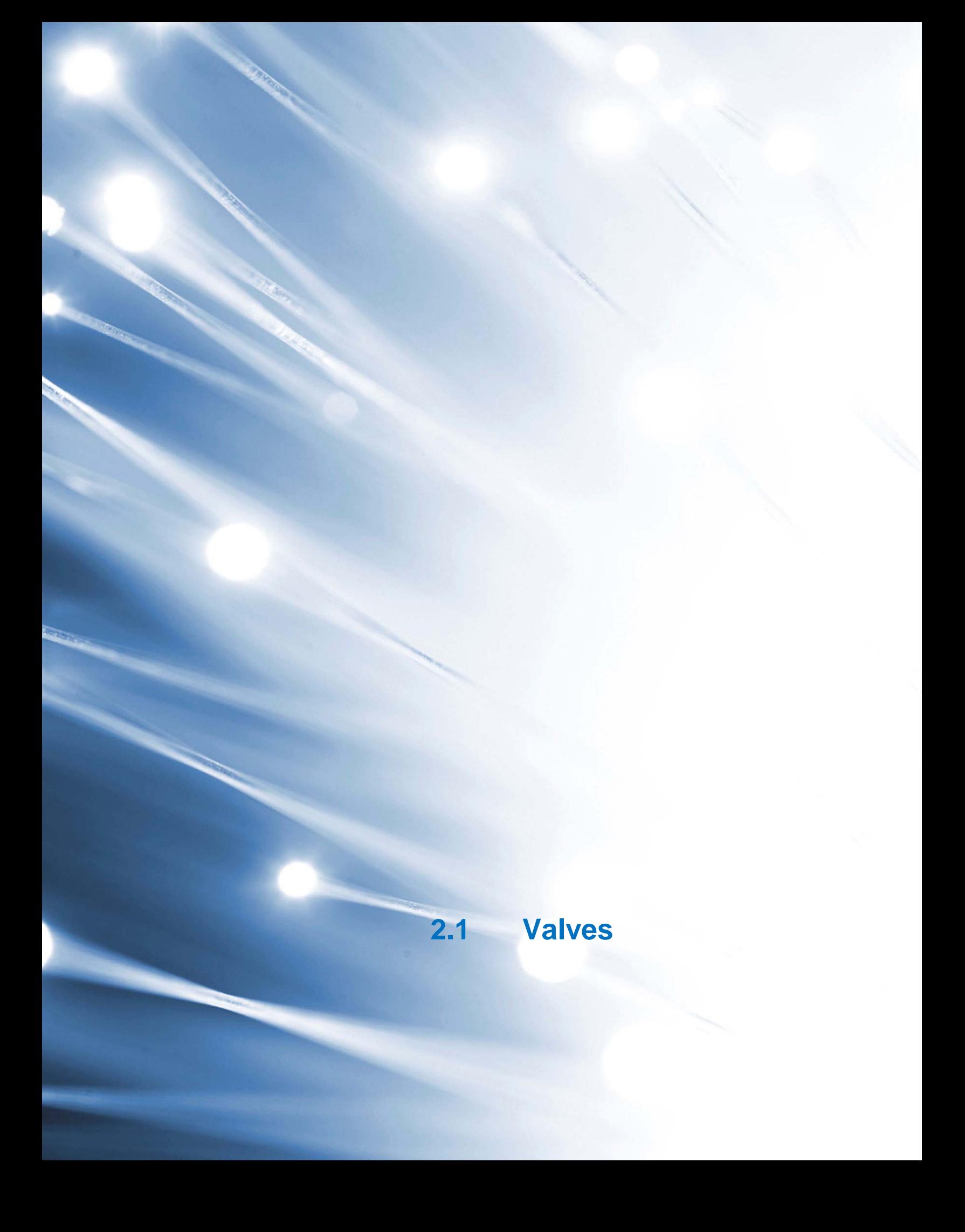

#### 2.1.1 Valves, General

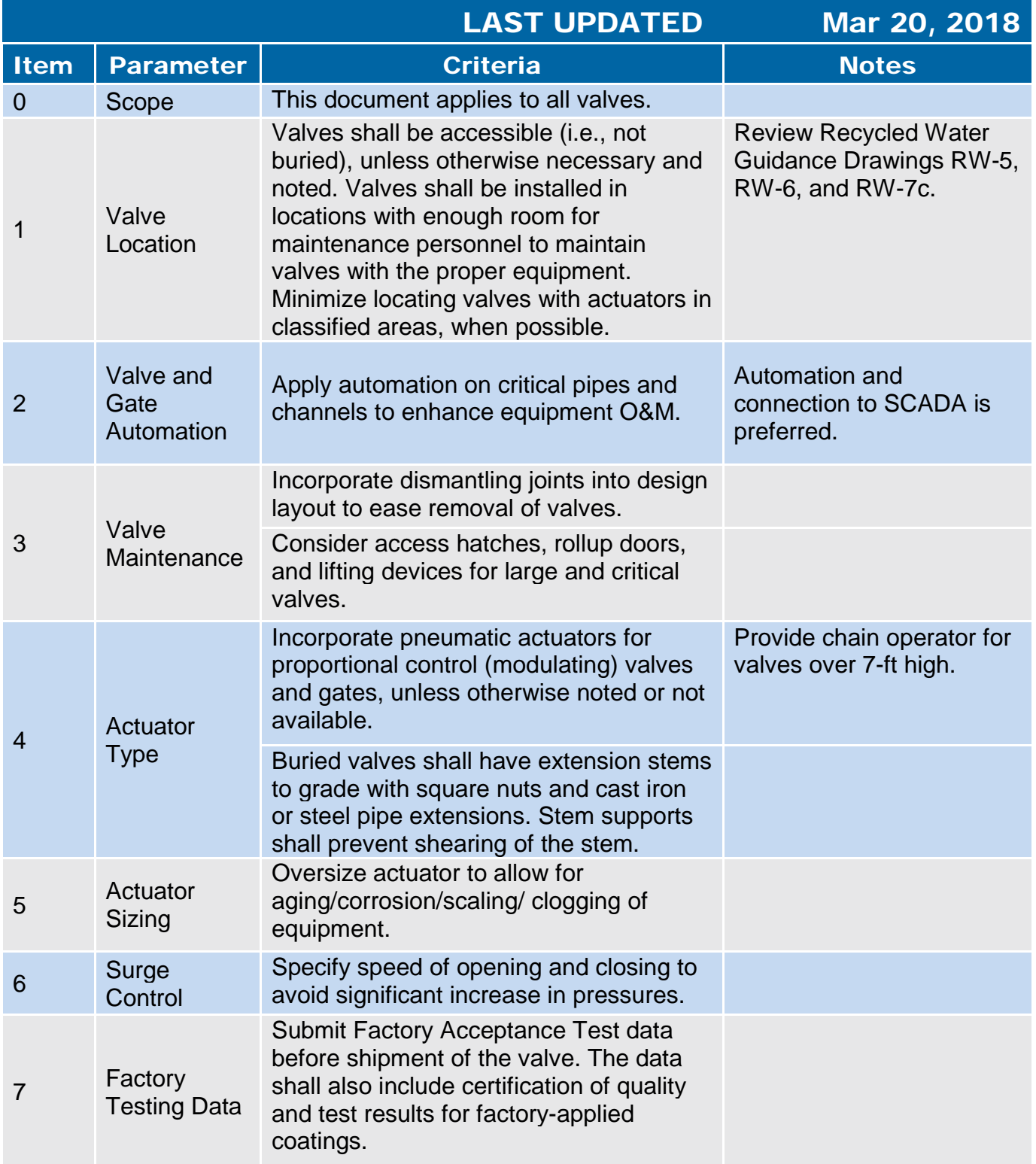

#### 2.1.1 Valves, General

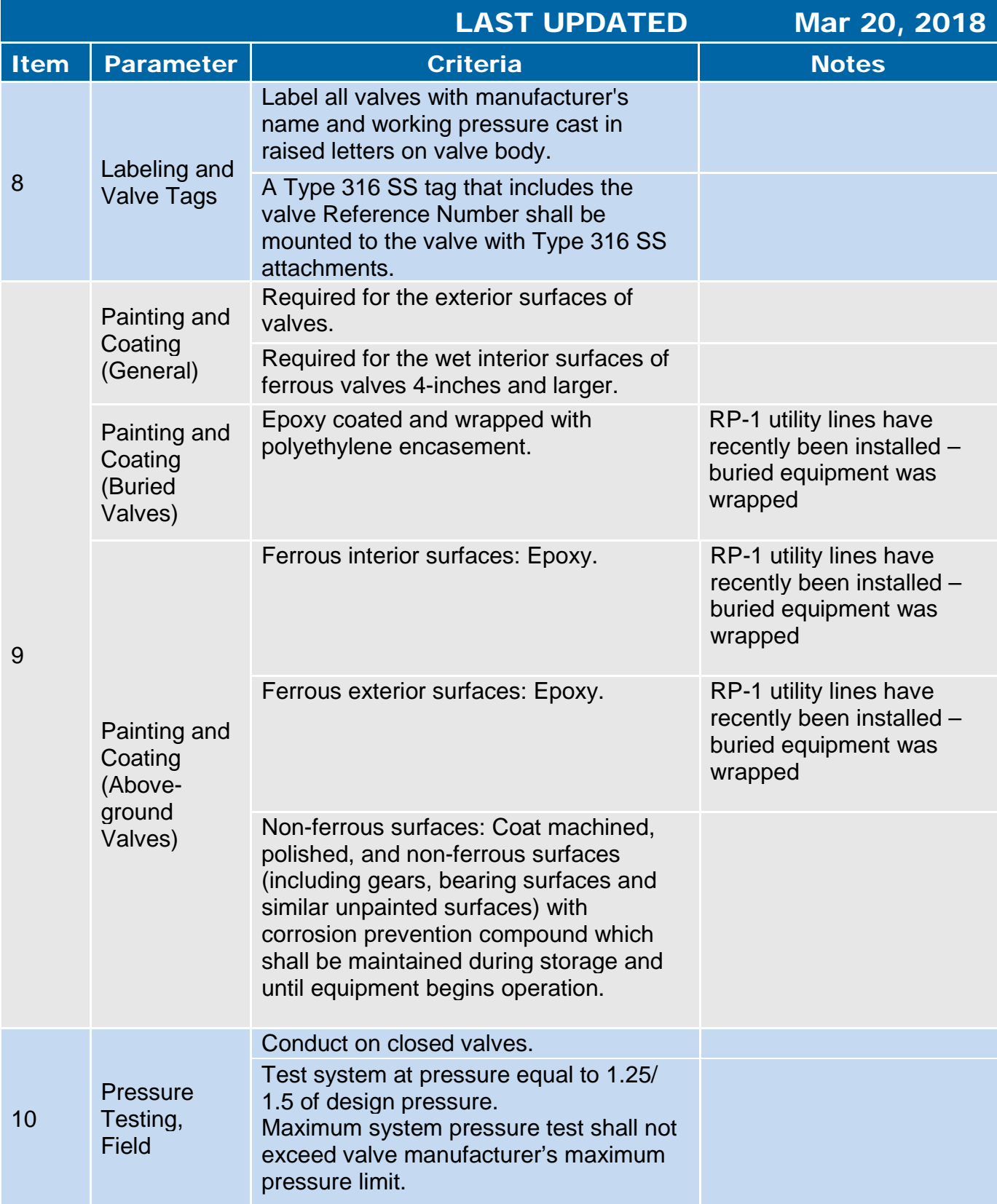

#### 2.1.1 Valves, General

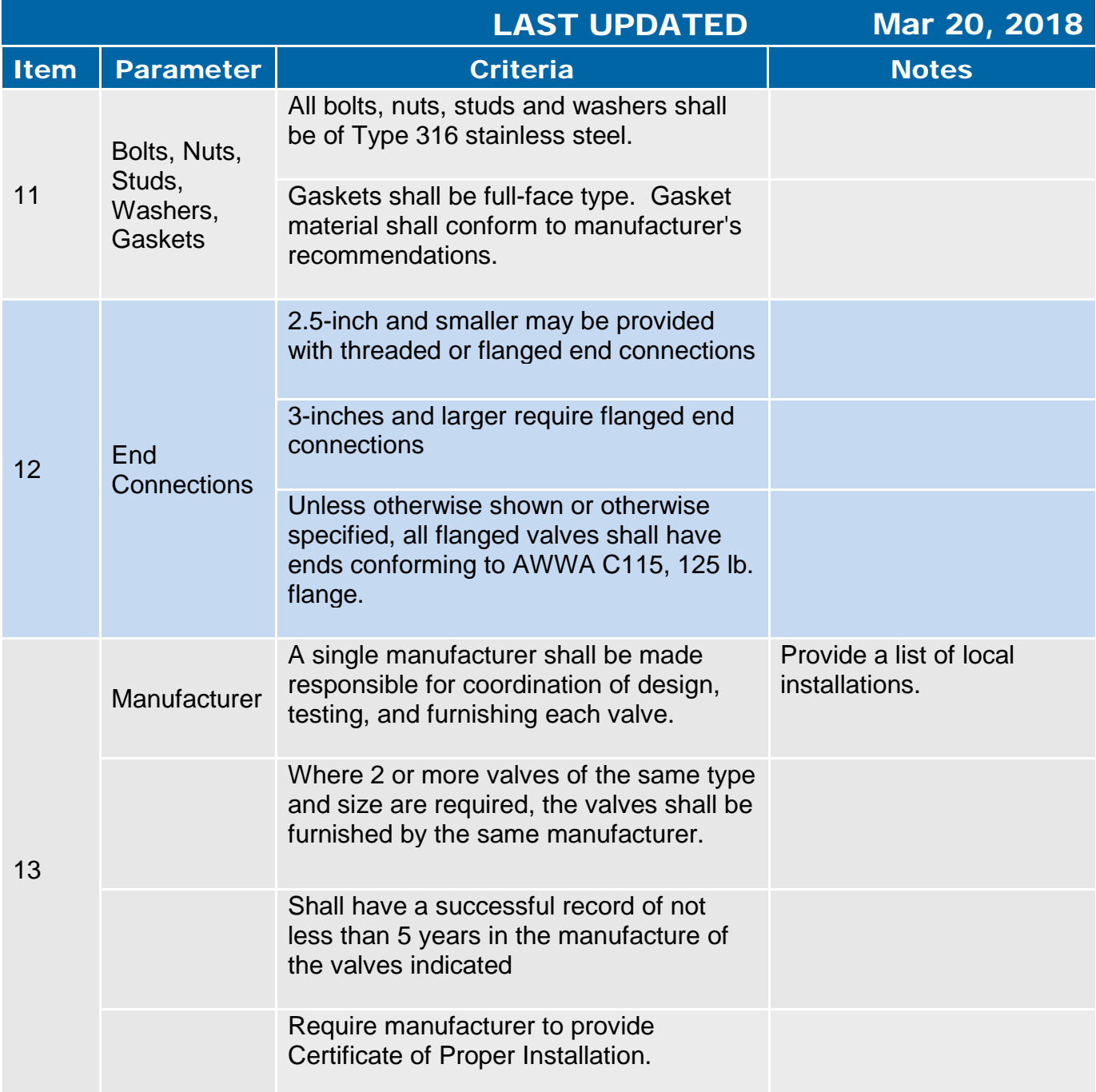

#### 2.1.2 Gate Valves

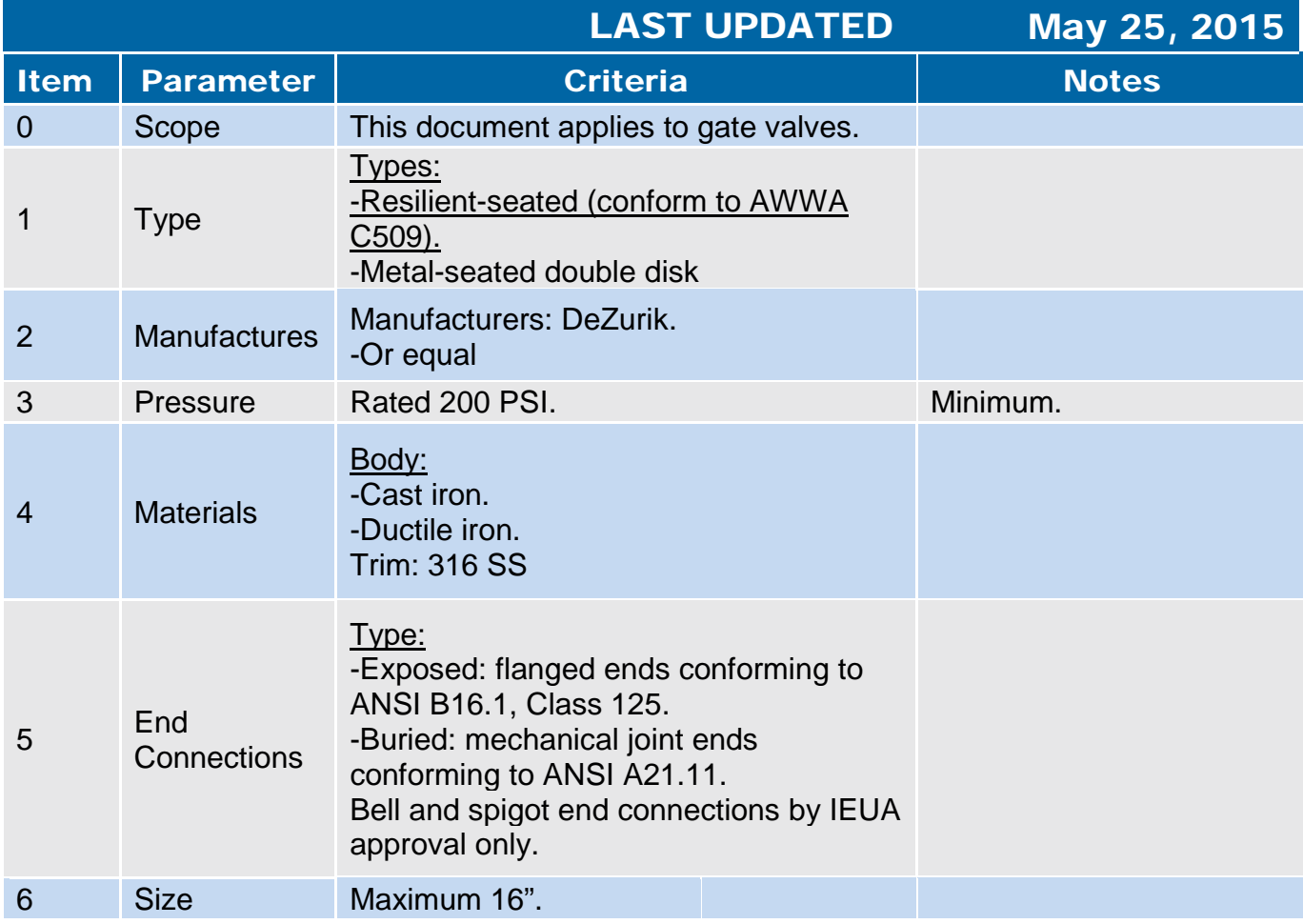

#### 2.1.3 Check Valves

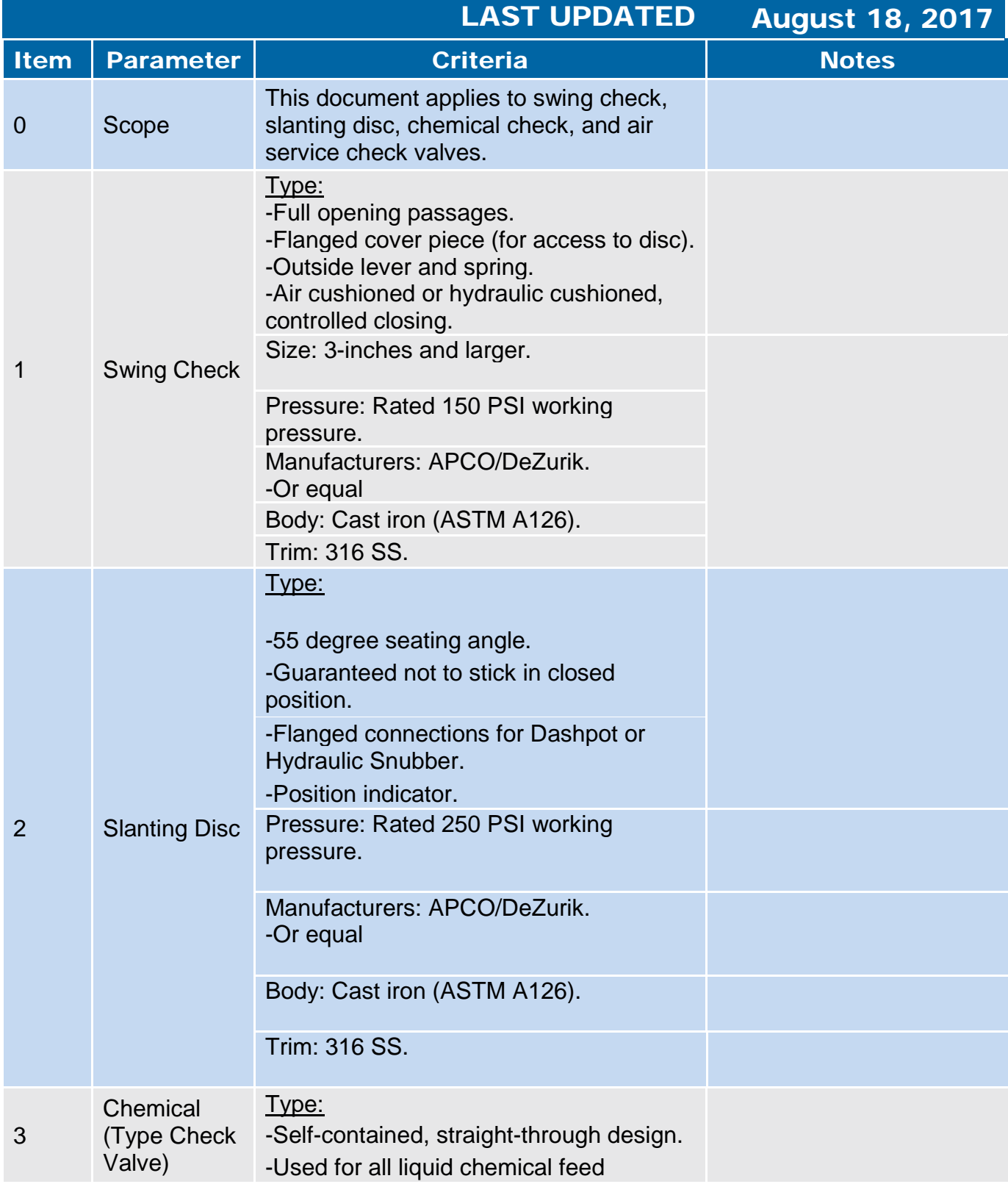

#### 2.1.3 Check Valves

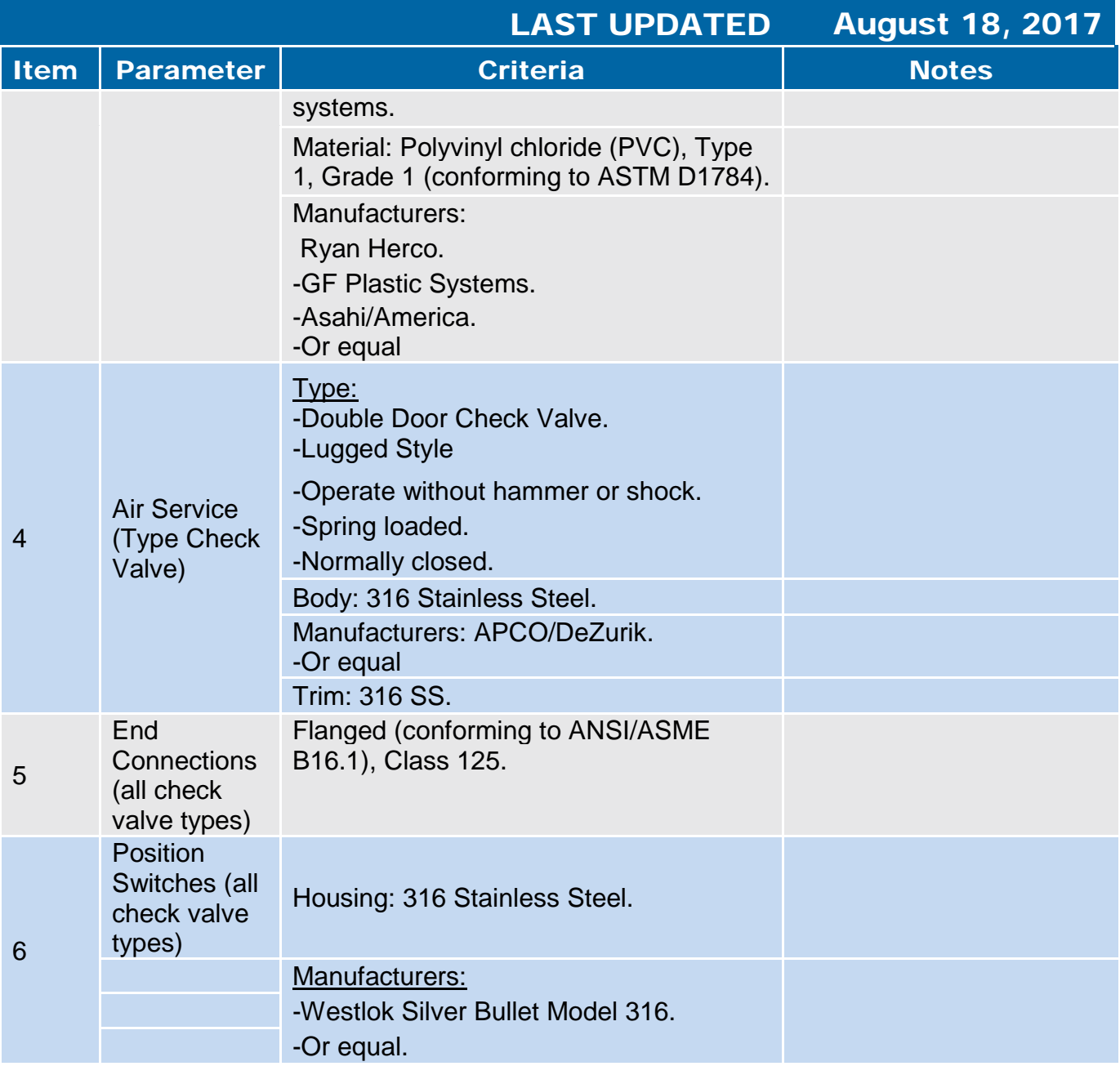

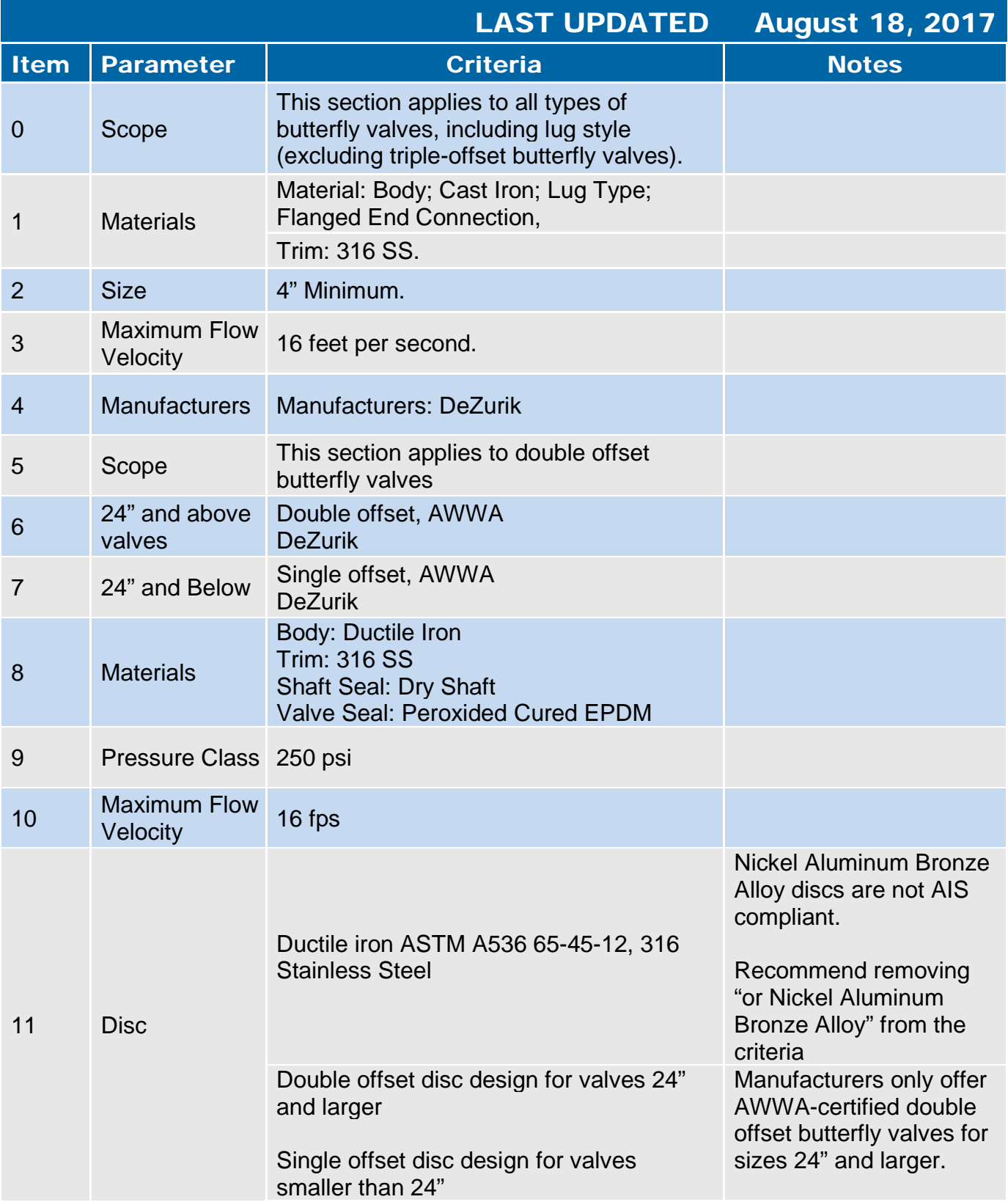

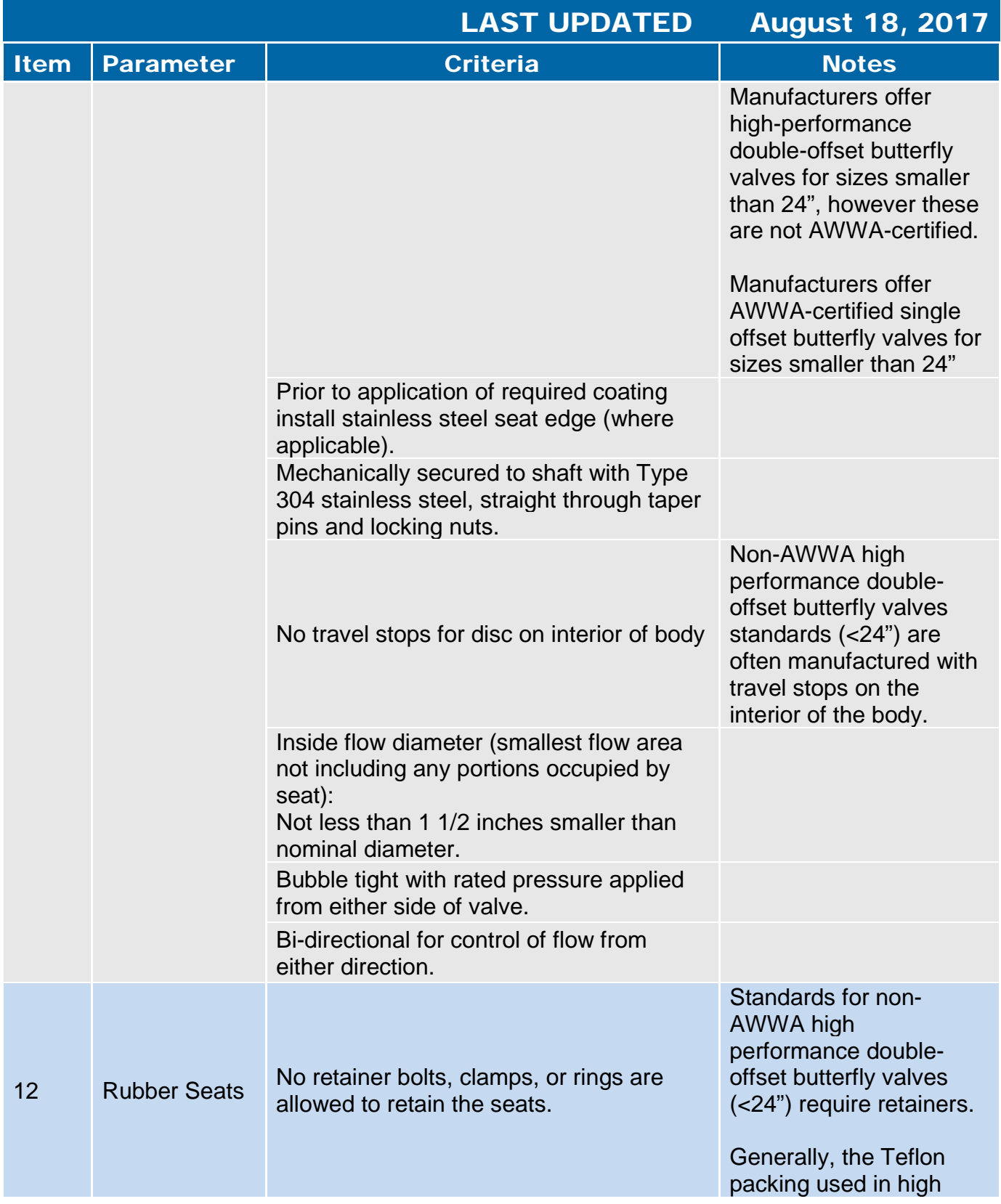

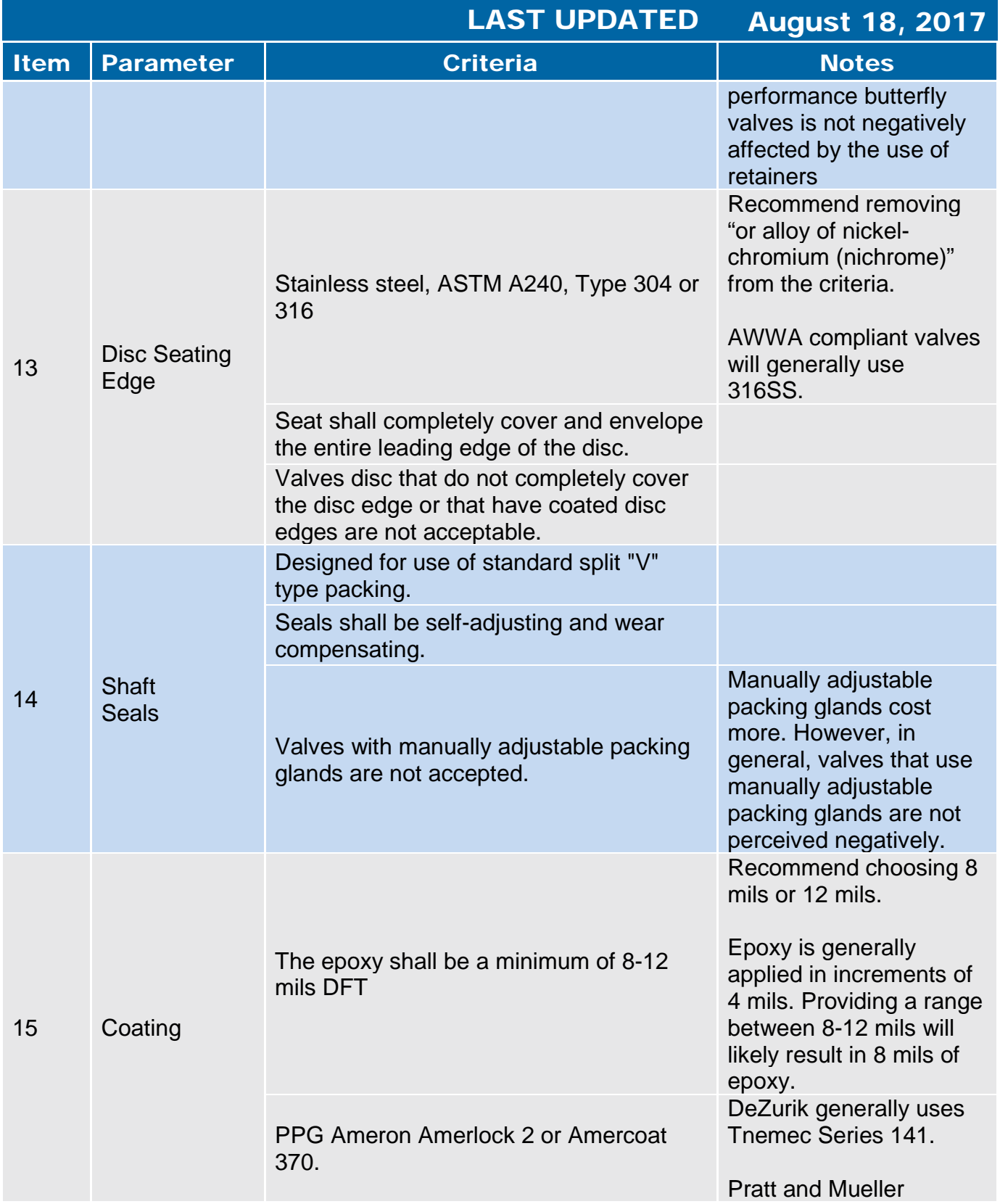

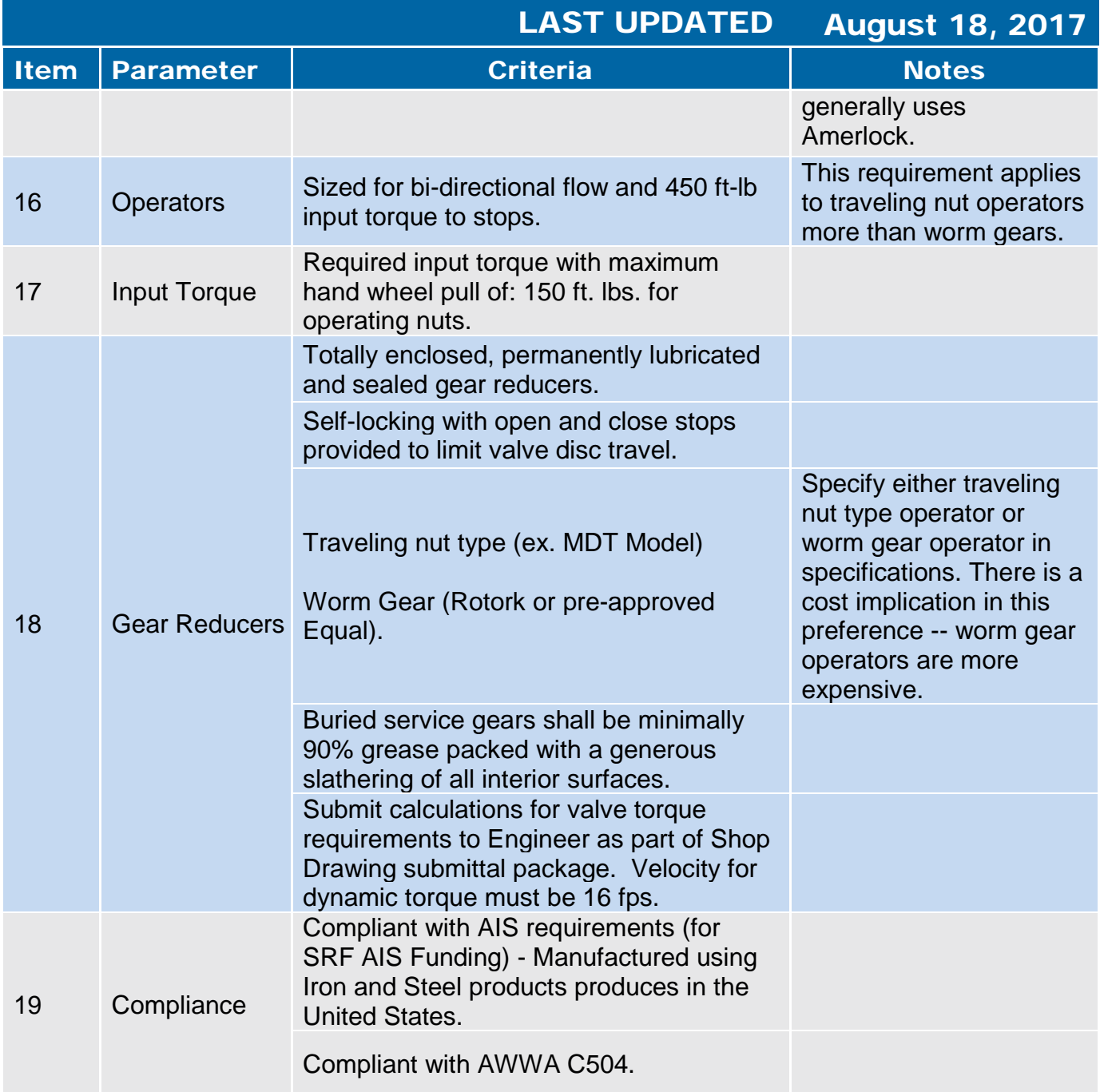

## 2.1.5 Pressure Reducing/Pressure Relief Valves

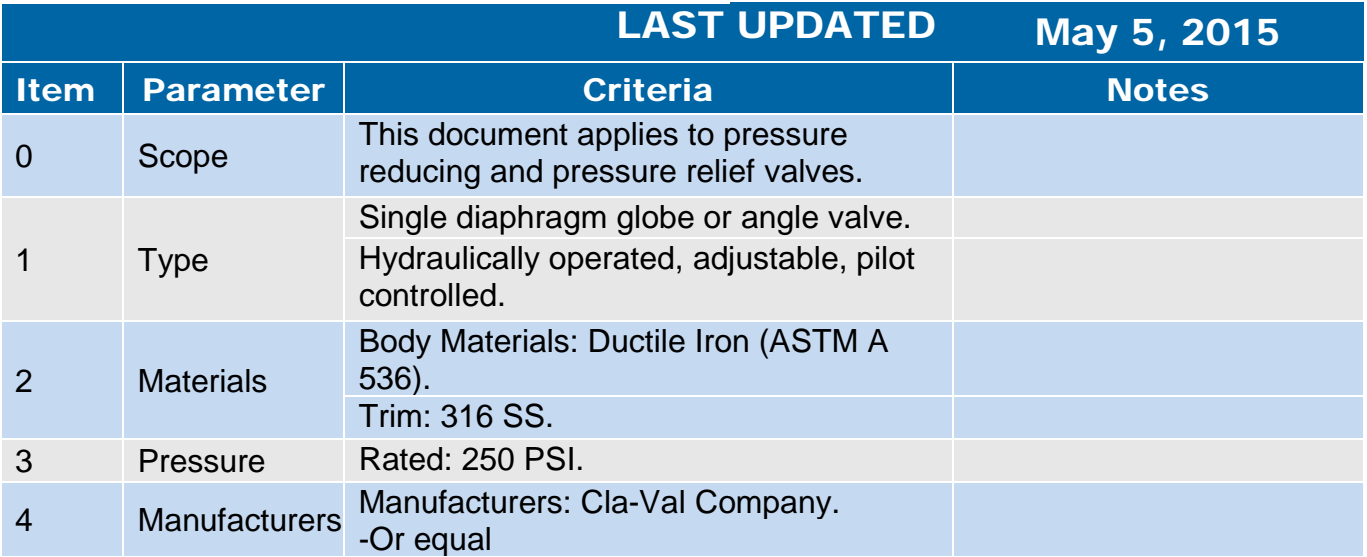

#### 2.1.6 Diaphragm Valves

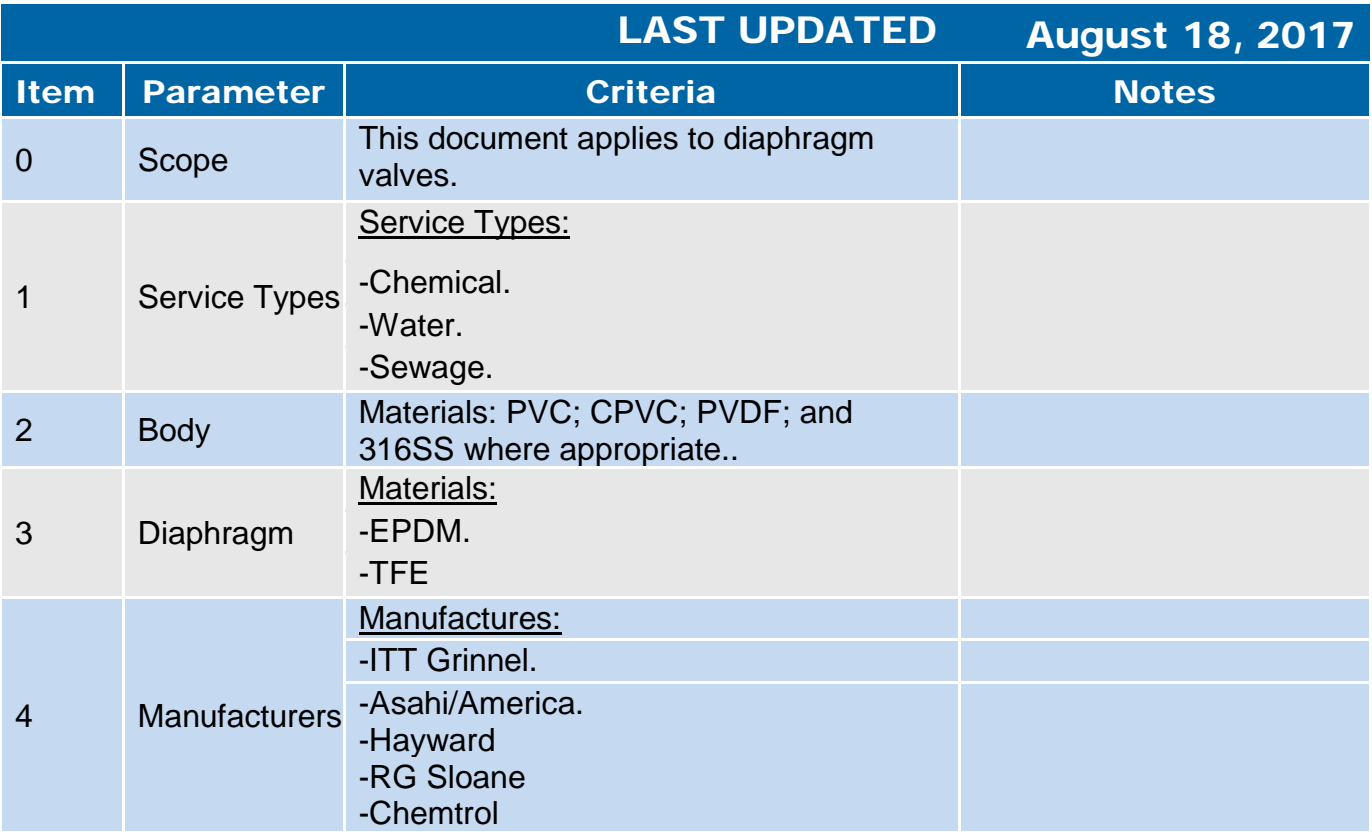

#### 2.1.7 Air Release and Vacuum Valves

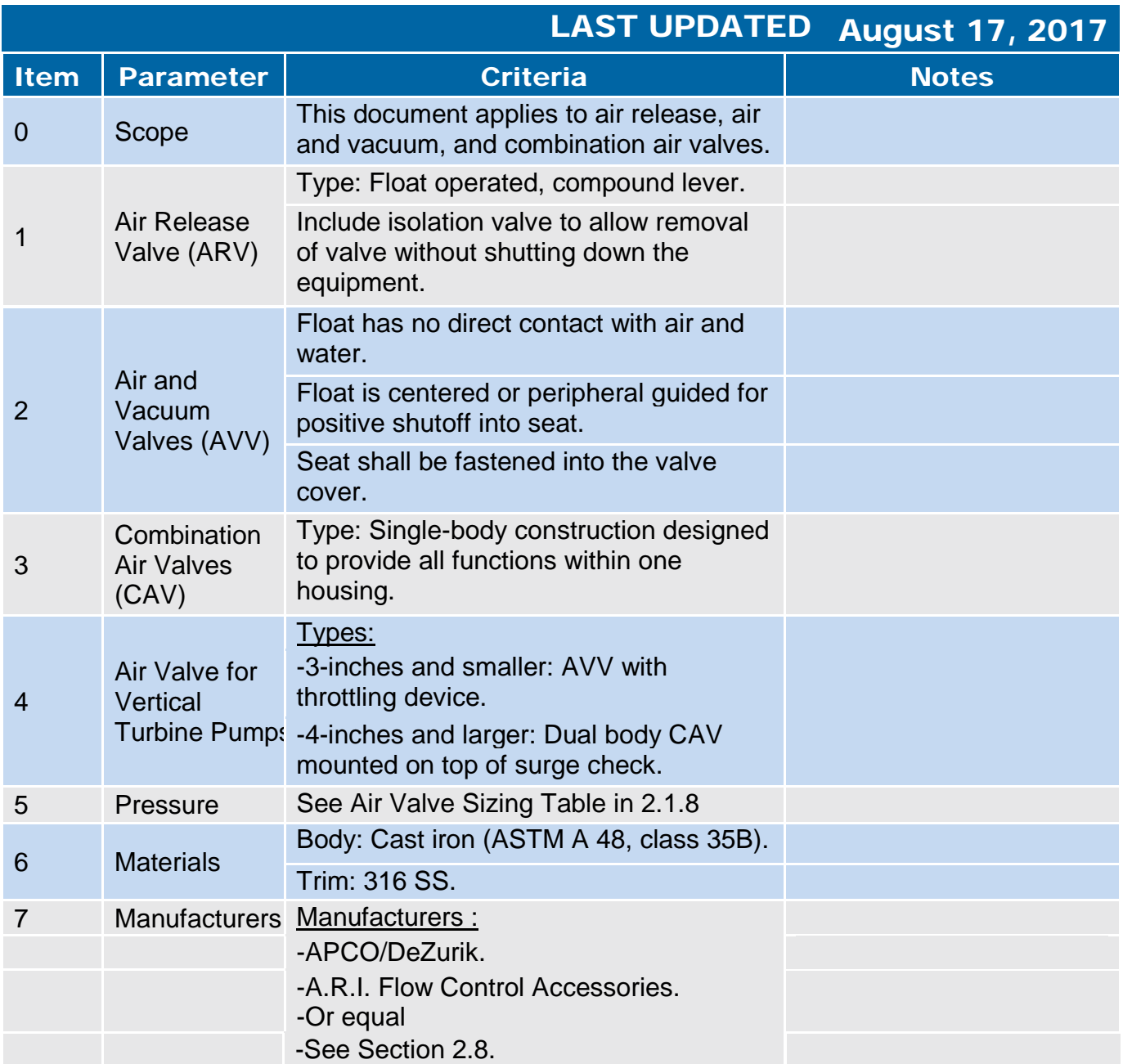

#### 2.1.8 Air Valve Sizing

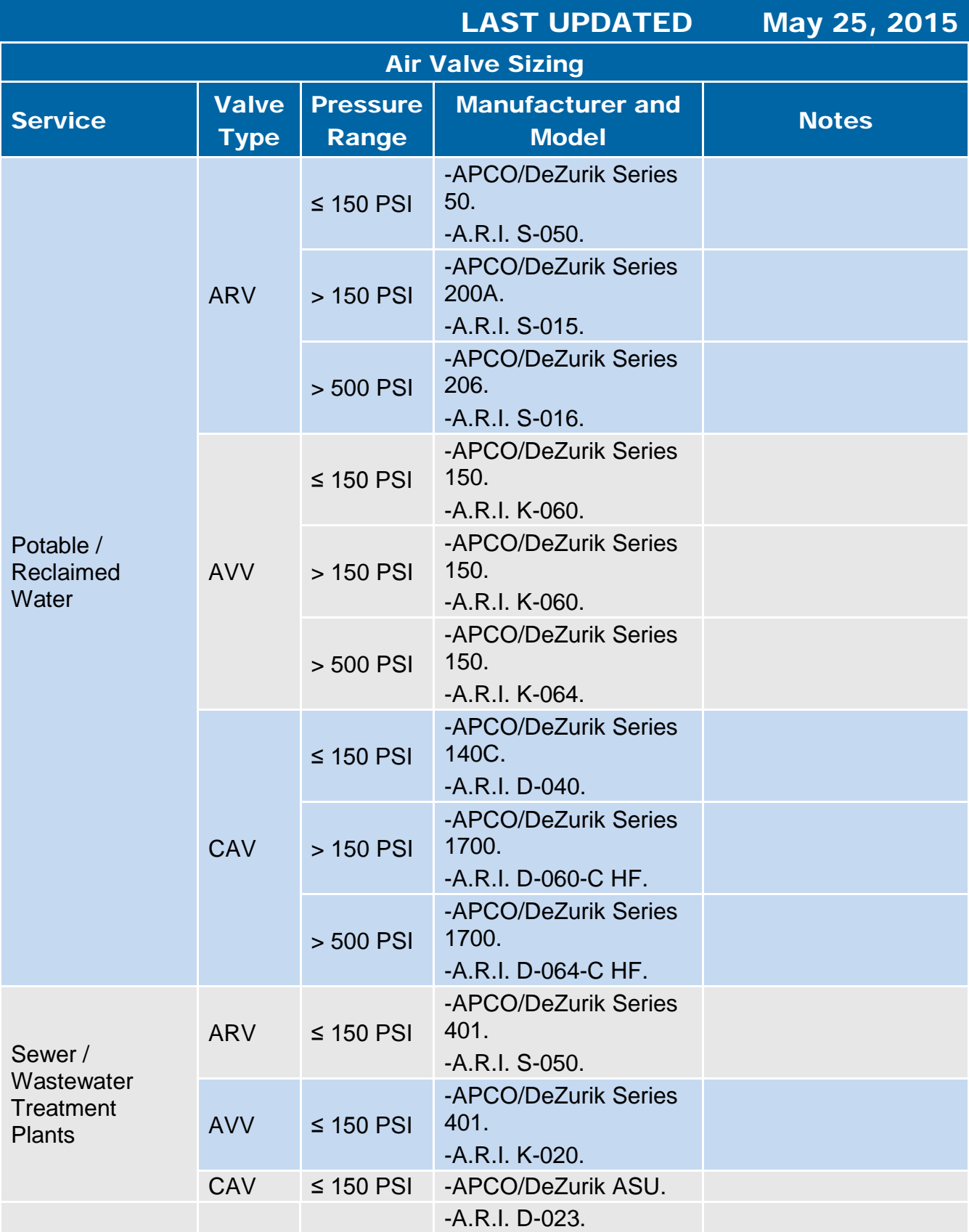

#### 2.1.9 Plunger Valves

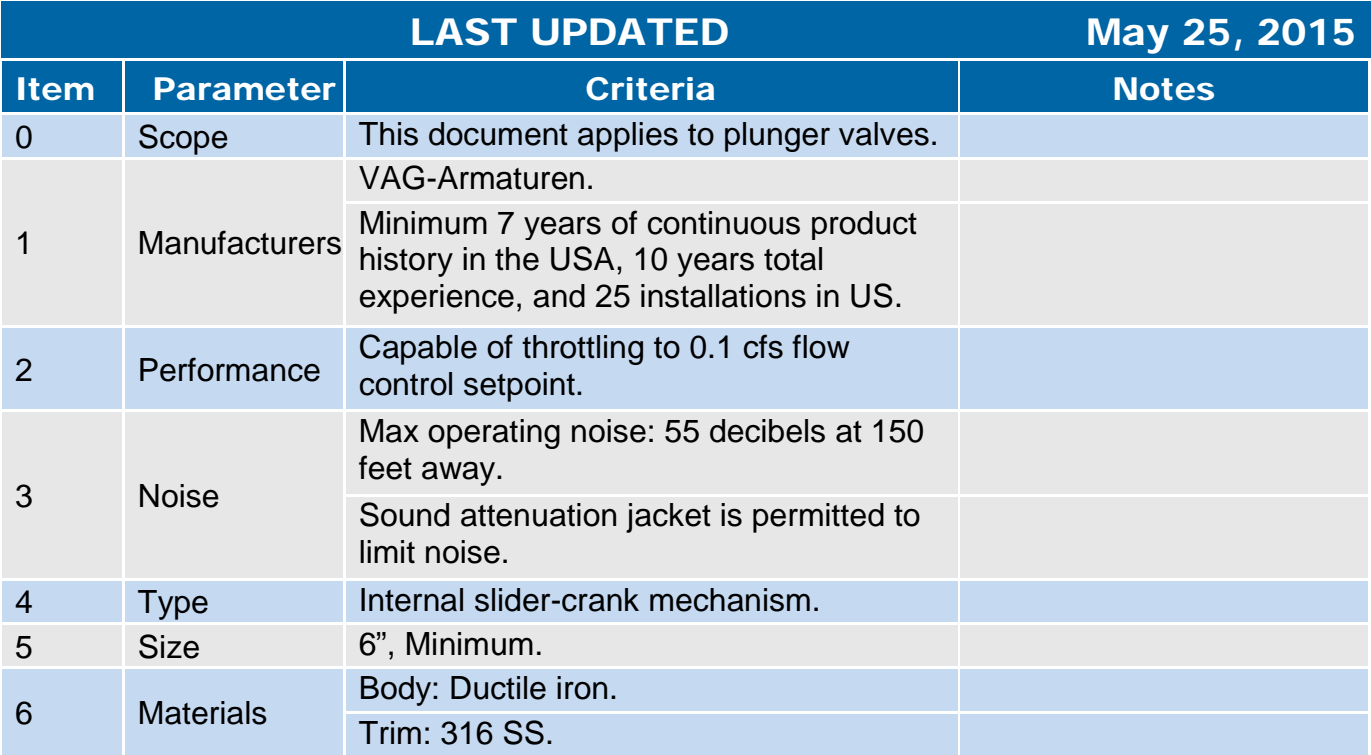

#### 2.1.10 Sluice/Slide Gates

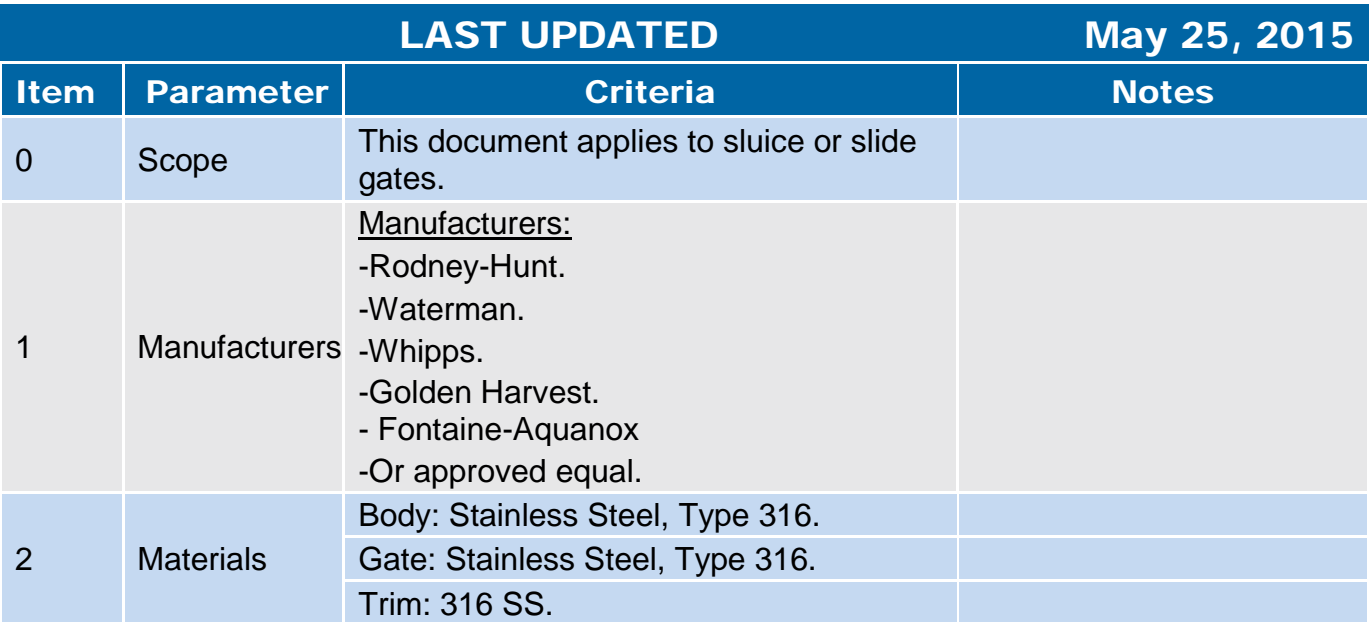

#### 2.1.11 Miscellaneous Valves

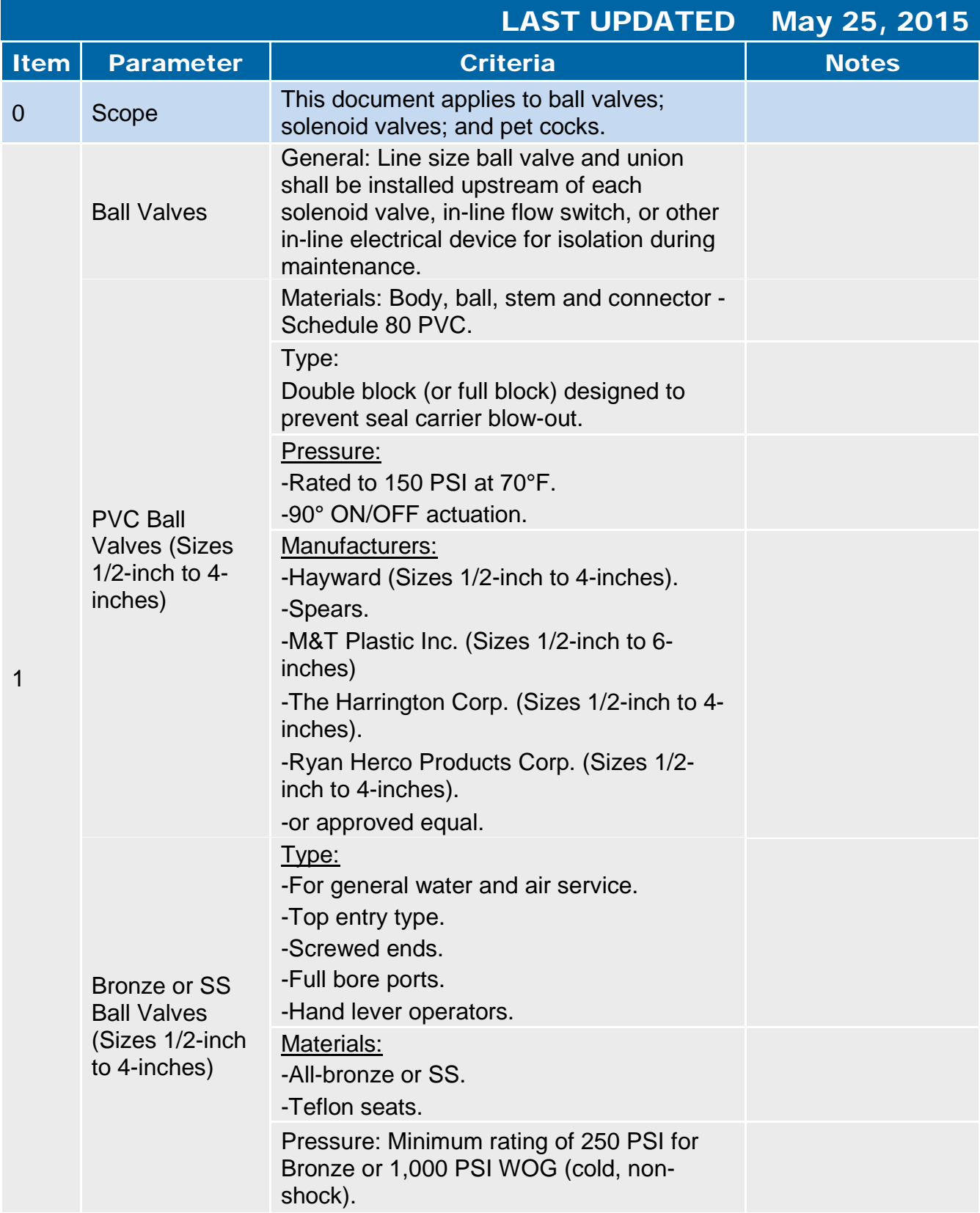

#### 2.1.11 Miscellaneous Valves

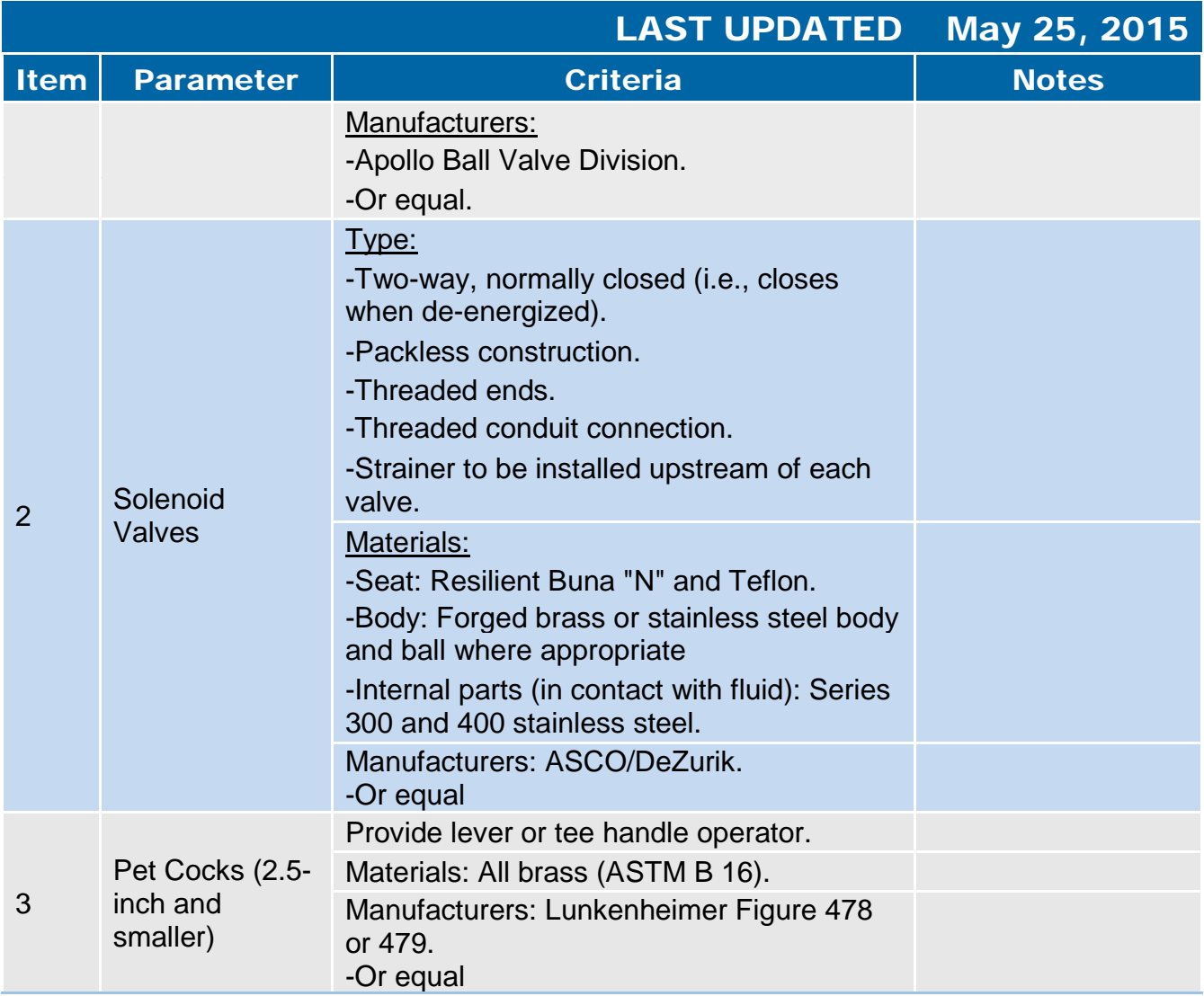

#### 2.1.12 Valve Actuators

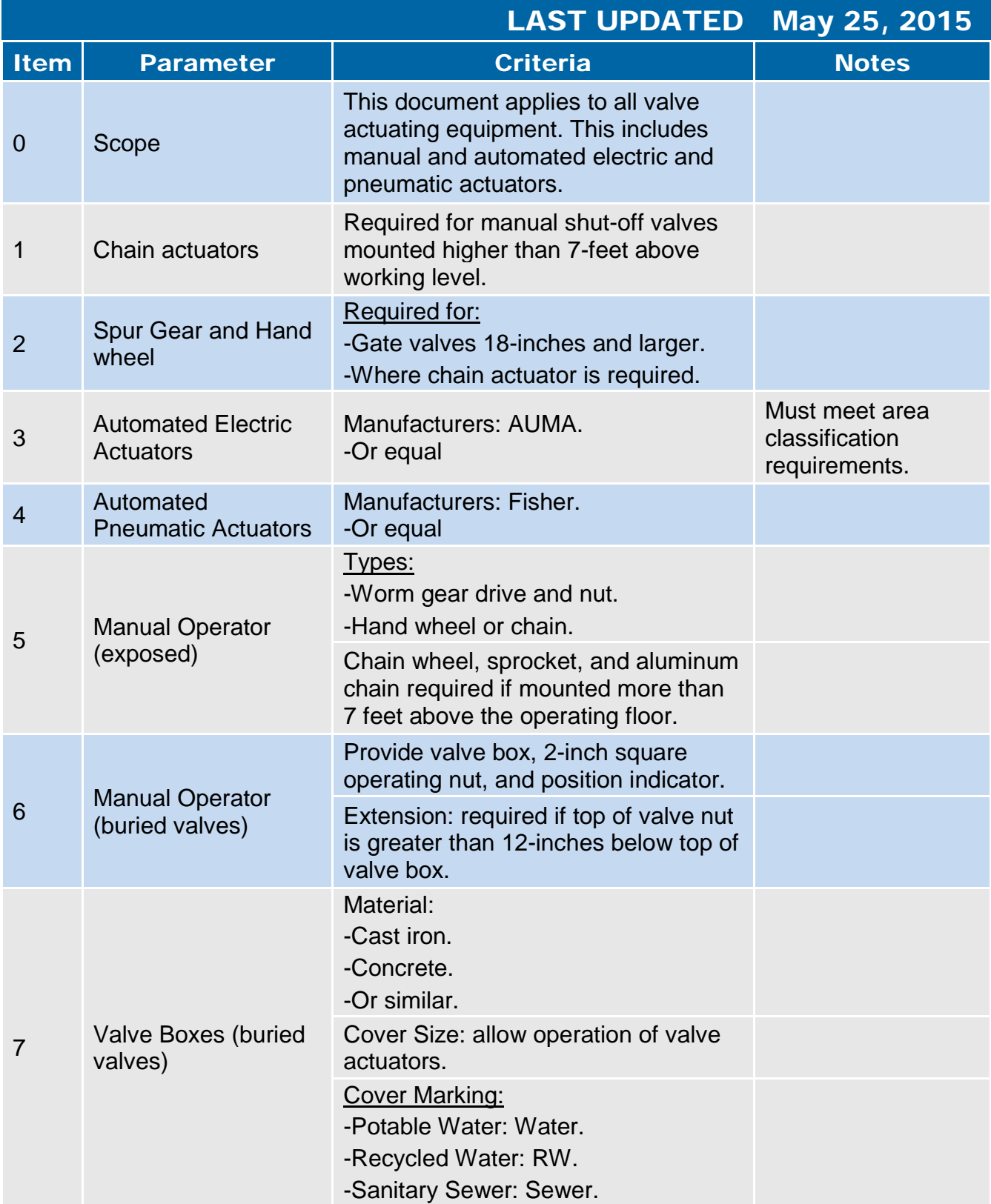

<span id="page-61-0"></span>**2.2 Valve and Pipe Schedule** 

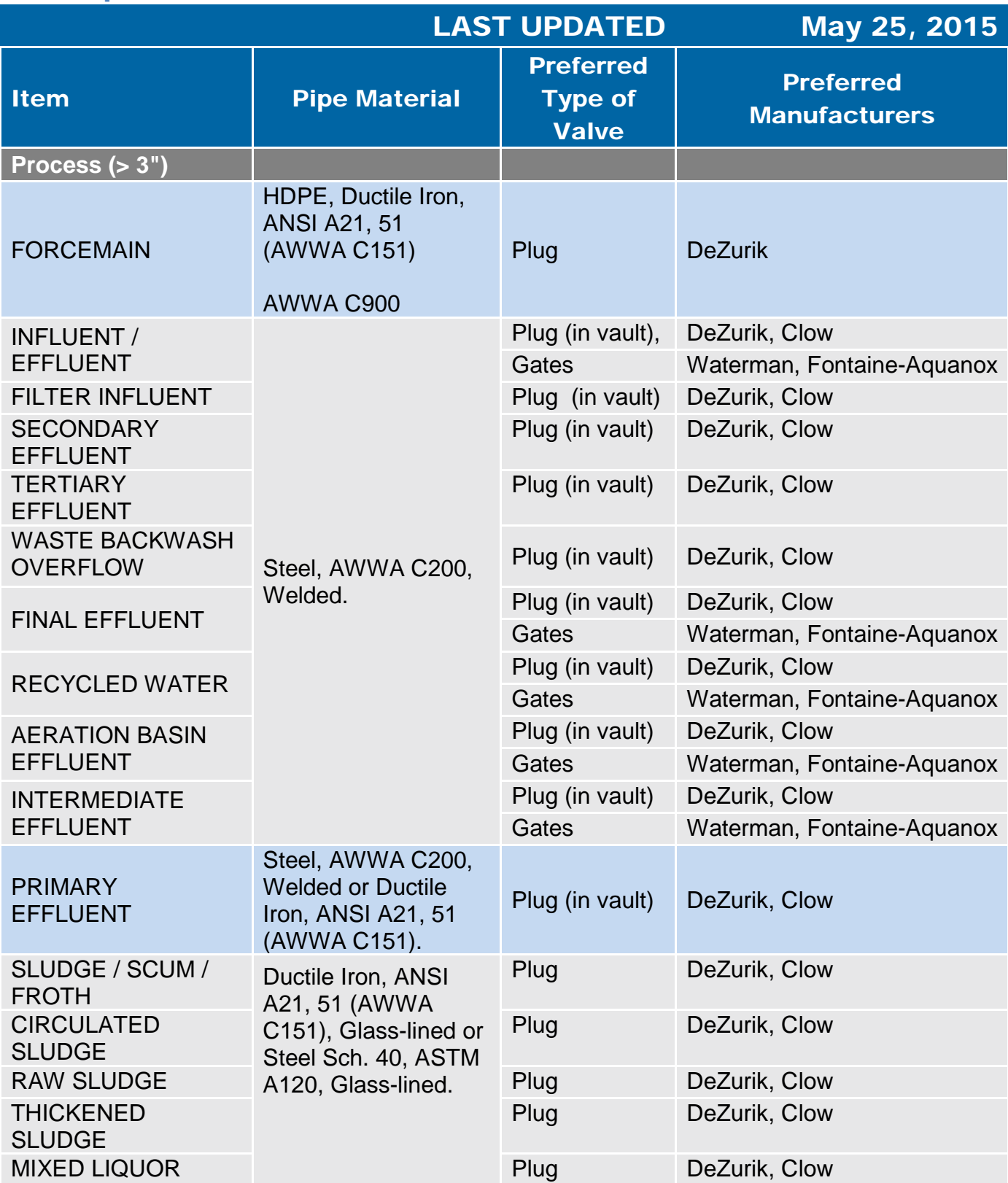

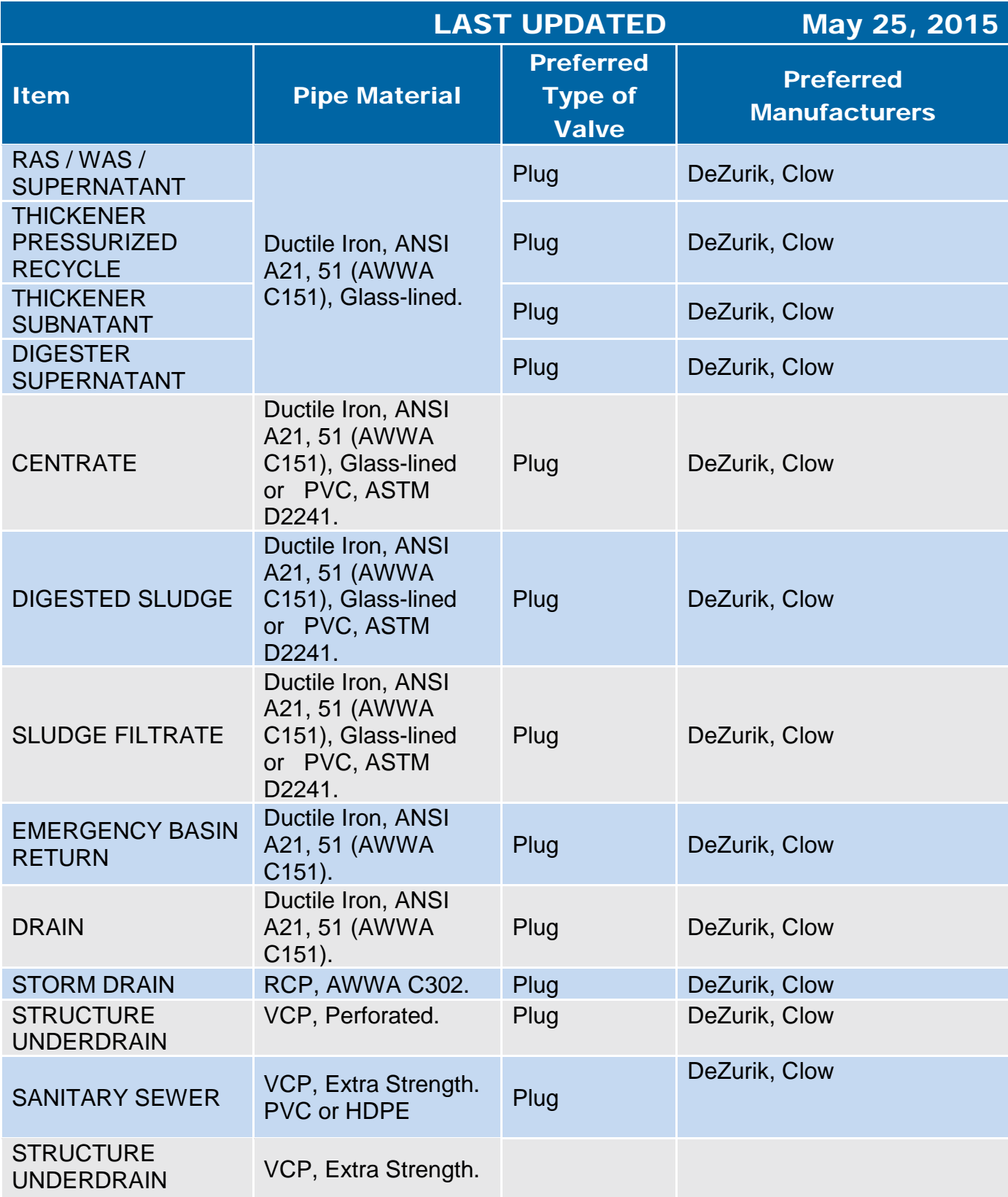

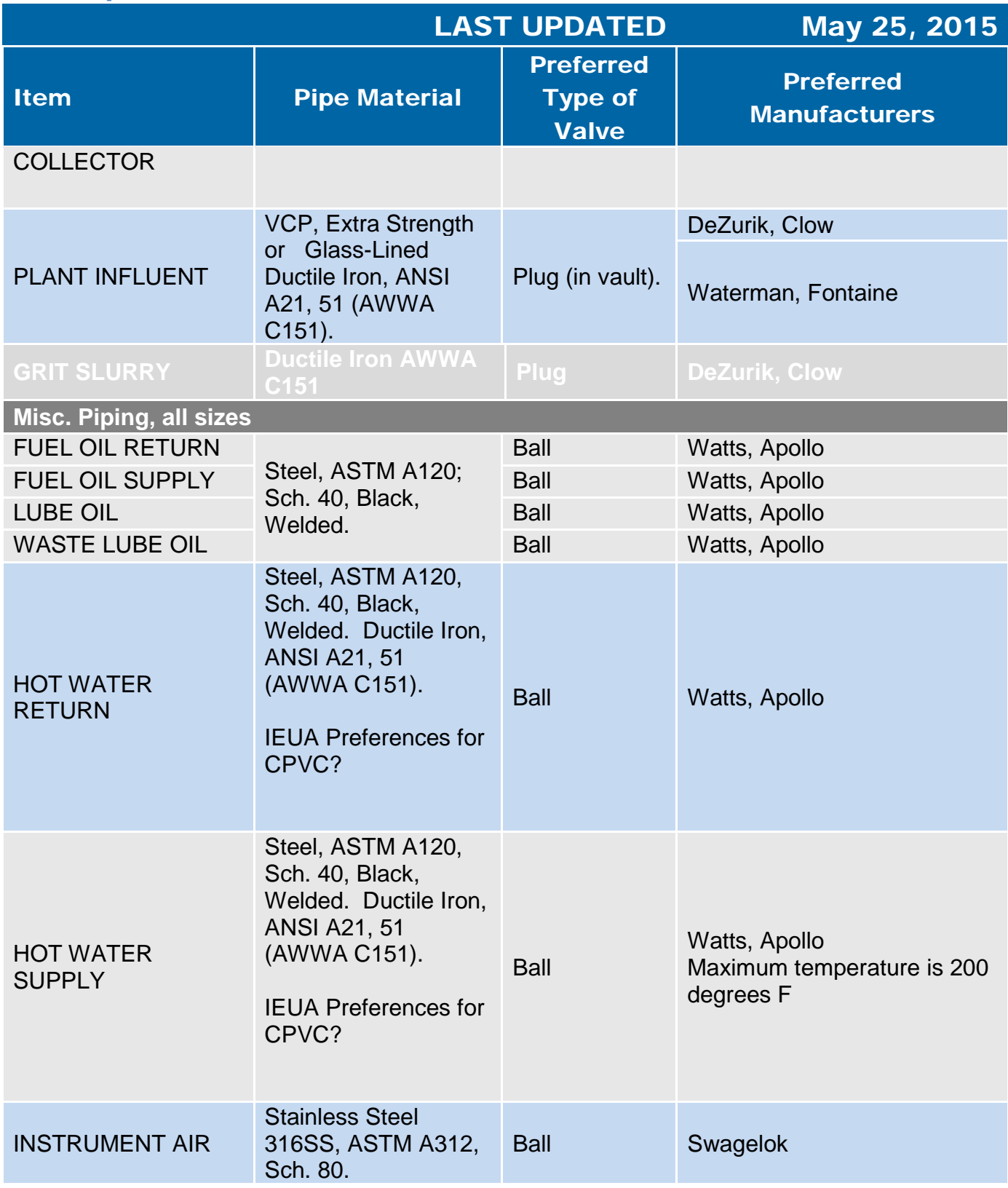

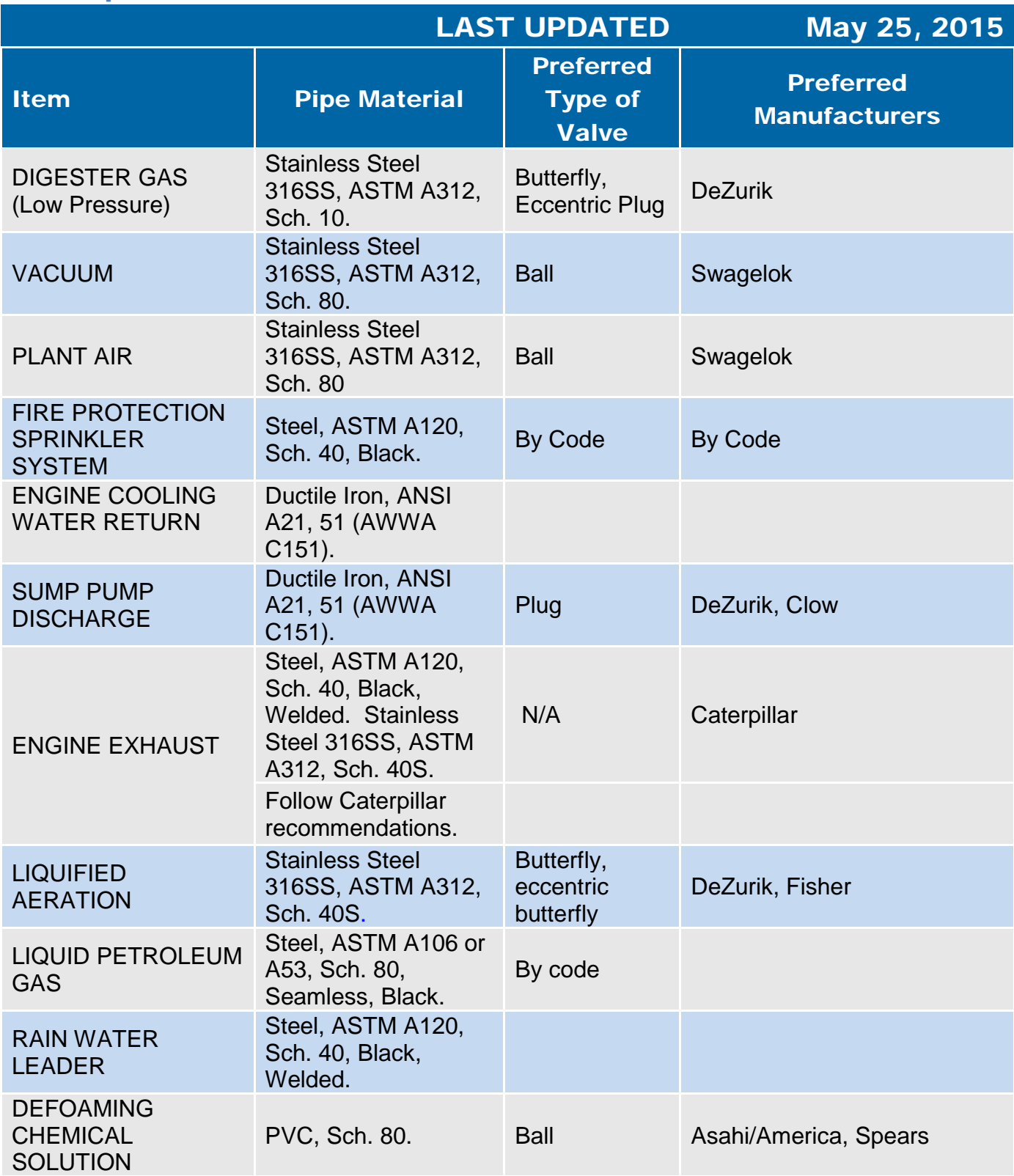

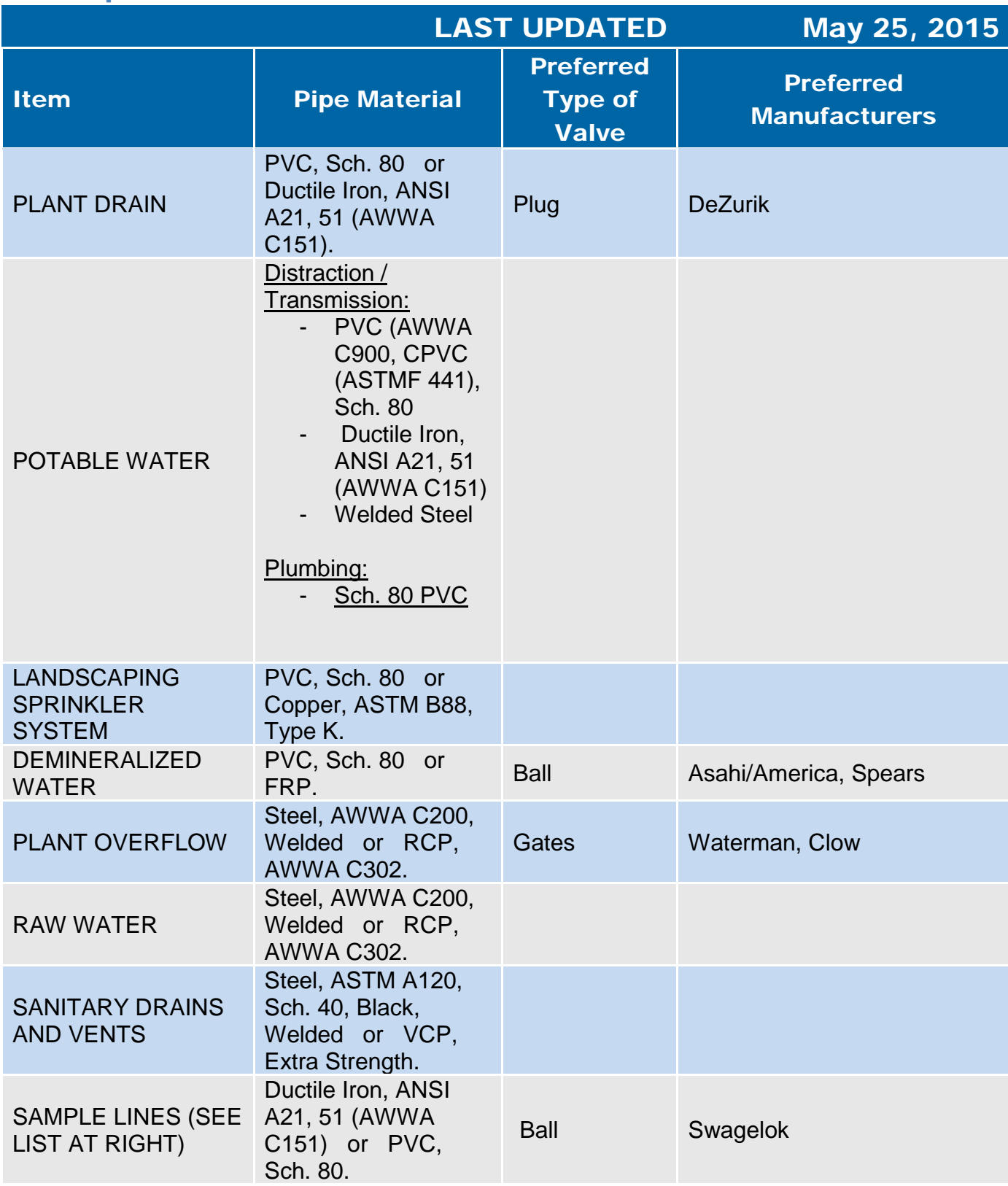

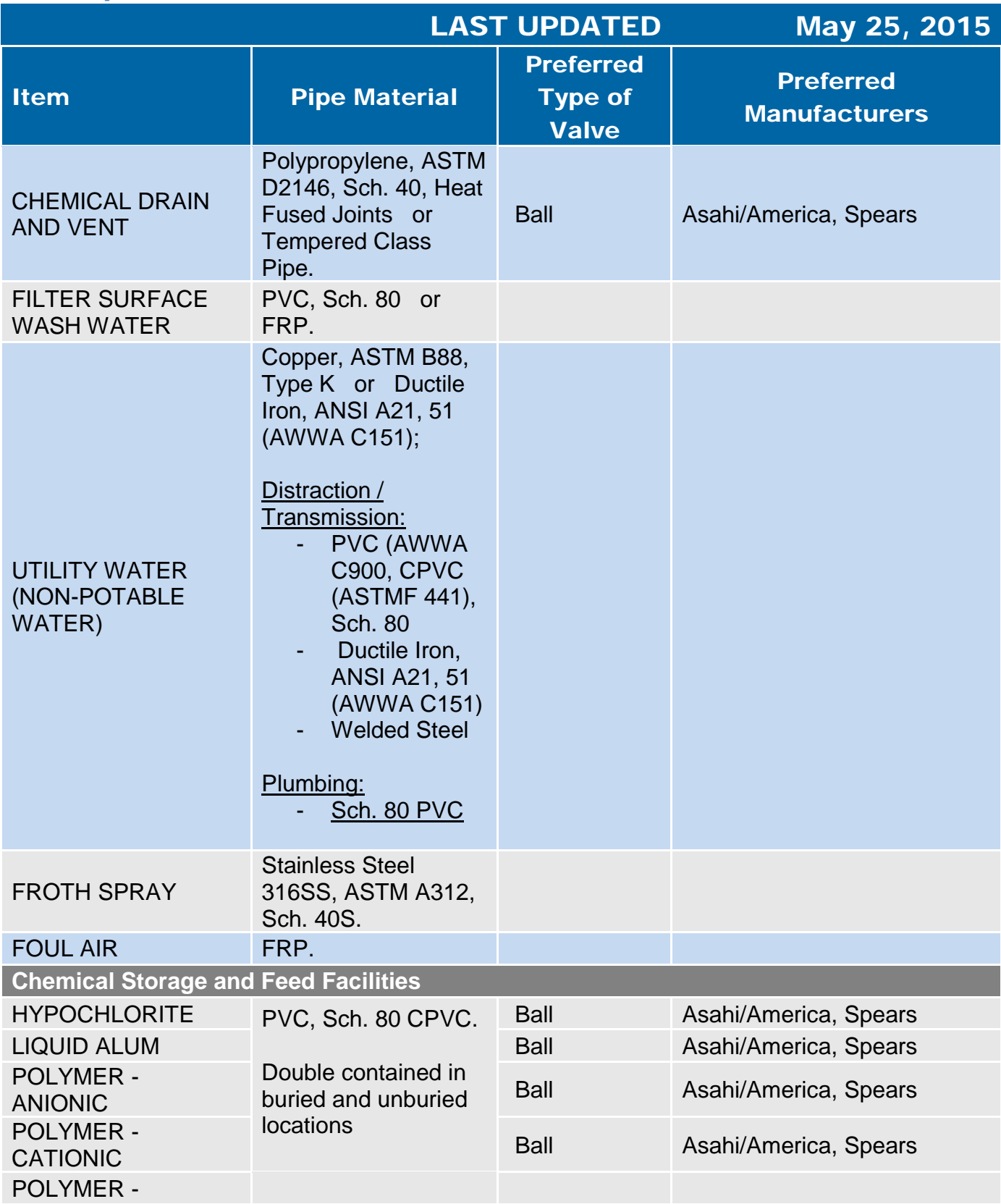

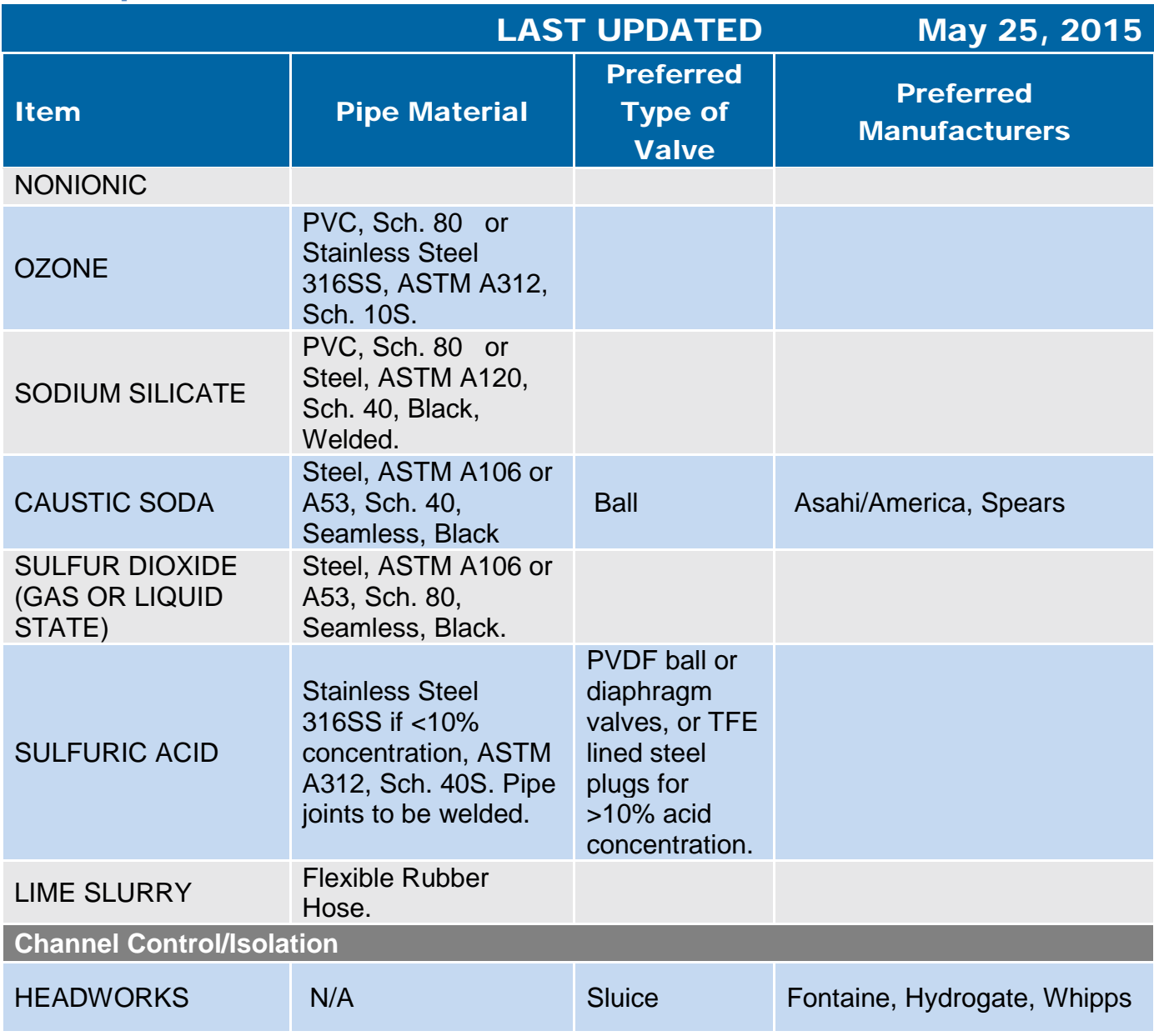

<span id="page-69-0"></span>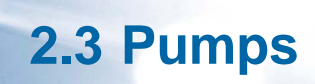

#### 2.3.1 Pumps, General

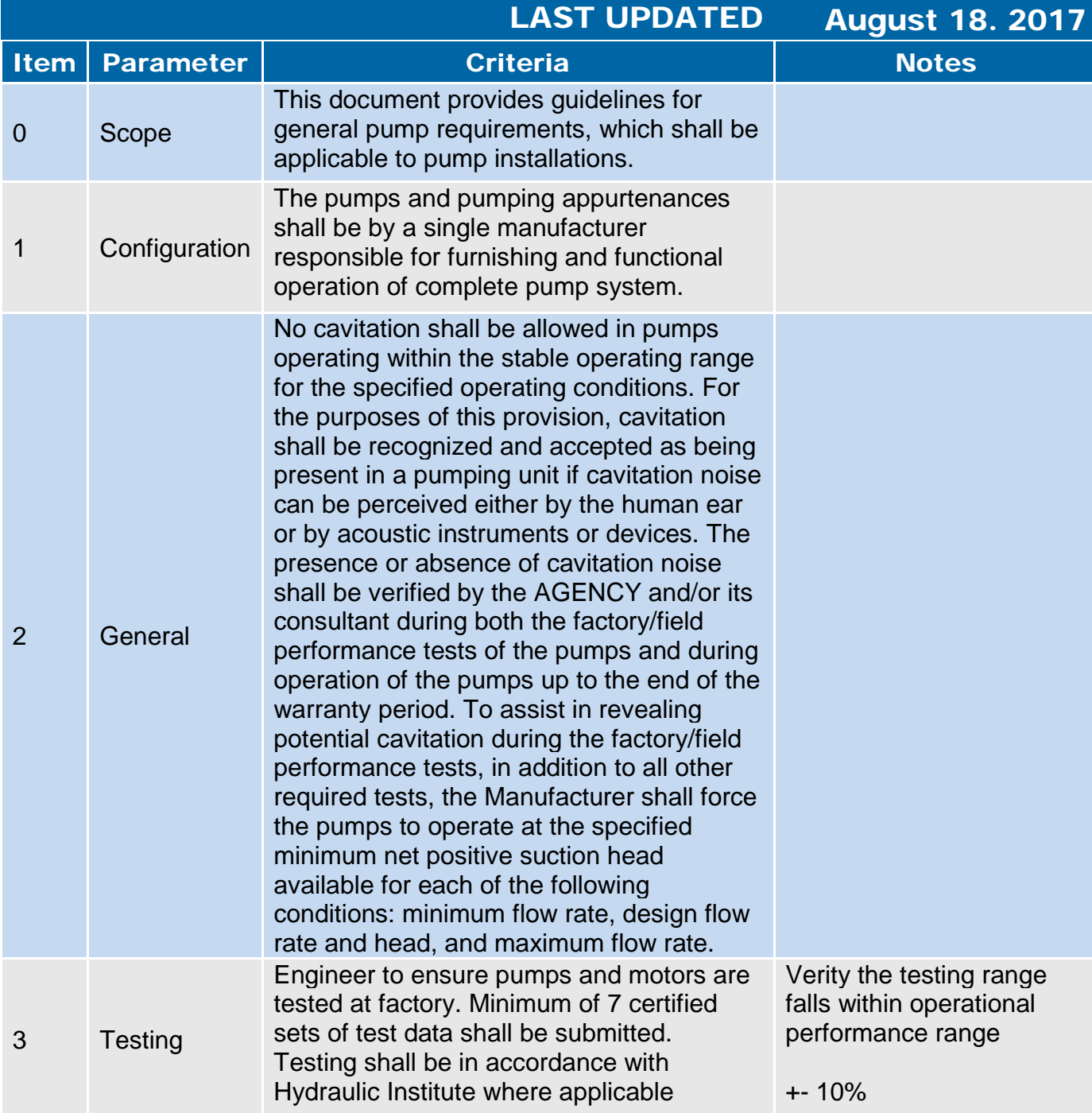

#### 2.3.1 Pumps, General

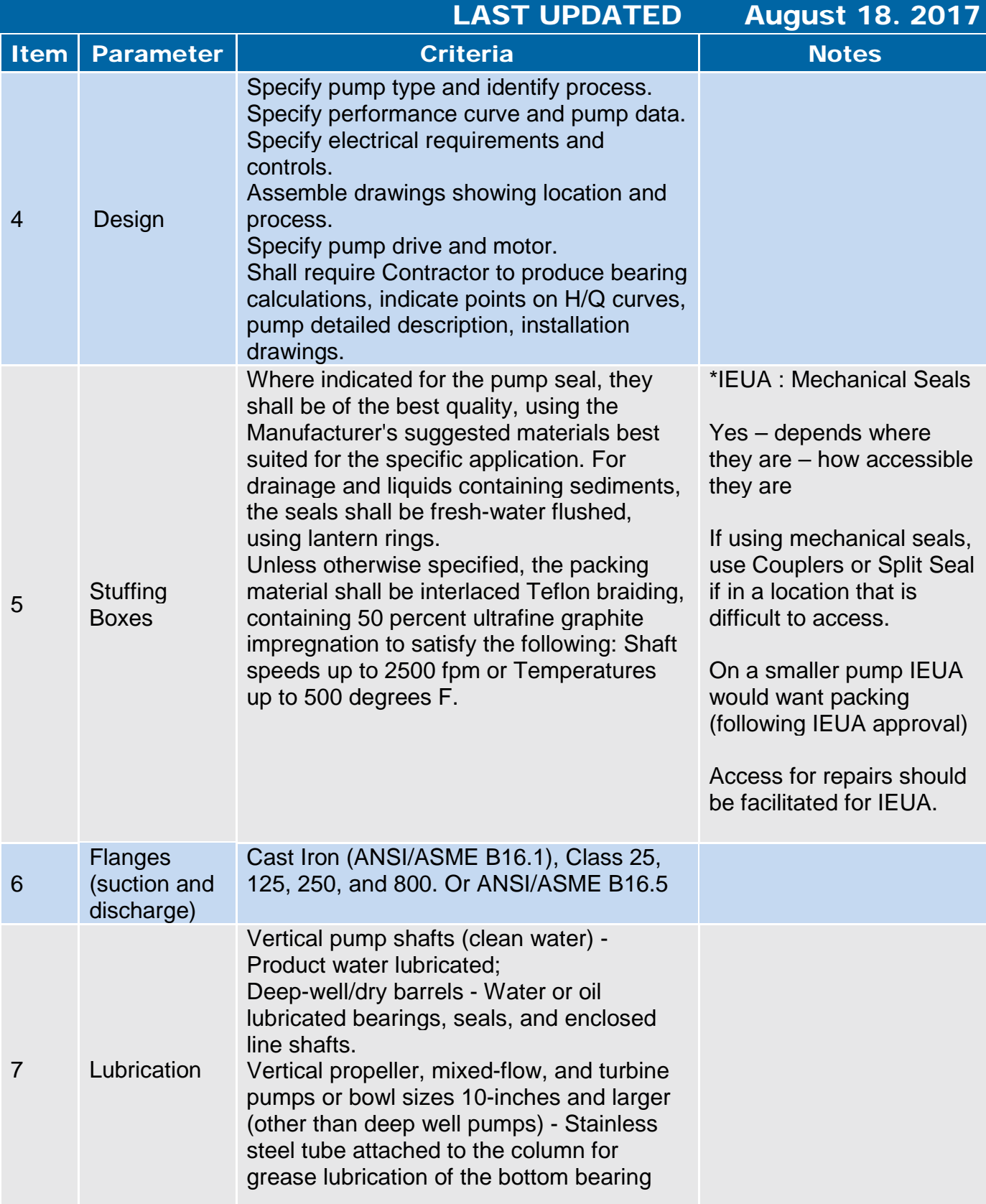
## 2.3.1 Pumps, General

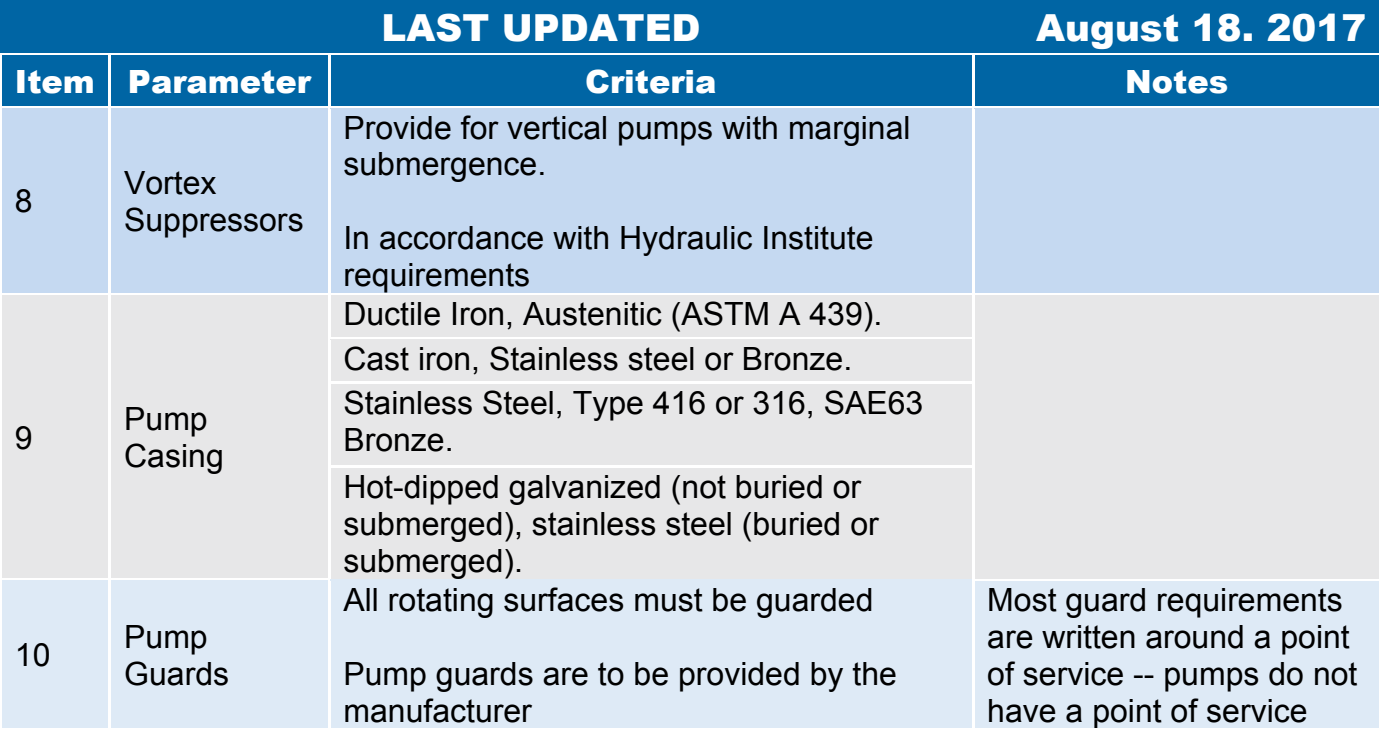

## 2.3.2 Horizontal Centrifugal Pumps

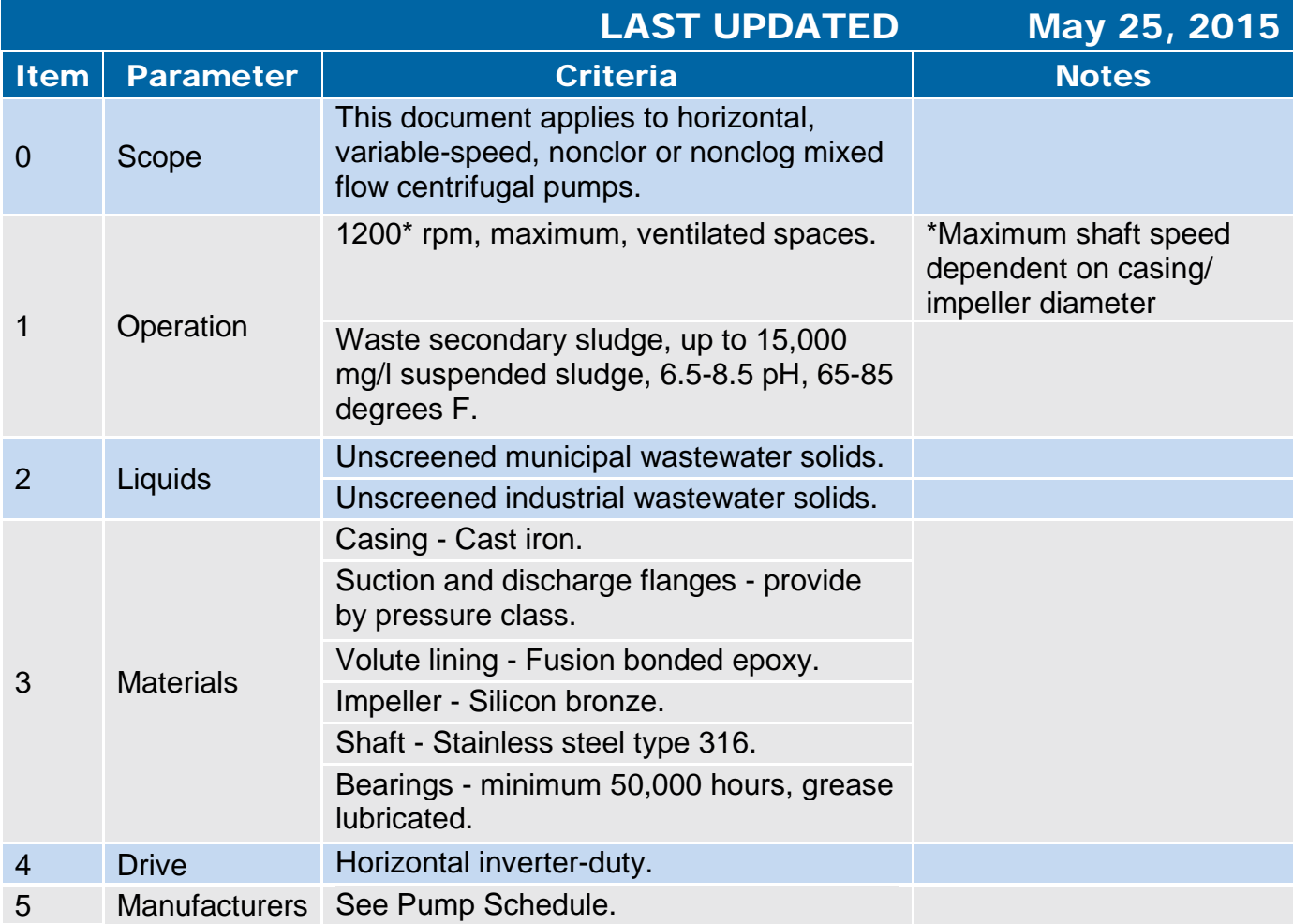

## 2.3.3 Submersible Sump Pumps

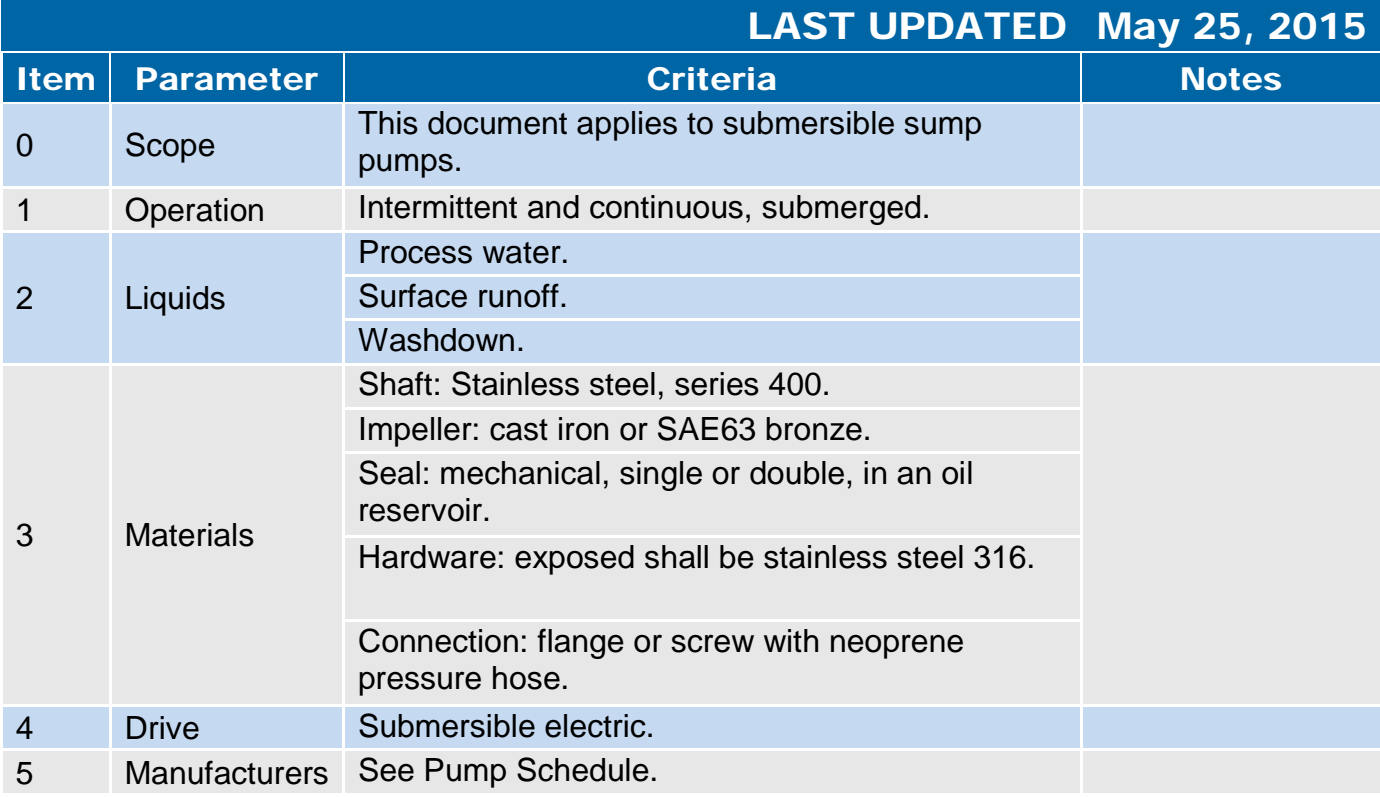

#### 2.3.4 Submersible Wastewater Pumps

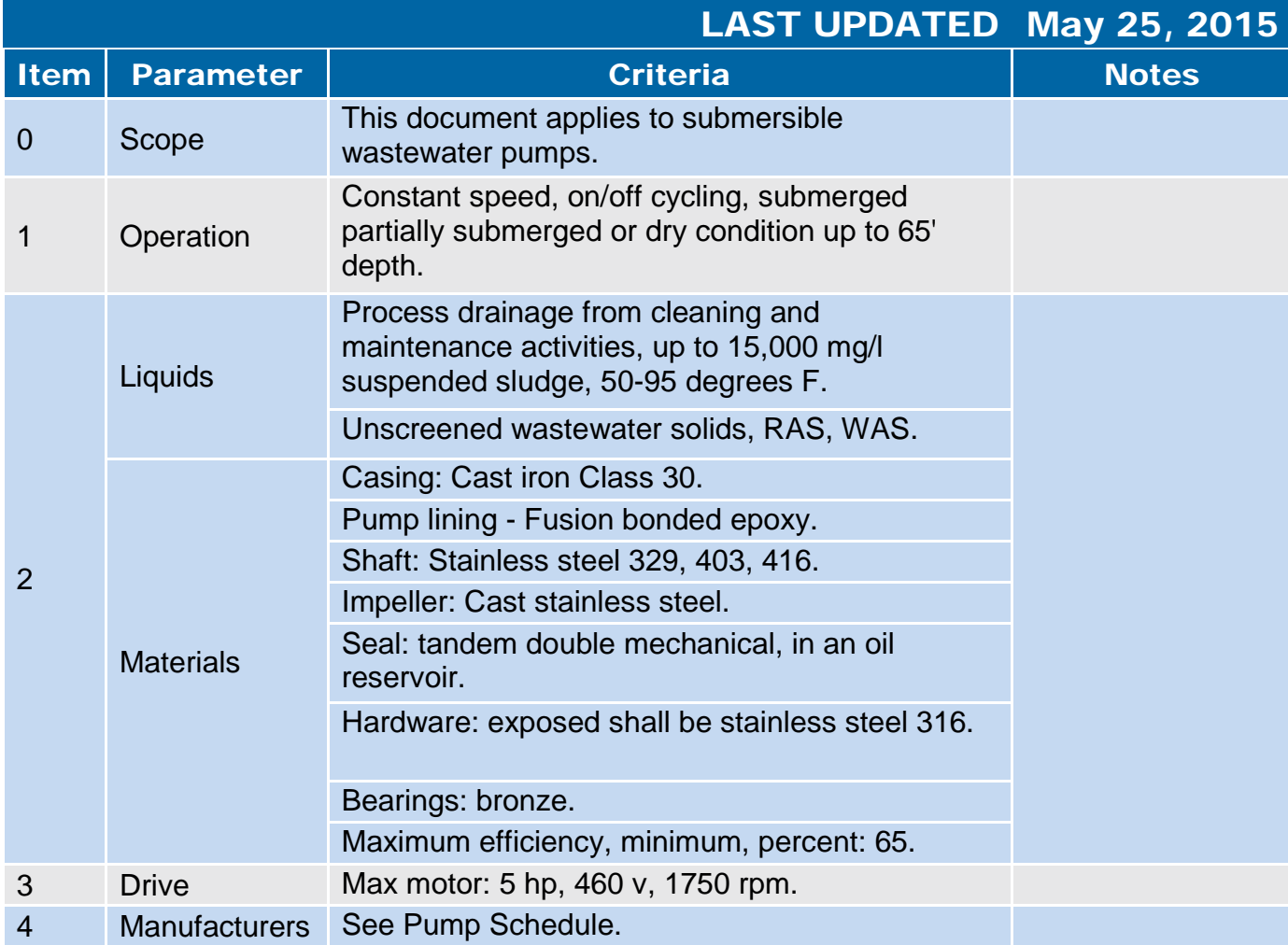

## 2.3.5 Sludge Dewatering Piston Pumps

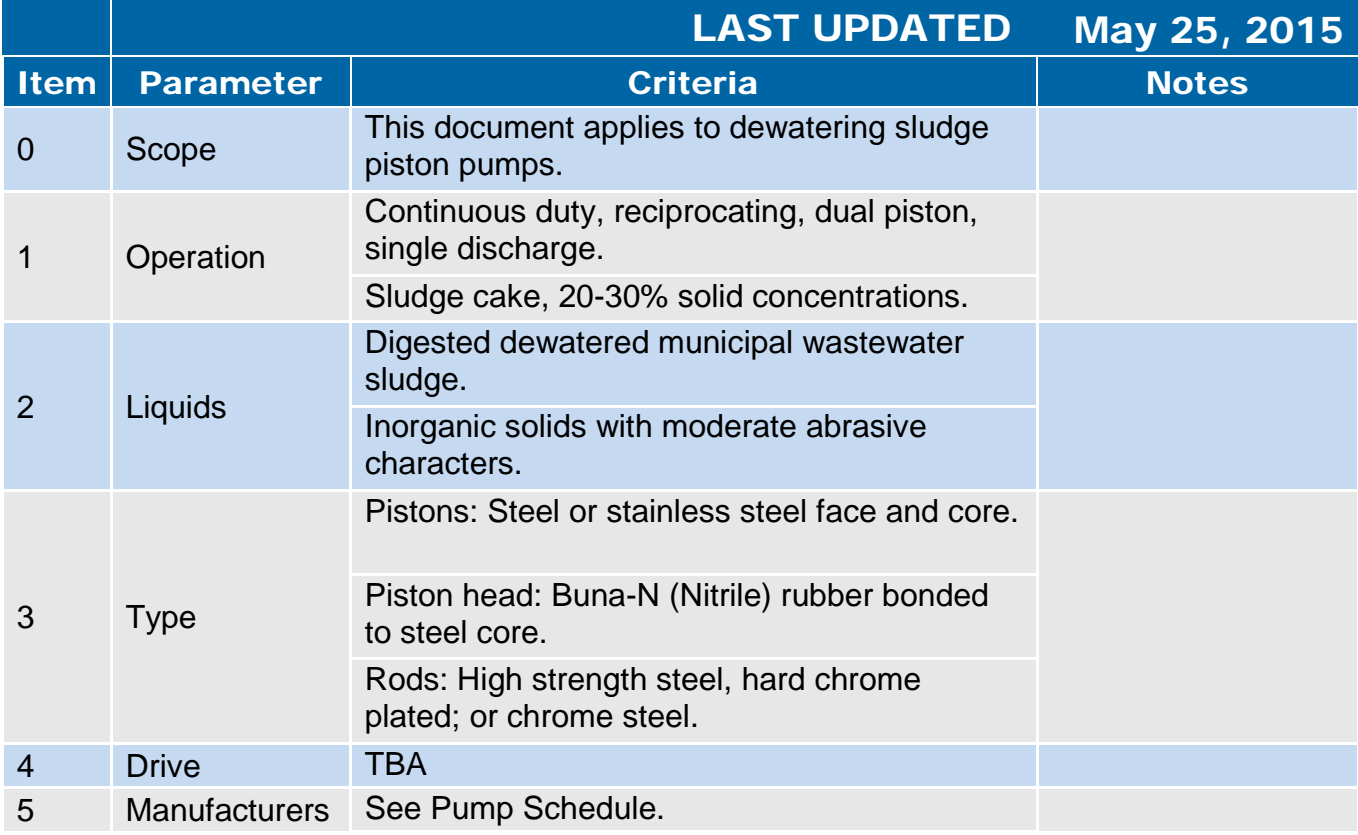

FINAL

## 2.3.6 Positive Displacement Rotary Lobe Pumps

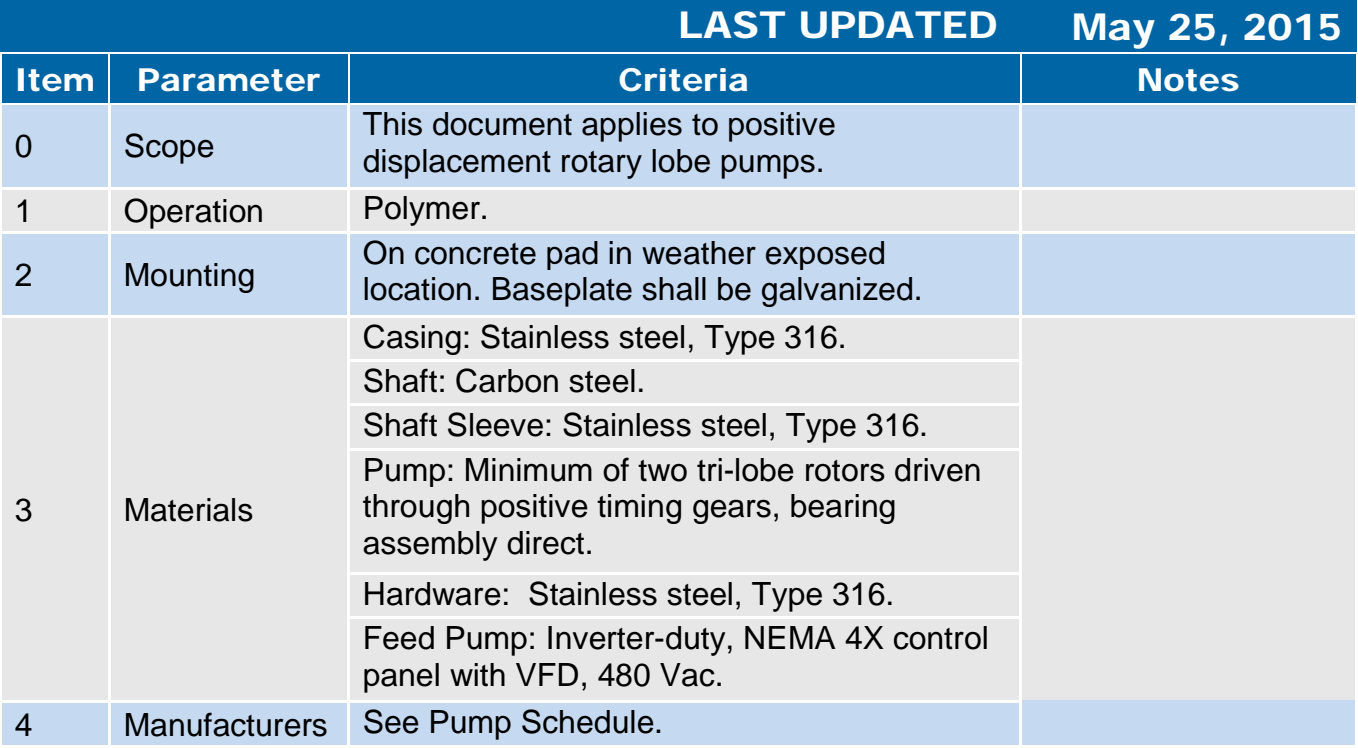

## 2.3.7 Progressive Cavity Pumps

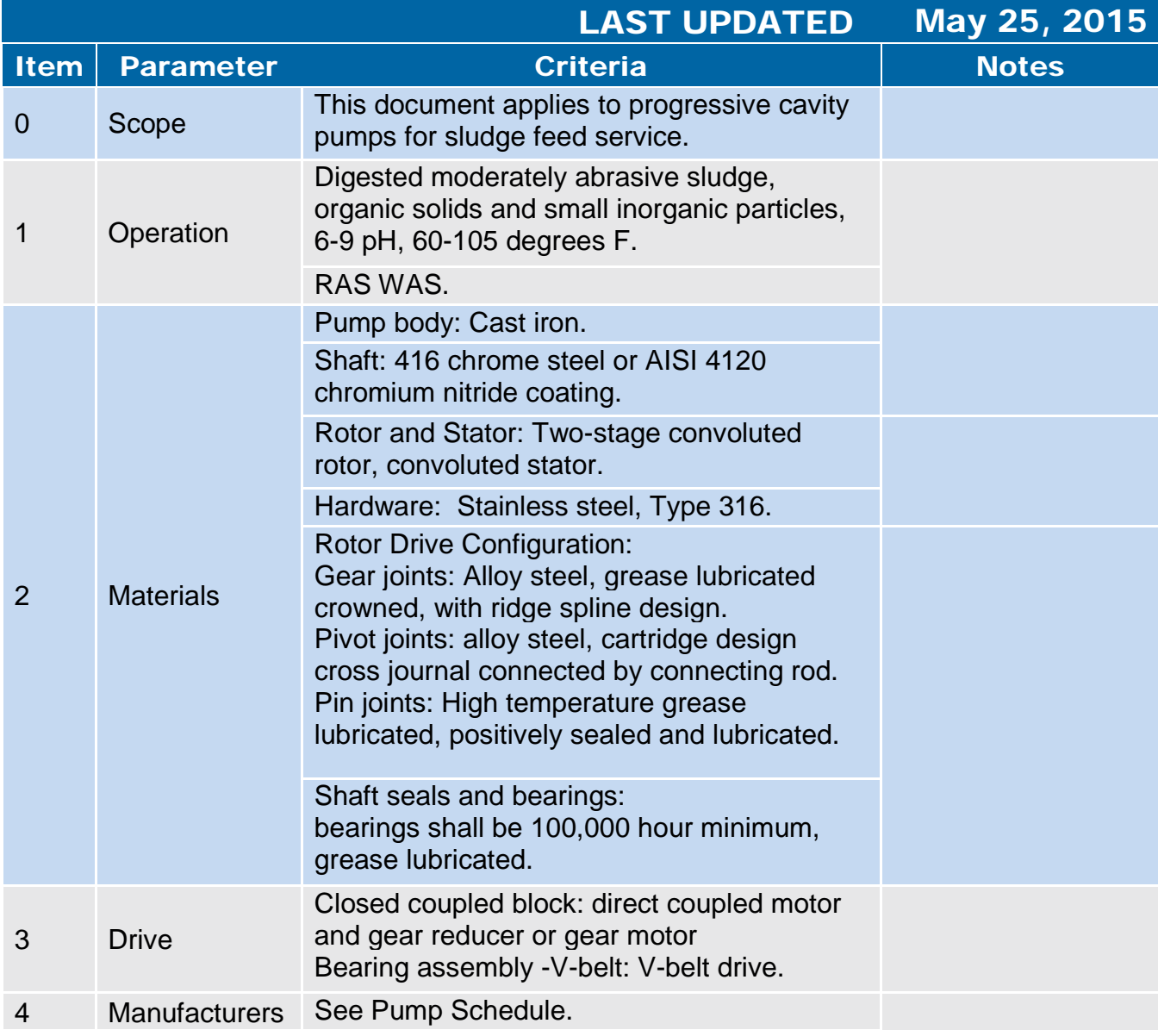

#### 2.3.8 Vertical Turbine Pumps

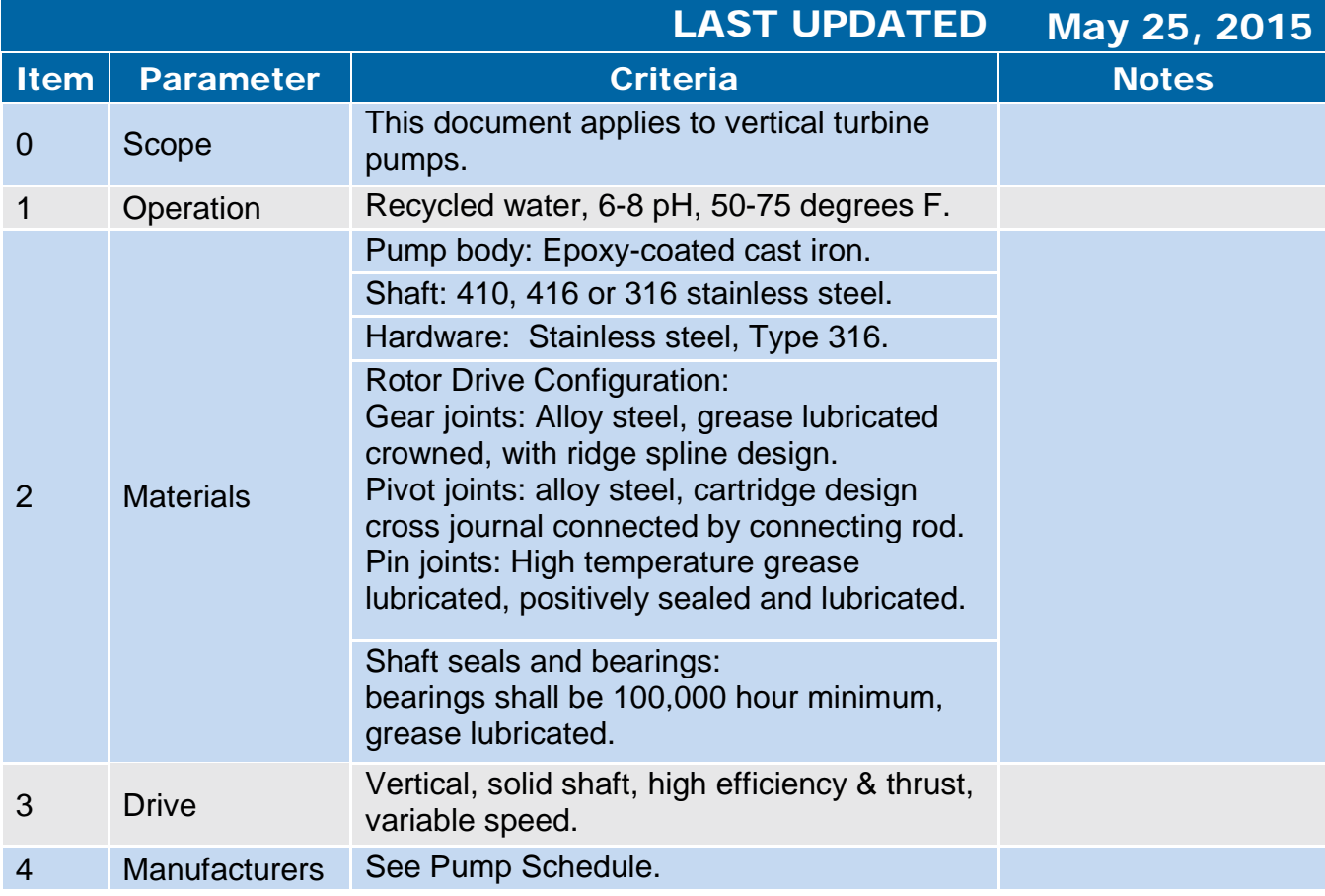

## 2.3.9 Centrifugal & Axial Pumps

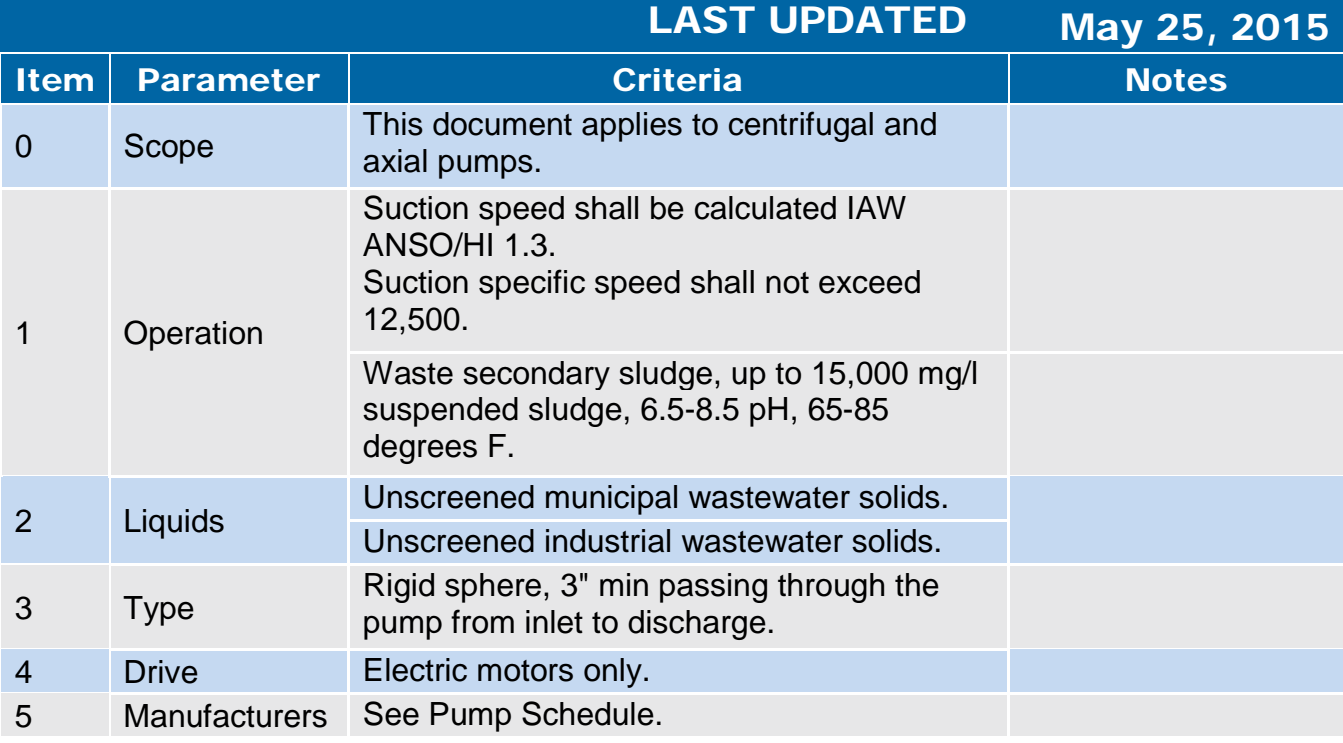

## 2.3.10 End-Suction Centrifugal Pumps

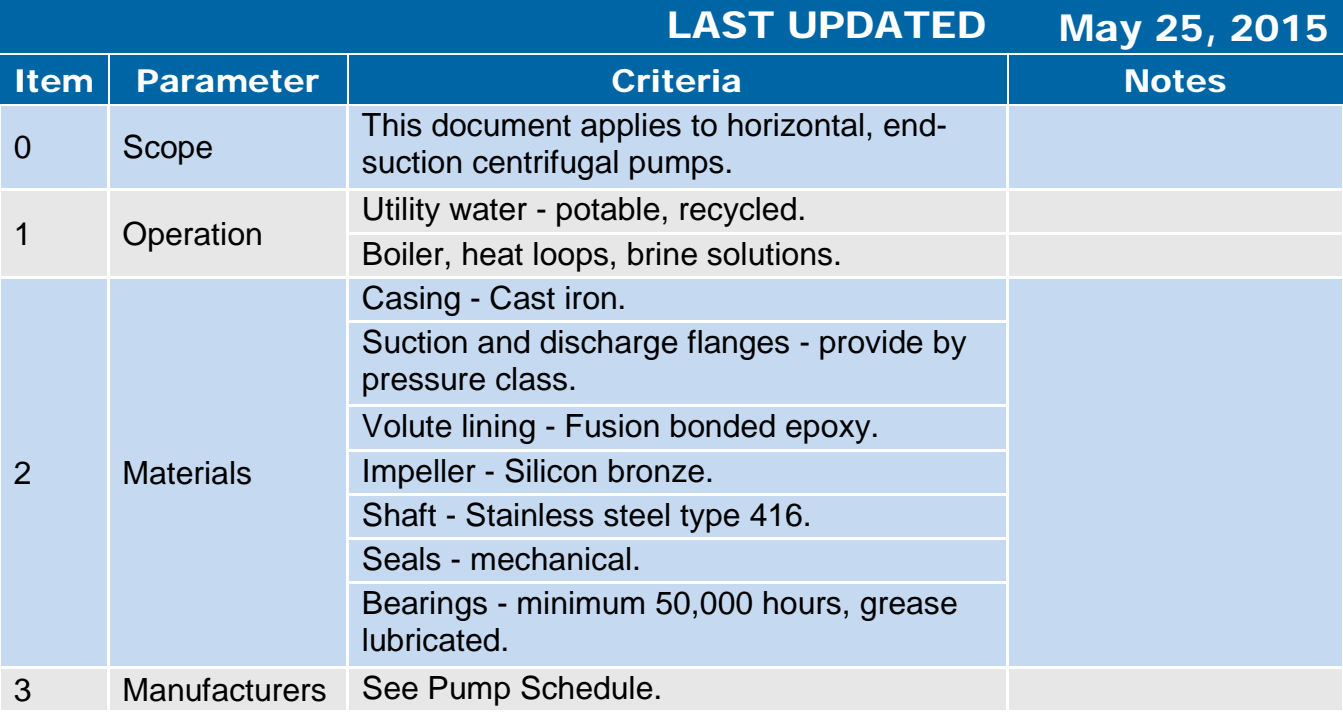

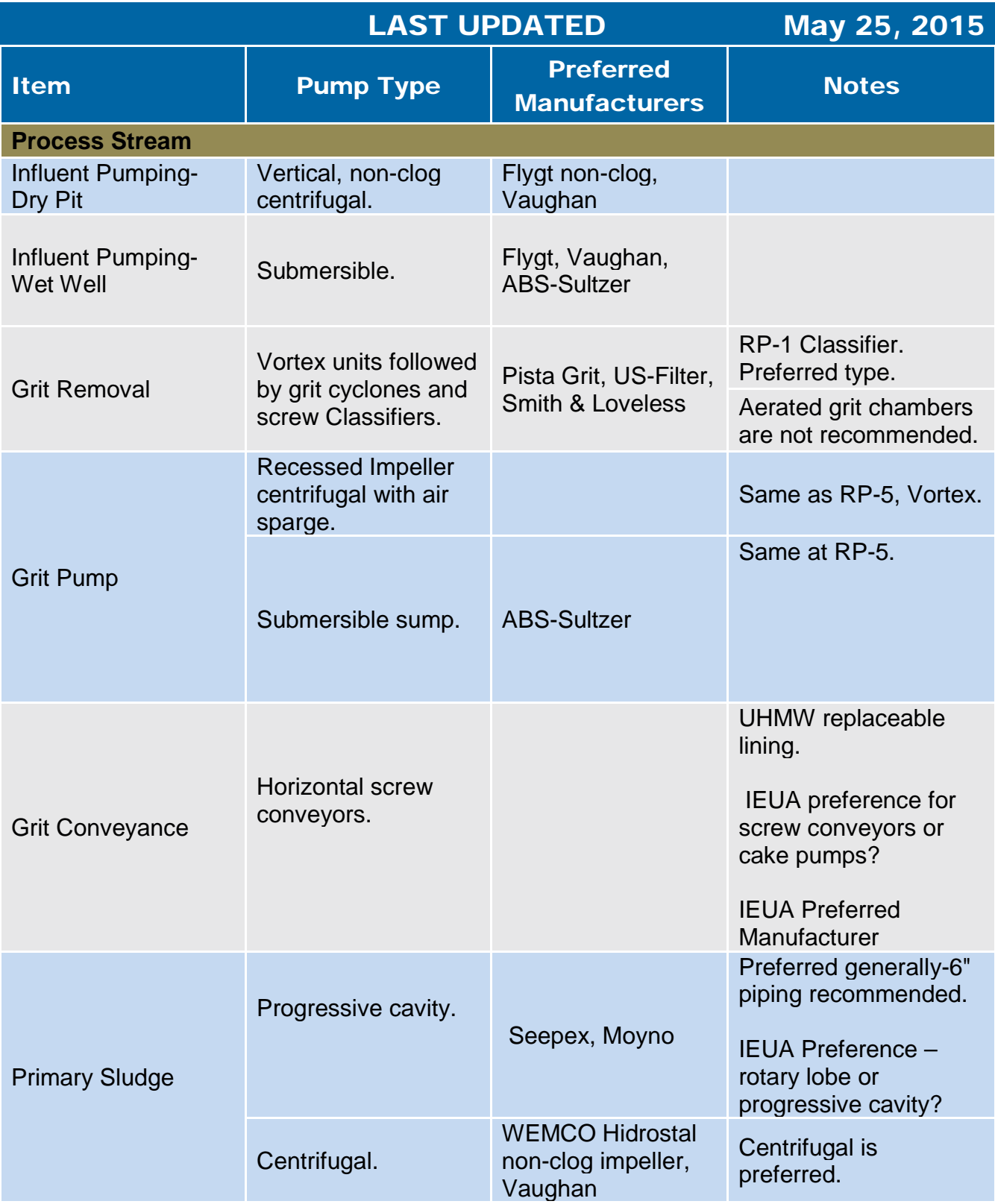

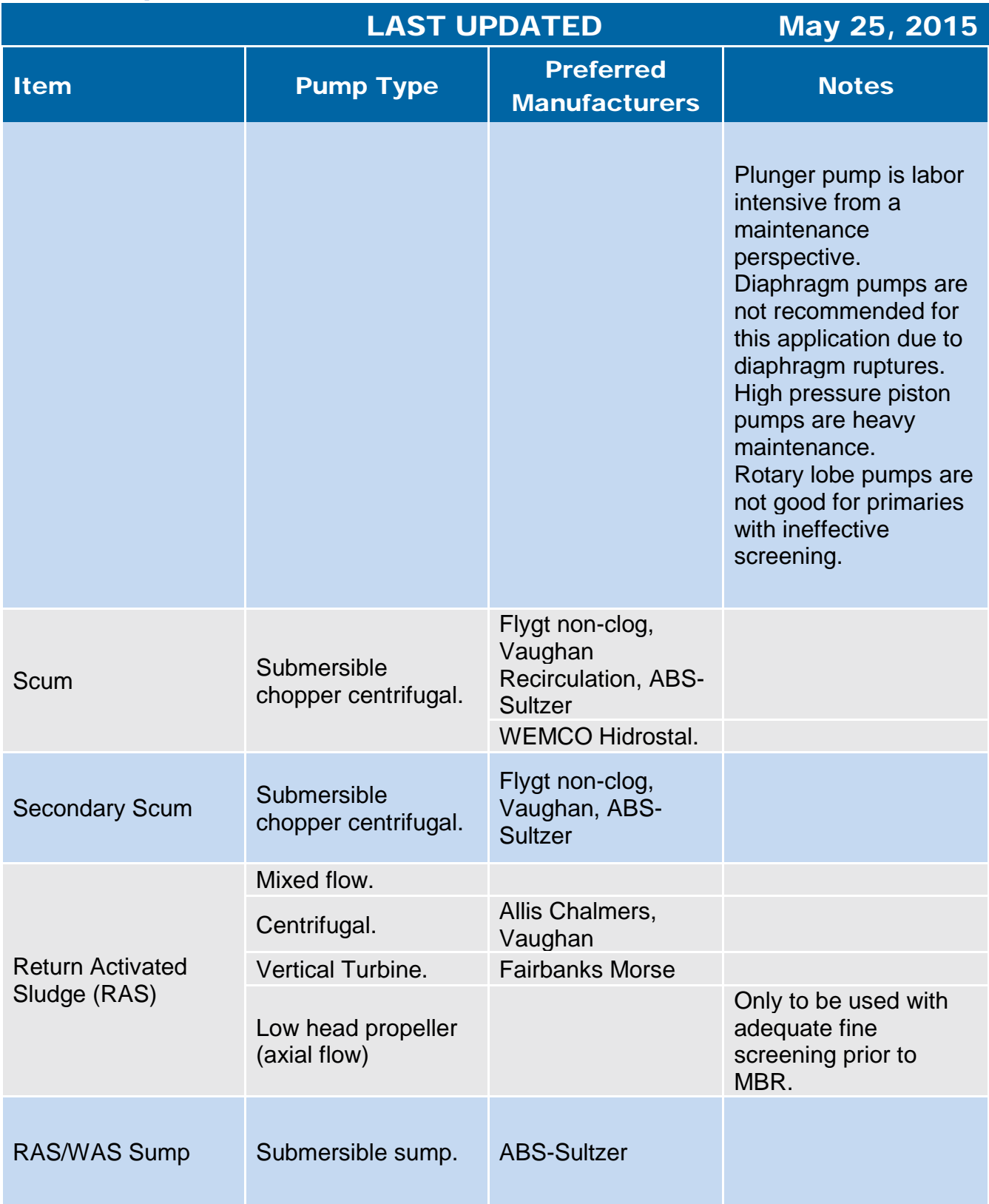

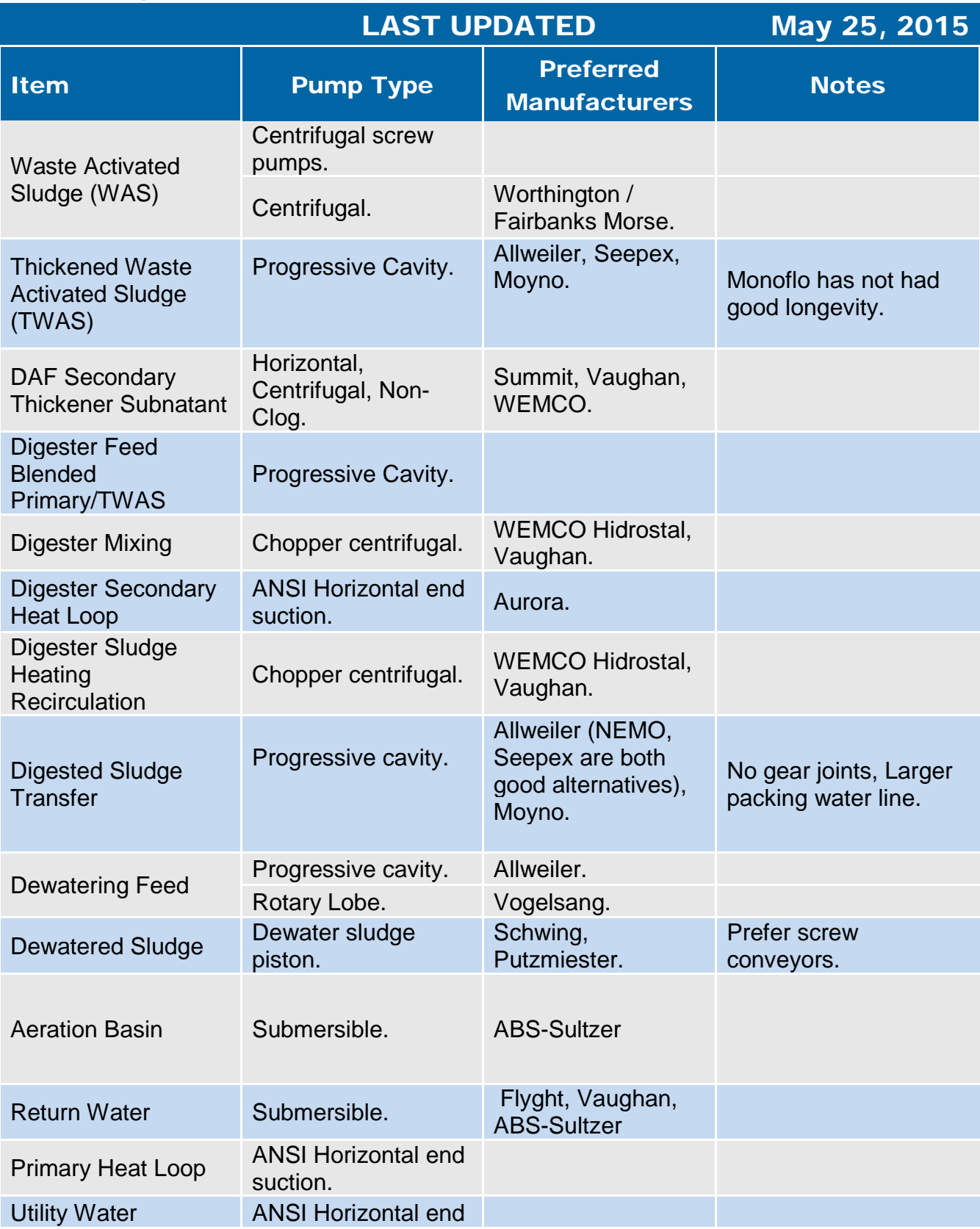

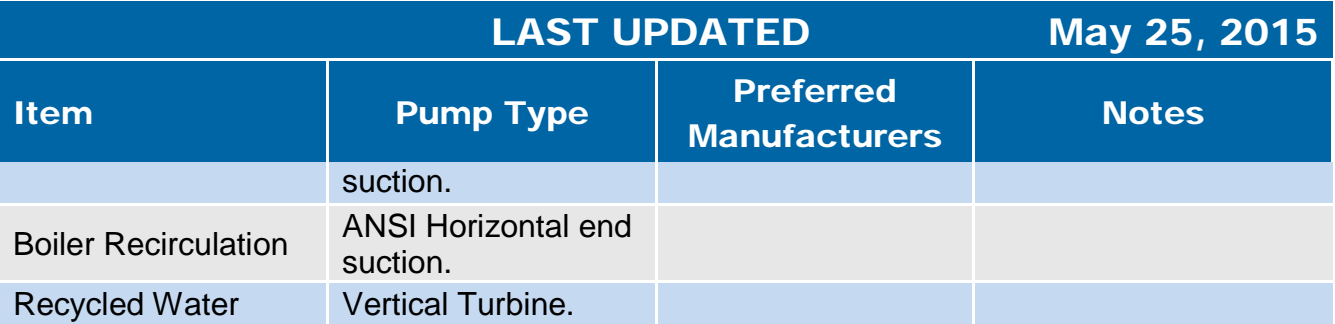

**2.5 Chemical Storage & Feed Facilities** 

## 2.5.1 Chemical Storage and Feed Facilities, General

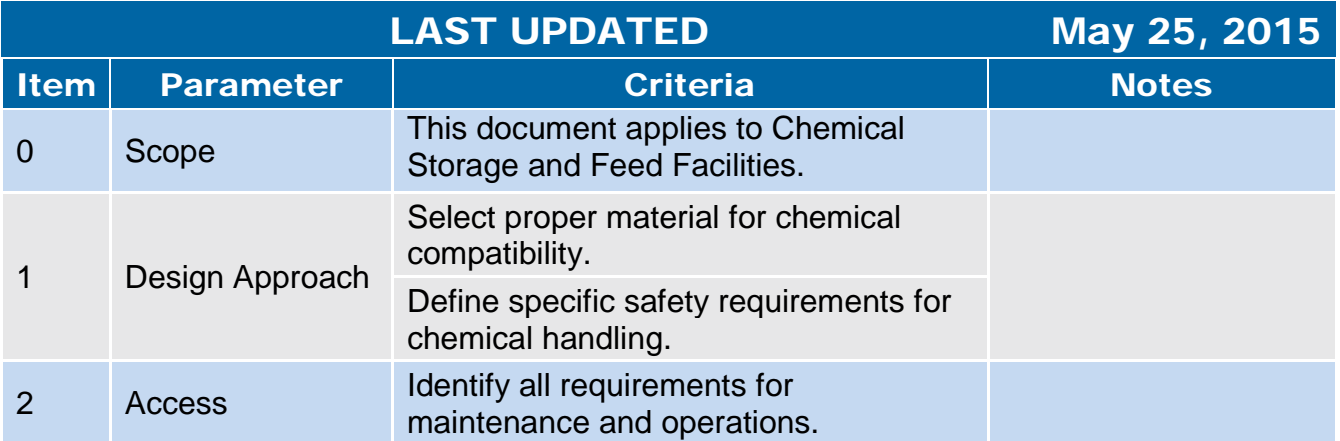

## 2.5.2 Chemical Metering Pumps

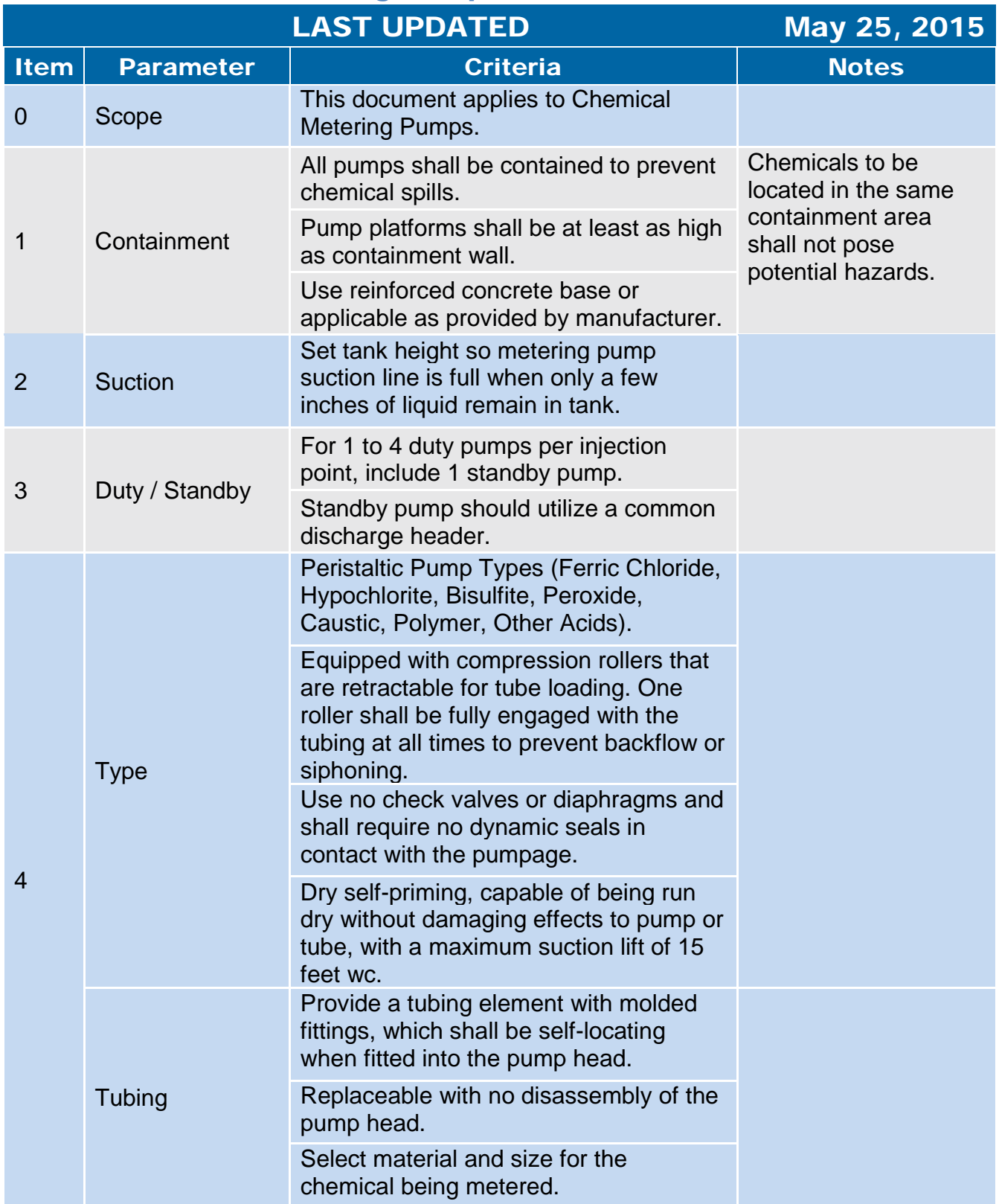

## 2.5.2 Chemical Metering Pumps

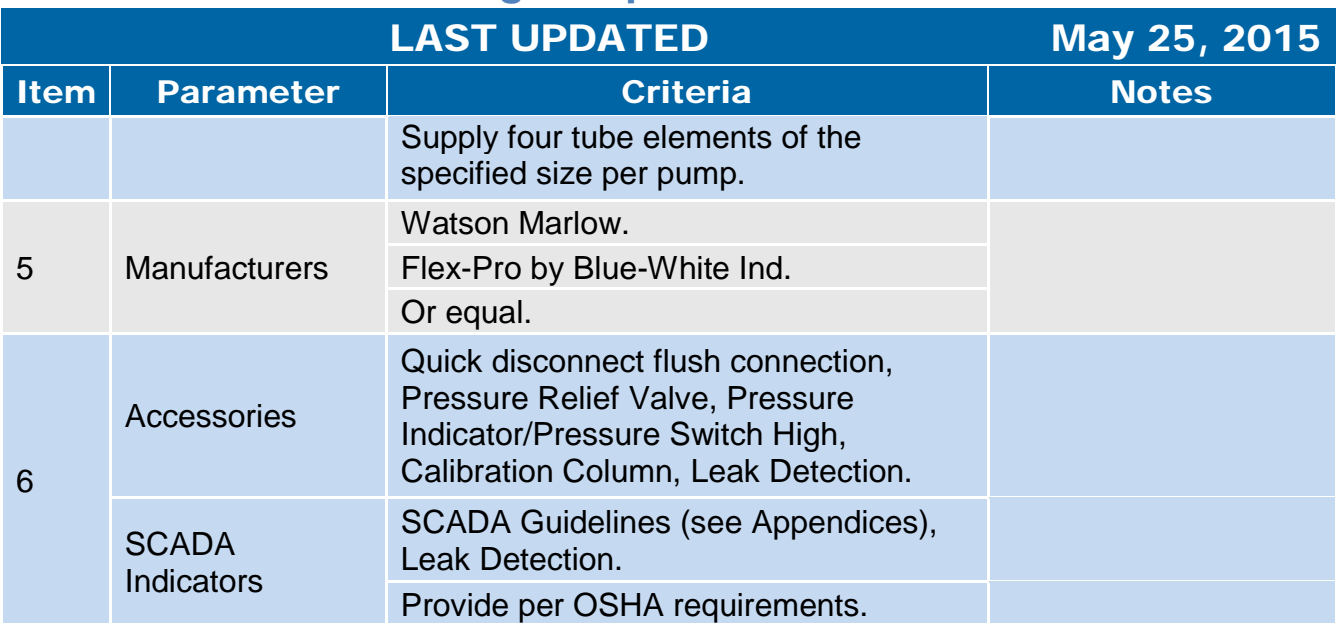

## 2.5.3 Chemical Storage Facilities

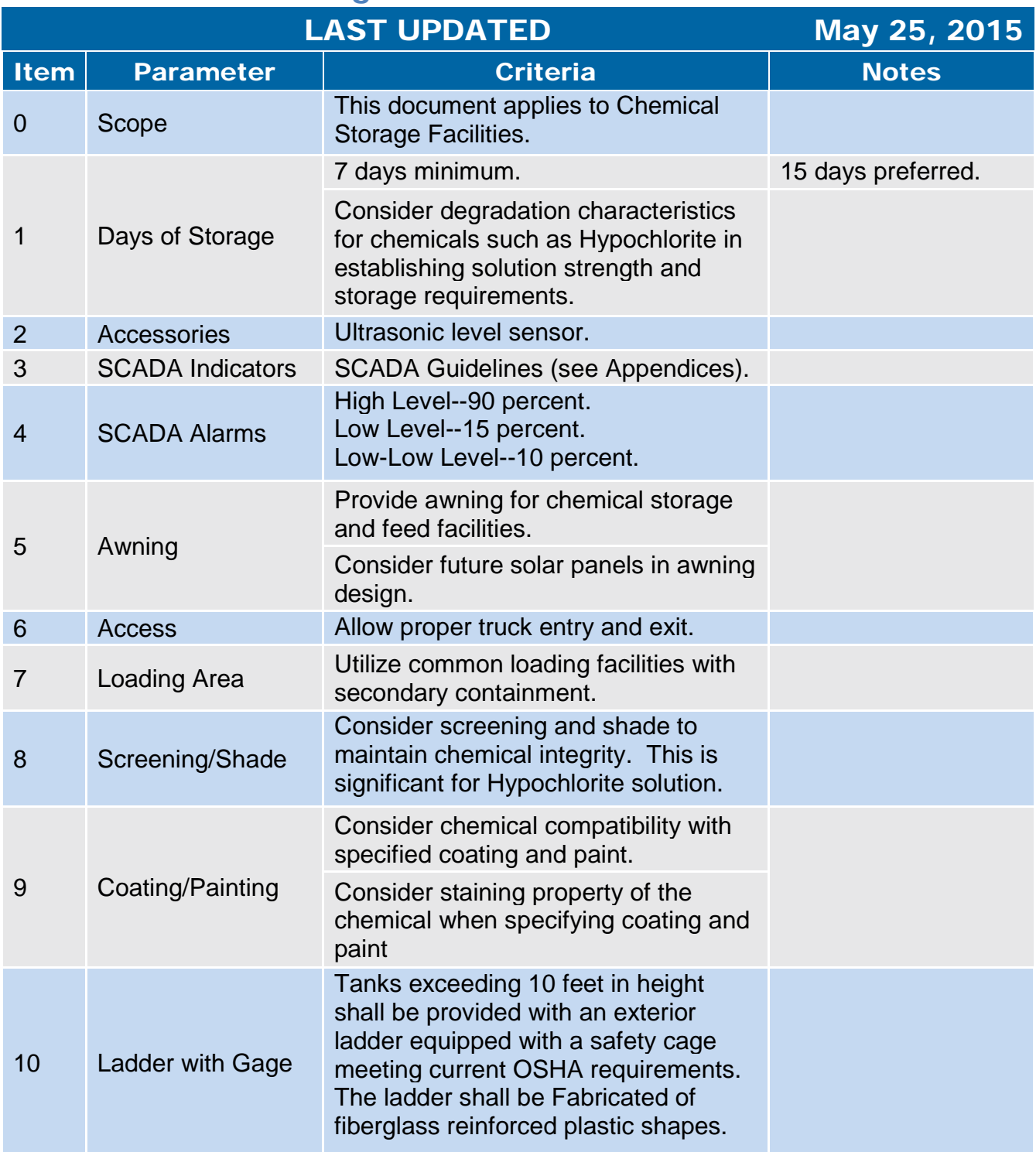

## 2.5.3 Chemical Storage Facilities

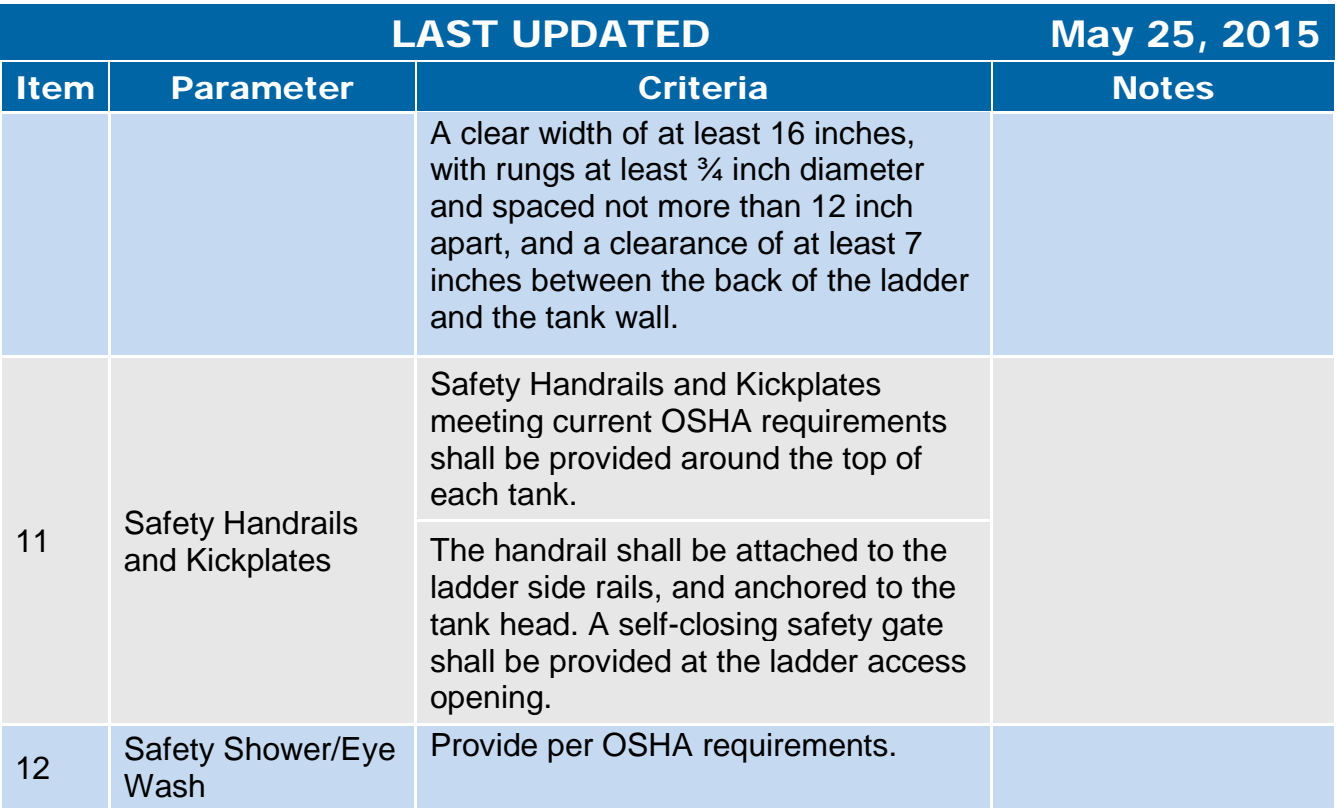

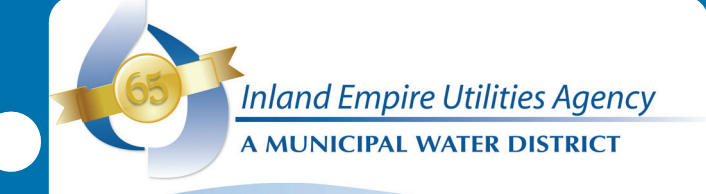

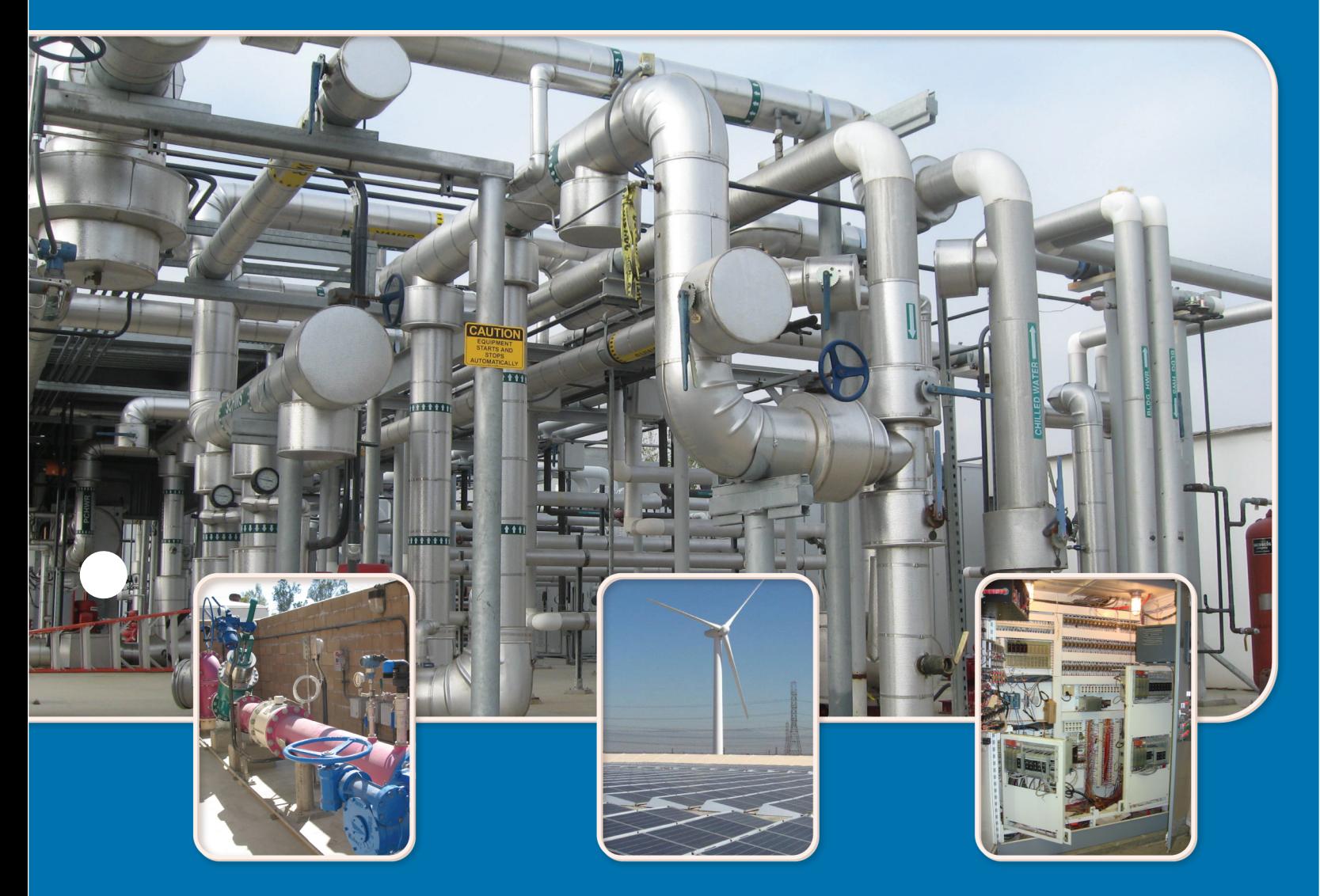

Heating, Ventilation, and Air Conditioning (HVAC)

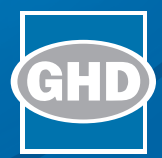

## 3. Heating, Ventilating, and Air Conditioning (HVAC)

- 3.1 [General](#page-95-0)
- 3.2 [Air Conditioning Units](#page-102-0)
- 3.3 [Heat Pumps](#page-106-0)
- 3.4 [Exhaust Fans](#page-108-0)
- 3.5 [Ductwork](#page-110-0)
- 3.6 [Ventilation Schedule](#page-114-0)

<span id="page-95-0"></span>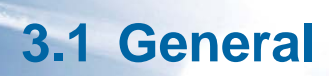

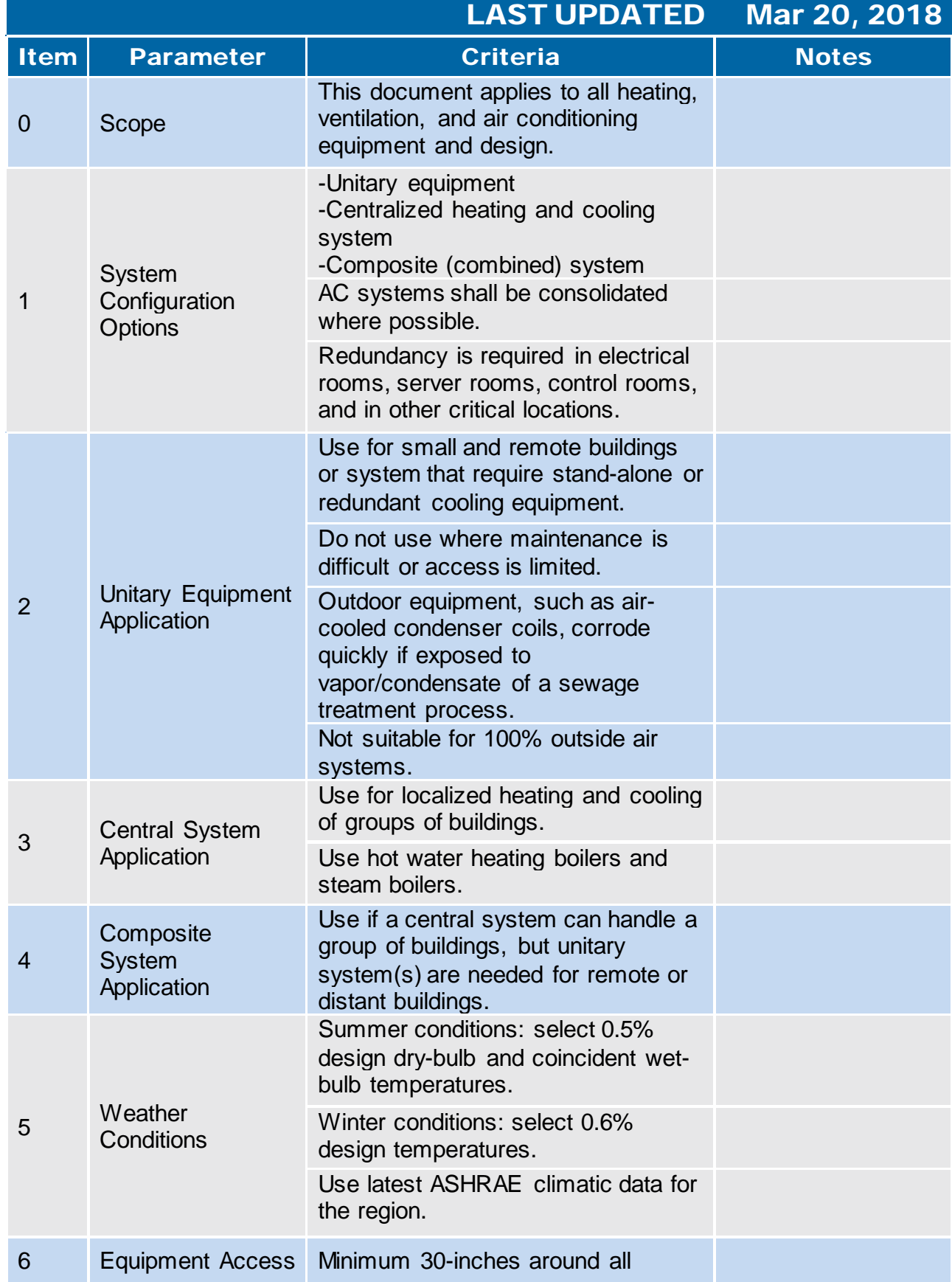

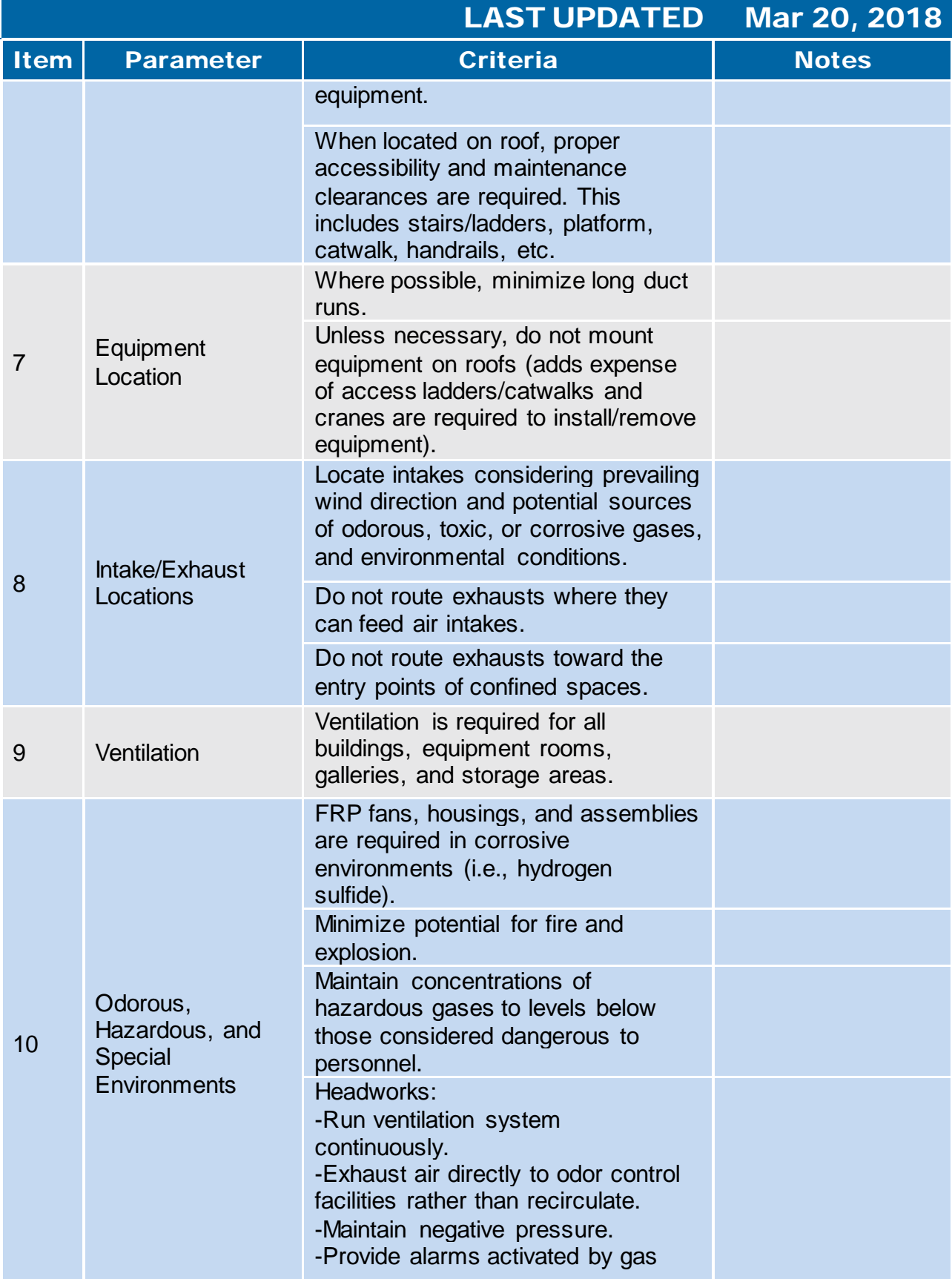

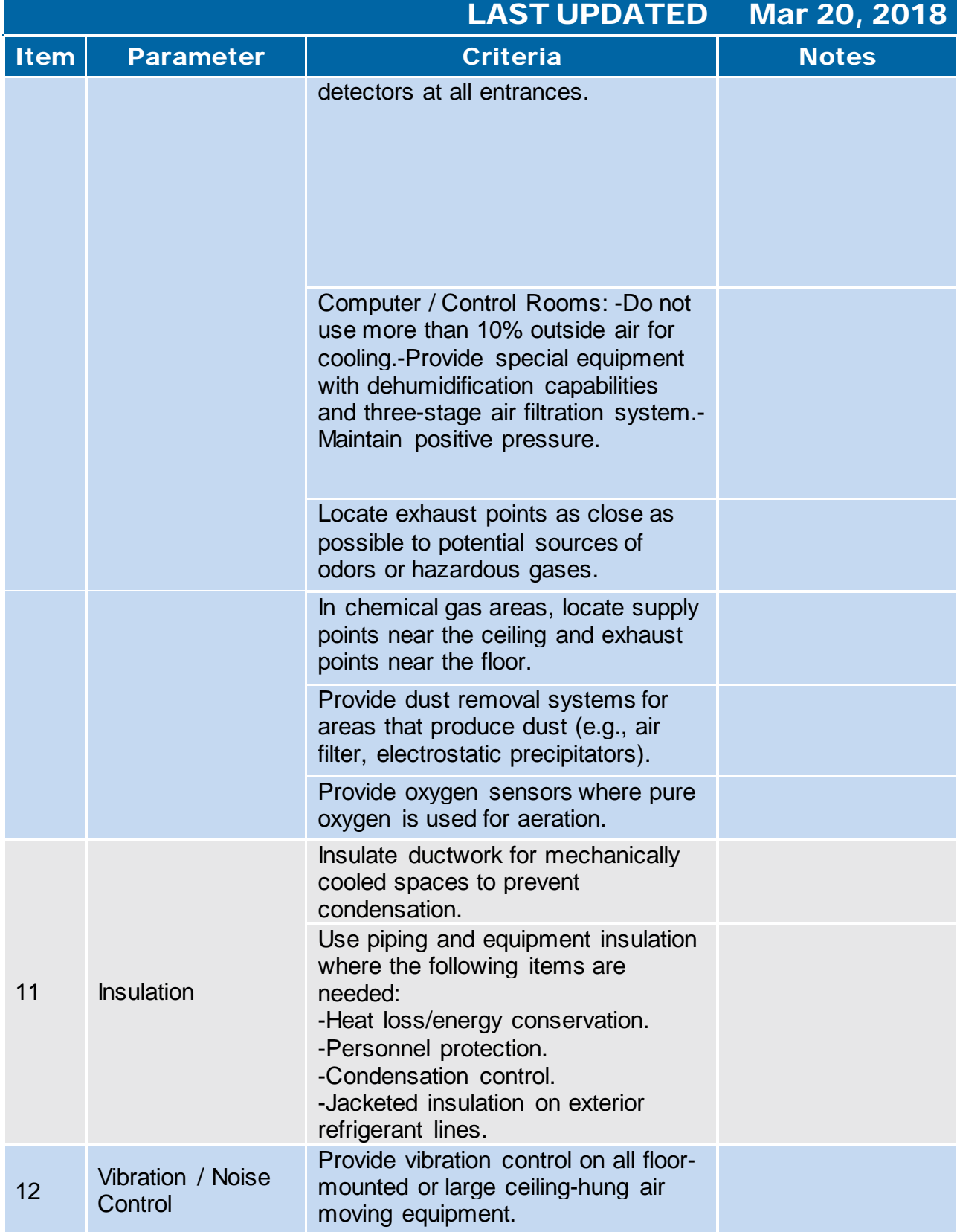

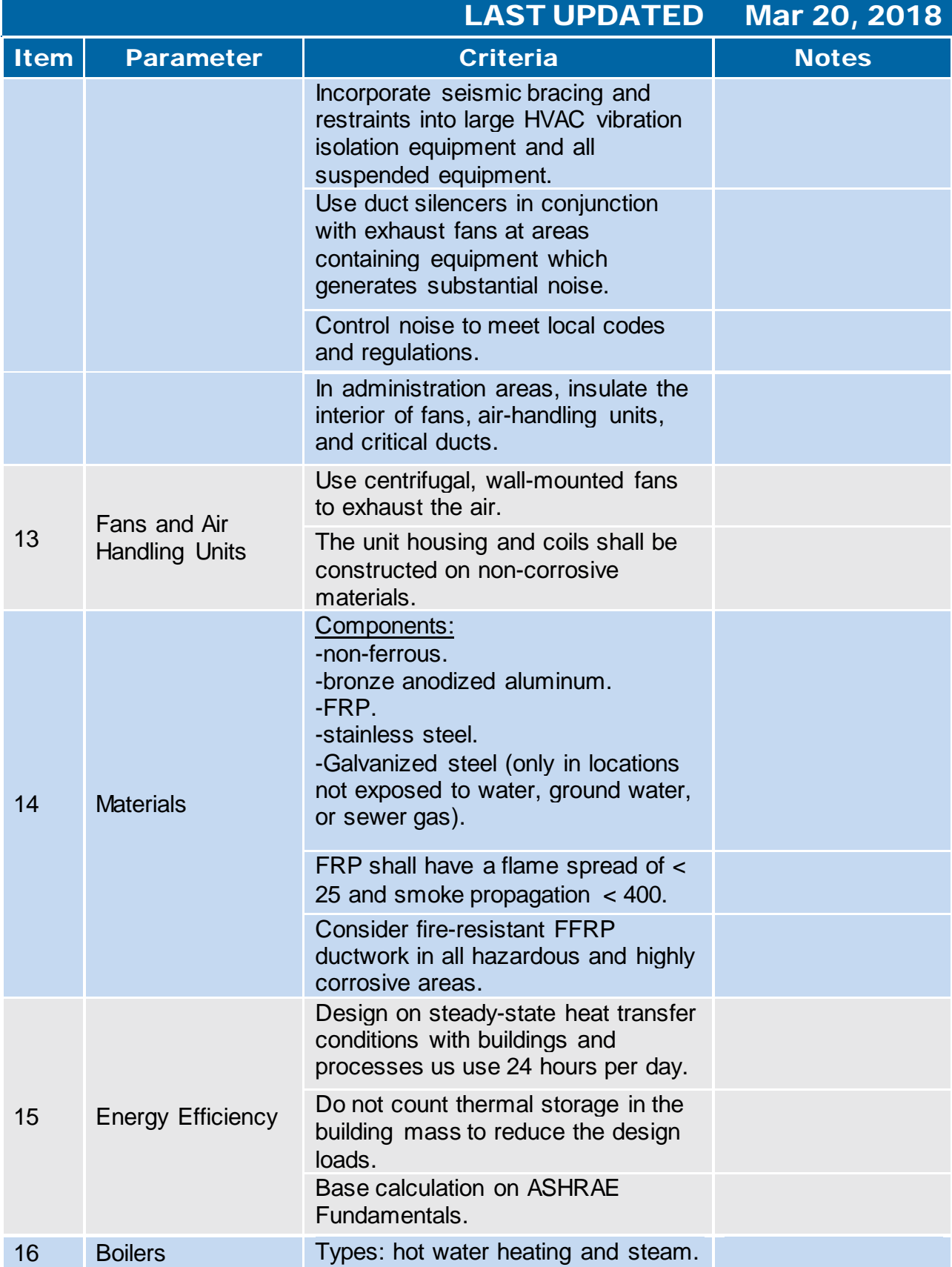

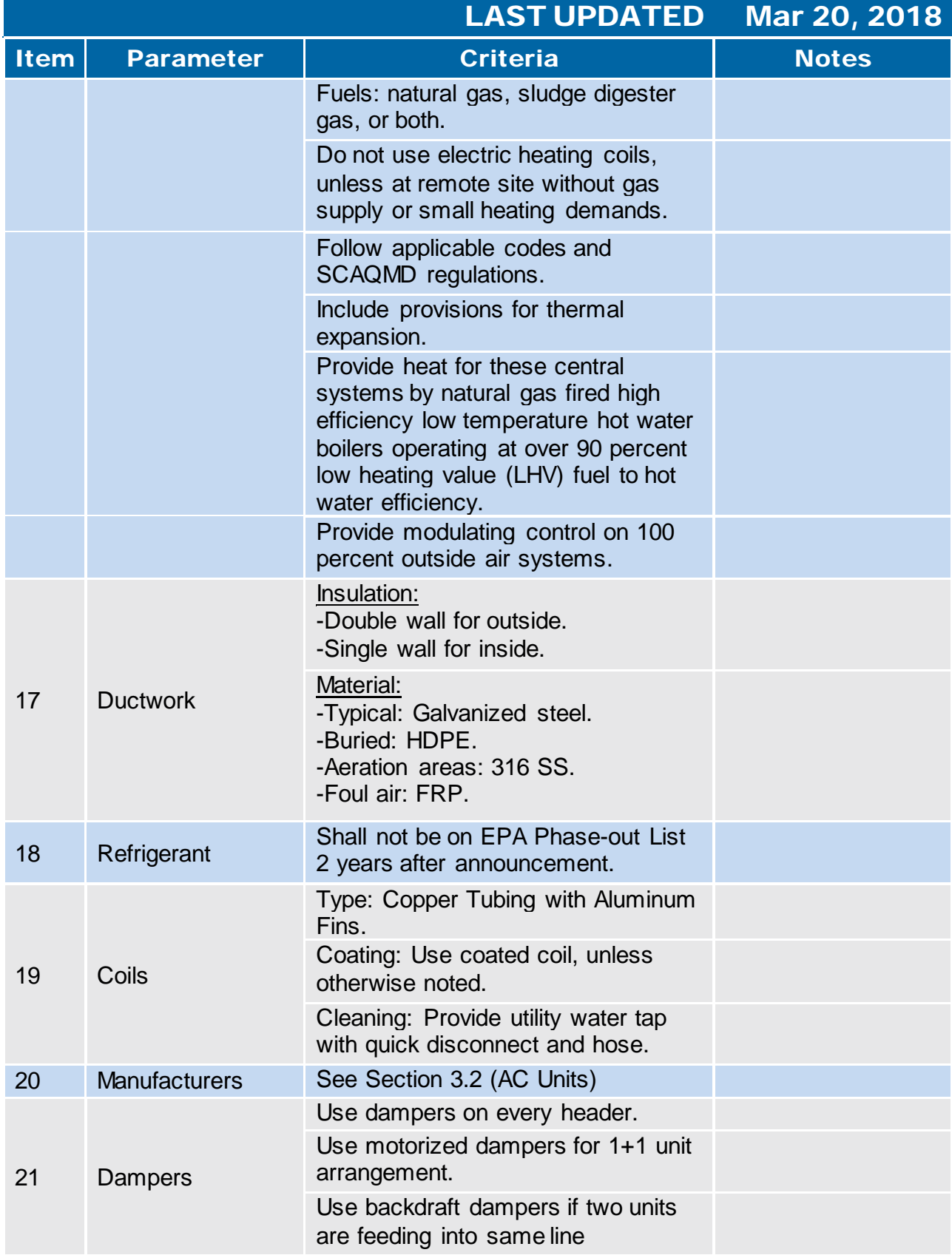

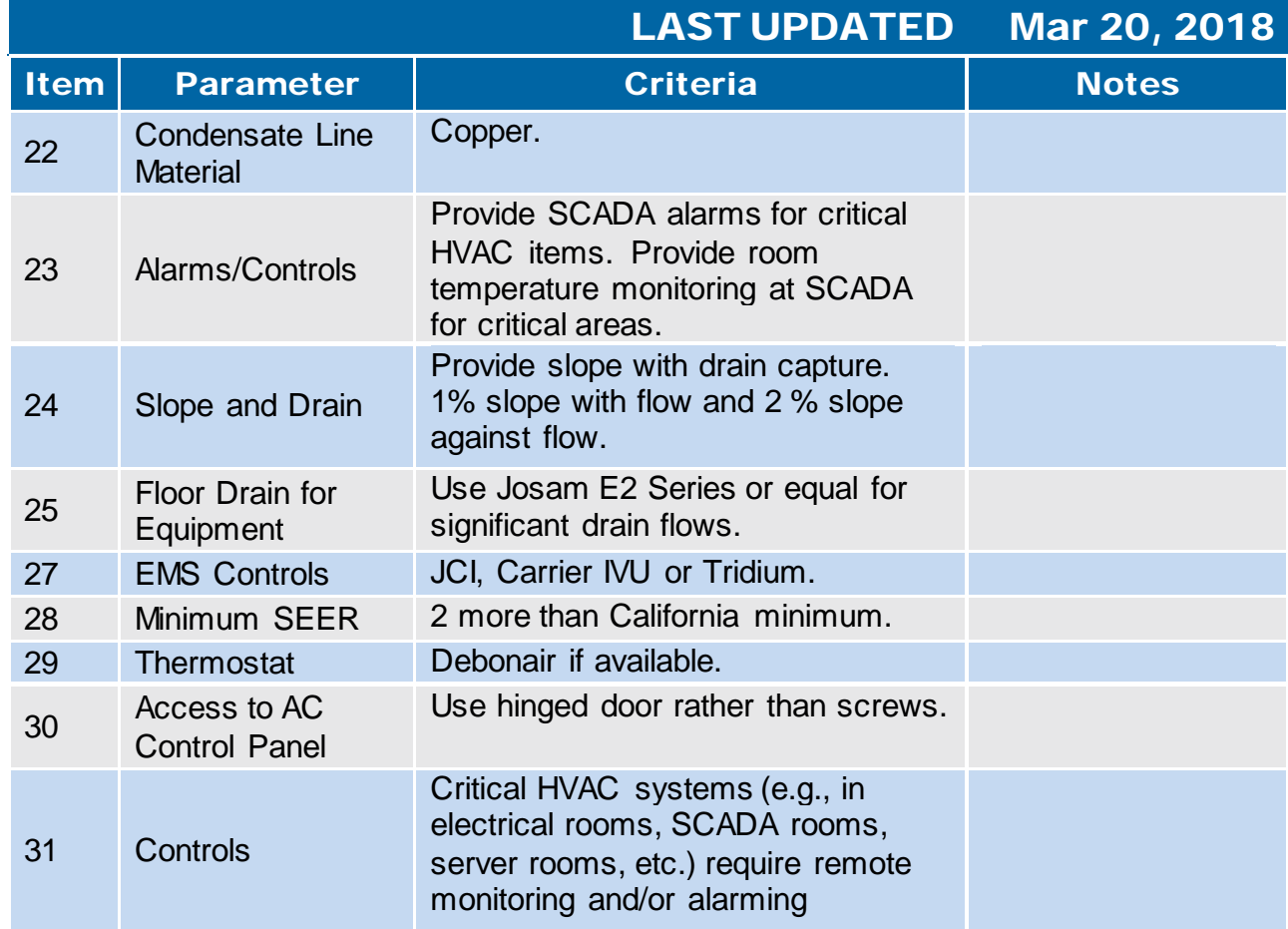

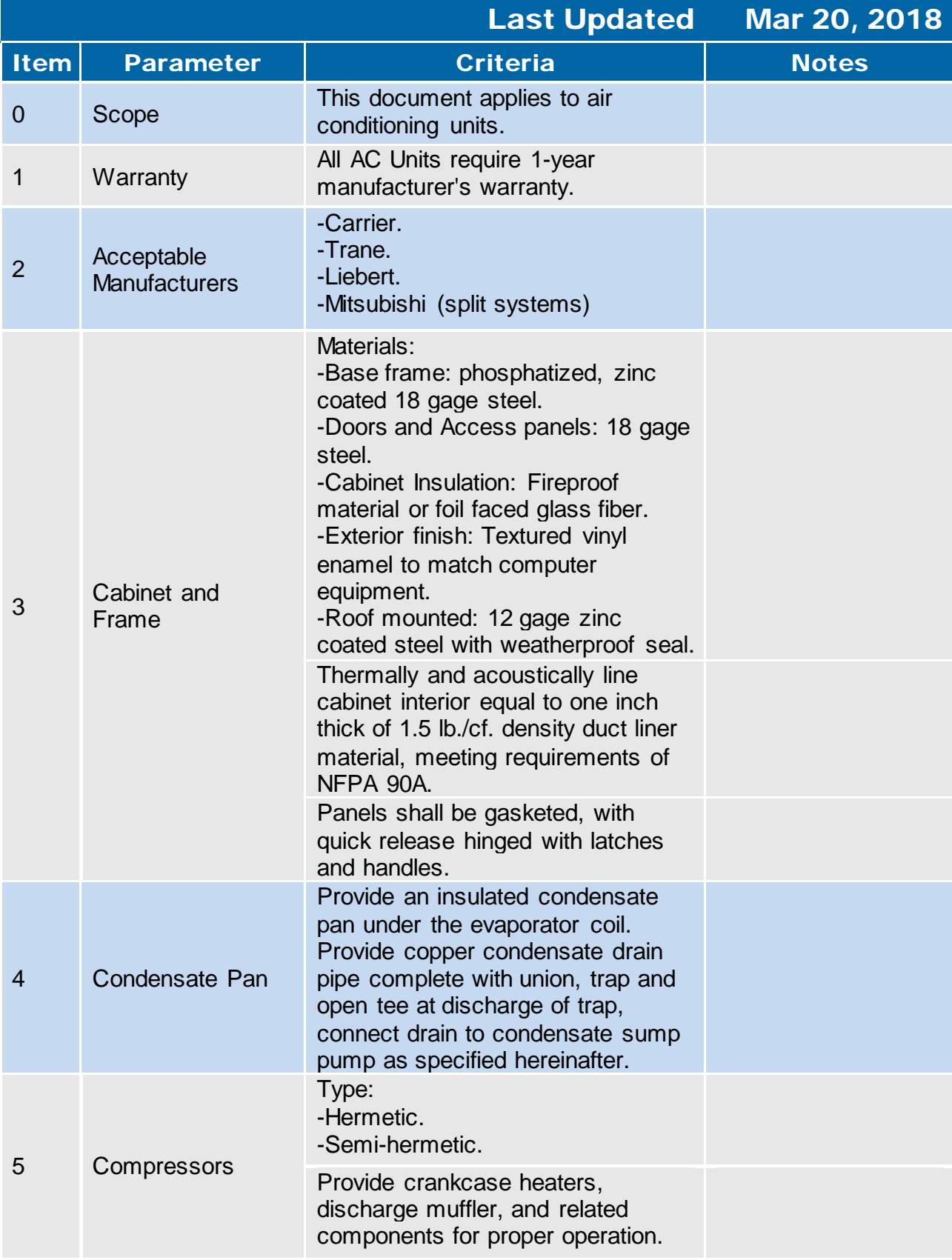

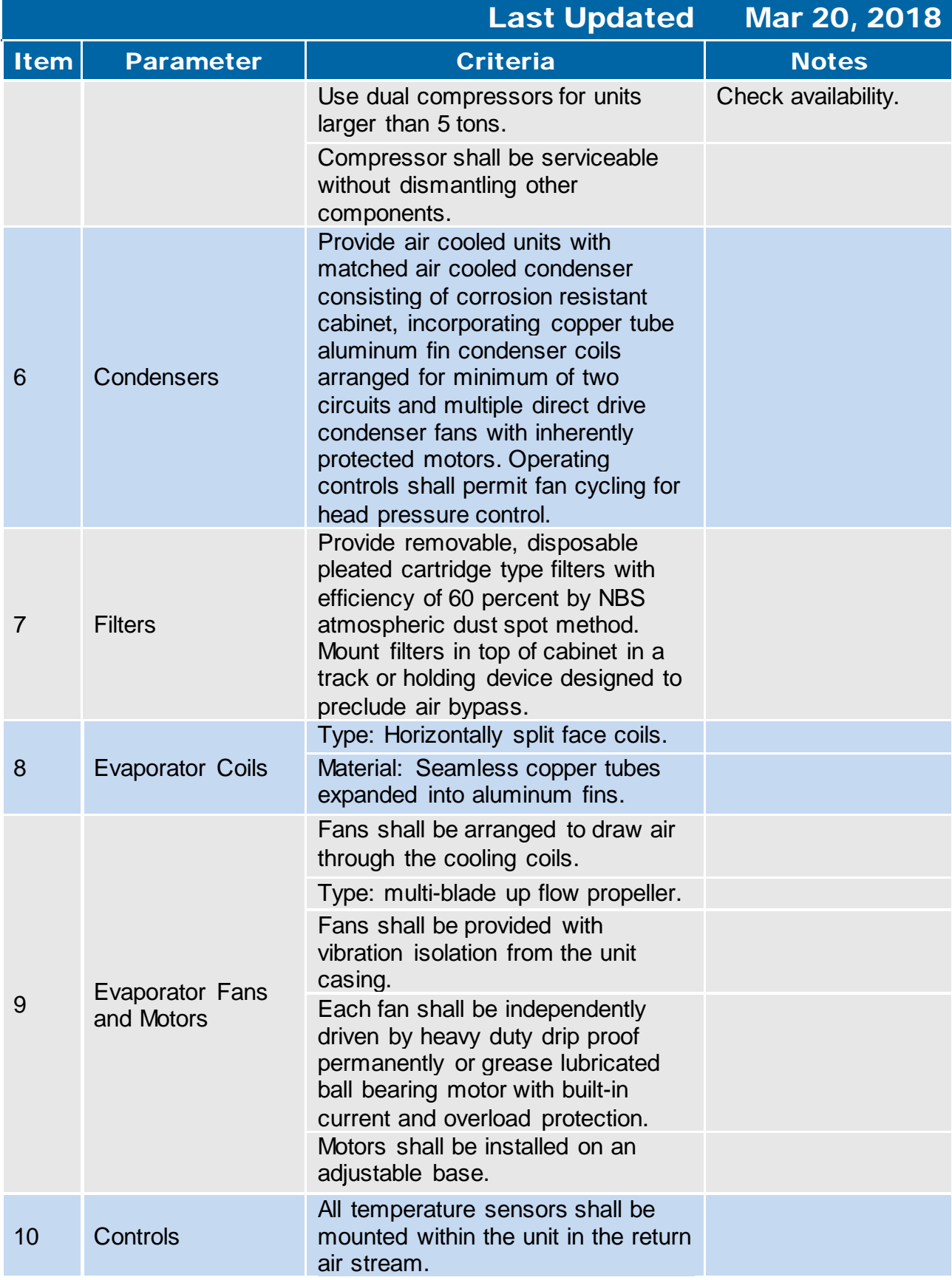

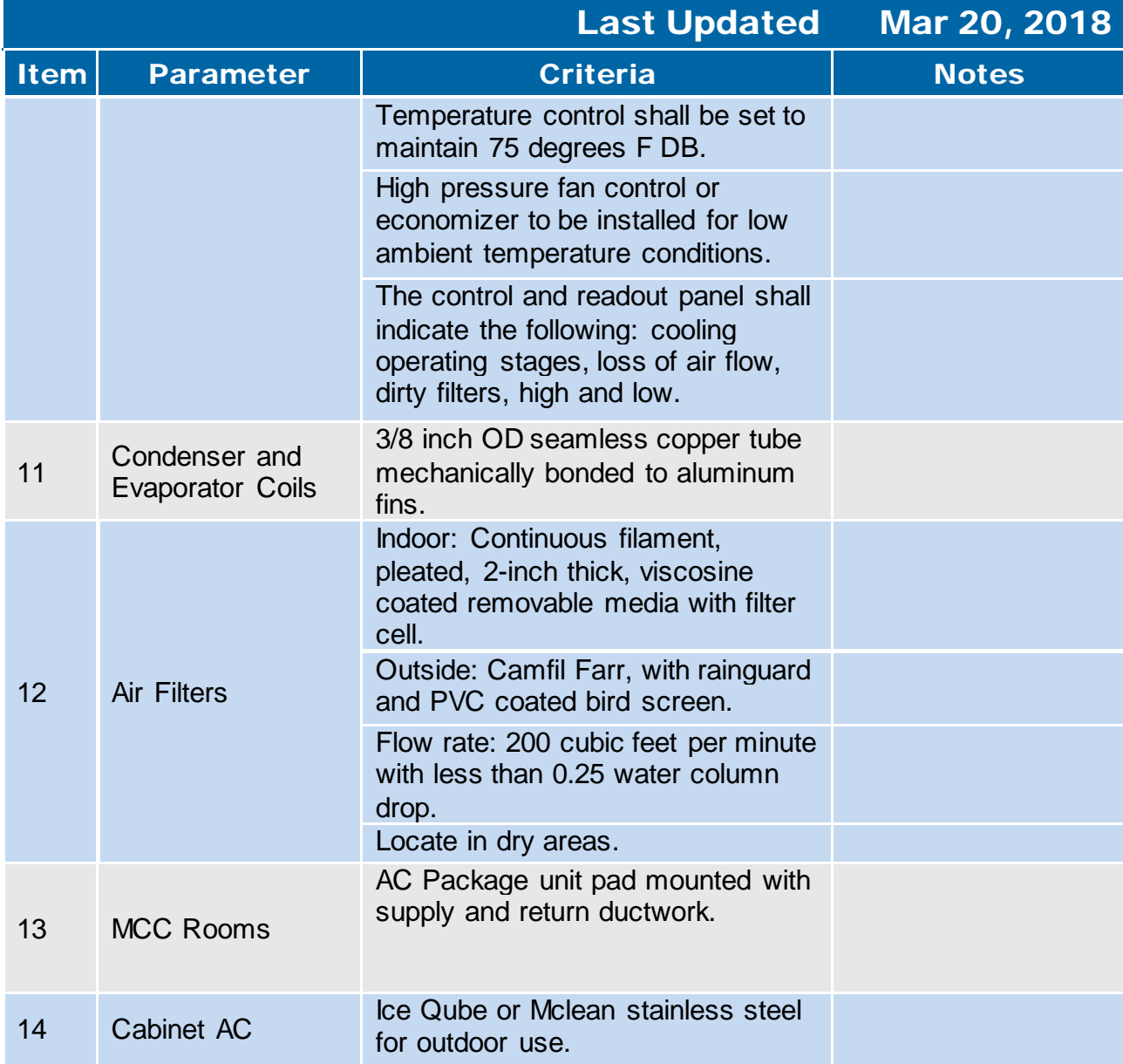

<span id="page-106-0"></span>**3.3 Heat Pumps** 

## 3.3 Heat Pumps

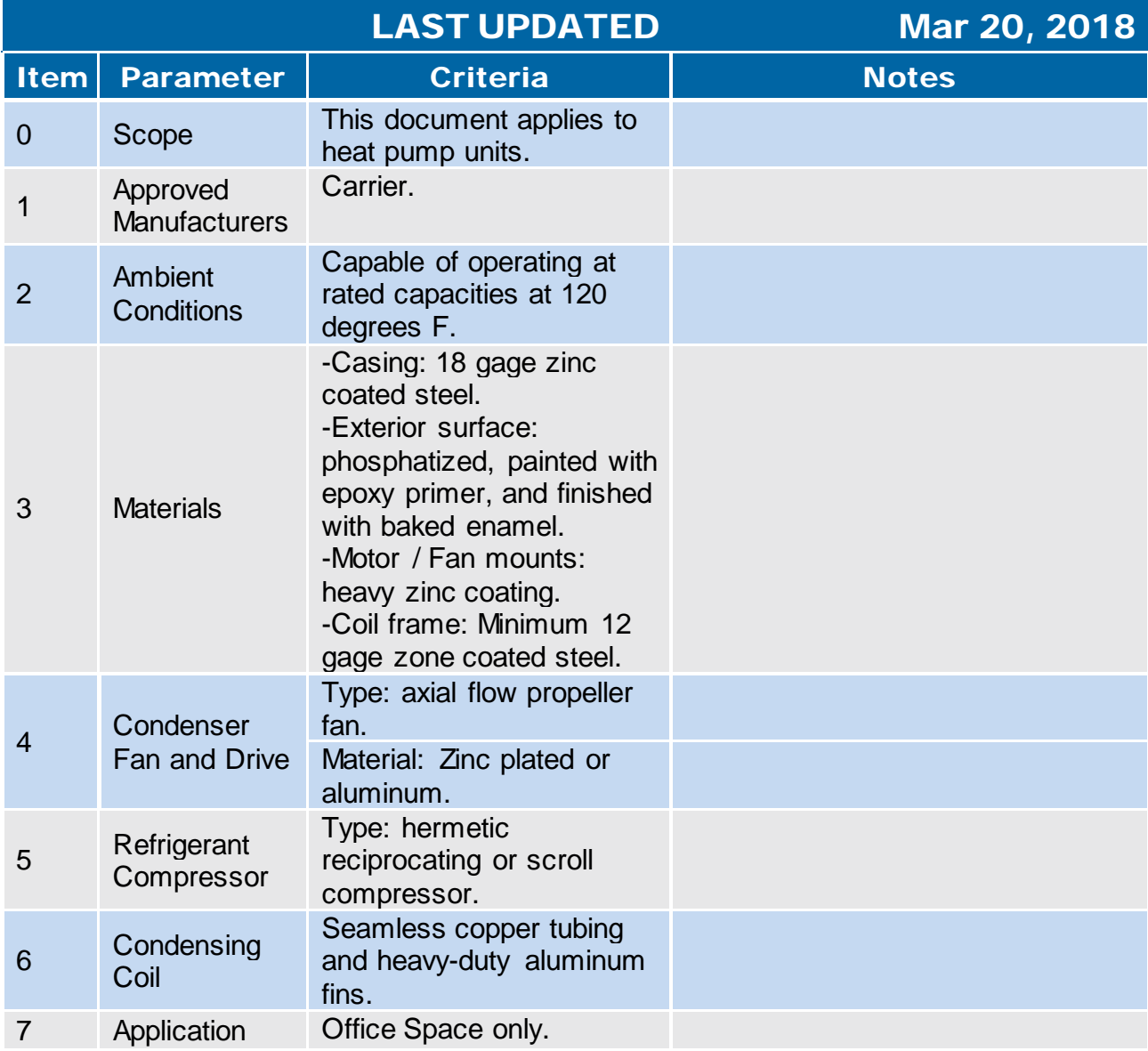
**3.4 Exhaust Fans** 

#### 3.4 Exhaust Fans

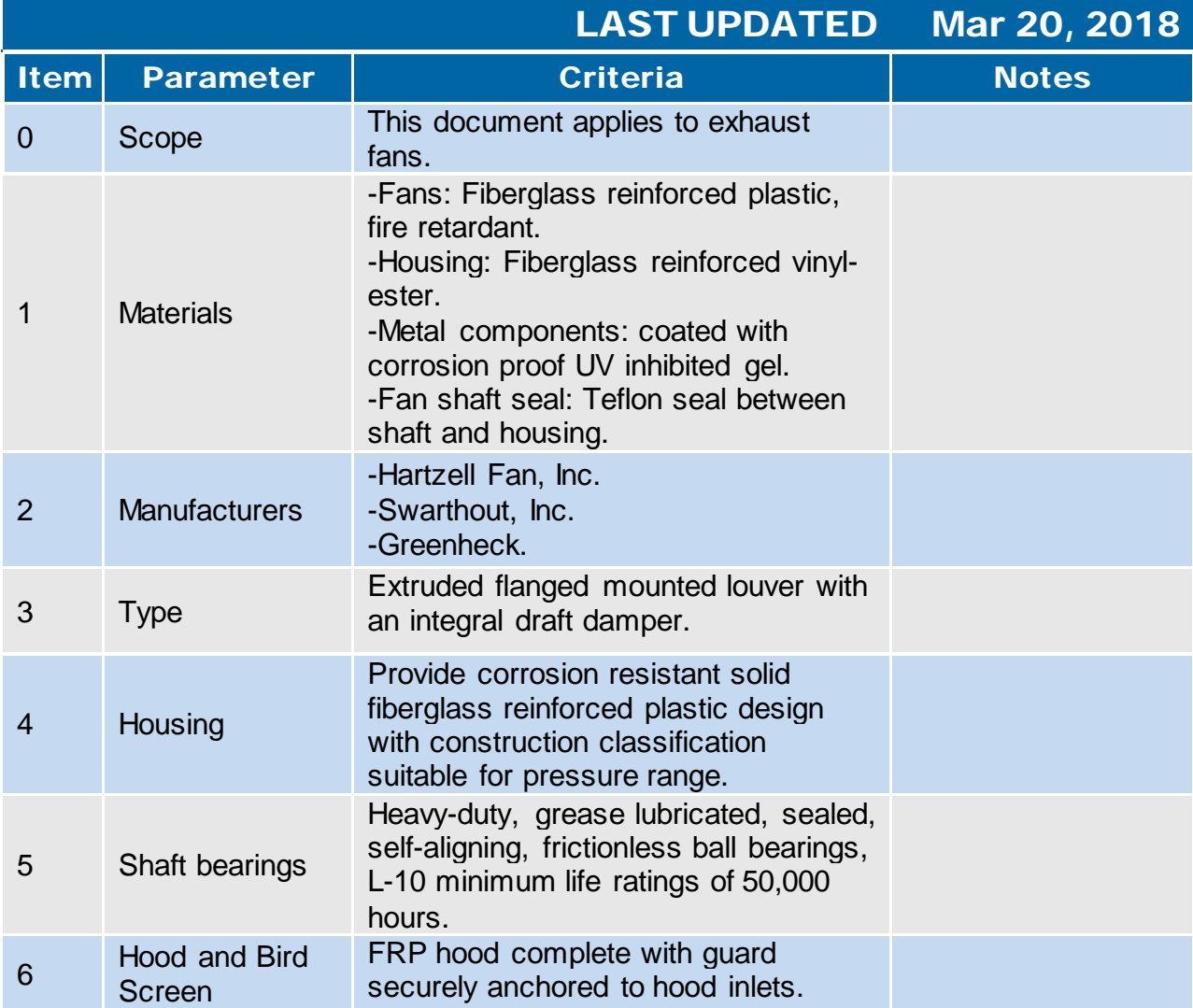

**3.5 Ductwork** 

#### 3.5 Ductwork and Accessories

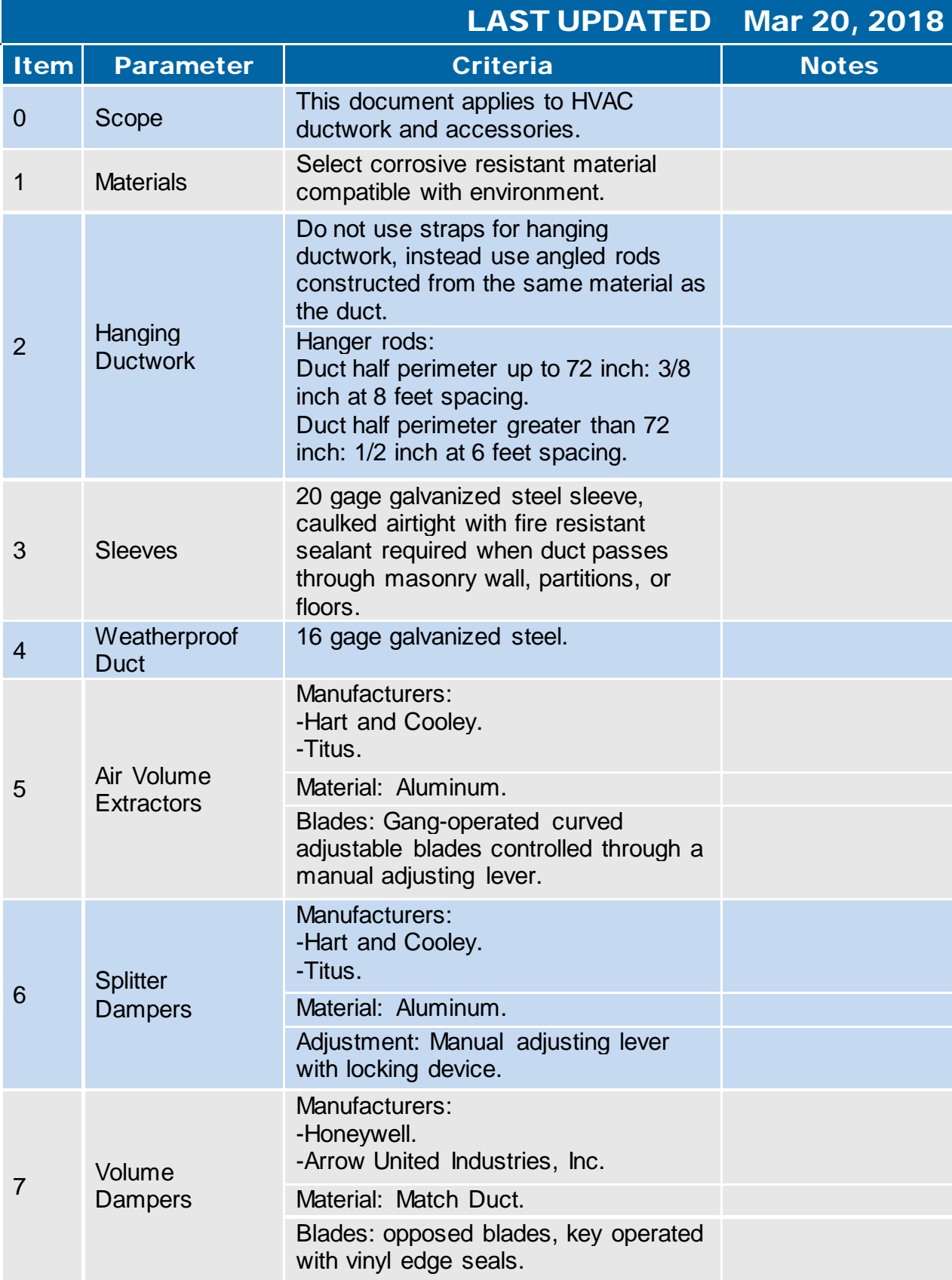

#### 3.5 Ductwork and Accessories

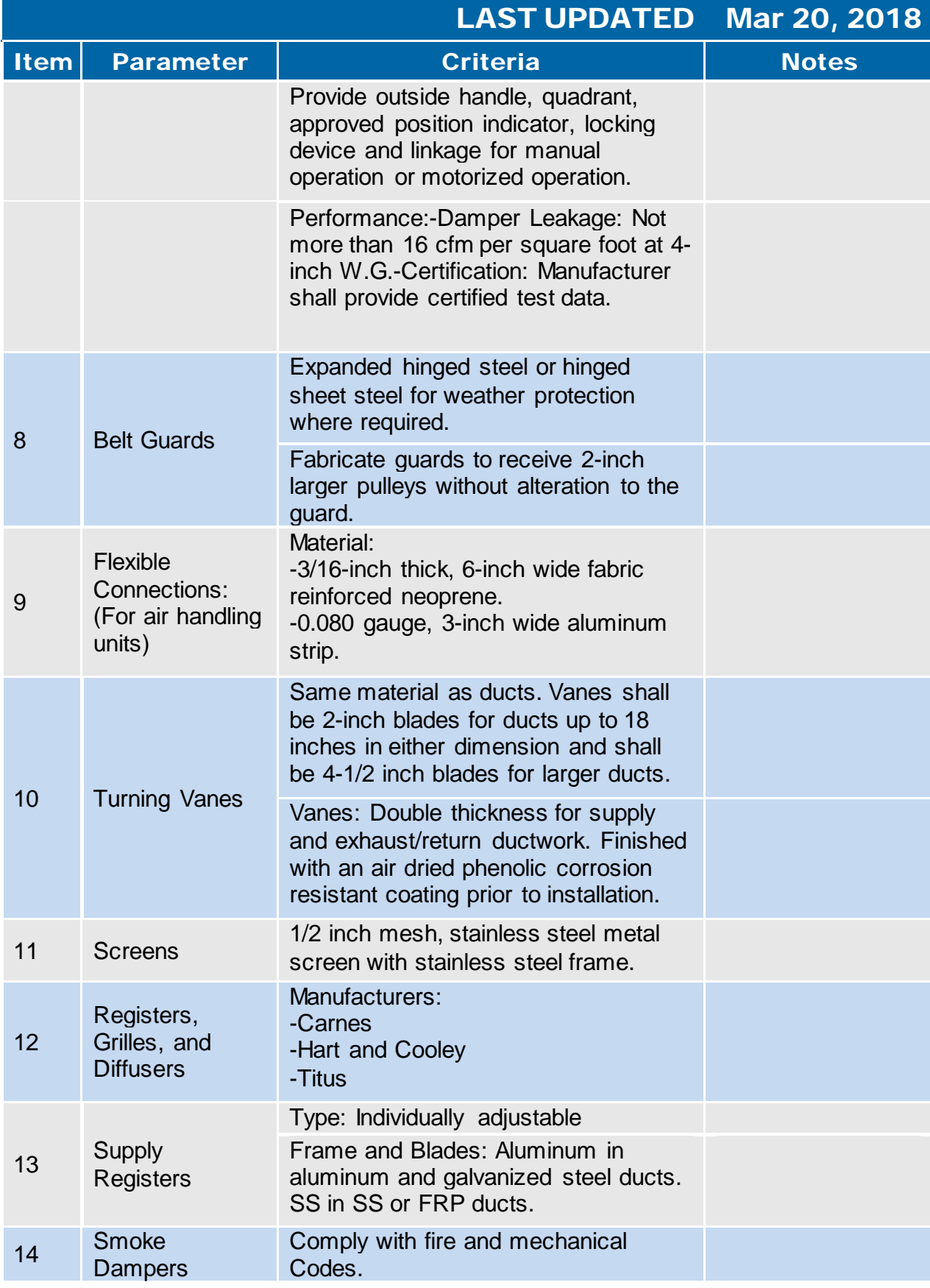

#### 3.5 Ductwork and Accessories

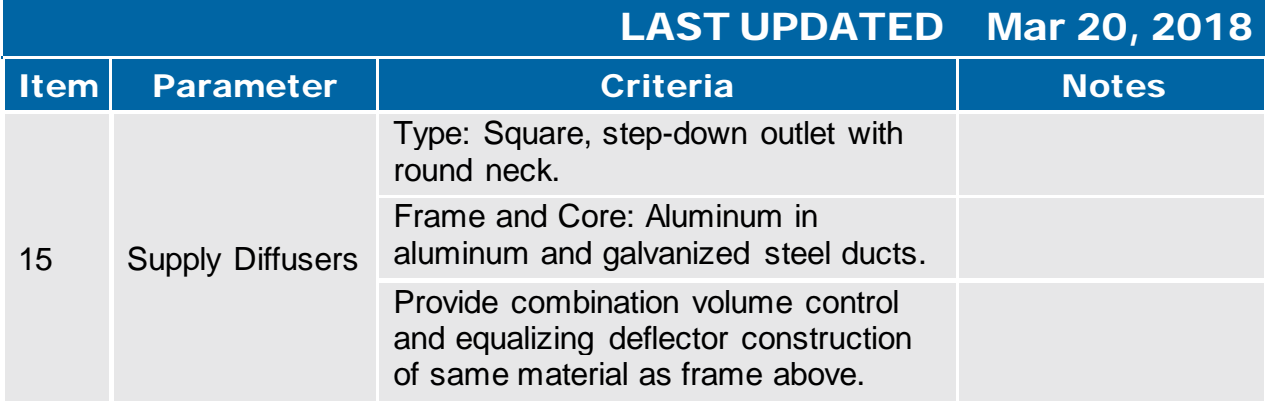

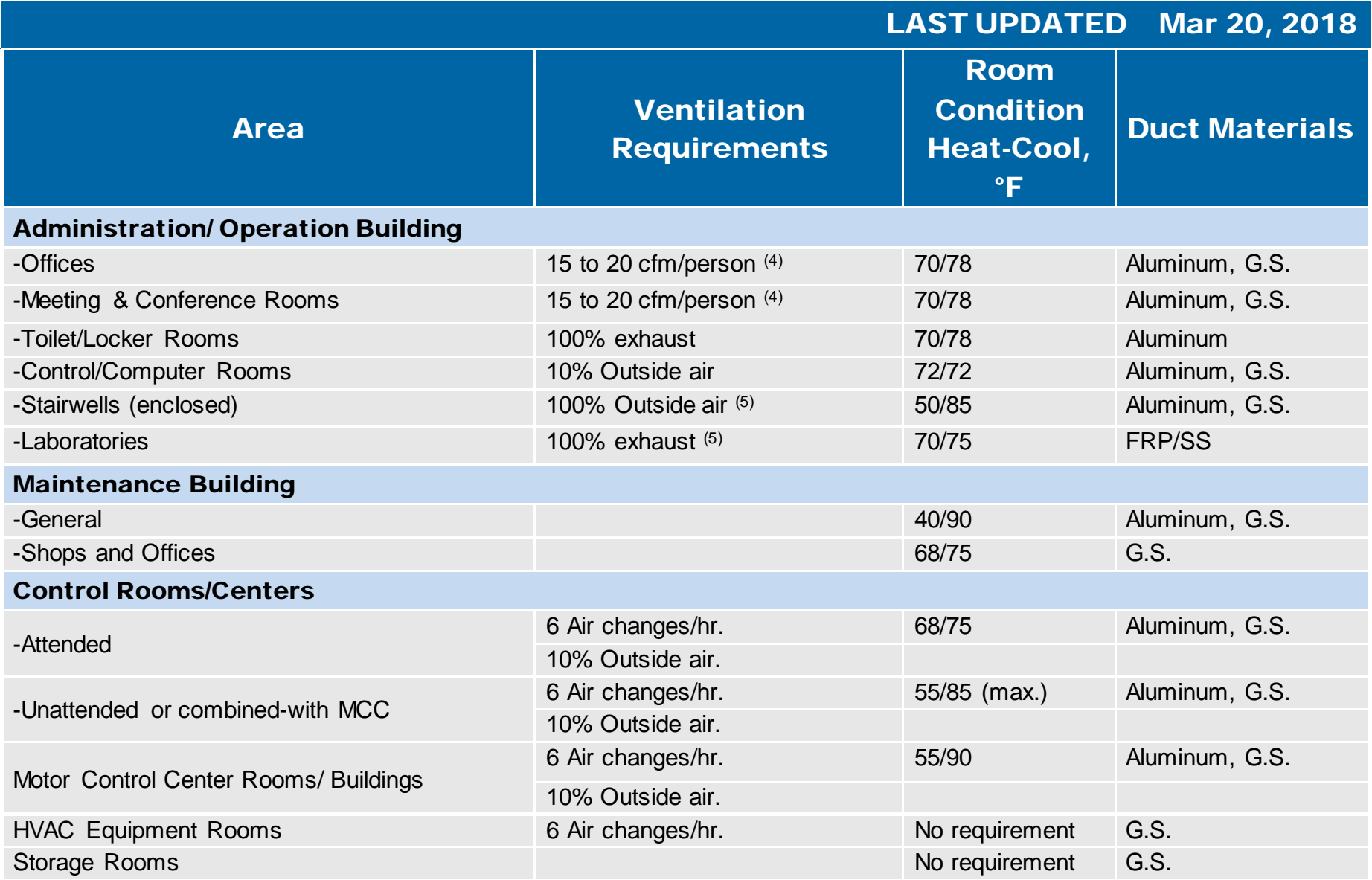

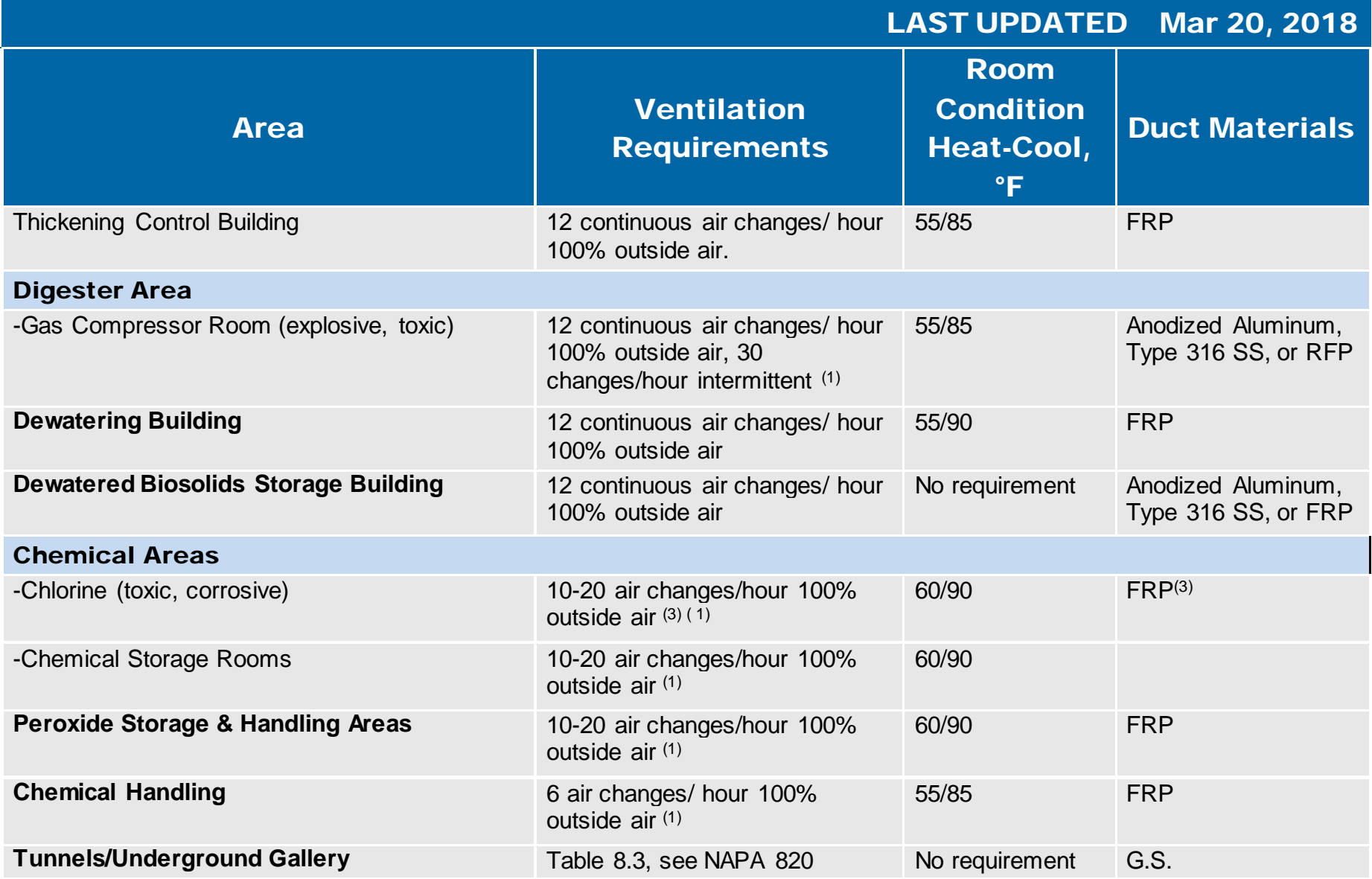

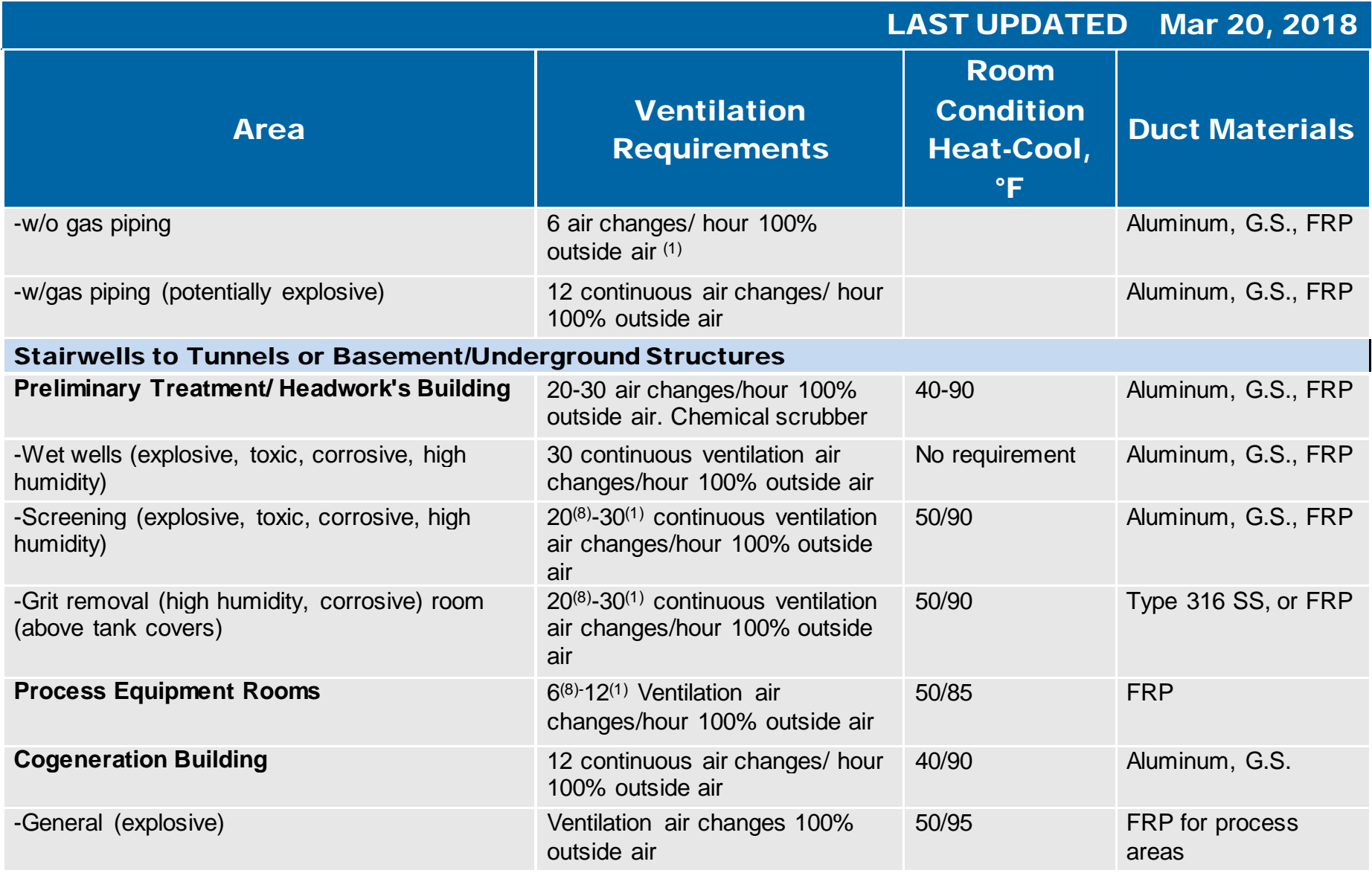

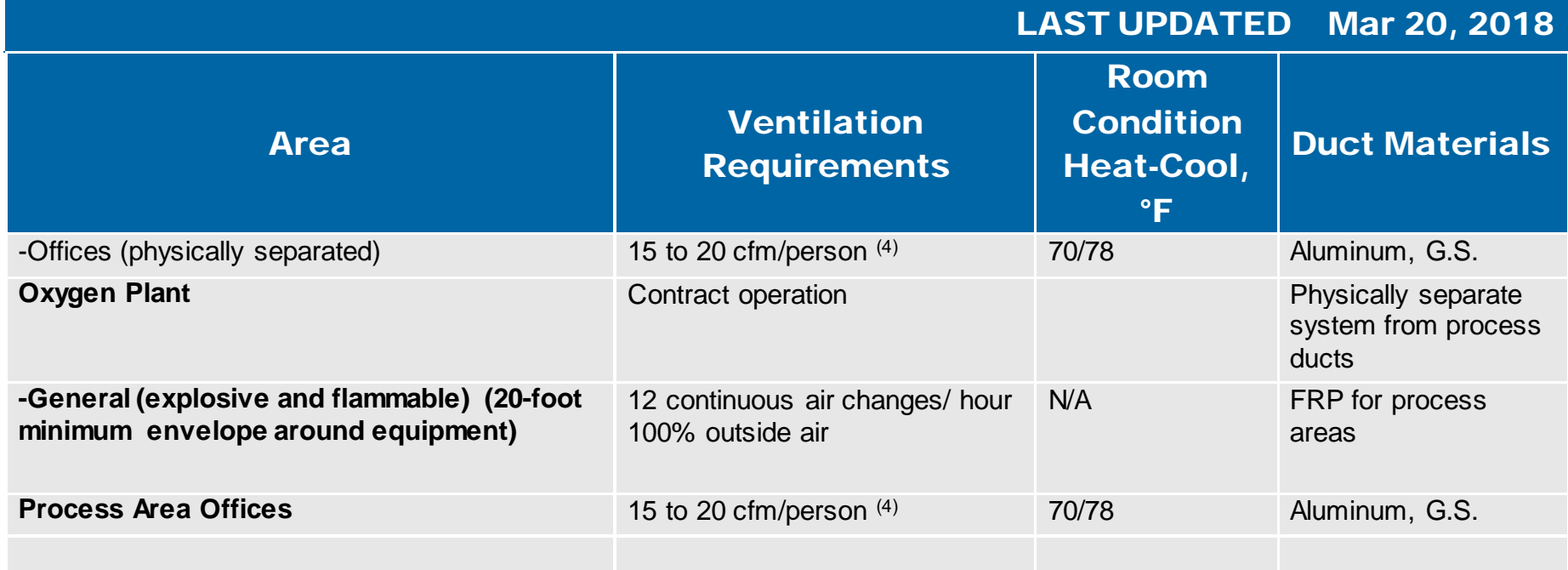

Table Footnotes:

 $(1)$  Higher ventilation rate w hen people are present

(2) Review NFPA 820 for specific process.

 $^{(3)}$  Special ventilation requirements for chemical spills (refer to applicable NFPA standards).

(4) Review Title 24 and ASHRAE Standard 62-1989 for requirements

(5) Follow Title 24, BOCA, ASHRAE, and local codes for requirements.

 $(6)$  Refer to Title 24 for ventilation rate if refrigeration machines are housed indoors

(7) More restrictive than WEF MOP No. 8, Table 7-6

 $(8)$  Intermittent w hen people are not present

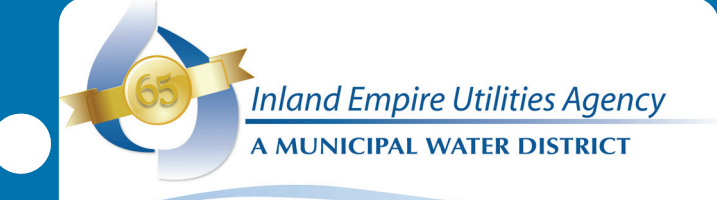

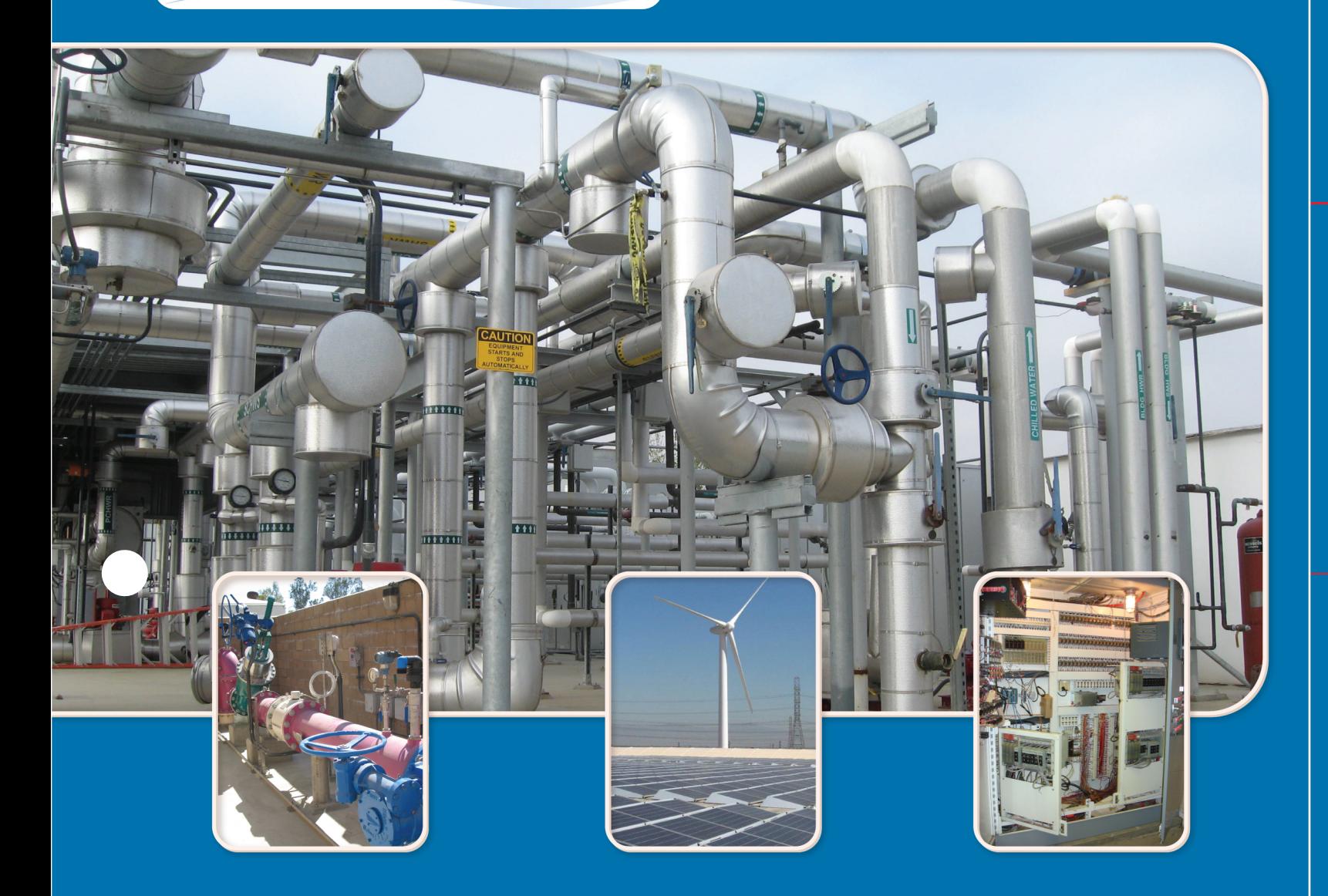

# Electrical and Instrumentation & Control

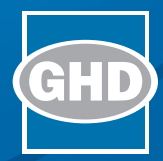

## 4. Electrical and I&C

- 4.1 [General Electrical Provisions](#page-122-0)
- 4.2 Low [Volt Wire & Cable](#page-132-0)
- 4.3 [Medium-Voltage Underground Cable](#page-138-0)
- 4.4 [Grounding-Bonding for Electrical Systems](#page-141-0)
- 4.5 [Raceway and Boxes](#page-145-0)
- 4.6 [Electrical Equipment ID](#page-153-0)
- 4.7 [Dry Type Transformer](#page-160-0)
- 4.8 [Liquid Filled Transformer](#page-165-0)
- 4.9 [600-Volt Variable Frequency Drive](#page-170-0)
- 4.10 [Lighting](#page-180-0)
- 4.11 [Two-Way Radio](#page-184-0)
- 4.12 [Motors](#page-189-0)
- 4.13 [Low-Voltage Switchboard & MCCs](#page-192-0)
- 4.14 [Generator](#page-200-0)
- 4.15 [Medium-Voltage Switchgear and Circuit Breakers](#page-204-0)
- 4.16 [Panel Board](#page-208-0)
- 4.17 [Control Panel & Devices](#page-211-0)
- 4.18 [Control System Hardware & Software](#page-223-0)
- 4.19 [Instrumentation](#page-230-0)

#### Electrical [Appendices](#page-236-0)

- i. [Operation and Control Philosophy Sample](#page-237-0)
- ii. [Equipment Tagging](#page-253-0)
- iii. [Programmable Automation Controller \(PAC\) Standards](#page-270-0)
- iv. [Alarm Management Standard](#page-426-0)
- v. [High-Performance Human-Machine-Interface \(HP-HMI\)](#page-468-0) **Standards**
- vi. Fiber Optic [Field Cabling, Termination and Installation](#page-471-0)

<span id="page-122-0"></span>**4.1 General Electrical Provisions** 

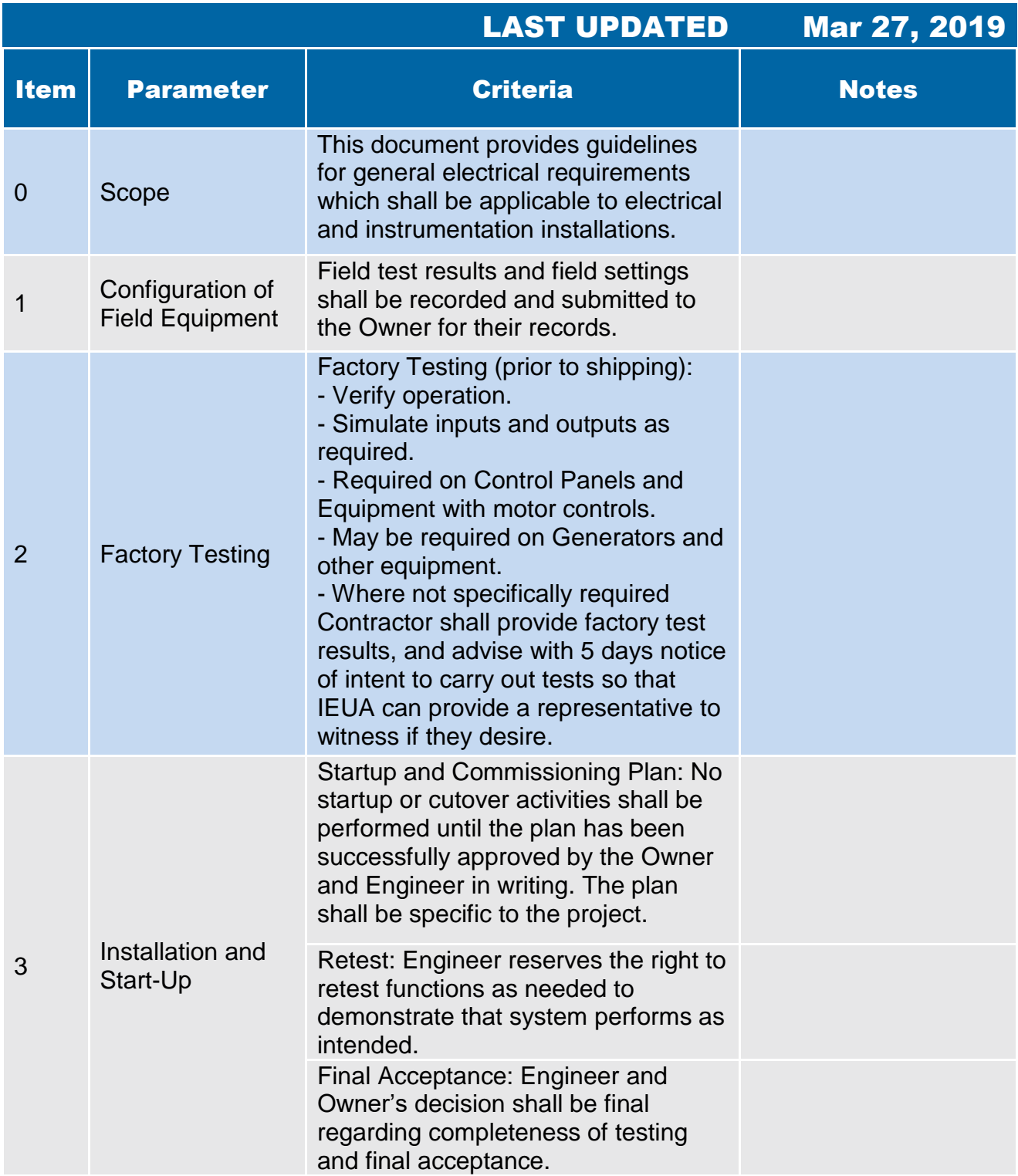

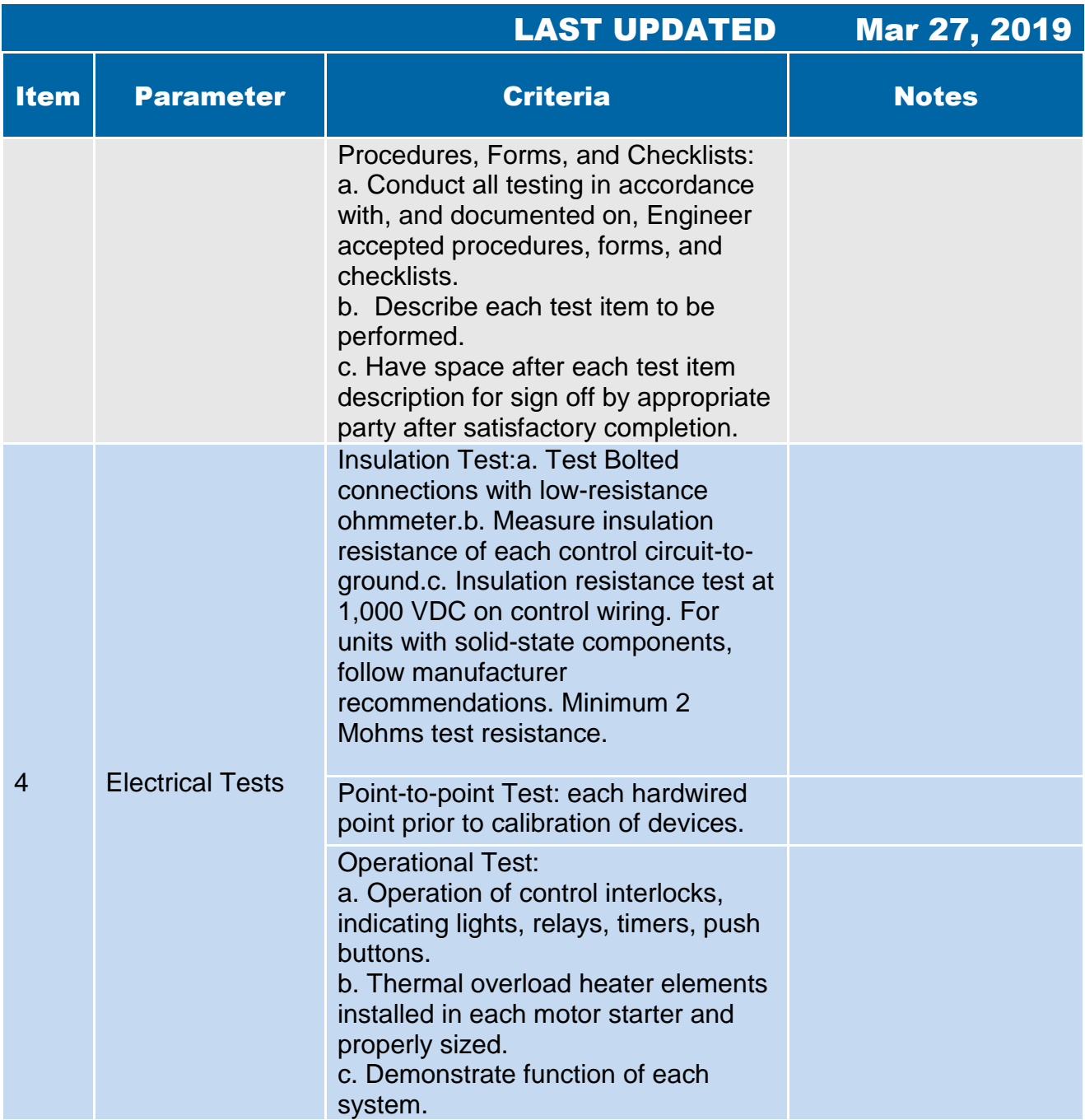

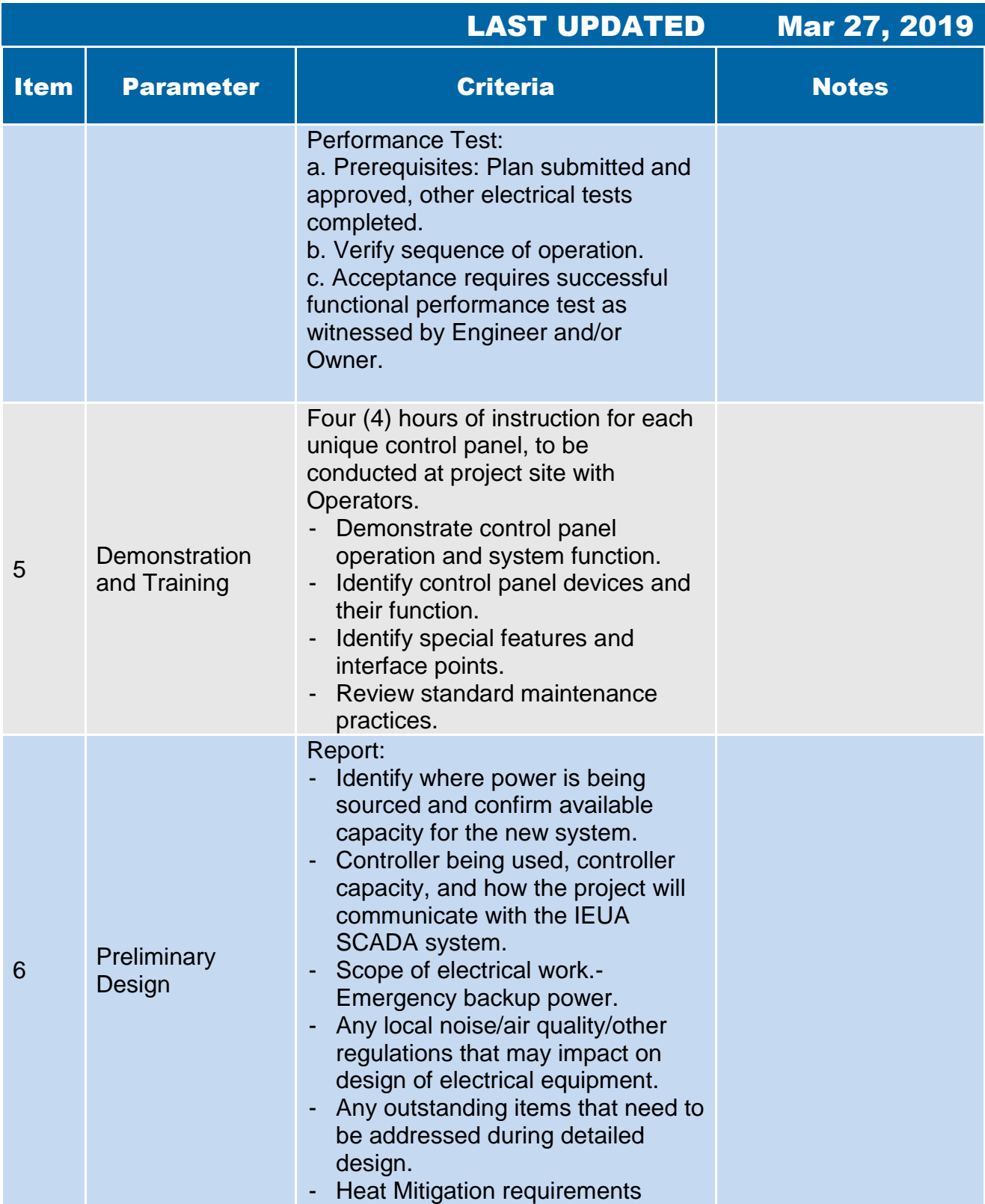

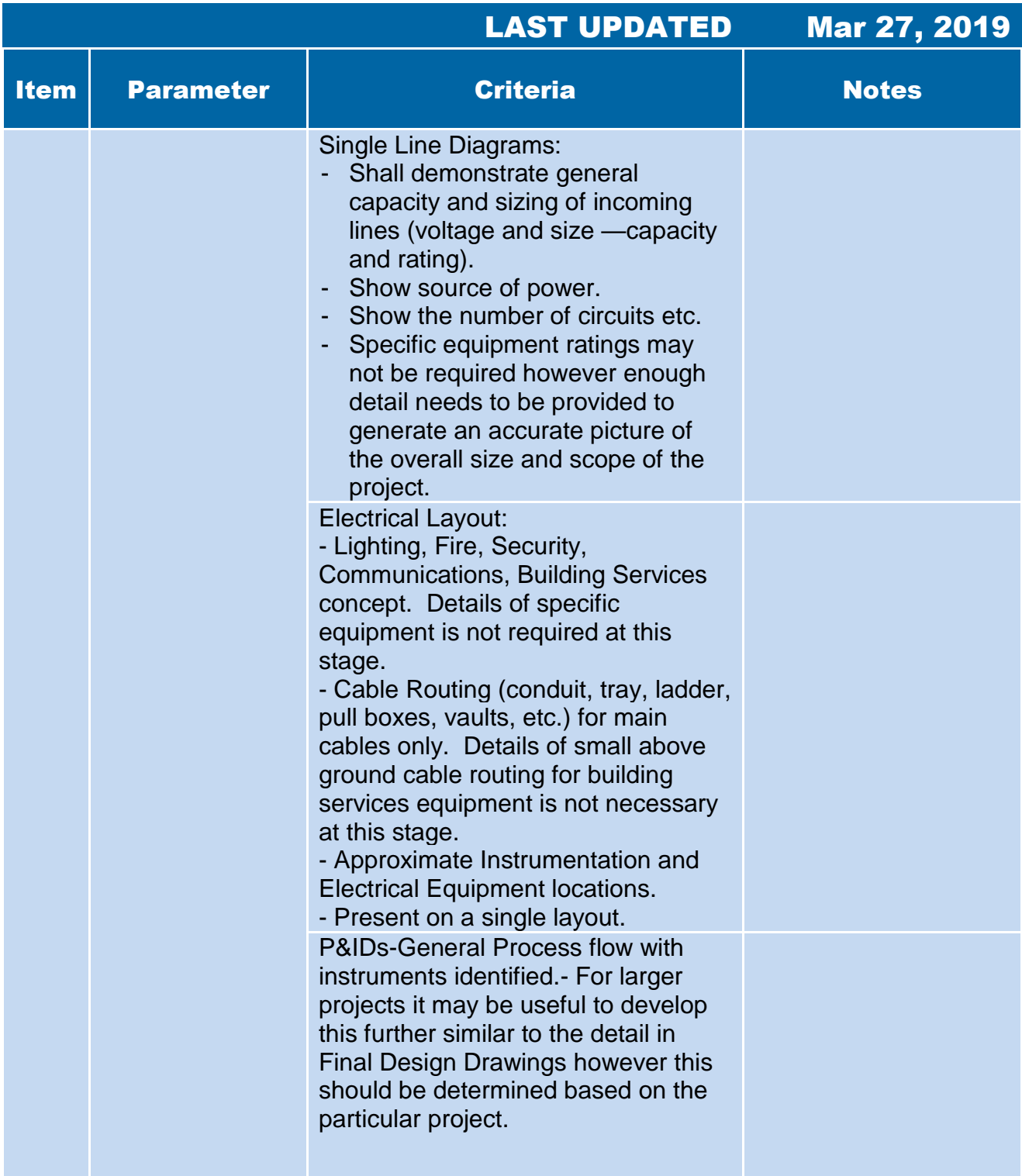

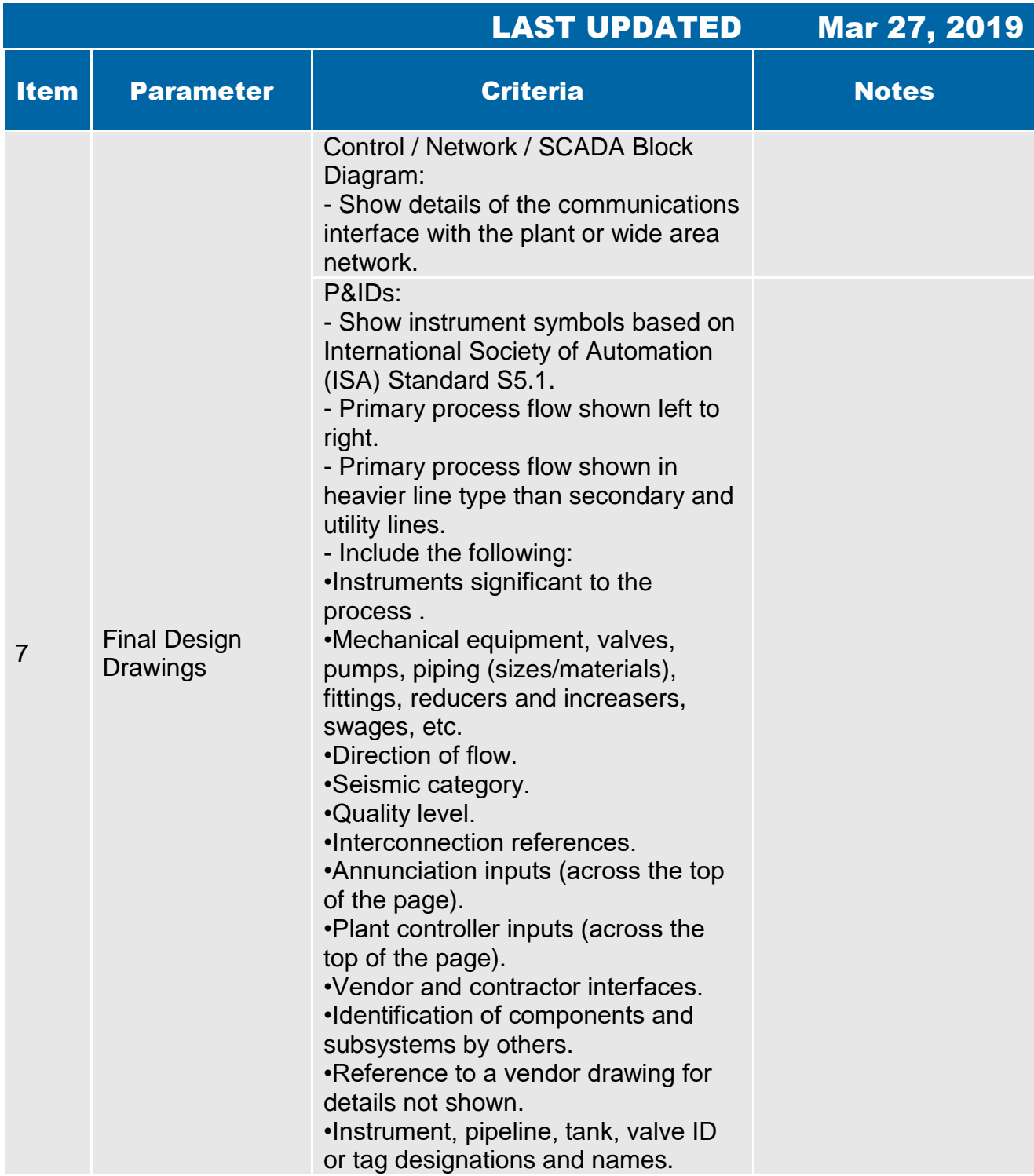

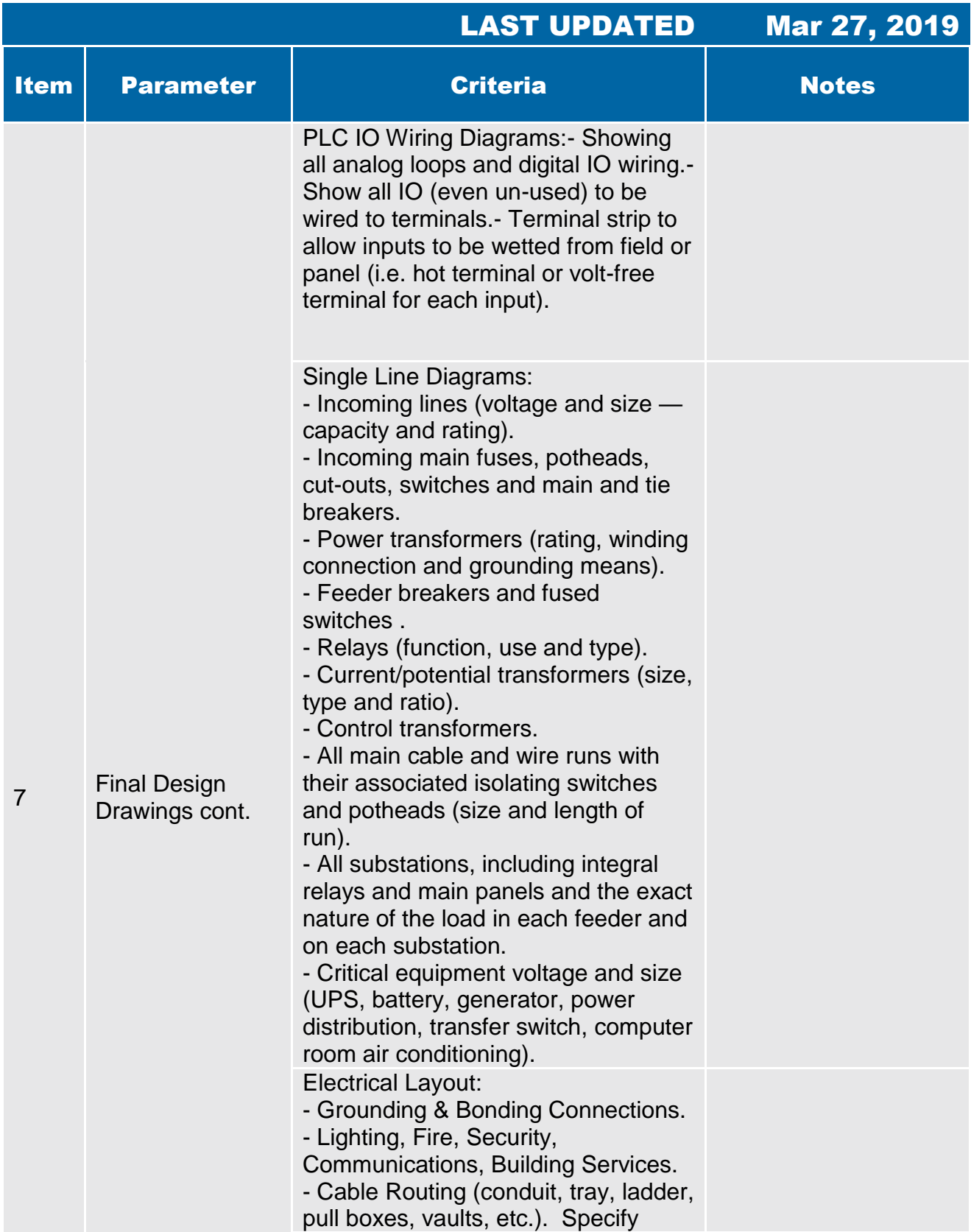

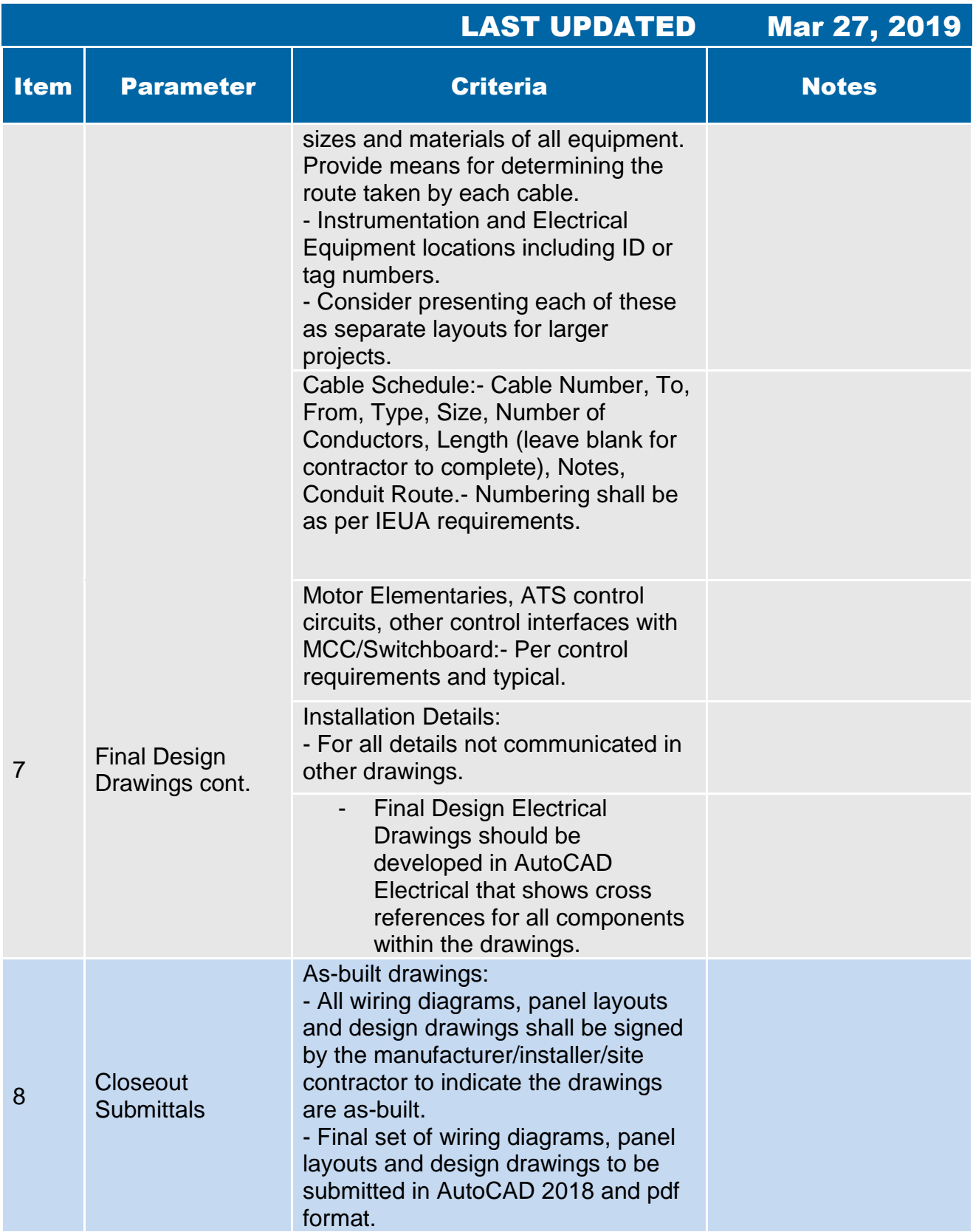

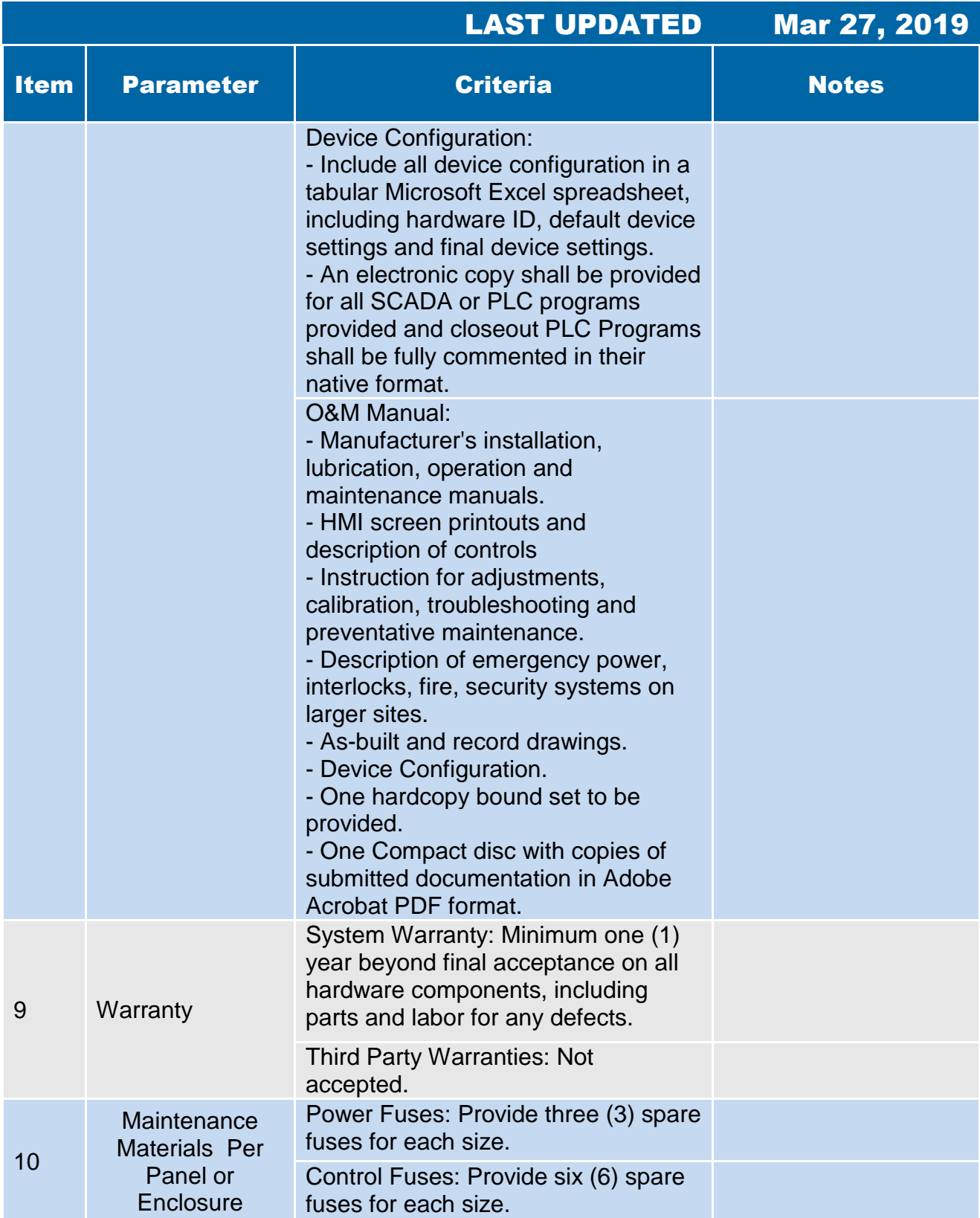

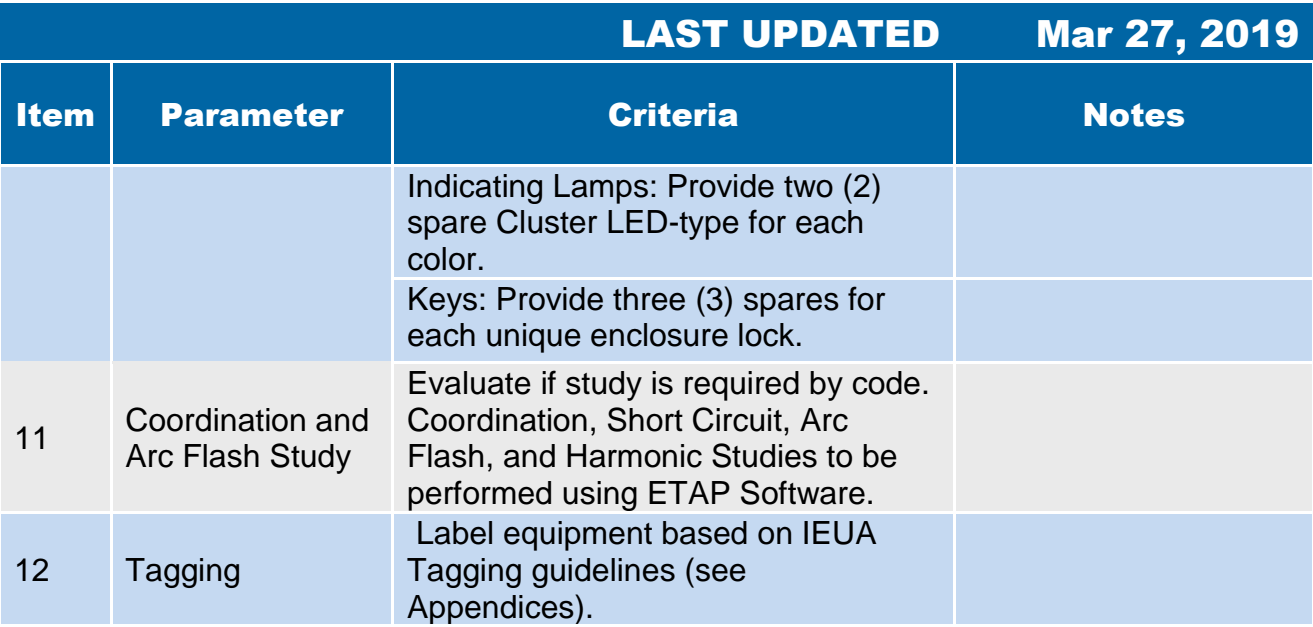

<span id="page-132-0"></span>**4.2 Low-Voltage Wire & Cable** 

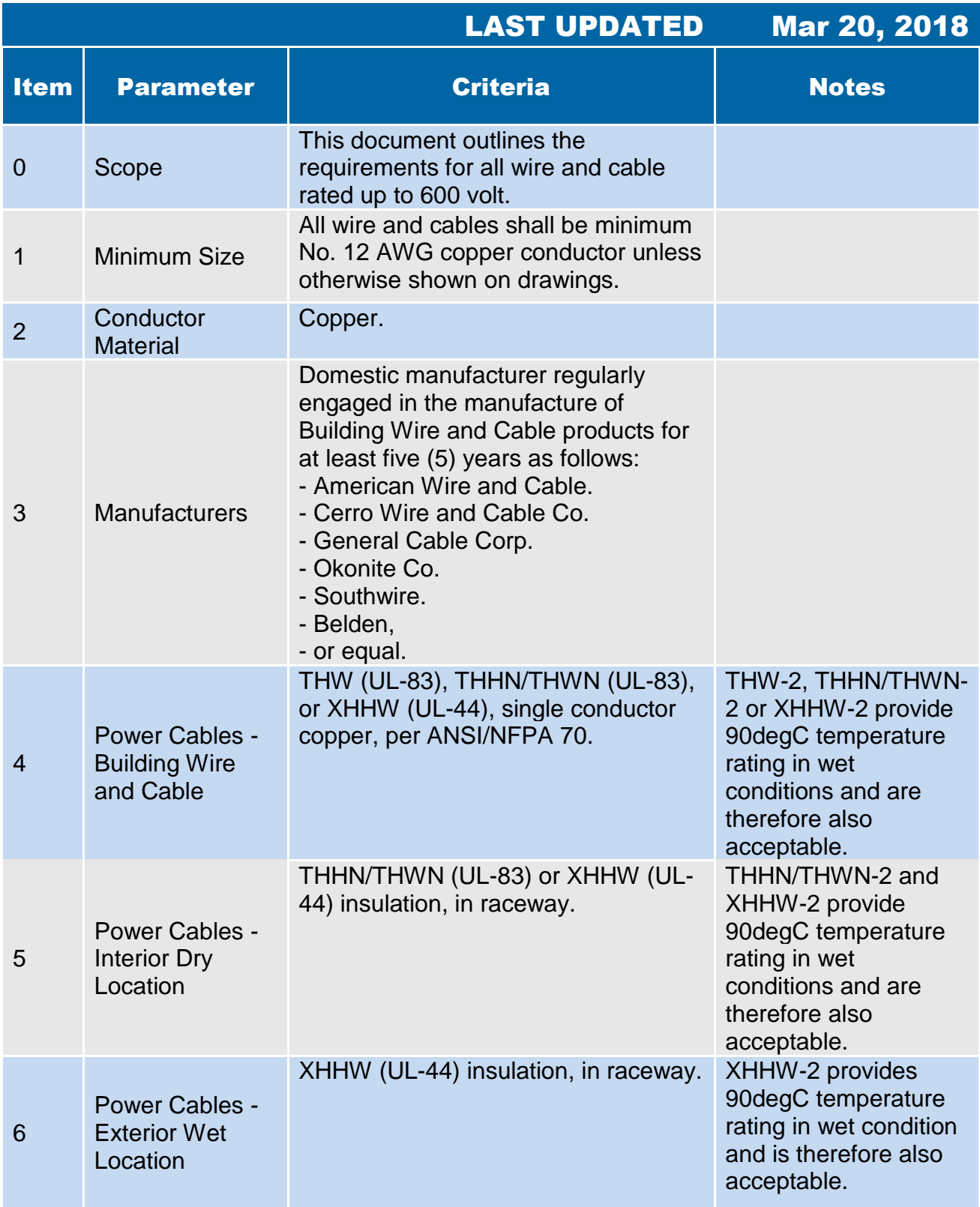

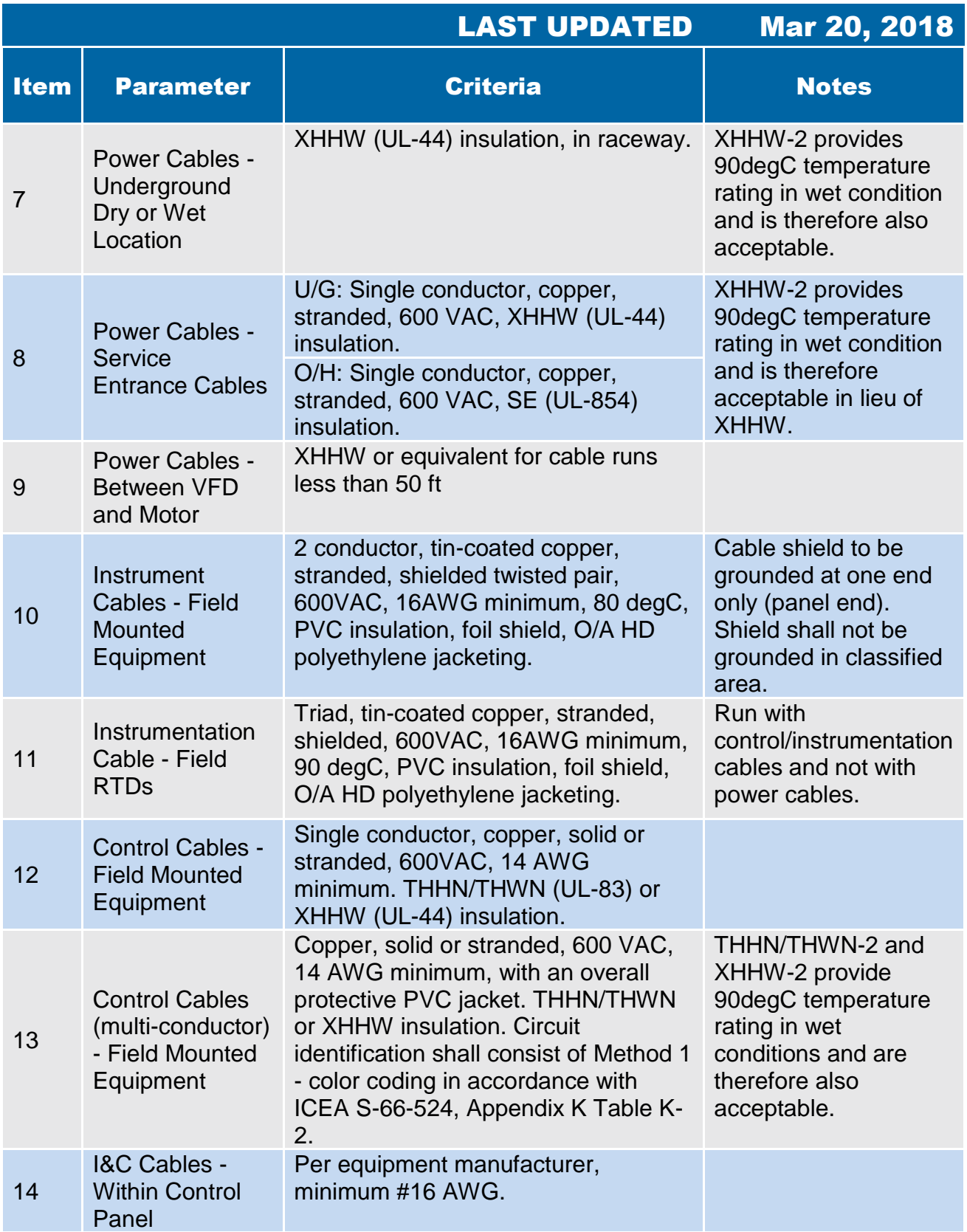

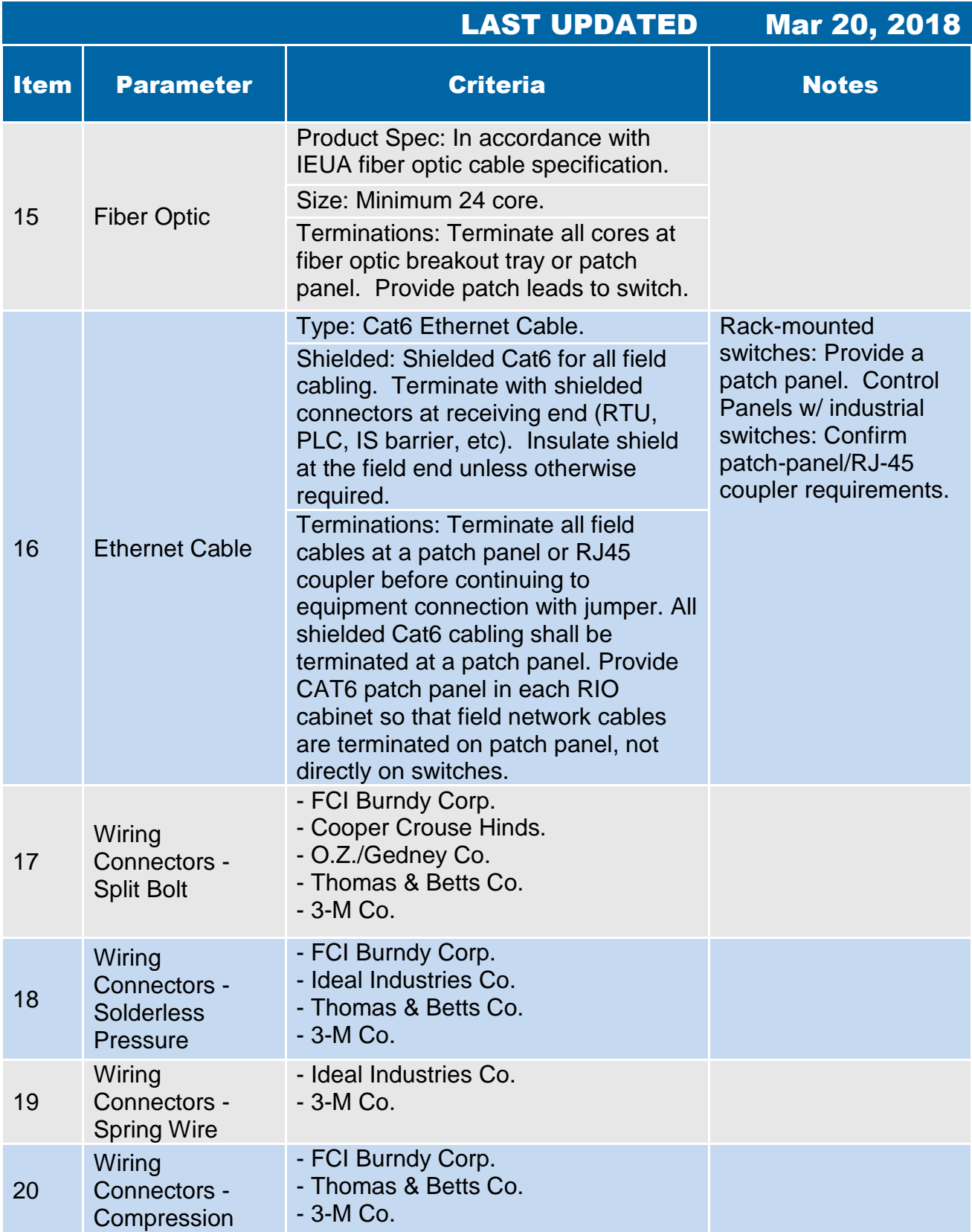

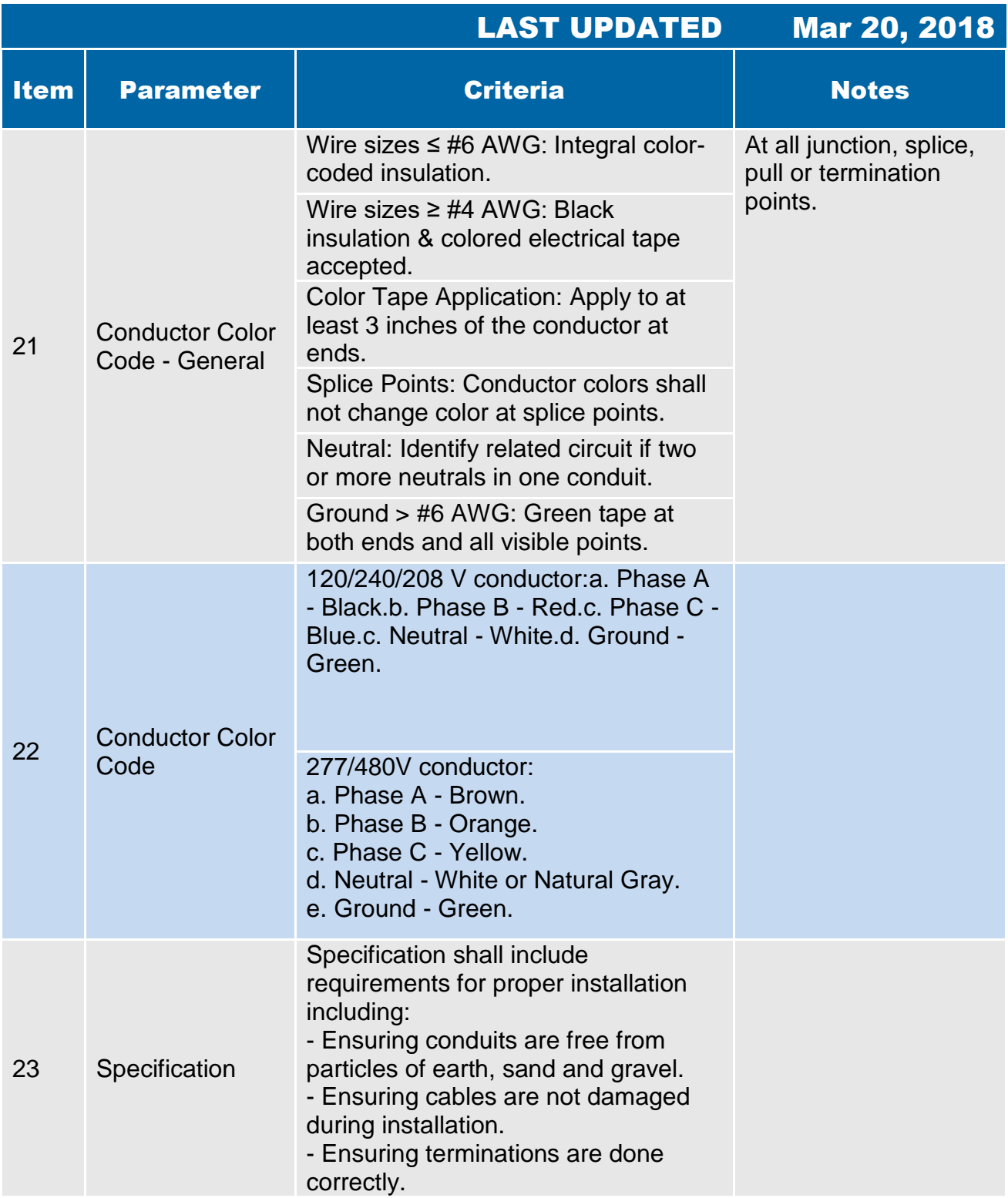

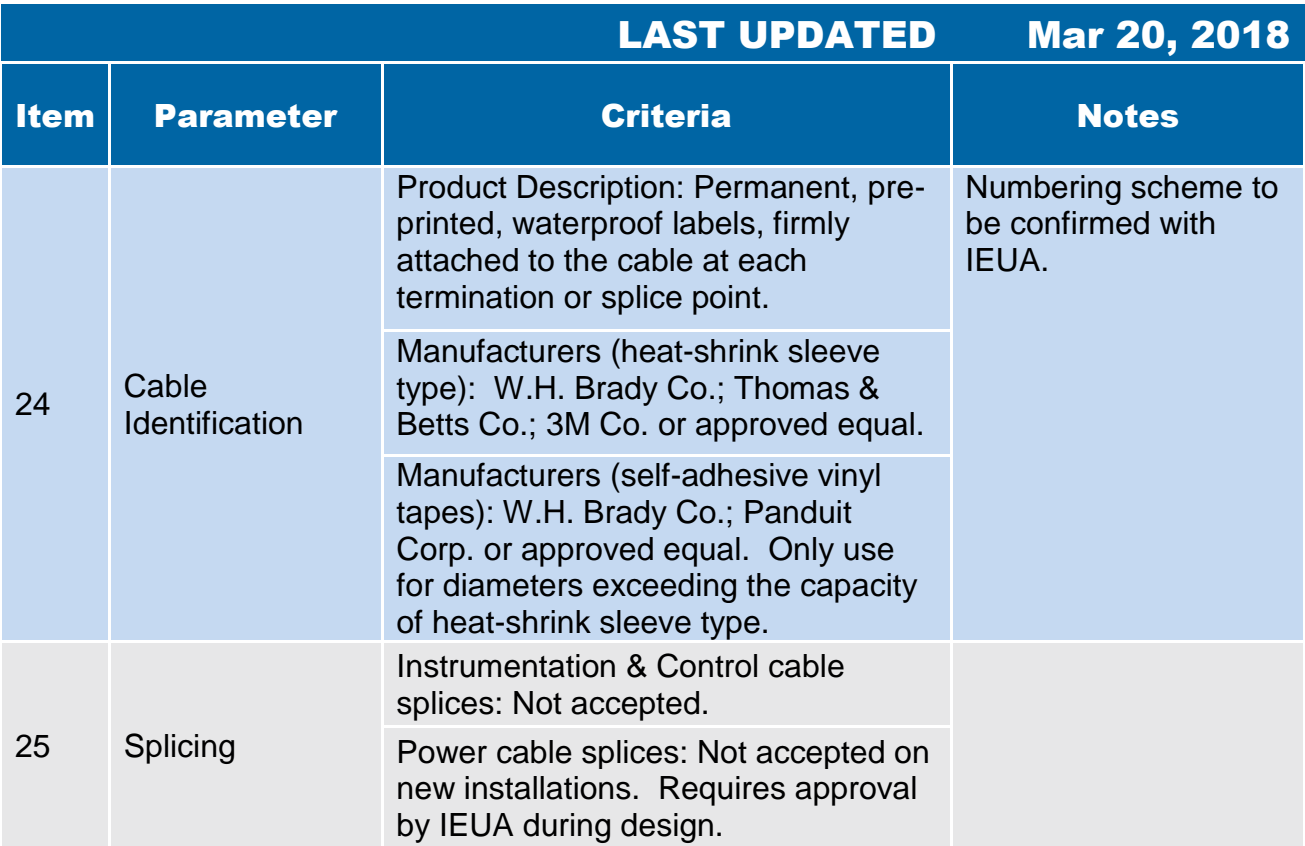

<span id="page-138-0"></span>**4.3 Medium-Voltage Underground Cable** 

#### 4.3 Medium Voltage Underground Cable

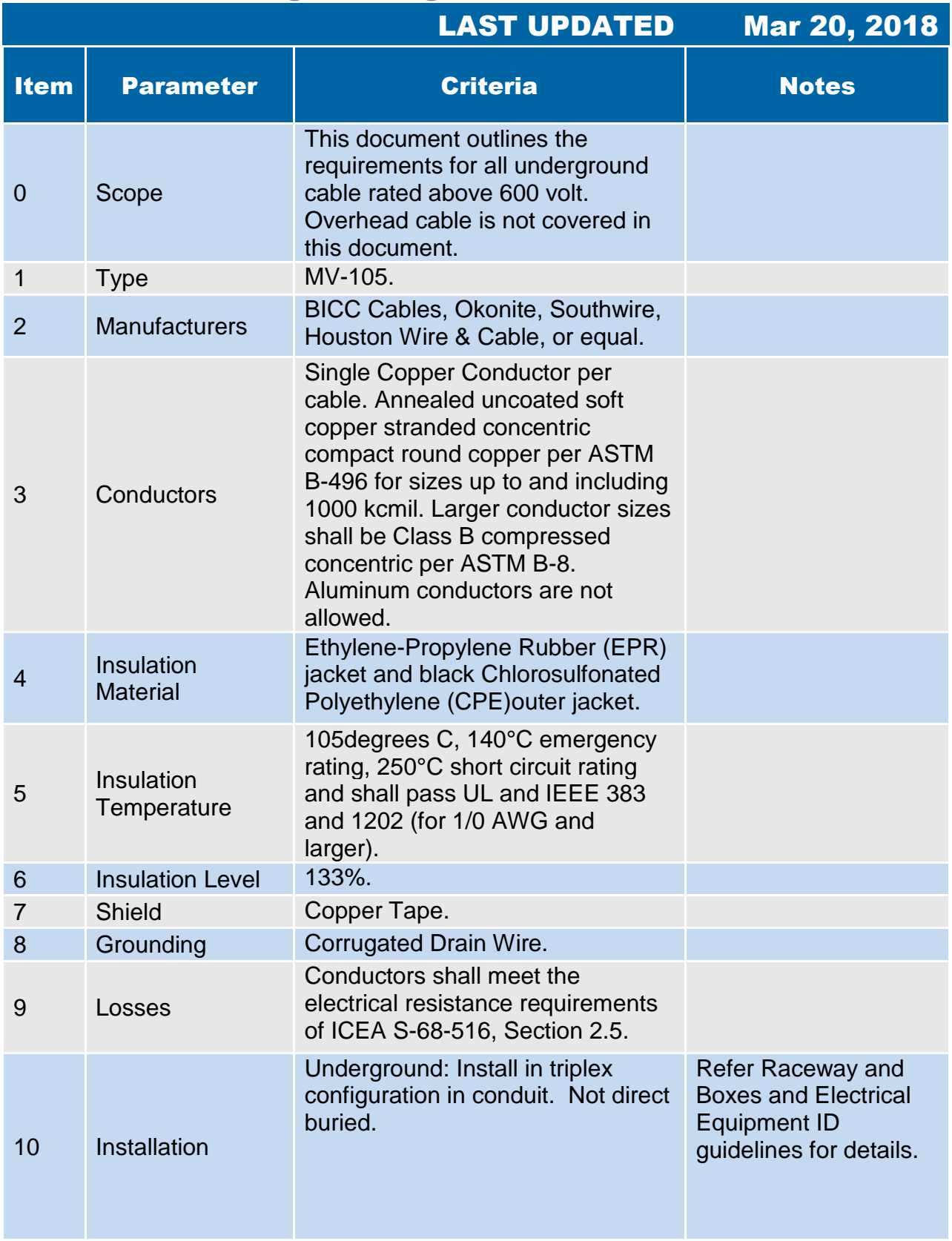

#### 4.3 Medium Voltage Underground Cable

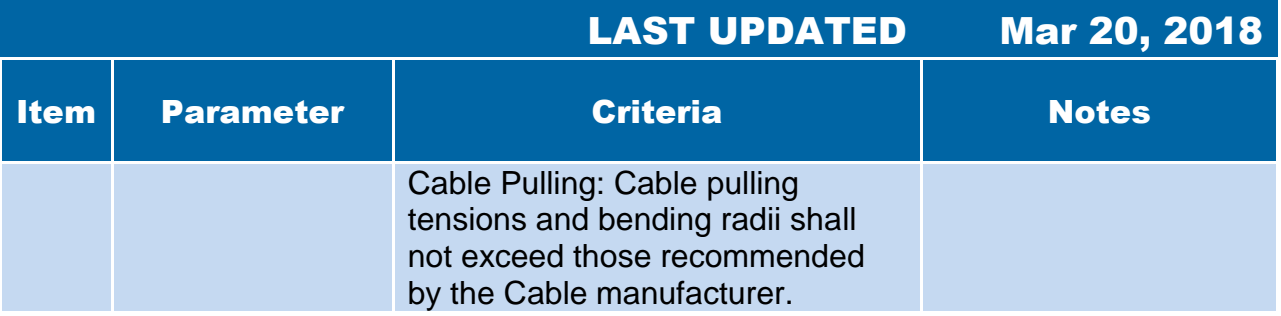

## <span id="page-141-0"></span>**4.4 Grounding-Bonding for Electrical Systems**

#### 4.4 Grounding and Bonding

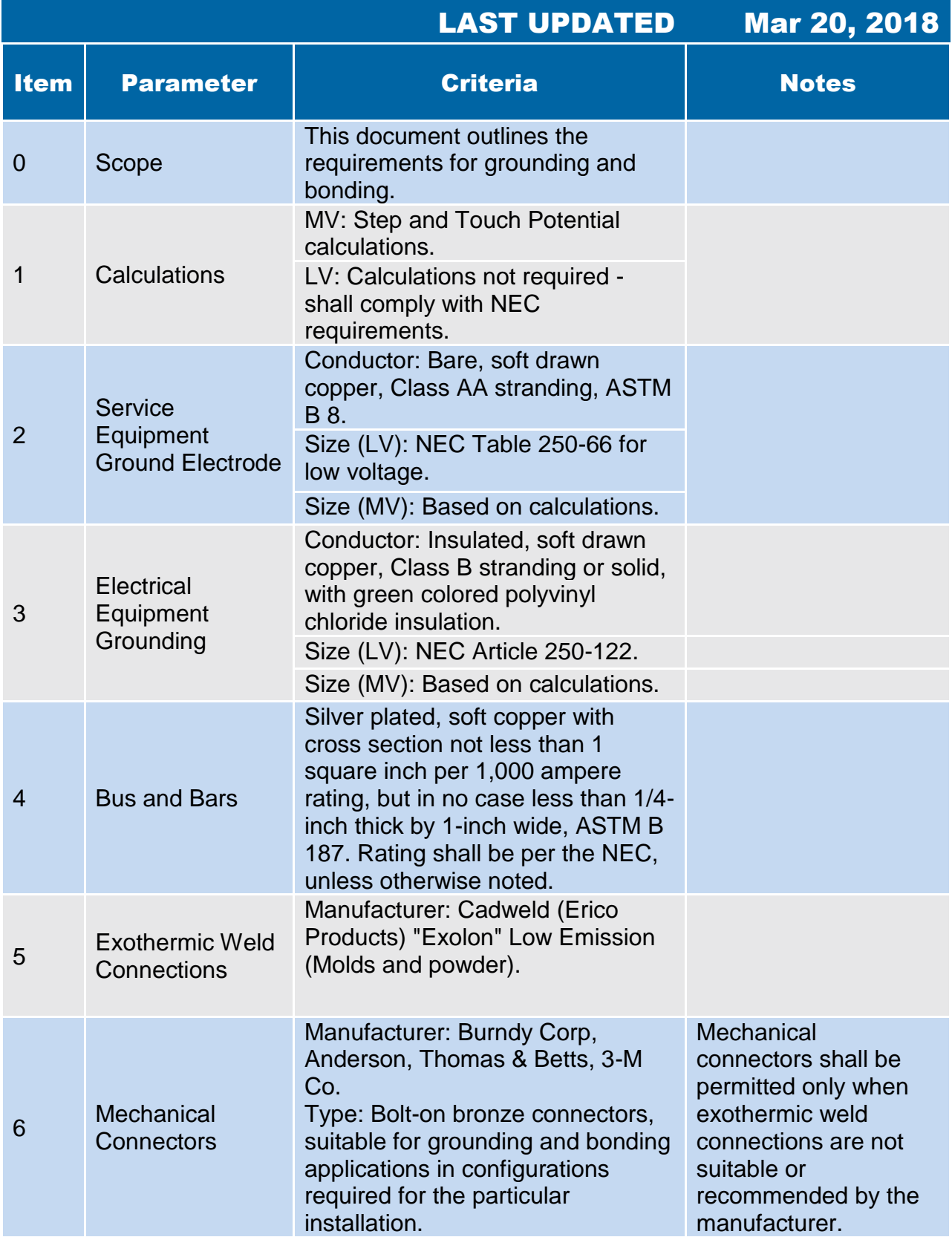

#### 4.4 Grounding and Bonding

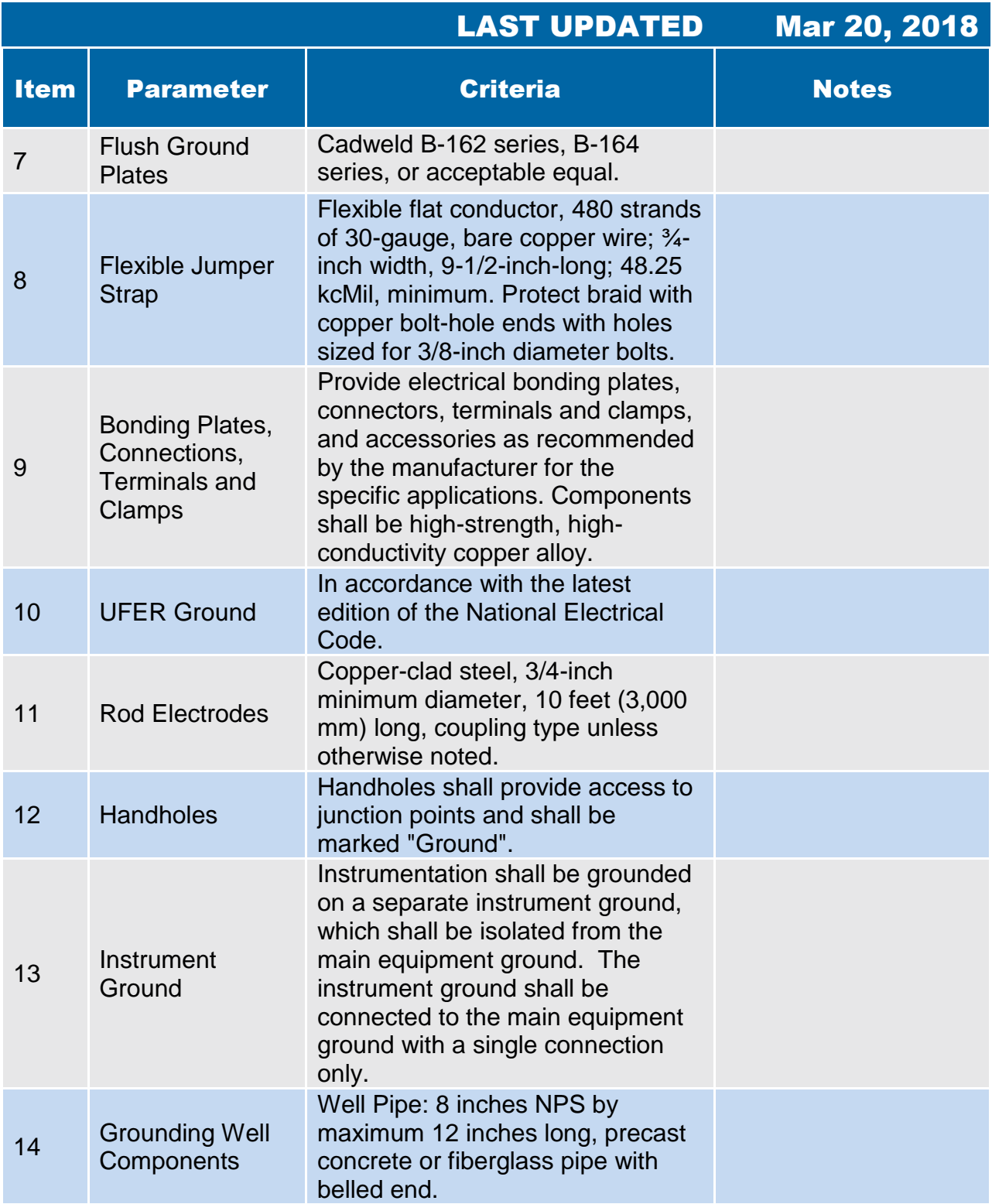
#### 4.4 Grounding and Bonding

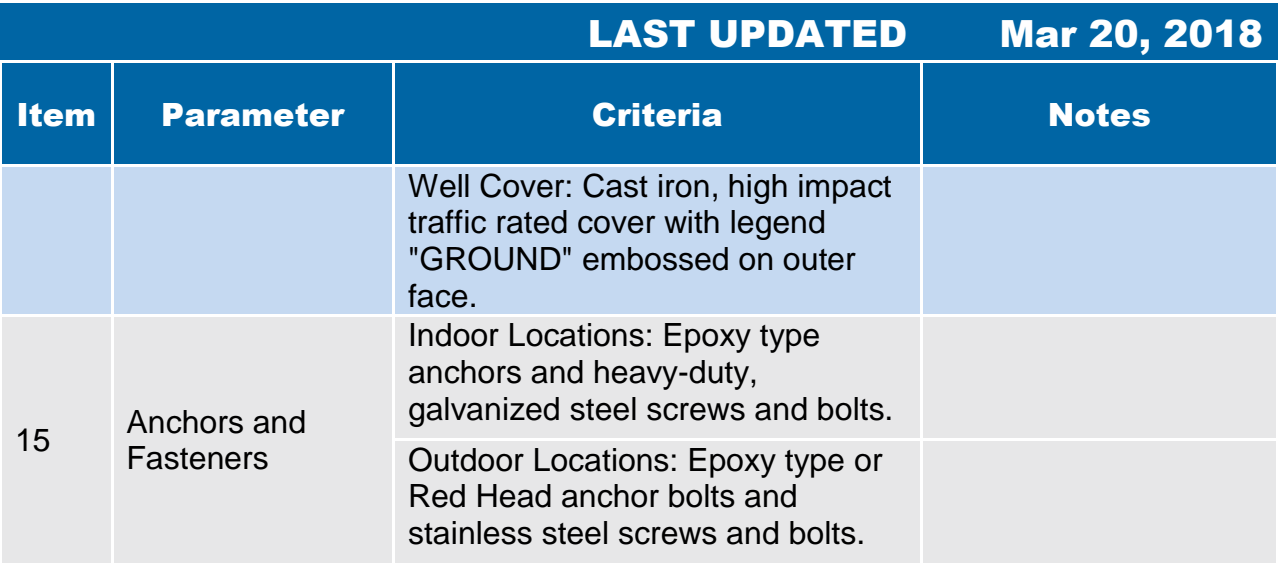

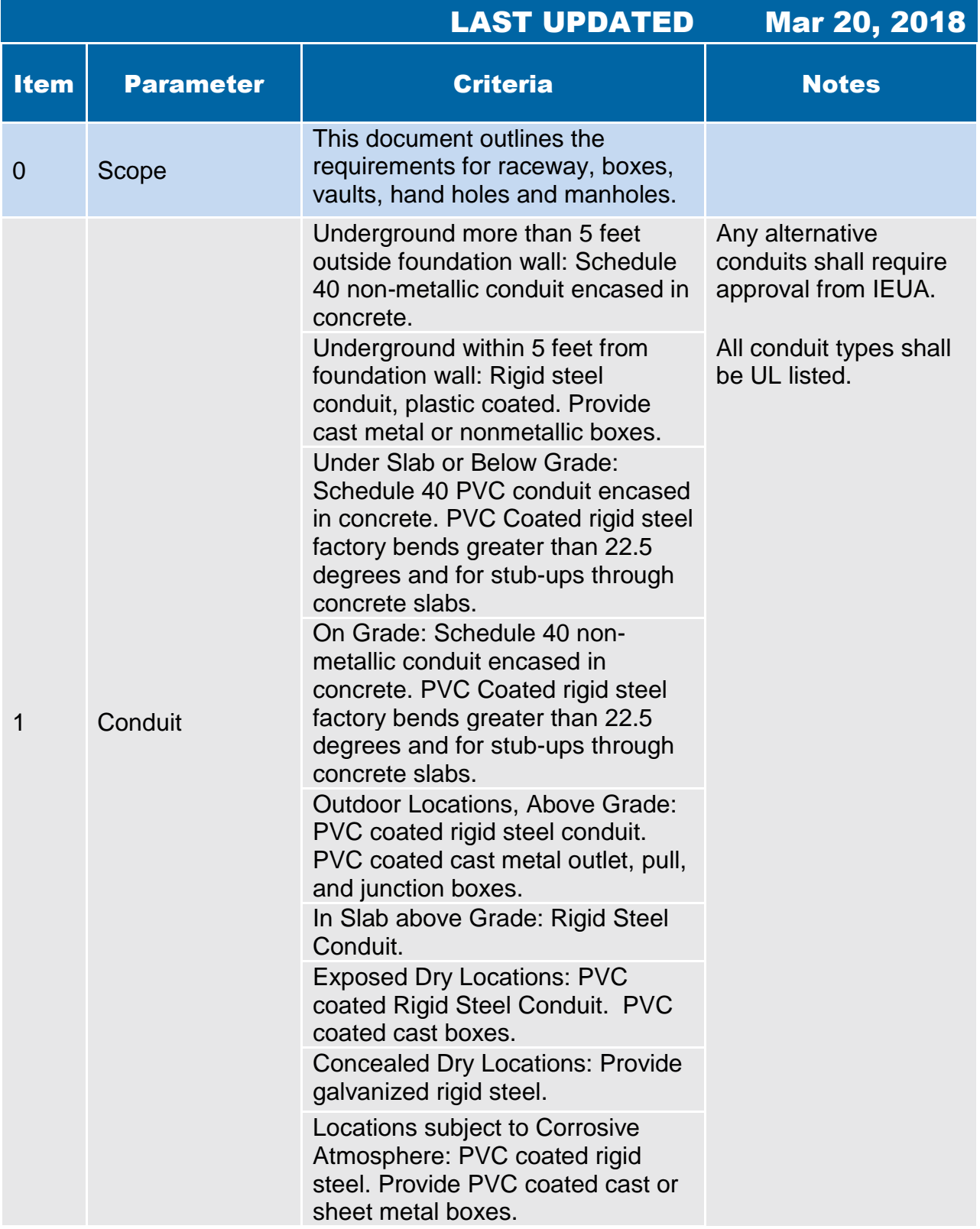

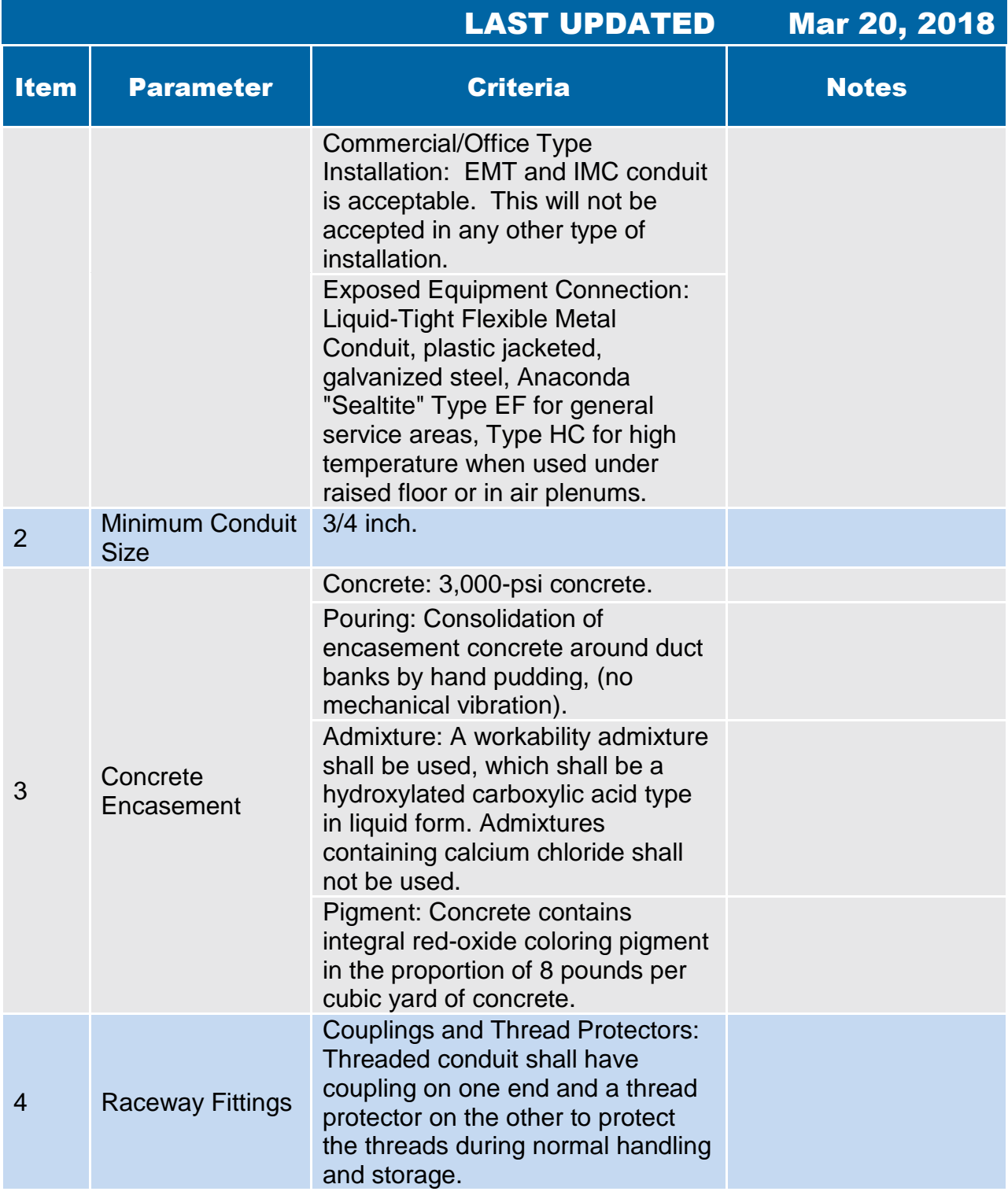

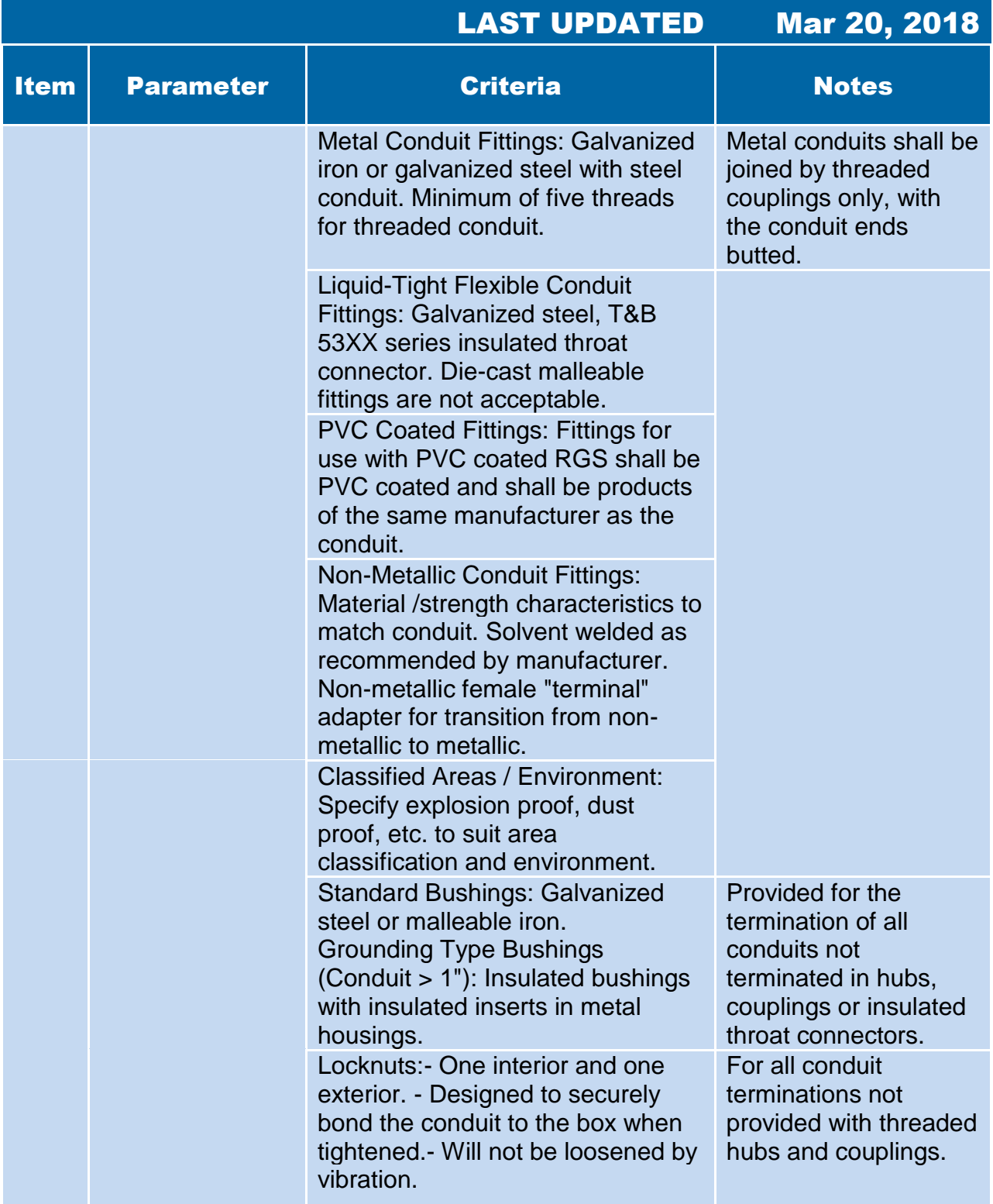

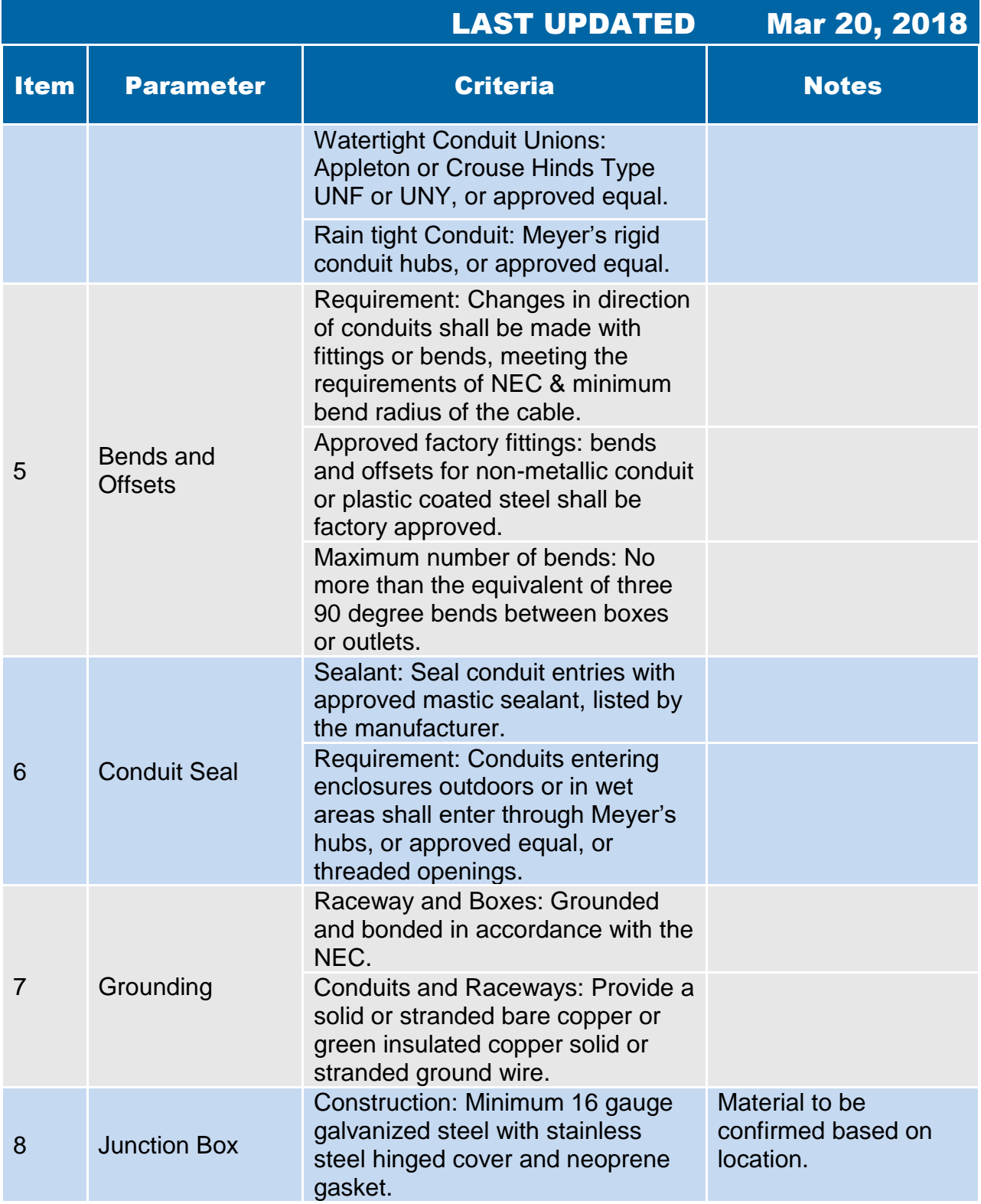

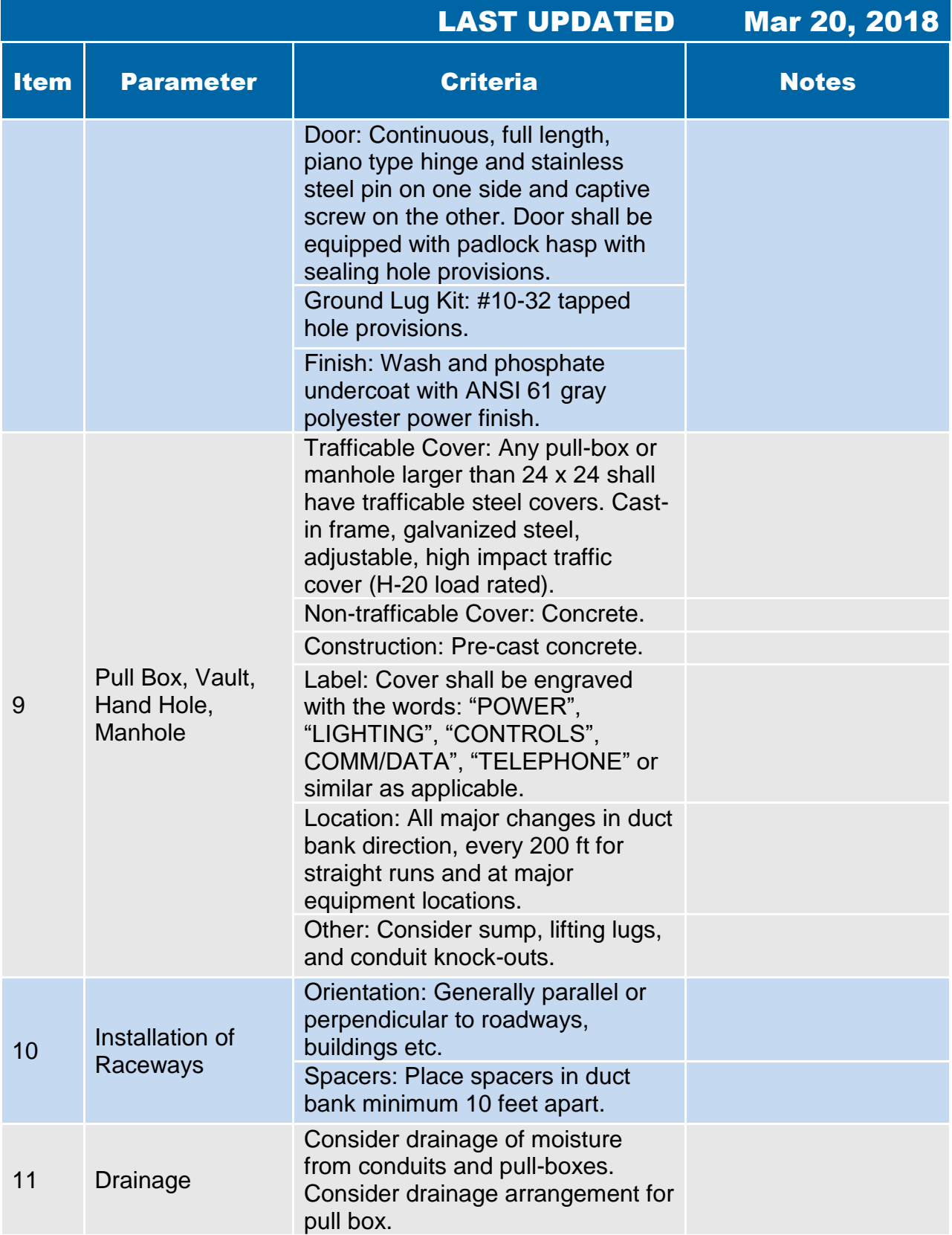

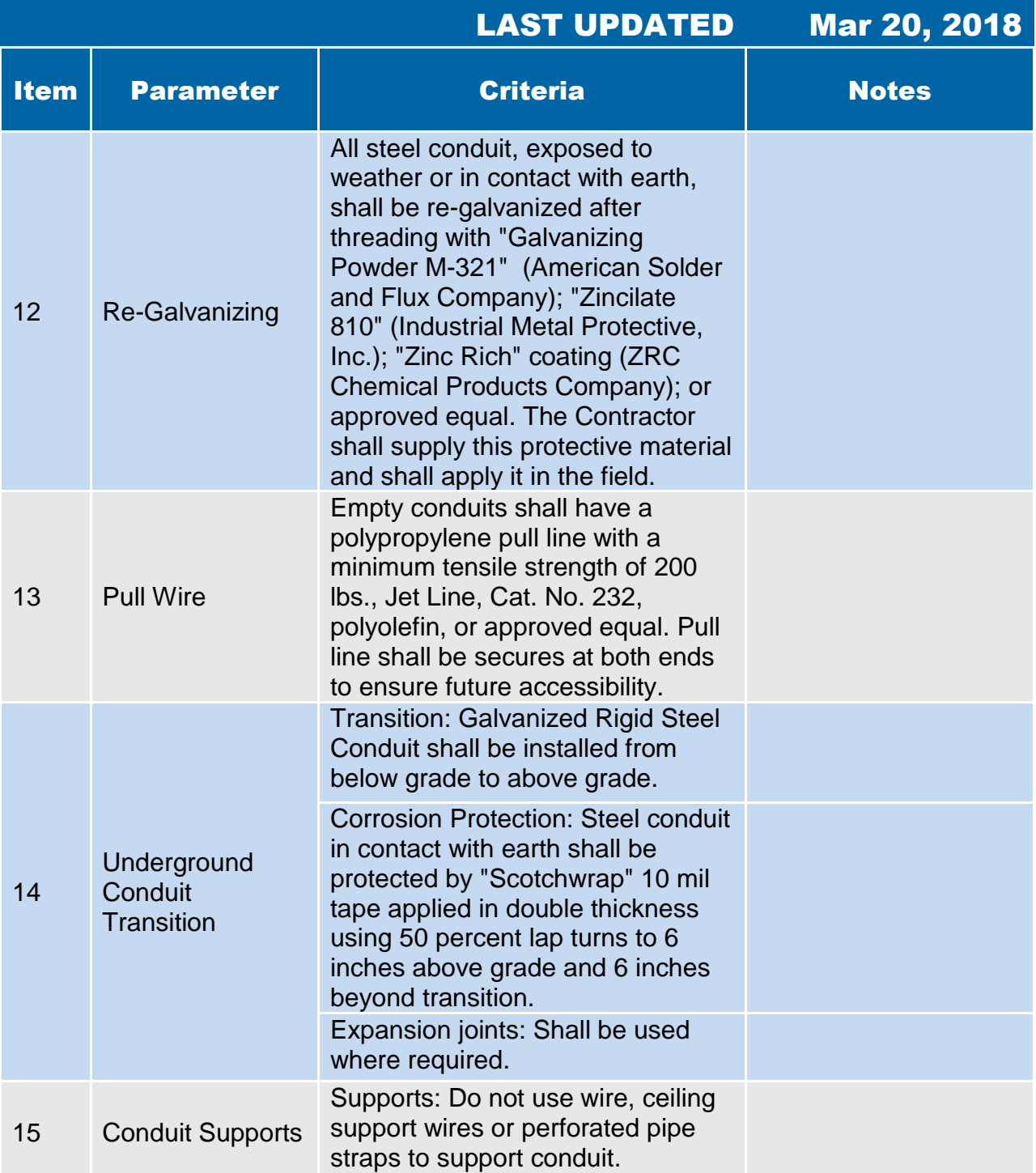

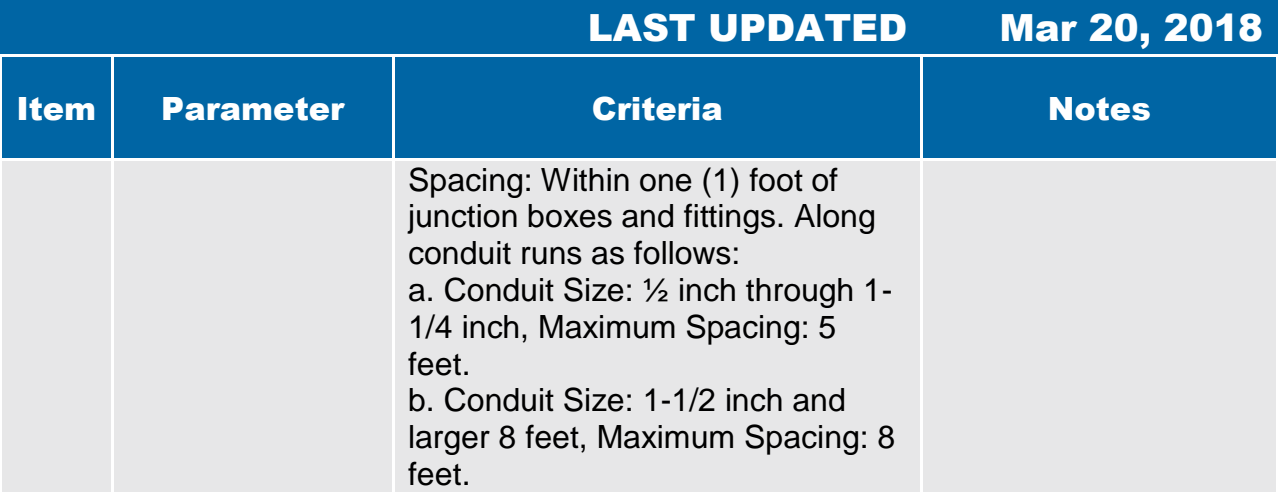

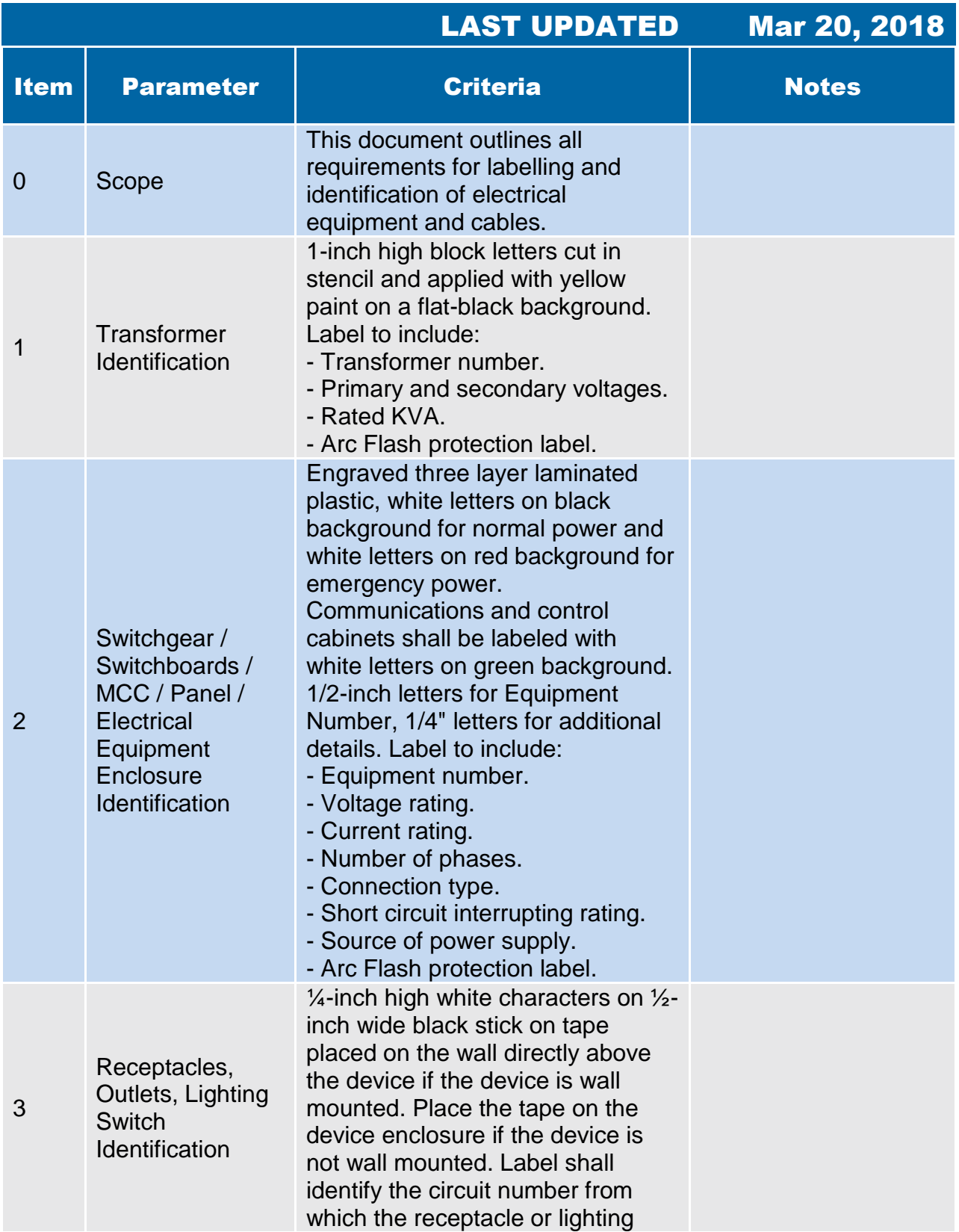

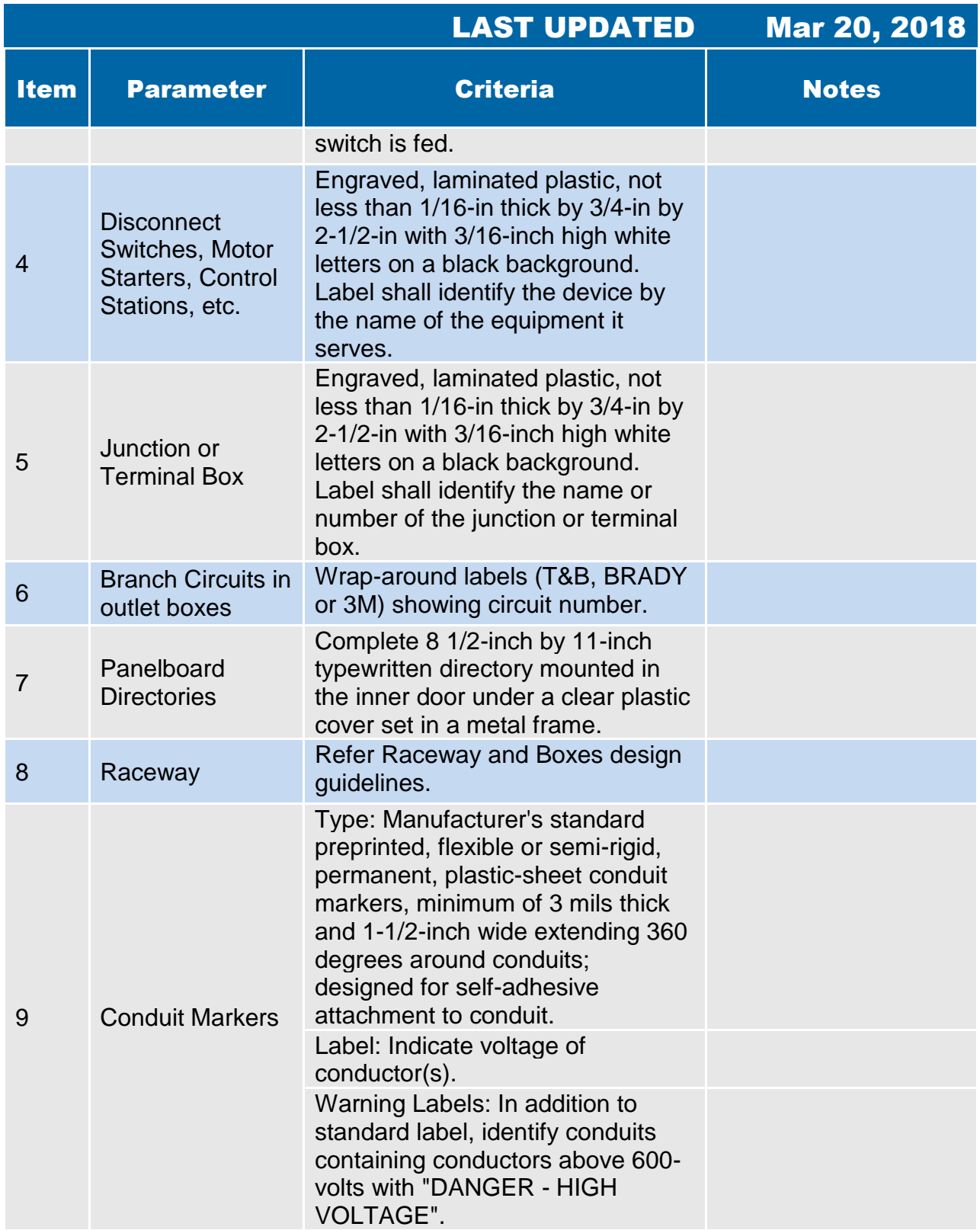

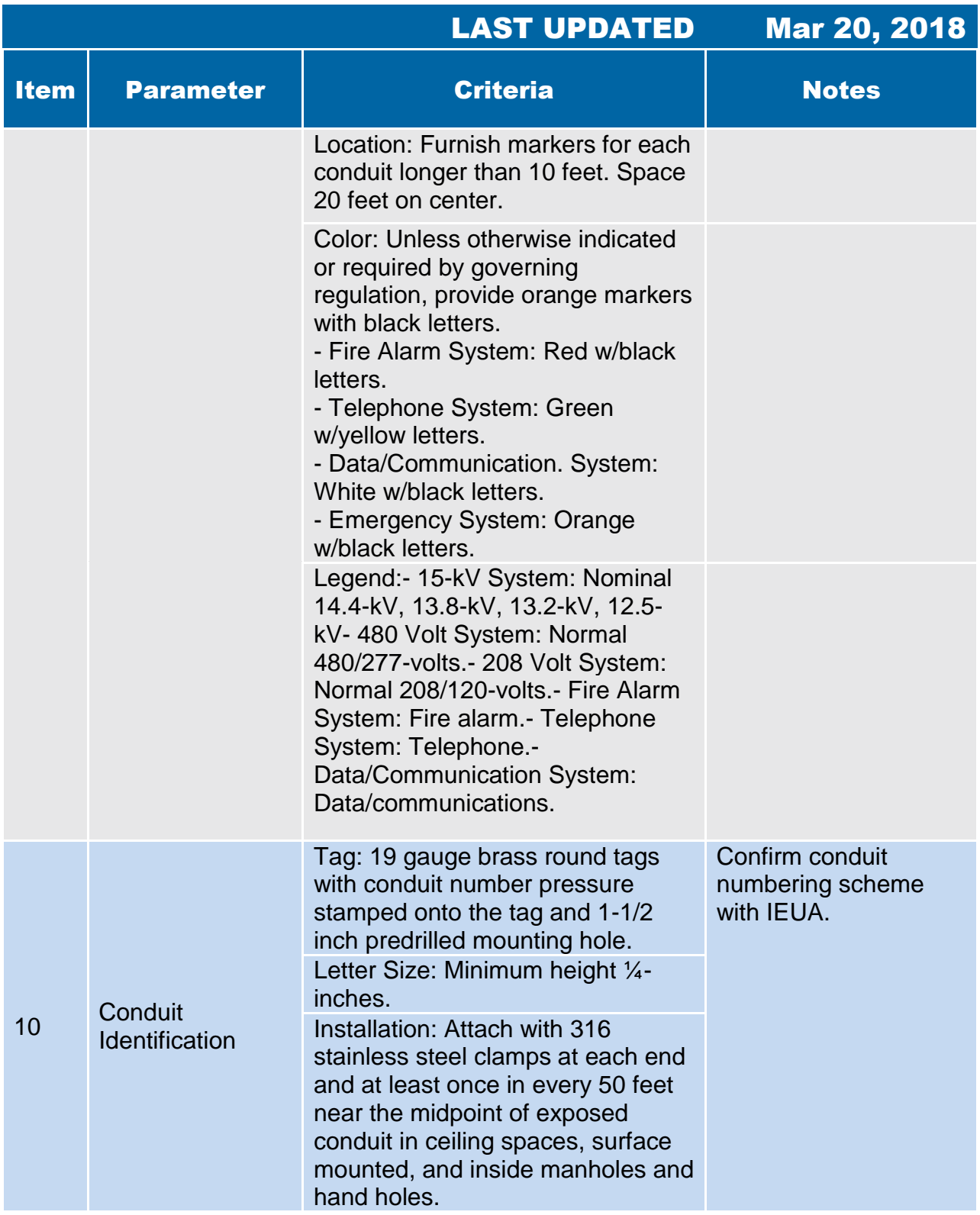

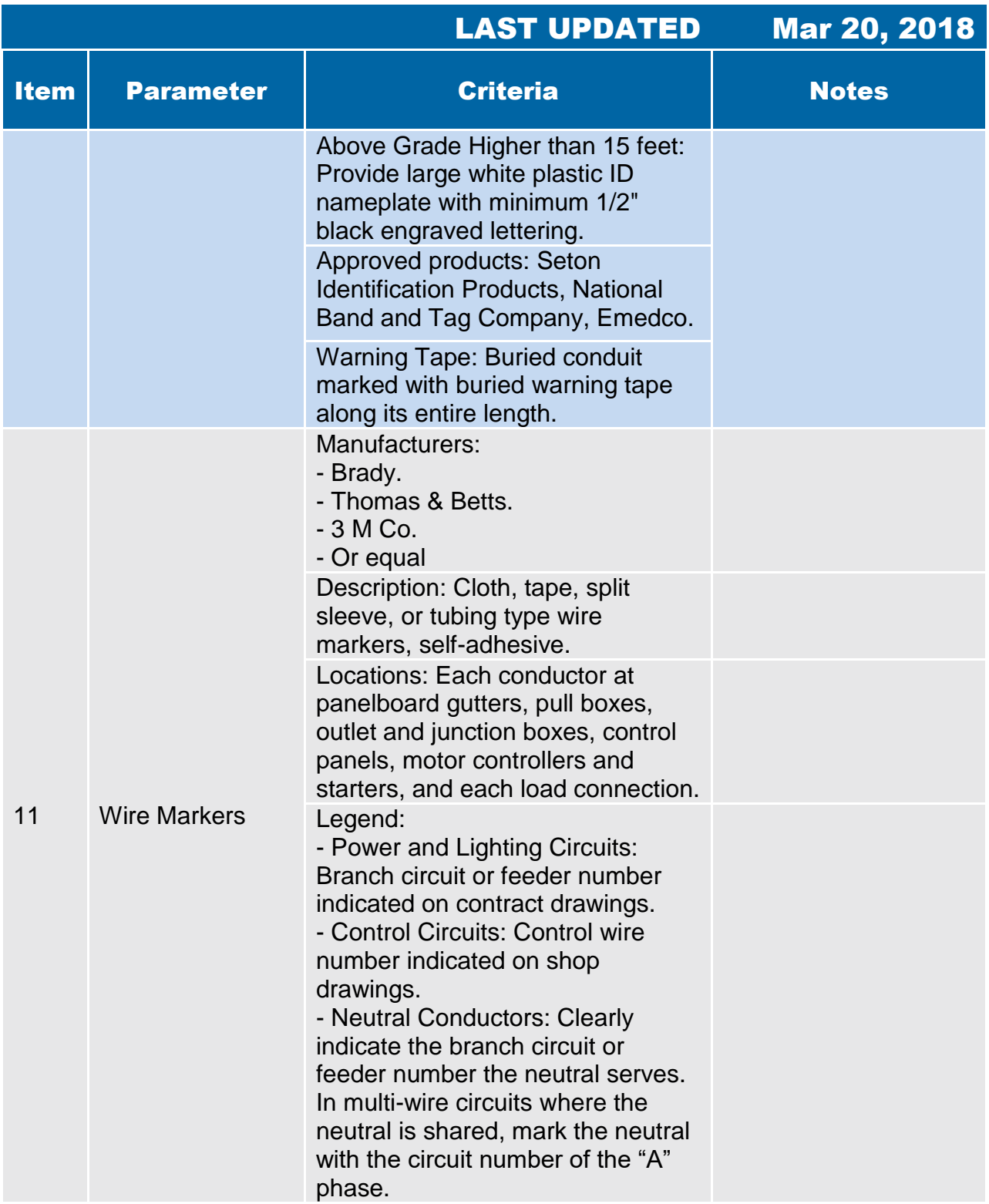

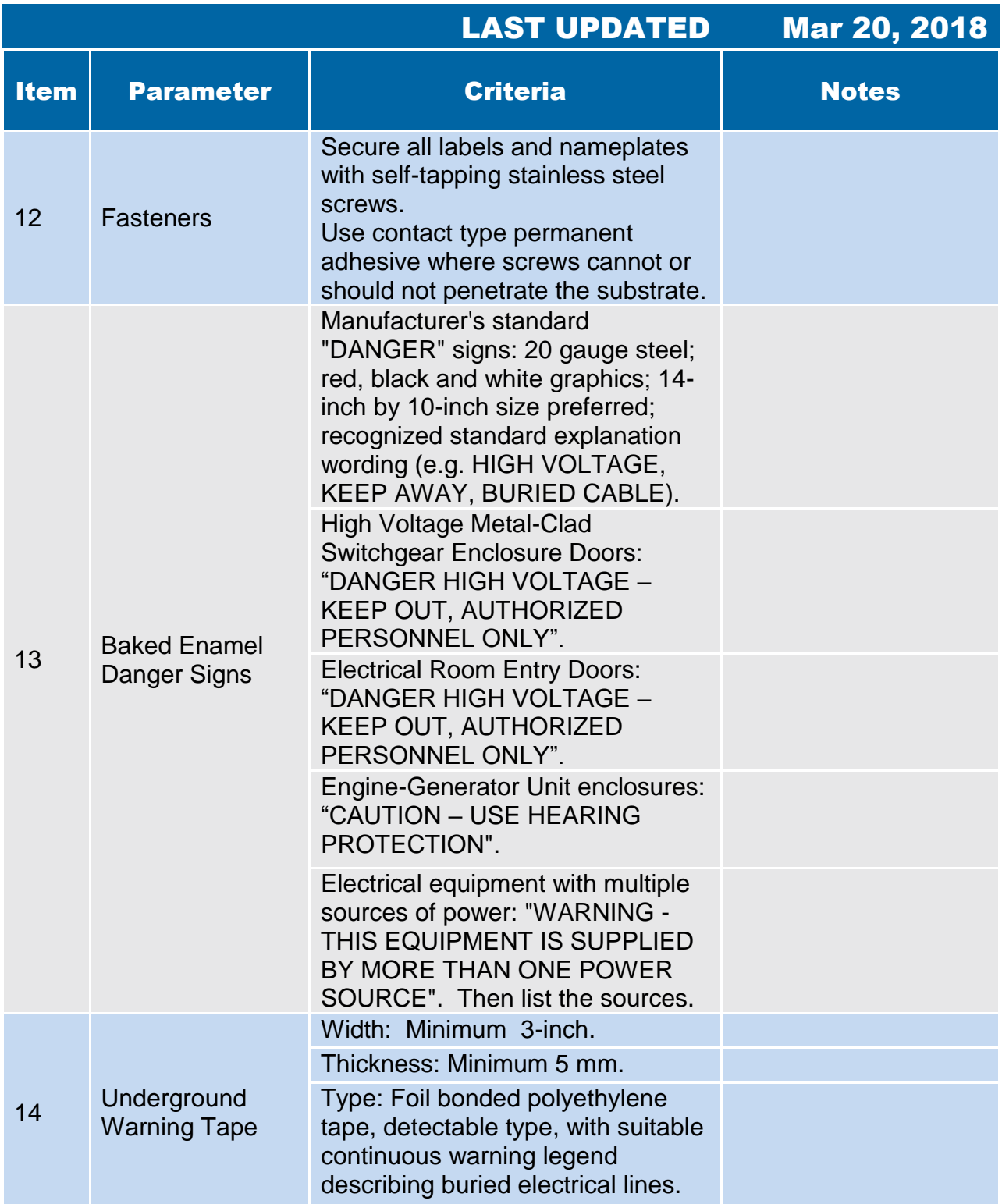

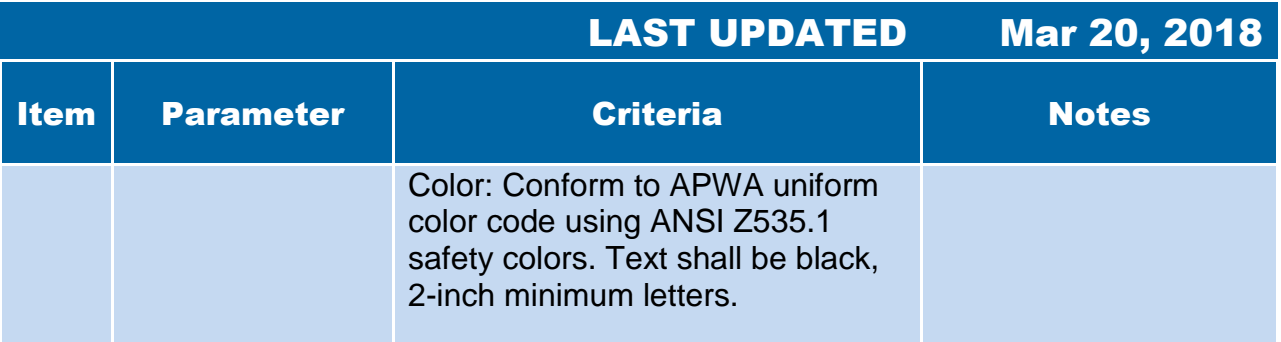

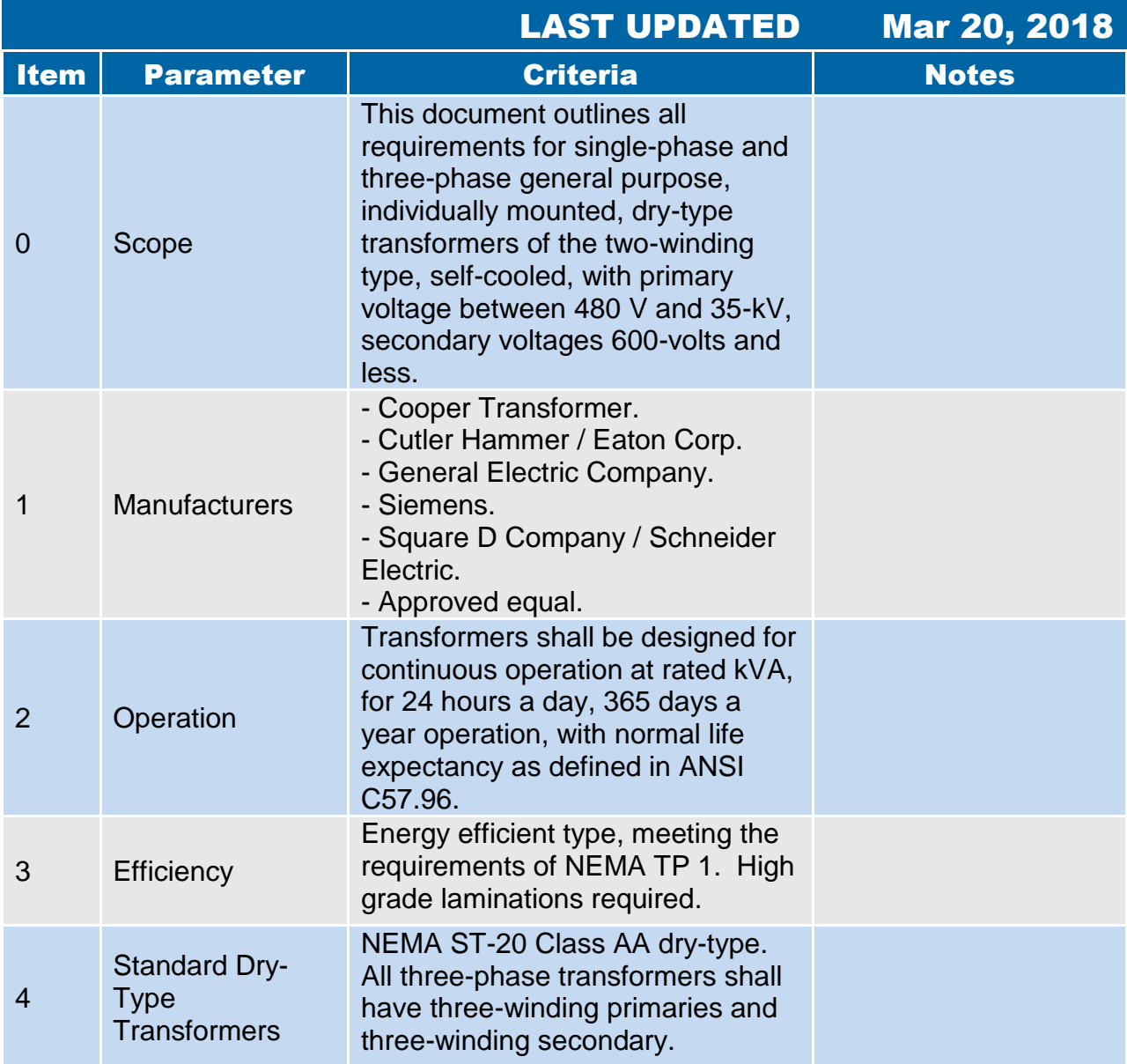

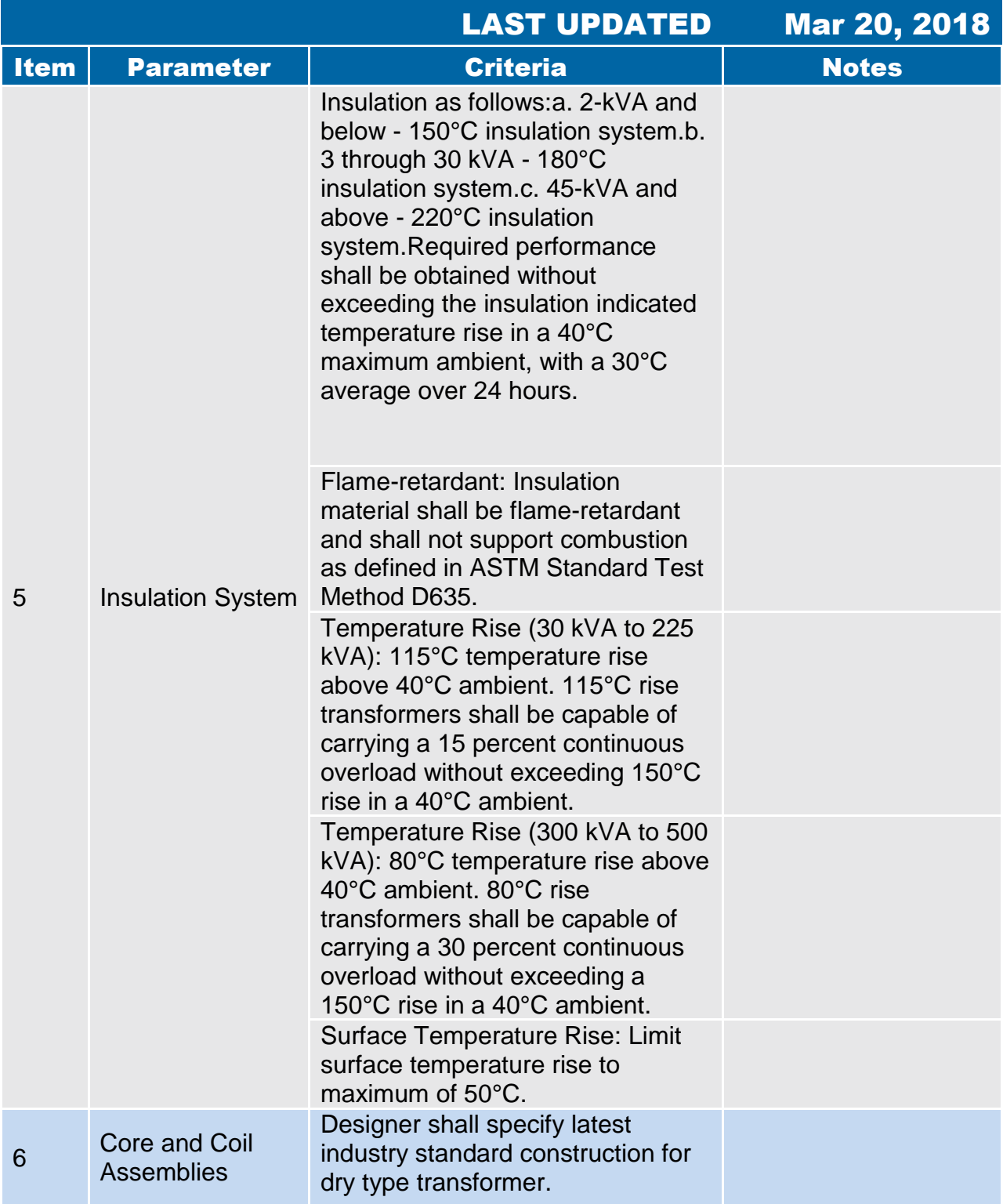

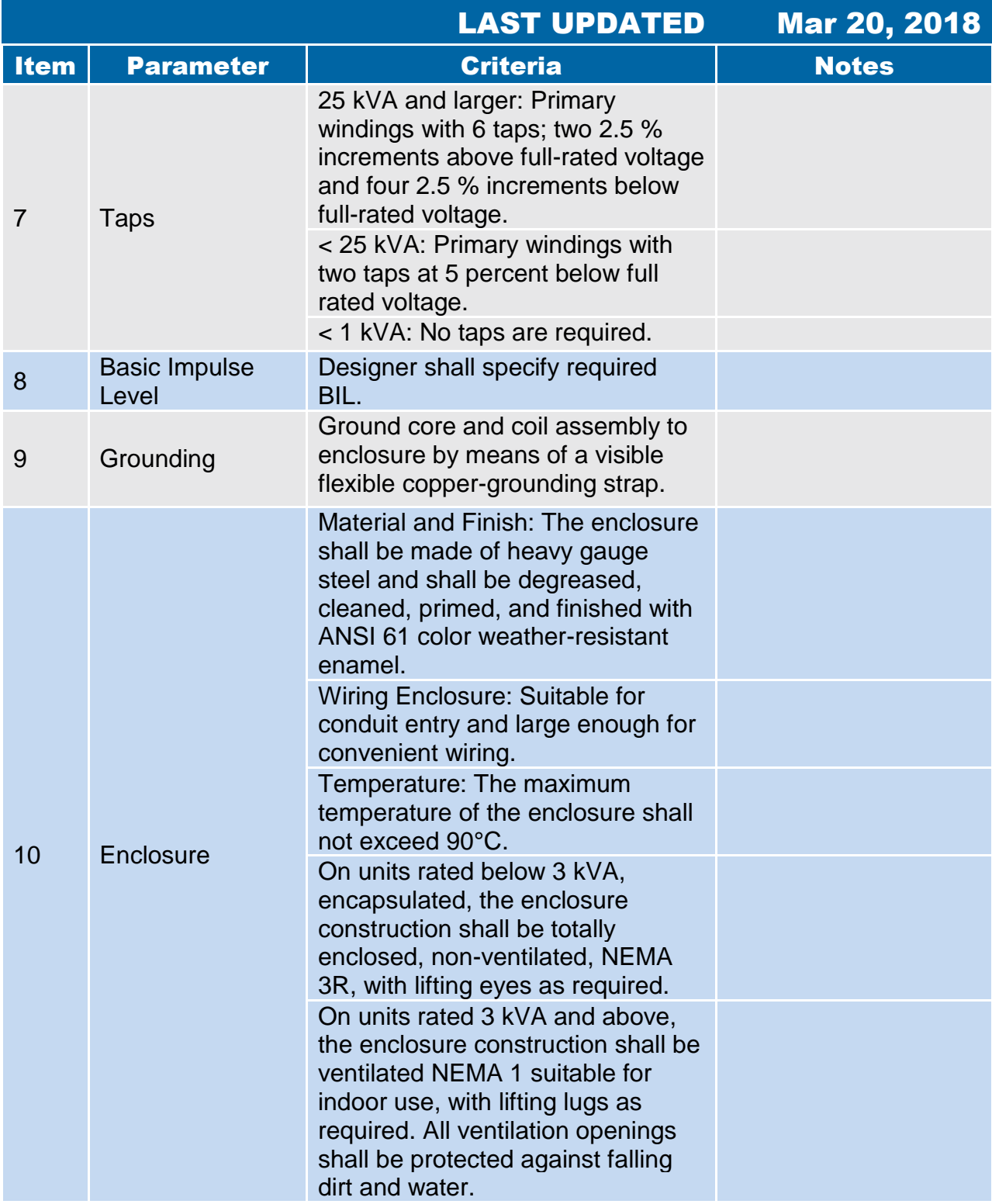

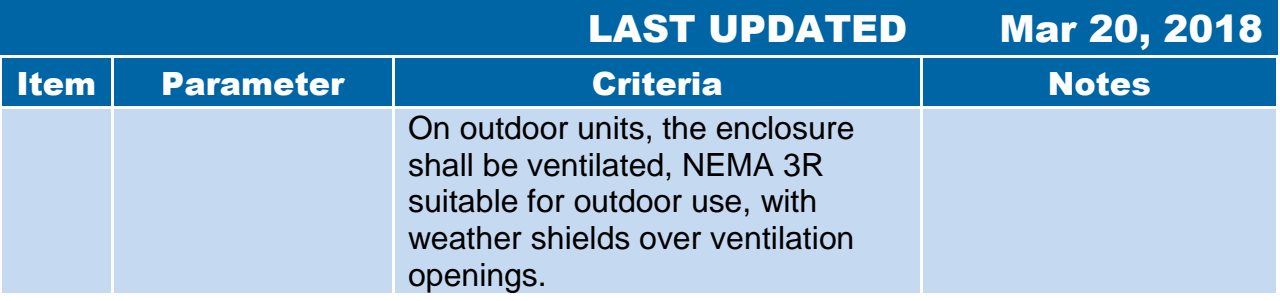

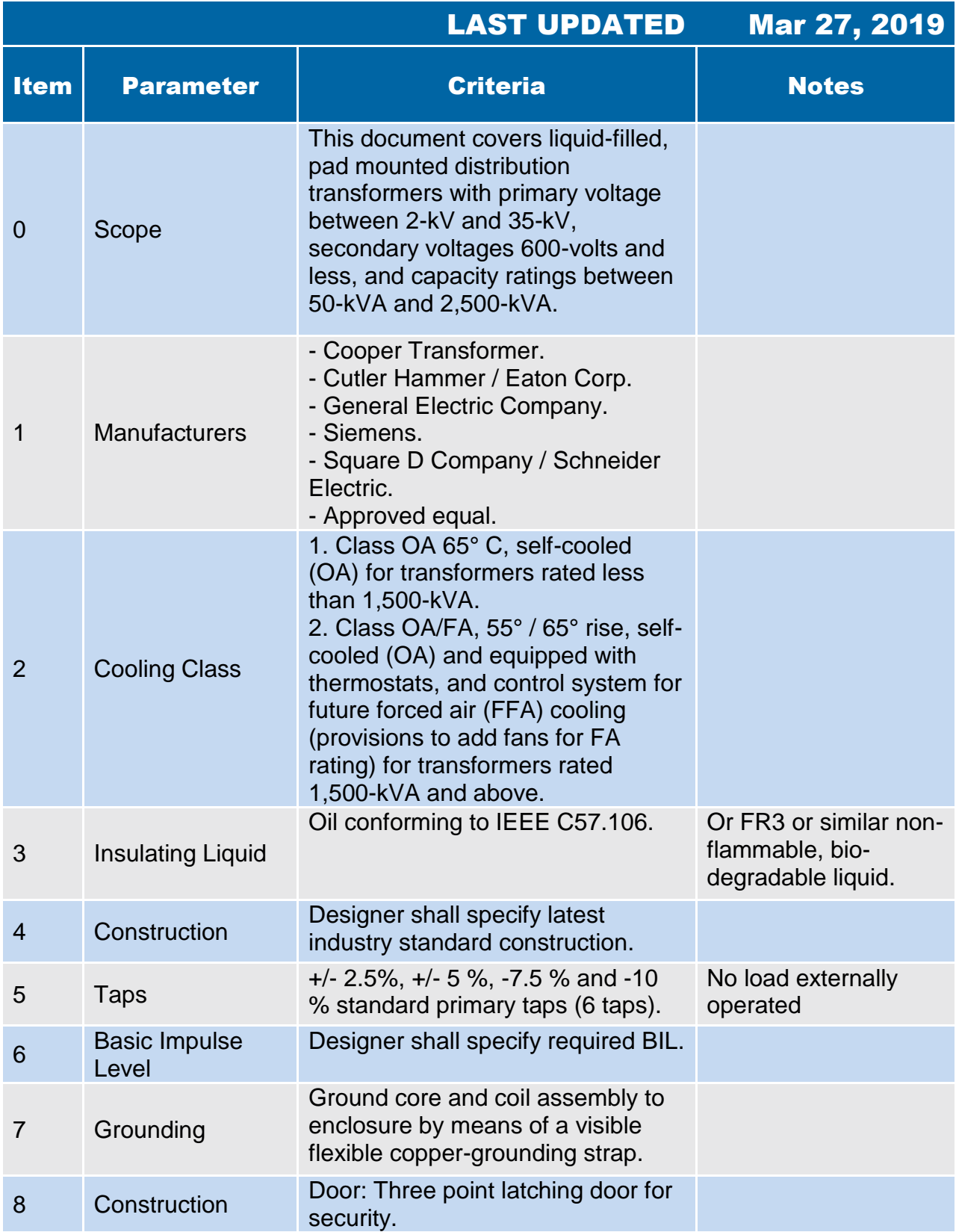

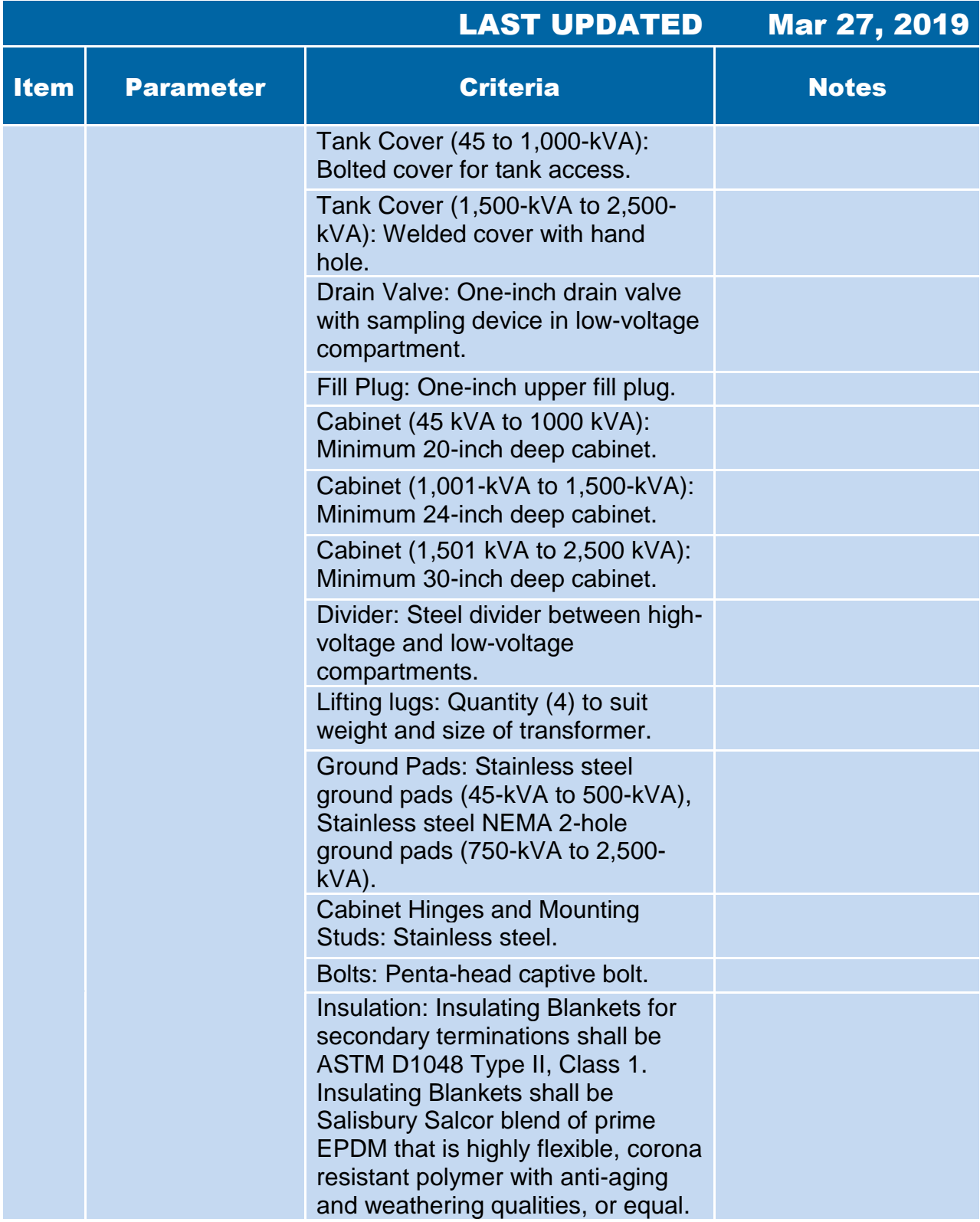

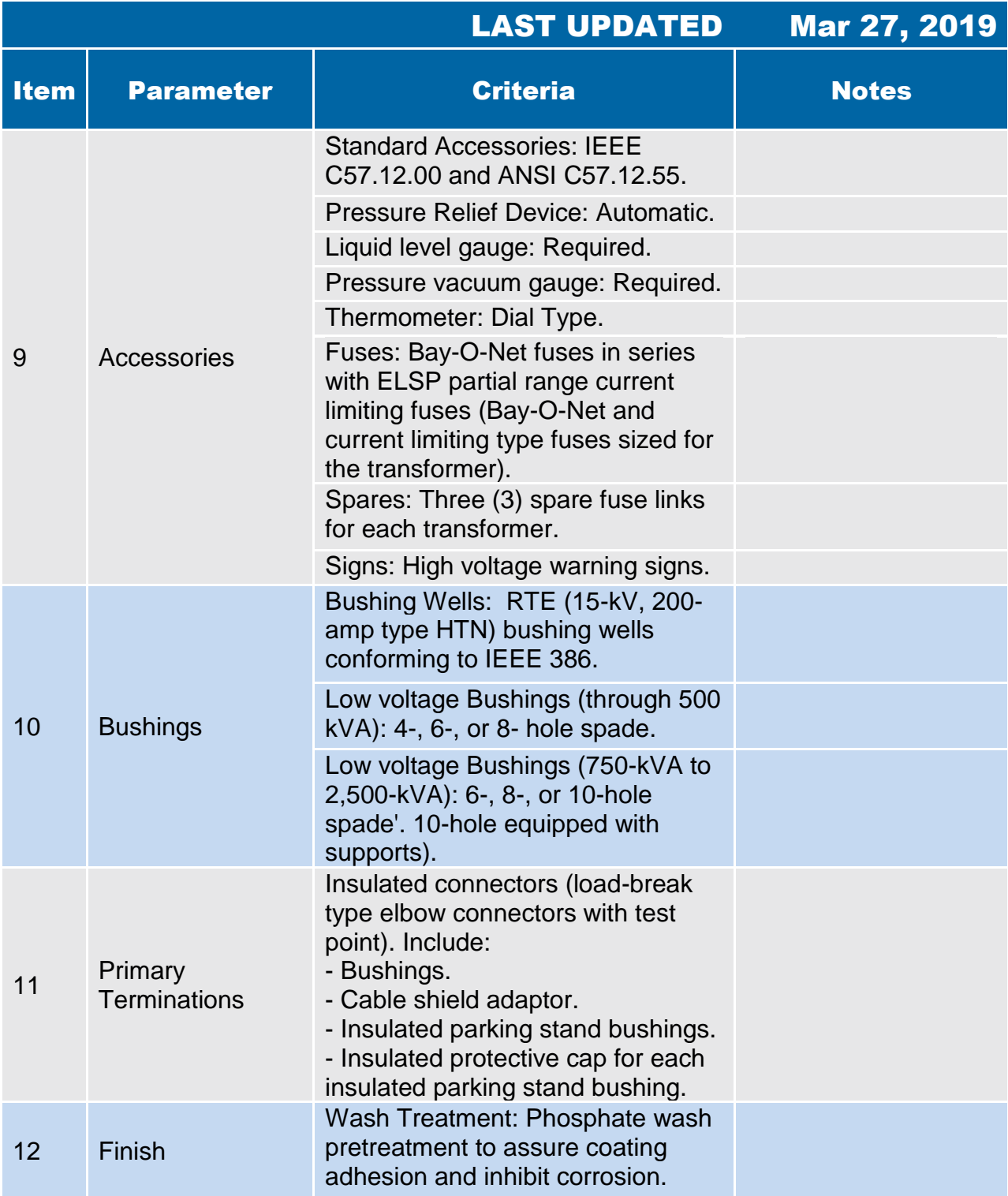

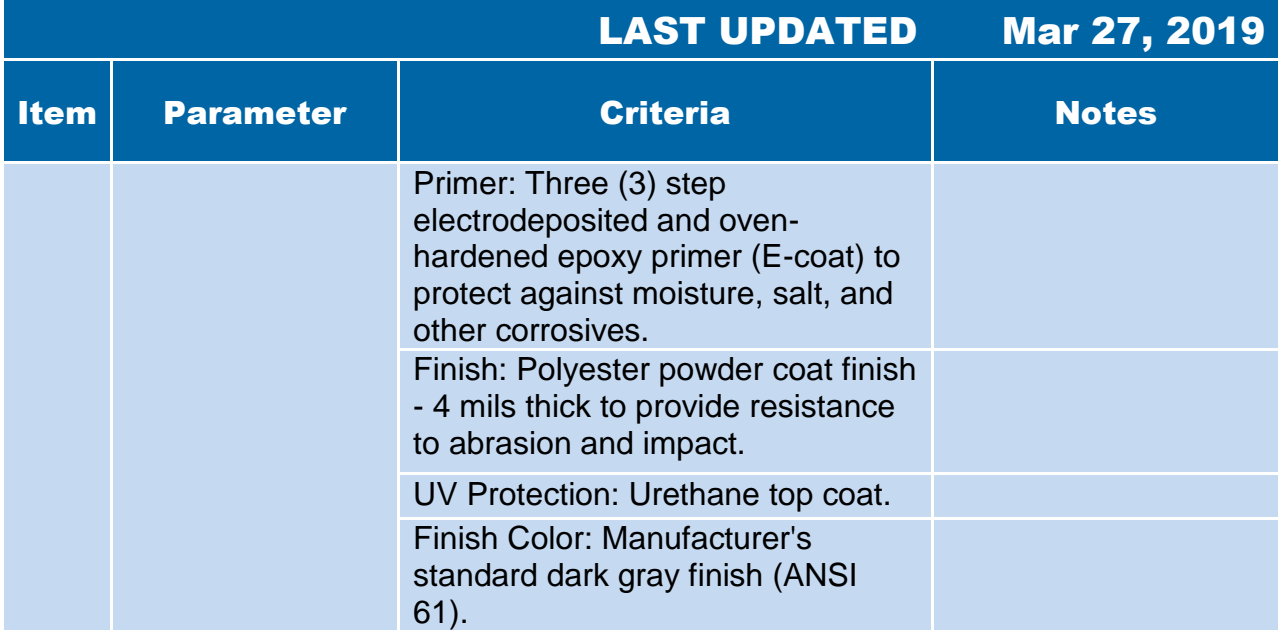

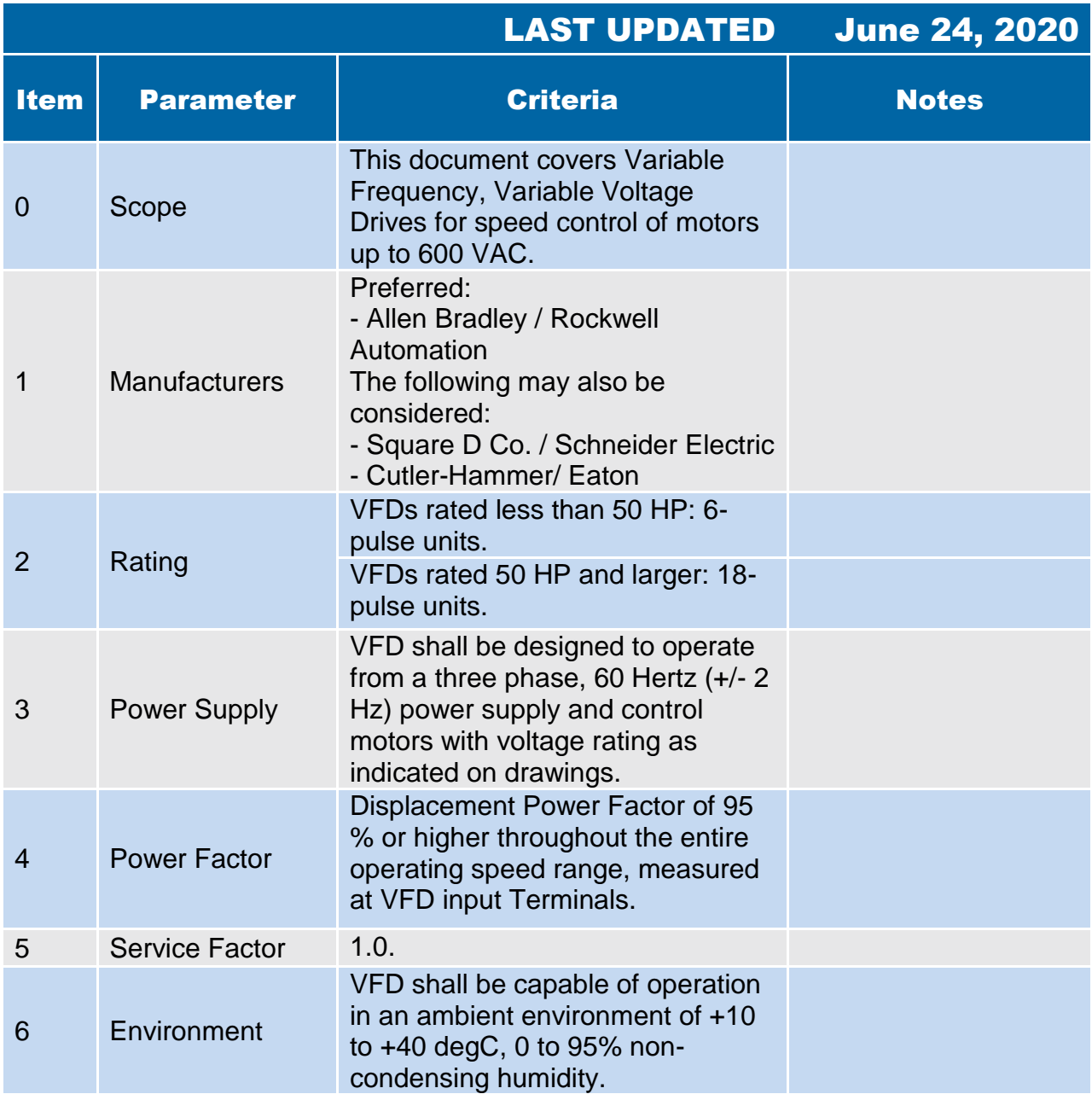

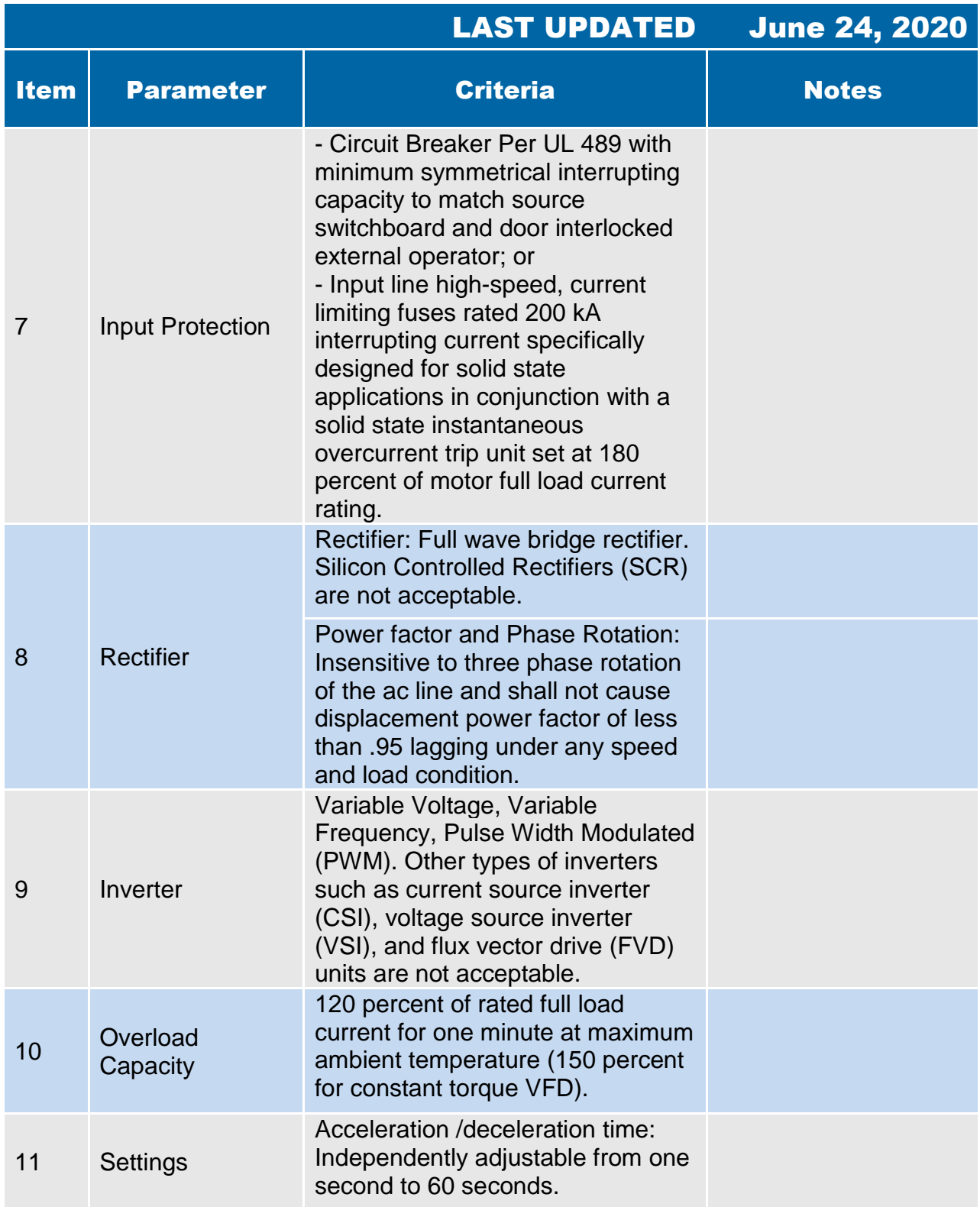

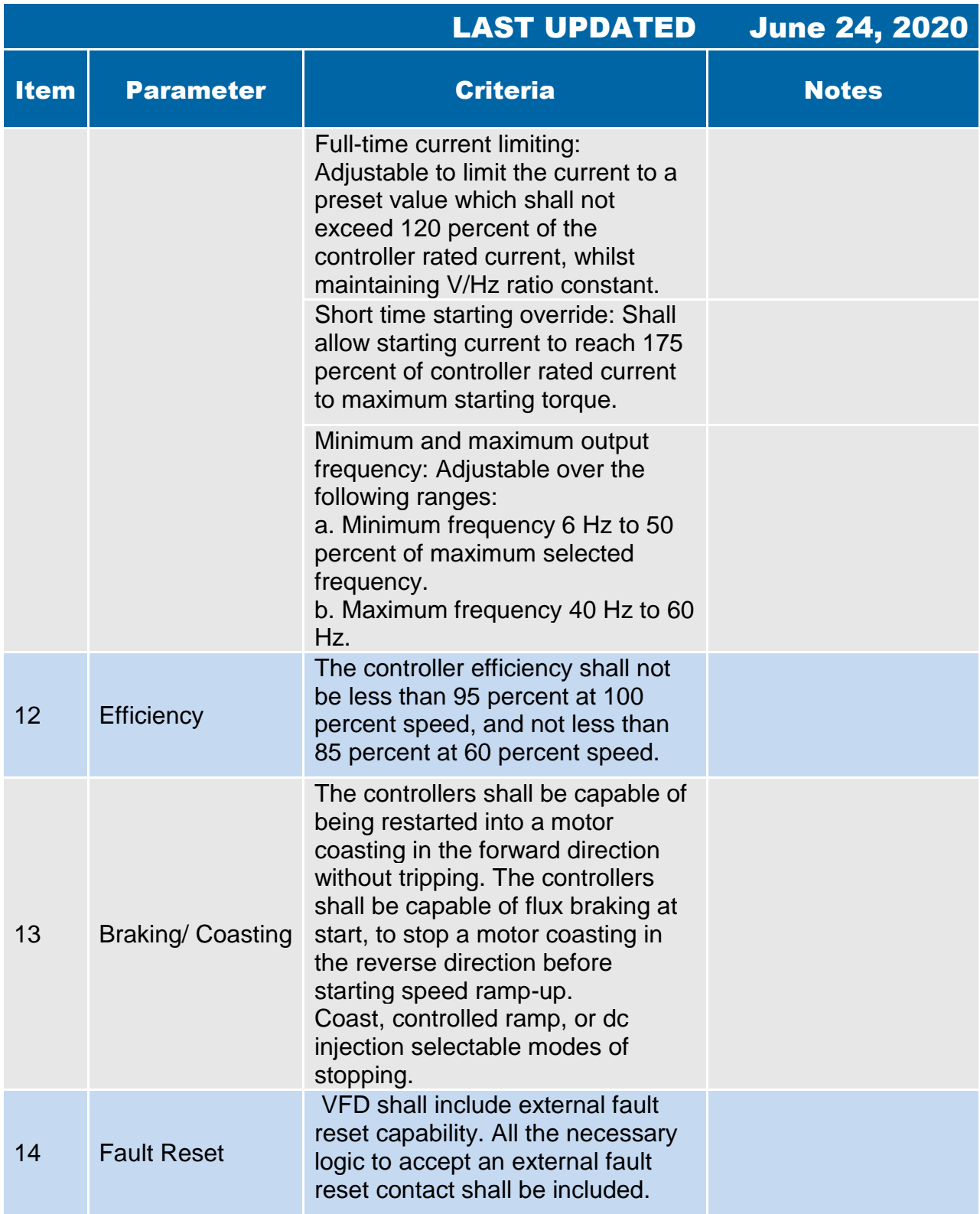

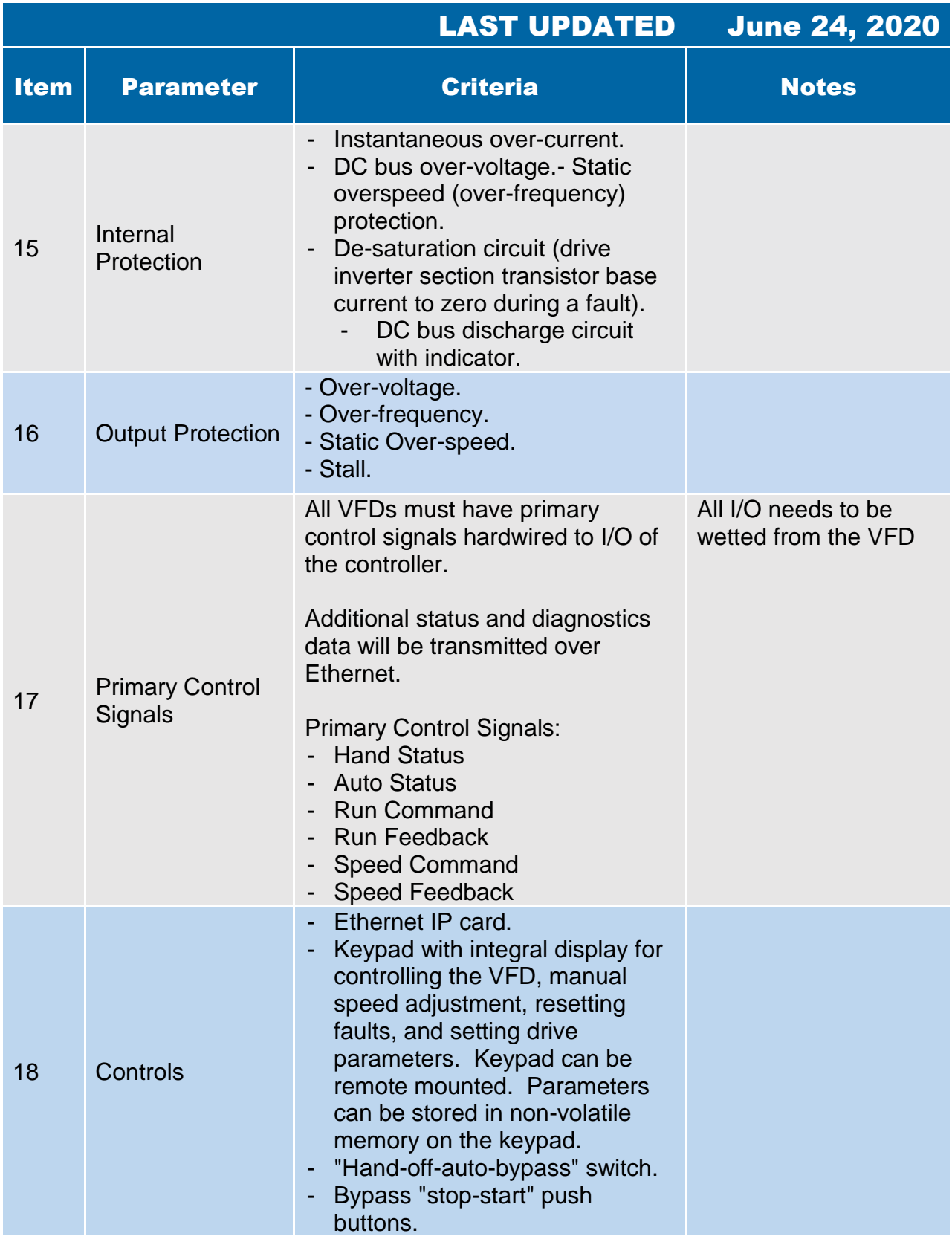

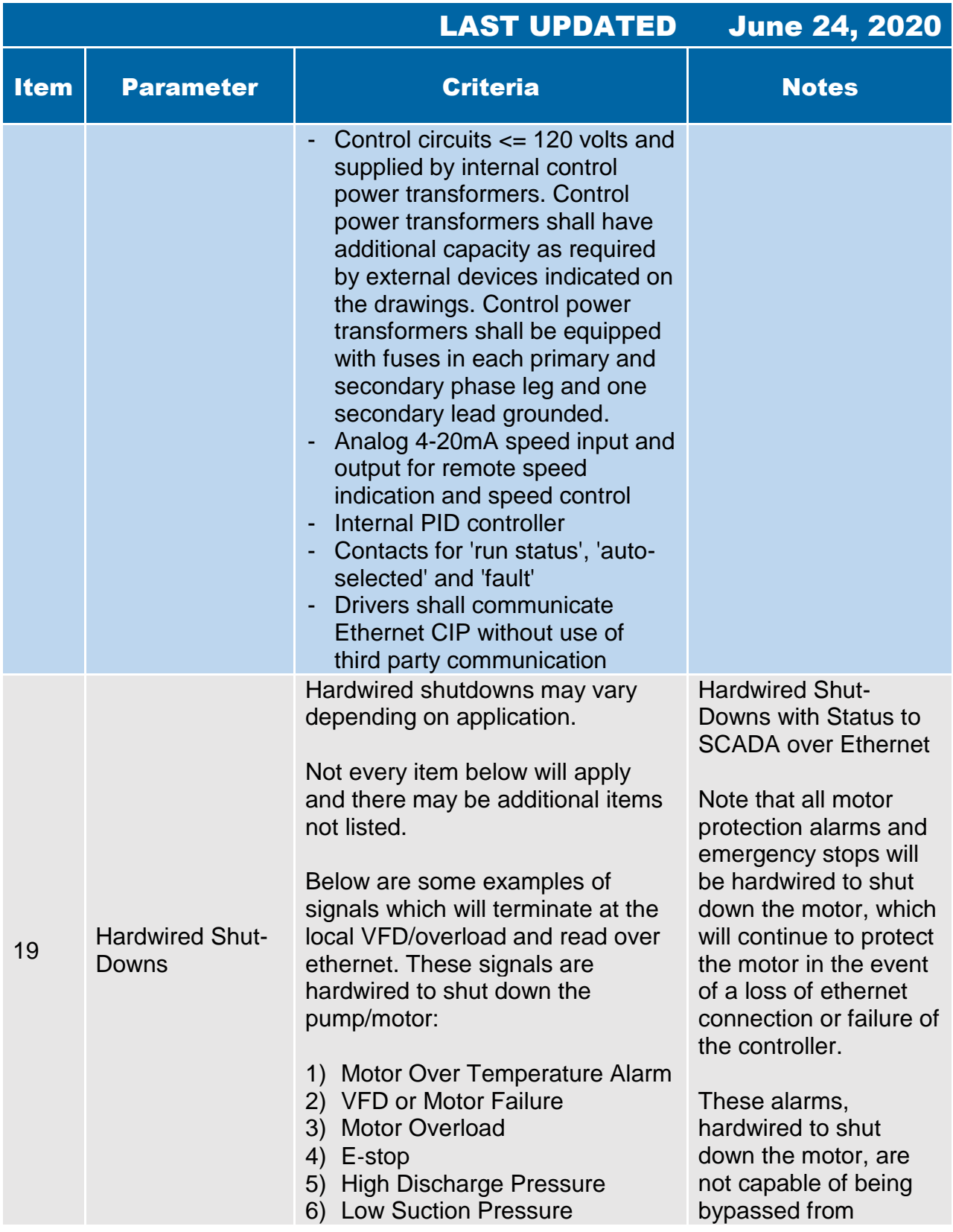

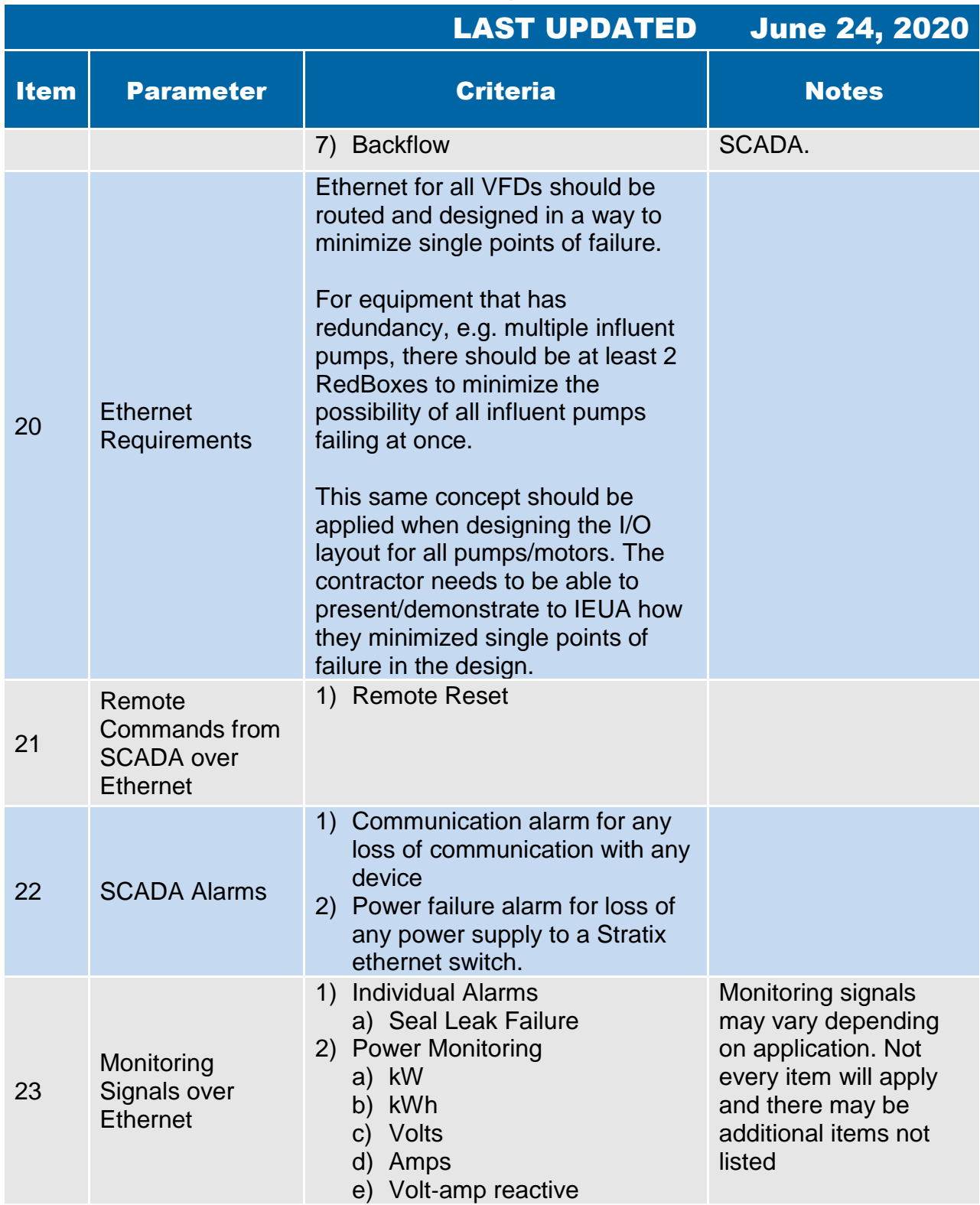

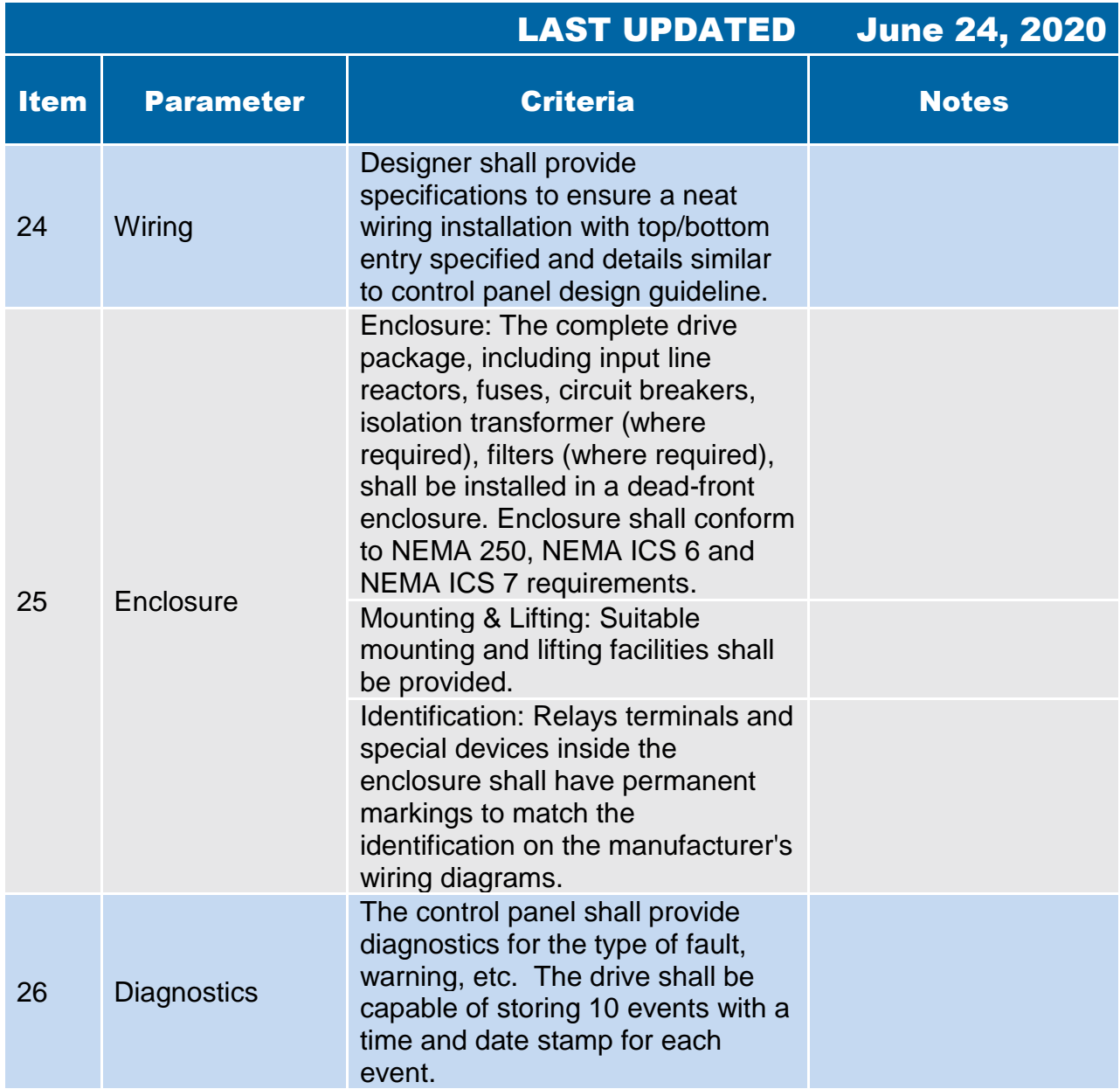

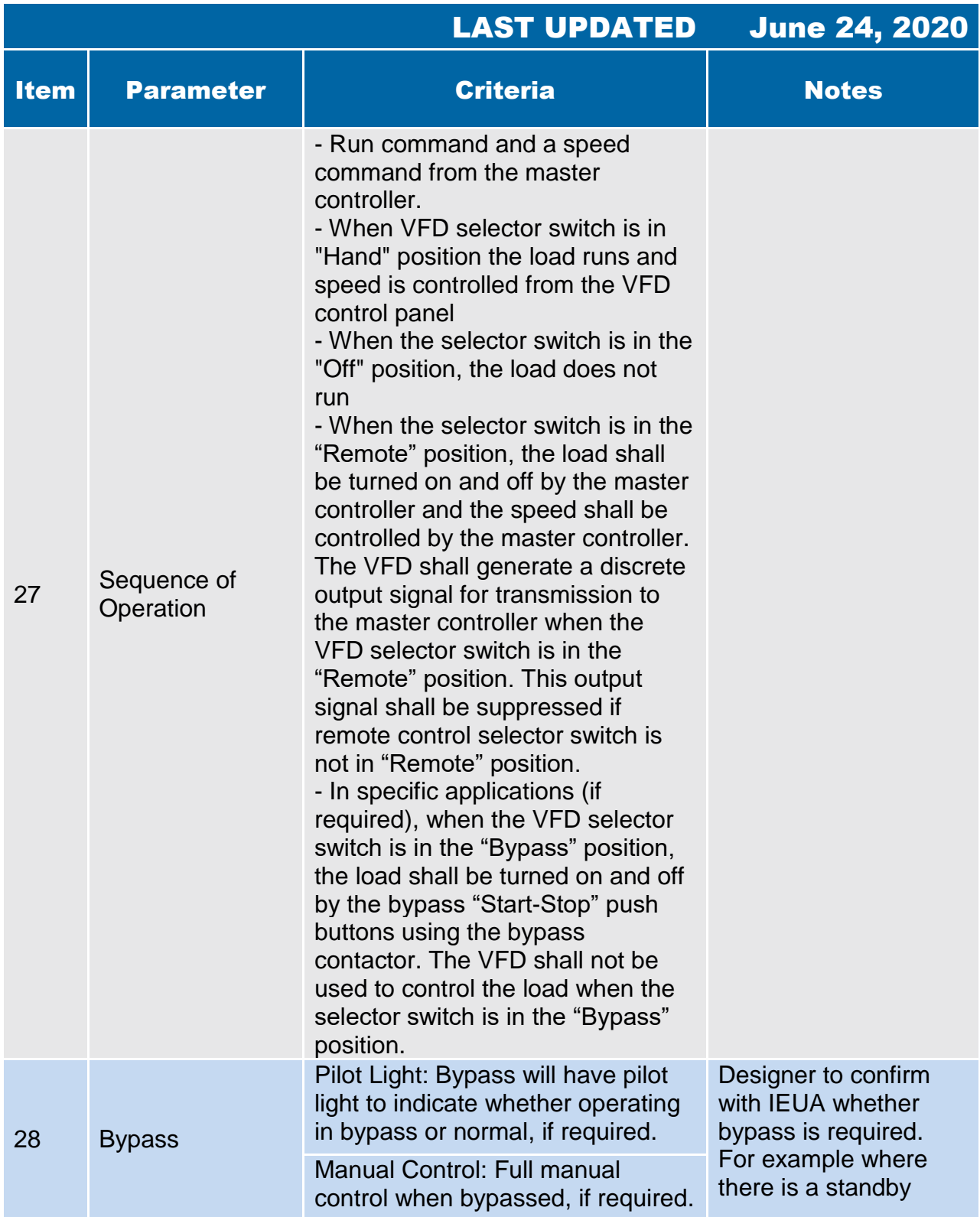

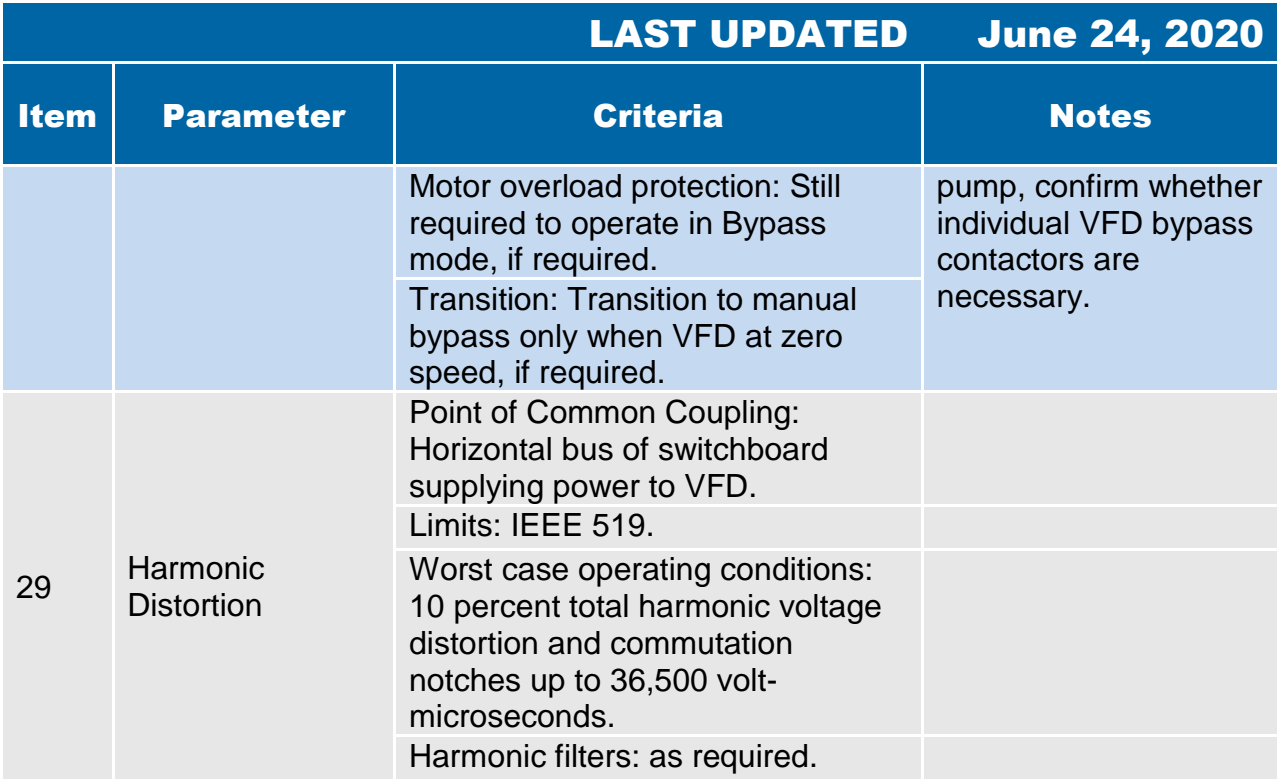
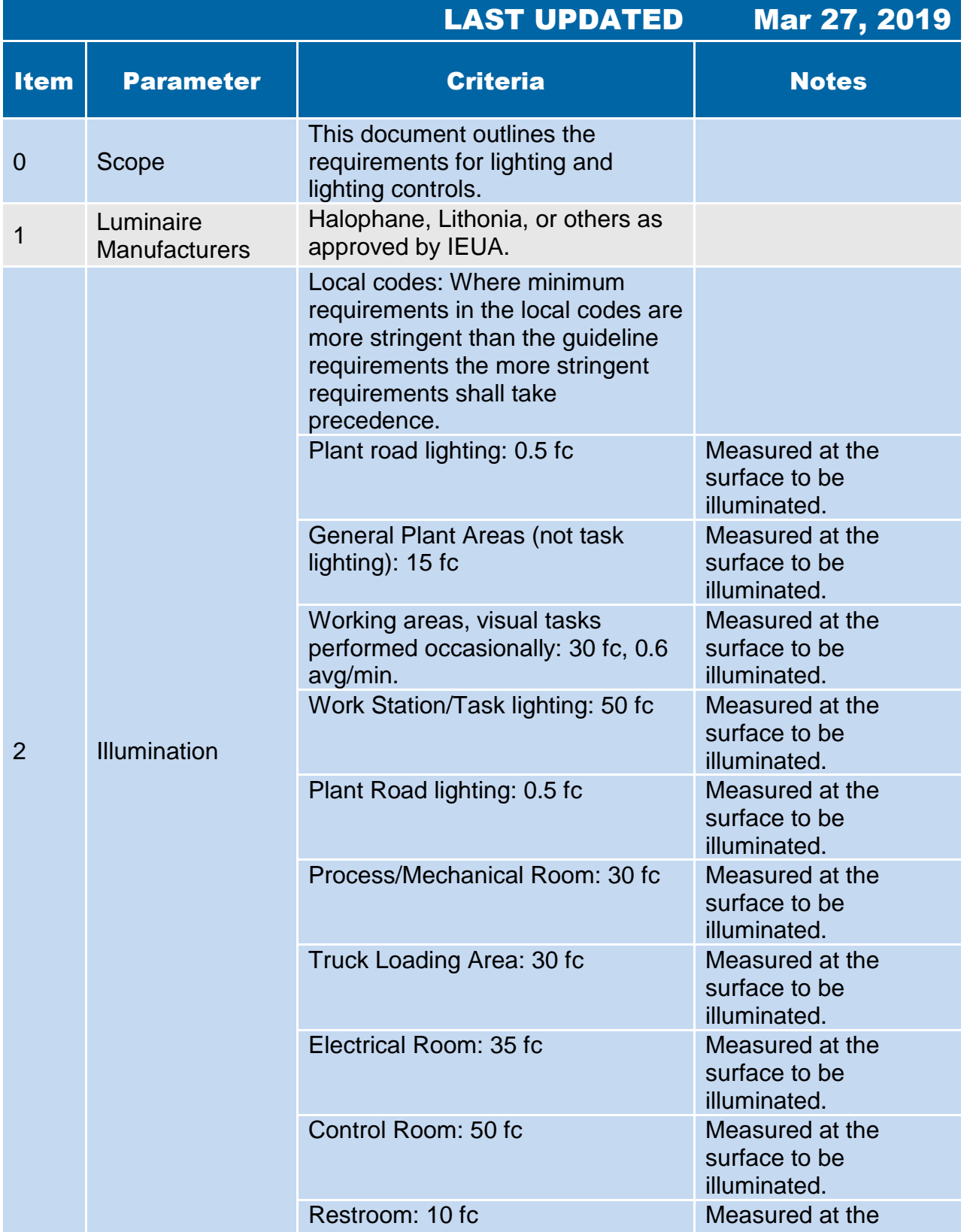

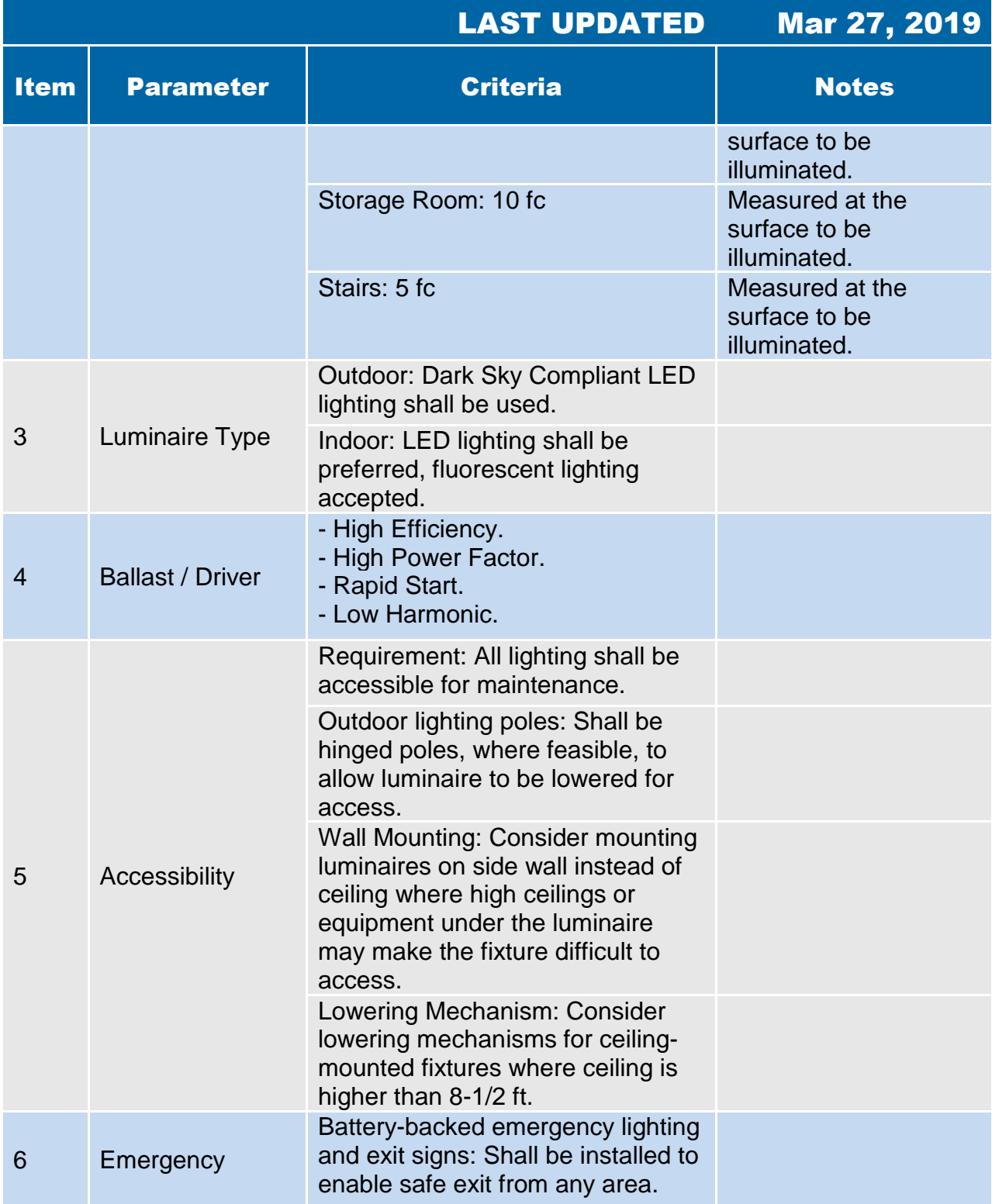

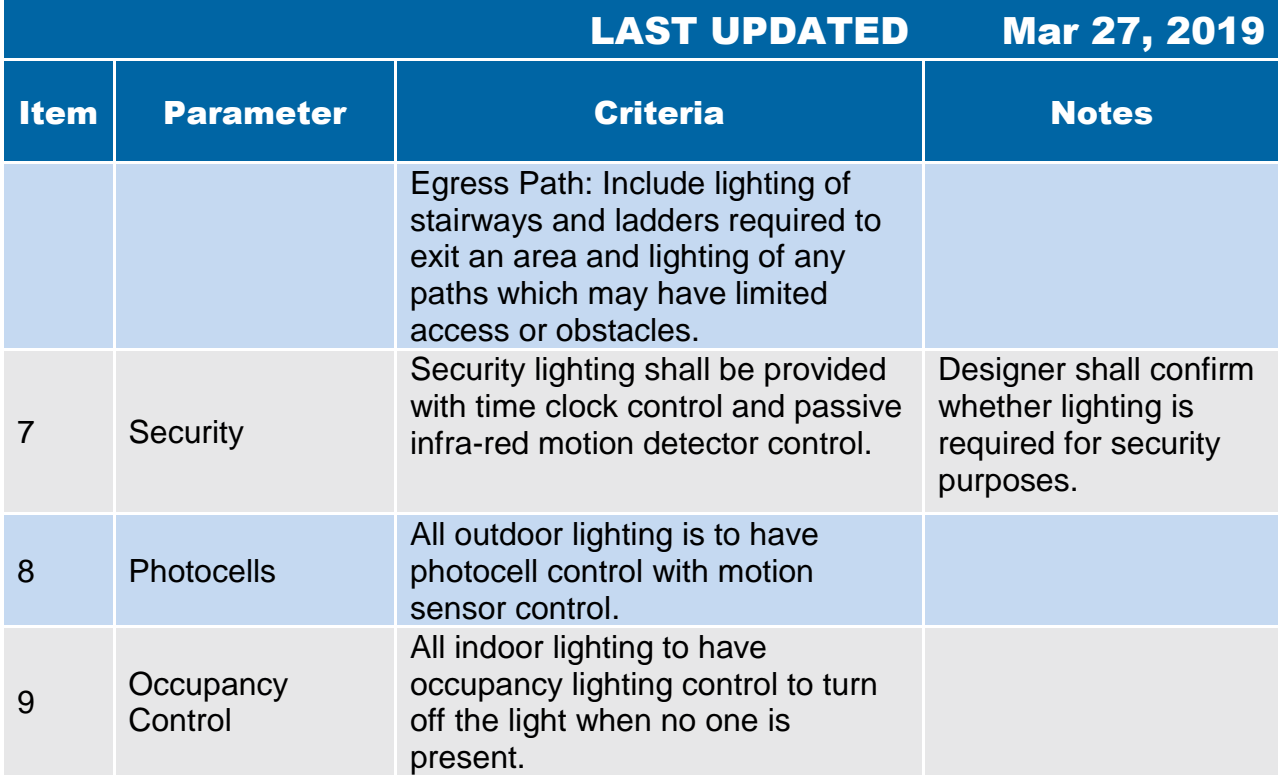

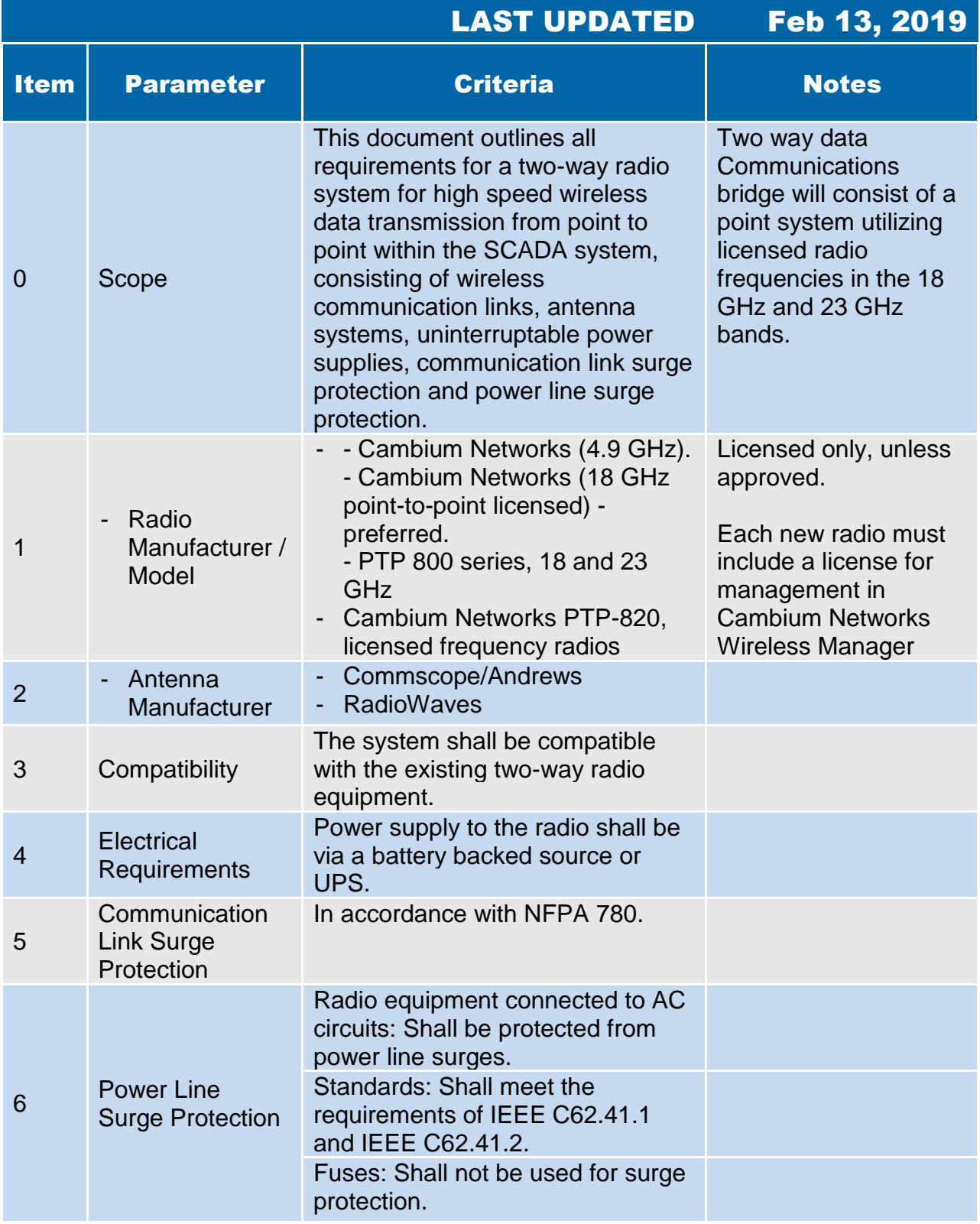

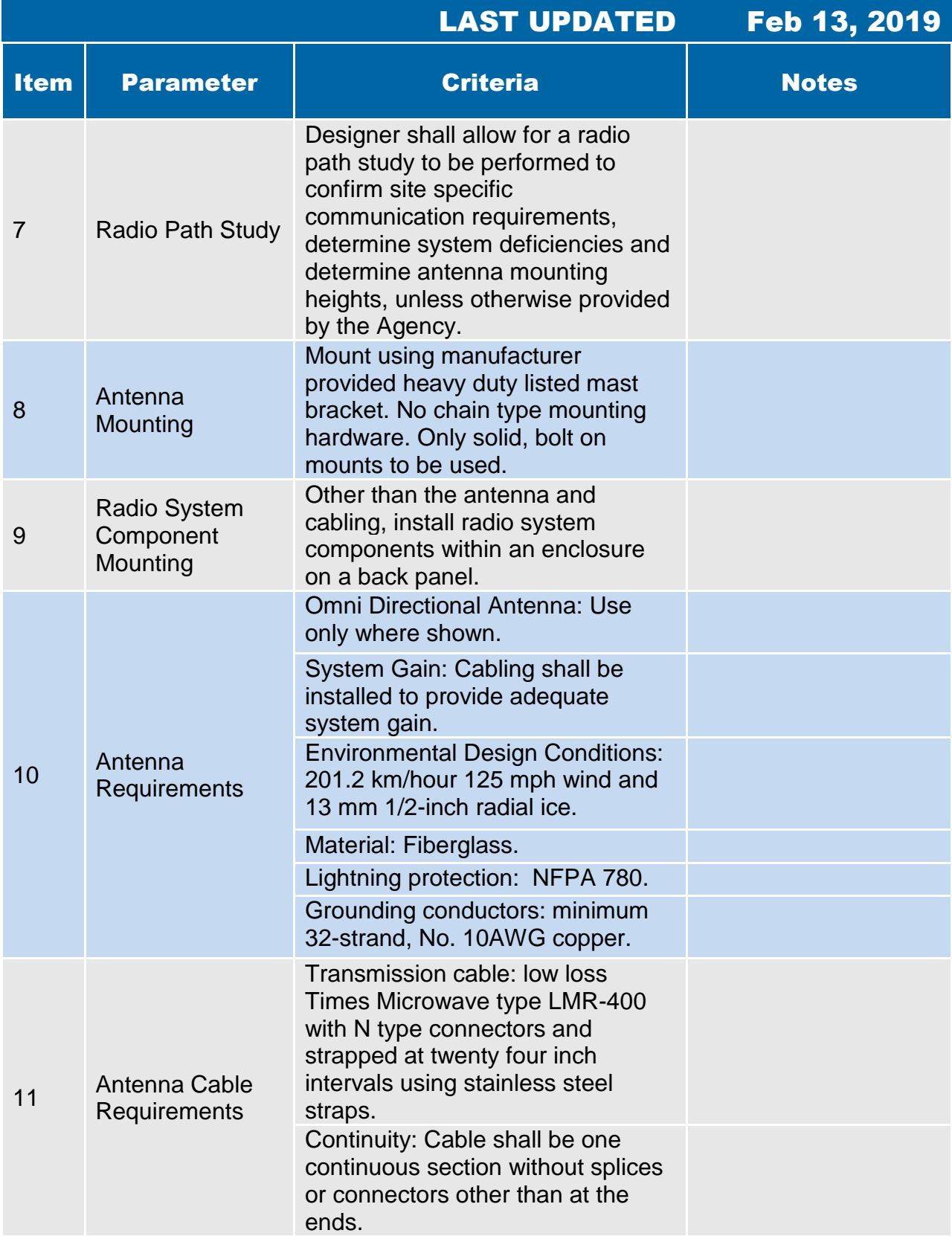

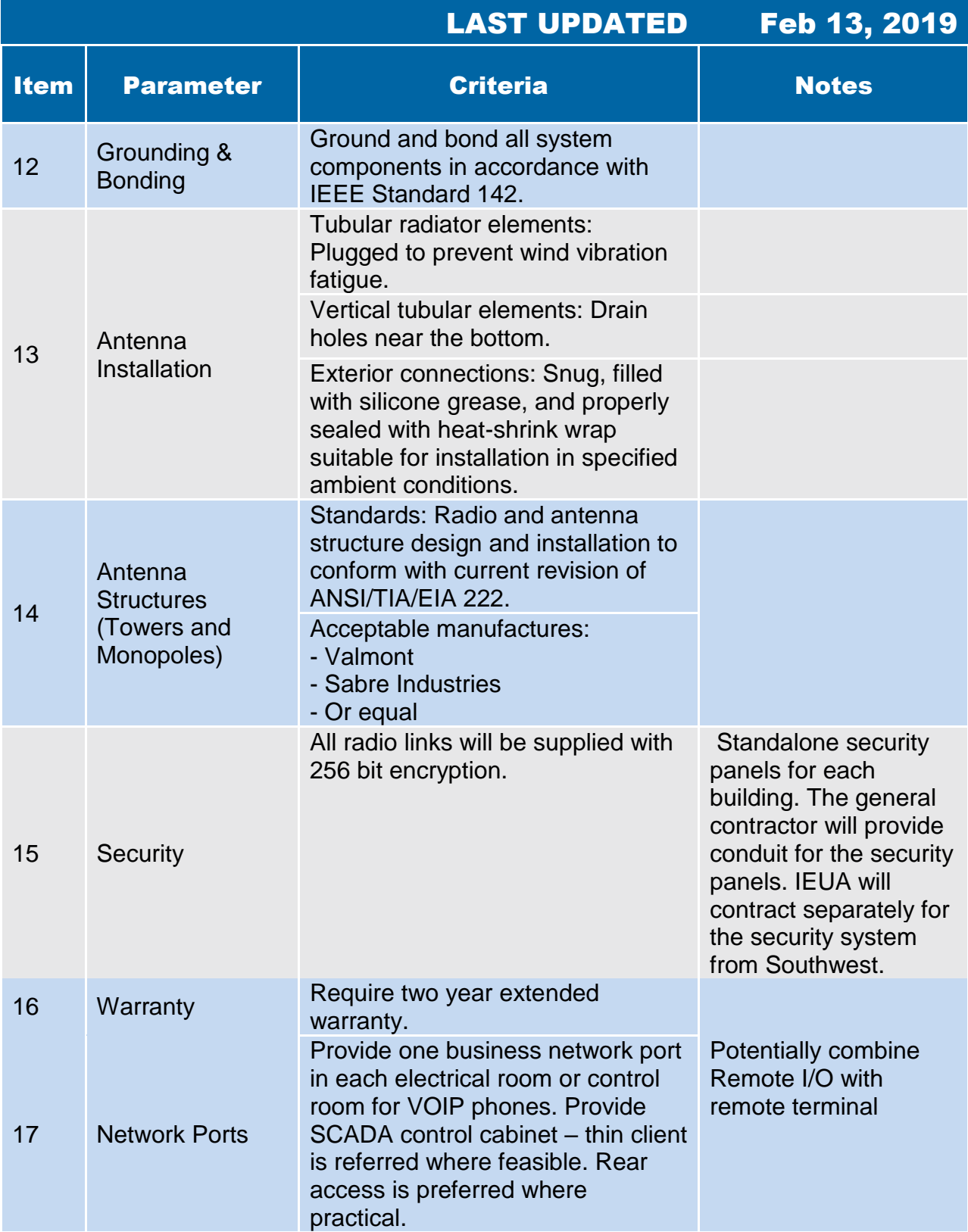

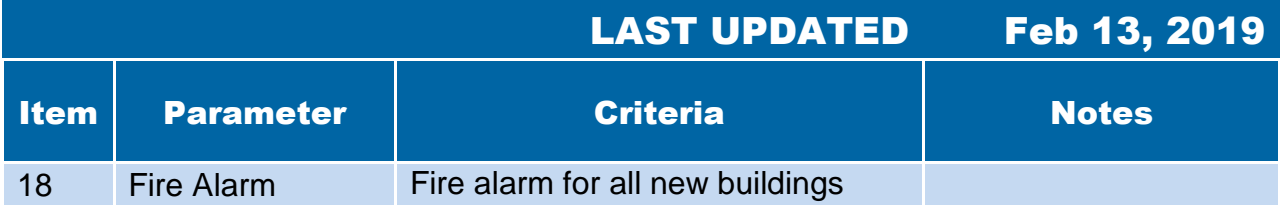

**4.12 Motors** 

#### 4.12 Motors

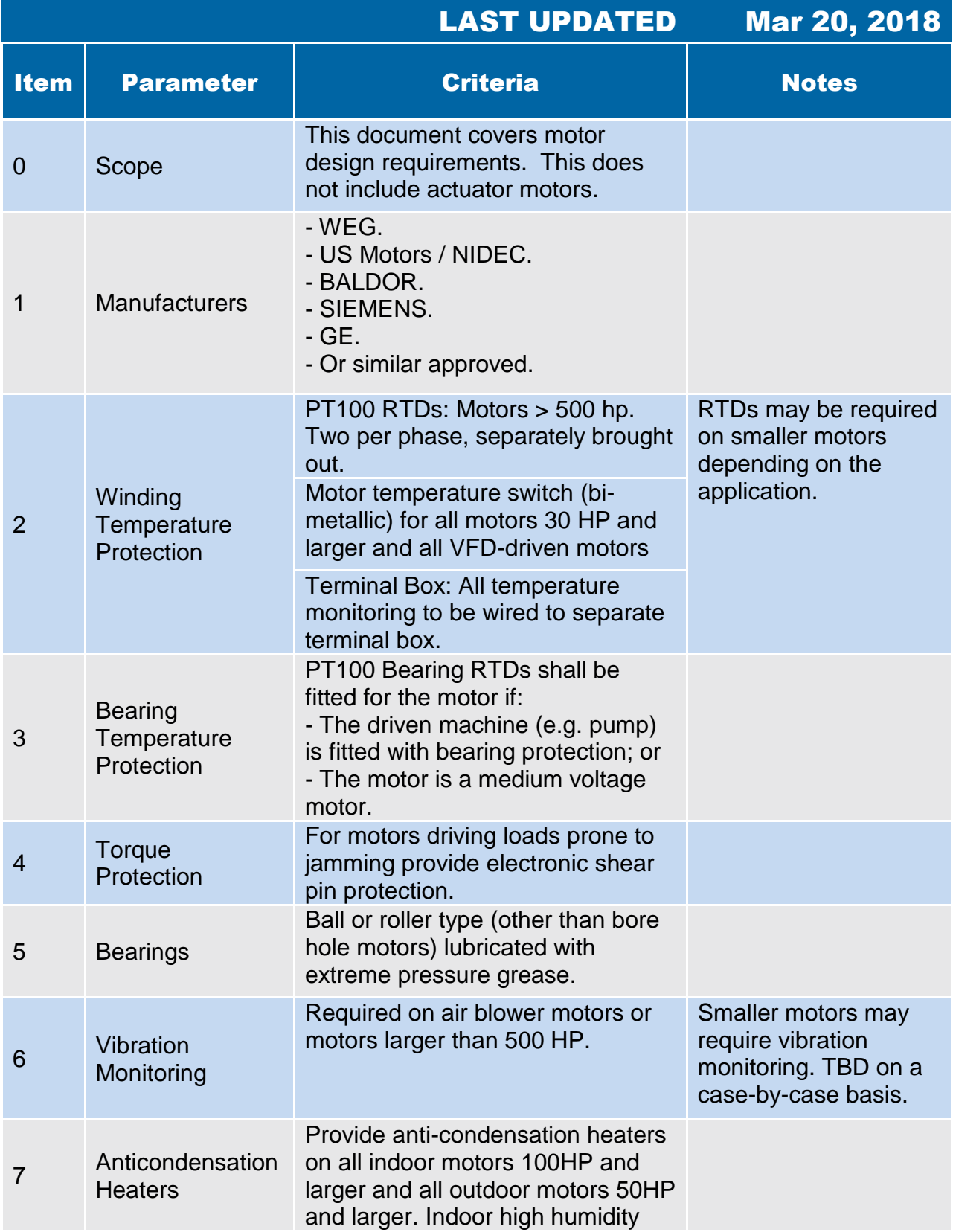

#### 4.12 Motors

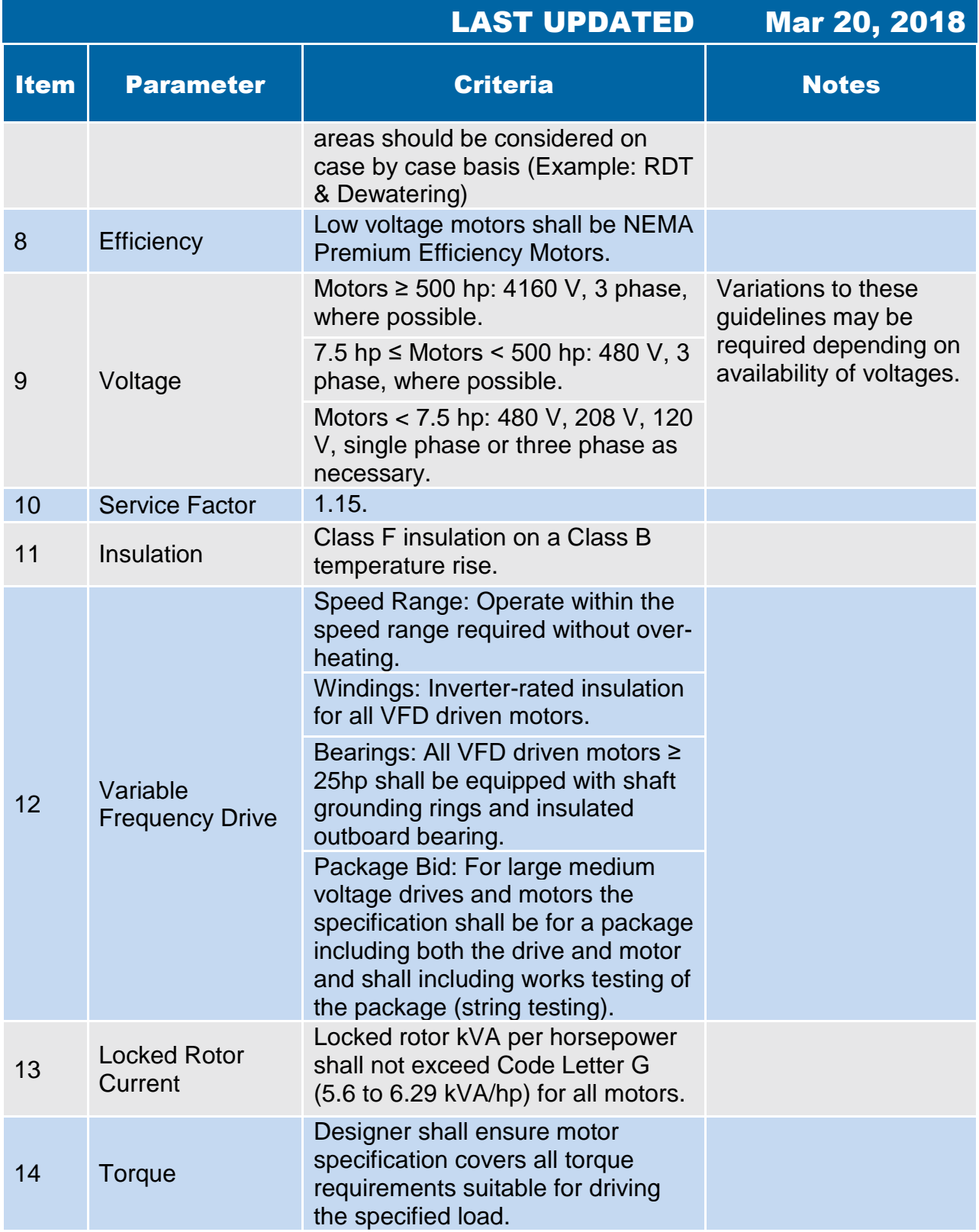

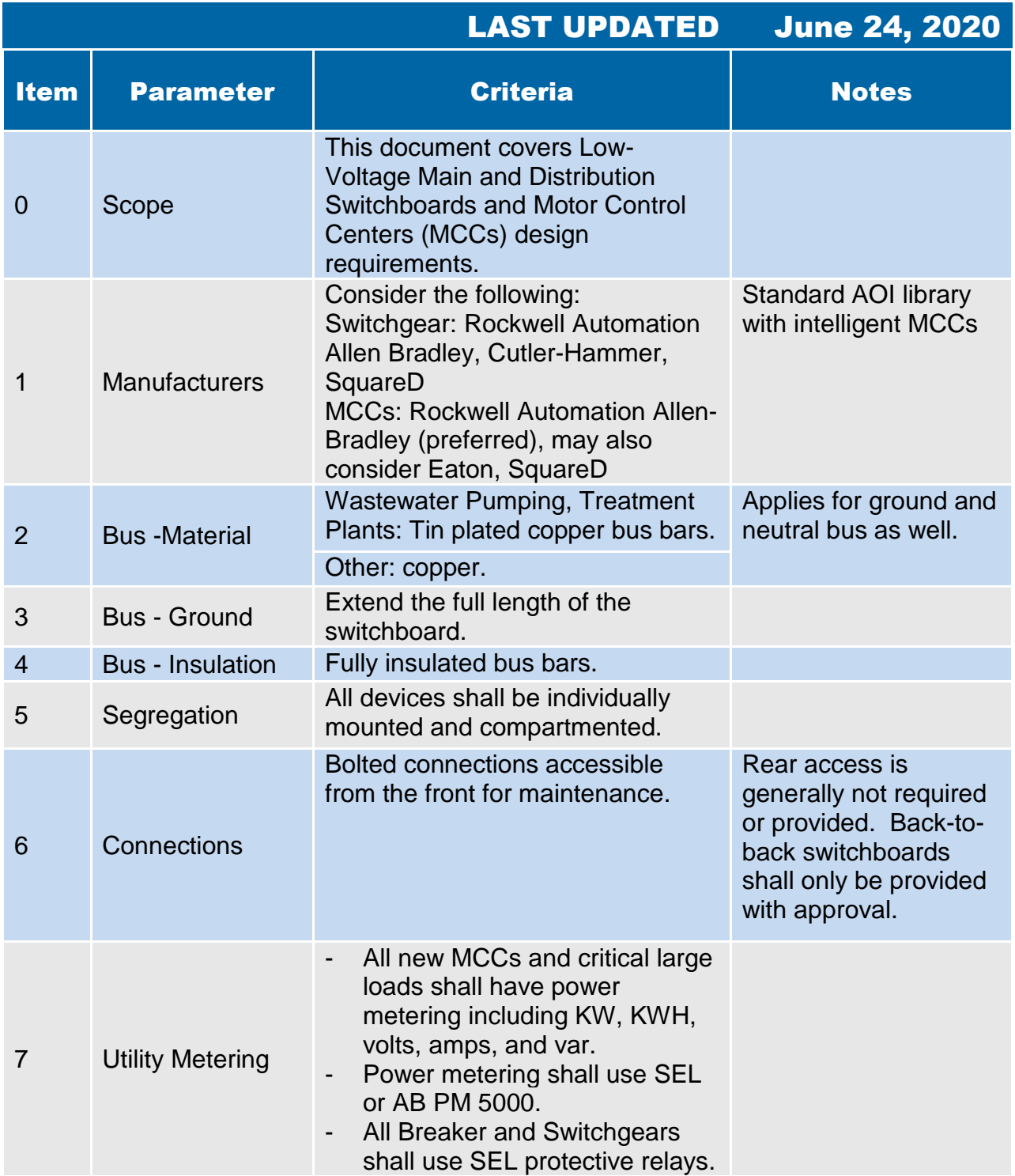

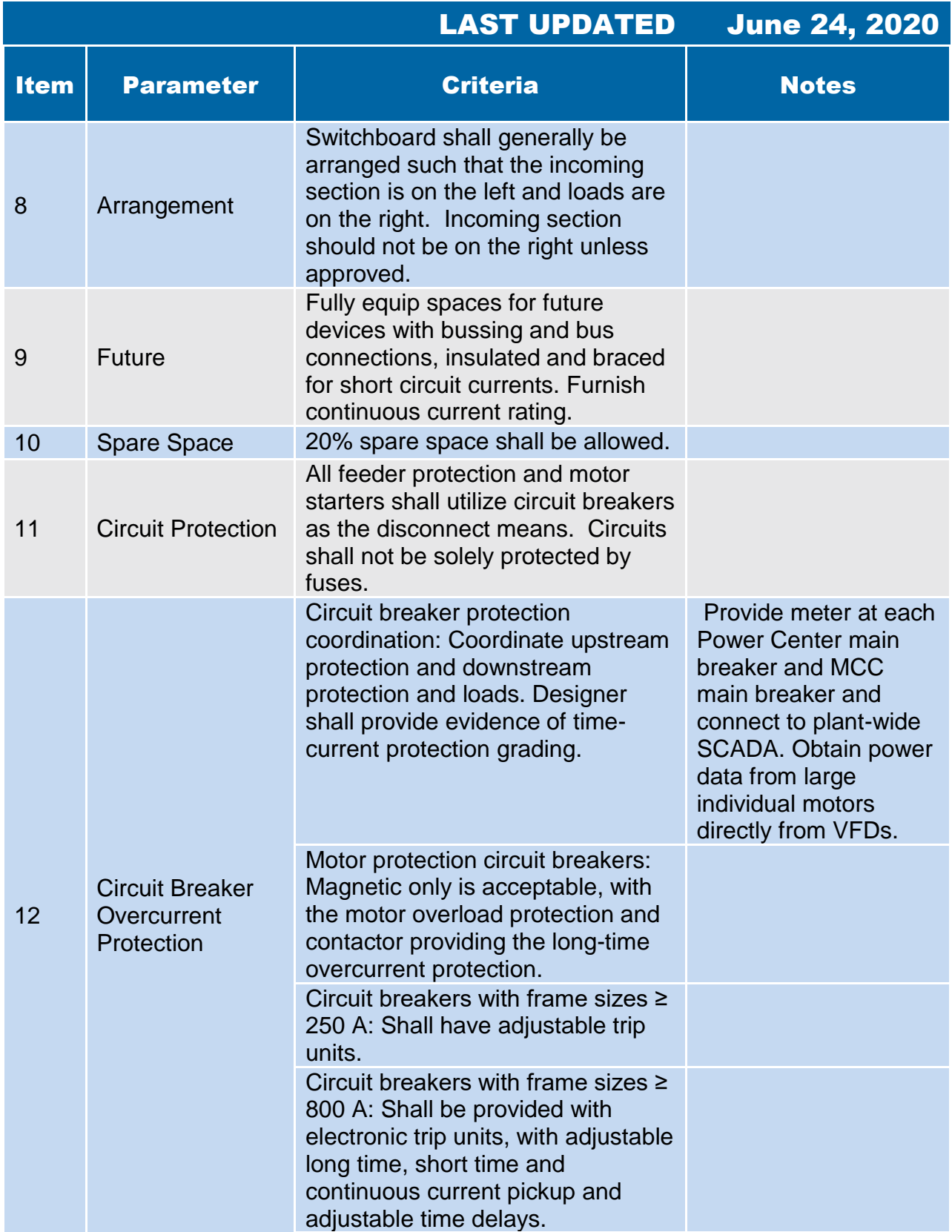

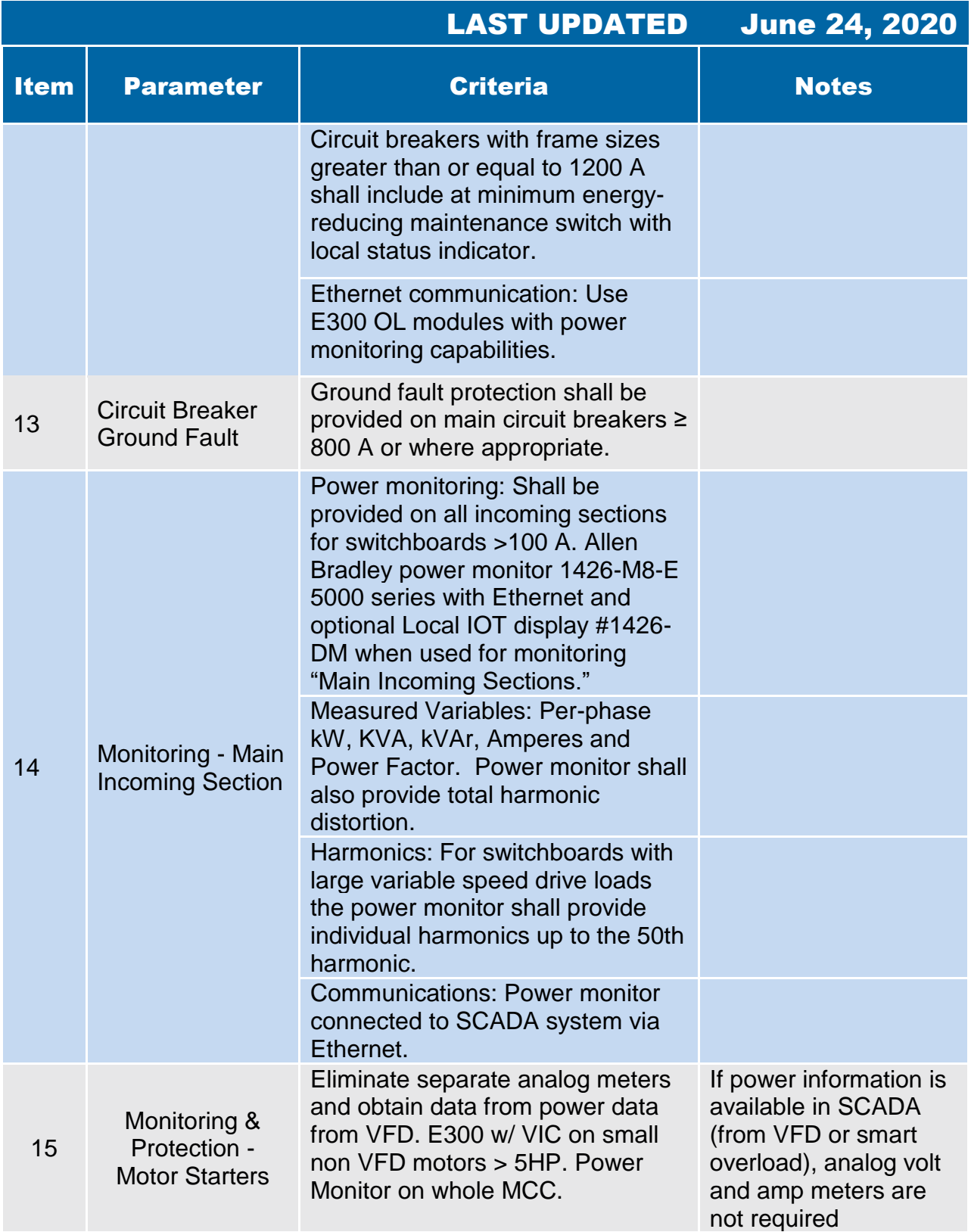

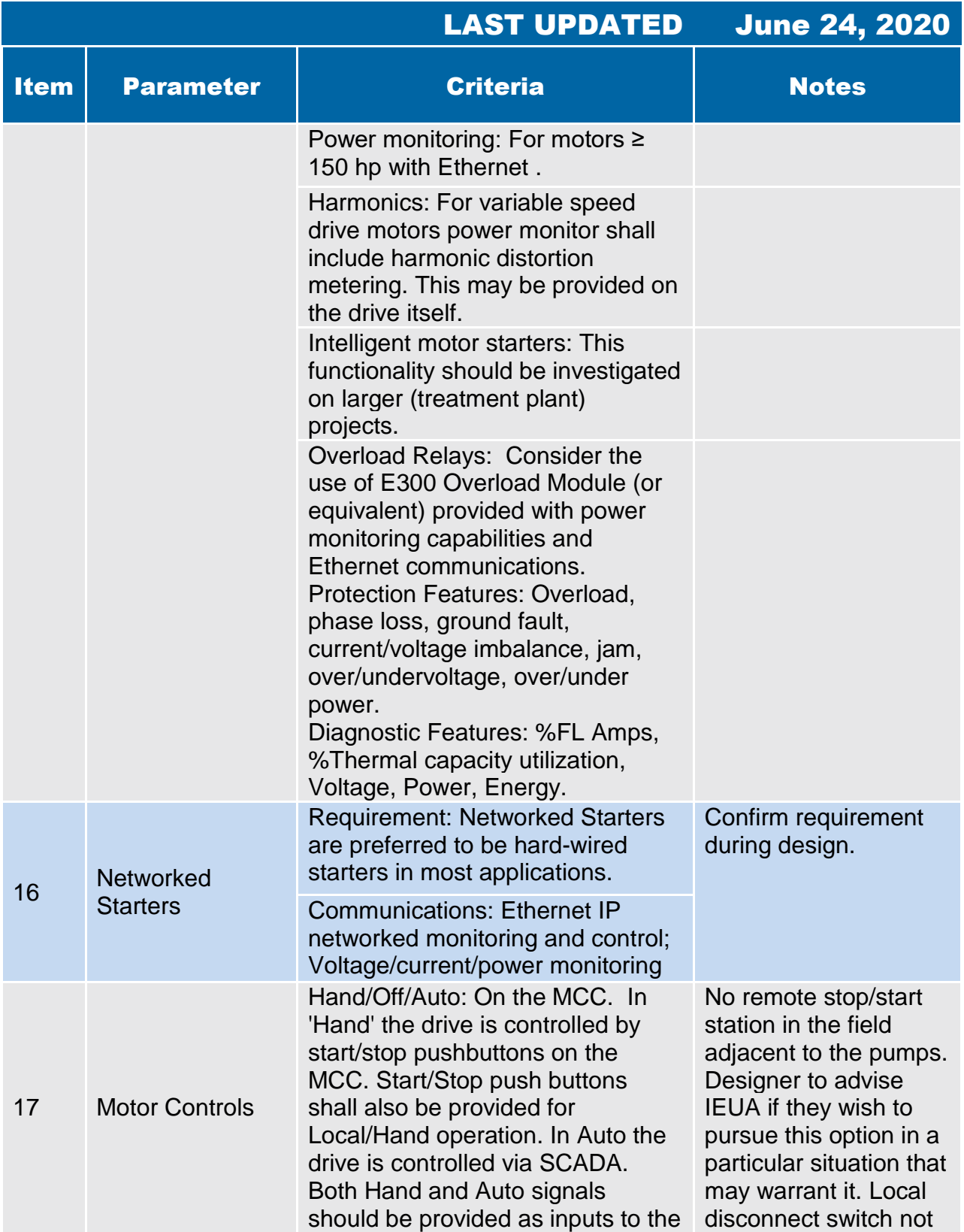

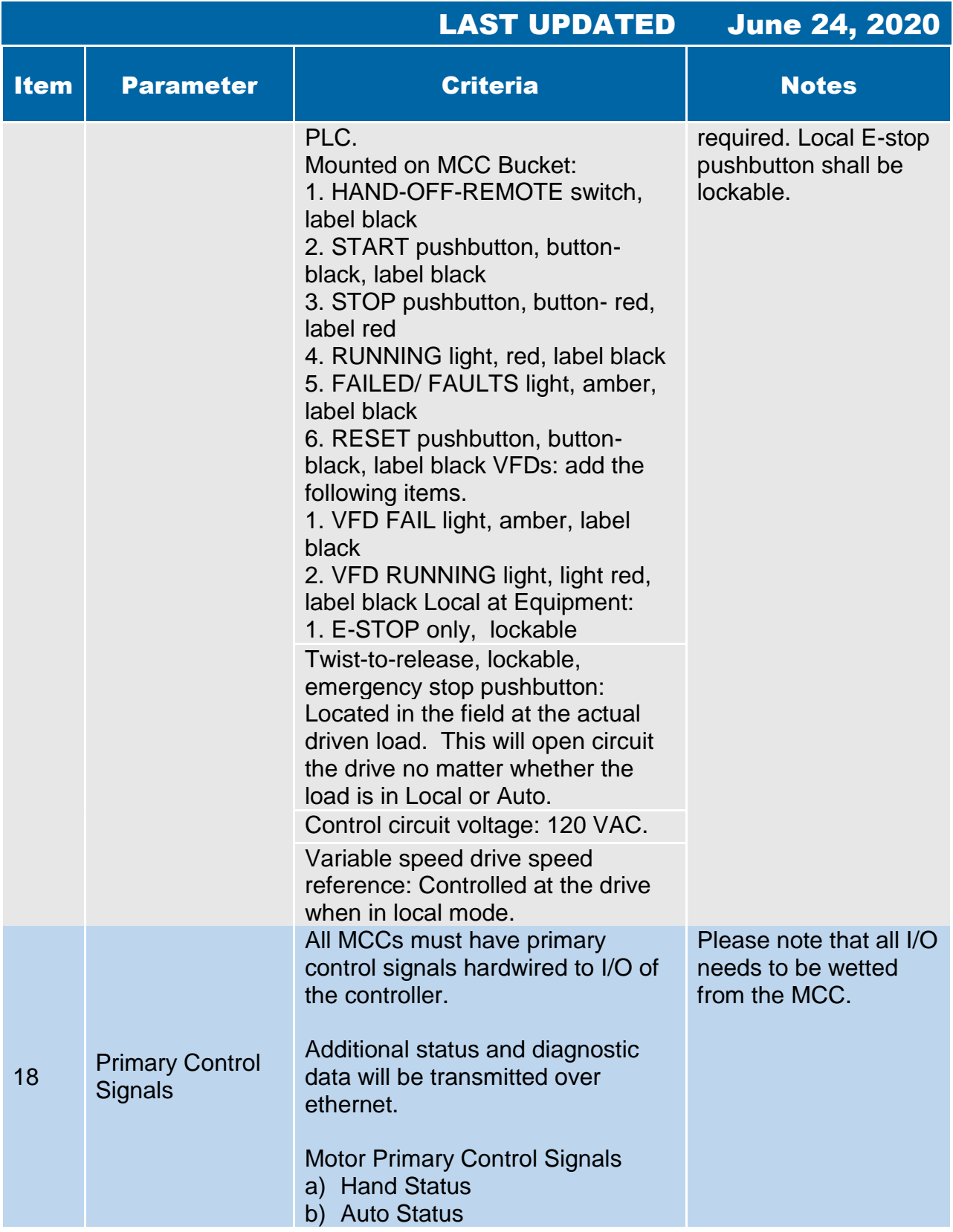

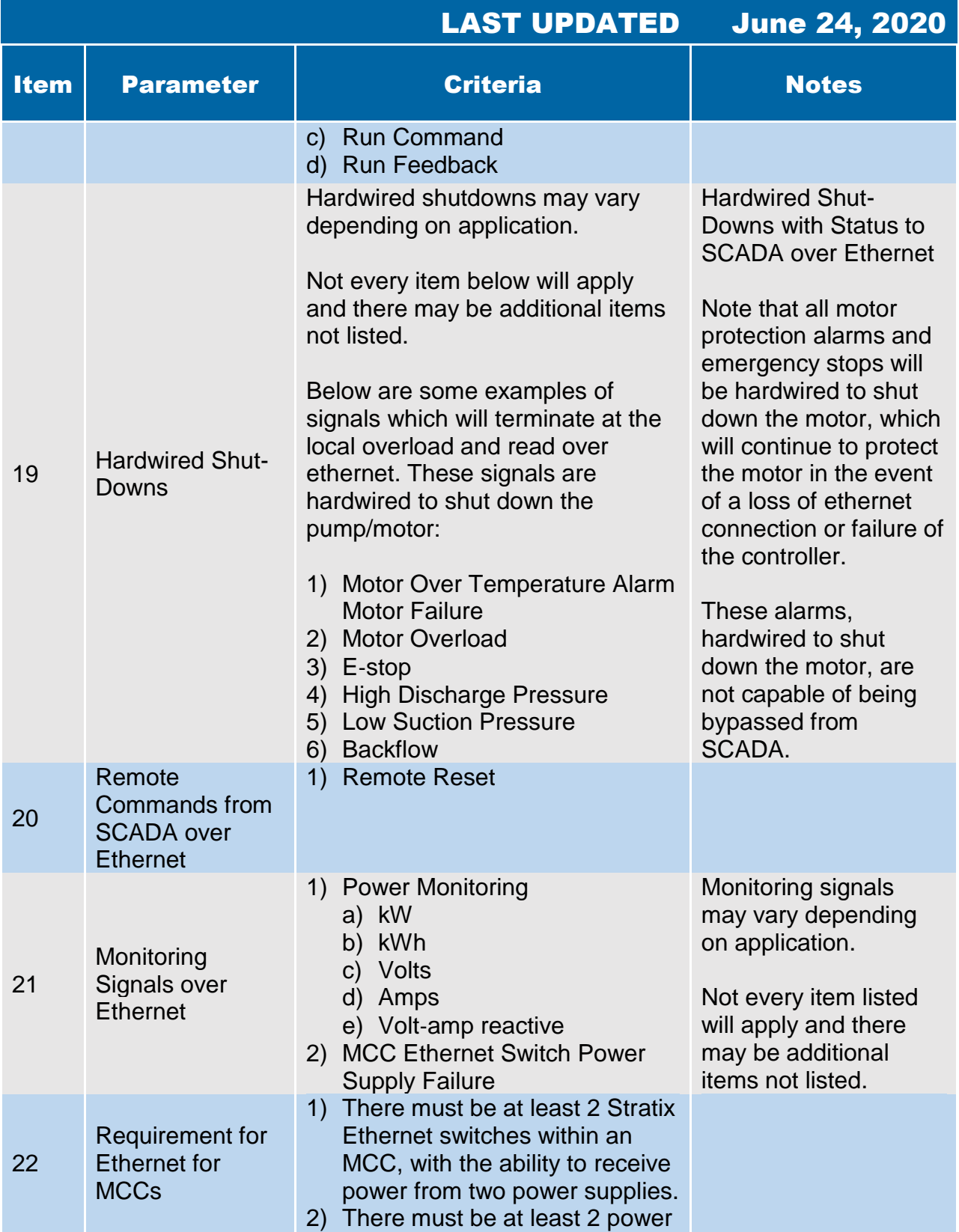

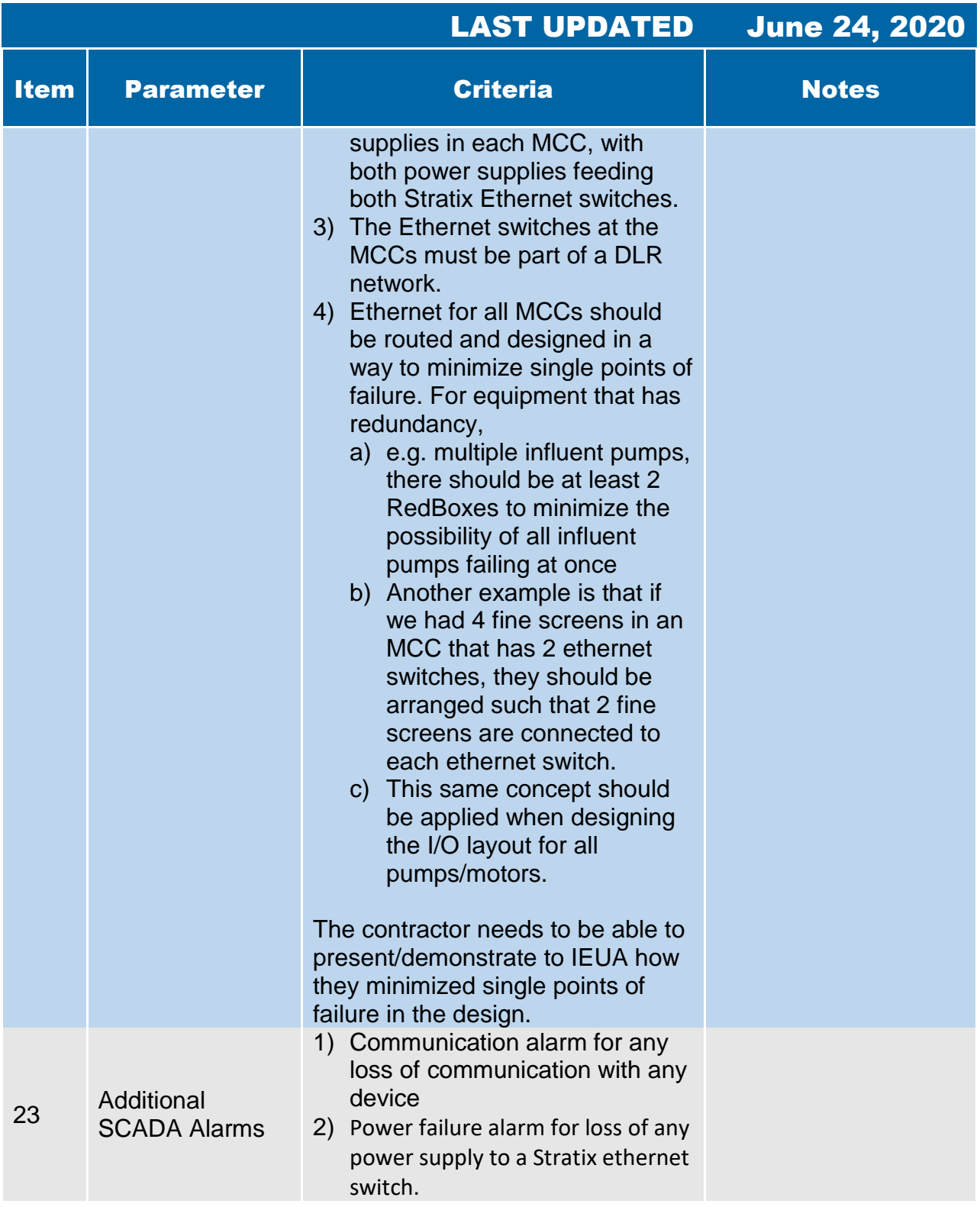

**4.14 Generator** 

#### 4.14 Generators

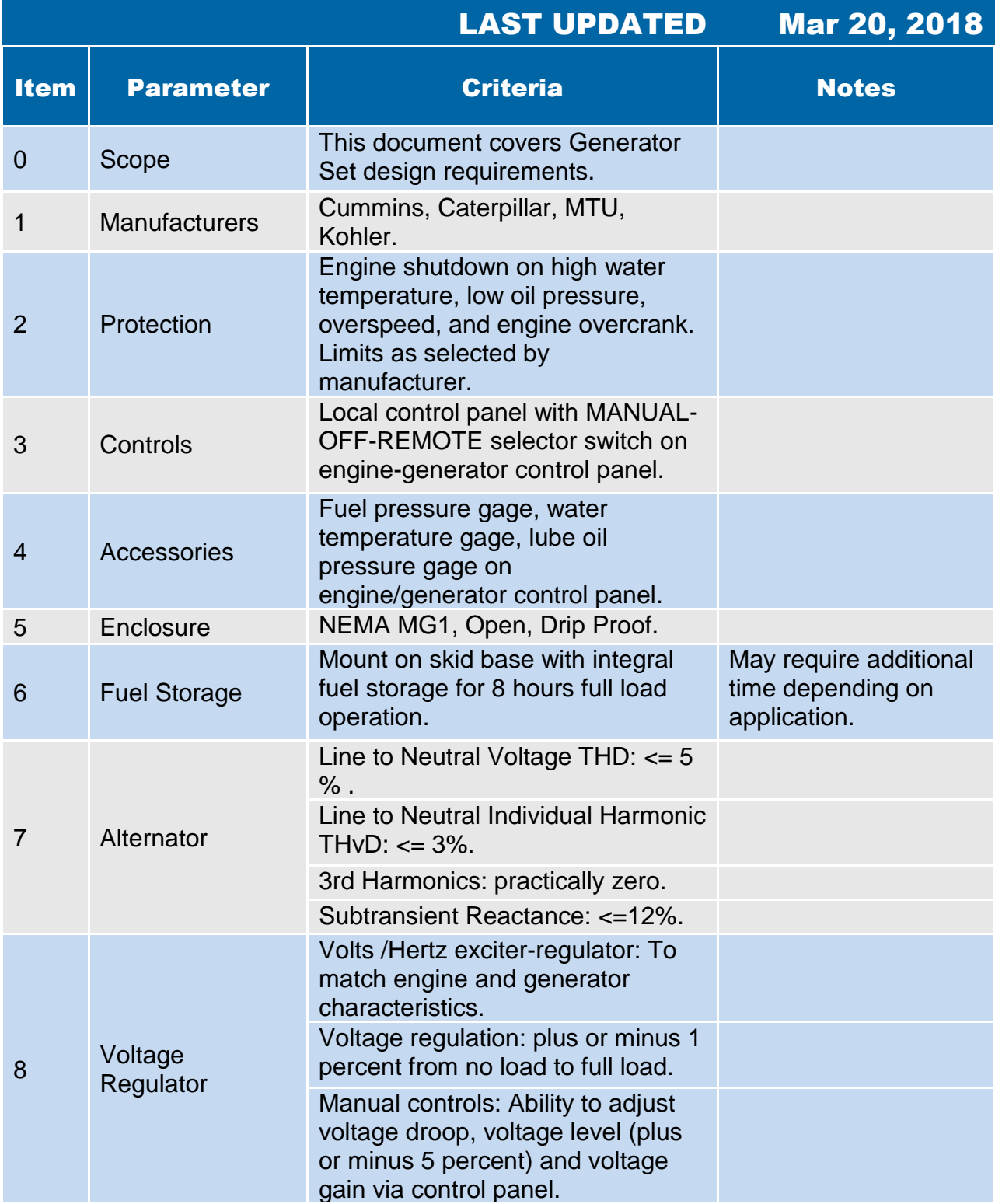

#### 4.14 Generators

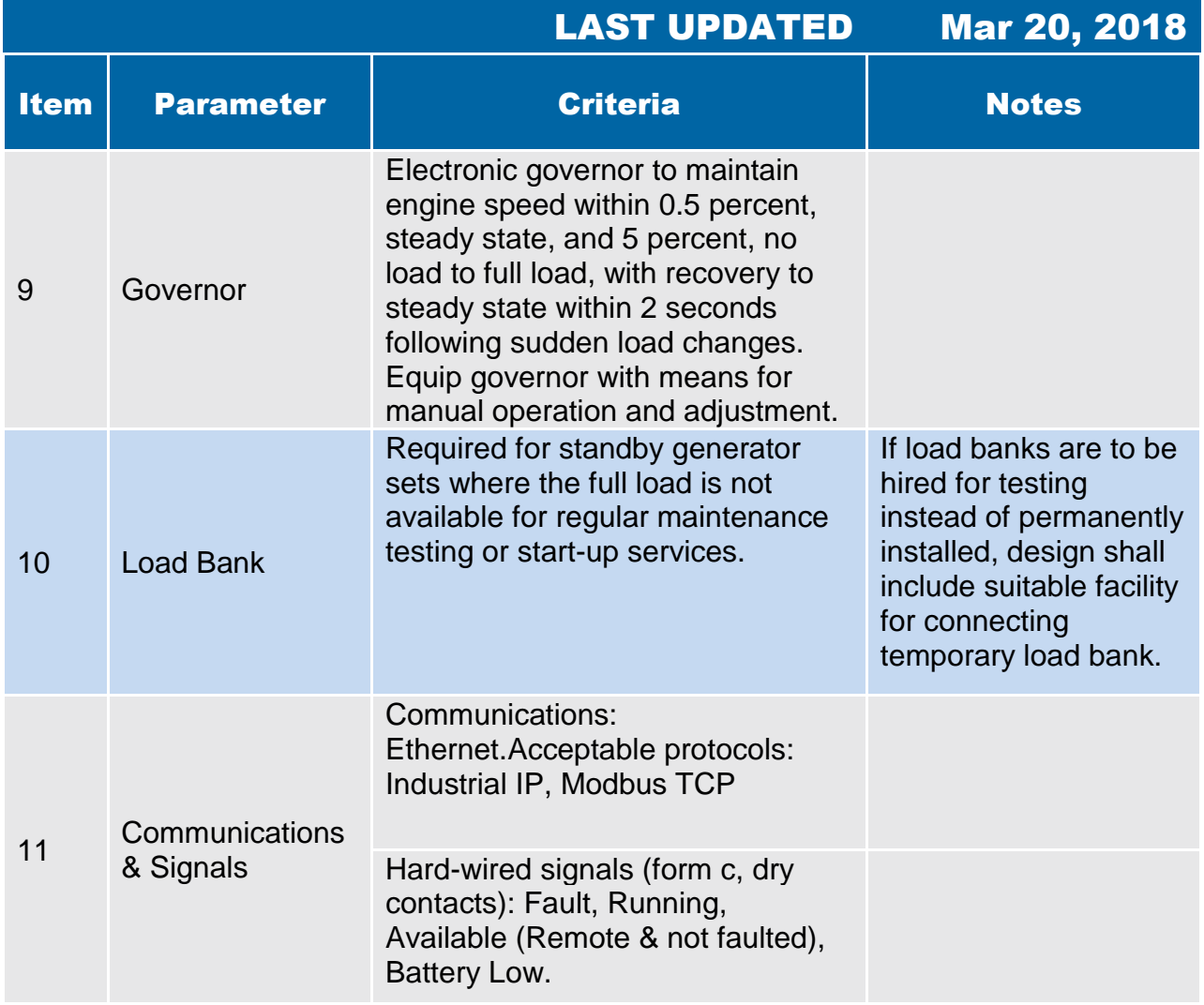

#### 4.14 Generators

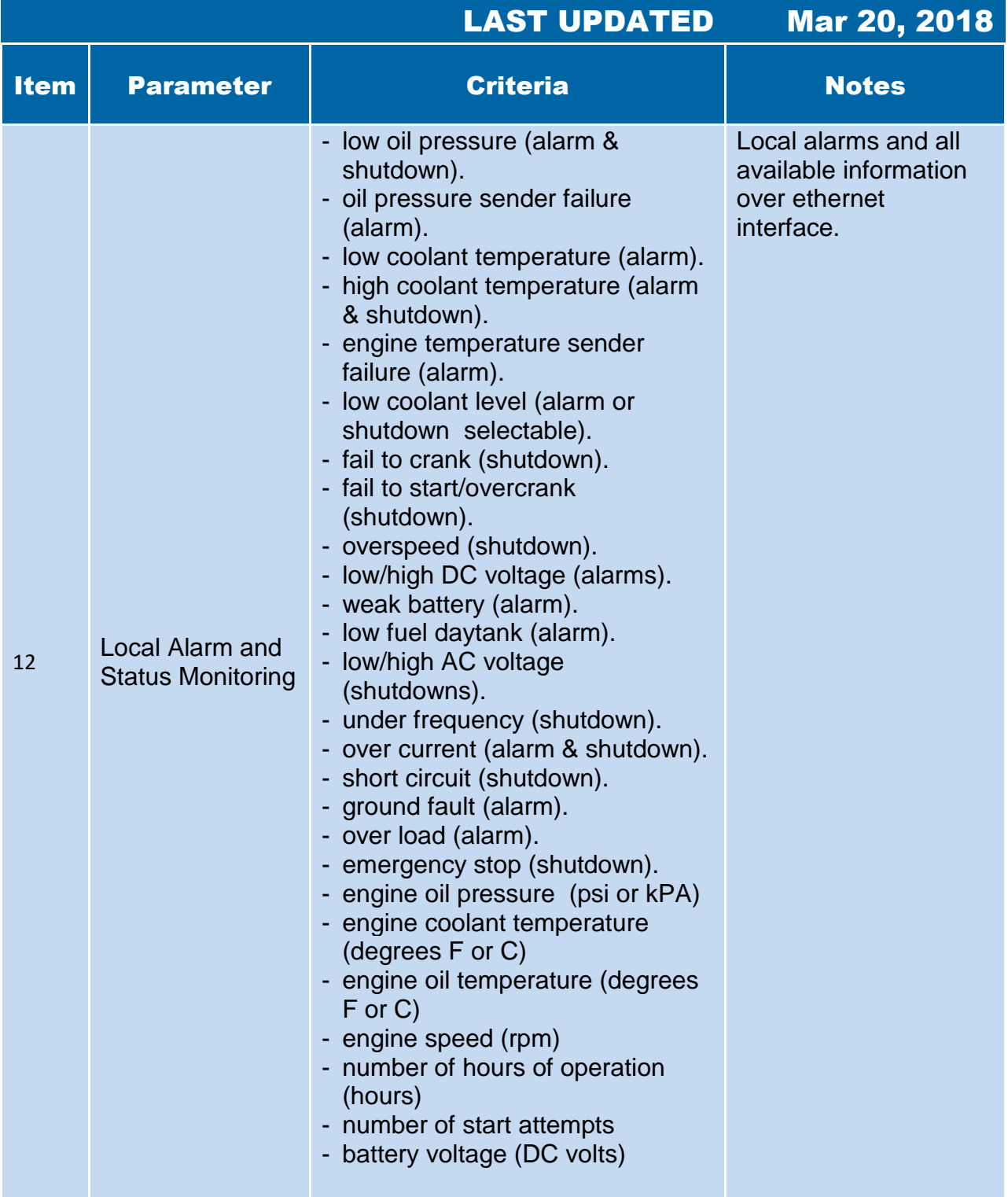

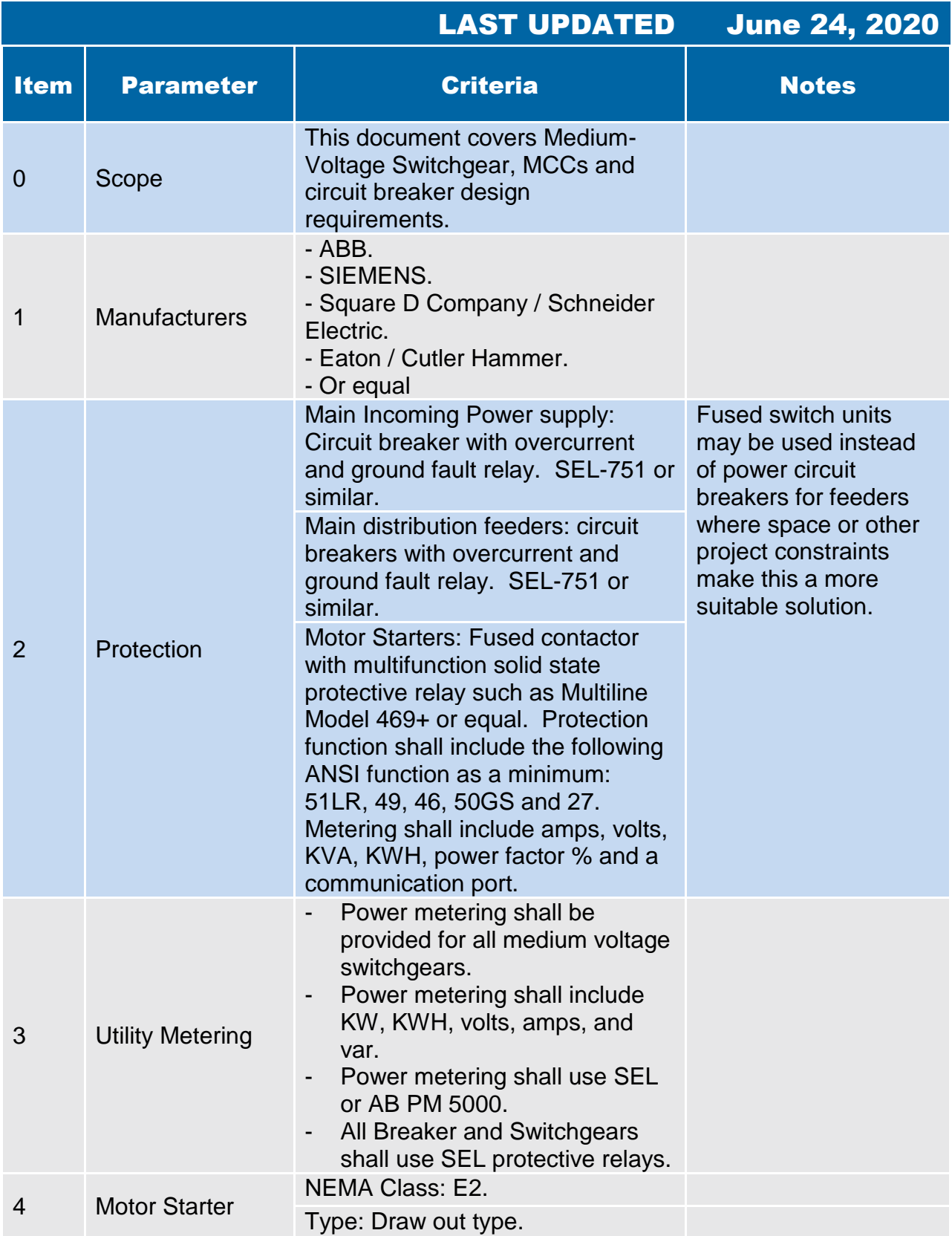

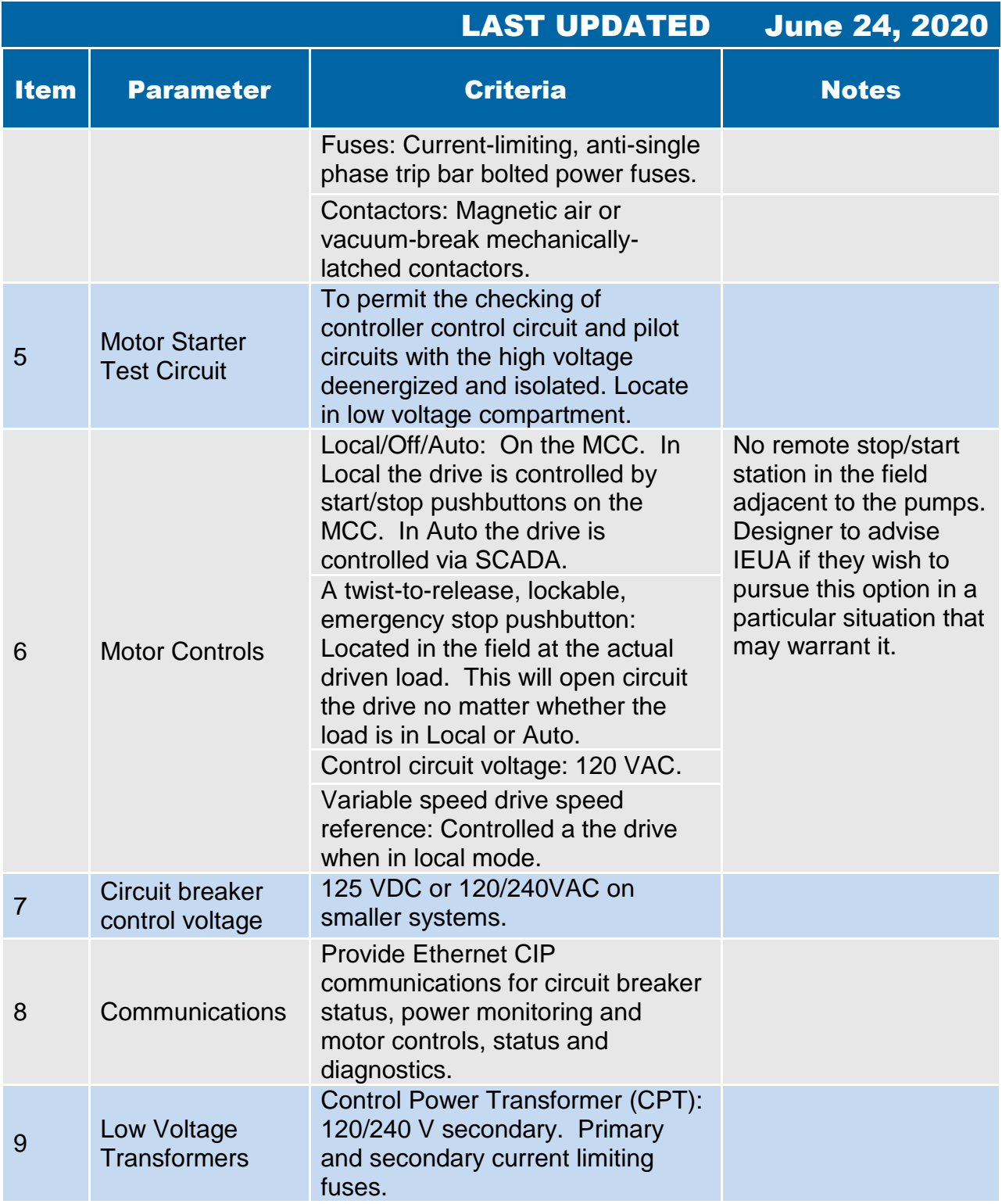

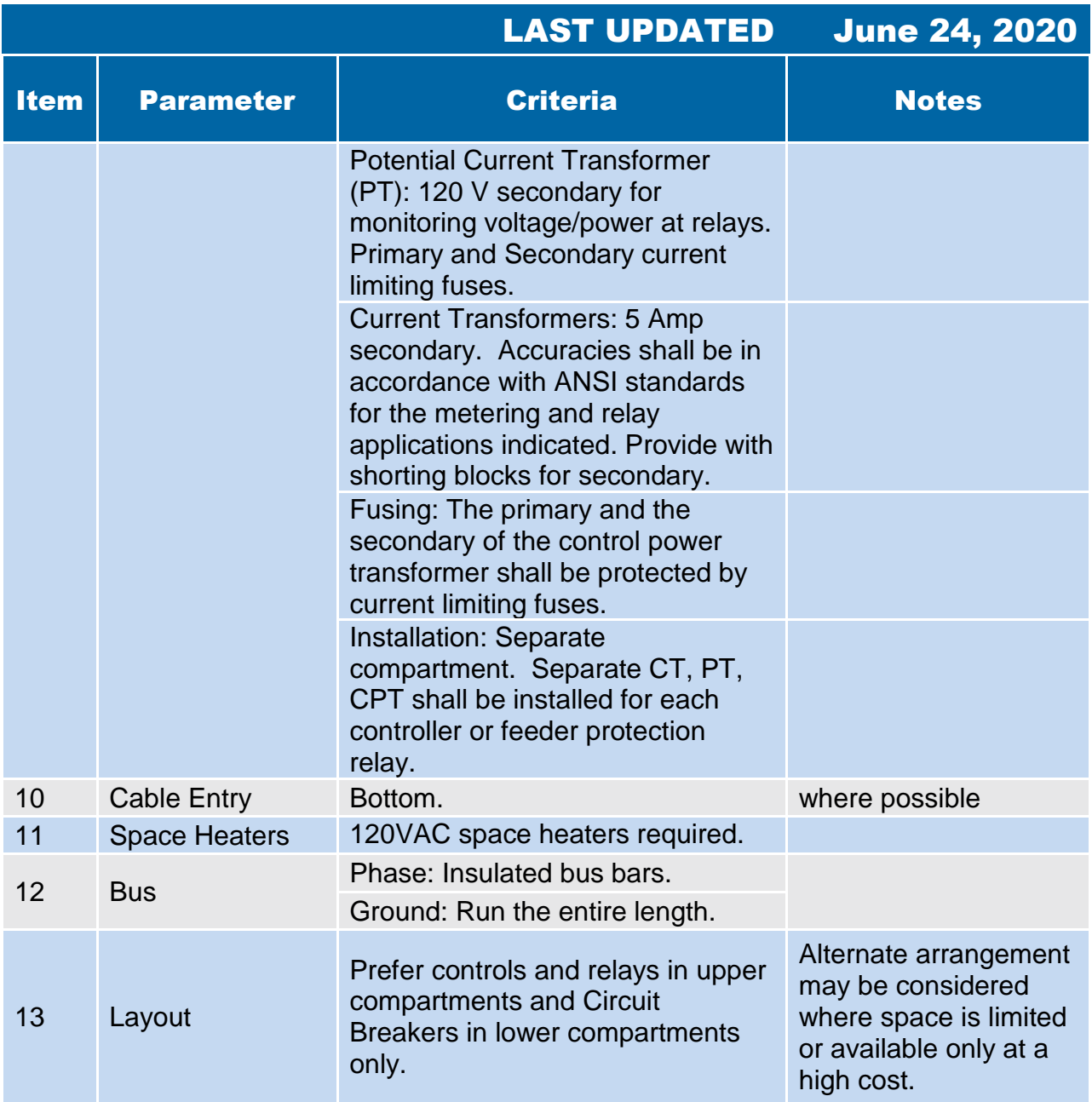

**4.16 Panel Board** 

## 4.16 Panelboard

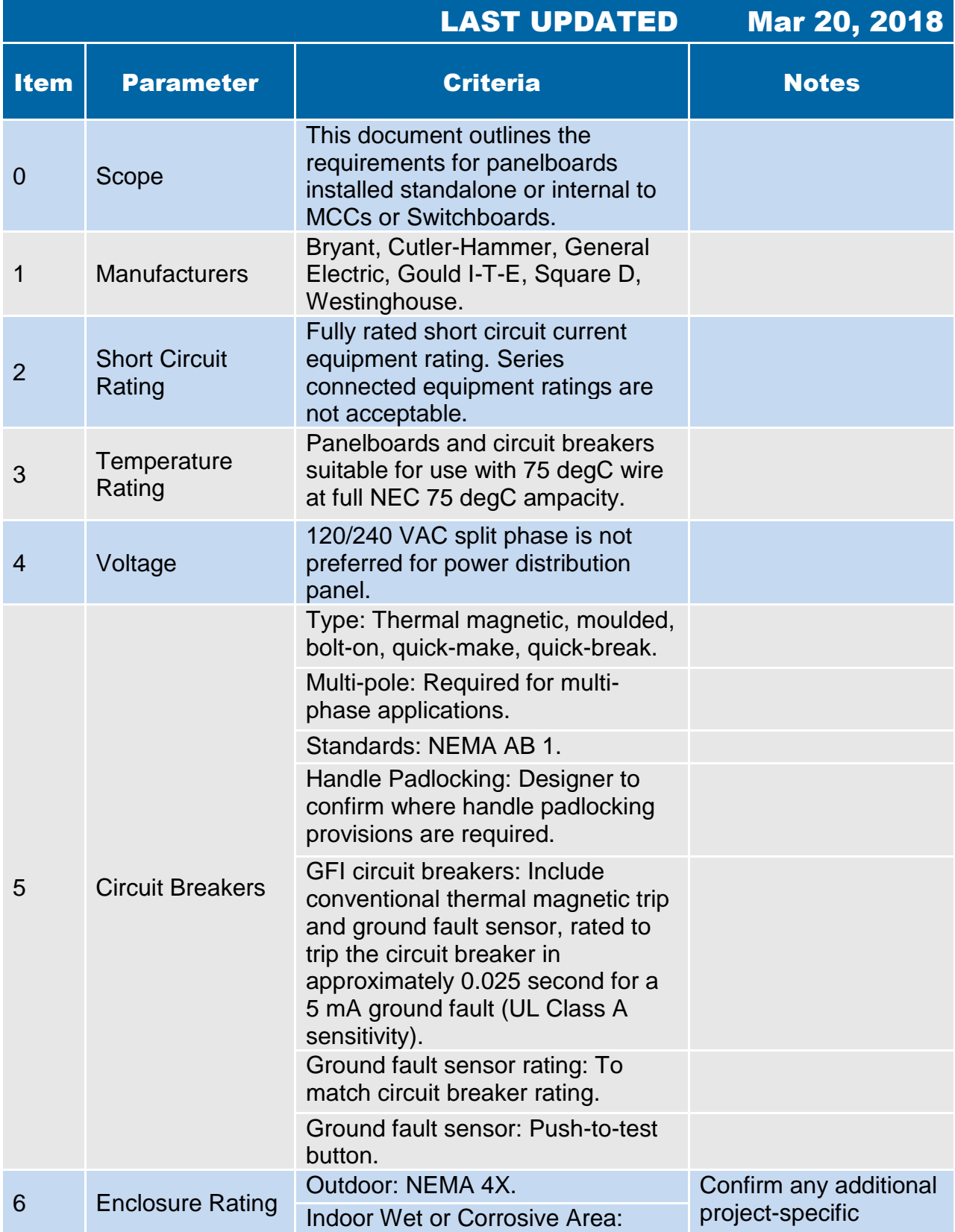

#### 4.16 Panelboard

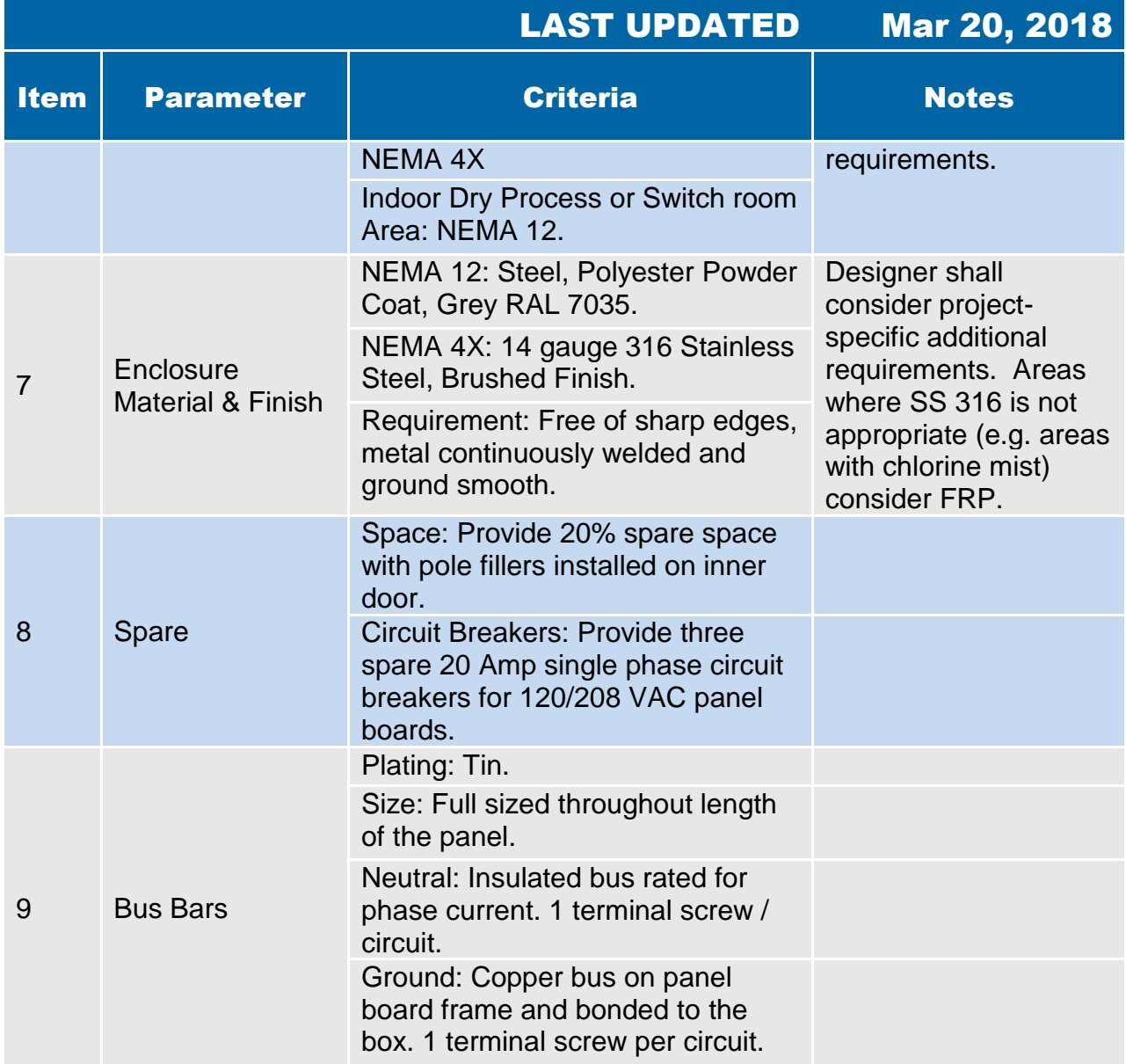

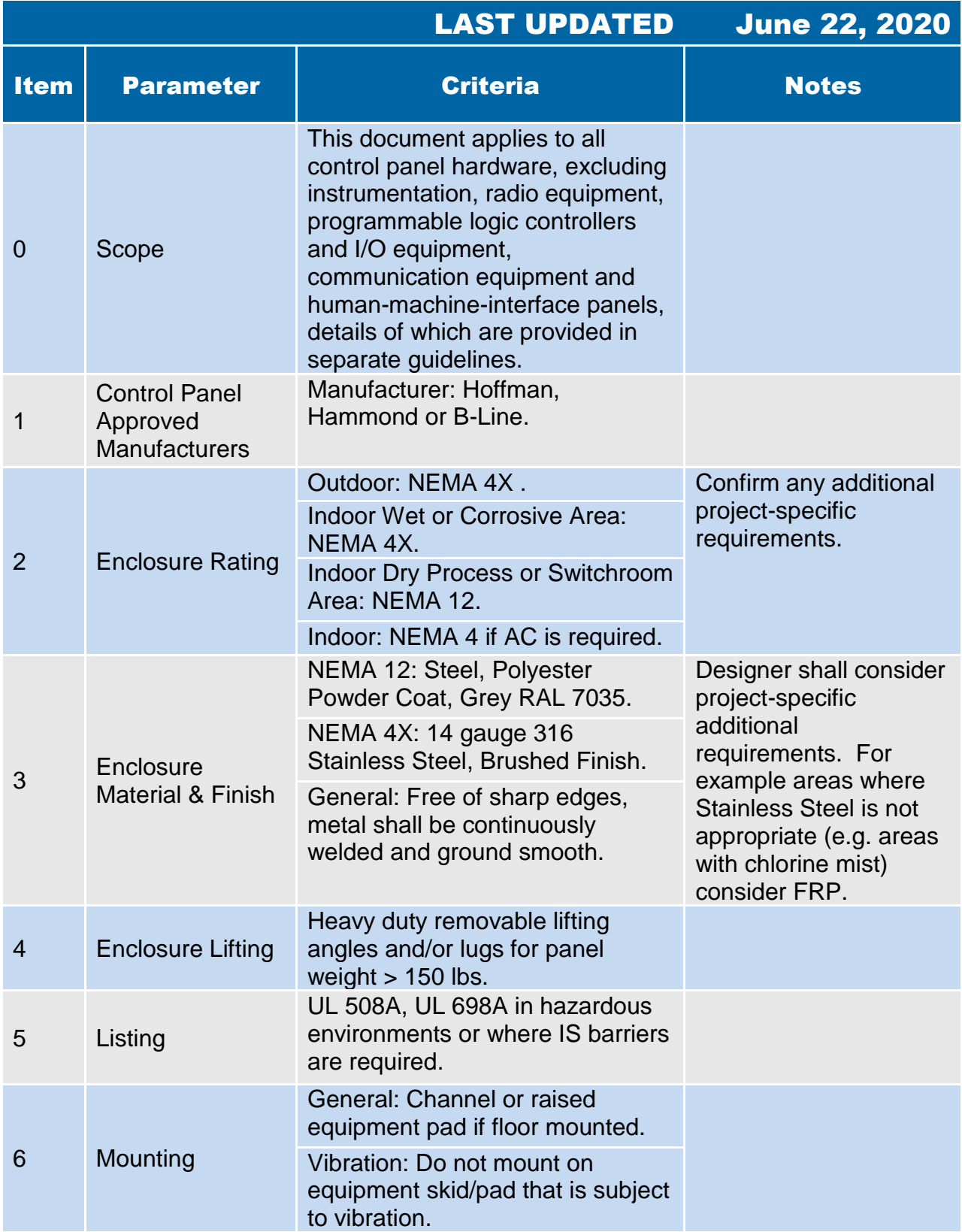

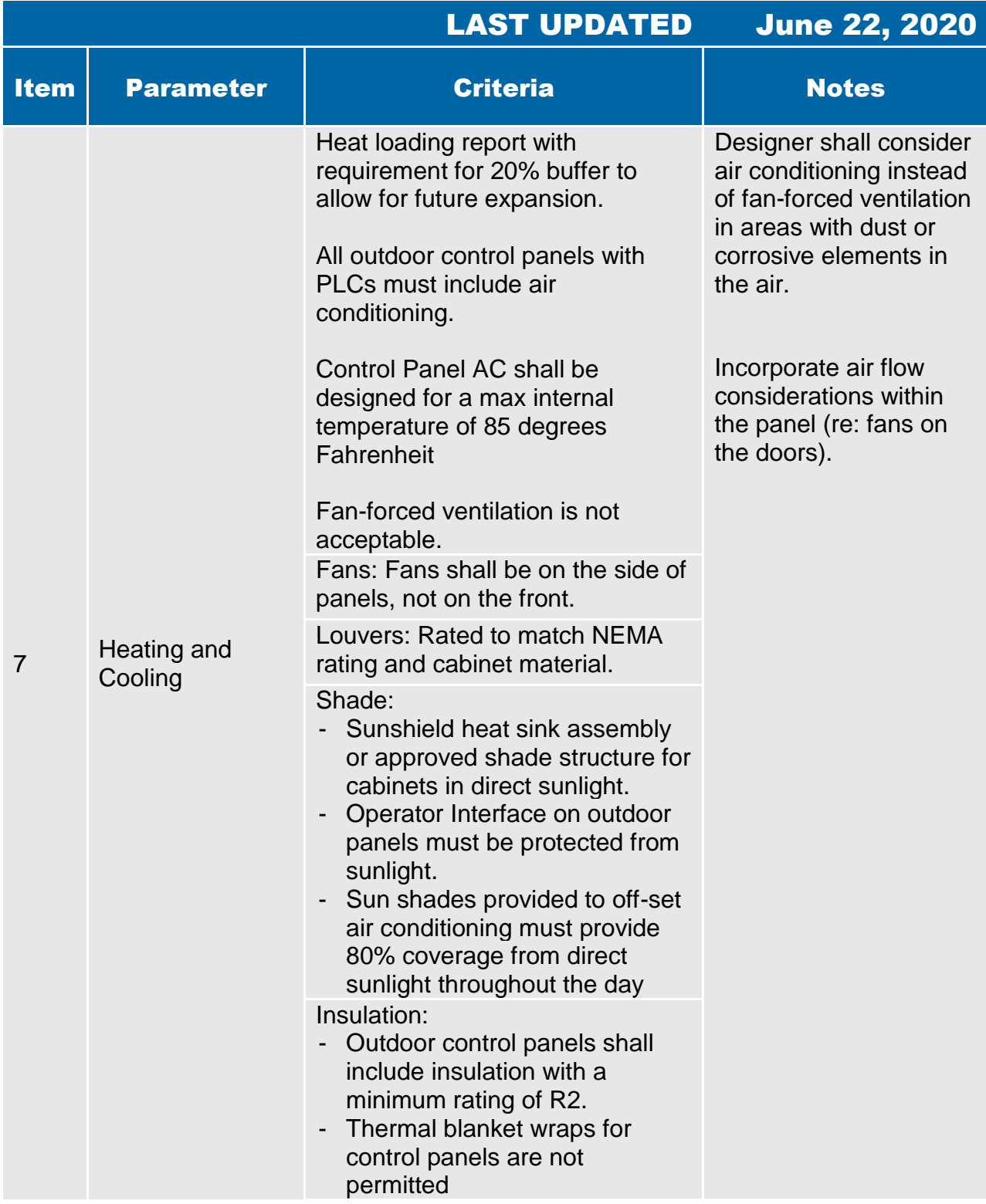

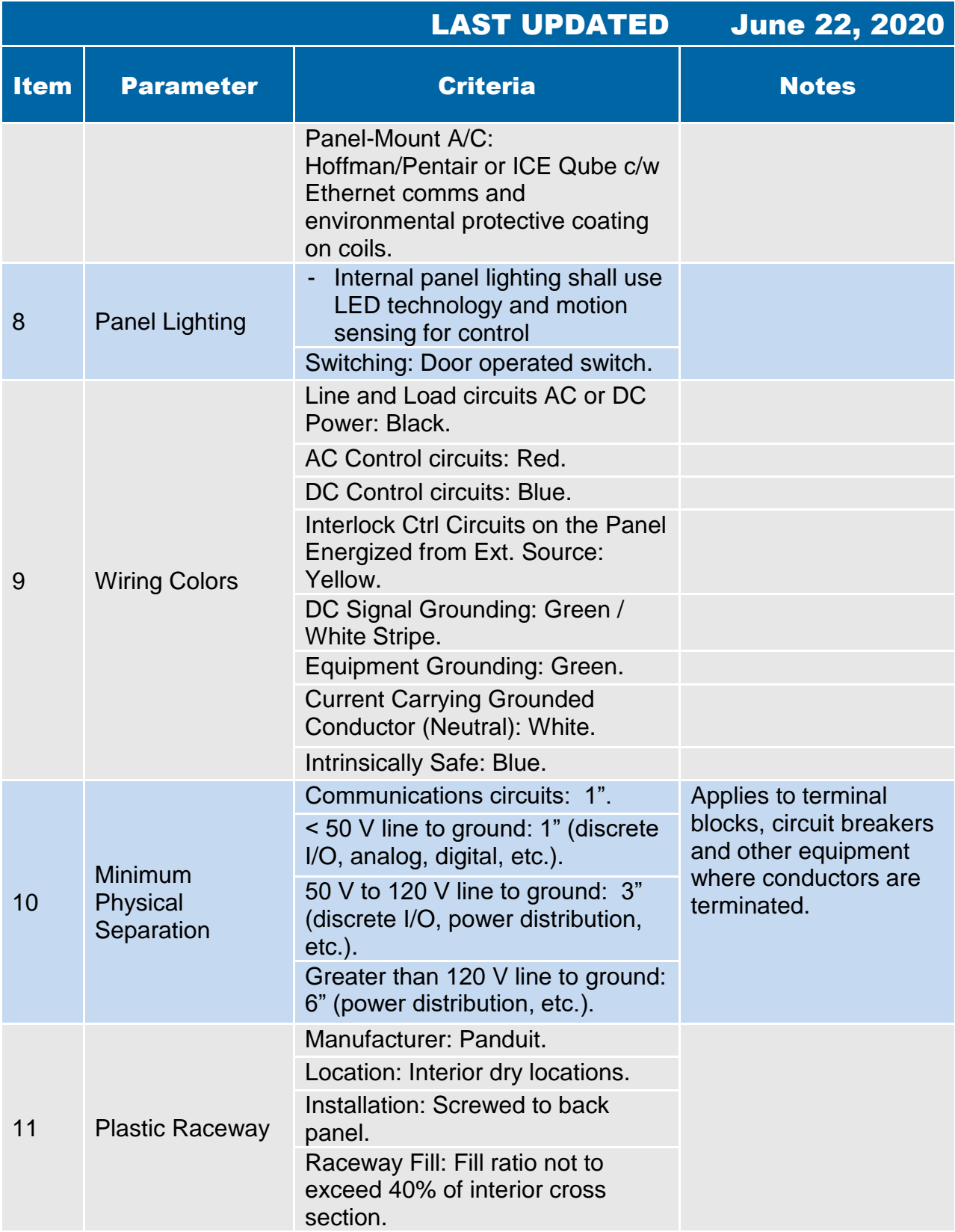

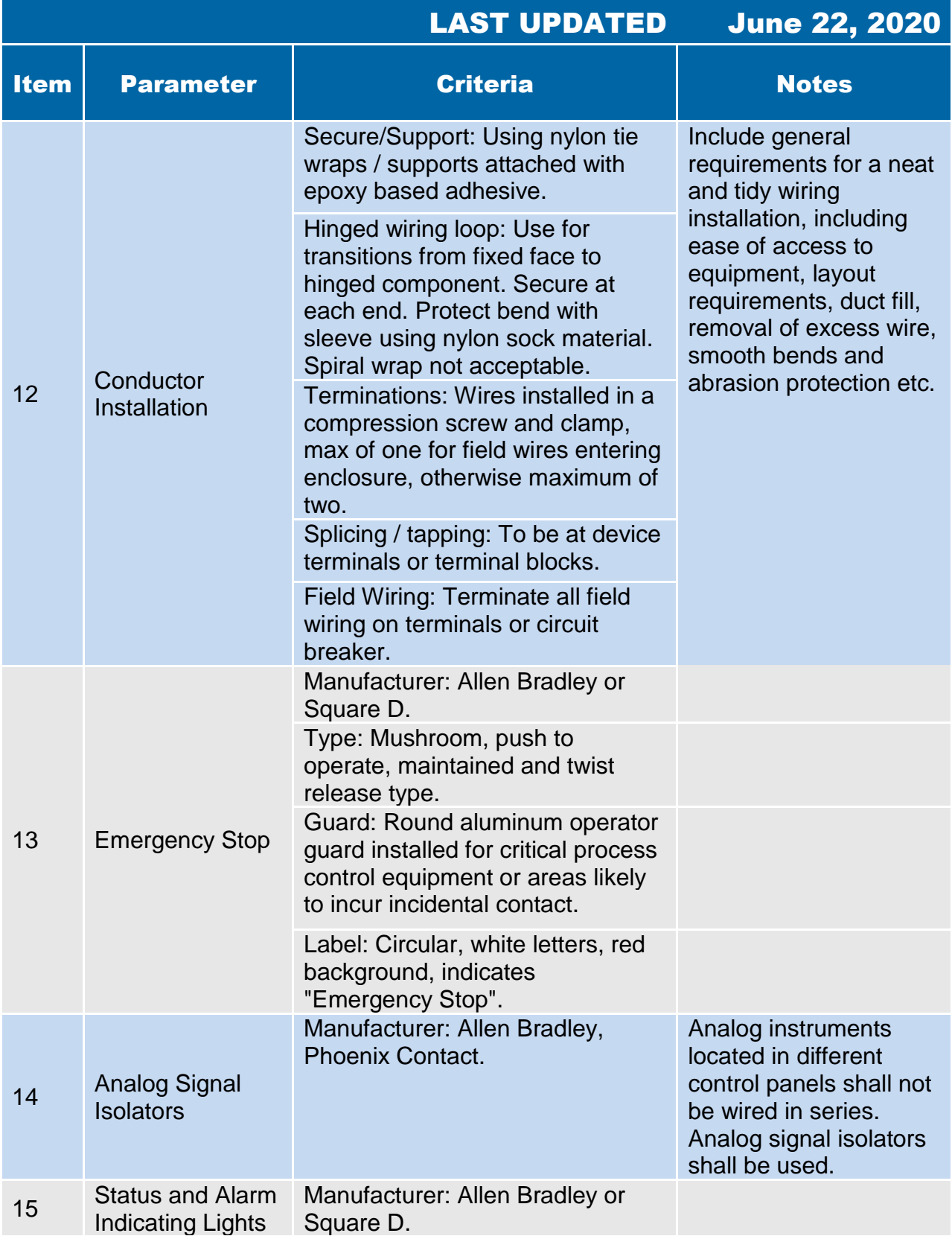
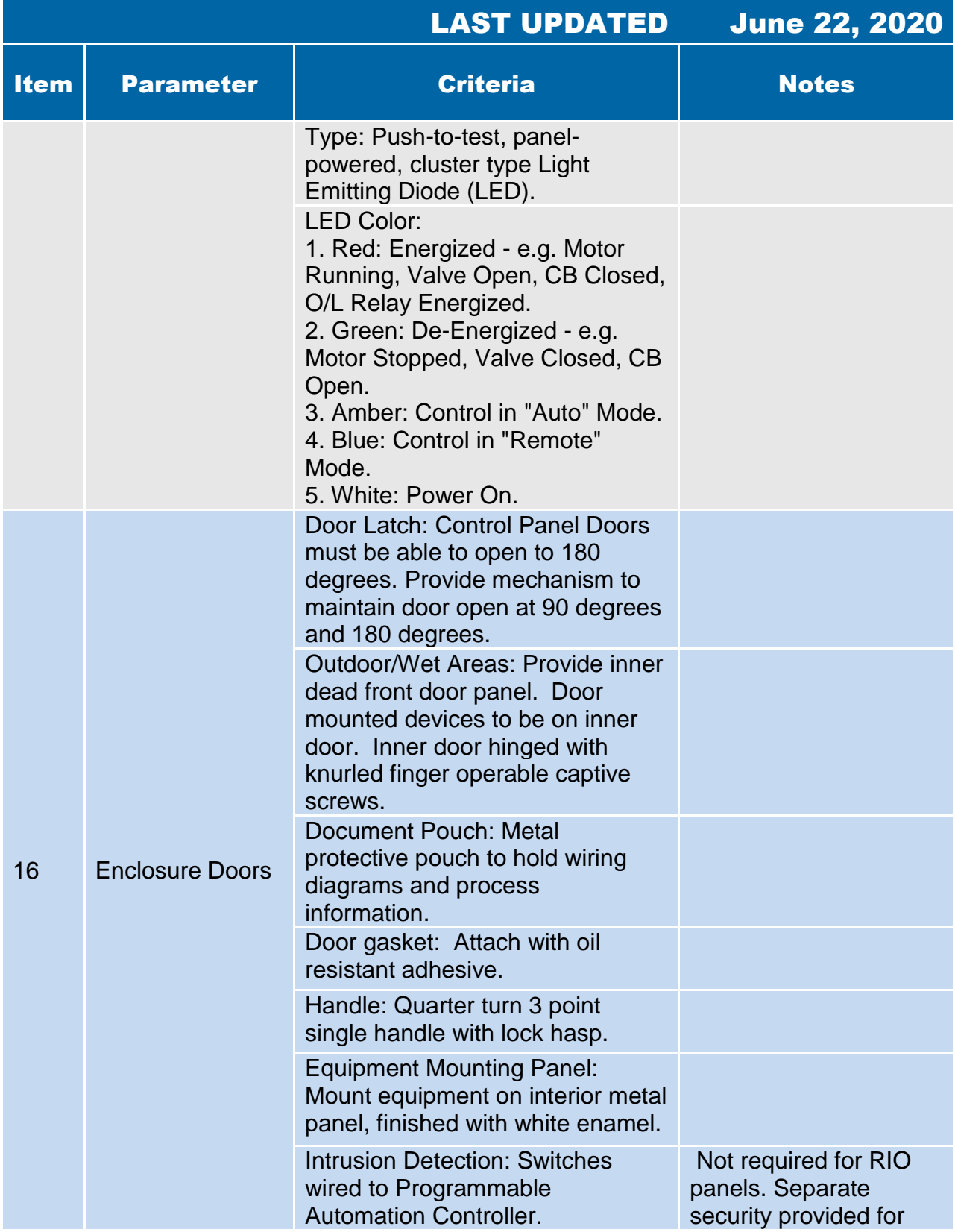

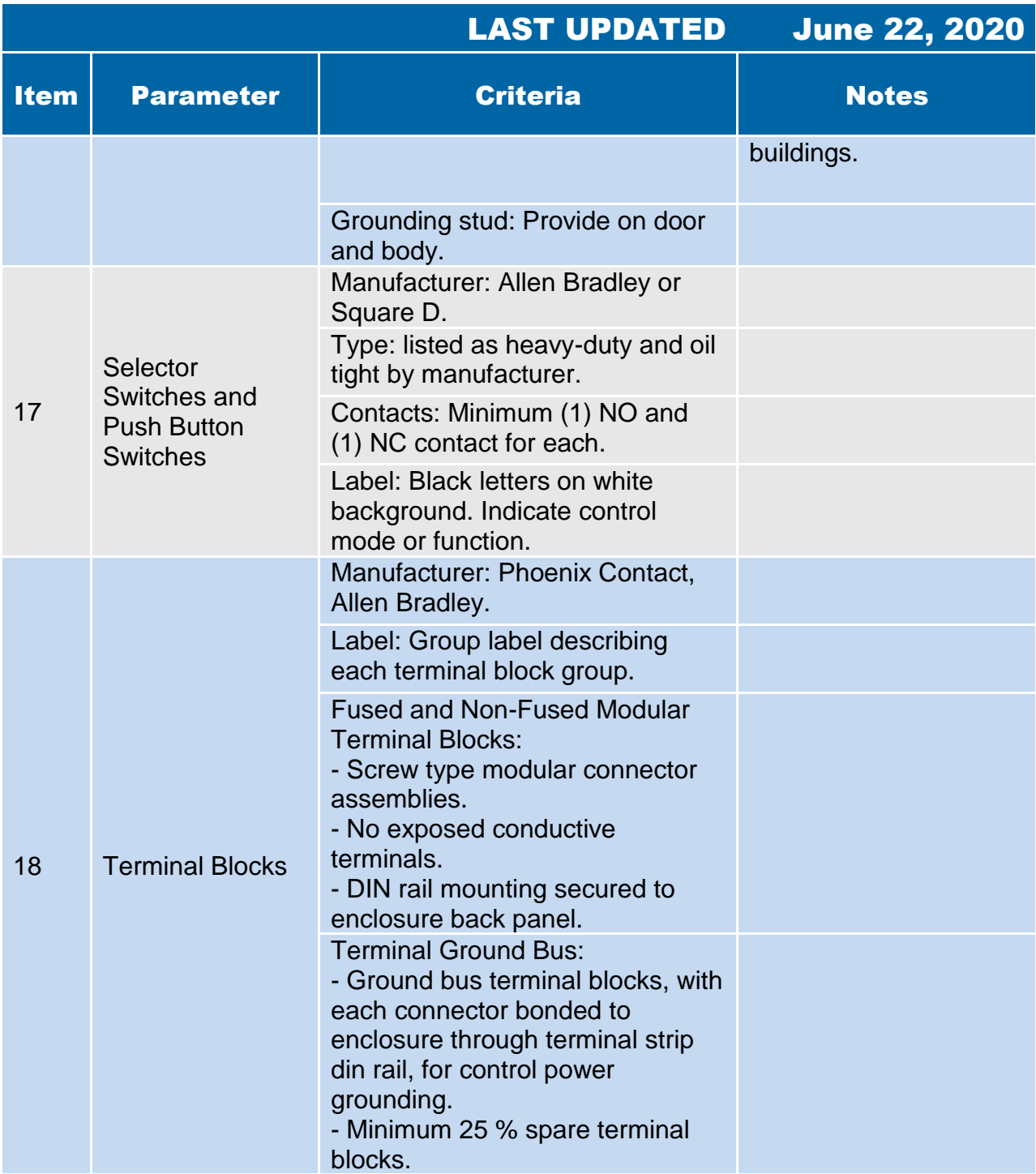

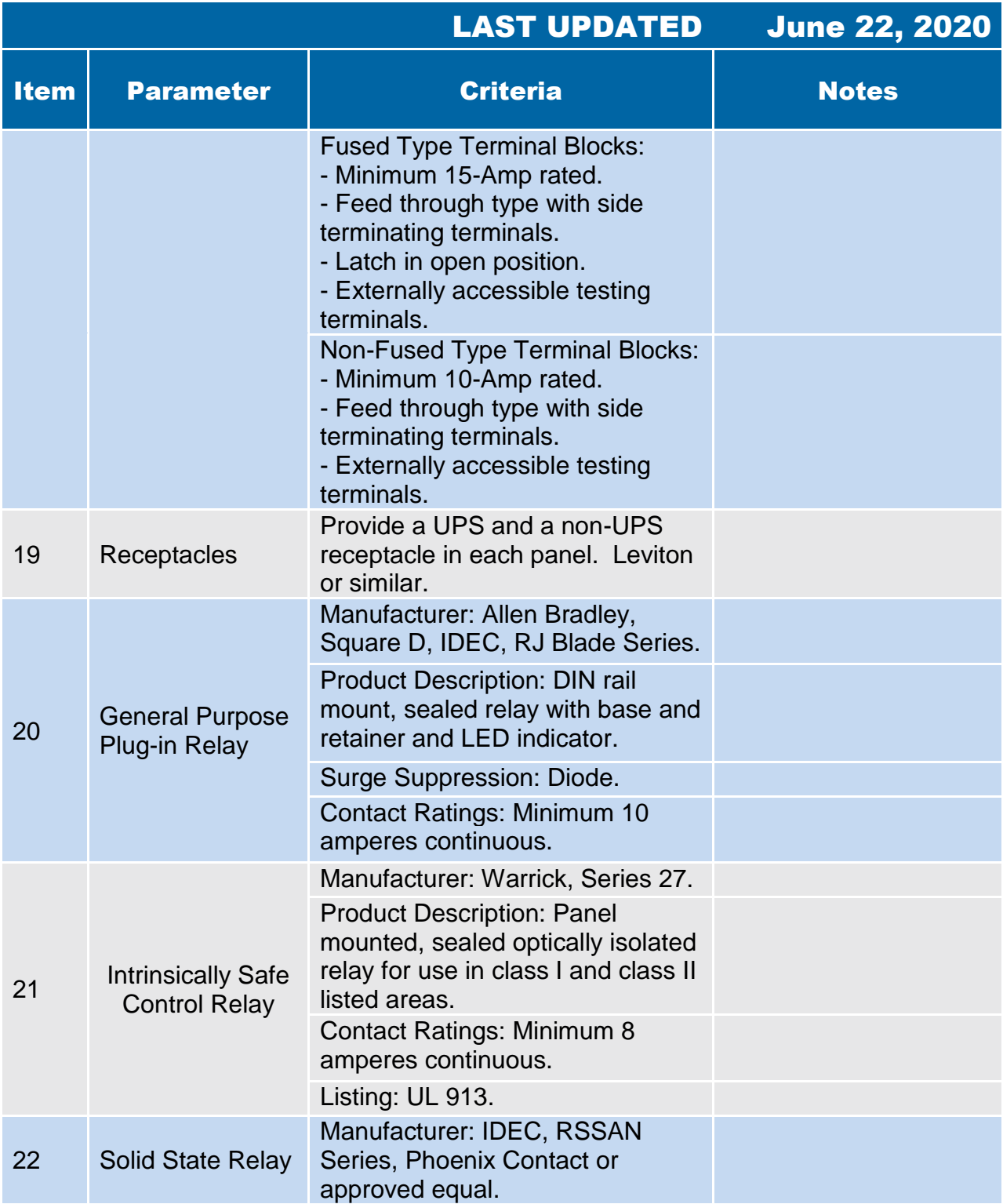

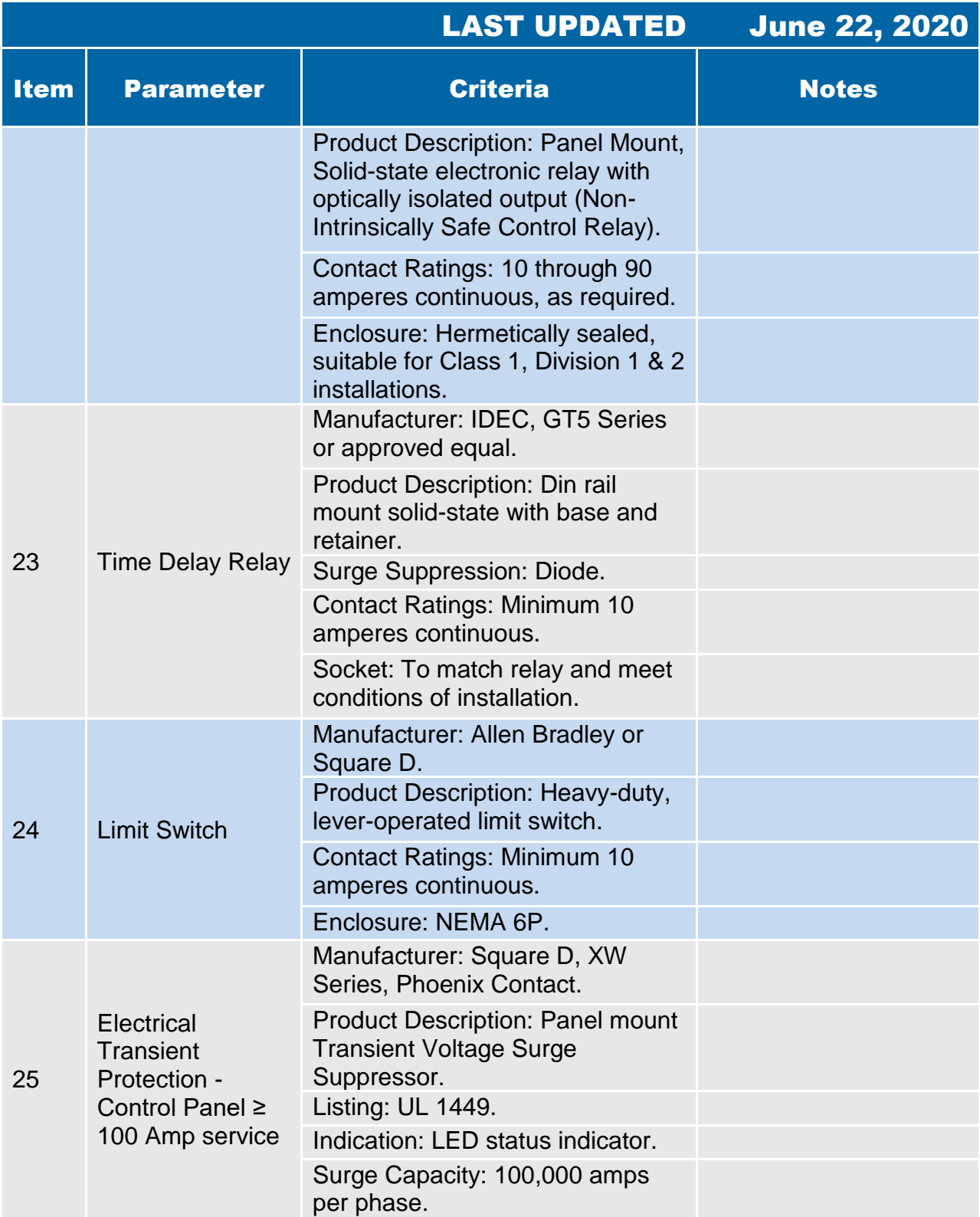

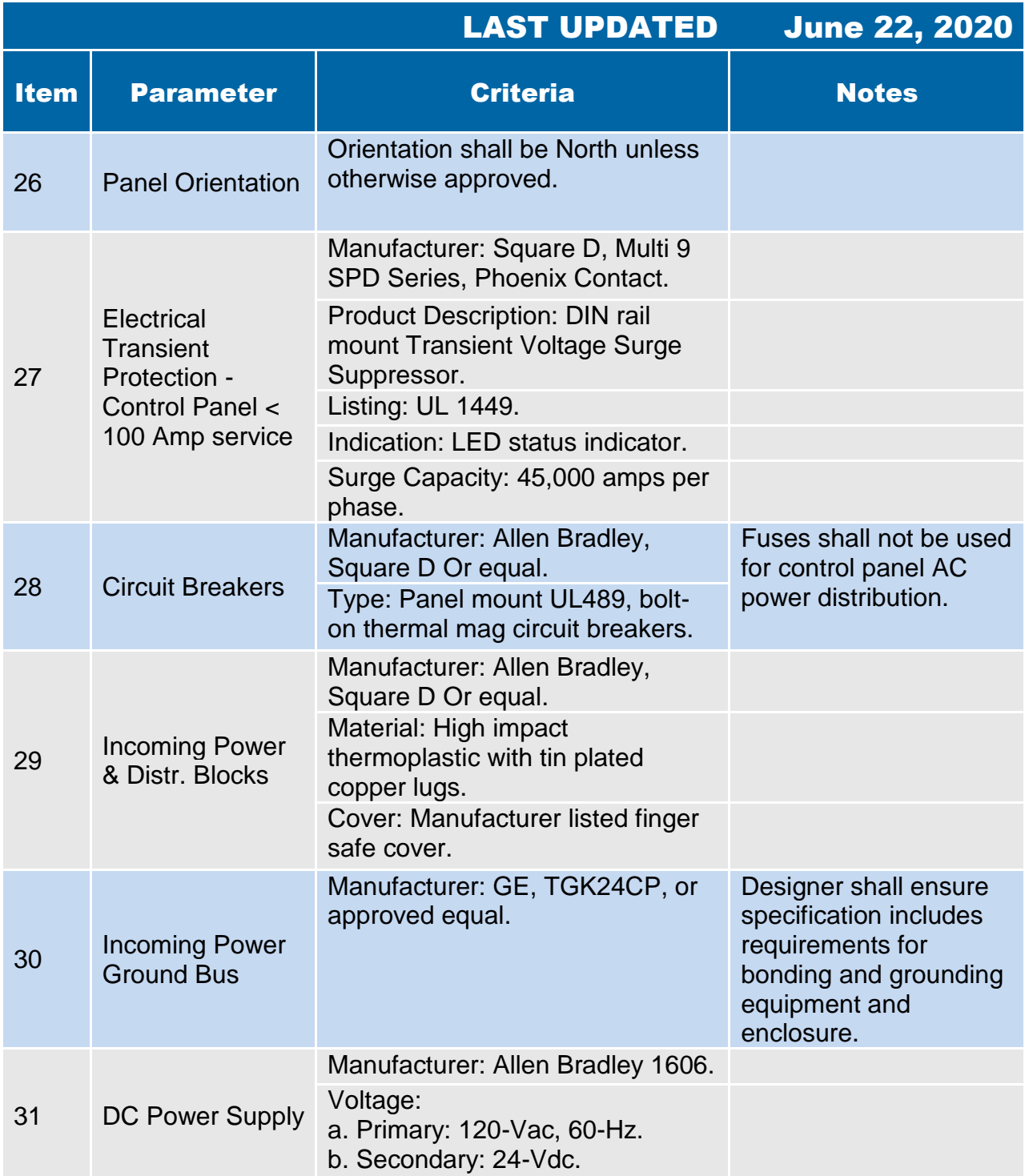

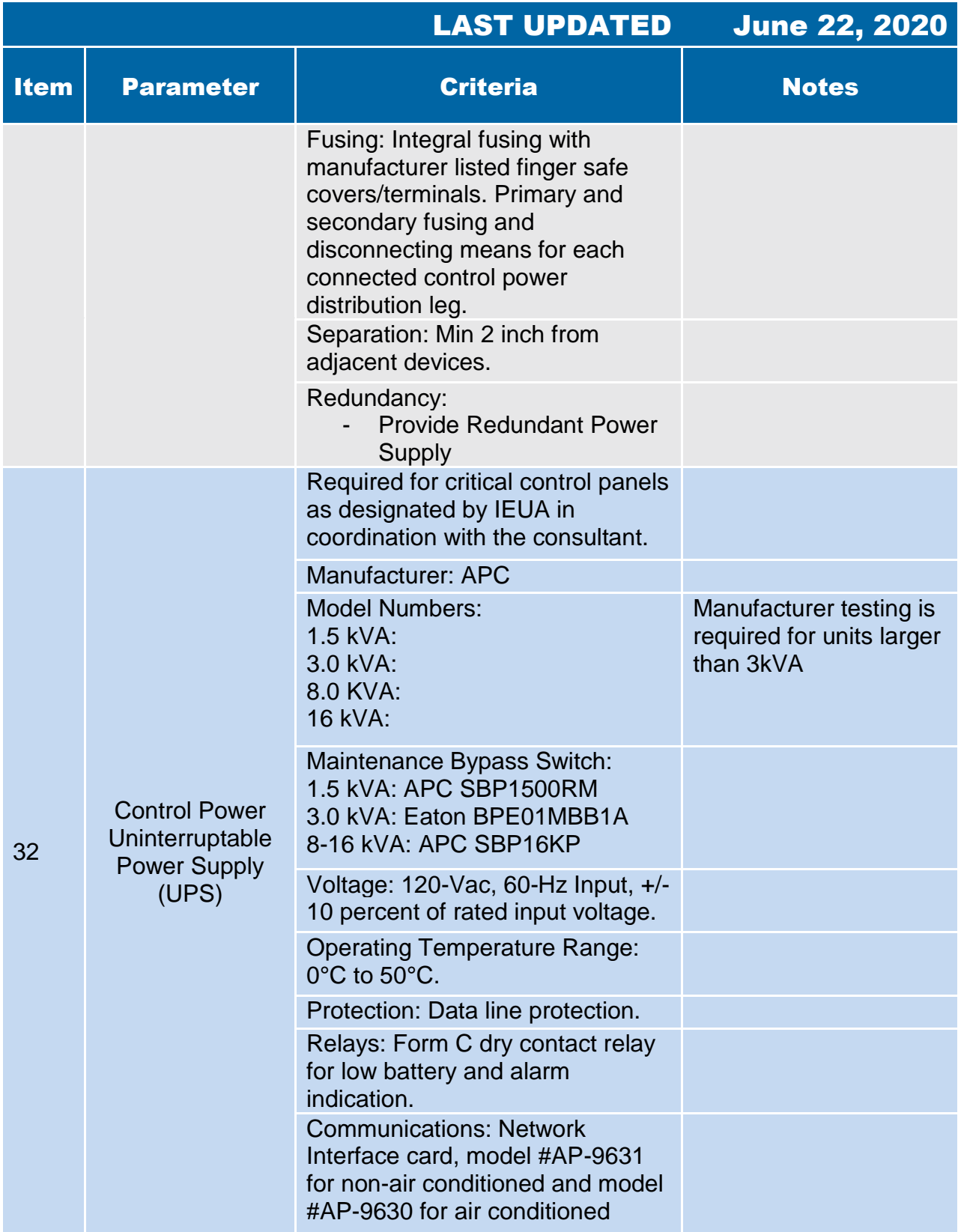

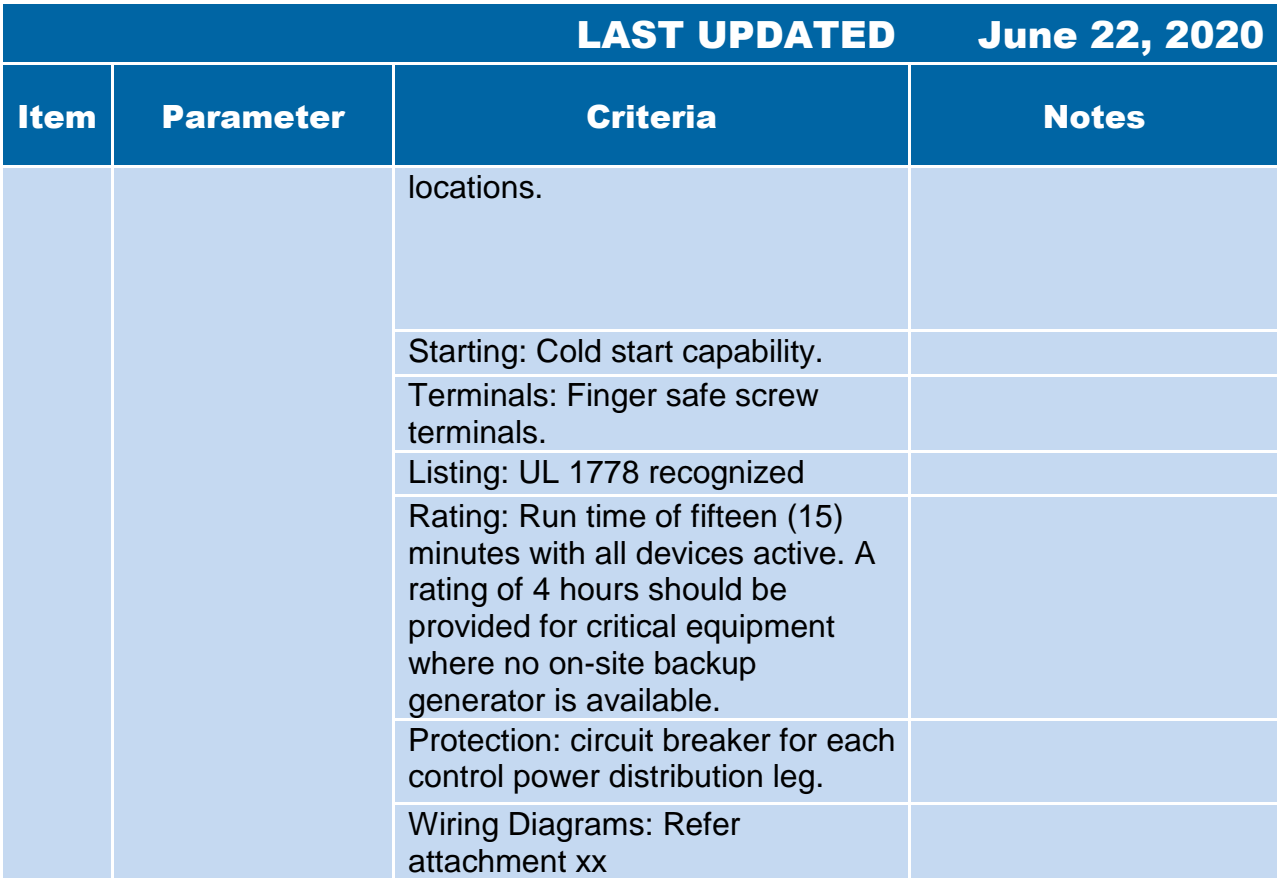

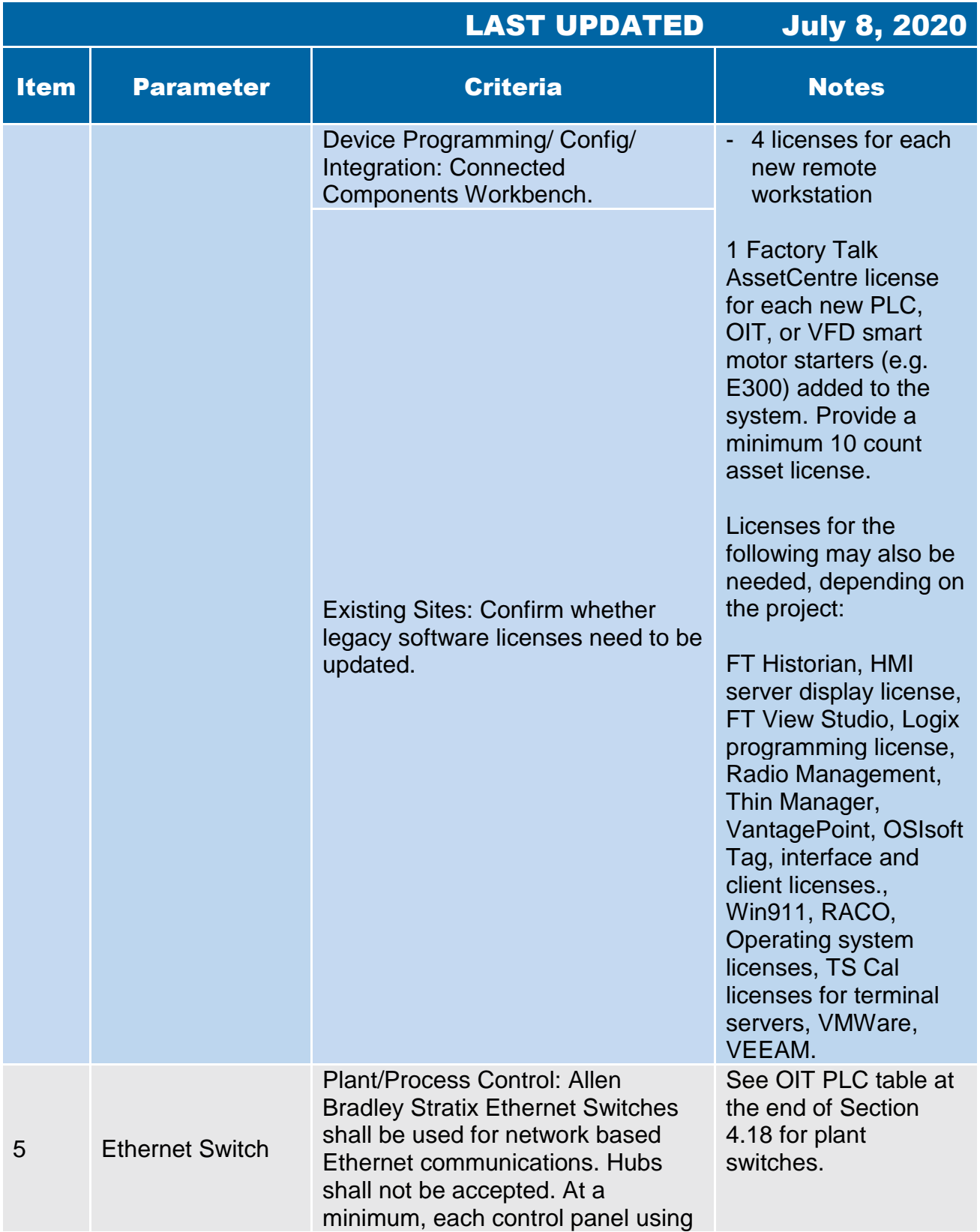

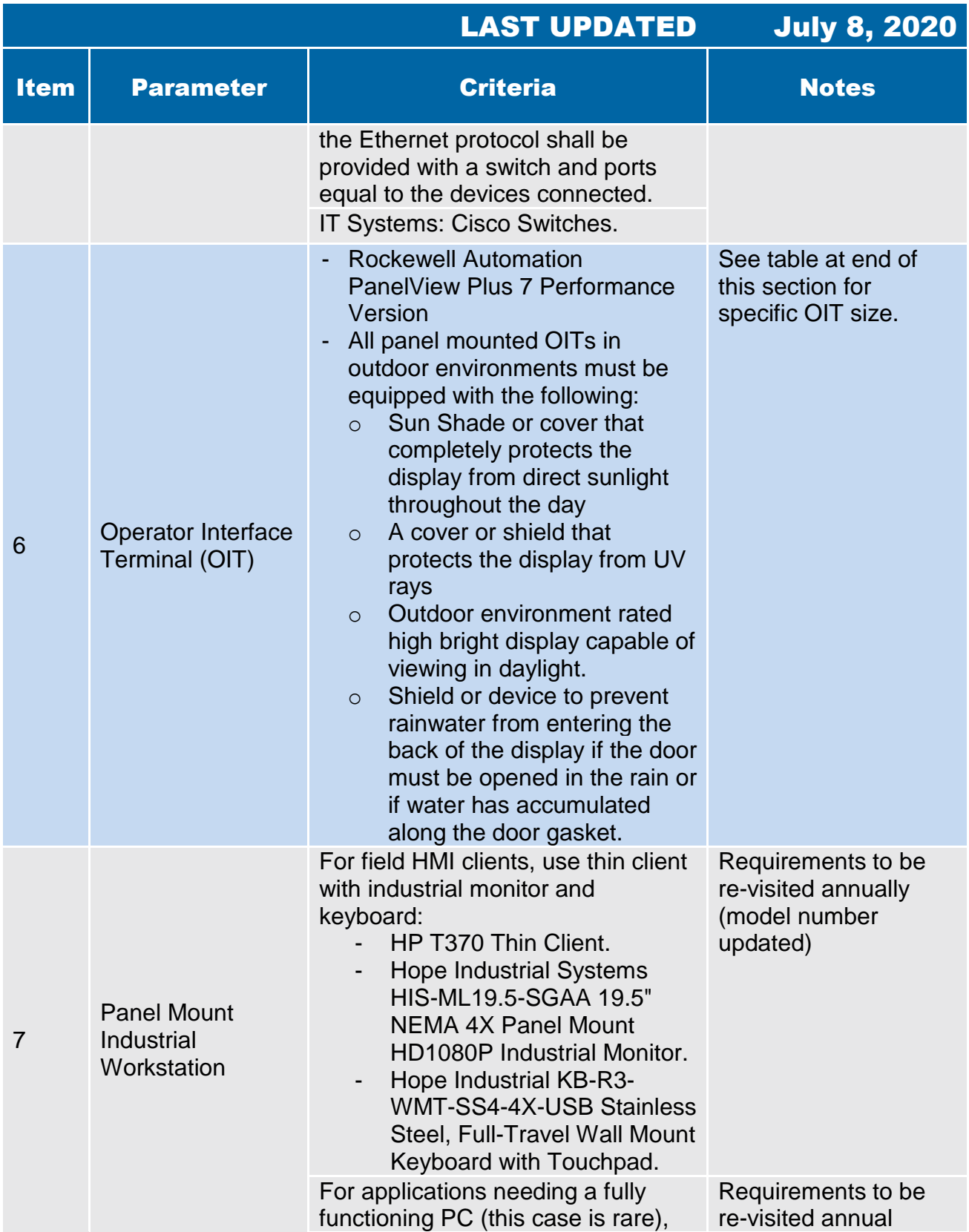

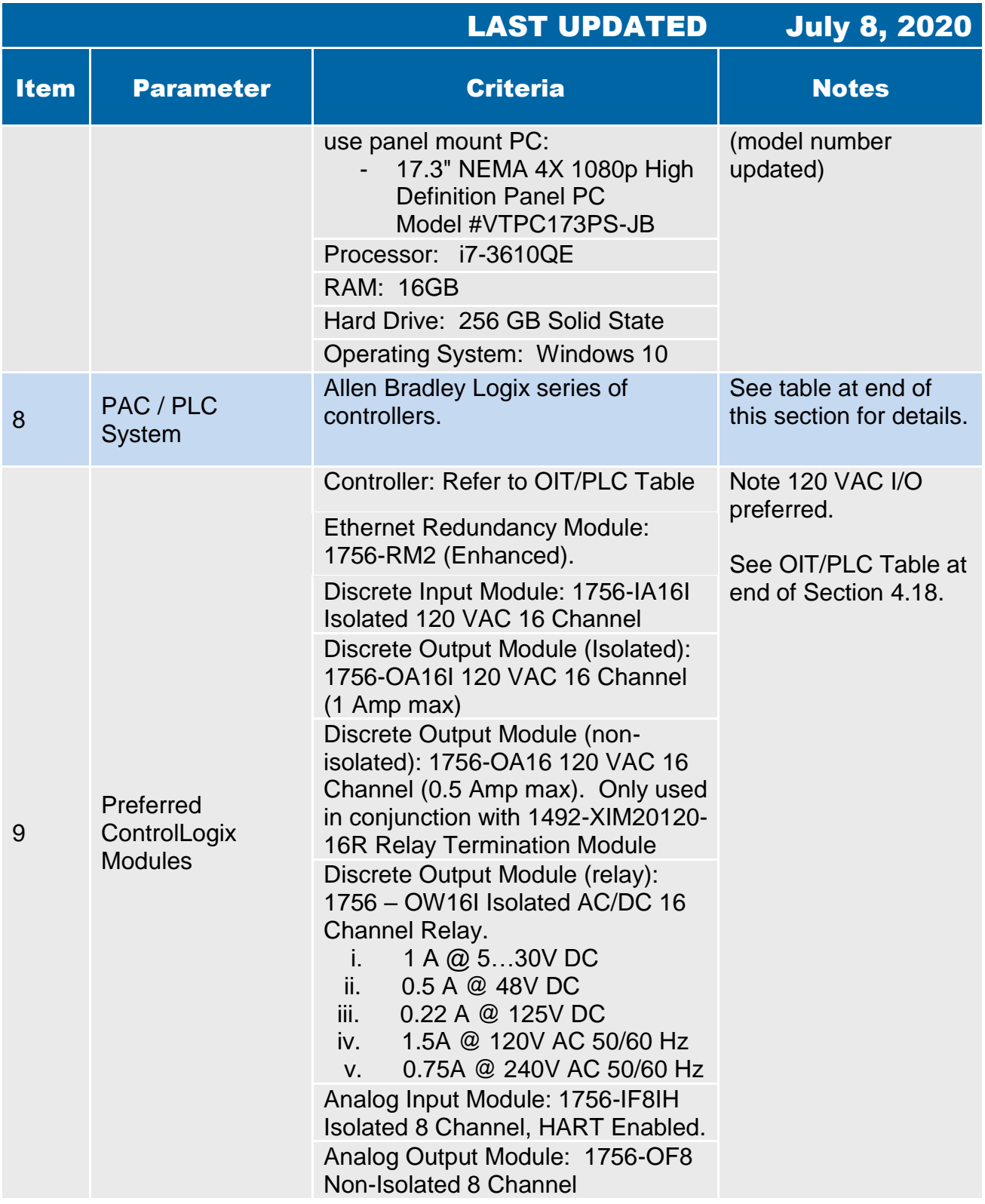

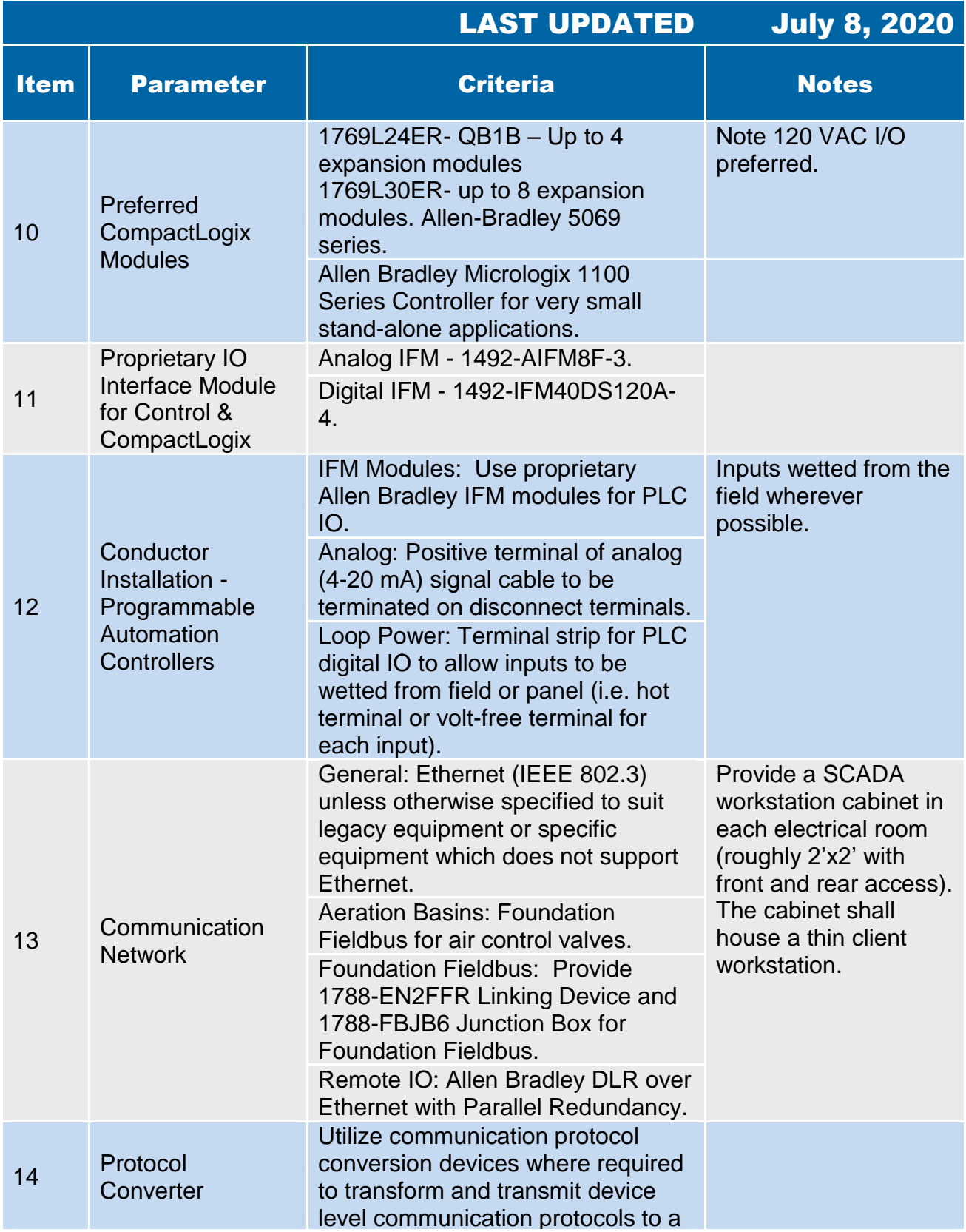

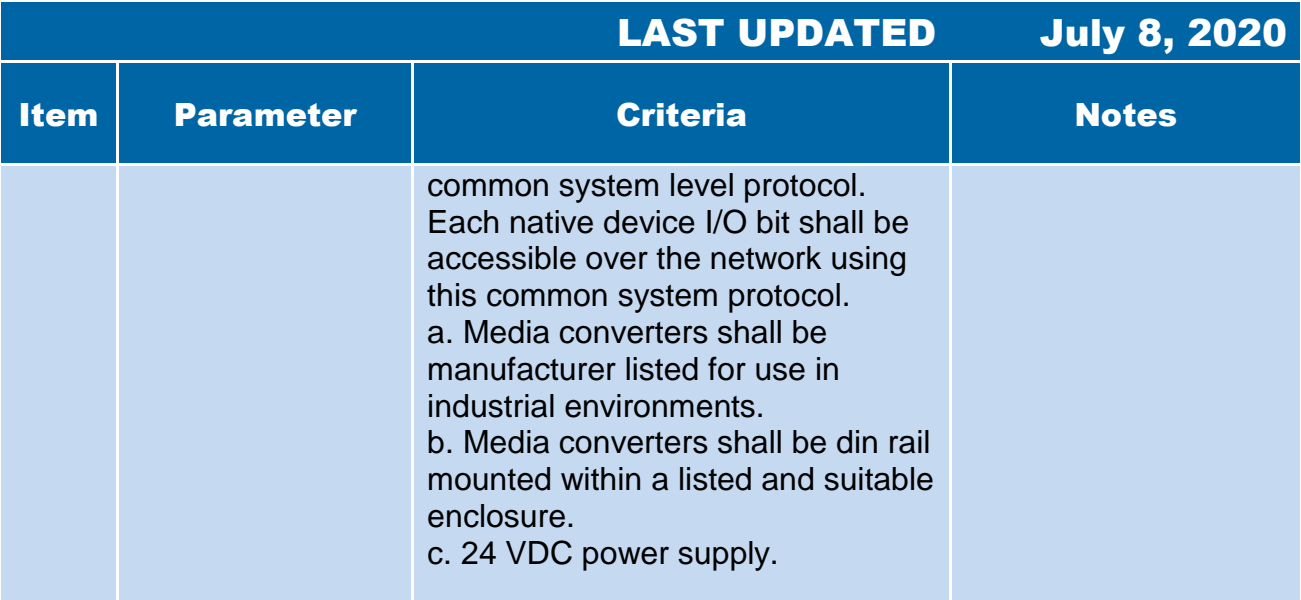

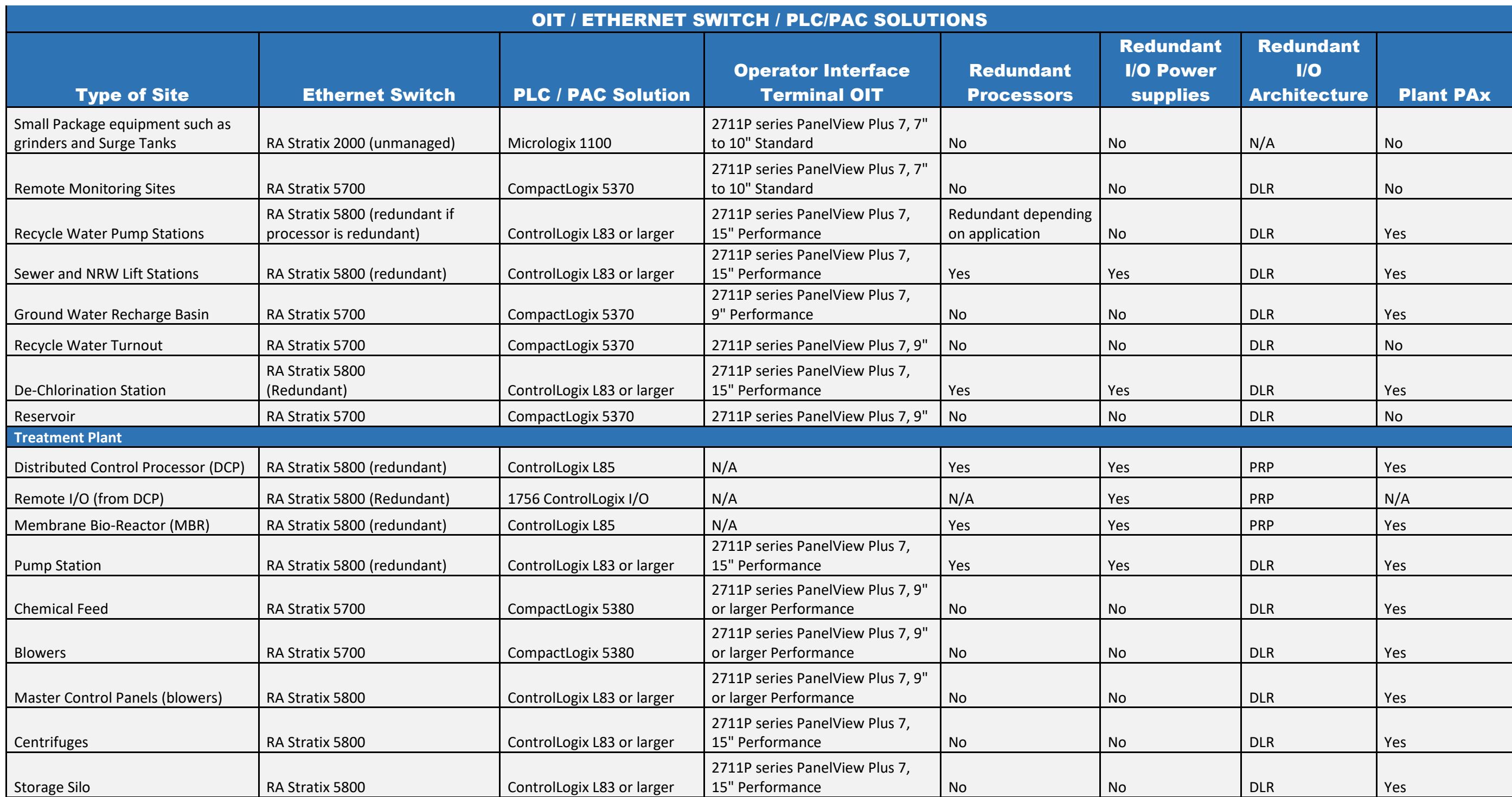

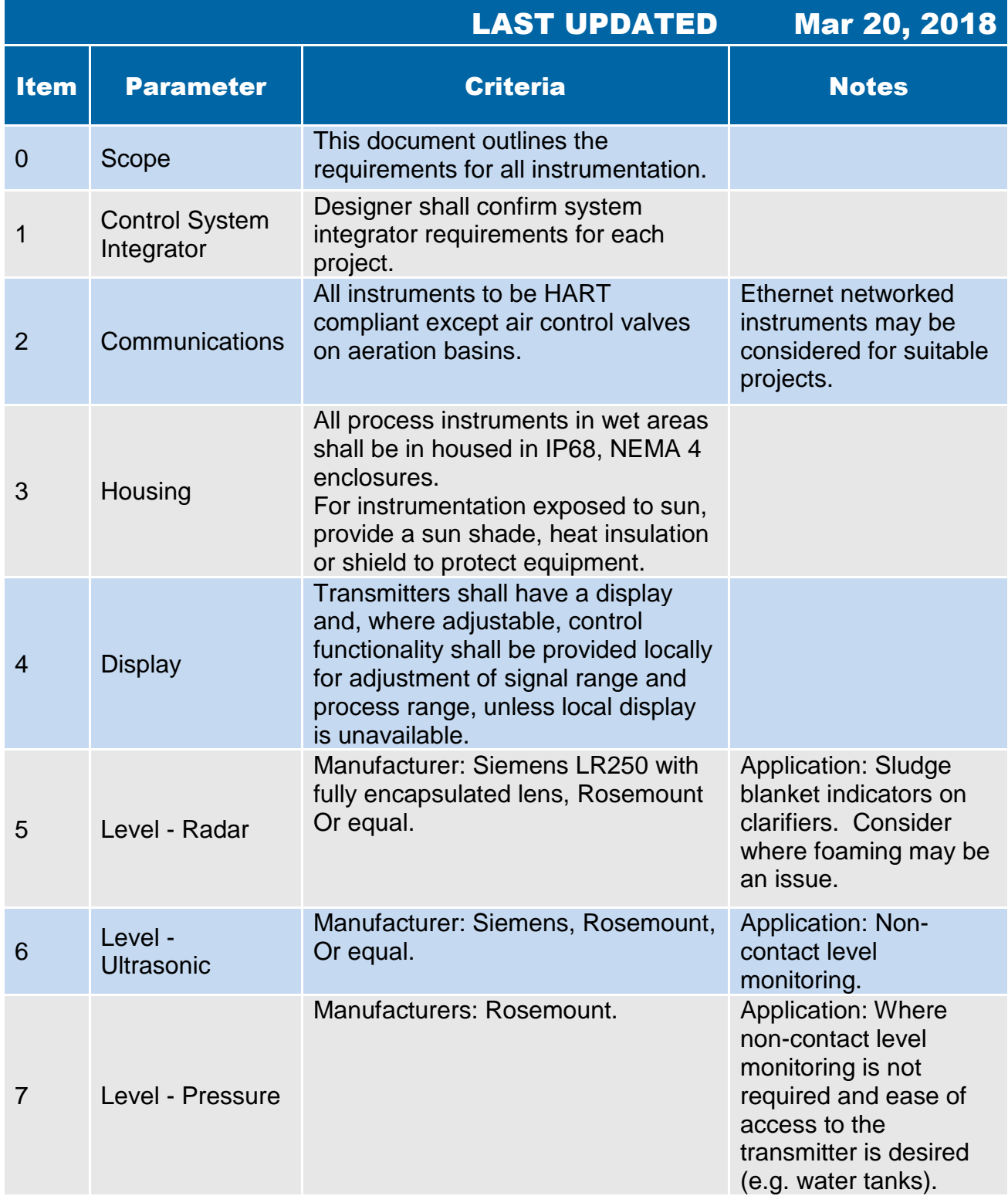

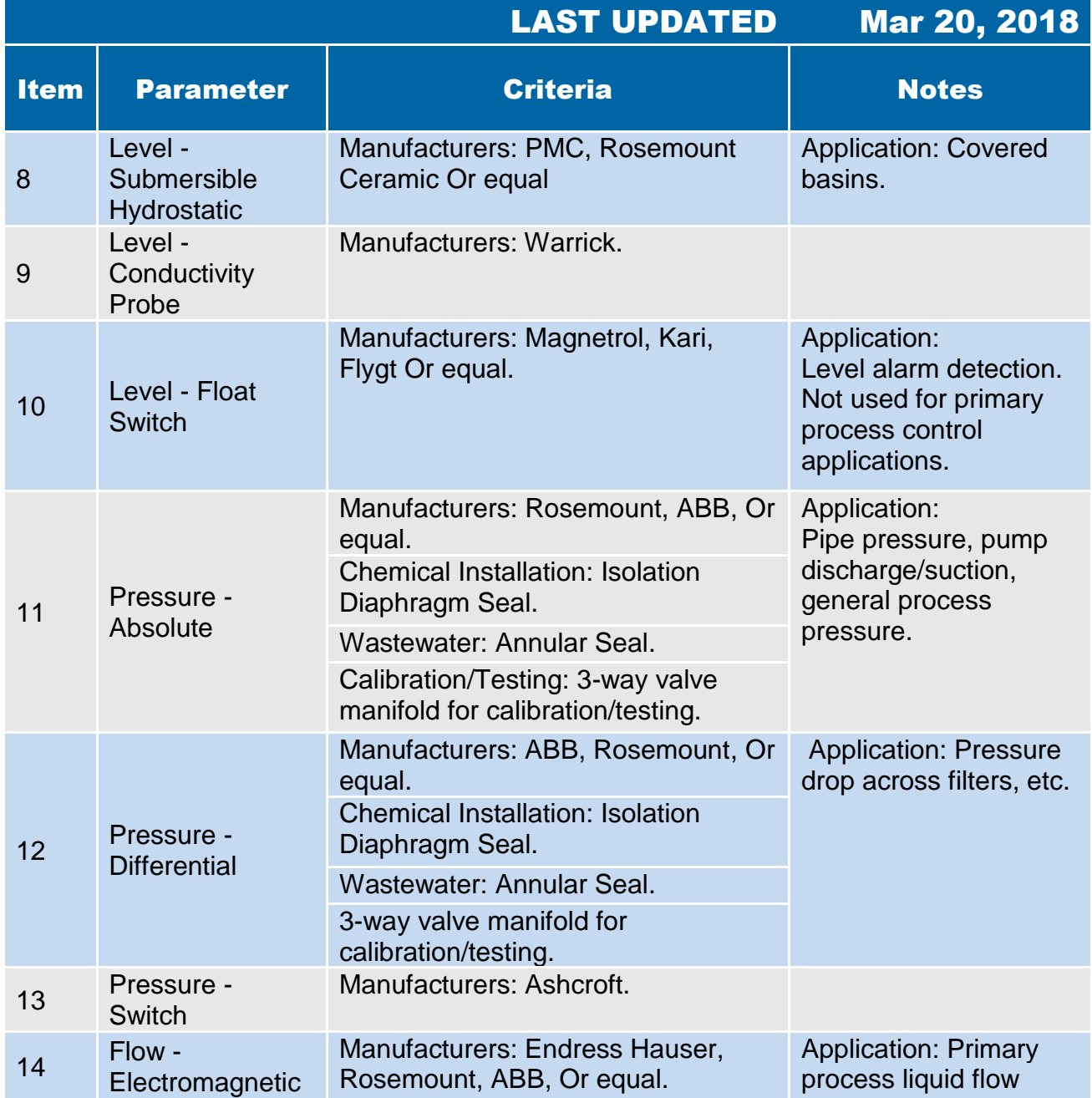

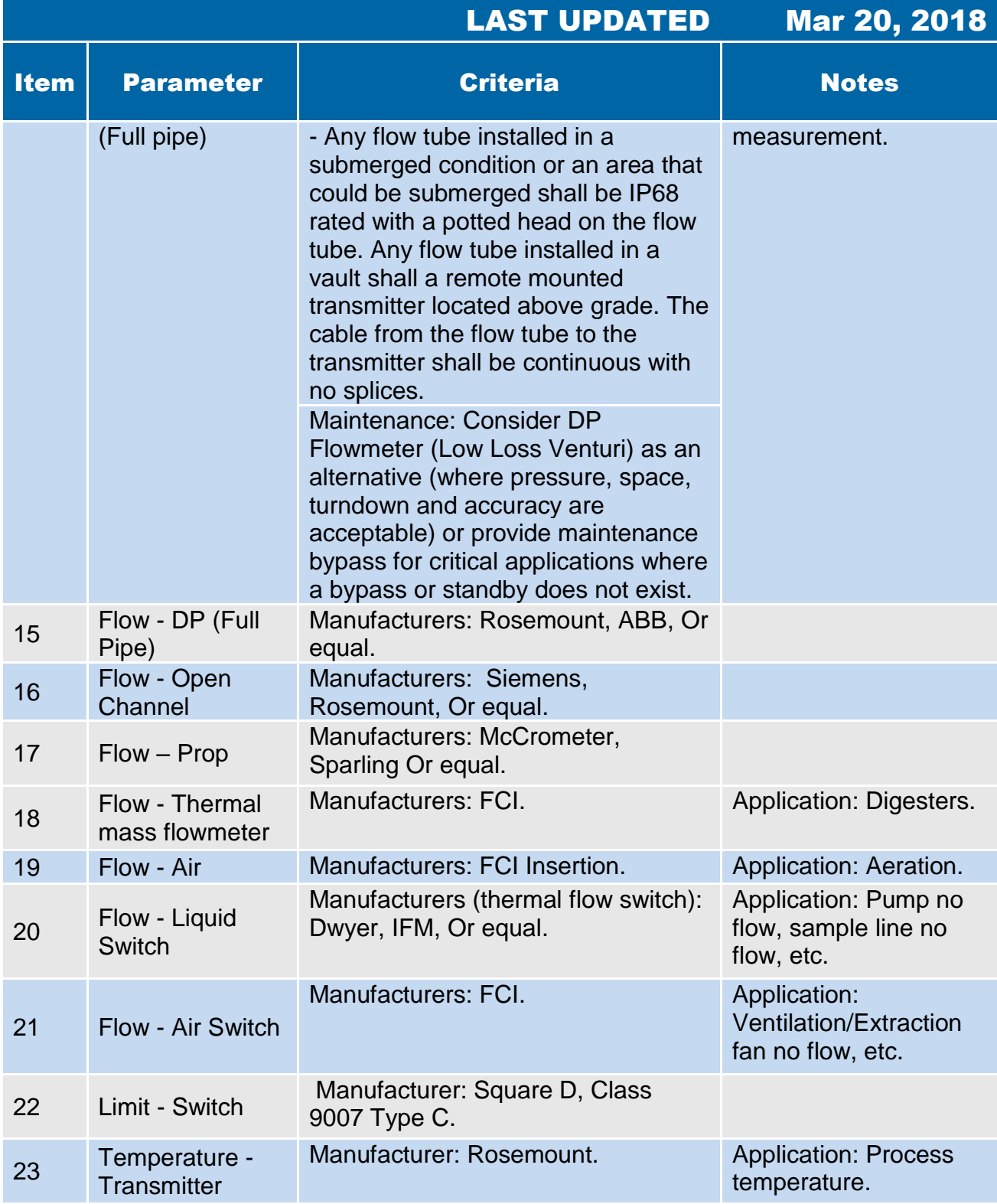

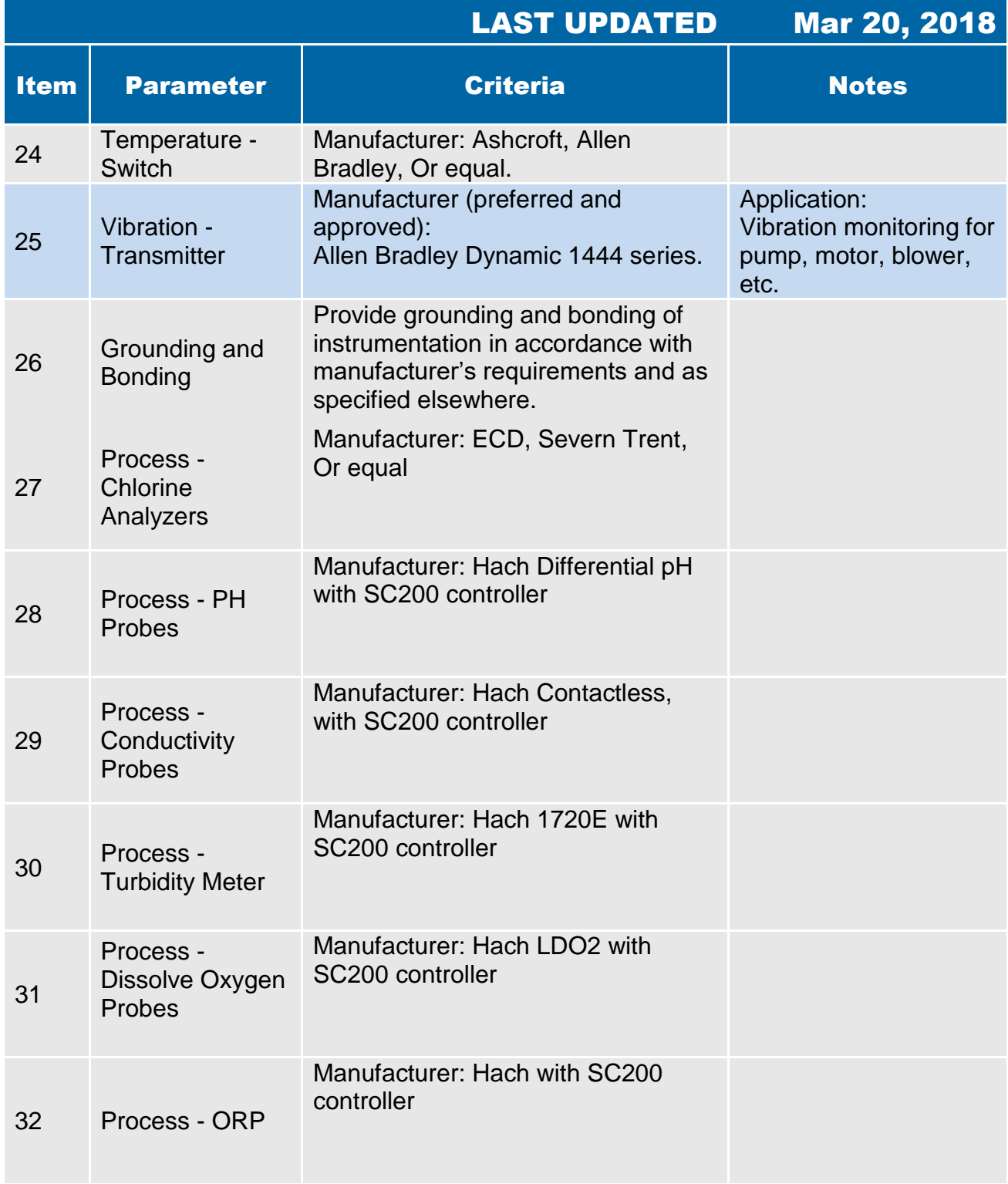

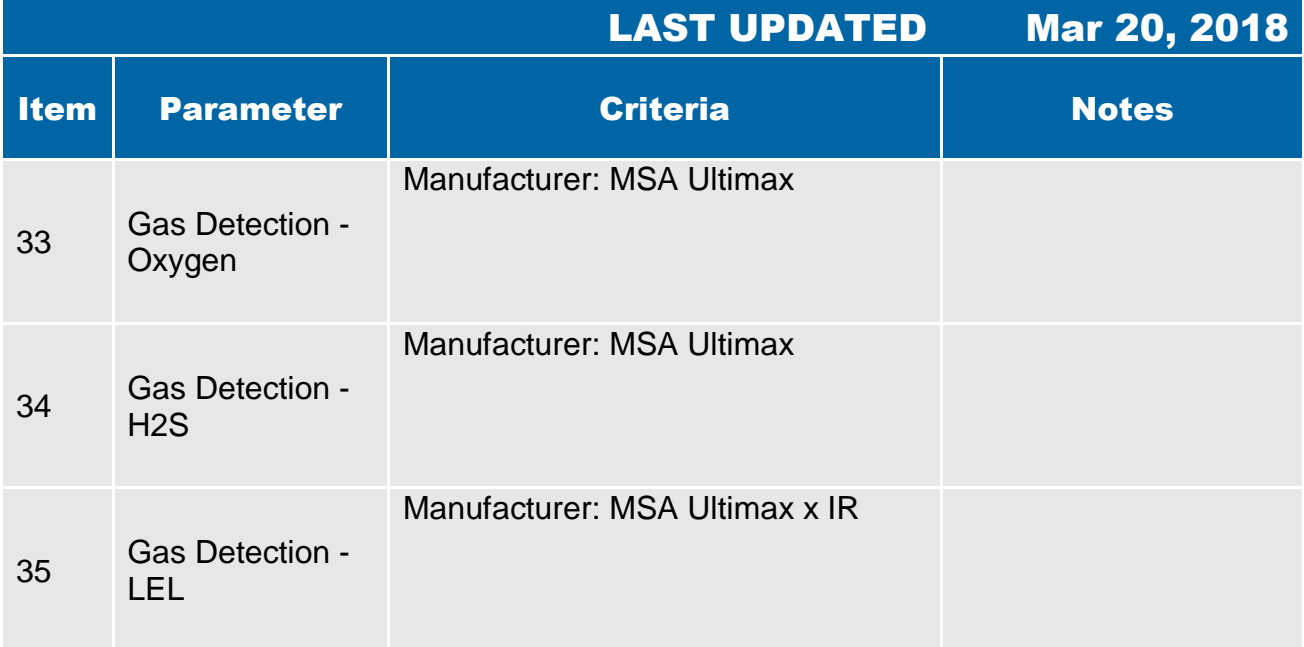

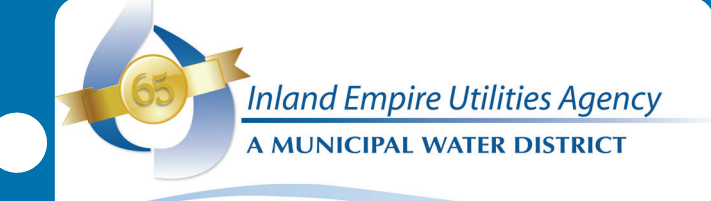

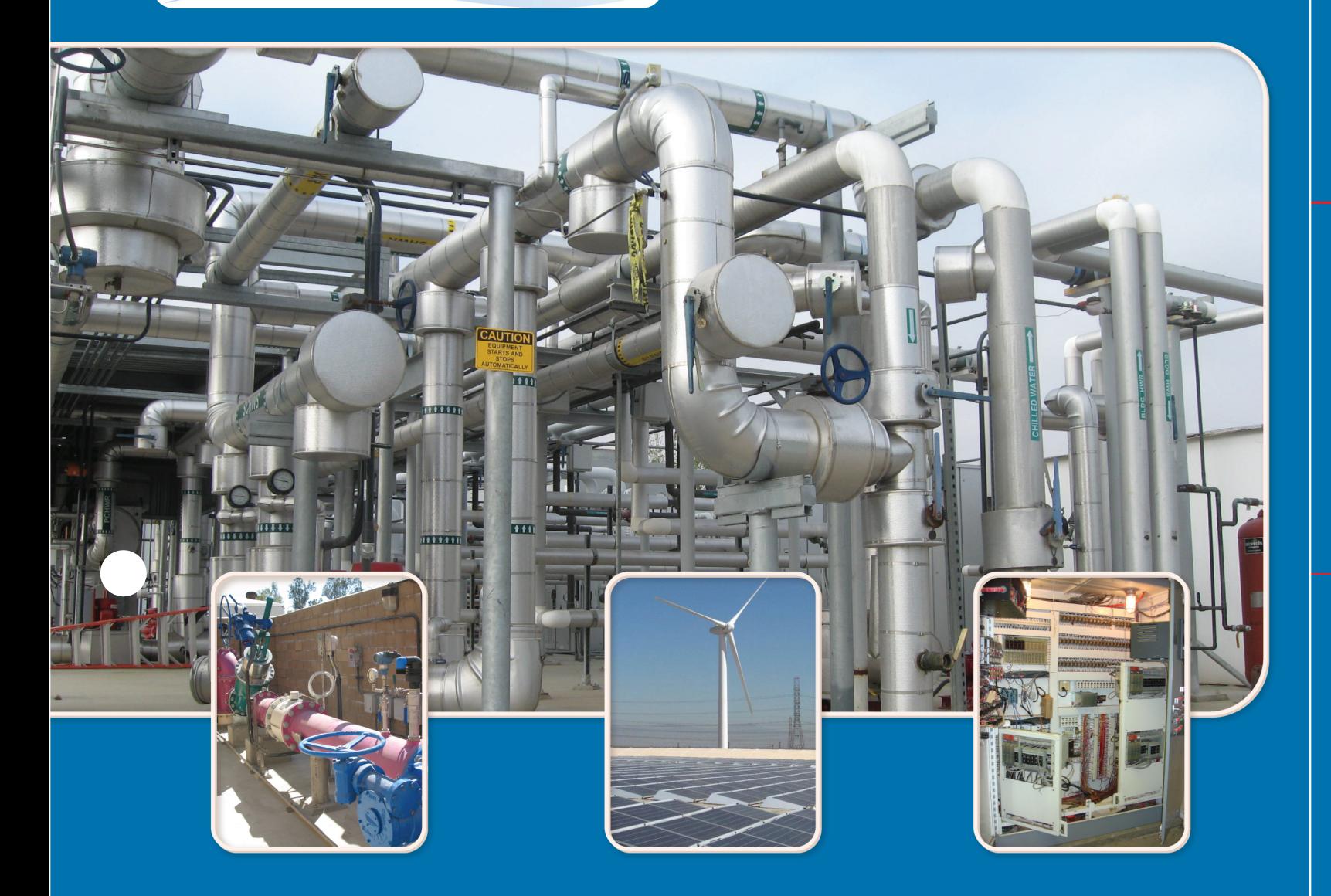

# **Instrumentation & Control Appendices**

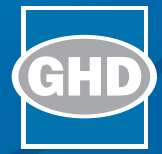

**i Operation and Control Philosophy Sample**

#### **PROCESS CONTROL NARRATIVES STRUCTURE AND CONTENT**

The Process Control Narratives detailed in this document describe the control strategies that will be executed by the Supervisory Control and Data Acquisition (SCADA) Enterprise System at the Carbon Canyon Water Recycle Facility (CCWRF).

The following is a description of the format being used to develop these process control narratives:

**Overview** – Provides a brief description of the process to be monitored and/or controlled by the SCADA System.

**Field/Local Control** – Describes local control of the major process equipment at the piece of equipment in the field, vendor panel, or the local control panel in a building.

**Operator Mode Control** – Details manual remote control of the major process equipment that can be performed by the OPERATOR at the HMI screen. Equipment operating under Operator Mode control are affected by process interlocks.

**Program Mode Control** – Details automatic remote control and monitoring of the major process equipment to be performed by the PAC with set points adjusted at the HMI screen, including any SCADA generated permissives and interlocks used in Program Mode operation.

**Normal Operation** – Describes the typical modes of operation for the unit process and associated equipment.

**Failure Reponses** – Details how the system will response to a process or equipment failure.

**Operator Adjustable Set Points** – Describes the set points which the Operators, Supervisors and/or Programmers can adjust through an HMI screen. The System Integrator shall document all final analog set points.

**Permissives** – Describes the sequencing that must be performed before a major piece of process equipment is started or stopped by the PAC. For example, grit valves must be in the full open position before a grit pump is allowed to start.

**Interlocks** – Defines hardwired and software interlocks that exist and software interlocks that are added as part of this process control narrative.

- Software interlocks, PAC Communications interlocks and hardwired interlocks are sometimes active on some equipment, through the PAC. These interlocks can affect Operator and Program modes. These PAC interlocks are typically not in effect when controlling the equipment locally, although there are some cases where hardwired interlocks are in effect in all modes.
- A hardwired interlock may disable a specific piece of equipment from running through electrical control wiring (for example, a limit switch may trip a running pump or prevent starting a pump). Hardwired interlocks can affect both LOCAL and REMOTE modesof control.
- A software interlock may disable a specific piece of equipment from running through the PAC (an example of this would be if a wet well was not considered in service, a pump could be inhibited from operating until the wet well is filled again and returned to service), and is normally only in effect if the device is under REMOTE control (AUTOMATIC or MANUAL Mode).
- A PAC communicated interlock is an interlock where the source is found in one (1) PAC and transferred across the network to a second PAC where the device exists. The interlock is still performed by the software but spread across multiple PACs. This interlock is normally only in effect when the device is under REMOTE control.

**Monitoring and Control Signals** – Defines physical I/O for the subject equipment. The state provided for discrete inputs and outputs reflects when the contacts are closed. The range or setting for the instrument should be listed here, if applicable.

**Calculated Variables** – Defines values that are derived through a calculation or elapsed run time. The System Integrator shall validate all calculated variables.

**Alarms** – Defines software alarms generated based on analog input values and discrete inputs changing state or failing to change state upon demand. The System Integrator shall document all alarms.

#### **Influent Pump Station (IPS)**

#### 1.1b1 Overview

The Influent Pump Station (IPS) has dual wet-wells, and each wet-well is equipped with its own pump station. Influent Pump Station No.1 (IPS1) is equipped with five constant speed dry mount pumps located in the southern wet-well. Influent Pump Station No.2 (IPS2) is equipped with three submersible pumps located in the northern wet-well. Two of the pumps have variable speed drives, and one pump is a constant speed unit. Both influent pump stations share the north concrete wall of IPS1. The raw sewage pumps lift the influent sewage from the raw sewage pump station wet-well up to the Headworks Flow Splitter and from this splitter to the two grit removal units. This is a vertical lift of approximately 40 feet total dynamic head (TDH).

The two IPS2 wet-well levels are monitored by ultrasonic level instruments located in the North Wet Well. The wet-well level is controlled within a defined operating range by operating pumps at higher speeds or starting multiple pumps.

IPS2 electrical isolators, variable speed drives and switch gear are located inside the influent pump station Motor Control Center No.3 (MCC3). IPS1 electrical isolators and switch gear are located in Motor Control Center No.1 (MCC1).

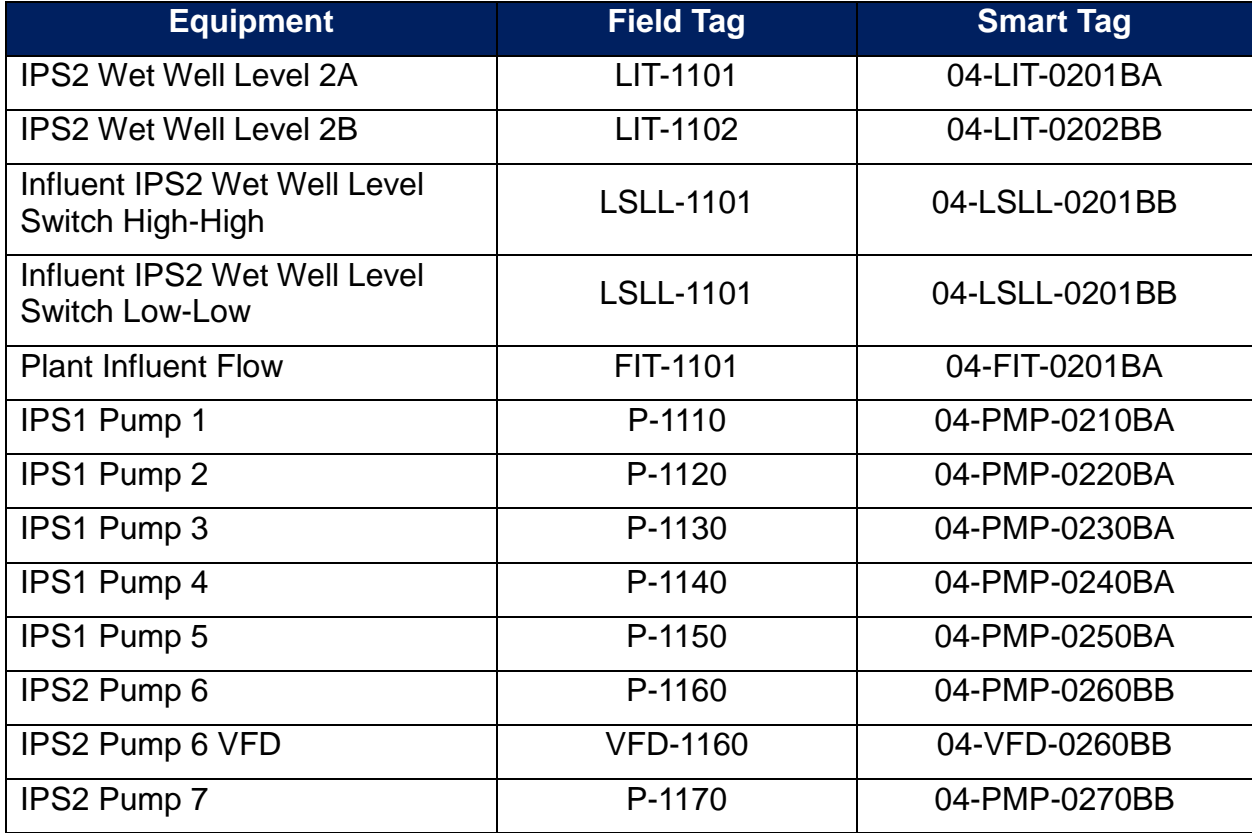

#### Table 1.1b.1 – Equipment list

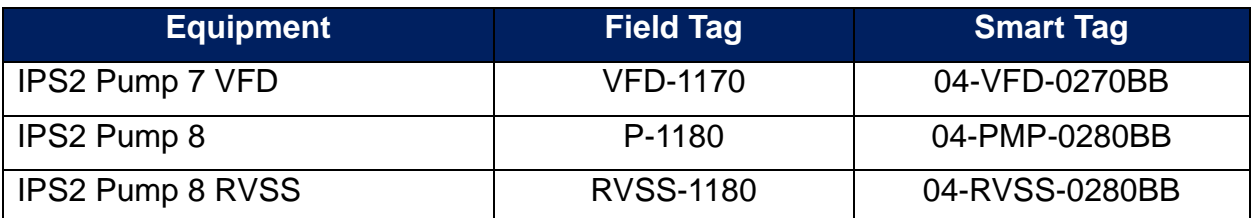

#### 1.1b2 Field/Local Control

Local Manual control of the influent pumps is provided through the LOCAL-OFF-REMOTE (L-O-R) selector switch and speed controller on the VFD for the variable speed pumps. The fixed speed pumps are controlled through the L-O-R selector switch and will run if in Local – On.

#### 1.1b3 Operator Mode Control

Remote manual control is provided through RTU-1: when REMOTE is selected at the VFD LOCAL--REMOTE (L- R) switch for (P-6 & P-7), and REMOTE selected at the RVSS control panel (P-8), and the H-O-A switches at the local panel for existing IPS pumps placed in AUTO (P-1 through P-5).

The Operator selects OPERATOR control mode on the HMI and can Start/Stop pumps through pushbuttons on the HMI and adjust speed of the variable speed pumps from the HMI.

#### 1.1b4 Program Mode Control

Remote automatic control is provided through the RTU. The operator selects PROGRAM control mode at the HMI and all variable speed pumps in REMOTE and constant speed pumps in REMOTE or AUTO will be controlled by the auto sequencing function.

Lead-Lag sequence selection.

- The Operator assigns the LEAD designation to the VFD pumps P-6 or P-7 of their choice from the HMI
- The VFD pump NOT selected as LEAD will be configured as the STANDBY1 pump.
- The constant speed 100 HP pump P-8 is permanently assigned as STANDBY2 and will be called to run if both Pumps P-6 and P-7 are not available.
- The Operator assigns LAG1, LAG2, LAG3, LAG4, and LAG5 to the remaining 50 HP constant speed pumps (P-1 through P-5) from the HMI

The controlling pump station wet-well level signal is selectable between IPS2A or IPS2B.

There are two (2) aspects in pump control while in PROGRAM Mode. Specifically, cascade closed loop operation or single closed loop operation (If the pump discharge flow meter (FIT-1101) fails, SCADA will automatically switch from cascade closed loop operation to single closed loop operatoin). Each of these aspects are described below.

I. **Cascade Closed Loop Operation**: The influent pumps are operated based on a cascade loop PID, whereby a Primary Level Control PID and Secondary Flow Control PID are utilized.

The **Primary Level Control PID** has a "Wet Well Operating Level" setpoint in feet and modulates the output using the operator selected influent level transmitter (IPS2A or IPS2B) as its process variable. The control variable output of the Primary Level Control PID is scaled to 0 to the *Max Plant Flow Set Point* (in MGD) and is used as the setpoint for the Secondary Flow Control PID.

The **Secondary Flow Control PID** uses the flowmeter FIT-1101 as its process variable which is also scaled 0 to 47.52 MGD. When the water level reaches the LEAD pump start level set point, the pump cycle will begin. The LEAD pump shall start at its minimum speed and the VFD shall vary the pump speed. Based on the output from the Primary Level Control PID, the Secondary Flow Control PID modulates the pump speed based on the influent flowmeter transmitter FIT-1101. The output of the Secondary PID is 0 to 100% and controls the speed of the VFD pump.

II. **Single Closed Loop Operation:** A failure of the influent flowmeter transmitter or an operator selection sends a priority one alarm (No Cascade Loop available) and the influent pump station cascade loop PID reverts automatically to a single closed loop PID operation (Primary Level Control PID only) whereby it utilizes the "Wet Well Operating Level" setpoint, modulates the output based on the influent wetwell level, and the output from the Primary Level Control PID is  $0 - 100$  % and will control the speed of the influent pumps.

Under the single loop/Primary Level PID mode, the Primary Level PID will use the same wetwell level setpoint in feet and modulates the output using the same, operator selected, influent level transmitter as its process variable. When the water level reaches the LEAD pump start level set point the pump cycle will begin. The LEAD pump shall start at its minimum speed and the VFD shall vary the pump speed.

The system operates on a LEAD-LAG1-LAG2-LAG3-LAG4-LAG5 (remaining VFD is STANDBY1 and RVSS is STANDBY2) sequence. The pump speed and number of pumps in operation are normally controlled by either a Cascaded Closed Loop or Single Closed Loop Operation, as decribed above, to maintain the wet-well operating level setpoint. The pump station wet-well level control system stages the pumps to control the

level in the wet-well as follows:

- A. The LEAD (operator selectable between P-6 or P-7) large (100 hp) variable speed pump starts as the level in the wet-well rises to the "Wet Well Level Start Setpoint", which is operator adjustable on the HMI. The LEAD variable speed pump shall adjust its speed to maintain the "Wet Well Operating Level Setpoint".
- B. The STANDBY1 (the opposite of the LEAD selectable P-6 or P-7) large (100 hp) variable speed pump serves as a backup during this period. If the selected LEAD pump fails, the STANDBY1 VFD pump will take its place in the sequence as the LEAD pump.
- C. The next available LAG pump(s) shall start, if the level continues to increase while the LEAD VFD pump speed is greater than the "Pump Sequence VFD Maximum Speed Setpoint" for the "Pump Start Delay" time period. Once the LAG pump starts, the speed of the LEAD VFD pump shall decrease to maintain the "Wet Well Operating Level" setpoint.

If the wet-well level drops below the wet-well level set-point, the variable speed pump will operate at the minimum speed set-point. If a LAG pump is running, and the variable speed pump speed is less than the "Pump Sequence VFD Minimum Speed Setpoint " for the "Pump Stop Delay" time period, the first LAG pump that was called will be stopped. The LEAD variable speed pump shall adjust its speed to maintain the "Wet Well Operating Level" setpoint.

If the wet-well level drops below the minimum set-point the LEAD pump continues to run at its "Pump Sequence VFD Minimum Speed Setpoint" and this condition is alarmed at the operator workstation.

If the level in the wet-well continues to decrease the LEAD variable speed pump is stopped when the level is below the "Wet Well Level Pump Stop" setpoint, which is operator adjustable on the HMI.

If any constant speed pump (P-1 thru P-5 or P-8) fails to start, the next available constant speed pump will start after the "Pump Start Delay" time period has expired.

Pumps P-6 and P-7 shall rotate automatically in a First-In-First-Out (FIFO) configuration or at an operator adjustable *VFD Pump Runtime Interval*. Pumps P-1 through P-5 shall rotate automatically in a First-In-First-Out (FIFO) configuration. In addition, the operator can manually initiate a rotation of any of the pumps.

#### 1.1b5 Normal Operation

The normal operation of the influent pumping stations is to have all pumps in REMOTE/PROGRAM mode with the VFD pumps operating based upon the output command of a Proportional Integral (PI) Controller. Constant speed pumps will start and stop in response to changing demands based upon the operation of the VFD pumps and the rising and falling wet well level.

#### 1.1b6 Failure Responses

#### Table 1.b.6 - Influent – Pump Station Failures

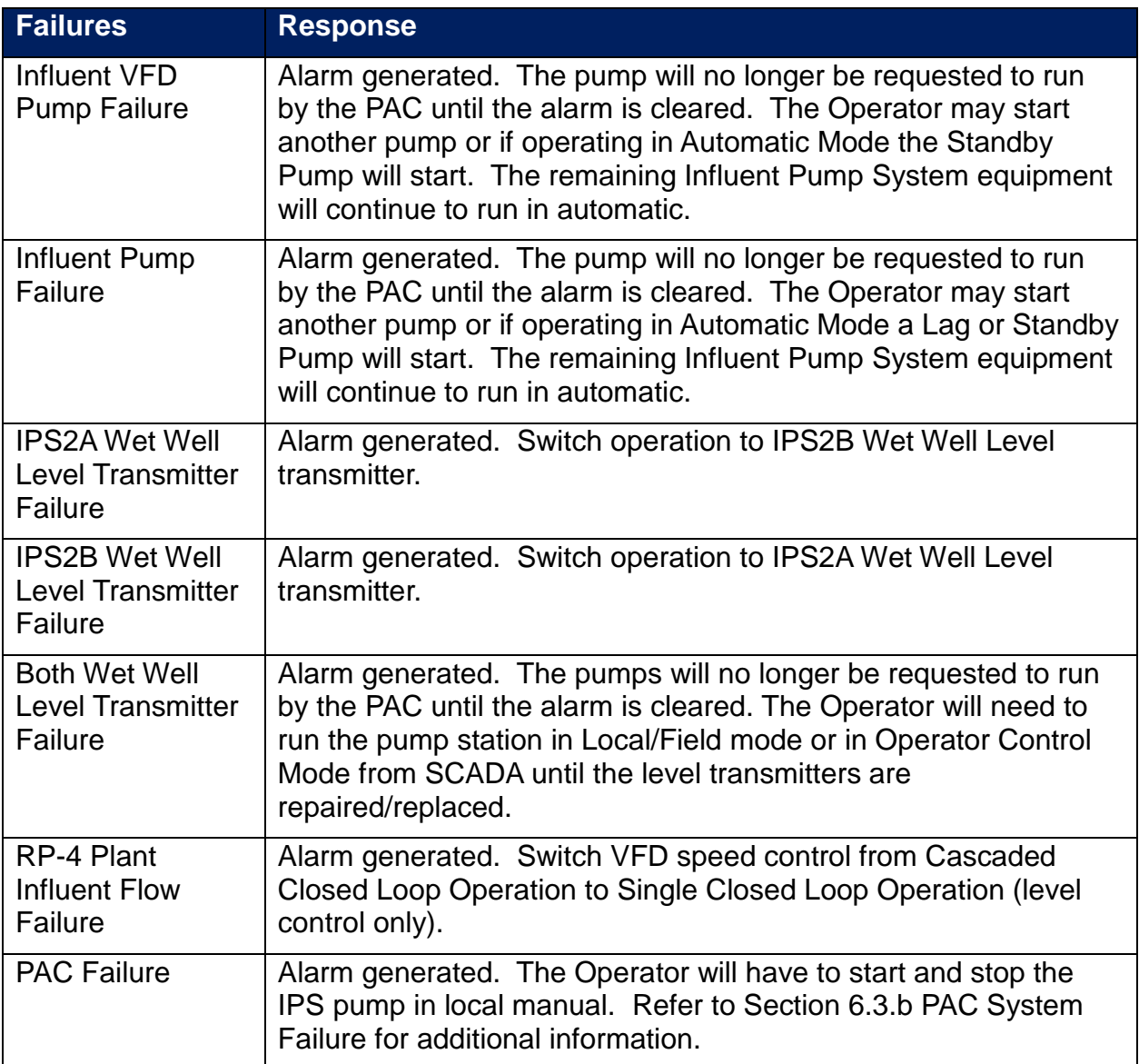

### 1.1b7 Operator Adjustable Set Points

Table 1.1b.7 – Influent – Pump Station Set Points

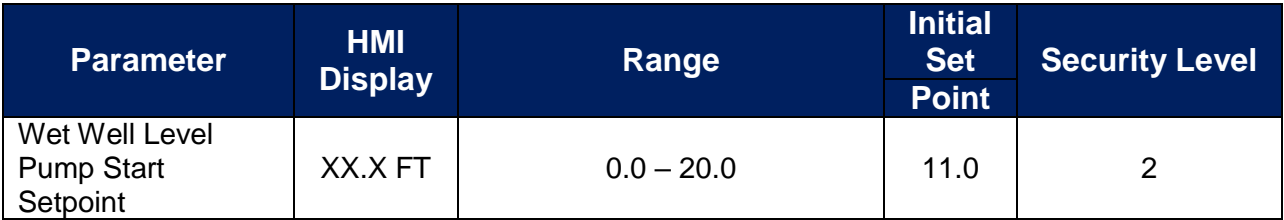

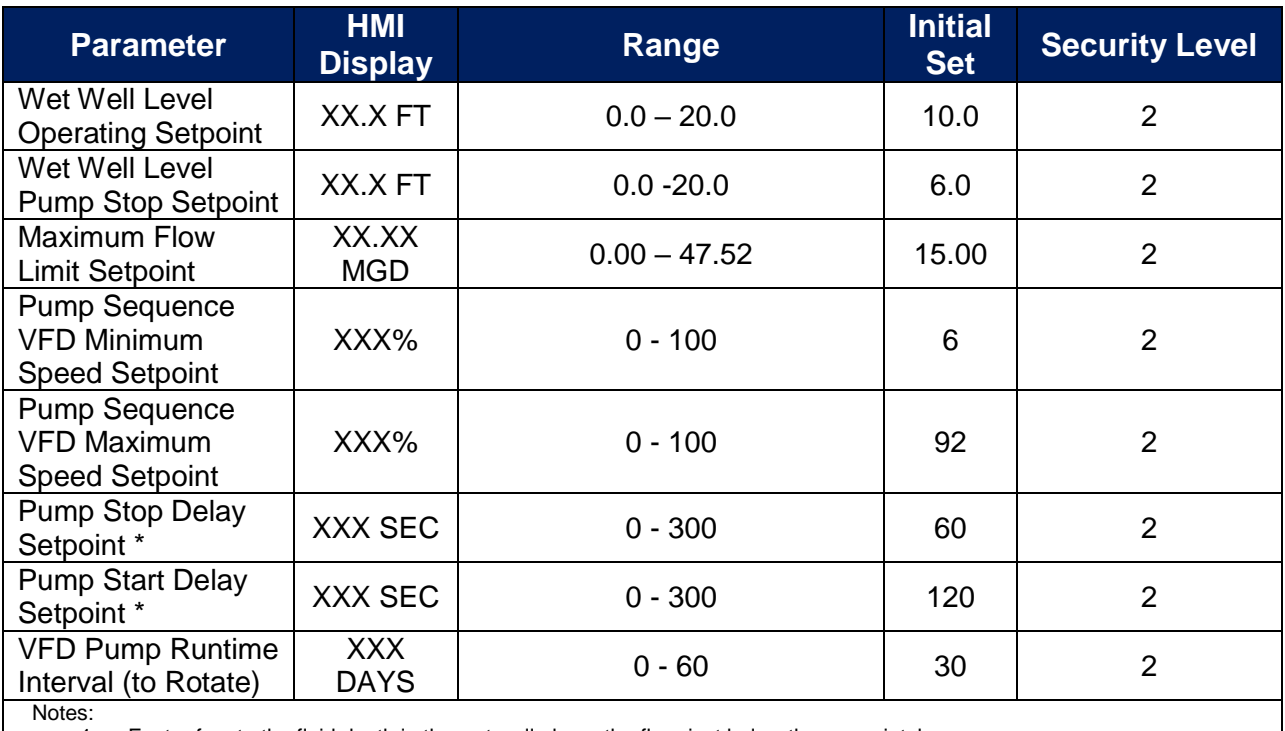

1. Feet refers to the fluid depth in the wet well above the floor just below the pump intake

2. See Table **Error! Reference source not found.** below for alarm details.

3. Security Level – 1 = Engineer/Programmer, 2 = Supervisor, 3 = Operator

4. \* These setpints will be applied to timers specific for each LAG pump

#### 1.1b8 Permissives

Permissives associated with the system are the following:

Table 1.1b.8 – Influent Pump Station Permissives

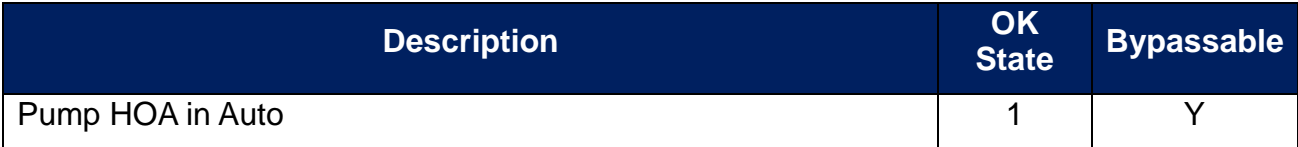

#### 1.1b9 Interlocks

The System Integrator shall validate all software interlocks.

The interlocks associated with the system are the following:

#### **Software Interlocks:**

Table 1.1b.9a – Influent Pump Station Software Interlocks

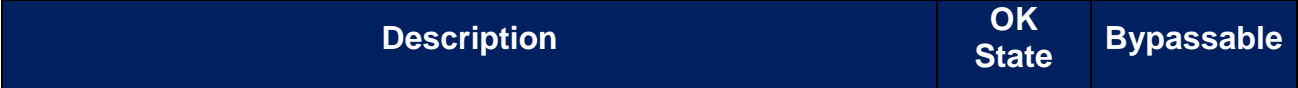

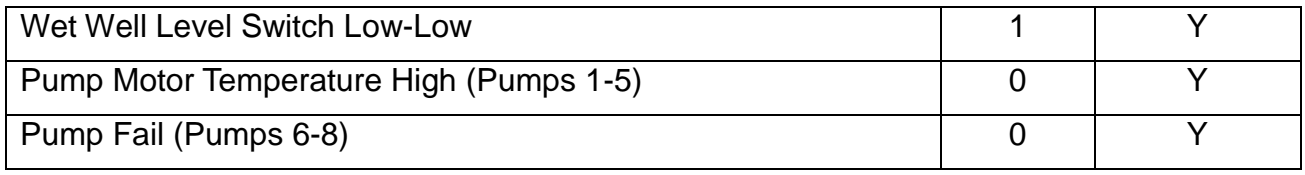

#### **Hardware Interlocks:**

Table 1.1b.9b – Influent Pump Station Hardware Interlocks

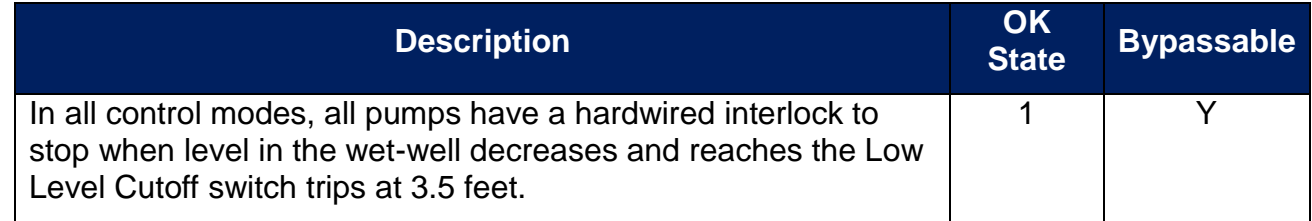

#### 1.1b10 Monitoring and Control Signals

The System Integrator shall provide I/O tags per the IEUA High-Performance HMI and PAC Standards.

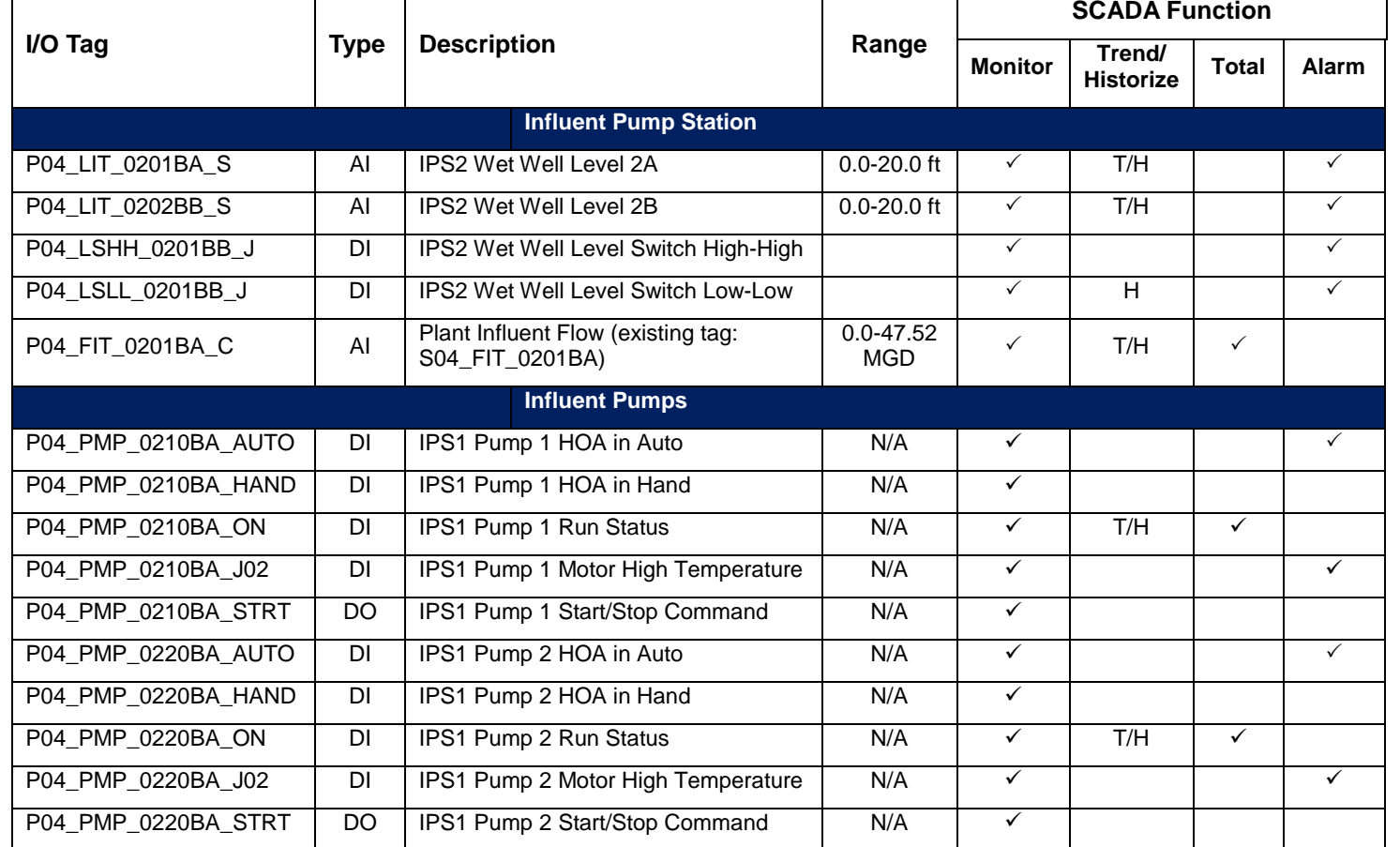

Table 1.1b.10 - Influent - Pump Station I/O

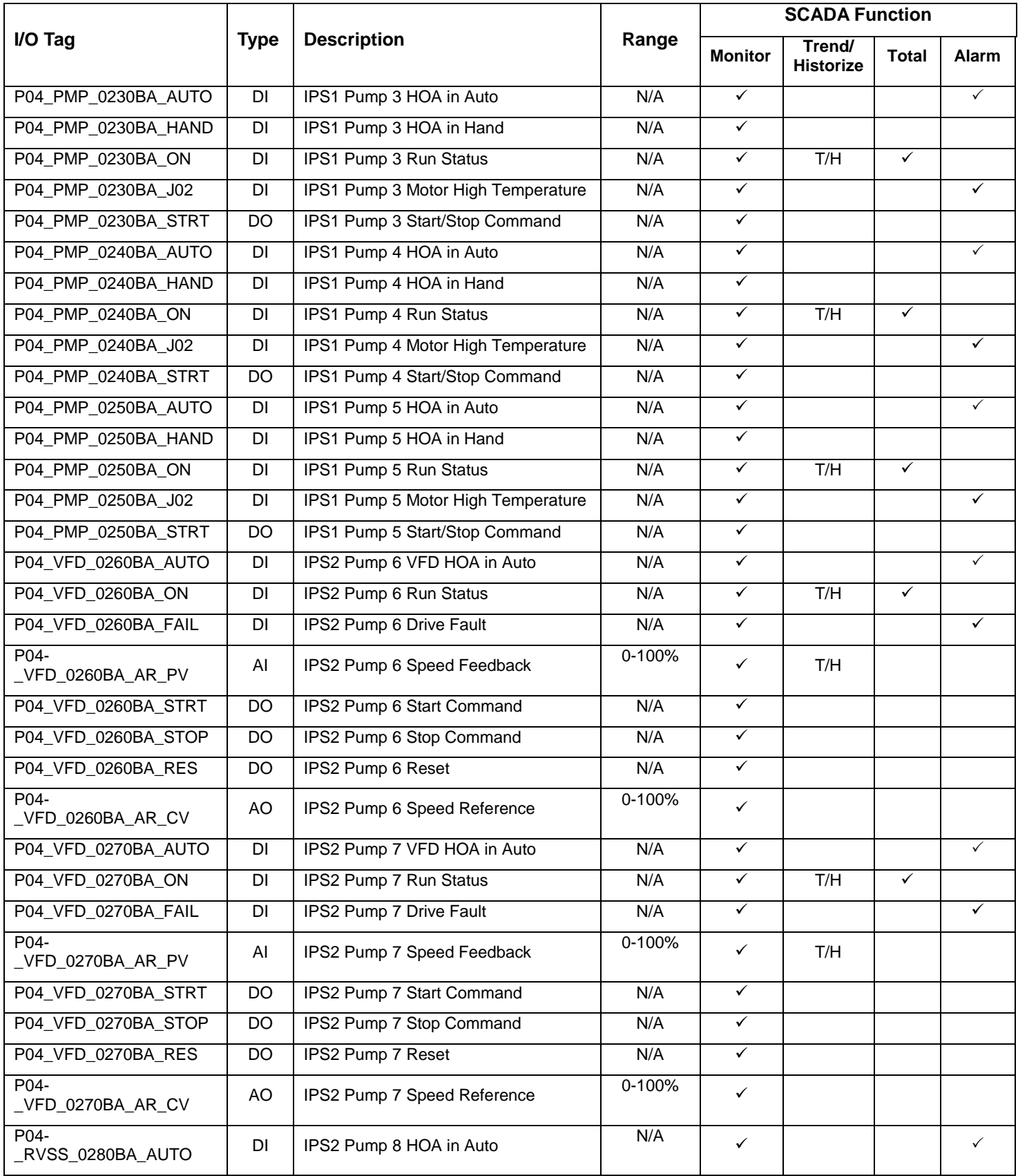

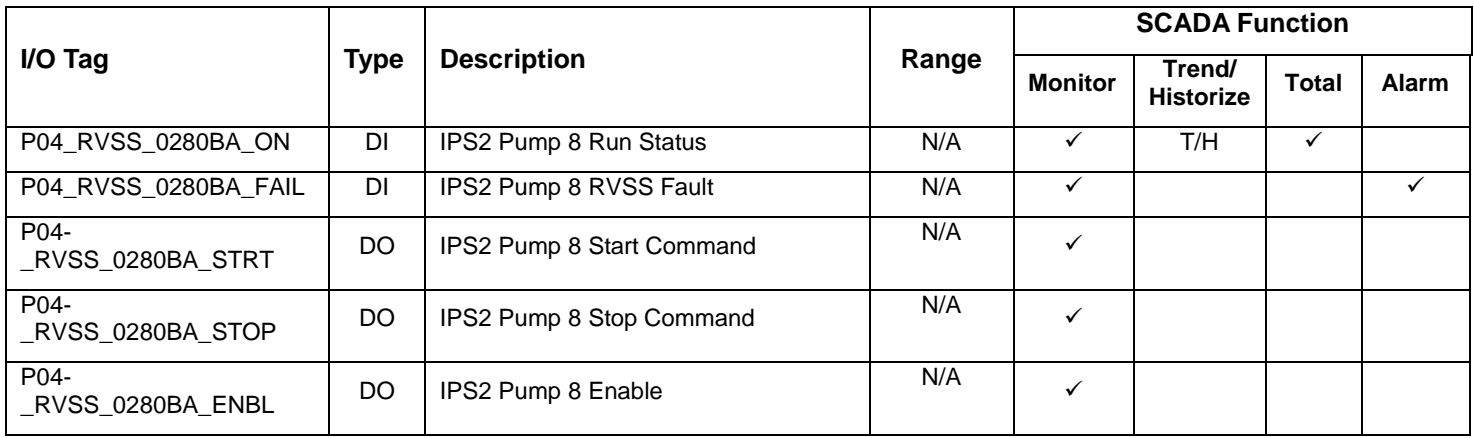

#### 1.1b11 Calculated Variables

The System Integrator to validate all calculated variables.

Provide the following SCADA generated variables for the system:

- Starts/Runtimes
- Influent Flow Totals

#### 1.1b12 Alarms

The System Integrator shall provide Alarm tags per the IEUA High-Performance HMI and PAC Standards.

The System Integrator shall document alarm default values, alarm severity set points and security level.

Provide the following SCADA generated alarms for the system:

Table 1.1b.12 – Influent - Pump Station Alarms

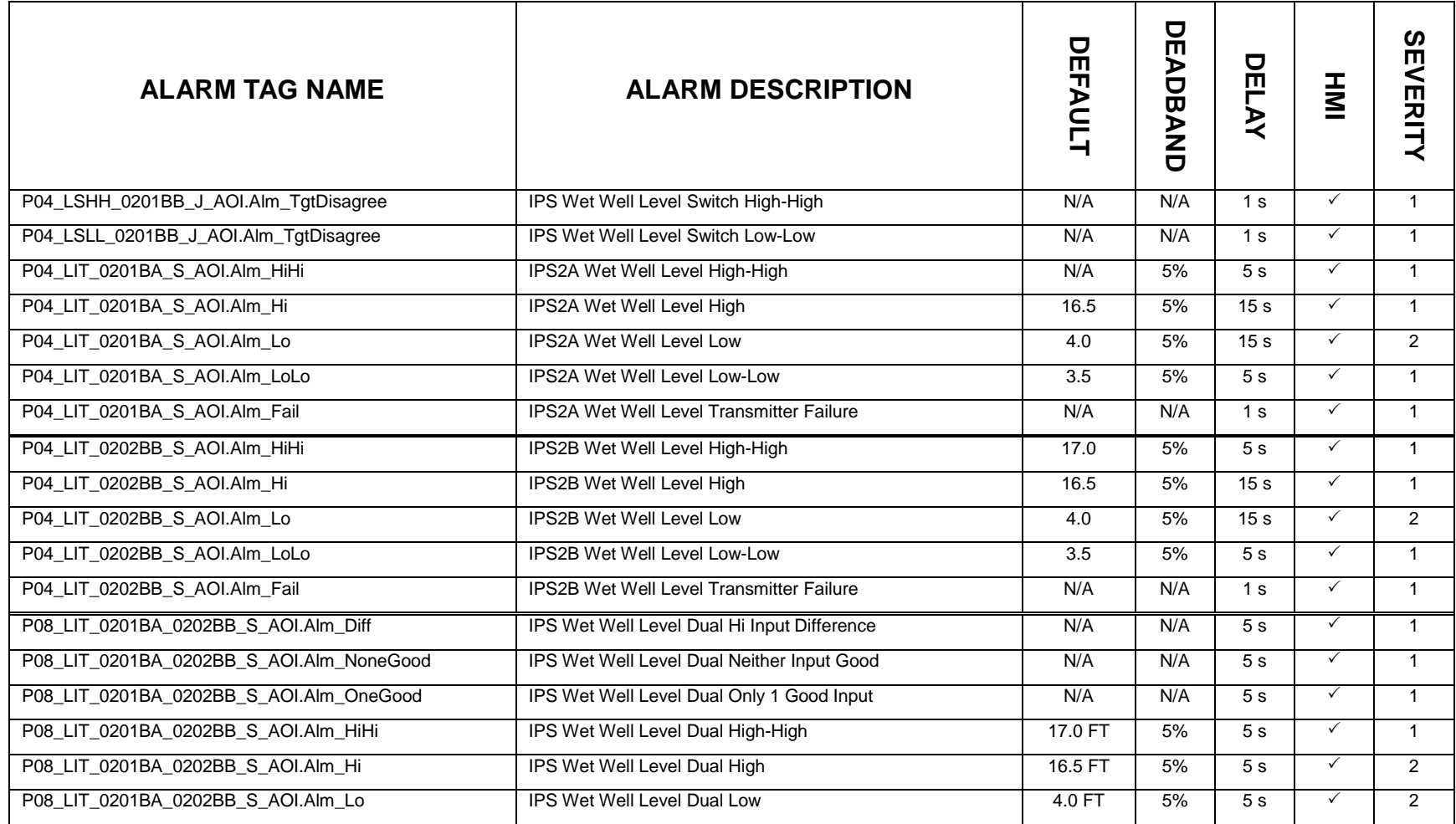

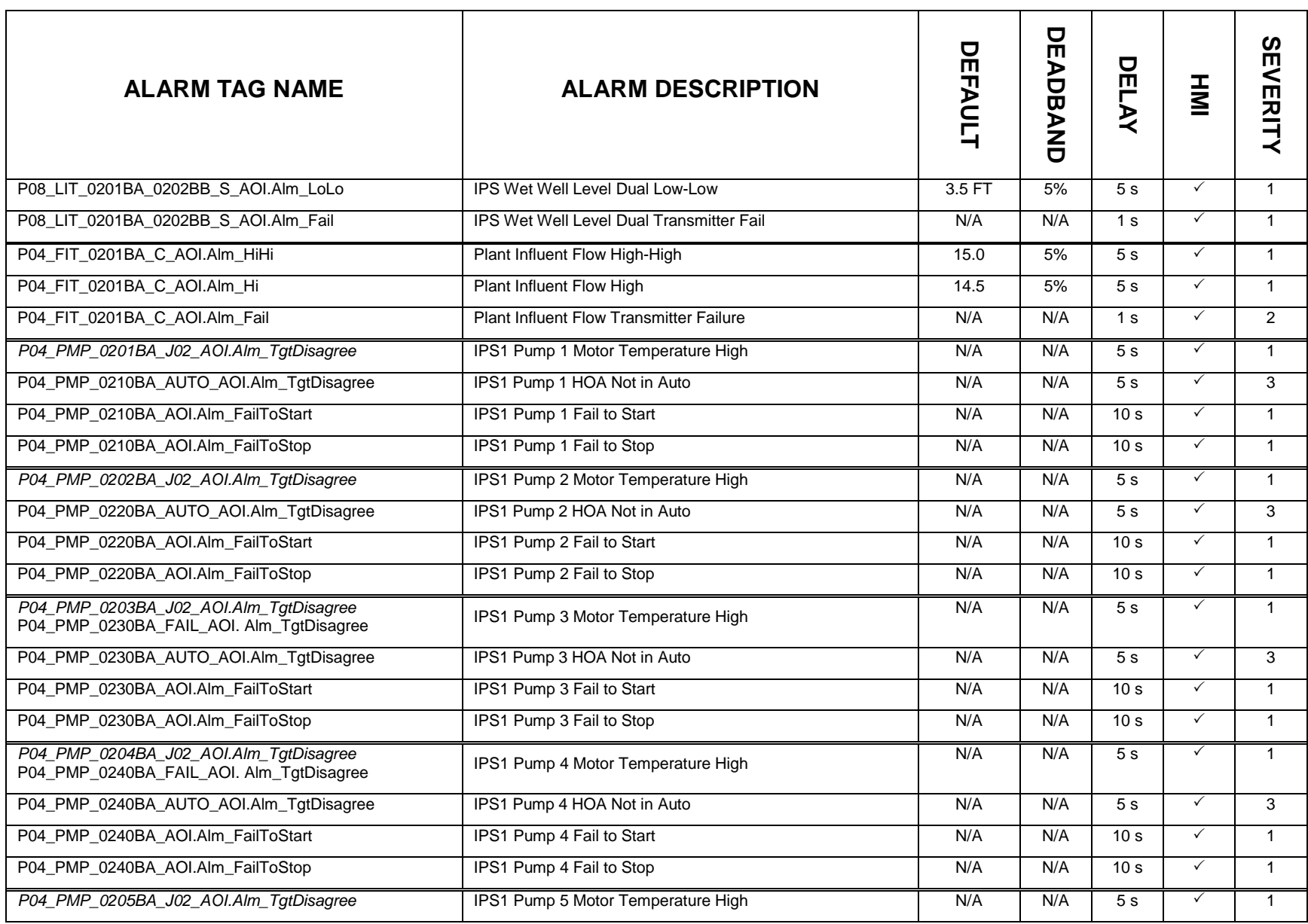

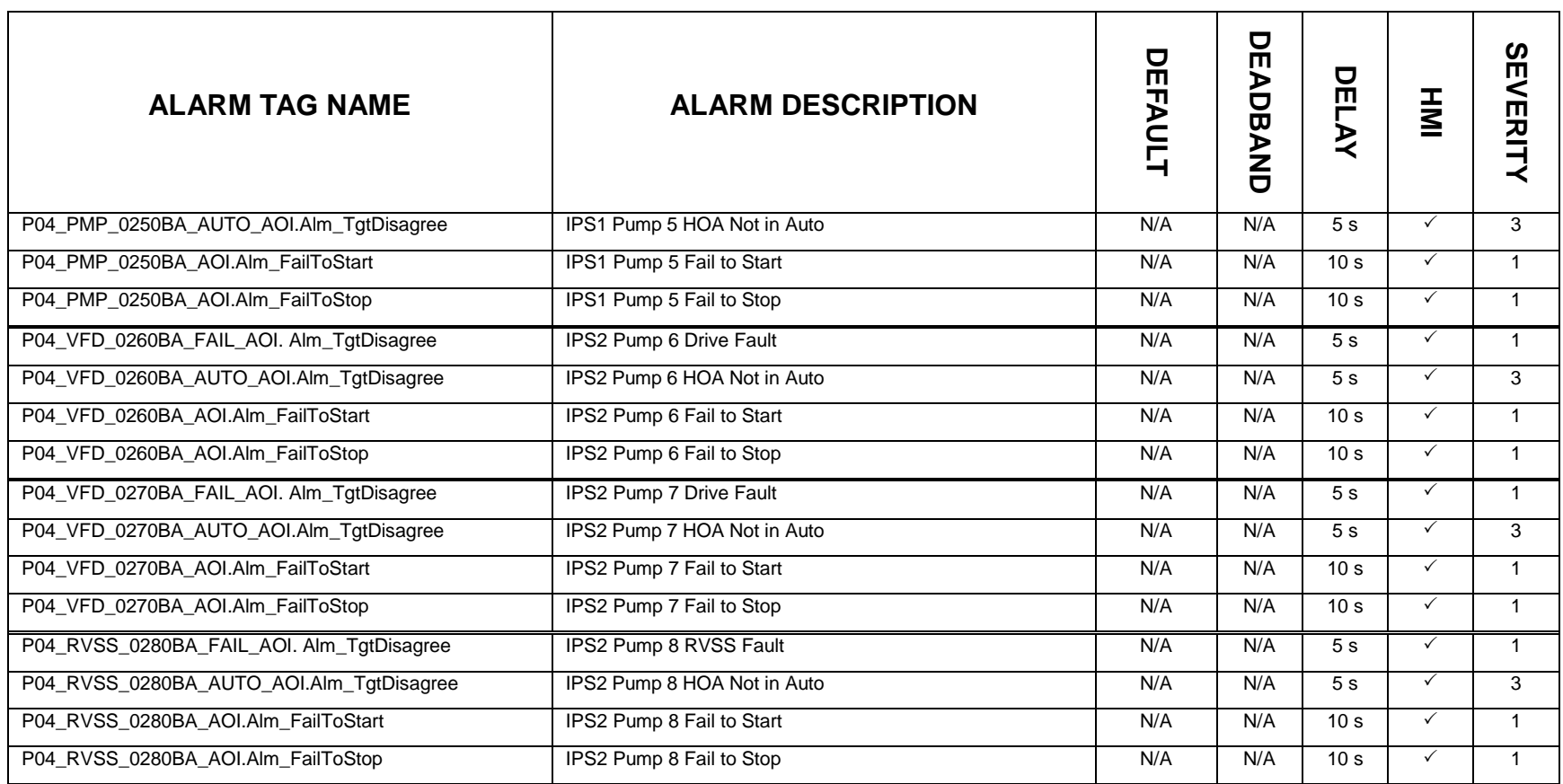

Note: HMI = HMI Graphic
| <b>PCN Severity</b> | <b>PlantPAx Severity</b><br><b>Name</b> | <b>PlantPAx Severity</b><br><b>Level</b> |
|---------------------|-----------------------------------------|------------------------------------------|
|                     | Urgent                                  | 751-1000                                 |
| っ                   | High                                    | 501-750                                  |
| 3                   | Medium                                  | 251-500                                  |
|                     | LOW                                     | $1 - 250$                                |

Table 1.1b.12b – Alarm Severity Legend

## **ii Equipment Tagging**

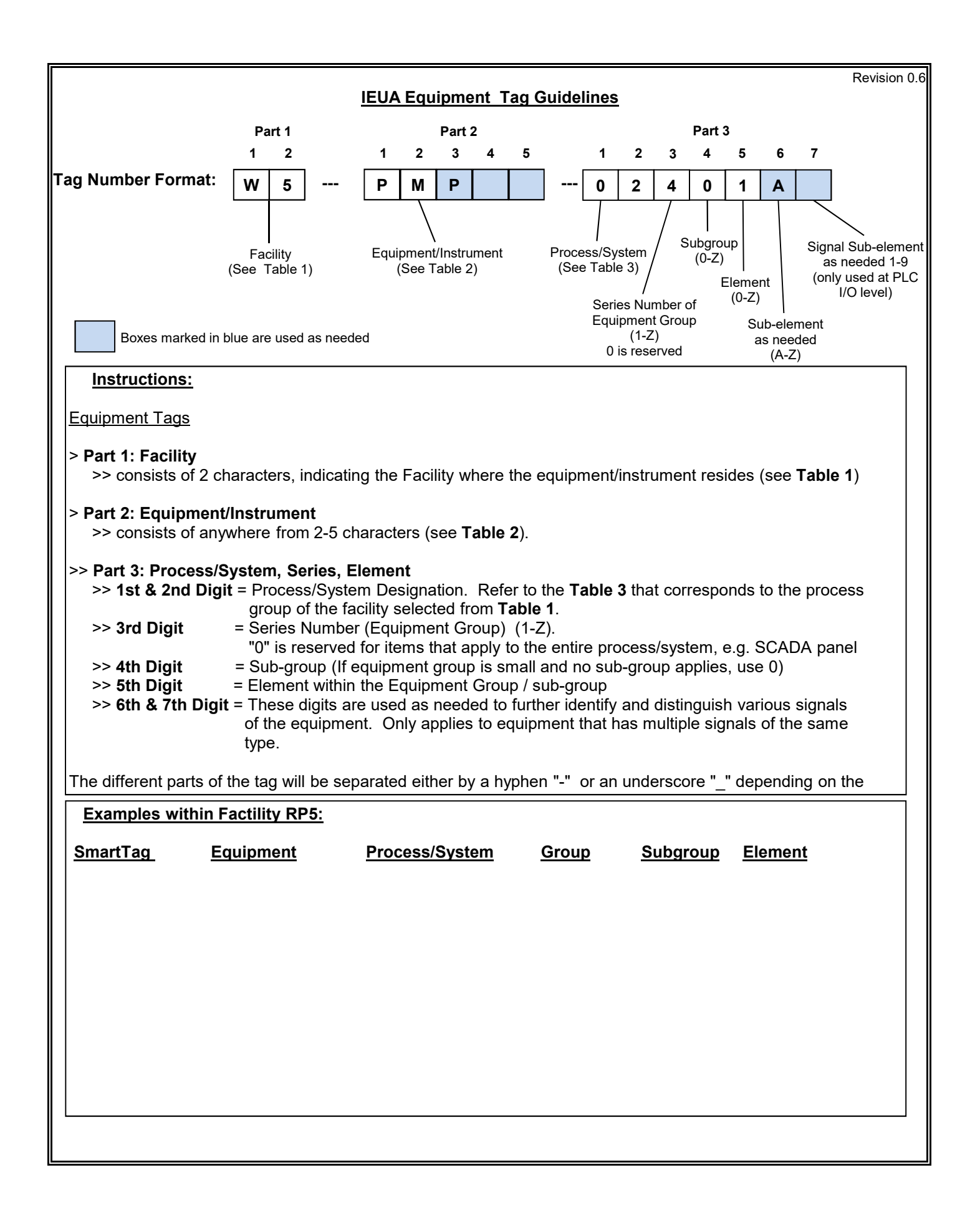

## **Table 1: IEUA Facility Designation**

Every line item should be a separate location (physical address), with the exception of Recycled Water Pump Stations, which are individually listed in this table regardless of physical location.

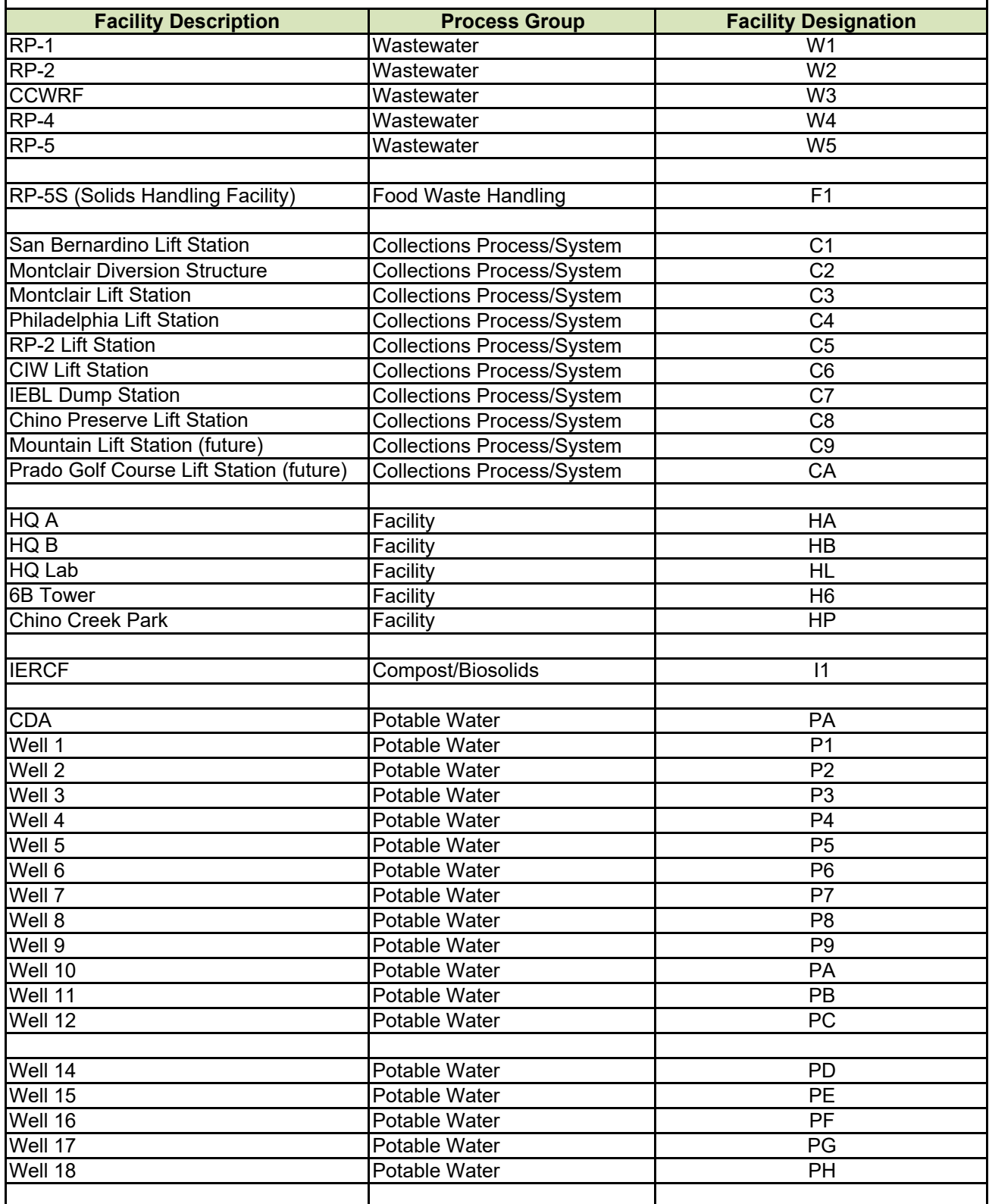

## **Table 1: IEUA Facility Designation**

Every line item should be a separate location (physical address), with the exception of Recycled Water Pump Stations, which are individually listed in this table regardless of physical location.

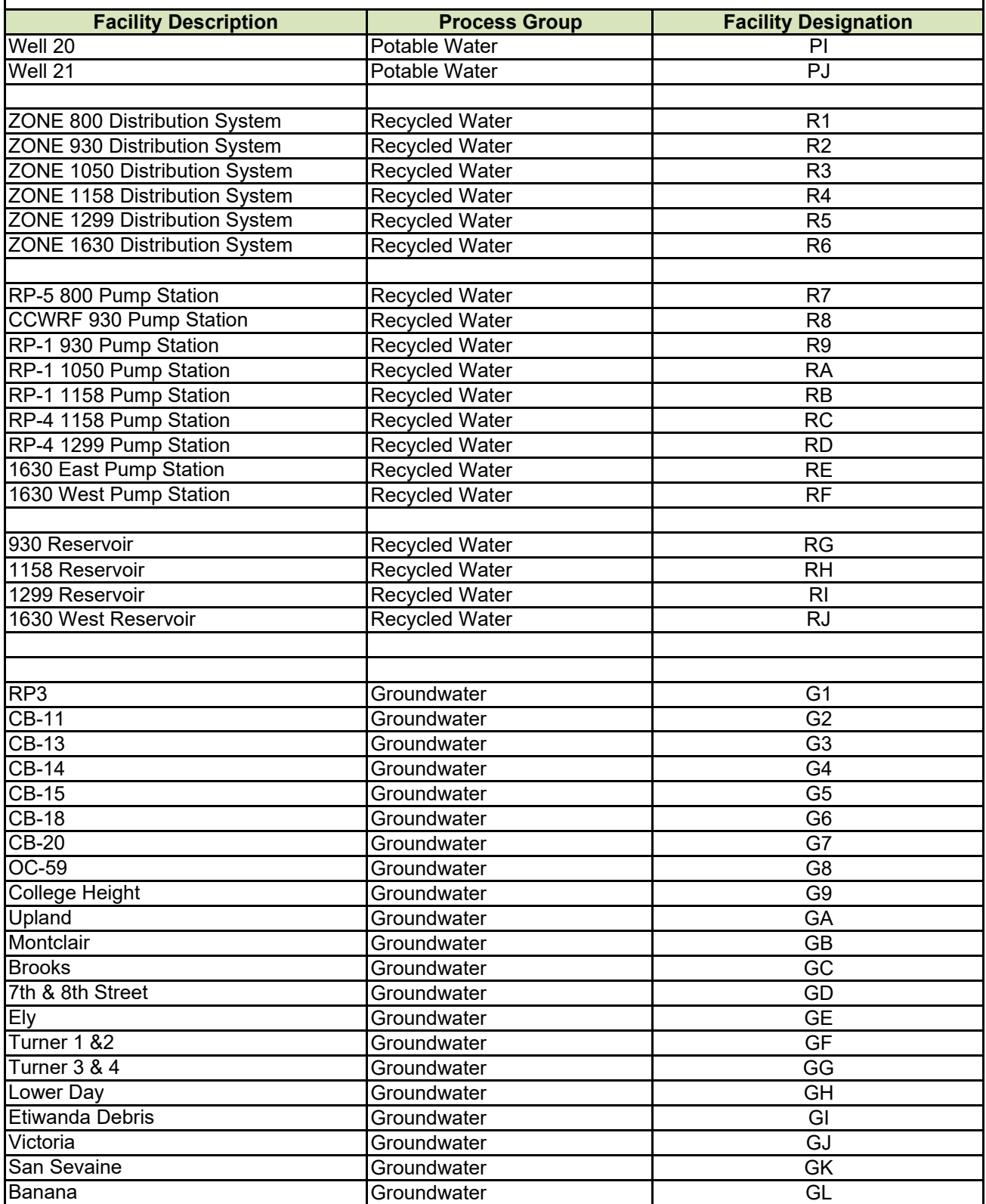

## **Table 1: IEUA Facility Designation**

Every line item should be a separate location (physical address), with the exception of Recycled Water Pump Stations, which are individually listed in this table regardless of physical location.

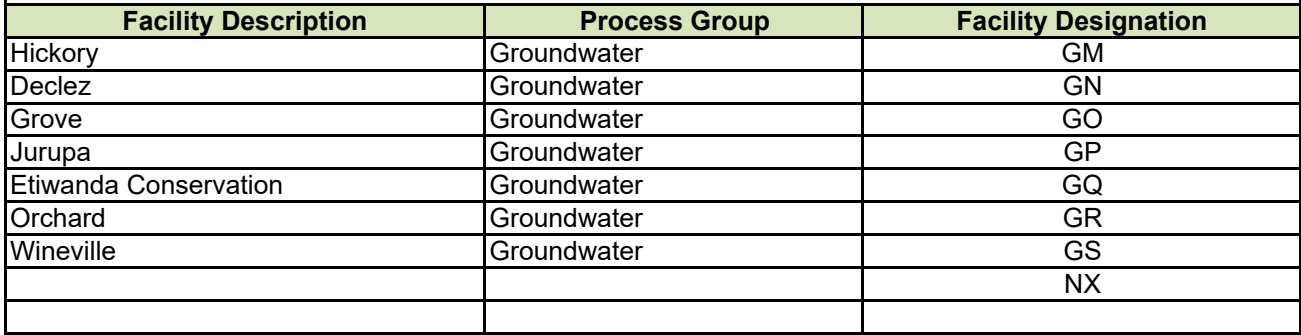

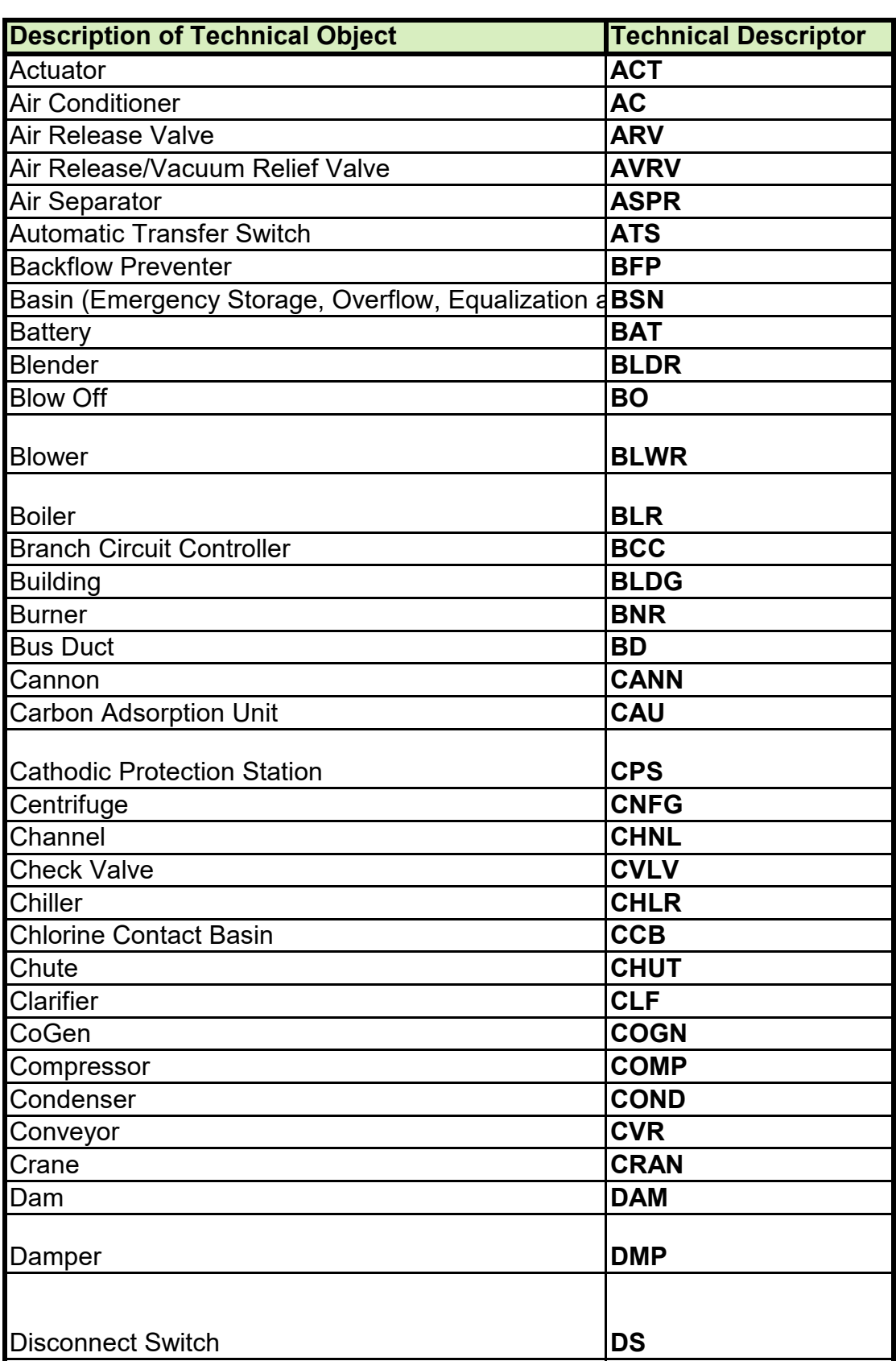

## **Table 2 - Equipment Technical Descriptor**

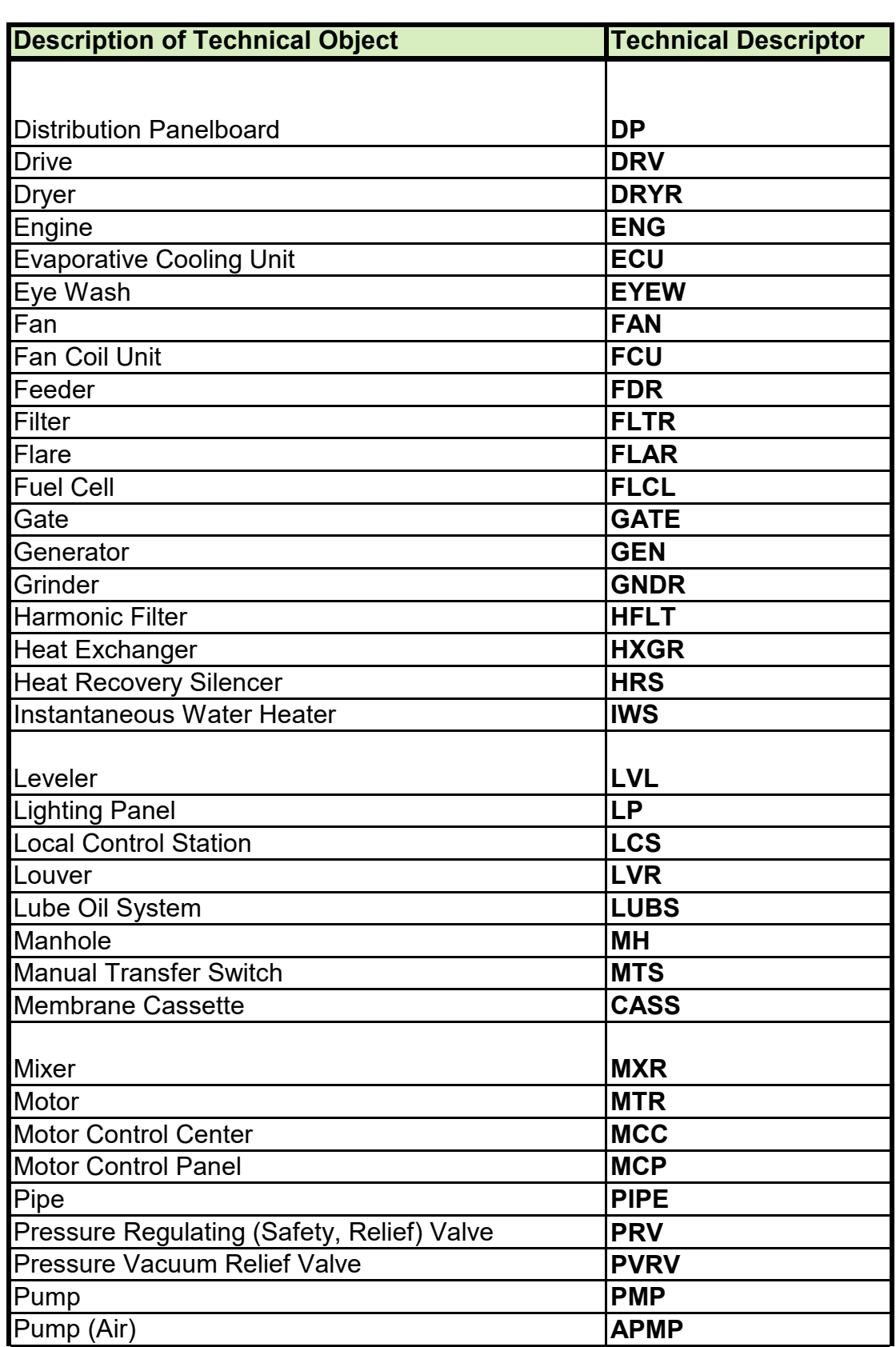

## **Table 2 - Equipment Technical Descriptor**

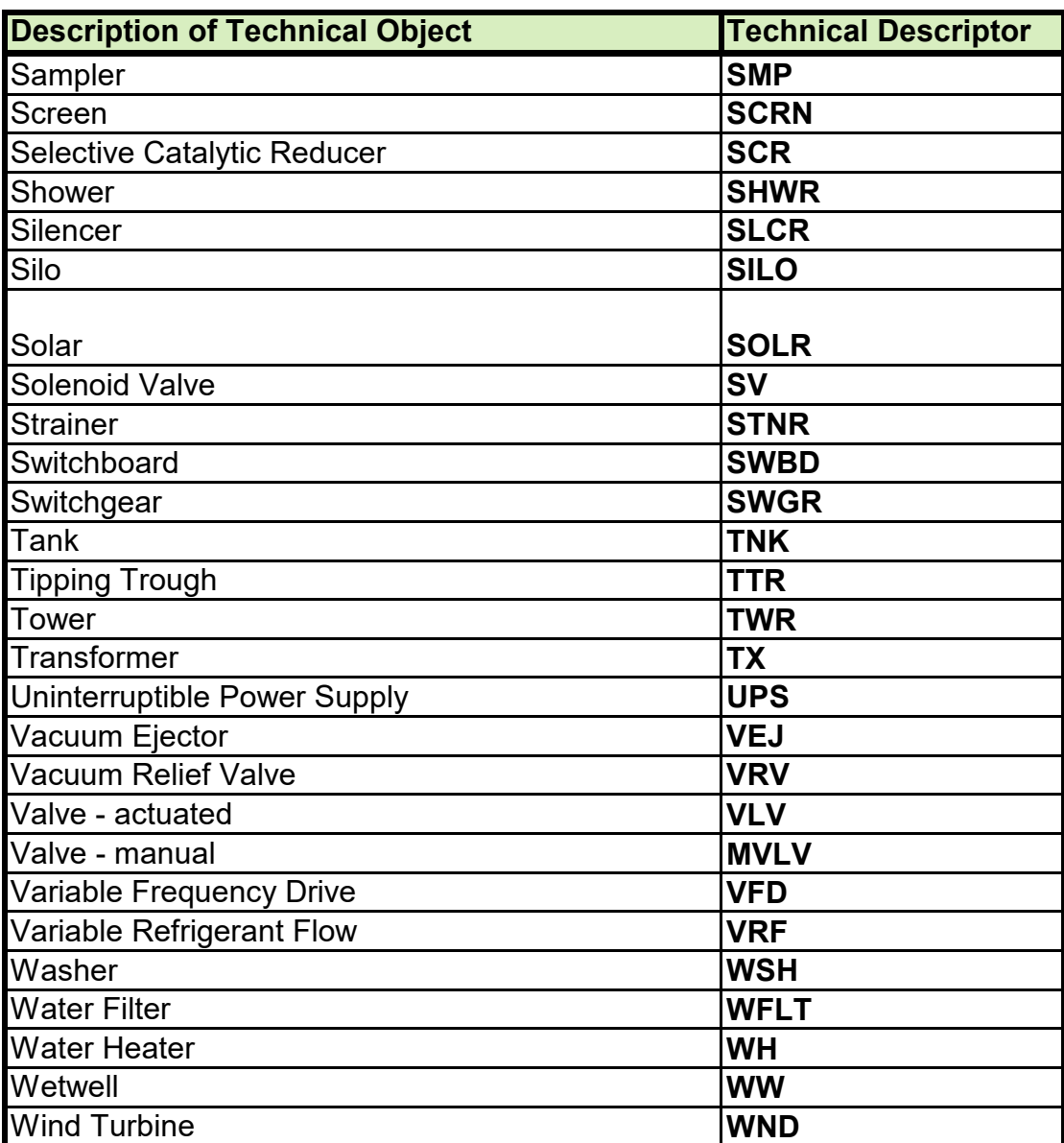

## **Table 2 - Equipment Technical Descriptor**

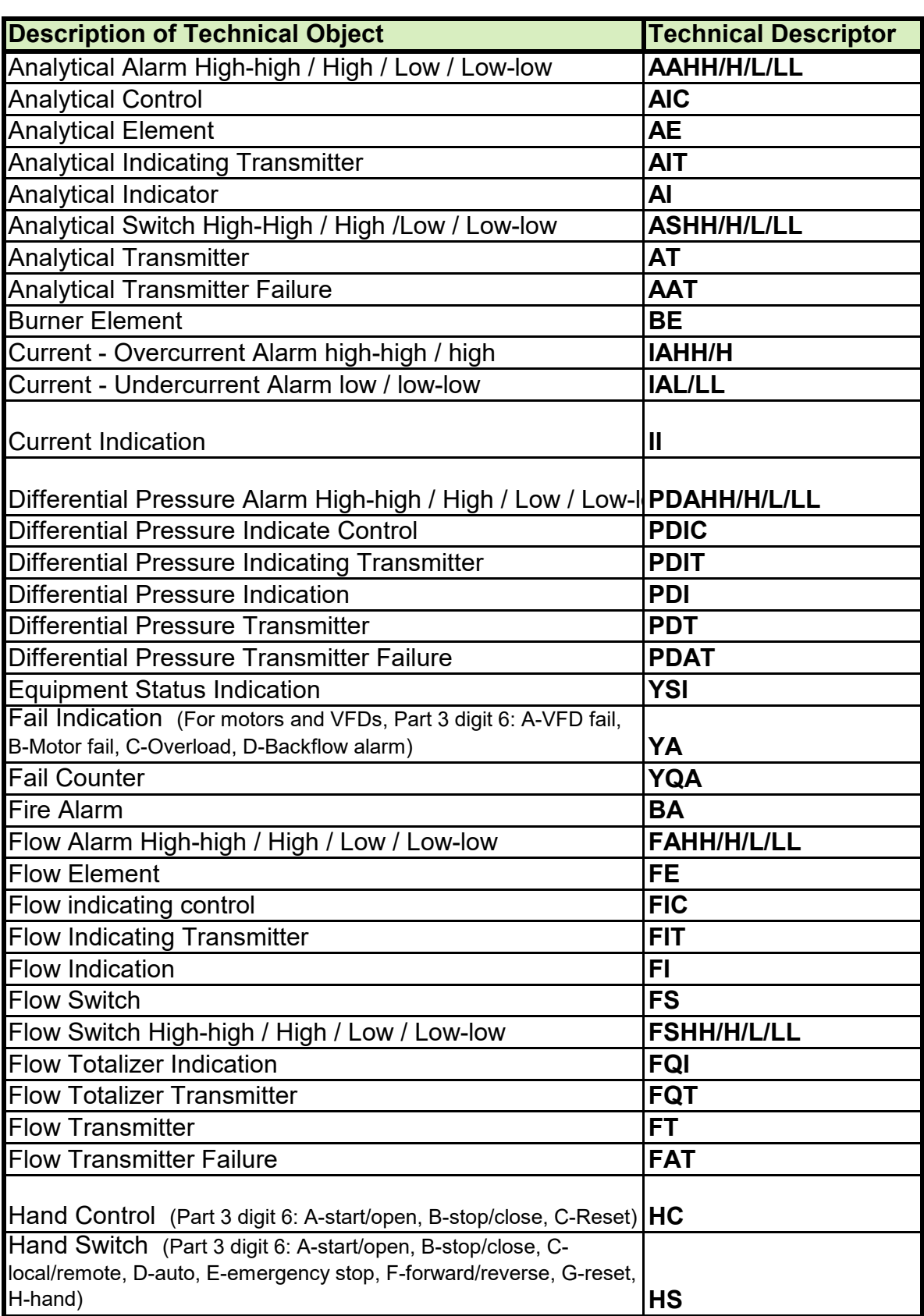

## **Table 2 - Instrument Technical Descriptor**

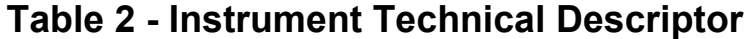

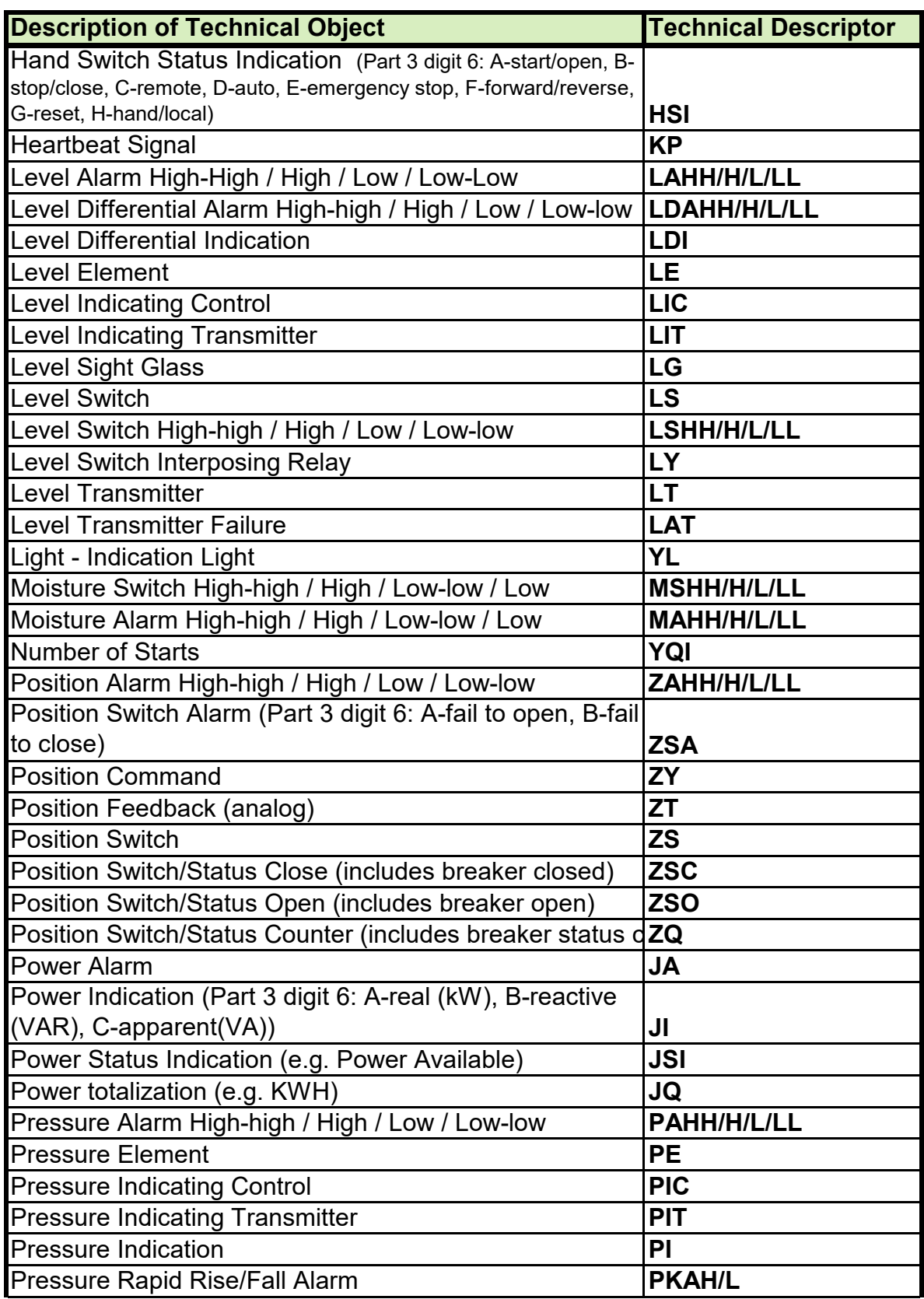

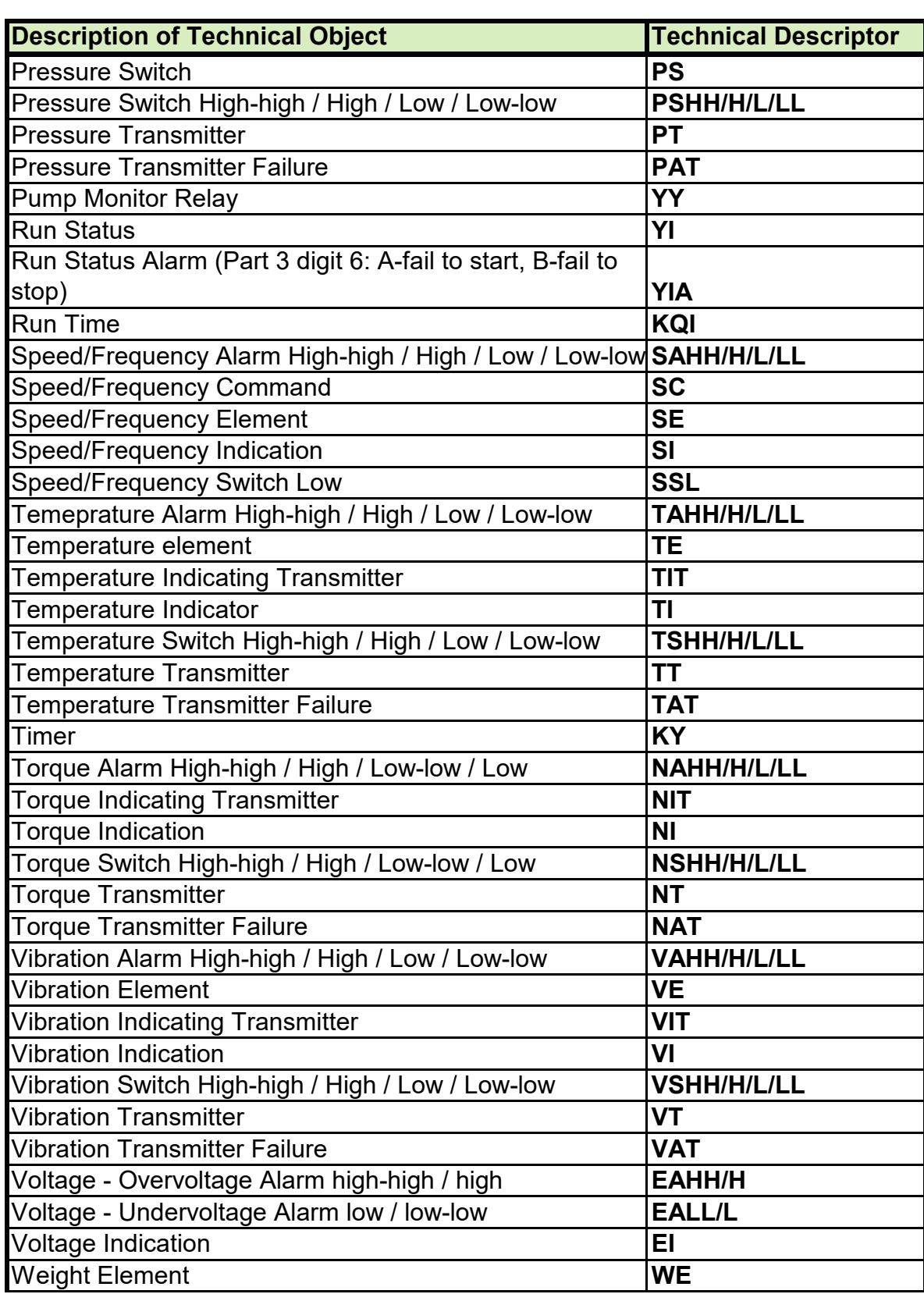

## **Table 2 - Instrument Technical Descriptor**

## **Table 2 - Instrument Technical Descriptor**

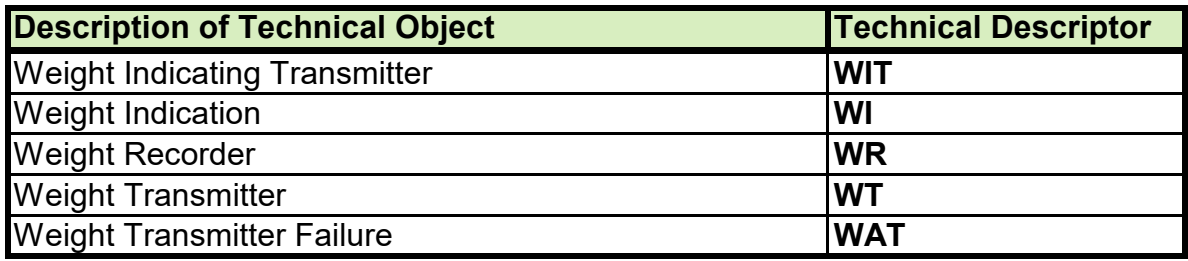

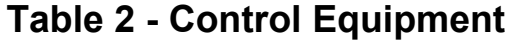

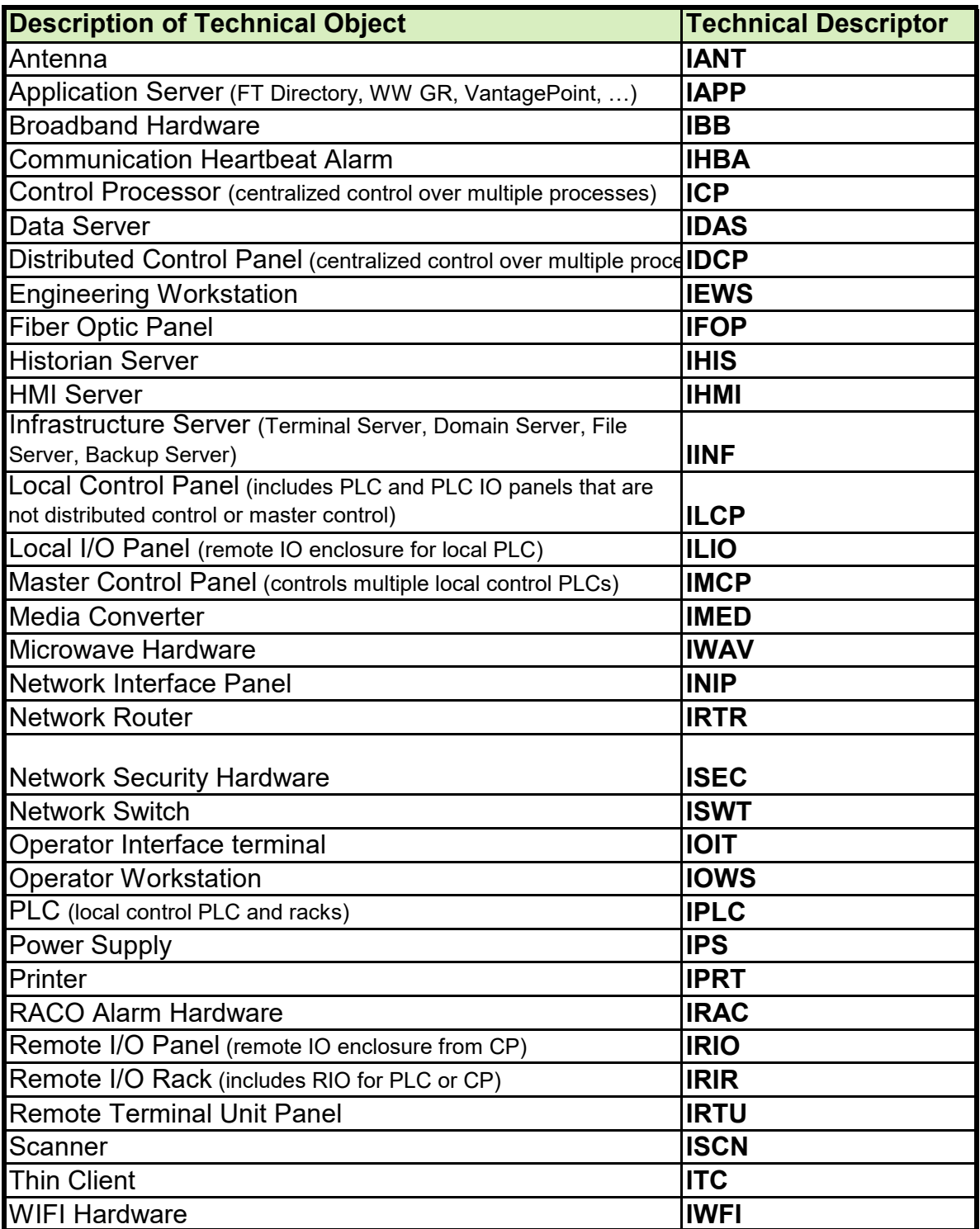

## **Table 3: Wastewater Treatment - Process/System Designation**

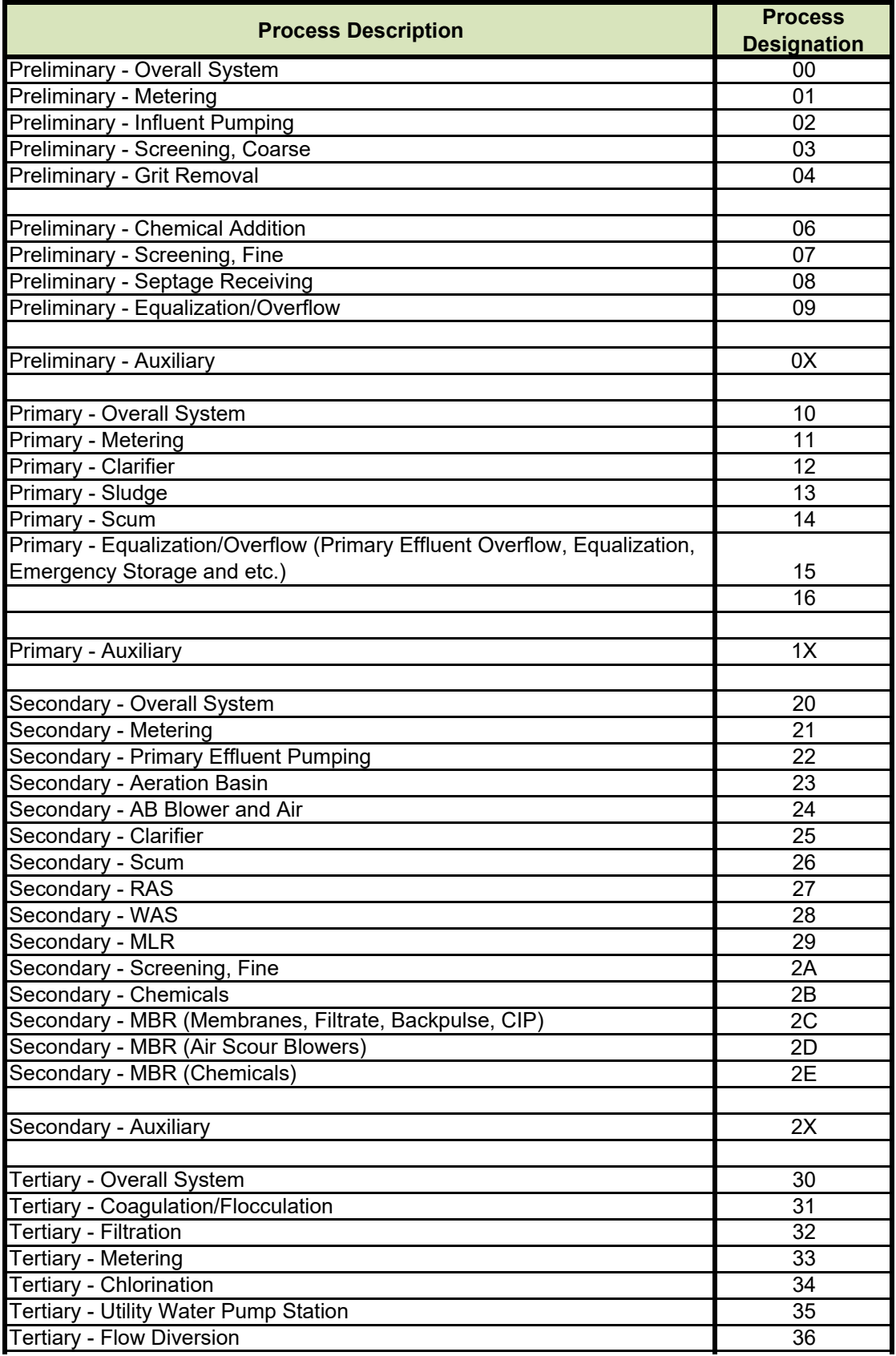

## **Table 3: Wastewater Treatment - Process/System Designation**

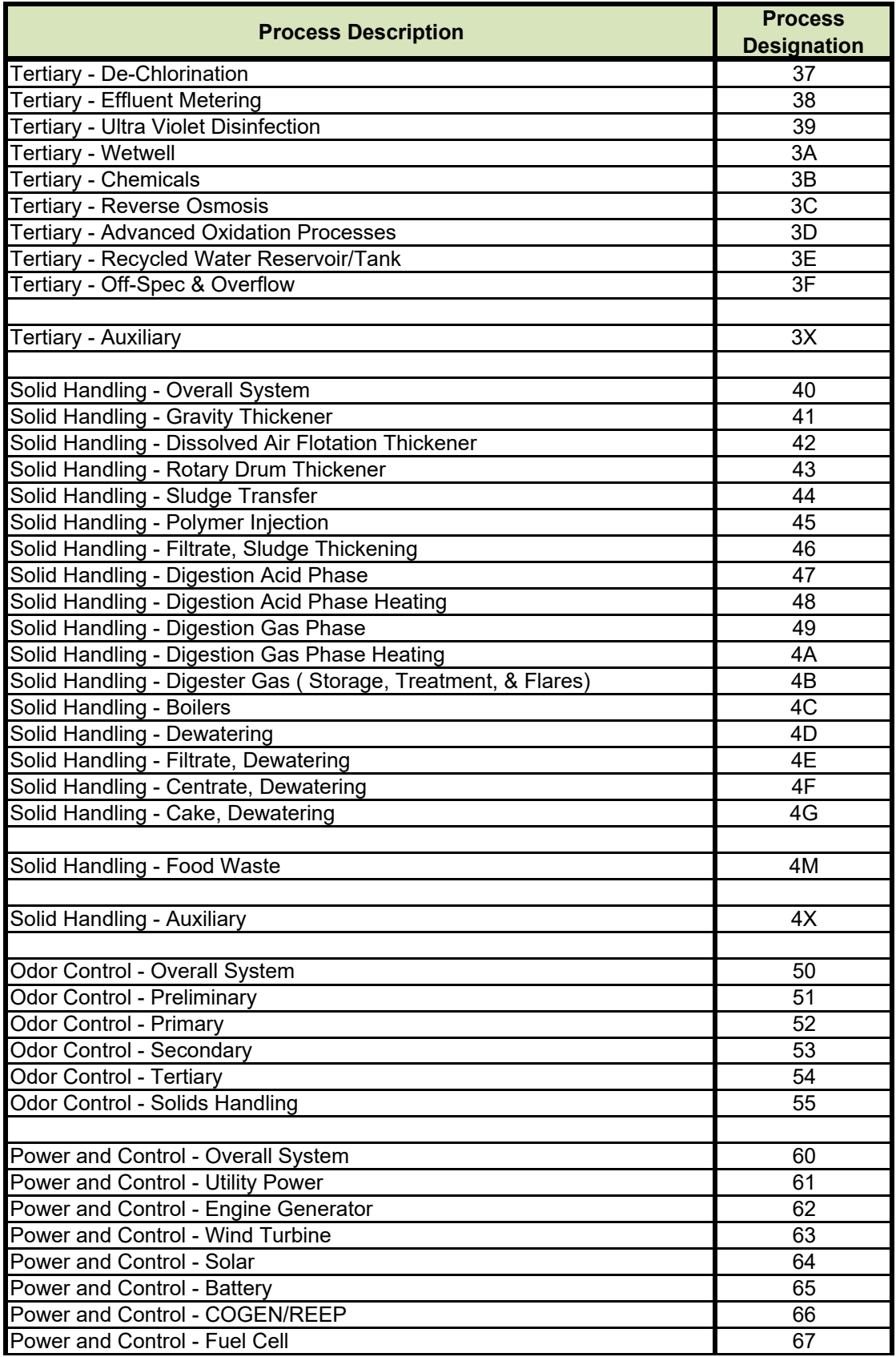

## **Table 3: Wastewater Treatment - Process/System Designation**

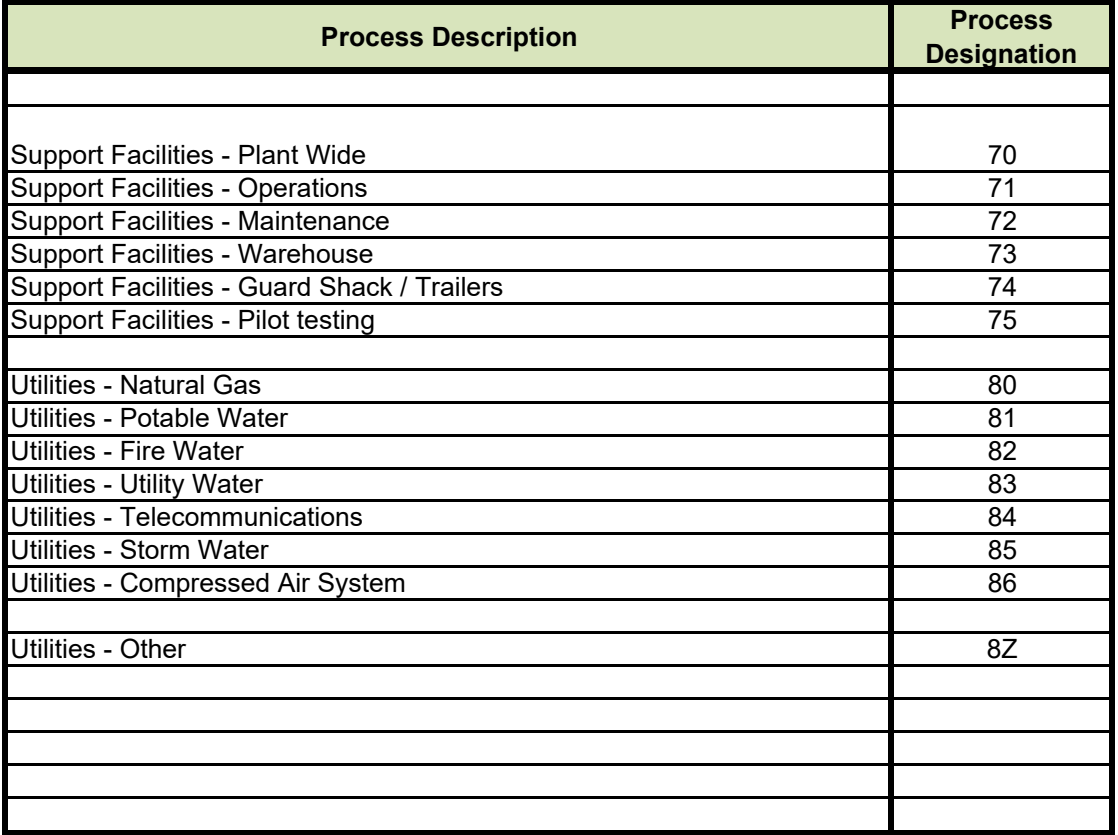

## Smart Tag for SCADA Panel Instructions / Examples

Smart Tag for SCADA Panels shall follow the Smart Tag Guideline.

In addition, some specific instruction is given here in this document for how to apply "Part 3" of the Smart Tag

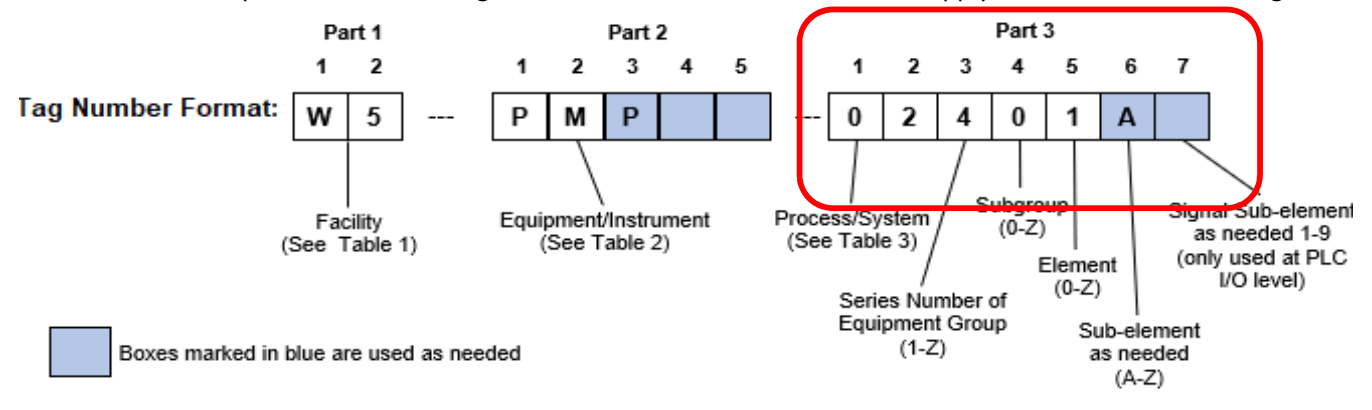

#### **Part 3: Process/System, Series, Element**

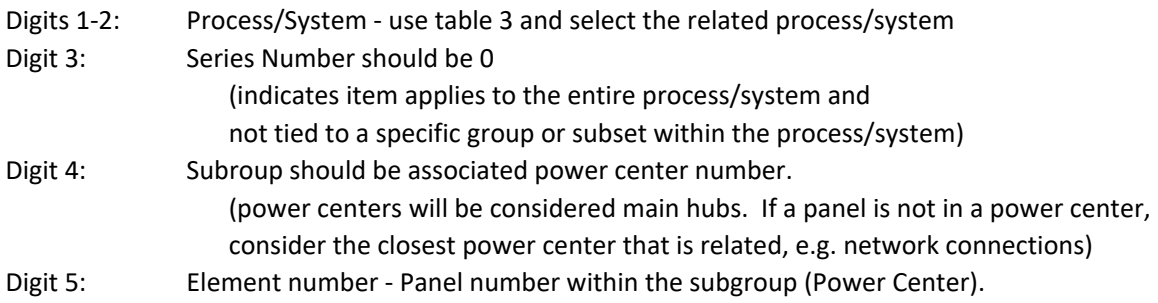

#### **Examples:**

- 1 Remote IO Panel for Prelim/Primary in RP‐5 Power Center 9 Familiar Name: RIO‐9‐1 **Smart Tag: W5‐IRIO‐10091** W5 = Facility RP‐5 IRIO = Remote IO Panel 10 = Primary (although applies to Prelim & Pri, Primary was chosen, since PLC name is PRI)
	- 0 = Series number indicating applicable to the overall system
	- 9 = Power center number
	- 1 = 1st SCADA panel in power center 9
- 2 Control Panel housing redundant PLCs for solids section in RP‐5 Power Center 7 Familiar Name: DCP‐7‐1

#### **Smart Tag: W5‐IDCP‐40071**

- W5 = Facility RP‐5
- IDCP = Distributed Control Panel (centraoliaced control over multiple processes)
- 40 = Solid Handling
- 0 = Series number indicating applicable to the overall system
- 7 = Power center number
- 1 = 1st SCADA panel in Power Center 7

**iii Programmable Automation Controller (PAC) Standards** 

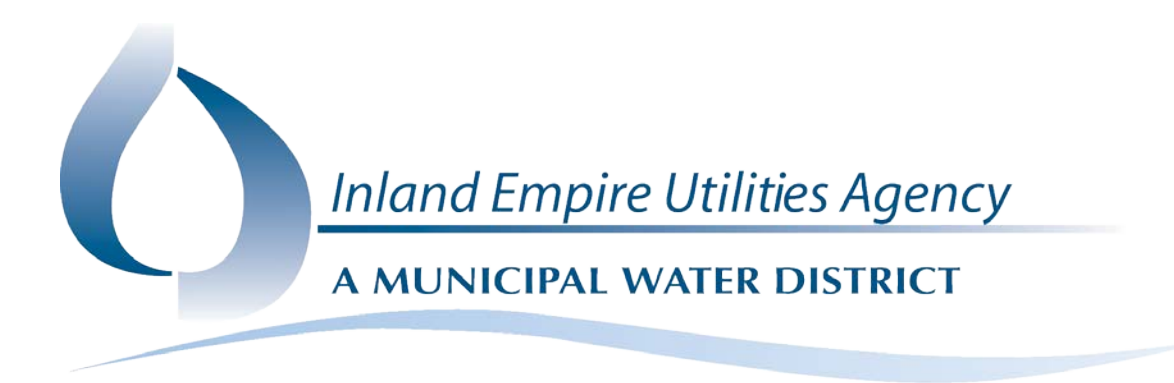

# **SCADA STANDARDS**

## **INLAND EMPIRE UTILITIES AGENCY**

*UPDATED OCTOBER 2019*

Prepared by the INLAND EMPIRE UTILITIES AGENCY In collaboration with WESTIN ENGINEERING, INC. & EMA, INC.

## **Table of Contents**

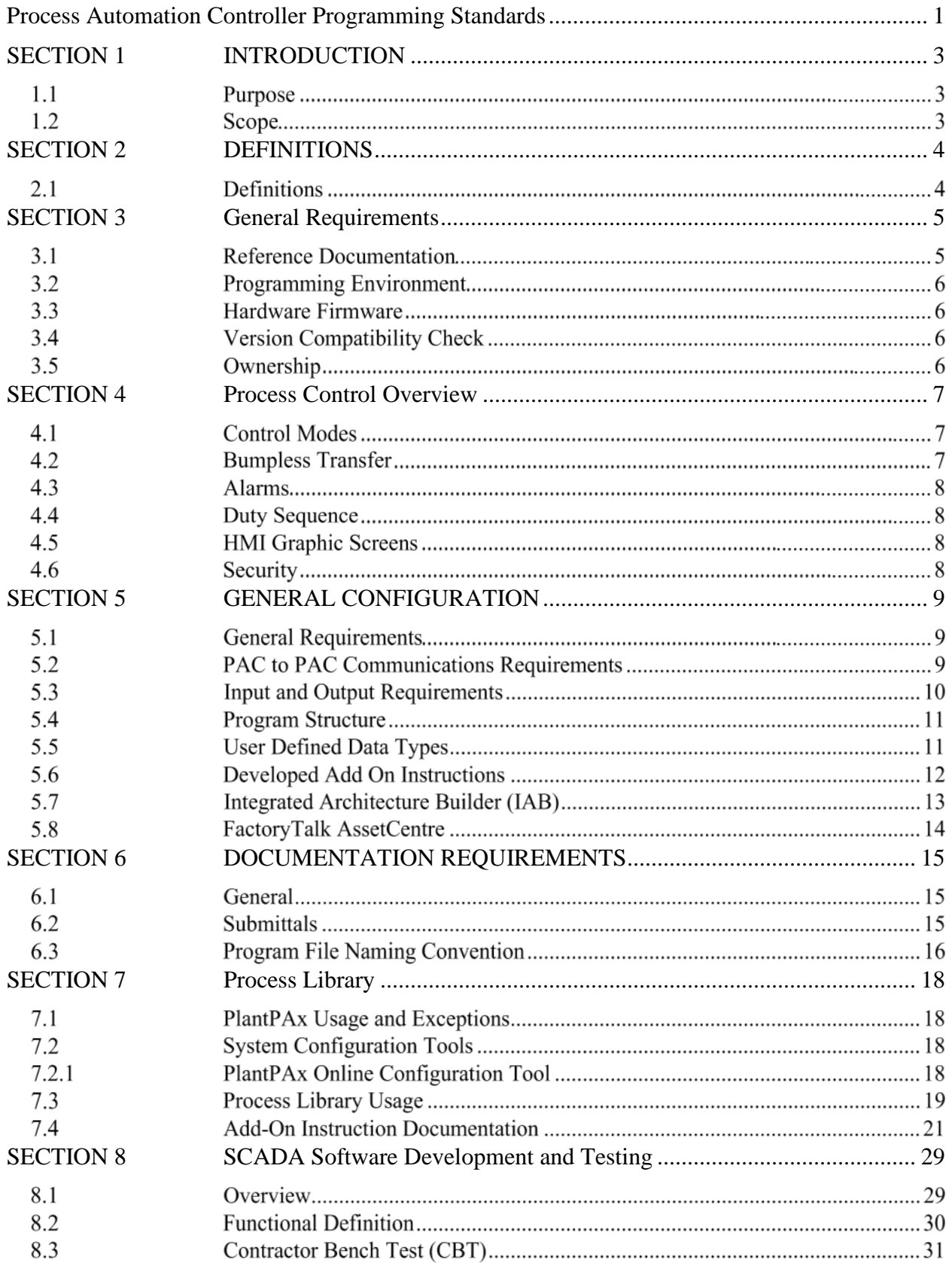

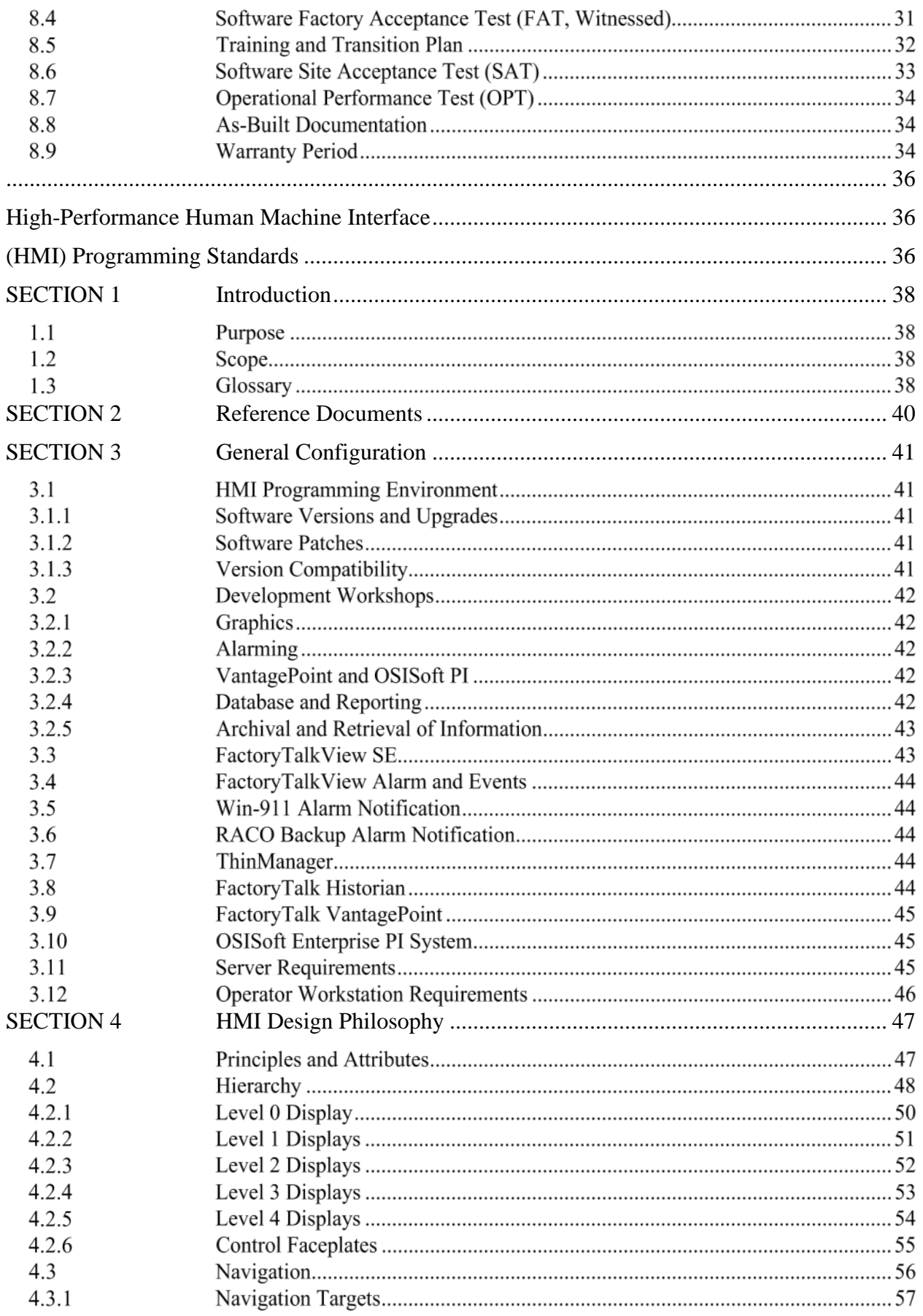

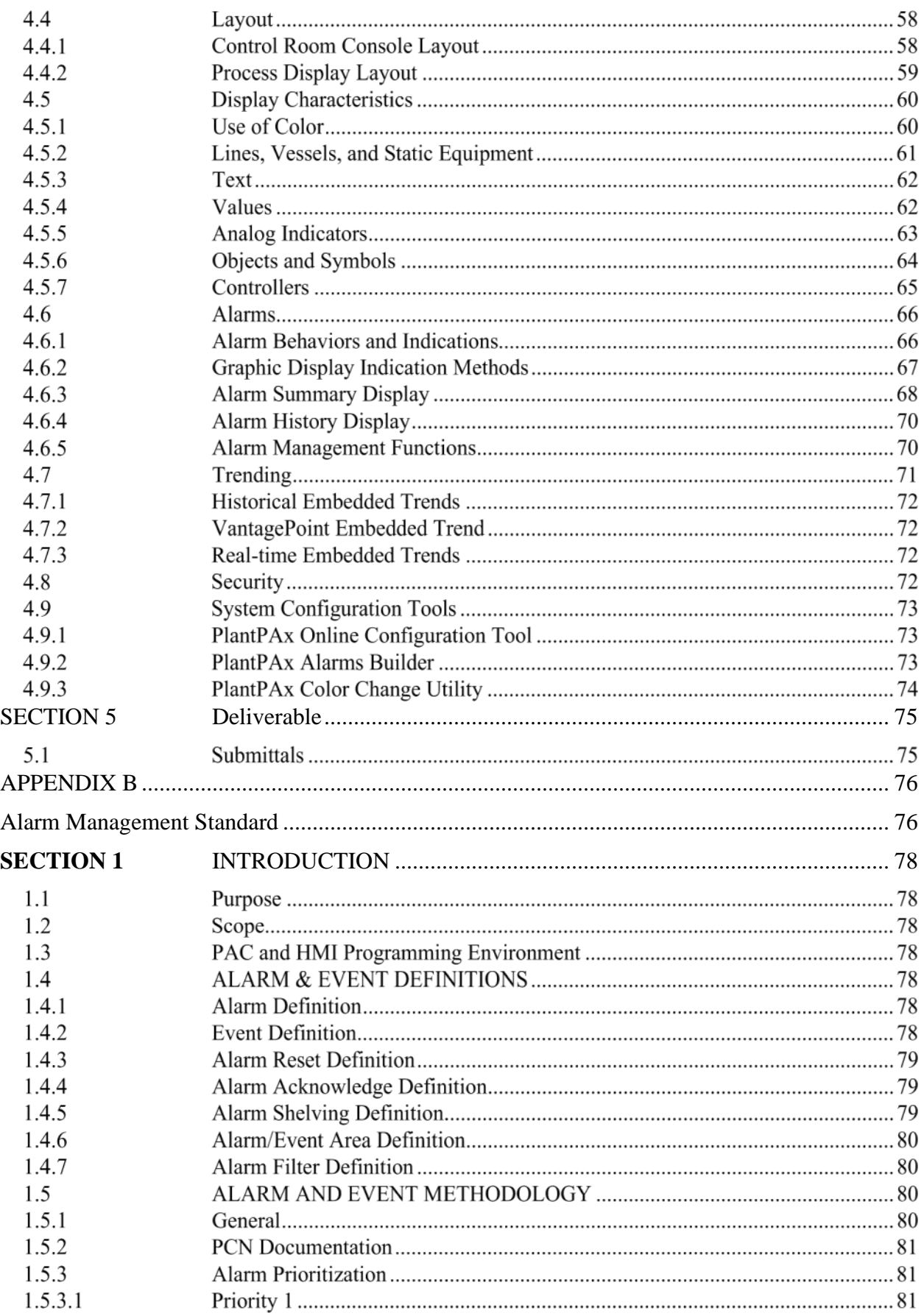

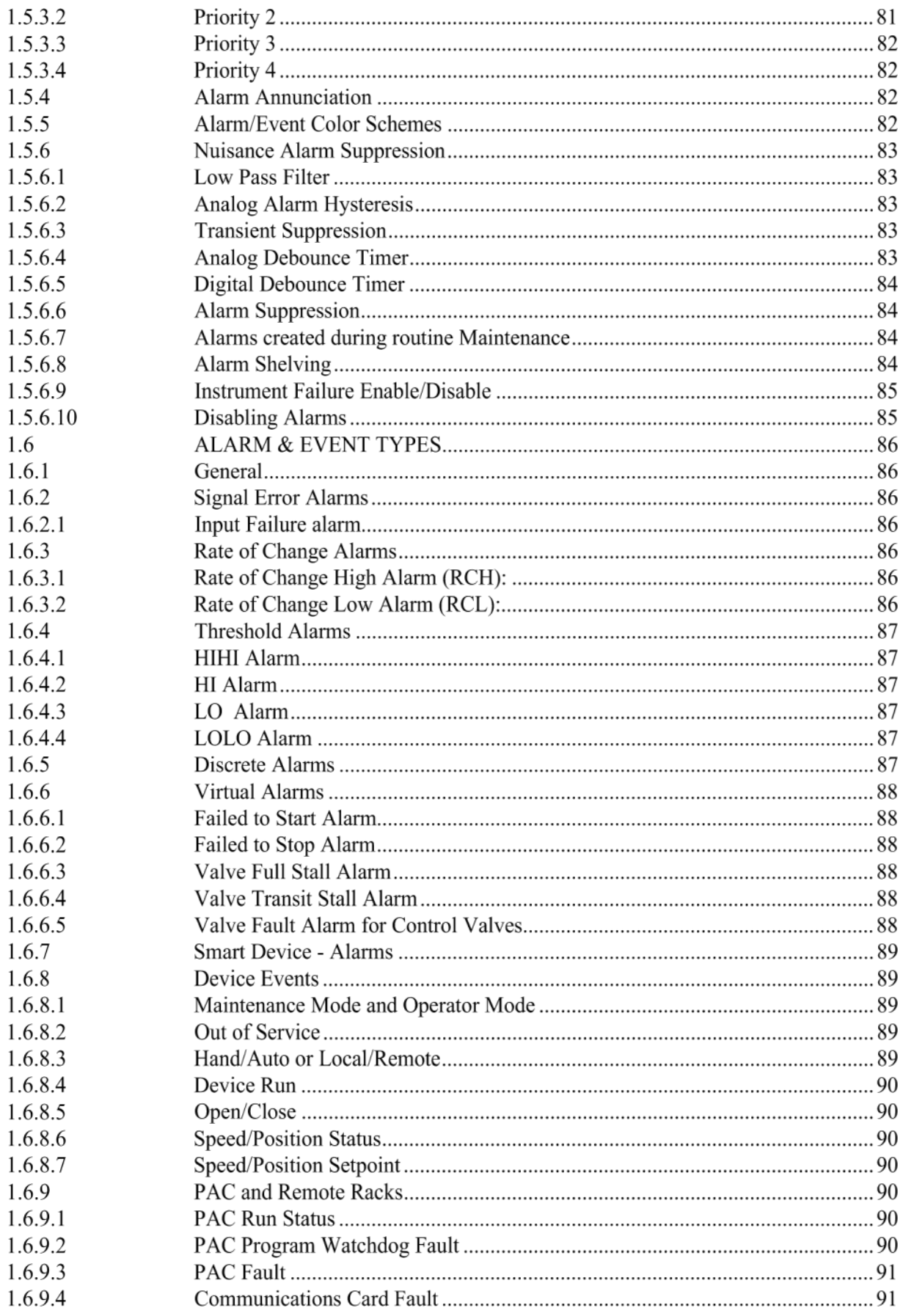

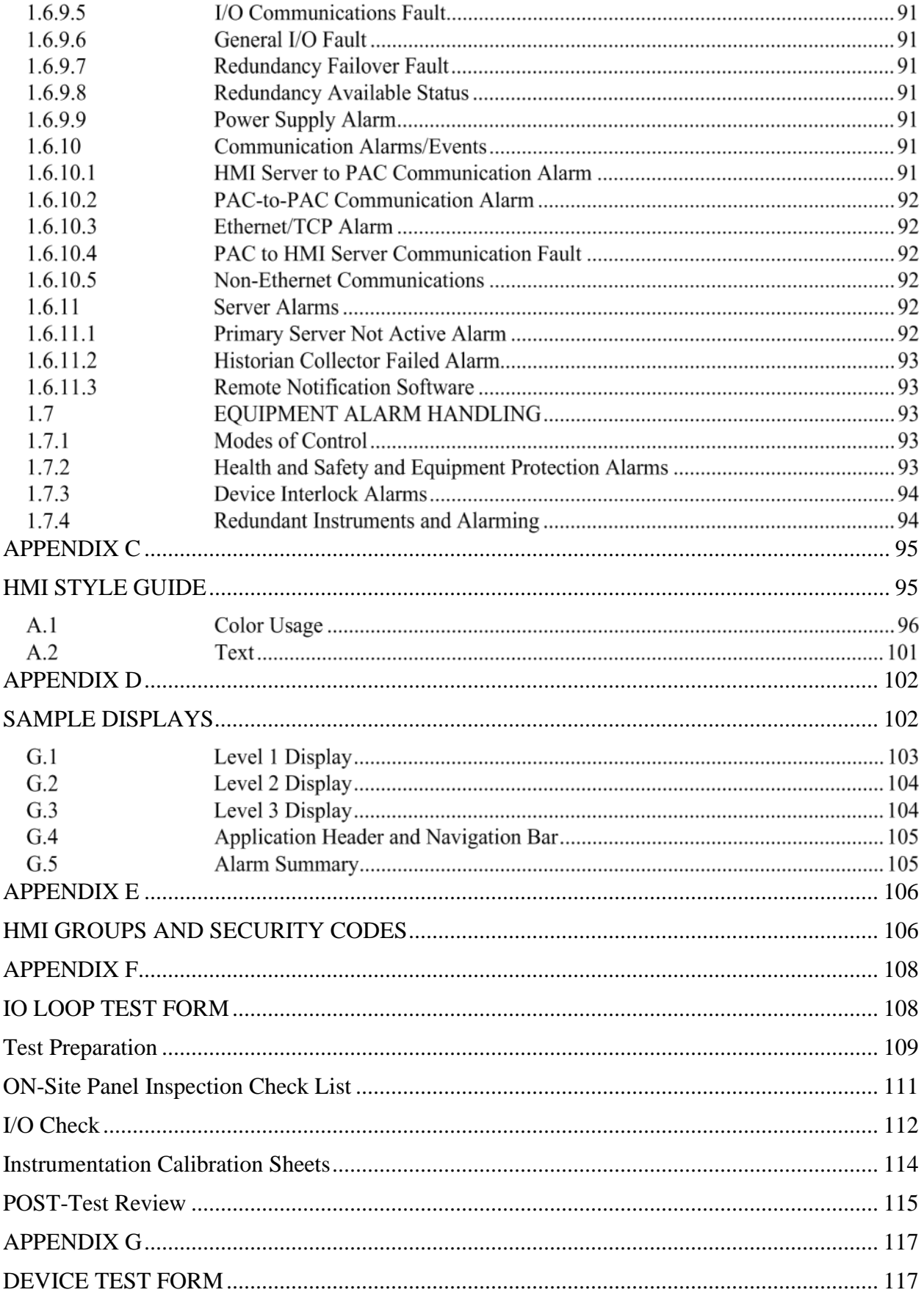

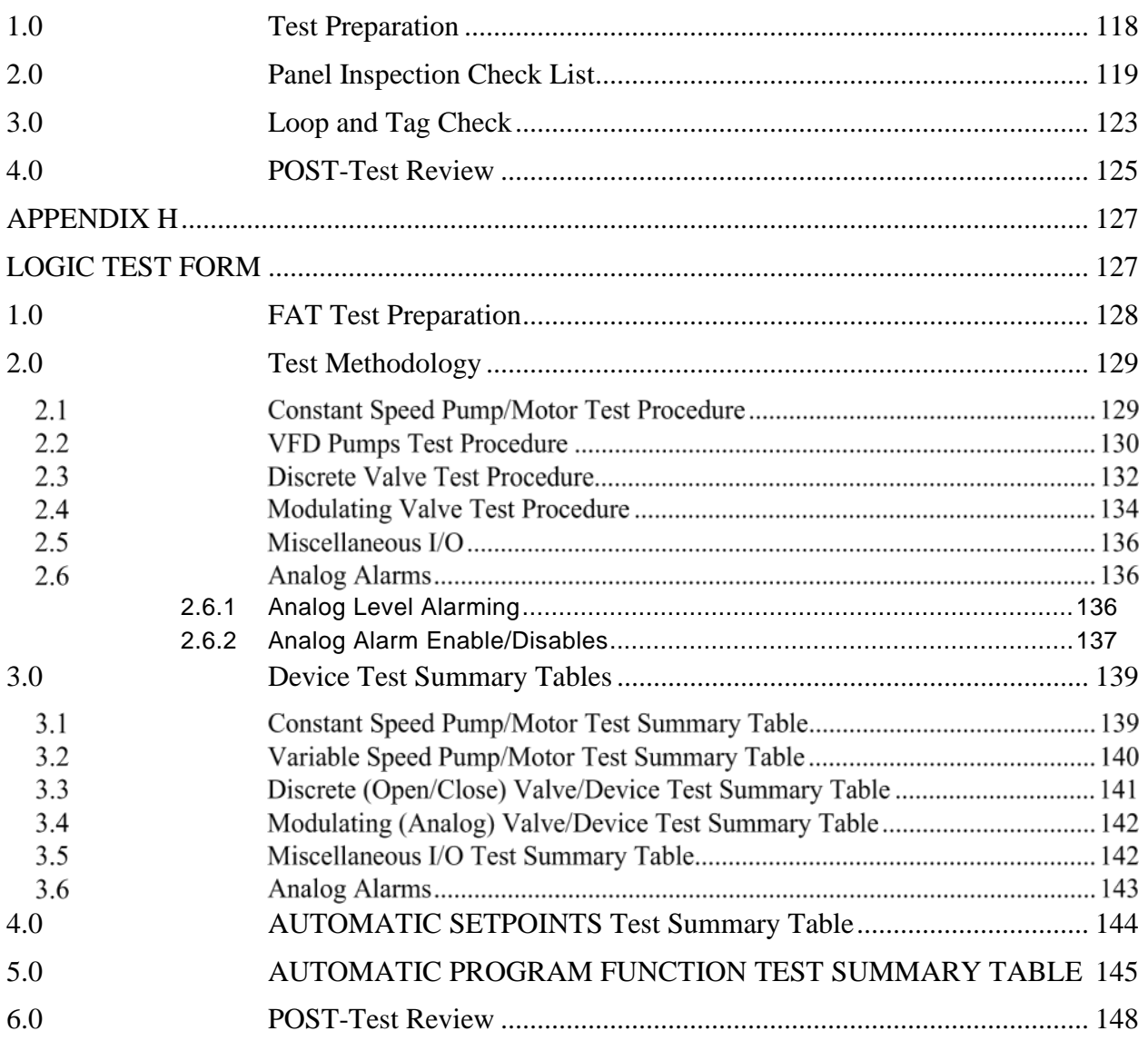

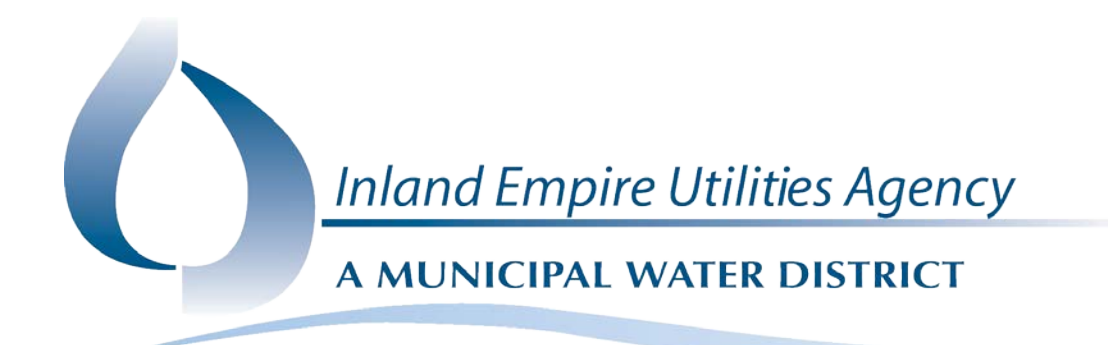

<span id="page-278-0"></span>PROCESS AUTOMATION CONTROLLER PROGRAMMING STANDARDS

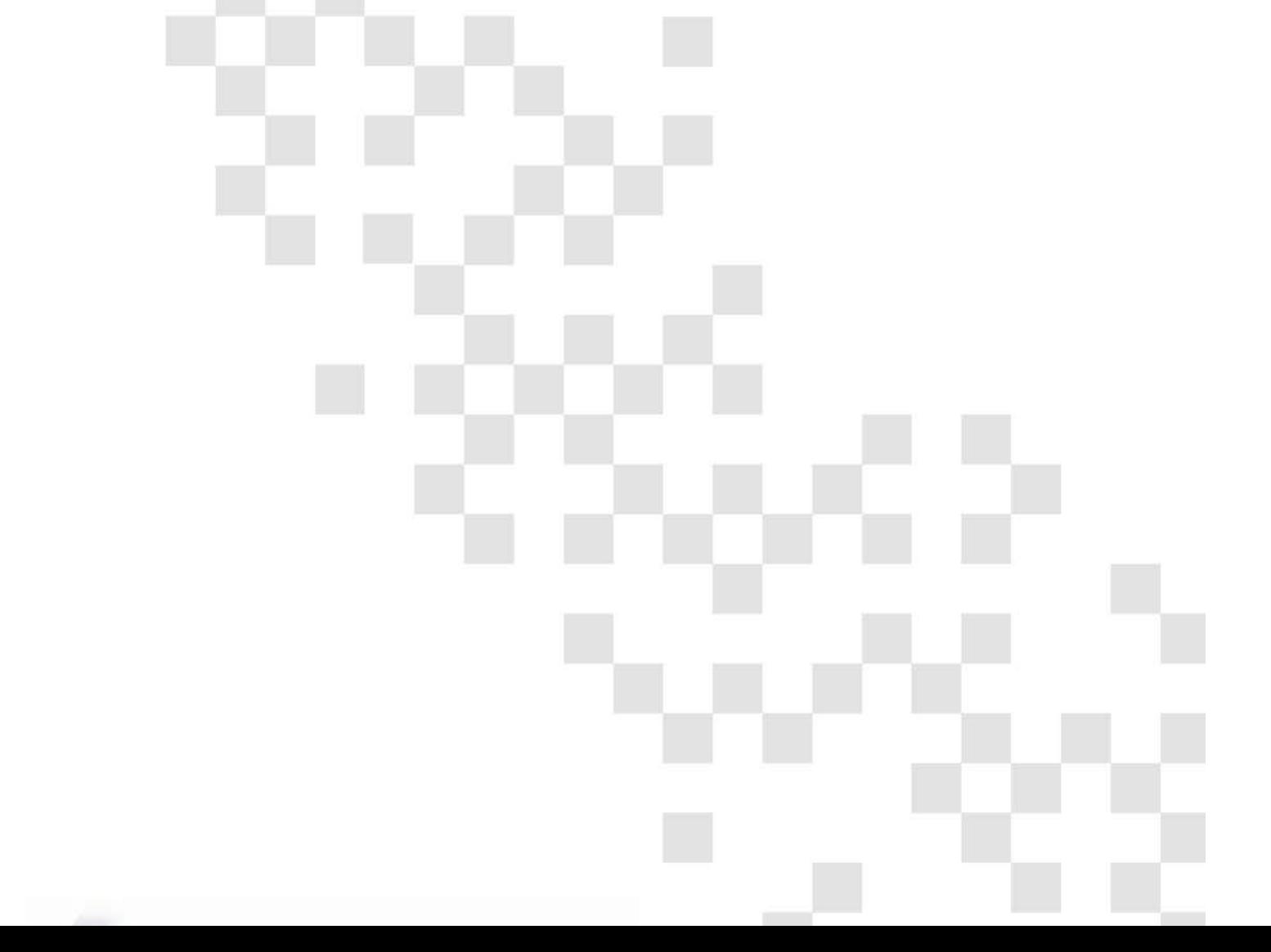

## **REVISION HISTORY**

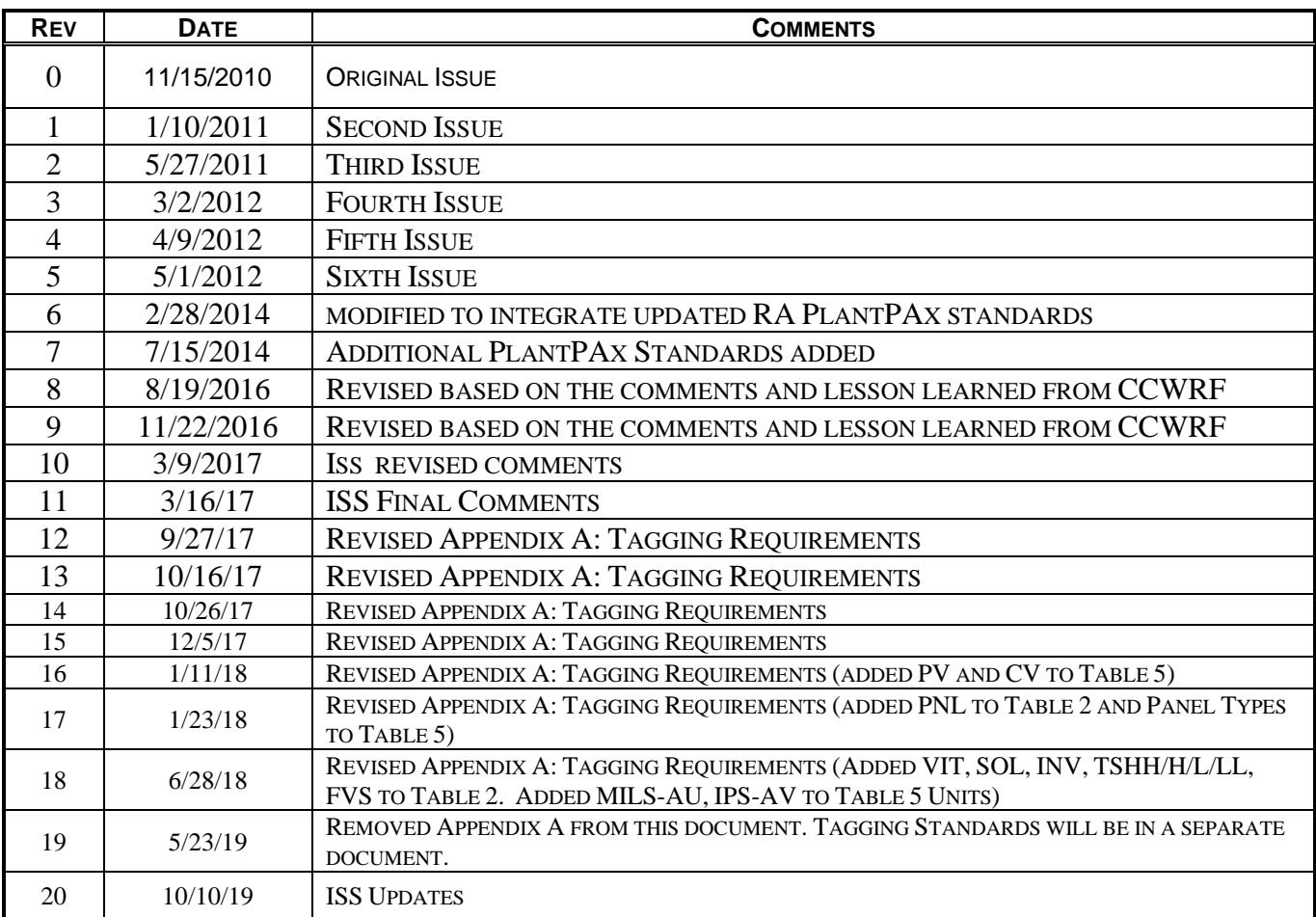

## INTRODUCTION

#### <span id="page-280-0"></span> $1.1$ **PURPOSE**

The Inland Empire Utilities Agency has developed standard programming methods for use with the Agency's water, wastewater, and industrial facilities. The standards are to be used by IEUA staff, consultants, and programmers working within the Agency so as to maintain a consistent approach to programming and a single standardized approach to Supervisory Control and Data Acquisition (SCADA) system implementation.

In order to ensure consistency between the Programmable Automation Controller (PAC) and Human Machine Interface (HMI) development, which may from time to time be completed by different consultants for a given project or as components of different projects, it is imperative that the standards be followed.

This approach will make the following possible:

- Maintain consistent PAC project structure
- Provide for modular program structure
- Provide for reusable instructions and routines
- Uniform handling of alarms
- Facilitate ease of trouble-shooting
- Minimize personnel training

#### $1.2$ **SCOPE**

This PAC Standard applies to all projects incorporating process control in the water, wastewater, and industrial SCADA systems. This includes any project incorporating a Programmable Automation Controller (PAC) regardless of whether the controller is installed as a stand-alone unit or connected to the wider SCADA network. This standard shall be used as guidance for new or retrofit facility designs conducted by or for IEUA.

## **DEFINITIONS**

#### <span id="page-281-0"></span> $2.1$ **DEFINITIONS**

The following defintions and abbreviations have been provided here for the reader's convenience.

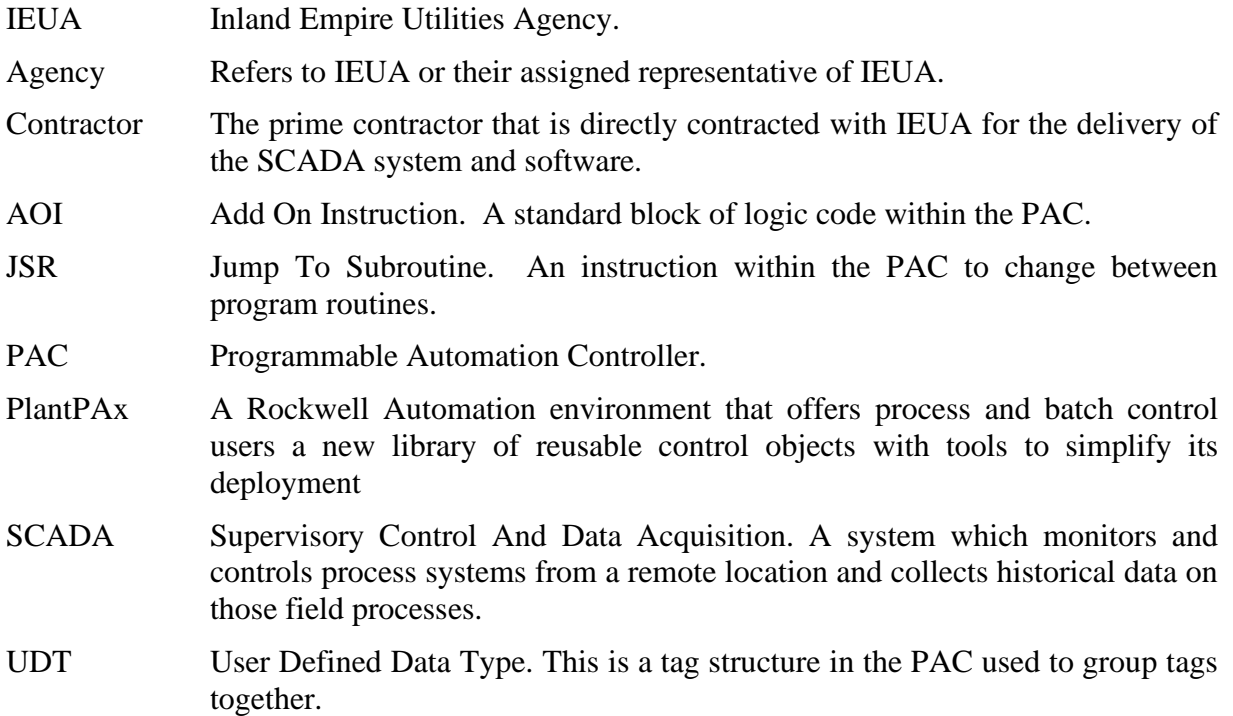

## GENERAL REQUIREMENTS

#### <span id="page-282-0"></span> $3.1$ **REFERENCE DOCUMENTATION**

The following documents shall be used as reference material within this standard.

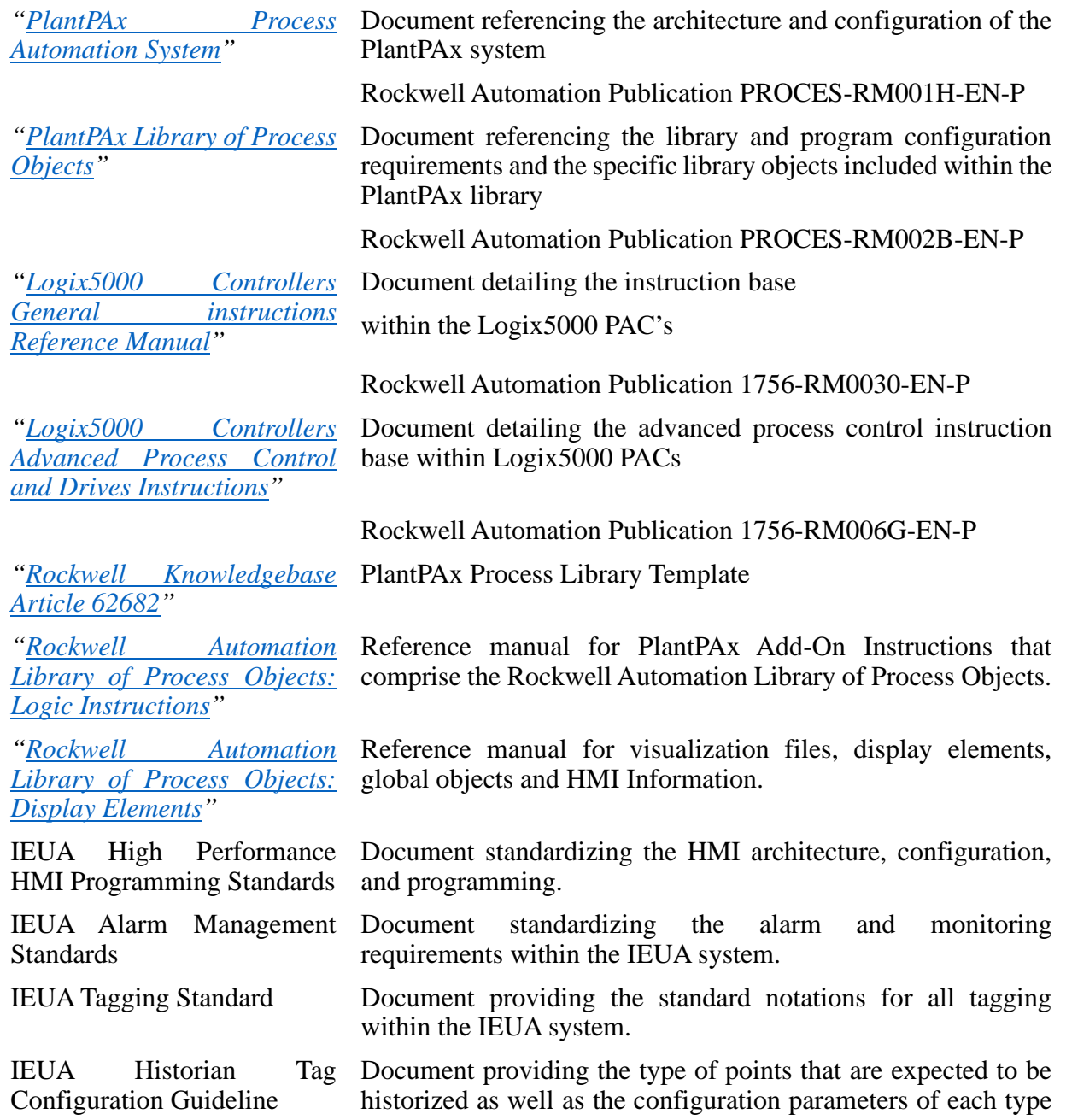

IEUA – PAC Programming Standards

of point.

IEUA Master I/O List??

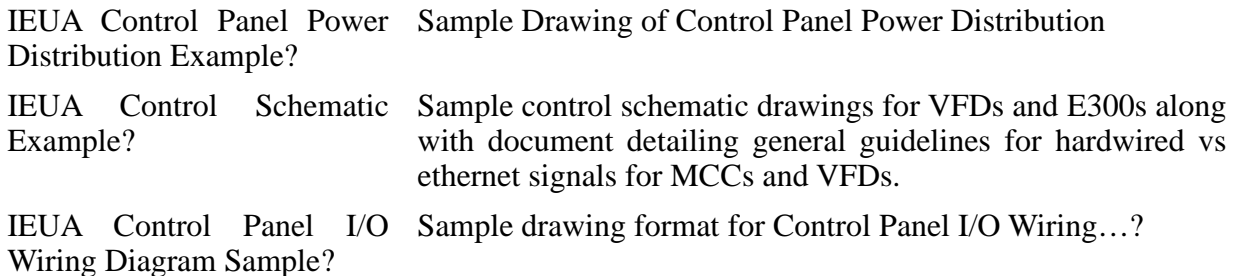

#### $3.2$ **PROGRAMMING ENVIRONMENT**

IEUA utilizes the Rockwell Automation's PlantPAx software suite. This suite consists of using specific PAC programming structure and AOI's as well as corresponding HMI system architecture and object libraries.

All PAC programming shall be updated using the current IEUA PlantPAx Library level and the compatible version of Studio 5000 that supports redundancy. The integrator shall confirm the specific versions from IEUA prior to starting work.

#### $3.3$ **HARDWARE FIRMWARE**

The firmware release for each project will be defined by IEUA at the beginning of the project. The integrator is responsible for flashing the hardware to the required firmware release.

#### $3.4$ **VERSION COMPATIBILITY CHECK**

The integrator shall verify that all the different features and capabilities between different series of products and associated firmware versions are compatible. It is the responsibility of the integrator to notify IEUA of any compatibility issues in a timely manner.

#### $3.5$ **OWNERSHIP**

All PAC programming/code becomes the property of the Inland Empire Utilities Agency at the point of successful commissioning of the work. The programmer/system point of successful commissioning of the work. The programmer/system integrator/contractor/consultant is to turn over all PAC programs/codes to IEUA with no copyrights, restrictions, or limitations and must not be locked down in anyway such as by password and all program comments must remain present.

All AOI's used or created within the IEUA system shall become property of IEUA and shall be turned over in the original source code form without any copyrights, restrictions, or limitations and must not be locked down in anyway such as by password.

## PROCESS CONTROL OVERVIEW

#### <span id="page-284-0"></span> $4.1$ **CONTROL MODES**

The following table defines the control modes employed by IEUA to operate their facilities:

- HOA (HAND-OFF-AUTO): The HOA is a field mounted selector switch that enables the Operator to select the equipment control mode. "HAND" is translated to "LOCAL" and "AUTO" is translated to "REMOTE".
- AM (AUTO-MANUAL): The AM is a virtual selection buttons incorporated into equipment control pop-ups on the HMI. Rockwell PlantPAx uses the modes OPERATOR for Manual and PROGRAM for Automatic.

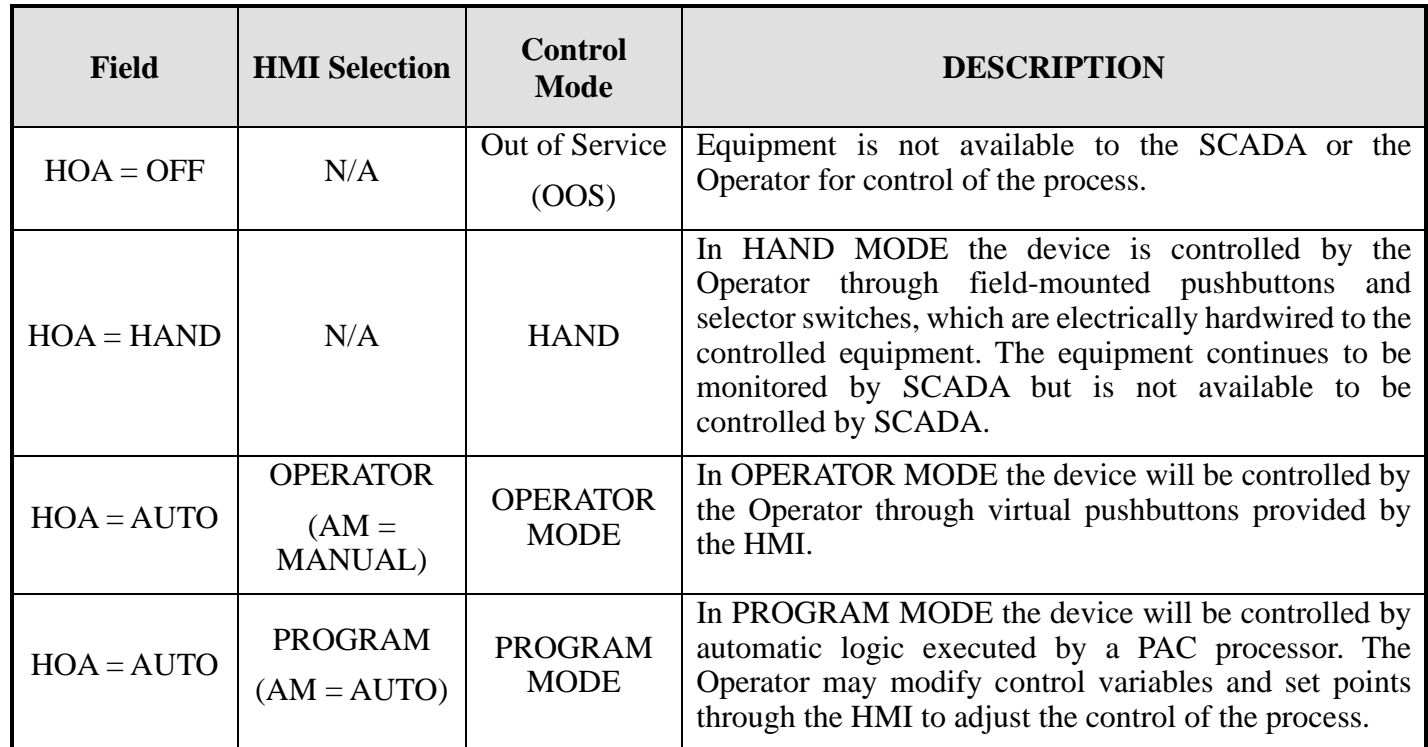

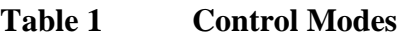

#### $4.2$ **BUMPLESS TRANSFER**

A bumpless transfer means that if that specific device was running when the mode of operation was changed then the device will continue to run without requiring a re-start.

To avoid sudden and unexpected changes in state, when switching from HAND to REMOTE the

IEUA – PAC Programming Standards

equipment will default to PROGRAM MODE.

To avoid sudden and unexpected changes in state, when switching from PROGRAM MODE to OPERATOR MODE the equipment will remain in its current operational state.

Switching from OPERATOR MODE to PROGRAM MODE may cause the equipment to change state since the equipment is now under the automatic control of the PAC program.

#### $4.3$ **ALARMS**

*Alarms handling is defined in the Agency's "Alarm Management Standard".*

#### 4.4 **DUTY SEQUENCE**

In specific process areas, multiple pumps and devices may exist providing additional capacity and redundancy in their control. In such instances, a duty sequence shall be established for these devices to provide a sequence for starting and stopping, a means to provide even runtime on equipment, and also a response to failure of this equipment. Various sections of the narrative go into the details and specifics as to how the equipment will operate within the duty sequence. The typical sequences experienced are Duty & Standby or Lead & Lag. An example of Duty & Standby would be sump pumps. An example of Lead & Lag would be the tertiary chemical feed pumps.

#### **Duty Rotation**

Under normal operating conditions, a set of buttons will be manually adjusted by the operator to set the duty of a designated device. Automatic duty rotation is also available for some process equipment. Typically, for automatic rotation to occur, operators must have enabled the feature to rotate the sequence automatically. Automatic duty rotation shall be provided with manual override. Various sections of the narrative provide the details as to how the specific duty sequences are to rotate. (using PlantPAx P\_LLS AOI block)

#### **Device is Not Available**

Depending on the process, if a device in a duty sequence is not available for automatic control then it will be taken out of the duty sequence or passed over in favor of the next duty device. When the device becomes available for automatic control it will return to duty as the lowest priority duty device.

#### $4.5$ **HMI GRAPHIC SCREENS**

*Refer to the latest version of IEUA High Performance HMI Standard.*

#### $4.6$ **SECURITY**

*Security is defined in the Agency's "High Performance HMI Standard".*

## GENERAL CONFIGURATION

#### <span id="page-286-0"></span> $5.1$ **GENERAL REQUIREMENTS**

The following general requirements shall be made within the PAC program development:

- Indirect addressing of variables are not to be used, unless specifically required to simplify logic and must be approved by IEUA.
- Coils(OTL/OTU/OTE) must not be called more than once within the entire program, unless approved by IEUA.The use of latching coils (OTL/OTU) should be avoided and only used where necessary.
- All tagging within the PAC shall utilize the IEUA tagging standard. Integrator shall verify tagging standards are up to date.
- All tags and tag descriptions must be submitted to IEUA prior to the scheduling of the FAT for review and approval.
- All module notations shall be submitted to IEUA for review and approval prior to scheduling the FAT.
- All logics and tags shall be fully documented for reference and troubleshooting.
- All programming is to follow Rockwell best practices, unless otherwise specified below.

#### $5.2$ **PAC TO PAC COMMUNICATIONS REQUIREMENTS**

Produced and consumed messaging is the preferred communication method between more than two PACs and shall be limited and configured to the following requirements:

- Requires ControlLogix or CompactLogix controllers
- Limited to 500 bytes over the backplane and 480 bytes over a network
- Shall be used when multiple consumers require the same data from a single source
- Produced and consumed tags shall be grouped into user-defined structure to reduce the number of connections to the controller
- PAC to PAC communications are to be monitored and communication alarming installed should the PACs fail to communicate.

Direct messaging is the preferred communication method between single controllers and shall be limited and configured to the following requirements:

- Shall be initiated within a dedicated periodic task
- Programmatically initiated

IEUA – PAC Programming Standards

- Use DINT's when possible
- Unless when using messaging for setpoints, always use message reads, not message writes.
- Multiple messages shall be executed sequentially and under a single routine for each communication port.
- Time-to-live (TTL) timer will determine when a message instruction fails and shall advance to the next message instruction.

All PAC to PAC and messaging communications shall be monitored and alarming installed for communications failure. All PAC to PAC and messaging communications alarms shall be annunciated to the HMI.

> o Messaging communications shall be monitored from a "heartbeat" from each controller. Each "heartbeat" signal is a counter that increases by one unit each second. When the communication with a PLC is lost, the PLC that is monitoring the "heartbeat" counter detects that the value of the counter has not changed for a pre-set time, for example after 5 seconds, and alarms. When the counter reaches 10,000 it restarts counting from zero.

If communications fails for critical interlocks or controls signals, the device shall be placed into a safe state; typically off for a motor, closed for a valve, etc. Unless specifically stated in PCN to disregard or modify.

#### $5.3$ **INPUT AND OUTPUT REQUIREMENTS**

The following requirements shall be made in regards to the input and output cards and signals within the PAC program development:

- All input and output signals shall be buffered into REAL arrays (for analog signals) or DINT arrays (for digital signals).
	- o Digital signals can be moved into the array, using "masked move" (MVM), for ease of startup.
	- $\circ$  The local I/O tag is not to be used within the program, other than moving it into the buffer array.
	- o Naming of I/O modules in the I/O configuration tree of the controller organizer should follow general naming convention of I/O Type\_Location\_Rack\_Slot, e.g. e.g. "DI\_HW\_R1\_S1"
	- o Naming of buffer arrays should follow general naming convention of I/O Type\_Location\_Rack\_Slot\_Data, e.g. "DI\_HW\_R1\_S1\_Data"
- All input and output signal conditioning and alarming shall be done at the program level within the AOI. All analog scaling at the card shall be 0.00-20.00 EU.

IEUA – PAC Programming Standards
• All input and output cards shall be monitored using PlantPAx monitoring blocks. This will notify SCADA when there is any problem with an I/O module or channel.

### $5.4$ **PROGRAM STRUCTURE**

The integrator shall use the PlantPAx base library of the version defined at the beginning of the project. The integrator shall only include the PlantPAx objects that will be used in the project. The integrator shall request the current IEUA AOI library at the beginning of the project.

The following requirements shall be followed within the PAC program structure:

- All tasks shall be of periodic type, no continuous tasks are to be used within the program
- All tasks shall be labeled with the periodic scan rate
	- o For Example:
		- 500 ms scan rate shall be "Task\_C\_500ms"
		- 750 ms scan rate shall be "Task D 750ms"
- A dedicated task shall be created to monitor the controller and all the other tasks within the PAC
- In general, there should be a program for each equipment, labeled by the equipment/instrument tag number. Routine labels within this program shall begin with the equipment tag number appended by routine type.
- All PID Loops shall be placed into a periodic task with a scan time no greater than 50% of the PID scan time.
- Explicit Messaging shall be placed into separate, dedicated periodic tasks
- All Explicit Messages for a specific port shall trigger and execute sequentially per IEUA standard explicit messaging (sample messaging routine will be provided by IEUA)..
- All unused tasks and tags within the program shall be deleted
- Reference the Sample IEUA program file for an example of how to configure the Controller Organizer and the Logical Organizer and follow the general format structure from the sample program.

### $5.5$ **USER DEFINED DATA TYPES**

The User Defined data type (UDT) is a custom data type created by the user and approved by IEUA. The UDT can be thought of as a container or collection of data types referred to as members. Every member of a UDT is itself another data type, Predefined, String, or another UDT. The entire collection is then identified as a single data type. When a controller scoped tag is created by the user, the user must give the new tag a data type. When a tag is created and

assigned a UDT as its type, memory is allocated for the base tag, and all of its corresponding members. Every member of a tag's UDT structure is accessed using the dot "." character.

All UDTs shall be approved by IEUA prior to implementation.

All tags within UDTs shall be grouped by same datatype; i.e. BOOL with BOOL, DINT with DINT, REAL with REAL, etc.

All tags within each UDT shall have a specific description describing the function of the tag.

### $5.6$ **DEVELOPED ADD ON INSTRUCTIONS**

The user developed Add On Instructions (AOI) are custom logic blocks created by the user. An AOI can be thought of as a container or collection of logic that can be reused under a single unique tag and data type. Every member of an AOI is itself another data type, Predefined, String, or another UDT/AOI. The entire collection is then identified as a single unique data type. When a controller scoped tag is created by the user, the user must give the new tag a data type. When the AOI is created the assigned tag is the Add On data type, memory is allocated for the base tag, and all of its corresponding members. Every member of a tag's structure is accessed using the dot "." character.

All AOIs shall be submitted to and approved by IEUA prior to implementation.

All AOIs shall be fully documented.

All developed and approved AOIs must have a "U\_..." prefix in their name.

The following process shall be followed when creating a specific AOI block:

- 1. The integrator must create a narrative describing the AOI blocks purpose and function and facilitate one preliminary workshop with IEUA to discuss the AOI block
- 2. The integrator must program the AOI block and test the AOI block in a controlled, nonlive environment and document the testing
- 3. The integrator shall document the AOI block following the documentation found in the Add-On Instruction Documentation section.
- 4. The integrator is responsible for facilitating one following workshop with IEUA to reviewing the final documentation and AOI function.

Within each custom AOI, the following prefix format shall be followed for the tag names:

- Input data elements (Inp ) are typically used to connect field inputs from I/O modules or signals from other objects.
- Output data elements (Out\_) are typically used to connect field outputs from I/O

modules or signals from other objects.

- Input/Output data elements (IO) are typically used to connect combined field input and output signals from I/O modules or signals from other objects.
- Configuration data elements (Cfg ) are used to set configurable capabilities and features of the instruction.
- Commands (PCmd<sub>n</sub>, OCmd<sub>n</sub>, MCmd<sub>n</sub>) are issued by program logic, operators, and maintenance personnel to request instruction actions.
- Settings (PSet<sub>, OSet</sub>, MSet<sub>)</sub> are used by program logic, operator, and maintenance personnel to establish runtime setpoints, thresholds, and so forth. A Setting (Set\_ without a leading P, O, or M) establishes runtime settings regardless of the role or mode.
- Value data elements (Val) are numeric outputs of the instruction for use by the HMI. Values also can be used by other application logic or software packages.
- Status data elements (Sts) are bit outputs of the instruction for use by the HMI. Status bits also can be used by other application logic.
- Ready data elements (Rdy) are bit outputs of the instruction used by the HMI to enable or disable Command buttons and Setting entry fields.

All tags within each AOI shall have a specific description describing the function of the tag in relation to the Add On Instruction.

### $5.7$ **INTEGRATED ARCHITECTURE BUILDER (IAB)**

IEUA utilizes Integrated Architecture Builder for the organization and structure of the system level visualization and configuration of the Logix components. As modifications, additions, and/or removals are made to any of the configurations of the PAC hardware or associated configuration software, the corresponding IAB changes shall be made in direct context.

The PlantPAx System Estimator tool (PSE) in the IAB software must be utilized for proper PlantPAx sizing. If IEUA has a base IAB file for the existing facility, the systems integrator will build off of that file and submit the IAB/PSE to Rockwell commercial engineering and IEUA for review and approval prior to FAT. A final as-built copy of the IAB/PSE is to be submitted at project completion. If a base IAB file does not exist, then the systems integrator is to build the IAB, including the PSE and submit the file to Rockwell commercial engineering and IEUA for review and approval prior to FAT. A final as-built copy of the IAB/PSE is to be submitted at project completion.

### **FACTORYTALK ASSETCENTRE**  $5.8$

IEUA utilizes FactoryTalk AssetCentre as a tool for centralized management for securing, managing, versioning, tracing, and reporting automation related asset information throughout the enterprise. As related to the PAC architecture, all PAC programs and files shall be checked in and checked out using the source control feature requirements set forth within FactoryTalk AssetCentre.

The following procedure shall be followed for each PAC program:

- 1. At the beginning of the contract, the consultant shall request sample PlantPAx PAC program file or the existing PAC program file as applicable to be used from IEUA.
- 2. After the program has been implemented (downloaded and affecting the process), the controller security will be enabled and the program will be checked in to AssetCentre.
- 3. If IEUA makes any modification to a provided program that the integrator is using for development, IEUA will document the changes made and present them to the integrator along with the updated program file. The integrator will be responsible for making the changes within the program.

During onsite commissioning, the integrator shall check out the program from AssetCentre as needed, and check in the program to AssetCentre at the end of each working shift of each day.

Note: Each project needs to consider how many additional assets will be added and purchase additional asset licenses for FactoryTalk AssetCentre. Assets include all PLCs, VFDs, Motor Electronic Overload Relays, and Operator Interface Terminals (OIT) (PanelView).

# DOCUMENTATION REQUIREMENTS

### $6.1$ **GENERAL**

Proper program documentation for the developed software project is required. A program that has not been properly documented shall be considered incomplete. Programs shall be deemed welldocumented only if these project documentation guidelines are implemented:

- All supplied documentation shall be grammatically correct and in the English language.
- All routines shall be assigned a written description statement detailing the purpose of the routine.
- All function block routine sheets require a detailed descriptor header associated with the PAC logic contained within the sheet
- Detailed rung and logic comments must be provided to allow for the SCADA group to adequately troubleshoot PAC logic. Comments should not be general and should document the entire rung's logic.
- All tags shall be correctly assigned using the IEUA tagging standard. Each tag, including tags residing within AOI or UDT's shall be documented with an appropriate, concise description using consistent terminology. Acronyms and abbreviations shall be avoided in the description. This will not apply to tags used in generic logic for simple logic functions such as OSRs that do not interface with any other logic functions or displays.
- The PAC Controller name shall be approved by IEUA.
- All unused code and tags shall be removed from the final program.

### $6.2$ **SUBMITTALS**

The following submittals shall be made to IEUA by the application developer:

- Two soft copies of all developed software and documentation shall be submitted at the end of each SCADA design stage (25%, 50%, 75%, final as-built version).
	- o IEUA Standard Master I/O List
	- o PLC programming files (ACD file) and documentation, including the PlantPAx Online configuration tool spreadsheet and AOI documentation.
	- o Custom configuration of any modules, e.g. (prosoft modules etc…)
	- o Documentation of data mapping (spreadsheets)
	- o VFD configuration files and documentation
	- o Ethernet Switch configuration files and documentation
- FAT, loop checks, and SAT forms

- o Submitted prior to FAT/SAT/loop check
- o Signed documentation submitted after testing is complete
- IAB/PSE
	- o approved by Rockwell commercial engineering before programming work
	- o as-built file at the end of the project.
- Training Documents for Operations, Maintenance, and SCADA staff.
- As-built PCNs and drawings (CAD files and PDFs)

### $6.3$ **PROGRAM FILE NAMING CONVENTION**

The naming of PAC program files shall be the same as the name of the controller. In general, the name of the controller and program file shall be <Facility> <Process Area> < Numerical Identifier>. For example, the controller name for RP5 primary treatment would be "RP5PRI1" and the file name would be "RP5PRI1.acd". Since the controllers are a redundant set, the hardware naming would be RP5PRI1A and RP5PRI1B.

<span id="page-293-0"></span>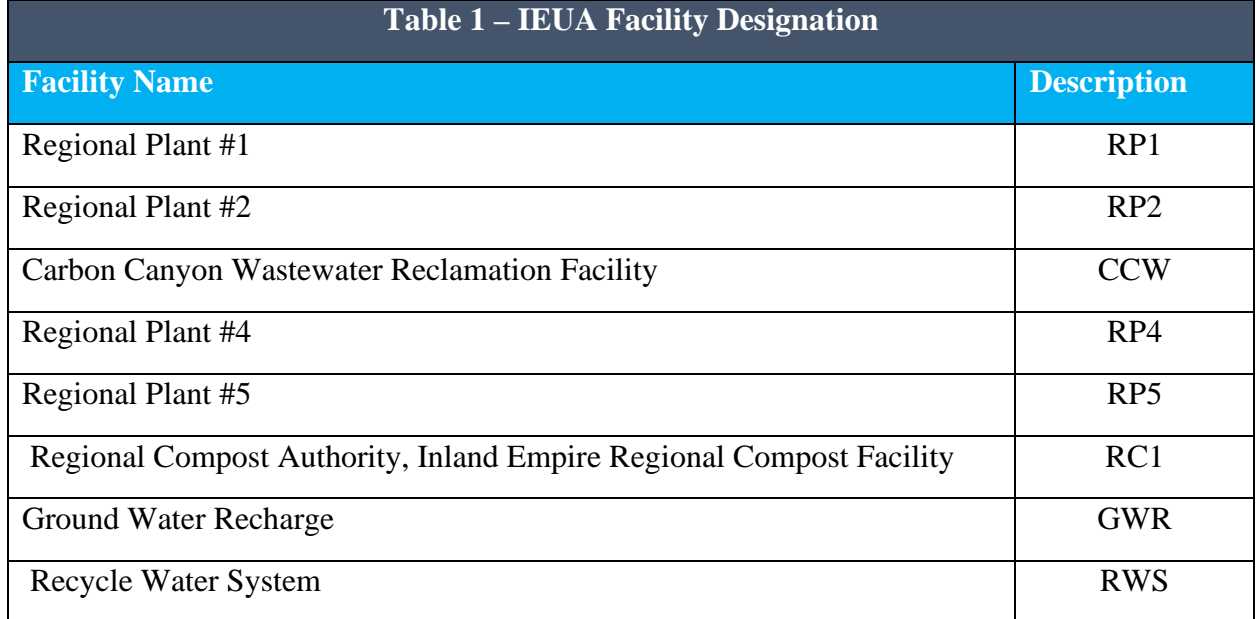

The IEUA Facility Designations are detailed in Table 2 – [IEUA Facility Designation](#page-293-0) below:

The IEUA Process Designations are detailed in Table 4 – [IEUA Control System Equipment](#page-294-0) or Area below:

<span id="page-294-0"></span>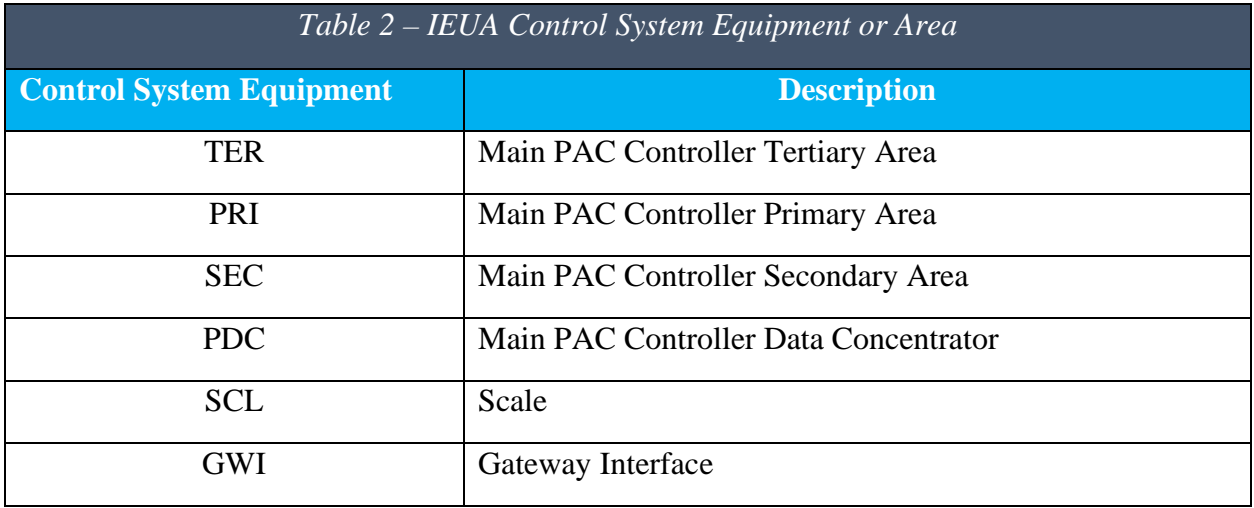

# PROCESS LIBRARY

### $7.1$ **PLANTPAX USAGE AND EXCEPTIONS**

All programming within the PAC environment shall utilize the pre-defined PlantPAx standard AOI blocks and the IEUA Custom Add On Instruction Library implemented in Function Block Diagram. It is the integrators responsibility to select the appropriate AOI block from the PlantPAx library and implement within the process logic.

If the integrator determines the PlantPAx library does not contain a block for a particular process or logic function required, the integrator shall create a specific AOI block for this purpose following the documentation format found in section 5.6 *Developed Add On Instructions*.

All process logic and AOI blocks shall be combined into a single Add-On Instruction to suit the requirement of the function prior to being implemented within the function block sheet. Functionality for equipment and process function shall be provided in single Add-On Instruction form.

If the Add-On Instruction does not exist, the integrator shall at this point provide a name and description of the Add-On Instruction block that they will be creating through the process defined in section 5.6 *Developed Add On Instructions*.

If the function required only exists once in the IEUA system and will not be used again throughout the system, the integrator can program the logic required for the process in ladder diagram in an individual routine outside of creating a specific AOI block. The creation of specific AOI blocks outside of the PlantPAx library and the usage of ladder diagram for logic outside of the PlantPAx library by the integrator shall be approved by IEUA prior to its usage.

### $7.2$ **SYSTEM CONFIGURATION TOOLS**

The PlantPAx configuration tools allow for simple, repeatable configurations by multiple developers across many applications. The use of these tools is required to meet the IEUA standards.

## **7.2.1 PlantPAx Online Configuration Tool**

The PlantPAx Online Configuration Tool is a Microsoft Excel spreadsheet that provides a quick and easy way to configure all AOI parameters for a given PAC program.

The Integrator shall utilize this tool to configure and document the AOI parameters. The final configuration shall be delivered as part of the application documentation and will assist is graphics workshops and development activities.

### $7.3$ **PROCESS LIBRARY USAGE**

PlantPAx Process Object Library shall be used. It is the responsibility of the integrator to validate and confirm that the AOI block will correctly facilitate the equipment and/or process function as specified within the contract. All deviations from using the AOI blocks associated with the equipment and functions below shall be submitted to IEUA for prior approval.

Please reference the applicable Rockwell documentation, ["Rockwell Automation Library of](https://literature.rockwellautomation.com/idc/groups/literature/documents/rm/proces-rm013_-en-p.pdf)  [Process Objects: Logic Instructions.](https://literature.rockwellautomation.com/idc/groups/literature/documents/rm/proces-rm013_-en-p.pdf)"

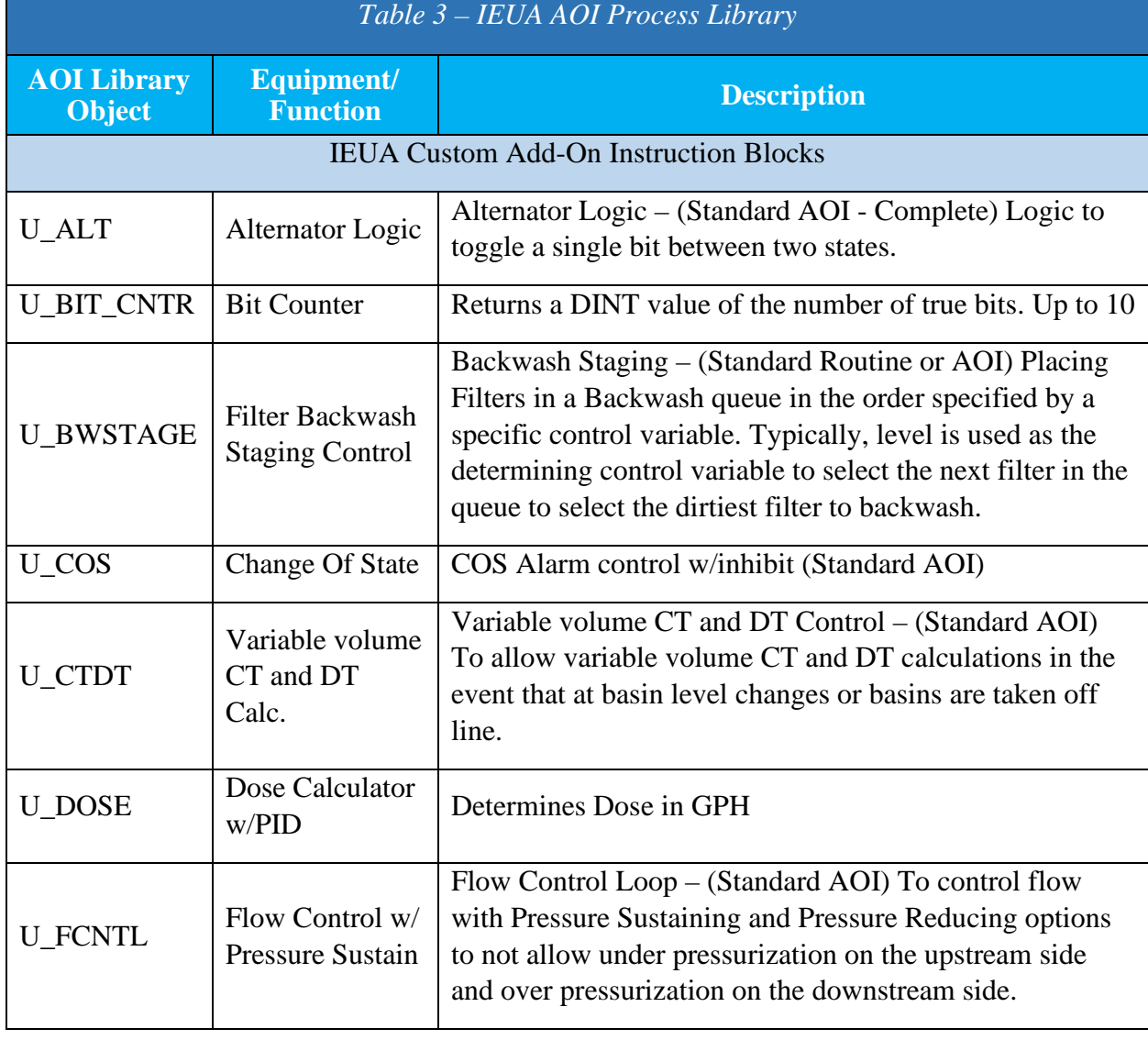

The table below has a list of IEUA custom AOIs.

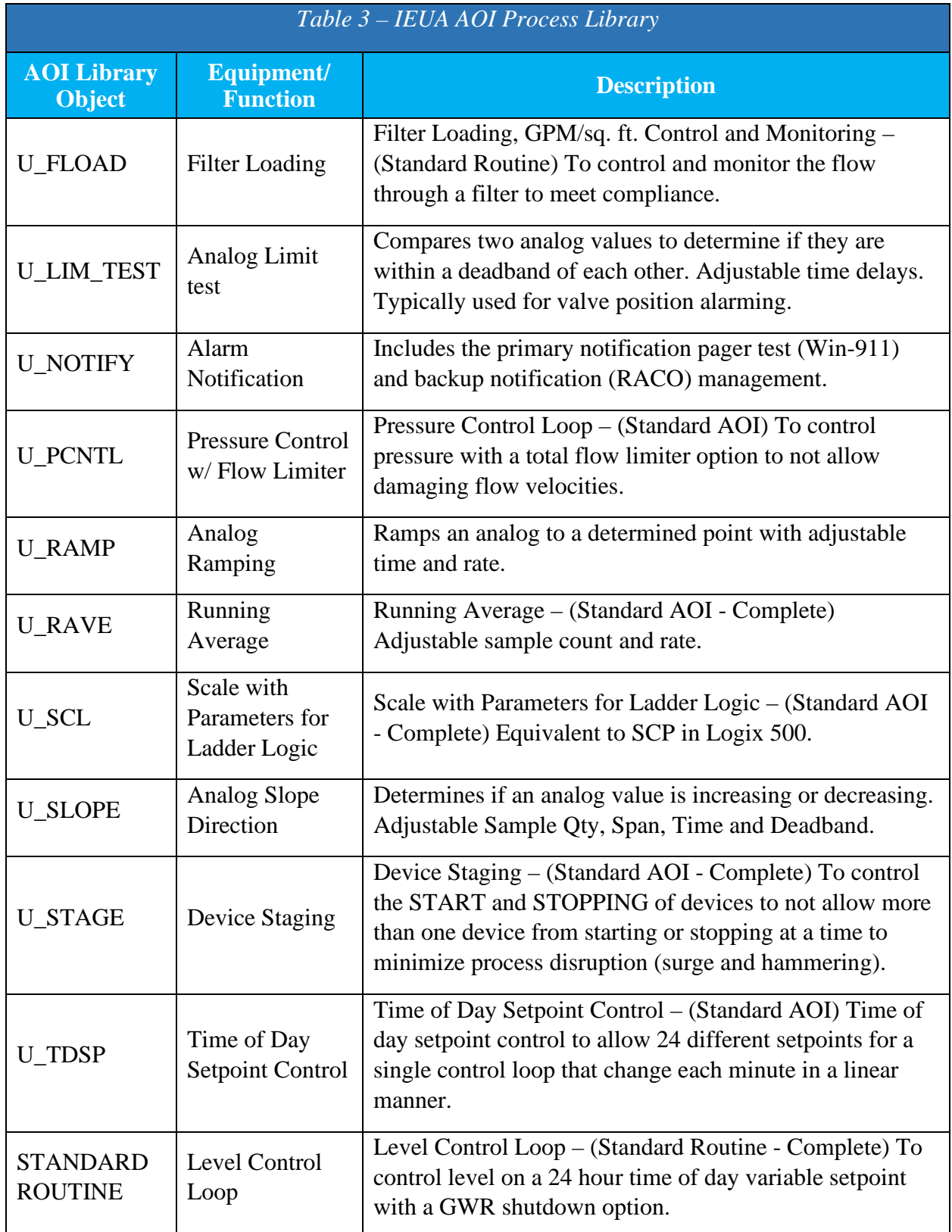

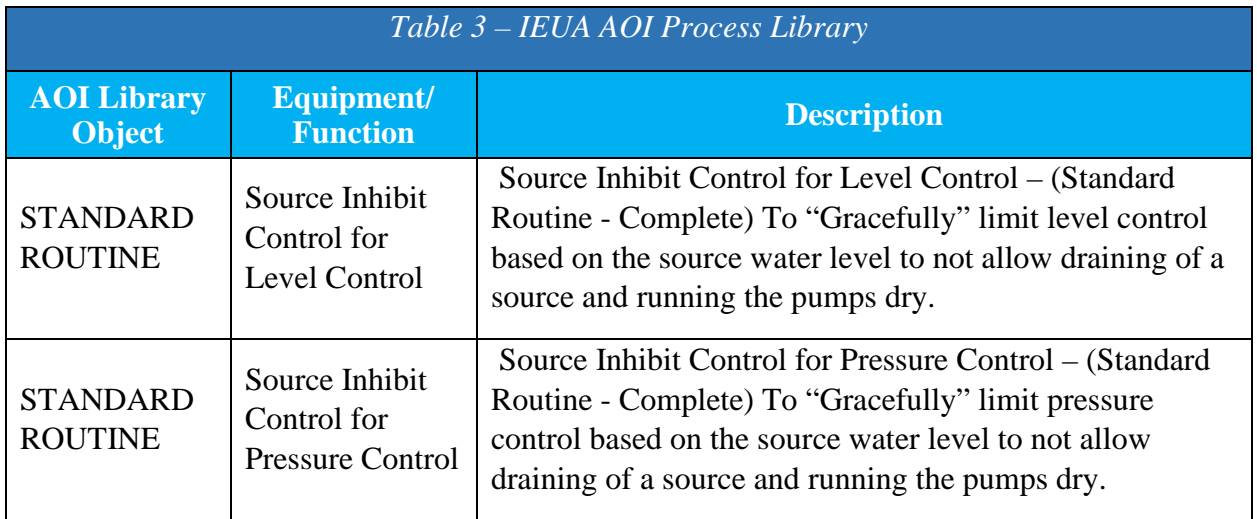

### $7.4$ **ADD-ON INSTRUCTION DOCUMENTATION**

The following is an example Add-On Instruction (U\_FIFO) document. Every AOI developed shall have this level of detail or greater. Any new AOIs should be submitted to the Agency using the following format and should include the relevant code and/or graphics.

Note: U\_FIFO is no longer used (P\_LLS is used instead). This is provided only as an example of the level of documentation required.

# **U\_FIFO**

# **FIRST-IN-FIRST-OUT PUMP CONTROL**

# **AOI TECHNICAL MEMO**

# **INSTRUCTION: U\_FIFO**

# **DESCRIPTION: First-In-First-Out (FIFO) Pump Control.**

- **Overview**:
	- o This will control the AUTO Call bit of each pump based on the number of pumps required (*PUMPS\_REQ* input) and each pump's LEAD/LAG level (*PUMP\_x\_LL\_LVL*)*.*

- o This will cycle up to ten pump's LEAD/LAG Level (*PUMP\_x\_LL\_LVL*) in a FIFO sequence.  $1 = LEAD$  and  $2$  thru  $10 = LAG1$  thru  $LAG9$ ,  $0 = Out$  of Auto Operation.
- o The FIFO sequence will be triggered when a pump drops out for any reason. A pump will drop out if the number of pumps required (*PUMPS\_REQ*) decreases or if a pump is no longer available for AUTO operation (the pump ready bit is zero). The pump ready bit  $(PUMP_x$ <sub>*READY* ) is set to 1 if the pump is in AUTO</sub> at the HMI, in REMOTE in the field and has NOT FAILED. If a pump's ready bit (*PUMP\_x\_READY*) is set to 0 the FIFO trigger will only impact pumps at a higher LEAD/LAG Level and move the remaining pumps up to fill the gap left by the pump that is no longer available.
- o If the maximum number of pumps (*MAX\_Number\_of\_Pumps\_SP* input) is less than the total number of pumps, STANDBY pumps are created that will still rotate in the FIFO sequence. This is used where total pump flow capacity exceeds the system capacity or where power shedding is needed to limit the potential power used at any one time. The maximum number of pumps allowed to operate in AUTO at any one time is set by the *MAX\_Number\_of\_Pumps\_SP* input.
- o Disabling the block (*DISABLE\_FIFO* = ONE) will allow manual manipulation of each pump's LEAD/LAG level (*PUMP\_x\_LL\_LVL*).

## • **Functional Description**:

- o No alarming is controlled through this block.
- o Provides Automatic pump rotation to help equalize pump runtimes.
- o Provides the means to create dynamic Standby Pumps assignments that rotate through all pumps thereby allowing operation of all available pumps to help equalize pump runtimes.
- o Provides the ability to Manually set the pumps LEAD/LAG assignment if desired.
- o Continually monitors each pump's operational status to determine where each pump should reside to facilitate a true FIFO pump assignment.

## • **Required Files:** U\_FIFO.L5X

## • **Optional Files:**

PMP\_CNTRL\_NON\_VFD.L5X PMP\_CNTRL\_VFD.L5X.

**Note**: All AOI files must be imported into the controller project to be able to be used in the controller configuration. These files are stored in ieuapac file storage.

## • **Controller Code**:

This block is typically used when multiple pumps of similar capacity and similar control are configured for LEAD, LAG1, LAG2 ect.. operation. A DINT value of the number of pumps required (PUMPS\_REQ) comes from the systems logic external of this AOI.

# • **Tag Structure:**

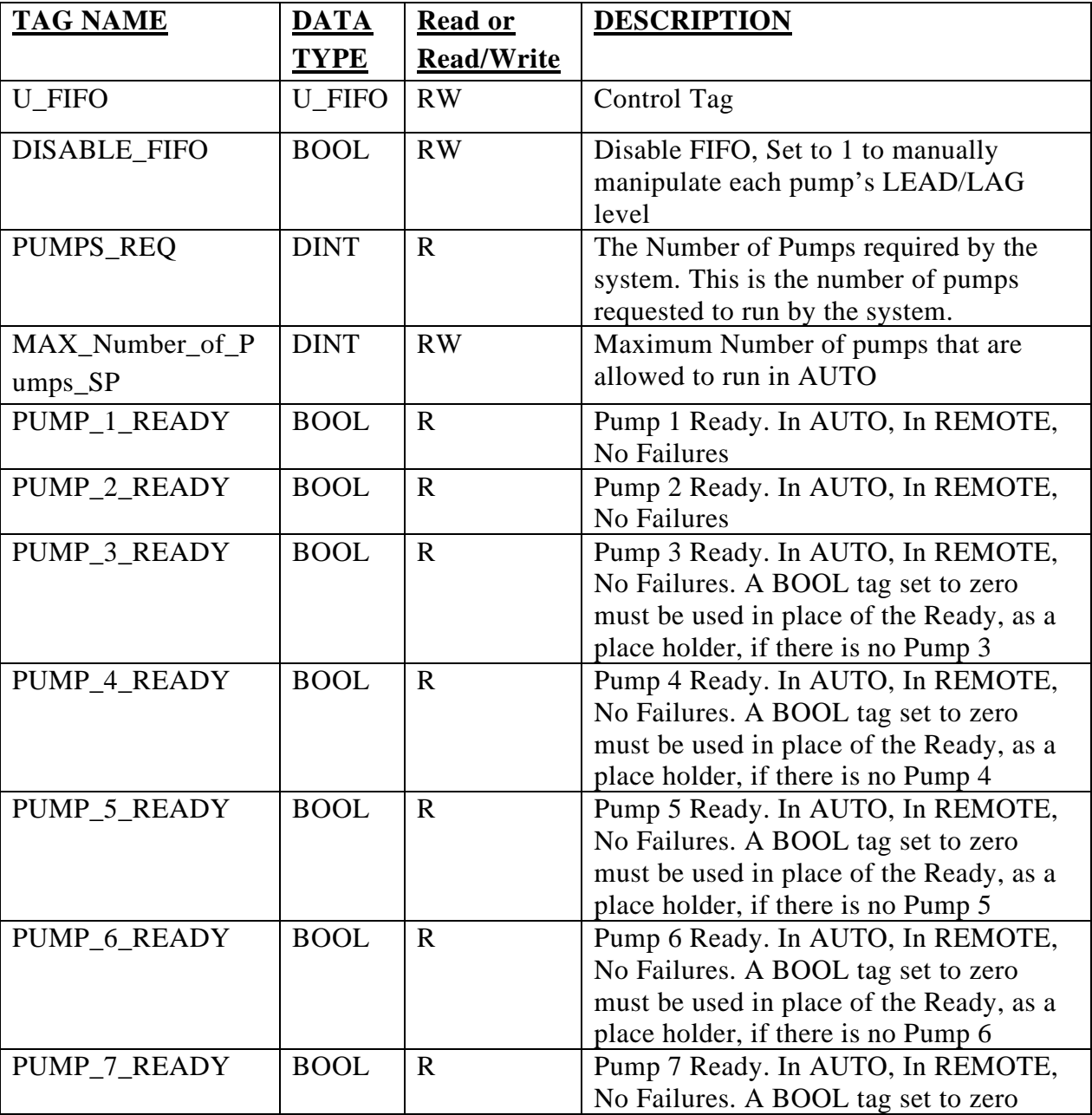

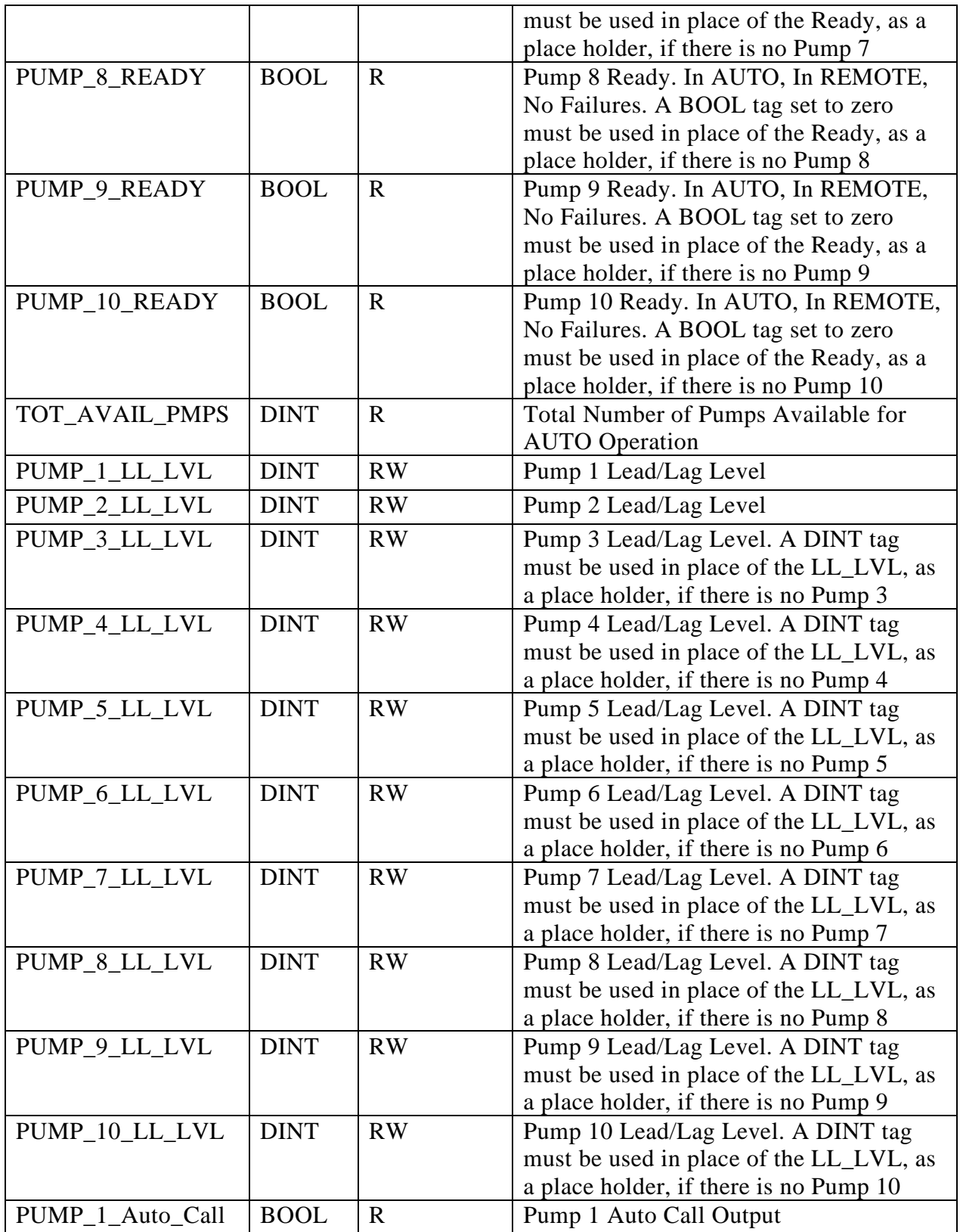

PAC Programming Standards

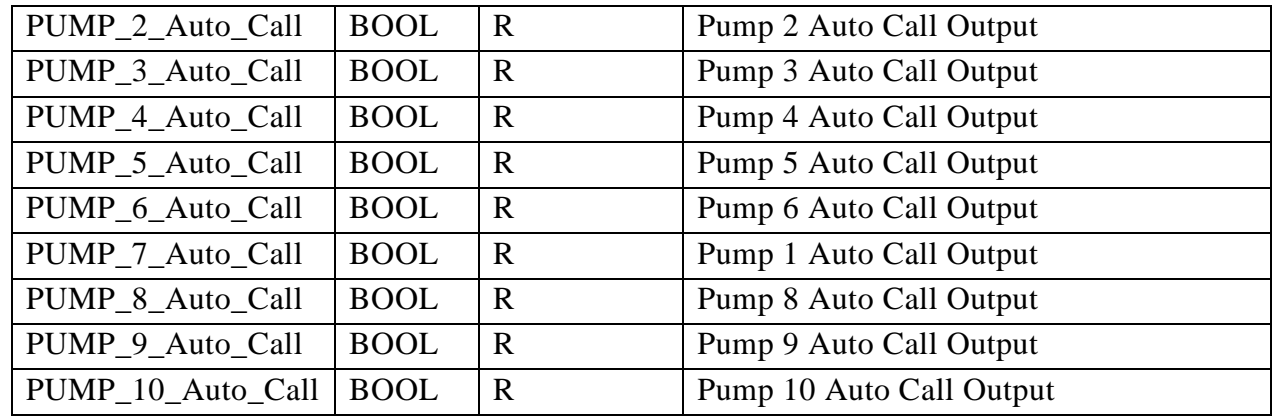

## • **Operations:**

- o Modes of Operation:
	- Manual Operation is enabled when the DISABLE\_FIFO input bit is set to ONE, allowing each pump's LEAD/LAG level to be set manually.
	- Auto Operation is enabled when the DISABLE\_FIFO input bit is set to ZERO.
- o Alarms There are no alarms associated with this control block.
- o Execution is of this block is continuous per program scan.

• **Programming Exampl**e: Ladder, with 5 Pumps

# PAC Programming Standards

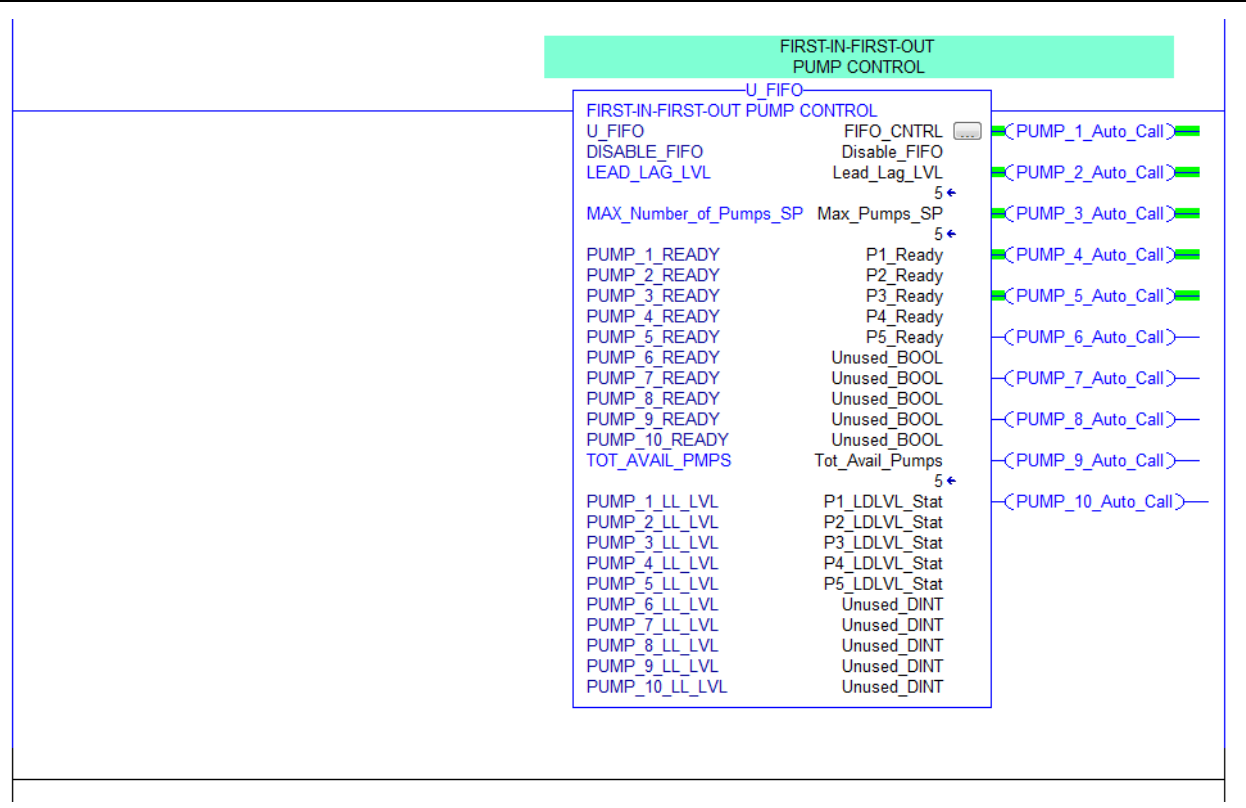

• **Programming Example**: Function Block, with 5 Pumps

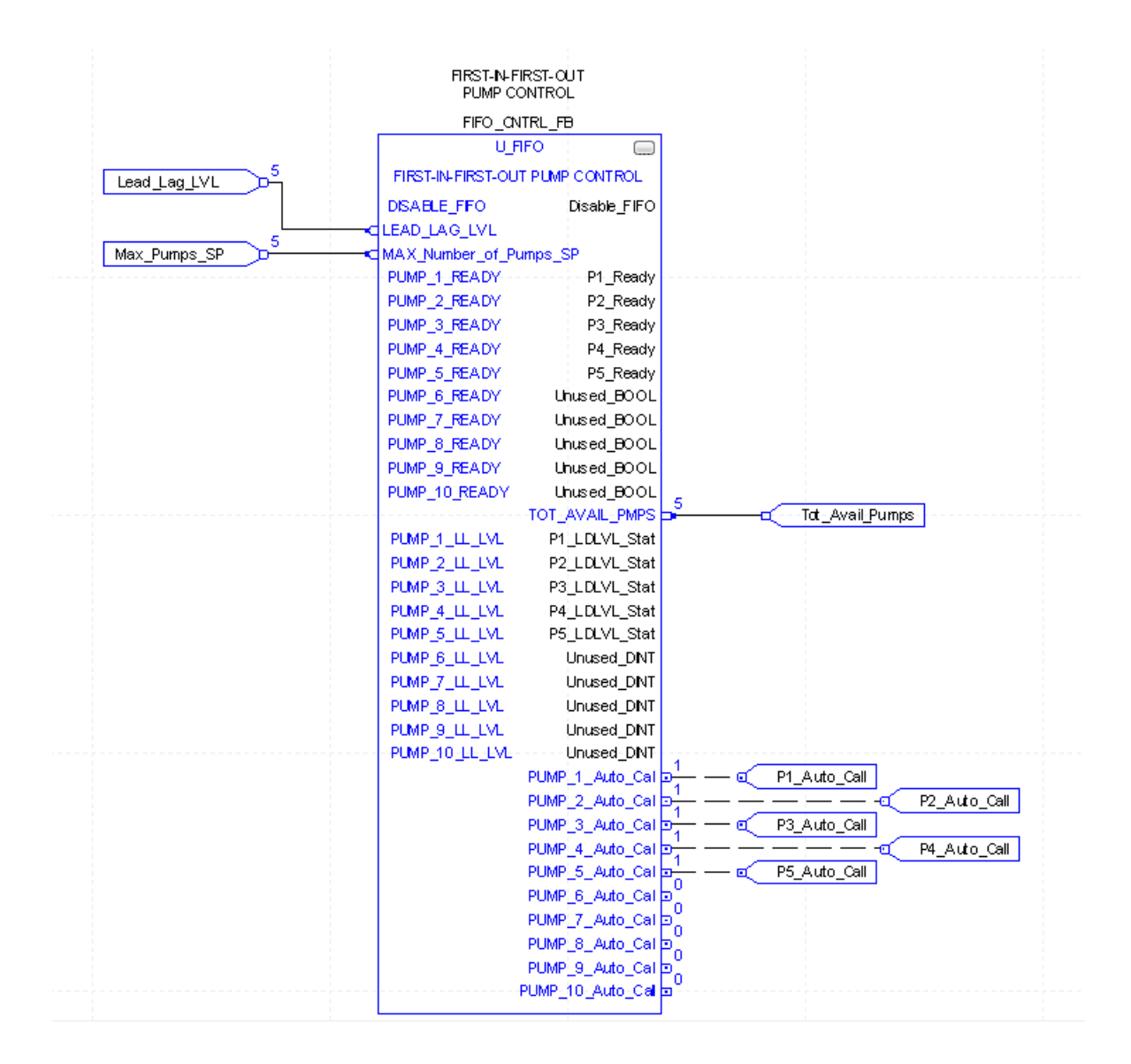

## • **Optional Pump Control Blocks**

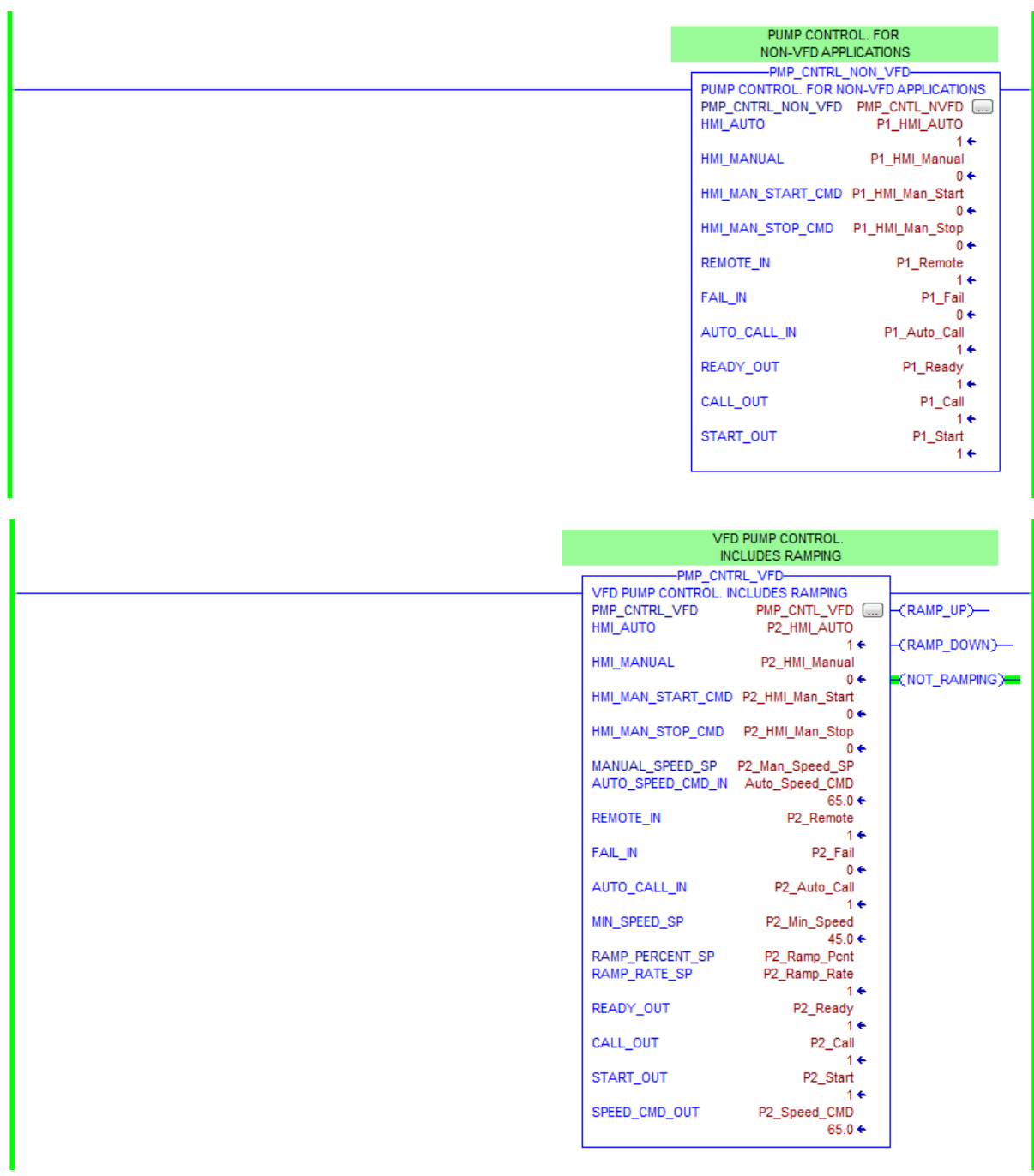

IEUA – PAC Programming Standards

# SECTION 8 SCADA SOFTWARE DEVELOPMENT AND TESTING

### $8.1$ **OVERVIEW**

This section describes the minimum requirements for software functional definition, testing, deployment, and commissioning of all HMI and PAC software for the Agency's SCADA Enterprise system. The following is an overview of the SCADA software development methodology to be followed by the Contractor:

- **i. Functional Definition:** Update of the Process Control Narratives (PCN) and preparation of software test plan and forms. IAB/PSE developed and approved by Rockwell commercial engineering and IEUA.
- **ii. Development:** Development of HMI and PAC code in compliance with the Agency's High Performance HMI and PAC standards to meet the functional requirements defined in the PCN. This includes development of Master I/O List, Historian Tag Configurations, and Reports.
- iii. **Contractor Bench Test (CBT)**: Bench test HMI and PAC code in compliance with the accepted test plan and completion of the test forms.
- iv. **Factory Acceptance Test (FAT)**: Perform a FAT that is witnessed by the Agency and/or their representative using the accepted test plan and forms.
- v. **Training and Transition Plan:** Provide training to Operations and SCADA staff on the successfully FAT tested SCADA software. Prepare a Transition Plan to cut-over from the old system to the new system.
- vi. **Site Acceptance Test (SAT):** Perform a SAT that is witnessed by the Agency and/or their representative using the accepted test plan and forms.
- vii. **Operations Performance Test (OPT)**: Perform a twenty (21) day operations performance test to identify software issues that could only be identified under operating conditions.
- viii. **As-Built Documentation**: Update the Process Control Narrative (and other documentation) to accurately reflect the as-built condition for incorporation in the O&M manual. Update the IAB/PSE to reflect as-built conditions. Update all wiring diagrams to reflect as-built conditions.
- ix. **As-Built Programming**: Documented electronic copies of all implemented programming.
- x. **Warranty**: The Software Warranty Period will enable the Agency to call upon the Contractor to resolve software deficiencies identified after substantial completion.

### $8.2$ **FUNCTIONAL DEFINITION**

The Contractor shall submit the following documents for review and acceptance by the Agency prior to developing the associated HMI and PAC code. The Agency will require ten (10) business days to review the submittal. The Contractor will proceed at their own risk if they start HMI and PAC coding prior to Agency acceptance of the submittal.

The Contractor is encouraged to coordinate a workshop with Agency staff to review the documents prior to their submittal. The Agency will make SCADA, Operations, and Engineering staff available during the workshop to answer the Contractor's questions or clarify statements in the existing PCN.

**Process Control Narrative (PCN)**: The Contractor will review and then update/revise the Process Control Narrative supplied with the Request for Bid (RFB) to provide the level of detail necessary for the PCN to be translated to HMI and PAC code. Additional detail provided by the Contractor may include:

- Analog Input attributes including: engineering units, zero, span, and alarm limits (LoLo, Lo, Hi, HiHi)
- Device failure response.
- Process failure response.
- Default process setpoints and tuning parameters.
- Process operating constraints
- Alarm suppression

The Contractor may be required to access any or all of the following resources to collate the necessary information including: the PCN included in the RFB, P&ID drawing (if available), Request for Information (RFI) submitted to the Agency (Operations, SCADA, or Engineering), existing DCS/PLC/PAC code, existing HMI screen captures. If the Contractor has demonstrated that the necessary information cannot be secured through these sources then the Contractor shall annotate the PCN to identify that additional information is required. The Contractor shall proceed as directed by the Agency.

**Test Plan and Forms:** The Contractor shall create and submit a test plan, and supporting test forms, which will demonstrate that code meets the functional requirements documented in the PCN and that the code is compliant with Agency standards. The same Test Forms shall be used for the CBT, FAT, and SAT. The test plan shall be a comprehensive plan that tests all aspects of the HMI and PAC code including, but not limited to:

- Analog and digital loops from the PAC termination to the HMI and Historian including all associated attributes and alarms.
- Device logic normal operation, failure responses and alarms.
- Process logic normal operation, failure responses, alarms, interlocks and permissives.
- HMI screen design, equipment pop-ups, alarm annunciation, dynamic objects, navigation, etc.
- Historical archiving, trending, and calculations.
- Network communications normal operation, failover, recovery, and statistics.
- The operation of auxiliary systems such as auto-dialers and integration with other applications.

The test plan shall describe how the code will be exercised offline to emulate, as close as possible, the real-world.

Test forms shall include an initials box for the Contractor and Agency (or representative) and a comment field.

The Agency will provide the Contractor with sample test forms created in Excel. The Contractor may use their own test forms if reviewed and accepted by the Agency as meeting the testing requirements

**Custom Add-On Instructions (AOI):** The Contractor is required to use the Agency's existing approved Add-on Instructions to the greatest extent possible. If the PCN includes functionality that cannot be met The Contractor shall supply documentation for new Rockwell or custom AOIs recommended by the Contractor to meet the requirements of the Process Control Narrative. Recommended AOIs are to be documented using the AOI documentation template described in this standard and submitted to the Agency for review and acceptance.

### 8.3 **CONTRACTOR BENCH TEST (CBT)**

The purpose of the CBT is for the Contractor to prove the effectiveness of the test plan and verify that the HMI and PAC code are ready to be FAT tested for the Agency.

The Contractor shall:

- Perform a full system CBT employing the Agency reviewed and accepted test plan and forms.
- Submit the completed CBT documentation to demonstrate that the software is ready for a factory acceptance test.
- Revise, if necessary, the test plan and forms, PCN, and AOI documentation for the FAT. Prior to revising documentation previously reviewed and accepted by the Agency, the Contractor will schedule a meeting to present and review the required changes.
- Submit the CBT HMI screen captures, HMI and PAC code.
- Check the HMI and PAC code into the Agency's revision control system.

### 8.4 **SOFTWARE FACTORY ACCEPTANCE TEST (FAT, WITNESSED)**

The purpose of the FAT is for the Contractor to demonstrate to the Agency that HMI and PAC code meet the functional requirements of the PCN and that the software is compliant with Agency standards.

The Contractor shall:

• Submit FAT documentation (PCN, Test Plan and Forms) and request to schedule the FAT.

- Perform a full system FAT employing the Agency reviewed and accepted test plan and forms.
- Initial each test as it is completed.
- Log FAT deficiencies and test results. If allowed by the Agency, correct minor deficiencies as they're discovered and re-test.
- Correct all outstanding issues and if required by the Agency reschedule the FAT.
- Revise, if necessary, the test plan and forms, PCN, and AOI documentation for the SAT. Prior to revising documentation previously reviewed and accepted by the Agency, the Contractor will schedule a meeting to present and review the required changes.
- Submit completed FAT documentation (PCN, Test Plan and Forms) to demonstrate that the software is ready for the SAT.
- Submit the FAT HMI screen captures, HMI and PAC code.
- Check the HMI and PAC code into the Agency's revision control system.

The Agency shall:

- Review the submitted Test Plan and Forms to ensure they will fulfill the purpose of the FAT.
- Review the submitted FAT code for compliance with Agency standards.
- Witness the FAT and initial all tests as their completed to indicate that the test was witnessed by the Agency. Add one of the following comments as required: Accepted or Not Accepted.

### 8.5 **TRAINING AND TRANSITION PLAN**

The purpose of providing Operator and SCADA training at this point in the software implementation is to prepare Agency staff to support the transition from the old system to the new system. The requirements for Training and Transition Plan are detailed in the Specification Division xx, Section xx.

The Contractor shall:

- Prepare a training outline for Operator and SCADA training and submit to the Agency for review.
- Prepare and deliver Operator and SCADA training. The Specification will define the number of training sessions the Contractor will deliver to ensure that all shifts are covered.
- Develop and submit a Transition Plan that describes the cut-over from the old system to the new system. The Transition Plan should be as efficient as possible while mitigating the impact on Operations. The Transition Plan will consider transition failures and methods of recovery or returning to the old system.

The Agency shall:

- Review the training outline.
- Coordinate the training sessions to ensure all shifts receive adequate training.
- Review the Transition Plan and provide input from Operations with respect to strategies for maintaining operational continuity.

### $8.6$ **SOFTWARE SITE ACCEPTANCE TEST (SAT)**

The purpose of the SAT is for the Contractor to demonstrate to the Agency that HMI and PAC code meet the functional requirements of the PCN in-situ and to tune control parameters as necessary to address the actual performance of process equipment in the field.

The Software SAT requires that all affected field devices be operational in order to provide validation of the I/O points and control strategies. Simulation or 'jumpering' of points is not permitted. Hardware installation and field wiring are expected to be complete and pre-tested (prevalidated) prior to scheduling of the Software SAT. The Contractor must demonstrate that all related field wiring and the control panel installation is complete and fully tested including: I/O loop verification (from PLC to the field), hardwired interlocks, local control of equipment, remote start/stop of equipment, network communications, instrument configuration and calibration. The detailed requirements for hardware testing and commissioning are detailed in the Specification Division xx, Section xx.

The Contractor shall:

- If the HMI and PAC configuration and code has been modified post FAT then check the revised HMI and PAC code into the Agency's revision control system.
- Submit SAT documentation (PCN, Test Plan and Forms) and request to schedule the SAT.
- Perform a full system SAT employing the Agency reviewed and accepted test plan and forms.
- Initial each test as it is completed.
- Log SAT deficiencies and test results using the test forms. If allowed by the Agency, correct minor deficiencies as they're discovered and re-test. It is expected that the control parameters will be tuned during the SAT based on the field performance of equipment.
- Correct all outstanding issues and if required by the Agency reschedule the SAT.
- Submit completed SAT documentation (PCN, Test Plan and Forms) to demonstrate that the software is ready for the OPT.
- Submit the SAT HMI screen captures, HMI and PAC code.
- Check the HMI and PAC code into the Agency's revision control system.

The Agency shall:

- Review the submitted Transition Plan, Test Plan and Forms to ensure they will fulfill the purpose of the SAT.
- Provide the necessary Operations and Maintenance staff to support the SAT.

• Witness the SAT and initial all tests as their completed to indicate that the test was witnessed by the Agency. Add one of the following comments as required: Accepted or Not Accepted.

### **OPERATIONAL PERFORMANCE TEST (OPT)** 8.7

The purpose of the Operations Performance Test (OPT) is to test the impact of Operator interaction with the new system and discover software issues that could not be reasonably foreseen or tested during the acceptance testing process.

The OPT will run for thirty (30) contiguous days during which the Operators will log any identified system issues or concerns to a hard-covered notebook supplied by the Contractor. On or shortly after the tenth  $(10<sup>th</sup>)$  day of the OPT the Agency and Contractor will meet to review the issues logged by the Operator. Each issue will be evaluated to determine, if:

- It is in-scope or out-of-scope. Software issues that are in-scope will be added to the Software Issues Log by the Agency for tracking purposes.
- The issue is minor and therefore can be revised, deployed, and demonstrated without acceptance testing.
- The issue is a major and therefore needs to undergo a witnessed acceptance test prior to deployment.

The above process will be repeated after the completion twenty first  $(21<sup>st</sup>)$  day.

### $8.8$ **AS-BUILT DOCUMENTATION**

Following the completion of Operations Performance Test, the Contractor will update the Process Control Narrative to accurately reflect the as-built condition of the software. The as-built PCN will be incorporated into the Operations and Maintenance (O&M) manual submitted by the Contractor.

The contractor will update the IAB/PSE to reflect the as-built condition of the system and submit to the Agency.

The contractor will update all drawings to reflect the as-built system and submit to the Agency.

The Contractor will submit final versions of the HMI and PAC code to the Agency and will check the HMI and PAC code into the Agency's revision control system.

Refer to Control Specification Division xx, Section xx for additional O&M manual requirements.

### $8.9$ **WARRANTY PERIOD**

The Warranty Period for the project is determined from the contract documents. The Warranty Period for each control panel will begin when the work associated with that control panel is deemed substantially complete by the Agency. Substantial Completion is defined when the following milestones have been achieved:

- The Contractor has successfully completed the OPT and issues identified during the OPT have been resolved to the Agency's satisfaction.
- The Contractor has updated all As-Built documentation. The As-built documentation has

been submitted to the Agency and accepted by the Agency.

During the Warranty Period the Contractor will be contacted by the Agency to resolve any issues that are deemed by the Agency to be the result of deficient software. The Agency will assign a severity level based on the operational impact of the issue. The severity level will determine the required Issue Response Time and the Issue Recovery Time for the Contractor.

- **Severity Level 1:** Issues that have an immediate impact on regulatory compliance or operational continuity will have an Issue Response Time of four (1) hr and an Issue Recovery Time of twenty (24) hrs.
- **Severity Level 2:** Issues that place regulatory compliance or operational continuity at risk will have an Issue Response Time of twenty four (24) hrs and an Issue Recovery Time of three (2) business days.
- **Severity Level 3:** Issues that do not impact regulatory compliance or operational continuity will have an Issue Response Time of 48 hrs and an Issue Recovery Time of ten (10) business days.

To facilitate the Contractor's response, the Agency will provide the Contractor with secure remote access to the system. Remote access to IEUA's SCADA system will be governed by IEUA's Remote Access Policy statement.

The Contractor will be required to provide the Agency with a means of contacting Contractor within one (1) hour of the issue being identified. The means of contact may be the Contractor's central dispatch or a contact list for on-call staff.

The Agency will maintain a Warranty Claim Database to track all warranty requests, Contractor response, and track the completion status of the warranty work. If it is determined by the Agency and the Contractor that the warranty request was not covered by the warranty then the Contractor will be reimbursed for their time and expenses (maximum allowable mark-up of 10%) at their previously contracted rates.

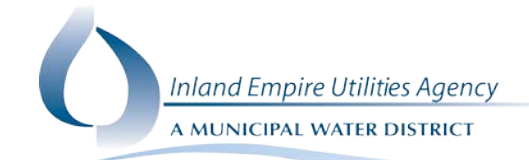

# HIGH-PERFORMANCE HUMAN MACHINE INTERFACE (HMI) PROGRAMMING STANDARDS

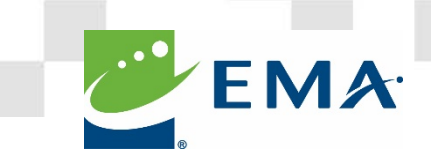

### **REVISION HISTORY**

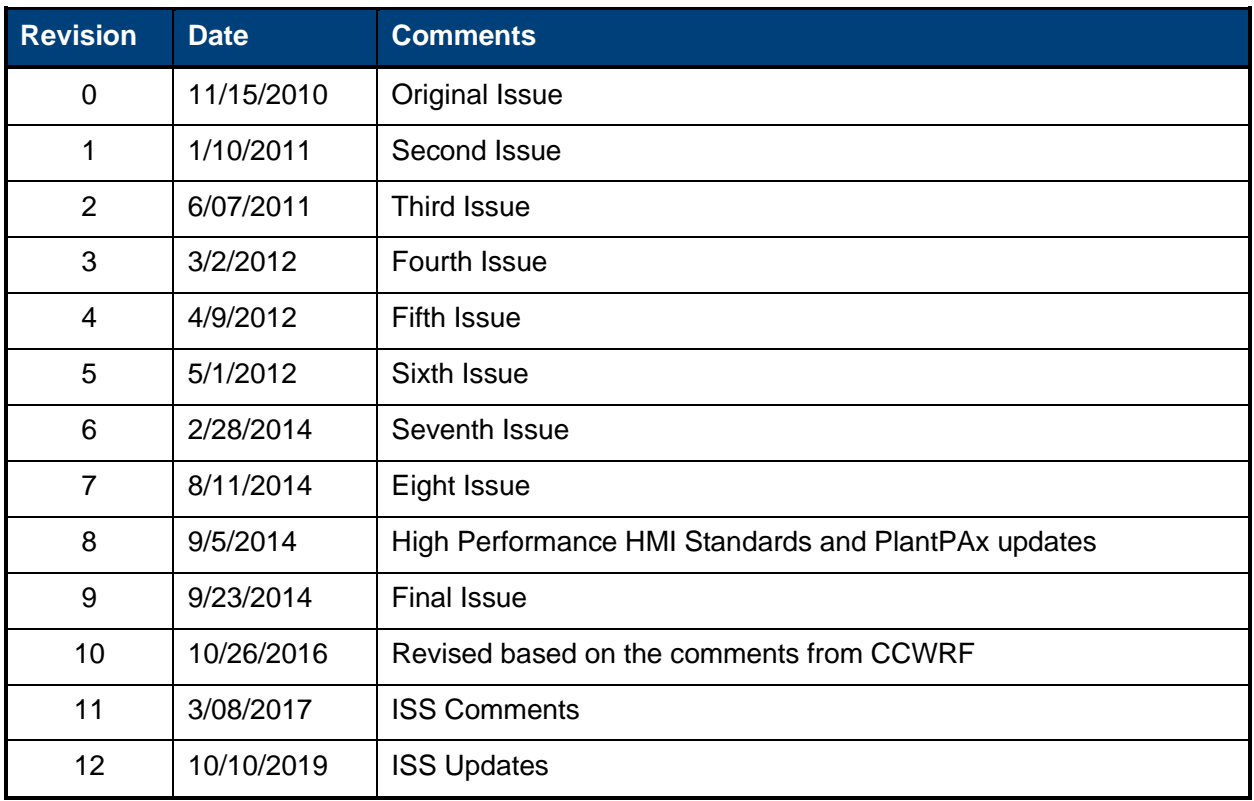

**FILENAME:** P:\B05849.001 Inland Empire High-Performance HMI\3.0 Deliverables\IEUA HMI Programming Standards Rev 9.0 Draft.docx

# INTRODUCTION

### $1.1$ **PURPOSE**

The Inland Empire Utilities Agency (IEUA) has developed high performance Human-Machine Interface (HMI) programming standards for use with the Agency's water, wastewater and industrial facilities. The standards are to be used by IEUA staff, consultants, and programmers working within the Agency to maintain a consistent approach to programming and implementing Supervisory Control and Data Acquisition (SCADA) systems.

In order to ensure consistency between the Programmable Automation Controller (PAC) and Human Machine Interface (HMI) development, it is imperative that the standards be followed.

This approach will make the following possible:

- Seamless integration of new projects
- Compatible software for all IEUA projects
- Easy modification and maintenance of the HMI systems
- Security throughout the SCADA network
- Uniform handling of alarms
- Reduction of training period for IEUA staff

### $1.2$ **SCOPE**

These HMI Standards apply to all projects incorporating process control in IEUA's SCADA systems. These standards shall be used as guidance for new, or retrofit, facility designs conducted by, or for, IEUA.

IEUA has standardized the base software components required to ensure a consistent approach is taken throughout IEUA facilities. The general components are documented in the following sections. If there are any changes that require a deviation from this standard, the IEUA Integrated System Services (ISS), Operations, and Engineering Departments must be consulted to ensure consistency throughout the system.

### $1.3$ **GLOSSARY**

### *Table 2: Glossary Definitions*

## **Term Description**

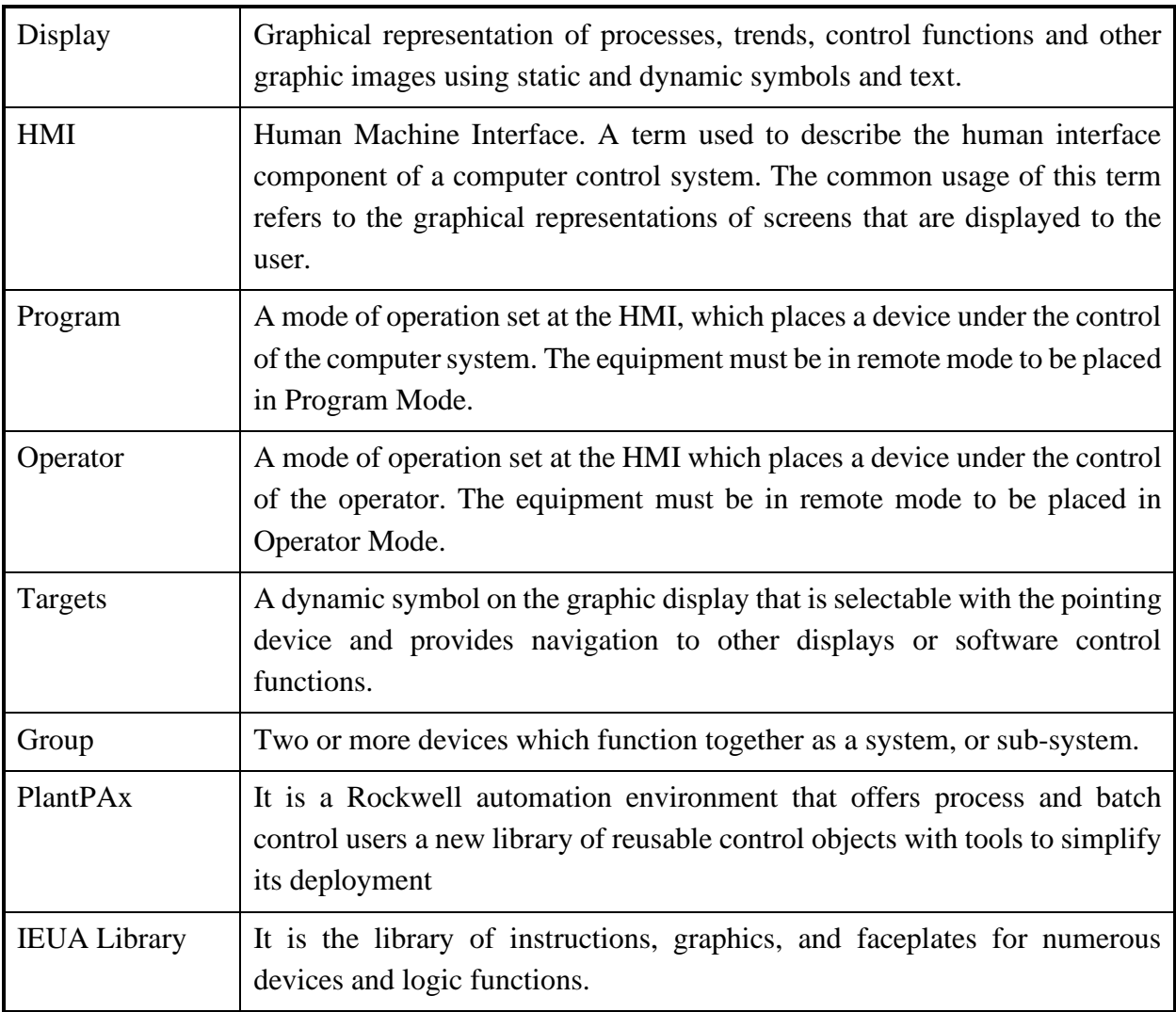

# REFERENCE DOCUMENTS

Refer to the following documents for additional information:

- IEUA Programmable Automation Controller Programming Standards
- IEUA Alarm Management Guidelines
- IEUA Process Control Narratives
- PlantPAx Process Automation System Reference Manual
- PlantPAx Library Release Current Version Used by IEUA (Verify with Agency)
- PlantPAx Library Current Version Used by IEUA (Verify with Agency)
- PlantPAx Library Alarm Configuration Current Version Used by IEUA (Verify with Agency)
- PlantPAx HMI Security Configuration
- ASM Consortium Guidelines, Effective Console Operator HMI Design, Current Version Used by IEUA (Verify with Agency)
- The High-Performance HMI Handbook

# GENERAL CONFIGURATION

### $3.1$ **HMI PROGRAMMING ENVIRONMENT**

IEUA is using Rockwell Automation's FactoryTalk software components for the HMI development. This consists of using the FactoryTalk suite of software for HMI development in combination with the PlantPAx add-on instructions (AOIs), global objects, templates, faceplates, and design utilities. The PlantPAx HMI library shall be used in coordination with the PlantPAx AOIs and IEUA PAC Programming Standards to ensure consistency and ease of use within the HMI.

## **3.1.1 Software Versions and Upgrades**

It is the responsibility of the Integrator/Contractor to request from IEUA the recommended software version to perform the programming and integration work. IEUA will decide on the version based on input from the Integrator, the latest version of Studio 5000 and FactoryTalk software, and the overall compatibility with the PlantPAx system.

As part of the version request, IEUA will provide the Integrator with Agency specific libraries of faceplates and global objects. These Agency specific components provide additional functionality not included in the PlantPAx objects.

The Integrator shall be responsible for one (1) version upgrade associated with the PlantPAx system and all related systems during the course of the project (if released by Rockwell Automation during the course of the project). This includes all FactoryTalk software. IEUA shall be responsible for directing the Integrator when to perform the upgrade.

## **3.1.2 Software Patches**

IEUA will provide the Integrator with the exact list of patches, or patch roll-ups, at the time of the project implementation to be installed. All firmware and patches shall be installed during the course of the project when approved by IEUA. The same patch revision should be installed on all computers with FactoryTalk software installed at the time of the software setup.

## **3.1.3 Version Compatibility**

The Integrator shall verify that all the different features and capabilities between different series of products and associated firmware versions are compatible. It is the responsibility of the Integrator to notify IEUA of any compatibility issues in a timely manner prior to

installation onsite. Rockwell Automation provides specific firmware bundles for each revision and compatibility information is available from the Rockwell Automation website.

### $3.2$ **DEVELOPMENT WORKSHOPS**

The standards included herein are intended to provide an overall guideline for application development to maintain consistent look, feel, and functionality. The Integrator shall hold workshops to define the specific content and functions required to deliver an operating HMI application that meets all of the Agency's requirements for a specific site and application. The following sections describe typical Integrator workshops.

## **3.2.1 Graphics**

In the graphics development workshop, the Integrator will work with IEUA ISS, Operations, Maintenance and Engineering Departments to develop a thorough understanding of the process and the necessary operator actions required to control the process during various scenarios. This is typically broken into several detailed workshops depending on the size and intricacy of each project. Screenshots of HMI displays should be submitted prior to the graphics development workshop.

## **3.2.2 Alarming**

The Integrator will lead a workshop with appropriate stakeholders to document and rationalize the alarms for each piece of equipment. All points defined in the Process Control Narratives will be documented and developed using the Agency's Alarm Management Standards in Appendix B. In addition, the workshop will address any additional alarms or analog values that the backup alarm notification (RACO) will transmit.

## **3.2.3 VantagePoint and OSISoft PI**

The Integrator will lead a workshop with ISS staff and Operations to review the VanatagePoint and PI Asset Framework model. The VantagePoint model shall be developed using PI Asset Framework.

## **3.2.4 Database and Reporting**

IEUA uses FactoryTalk VantagePoint and OSISof PI Datalink for all KPIs and reporting. The Integrator will lead a workshop with appropriate stakeholders to determine the following:

- Required KPIs and reports
- KPI display and analysis components
- Report design and layout

• KPI and reporting data integration methods

In general, the various types of reports are described below:

- Rockwell's SSRS Alarm and Event Reports
	- o This is applicable if the project included a new HMI/A&E Server
	- o IEUA utilizes Rockwell's SSRS solution for Alarm and Events Reports. If the project includes a new FT Alarm and Events Server, this A&E SSRS reports solution needs to be set up. See Rockwell's knowledgebase 68296.
- Event Log Reports
	- o SSRS Report for Event Logs that queries the A&E Diagnostics SQL Database for all user actions (change of set points, login/logout, etc.)
	- o Diagnostics should be setup on all HMI clients.
- Dark Time Reports
	- o This is applicable if the project included a new HMI/A&E Server
	- o Dark Time Reports must be created in SSRS and included within the VantagePoint Portal.
- Process Reports for Operations
	- o Process reports, including KPI reports
	- o Workshop for finalizing reports. Report design narrative needs to be submitted for approval.
- Energy Reports
	- o Workshop for finalizing reports. Report design narrative needsto be submitted for approval.

# **3.2.5 Archival and Retrieval of Information**

The Integrator will ensure that all data from each FactoryTalk Live Data provider will be sent to the FactoryTalk Historian. Please reference the "FT Historian Tag Settings Standard" document for a general guideline on which PLC tags are to be historized, which additional tags need to be created within the historian, and the configuration settings for each type of tag. The Integrator will hold a workshop with Agency personnel to determine specific data that will be sent to the FactoryTalk Historian.

### $3.3$ **FACTORYTALKVIEW SE**

FactoryTalk View SE shall be configured with redundant HMI/A&E servers and redundant data servers. The master IAB/PSE needs to be updated and submitted for review and approval by

Rockwell and IEUA. The PSE shall verify that the servers are not overloaded.

FactoryTalk Diagnostics shall be set up on all HMI clients and logged to the A&E SQL Diagnostics Database.

### $3.4$ **FACTORYTALKVIEW ALARM AND EVENTS**

FactoryTalk Alarm and Events is utilized for alarm monitoring. All alarms must be configured in A&E using the PlantPAx Alarm Builder Tool. For every PlantPAx object, all available alarms within the object, whether used or not, shall be configured within A&E. For example, if only a High alarm is specified in the PCN, all P\_AIn alarms should still be configured within A&E (including HH, H, L, LL, input fail, etc.). This allows the operator in the future to enable one of those alarms from the faceplate and have annunciation within A&E.

### $3.5$ **WIN-911 ALARM NOTIFICATION**

IEUA utilizes Win-911 for alarm notification. The latest version must be installed and configured with redundancy. Details of Win-911 alarm notification configuration can be addressed in the workshop for Alarming.

### $3.6$ **RACO BACKUP ALARM NOTIFICATION**

IEUA utilizes RACO for backup alarm notification. A RACO unit is required for every location. The RACO will notify operations staff of any unacknowledged priority 1 alarm (with time delay) and will notify ISS staff of any system alarm. RACO alarms are to be determined in the workshop for Alarming.

### $3.7$ **THINMANAGER**

IEUA utilizes ThinManager for managing terminal server HMI deployment to all thin clients. ThinManager is also used to make all PanelView displays available to thin clients using a VNC connection. All PanelViews should be set up with VNC connection enabled.

Note: Each project needs to consider how many additional thin clients (operator workstations) are needed and purchase additional ThinManager client licenses as needed. Each project also needs to consider if any additional terminal servers and purchase any applicable licenses.

### $3.8$ **FACTORYTALK HISTORIAN**

IEUA utilizes FactoryTalk Historian Collectives for historizing data points. Please reference the "FT Historian Tag Settings Standard" document for which PLC tags are to be historized, which additional tags need to be created within the historian, and the configuration settings for each type of tag.

An excel workbook of all the tags to be added, with separate sheets for each tag type and in PI Builder format with all tag attributes exposed, is to be submitted to IEUA for review prior to implementation.

FactoryTalk Historian interfaces shall be configured to be redundant, each residing on its corresponding FactoryTalk data server. Each interface shall be configured for "disconnected at startup", which allows the interfaces to begin data collection even if disconnected from FactoryTalk Historian data archive.

Note: Each project needs to consider the number of tags that need to be added and purchase additional FactoryTalk Historian tag licenses as needed. If the project requires additional data servers, then redundant FactoryTalk interfaces also need to be installed and configured, with FTLD Interface Disconnected Startup enabled (Rockwell KB 59932 and 66883).

### $3.9$ **FACTORYTALK VANTAGEPOINT**

IEUA utilizes FactoryTalk VantagePoint within the ICS network for visualization of historical data. Each project is responsible for adding all new FactoryTalk Historian tags to the VantagePoint model. The VantagePoint model should use PI AssetFramework for building the model. The VantagePoint model must be approved prior to implementation.

## **OSISOFT ENTERPRISE PI SYSTEM**

IEUA utilizes OSISoft's enterprise PI System on the business network for visualization of historical data at the business level. PI Auto Point Sync (in the DMZ) automatically replicates and synchronizes tag configurations from FT Historian to the PI system. Pi-to-PI interfaces in the DMZ pass the data collected by FT Historian to the enterprise PI historian

The Integrator is responsible for ensuring that the tags from FT Historian are replicated in the enterprise PI system and that data collection is working properly. The Integrator is also responsible for completing the Asset Framework model in the enterprise PI historian.

Note: Each project needs to consider the number of tags that need to be added and purchase additional PI tag licenses as needed. Please keep in mind that, unlike FT Historian, OSISoft counts every tag regardless if it is from a device or if it is internally calculated (e.g. min, max, average). Also, each project is responsible for adding to the PI Asset Framework model.

## **SERVER REQUIREMENTS**

Virtual hosts need to be reviewed and checked for adequate resources to support the project. If resources are insufficient, project needs to include specifications for additional host servers to accommodate the number of virtual machine (VMs) needed.

Each new virtual server and machine will require Microsoft server OS licensing based on the number of cores installed in the VM host. Each new terminal server needs to provide a minimum of 20 client access licenses (CAL).

# **3.12 OPERATOR WORKSTATION REQUIREMENTS**

Any new operator client workstation needs to have SCADA client licensing, Thin Manager client licensing.
## SECTION 4

# HMI DESIGN PHILOSOPHY

This standard presents the Agency-wide, graphic display requirements for the Control System. The standards presented herein are intended to set a framework for application development that supports proactive operator situational awareness and efficient and effective interaction with the HMI. This philosophy follows the general principles of the High-Performance HMI Handbook, adapted for the specific needs of the Agency. As such, the development cycle is more rigorously focused on the operational context and the need to support the operator's mental model of the process.

#### $4.1$ **PRINCIPLES AND ATTRIBUTES**

The HMI is an operational tool that enables proactive monitoring and identification of problems within the utility's systems. As an operational tool, the HMI must be designed and implemented in such a way as to support the following IEUA operational philosophies:

- Continually meet or exceed compliance requirements.
- Optimize the operations of utility systems to reduce operating and maintenance costs.
- Minimize the occurrence and quickly identify abnormal situations that could lead to safety or quality issues.

To support those operational goals, the operator must be provided with information in a clear and intuitive format that minimizes the possibility of mistakes. The following three primary principles should be followed when creating HMI applications and displays:

- Clarity
	- o Operator graphics should be intuitive and easy to understand
	- o Graphics should clearly show process state and conditions
	- o Graphic elements used to control the process are clearly distinguishable and consistently implemented
	- o Graphics do not contain unnecessary detail or clutter
	- o Graphics convey relevant information to operators
	- o Process information has prominence based upon relative importance
	- o Alarms and indications of abnormal situations are clear, prominent, and consistently distinguishable
- **Consistency**
- o Graphic functions are standardized, intuitive, straightforward, and involve minimal keystrokes or pointer manipulations
- o Graphic display navigation is logical, hierarchical, and performance-oriented
- Feedback
	- o Graphics elements and control objects must behave and function consistently on all graphics in all situations
	- o Important operator actions with significant consequences will have confirmation mechanisms to avoid inadvertent activation
	- o Operator graphics will be designed to minimize user fatigue for operations staff that constantly use these displays

Designing the HMI around these standard principles will deliver graphics applications that have the following attributes:

- The operator's attention is drawn to the most critical information, such as:
	- o Urgent and high priority alarms
	- o Impending compliance violations
	- o Health and safety issues
	- o Sub-optimal operating conditions that increase operating costs
- The HMI is designed to eliminate confusion and mistakes by providing consistent, easy to read, intuitive information with the proper feedback
- Operator reaction time is optimized by providing needed information in a simple, logically progressive, performance-oriented display structure

#### $4.2$ **HIERARCHY**

Operator graphics are designed in a hierarchy for progressive disclosure of process detail to handle specific tasks. The purpose of hierarchical displays is two-fold:

- Provide different amounts of operating detail to aid the operator in performing different tasks
- Allow for easier navigation

The hierarchy for process graphic displays is dependent on operator location and responsibility. These levels of display represent increasing levels of complexity and detail to the operator. The disclosure of complexity and detail is meant to represent the operator's mental model of the process. The hierarchy operates like a tree structure, where lower-level displays are associated with higher-level displays. The following display levels, or types, will be used:

- Level 0 displays provide the operator with IEUA applications wide information.
- Level 1 displays contain facility system overviews. This would represent the operator's total scope of control.
- Level 2 displays contain process unit information and controls. These are the primary monitoring and control displays.
- Level 3 displays contain process unit details. These include more detailed controls for the process unit which may not be used on a day-to-day basis.
- Level 4 displays contain process support information and controls. These are typical for diagnostic screens, set points, interlock lists, startup procedures, or groups of controllers.

Figure 1 shows a sample hierarchy.

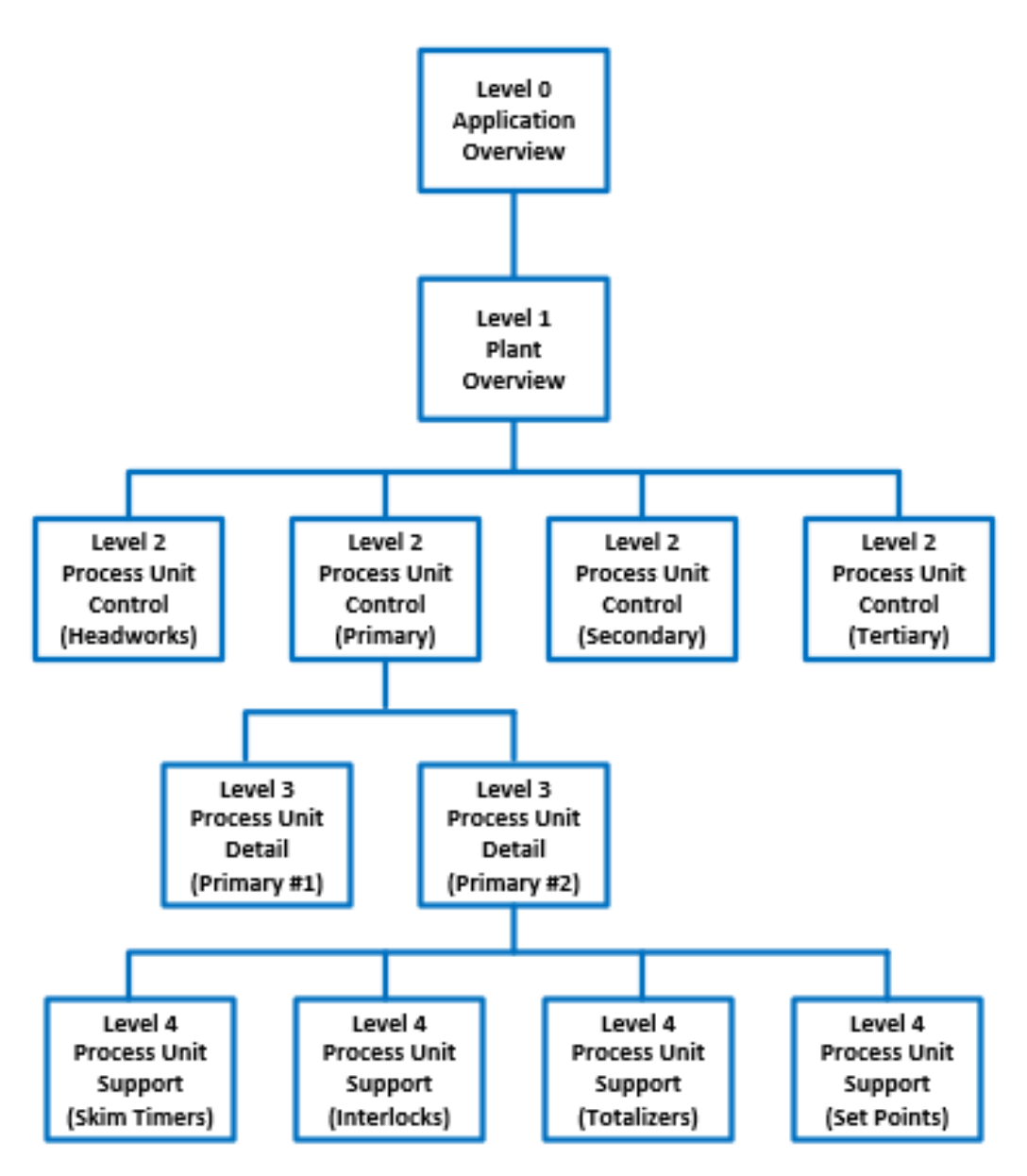

Figure 1: Example Display Hierarchy

Prior to beginning development, the application developer shall hold workshops with IEUA staff to determine a detailed display list, set performance goals for the process displays, and perform task analysis to determine the required control manipulations.

#### **4.2.1 Level 0 Display**

The Level 0 display is an Application-wide screen that shows all the controllable plants, sites, or areas within the given application. The Level 0 display is typically the first display shown when the HMI application opens. From this screen, the operator will navigate to the plant, site, or area that the operator is responsible for (typically a Level 1 display).

Level 0 displays will also clearly depict Agency wide KPIs as defined by IEUA. The definition of elements for this display shall be covered in the graphics development workshops.

## **4.2.2 Level 1 Displays**

The Level 1 overview display will show the broadest view of the operator's scope of control. This is a big-picture view that clearly identifies performance of the process using Key Performance Indicators. This display typically resides on a large console display, but should be capable of being displayed on other displays as necessary.

The Level 1 overview displays generally have the following elements:

- High level KPIs such as safety, environmental, and efficiency
- Values, trends, and deviations of KPIs
- Alarms of the top two highest priorities
- Important calculated parameters and conditions
- Advanced control mechanisms performance and status
- Major equipment status
- Appropriate trends of important process parameters if required
- Abnormal situations, denoting severity

The overview graphic does not represent a process pictorial or P&ID style display. The overview display should make use of embedded trends and moving analog indicators. An example Level 1 overview display is shown in Figure 2. See Appendix C for a larger example.

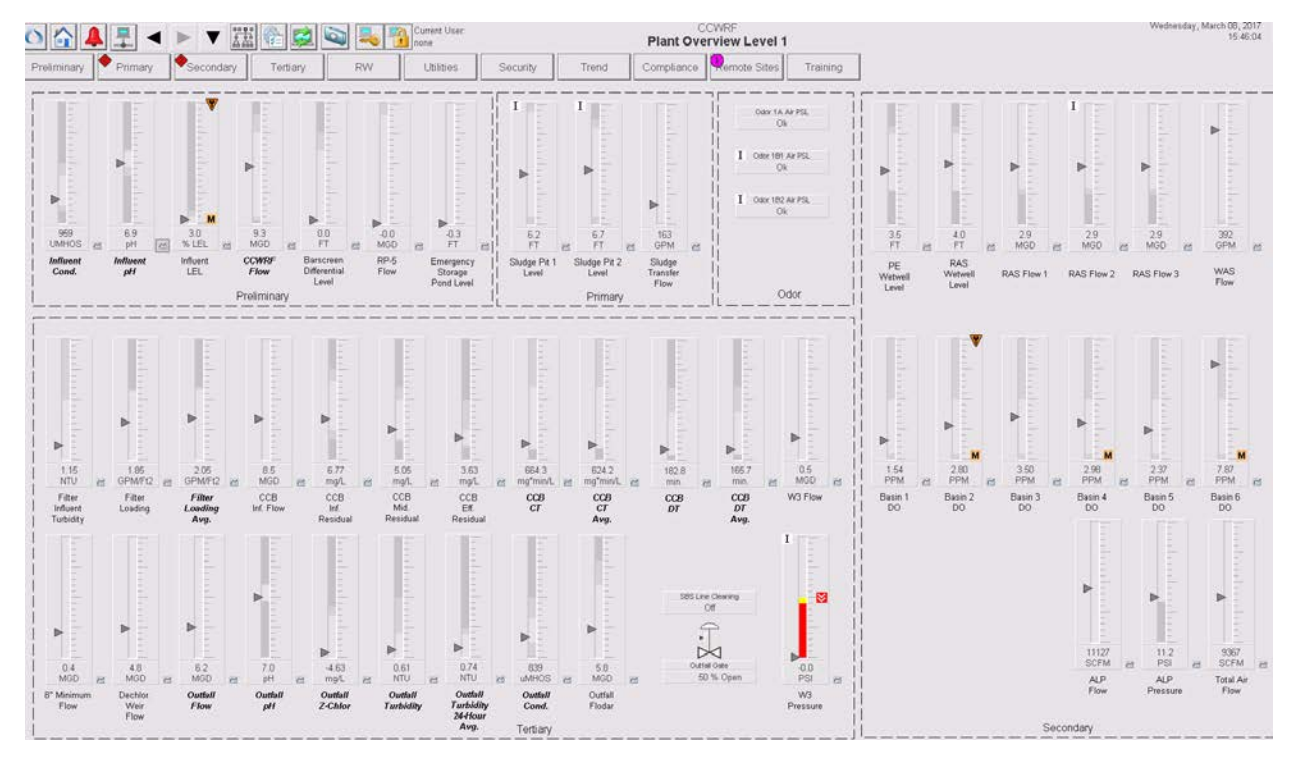

*Figure 2: Sample Level 1 Display*

## **4.2.3 Level 2 Displays**

The Level 2 graphic display should contain all the information and controls required to perform the majority of the controls tasks for a specific process unit. The Level 2 process displays are key in developing an application that resembles the operator's mental model of the process.

These displays are used for routine tasks such as manipulating controllers, operating pumps, starting blowers, and opening valves. This should be accomplished by using an effective layout with efficient grouping of objects and controls that allow access to control manipulations using faceplates.

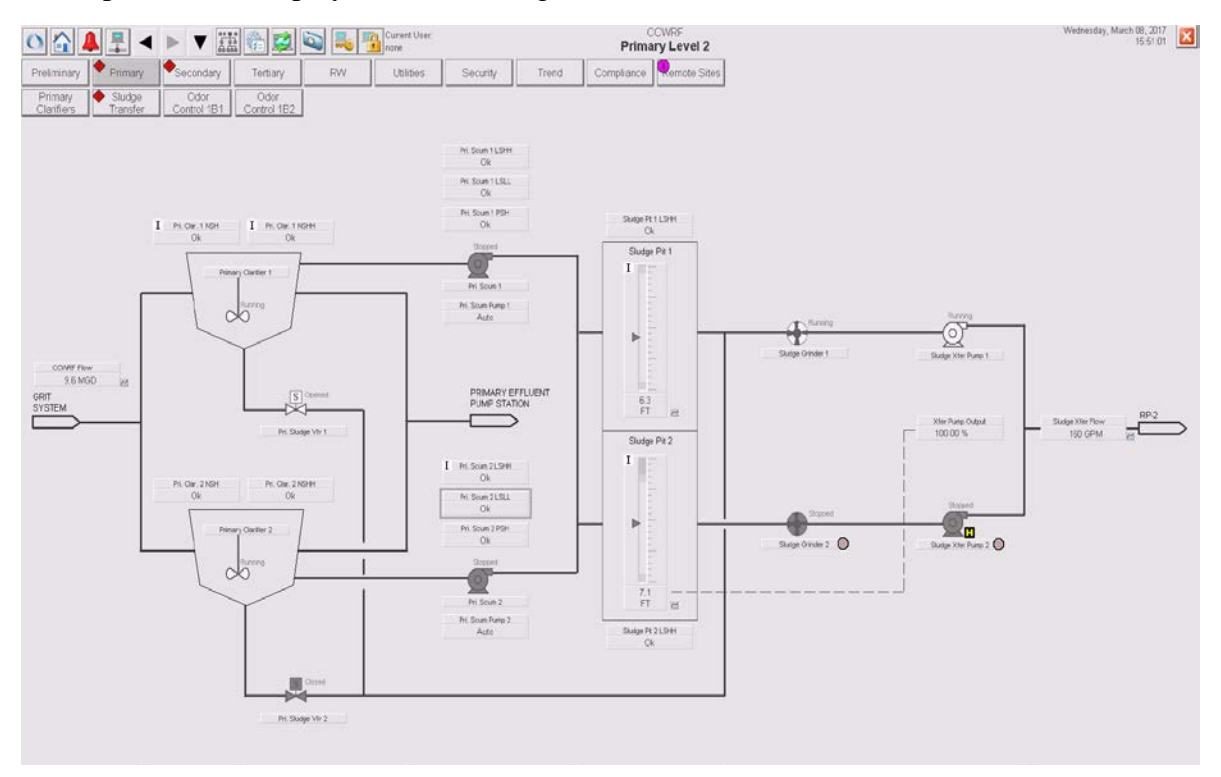

#### An example Level 2 display is shown in Figure 3.

*Figure 3: Sample Level 2 Display*

### **4.2.4 Level 3 Displays**

The Level 3 graphic display provides a display of the process unit details. This includes all required control loops functions including controllers, indicators, alarms, and status switches defined by the Process Control Narrative. These screens are typically used for detailed investigations and for non-time critical control manipulations.

The displays typically contain:

- Detailed sub-units, individual pieces of equipment, components and any associated instruments and controls
- Pre-built trends for diagnostic context
- Interlock diagnostics and interlock linking, as required by the Process Control Narrative

These displays are normally intended for troubleshooting or for controlling items that are not accessible on the Level 2 display. There may be several Level 3 displays for each Level 2 display.

#### An example Level 3 display is shown in Figure 4.

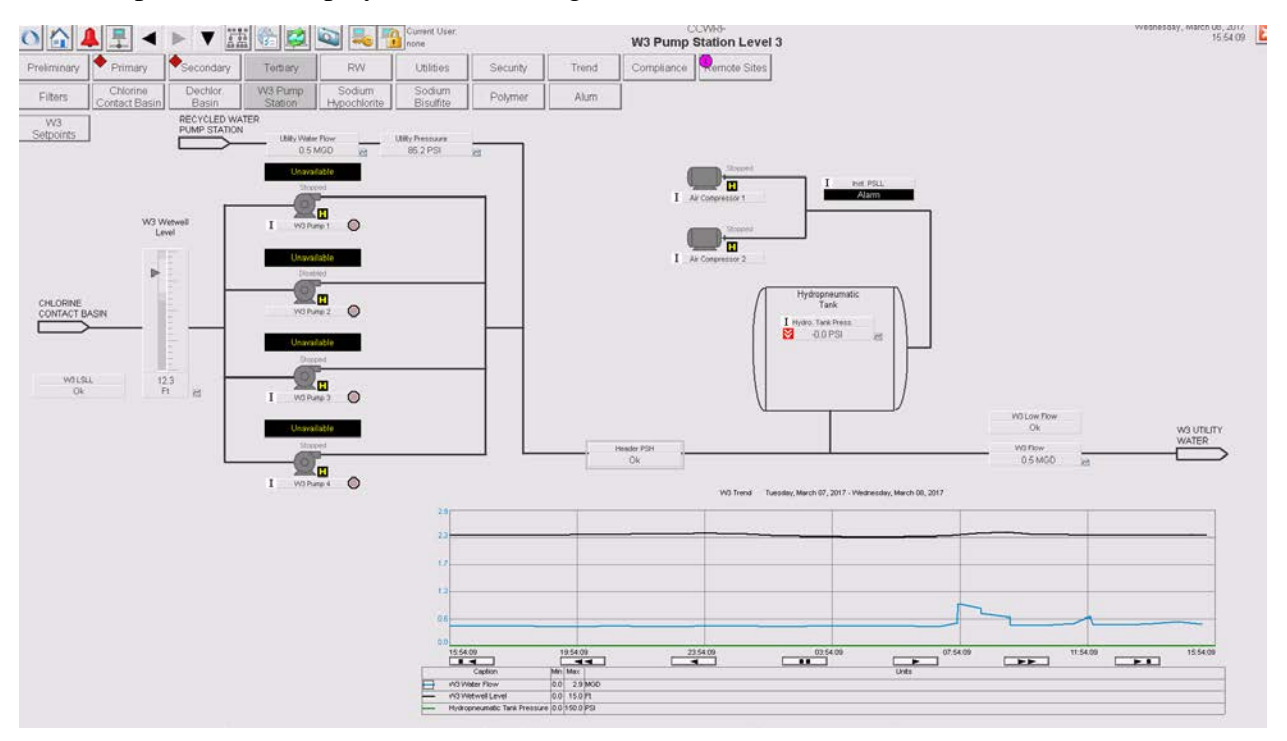

*Figure 4: Sample Level 3 Display*

### **4.2.5 Level 4 Displays**

The Level 4 displays provide the most detailed information about a subsystem, instrument, or equipment component.

These displays are typically used for:

- Setpoints
- Equipment or instrument information displays
- Grouped controllers for ease of access to common setpoints
- System diagnostics
- Help displays
- Operations manuals
- Alarm and abnormal situation response guidance

These displays vary depending on the needs of the process unit and the complexity of control. See Figure 5 below for an example.

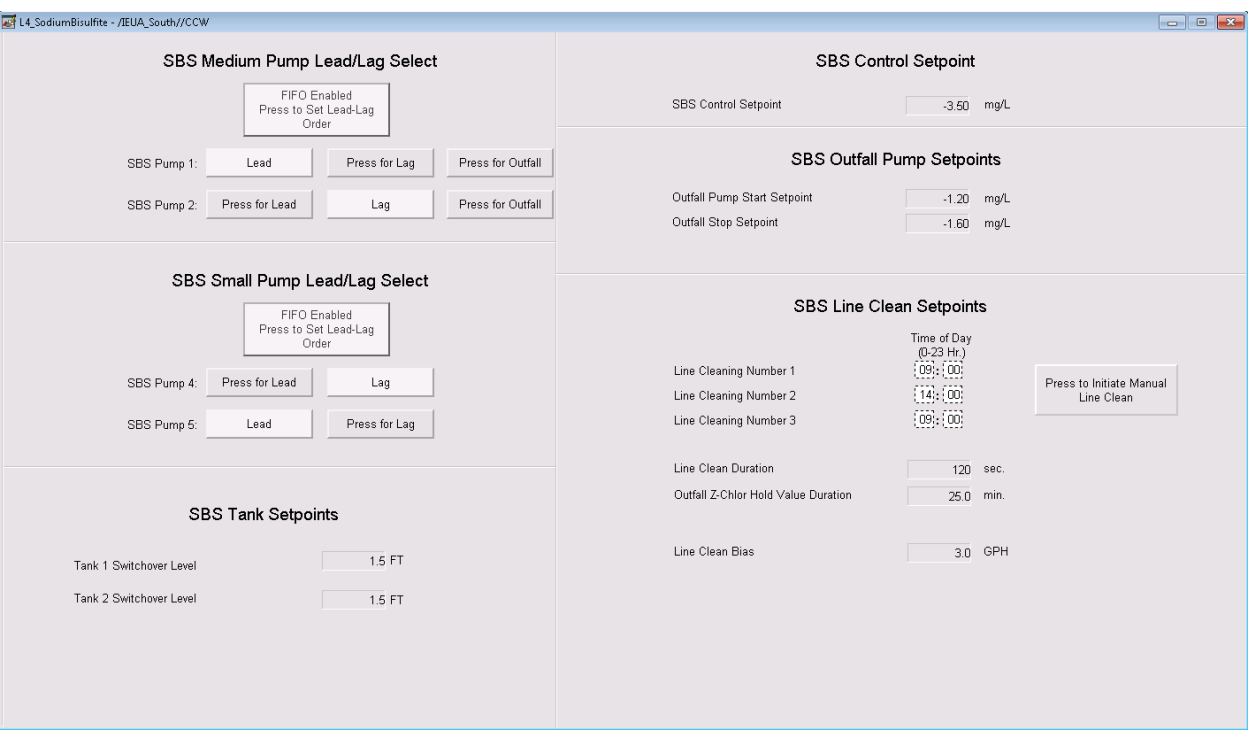

*Figure 5: Sample Level 4 Display*

### **4.2.6 Control Faceplates**

Control faceplates are used to perform the operator control, adjust tuning, modify configurations, or troubleshoot failures of a single object or piece of equipment. The majority of control faceplates should be directly used from the PlantPAx library. In most cases, these faceplates are already linked and embedded with the PlantPAx process object used to depict the equipment on the process display (e.g. the P\_Motor pump symbol links to the P\_Motor faceplates provided with the PlantPAx templates).

Faceplates not available from the PlantPAx library shall be designed to function similar to the PlantPAx faceplates and shall be approved by IEUA before development or use. Non-PlantPAx faceplates and supporting global objects must be developed in coordination with AOIs and programming modules developed using the IEUA PAC Programming Standards. The use of common naming conventions, attribute definitions, and logic structures in both the PAC and HMI will ensure a common look, feel, and functionality.

Analog value modifications should use an additional input pop-up that requires positive acknowledgement of input value change. This limits incorrect values from being entered. This is a standard PlantPAx function and should be included on any custom faceplates with analog inputs.

#### $4.3$ **NAVIGATION**

The navigation structure is one of the most important parts of making the HMI application easy to use and intuitive to move between display levels to locate information and control the process. The navigation structure shall be simple and flat, allowing for movement between any two screens in three or fewer clicks.

The navigation structure utilized will be based on the PlantPAx HMI framework. The application will use an application header and a horizontal navigation bar with two levels of navigation buttons. A cutout view of the header and navigation bar is depicted in Figure 6. A full-size depiction is included in Appendix C.

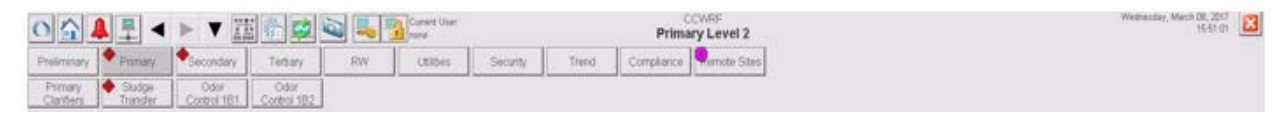

*Figure 6: Header and Navigation Bar*

The top row of buttons and text represents the application header. The application header contains the following:

- Level 0 system wide display button
- Level 1 plant, site, or area overview display button
- Alarm summary display button and alarm indicator (Grayed out and inhibited at Level 0)
- SCADA system status button and indicator
- FactoryTalk quick navigation buttons (forward, back, and history)
- Display map button
- Administration button
- Screen refresh
- Login buttons and information
- Current display name
- Date and time

The application header is a standard component of the IEUA library of global objects. The Integrator must use the IEUA application header.

The middle row contains a horizontal bar of navigation links to:

• All Level 2 displays for the plant, site, or area

- Any plant wide, or preconfigured trends, required for direct access by IEUA
- Other critical system displays identified during the graphics workshop

The bottom row will present a horizontal bar of navigation links to the associated Level 3 displays. For instance, when the Level 2 display for Chemicals is selected, the bottom layer navigation bar will show all Level 3 display links for the Chemicals process unit (i.e. Chlorine, Bisulfite, Alum, and Polymer).

Both the top and bottom navigation bars shall identify the currently selected display to give the operator immediate indication of where the operator is in the overall hierarchy. The navigation buttons for the current display will be highlighted in gray, as well as, the higher levels associated with that display. For instance, if the Chlorine Level 3 display is selected, the Level 3 navigation button for Chlorine and the Level 2 navigation button for Chemicals will be highlighted. See Figure 7.

| Headworks                       | Primary          | $\mathbf{H}$ | Bioreactors   Secondary | Tertiary | Sludge | $\sqrt{3}$ Chemicals | <b>Effluent</b> |
|---------------------------------|------------------|--------------|-------------------------|----------|--------|----------------------|-----------------|
| $\mathbb{A}$<br><b>Chlorine</b> | <b>Bisulfite</b> | Alum         | Polymer                 |          |        |                      |                 |

*Figure 7: Navigation Bar*

Each Level 2 and Level 3 navigation link shall identify the highest alarm severity contained in that process unit, or sub-unit, using the alarm indication symbols shown in Table 4.

In addition to the navigation bar, the built-in FactoryTalk View forward, back, and history buttons shall be used to enable quick navigation between recently viewed displays. This is contained on the application header. The navigation history shall be configured to hold ten (10) previous screens.

## **4.3.1 Navigation Targets**

Navigation targets are used to identify objects, symbols, and process line arrows that, when clicked, will link to another display or bring up a faceplate for control. Navigation targets should indicate the presence of a link when the mouse is hovered over the object. On process objects that link to faceplates, the navigation target should highlight the object with a gray outline.

Process lines that use arrows to link to other Level 2 or Level 3 displays should be shown differently than process lines that do not link to other displays. Process arrows should use the appropriate symbol for linked, or unlinked, process lines from the IEUA HMI library.

#### $4.4$ **LAYOUT**

The layout of the console and process displays is another important part of the overall High Performance HMI approach. Layout methods must be strictly enforced to ensure the consistent look and feel of all applications throughout the Agency's sites. During the graphics workshops, the Integrator shall verify the console and process display layout methods with IEUA prior to development.

## **4.4.1 Control Room Console Layout**

The control room console consists of large wall displays and smaller operator screens. The console creates the integrated control room environment that provides the operator with a holistic view of the process, as well as the detailed view of specific process units for monitoring, control, and troubleshooting.

The large screen wall displays are typically sized from 42 to 60 inches in size with a 16:9 aspect ratio supporting full 1920 by 1080 high-definition graphics. In most cases, the control room will have four or more large displays to support the following types of displays:

- Plant and/or Enterprise Overview
- Alarm Summary
- Plant KPIs
- Plant Trends
- Security, weather, or other general purpose data
- Any Level 2 or Level 3 display for monitoring

The smaller screen displays are typically 24 inches in size with a 16:9 aspect ratio supporting full 1920 by 1080 high-definition graphics. There are typically two to four small screen displays supporting operating displays for FactoryTalk View and for access to IEUA business network computers and resources. The smaller screen operating displays are generally used for:

- Level 1, 2, and 3 operating displays
- Alarm summary and history
- Ad hoc trending

It is important that the application be designed to support this type of screen arrangement. In general, the FactoryTalk View application should be sized to operate as a single 1920 by 1080 display using multiple client sessions to fill each separate display with the content required for large or small displays. This provides the simplest application maintenance and development approach while allowing for flexibility in the arrangement of displays. The Integrator shall confirm the specific layout of the control room environment and application development method with IEUA prior to development.

### **4.4.2 Process Display Layout**

The process display layout defines the overall screen size and arrangement for a consistent look, feel, and functionality. The process display layout is applicable to all Level 1, 2, and 3 graphics.

The Integrator should request the IEUA display framework prior to development. This framework includes global objects and template displays for use by the Integrator in developing the application. Any modifications to the IEUA framework must be approved by IEUA.

The display layout, or framework, consists of an application header, navigation bar, and process graphic area. Figure 8 shows the general arrangement. The overall display size is 1920 by 1080, in pixels.

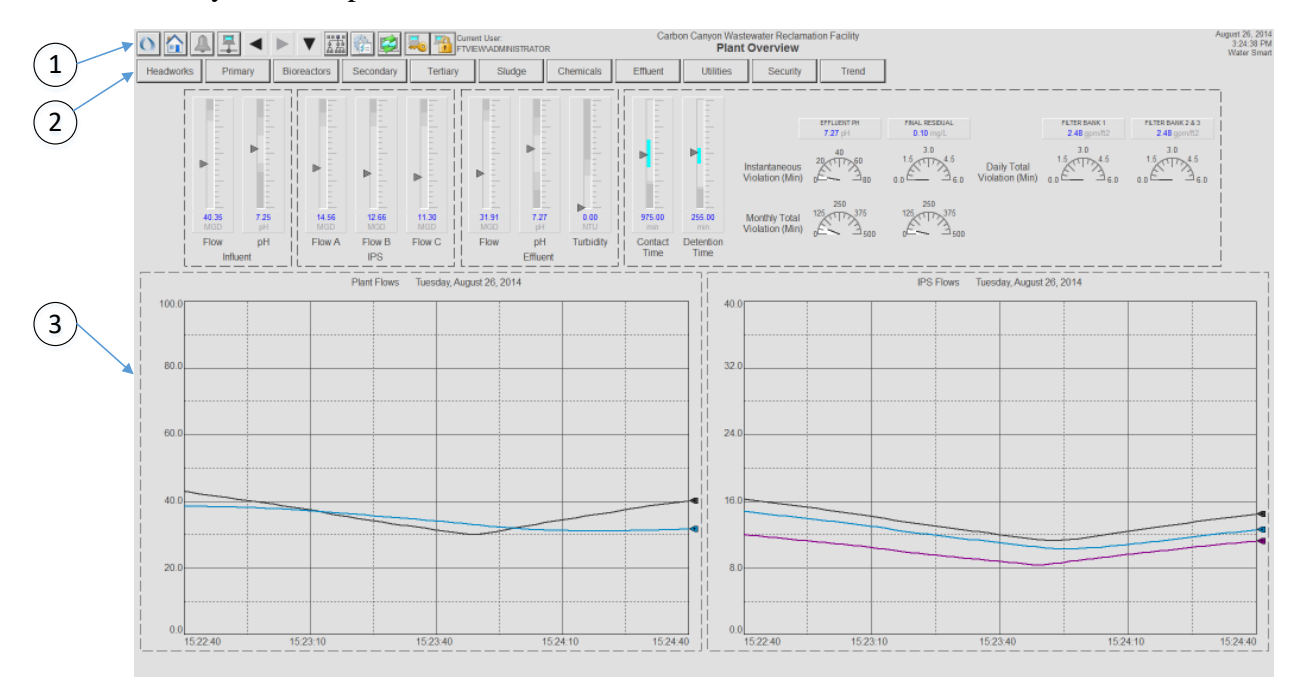

*Figure 8: Process Display Layout*

Table 3 lists the general size assigned for the display components. The Integrator should use the IEUA framework template for correct placement and sizing of the header and navigation global objects.

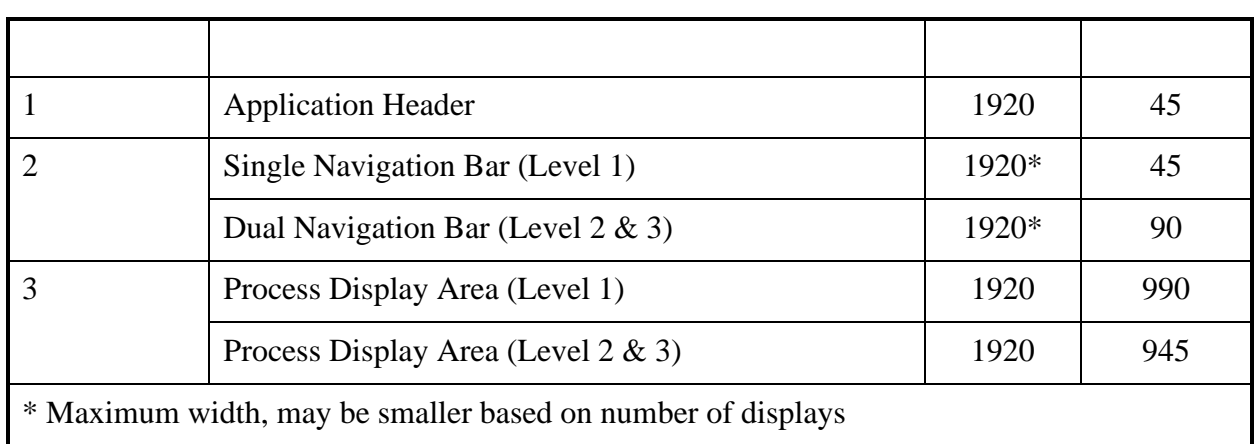

#### *Table 3: Process Display Layout Sizing*

#### 4.5 **DISPLAY CHARACTERISTICS**

Graphic displays will have a consistent look and feel. In order to maximize the use of built-in capabilities and maintain a common look and feel, the PlantPAx HMI library of global objects and faceplates will be used in coordination with the IEUA symbol library as the basis of development.

### **4.5.1 Use of Color**

Color usage is restricted, achieving display consistency and drawing attention to important situations. Color choices and their use in graphics are applied consistently throughout the display hierarchy. Color should never be the sole differentiator of important information. Color differences will be combined with shapes or text to convey the equipment state or condition.

#### **Background Color:**

A muted background color has been shown to effectively address problems of glare, contrast, color interference, and fatigue on the eye. The same background color will be used for all graphic displays.

#### **Foreground Colors:**

A minimum number of foreground colors will be used for graphic displays. Foreground color is used to draw an operator's attention to an abnormal situation or alarm. Bright, intense, saturated colors are used to quickly draw the operator's attention to abnormal conditions or alarms.

If the process is running correctly, the process graphic will display little color.

All use of color is standardized and should be rigorously followed. Each color will be used to indicate only specific conditions. For example, if red is used for an alarm color, it will not be used for any process graphic objects, text, or elements. Specific hue and saturation is defined in the Style Guide found in Appendix C.

Process lines and outlines of vessels and equipment will be dark gray. Process line emphasis will be provided by using varying line thickness with primary process flows using the heaviest lines.

Color will not be used to indicate the type of material (i.e. RAS, natural gas, potable water). It is difficult to apply consistently on all displays and provides a distraction to the operator. Material type will be identified with static text.

#### **Color Blindness:**

Colorblindness is a common phenomenon. The most problematic color pairs are red-green, green-yellow, and white-cyan. Therefore, foreground colors used to indicate abnormal conditions will be used in conjunction with text, shape, and filled or unfilled status.

### **4.5.2 Lines, Vessels, and Static Equipment**

#### **Process Lines:**

- Process lines should be dark gray.
- Thickness should be used to differentiate between major and minor lines.
	- o Main process lines should be 3 pixels in width
	- o Secondary process lines should be 1 pixel in width
- Use arrows sparingly to indicate flow direction.
- Use static text to identify material when needed.
- There will be two different line types, solid (process flows and equipment) and dashed (used for grouping or separating objects on the graphic display).

#### **Process Vessels:**

- Vessels should be depicted as two dimensional symbols.
- The interior of the vessel should be uniformly shaded without gradients and be the same color as the background color.
- The vessel should be outlined in a dark gray line 1 pixel in width.
- The vessel's shape should be shown, but without much detail.

• The size of the vessel should be relative to the process importance of the vessel and, when practical, related to the physical size.

#### **Process Flow:**

- Process flows should be depicted consistently.
- Process flows should be from left to right.
- Recycle flows may be depicted logically right to left.
- Vapors generally flow up and liquids flow down unless directly associated with a pump or compressor.

Process lines should enter and leave the screen in consistent ways and should be neatly arranged to allow for easy recognition. Entry and exit points used as navigation targets should be presented and differentiated from non-navigation points.

#### **4.5.3 Text**

The display of static text on process graphics and other displays will follow the following principals:

- The amount of text should be minimized but not eliminated. Text will be used to identify items when their placement or shape does not make their identity obvious.
- Text on process graphics will be dark gray.
- Text on alarm or event displays will be the color associated with the priority.
- All display lettering use non-serif fonts (Arial).
- For isolated words, titles, short labels, and equipment designations, use all uppercase. For all other instances, use mixed case lettering to improve legibility.
- Text size will be standardized for operator console displays.
- Ensure consistency with abbreviations. A glossary of abbreviations is included in Appendix B.

### **4.5.4 Values**

The display of live values should be shown differently than static text. The following rules will be followed.

- PlantPAx graphic will be used for live values, containing description, value and units of measure.
- Black text on white background for values that can be adjusted by the operator.
- Leading zeros will not be displayed except for fractional values.
- In tables, numbers will be aligned by decimal points. Extensive use of tables is discouraged.
- When a value has the focus of the pointing device, the status should be indicated by a gray rectangle surrounding the value.
- The number of decimal places to be displayed shall be defined in the PCN's.

#### **4.5.5 Analog Indicators**

Moving analog indicators provide users with a means of quickly ascertaining if a process variable is in a normal operating range, approaching an alarm state, or in an alarm condition. Figure 9 shows two examples of a vertical analog indicator at two operating conditions. The indicator on the left shows the process variable is within the normal operating range. The indicator on the right shows the process variable in a priority two high alarm condition.

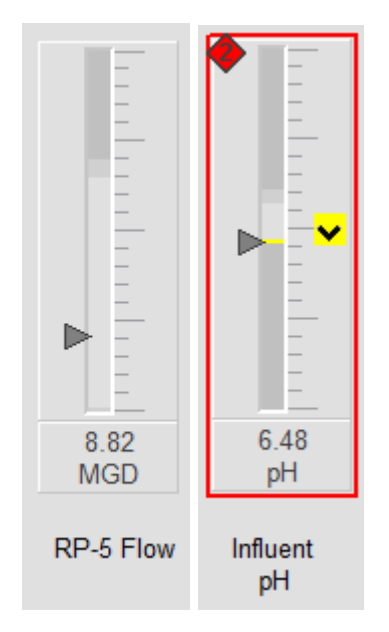

*Figure 9: Typical Analog Indicator*

In the example, 8.82 is a normal flow rate and 6.48 is a low pH condition. The gray shaded areas indicate the High and Low alarm range. The darker gray shaded areas indicate the High-High and Low-Low alarm range.

## **4.5.6 Objects and Symbols**

Standard shapes and sizes for vessels, pumps, heaters, blowers, etc. will be provided in the PlantPAx HMI library and the IEUA HMI library. The PlantPAx objects and symbols will be used to the greatest extent possible.

All objects and symbols will be consistent so they can be recognized without the use of labels. If labeling is required, text will be low contrast.

#### **Vessel Levels:**

Vessel levels will be shown with a level indicator shown inside the vessel. The overall height of the level will correspond to the range of the instrument installed on the vessel. The current stored volume of the tank shall also be shown in the vessel.

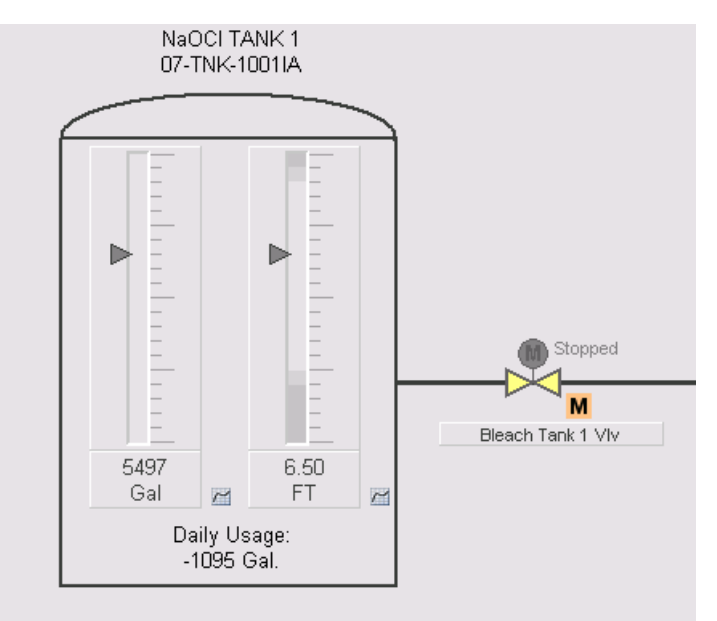

*Figure 10: Typical Vessel*

In the example shown in Figure 10, the vessel level (6.5 FT) is shown. This could also be feet or gallons. The darker gray lines marks in the middle of the indicator represent level alarm points. If the vessel level goes into alarm condition an alarm indication will appear on the graphic. This is typical for tanks, wet wells, and sumps as well.

#### **Control Valves:**

Motor operated valves will be shown using a white fill for opened, dark gray fill for closed, and gray for mid position as shown in Figure 11. Valve alarms will be identified by standard alarm indication methods found in Section 3.6.2.

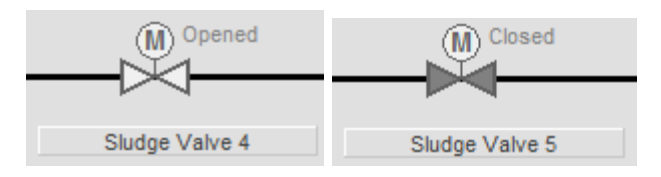

*Figure 11: Motor Operated Valve Symbols*

Modulating valves will be shown dark gray filled when closed. When the valve is open, it will be shown as the example in Figure 12. The valve will be shown with a white fill and the percent open indication.

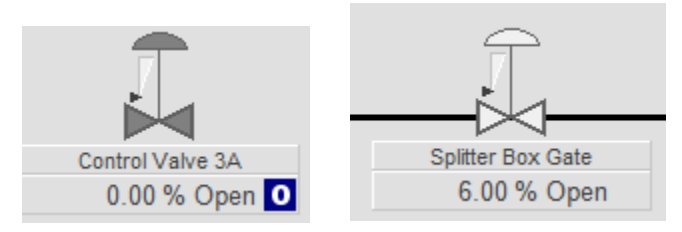

*Figure 12: Modulating Valve Symbol*

#### **Pumps:**

Pump status will be shown using a white fill when running and dark gray fill when stopped, as shown in Figure 13. Variable speed pumps will be shown similar with the percent speed shown below the pump. Different types of pumps will be identified by their equipment label. Pump alarms will be identified by standard alarm indication methods found in Section 3.6.2.

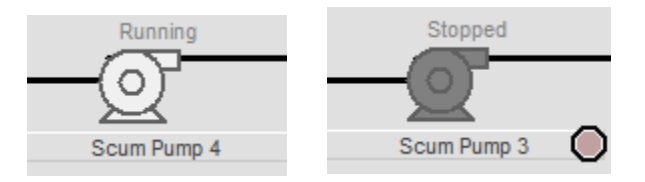

Figure 13: Pump Symbols

#### **4.5.7 Controllers**

Three general types of process controller objects (i.e. PID controllers) are available for graphic displays from the PlantPAx library, however the agency uses:

• A simplified controller object which will display the controller process variable (PV), setpoint (SP), output (CV), and controller mode (Auto, Manual, or Cascade).

See Figure 14 for examples.

All of the controller objects will use consistent colors and text for the process values, controller outputs, and setpoints. See the HMI Style Guide in Appendix C.

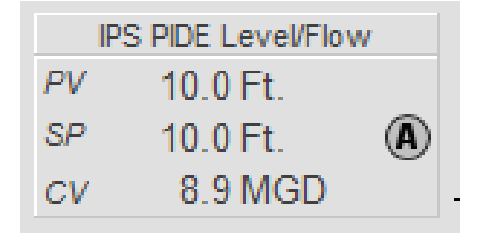

*Figure 14: Typical Analog Controllers*

#### $4.6$ **ALARMS**

The purpose of the alarm system is to direct the operator's attention to the facility conditions requiring timely assessment or action. Each alarm should alert, inform, and guide the operator, have a defined response, and allow the operator adequate time to carry out the response.

Alarms should be prioritized based on severity of consequence considering safety, environmental, economic factors, and the time available to take corrective action.

Four priorities, or severities, will be utilized. Two severities will be used for operator alarms and two severities for diagnostic information. The priorities and their general definitions are as follows:

- *Urgent:* Immediate operator action required (e.g., process shutdown, severe equipment damage, health, safety, or environmental violation imminent, or costly economic impact).
- *High:* Rapid operator action required (e.g., process shutdown possible, off-spec process condition, emergency level alarm or violation imminent).
- *Medium:* Operator action is required, but the process is still in steady state operation.
- *Low:* Diagnostic alarms requiring maintenance action, or operator action to generate a work order.

The following sections will discuss the philosophy of how alarms are presented to operators.

### **4.6.1 Alarm Behaviors and Indications**

Any system value in alarm should be shown clearly and consistently. The methods used to for this standard are defined in the following sections.

• Color is related to alarm priority. Every alarm will have a unique color that will not be used for any other purpose on any graphic display.

- Unacknowledged alarms will be distinguished from acknowledged alarms. Unacknowledged alarms will blink.
- If more than one alarm is in effect on a value, only the highest priority alarm should be indicated.

A combination of visual indications shall be used to distinguish the following required alarm states:

- Alarm inhibit
- Return to normal
- Unacknowledged alarm
- Acknowledged alarm

#### **Alarm Inhibit**

An inhibited alarm is an alarm that has been suppressed by the PAC program, disabled by maintenance, or shelved by the operator. An inhibited alarm will not change the border or label color, but will display the inhibit symbol, shown in Table 3.6-1, to notify an operator that one or more alarms will not be displayed or annunciated.

#### **Return to Normal State Indication:**

The return to normal state visual indication will use a white border and label background with a white alarm bell symbol, shown in Table 3.6-1.

#### **Unacknowledged Alarm State Indication:**

The unacknowledged alarm state visual indication will use the alarm symbol and border and label color of the highest active alarm severity. The alarm border and label will blink to draw operator attention.

#### **Acknowledged Alarm State Indication:**

The acknowledged alarm state visual indication will use the alarm symbol and border and label color of the highest active alarm severity. The alarm border and label will not blink.

### **4.6.2 Graphic Display Indication Methods**

On process graphic displays, alarms will be indicated by unique colors, text, and shapes. For the alarms priorities and alarm states in use, the following indication methods (Table 4) will be used:

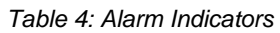

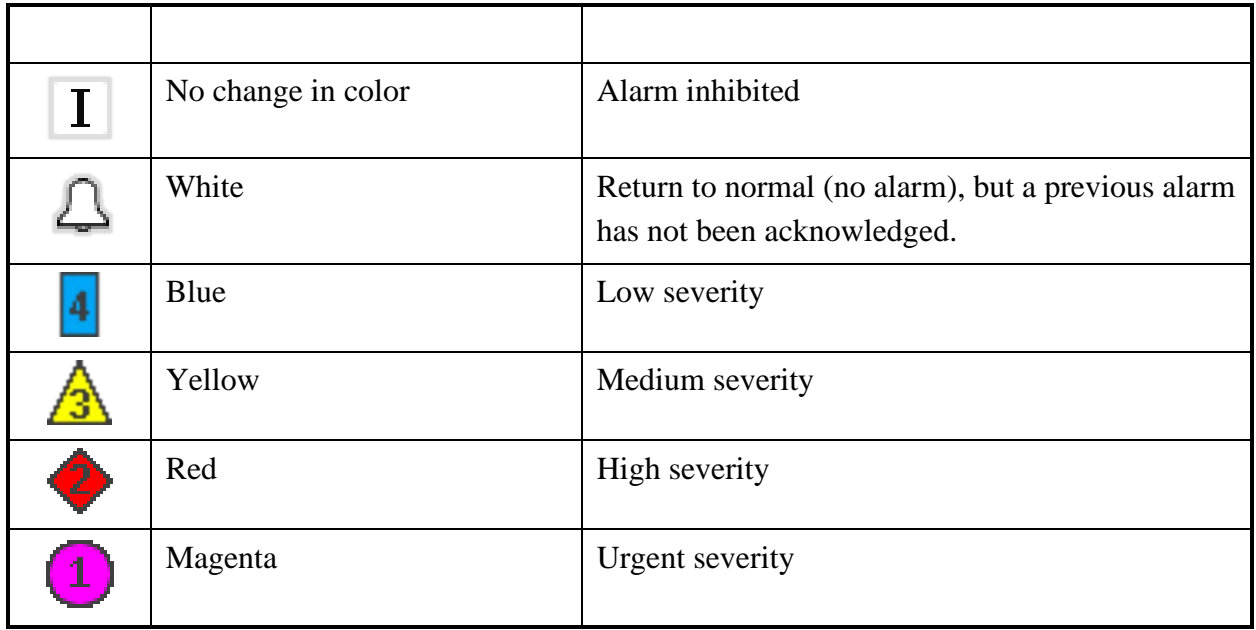

The symbol images for alarm inhibit and return to normal are part of the PlantPAx library of images. The four alarm symbols representing urgent, high, medium, and low are IEUA specific symbols that must be updated from the IEUA library of images.

## **4.6.3 Alarm Summary Display**

The alarm summary display provides a list of active alarms and alarms that have returned to normal without being acknowledged. The display should be developed from the PlantPAx alarm summary display template. The display shall be configured to provide the following information (Table 6) for each alarm:

| Priority           | Priority           | 90  | Left | $Icon + Text$       |
|--------------------|--------------------|-----|------|---------------------|
| <b>Alarm State</b> | <b>Alarm State</b> | 150 | Left | $Icon + Text$       |
| In Alarm Time      | In Alarm Time      | 165 | Left | $Time + Short Date$ |
| Acknowledge Time   | Acknowledge Time   | 165 | Left | Time + Short Date   |
| Out of Alarm Time  | Out of Alarm Time  | 165 | Left | Time + Short Date   |
| Message            | Message            | 430 | Left | Text                |
| Group              | Group              | 250 | Left | Text                |
| <b>Alarm Name</b>  | Alarm Name         | 430 | Left | Text                |

*Table 6: Alarm Summary Details*

The alarm summary display will provide the following functions:

- sorting of alarms by chronological order (reverse chronological order by default)
- sorting of alarms by priority
- individual acknowledgment of each alarm
- drop-down menus configured to allow filtering alarms by process area
- navigation from the alarm to the associated faceplate

The default sort order for the alarm summary shall be:

- 1) In Alarm Time, descending
- 2) Acknowledge Time

The default filter should be configured to show all urgent, high, and medium priority alarms. Low priority, diagnostic alarms, will be normally filtered, but can be displayed by viewing all alarms, or by using a low alarm priority filter.

Refer to Appendix C for color assignments and font styles.

## **4.6.4 Alarm History Display**

The alarm history display provides a list of all alarms and alarm state transitions that have been logged to the historical database. The display should be developed from the PlantPAx alarm history display template. The display shall be configured to provide the following information (Table 7) for each alarm:

| Priority            | Priority            | 90  | Left | $I$ con + Text      |
|---------------------|---------------------|-----|------|---------------------|
| <b>Alarm State</b>  | <b>State</b>        | 150 | Left | $Icon + Text$       |
| <b>Event Time</b>   | <b>Event Time</b>   | 165 | Left | $Time + Short Date$ |
| Message             | Message             | 450 | Left | Text                |
| Group               | Group               | 240 | Left | Text                |
| <b>Event Source</b> | <b>Alarm Name</b>   | 350 | Left | Text                |
| <b>User Name</b>    | <b>User Name</b>    | 100 | Left | Text                |
| <b>User Comment</b> | <b>User Comment</b> | 260 | Left | Text                |
| Tag 1 Value         | Tag 1 Value         | 110 | Left | Number              |

Table 7: Alarm History Details

The default sort order for the alarm history shall be by event time in descending order. The default filter should be configured to show all events.

## **4.6.5 Alarm Management Functions**

The alarm management functions will utilize the integrated features of the PlantPAx AOIs with the standard FactoryTalk Alarms and Events features to provide the following alarm management functions:

- Suppression by design
- Maintenance disable
- Shelving with un-shelf timer
- Acknowledge single alarm
- Acknowledge current page of alarms (one page at a time)
- Acknowledge with comments
- Viewing of alarm details
- Running of alarm commands to open associated Level 2 or Level 3 displays

The alarm explorer display will be used to allow the operator easily filter and interact with alarms. The alarm explorer will be used to simplify the process of enabling/disabling, shelving/un-shelving, and viewing alarm comments within the HMI.

The alarm system will also include a display of all shelved alarms with filtering capabilities to enable immediate access to the list of shelved or suppressed alarms.

All management functions and displays should be configured from PlantPAx display templates utilizing colors and fonts from the Style Guide found in Appendix C. The alarm management displays and functions should maintain a consistent look and feel with all other displays.

#### 4.7 **TRENDING**

All trending displays should utilize the TrendPro or TrendX tool as determined in the graphics workshop. The trend object displays real-time data and data from FactoryTalk Historian Site Edition (or FactoryTalk View Site Edition data logs where FactoryTalk Historian is not available). The trend object should be configured to provide extensive, flexible run-time control including: adding pens, toggling between isolated and non-isolated graphing, specifying unique line settings, and printing chart data.

On trends requiring a legend, the legend shall be provided with the following information as a minimum:

- Pen tag descriptions and colors
- Pen units
- Pen maximum and minimum values

Faceplate trends from the PlantPAx graphic faceplates will use the default configurations from the library. All other trends shall be configured as described in this section and in the following subsections.

Trending requirements will be determined during the graphics develop workshops. In general, the appropriate use of trends is recommended to enhance the operator's awareness of the process and provide the context often missing from most displays. In addition, the Integrator may need to configure datalog files or Historian references to retrieve sufficient data for trending based on the requirements of the workshops.

### **4.7.1 Historical Embedded Trends**

Historical embedded trends with live update shall be pre-configured with a trend title, time scale, value scale, current values, and configured for continuous scrolling with a default time span of 24 hours or as determined in the graphics workshop. These trends will use TrendPro or TrendX to be decided in the graphics workshop. The time span shall be adjustable, as needed. Other configuration options must be specifically approved by IEUA.

#### **4.7.2 VantagePoint Embedded Trend**

A VantagePoint Embedded Trend shall be configured as a Level 1 Display that allow the operator to add any point in the system to the trend for troubleshooting or monitoring. There should be one VantagePoint Embedded Trend for each application.

### **4.7.3 Real-time Embedded Trends**

Real-time trends are typically only used on local OIT (PanelView) displays where access to the FT Historian is not available. Real-time trends shall be configured with a trend title, legend, time scale, value scale, and configured for continuous scrolling with a default time span of one (1) hours. The time span shall be adjustable and include mechanisms to allow for panning, zooming, and scrolling. Other configuration options must be specifically approved by IEUA.

#### $4.8$ **SECURITY**

The SCADA system will use the integrated security system provided by the FactoryTalk Directory, FactoryTalk View Studio, and the Windows Active Directory Domain Services. The SCADA system will have multiple security levels to allow users different monitoring and control access. FactoryTalk View SE shall be directly linked to Windows-based user accounts with a group assigned with the FactoryTalk View SE application for users to be added for specific access rights. The PlantPAx objects and faceplates have security built into them based on FactoryTalk View SE security codes.

The SCADA security system shall be configured to provide the following minimum options:

- Continuously display current user logged on to the system on the HMI header
- Log all security events (user log-on and user log-off) to a database
- Assign all events in the events database to logged on user(s)
- Each user should have a separate login
- Automatic log-off by inactivity timeout or by date/time
- Allow a preset number of log-on attempts before sending a notification for an invalid log-on attempt

The use of groups and associated security codes is defined in Appendix D.

#### 4.9 **SYSTEM CONFIGURATION TOOLS**

The FactoryTalk View and PlantPAx configuration tools allow for simple, repeatable HMI configurations by multiple developers across many applications. The use of these tools is required to meet the IEUA standards.

## **4.9.1 PlantPAx Online Configuration Tool**

The PlantPAx Online Configuration Tool is a Microsoft Excel spreadsheet that provides a quick and easy way to configure all AOI parameters for a given PAC program.

The Integrator shall utilize this tool to configure and document the AOI parameters. The final configuration shall be delivered as part of the application documentation and will assist is graphics workshops and development activities.

### **4.9.2 PlantPAx Alarms Builder**

The PlantPAx Alarms Builder and Tag Data Edit Tool is used to link the PAC AOI configurations to the FactoryTalk Alarms and Events configuration.

The Integrator shall use this tool to develop an alarm import file for the FactoryTalk Alarm and Events Server. The import file requirements for each application will be developed during the Alarming workshop. The final Alarm Builder spreadsheet shall be delivered as part of the application documentation.

## **4.9.3 PlantPAx Color Change Utility**

The PlantPAx Color Change Utility shall not be used to modify the default color palette. PlantPAx standard color palette shall be used.

## SECTION 5 DELIVERABLE

#### $5.1$ **SUBMITTALS**

The following submittals shall be made to IEUA by the application developer:

- Two soft copies of all developed software and documentation shall be submitted at the end of each SCADA design stage (25%, 50%, 75%, final as-built version).
	- o Copies of all displays provided in PDF
	- o Backup of all HMI server applications using Distributed Application Manager backups.
	- o Historian Tag Configuration spreadsheets
	- o Report design narratives and report files (Excel, RDL files, stored procedures  $etc...$ )
	- o VantagePoint/Asset Framework model design documents and files
	- o PlantPAx Alarms Builder Tool spreadsheets
	- o Training Documents for Operations, Maintenance, and SCADA staff.
- Licenses
	- o All Operating System Licenses
	- o Rockwell Licenses
		- FactoryTalk View Licenses
		- FactoryTalk HMI server licenses
		- FactoryTalk Historian licenses, interface licenses
		- VantagePoint client licenses
		- AssetCentre licenses
	- o OSISOft PI Licenses
	- o Thin Manager licenses
	- o VMware licenses
	- o VEEAM licenses for backup

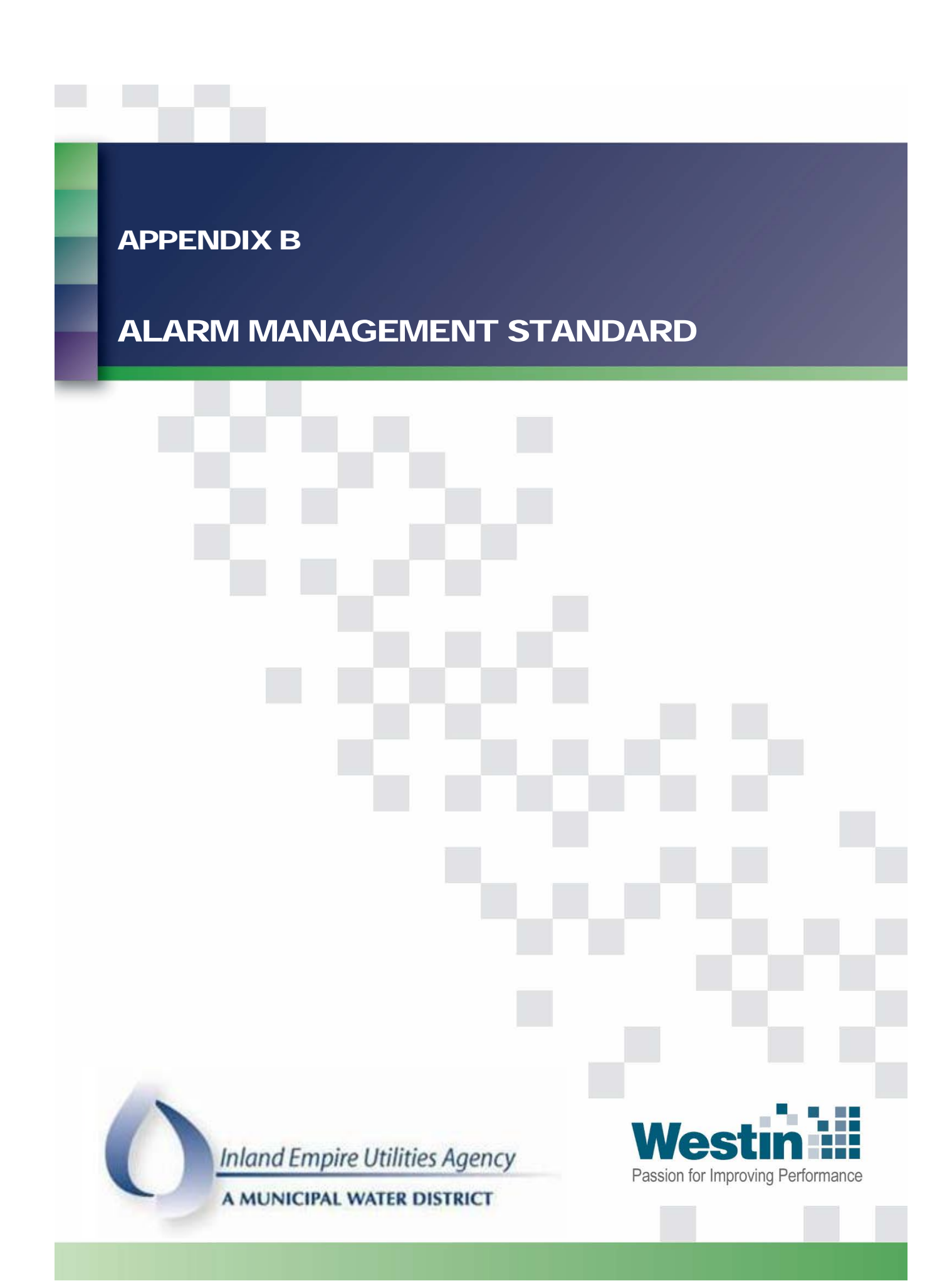

**Inland Empire Utilities Agency** A MUNICIPAL WATER DISTRICT

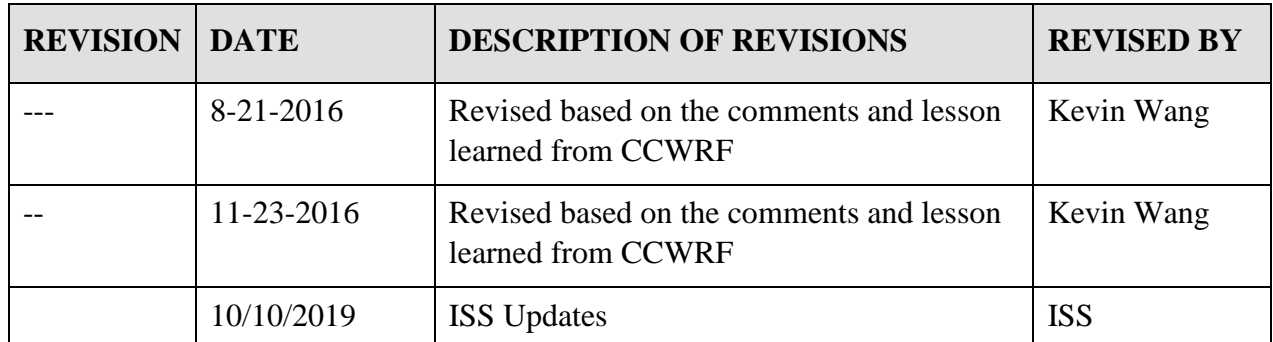

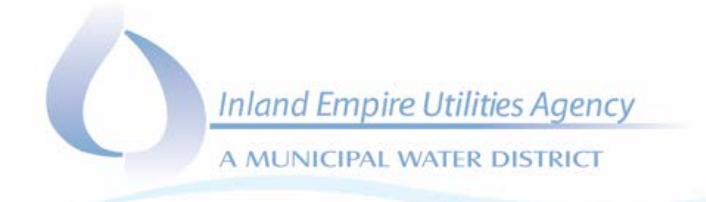

## SECTION 1

## INTRODUCTION

#### $1.1$ **PURPOSE**

The purpose of the Alarming and Events Standard is to establish a uniform approach to alarm and event management in the SCADA system and to ensure that IEUA (Agency) staff can respond appropriately when abnormal situations occur at their water facilities.

#### $1.2$ **SCOPE**

This Standard covers the general methodology for alarm and event management, provides an overview of the various alarm and event types, and describes how alarms and events are monitored and displayed from SCADA. The specific alarms and events required for a facility are not covered in this document and are to be defined during the preliminary and detailed design phases in consultation with the Agency and captured in the Process Control Narrative (PCN).

#### $1.3$ **PAC AND HMI PROGRAMMING ENVIRONMENT**

IEUA utilizes the Rockwell Automation's PlantPAx software suite. This suite consists of using specific PAC programming structure and AOI's as well as corresponding HMI system architecture and object libraries.

All alarming shall utilize the current PlantPAx pre-defined alarm functions and requirements within each of the specific PlantPAx objects. The integrator shall confirm the specific library version from IEUA prior to starting work.

#### $1.4$ **ALARM & EVENT DEFINITIONS**

#### **1.4.1 Alarm Definition**

An alarm is the visual and/or audio annunciation that a piece of equipment is in malfunction, process malfunction or in an abnormal condition. Alarms require an operator response that is governed by alarm prioritization. Alarms are prioritized based on the consequential impact of the malfunction or abnormal condition to regulatory compliance, health and safety, and process criticality. The Agency Water Supply Division's standard approach to alarm priority is discussed in section [1.5.3](#page-358-0) [Alarm Prioritization.](#page-358-0)

#### **1.4.2 Event Definition**

Events are all signals that are not classified as alarms and do not require attention from Operations and Maintenance staff. Events pertain to status information

**Inland Empire Utilities Agency** 

A MUNICIPAL WATER DISTRICT

A signal can only be classified exclusively as either an alarm or an event, not both. An event represents a change of state (process, equipment, or system). The following are examples of events: I/O point change of state; changes to control setpoints, duty selection, reset, etc.; enabling/disabling of alarms; equipment Out of Service; FT user logging in/out; pump start/stop; valve open/close, etc.

### **1.4.3 Alarm Reset Definition**

All alarms are latched within the PAC logic. An alarm latch is retained until reset by the Operator from an HMI. Depending on the alarm, a device that is returned to a safe or normal condition in the field may not automatically unlatch the alarm. This ensures the Operator is aware of the failure.

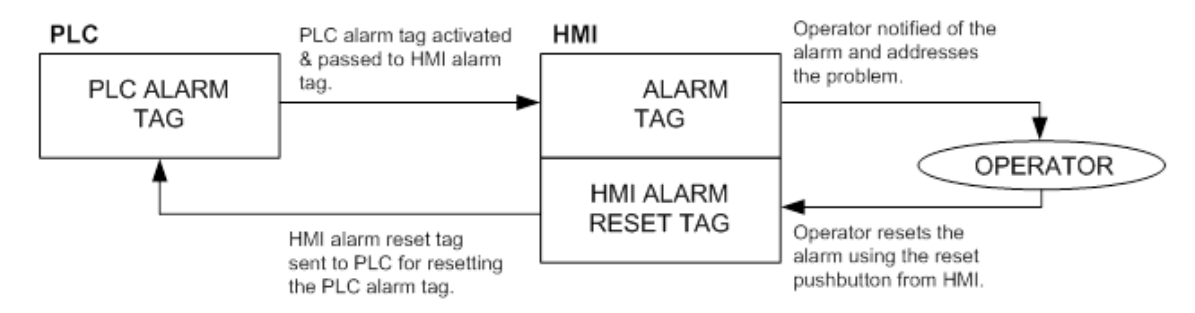

### **1.4.4 Alarm Acknowledge Definition**

Alarms are displayed as text on the HMI Alarm Summary screen. Some HMI objects have animation associated with them and indicate that an alarm is present. When an alarm occurs, the alarm indication animation begins to flash. The alarm indication will continue to flash as long as the alarm goes unacknowledged (even if the alarm condition clears). Alarm Acknowledgement stops the alarm animation from flashing and holds the animation in a solid steady state. All alarms require operator interaction (usually an HMI reset) to clear.

Depending on the Priority of the alarm, Alarm Acknowledgement is also used to control the clearing of Local Alarm/General Alarm Panel lights and horns. PA annunciations are also silenced via the Alarm Acknowledgement. See section [1.5. ALARM AND EVENT](#page-357-0)  [METHODOLOGY](#page-357-0) for further details.

### **1.4.5 Alarm Shelving Definition**

Despite best efforts, events (e.g. instrument out of calibration or in maintenance) will still occur that will trigger nuisance alarms. Operation staff members are usually aware of the source and reason for the nuisance alarms. In this circumstance, operators with the

**Inland Empire Utilities Agency** A MUNICIPAL WATER DISTRICT

appropriate privileges must have the ability to temporarily disable (shelve) nuisance alarms.

## **1.4.6 Alarm/Event Area Definition**

Each alarm or event tag is assigned alarm areas. These areas are used to filter alarms. Alarm groups are created to follow the Process Control Narrative structure. For example, Primary treatment is a major group for Carbon Canyon and has sub-groups for Primary Clarifiers and RAS/WAS.

## **1.4.7 Alarm Filter Definition**

Alarm filtering is provided for all alarms where needed. Alarms can be filtered by process area or site, priority and device. Filtering is based on the defined alarm/event areas and displays the current alarms for the filtered selection. Refer to the HMI Standard for additional information on alarm summaries and filtering selections.

#### <span id="page-357-0"></span> $1.5$ **ALARM AND EVENT METHODOLOGY**

#### **1.5.1 General**

The SCADA system has four (4) levels of alarm priorities: Priority 1, 2, 3, and 4. Dependant on the priority of the alarm, there will be a visual and/or audible presentation for each alarm.

The visible representation is as follows:

- on each HMI screen where the associated device is located, including the associated navigation buttons.
- on each device popup display.
- on the applicable Alarm Summary Screen.
- in the alarm/event log file.
- in the Historian (Alarm and Event Database).
- on the interface panel of the physical device (if applicable).
- on the Local and/or General Alarm Panel (if applicable).

The priority for each alarm shall be documented in the PCN, and configured in the FT system and the PAC logic utilizing the PlantPAx standard library. The FT, PAC logic, and field devices work in conjunction to create the visual and audible cues for each alarm.

**Inland Empire Utilities Agency** A MUNICIPAL WATER DISTRICT

Alarms can be acknowledged individually, by alarm page or all. See HMI standard for alarm acknowledgment information.

Some alarms can be disabled via the HMI on an individual basis using device popups. See HMI Standard for alarm enable/disable specifics.

All alarm threshold comparisons and status flags shall reside in the PAC and are passed to the HMI.

## **1.5.2 PCN Documentation**

Each alarm shall be defined and documented with the applicable PCN. Each alarm shall be documented in the PCN appendix as an individual row.

### <span id="page-358-0"></span>**1.5.3 Alarm Prioritization**

## **1.5.3.1 Priority 1**

A Priority 1 (P1) alarm is the highest priority alarm in the SCADA system and is defined as any alarm that poses an immediate threat to human life and safety or poses an immediate risk to reliable process control or property. When a P1 alarm is triggered, personnel are required to respond immediately and take reasonable actions in order to protect public health and safety and to prevent or minimize personal injury or damage. This may involve prompt evacuation of the affected area and deployment of trained personnel to correct the situation.

All priority 1 alarms require HMI presentation and email notification at all times to both on shift and off shift pagers/cell phones.

Priority 1 alarms consist of PlantPAx alarm severities of 751 through 1000. The PlantPAx alarm severity of 777 is reserved for Priority 1 system alarms.

## **1.5.3.2 Priority 2**

Priority 2 (P2) alarms are defined as process-related alarms, which represent an impending impact to service levels or cost. When a P2 alarm is triggered, trained personnel are able to respond with less urgency.

All priority 2 alarms require HMI presentation.

Priority 2 alarms consist of PlantPAx alarm severities of 501 through 750. The PlantPAx alarm severity of 555 is reserved for Priority 2 system alarms.

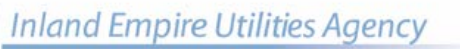

A MUNICIPAL WATER DISTRICT

## **1.5.3.3 Priority 3**

Priority 3 (P3) alarms are configured, but not used.

Priority 3 alarms consist of PlantPAx alarm severities of 251 through 500.

## **1.5.3.4 Priority 4**

Priority 4 (P4) alarms are defined as maintenance alarms. P4 alarm definition is configured, but not used.

Priority 4 alarms consist of PlantPAx alarm severities of 1 through 250.

#### **1.5.4 Alarm Annunciation**

The annunciation for alarms is determined by the priority. The Agency utilizes HMI on screen alarm presentation and email notification for alarm presentation and annunciation. The specific annunciation requirements for each alarm are defined in the PCN(s). Specific requirements for HMI presentation can be found in the HMI standard.

The following table presents the minimum requirements for alarm annunciation and presentation:

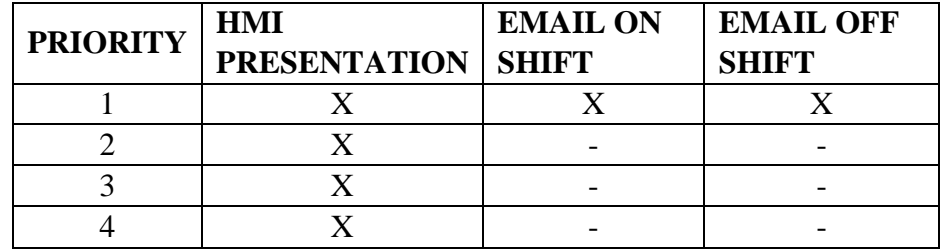

All alarms are represented on the HMI to draw attention to the problem.

### **1.5.5 Alarm/Event Color Schemes**

The alarm and event color schemes used for all alarm and event summaries screens are provided in the High Performance HMI Standards.
#### **1.5.6 Nuisance Alarm Suppression**

#### **1.5.6.1 Low Pass Filter**

High-frequency fluctuations can be introduced into an analog input signal from either process noise or EMI noise. If these fluctuations occur close to an alarm trip point, they can cause repeated alarms as the signal bounces into and out of alarm.

It is necessary in many situations to introduce a low-pass filter to dampen the input signal and smooth out the response. Input filtering is programmed into the PAC software for the specific input.

#### **1.5.6.2 Analog Alarm Hysteresis**

Introducing hysteresis with the use of a deadband is an effective method for reducing repeating alarms due to process fluctuation or signal noise. With a programmed deadband on increasing process variables, such as for HI and HIHI alarms, the "ON" alarm trip point is higher than the "OFF" alarm trip point. With a programmed deadband on decreasing process variables, such as for LO and LOLO alarms, the "ON" alarm trip point is lower than the "OFF" alarm trip point. The deadband value should be selected to be greater than the typical signal fluctuation due to noise. The value of the deadband shall be operator-configurable from the HMI, with proper security clearance. A default deadband setting for each analog alarm is defined in the PCN.

#### **1.5.6.3 Transient Suppression**

Transients are introduced that can trigger false alarms when a process undergoes a step change event, for example, when the process is initiated, the setpoint is changed, or the state of a control device is changed (ON to OFF or OFF to ON). Depending on the process dampening, a transient may be a temporary overshoot of an expected result or it may be a delay in achieving the expected result. For example, a pump is turned on and it takes a few seconds to achieve the minimum flow and pressure.

To suppress transient-related alarms a time delay, during which associated alarms are not calculated, is shall be incorporated into many processes and device alarms to provide time for the process variable to stabilize as defined within the PCN. Transients shall not be configurable from the HMI.

### **1.5.6.4 Analog Debounce Timer**

Signals that bounce as a result of a sudden change in a control variable (e.g., when a pump turns on or a valve opens) can cause repeating alarms as the signal "bounces" around the Alarm ON and OFF trip points. Debounce timers exist within the PAC logic that requires the alarm to be OFF for a contiguous preset time before the alarm can be tripped ON. In many circumstances an alarm deadband eliminates the need for a debounce timer.

# **1.5.6.5 Digital Debounce Timer**

Relays and limit switches are mechanical devices that will often bounce ON and OFF when they undergo a change of state. Creating a digital debounce timer within the PAC logic will ensure that the device must be stabilized ON or OFF for a contiguous present time before the state is determined.

#### **1.5.6.6 Alarm Suppression**

Alarms may be suppressed if certain conditions must be true for an alarm to be active. Eg. low flow alarm only if pump is running. Alarms suppression shall be programmed to prevent nuisance alarms when all conditions for an alarm are not met.

### **1.5.6.7 Alarms created during routine Maintenance**

During maintenance of an analog device, erroneous alarms are commonly generated. To allow for the maintenance to proceed without the generation of alarms and upset to the process, the Operator must set appropriate flags. Alarms can be Enabled/Disabled via the PlantPAx faceplates.

# **1.5.6.8 Alarm Shelving**

Alarm Shelving lets operators decide whether or not to put an alarm 'on the shelf' for a defined period of time or a certain occurrence. This temporarily removes it from the main alarm list to a special list, but the alarm itself is not affected. It will later require attention from the operator. In the meantime, the operator can concentrate on tasks judged to require their immediate focus. Simple navigation makes alarm shelving a valuable and much-appreciated tool that helps operators work with maximum efficiency. The default shelve time for all alarms should be set to 840 minutes.

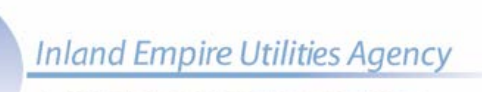

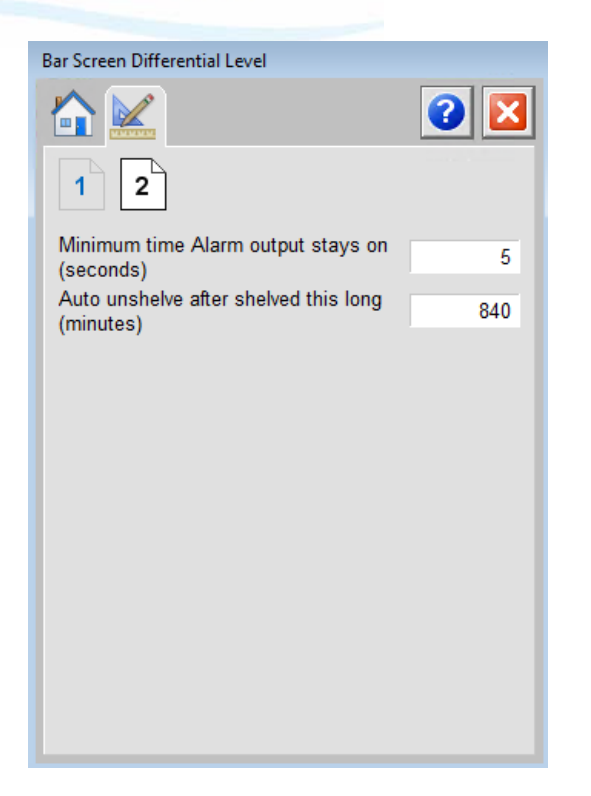

#### **1.5.6.9 Instrument Failure Enable/Disable**

The Instrument Failure Enable/Disable function disables visual and/or audio annunciation of threshold alarms (HI/HIHI/LO/LOLO) but retains the instrument ORL/ORH/OCT alarms. If a redundant device is available, the process will use the redundant device. If not, and the process is being controlled in AUTO, the process will continue to use the value from the instrument. A flag is set and historized for reporting when the Enable function is active.

#### **1.5.6.10 Disabling Alarms**

Incorporating many of the smart alarming strategies described above will minimize nuisance alarms. Despite best efforts, events still occur that trigger nuisance alarms. Operators are usually aware of the source and reason for these nuisance alarms. In this circumstance Operators have the ability to disable individual threshold (HIHI/HI/LO/LOLO) nuisance alarms. The field values continue to be used for process.

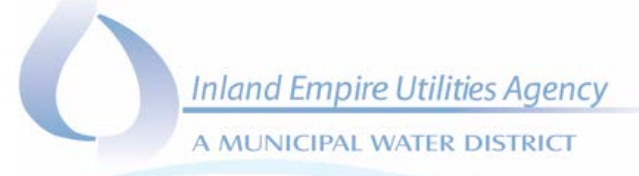

#### $1.6$ **ALARM & EVENT TYPES**

#### **1.6.1 General**

Alarms and events are determined during the development of PCNs. The type of alarm, the alarm priority, and alarm properties are defined and documented in consultation with the Agency. All events are recorded by the FT client and collected by the FT A&E database. During the configuration of the HMI database and screens as well as the development of the PAC program, all alarms and events shall be configured according to the PCN utilizing the PlantPAx base template process library.

For every PlantPAx object, all alarming capabilities shall be configured within A&E. For example, if only a High is specified in the PCN, all P\_AIn alarms should still be configured within A&E (including HH, H, L, LL). This allow the operator in the future to add one of those alarms from the faceplate and have annunciation within A&E.

#### **1.6.2 Signal Error Alarms**

#### **1.6.2.1 Input Failure alarm**

Input failure alarm is generated when the process variable (PV) quality is bad, or when the PV is outside the configured limits (out of range high or out of range low), or when the range configuration is invalid..

#### **1.6.3 Rate of Change Alarms**

Rate of change alarms are generated when the analog signals rate of change is above the configurable rate of change setpoint.

### **1.6.3.1 Rate of Change High Alarm (RCH):**

Set when the analog signal rate of change is above configurable allowed setpoint plus a deadband. The alarm is automatically reset in the PAC program when the analog signal is below the setpoint less the deadband.

#### **1.6.3.2 Rate of Change Low Alarm (RCL):**

Set when the analog signal rate of change is below the configurable allowed setpoint less a deadband. The alarm is automatically reset in the PAC program when the analog signal is above the setpoint less the deadband.

#### **1.6.4 Threshold Alarms**

There are four (4) standard Alarm Thresholds: HIHI, HI, LO, LOLO. Each threshold exceedance is determined within the PAC Analog Input Block.

Whether each of these 4 alarms is used at the HMI, or further employed in other calculated alarms, is a function of the process.

To reduce nuisance alarms, in many cases only a HIHI and/or LOLO alarm is used at the HMI. There is, for example, no need for a LO or LOLO alarm to be generated at the HMI for filter effluent turbidity, as low turbidity is the desired process condition. Whether or not each threshold is used, is defined in the PCN.

The following is a summary of the threshold alarms:

#### **1.6.4.1 HIHI Alarm**

Set when the analog value is above an HMI adjustable HIHI threshold (setpoint). The alarm is automatically reset in the PAC program when the analog signal is below the setpoint less the deadband.

#### **1.6.4.2 HI Alarm**

Set when the analog value is above an HMI adjustable HI threshold (setpoint) and below the HIHI threshold (If enabled). The alarm is automatically reset when the analog signal is below the setpoint less the deadband.

#### **1.6.4.3 LO Alarm**

Set when the analog value is below an HMI adjustable LO threshold (setpoint) and above the LOLO threshold (If enabled). The alarm is automatically reset when the analog signal is above setpoint plus the deadband.

#### **1.6.4.4 LOLO Alarm**

Set when the analog signal is below an HMI adjustable LOLO threshold (setpoint). The alarm is automatically reset when the analog signal is above the setpoint plus the deadband.

#### **1.6.5 Discrete Alarms**

Discrete alarms for devices are based directly on separate digital inputs from the device. Typically these alarms are dependent on the specific make/model of the device. During the development of the PCN, and in consultation with the Agency, the standard approach may be modified and documented in the P&ID and the PCN. Typical discrete alarms would be General Alarm (GA) and Advisory Alarm (AA).

#### **1.6.6 Virtual Alarms**

Virtual alarms are alarms based off specific device conditions and are programmed into the PAC device blocks. They are considered virtual because they are generated by the PAC and not directly linked to an input. Listed below are standard virtual alarms available to certain devices.

#### **1.6.6.1 Failed to Start Alarm**

The PAC initiates a START command and the RUNNING status is not present following an elapse of a settable time delay. The alarm is latched in the PAC program until RESET from the device pop-up on the HMI.

#### **1.6.6.2 Failed to Stop Alarm**

The PAC initiates a STOP command and the RUNNING status is still present following an elapse of a settable time delay. The alarm is latched in the PAC program until RESET from the device pop-up on the HMI.

#### **1.6.6.3 Valve Full Stall Alarm**

A Valve full stall alarm is generated if the valve feedback indicates it did not move off the original position within a configured amount of time when commanded to the other position.

### **1.6.6.4 Valve Transit Stall Alarm**

A Valve transit stall alarm is generated if the valve feedback indicates that the valve moved from the original position but did not reach the target position within a configured amount of time.

#### **1.6.6.5 Valve Fault Alarm for Control Valves**

A valve actuator fault alarm is generated when the difference between the requested position and the position feedback from the device is greater the configured deviation limit for an elapsed time delay. This alarm is self resetting when the difference between setpoint and feedback fall back under the deviation limit.

#### **1.6.7 Smart Device - Alarms**

Smart field equipment is capable of providing monitoring information through a communications network (e.g., Ethernet). Refer to the Instrumentation Standard 2.3 for details regarding the standard approach to the transmission of this information. During the development of the PCN, the Consultant shall determine, in consultation with the Agency, any information transfer required for integration into the HMI application for alarm conditions.

For each identified alarm condition, the HMI application is configured to directly read the memory map residing in the smart field equipment.

If required for use by a PAC, alarm conditions from the smart field equipment must be hardwired to a PAC I/O card or approved device.

#### **1.6.8 Device Events**

Alarms are captured in the A&E database. Factory Talk View SE HMI changes are recorded in the A&E SQL diagnostics database. Historical data is captured in the historical database (FT Historian SE). Listed below are events explicitly captured for devices used in process control.

#### **1.6.8.1 Maintenance Mode and Operator Mode**

Any change of state to maintenance mode or operator mode will be recorded in the A&E SQL diagnostics database. Additionally any Enable/Disable from the equipment faceplate will also be recorded in the A&E SQL diagnostics database.

#### **1.6.8.2 Out of Service**

Equipment service availability is monitored and recorded on change of state. Out of service is typically provided by a Lock-Out Stop button located in the field.

#### **1.6.8.3 Hand/Auto or Local/Remote**

Equipment mode switch position is monitored and recorded on change of state. Hand/Auto or Local/Remote is typically provided by a selector switch located at the field device. This is recorded as an alarm for when the equipment is not in auto or not in remote. This is captured in the A&E database.

#### **1.6.8.4 Device Run**

Equipment run status is monitored and recorded on change of state. Run status is typically provided by a digital contact from the field device. This is captured in FT Historian.

#### **1.6.8.5 Open/Close**

Equipment position status is monitored and recorded on change of state. Opened/Closed status is typically provided by limit switches in the field, but may be calculated in the PAC if no field switches exist. This is captured in FT Historian.

#### **1.6.8.6 Speed/Position Status**

Equipment speed/position feedback status is monitored and recorded on change of value. Speed/Position feedback is typically provided by a 4-20mA signal from the field device. This is captured in FT Historian.

#### **1.6.8.7 Speed/Position Setpoint**

Equipment speed/position setpoint status is monitored and recorded on change of value. Speed/Position setpoints are typically entered by the operator or are calculated by the PAC program. This is captured in FT Historian

#### **1.6.9 PAC and Remote Racks**

There are PAC and remote rack diagnostic screens available on the HMI for each treatment facility and for the remote stations. These screens show pictorially the active PAC alarms currently active.

#### **1.6.9.1 PAC Run Status**

An alarm is generated if the PAC is not in a running mode. A Controller checklist report display should be included in the HMI to monitor CPU usage and health of the PAC.

### **1.6.9.2 PAC Program Watchdog Fault**

If the watchdog timer for a program exceeds the configured time setpoint, an alarm shall be generated.

### **1.6.9.3 PAC Fault**

The major/minor fault status will be used to generate an alarm. Example: Battery failure, temperature, etc.

#### **1.6.9.4 Communications Card Fault**

If a communications card fault is active an alarm is generated.

#### **1.6.9.5 I/O Communications Fault**

If a failure occurs on the I/O network from PAC to the I/O racks (including DLR and PRP), an alarm shall be generated. In addition, DLR/PRP Diagnostic Faceplates shall be provided.

#### **1.6.9.6 General I/O Fault**

If an I/O card or I/O point is in a fault state an alarm is generated.

### **1.6.9.7 Redundancy Failover Fault**

If the PAC fails over to the secondary processor, an alarm shall be generated.

#### **1.6.9.8 Redundancy Available Status**

If the secondary fail over processor is not available, an alarm shall be generated.

#### **1.6.9.9 Power Supply Alarm**

If the power supply for a PLC or I/O Rack fails, an alarm shall be generated.

#### **1.6.10 Communication Alarms/Events**

#### **1.6.10.1 HMI Server to PAC Communication Alarm**

All communication links between the PAC and HMI Servers are monitored in the HMI. The Server to PAC communications is monitored every few seconds, and an alarm is generated when the server does not receive a response from the PAC. The alarm remains active until communications recovers.

# **1.6.10.2 PAC-to-PAC Communication Alarm**

These communication links are monitored in cases where data is exchanged between two PACs. If data is not received after a set time, a PAC-to-PAC communication alarm is generated and remains until communication is restored.

#### **1.6.10.3 Ethernet/TCP Alarm**

Ethernet communications is monitored by a centrally located network management application (Microsoft Operations Manager and CAT Tools). The network management application monitors and logs the communication status of network paths.

#### **1.6.10.4 PAC to HMI Server Communication Fault**

The communication link between each PAC and FT Server is monitored in the PAC. The Server to PAC communication is monitored once a minute, and an event is generated in the PAC after 5 failed communication attempts.

#### **1.6.10.5 Non-Ethernet Communications**

SCADA communication that is not on the SCADA Ethernet backbone will be monitored at the point of consolidation (typically a PAC as a Front-End Controller). Communication status (ACTIVE or FAILED) will be determined by the number of contiguous failed communication attempts (retries). For example, it may be decided that three (3) consecutive failed attempts to communicate will set the network path to FAILED. The criticality of the network node will determine if the communication failure is annunciated as an alarm or an event.

#### **1.6.11 Server Alarms**

The health of the SCADA Servers is monitored by the SCADA software. The SCADA software generates alarms as configured.

#### **1.6.11.1 Primary Server Not Active Alarm**

Every SCADA server is configured as a pair and work in a "Hot-Standby" configuration. Each pair of servers has a server that is assigned to be the Primary server and the other the Secondary server. It is desired to have the Primary server as the active server during normal operation. Upon the Secondary server becoming active an alarm is generated indicating the Primary server is no longer active.

### **1.6.11.2 Historian Collector Failed Alarm**

Every SCADA server has historian collectors installed to collect realtime data. Upon failure of any of these collectors and alarm is generated at the HMI.

#### **1.6.11.3 Remote Notification Software**

Upon failure of the remote notification dial out system (Win911), an alarm shall be presented to the HMI and recorded in the A&E database.

#### $1.7$ **EQUIPMENT ALARM HANDLING**

#### **1.7.1 Modes of Control**

Refer to the Control and Monitoring Philosophy Standard 1.2 for a complete description of control modes. All standard controlled equipment such as pumps, blowers, etc. have three (3) possible modes of control as described below:

- Hand: The field-mounted, Local-Remote selector switch is set to LOCAL or H-O-A is in Hand. In this state, the associated equipment is controlled manually from the Local Control Panel only. Control from SCADA is not available.
- Operator Mode: The field-mounted, Local-Remote selector switch is set to REMOTE (or the H-O-A selector switch is in Auto) and the virtual HMI, OPERATOR mode is selected. In this state, the associated equipment is controlled manually from the HMI.
- Program Mode: The field-mounted, Local-Remote selector switch is set to REMOTE (or the H-O-A selector switch is in Auto) and the virtual HMI, PROGRAM mode is selected. In this state, the associated equipment is controlled automatically from the PAC.

In all of the above control modes, the SCADA system continually monitors and annunciates the alarm status of the associated equipment.

#### **1.7.2 Health and Safety and Equipment Protection Alarms**

Hardwired alarms related to health and safety or equipment protection are regardless of modes of control. In addition to the hard-wired control logic provided with these alarms, design must also incorporate a contact that shall be hardwired to the PAC and passed to the HMI for notification. The hardwired alarms will be tracked in the PAC to be annunciated at the HMI.

#### **1.7.3 Device Interlock Alarms**

Device Interlock Alarms are conditions which are not related to health and safety or equipment protection but are used for automated process control. An example of a device interlock could be a high- or low-level alarm from a level instrument.

Device interlocks are generated in software logic and are active in both PROGRAM Mmde and OPERATOR mode. In specific cases, the operator has the ability to bypass device (process) interlocks by operating equipment in OPERATOR mode.

### **1.7.4 Redundant Instruments and Alarming**

Redundant instruments shall alarm when a high differential (greater than 5% of range) exists between two redundant instruments. PAC code selects the appropriate instrument for process control and is documented in the PCN.

# APPENDIX C HMI STYLE GUIDE

The style guide describes all aspects of display design. This guide is specific to the Rockwell Automation FactoryTalk View SE software. This guide includes text descriptions and documentation for all display objects.

Standardized display elements are created with the specific functionality described in this style guide. Management of change practices will be utilized to ensure these elements and associated documentation are updated as elements are modified or new versions developed.

Changes and additions to this style guide must be approved by the IEUA SCADA Manager prior to being incorporated into this standard.

### **A.1 COLOR USAGE**

All Color usage should match PlantPAx standards. Color usage and application for foreground and background colors are defined for process graphics, alarm displays, and trends (Table 1).

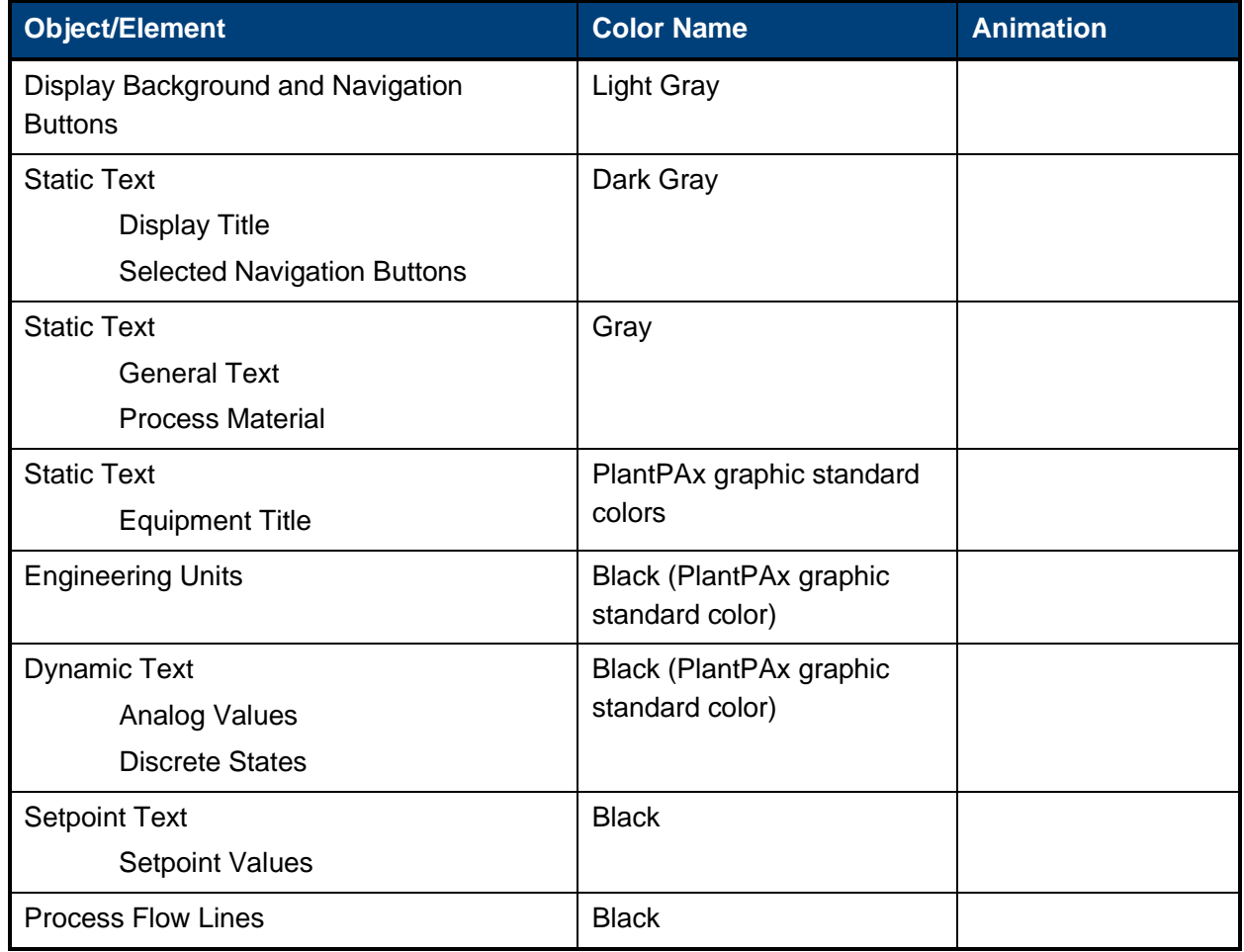

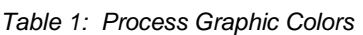

A MUNICIPAL WATER DISTRICT

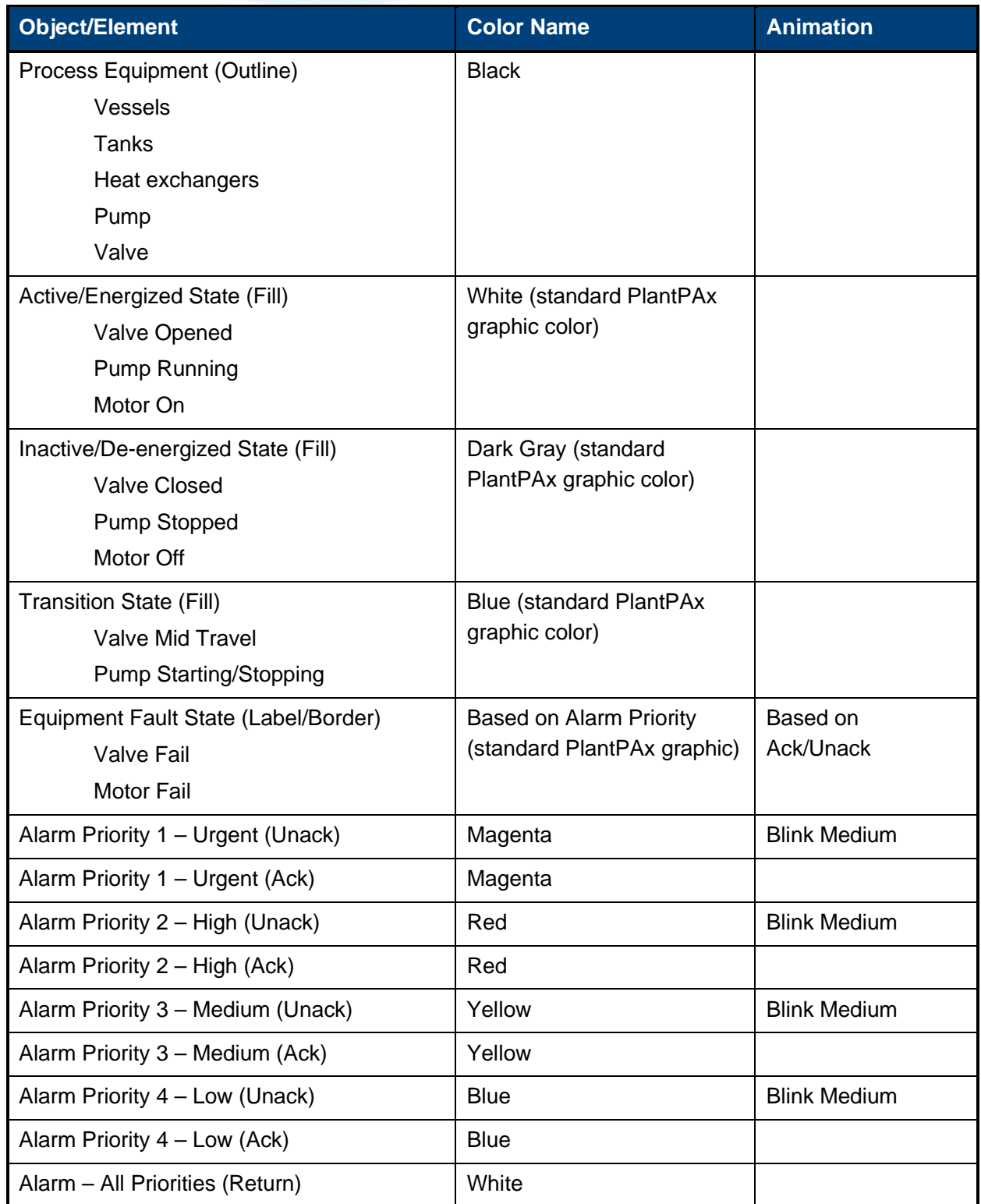

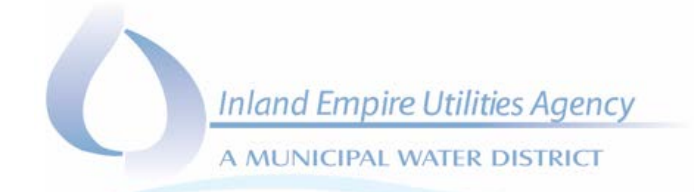

Additional colors may be used based on the PlantPAx color palette assignments and IEUA specific updates.

A MUNICIPAL WATER DISTRICT

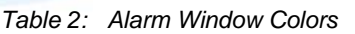

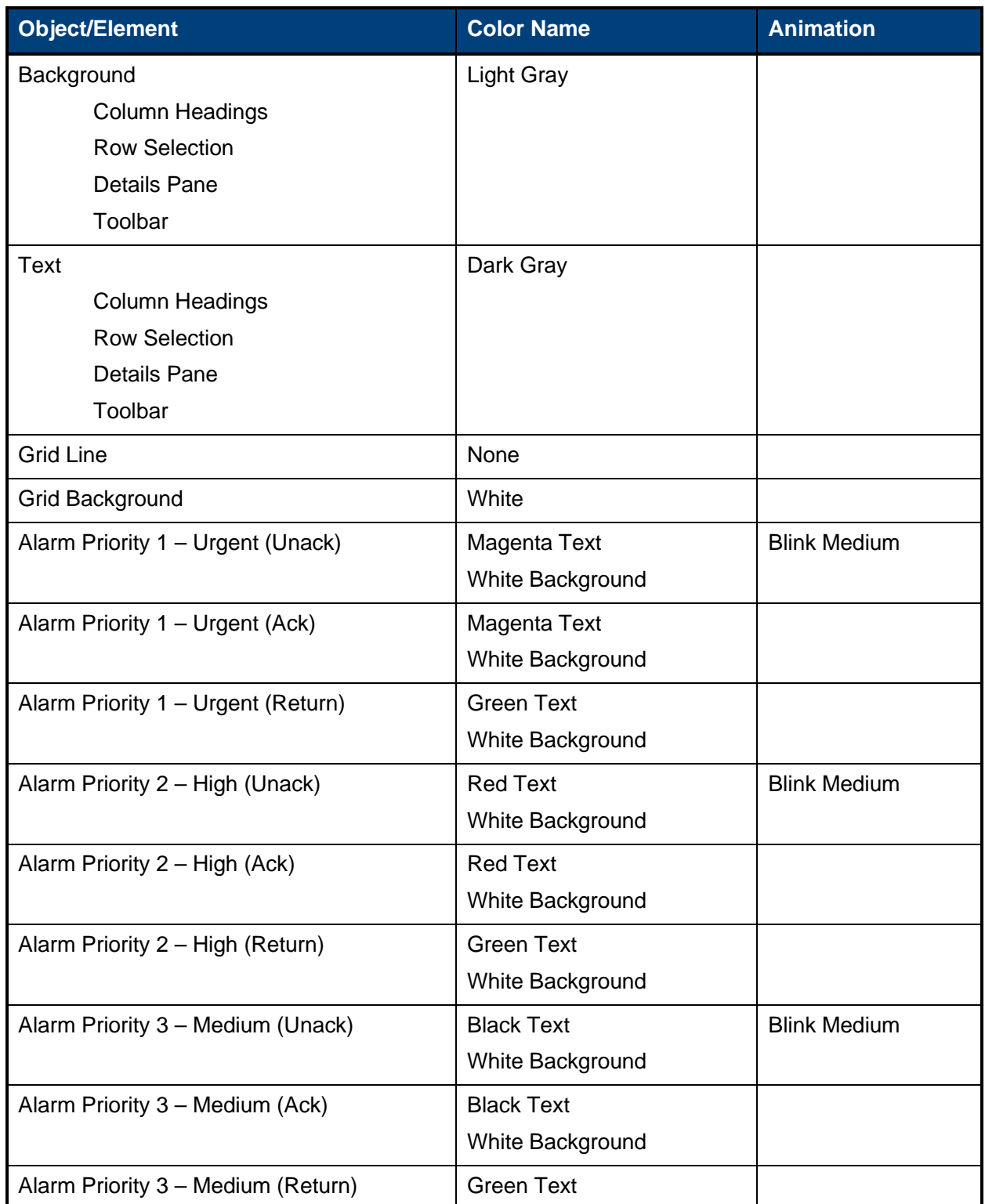

A MUNICIPAL WATER DISTRICT

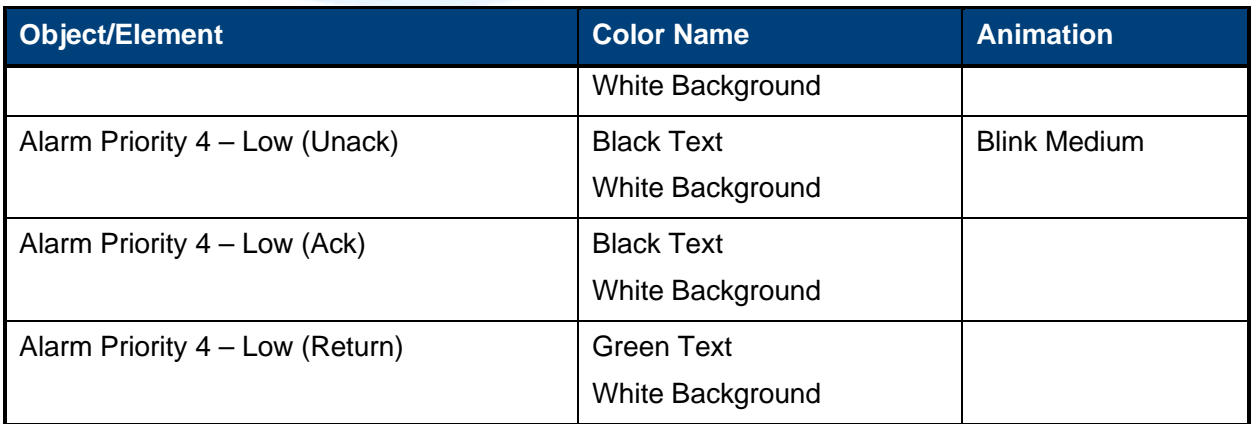

#### *Table 3: Trend Window Colors*

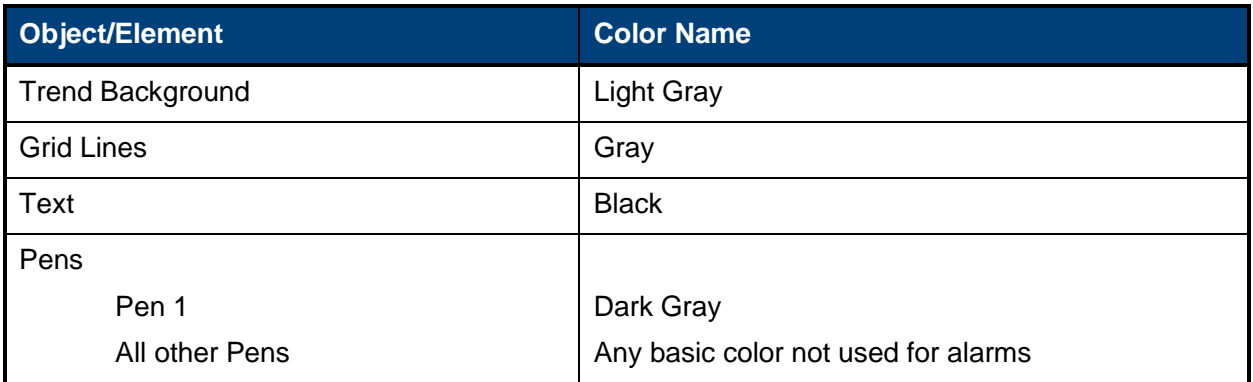

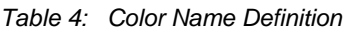

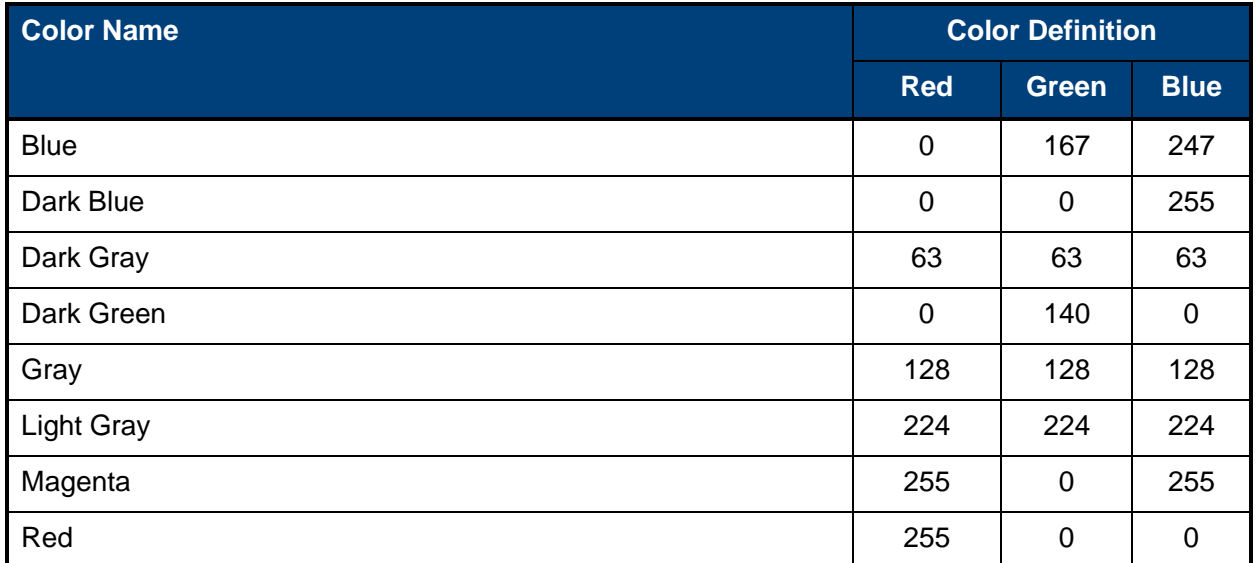

A MUNICIPAL WATER DISTRICT

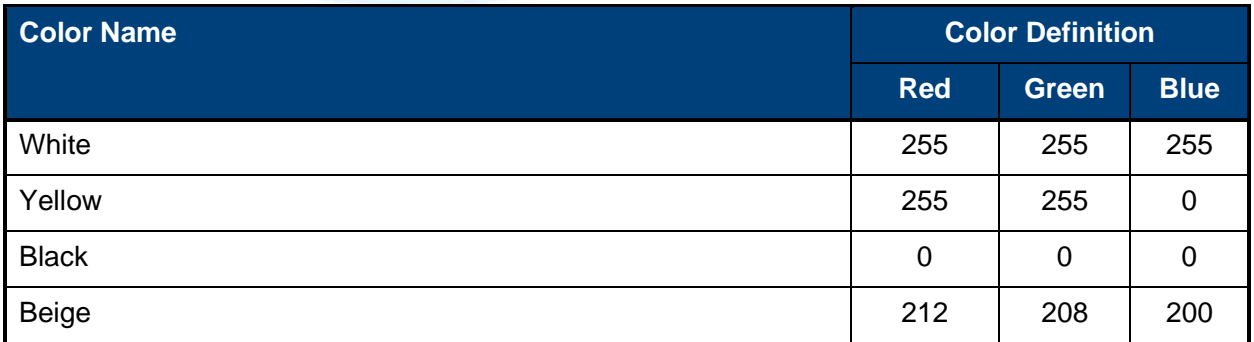

### **A.2 TEXT**

Text will be standardized for operator console use, or a typical viewing distance of 24 inches, from the screen. ANSI recommends text heights of a minimum 2.8mm, nominal of 3.5mm, maximum of 4.1mm. This roughly corresponds to TrueType point sizes of 8pt, 10pt, and 12pt respectively.

Table 5 includes a list of TrueType font and size for process graphic, alarm, and trend displays.

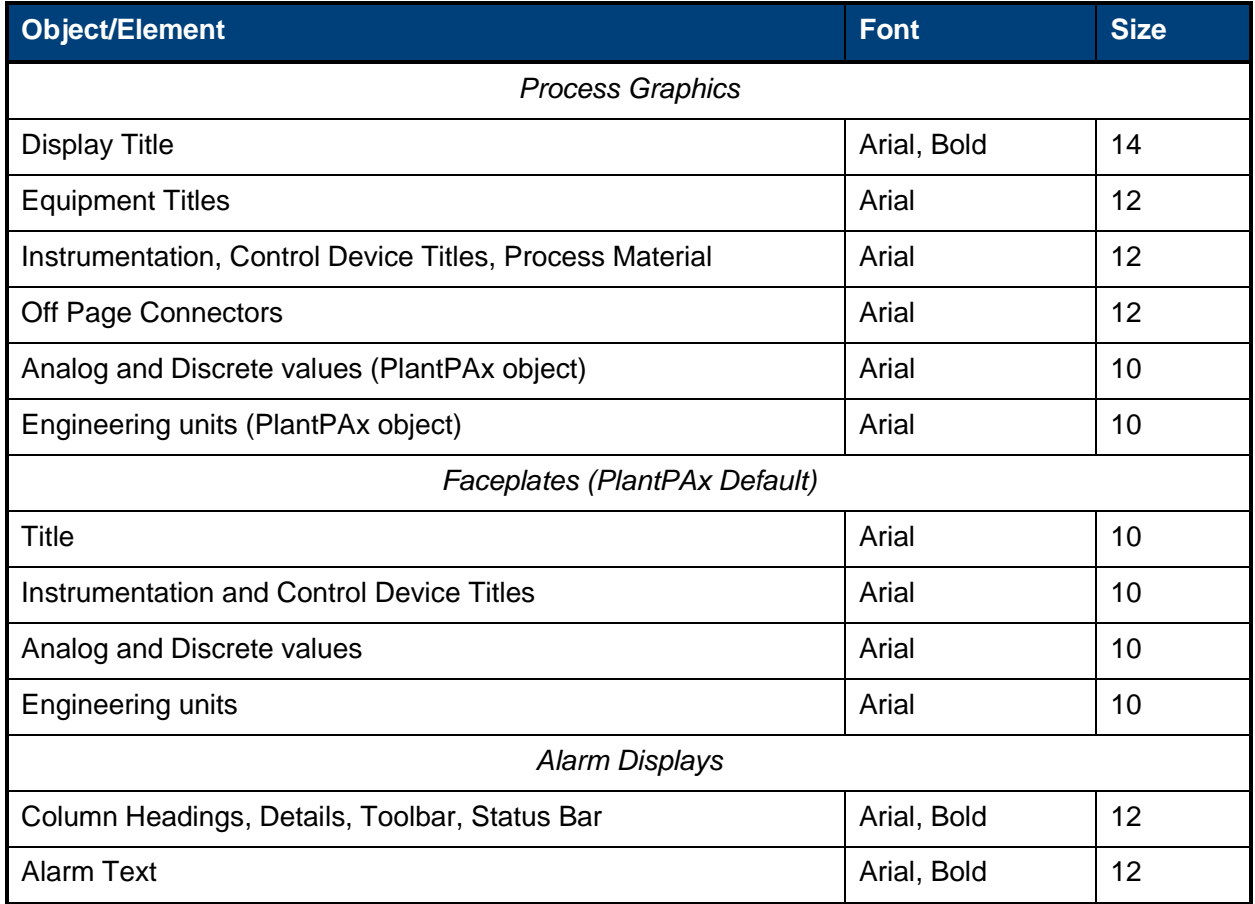

*Table 5: Text Font and Size*

# APPENDIX D SAMPLE DISPLAYS

# **G.1 LEVEL 1 DISPLAY**

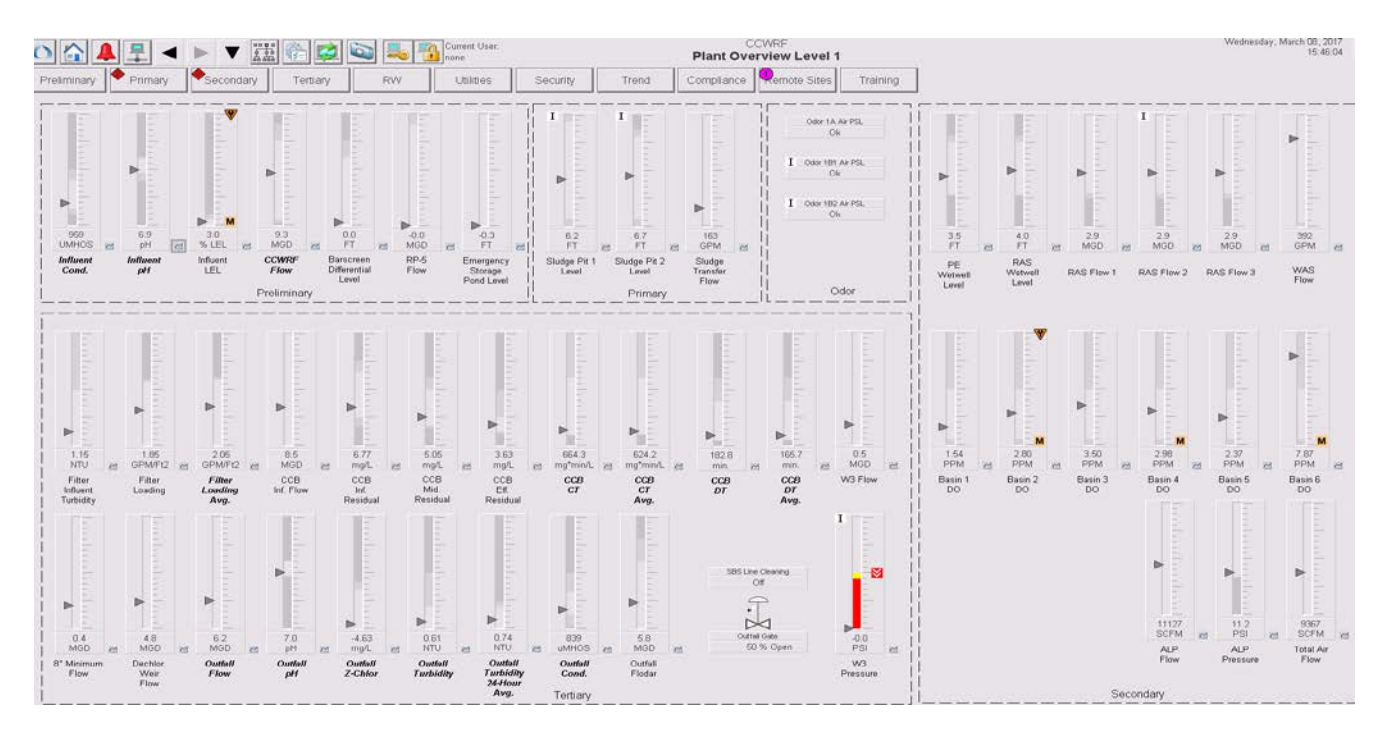

A MUNICIPAL WATER DISTRICT

# **G.2 LEVEL 2 DISPLAY**

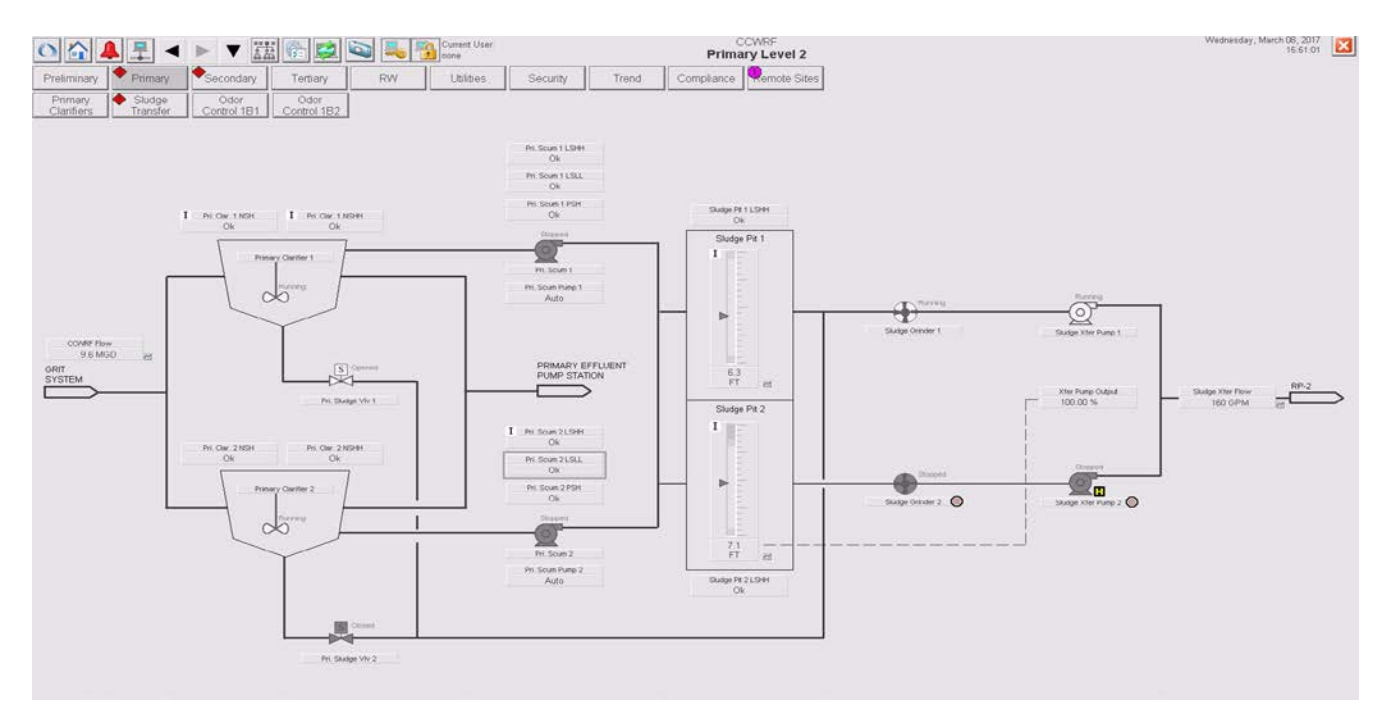

# **G.3 LEVEL 3 DISPLAY**

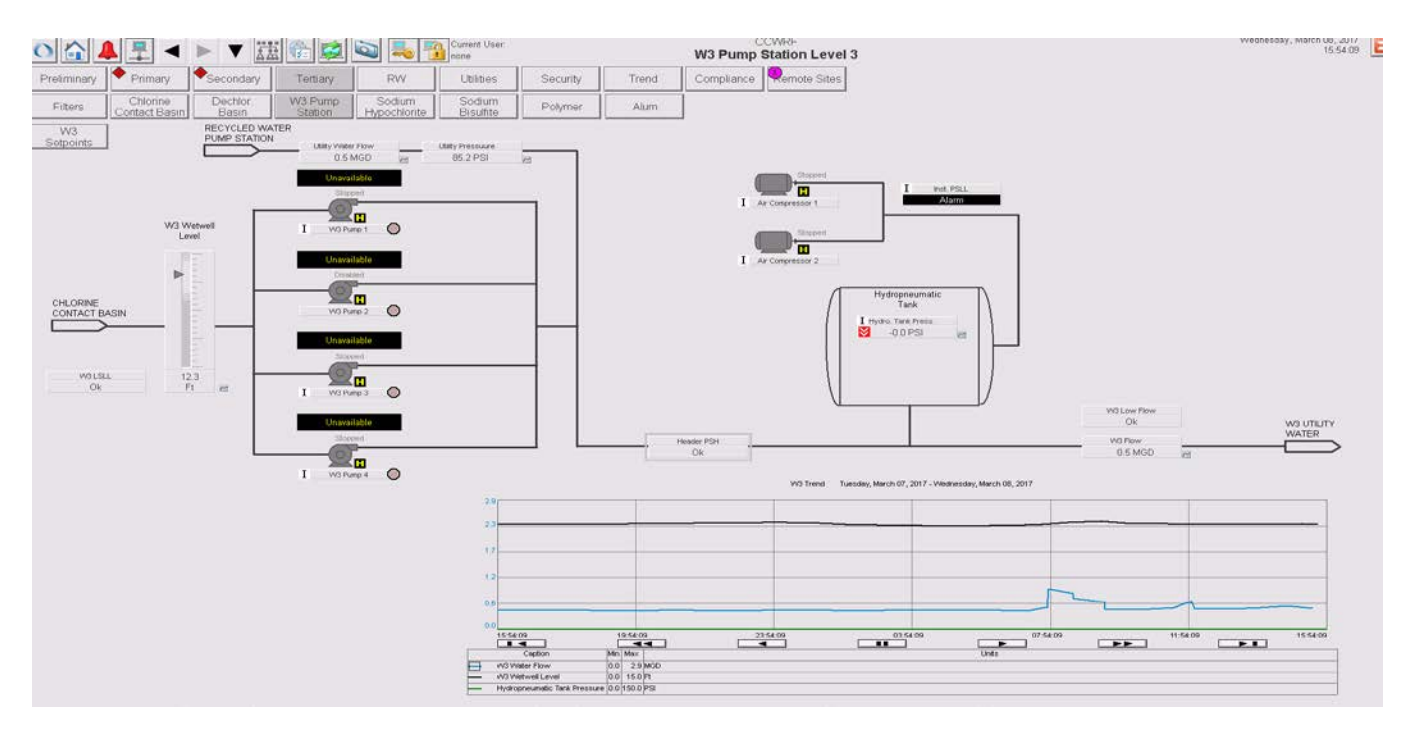

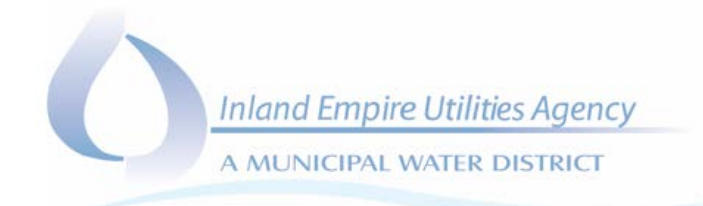

### **G.4 APPLICATION HEADER AND NAVIGATION BAR**

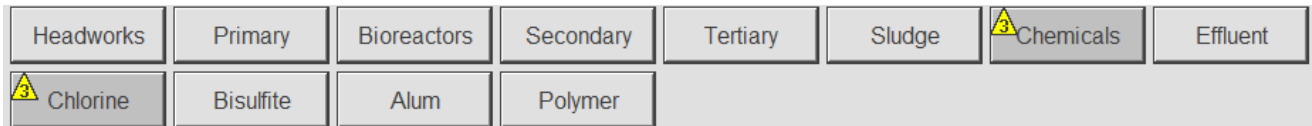

# **G.5 ALARM SUMMARY**

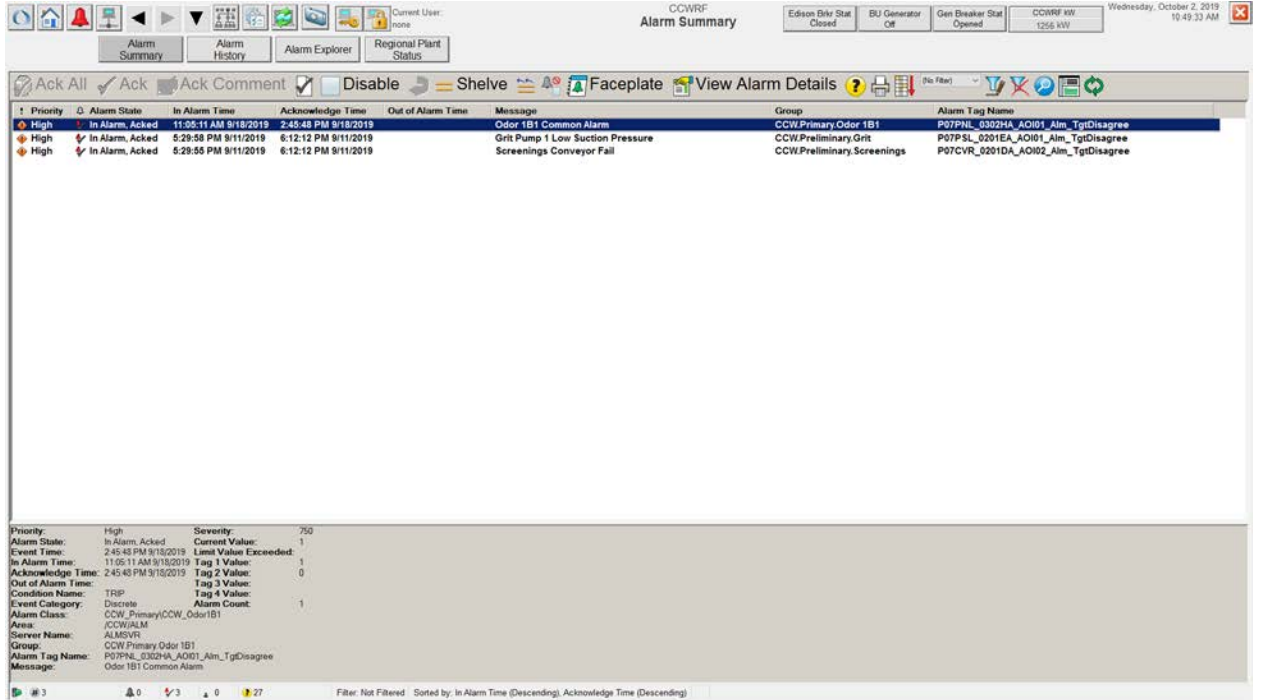

# APPENDIX E HMI GROUPS AND SECURITY CODES

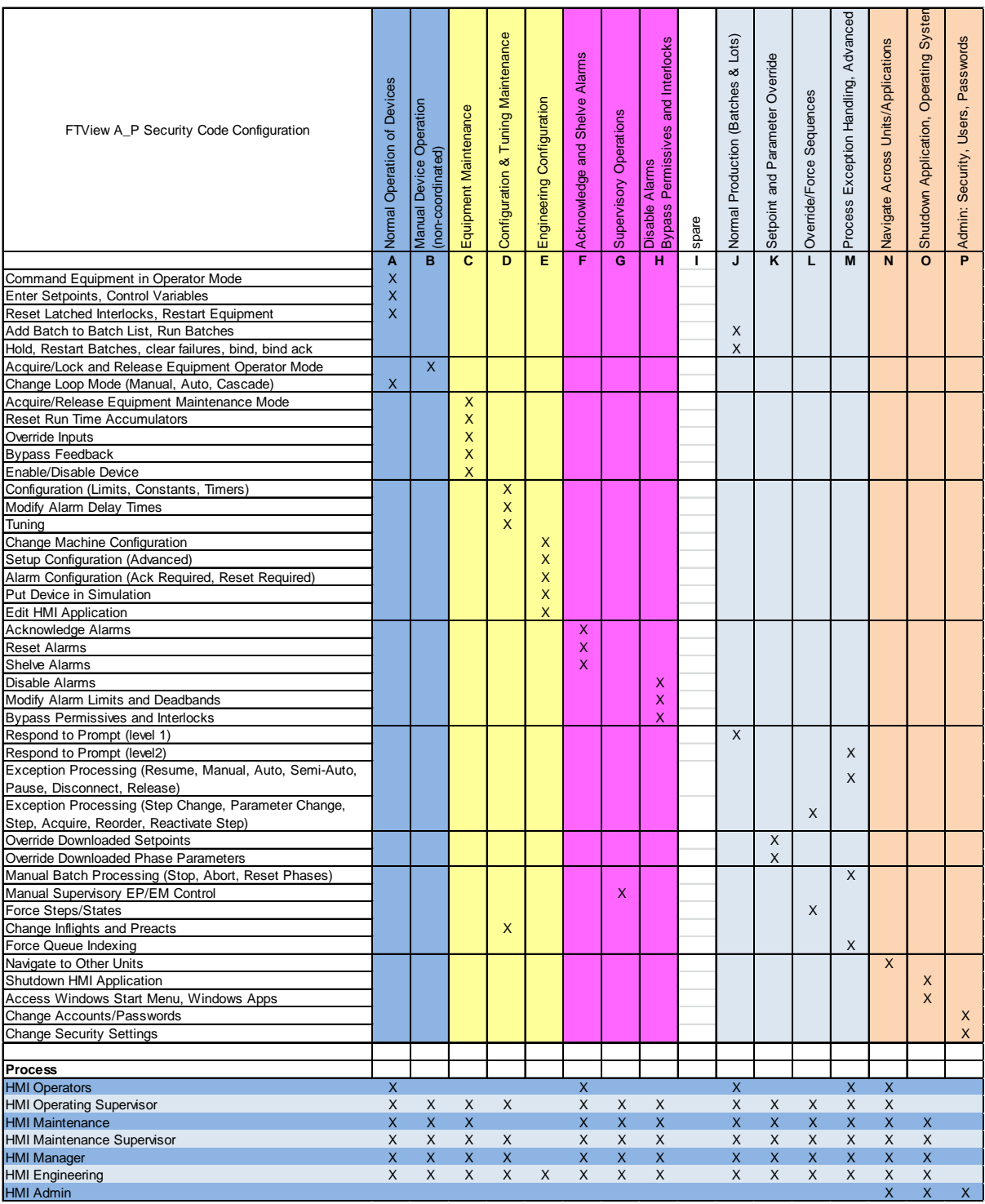

# APPENDIX F IO LOOP TEST FORM

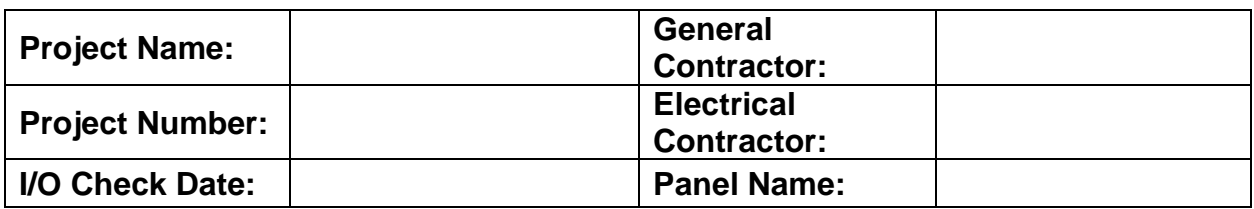

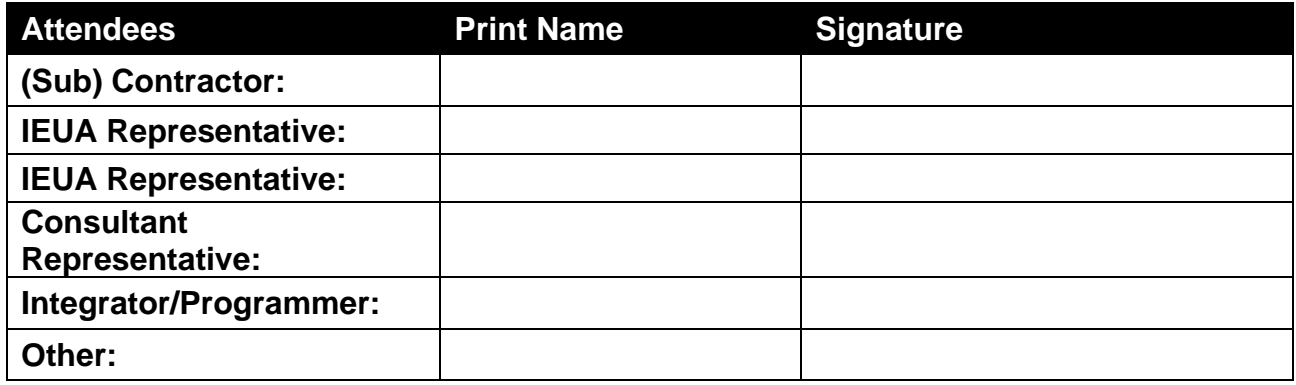

### Test Preparation

### **Requirements prior to proceeding with the I/O Check:**

- Contractor has completed 90%+ of all I/O wiring to the PAC for the initial I/O Check. Contractor to clearly identify the scope of the uncompleted I/O so IEUA and the integrator can evaluate if the test should proceed.
- Contractor **MUST** have completed his own validation of the I/O to be tested prior to the I/O Check date.
- Contractor must have necessary tools on hand to complete voltage and current validations and materials available on site to complete wiring corrections.
- Contractor to have scheduled staff (or subcontractor installing work) to be dedicated to the task of carrying out the I/O Check Test (do not combine the I/O Check Test with other works, training, or other testing).
- □ For devices located in confined spaces the Contractor is to have required confined space training, entry and fall arrest equipment, and forms on hand to perform the I/O checks for devices/equipment located within the confined space. Neither IEUA Staff nor the integrator will provide confined space materials, rescue team, or enter the confined space.
- Field side control wire tagging is completed for attached I/O and conforms to SCADA Standards (Tagging and Coding).
- Required notice (minimum 1 week) of test must be provided to integrator and IEUA.

A MUNICIPAL WATER DISTRICT

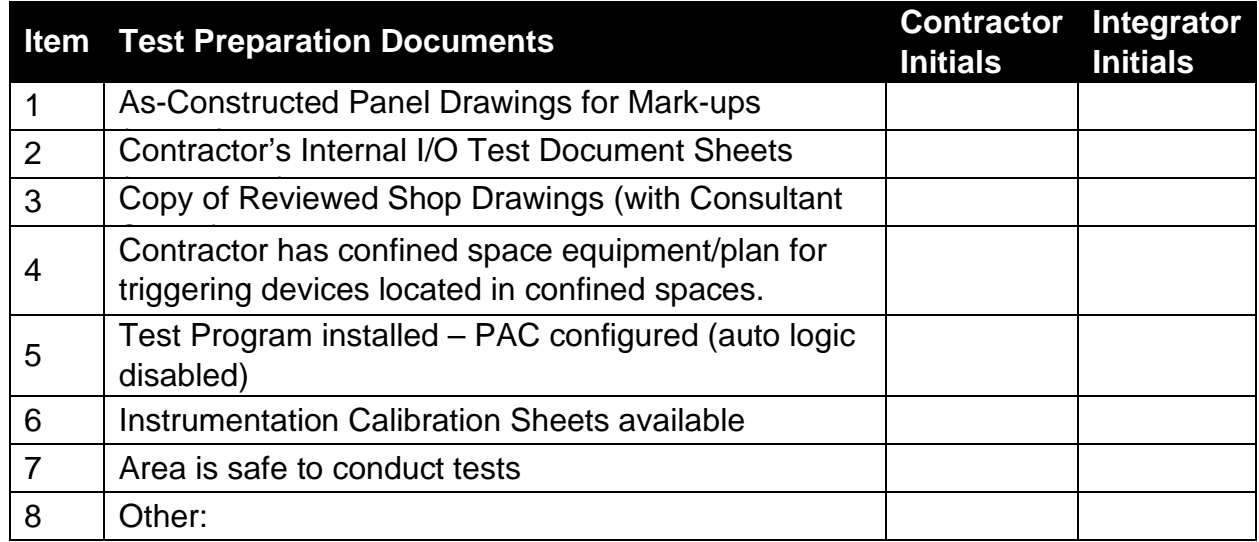

A MUNICIPAL WATER DISTRICT

# ON-Site Panel Inspection Check List

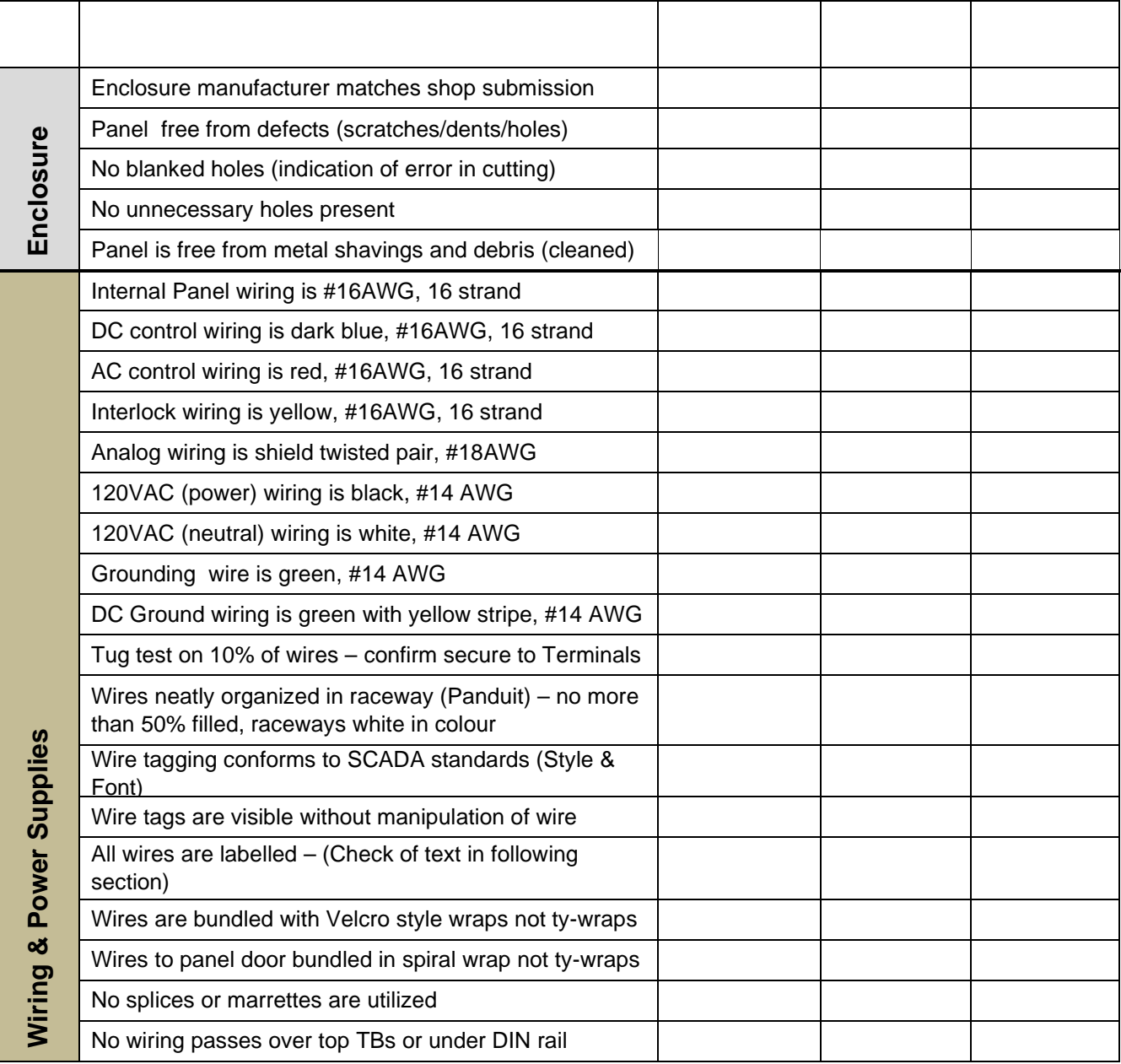

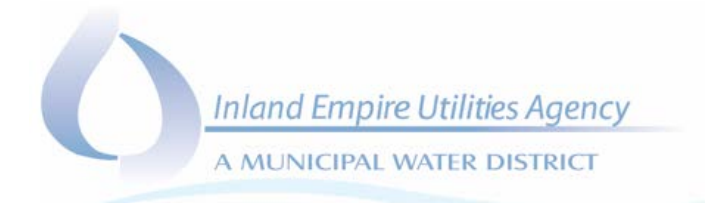

# I/O Check

#### **Verify the following components conform to the specified function and match reviewed shop drawings.**

The columns in the following checklist table are defined briefly below.

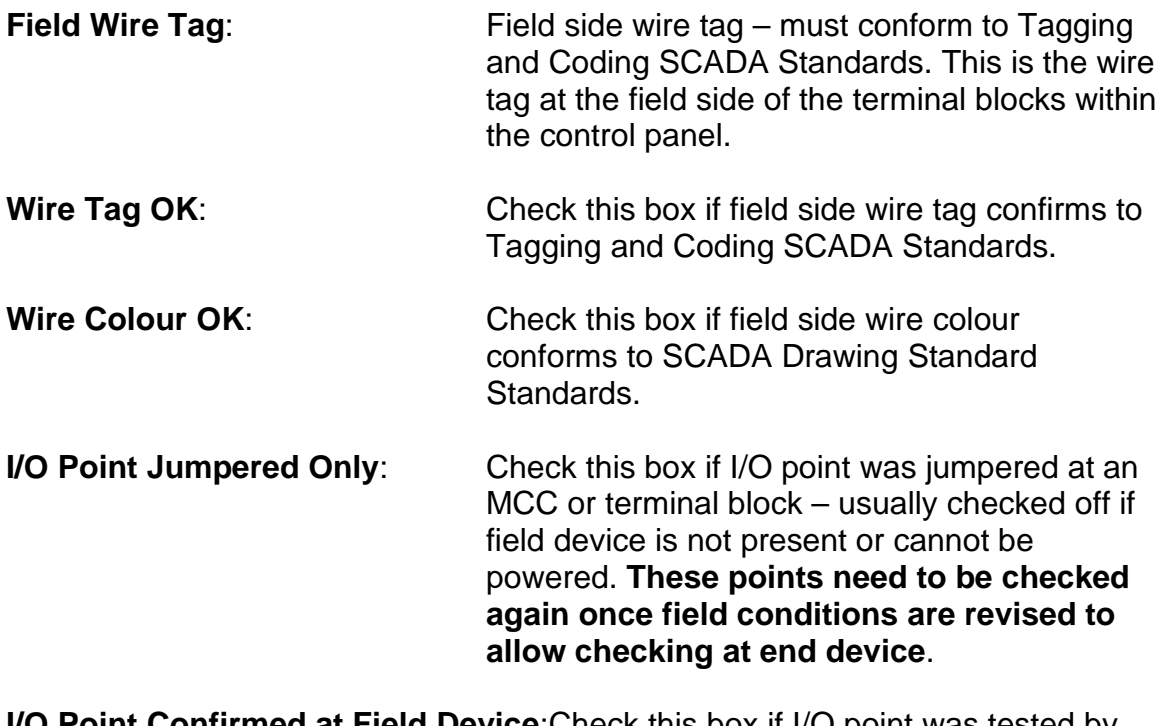

**I/O Point Confirmed at Field Device**:Check this box if I/O point was tested by actual operation of the end device.

# *SAMPLE ONLY – MODIFY FOR SPECIFIC SITE/PANEL*

 $=$  Areas to be prepared prior to test.

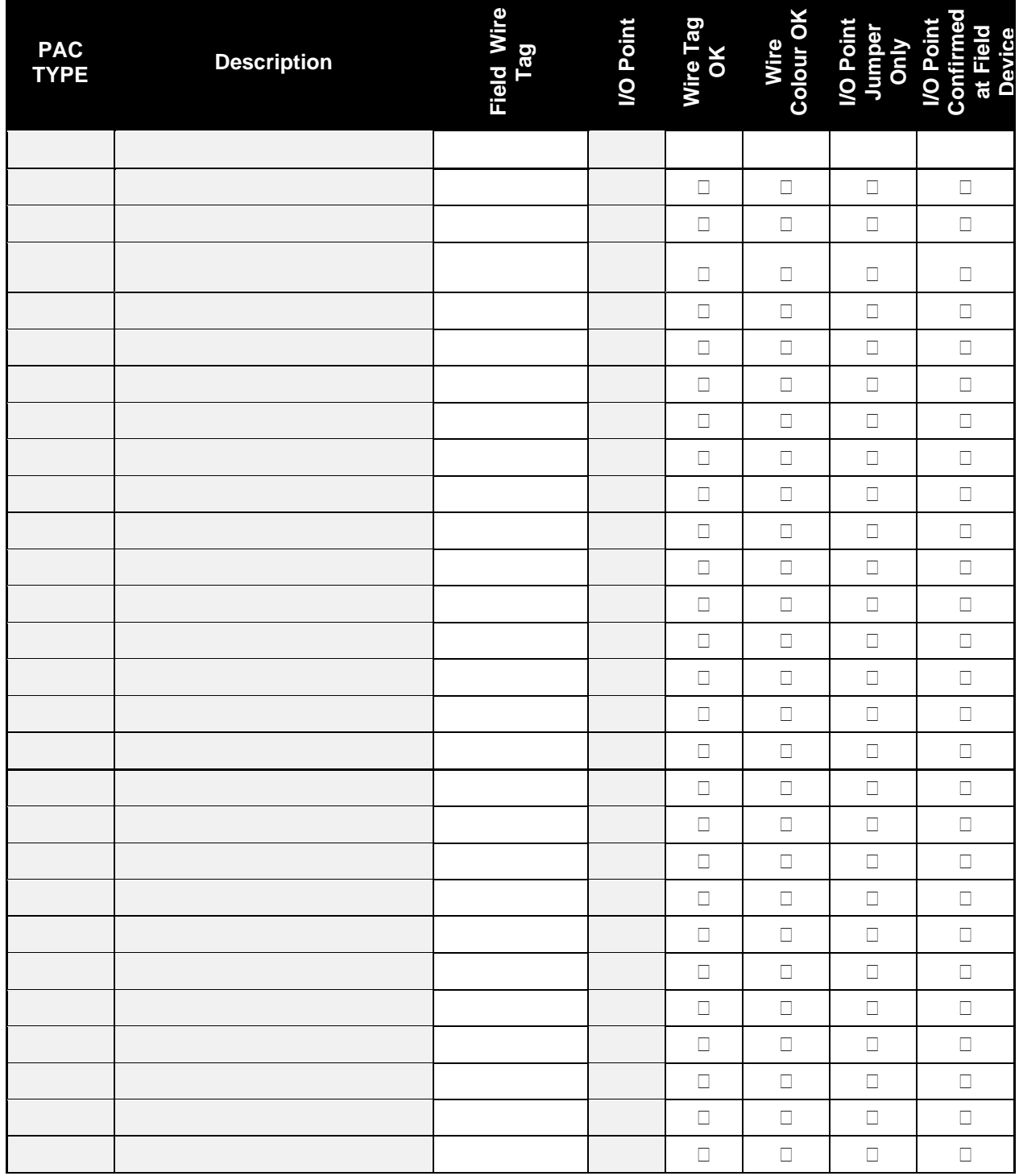

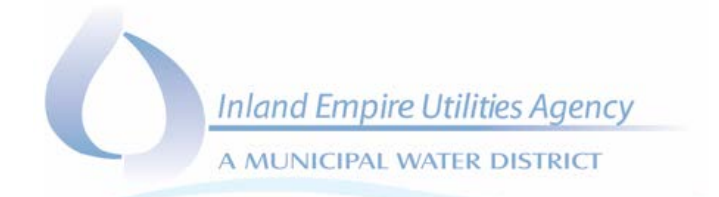

# Instrumentation Calibration Sheets

Contractor is to have completed instrumentation calibrations and have calibration sheets on hand for the I/O Check-Out. Summarize the calibrations below:

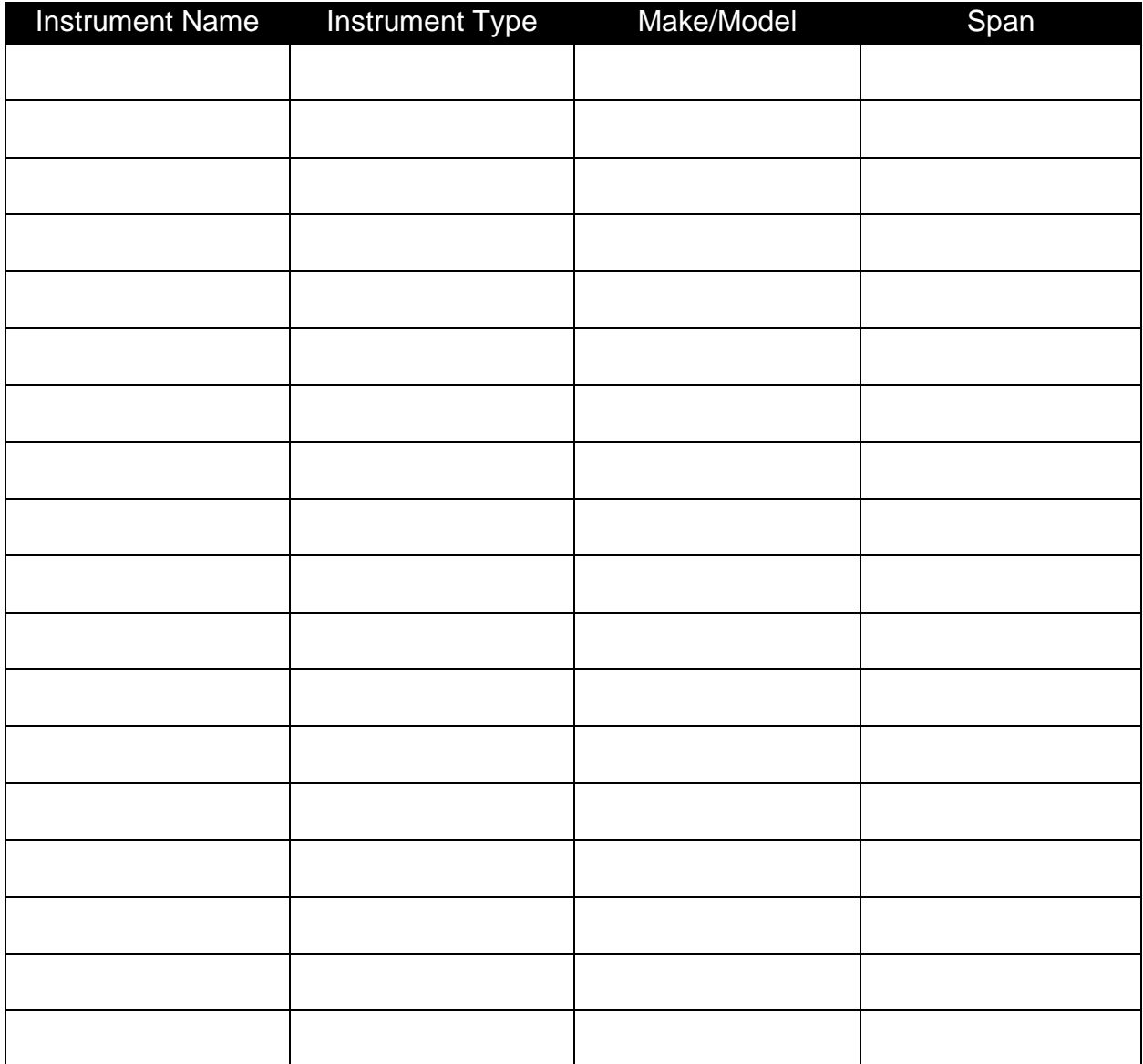

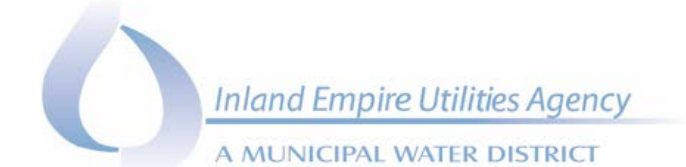

#### POST-Test Review

- *Discussion of Deficiencies and concerns (if necessary).*
- *Schedule date to complete I/O Checks for any missing or deficient I/O points.*
- *Review proposed SAT date(s).*
- *New Business.*

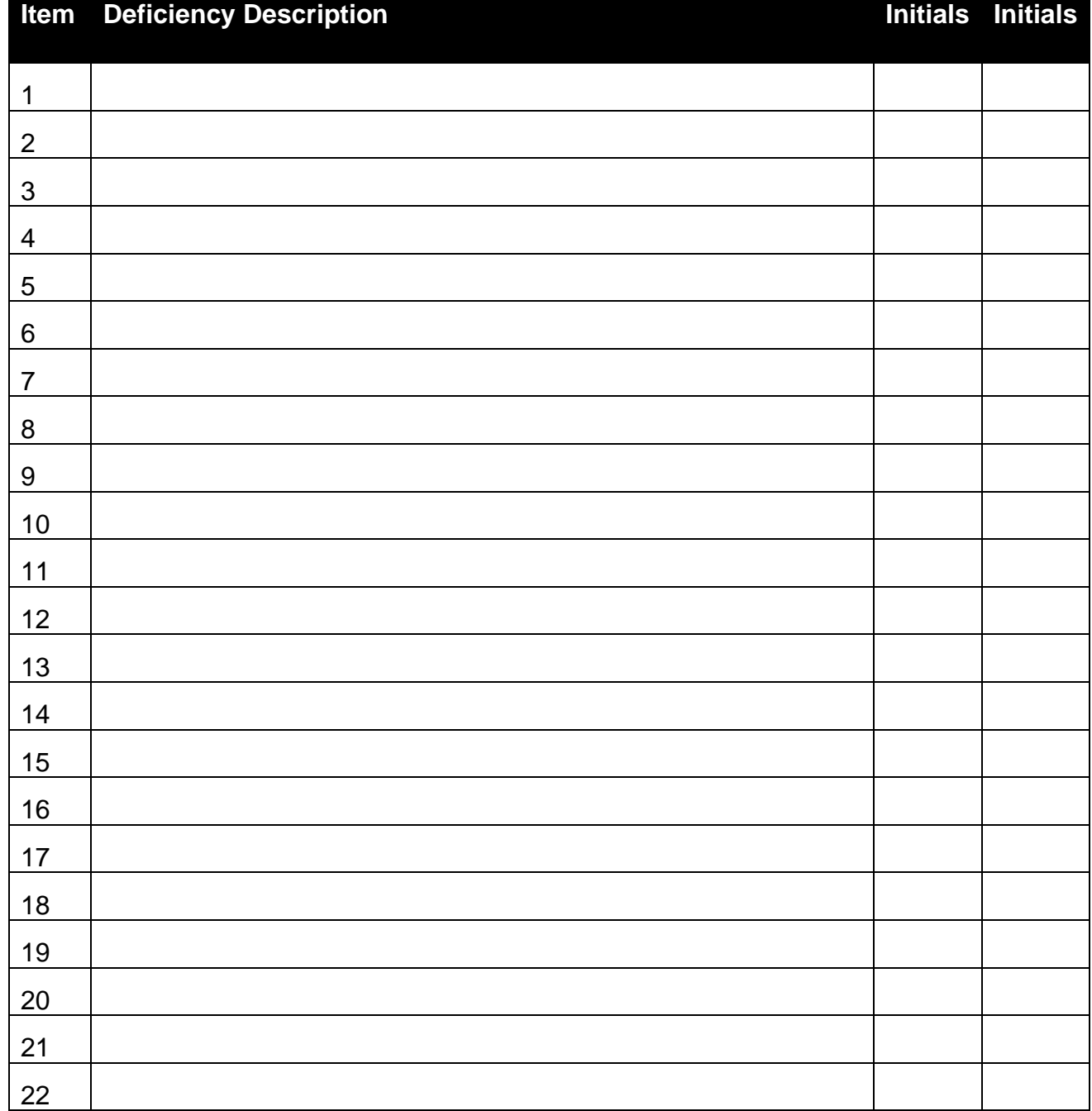

A MUNICIPAL WATER DISTRICT

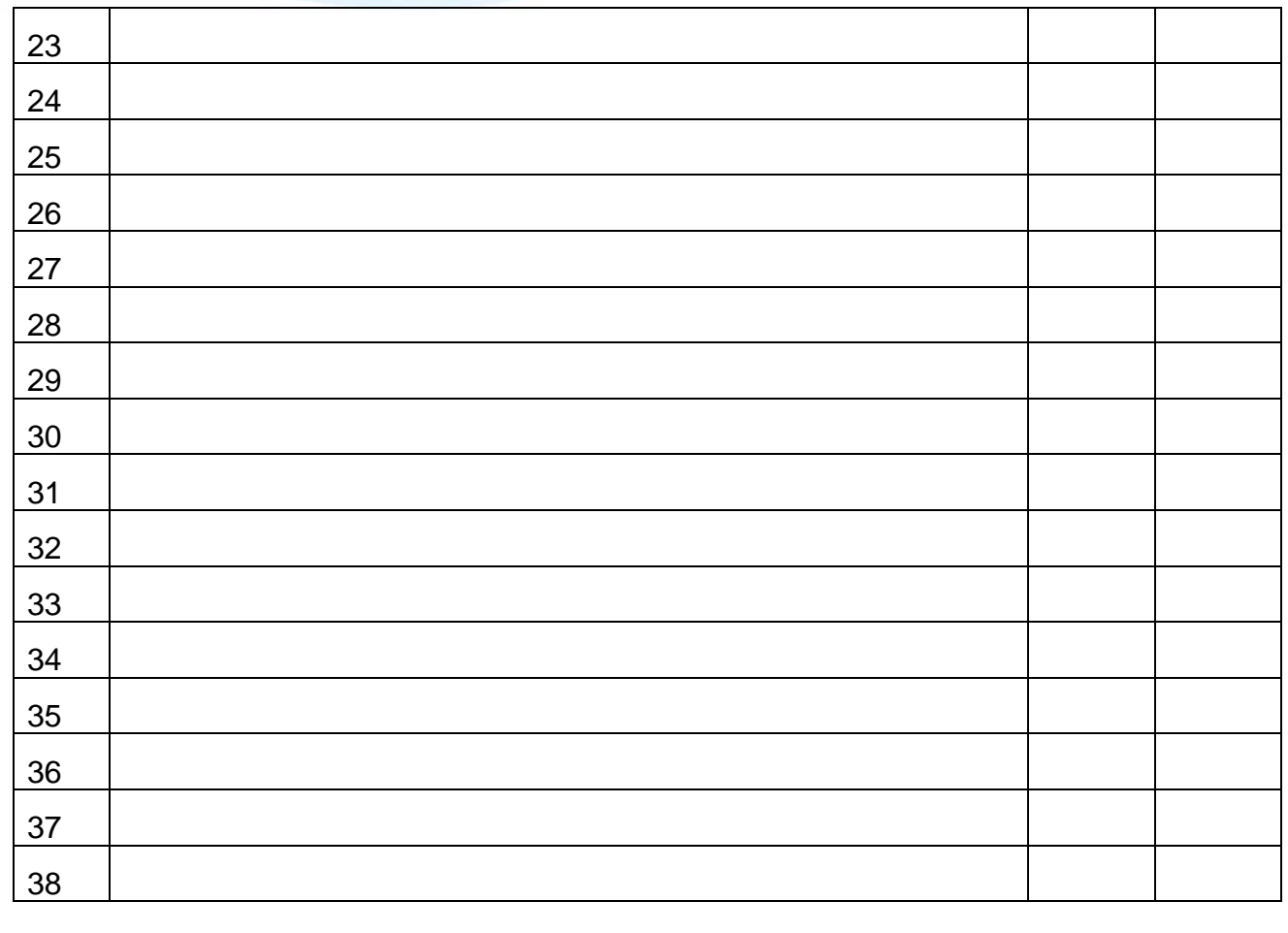

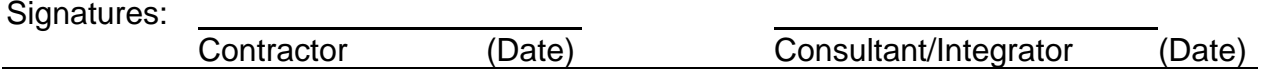

# **Notes:**

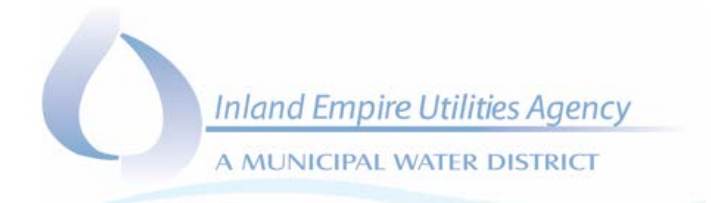

# APPENDIX G DEVICE TEST FORM

A MUNICIPAL WATER DISTRICT

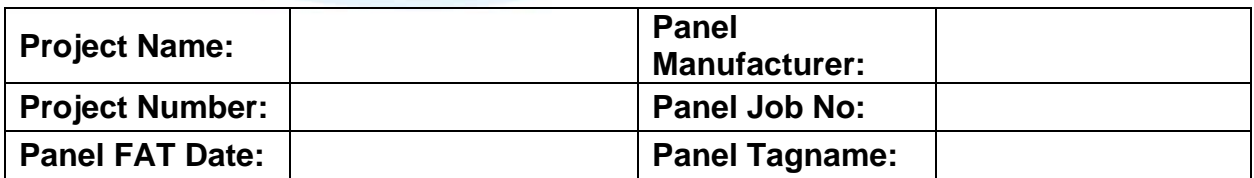

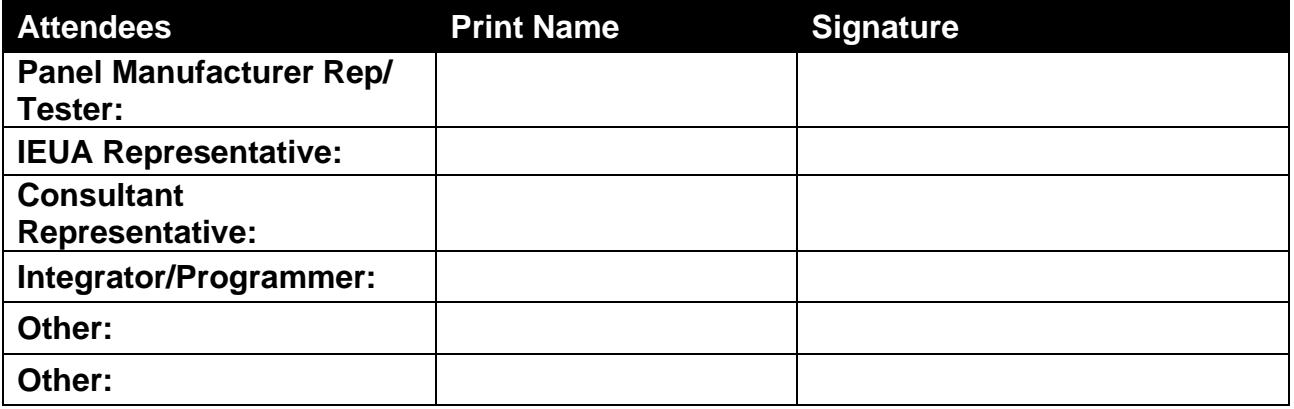

# 1.0 Test Preparation

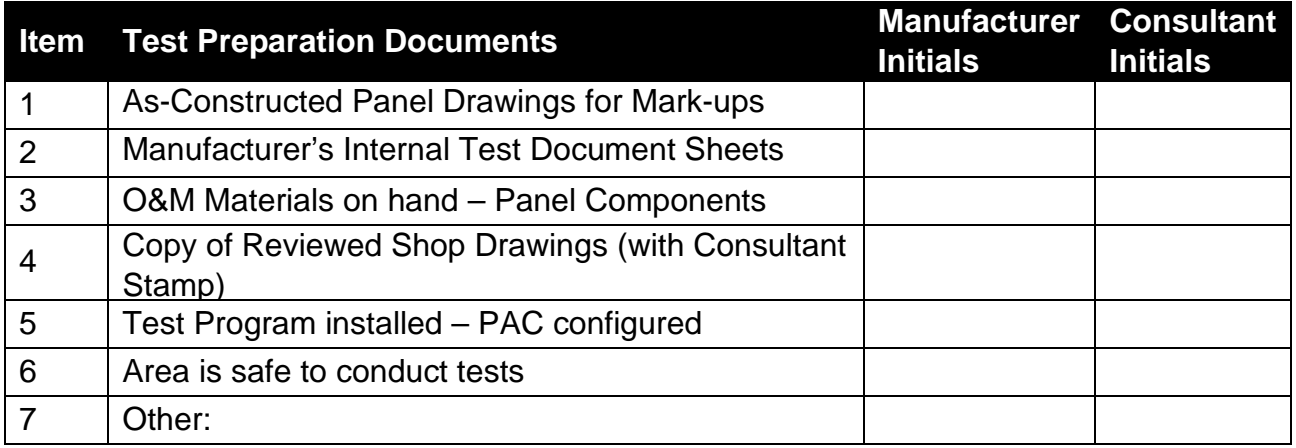
A MUNICIPAL WATER DISTRICT

# 2.0 Panel Inspection Check List

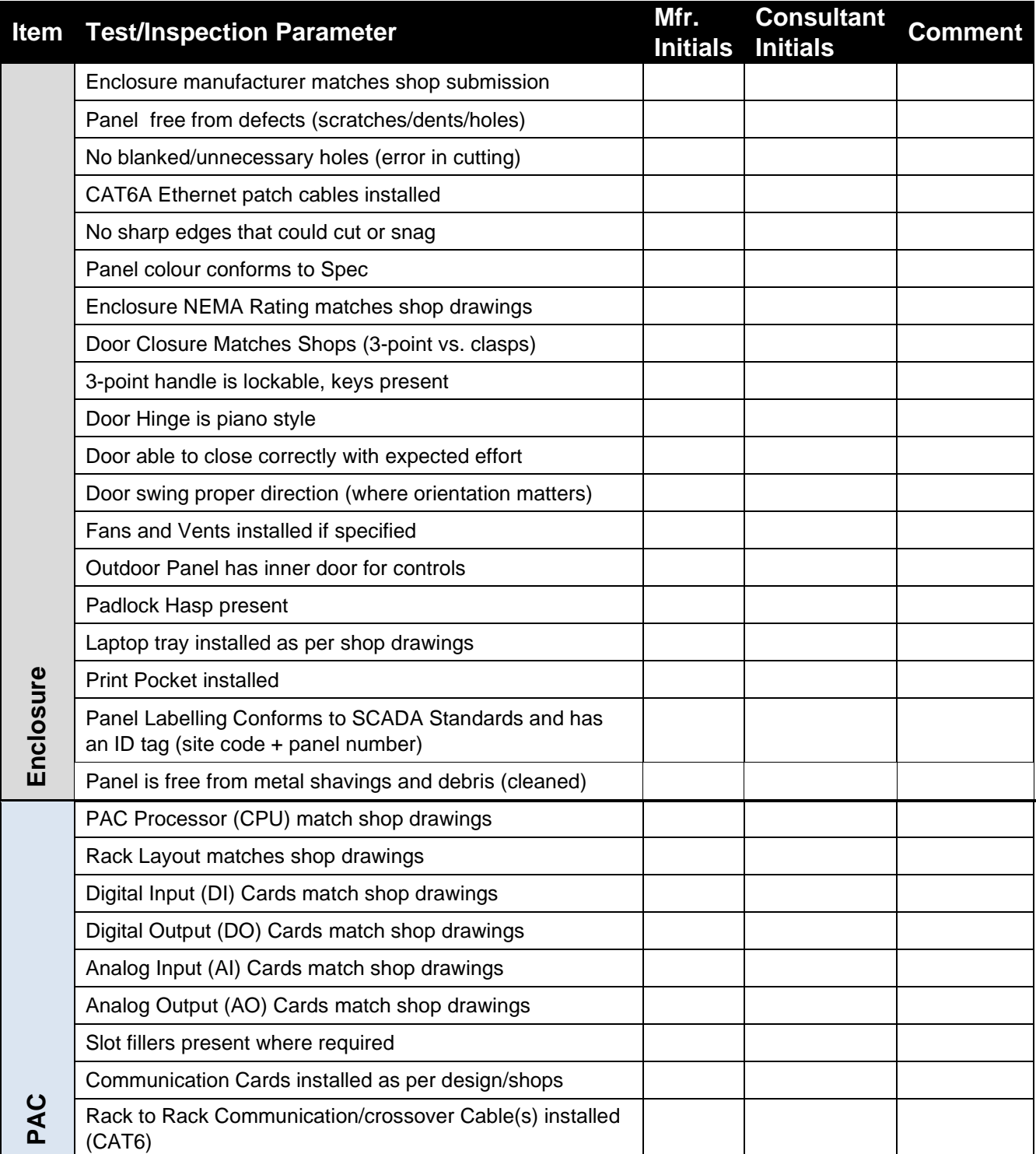

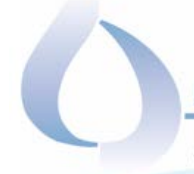

A MUNICIPAL WATER DISTRICT

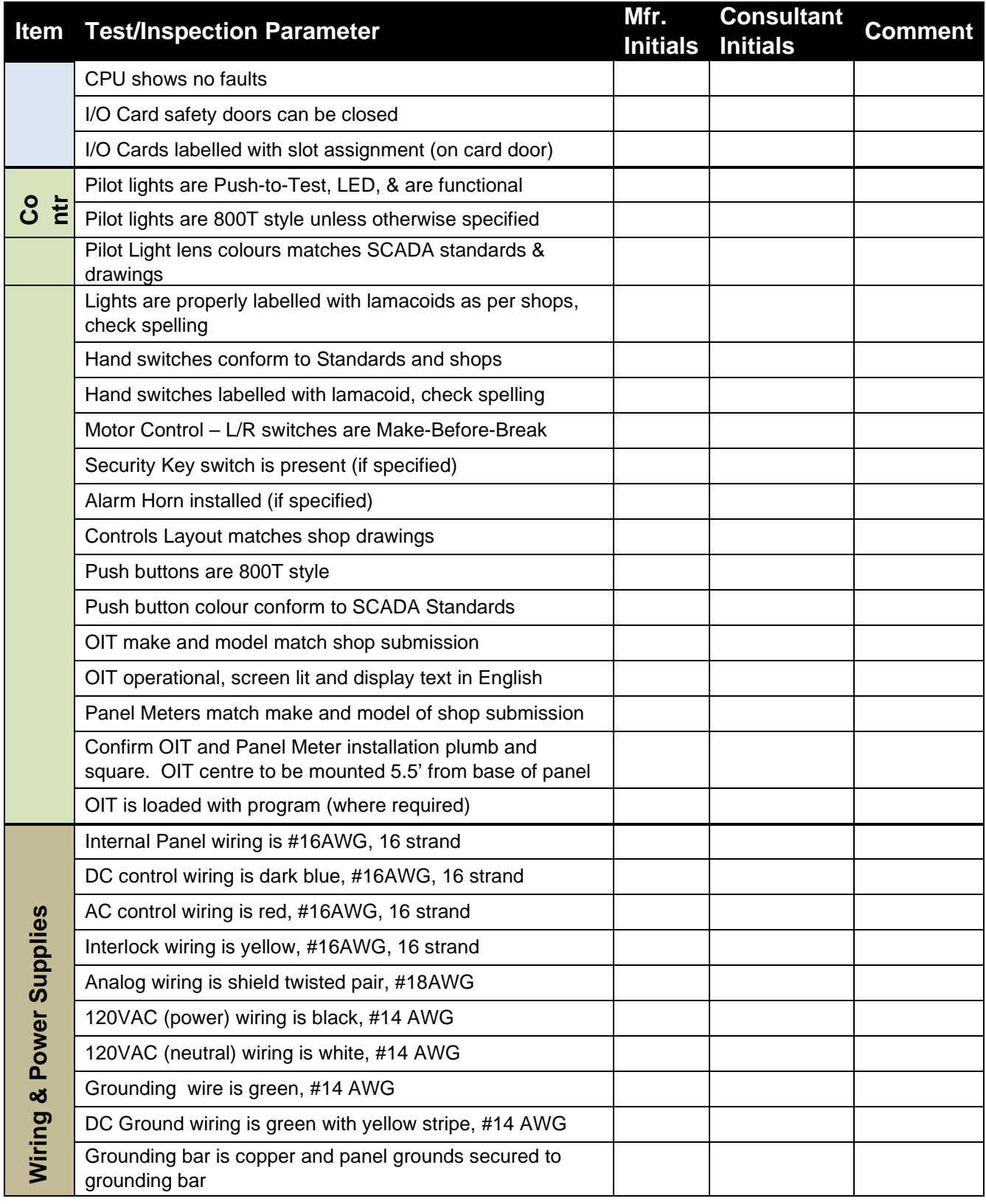

A MUNICIPAL WATER DISTRICT

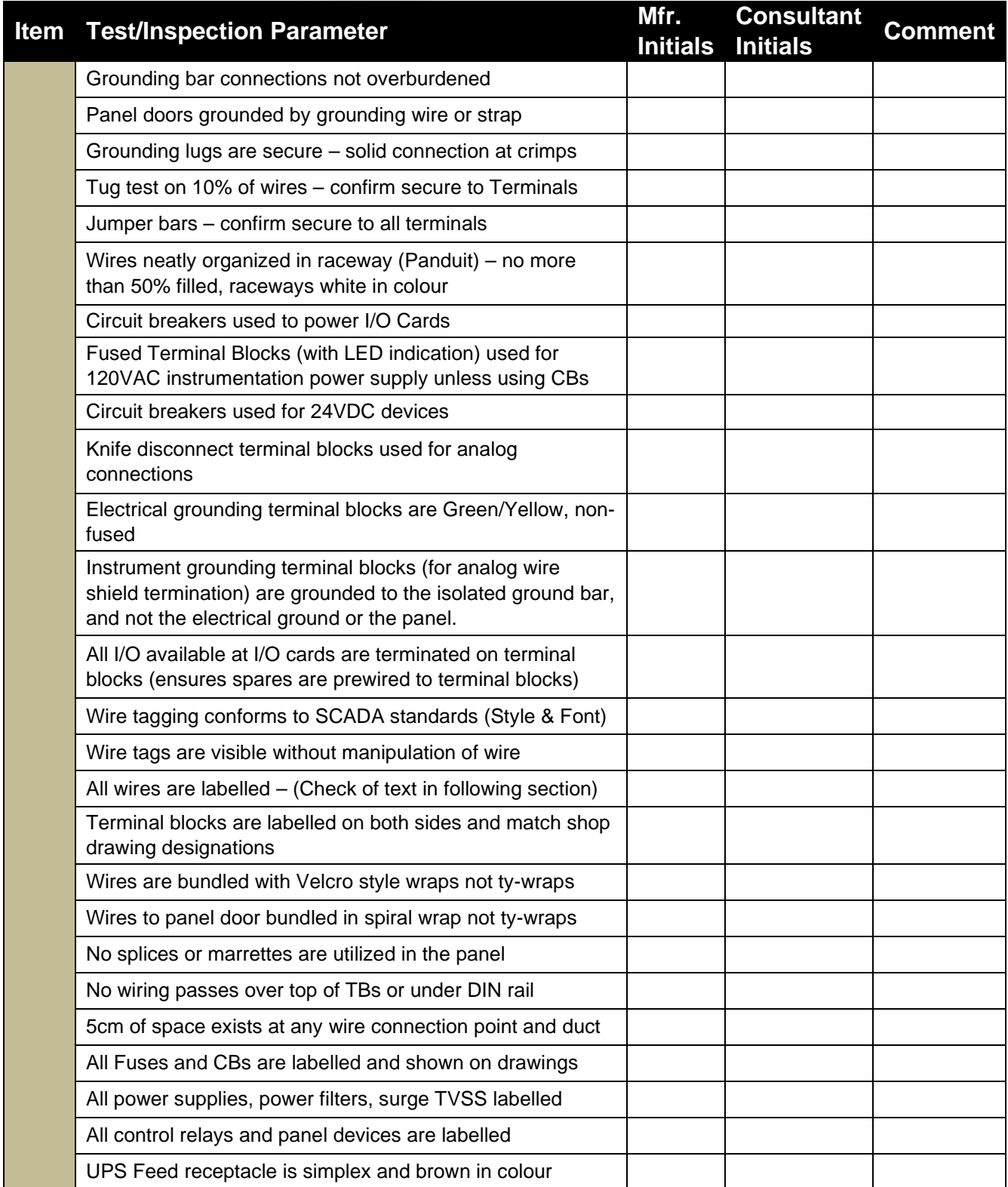

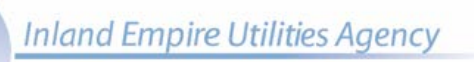

A MUNICIPAL WATER DISTRICT

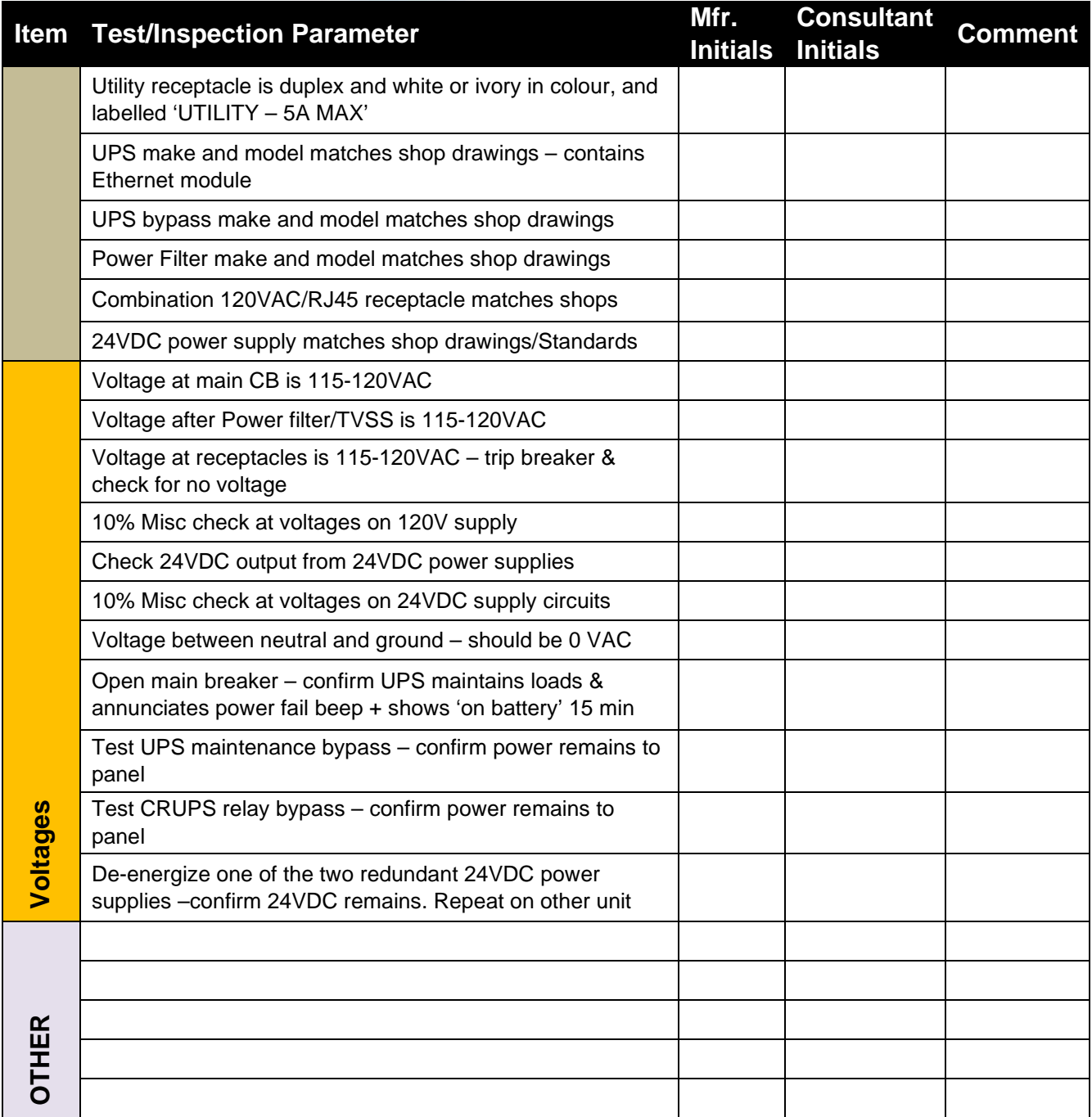

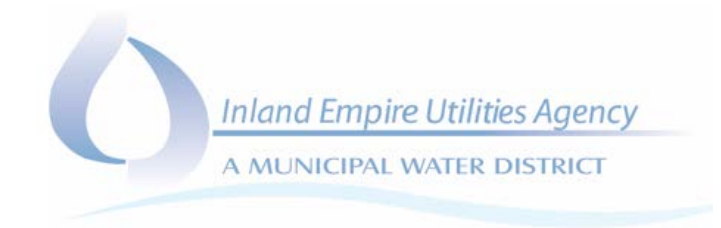

# 3.0 Loop and Tag Check

### **Verify the following components conform to the specified function and match reviewed shop drawings.**

The columns in the following checklist table are defined briefly below.

**Wire Tag**: Wire tag matches reviewed shop drawing submittals and conforms to SCADA standards.

PAC LED: The correct PAC LED is lit when input/output point is tripped.

**4-20mA**: Analog input/output signals generated by PAC and/or 4-20mA generator match expected values.

**Drawing**: I/O Points and panel layout match provided As-Built Drawings.

A MUNICIPAL WATER DISTRICT

# *SAMPLE ONLY – MODIFY FOR SPECIFIC PANEL*

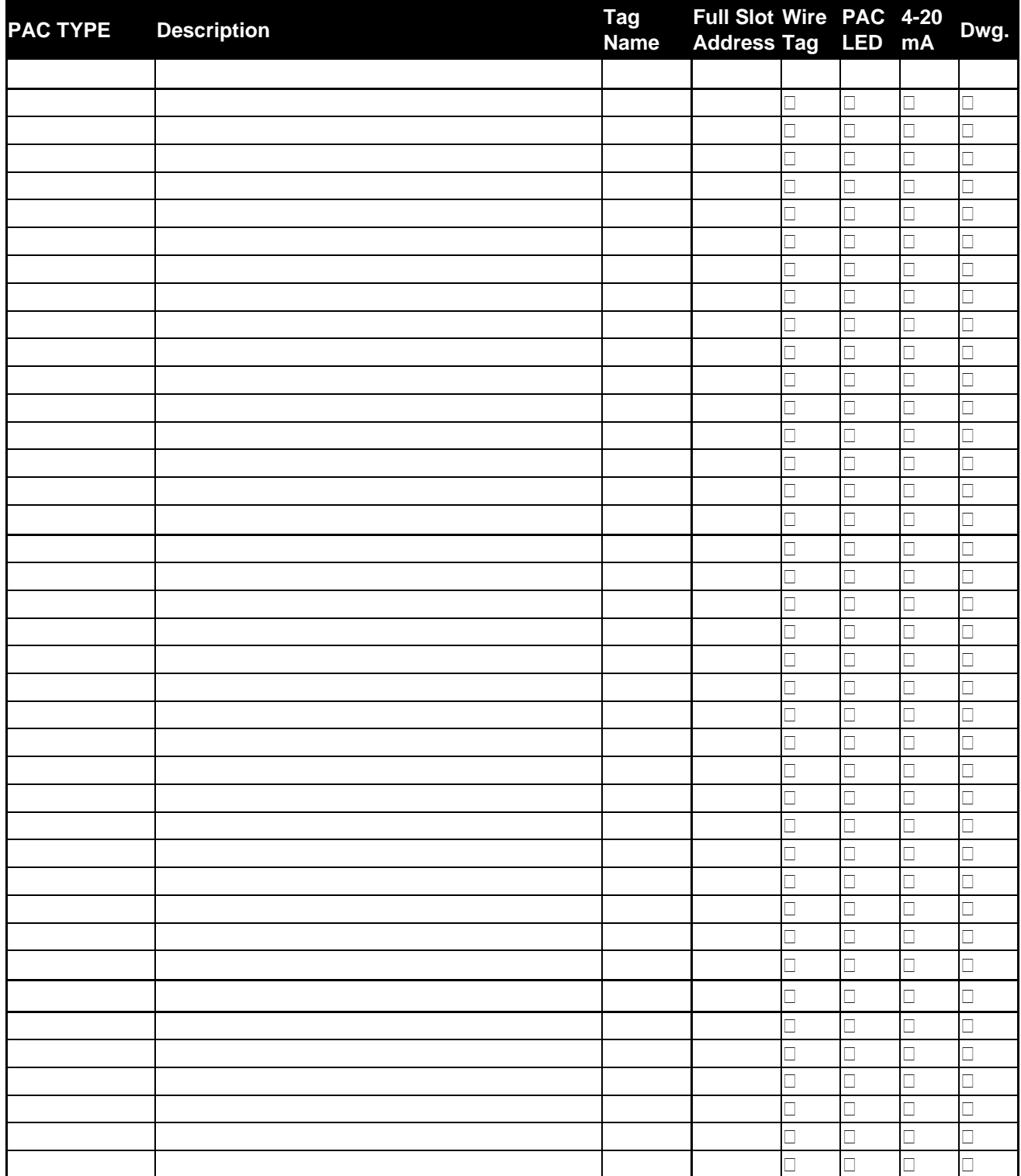

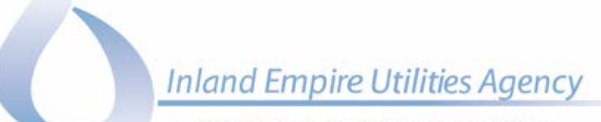

### A MUNICIPAL WATER DISTRICT

# 4.0 POST-Test Review

- *Discussion of Deficiencies and concerns (if necessary).*
- *Review proposed panel installation date(s).*
- *Review proposed Field I/O Check date(s).*
- *New Business.*

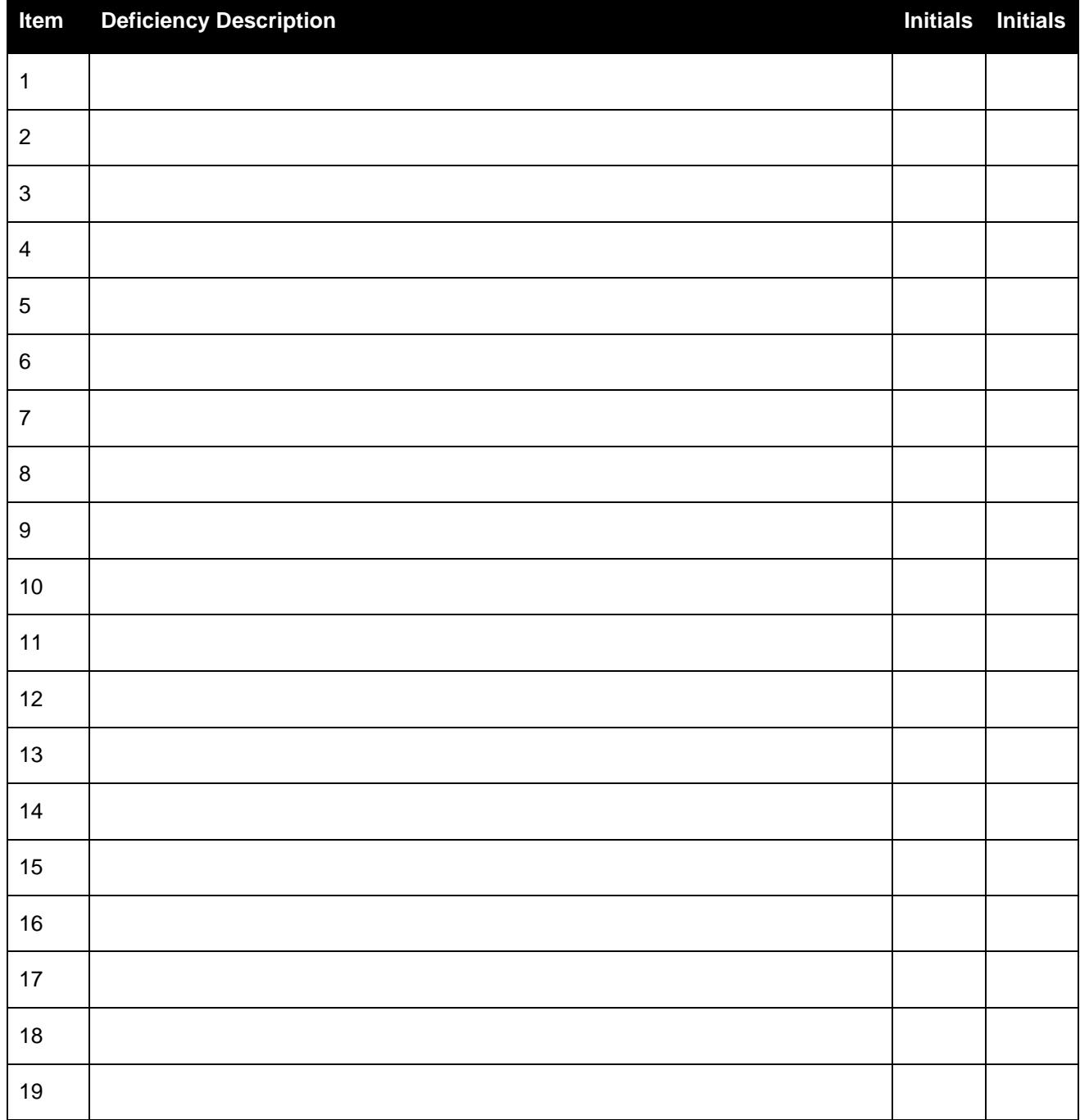

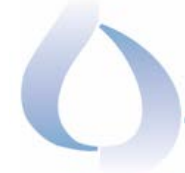

A MUNICIPAL WATER DISTRICT

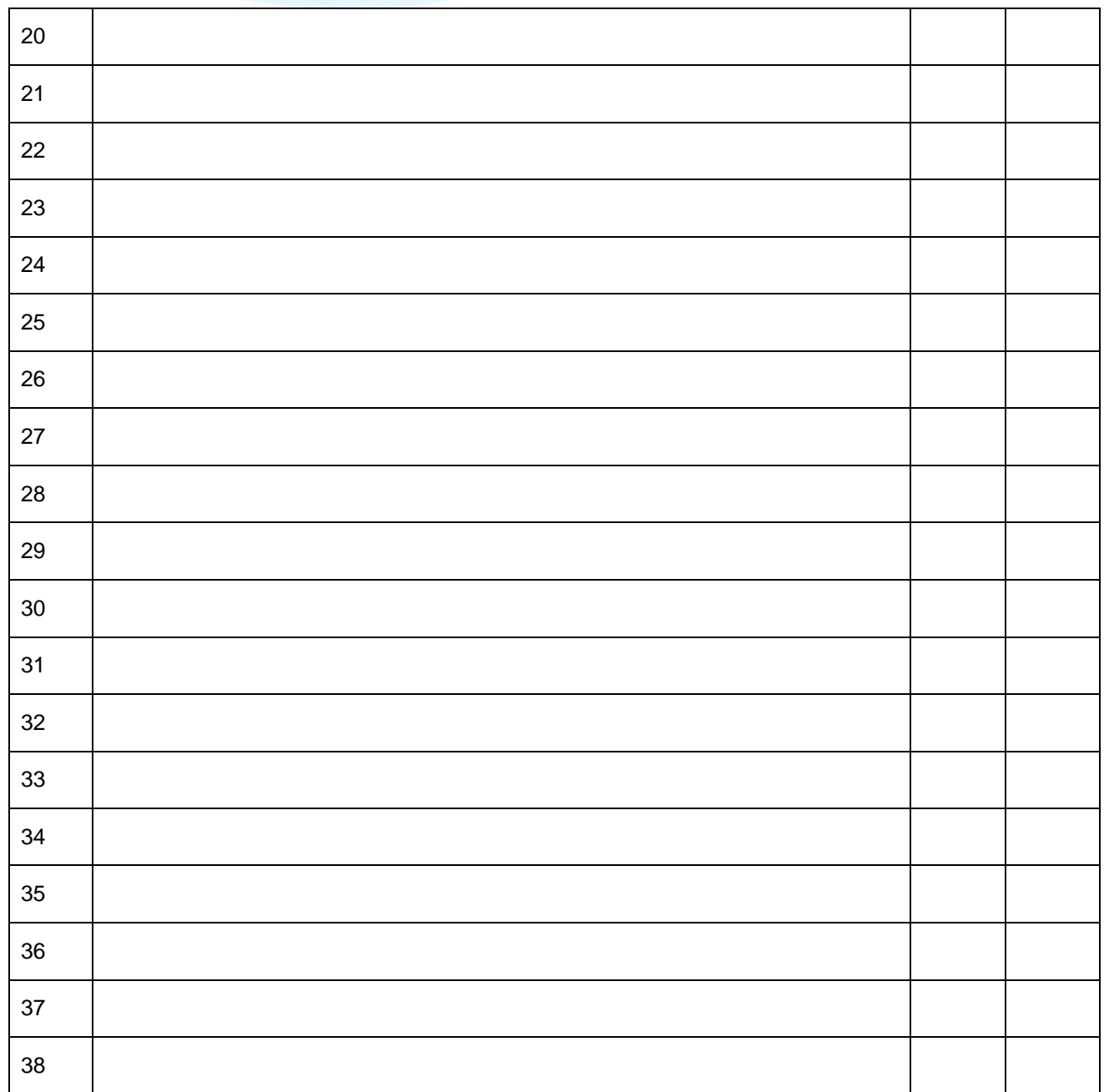

Signatures:

Panel Manufacturer (Date) **Consultant/Integrator** (Date)

**Notes:**

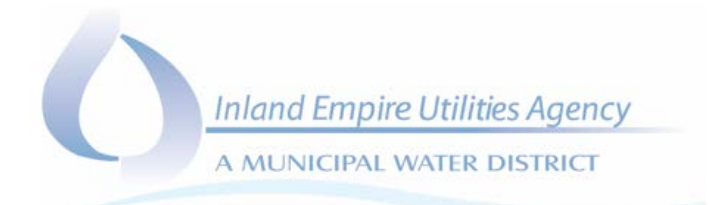

# APPENDIX H LOGIC TEST FORM

A MUNICIPAL WATER DISTRICT

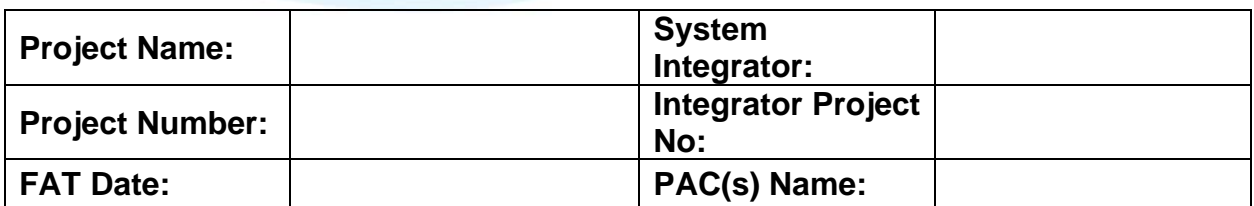

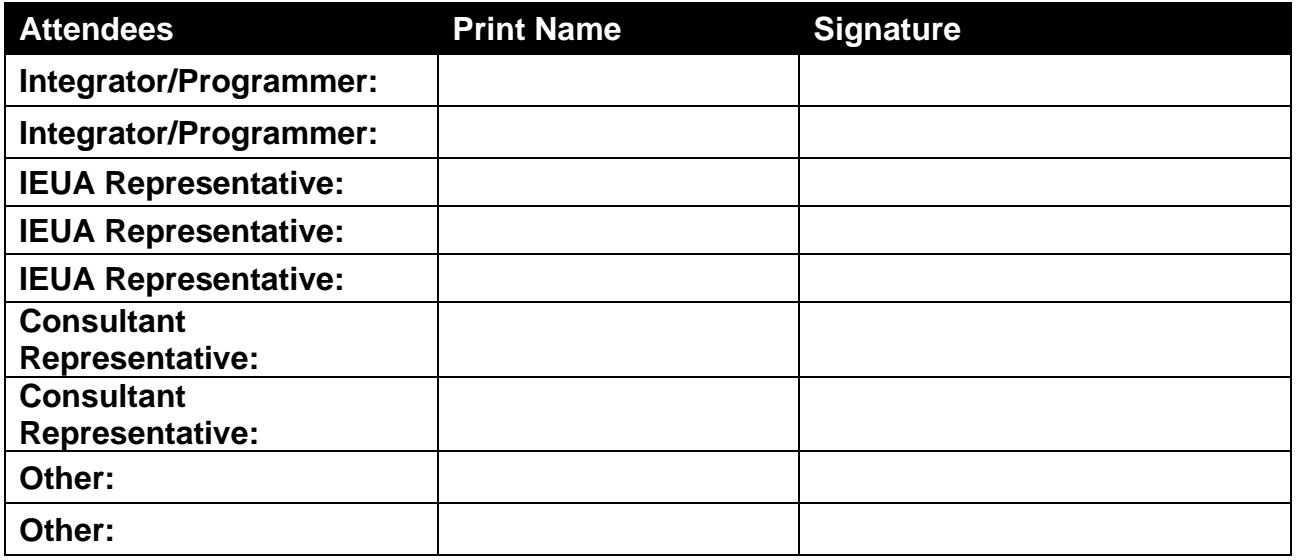

# 1.0 FAT Test Preparation

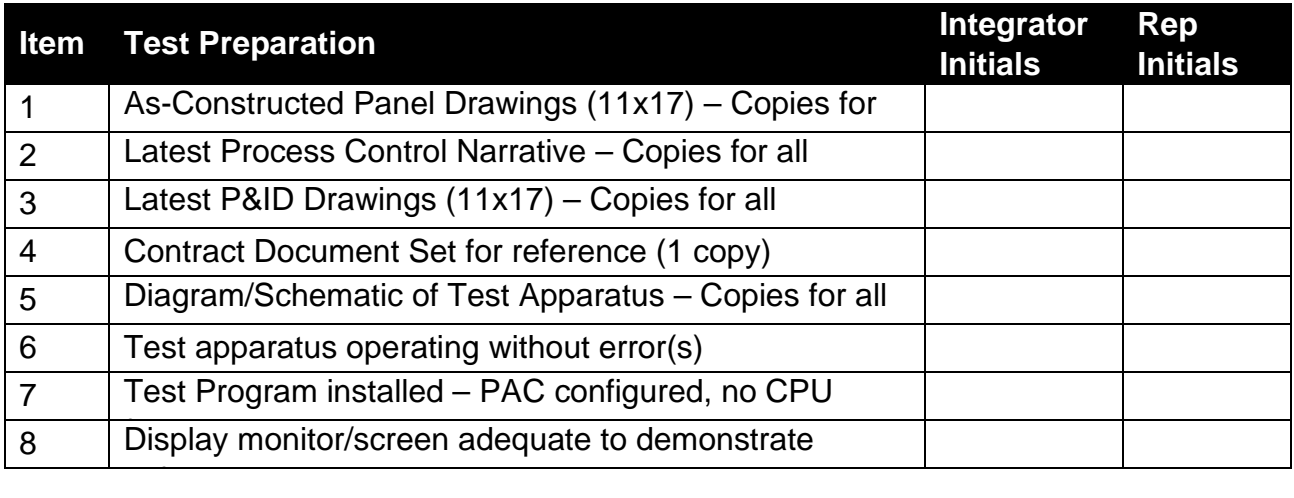

**Inland Empire Utilities Agency** A MUNICIPAL WATER DISTRICT

# 2.0 Test Methodology

The procedures contained in this section are the recommended test procedures to ensure a comprehensive validation of the PAC logic, in conjunction with the HMI and/or OIT, can be achieved.

# 2.1 Constant Speed Pump/Motor Test Procedure

The following outlines the general test procedure to test a discrete motor/device such as a constant speed pump. Record results in the Constant Speed Pump/Motor summary table.

- **Local/Remote Selection** (Simulation Enabled)
	- *Toggle/force Control Mode field input (Control Mode Status).*
	- □ Confirm that pump goes from LOCAL to SCADA-MANUAL/SCADA-AUTO mode within the PAC logic.
	- Confirm that HMI graphic changes to match field input at the following locations:
		- Pump Pop-Up
		- Process Screen (Text Below Pump/Motor)
		- □ Event Page
		- □ OIT(if applicable)
- **SCADA-MANUAL/SCADA-AUTO selection** (Simulation Enabled)
	- Toggle SCADA-MANUAL/SCADA-AUTO selection through HMI.
	- Confirm that pump goes from SCADA-MANUAL to SCADA-AUTO mode within the PAC logic.
	- Confirm that the HMI graphic changes to match field input at the following locations:
		- Pump Pop-Up
		- Process Screen (Text Below Pump/Motor)
		- Event Page
		- **OIT(if applicable)**
- **Field Point – Running Status** (Simulation Enabled)
	- *Toggle/force Running Status field input ON.*
	- □ Confirm that the HMI graphic changes to match running condition at the following locations:
		- Pump Pop-Up
		- Process Screen (Text Below Pump & Pump Symbol)
		- □ Event Page
		- □ OIT(if applicable)
	- *Toggle/force Running Status field input OFF.*
- **Field Point – Hardwired Alarms** (Simulation Enabled)
	- *Toggle/force hardwired alarm field input.*

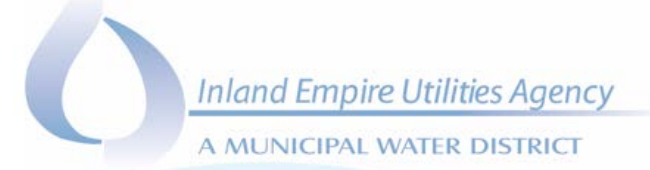

- □ Confirm that the HMI graphic changes to match hardwired alarm condition at the following locations:
	- Pump Pop-Up
	- Process Screen (Pump Symbol)
	- □ Alarm Page
	- Alarm Banner
	- OIT(if applicable)

# **SCADA-MANUAL Operation** (Simulation Enabled)

- □ Start pump from HMI Pump Pop-Up.
	- □ Confirm Start Pump DO point turns ON at the PAC card.
	- □ Confirm that start request timer is timing in the PAC logic.
	- □ Confirm pump symbol changes colour to Red (Running).
- □ Stop pump from HMI Pump Pop-Up.
	- □ Confirm Stop DO point turns ON at the PAC card.
	- □ Confirm that stop request timer is timing in the PAC logic.
	- □ Confirm pump symbol changes colour to Green (Stopped).

# **Virtual Alarms** (Simulation Disabled)

- □ Issue a start command from HMI Pump Pop-Up.
	- Confirm that 'Fail to Start' alarm is received at HMI and OIT (if applicable).
- $\Box$  ACK alarm confirm that alarm resets.
- *Toggle/force Running Status field input ON.*
	- Confirm that 'Uncommanded Start' alarm is received at HMI and OIT (if applicable).
- ACK alarm confirm that alarm resets.
- Issue a stop command from HMI Pump Pop-Up.
	- Confirm that 'Fail to Stop' alarm is received at HMI and OIT (if applicable).
- ACK alarm confirm that alarm resets.
- *Toggle/force Running Status field input OFF.*
	- Confirm that 'Uncommanded Stop' alarm is received at HMI and OIT (if applicable).
- □ ACK alarm confirm that alarm resets.
- **Runtimes** (Simulation Enabled)
	- Confirm that PAC contains Runtime value shown in HMI Control Popup.
	- *Reset Runtime at Control Pop-up (sets runtime to zero).*
		- Confirm that PAC contains a Runtime value of zero.

### 2.2 VFD Pumps Test Procedure

- **Local/Remote Selection** (Simulation Enabled)
	- *Toggle/force Control Mode field input (Control Mode Status).*

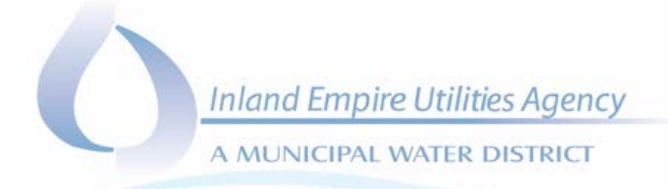

- □ Confirm that pump goes from LOCAL to SCADA-MANUAL/SCADA-AUTO mode within the PAC logic.
- □ Confirm that HMI graphic changes to match field input at the following locations:
	- Pump Pop-Up
	- Process Screen (Text Below Pump)
	- D Event Page
	- OIT (if applicable)

## **SCADA-MANUAL/SCADA-AUTO selection** (Simulation Enabled)

- Toggle SCADA-MANUAL/SCADA-AUTO selection through HMI.
- □ Confirm that pump goes from SCADA-MANUAL to SCADA-AUTO mode within the PAC logic.
- Confirm that the HMI graphic changes to match field input at the following locations:
	- Pump Pop-Up
	- Process Screen (Text Below Pump)
	- D Event Page
	- OIT (if applicable)
- **Field Point – Running Status** (Simulation Enabled)
	- *Toggle/force Running Status field input ON.*
	- □ Confirm that the HMI graphic changes to match running condition at the following locations:
		- Pump Pop-Up
		- □ Process Screen (Text Below Pump & Pump Symbol)
		- D Event Page
		- □ OIT (if applicable).
	- *Toggle/force Running Status field input OFF.*
- **Field Point – Hardwired Alarms** (Simulation Enabled)
	- *Toggle/force hardwired alarm field input.*
	- □ Confirm that the HMI graphic changes to match the Hardwired Alarm condition at the following locations:
		- Pump Pop-Up
		- Process Screen (Pump Symbol)
		- a Alarm Page
		- Alarm Banner
		- OIT (if applicable)

### **SCADA-MANUAL Operation** (Simulation Enabled)

- Start pump from HMI Pump Pop-Up & Set Speed Setpoint to 65%.
	- □ Confirm Start Pump DO point turns ON at the PAC card.
	- □ Confirm that Start Request Timer is timing in the PAC logic.

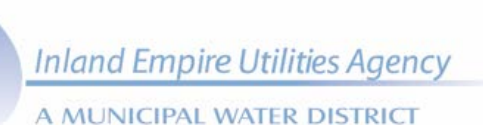

- □ Confirm pump symbol changes colour to Red (Running).
- *Enter 50% speed into VFD Speed Feedback block within PAC logic.* Confirm speed indication at HMI process screen and pump pop-up.
	- Confirm VFD Speed Deviation Alarm appears when VFD Speed Setpoint and VFD Speed Feedback difference exceeds Deviation Alarm % Setpoint (Default 5%).
- □ Stop pump from HMI Pump Pop-Up.
	- □ Confirm Stop DO point turns ON at the PAC card.
	- □ Confirm that stop request timer is timing in the PAC logic.
	- □ Confirm pump symbol changes colour to Green (Stopped).
- *Set VFD Speed Setpoint to match VFD Speed Feedback.* 
	- □ Confirm Speed Deviation Alarm disappears.

## **Virtual Alarms** (Simulation Disabled)

- □ Issue a start command from HMI Pump Pop-Up.
	- Confirm that 'Fail to Start' alarm is received at HMI and OIT (if applicable).
- ACK alarm confirm that alarm resets.
- *Toggle/force Running Status field input ON.*
	- Confirm that 'Uncommanded Start' alarm is received at HMI and OIT (if applicable).
- ACK alarm confirm that alarm resets.
- □ Issue a stop command from HMI Pump Pop-Up.
	- Confirm that 'Fail to Stop' alarm is received at HMI and OIT (if applicable).
- ACK alarm confirm that alarm resets.
- *Force Running Status field input OFF.*
	- Confirm that 'Uncommanded Stop' alarm is received at HMI and OIT (if applicable).
- ACK alarm confirm that alarm resets.
- **Runtimes** (Simulation Enabled)
	- □ Confirm that PAC contains Runtime value shown in HMI Control Popup.
	- *Reset Runtime at Control Pop-up (sets runtime to zero).*
	- □ Confirm that PAC contains a Runtime value of zero.

### 2.3 Discrete Valve Test Procedure

- **Local/Remote Selection** (Simulation Enabled)
	- *Toggle/force Control Mode field input (Control Mode Status).*
	- □ Confirm that valve goes from LOCAL to SCADA-MANUAL/SCADA-AUTO mode within the PAC logic.

A MUNICIPAL WATER DISTRICT

- □ Confirm that HMI graphic changes to match field input at the following locations:
	- Pump Pop-Up
	- □ Process Screen (Text Below Valve)
	- □ Event Page
	- OIT (if applicable)

## **SCADA-MANUAL/SCADA-AUTO Selection** (Simulation Enabled)

- □ Toggle SCADA-MANUAL/SCADA-AUTO selection through HMI.
- Confirm that valve goes from SCADA-MANUAL to SCADA-AUTO mode within the PAC logic.
- Confirm that the HMI graphic changes to match field input at the following locations:
	- Valve Pop-Up
	- □ Process Screen (Text Below Valve)
	- D Event Page
	- OIT (if applicable)
- **Field Point Status** (Simulation Enabled)
	- *Toggle/Force Fully Open field input to ON.*
	- *Toggle/Force Fully Closed field input to OFF.*
	- Verify valve transition and indicates valve OPEN condition.
	- □ Confirm that the HMI graphic changes to match open condition at the following locations:
		- Valve Pop-Up
		- □ Process Screen (Text Below Valve & Valve Symbol)
		- D Event Page
		- OIT (if applicable)
	- *Toggle/Force Fully Open field input to OFF.*
	- *Toggle/Force Fully Closed field input to ON.*
	- Verify valve transition and indicates CLOSED condition.
	- □ Confirm that the HMI graphic changes to match closed condition at the following locations:
		- Valve Pop-Up
		- □ Process Screen (Text Below Valve & Valve Symbol)
		- D Event Page
		- OIT (if applicable)
- **SCADA-MANUAL Operation** (Simulation Enabled)
	- □ Open valve from HMI Valve Pop-Up.
		- Confirm Open Valve DO point comes ON and Close Valve DO point is OFF at the PAC card.
		- □ Confirm that Open Request Timer is timing in the PAC logic.
	- *Toggle/force Valve Open field input to ON.*

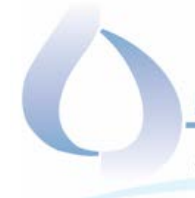

A MUNICIPAL WATER DISTRICT

- *Toggle/force Valve Closed field input to OFF.* □ Confirm Valve symbol changes colour to Red (Fully Open).
- □ Close valve from HMI Valve Pop-Up.
	- Confirm Open Valve DO point is OFF and Close Valve DO point turns ON at the PAC card.
	- □ Confirm that Close Request Timer is timing in the PAC logic.
- *Toggle/force Fully Open field input to OFF.*
- *Toggle/force Fully Closed field input to ON.*
	- Confirm valve symbol changes colour to Green (*Fully Closed*).

# **Virtual Alarms** (Simulation Disabled)

- □ Issue an open command from HMI Valve Pop-Up.
	- Confirm that 'Fail to Open' alarm is received at HMI and OIT (if applicable).
- ACK alarm confirm that alarm resets.
- *Toggle/force Valve Open field input to ON.*
- *Toggle/force Valve Closed field input to OFF.*
	- Confirm that 'Uncommanded Open' alarm is received at HMI and OIT (if applicable).
- $\Box$  ACK alarm confirm that alarm resets.
- □ Issue a close command from HMI Valve Pop-Up.
	- Confirm that 'Fail to Close' alarm is received at HMI and OIT (if applicable).
- ACK alarm confirm that alarm resets.
- *Toggle/force Valve Open field input to OFF.*
- *Toggle/force Valve Closed field input to ON.*
	- Confirm that 'Uncommanded Close' alarm is received at HMI and OIT (if applicable).
- ACK alarm confirm that alarm resets.

# 2.4 Modulating Valve Test Procedure

- **Local/Remote Selection** (Simulation Enabled)
	- *Toggle/force Control Mode field input (Control Mode Status).*
		- □ Confirm that valve goes from LOCAL to SCADA-MANUAL/SCADA-AUTO mode within the PAC logic.
	- Confirm that HMI graphic changes to match field input at the following locations:
		- Valve Pop-Up
		- □ Process Screen (Text Below Valve)
		- **Event Page**
		- □ OIT (if applicable)
- **SCADA-MANUAL/SCADA-AUTO Selection** (Simulation Enabled)
	- Toggle SCADA-MANUAL/SCADA-AUTO selection through HMI.

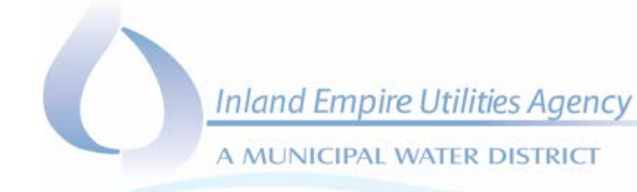

- □ Confirm that valve goes from SCADA-MANUAL to SCADA-AUTO mode within the PAC logic.
- □ Confirm that the HMI graphic changes to match field input at the following locations:
	- Valve Pop-Up
	- □ Process Screen (Text Below Valve)
	- **Event Page**
	- OIT (if applicable)
- **Field Point – Running Status** (Simulation Enabled)
	- *Set Valve Position Feedback to above 5%.*
	- Confirm that the HMI graphic changes to match running condition at the following locations:
		- Pump Pop-Up
		- □ Process Screen (Text Below Valve & Valve Symbol)
		- **Event Page**
		- □ OIT (if applicable).
	- *Set Valve Position Feedback to below 5%.*

## **SCADA-MANUAL Operation** (Simulation Enabled)

- Place Valve into SCADA-MANUAL Mode from HMI Valve Pop-up.
- *Set Valve Position Feedback to 0%.*
- □ Open Valve from HMI Valve Pop-Up by setting the Position Setpoint to above 5%.
	- □ Confirm Open Valve AO point reflects setpoint in the PAC card.
	- □ Confirm that Position Request Timer is timing in the PAC logic.
	- Confirm Valve Position Deviation (Response Failure) Alarm appears when Valve Position Setpoint and Valve Position Valve Feedback difference exceeds Deviation Alarm % Setpoint (Default 5%).
- *Set Valve Position Feedback to match the manual setpoint.*
	- □ Confirm Speed Deviation Alarm disappears.
	- Confirm Valve Position indication at HMI process screen and valve pop-up.
	- □ Confirm pump symbol changes colour to Red (Open).
- □ Close Valve from HMI Valve Pop-Up by setting the Position Setpoint to below 5%.
	- □ Confirm Open Valve AO point reflects setpoint in the PAC card.
	- □ Confirm that Position Request Timer is timing in the PAC logic.
- *Set Valve Position Feedback to match the manual setpoint.*
	- □ Confirm Valve symbol changes colour to Green (Closed).
	- □ Confirm Setpoint Deviation Alarm disappears.

### **Virtual Alarms** (Simulation Disabled)

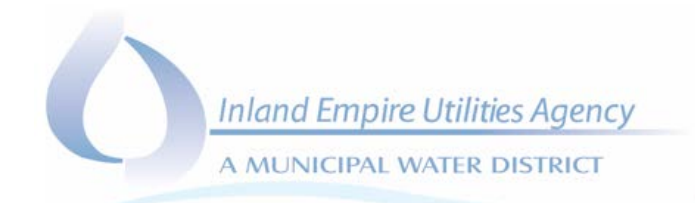

- *Set Valve Position Feedback to 0%.*
- □ Open Valve from HMI Valve Pop-Up by setting the Position Setpoint to above 5%.
- *Wait 30 seconds.*
- Confirm Valve Position Deviation (Response Failure) Alarm appears when Valve Position Setpoint and Valve Position Valve Feedback difference exceeds Deviation Alarm % Setpoint (Default 5%).

## 2.5 Miscellaneous I/O

This section corresponds to the testing and validation of miscellaneous devices which are not part of a major piece of equipment or MCC/Control panel.

- *Toggle/force field input.*
	- □ Confirm that Event/Alarm is received at HMI and OIT (if applicable).
- ACK alarm at Alarm Summary screen or Analog Pop-up confirm that alarm acknowledged but does not reset.
- *Toggle/force field input.*
	- □ Confirm that Event/Alarm clears at HMI and OIT (if applicable).

## 2.6 Analog Alarms

This section corresponds to the testing and validation of analog devices such as transmitters and analyzers providing a 4-20mA feedback signal to the PAC.

### **2.6.1 Analog Level Alarming**

- *Set Level to a point between the LO and HI setpoints found in the analog pop-up and acknowledge any alarms.*
	- Confirm that analog pop-up shows no alarms.
- *Set Level to a point just below LO setpoint found in the Analog pop-up.* □ Confirm that Analog Pop-up shows a LO Level alarm.
- *Acknowledge the alarm.*
	- □ Confirm that LO Alarm is acknowledged and remains on the popup, alarm banners, and alarm summary window.
- *Set Level to a point just below LOLO setpoint found in the Analog popup.*
	- □ Confirm that the Analog pop-up shows a LOLO Level alarm.
- *Acknowledge the alarm.*
	- □ Confirm that LOLO Alarm is acknowledged and remains on the pop-up, alarm banners, and alarm summary window.

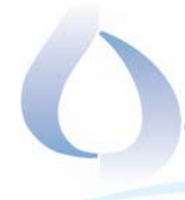

A MUNICIPAL WATER DISTRICT

- *Set Level to a point just above HI setpoint found in the Analog pop-up.* Confirm that the Analog pop-up shows a HI Level alarm.
- *Acknowledge the alarm.*
	- Confirm that HI Alarm is acknowledged and remains on the pop-up, alarm banners, and alarm summary window. Confirm the LO and LOLO alarms are no longer present.
- *Set Level to a point just above HIHI setpoint found in the Analog popup.*
	- Confirm that the Analog pop-up shows a HIHI Level alarm.
- *Acknowledge the alarm.*
	- Confirm that HIHI Alarm is acknowledged and remains on the popup, alarm banners, and alarm summary window.
- *Set Level to a point between the LO and HI setpoints found in the Analog pop-up and acknowledge any alarms.*
	- Confirm that the Analog pop-up shows no alarms.

# **2.6.2 Analog Alarm Enable/Disables**

- *Open Level analog pop-up.*
- *Click on the Advanced Button on the Analog Pop-up.*
- *Disable the Level Analog 'Alarms'.* Confirm Bit address changes to match.
- *Enable the Level Analog 'Alarms'.*
- *Disable the Level Analog HIHI Alarm.* □ Confirm Bit address changes to match.
- *Enable the Level Analog HIHI Alarm.*
- *Disable the Level Analog HI Alarm.* □ Confirm Bit address changes to match.
- *Enable the Level Analog HI Alarm.*
- *Disable the Level Analog LO Alarm.*
	- □ Confirm Bit address changes to match.
- *Enable the Level Analog LO Alarm.*
- *Disable the Level Analog LOLO Alarm.*
	- □ Confirm Bit address changes to match.
- *Enable the Level Analog LOLO Alarm.*
- *Disable the Level Analog Signal Error Alarm.* □ Confirm Bit address changes to match.
- *Enable the Level Analog Signal Error Alarm.*
- *Disable the Level Analog Scan.*
	- Confirm Bit address changes to match.
- *Enable the Level Analog Scan.*
- *Alter Level Engineering Units scaling.*

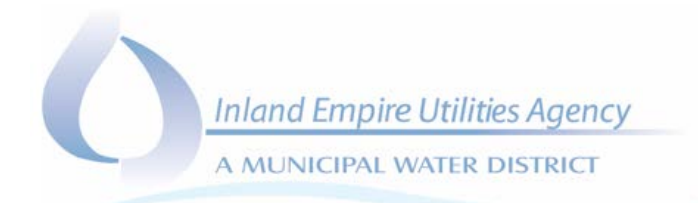

- Confirm Level Engineering Units have changed in PAC to Match and verify Engineering Units.
- *Return Level Engineering Units to normal span.*

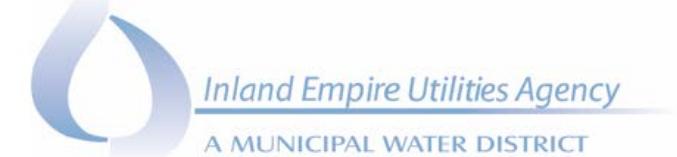

3.0 Device Test Summary Tables

# 3.1 Constant Speed Pump/Motor Test Summary Table

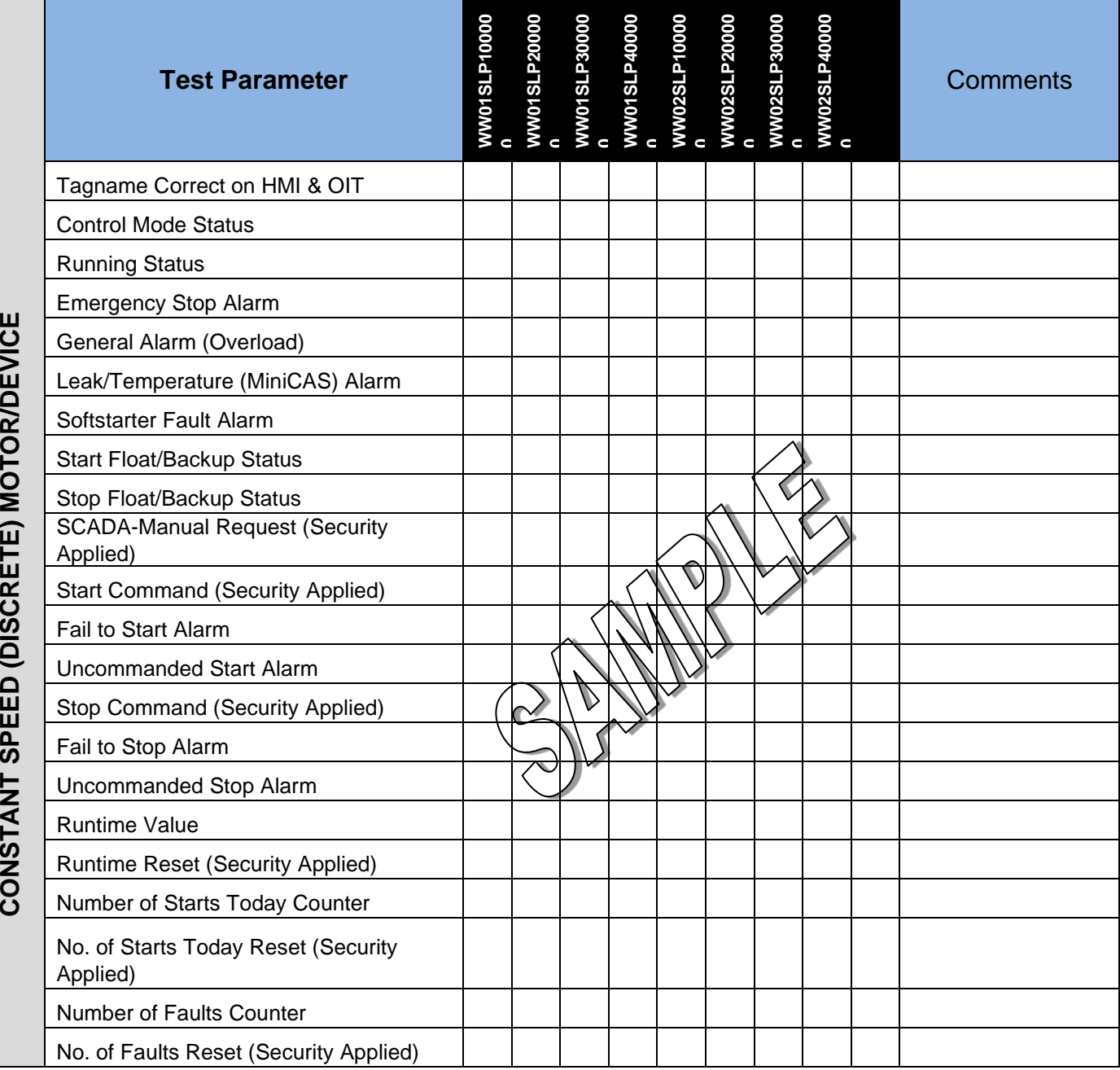

139

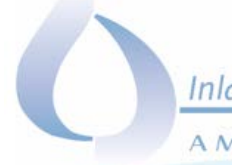

A MUNICIPAL WATER DISTRICT

# 3.2 Variable Speed Pump/Motor Test Summary Table

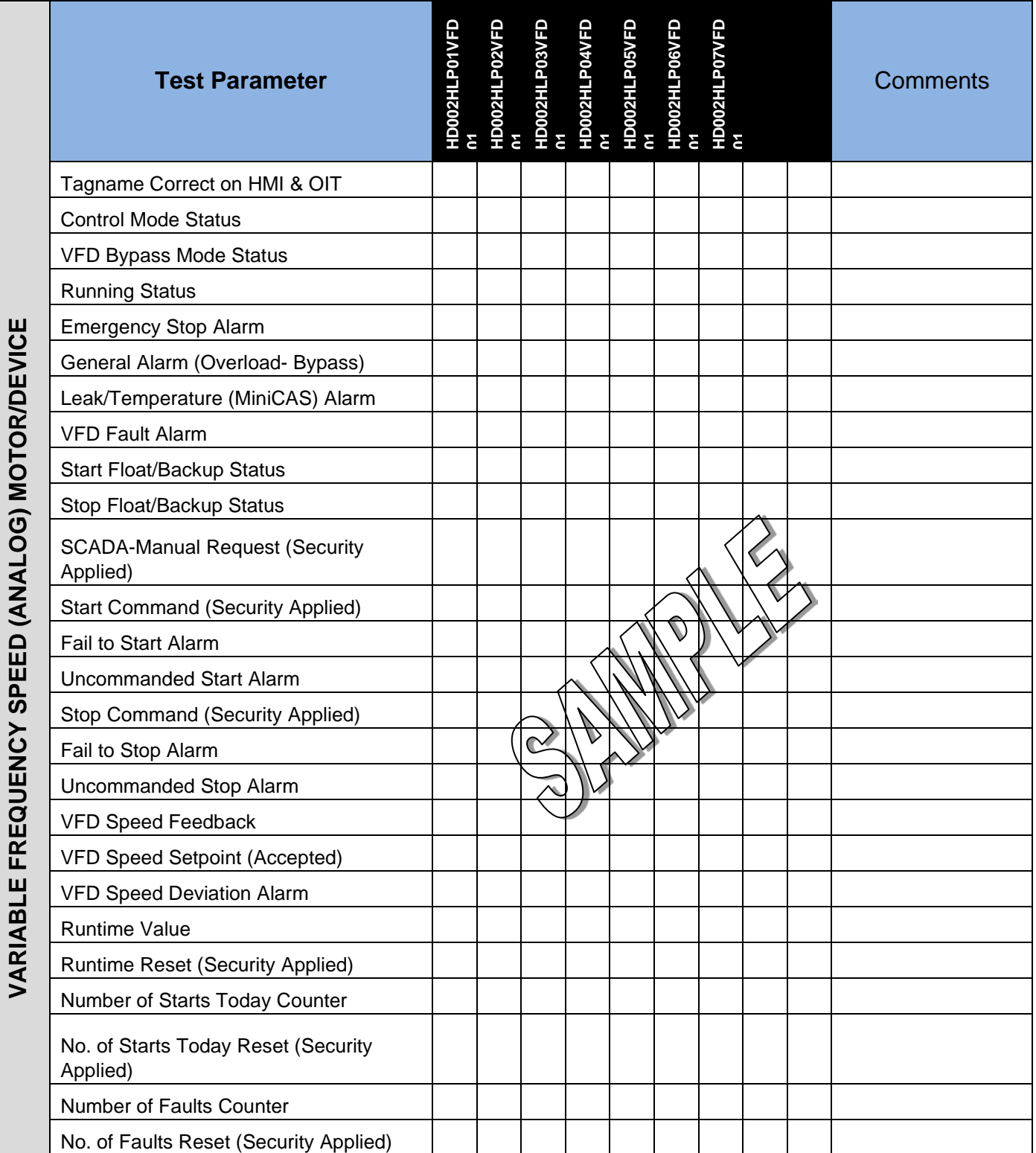

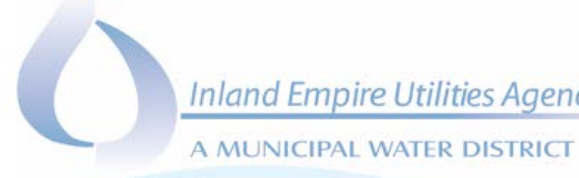

# 3.3 Discrete (Open/Close) Valve/Device Test Summary Table

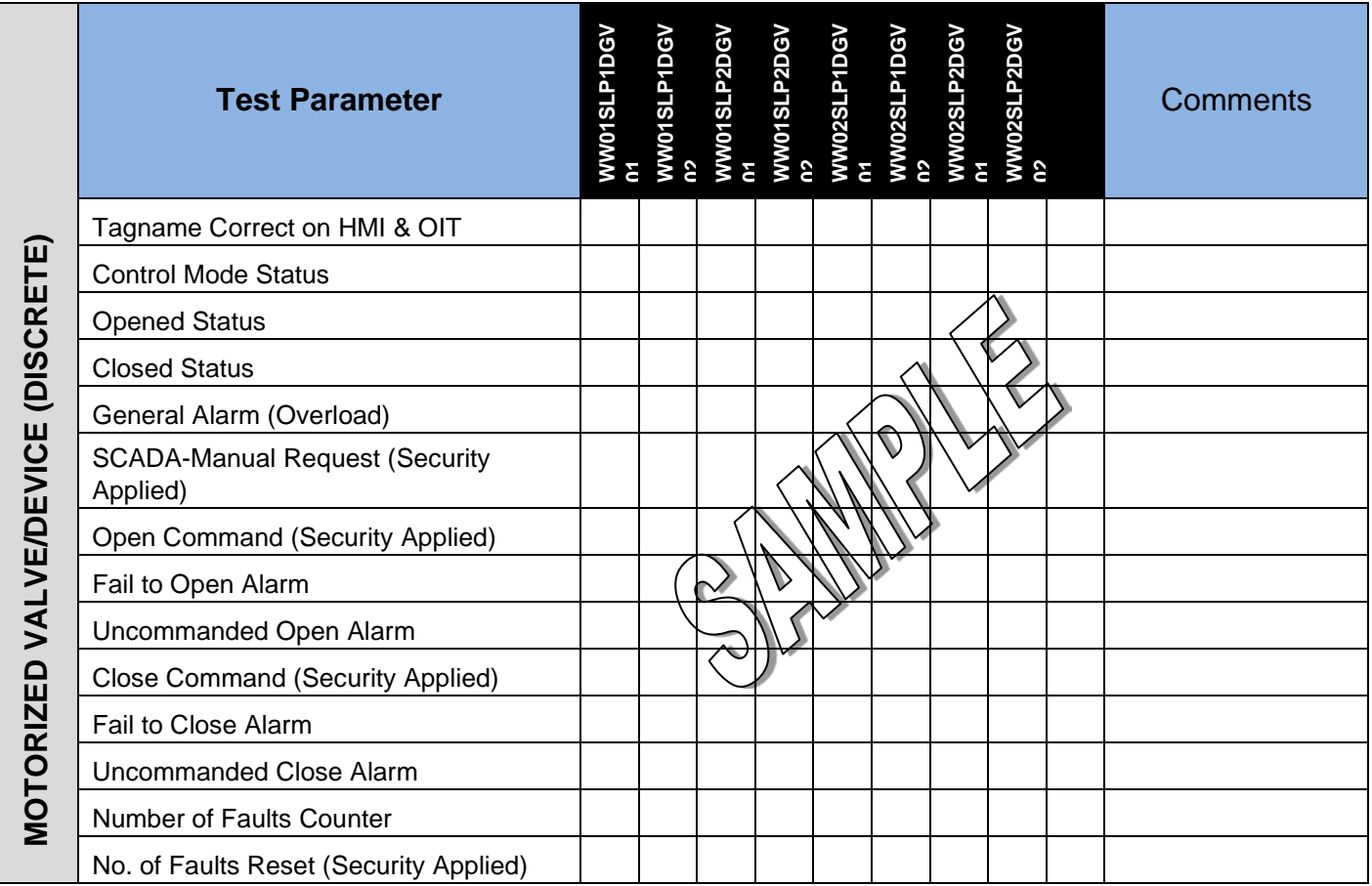

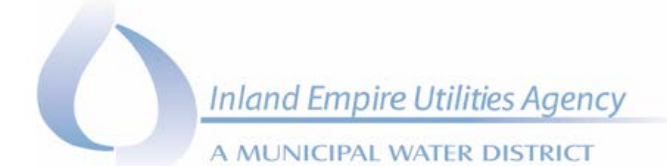

# 3.4 Modulating (Analog) Valve/Device Test Summary Table

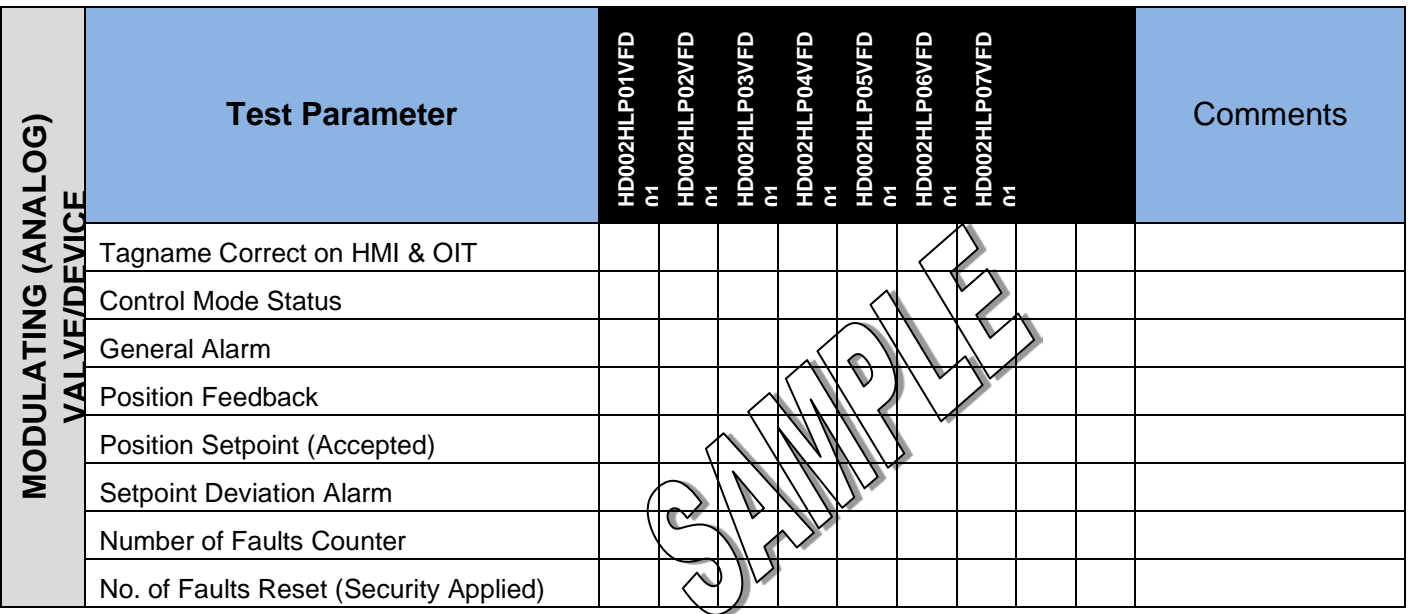

# 3.5 Miscellaneous I/O Test Summary Table

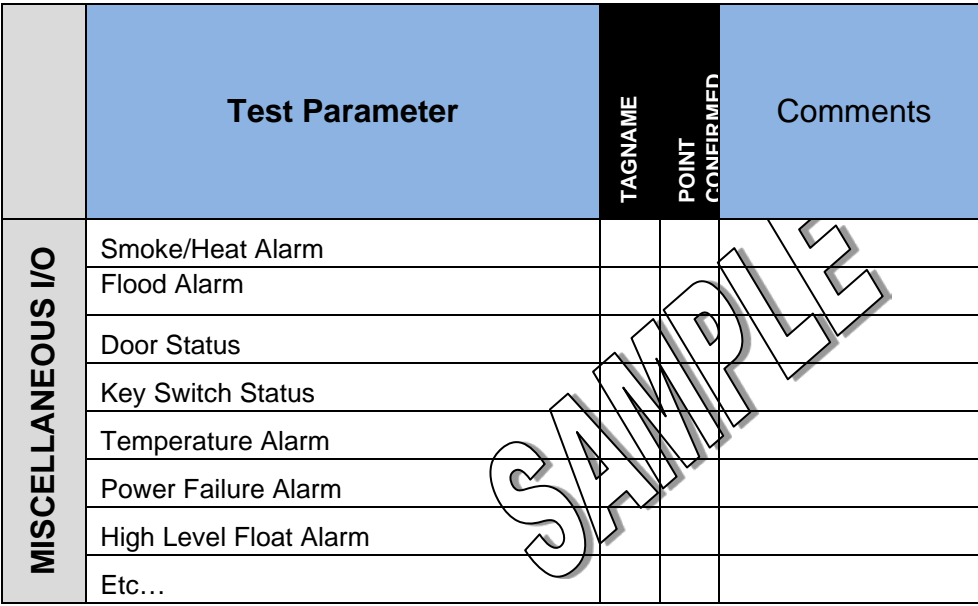

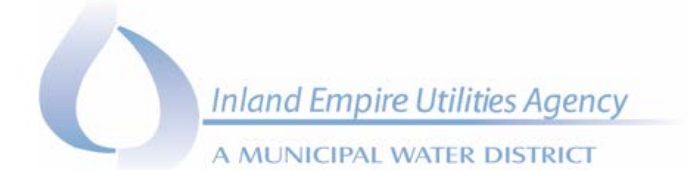

# 3.6 Analog Alarms

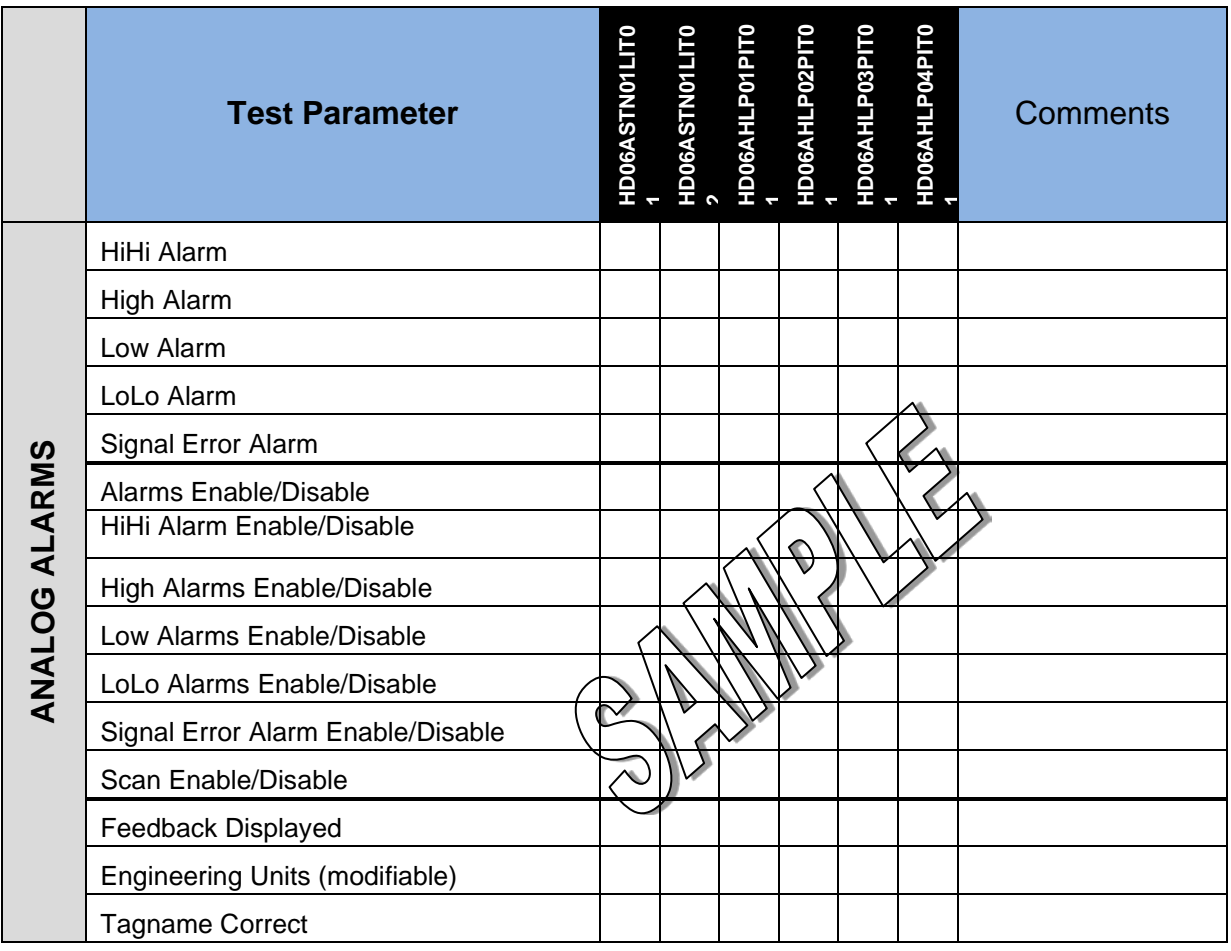

A MUNICIPAL WATER DISTRICT

# 4.0 AUTOMATIC SETPOINTS Test Summary Table

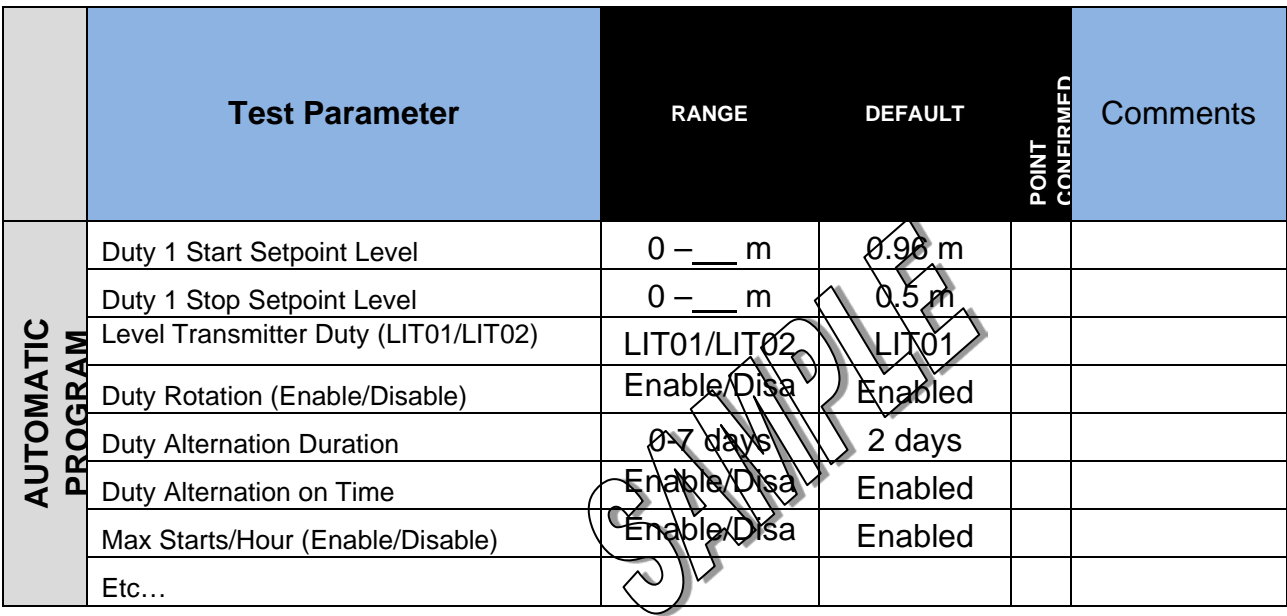

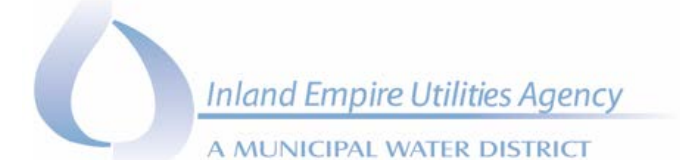

# 5.0 AUTOMATIC PROGRAM FUNCTION TEST SUMMARY TABLE

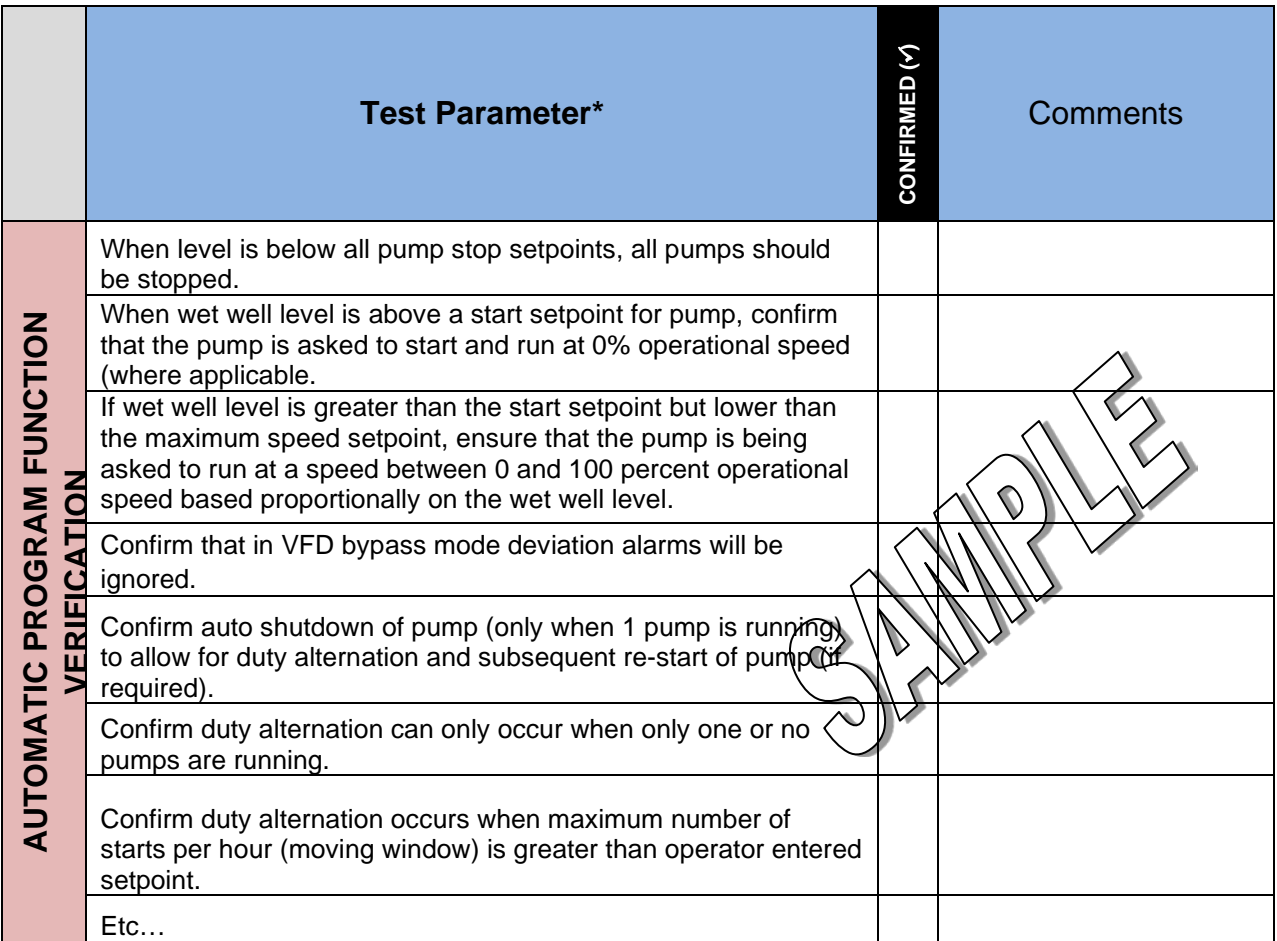

\* Test parameters are to be extracted from the approved Process Control Narrative. Break down narrative into functional control points to be individually tested. Samples included in the table are for demonstration purposes only.

A MUNICIPAL WATER DISTRICT

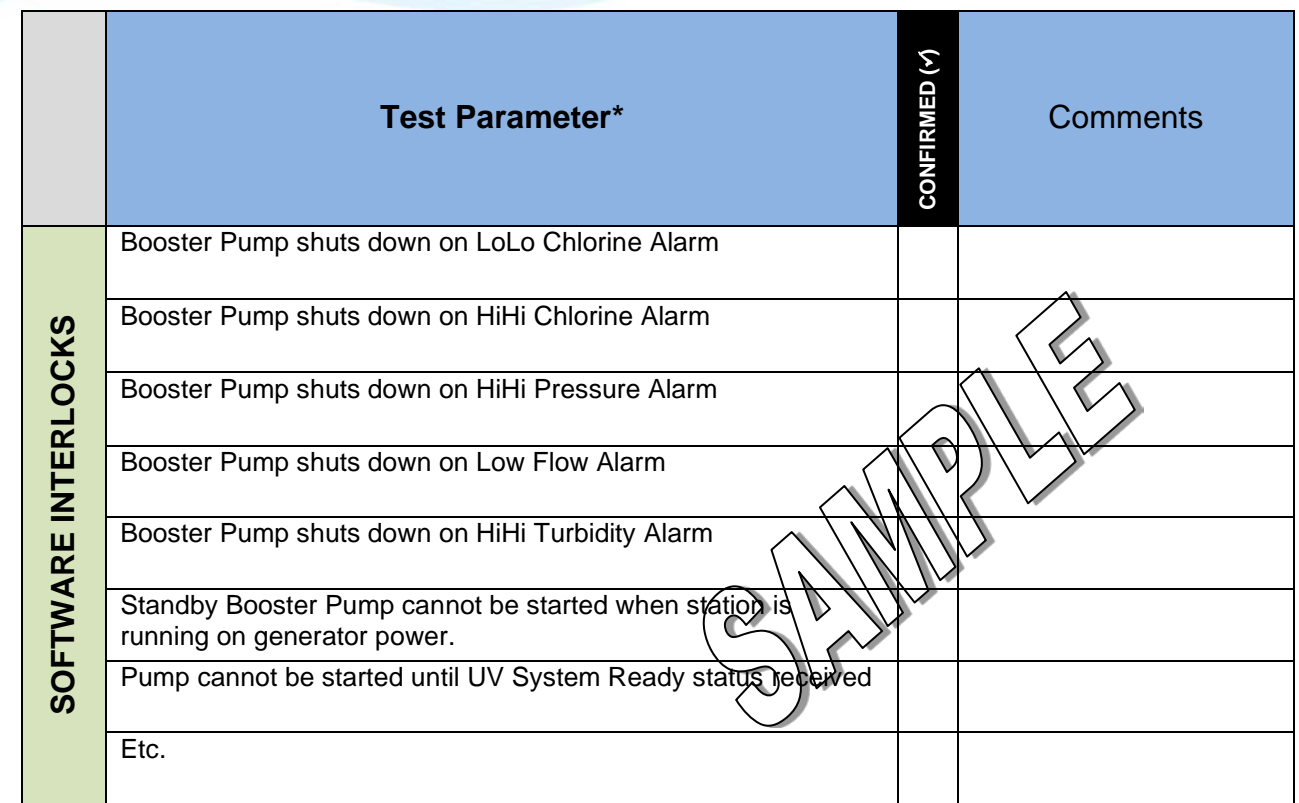

\* Test parameters are to be extracted from the approved Process Control Narrative. Break down narrative into functional control points to be individually tested. Samples included in the table are for demonstration purposes only.

A MUNICIPAL WATER DISTRICT

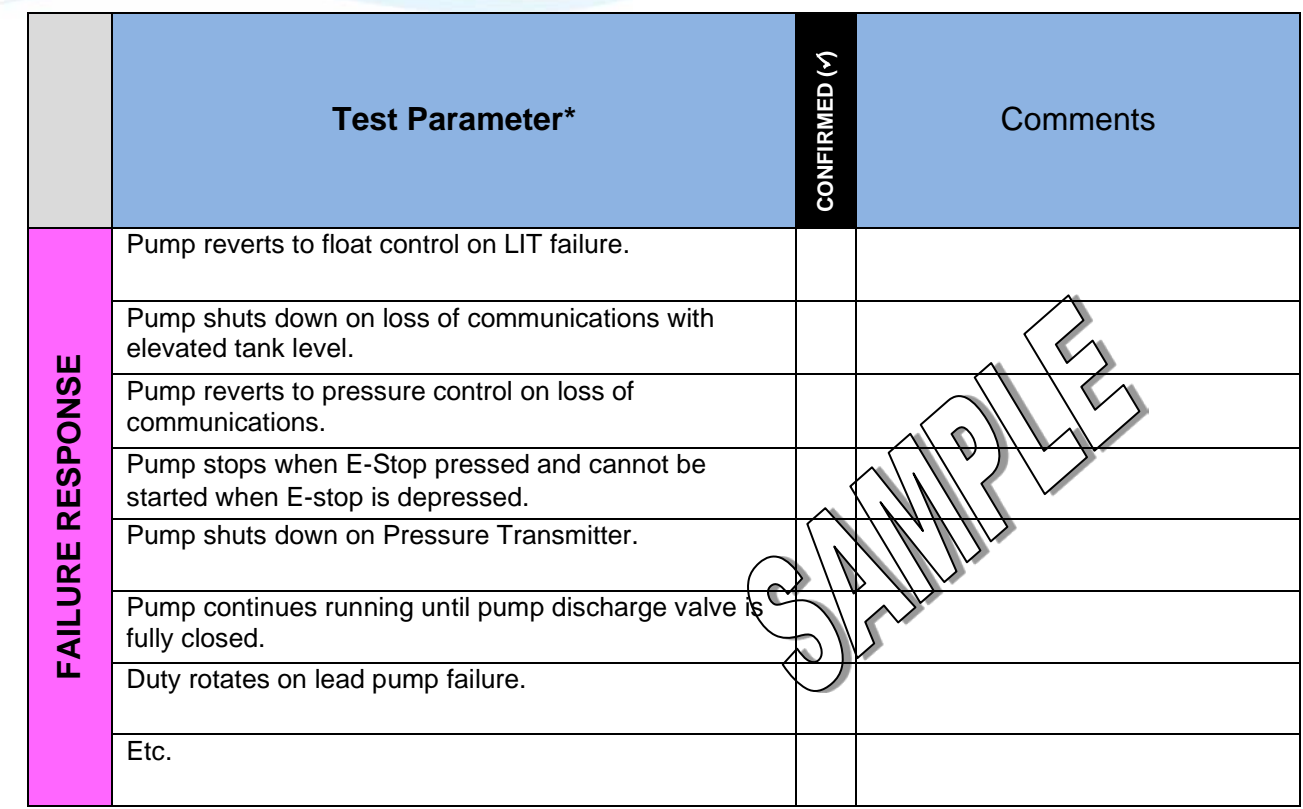

\* Test parameters are to be extracted from the approved Process Control Narrative. Break down narrative into functional control points to be individually tested. Samples included in the table are for demonstration purposes only.

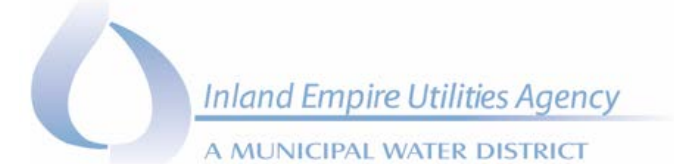

# 6.0 POST-Test Review

- *Discussion of Deficiencies and concerns (if necessary).*
- *Review proposed re-FAT, installation, SAT date(s).*
- *New Business.*

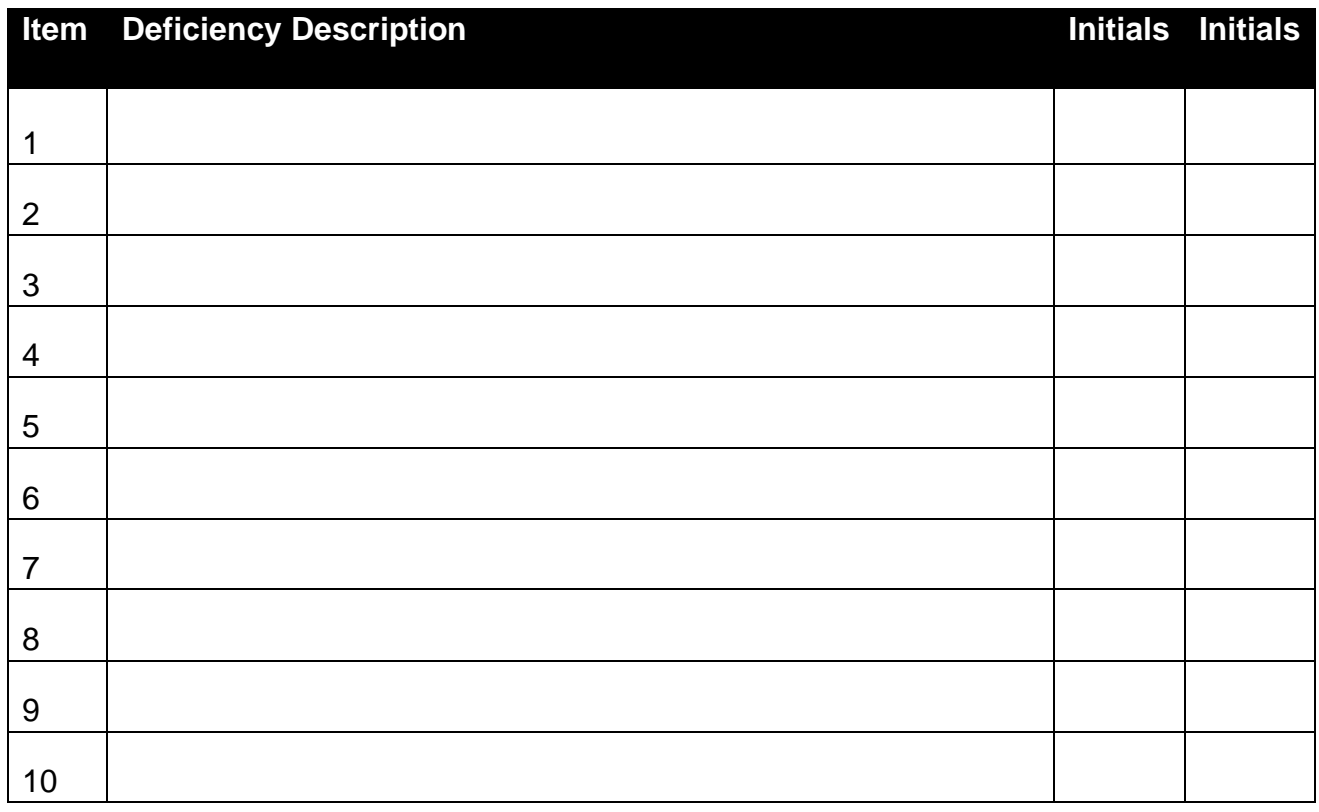

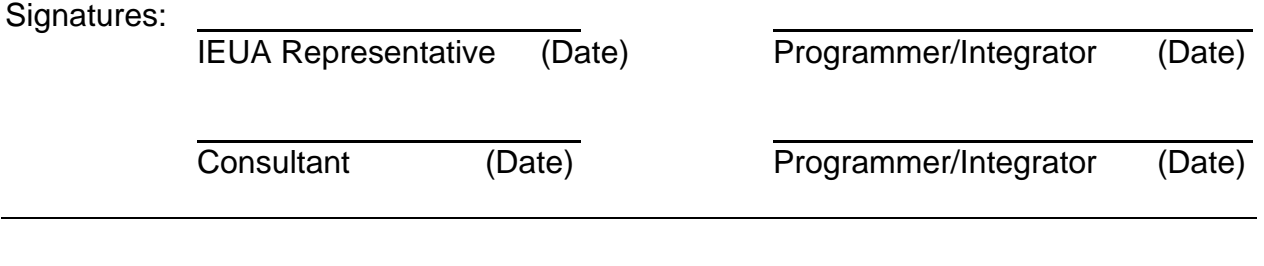

# **Notes:**

**iv Fiber Optic Fieldd Cabling, Termination,, and Installation** 

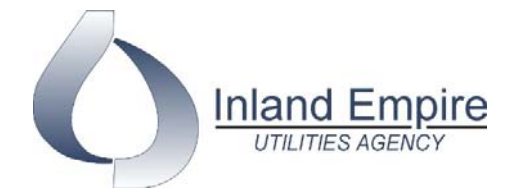

# **SUMMARY OF SPECIFICATIONS FIBER OPTIC FIELD CABLING, TERMINATION AND INSTALLATION PROCESS AUTOMATION AND CONTROL**

REV 8.3 – 8/8/17

*IEUA reserves the right to update this specification without prior notification* \_\_\_\_\_\_\_\_\_\_\_\_\_\_\_\_\_\_\_\_\_\_\_\_\_\_\_\_\_\_\_\_\_\_\_\_\_\_\_\_\_\_\_\_\_\_\_\_\_\_\_\_\_\_\_\_\_\_\_\_\_\_\_\_\_\_\_\_\_\_\_\_\_\_\_\_\_

- **1) FIBER OPTIC CABLE:**
	- **a. CORNING**® **INDOOR NON-PROCESS AREA DISTRIBUTION APPLICATIONS SECTION A**
	- **b. CORNING**® **INDOOR PROCESS AREA AND OUTDOOR DISTRIBUTION APPLICATIONS SECTION B**
- **2) FIBER CONNECTORS:**
	- **a. CORNING**® **FIBER (MULTIMODE) NO-EPOXY, NO-POLISH CONNECTORS SECTION C**
	- **b. CORNING**® **FIBER (SINGLE-MODE) NO-EPOXY, NO-POLISH CONNECTORS SECTION D**
- **3) FIBER TERMINATION HOUSINGS:** 
	- **a. CORNING**® **FIBER NON-PROCESS AREA RACK-MOUNT CONNECTOR HOUSINGS SECTION E**
	- **b. CORNING**® **FIBER PROCESS AREA INDUSTRIAL INTERCONNECTION HARDWARE AND HOUSING – SECTION F**

### **4) INSTALLATION AND TESTING:**

All fiber cable installation must be performed in compliance with the manufacturer's specification and published procedures.

All fibers within a cable must be terminated and tested. Each fiber must be tested using ODTR method. Each fiber must perform to manufacturer's specifications. If any fiber fails to perform to manufacturers specifications, the cable must be replaced. OTDR test results will be submitted to the IEUA for approval.

### **CHAPTER 1 - FIBER OPTIC CABLE**

#### **SECTION A OPTICAL FIBER CABLES FOR INDOOR NON-PROCESS APPLICATIONS TIGHT BUFFERED**

### **1.0 General Considerations**

The cable shall meet the requirements of the National Electrical Code® (NEC)® Section 770.

 1.1 Non-Plenum Applications - Applicable Flame Tests: ANSI/UL 1666. Cables shall be listed **OFNR** 

 1.2 Finished cables shall be tested to the applicable performance requirements of the Insulated Cable Engineers Association, Inc. (ICEA) *Standard for Fiber Optic Premises Distribution Cable* (ICEA S-83-596).

### **2.0 Fiber Specifications**

2.1 Detailed information on the cabled performance of the fiber types available for this cable design can be found in the following Corning® document:

Dispersion Un-shifted Single-mode Fiber: Generic Specification F3, "Generic Specification for Single-mode Optical Fiber in Tight Buffer Cables."

### **3.0 Cable Construction**

3.1 All fibers, except white, shall be colored with ultraviolet (UV) curable inks. Fibers occupying the white position shall be left uncolored.

- 3.2 All fibers shall be coated with a low friction slip layer.
- 3.3 Coated fibers shall be buffered with a thermoplastic compound to a diameter of 900  $\pm$  50 µm.

3.4 The fiber coating and buffer shall be removable with commercially available stripping tools in a single pass for connectorization or splicing.

3.5 Cable Core Construction:

3.5.1 Non-unitized Cables, 2 to 24 Fibers:

The fiber shall be stranded around a dielectric strength element and surrounded by layered strength yarns. The strength element shall be overcoated with a thermoplastic, when required, to achieve dimensional sizing to accommodate and support the 900 µm buffered fibers. Cables having 12 to 24 fibers shall be dual layered. The strength yarns shall serve as the tensile strength members of the cable. A ripcord may be applied between the strength yarns and the outer jacket to facilitate jacket removal. The outer jacket shall be extruded over the strength yarns for physical and environmental protection.

3.5.2 Unitized Cables, 24 to 72 Fibers:

The buffered fibers shall be grouped in six fiber subunits. In each subunit, the individual fibers shall be stranded around a dielectric strength element and surrounded by layered strength yarns. A ripcord shall be incorporated in the subunit design to facilitate access to the individual fibers. The subunit jacket shall be extruded over the strength yarns for additional physical and environmental protection. The subunits shall be stranded around a dielectric central member. A ripcord shall be inserted beneath the outer jacket to facilitate jacket removal. The outer jacket shall be extruded around the subunits.

3.5.3 Unitized Cables, 72 to 144 Fibers:

The buffered fibers shall be grouped in twelve fiber subunits. In each subunit, the individual fibers shall be stranded around a dielectric strength element and surrounded by layered strength yarns. A ripcord shall be incorporated in the subunit design to facilitate access to the individual fibers. The subunit jacket shall be extruded over the strength yarns for additional physical and environmental protection. The subunits may be stranded around a dielectric central member. Cables may contain filler subunits to provide symmetry to the cable design. A ripcord shall be inserted beneath the outer jacket to facilitate jacket removal. The outer jacket shall be extruded around the subunits.

- 3.6 The strength members shall consist of high modulus strength yarns. The strength yarns shall be helically stranded around the buffered fibers. Non-toxic, non-irritant talc shall be applied to the yarns to allow them to be easily separated from the fibers and the jacket.
- 3.7 Cable Jacket:
	- 3.7.1 The jacket shall be continuous, free from pinholes, splits, blisters, or other imperfections. The jacket shall have a consistent, uniform thickness; jackets extruded under high pressure are not acceptable. The jacket shall be smooth, as is consistent with the best commercial practice. The jacket shall provide the cable with a tough, flexible, protective coating, able to withstand the stresses expected in normal installation and service.
	- 3.7.2 The nominal thickness of the cable outer jacket shall be sufficient to provide adequate cable protection while meeting the mechanical, flammability, and environmental test requirements of this document over the life of the cable.
	- 3.7.3 The cable jacket and subunit jacket color shall be orange for cables/subunits containing multimode fiber except for cables/subunits containing 50/125 µm Laser Optimized Fiber, which shall have an aqua colored jacket. The cable/subunit jacket color shall be yellow for cables containing single-mode fiber.
- 3.8 The cable shall be all-dielectric.

### **4.0 Identification**

- 4.1 Individual fiber's 900 µm buffer coating shall be color coded for identification. The color coding shall be in accordance with EIA/TIA-598, "Optical Fiber Cable Color Coding." The coloring material shall not be susceptible to migration and shall not affect the transmission characteristics of the optical fibers. Color-coded buffered fibers shall not adhere to one another. Buffered mechanical fibers in filler subunits, where used, shall be white (natural).
- 4.2 When buffered fibers are grouped into individual subunits, each subunit jacket shall be numbered for identification, with the exception of filler subunits where used. The number shall be repeated at regular intervals.
- 4.3 Jacket Printing:

The outer cable jacket shall be marked with the manufacturer's name or ETL file number, date of manufacture, fiber count, fiber type, flame rating, listing symbol, and sequential length markings every two feet (e.g., "CORNING OPTICAL CABLE – MM/YY - 12 SME - EOS - OFNR FT4 c(ETL)us 00001 FEET"). The marking shall be in contrasting color to the cable jacket.

#### **5.0 Cable Specifications**

#### 5.1 Temperature Range.

5.1.1 The storage temperature range for the cable on the original shipping reel shall be 40 °C to +70 °C. The installation temperature range for riser cables shall be -10 °C to +60 °C. The operational temperature range for riser cables shall be -20 °C to +70 °C. Testing shall be in accordance with FOTP-3.

#### 5.2 Crush Resistance

When tested in accordance with FOTP-41, "Compressive Loading Resistance of Fiber Optic Cables," the cable shall withstand a minimum compressive load of 100 N/cm (57 lbf/in) applied uniformly over the length of the compression plate. While under compressive load, the fiber shall not experience an attenuation change greater than 0.40 dB at 1550 nm (single-mode) or greater than 0.60 dB at 1300 nm (multimode).

### 5.3 Cyclic Flexing

When tested in accordance with FOTP-104, "Fiber Optic Cable Cyclic Flexing Test," the cable shall withstand 25 mechanical flexing cycles at a rate of 30  $\pm$  1 cycles per minute. The fiber shall not experience an attenuation change greater than 0.40 dB at 1550 nm (single-mode) or greater than 0.60 dB at 1300 nm (multimode). The jacket shall not crack, split, or tear.

#### 5.4 High and Low Temperature Bend

When tested in accordance with FOTP-37, "Fiber Optic Cable Bend Test, Low and High Temperature," the cable shall withstand four full turns around a mandrel at the installation temperatures of -10 °C and +60 °C. The mandrel diameter shall be the greater of 20 times the cable OD or 150 mm. The fibers shall not experience an attenuation change greater than 0.40 dB at 1550 nm (single-mode) or greater than 0.60 dB at 1300 nm (multimode).

#### 5.5 Impact Resistance

When tested in accordance with FOTP-25, "Repeated Impact Testing of Fiber Optic Cables and Cable Assemblies," the cable shall withstand a minimum of 2 impact cycles at 3 locations spaced a minimum distance of 150 mm. The impact energy shall be 2.94 N•m. The fibers shall not experience an attenuation change greater than 0.40 dB at 1550 nm (single-mode) or greater than 0.60 dB at 1300 nm (multimode). The jacket shall not crack, split or tear.

#### 5.6 Temperature Cycling

When tested in accordance with FOTP-3, "Procedure to Measure Temperature Cycling Effects on Optical Fiber, Optical Cable, and Other Passive Fiber Optic Components," the change in attenuation after the second cycle at the extreme operational temperatures shall not exceed 0.40 dB/km at 1550 nm (single-mode) or 0.60 dB/km at 1300 nm (multimode). The change in attenuation is measured with respect to the baseline values measured at room temperature before temperature cycling.

#### 5.7 Twist-Bend

When tested in accordance with FOTP-85, "Fiber Optic Cable Twist Test," a length of cable no greater than 2 meters shall withstand 10 cycles of mechanical twisting and bending. The fibers shall not experience an attenuation change greater than 0.40 dB at 1550 nm (single-mode) or 0.60 dB at 1300 nm (multimode).

### 5.8 Tensile and Fiber Strain

When tested in accordance with FOTP-33, "Fiber Optic Cable Tensile Loading and Bending Test," and FOTP-38, "Measurement of Fiber Strain in Cables Under Tensile Load," a length of cable shall be tested to the rated tensile load. For cables < 12f the rated tensile load is 660 N (148 lbf) and for cables > 12f the rated tensile load is 1320 N (297 lbf). While under the rated tensile load, the fiber shall not experience a measured fiber strain greater than 60% of the fiber proof test level. After being held at the residual load (30% of the rated tensile load), the fiber shall not experience a measured fiber strain greater than 20% of the fiber proof test level nor an attenuation change greater than 0.40 dB at 1550 nm (single-mode) or greater than 0.60 dB at 1300 nm (multimode). After the tensile load is removed, the fibers shall not experience an attenuation change greater than 0.40 dB at 1550 nm (single-mode) or greater than 0.60 dB at 1300 nm (multimode).

### **6.0 Packing and Shipping**

- 6.1 The cable shall be packaged in cartons and/or wound on spools. Each package shall contain only one continuous length of cable. The packaging shall be constructed so as to prevent damage to the cable during shipping and handling.
- 6.2 When the length of an order requires a wooden reel the cable shall be covered with a threelayer laminated protective material. The outer end of the cable shall be securely fastened to the reel head so as to prevent the cable from becoming loose in transit. The inner end of the cable shall project into a slot in the side of the reel or into a housing on the inner slot of the drum, in such a manner and with sufficient length to make it available for testing.
- 6.3 Test tails shall be at least two meters long. The inner end shall be fastened so as to prevent the cable from becoming loose during shipping and installation.
- 6.4 Reel Marking and Labeling. Every cable shall come with the following information:

6.4.1 Reel Label:

- Part number Reel number Length (ft/m) Marking (ft/m) top and bottom Date of manufacture Listing information
- 6.4.2 Bar Code Label:
	- Package ID Reel number **Quantity** Customer ID Package count
Factory order number Release part number Length (ft) "Ship to:" address "Attention to:"

6.4.3 Stenciling:

Manufacturer's name and address Direction of rotation Reel size "DO NOT LAY REEL ON SIDE"

# **7.0 Quality Assurance Provisions**

- 7.1 All optical fibers in cables lengths of 300 m or greater shall be 100 % attenuation tested. The attenuation shall be measured at 1310 nm and 1550 nm. The manufacturer shall store these values for a minimum of 5 years. These values shall be available upon request.
- 7.2 The cable manufacturer shall be ISO 9001 registered.

# **8.0 Miscellaneous**

8.1 At the request of the customer, the cable manufacturer shall provide installation procedures and technical support concerning the items contained in this specification.

# **9.0 Part Numbers**

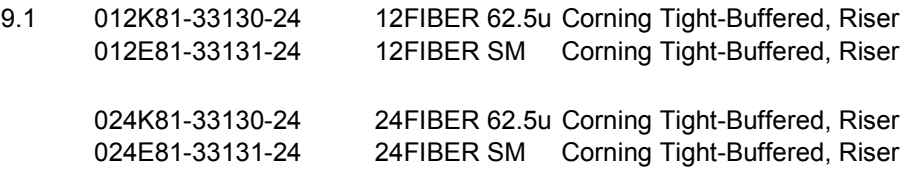

### **SECTION B OPTICAL FIBER CABLES FOR INDOOR PROCESS AND OUTDOOR APPLICATIONS GEL-FREE LOOSE TUBE WITH EMBEDDED SHEATHTEAR FEATURES**

# **1.0 General Considerations**

1.1 The cable shall meet all requirements stated in this specification. The cable shall meet the requirements of ANSI/ICEA Standard for Fiber Optic Outside Plant Communications Cable, ANSI/ICEA S-87-640-2006, GR-20-CORE Issue 3, and the United States Department of Agriculture Rural Utilities Service (RUS) 7 CFR 1755.900 (PE-90).

#### **2.0 Fiber Characteristics**

2.1 Detailed information on the fiber types available for this cable design can be found in the following Corning® documents:

Dispersion Un-shifted and Non-zero Dispersion Shifted Single-mode Fiber: Generic Specification F1, "Generic Specification for Single-mode Optical Fiber in Loose Tube and Ribbon Cables."

50/125 µm and 62.5/125 µm Multimode Fiber: Generic Specification F2, "Generic Specification for Multimode Optical Fiber in Loose Tube and Ribbon Cables."

#### **3.0 Specifications for Outdoor Cable Construction**

3.1 Optical fibers shall be placed inside a loose buffer tube. The nominal outer diameter of the buffer tube shall be 2.5 mm. The buffer tube shall be polypropylene.

- 3.2 Each buffer tube shall contain up to 12 fibers.
- 3.3 The fibers shall not adhere to the inside of the buffer tube.

3.4 Each fiber shall be distinguishable by means of color coding in accordance with TIA/EIA-598-B, "Optical Fiber Cable Color Coding."

3.5 The fibers shall be colored with ultraviolet (UV) curable inks.

3.6 Buffer tubes containing fibers shall be color coded with distinct and recognizable colors in accordance with TIA/EIA-598-B, "Optical Fiber Cable Color Coding."

 3.6.1 Buffer tube colored stripes shall be inlaid in the tube by means of co-extrusion when required. The nominal stripe width shall be 1 mm.

3.7 For cables containing more than 12 buffer tubes, standard colors are used for tubes 1 through 12 and stripes are used to denote tubes 13 through 24. The color sequence applies to tubes containing fibers only, and shall begin with the first tube. If fillers are required, they shall be placed in the inner layer of the cable. The tube color sequence shall start from the inside layer and progress outward.

3.8 In buffer tubes containing multiple fibers, the colors shall be stable across the specified storage and operating temperature range and shall not be subject to fading or smearing onto each other. Colors shall not cause fibers to stick together.

3.9 The buffer tubes shall be resistant to external forces and shall meet the buffer tube cold bend and shrinkback requirements of 7 CFR 1755.900.

3.10 Fillers may be included in the cable core to lend symmetry to the cable cross-section where needed. Fillers shall be placed so that they do not interrupt the consecutive positioning of the buffer tubes. In dual layer cables, any fillers shall be placed in the inner layer. Fillers shall be nominally 2.5 mm in outer diameter.

3.11 The central member shall consist of a dielectric, glass reinforced plastic (GRP) rod (optional steel central member). The purpose of the central member is to provide tensile strength and prevent buckling. The central member shall be overcoated with a thermoplastic when required to achieve dimensional sizing to accommodate buffer tubes/fillers.

3.12 Each buffer tube shall contain water blocking material embedded in the inside wall of the buffer tube for water-blocking protection. The water blocking material shall be non-nutritive to fungus, electrically non-conductive, and homogeneous. It shall also be free from dirt or foreign matter. This material will preclude the need for other water-blocking materials such as gels, yarns, foams, or tapes; the buffer-tube shall be gel-free.

3.13 The optical fibers shall not require cleaning before placement into a splice tray or fan-out kit.

3.14 Buffer tubes shall be stranded around the dielectric central member using the reverse oscillation, or "S-Z", stranding process.

3.15 Water swellable yarn(s) shall be applied longitudinally along the central member during stranding. Water blocking elements shall be applied uniformly throughout the buffer tube.

3.16 Two polyester yarn binders shall be applied contrahelically with sufficient tension to secure each buffer tube layer to the dielectric central member without crushing the buffer tubes. The binders shall be non-hygroscopic, non-wicking, and dielectric with low shrinkage.

3.17 For single layer cables, a water swellable tape shall be applied longitudinally around the outside of the stranded tubes/fillers. The water swellable tape shall be non-nutritive to fungus, electrically nonconductive, and homogenous. It shall also be free from dirt and foreign matter.

3.18 For dual layer cables, a second (outer) layer of buffer tubes shall be stranded over the original core to form a two layer core. A water swellable tape shall be applied longitudinally over both the inner and outer layer. The water swellable tape shall be non-nutritive to fungus, electrically non-conductive, and homogenous. It shall also be free from dirt and foreign matter.

3.19 Cables shall contain tear features 180° apart for easy sheath removal without the need for ripcords. The tear feature shall open only when the sheath halves are pulled apart at end of the sheath or a midspan ring-cut opening. The tear feature shall not open during handling, installation, or operation.

3.20 The tear feature shall be indicated by lobes in the outer sheath, as seen in Figure 1.

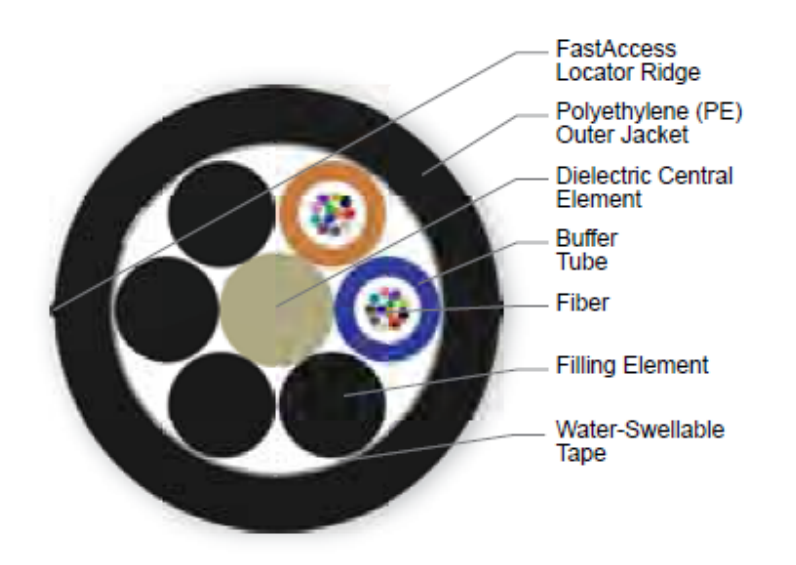

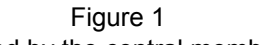

3.21 All tensile strength shall be provided by the central member.

3.22 Cables shall be sheathed with medium density polyethylene (MDPE). The minimum nominal jacket thickness shall be 1.3 mm. Jacketing material shall be applied directly over cable core and water swellable tape. The polyethylene shall contain carbon black to provide ultraviolet light protection and shall not promote the growth of fungus. See Figure 1.

3.23 The MDPE jacket material shall be as defined by ASTM D1248, Type II, Class C, Category 4 and Grades J4, E7 and E8.

3.24 The jacket or sheath shall be free of holes, splits, and blisters.

3.25 The cable jacket shall contain no metal elements and shall be of a consistent thickness.

3.26 Cable jackets shall be marked with the manufacturer's name, month and year of manufacture, sequential meter or foot markings, a telecommunication handset symbol as required by Section 350G of the National Electrical Safety Code (NESC), fiber count, and fiber type. The actual length of the cable shall be within -0/+1% of the length markings. The print color shall be white, with the exception that cable jackets containing one or more coextruded white stripes, which shall be printed in light blue. The height of the marking shall be approximately 2.5 mm.

3.27 If the initial marking fails to meet the specified requirements (i.e., improper text statement, color, legibility, or print interval), the cable may be remarked using a contrasting alternate color. The numbering sequence will differ from the previous numbering sequence, and a tag will be attached to both the outside end of the cable and to the reel to indicate the sequence of remarking. The preferred remarking color will be yellow, with the secondary choice being blue.

3.28 The maximum pulling tension shall be 2700 N (600 lbf) during installation (short term) and 890 N (200 lbf) long term installed.

3.29 The minimum bend radius shall be 15 times the cable outside diameter while under tension and 10 times the cable outside diameter installed.

3.30 The shipping, storage, and operating temperature range of the cable shall be -40°C to +70°C. The installation temperature range of the cable shall be –30°C to +70°C.

# **4.0 General Cable Performance Specifications**

- 4.1 When tested in accordance with FOTP-3, "Procedure to Measure Temperature Cycling Effects on Optical Fibers, Optical Cable, and Other Passive Fiber Optic Components," the change in attenuation at extreme operational temperatures (-40°C and +70°C) shall not exceed 0.15 dB/km at 1550 nm for single-mode fiber and 0.3 dB/km at 1300 nm for multimode fiber.
- 4.2 When tested in accordance with FOTP-82, "Fluid Penetration Test for Fluid-Blocked Fiber Optic Cable," a one meter length of unaged cable shall withstand a one meter static head or equivalent continuous pressure of water for one hour without leakage through the open cable end.
- 4.3 When tested in accordance with FOTP-81, "Compound Flow (Drip) Test for Filled Fiber Optic Cable," the cable shall exhibit no flow (drip or leak) of filling and/or flooding material at 70°C.
- 4.4 When tested in accordance with FOTP-41, "Compressive Loading Resistance of Fiber Optic Cables," the cable shall withstand a minimum compressive load of 220 N/cm (125 lbf/in) applied uniformly over the length of the sample. The 220 N/cm (125 lbf/in) load shall be applied at a rate of 2.5 mm (0.1 in) per minute. The load shall be maintained for a period of 1 minute. The load shall then be decreased to 110 N/cm (63 lbf/in). Alternatively, it is acceptable to remove the 220 N/cm (125 lbf/in) load entirely and apply the 110 N/cm (63 lbf/in) load within five minutes at a rate of 2.5 mm (0.1 in) per minute. The 110 N/cm (63 lbf/in) load shall be maintained for a period of 10 minutes. Attenuation measurements shall be performed before release of the 110 N/cm (63 lbf/in) load. The change in attenuation shall not exceed 0.15 dB at 1550 nm for singlemode fibers and 0.30 dB at 1300 nm for multimode fiber.
- 4.5 When tested in accordance with FOTP-104, "Fiber Optic Cable Cyclic Flexing Test," the cable shall withstand 25 mechanical flexing cycles around a sheave diameter not greater than 20 times the cable diameter. The change in attenuation shall not exceed 0.15 dB at 1550 nm for single-mode fiber and 0.30 dB at 1300 nm for multimode fiber.
- 4.6 When tested in accordance with FOTP-25, "Repeated Impact Testing of Fiber Optic Cables and Cable Assemblies," except that the number of cycles shall be two at three locations along a one meter cable length and the impact energy shall be atleast 4.4 Nm (in accordance with ICEA S-87- 640)", the change in attenuation shall not exceed 0.15 dB at 1550 nm for single-mode fiber and 0.30 dB at 1300 nm for multimode fiber.
- 4.7 When tested in accordance with FOTP-33, "Fiber Optic Cable Tensile Loading and Bending Test," using a maximum mandrel and sheave diameter of 560 mm, the cable shall withstand a rated tensile load of 2670N (601 lbf) and residual load of 30% of the rated installation load. The axial fiber strain shall be  $\leq 60\%$  of the fiber proof level after completion of 60 minute conditioning and while the cable is under the rated installation load. The axial fiber strain shall be  $\leq 20\%$  of the fiber proof level after completion of 10 minute conditioning and while the cable is under the residual load. The change in attenuation at residual load and after load removal shall not exceed 0.15 dB at 1550 nm for single mode fiber and 0.30 dB at 1300 nm for multimode fiber.
- 4.8 When tested in accordance with FOTP-85, "Fiber Optic Cable Twist Test," a length of cable no greater than 2 meters shall withstand 10 cycles of mechanical twisting. The change in attenuation shall not exceed 0.15 dB at 1550 nm for single-mode fiber and 0.30 dB at 1300 nm for multimode fiber.
- 4.9 When tested in accordance with FOTP-181, "Lightning Damage Susceptibility Test for Optic Cables with Metallic Components," the cable shall withstand a simulated lightning strike with a peak value of the current pulse equal to 55 kA without loss of fiber continuity. A damped oscillatory test current shall be used with a maximum time-to-peak value of 15  $\mu$ s (which corresponds to a minimum frequency of 16.7 kHz) and a maximum frequency of 30 kHz. The time to halfvalue of the waveform envelope shall be from 40 to 70 µs.
- 4.10 When tested in accordance with FOTP-37, "Low or High Temperature Bend Test for Fiber Optic Cable," the cable shall withstand four full turns around a mandrel of  $\leq 20$  times the cable diameter after conditioning for four hours at test temperatures of -30°C and +60°C. Neither the inner or outer surfaces of the jacket shall exhibit visible cracks, splits, tears, or other openings. The change in attenuation shall not exceed 0.30 dB at 1550 nm for single mode fiber and 0.50 dB at 1300 nm for multimode fiber.

# **5.0 Quality Assurance Provision**

- 5.1 All cabled optical fibers > 1000 meters in length shall be 100% attenuation tested. The attenuation of each fiber shall be provided with each cable reel.
- 5.2 The cable manufacturer shall be TL 9000 registered.

# **6.0 Packaging**

- 6.1 The completed cable shall be packaged for shipment on non-returnable wooden reels. Required cable lengths shall be stated in the purchase order.
- 6.2 Top and bottom ends of the cable shall be available for testing.
- 6.3 Both ends of the cable shall be sealed to prevent the ingress of moisture.
- 6.4 Each reel shall have a weather resistant reel tag attached identifying the reel and cable.

The reel tag shall include the following information:

Cable Number Gross Weight Shipped Cable Length in Meters Job Order Number Corning Product Number Customer Order Number Date Cable was tested Corning Order Number Cable Length Markings Item Number

- a: Top (inside end of cable)
- b: Bottom (outside end of cable)

The reel (one flange) marking shall include:

"Corning Cable Systems" Country of origin (e.g., USA) An arrow indicating proper direction of roll when handling Fork lift-handling illustration "DO NOT SHIP REEL ON SIDE" or "DO NOT LAY REEL ON ITS SIDE"

6.5 Each cable shall be accompanied by a cable data sheet.

The cable data sheet shall include the following information:

- a. Corning Cable Number
- b. Corning Product Number
- c. Corning Factory Order Number
- d. Customer Name
- e. Alternate Customer
- f. Customer Cable Number
- g. Customer Purchase Order Number
- h. Alternate Code
- i. Mark for Information
- j. Ordered Length
- k. Maximum Billable Length
- l. Actual Shipped Length
- m. Measured Attenuation of Each Fiber
- n. Bandwidth Specification (for lengths > 1000 m) (where applicable)

# **7.0 Miscellaneous**

7.1 At the request of the customer, the cable manufacturer shall provide installation procedures and technical support concerning the items contained in this specification.

# **8.0 Part Numbers**

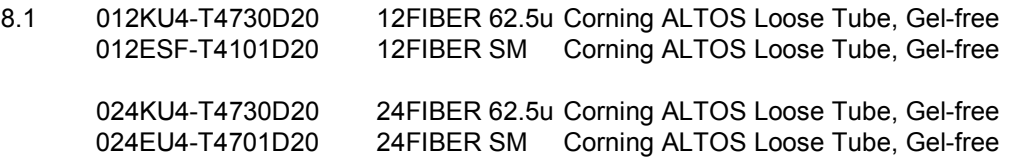

### **CHAPTER 2 – FIBER CONNECTORS SECTION C SIMPLEX OPTICAL FIBER (MULTIMODE) NO-EPOXY, NO-POLISH CONNECTORS**

1.0 General Considerations.

This document covers the specifications and performance for field-installable multimode (62.5 um and 50 um) ST® compatible, SC, and LC connectors.

#### 2.0 References.

2.1 The following documents may be used as references.

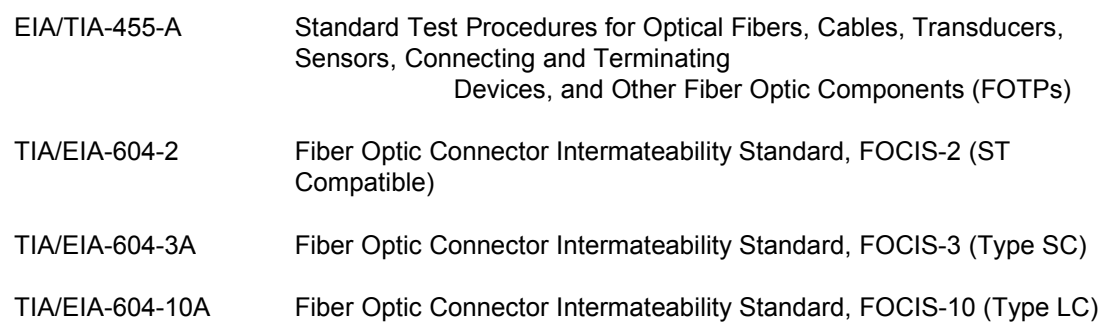

#### 3.0 Connector Characteristics.

- 3.1 Design Features.
	- 3.1.1 Strain relief: For ST compatible, LC and SC connector types, the connector shall provide a strain relief mechanism for installation on a single fiber cable that contains strength elements. The fiber within the body of the connector shall be isolated mechanically from cable tension, bending and twisting.
	- 3.1.2 Intermateability: The connector shall be designed to comply with the appropriate TIA/EIA FOCIS document.
	- 3.1.3 Mating Style: The ST compatible, SC and LC connectors shall secure to the field fiber via a rotating cam which shall be situated on the connector body and the camming action shall be performed with the use of a connector terminating tool designed for that purpose. Upon rotation of the cam, the connector shall then be permanently secured to the fiber by the crimping of the connector lead in tube via the connector terminating tool.
	- 3.1.4 Ferrule Type: The connector ferrule shall be made from a homogenous polymer or ceramic material.

#### 3.2 Installation Type.

3.2.1 Installation rate: The ST compatible and SC connectors shall be installable upon 900 µm buffered fiber in one minute or less and upon 1.6, 2.0, 2.6, or 3 mm jacketed cable, if applicable, in three minutes or less total time.

- 3.2.2 Installation rate: The LC connector shall be installable upon 900 µm buffered fiber in one minute or less
- 3.2.3 The connector installation tool kit will contain an integrated continuity test systems (CTS), which will give immediate Go/No-Go feedback of successful connectivity.
- 3.2.4 The cleaver and connector installation tool shall not require a fiber handler
- 3.2.5 Installation on field fiber: The connector shall contain a mechanical splice and require one tool kit to assemble all four connector types.
- 3.2.3 Installation polishing: The connector shall not require polishing of the endface in the field. Connectors shall have a factory-polished fiber stub in the connector ferrule.
- 3.2.4 Installation type: The connector installation shall not require the use of epoxies.
- 3.2.5 Fiber protection: The connector crimp-on mechanism shall protect the bare fiber from the ingress of air or waterborne contaminants and shall secure the fiber in the ferrule microhole.
- 4.0 Packaging Requirements.
	- 4.1 The connector shall be packaged individually or in an organizer pack to adequately protect the connector.
	- 4.2 Each connector shall be equipped with a protective dust cap that does not contaminate the connector endface.
- 4.3 The packaging shall indicate the supplier part number, connector type, and date of manufacture. 5.0 Performance Requirements.

# **Corning Cable Systems Generic Specification for Simplex Optical Fiber (Multimode) NoEpoxy, No-Polish Connectors**

5.1 Insertion Loss.

When tested in accordance with FOTP-171, connectors shall be consistently capable of insertion losses ≤ 0.1 dB (average) and ≤ 0.5 dB (maximum) when installed in accordance with the manufacturer's recommended procedure.

5.2 Performance Testing Values.

The connector shall comply with the values presented in Table 1.

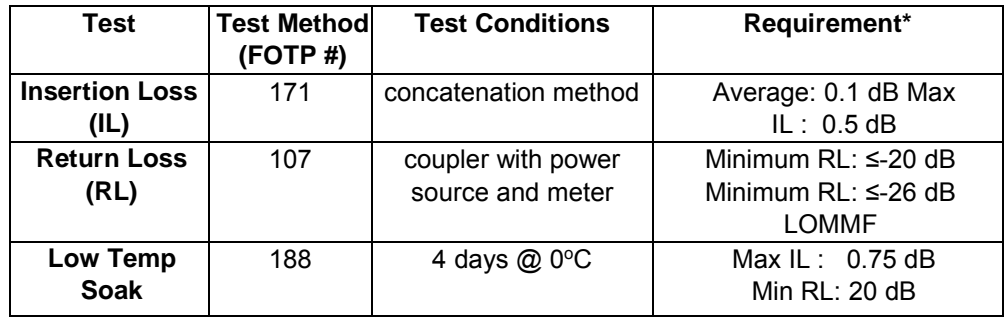

| <b>Temperature</b><br><b>Life</b> | 4                           | 4 days $@$ 60 $°C$    | Max IL: $0.75$ dB<br>Min RL: 20 dB |  |  |  |  |
|-----------------------------------|-----------------------------|-----------------------|------------------------------------|--|--|--|--|
|                                   |                             |                       |                                    |  |  |  |  |
| <b>Humidity</b>                   | 5                           | 4 days @ 40°C RH      | Max IL: $0.75$ dB                  |  |  |  |  |
|                                   |                             | 90-95%                | Min RL: 20 dB                      |  |  |  |  |
| Impact                            | $\overline{2}$              | 8 impacts from        | Max IL: 0.75 dB                    |  |  |  |  |
|                                   |                             | 1.8 meters (height)   | Min RL: 20 dB                      |  |  |  |  |
| Strength of                       | 185<br>33 N at 0° for 5     |                       | Max IL: 0.75 dB                    |  |  |  |  |
| <b>Coupling</b>                   |                             | seconds               | Min RL: 20 dB                      |  |  |  |  |
| <b>Mechanism</b>                  |                             |                       |                                    |  |  |  |  |
| <b>Durability</b>                 | 21                          | 500 rematings, clean  | Max IL: 0.75 dB                    |  |  |  |  |
|                                   |                             | every 25              | Min RL: 20 dB                      |  |  |  |  |
| Cable                             | 6                           | 0.5 lb. on 900 µm     | Delta IL: $\leq$ 0.5 dB            |  |  |  |  |
| <b>Retention 0°</b>               |                             | buffered fiber for    | Max IL: 0.75 dB                    |  |  |  |  |
|                                   |                             | 5 seconds             | Min RL: 20 dB                      |  |  |  |  |
| Cable                             | 6                           | 0.5 lb. on 900 µm     | Delta IL: $\leq$ 0.5 dB            |  |  |  |  |
| <b>Retention 90°</b>              |                             | buffered fiber for    | Max IL: 0.75 dB                    |  |  |  |  |
|                                   |                             | 5 seconds             | Min RL: 20 dB                      |  |  |  |  |
| <b>Flex</b>                       | 1                           | $±90°$ for 100 cycles | Max IL: $0.75$ dB                  |  |  |  |  |
|                                   |                             | @ 0.5 lb. load on     | Min RL: 20 dB                      |  |  |  |  |
|                                   |                             | 900 µm buffered fiber |                                    |  |  |  |  |
| Twist                             | 36                          | 10 cycles 5 turns,    | Max IL: $0.75$ dB                  |  |  |  |  |
|                                   | 0.5 lb. load on 900 $\mu$ m |                       | Min RL: 20 dB                      |  |  |  |  |
|                                   |                             | buffered fiber        |                                    |  |  |  |  |
| Table 1 Connector Performance     |                             |                       |                                    |  |  |  |  |

**Table 1. Connector Performance** 

*\* These requirements are attainable when the connector is installed by strictly following the manufacturer's recommended installation procedures.*

# 6.0 Part Numbers

6.1 No Epoxy Connectors

#95-000-51 STMM 62.5u UNICAM CONNECTOR

# **SECTION D SIMPLEX OPTICAL FIBER (SINGLE-MODE) NO-EPOXY, NO-POLISH CONNECTORS**

1.0 General Considerations.

This document covers the specifications and performance for field-installable single-mode ST® compatible, SC and LC connectors.

- 2.0 References.
	- 2.1 The following documents may be used as references.

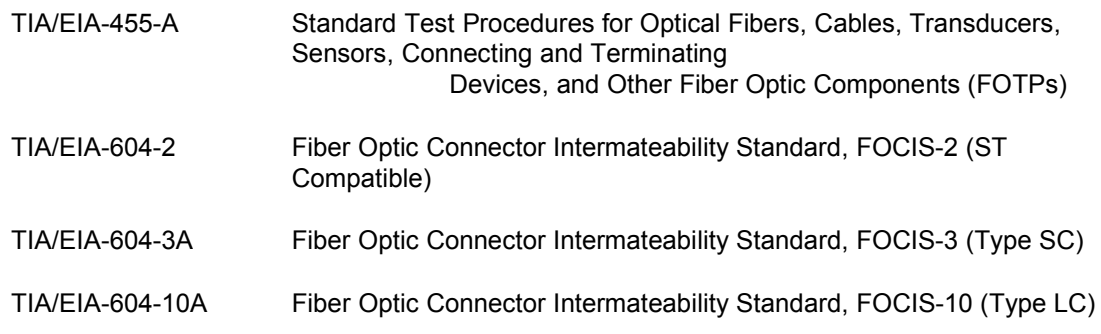

# 3.0 Connector Characteristics.

- 3.1 Design Features.
	- 3.1.1 Strain relief: For ST compatible, SC and LC connectors, the connector will provide a strain relief mechanism for installation onto a single fiber cable that contains strength elements. The fiber within the body of the connector will be isolated mechanically from cable tension, bending and twisting.
	- 3.1.2 Intermateability: The connector will be designed in compliance with the appropriate TIA/EIA FOCIS document.
	- 3.1.3 Mating Style: The ST compatible, SC, and LC connectors shall secure to the field fiber via a rotating cam which shall be situated on the connector body and the camming action shall be performed with the use of a connector terminating tool designed for that purpose. Upon rotation of the cam, the connector shall then be permanently secured to the fiber by the crimping of the connector lead in tube via the connector terminating tool.
	- 3.1.4 Ferrule Type: The connector ferrule shall be made from a homogenous polymer or ceramic material.
- 3.2 Installation.
	- 3.2.1 Installation on field fiber: The connector will contain a mechanical splice and require one handheld tool kit to assemble all three connector types.
	- 3.2.2 The connector installation tool kit will contain an integrated continuity test systems (CTS), which will give immediate Go/No-Go feedback of successful connectivity.
	- 3.2.3 The cleaver and connector installation tool shall not require a fiber handler
- 3.2.4 Installation rate: The ST compatible and SC connectors shall be installable upon 900 µm buffered fiber in one minute or less and upon 1.6, 2.0, 2.6, or 3 mm jacketed cable, if applicable, in three minutes or less total time.
- 3.2.5 Installation rate: The LC connector shall be installable upon 900 µm buffered fiber in one minute or less.
- 3.2.6 Installation polishing: The connector will not require polishing of the endface in the field. Connectors will have a factory-polished fiber stub in the connector ferrule.
- 3.2.7 Installation type: The connector installation will not require the use of epoxies.
- 3.2.8 Fiber protection: The connector's factory stub fiber will be secured with epoxy to protect the bare fiber from the ingress of air or waterborne contaminants and will secure the fiber in the ferrule micro-hole.
- 4.0 Packaging Requirements.
	- 4.1 The connector will be packaged individually or in an organizer pack to adequately protect the connector.
	- 4.2 Each connector will be equipped with a protective dust cap that does not contaminate the connector endface.
	- 4.3 The packaging will indicate the supplier part number, connector type, and date code.
- 5.0 Performance Requirements.
	- 5.1 Insertion Loss: When tested in accordance with FOTP-171, connectors will be consistently capable of insertion losses  $\leq 0.2$  dB (average) and  $\leq 0.5$  dB (maximum) when installed in accordance with the manufacturer's recommended procedure.
	- 5.2 Reflectance: When tested in accordance with FOTP-107, connectors will be consistently capable of reflectance values of ≤ -40 dB for SPC polished connectors and ≤ -50 dB for UPC polished connectors when installed in accordance with the manufacturer's recommended procedure.
	- 5.3 Performance Testing Values: The SC, LC, and ST compatible connector will comply with the values presented in Table 2.

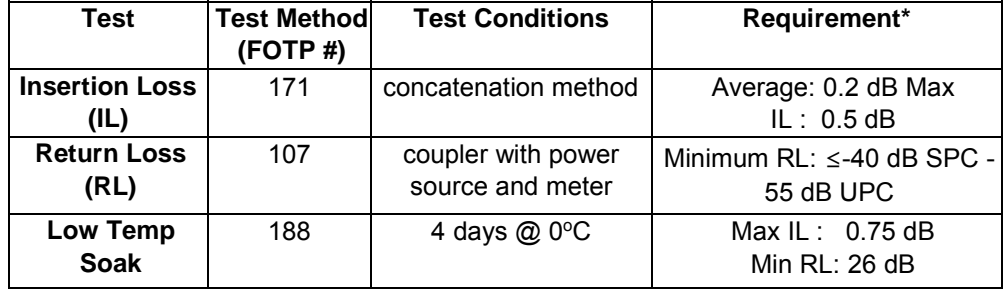

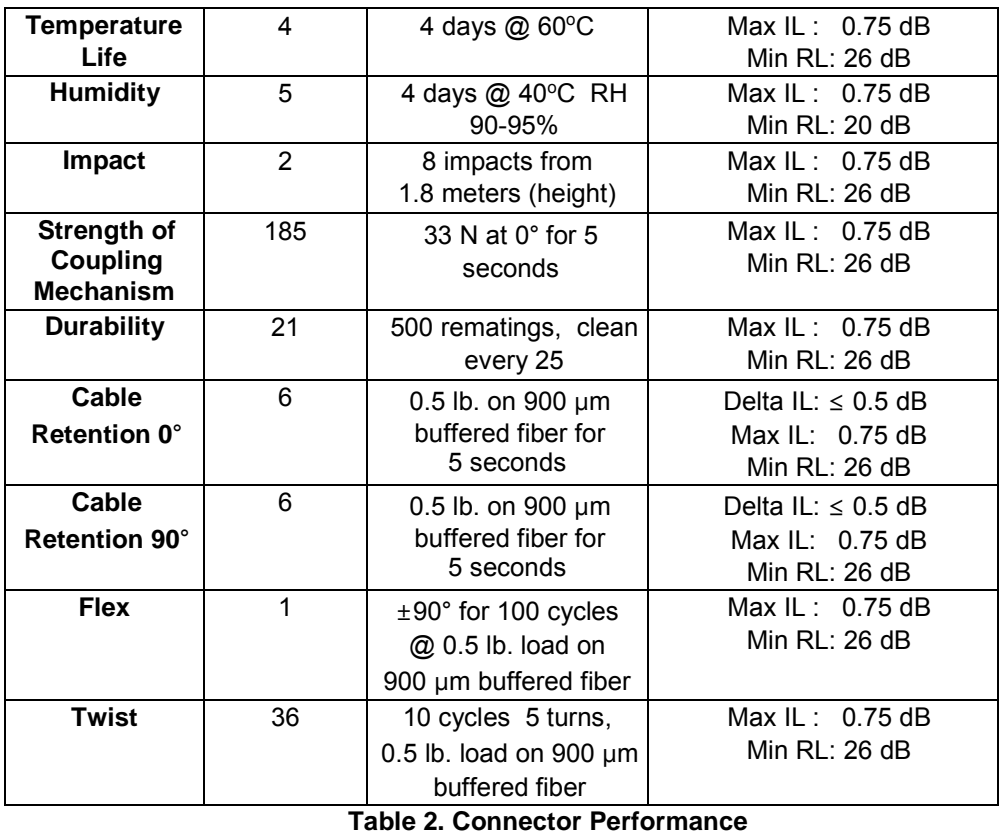

*\* These requirements are attainable when the connector is installed by strictly following the manufacturer's recommended installation procedures.* 

# 6.0 Part Numbers

6.1 No-Epoxy Connectors SM<br>#95-200-51 ST SM UN ST SM UNICAM CONNECTOR

# **CHAPTER 3 – FIBER TERMINATION HOUSINGS**

# **SECTION E**

### **OPTICAL FIBER PREMISES RACK-MOUNTABLE CONNECTOR HOUSINGS**

#### 0.0 **Rack-mountable Housings**: General Information

0.1 **Scope**: This generic specification stipulates the requirements for fiber optic hardware whose purpose is to house, protect and allow administration of fiber optic components in telecommunications local area networks (LANs), data centers, storage area networks (SANs) and other related enterprise network applications. The environment for this hardware is typically an indoor environmentally controlled building, commercial facility or computer room.

0.2 General Requirements: The fiber optic housings specified in this document are designed for rackmounted or frame-mounted applications that support conventional cross-connection and interconnection schemes as well as through-splicing applications. Fiber optic housings listed in this document shall meet the design requirements of ANSI/TIA-568-C.3, and shall be RoHS compliant . Housings shall also be U.L. 1863 listed ("Communication-Circuit Accessories"), and all plastic structural components shall be UL 94 V.0 rated. Fiber optic housings specified in this document include one through four unit-height housings ("1U", "2U, "3U" and "4U"), whereby one industry standard (EIA compliant) rack unit is defined as 44.45 mm in height in compliance with EIA-310-D ("Cabinets, Racks, Panels, and Associated Equipment"). The generic requirements for 1U-4U housings are specified in Sections 1.0 through 4.0 of this document. The various capacities of the housings specified in this document are listed below in Table 3.

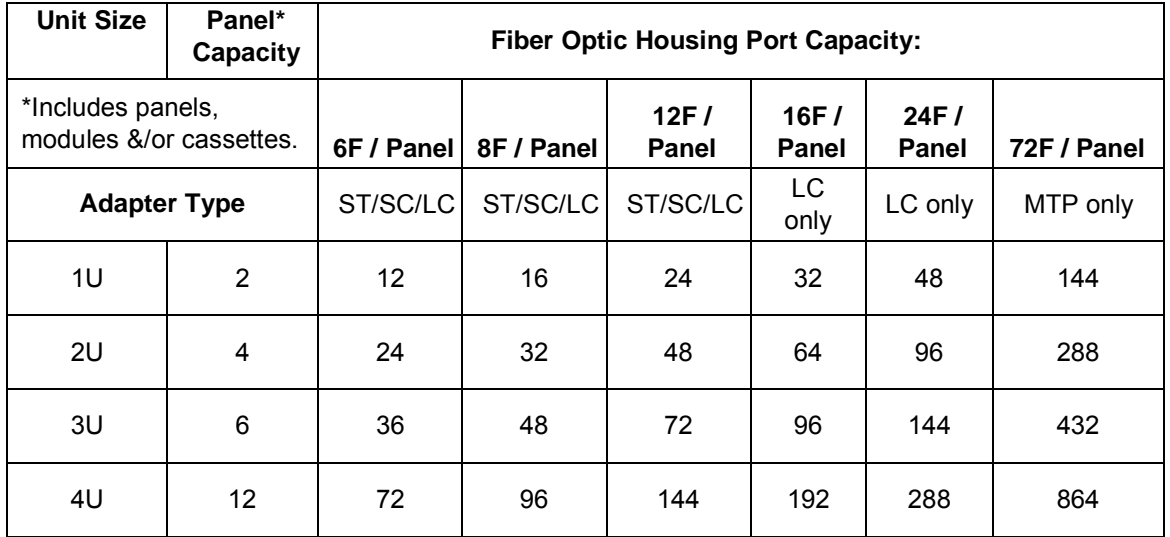

**Table 3:** Rack-mountable Connector Housing Capacities

# **1U Rack-Mountable Housing ("Patch Panel")**

1.0 A 1U rack-mountable housing (also known as a patch panel) is defined as 1.75 inches (44.45 mm) in height, whereby one EIA rack space or panel height (denoted as 1U) is defined as being 44.45 mm.

# **1U Function & Capacity**

1.1 The 1U housing shall provide a base enclosure with removable top covers, front and rear doors, and a slideout drawer or tray.

1.1.1 The housing shall provide necessary protection from incidental contact, dust and debris that commonly occurs in a premise or enterprise communications network environment or data center.

1.1.2 The housing shall be fully accessible from the top, rear and front sides.

1.1.3 The housing shall provide all necessary provisions for proper management and administration of optical fiber, fiber optic connectors, splices, cable-subunits, transition kits and other related components.

1.2 The 1U rack-mountable connector housing shall support cross-connection, interconnection and/or splicing applications and routing schemes in the same housing.

1.2.1 The housing shall accommodate direct connectorization via connector panels (as specified in Section 7.0) or in conjunction with slack storage cassettes (as specified in Section 6.0) that hold the connector panels.

 1.2.1.a Connector panels and modules shall be held in place via interchangeable panel retention clips that snap into position independent of one another onto panel clip retention blocks or components that attach to a slide-out tray or into the tray itself.

 1.2.1.b The housing shall be capable of holding up to two (2) connector panels, modules or cassettes in a horizontal orientation on a slide-out tray.

1.2.2 The housing shall accommodate pigtail splicing via interchangeable splice cassettes (as specified in Section 5.0) with pigtailed connector panels, while maintaining the capability to accommodate pigtailed connector modules (as specified in Section 8.0) and/or pigtailed connector panels outside of the splice cassettes.

- 1.2.2.a The splice cassettes shall load into the housing between stackable rails that retain the cassette on both sides of the cassette; the center stackable rail shall interface and engage behind the center panel clip retention block 1.2.1.a and directly onto the slide-out tray or another center stackable rail.
- 1.2.2.b The housing shall be capable of holding up to two (2) splice or slack storage cassettes in a horizontal orientation on a slide-out tray.

#### **1U Jumper Management**

1.3 The housing's slide-out tray shall provide jumper routing guides in the front to protect and manage jumpers and/or patch-cords that exit and enter through the sides of the front of the housing.

1.3.1 The slide-out tray shall incorporate and allow interchangeable attachment of three (3) jumper routing guides.

1.3.2 The front jumper routing guides shall attach to stackable panel clip retention components as specified in Section 1.2 of this document by sliding down and locking into place upon a retention tab via the routing guide's integral retention slot, thereby making the routing guides connected to the sliding tray.

1.3.3 The routing guides shall not interfere with access to adapters from above or below the sliding shelf.

1.3.4 The routing guide shall incorporate a tab on the front surface and an indentation (or finger slot) on the top surface (for use when the housing's top cover is removed) for grasping to manually assist with

pulling out the sliding tray; the finger slot shall also be capable of holding connector ferrule protective caps.

1.3.5 The routing guides shall provide pass-through for a bundle of jumpers that comprises a crosssectional area up to at least one square inch (725 mm2).

1.3.6 The routing guides shall incorporate a flexible flapper that allows loading and removal of jumpers from the routing guide while still providing retention capabilities of the jumpers.

1.3.7 The routing guides' top and bottom interior surfaces shall be curved or rounded to conform to the bend radii of fiber optic jumper or patch-cords that pass through the guides.

1.3.8 The center routing guide shall be labeled with the letters "A" and "B" for specifying and differentiating panel positions within the housing.

1.3.9 The routing guides shall be constructed from injection-molded plastic and be a color that matches the housing and slide-out tray.

1.4 The housing shall be capable of supporting connections to 48 fiber optic jumpers or patchcords with an outside diameter ranging from 1.6 mm to 3.0 mm.

#### **1U Front Access**

1.5. The front of the housing and interior slide-out tray shall be accessible via a tinted translucent door.

1.5.1 The door shall be removable from metal hinges by removing a single screw on each side of the door.

1.5.2 The door shall contain two slam latches (located on the left and right side of the door) that can individually be de-latched with single-hand operation.

1.5.3 The door shall contain provisions for installation of a keyed lock assembly.

1.5.4 The door shall allow customization of the applique through in-mold labeling.

1.5.5 The door shall contain an area on its inside surface that is hidden from view by the door's applique and is capable of holding adhesive-backed label strips.

1.5.6 The door shall contain a crop mark in the upper left portion on the front surface for placement of an adhesive-backed label or label strip.

1.6 The front of the housing shall contain jumper egress openings on both sides that are aligned with the jumper routing guides specified in Section 1.3 of this document, and will provide access for optical fiber jumpers and patch-cords as they enter or exit the front sides of the housing.

#### **1U Rear Access**

1.7 The rear of the housing and interior slide-out tray shall be accessible via a metal door.

1.7.1 The rear door shall be removable from metal hinges by removing a single screw on each side of the door.

1.7.2 The rear door shall contain a turn-latch in the center of the door for opening and closing the door.

1.7.3 The rear door shall allow installation of a keyed latch assembly in the center, which can also serve as the primary means for opening and closing the door.

1.7.4 The rear door shall incorporate pairs of lances that run the length of the door providing a means to strain-relieve incoming fiber optic cables to the inside surface of the door.

1.7.5 The rear door shall incorporate pre-stamped punch-out openings that will allow fiber optic cable to enter the housing perpendicular to the rear of the housing.

1.8 The rear of the housing shall contain openings on both sides of it that allow fiber optic cables and/or cable sub-units to enter the housing.

#### **1U Top Access**

1.9 The top of the housing shall be accessible via two sliding top covers that converge and interface in the center of the housing via two alternating support tabs.

1.9.1 The top covers shall be made from tinted translucent injection-molded plastic.

1.9.2 The top covers shall incorporate pockets or slots for containing two label cards (4 in. by 4 in.).

1.9.3 The top covers shall contain raised detents that interface with rails on the housing.

1.9.4 The top covers shall be able to be locked-down or fixed in place through installation of screws on the side of the housing.

# **1U Cable Strain-relief**

1.10 The housing shall provide means for strain-relieving fiber optic cables both interior to and exterior to the rear of the housing.

1.10.1 External strain-relief shall be achieved through attachment of an external strainrelief bracket that attaches onto either side of the housing via two fasteners.

- 1.10.1.a The external strain-relief bracket shall be of a two-piece design that allows disassembly and reassembly such that it can be used in a universal fashion on either side of the housing and with either top  $\sigma$ r bottom cable entry into the housing.
- 1.10.1.b The external strain-relief bracket shall provide slots or holes for securing cables with cable ties ("ty-wraps") and/or hook-and-loop type straps.
- 1.10.1.c The external strain-relief bracket shall provide threaded holes for attaching up to two cable clamps, as specified in Section 9.0, and accommodate a range of cable sizes.

1.10.2 Internal strain-relief shall be achieved through one of three means: 1) attachment of a removable and interchangeable internal strain-relief bracket that mounts on the floor of the rear assembly housing via retention studs and a springloaded plunger, 2) strain-relieving directly to the inside surface of the door per Section 1.7.4, or 3) strain-relieving via means specified in Section 1.13 for when cable(s) enter directly through and perpendicular to the rear door.

1.10.2.a The internal strain-relief bracket shall strain-relieve a single cable up to

34.0 mm or multiple cables of a comparable bundle diameter.

- 1.10.2.b The internal strain-relief bracket shall incorporate pairs of lances for cableties, straps or hookand-loop type tape.
- 1.10.2.c The internal strain-relief bracket shall contain threaded holes for installation of central member and cable strength yarn strain-relief hardware.
- 1.10.2.d The internal strain-relief bracket shall be installable on either side of the rear of the housing and of a singular design for either side.
- 1.10.2.e The internal strain-relief bracket shall be removable and its support plate shall not interfere with removal or sliding action of the interior tray.

#### **1U Interior Management**

1.11 The 1U housing's interior tray shall contain provisions for routing and maintaining fiber optic cable components, including cable sub-units and buffer tubes, 900 µm optical fiber, and buffer tube transition kits.

1.11.1 The sliding tray of the housing shall provide holes or slots for the installation (and removal) of fiber retention or slack management clips.

1.11.1.a The fiber retention clip shall be made from flexible, durable injectionmolded plastic.

- 1.11.1.b The fiber retention clip shall incorporate flexible fingers on the top that allow the quick removal and installation of optical fiber and cable sub-units.
- 1.11.1.c The fiber retention clip shall be of a segmented design with a divider that separates the clips into two sections for greater organized fiber storage capacity.
	- 1.11.1.d The fiber retention clip shall be installable and configurable such that they form two groups (either complete or incomplete) in a circular pattern for customized routing of optic fiber.

1.11.2 The sliding tray of the housing shall provide holes or slots for the installation (and removal) of one transitional strain-relief clip.

1.11.2.a The transitional strain-relief clip shall be made from flexible durable injection-molded plastic.

 1.11.2.b The transitional strain-relief clip shall be capable of holding six (6) buffer tube transition or furcation kits that can each manage a single twelve-fiber buffer tube.; the clip shall hold the kits via direct insertion into the clip or additionally through securing with cable ties. Note: Fiber fan-out devices are used to build 250

µm fiber in buffer tubes out to 900 µm for fiber protection and to allow connectorization.

- 1.11.2.c The transitional strain-relief clip shall be stackable utilizing only the integral retention features to affix the clips to one another.
- 1.11.2.d The transitional strain-relief clip shall allow individual access in both removal and installation of individual furcation kits independent of adjacent furcation kits that may or may not already be installed in the clip.

1.11.3 The sliding tray shall contain an embossed pattern that conveys the recommended routing path that optical fiber and cable sub-units follow in routing from cable entry to the adapter panels contained within the housing.

1.14 The 1U housing's interior tray shall incorporate holes or slots for installation of a center rail that enables installation of two splice cassettes per Section 1.2.2.

1.14.1 The 1U housing's interior tray shall contain strain-relief slots on both sides of the rear corners of the tray for securing cables via cable-ties or hook-and-loop type straps that enter directly through the rear door of the housing via pass-through ports specified in Section 1.7.5.

1.14.2 The 1U housing's interior tray shall be removable from either the front or rear of the housing.

1.14.3 The tray shall contain detents allowing the tray to lock into multiple positions as it slides out of the housing.

1.14.4 The housing shall contain windows on both sides to allow access to release tabs that enable complete removal of the tray from the rear of the housing.

1.14.5 The tray shall be able to be locked-down or fixed such that it can no longer slide through installation of screws into both the left and right side of the housing.

# **1U Mounting Provisions**

1.15 The housing shall be mountable in an EIA-310 compatible 465 or 592 mm rack.

1.15.1 The housing shall be able to be mounted with both a standard 5-in. (13 cm) frontal projection, and a 3-in. (8 cm) partial-flush projection with the included mounting brackets.

- 1.15.1.a The mounting brackets shall incorporate open slots that allow preinstallation of the mounting screws prior to attachment of the mounting brackets to the rack or frame.
- 1.15.1.b The mounting brackets shall attach to the side of the housing via screws or fasteners, and the sides of the housing shall include threaded mounting holes for both the standard 5-in. (13 cm) frontal projection and the 3-in. (8 cm) partial-flush projection.
- 1.15.1.c The mounting brackets shall be symmetric and of the same design for either side of the housing.

1.15.2 The housing shall be able to be mounted with a flush-mount projection through both of the following options:

- 1.15.2.a Through removal of the front door and front jumper routing guides and shifting of the sliding tray forward to a flush-mount position with the bracket installed in the 3-in. (8 cm) partial-flush position.
- 1.15.2.b Through availability of accessory flush-mounting brackets that achieve a recessed mounting with the door of the housing flush with the front plane of the rack or frame while providing holes for jumper egress through the side of the housing.

#### **1U Dimensions**

1.16 The housing shall not exceed a depth requirement of 16.5 inches (42.0 cm), excluding door latches and locks.

1.17 The housing shall not exceed a width requirement of 17.2 inches (43.5 cm), excluding mounting brackets, fasteners or entry grommets.

# **1U Materials and Compliance**

1.18 The unit shall meet the design requirements of ANSI/TIA/EIA-568 and the plastics flammability requirements of UL 94 V-0.

1.19 The connector housings shall have a labeling scheme that complies with ANSI/TIA/EIA-606.

1.20 The housing shall contain the following labels that shall be affixed to the base of the front compartment of the housing.

1.20.1 A laser radiation warning label that contains the word "DANGER" in a highlighted color or colored background (preferably red).

1.20.2 A UL listing label that lists the product as a communication circuit accessory (listing 41S4 or equivalent).

1.20.3 A product information label that contains the manufacturer's name, product part number, manufacturing location, date of manufacture, as well as other pertinent information for manufacturing traceability.

1.21 The housing and/or packaging shall include a hardware accessory kit that includes the following components: 1) installation instructions, 2) fiber optics documentation & administration label, 3) 8" cable ties, 4) 4" cable ties, 5) #12-24 mounting screws.

1.22 The he Housings shall be manufactured using materials and colors per Table 4 for structural integrity and shall be finished with a wrinkled black powder coat for durability on exterior metal. Installation fasteners shall be included and shall be black in color.

| <b>Attribute</b>                                                                  | <b>Top Cover</b> | <b>Front</b><br>Door | <b>Rear Door</b>    | <b>Base</b><br><b>Housing</b> | Sliding<br><b>Tray</b> | <b>Related</b><br><b>Brackets</b> |  |  |
|-----------------------------------------------------------------------------------|------------------|----------------------|---------------------|-------------------------------|------------------------|-----------------------------------|--|--|
| <b>Material:</b>                                                                  | Plastic (1)      | Plastic (1)          | Metal $(2)$         | Metal $(2)$                   | Plastic (3)            | Metal $(4)$                       |  |  |
| Color:                                                                            | Clear, Tinted    | Clear,<br>Tinted     | Black,<br>Corvel    | Black,<br>Corvel              | <b>Black</b>           | Black, Corvel                     |  |  |
| Finish:                                                                           | Flat/<br>Smooth  | Flat/<br>Smooth      | Midnight<br>Wrinkle | Midnight<br>Wrinkle           | Flat/<br>Smooth        | Midnight<br>Wrinkle               |  |  |
| <b>Material Notes:</b>                                                            |                  |                      |                     |                               |                        |                                   |  |  |
| (1) Plastic: Flame retardant, UV-stabilized polycarbonate (medium-viscosity)      |                  |                      |                     |                               |                        |                                   |  |  |
| (2) Metal: Cold Rolled Steel, 18 Gauge                                            |                  |                      |                     |                               |                        |                                   |  |  |
| (3) Plastic: Polyphenylene ether (PPE) resin - Polystyrene blend, mineral-fille d |                  |                      |                     |                               |                        |                                   |  |  |
| (4) Metal: Cold Rolled Steel, 11 Gauge                                            |                  |                      |                     |                               |                        |                                   |  |  |

**Table 4:** 1U Housing Materials

# **2U Rack-Mountable Housing ("Patch Panel")**

2.0 A 2U rack-mountable housing (also known as a patch panel) is defined as 3.50 inches (88.90 mm) in height per EIA, whereby one EIA rack space or panel height (denoted as 1U) is defined as being 44.45 mm. The 2U housing shall meet all of the requirements of the 1U housing with the following exceptions and/or additional requirements:

# **2U Function & Capacity**

2.2.1.b The housing shall be capable of holding up to four (4) connector panels and/or modules in a horizontal orientation on a slide-out tray.

2.2.2.b The housing shall be capable of holding up to four (4) splice or slack storage cassettes in a horizontal orientation on a slide-out tray.

# **2U Jumper Management**

2.3.1 The slide-out tray shall incorporate and allow interchangeable attachment of six (6) jumper routing guides.

2.3.8 The center routing guide shall be labeled with the letters "A" and "B" for specifying and differentiating panel positions within the housing.

2.3.9 The center routing guide shall be labeled with the letters "C" and "D" for specifying and differentiating panel positions within the housing for the second layer of panels and/or cassettes.

2.4 The housing shall be capable of supporting connections to 96 fiber optic jumpers or patchcords with an outside diameter ranging from 1.6 mm to 3.0 mm.

### **2U Interior Management**

2.11.2 The sliding tray of the housing shall provide holes or slots for the installation (and removal) of two (2) transitional strain-relief clips.

2.12 The 2U housing's interior tray shall incorporate holes or slots for installation of two stackable center rails that enable installation of four (4) splice or slack storage cassettes.

#### **3U Rack-Mountable Housing ("Patch Panel")**

3.0 A 3U rack-mountable housing (also known as a patch panel) is defined as 5.25 inches (133.35 mm) in height per EIA, whereby one EIA rack space or panel height (denoted as 1U) is defined as being 44.45 mm. The 3U housing shall meet all of the requirements of the 1U housing with the following exceptions and/or additional requirements:

# **3U Function & Capacity**

3.2 The 3U rack-mountable connector housing shall support cross-connection, interconnection and/or splicing applications and routing schemes in the same housing.

3.2.1.b The housing shall be capable of holding up to six (6) connector panels and/or modules in a horizontal orientation on a slide-out tray.

3.2.2.b The housing shall be capable of holding up to six (6) splice or slack storage cassettes in a horizontal orientation on a slide-out tray.

# **3U Jumper Management**

3.3.1 The slide-out tray shall incorporate and allow interchangeable attachment of nine (9) jumper routing guides.

3.3.8 The center routing guide shall be labeled with the letters "A" and "B" for specifying and differentiating panel positions within the housing.

3.3.9 The center routing guide shall be labeled with the letters "C" and "D" for specifying and differentiating panel positions within the housing for the second layer of panels and/or cassettes.

3.3.10 The center routing guide shall be labeled with the letters "E" and "F" for specifying and differentiating panel positions within the housing for the third layer of panels and/or cassettes.

3.4 The housing shall be capable of supporting connections to 144 fiber optic jumpers or patch-cords with an outside diameter ranging from 1.6 mm to 3.0 mm.

# **3U Interior Management**

3.11.2 The sliding tray of the housing shall provide holes or slots for the installation (and removal) of three (3) transitional strain-relief clips.

3.12 The 3U housing's interior tray shall incorporate holes or slots for installation of two stackable center rails that enable installation of six (6) splice or slack storage cassettes.

#### **4U Rack-Mountable Housing ("Patch Panel")**

4.0 A 4U rack-mountable housing (also known as a patch panel) is defined as seven inches (178 mm) in height per EIA, whereby one EIA rack space or panel height (denoted as 1U) is defined as being 44.45 mm.

# **4U Function & Capacity**

4.1 The 4U rack-mountable connector housing shall support cross-connection, interconnection and/or splicing applications and routing schemes in the same housing.

4.1.1 The housing shall accommodate direct connectorization via connector panels (as specified in Section 7.0) or in conjunction with slack storage cassettes (as specified in Section 6.0) that hold the connector panels.

 4.1.1.a Connector panels and modules shall be held in place via interchangeable panel retention clips that snap into position independent of one another on both the top and bottom of the housing.

4.1.1.b The housing shall be capable of holding up to twelve (12) connector panels and/or modules.

4.1.2 The housing shall accommodate pigtail splicing via interchangeable splice cassettes (as specified in Section 5.0) with pigtailed connector panels, while maintaining the capability to accommodate connector-pigtail modules (as specified in Section 8.0) and pigtailed connector panels outside of the splice cassettes.

 4.1.2.a The splice cassettes shall load into the housing on interchangeable and/or permanent independent tracks, rails or guides that retain the cassette on both the top and bottom surfaces of the housing.

4.1.2.b The housing shall be capable of holding up to twelve (12) splice or slack storage cassettes.

### **4U Jumper Management and Front Access**

4.2 The main housing shall contain a front jumper assembly compartment whose function is to protect and manage jumpers and/or patch-cords that interface with the main housing behind it.

4.2.1 The front jumper assembly compartment shall be removable and attached via mounting screws and support tabs.

4.2.2 The front jumper assembly compartment shall be accessible via a tinted translucent door.

- 4.2.2.a The door shall be removable from hinge pins by deflecting a plastic stoptab that can be flexed, permitting the door to slide laterally off of the hinge pins.
- 4.2.2.b The door shall contain two slam latches (located on the left and right side of the door) that can individually be de-latched with single hand operation.
- 4.2.2.c The door shall contain provisions for installation of a keyed lock assembly.

4.2.2.d The door shall contain provisions for holding two label cards (approximately 8" by 4").

4.2.2.e The door shall allow customization of the applique though in-mold labeling.

4.2.3 The front jumper assembly shall contain jumper egress openings on both sides that are edged with rubber pass-through grommets that provide bend radius support for optical fiber jumpers and patch-cords.

4.2.4 The front jumper assembly shall contain four (4) jumper management routing clips on both the floor and ceiling of the compartment.

4.2.4.a The clips shall be spaced equidistant relative to one another.

- 4.2.4.b The clips shall have flexible fingers permitting the installation and removal of jumpers and/or patch-cords from the front of the clips.
- 4.2.4.c The clips shall each be capable of holding at least 144 (2.0 mm) jumpers or patch-cords.

4.2.5 The front jumper assembly shall contain two pass-through grommets on the top for jumper egress to other housings or equipment racks.

#### **4U Rear Access**

4.3 The rear assembly housing shall be accessible via a metal door

4.3.1 The door shall contain a routing and cable sub-unit slack storage bracket for interior management of cable sub-units and buffer tubes; the plate shall provide various lances for cable tie and/or hook-andloop type strap installation to that end.

4.3.2 The door shall contain two slam latches (located on the left and right side of the door) that can individually be de-latched with single hand operation.

4.3.3 The door shall contain provisions for installation of a keyed lock assembly.

4.3.4 The door shall be removable from hinge pins by deflecting a metal stop-tab on the housing that can be flexed, permitting the door to slide laterally off of the hinge pins.

4.4 The housing shall contain a brushed entry on both sides of the rear of the housing that converges with the rear door and covers the full height of the housing.

4.4.1 The brushed entries shall be removable by sliding directly out from the housing after deflecting plastic retention tabs on the housing.

4.4.2 The brushed entries shall each be of a singular one-piece design that incorporates bristles that are two inches (50 mm) in length and are retained by a metal spine.

4.4.3 The bristles of the brushed entries shall be capable of preventing dust from accumulating on the interior of the housing.

#### **4U Top Access**

4.5 The housing shall contain a removable top cover that slides on and off the rear assembly housing

4.5.1 The top cover shall contain relief holes on its left and right sides that will allow it to be held in place by flexible retention tabs on the left and right sides of the housing.

4.5.2 The top cover shall contain two pass-through grommets on its rear edge.

#### **4U Cable Strain-relief**

4.6 The housing shall provide means for strain-relieving fiber optic cables both interior and exterior to the rear of the housing.

4.6.1 External strain-relief shall be achieved through attachment of an external strainrelief bracket that slides onto either side of the housing and attaches in a tool-less "snapon" manner via flexible retention tabs or buttons.

- 4.6.1.a The external strain-relief bracket shall provide slots or holes for securing cables with cable ties ("ty-wraps") and/or hook-and-loop type straps.
- 4.6.1.b The external strain-relief bracket shall provide threaded holes for attaching up to two cable clamps, as specified in Section 9.0, and accommodate a range of cable sizes.

4.6.2 Internal strain-relief shall be achieved through attachment of an internal strainrelief bracket that mounts on the floor of the rear assembly housing via retention tabs, feet or hooks and spring-loaded plunger.

- 4.6.2.a The internal strain-relief bracket shall strain-relieve a single cable up to 34.0 mm or multiple cables of a comparable bundle diameter.
- 4.6.2.b The internal strain-relief bracket shall incorporate slots for fast and unencumbered installation of cable-ties, rubber straps or hook-and-loop type straps and tape.
- 4.6.2.c The internal strain-relief bracket shall contain a threaded hole for installation of central member and cable strength yarn strain-relief hardware.

### **4U Interior Management**

4.7 The rear housing assembly shall contain provisions for routing and maintaining fiber optic cable components, including cable sub-units and buffer tuber, 900 µm optical fiber, and buffer tube transition kits.

4.7.1 The floor/base of the rear assembly housing shall provide holes or slots for the installation (and removal) of fiber retention or slack management clips.

4.7.1.a The fiber retention clip shall be made from flexible, durable injectionmolded plastic.

 4.7.1.b The fiber retention clip shall incorporate flexible fingers on the top that allow the quick removal and installation of optical fiber and cable sub-units.

 4.7.1.c The fiber retention clip shall be of a segmented design with a divider that separates the clip into two sections for greater organized fiber storage capacity.

4.7.2 The floor/base of the rear assembly housing shall provide holes or slots for the installation (and removal) of transitional strain-relief clips.

4.7.2.a The transitional strain-relief clip shall be made from flexible durable injection-molded plastic.

- 4.7.2.b The transitional strain-relief clip shall be capable of holding six (6) buffer tube transition kits that can each manage a single twelve-fiber buffer tube. Fiber fan-out devices are used to build 250 µm fiber in buffer tubes out to 900 µm for fiber protection and to allow connectorization.
- 4.7.2.c The transitional strain-relief clip shall be stackable utilizing only the integral retention features to affix the clips to one another.

# **4U Mounting Provisions**

4.8 The housing shall be mountable in an EIA-310 compatible 465 or 592 mm rack.

4.8.1 The housing shall be mounted with a 5-inch (13 cm) frontal projection with the option to flush mount through removal of the front jumper assembly.

4.8.2 The mounting brackets shall incorporate slots that allow pre-installation of the mounting screws prior to attachment of the mounting brackets to the rack or frame.

4.8.3 The mounting brackets shall slide into the side of the housing and attach in a tool-less "snap-on" manner via flexible retention tabs or buttons.

4.8.4 The rear housing assembly shall be removable from the mounting brackets through depressing internal buttons on both sides of the housing and sliding the housing off of the mounting brackets.

4.8.5 For full-flush mounting and partial flush-mounting (3-inch/8 cm) the housing shall be available with optional accessory brackets that include openings that preserve jumper egress on both sides of the housing.

#### **4U Dimensions**

4.9 The housing shall not exceed a depth requirement of 16.5 inches (42.0 cm), excluding door latches and locks.

4.10 The housing shall not exceed a width requirement of 17.5 inches (44.5 cm), excluding mounting brackets, fasteners or entry grommets.

#### **4U Materials and Compliance**

4.11 The unit shall meet the design requirements of ANSI/TIA/EIA-568 and the plastics flammability requirements of UL 94 V-0.

4.12 The connector housings shall have a labeling scheme that complies with ANSI/TIA/EIA-606.

4.13 The housing shall contain the following labels that shall be affixed to the base of the front compartment of the housing:

4.13.1 A laser radiation warning label that contains the word "DANGER" in a highlighted color or colored background (preferably red).

4.13.2 A UL listing label that lists the product as a communication circuit accessory (listing 41S4 or equivalent).

4.13.3 A product information label that contains the manufacturer's name, product part number, manufacturing location, date of manufacturer, as well as other pertinent information for manufacturing traceability.

4.14 The housing and/or packaging shall include a hardware accessory kit that includes the following components: 1) installation instructions, 2) fiber optics label, 3) 8" cable ties, 4) 4" cable ties, 5) #12-24 mounting screws.

4.15 Housings shall be manufactured using materials and colors per Table 5 for structural integrity and shall be finished with a wrinkled black powder coat for durability on exterior metal. Installation fasteners shall be included and shall be black in color.

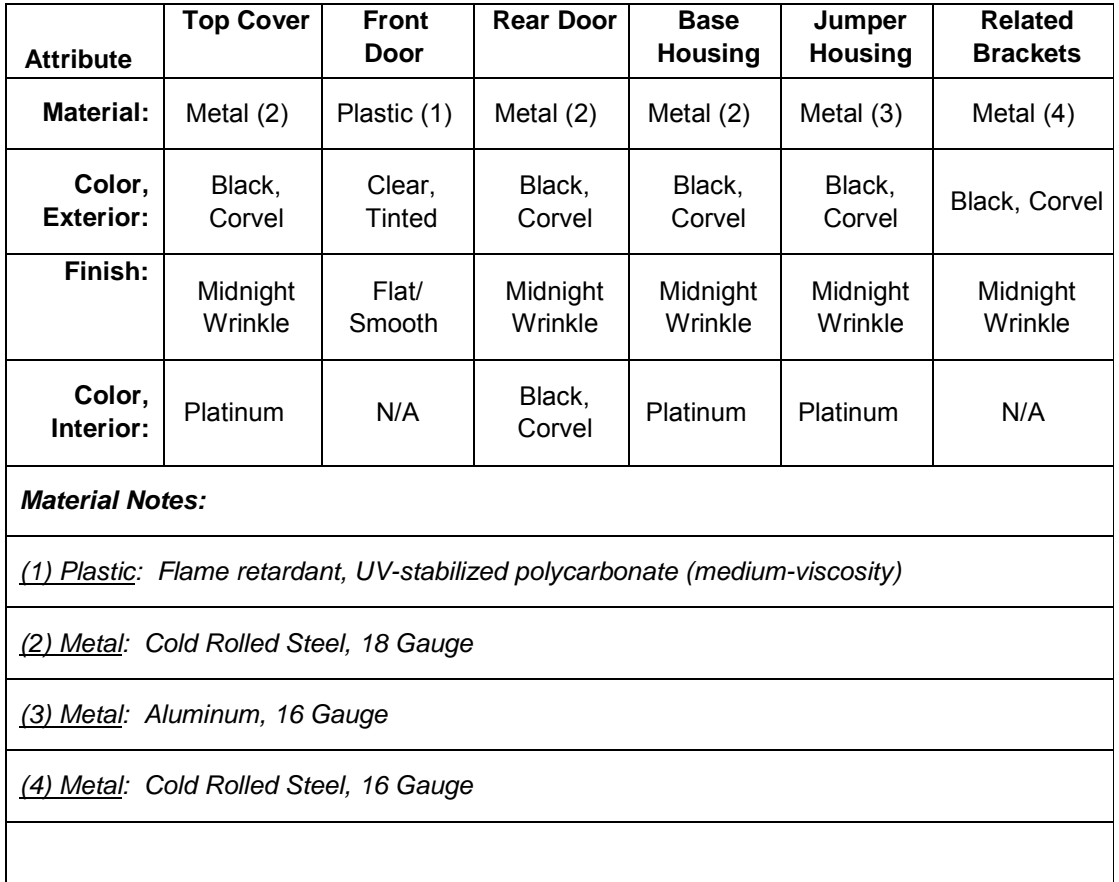

**Table 5:** 4U Housing Materials

### **Splice Cassettes**

5.0 Rack mountable housings shall accept an interchangeable splice cassette. A splice cassette is defined as a removable module that is capable of holding a connector panel and splice organizer for pigtail and through splicing applications. The splice cassette shall have the following characteristics:

5.1 The splice cassette shall consist of a base constructed from injection-molded black plastic and a removable hinged lid or cover constructed from injection-molded tinted translucent plastic.

5.2 The splice cassette shall allow one connector panel (as described in Section 7.0) to be installed into the base.

5.3 The splice cassette shall be able to hold and contain at least one meter of pigtail fiber slack on the interior floor of the base.

5.4 The splice cassette shall be available with pre-installed connector pigtails and panels.

5.5 The splice cassette shall be able to hold and contain up to one meter of 2.0-3.0 mm buffer tube slack or jacketed pigtail slack (up to 24 fiber) on the exterior bottom of the base.

5.6 The splice cassette shall contain a pivoting (and removable) splice tray above the base in a horizontal position that rotates up into a vertical position at least 90 degrees relative to the base allowing access to the base.

5.6.1 The splice tray shall contain one interchangeable splice organizer capable of holding either up to (24) splice heat-shrinks or up to (6) ribbon fiber heat-shrinks.

5.6.2 The splice tray shall contain routing tabs and provisions for holding a total of two meters of 250 or 900 um fiber slack, or 12-fiber ribbon slack (includes both incoming and outgoing fiber slack).

5.6.3 The splice tray shall contain slots and provisions for installing cable ties for securing incoming and outgoing buffer tubes and/or jacketed optical fibers.

5.7 The splice cassette shall contain relief slots for holding up to two ribbon or buffer tube transition ("fanout") kits on either side of the base.

5.8 The splice cassette shall contain two fiber retention tabs behind the connector panel location to maintain fiber below the connections and adapters in an installed connector panel.

5.9 The splice cassette shall contain two flexible curved tabs for grasping the cassette during installation and removal from the main connector housings.

5.10 The splice cassette shall contain integral slots on both sides of the cassette to hold and guide the cassette along tracks in the main connector housings.

5.11 The splice cassette lid/cover shall contain two retention tabs that snap onto the base and also provide slots for securing in a closed position with cable ties.

5.12 The splice cassette shall ship with a quick-start installation and routing label affixed to the lid/cover that is easily removable and leaves no residue or marking on the lid / cover.

5.13 The splice cassette shall have a permanent U.L. label affixed that contains the following information:

- a) U.L. Listing number 41s4 (Communication Circuit Accessory)
- b) Country of Origin (for assembly)

### c) Date and Lot number for manufacturing traceability

5.14 The splice cassette shall have a permanent Part Number label affixed that contains the following information:

- a) Product part number (manufacturer's catalog number)
- b) Product serial number
- c) Country of manufacturer

### **Slack Storage Cassettes**

6.0 Rack mountable housings shall accept an interchangeable slack storage cassette. A slack storage cassette is defined as a removable module that is capable of holding a connector panel and cable sub-unit and/or fiber slack. The slack storage cassette shall have the following characteristics:

6.1 The slack storage cassette shall consist of a base constructed from injection-molded plastic and a removable hinged lid or cover constructed from injection-molded plastic.

6.2 The slack storage cassette shall allow one connector panel (as described in Section 7.0) to be installed into the base.

6.3 The slack storage cassette shall be able to hold and contain at least one meter of pigtail fiber slack on the interior floor of the base.

6.5 The slack storage cassette shall be able to hold and contain up to one meter of 2.0-3.0 mm buffer tube slack or jacketed pigtail slack (up to 24 fiber) on the exterior bottom of the base.

6.6 The slack storage cassette shall contain relief slots for holding up to two ribbon or buffer tube transition ("fanout") kits on either side of the base.

6.8 The slack storage cassette shall contain two fiber retention tabs behind the connector panel location to maintain fiber below the connections and adapters in an installed connector panel.

6.9 The slack storage cassette shall contain two flexible curved tabs for grasping the cassette during installation and removal from the main connector housings.

6.10 The slack storage cassette shall contain integral slots on both sides of the cassette to hold and guide the cassette along tracks or rails in the main connector housing.

6.11 The slack storage cassette lid/cover shall contain two retention tabs that snap onto the base and also provide slots for securing in a closed position with cable ties.

6.12 The slack storage cassette shall ship with a quick-start installation and routing label affixed to the lid/cover that is easily removable and leaves no residue or marking on the lid / cover.

6.13 The slack storage cassette shall have a permanent U.L. label affixed that contains the following information:

- a) U.L. Listing number 41s4 (Communication Circuit Accessory)
- b) Country of Origin (for assembly)
- c) Date and Lot number for manufacturing traceability

6.14 The slack storage cassette shall have a permanent Part Number label affixed that contains the following information:

- a) Product part number (manufacturer's catalog number)
- b) Product serial number
- c) Country of manufacturer

# **Connector Panels**

7.0 Rack and wall mountable connector housings shall accept an interchangeable connector panel. A connector panel is defined as a modular removable plate containing optical fiber connector adapters. The connector panel shall have the following characteristics:

7.1 The connector panel shall utilize a single mounting footprint and shall be available with various connector adapters and different adapter counts in each panel.

7.2 The connector panel shall be interchangeable between the rack and wall-mountable hardware being proposed.

7.3 The panel shall be attached to the housing or splice or slack storage cassette with two push-pull latches to allow quick installation and removal.

7.4 The connector panel shall be available with industry standard single fiber and small form factor multi-fiber adapters.

7.5 Icons: For those panels that allow them, icons must be removable.

7.5.1 To identify the circuits, icons shall be available with the following symbols: blank, telephone, computer, and CATV.

- 7.5.2 The icons shall also be available in the following colors: yellow, red, green, blue, and white.
- 7.6 Panels shall be manufactured from injection molded plastic or from metal for structural integrity.
- 7.7 Panels shall be finished with a wrinkled black texture to match other hardware.
- 7.8 Blank connector panels shall be available to fill unused space within the housings.

7.8.1 The blank connector panel shall be attached with at least two spring clips to allow quick installation and removal.

7.8.2 Housings shall be supplied with blank connector panels for all available positions unless the housing is ordered with optical fiber adapters.

7.8.3 The blank panels shall be manufactured from injection molded polycarbonate and shall be finished with a wrinkled black texture to match the housing.

- 7.9 Connector panel adapter fiber positions shall be numbered per the natural numbers starting with the number one and proceeding up to the maximum fiber capacity for the panel.
- 7.10 All connector panels shall ship with dust caps or covers installed in the fiber optic adapters or ports.

# **Connector Modules**

8.0 Rack mountable connector housings shall accept an interchangeable connector module. A connector module is defined as a modular removable case containing optical fiber connector adapters and provisions for strain-relief, slack storage, and the furcation of fiber optic cables. The connector module shall have the following characteristics:

8.1 The connector module shall consist of a panel built into a protective case with a removable cover for access to the interior connectors and fibers.

8.2 The connector module shall utilize a single mounting footprint and shall be available with various connector adapters and different adapter counts in each module.

8.3 The module shall be attached with two push-pull latches to allow quick installation and removal.

8.4 The connector module shall be available with industry standard single fiber and small form factor multi-fiber adapters.

8.5 The connector module shall include removable icons that identify the circuits.

8.5.1 As a minimum, these icons shall be available with the following symbols: blank, telephone, computer, or CATV.

8.5.2 The icons shall also be available in the following colors: yellow, red, green, blue, and white.

8.6 Modules shall be manufactured from 16 gauge cold rolled steel or injection molded plastic for structural integrity.

- 8.7 Modules shall be finished with a wrinkled black texture to match other hardware.
- 8.8 Modules shall be available in the following configurations: adapter modules, pigtailed modules, and preterminated system modules.
- 8.9 Connector module adapter fiber positions shall be numbered per the natural numbers starting with the number one and proceeding up to the maximum fiber capacity for the panel.
- 8.10 All connector modules shall ship with dust caps or covers installed in the fiber optic adapters or ports.

# **Cable Clamping Mechanism**

9.0 The housing shall include the capability to install a clamshell-type cable clamping mechanism to provide cable strain relief.

9.1 The cable clamp shall accept one cable from 9.5 to 28.6 mm in diameter.

9.2 The cable clamp mechanism shall also handle multiple smaller fiber count cables when used with the multiple cable insert, or through the application of friction tape to individual cables so as to form a single bundle that can be contained by the clamp.

9.3 The total cable capacity per clamp shall be five cables (whose individual diameter is up to 10.0 mm) when used with the multiple-cable insert.

9.4 Housing cable clamp capacity shall be at least two clamps per external strain-relief bracket for the housings; cable clamps shall be available as an accessory kit.

### **10.0 Part Numbers**

# 10.1 Rack Mount Enclosures

- #CCH-01U RACK MOUNT ENCLOSURE 1RU
- #CCH-02U RACK MOUNT ENCLOSURE 2RU

### **CHAPTER 4 – INSTALLATION AND TESTING**

# **SECTION F**

### **CORNING CABLE SYSTEMS GENERIC SPECIFICATION FOR INDUSTRIAL INTERCONNECTION AND HOUSING HARDWARE**

#### **1.0 General Considerations**

1.1 This document covers the specifications and performance requirements for industrial interconnection hardware as defined by ANSI/TIA/EIA-568 and ANSI/TIA/EIA-569. This document details the requirements for nonmetallic and metallic industrial interconnection hardware. This document is divided into two parts: 1) non-metallic hardware and, 2) metallic hardware.

#### **2.0 References**

2.1 The following documents may be used as references.

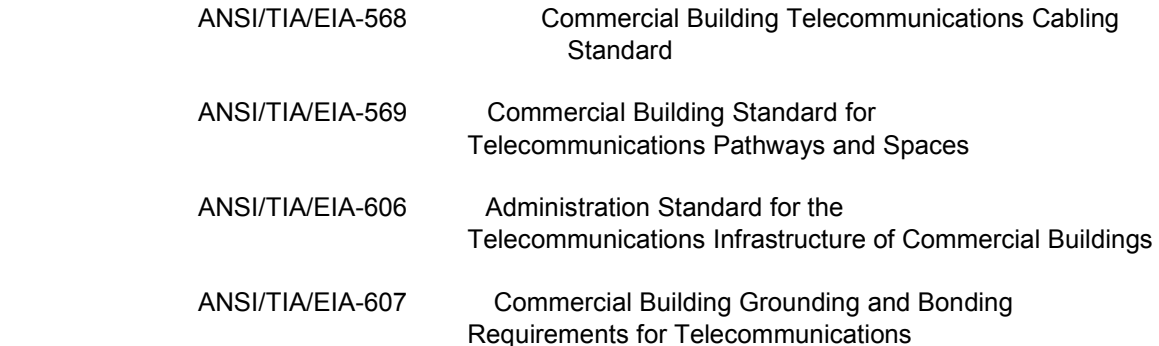

### **3.0 Non-Metallic Hardware Characteristics**

3.1 General Description: The non-metallic industrial interconnection hardware shall be constructed of one unit. The non-metallic product shall be utilized in an indoor or outdoor environment. It shall be capable of terminating and protecting inside and outside plant cables. It shall be available in the following configurations:

 3.1.1 Interconnection housing for holding two modular connector panels with splice tray holder for holding one or two splice trays

3.1.2 Interconnection housing for holding six modular connector panels with splice tray holder for holding three to six splice trays

3.1.3 Interconnection housing for holding twelve modular connector panels with splice tray holder for holding six to twelve splice trays

3.2 Capacity: The non-metallic industrial interconnection hardware shall contain the adapters or the splice trays used to interconnect between a distribution cable and one to six drop cables. The non-metallic industrial interconnection hardware shall be capable of terminating from 12 to 288 fibers. The fibers shall be terminated using connector panels or splice trays. The same manufacturer shall produce all of the connector panels and splice trays.

3.3 Connector Panels: A variety of connector panel adapter configurations shall be available that accepts industry standard optical connectors, singly or in multiples, depending on the connector form factor. The connector panels shall be designed to allow specific labeling and connector identification. Table 6 displays the optical connector panel and fiber termination options available for the non-metallic industrial interconnection hardware.

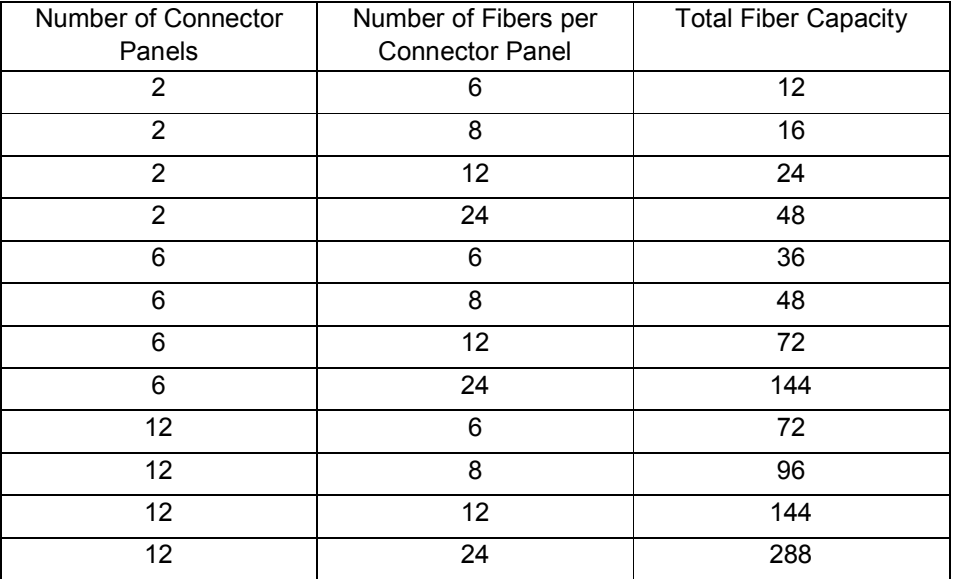

*Table 6:* Non-metallic hardware optical connector panel and fiber termination options

- 3.4 Splice Trays: The non-metallic industrial interconnection hardware shall accept splice trays that accommodate a variety of splicing techniques including fusion and mechanical splices.
- 3.5 Mounting: The non-metallic industrial interconnect hardware shall contain the equipment required for wall or standard utility pole mounting. Optional bracketry shall be available for universal rack mounting (19-in or 23-in equipment racks).
- 3.6 Material: The non-metallic industrial interconnect hardware shall be constructed from compression-molded fiberglass and meet LSZH (Low Smoke Zero Halogen) requirements. The material shall allow punching, drilling, filing, or sawing for the field-installation of cable entry holes. The material shall be light-gray in color.
- 3.7 Cable Strain Relief: A cable strain-relief kit shall be available for attaching cables to the interior surface of the industrial interconnect hardware. The kit shall contain a bracket that provides a means for attaching cable ties. The kit shall also contain a bracket to strain relief the cable central member, if required.
- 3.8 Cable Termination: The non-metallic industrial interconnect hardware shall be capable of terminating field cables with the following methods: NEMA 4 rated conduit fittings for 2-inch conduit, standard (non-rated) conduit fittings for 2-inch conduit, and watertight cord compression fittings.
- 3.9 Cable Slack Storage: The non-metallic industrial interconnect hardware shall contain radius guides to direct slack cable and to prevent violation of the cable's minimum bend radius.
- 3.10 Cable Grounding: A cable grounding kit shall be available for grounding armored cables.
- 3.11 Weather Protection: The non-metallic industrial interconnect hardware shall exhibit chemical and temperature resistance and demonstrate weatherability sufficient for outdoor deployment in all climates. The nonmetallic industrial interconnect hardware shall be constructed of an UVstabilized material.
- 3.12 Security: The cover shall be capable of being secured with two captive Type 316 stainless steel screws or quick-release latches with corrosionresistant polyester. Padlock provisions shall be included with each latch. The hinged cover shall attach to the housing with a Type 316 stainless steel hinge pin.

# **4.0 Non-metallic Industrial Interconnect Hardware Performance Specifications**

- 4.1 General: The non-metallic hardware shall meet the requirements of ANSI/TIA/EIA-568 and ANSI/TIA/EIA-569.
- 4.2 The non-metallic hardware shall have the following ratings and/or listings:
	- UL 508A Listed; Type 4, 4X, 12, 13 (File No. E61997)
	- cUL Listed per CSA C22.2 No 94; Type 4, 4X, 12, 13 (File No. E61997)
	- NEMA/EEMAC Type 4, 4X, 12, 13
	- CSA File No. 42186: Type 4, 4X, 12, 13
	- IEC 60529, IP66

# **5.0 Metallic Industrial Interconnect Hardware Characteristics**

5.1 General Description: The metallic industrial interconnect hardware shall be constructed of one welded unit. It shall be designed for industrial applications and be capable of indoor or outdoor use. It shall be capable of terminating and protecting inside and outside plant cables. It shall be available in the following configurations:

> 1) Interconnection housing for holding two modular connector panels with optional splice tray holder kit for holding two to four splice trays.

2) Interconnection housing for holding six modular connector panels with optional splice tray holder kit for holding three to six splice trays.

3) Interconnection housing for holding twelve modular connector panels with optional splice tray holder kit for holding six to twelve splice trays. 4) Splice-only housing for holding up to twelve splice trays.

5.2 Capacity: The metallic industrial interconnection housing shall be capable of terminating from 12 to 288 fibers. The fibers shall be terminated using connector panels or optional splice trays. The connector panels, splice trays, and metallic hardware shall be produced by the same manufacturer.

> 5.2.1 Connector Panels: A variety of connector panel adapter configurations shall be available that accepts industry standard optical connectors, singly or in multiples, depending on the connector form factor. The connector panels shall be designed to allow specific labeling and connector identification. *Table 7* displays the optical connector panel and fiber termination options available for the metallic industrial interconnection hardware.

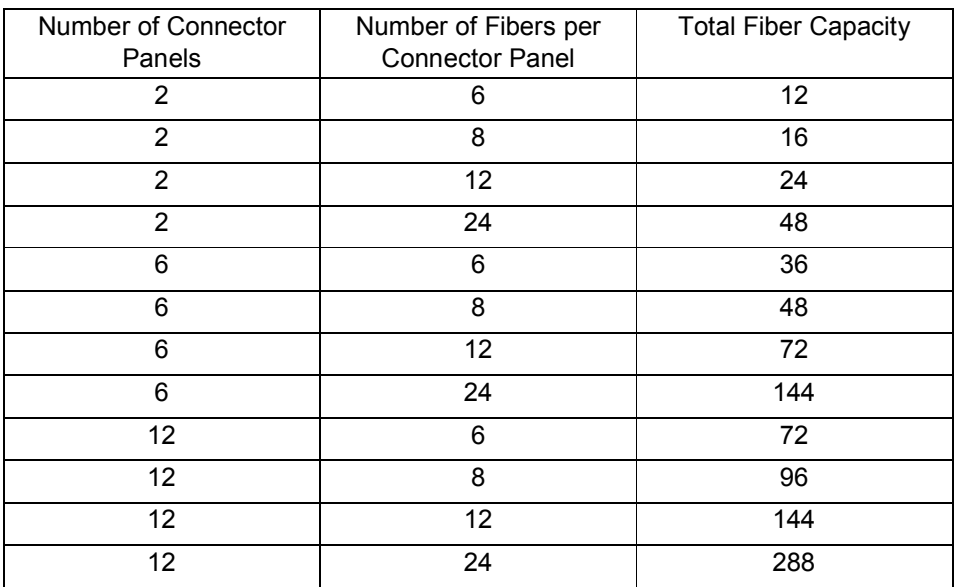

*Table 7:* Metallic hardware optical connector panel and fiber termination options

5.2.2 Splice Trays: The metallic industrial interconnection hardware shall accept splice trays that accommodate a variety of splicing techniques including fusion and mechanical splices.

5.3 Mounting: The metallic industrial interconnection hardware shall be capable of surface (wall) or rack mounting.

5.4 Material: The metallic industrial interconnection hardware shall be constructed from aluminum sheet metal (0.063 in. thick).

5.5 Finish: The metallic unit shall have a baked-on powder coat finish that is either black or silver-gray in color.

5.6 Cable Strain Relief: A cable strain relief kit shall be available for attaching cables to the interior surface of the industrial interconnect hardware via a concentric clamshell-type universal cable clamp. The kit shall also contain a bracket that provides a means for attaching cable ties. The kit shall also provision for a bracket to strain relief the cable central member, if required.

5.7 Cable Termination: The housings shall be designed to accept cables either via cord connectors or conduit fittings. The housing shall accomodate conduit fittings either with concentric knockouts or rubber grommets.

5.8 Cable Slack Storage: The metallic industrial interconnect hardware shall contain radius guides to direct slack cable and to prevent violation of the cable's minimum bend radius.

5.9 Cable Grounding: A cable grounding kit (with #6 AWG wire) shall be available for grounding armored cables. The housing shall include a copper grounding bus at the base of the terminal with two internal grounding studs and one exterior grounding stud.

5.10 Weather Protection: The metallic unit shall be equipped with a gasketed hinged outer door that shall provide outstanding temperature resistance and demonstrate excellent weatherability. The metallic industrial interconnect hardware shall be constructed of a UVstabilized material.

5.11 Security: The outer door shall be capable of being secured with a padlock. The inner door shall be capable of being secured with a keylock, provided with an optional kit that will provide access protection for the provider side of the unit.

# **6.0 Metallic Industrial Interconnect Hardware Performance Specifications**

- 6.1 General: The metallic hardware shall meet the requirements of ANSI/TIA/EIA-568 and ANSI/TIA/EIA-569.
- 6.2 The metallic hardware shall have either of the following ratings NEMA 250-1997 1, 2, 3S, 5 and 12K (IEC-60529 IP64) rating • IEC-60529 IP66, IP67, and IP69K (tested).
- 6.3 The metallic hardware shall have a UL listing.

# **7.0 Part Numbers**

7.1 ICH Enclosures inside an Industrial Protected Enclosure

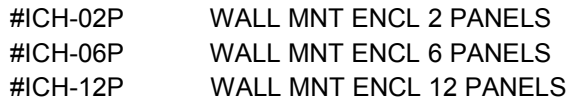

7.2 EDC Environmentally Protected Industrial Enclosure

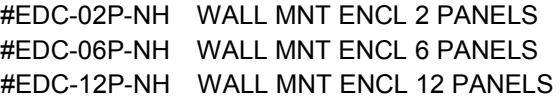

7.2 Coupling Panels:

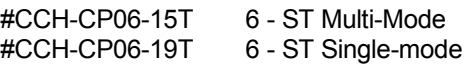

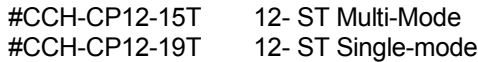
**v Project Design ISS Requirements** 

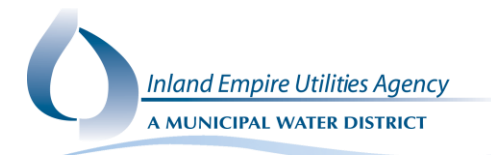

## **Project Design ISS Requirements r3**

- 1. Programming Workshops (May vary depending on project size and scope)
	- **a. Agenda required prior to each workshop**
	- b. PLC, HMI/Alarming and Report/VantagePoint/Historian at each phase/system of the project as determined by FAT requirements.
		- i. SCADA Design Stage 0 0% 4hr minimum
			- 1. Workshop to review IEUA standards requirements, including tagging standard, programming layout, general interface requirements, expectations, schedule.
			- 2. The number and length of workshops needed to complete this stage may vary depending on the size of the project
		- ii. SCADA Design Stage 1 25% 4hr minimum
			- 1. All completed programming and databases to be provided 1 week prior to workshop
			- 2. One portion of the workshop for ISS to review design and configuration of PLC/HMI (including trends), Historian Tags, VantagePoint/PI, A&E, including review of any proposed user defined AOIs.
			- 3. One portion of the workshop for OPS/ISS to review graphics, HMI layout, Report content and format, VantagePoint/PI model (AssetFramework).
			- 4. The number and length of workshops needed to complete this stage may vary depending on the size of the project
		- iii. SCADA Design Stage 2 50% 6hr minimum
			- 1. programming demo
			- 2. All completed programming and databases to be submitted 1 week prior to workshop
			- 3. One portion of the workshop for ISS to review design and configuration of PLC/HMI (including trends), Historian Tags, VantagePoint/PI, A&E, including review of any proposed user defined AOIs.
			- 4. One portion of the workshop for OPS/ISS to review graphics, HMI layout, Report content and format, VantagePoint/PI model (AssetFramework).
			- 5. The number and length of workshops needed to complete this stage may vary depending on the size of the project
		- iv. SCADA Design Stage 3 75% 4hr minimum
			- 1. Combined with programming demo
			- 2. All completed programming and databases to be submitted 1 week prior to workshop
			- 3. One portion of the workshop for ISS to review design and configuration of PLC/HMI (including trends), Historian Tags, VantagePoint/PI, A&E, including review of any proposed user defined AOIs.
			- 4. One portion of the workshop for OPS/ISS to review graphics, HMI layout, Report content and format, VantagePoint/PI model (AssetFramework).
			- 5. The number and length of workshops needed to complete this stage may vary depending on the size of the project
- 2. PCN (Process control Narrative) Requirements (May vary depending on project size and scope) a. Template required in design to be finalized and submitted at project closeout.
- 3. Spare Parts
	- a. All automation spare parts should be consolidated into a single list or table

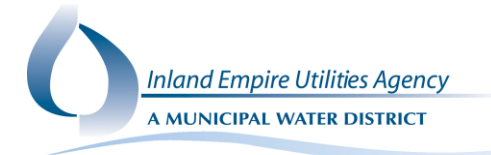

- b. \*\*\*\*\*\* Need input from Don Hamlett \*\*\*\*\*\*\*\*\*\*\*\*\*\*
- 4. Network and Communication Equipment
	- a. Check IEUA Design Guidelines Section 4.18
- 5. Automation Hardware
	- a. Reference Engineering Design Guideline Section 4.18
- 6. Project Scope
	- a. Automation should be clearly defined
	- b. Responsibilities should be clearly defined
	- c. Review potential overlap between projects and define demarcation between projects
	- d. P&ID should match I/O and tag lists and should reference each other.
- 7. IEUA Standards (May vary depending on project size and scope):
	- a. Programming Standards
	- b. Fiber Standards
	- c. Design Guidelines
	- d. Smart Tag Guidelines
- 8. Determine if and where redundancy is required:
	- a. Controllers
	- b. Power Supplies
	- c. I/O (Assign I/O in such a way that retains the designed equipment redundancy for critical equipment. For example, 2 level transmitters for the wet well should be assigned to different I/O racks, or different I/O modules at the very least.)
	- d. Network switches
- 9. Remote Alarm Resets
- 10. AC Requirements
	- a. Reference Engineering Design Guideline Section 4.17
- 11. I/O loops should be "Wetted" locally when possible, not from I/O power supply
- 12. No 120 VAC fuses for control circuits only breakers.
- 13. UPS requirements
	- a. reference Engineering Design Guideline Section 4.17
- 14. Fail Safe alarm and control should not be used unless specified.
- 15. Check Smart tags ID
- 16. Submittals refer to the following:
	- a. SCADA Standards PAC Programming Standards Section 6.2
	- b. SCADA Standards HMI Programming Standards Section 5.1
- 17. Project Closeout
	- a. As Built drawings in editable AutoCAD format
	- b. All documentation
	- c. All configuration files for all instrumentation and hardware
	- d. All fully commented programming
	- e. Training
	- f. Warrantee

**vi Motor Control Schematics**

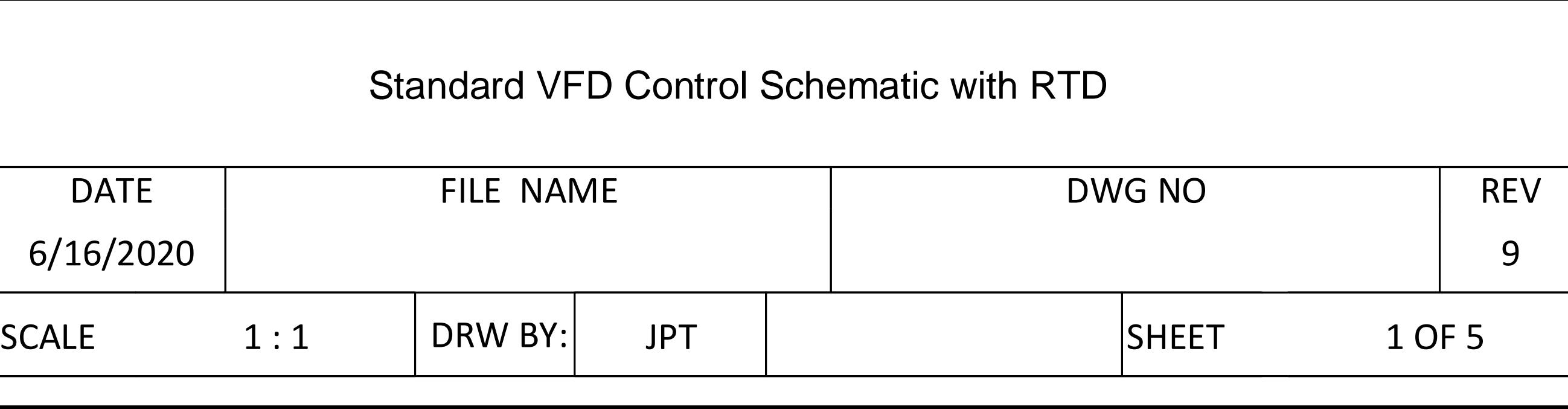

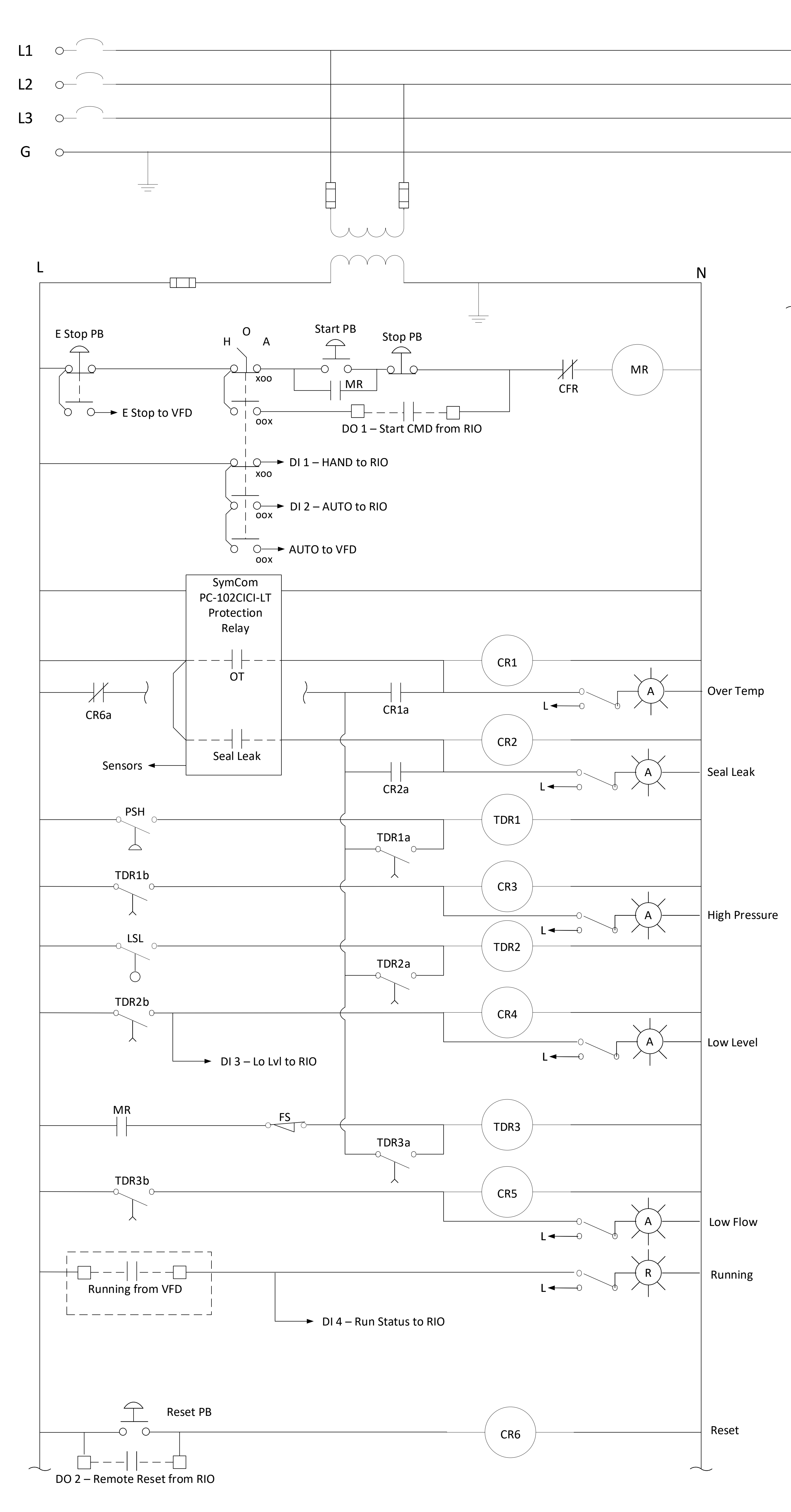

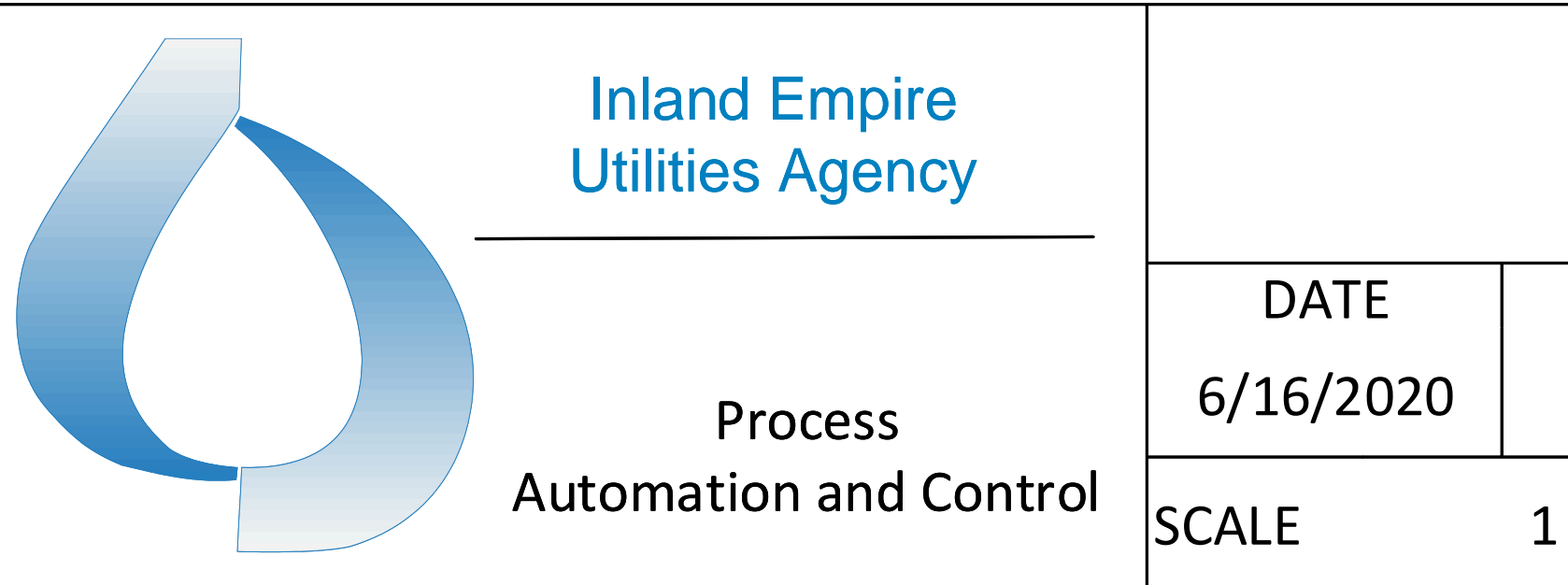

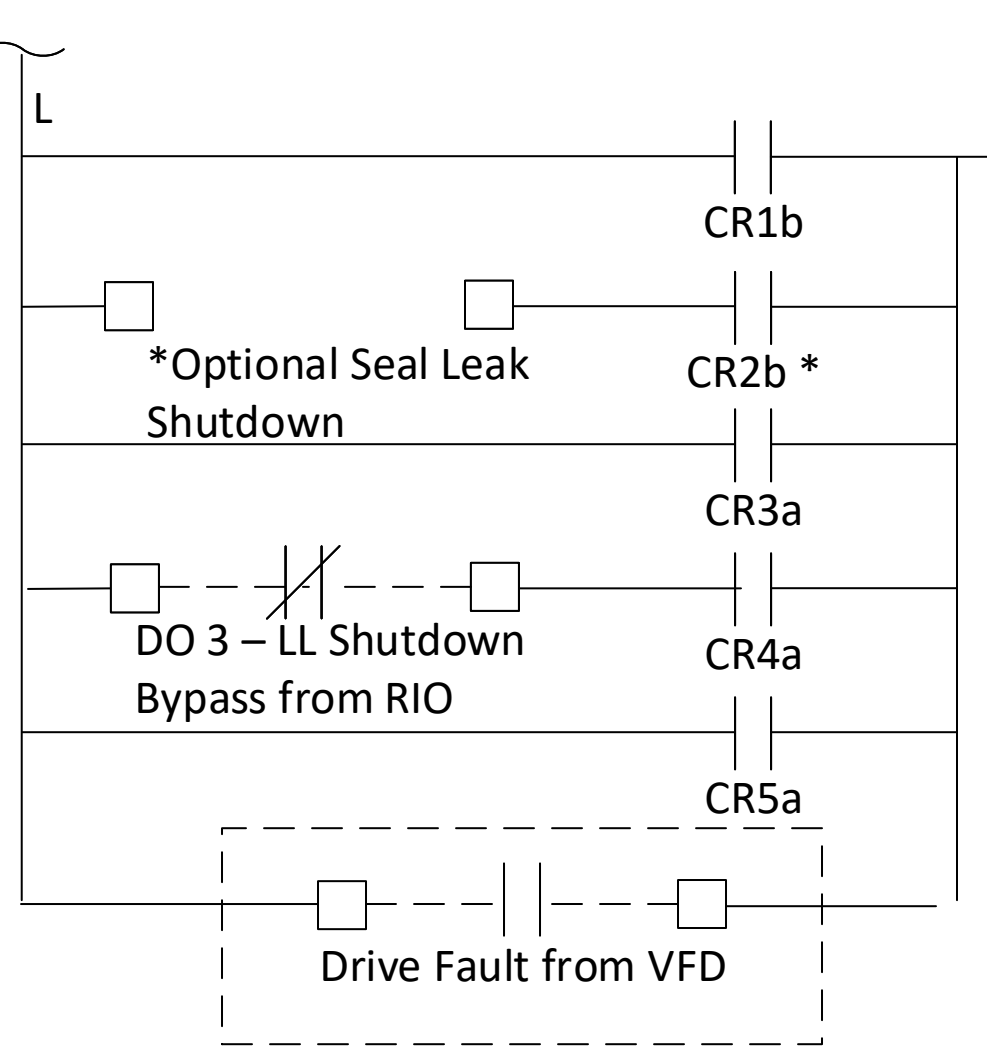

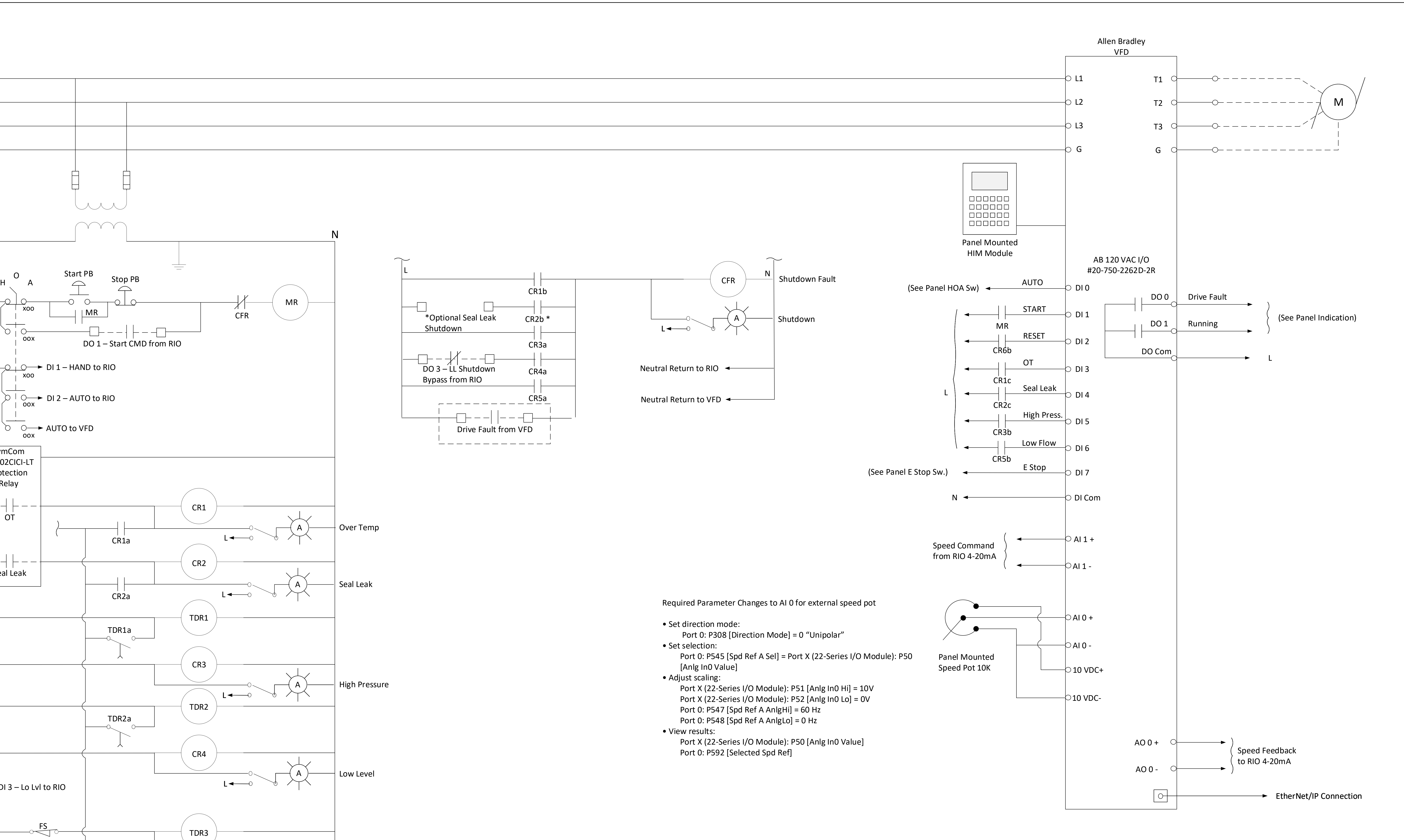

General Notes:

1. This design incorporates all potential faults to protect the motor during Local and Remote operation. If listed faults are not required in a particular application they can be removed and the control relay numbering should be changed to sequential ID numbers to eliminate confusion. 2. Schematic for design consideration only. Final design to be approved by Agency. 3. All submitted drawings will include line numbers and column ID with cross references, in parentheses, next to each relevant component shown within the drawings. If equipment drawings span multiple pages, the line reference number of each page shall begin at the next sequential value beyond the previous page to eliminate duplicating line reference numbers of the same equipment drawings.

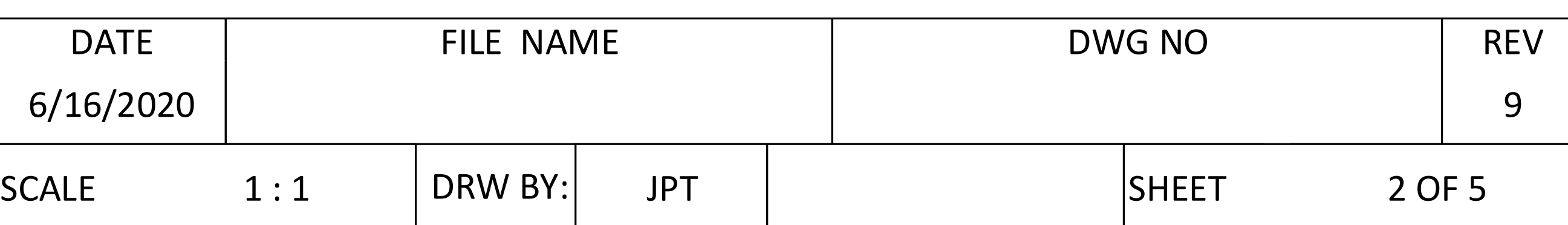

# Standard VFD Control Schematic with Temp Switch

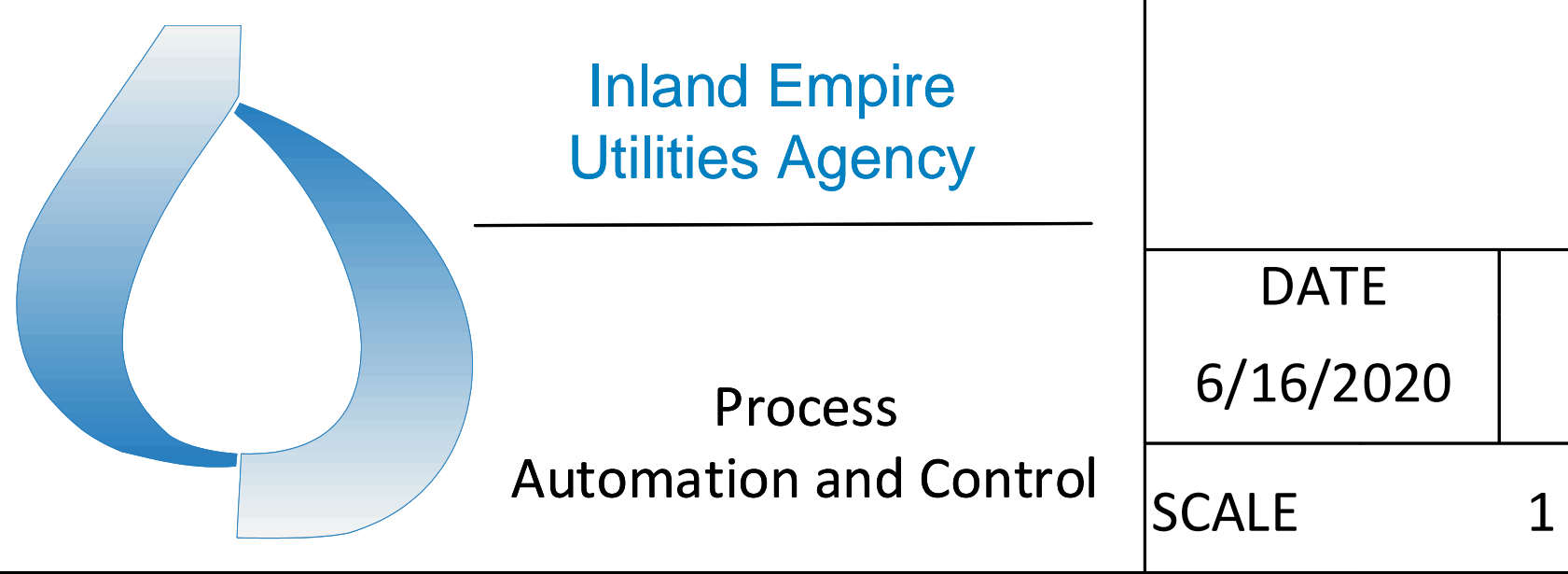

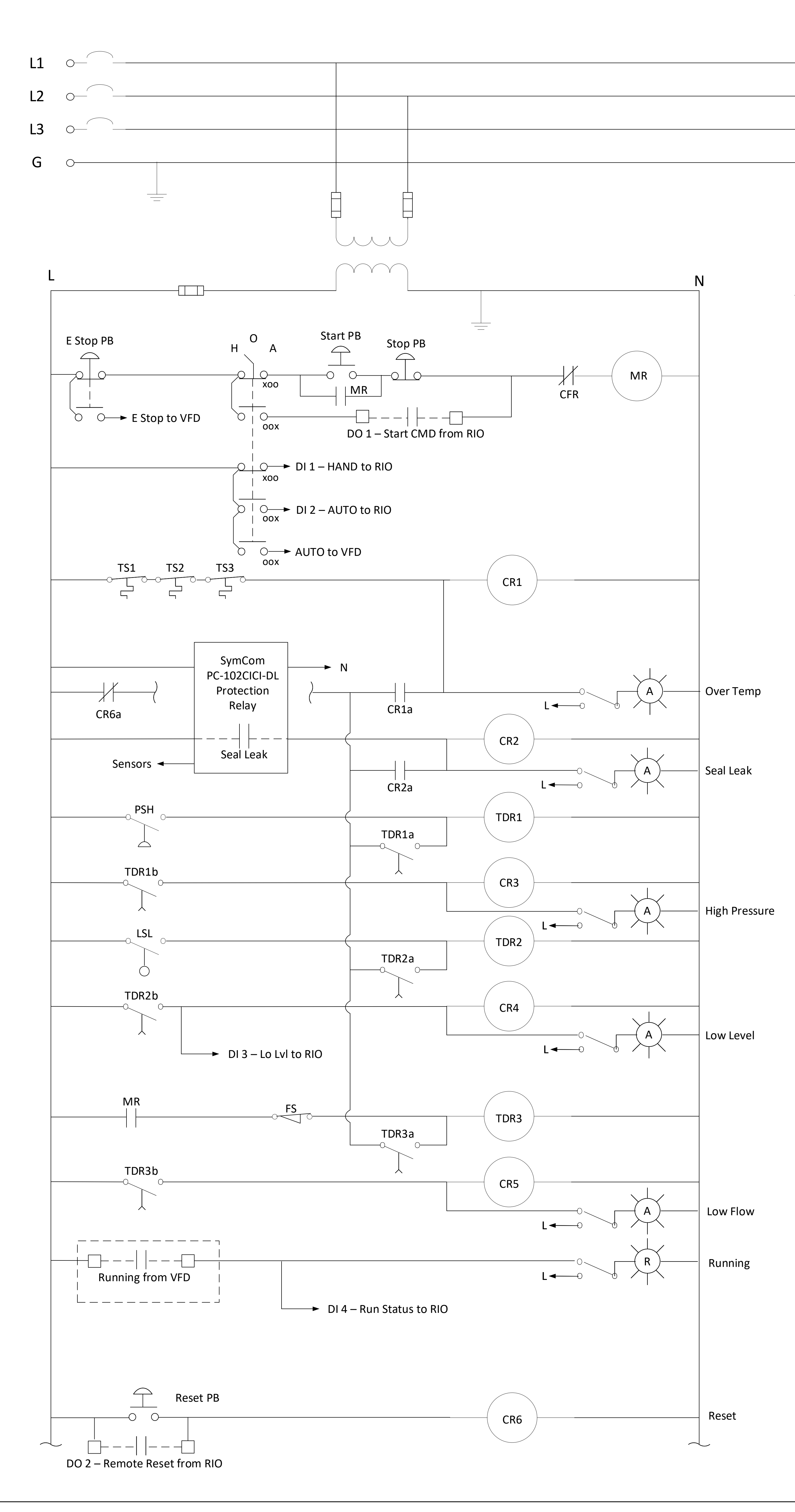

![](_page_473_Figure_2.jpeg)

General Notes:

![](_page_473_Figure_1.jpeg)

1. This design incorporates all potential faults to protect the motor during Local and Remote operation. If listed faults are not required in a particular application they can be removed and the control relay numbering should be changed to sequential ID numbers to eliminate confusion. 2. Schematic for design consideration only. Final design to be approved by Agency. 3. All submitted drawings will include line numbers and column ID with cross references, in parentheses, next to each relevant component shown within the drawings. If equipment drawings span multiple pages, the line reference number of each page shall begin at the next sequential value beyond the previous page to eliminate duplicating line reference numbers of the same equipment drawings.

![](_page_474_Picture_687.jpeg)

# Standard VFD Pump Control Schematic with RTD and Seal Water

![](_page_474_Figure_1.jpeg)

![](_page_474_Figure_0.jpeg)

![](_page_474_Figure_4.jpeg)

General Notes:

1. This design incorporates all potential faults to protect the motor during Local and Remote operation. If listed faults are not required in a particular application they can be removed and the control relay numbering should be changed to sequential ID numbers to eliminate confusion. 2. Schematic for design consideration only. Final design to be approved by Agency. 3. All submitted drawings will include line numbers and column ID with cross references, in parentheses, next to each relevant component shown within the drawings. If equipment drawings span multiple pages, the line reference number of each page shall begin at the next sequential value beyond the previous page to eliminate duplicating line reference numbers of the same equipment drawings.

![](_page_475_Picture_7.jpeg)

![](_page_475_Picture_593.jpeg)

![](_page_475_Figure_0.jpeg)

![](_page_475_Figure_1.jpeg)

L

![](_page_475_Figure_9.jpeg)

![](_page_475_Figure_4.jpeg)

![](_page_475_Picture_594.jpeg)

General Notes:

1. This design incorporates all potential faults to protect the motor during Local and Remote operation. If listed faults are not required in a particular application they can be removed and the control relay numbering should be changed to sequential ID numbers to eliminate confusion. 2. Schematic for design consideration only. Final design to be approved by Agency. 3. All submitted drawings will include line numbers and column ID with cross references, in parentheses, next to each relevant component shown within the drawings. If equipment drawings span multiple pages, the line reference number of each page shall begin at the next sequential value beyond the previous page to eliminate duplicating line reference numbers of the same equipment drawings.

![](_page_476_Picture_628.jpeg)

![](_page_476_Figure_7.jpeg)

# Standard E300 Pump Control Schematic with RTD and Seal Water

![](_page_476_Figure_4.jpeg)

![](_page_476_Figure_0.jpeg)

![](_page_476_Figure_1.jpeg)

![](_page_476_Picture_629.jpeg)

General Notes:

1. This design incorporates all potential faults to protect the motor during Local and Remote operation. If listed faults are not required in a particular application they can be removed and the control relay numbering should be changed to sequential ID numbers to eliminate confusion. 2. Schematic for design consideration only. Final design to be approved by Agency. 3. All submitted drawings will include line numbers and column ID with cross references, in parentheses, next to each relevant component shown within the drawings. If equipment drawings span multiple pages, the line reference number of each page shall begin at the next sequential value beyond the previous page to eliminate duplicating line reference numbers of the same equipment drawings.

**vii Control Panel Power**

![](_page_478_Picture_639.jpeg)

![](_page_478_Figure_0.jpeg)

![](_page_479_Picture_659.jpeg)

![](_page_479_Figure_1.jpeg)

CABINET LIGHT

![](_page_480_Figure_0.jpeg)

![](_page_480_Picture_578.jpeg)

![](_page_480_Picture_579.jpeg)

Non-Redundant Power Supply Main Cabinet and Control Power with

 $\sqrt{7}$ 

![](_page_481_Figure_1.jpeg)

![](_page_481_Picture_625.jpeg)

![](_page_482_Picture_0.jpeg)

![](_page_482_Picture_1.jpeg)

# Civil/Structural/ Architectural/ Hydraulics

![](_page_482_Picture_3.jpeg)

## 5. Civil/Structural/Architectural/Hydraulics

- 5.1 [Civil](#page-484-0)
- 5.2 [Structural](#page-495-0)
- 5.3 [Architectural](#page-505-0)
- 5.4 [Hydraulics](#page-523-0)

<span id="page-484-0"></span>![](_page_484_Picture_0.jpeg)

![](_page_485_Picture_166.jpeg)

![](_page_486_Picture_172.jpeg)

![](_page_487_Picture_153.jpeg)

![](_page_488_Picture_150.jpeg)

![](_page_489_Picture_154.jpeg)

![](_page_490_Picture_145.jpeg)

![](_page_491_Picture_167.jpeg)

![](_page_492_Picture_166.jpeg)

![](_page_493_Picture_159.jpeg)

![](_page_494_Picture_147.jpeg)

![](_page_496_Picture_191.jpeg)

![](_page_497_Picture_191.jpeg)

![](_page_498_Picture_163.jpeg)

![](_page_499_Picture_167.jpeg)

![](_page_500_Picture_154.jpeg)

![](_page_501_Picture_162.jpeg)

![](_page_502_Picture_178.jpeg)

![](_page_503_Picture_162.jpeg)
#### 5.2 Structural

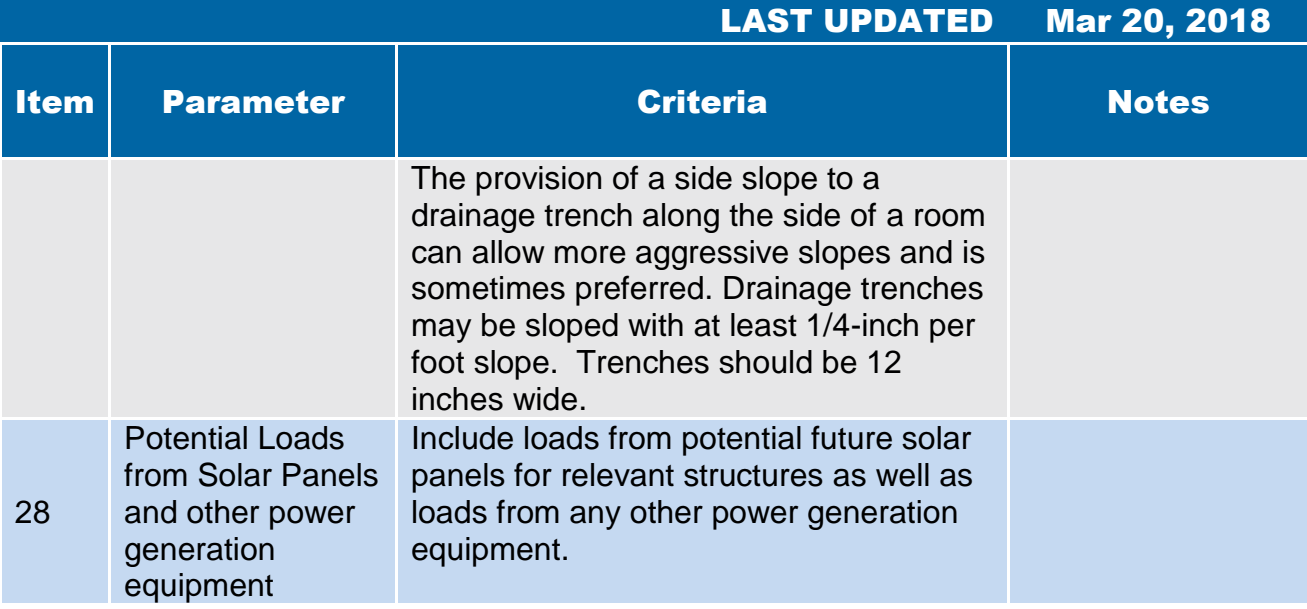

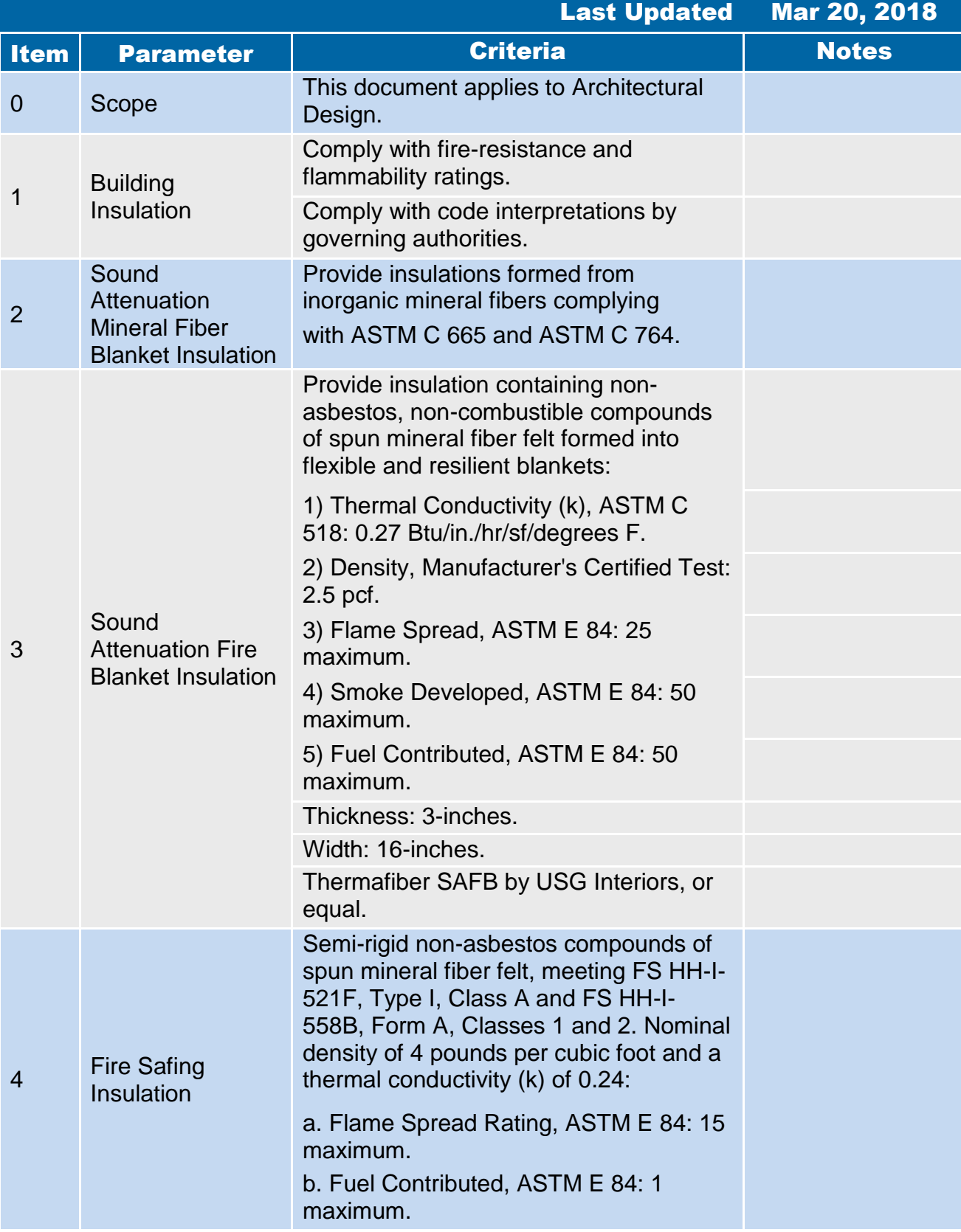

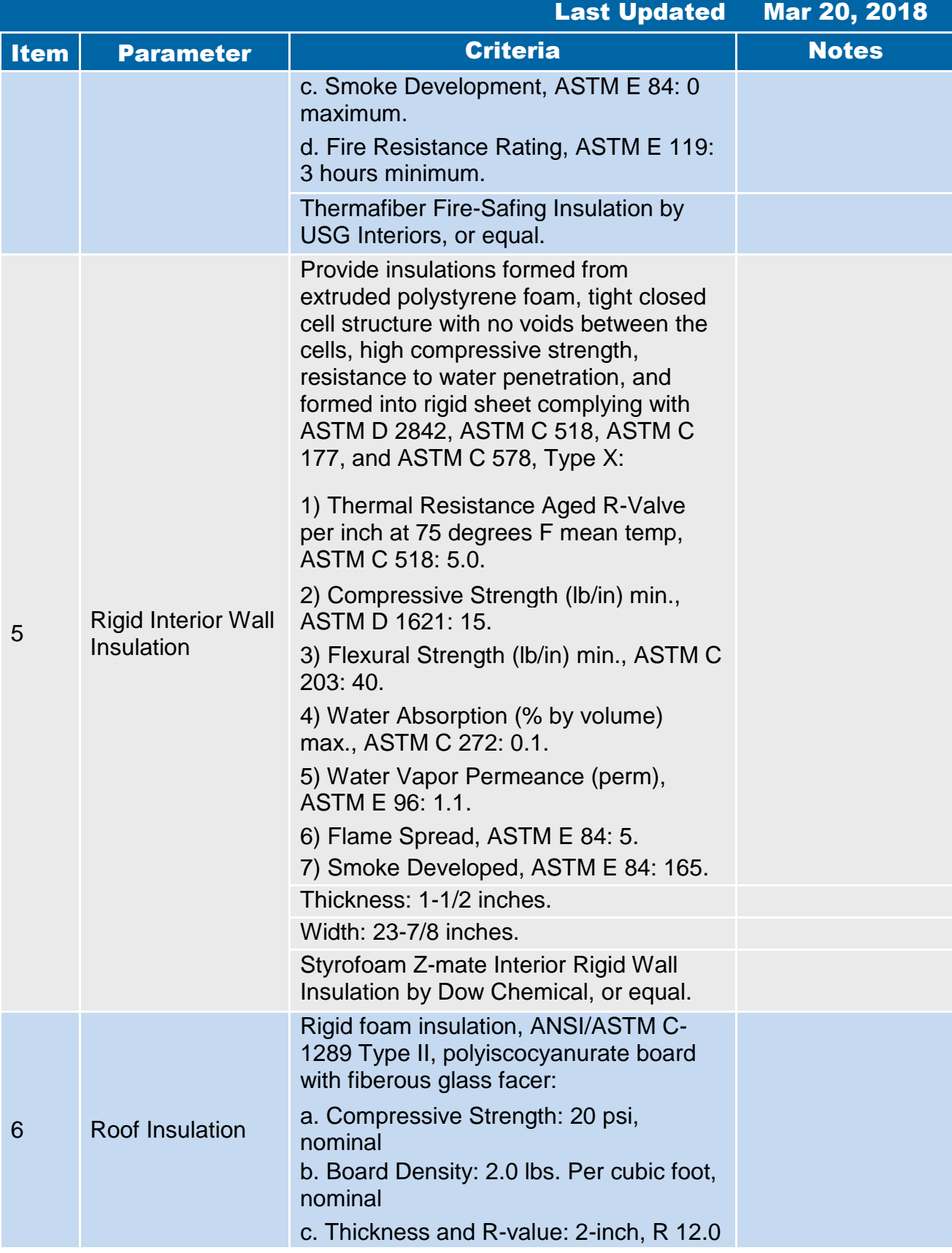

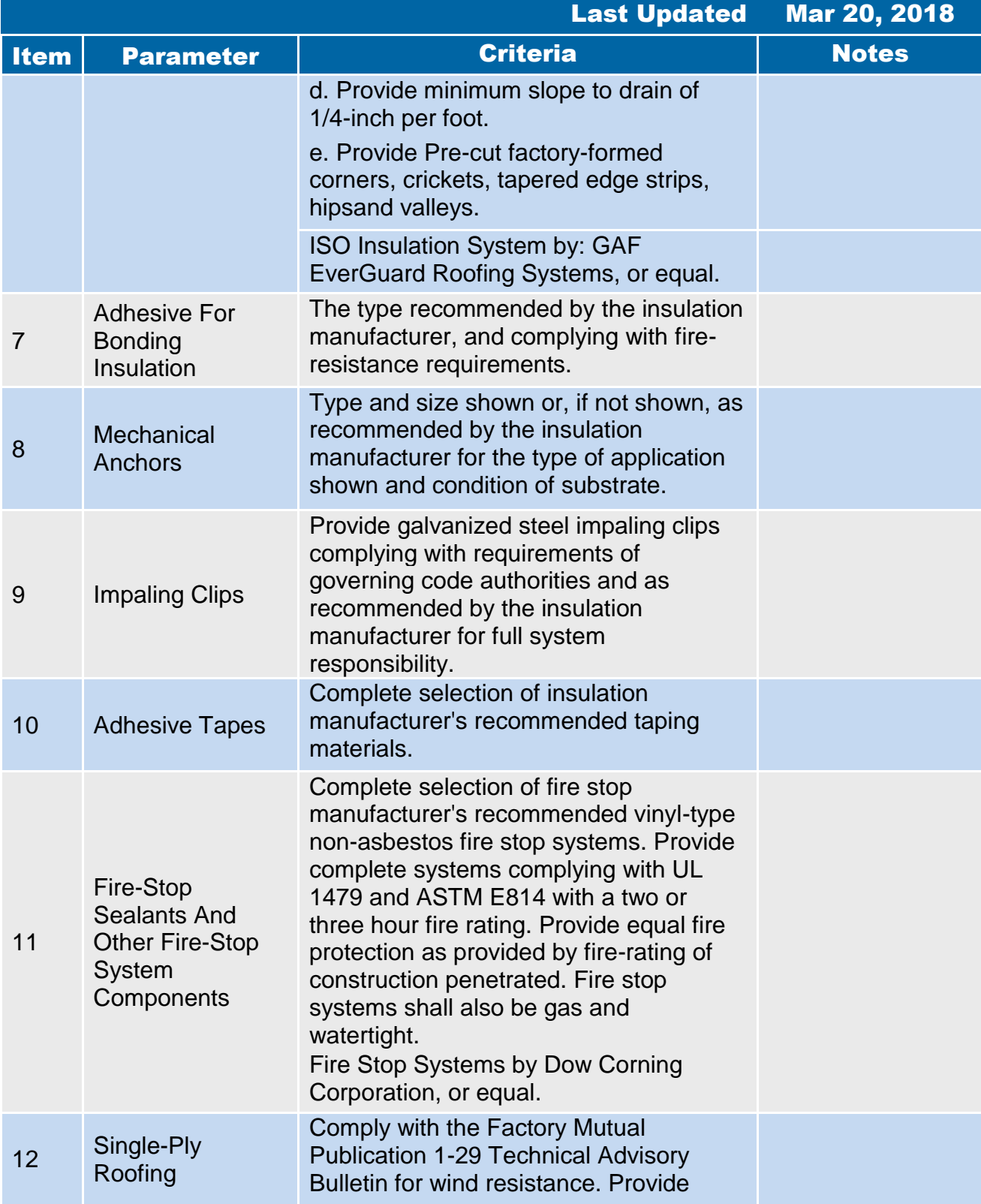

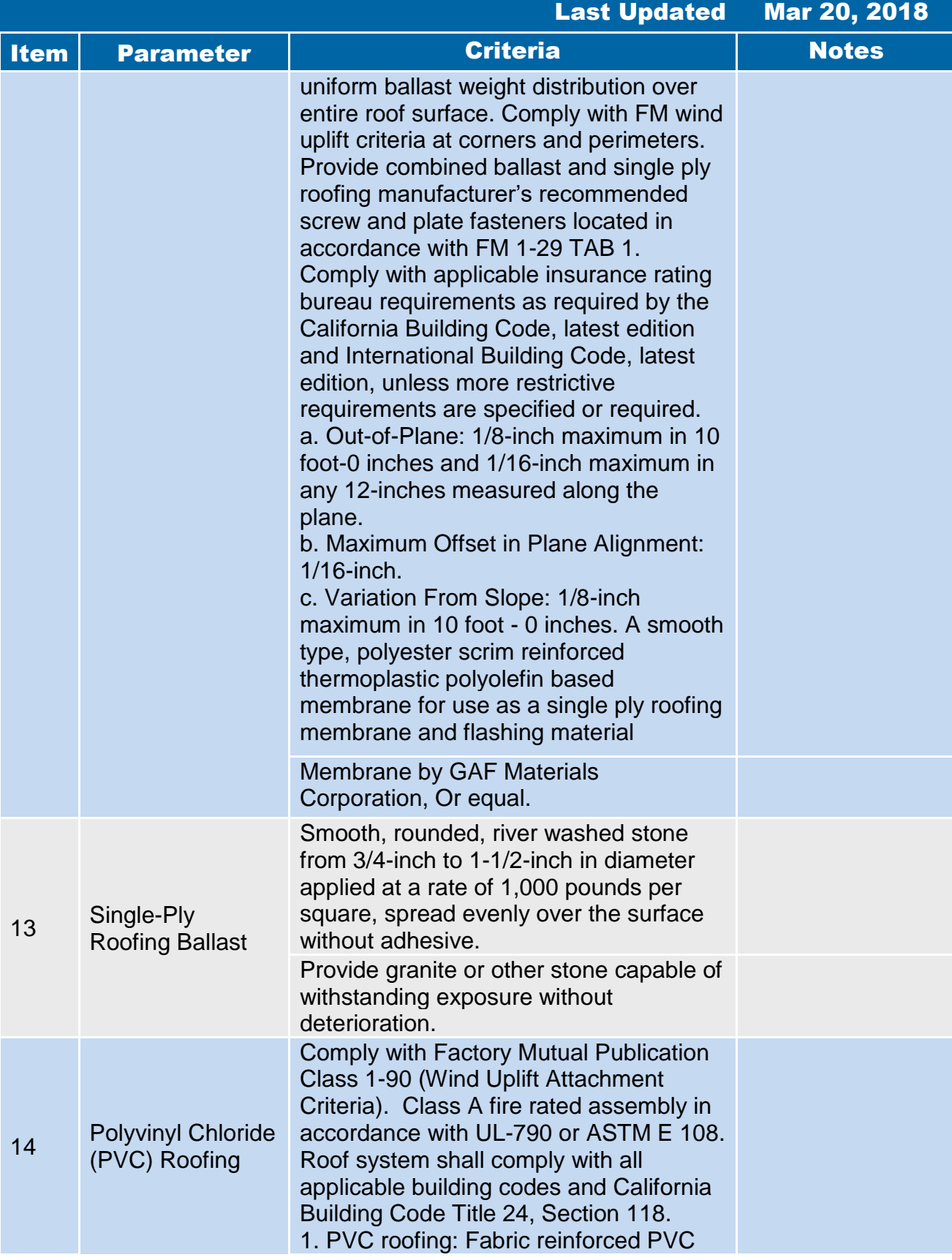

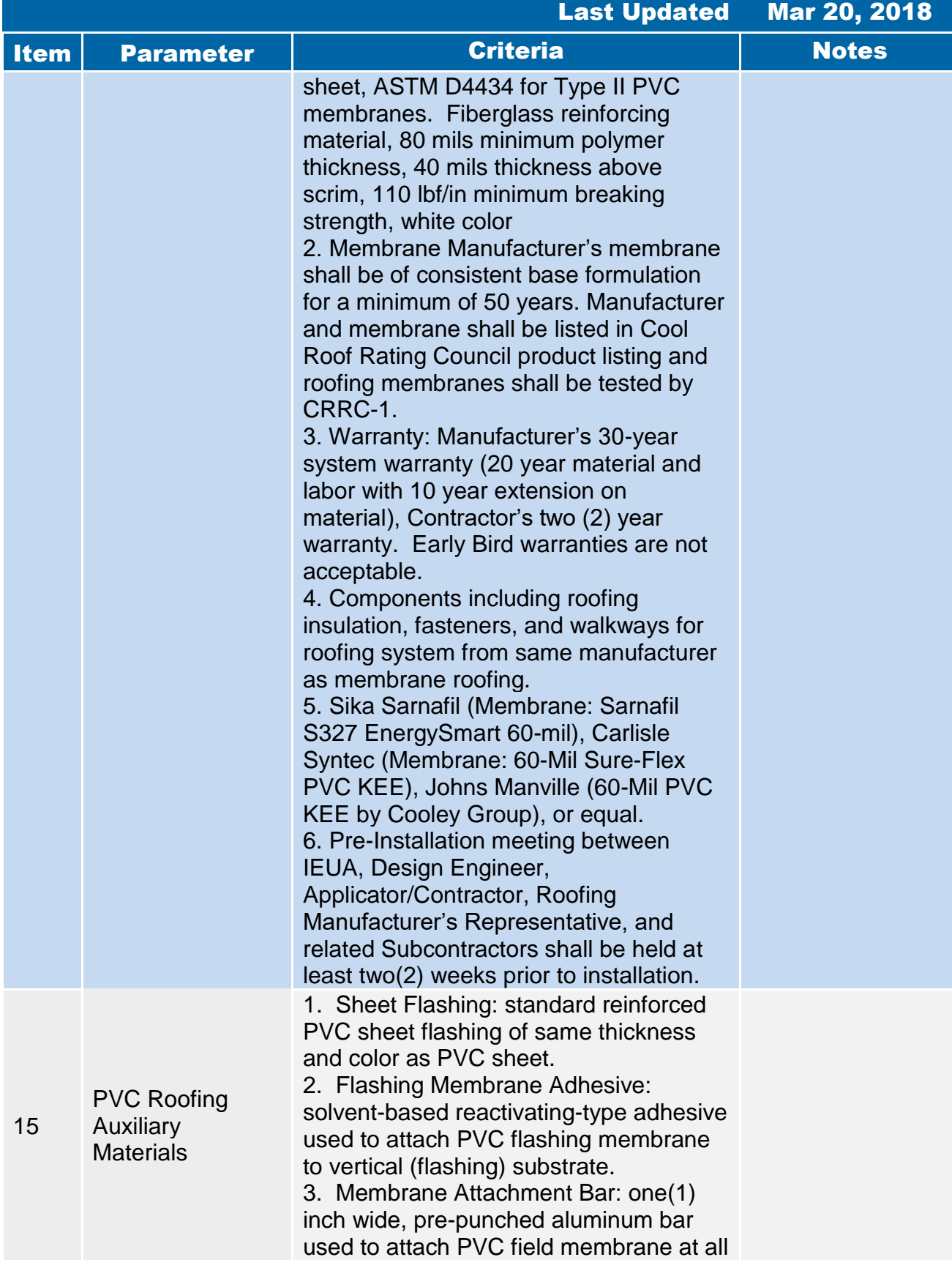

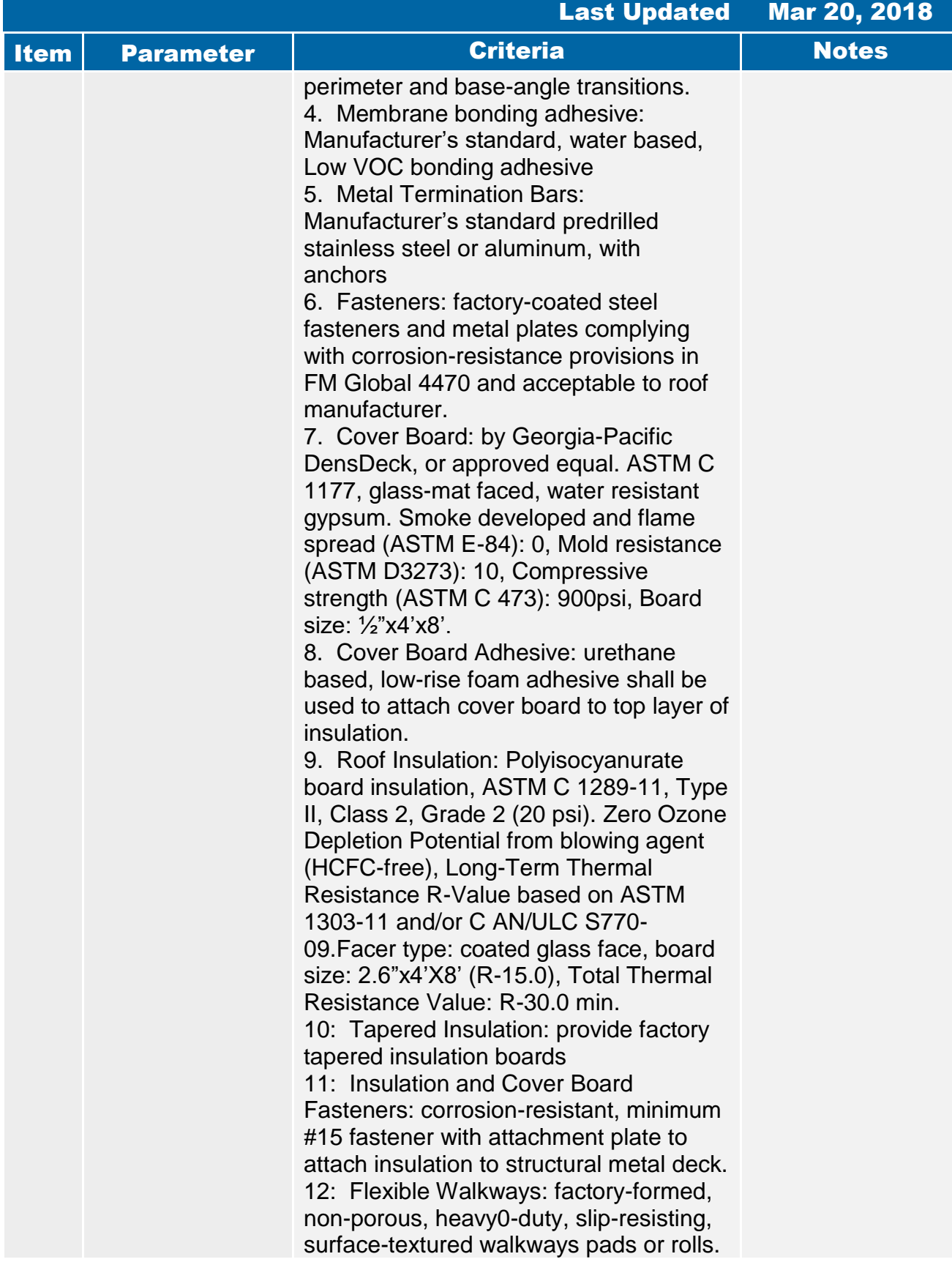

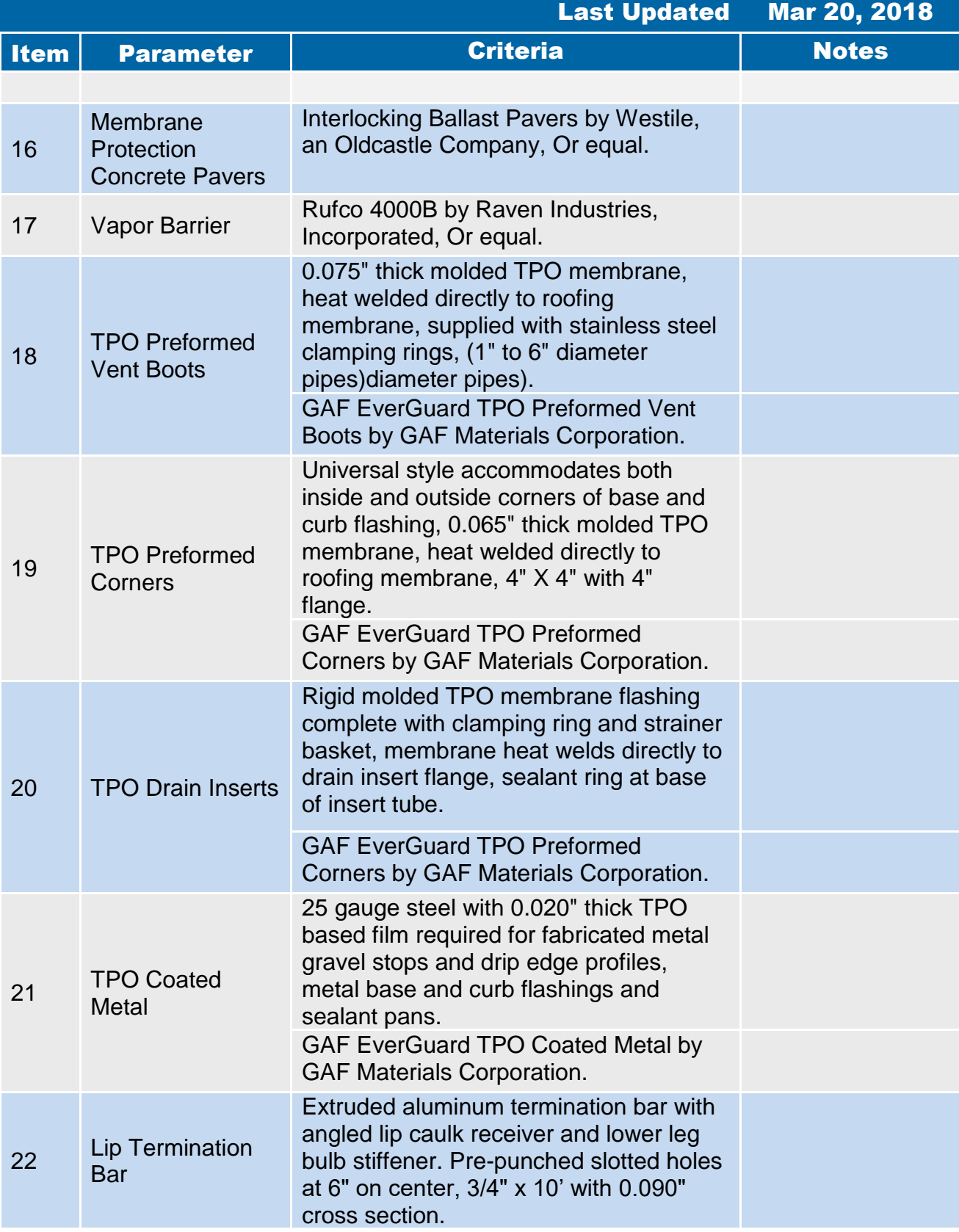

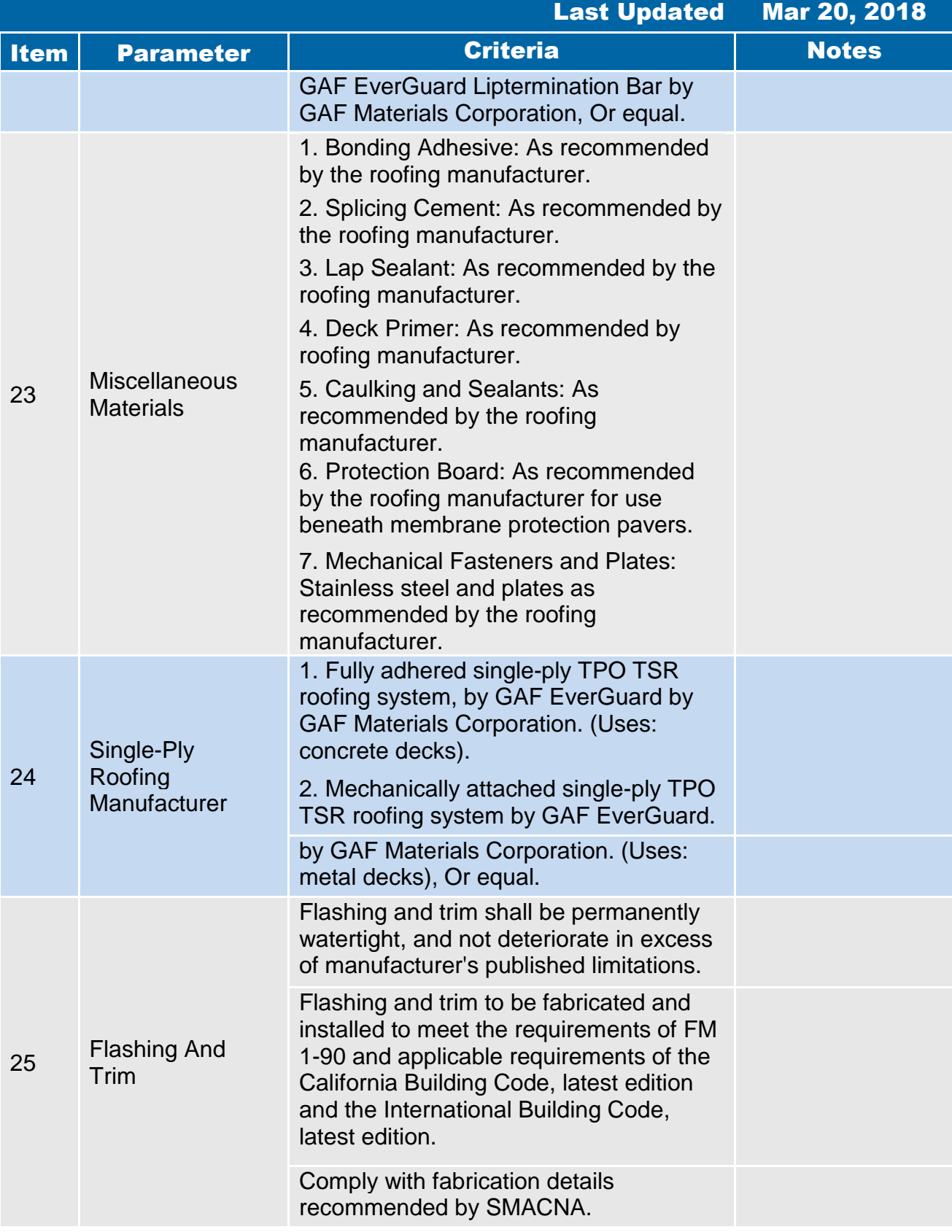

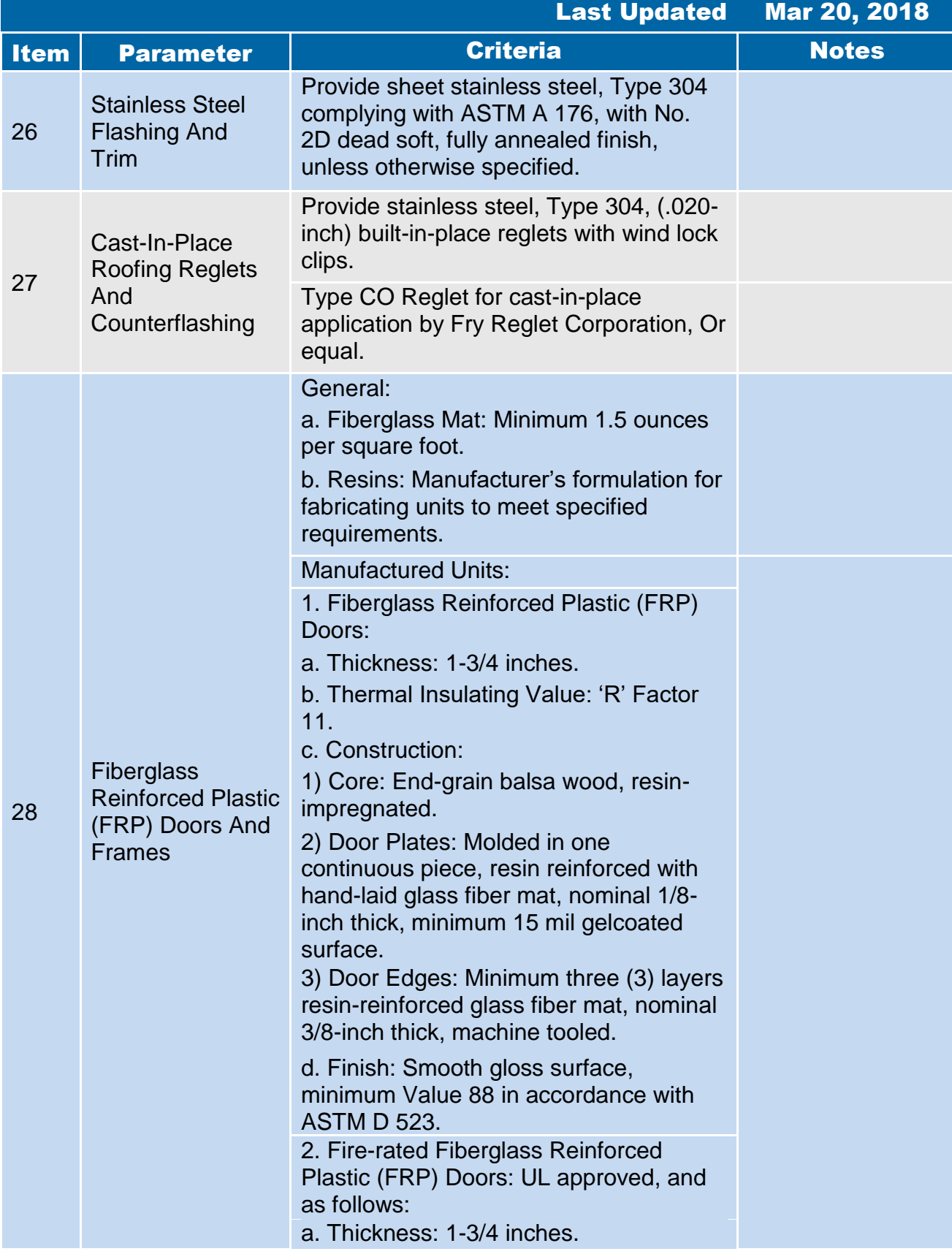

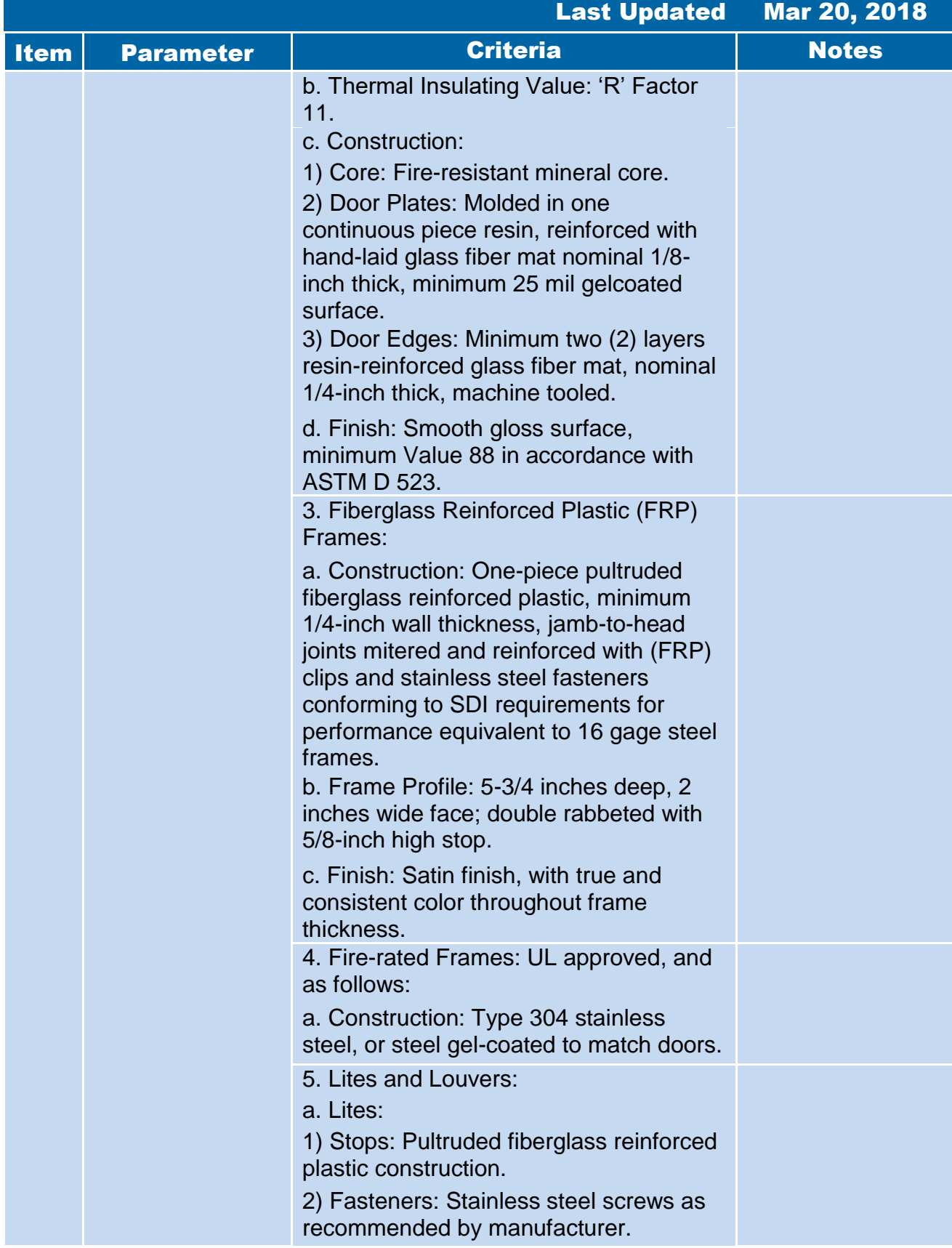

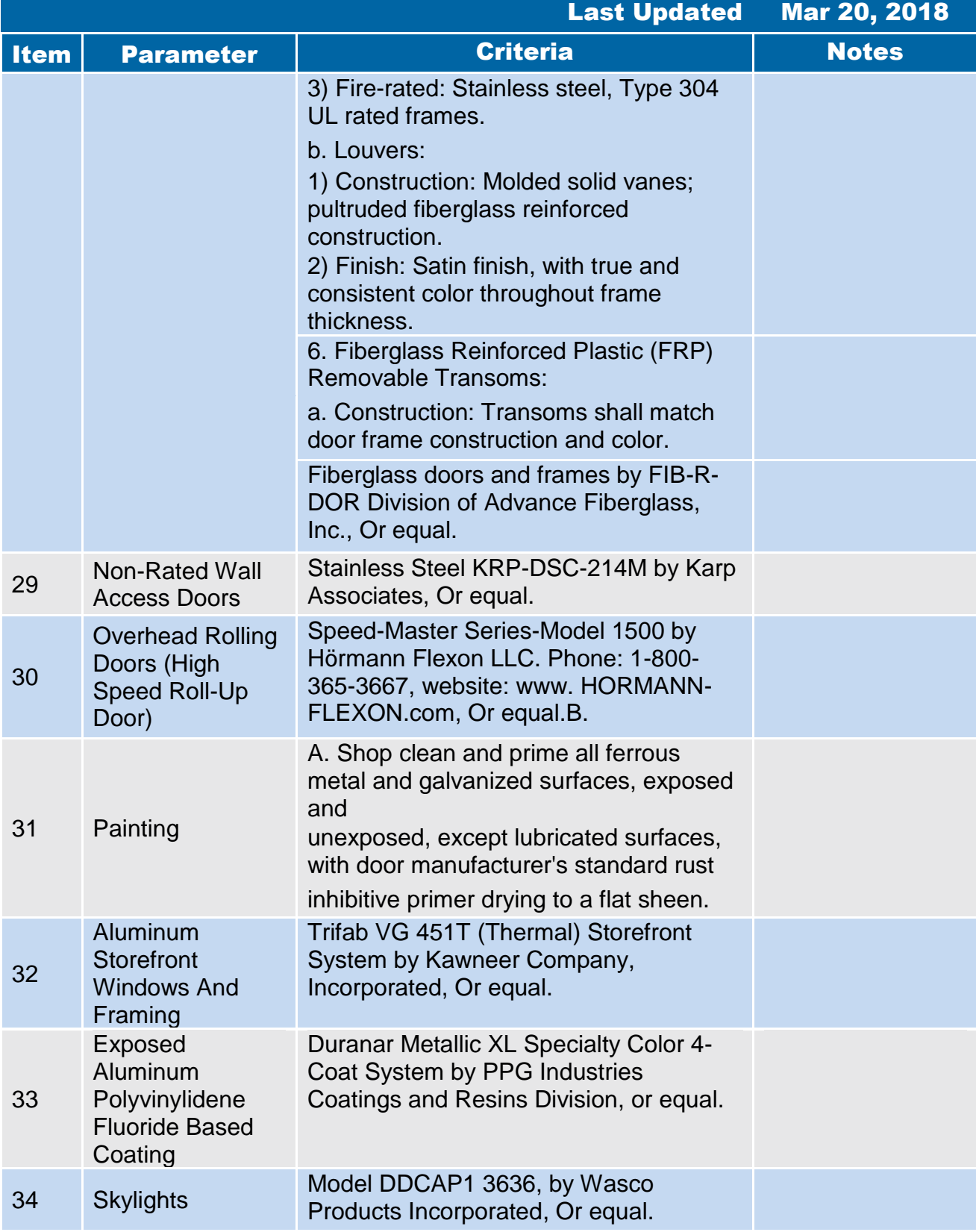

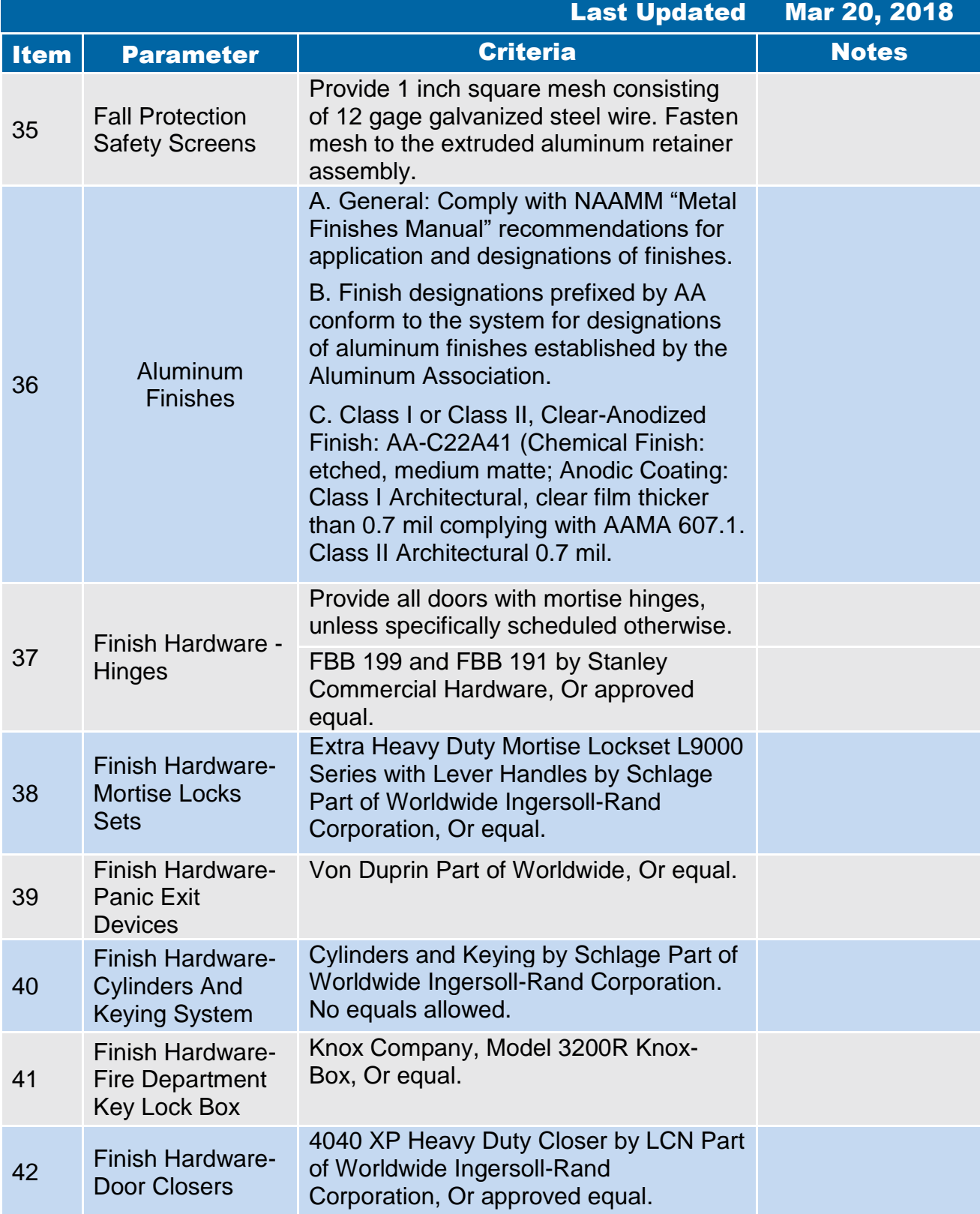

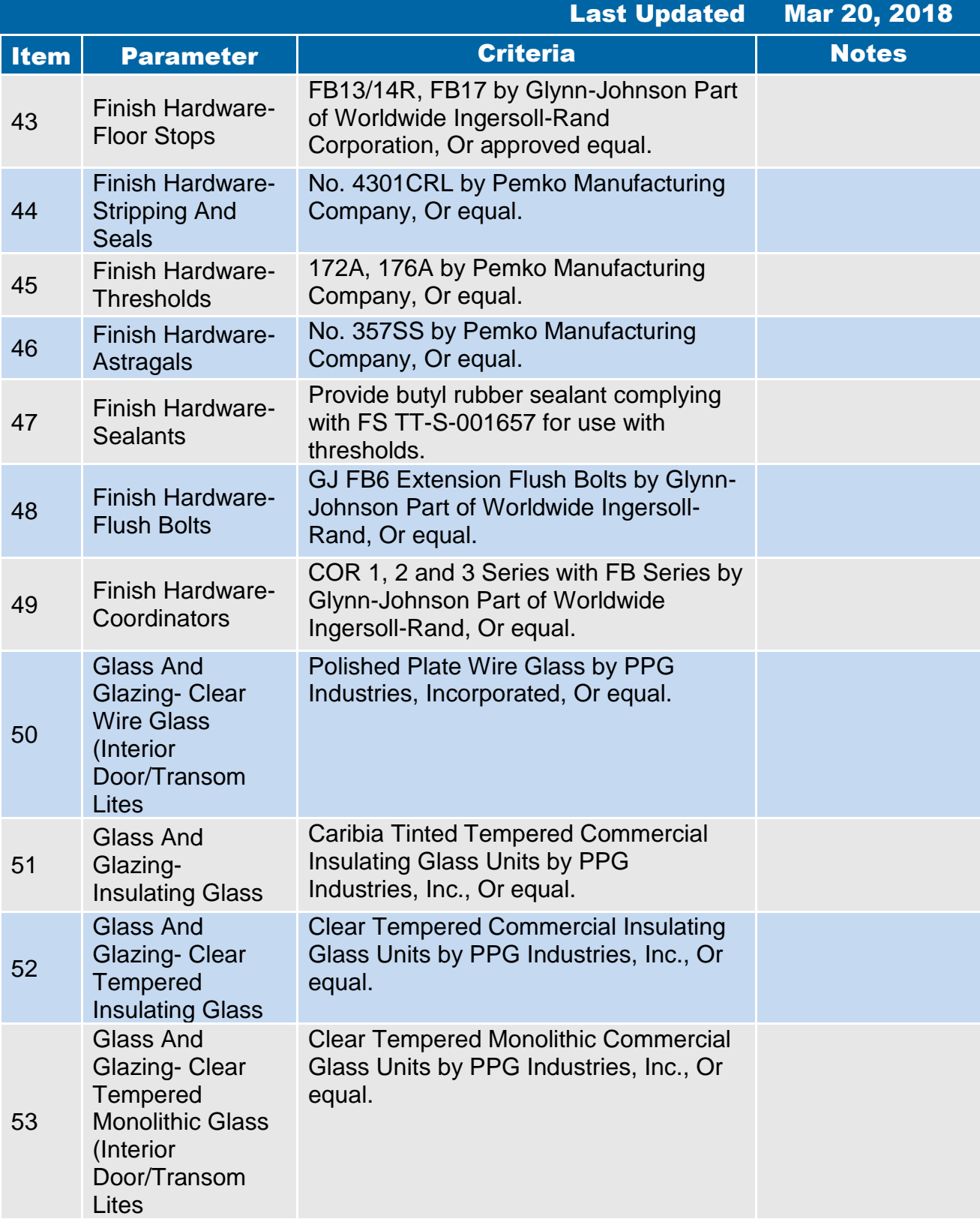

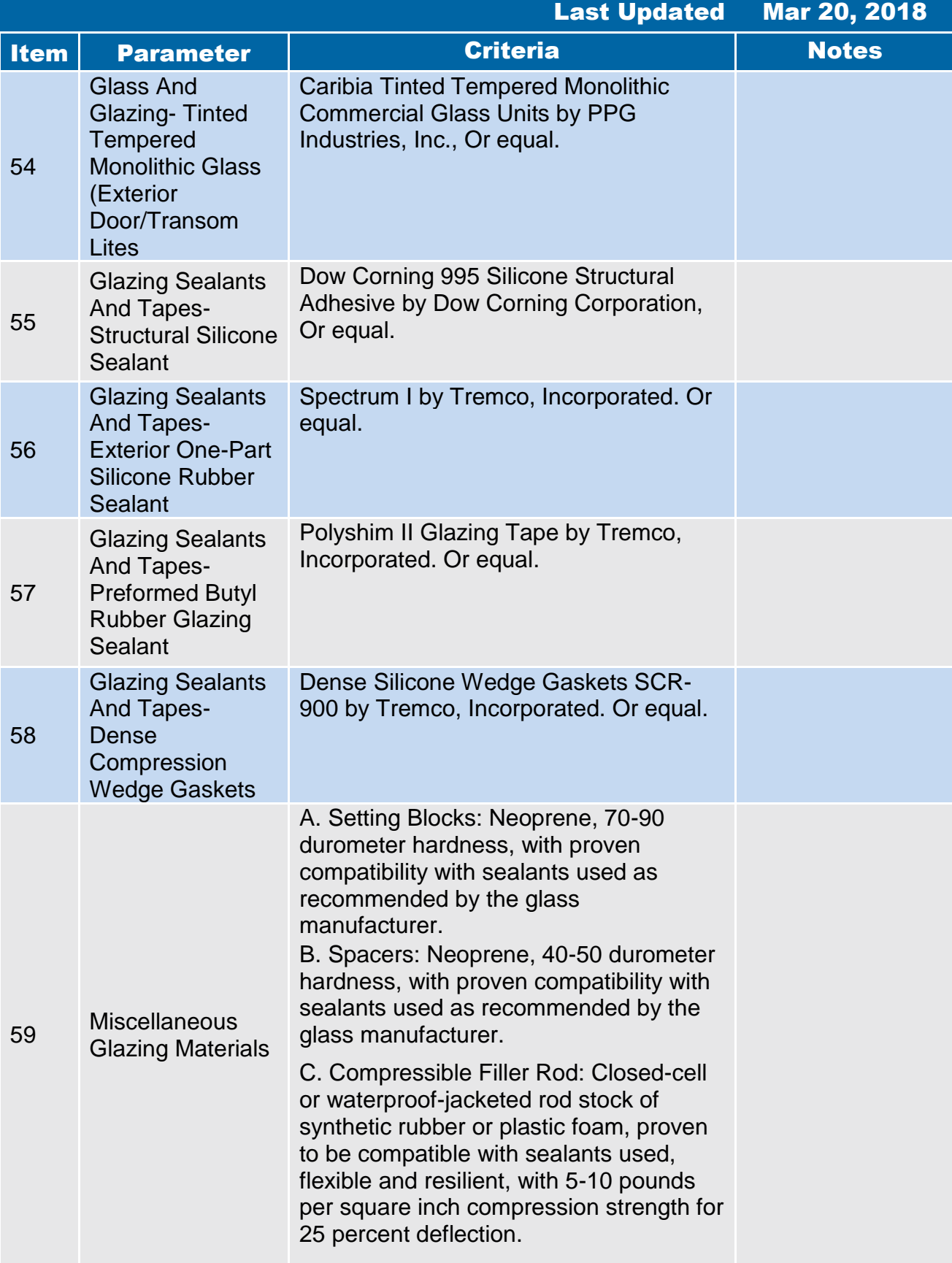

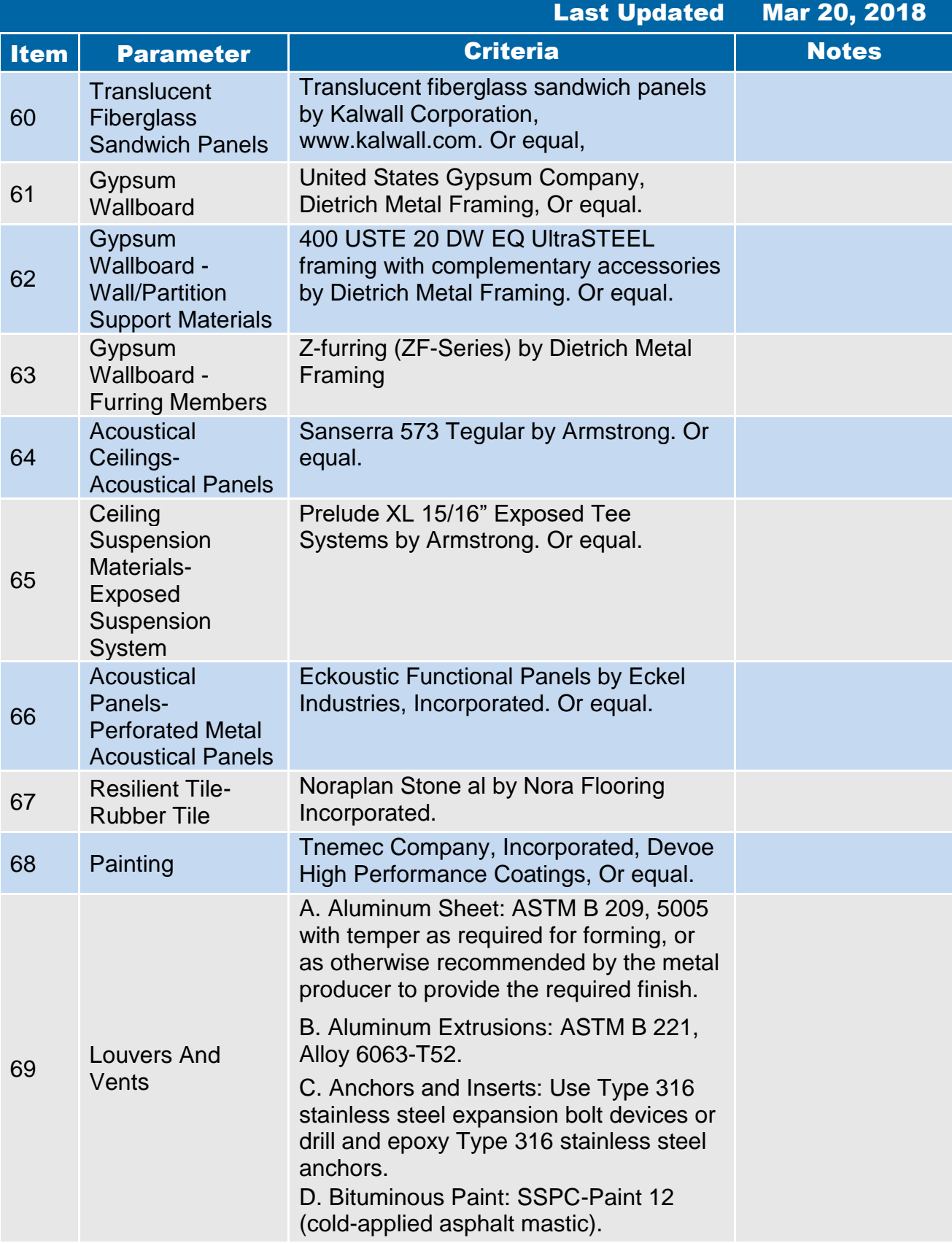

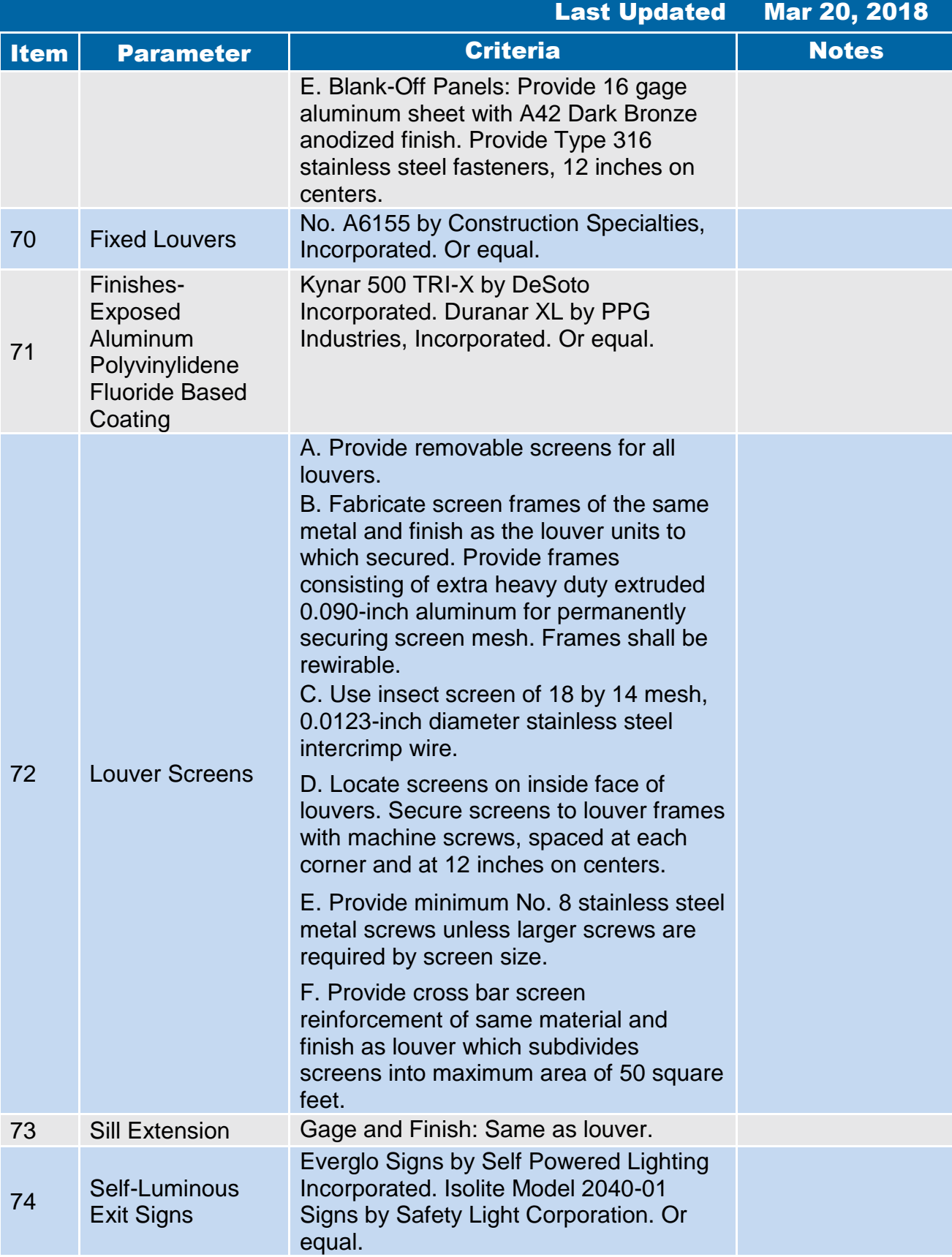

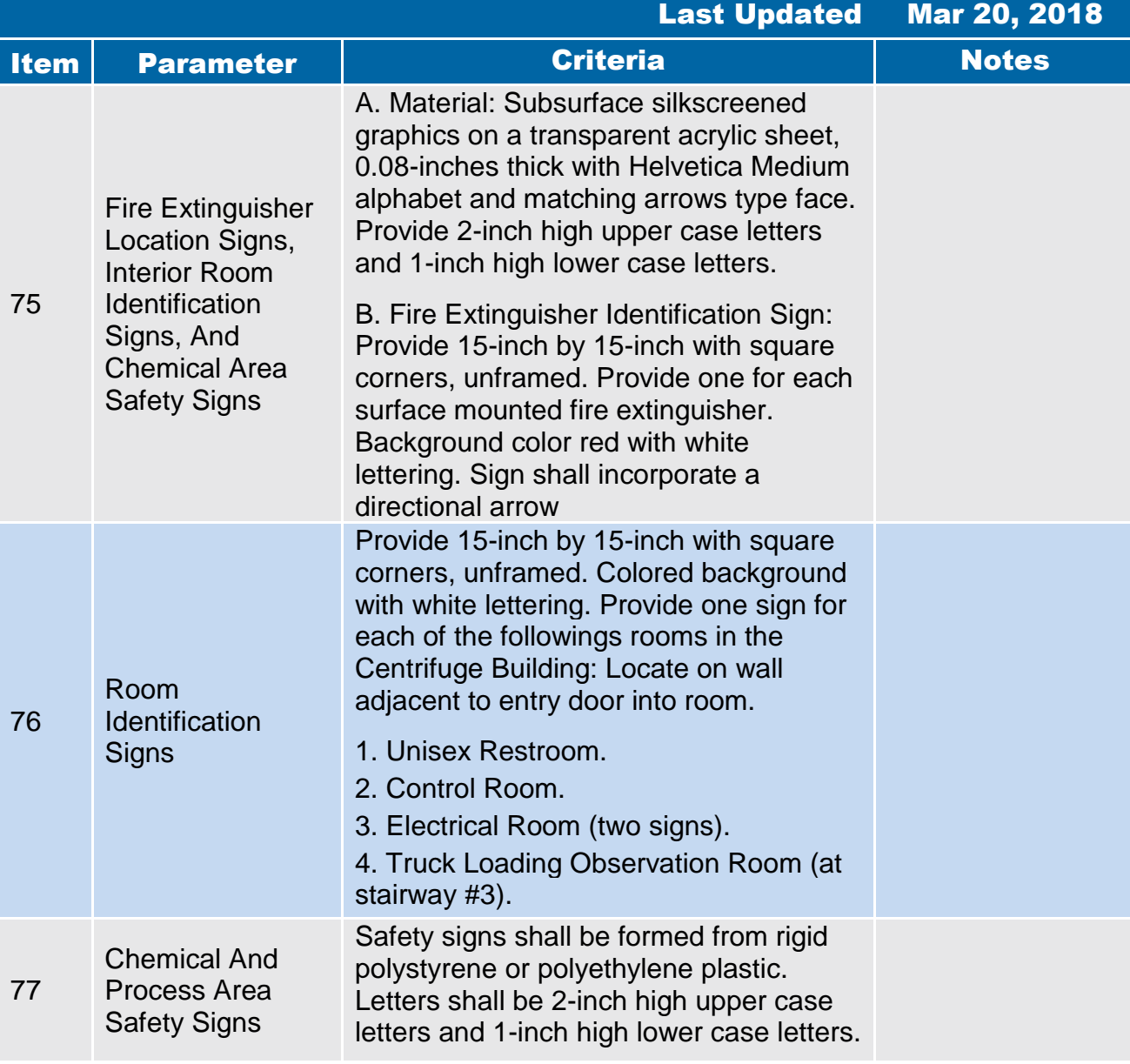

## **5.4 Hydraulics**

### 5.4 Hydraulics

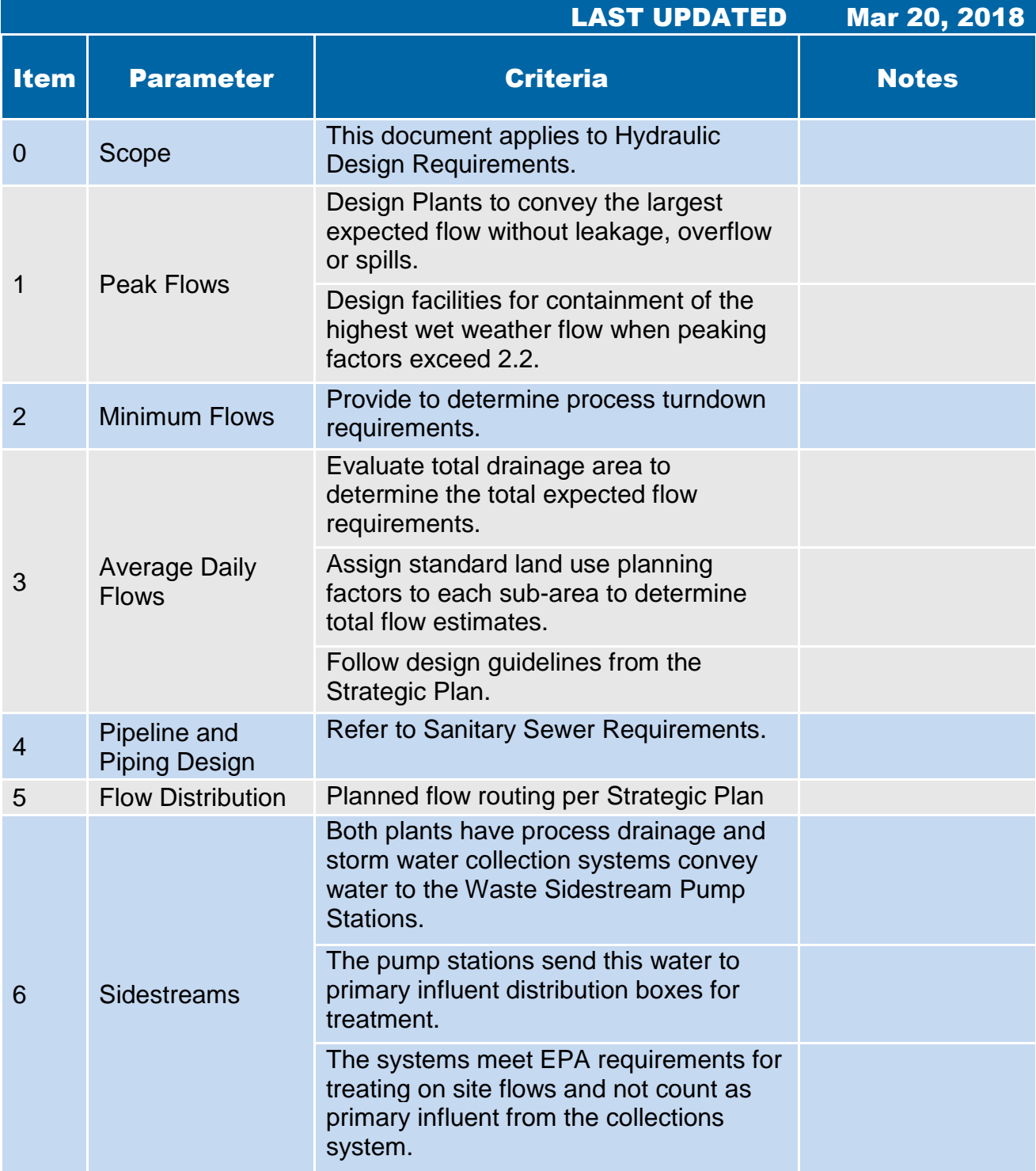

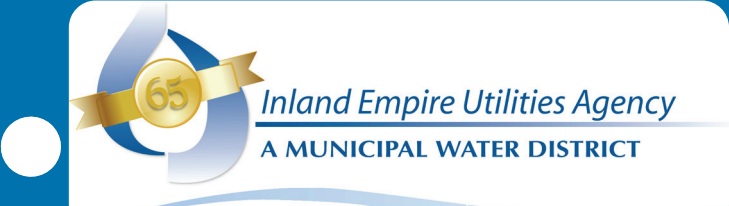

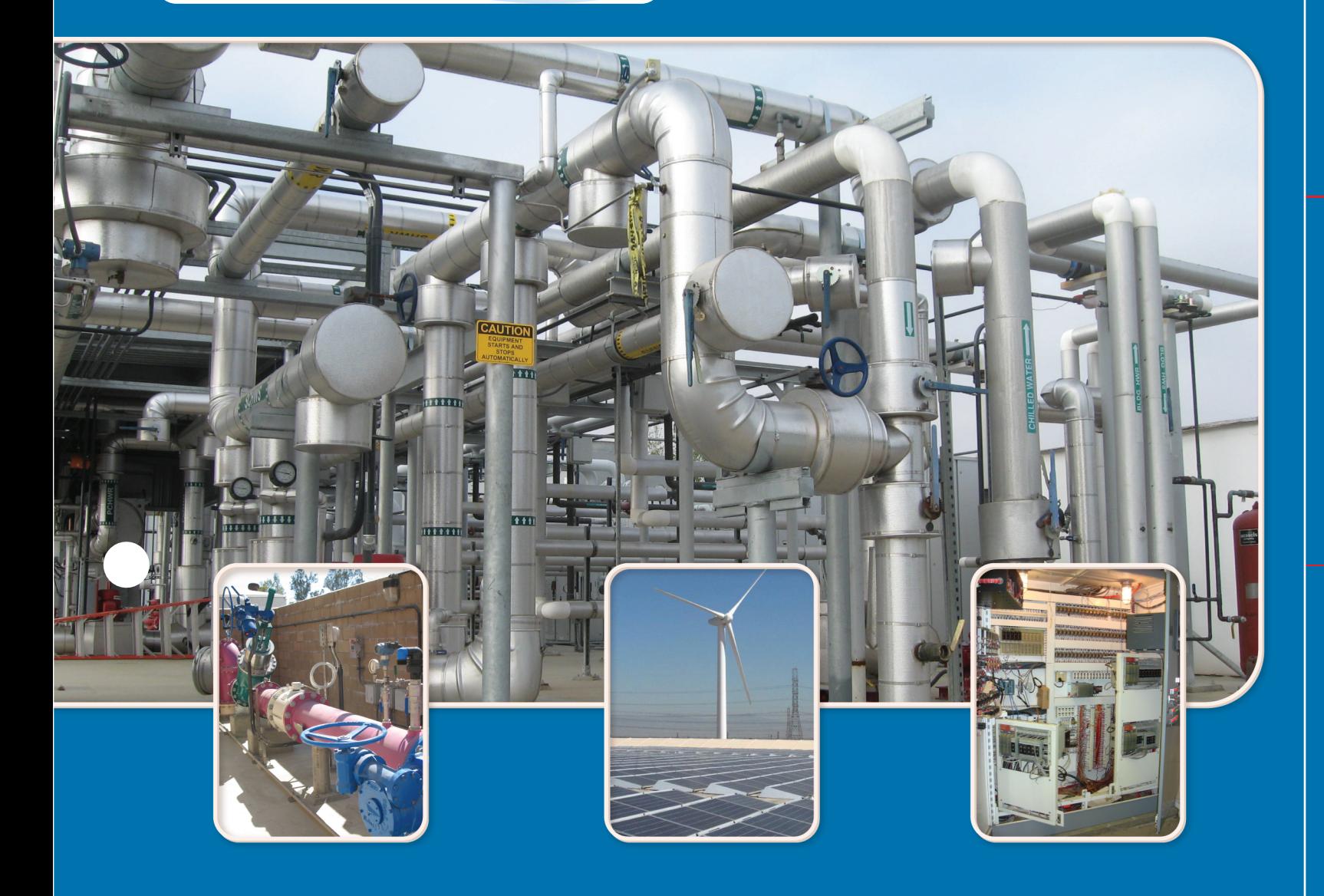

# Process

 $\bullet$ 

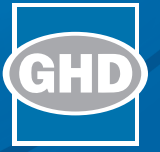

### 6. Process

- 6.1 [Biosolids](#page-527-0)
- 6.2 [Anaerobic Digester Rehab](#page-538-0)

**GHD** | IEUA Engineering Design Guidelines |

### <span id="page-527-0"></span>**6.1 Biosolids**

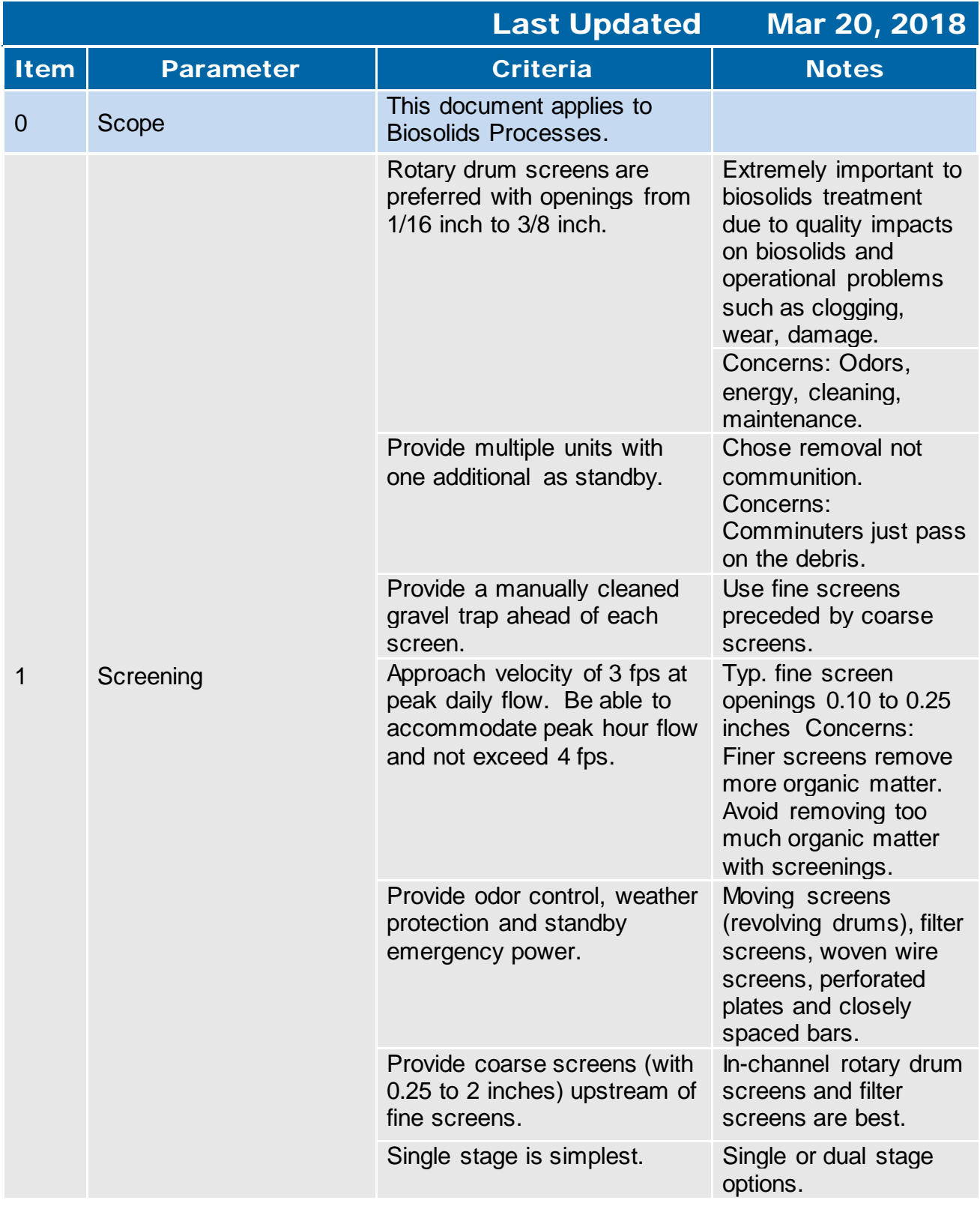

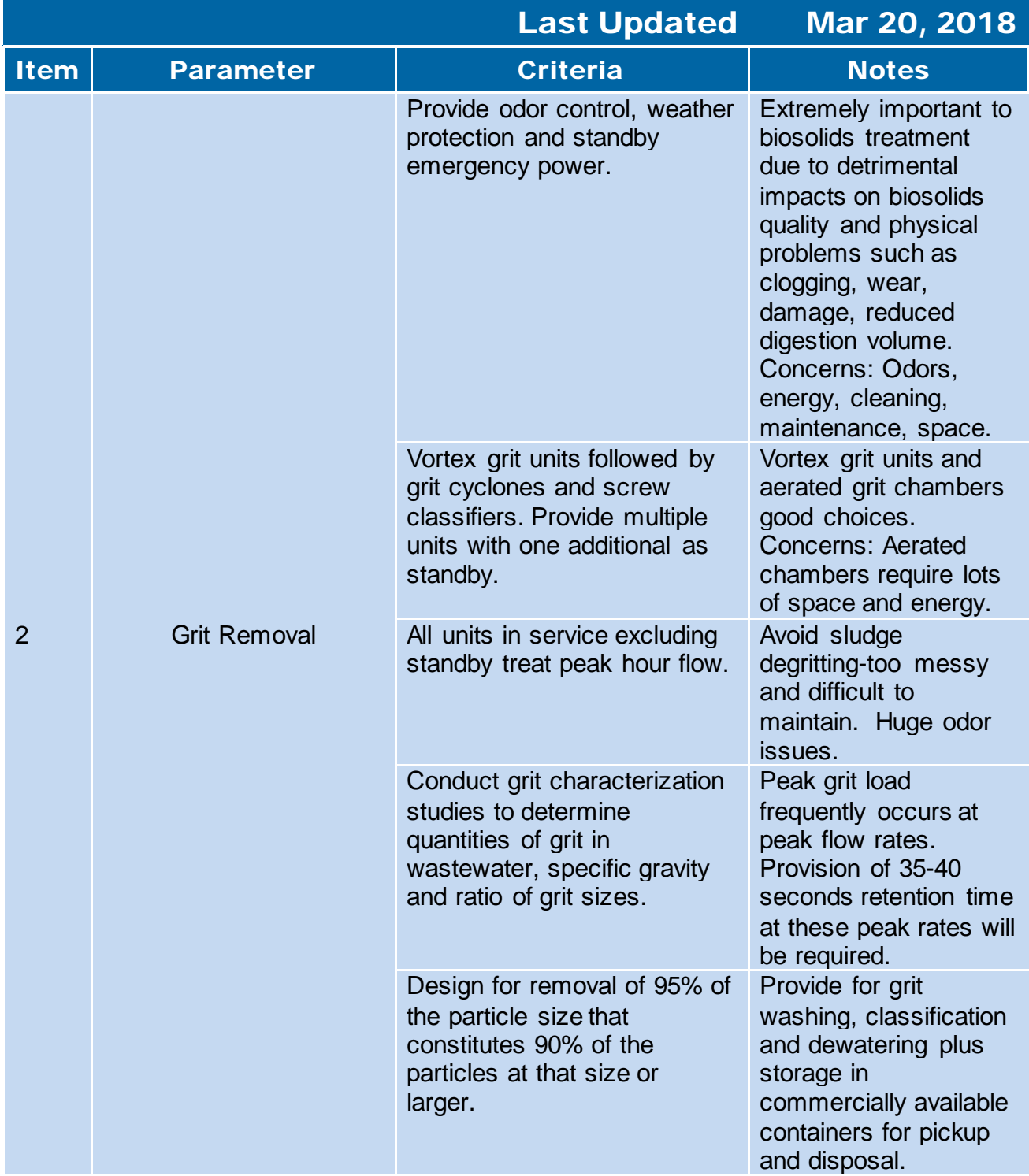

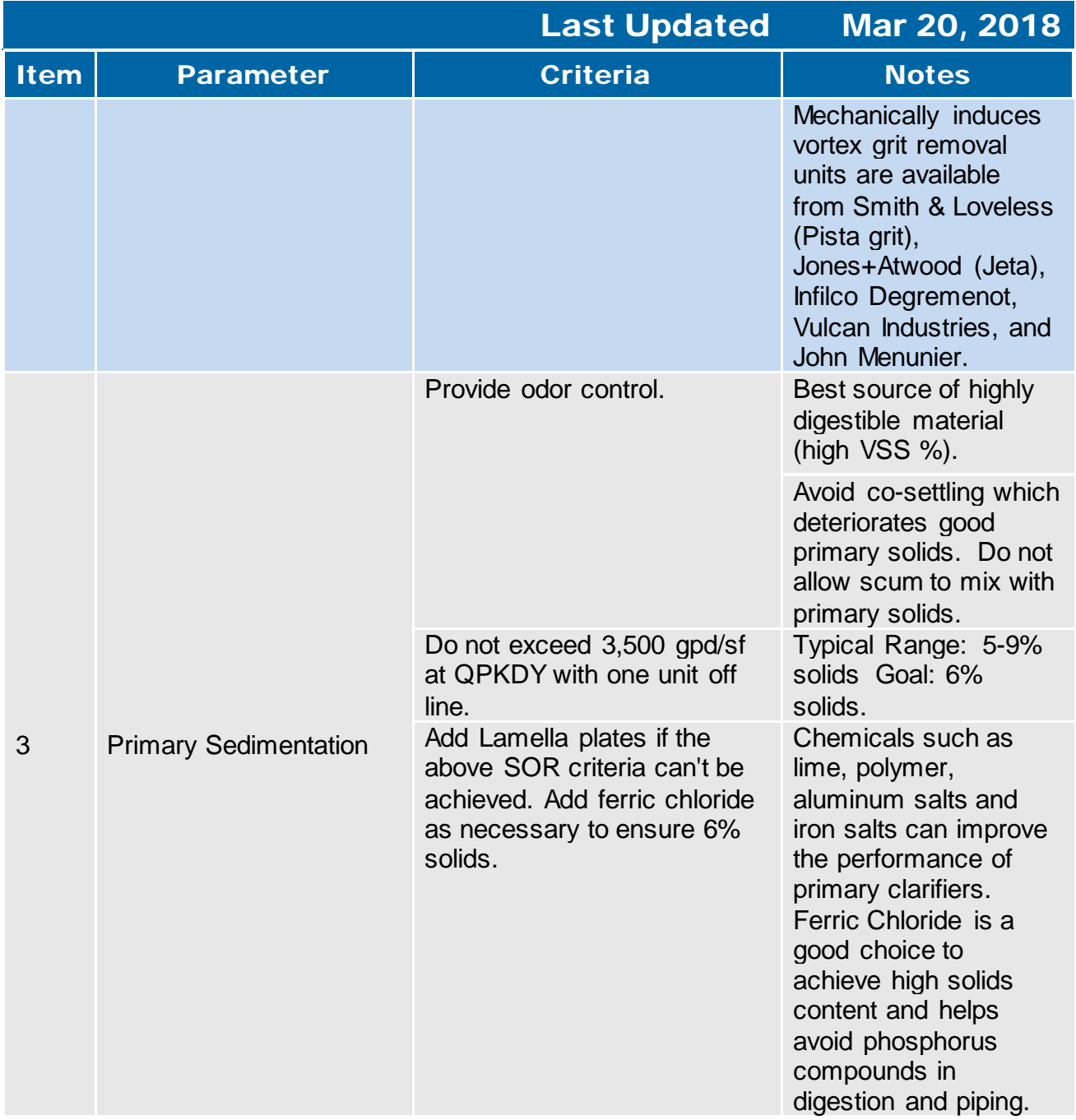

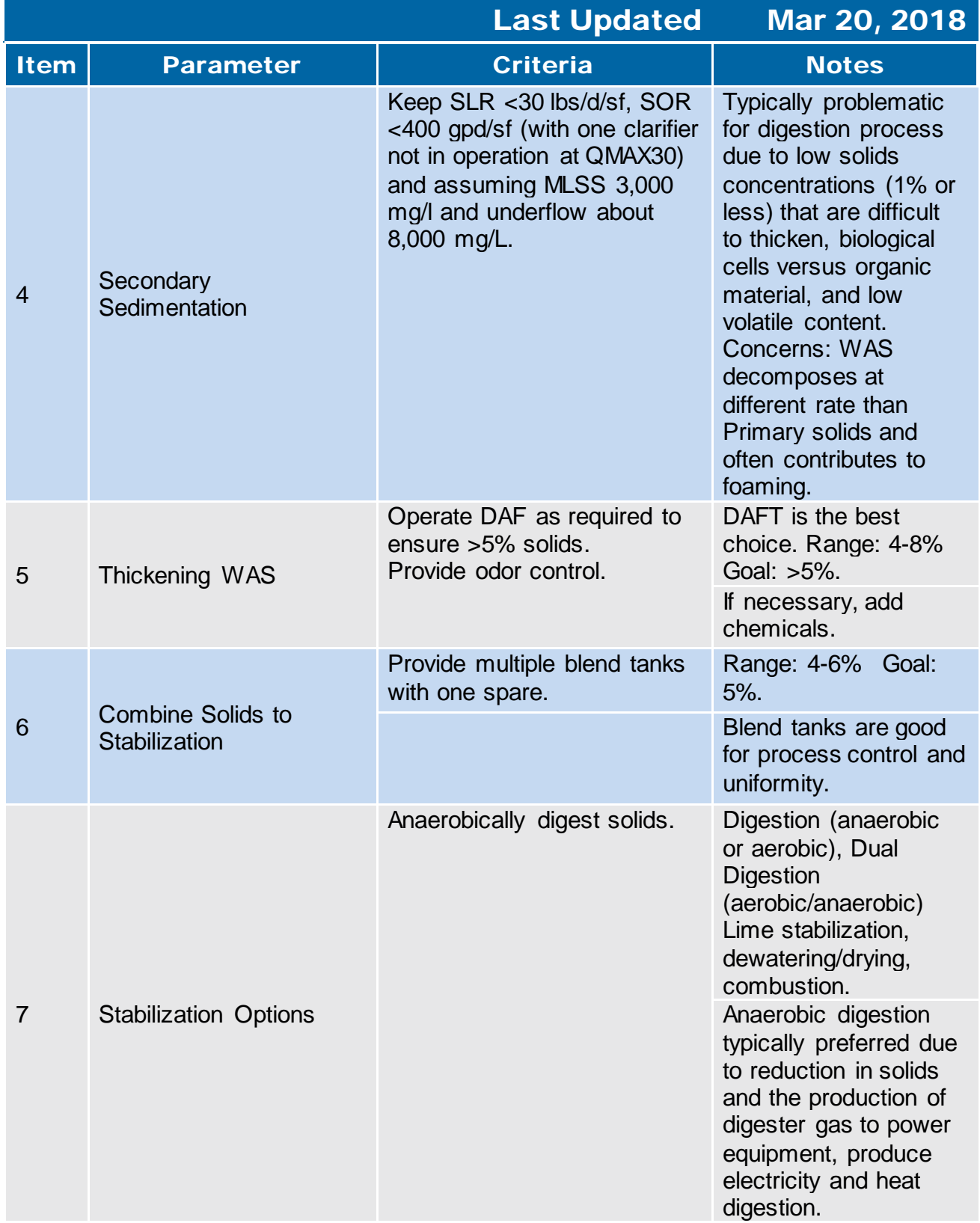

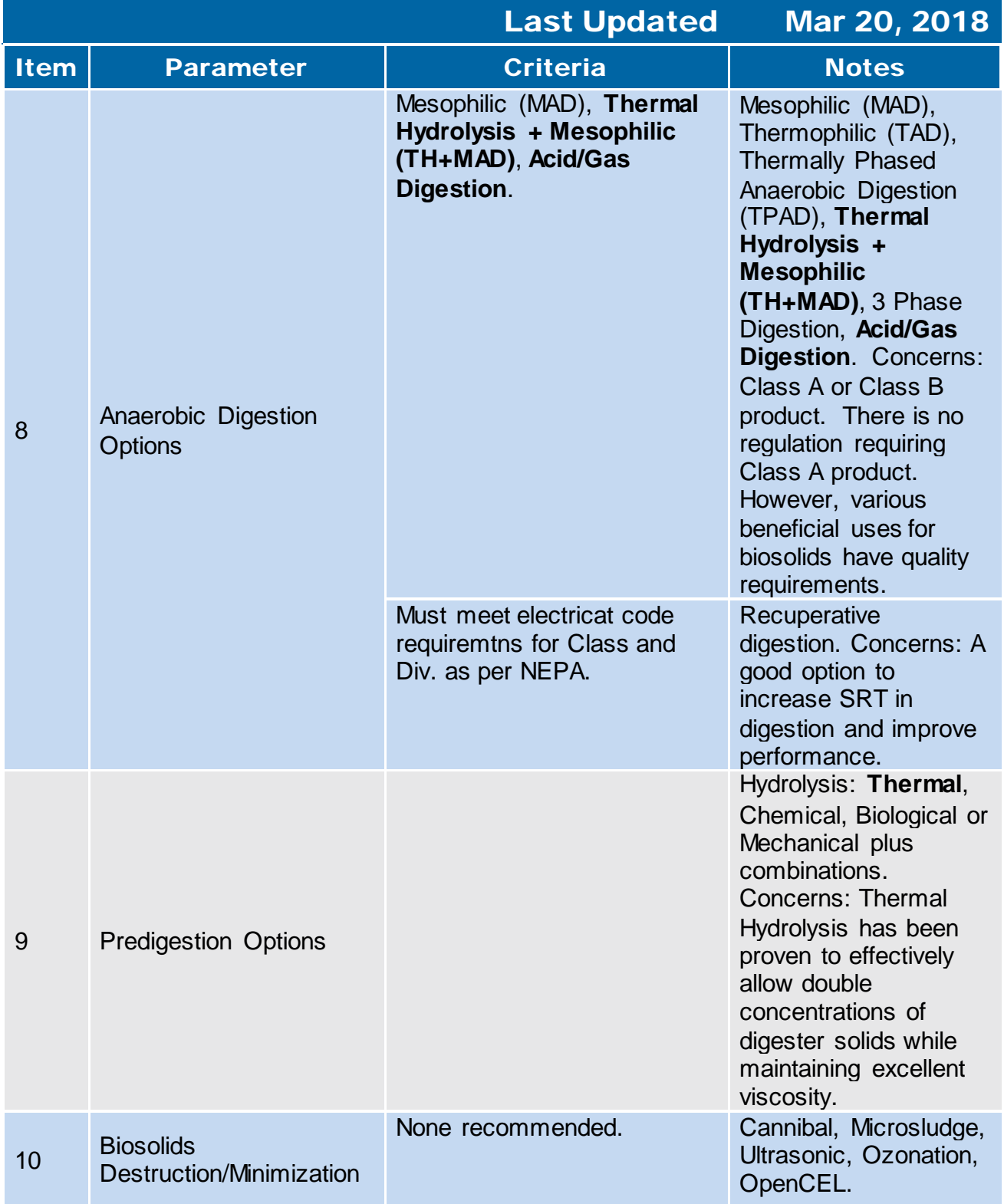

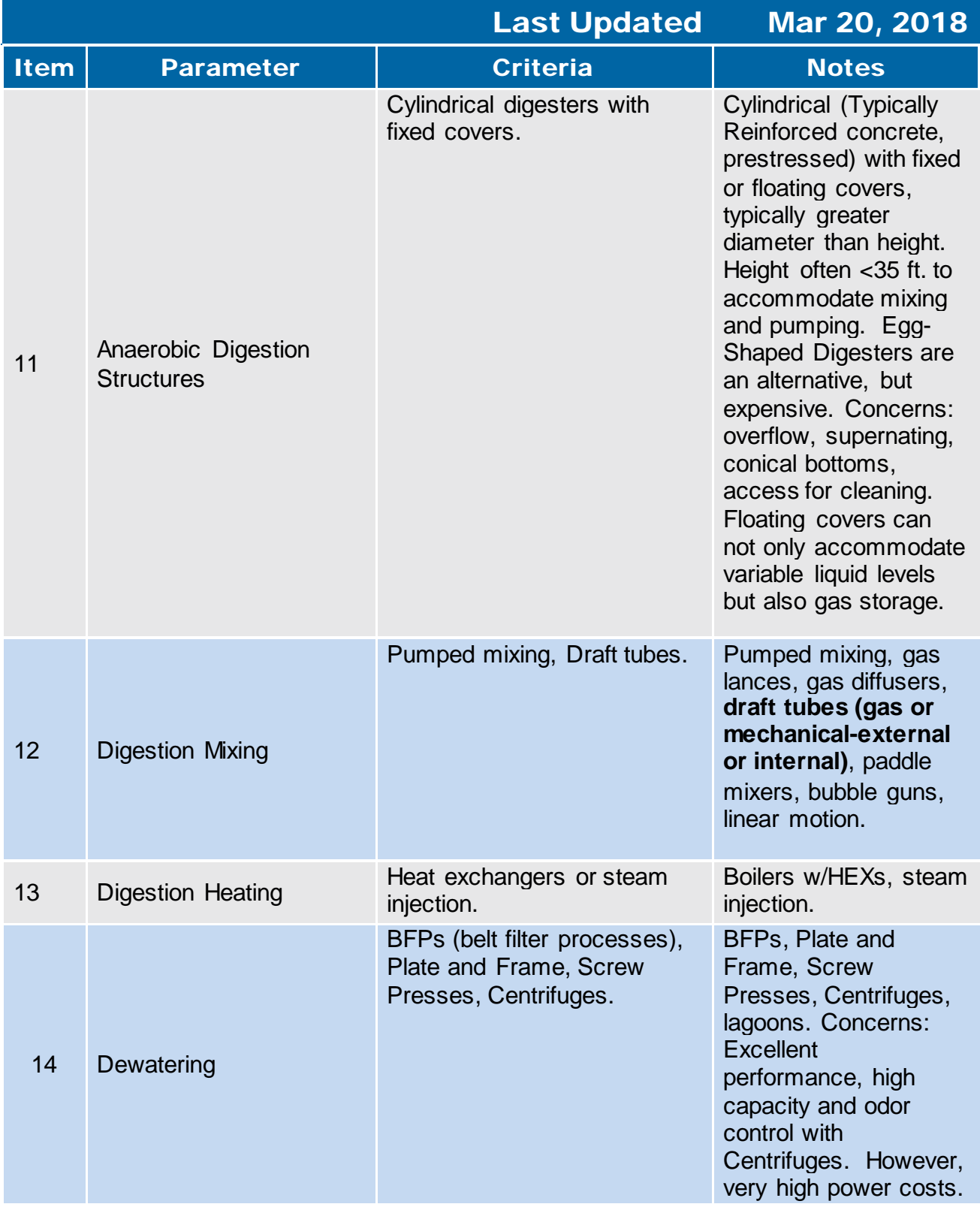

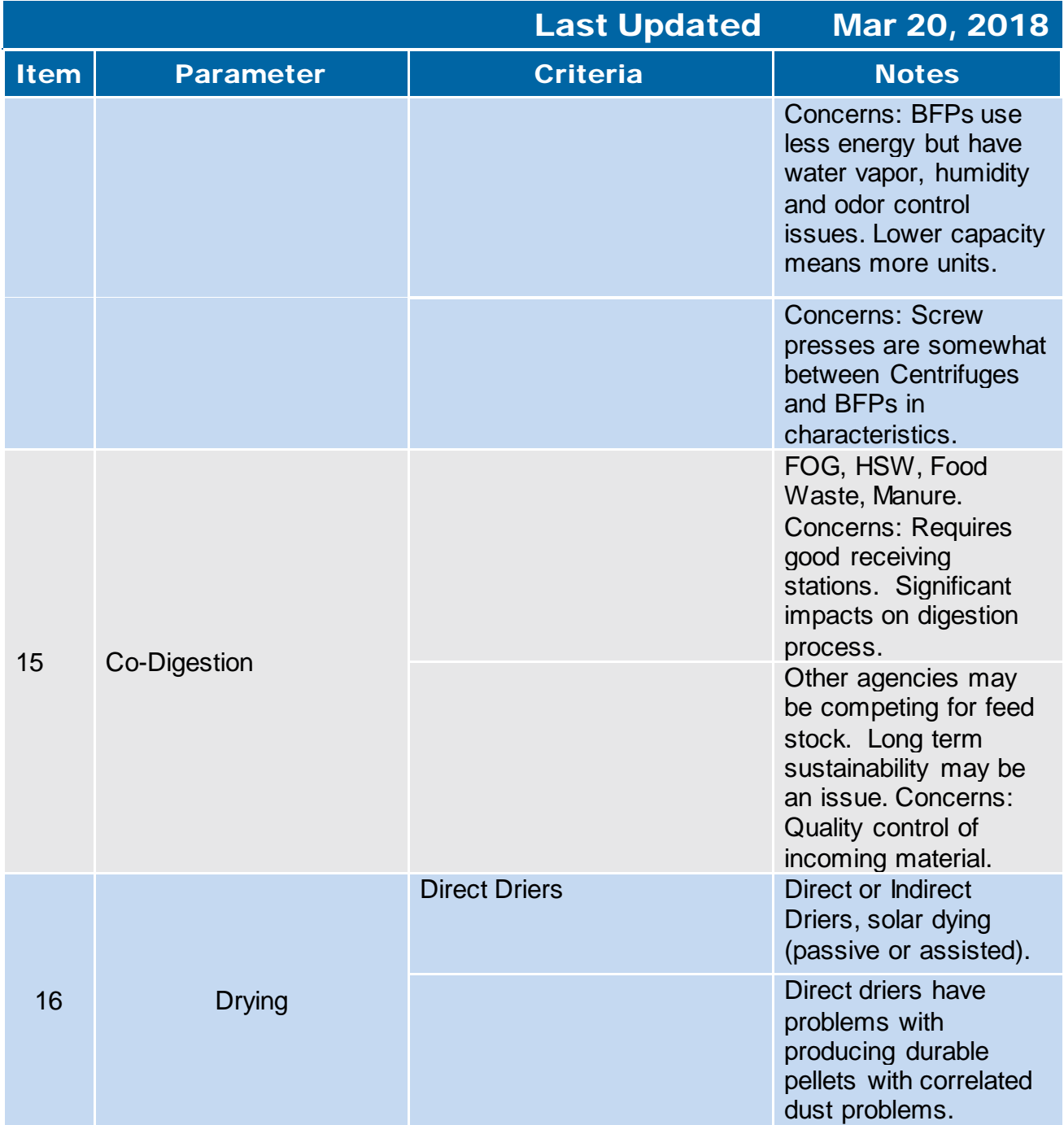

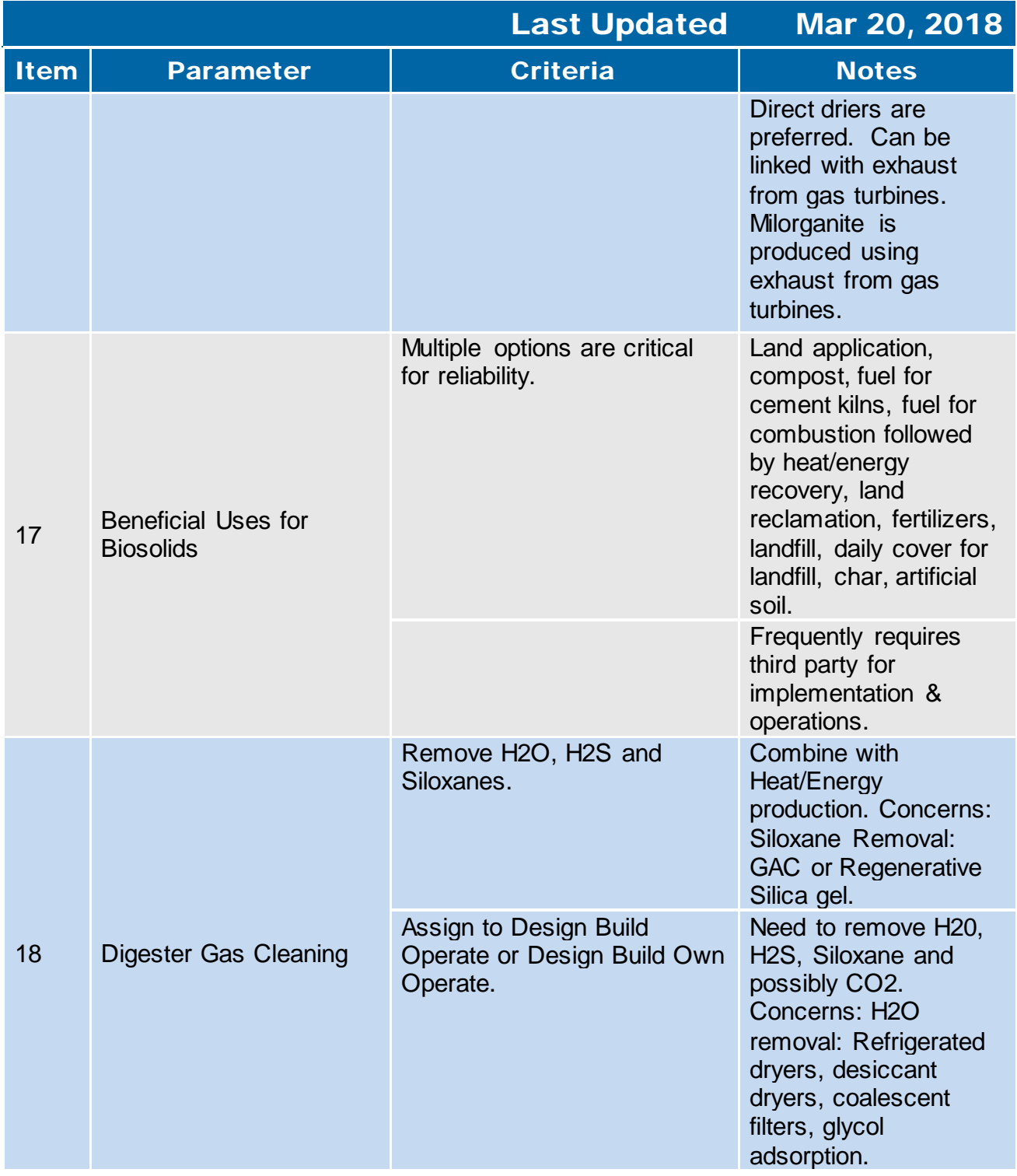

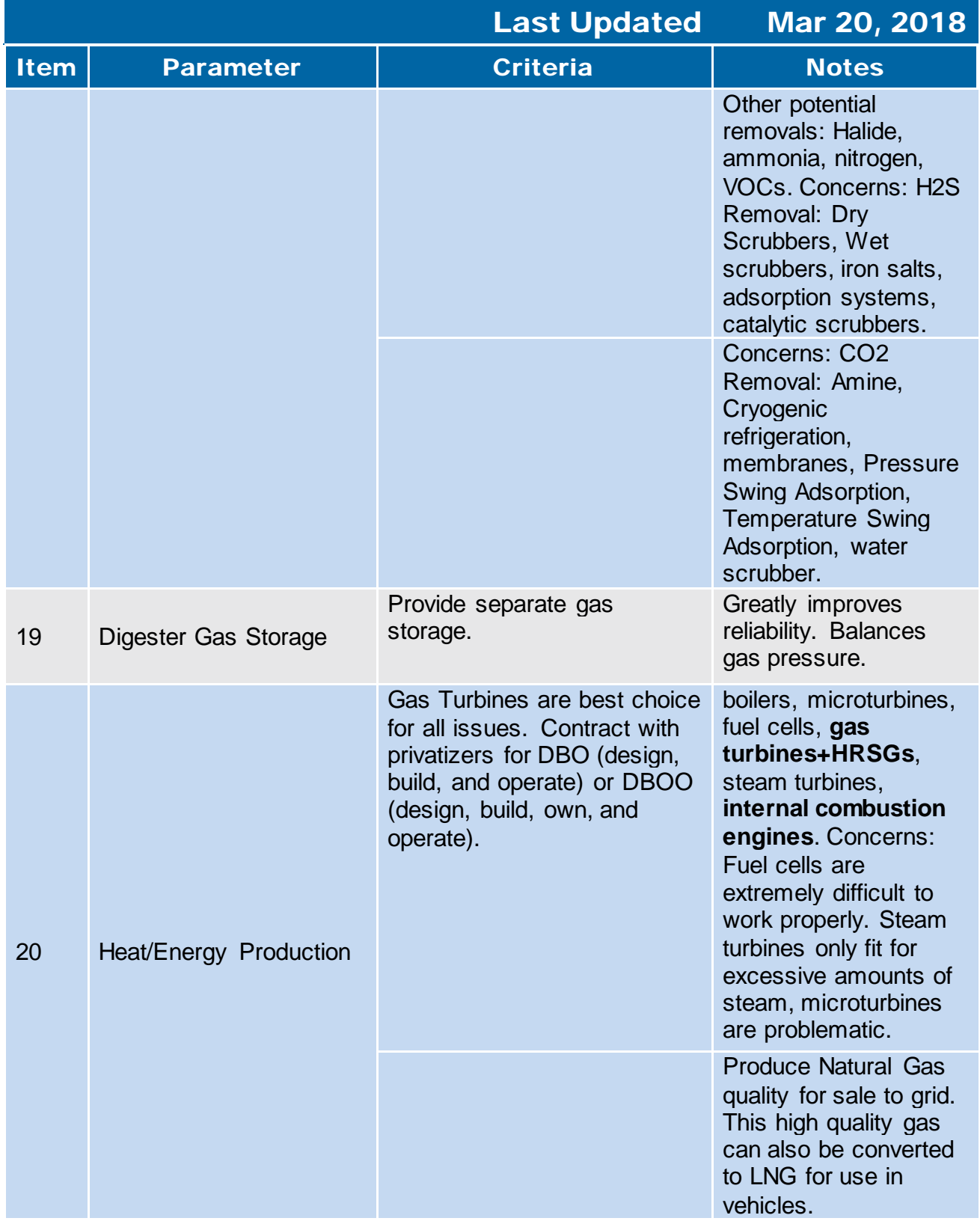

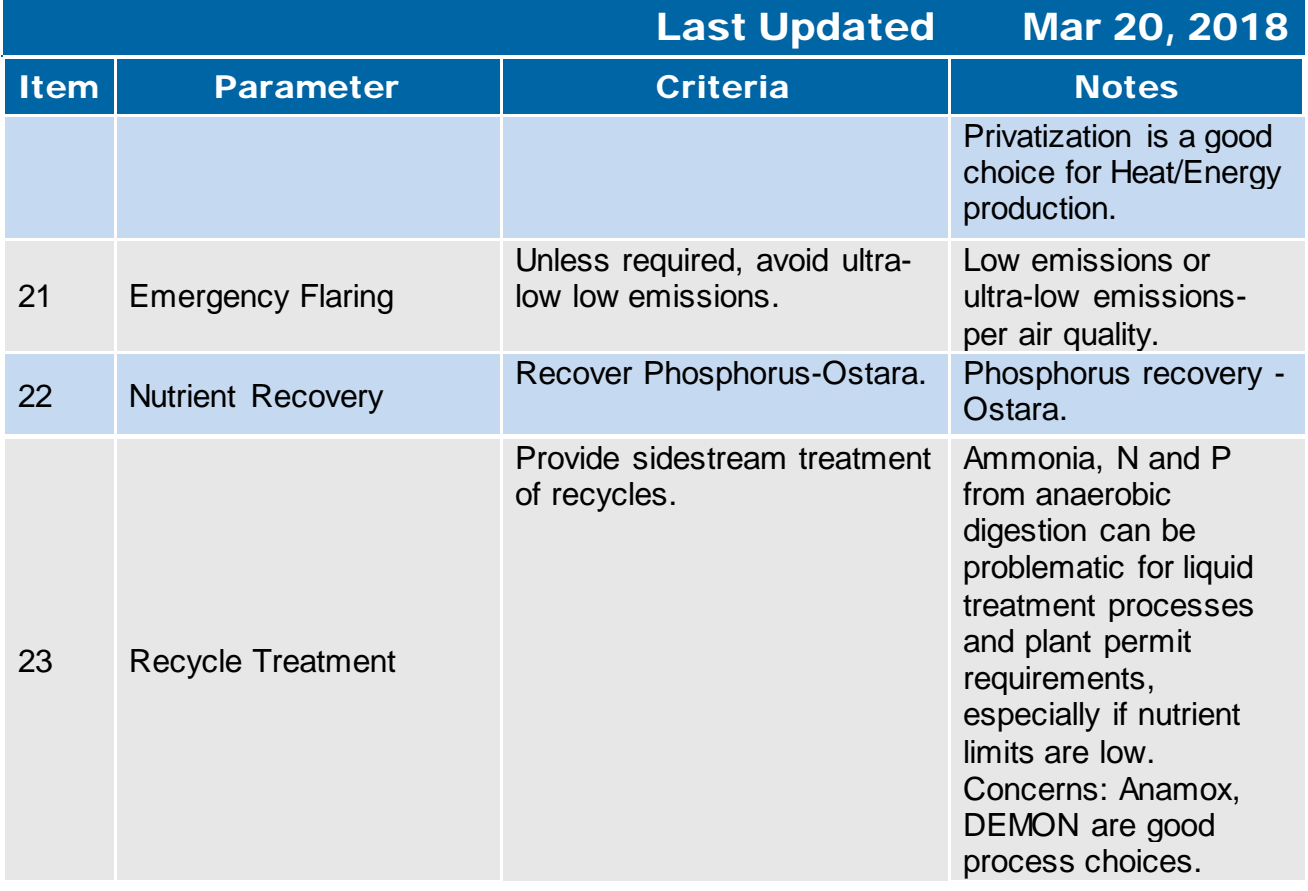

<span id="page-538-0"></span>**6.2 Anaerobic Digester Rehab** 

### 6.2 RP-1 Concrete Fixed Roof Anaerobic Digester

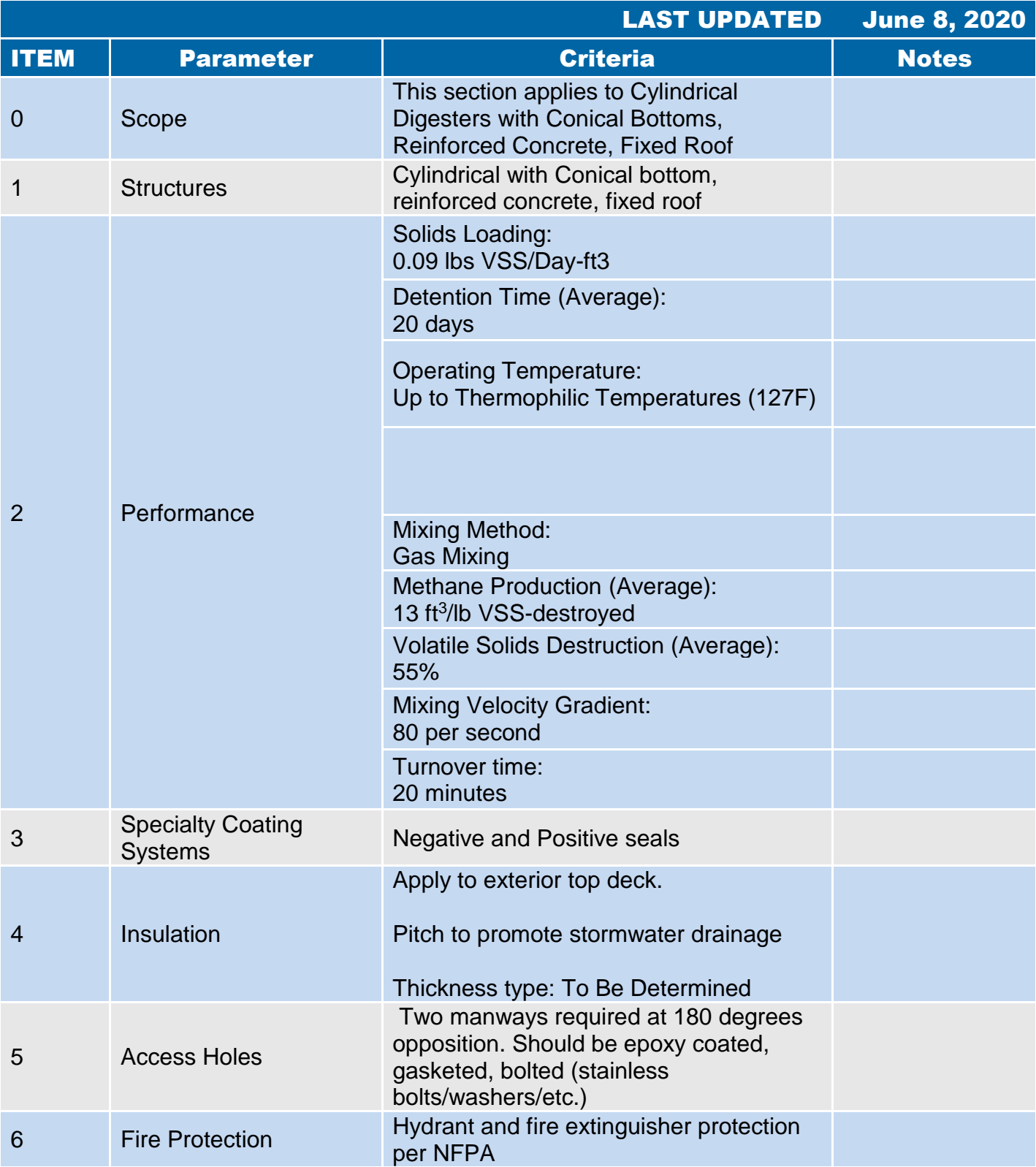
## 6.2 RP-1 Concrete Fixed Roof Anaerobic Digester

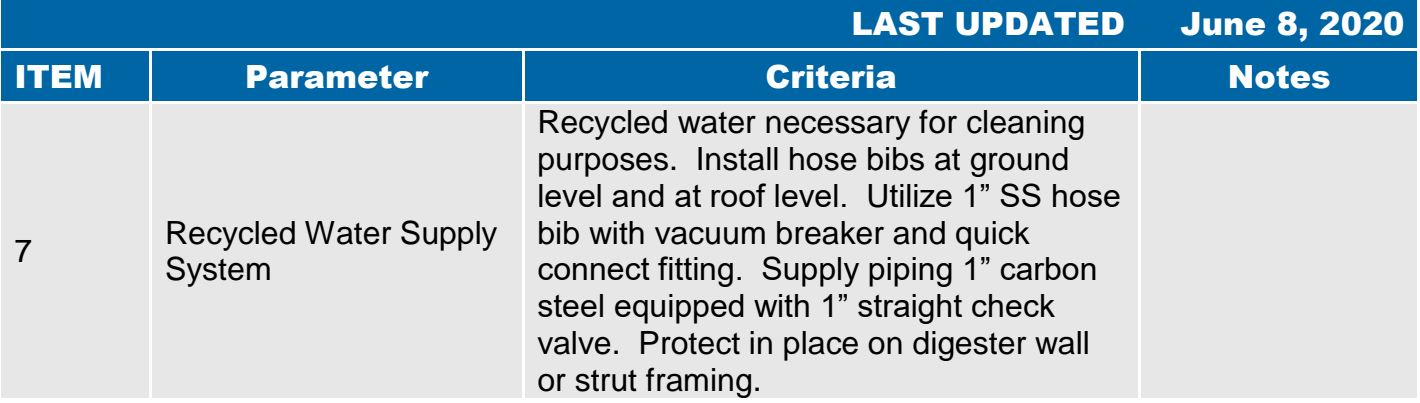

# 6.2.1 Digester Mixing Systems

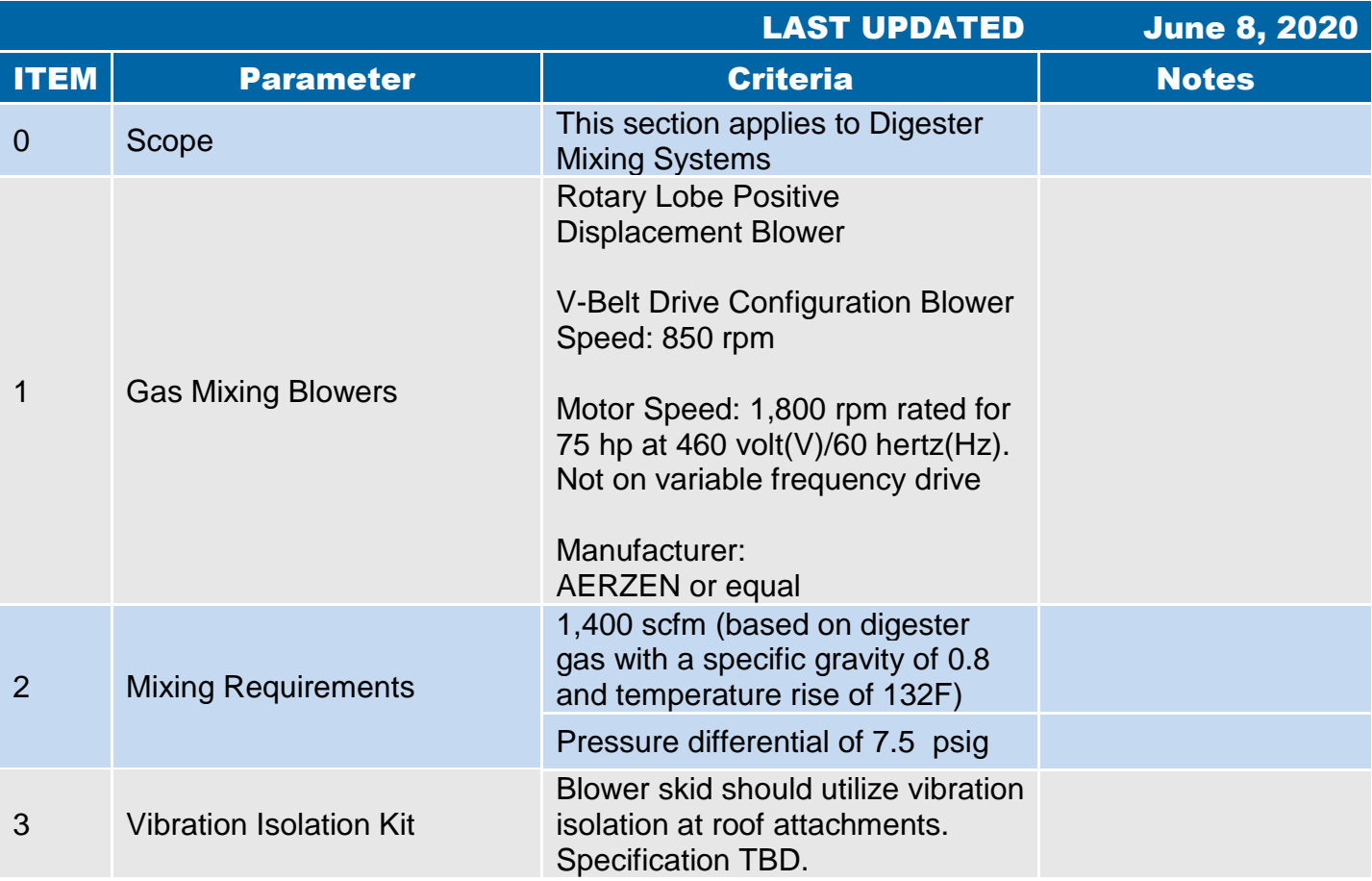

# 6.2.2 Sludge Recirculation

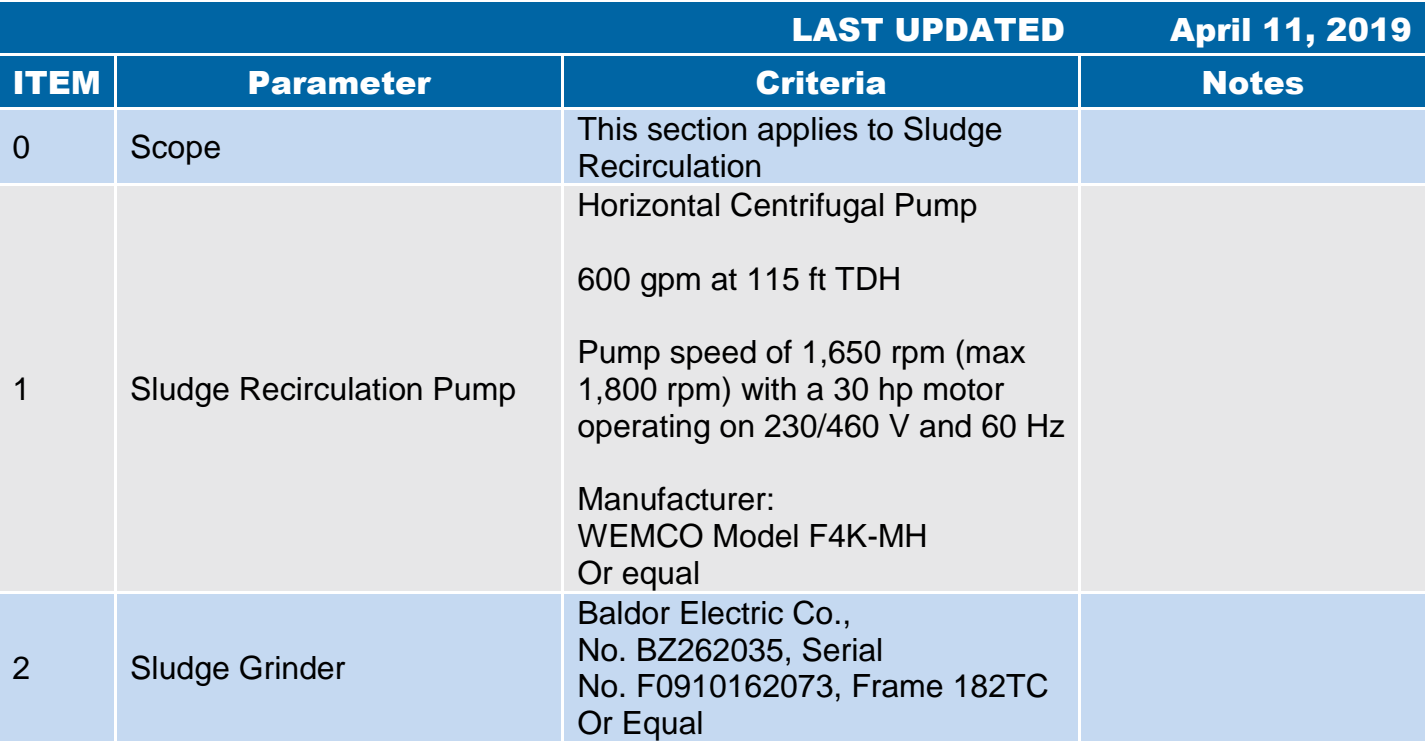

# 6.2.3 Sludge Heating

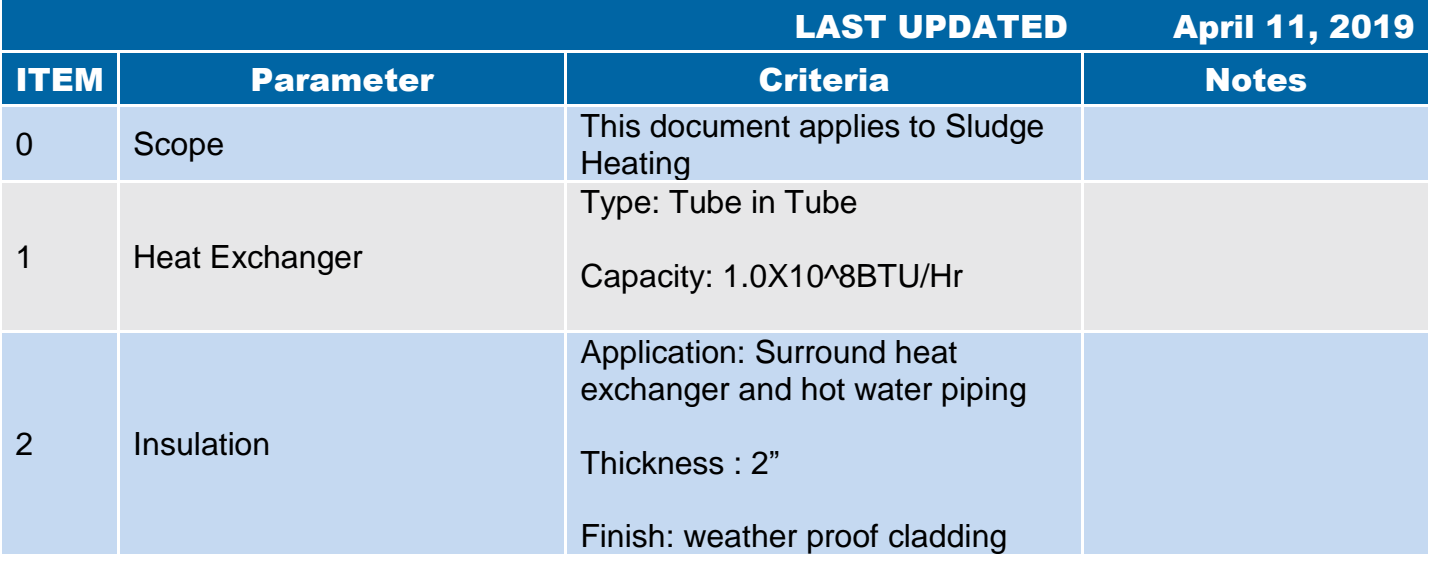

# 6.2.4 Piping and Appurtenances

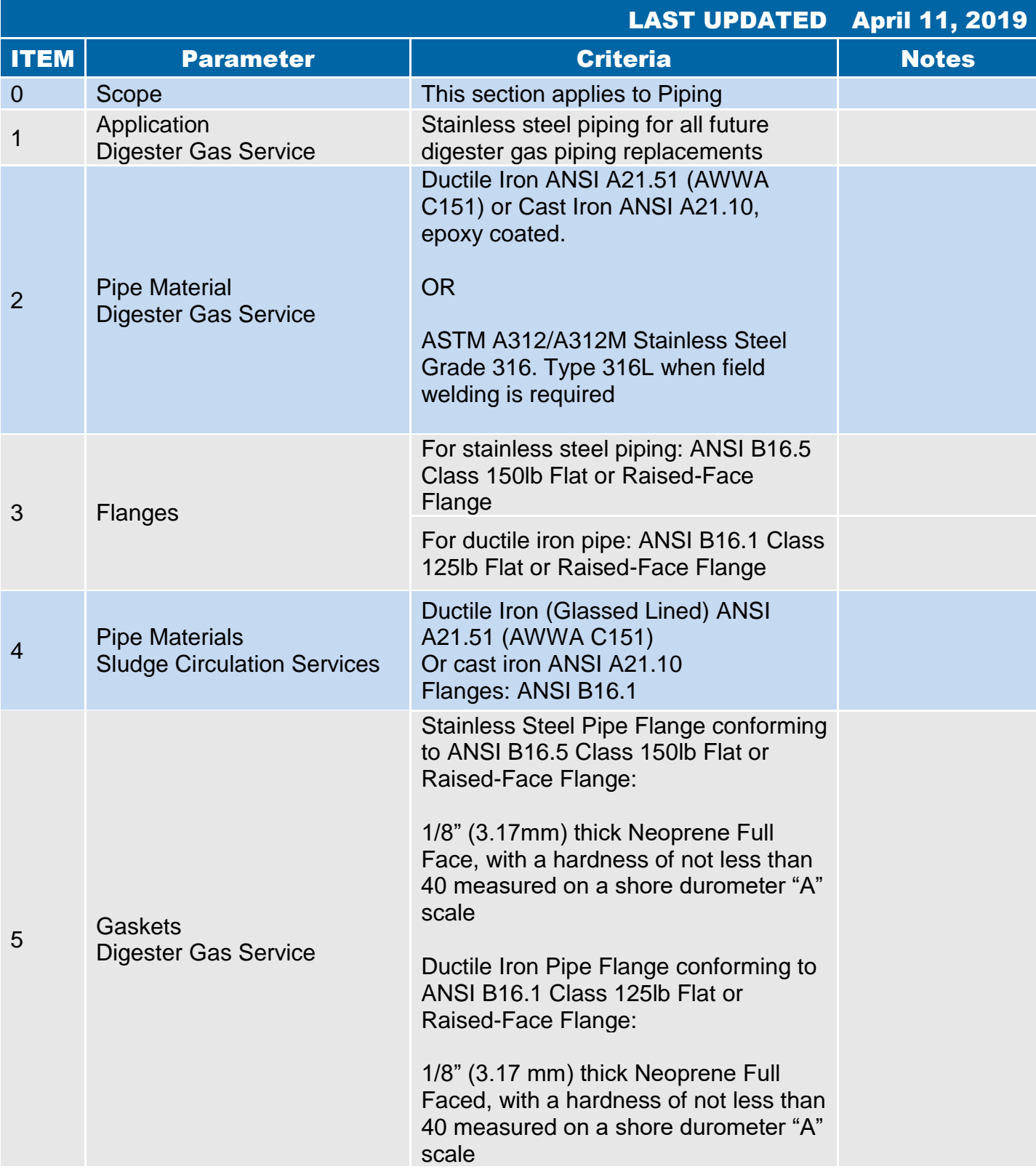

# 6.2.4 Piping and Appurtenances

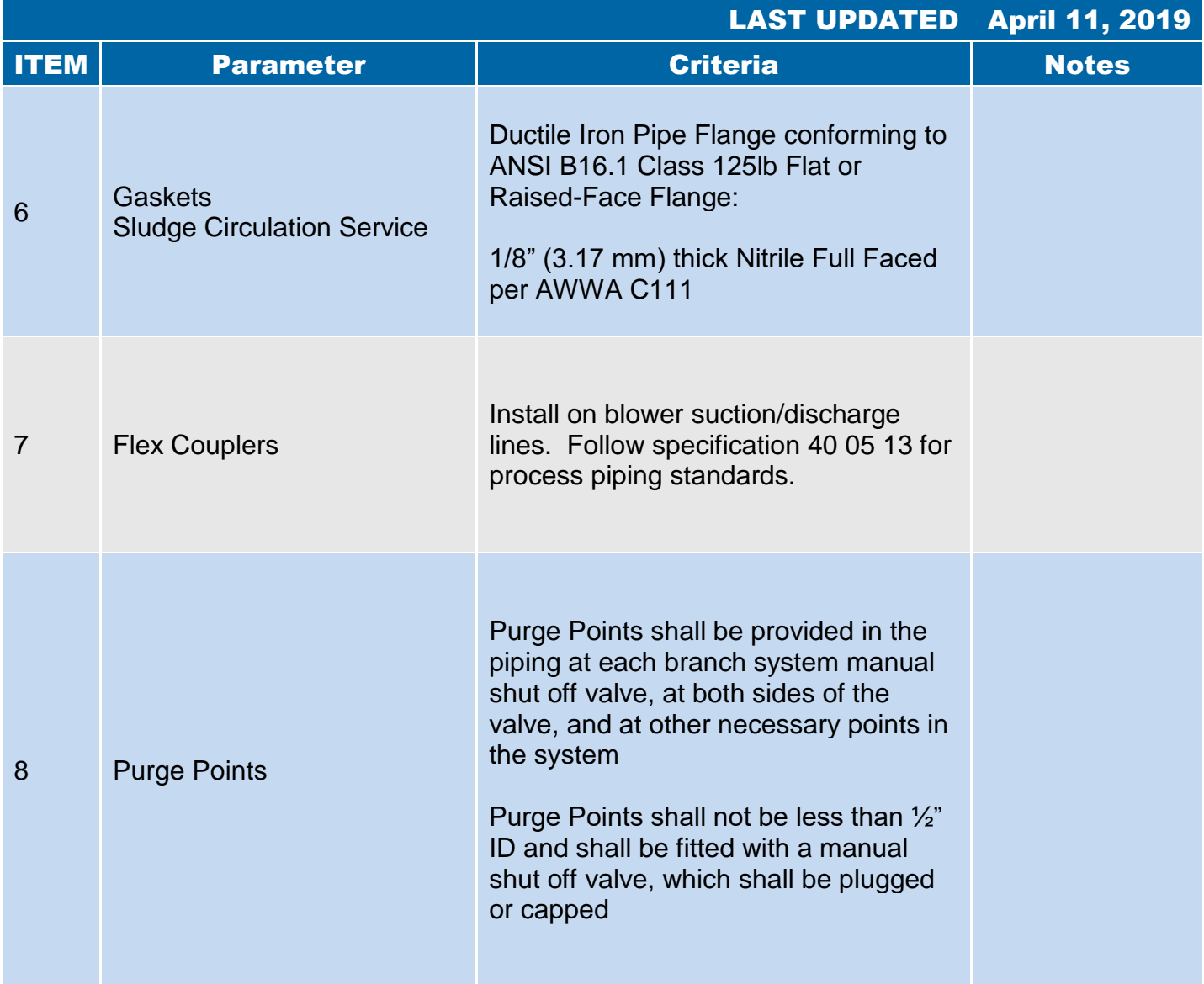

# 6.2.4 Piping and Appurtenances

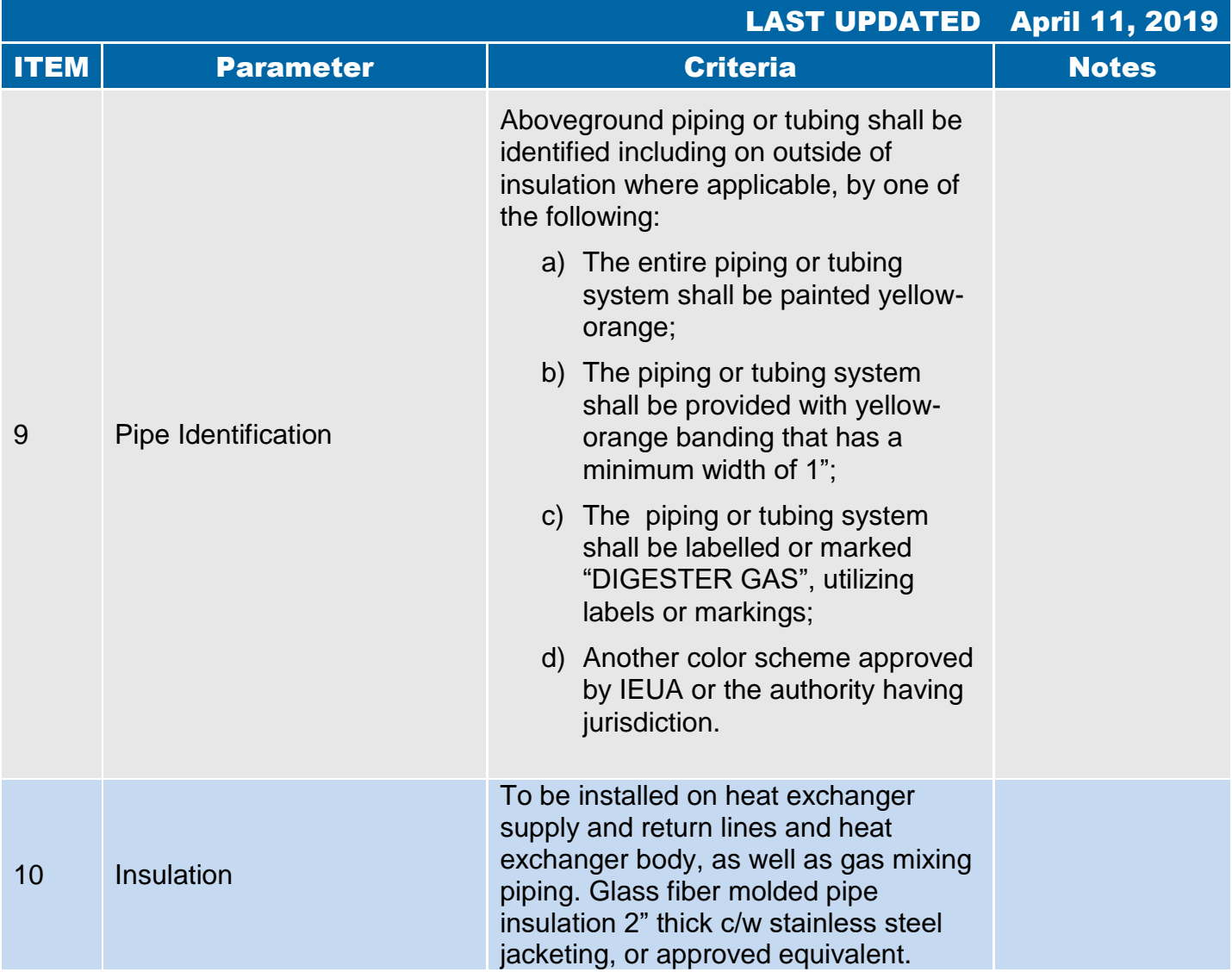

# 6.2.5 Drip Trap and Sediment Traps

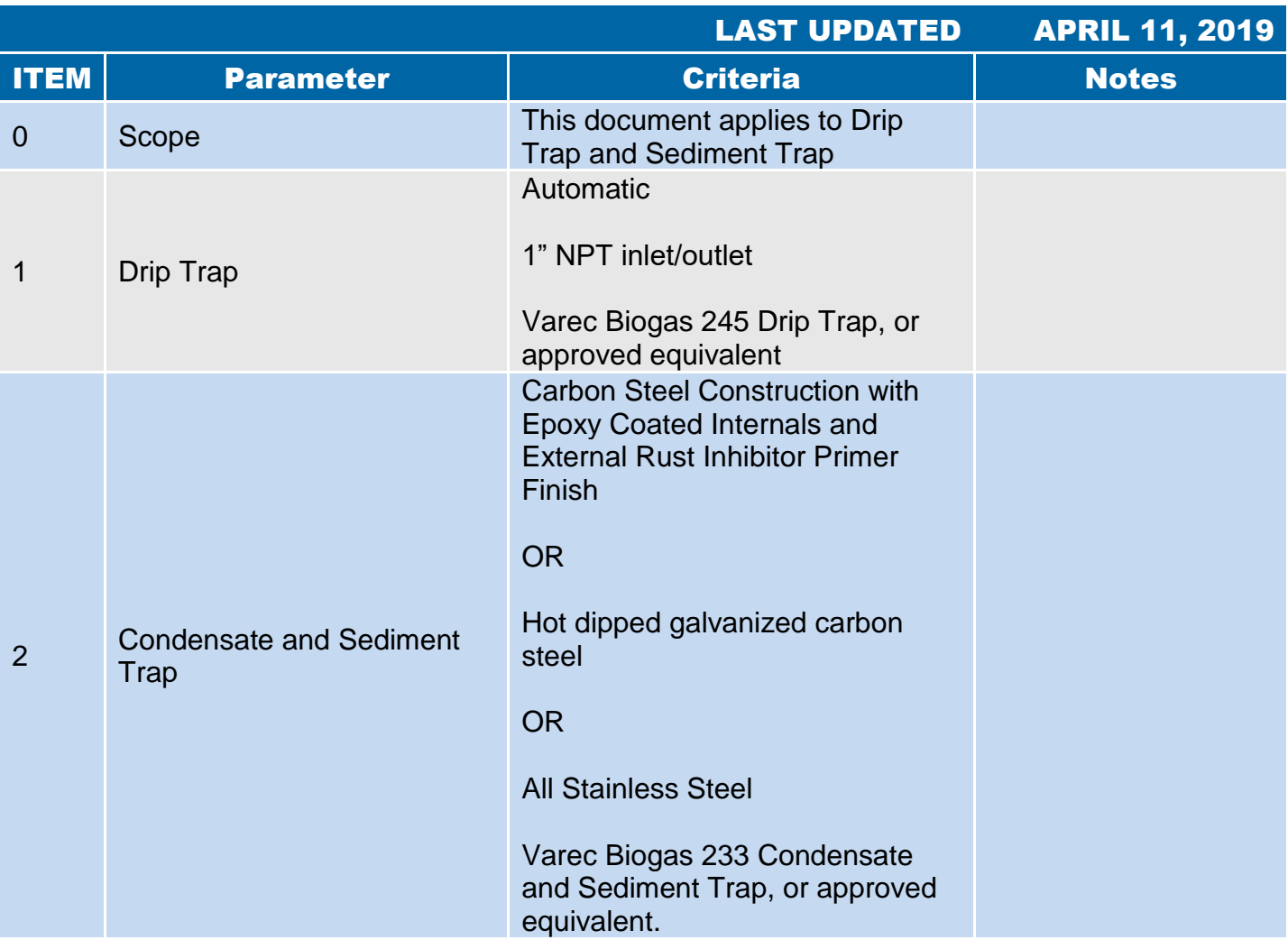

## 6.2.6 Hazard Classification

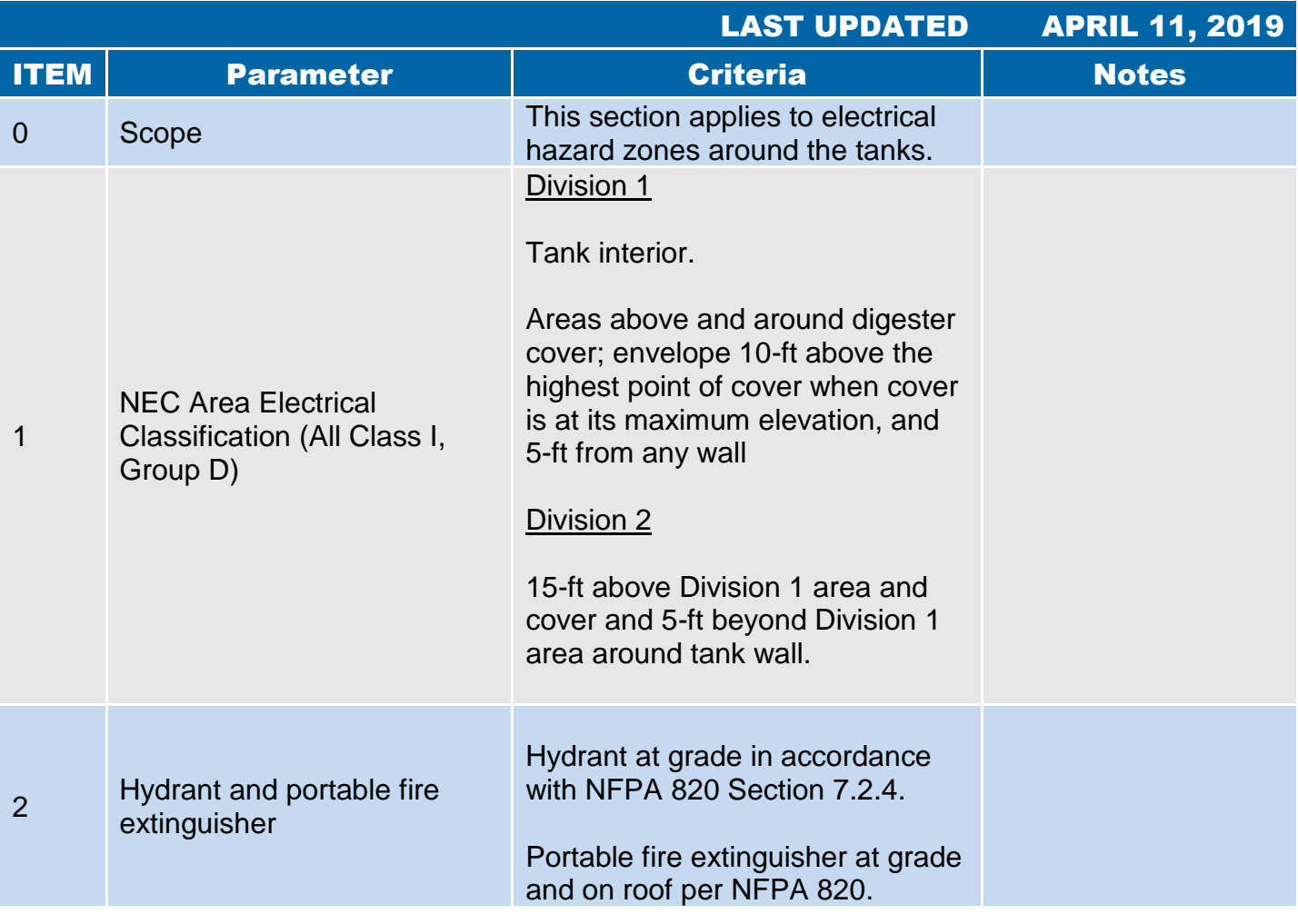

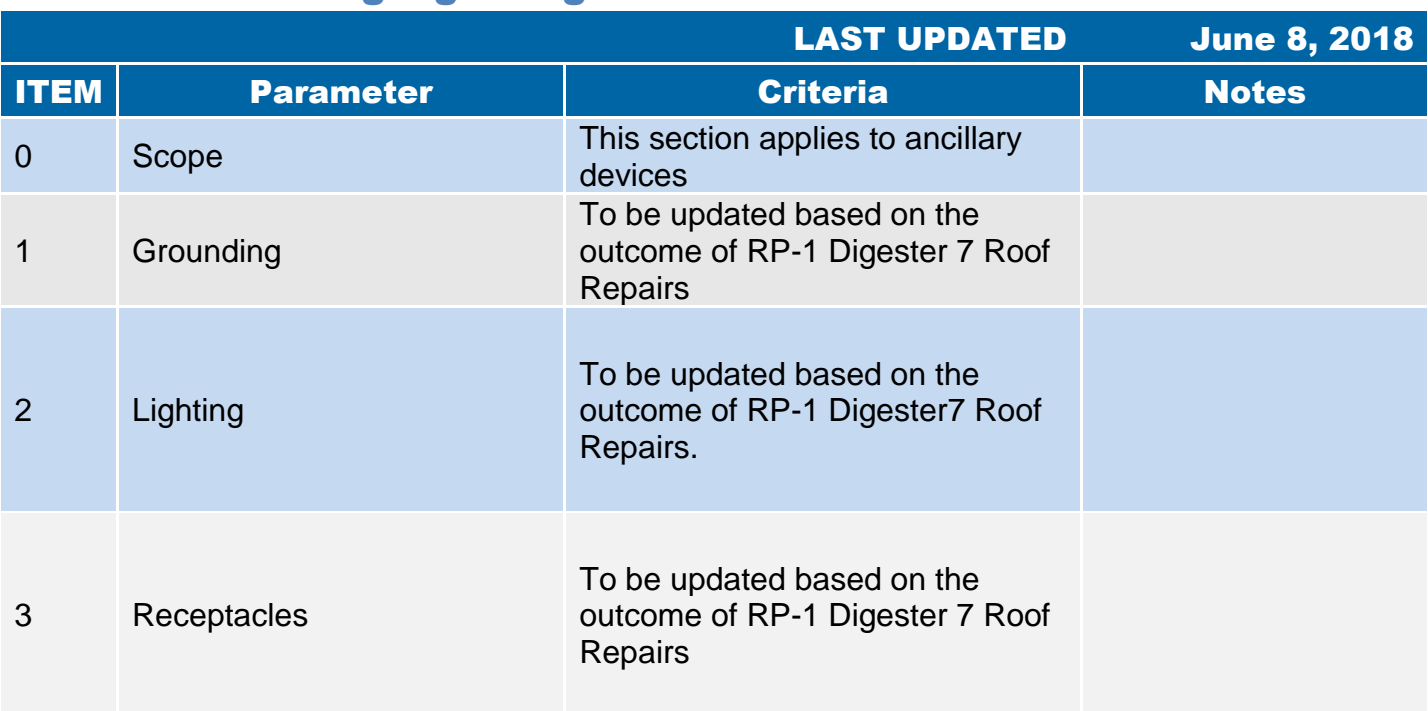

#### 6.2.7 Grounding/Lightning Protection

#### 6.2.8 Instrumentation

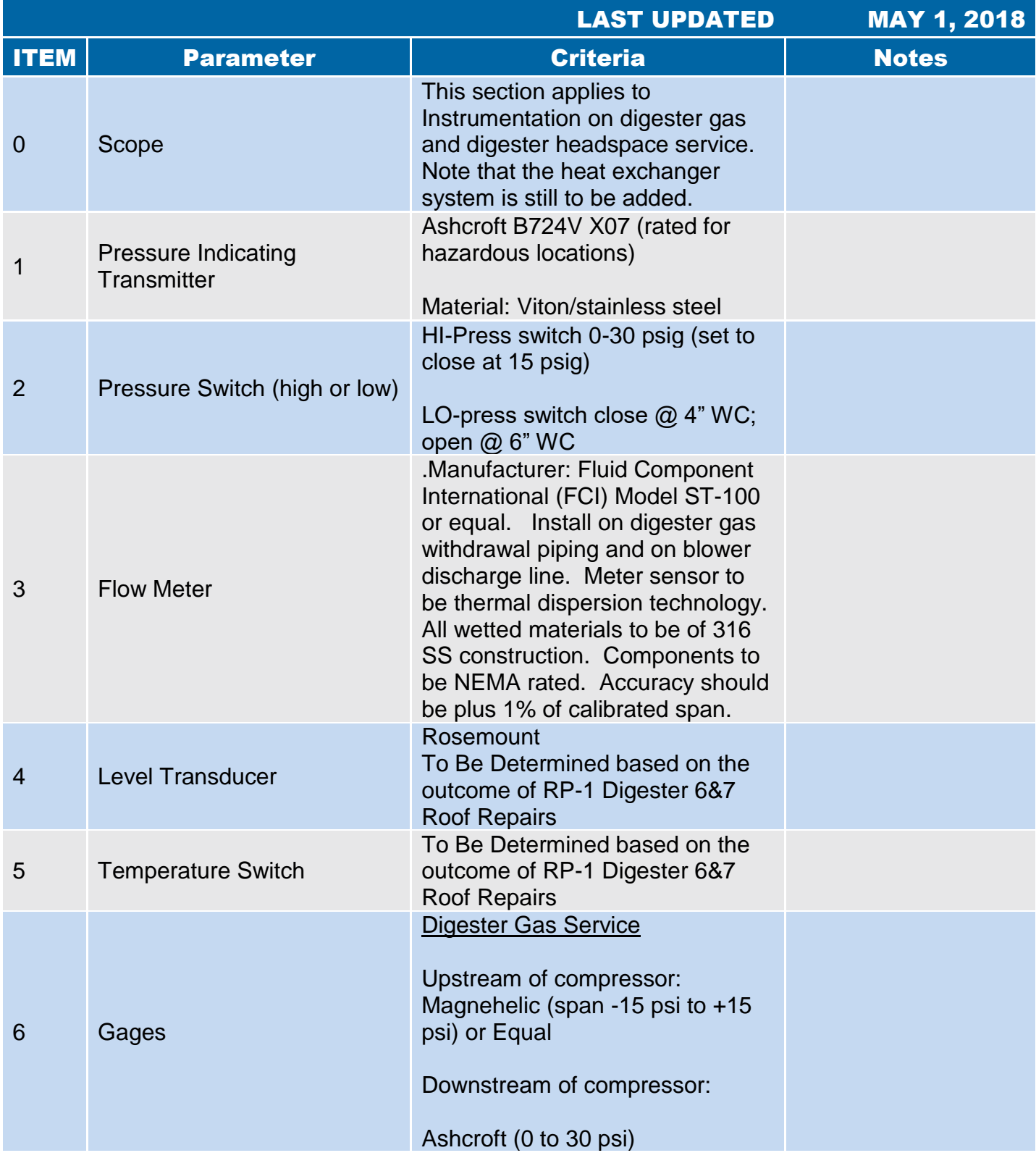

#### 6.2.9 Pressure/Vacuum Relief

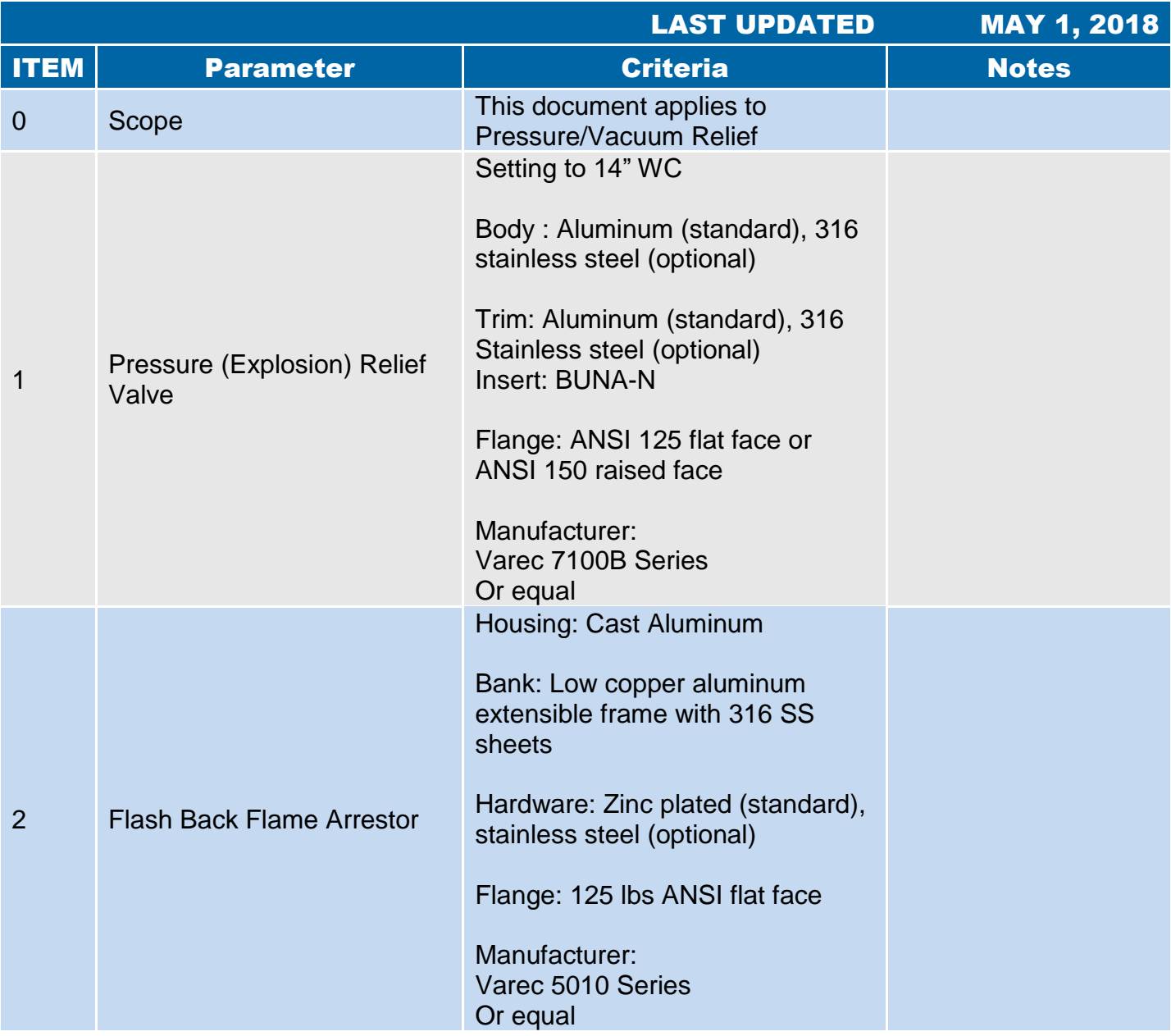

# 6.2.10 Digester Gas Valve

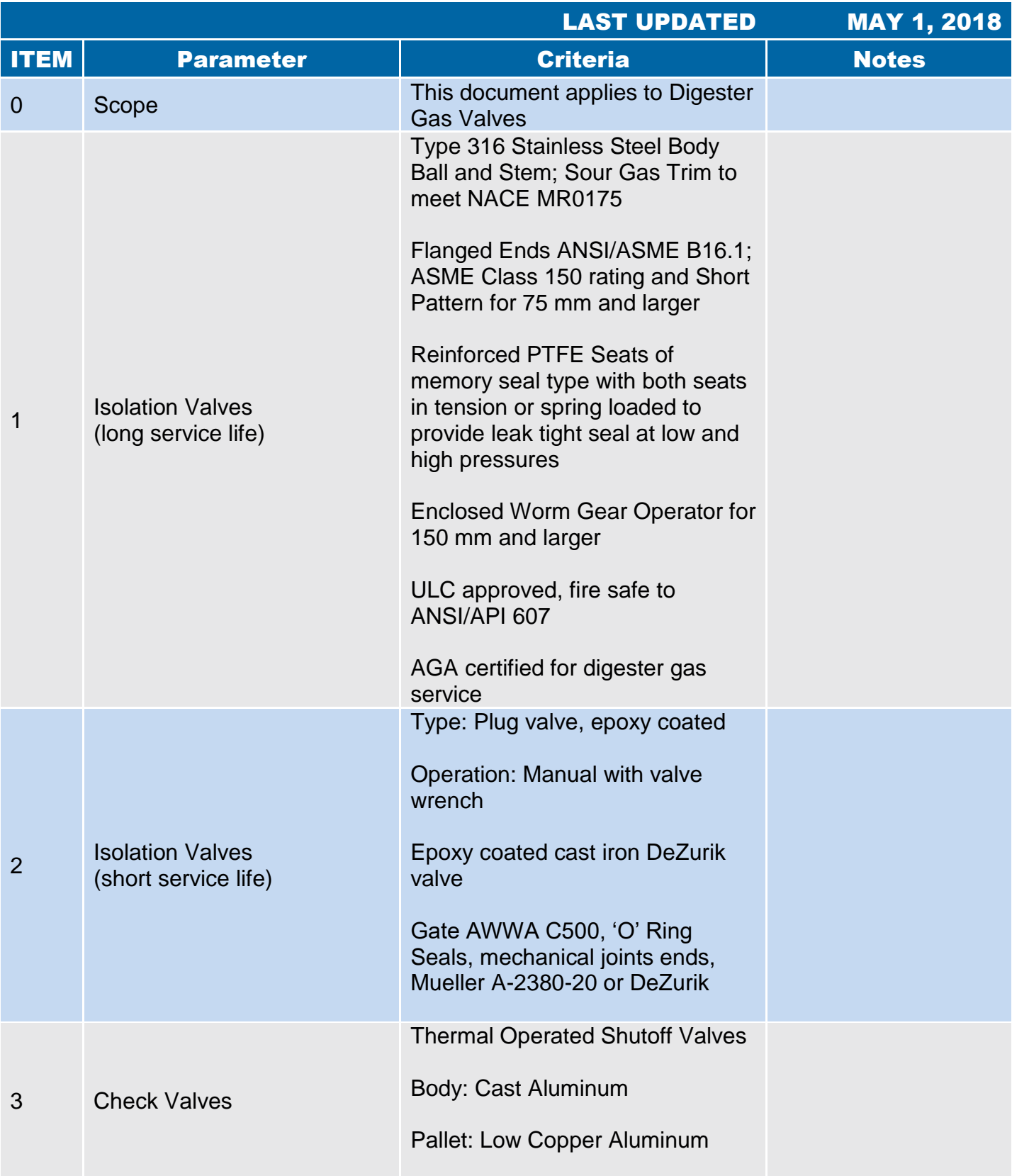

# 6.2.10 Digester Gas Valve

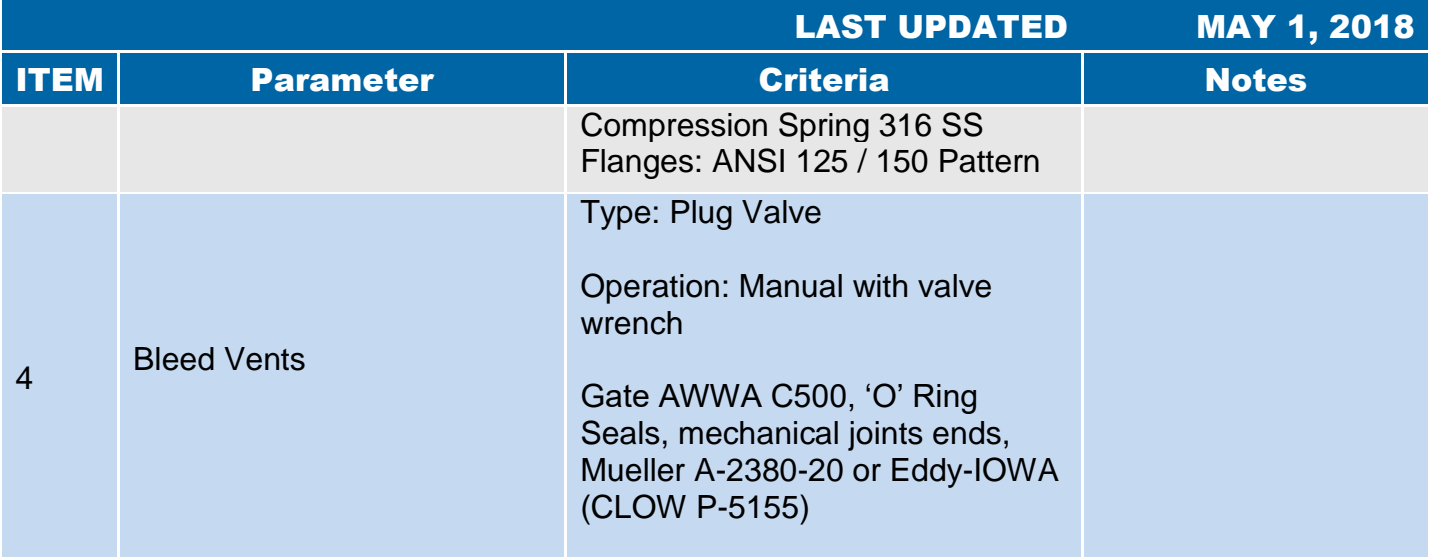

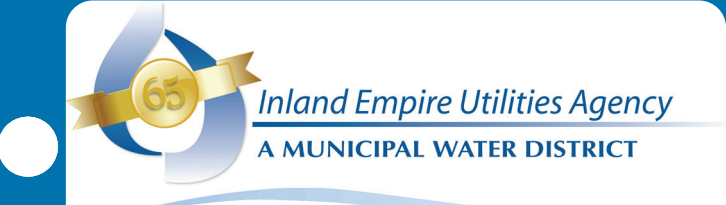

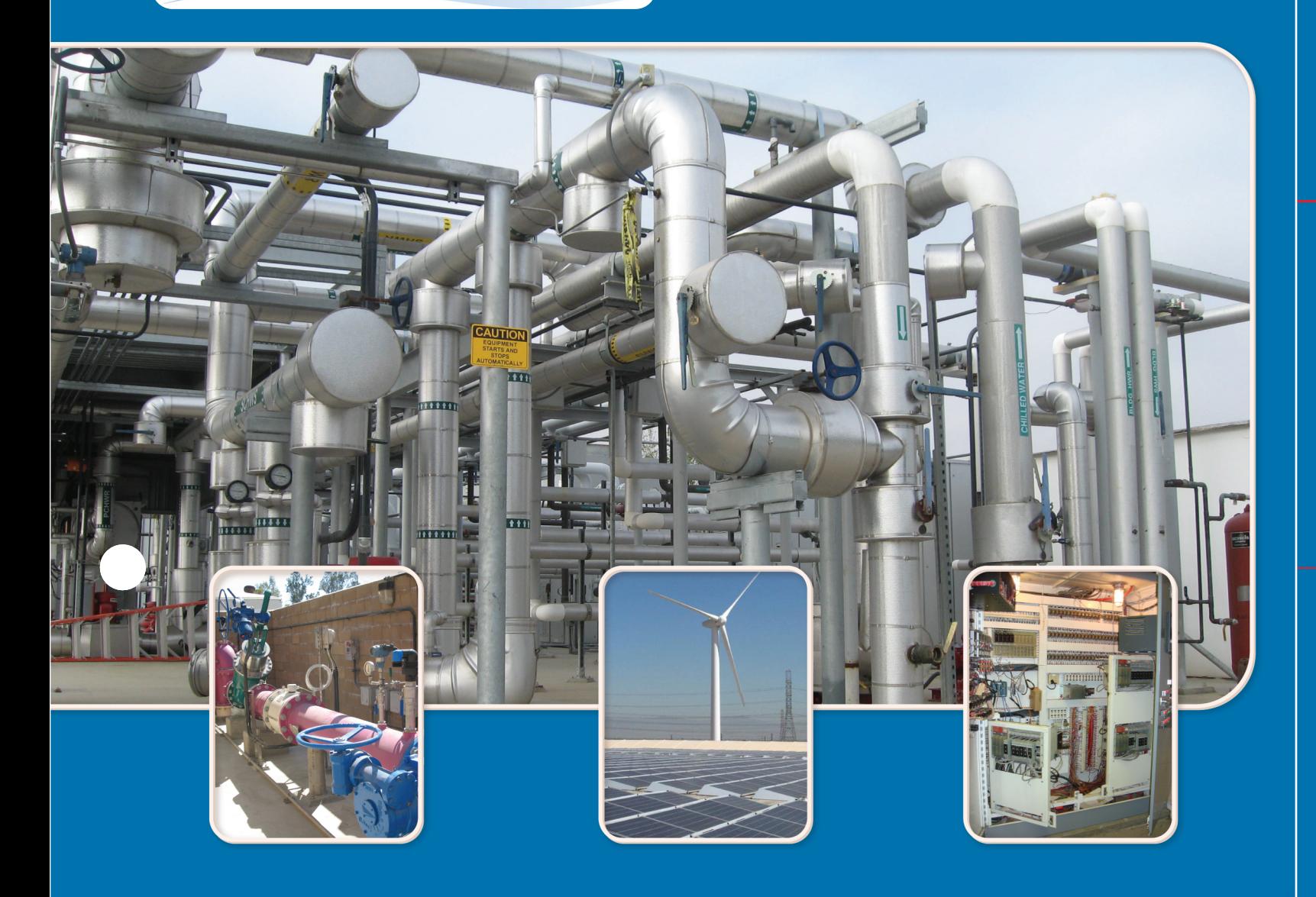

# **Permits**

 $\bigodot$ 

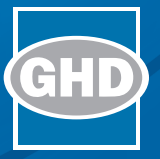

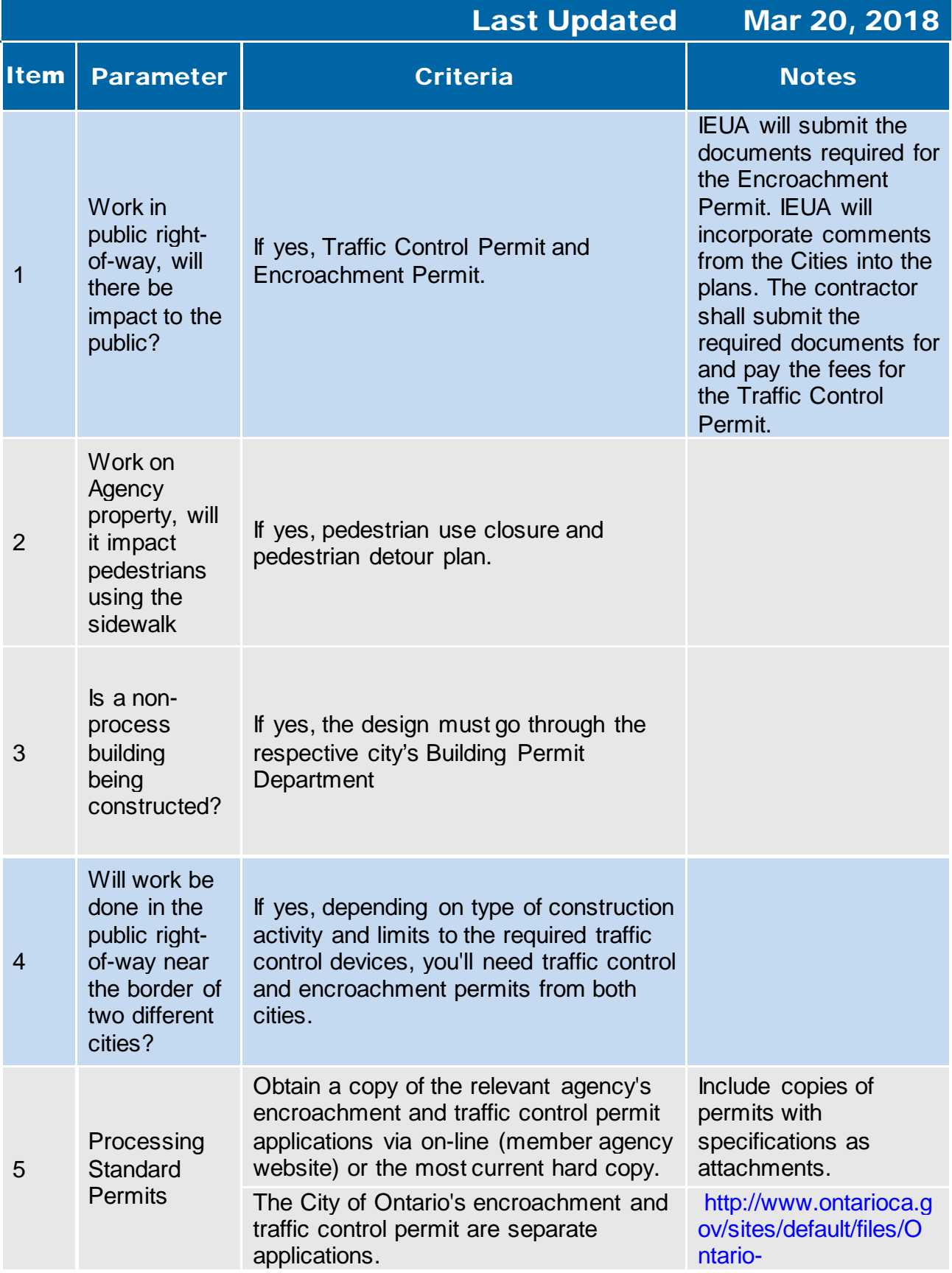

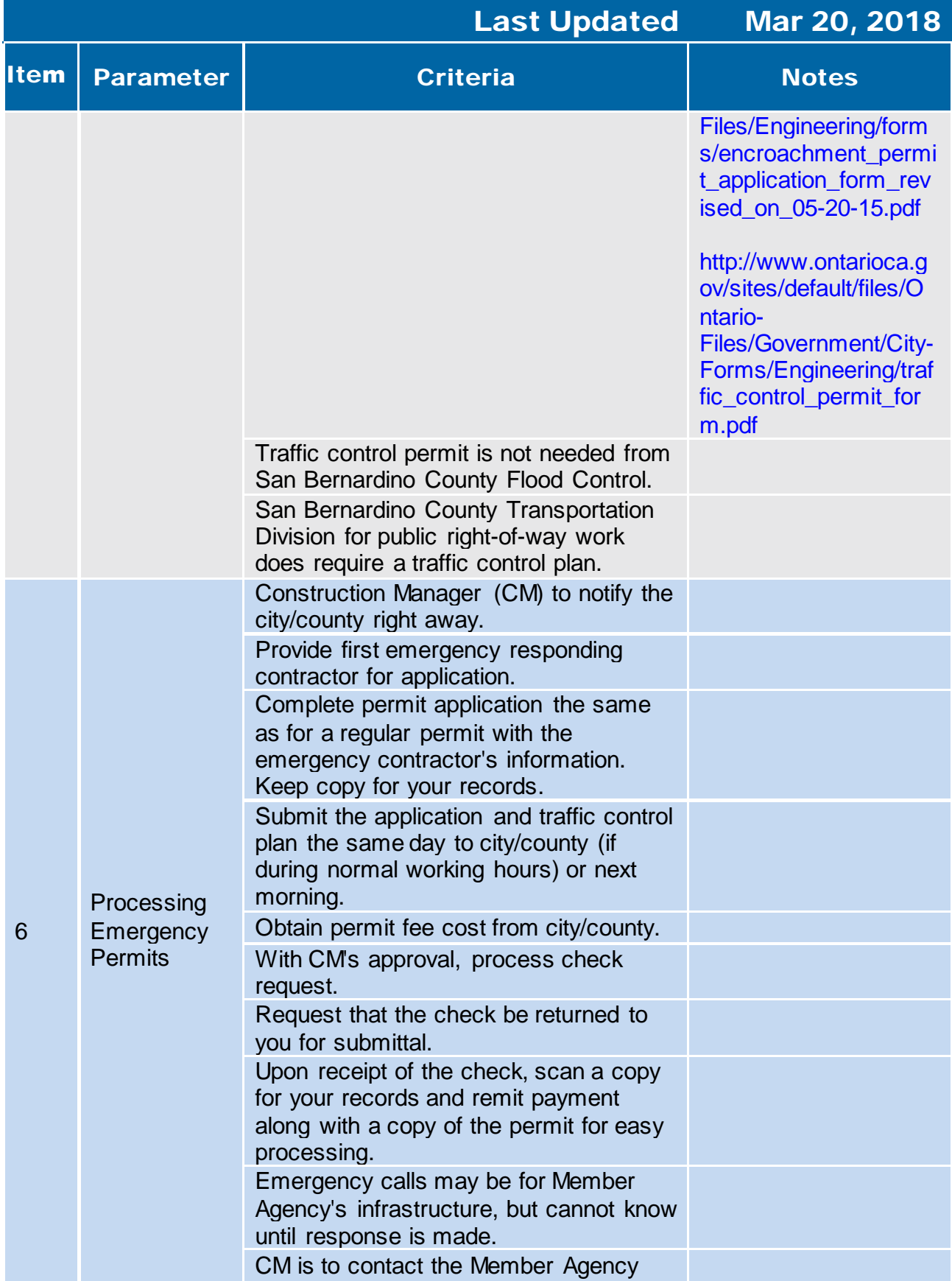

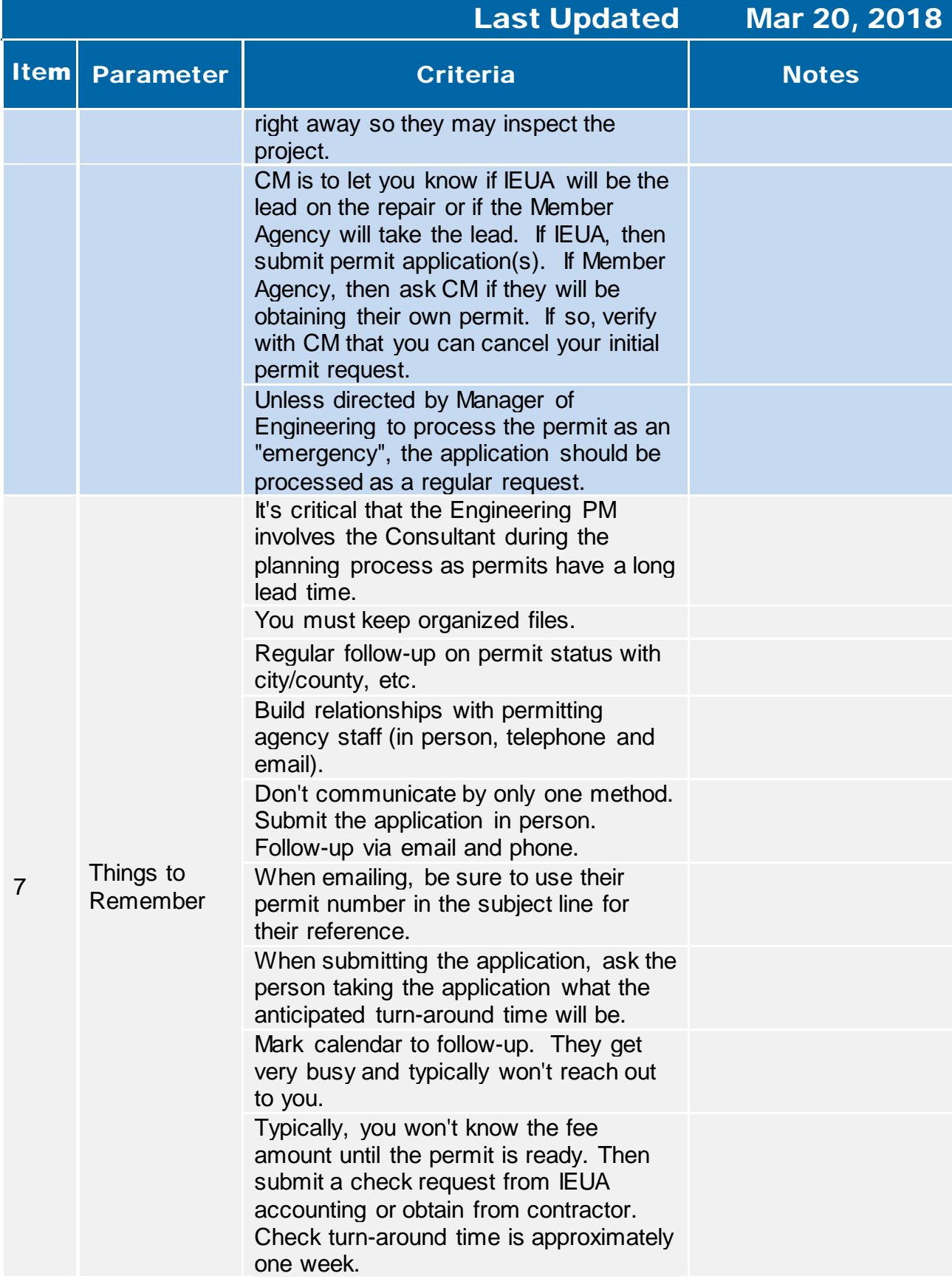

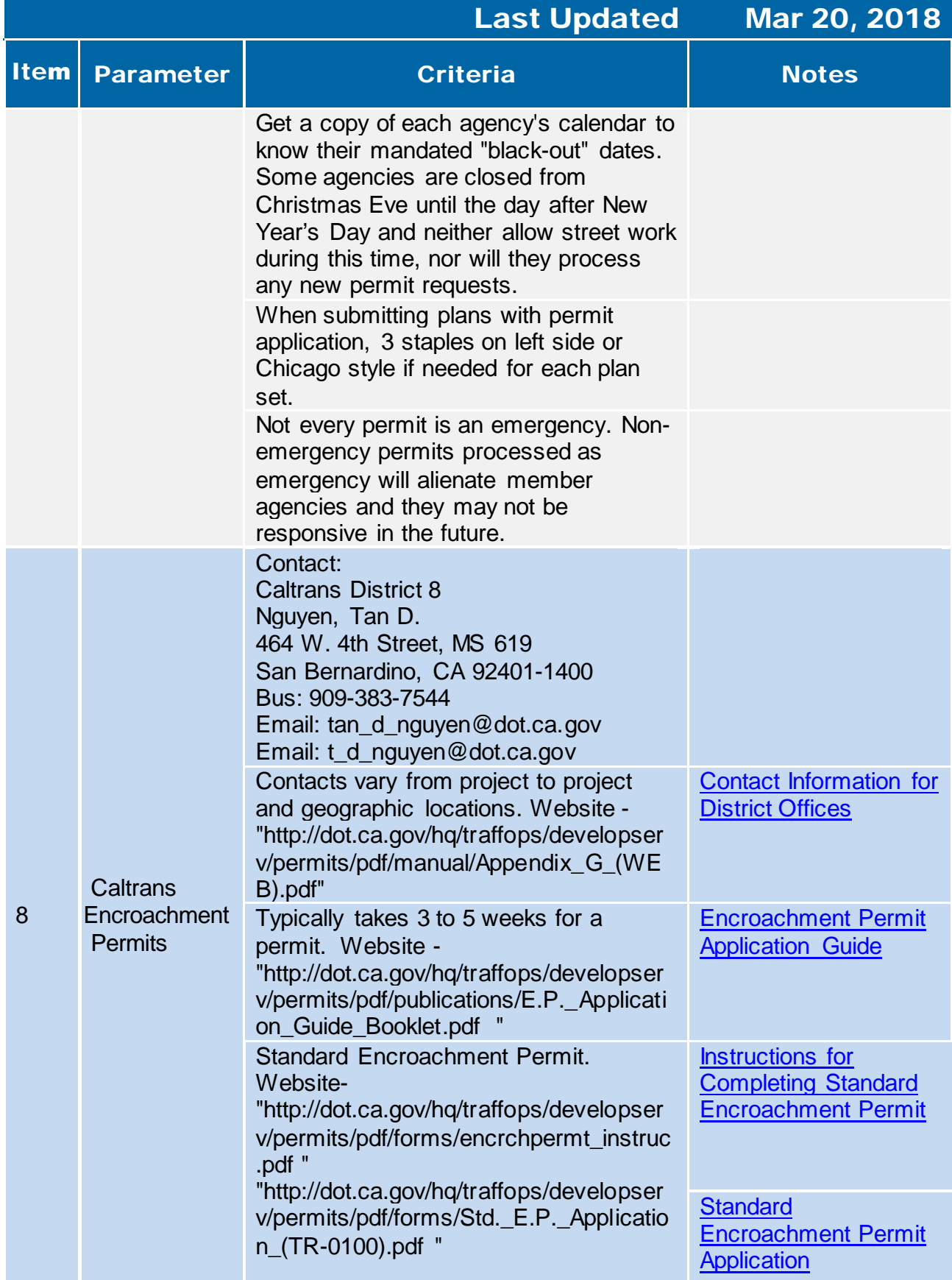

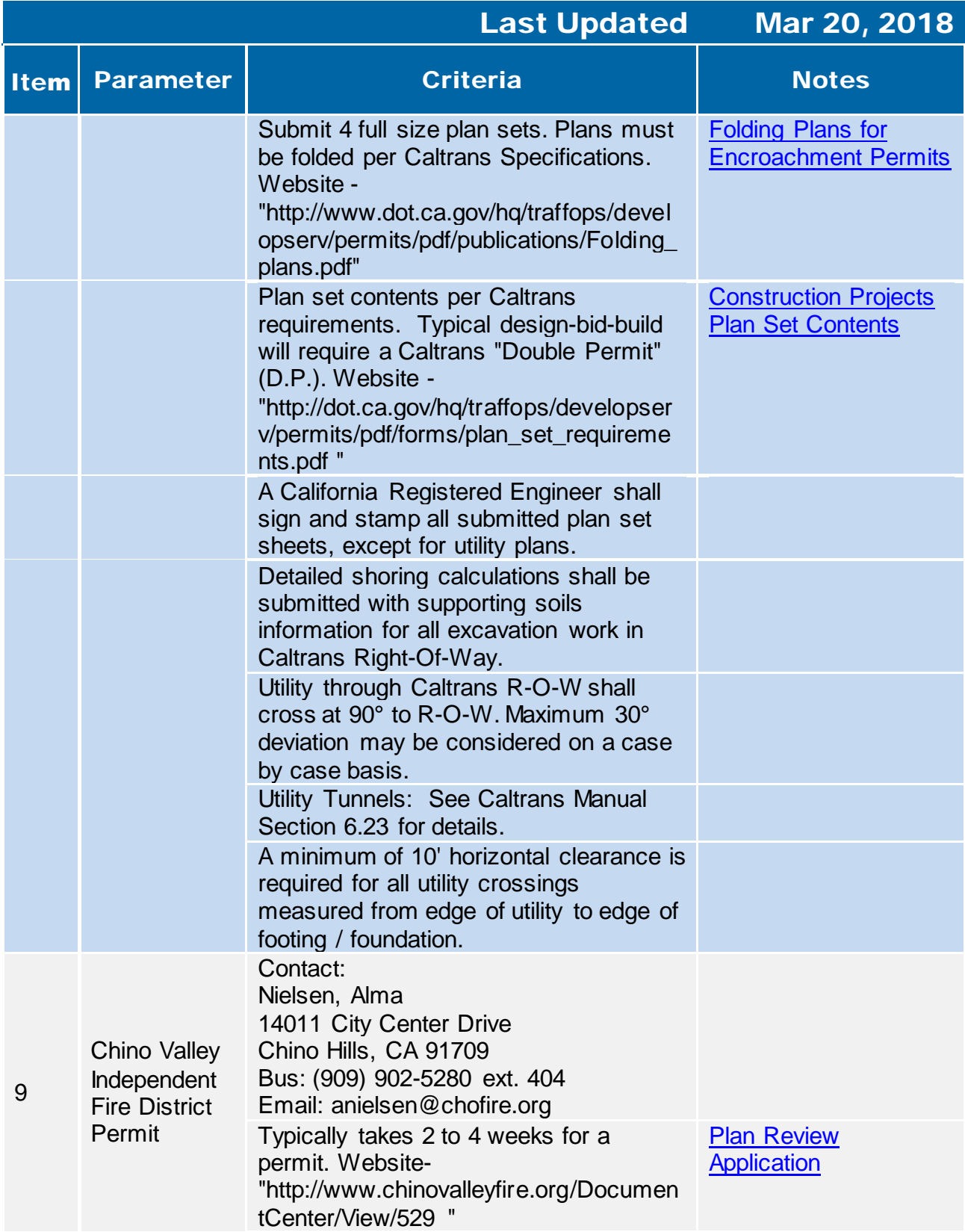

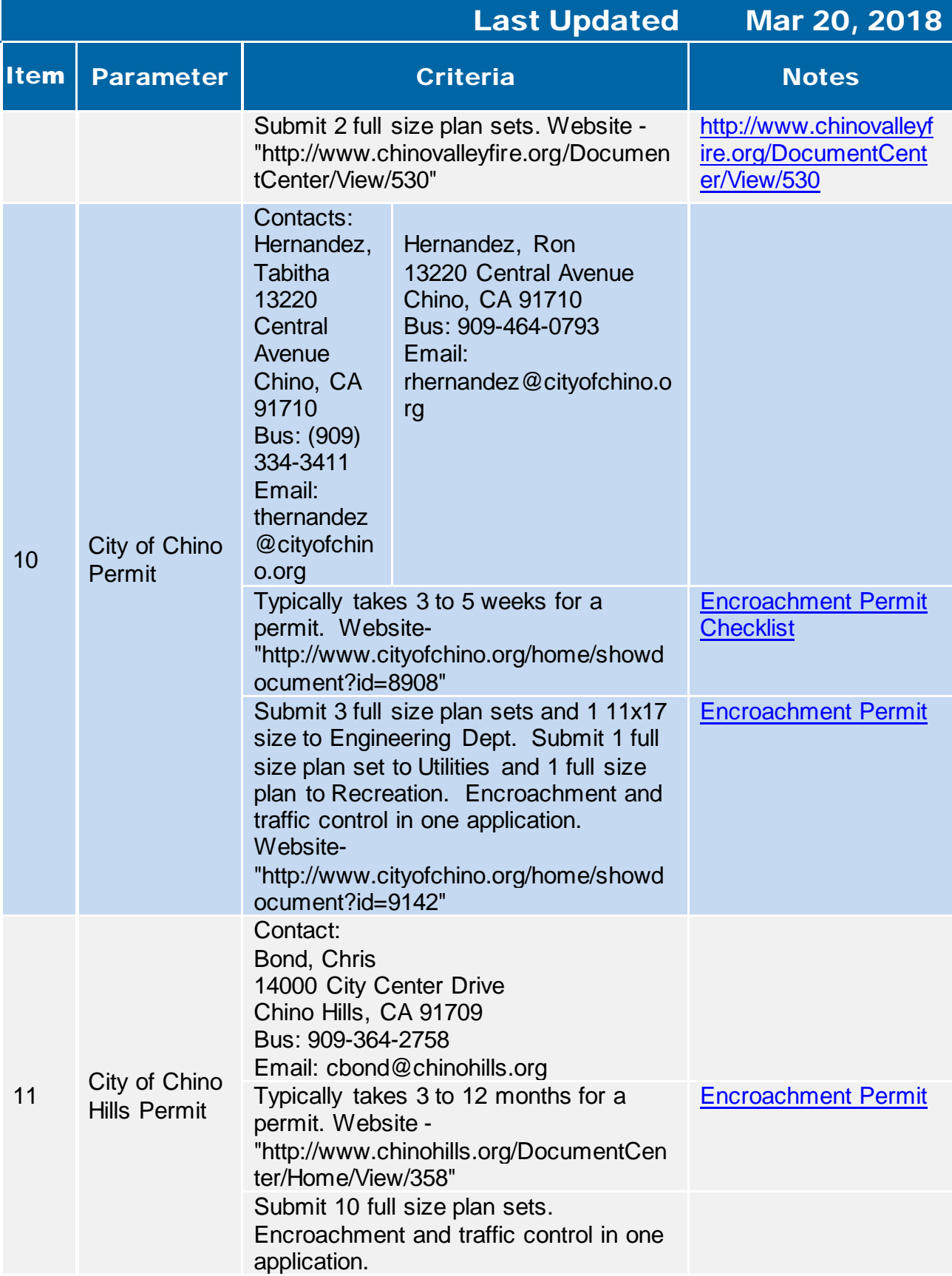

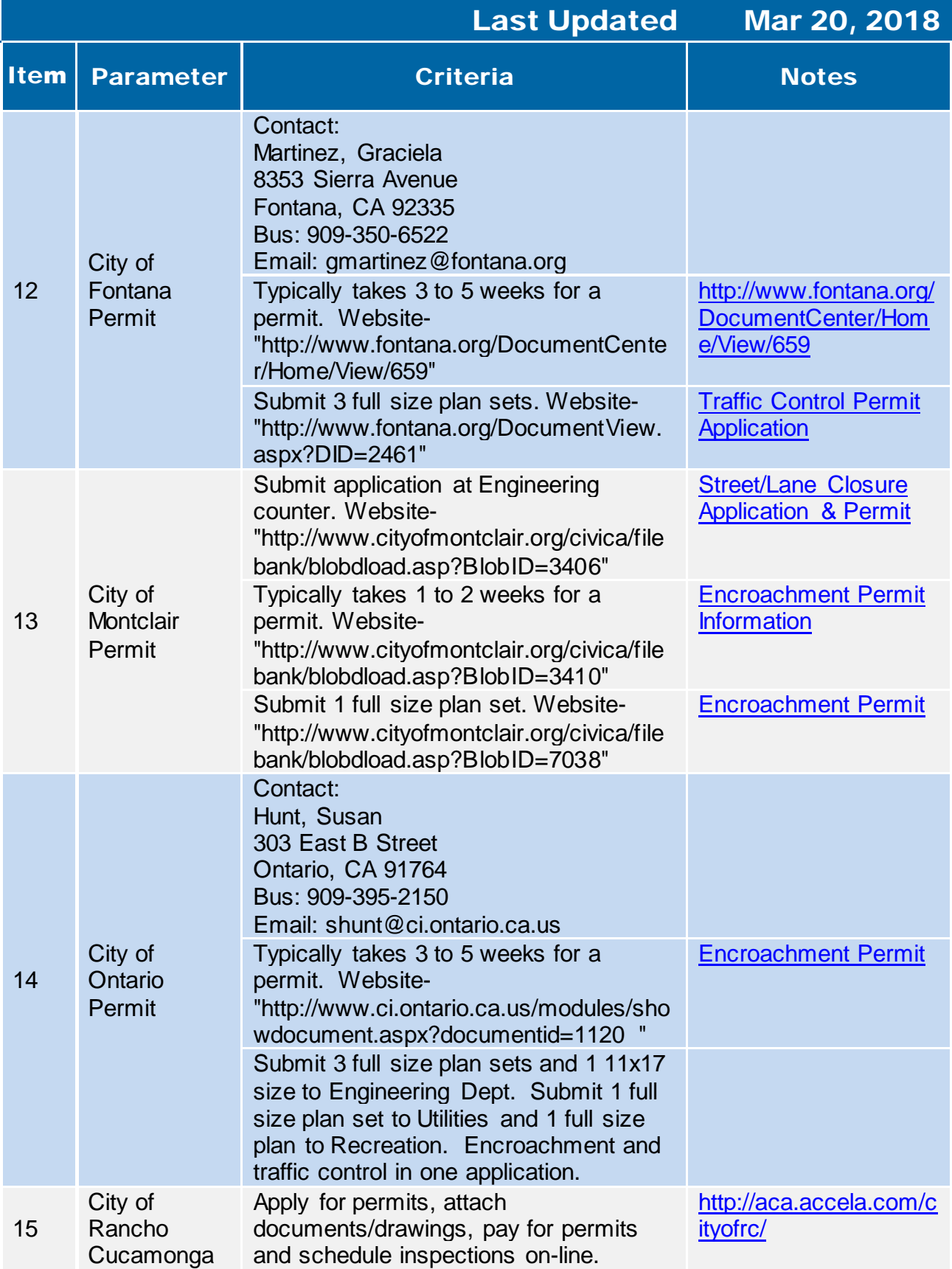

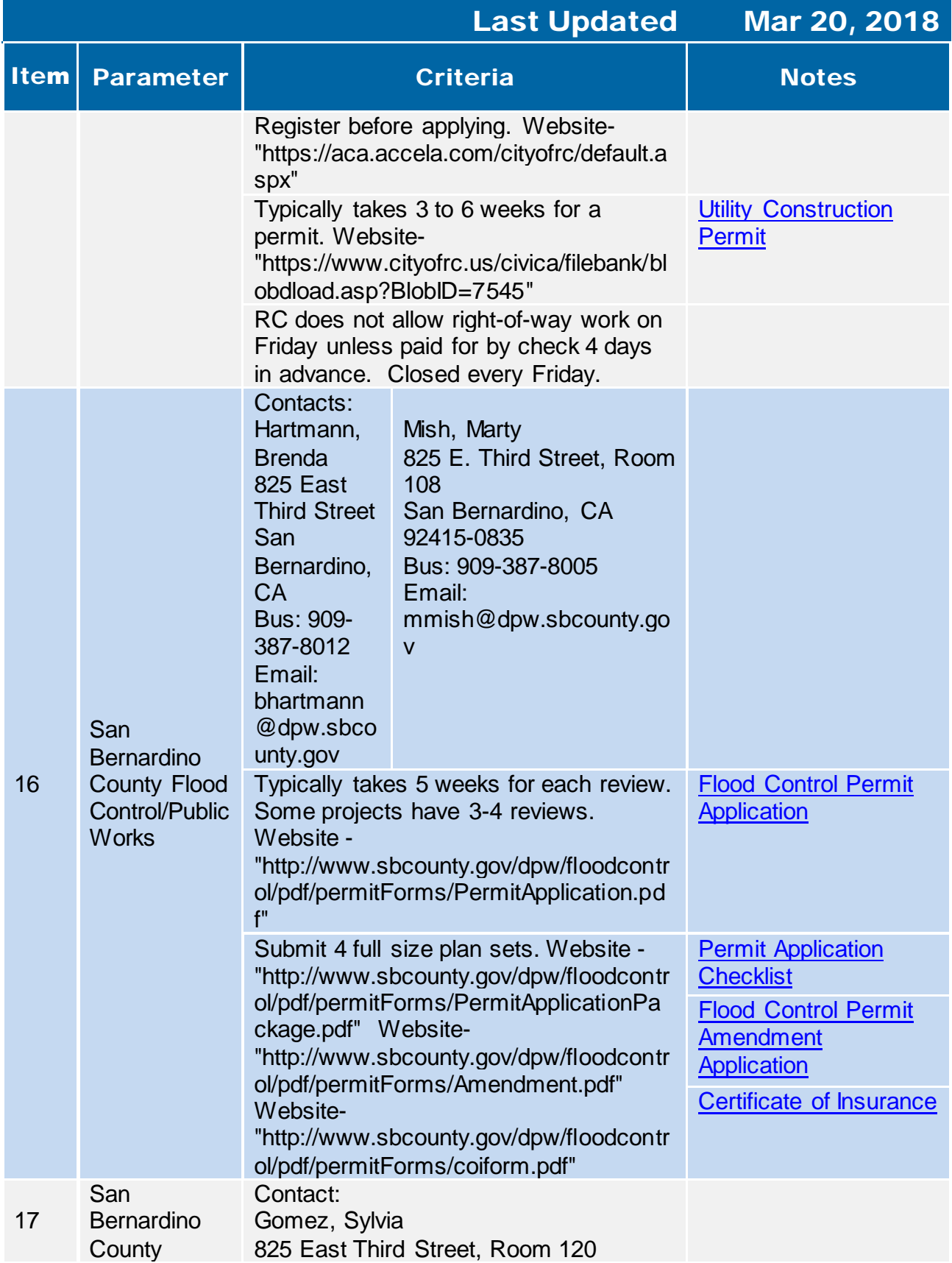

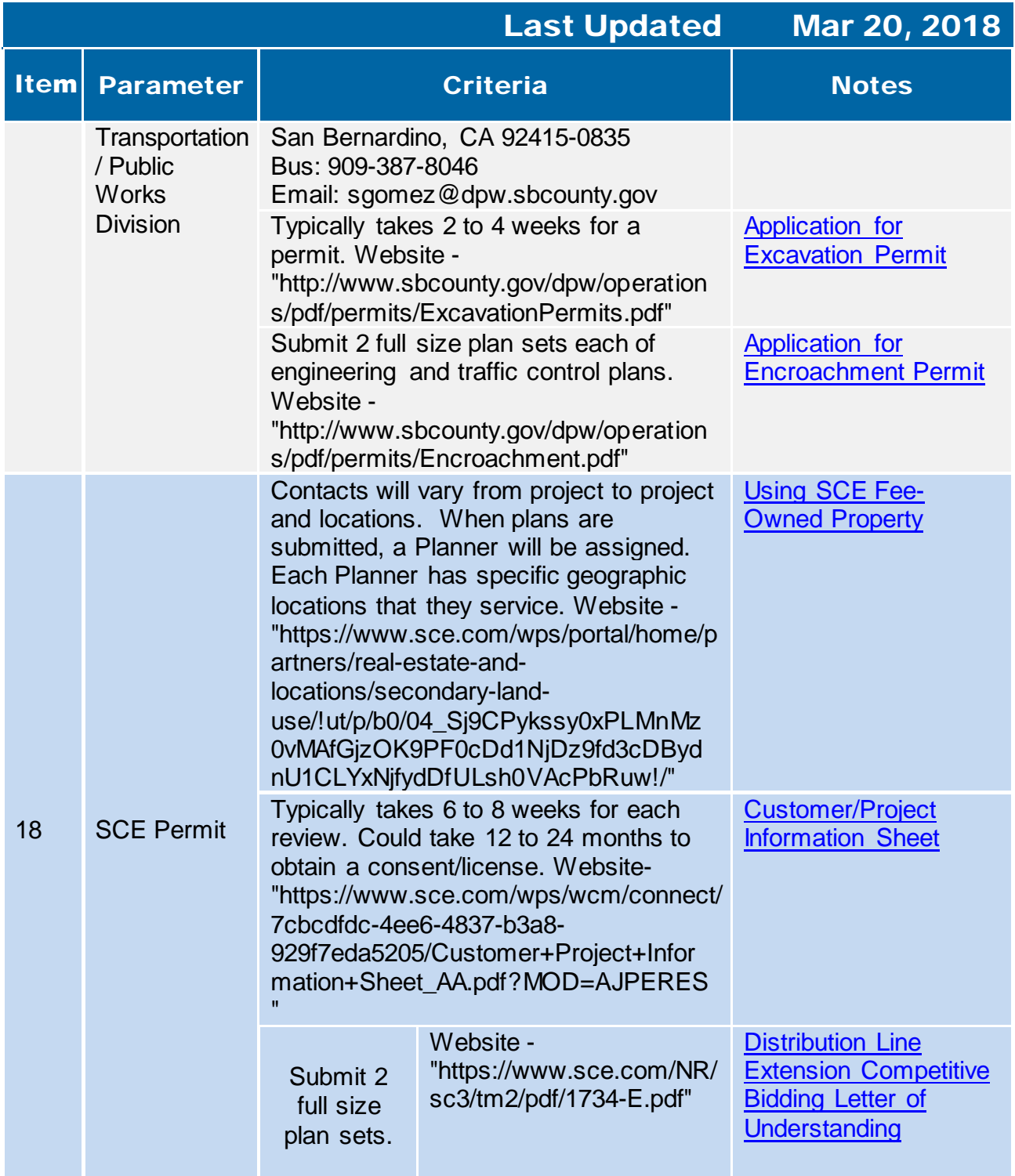

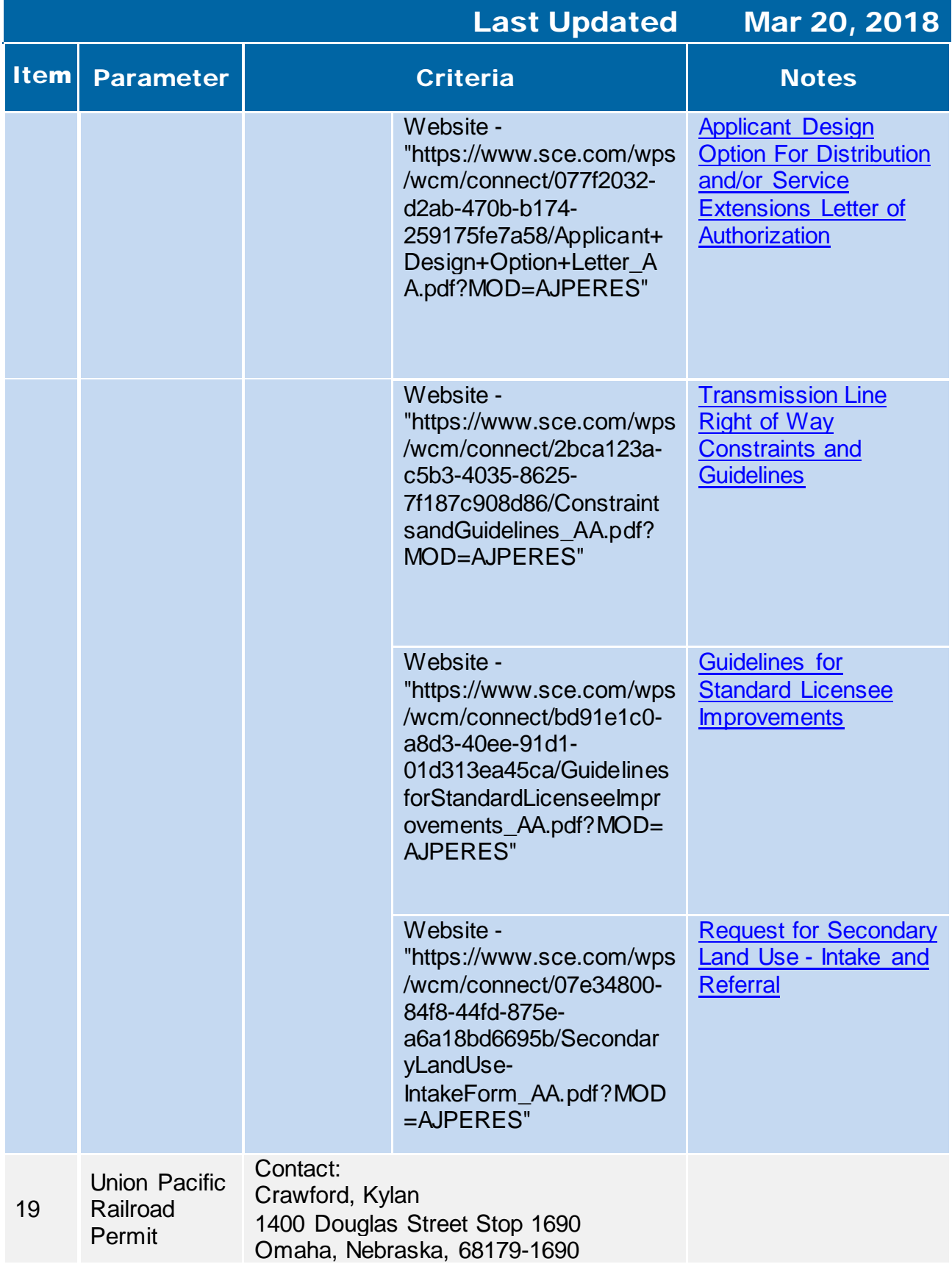

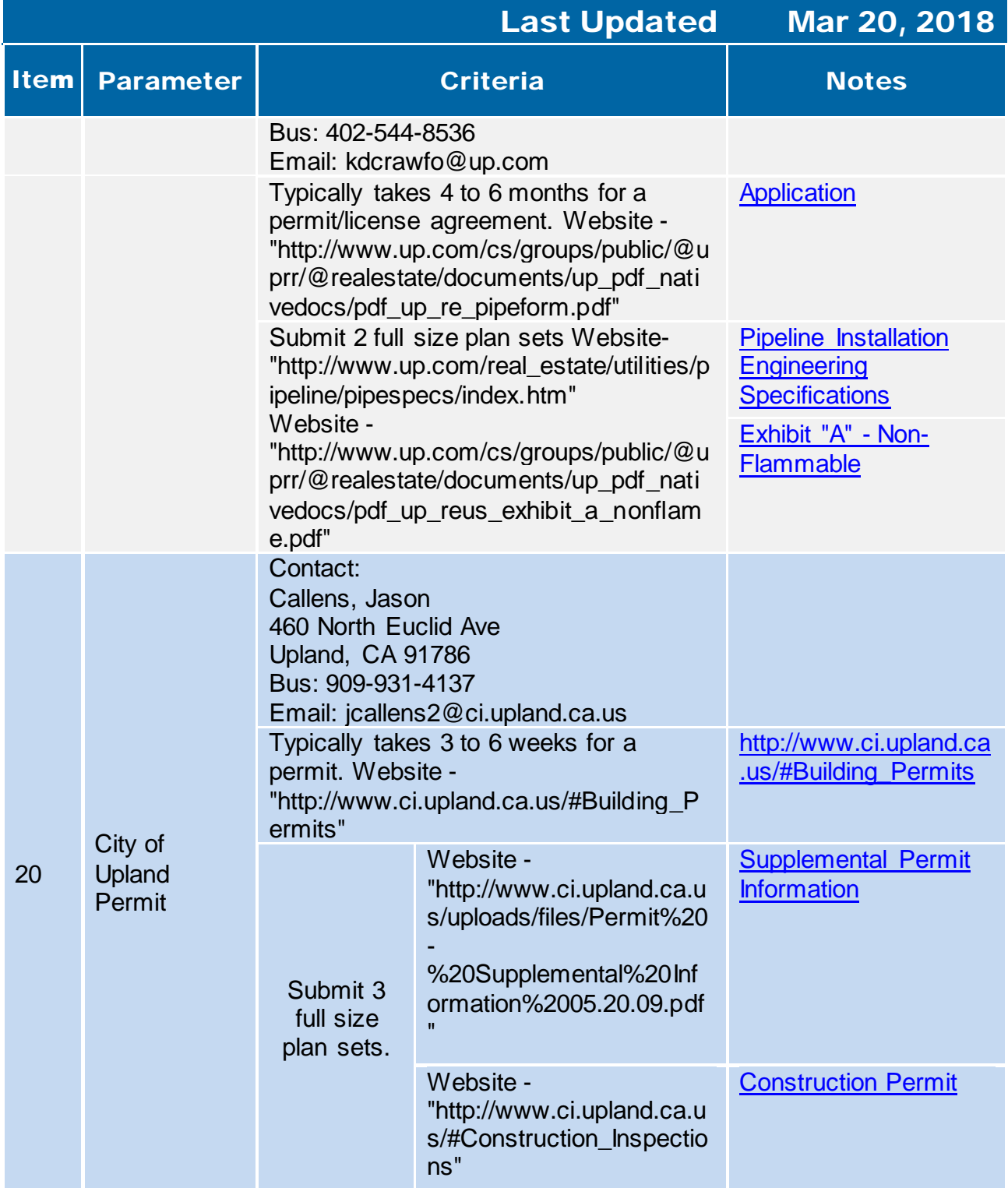

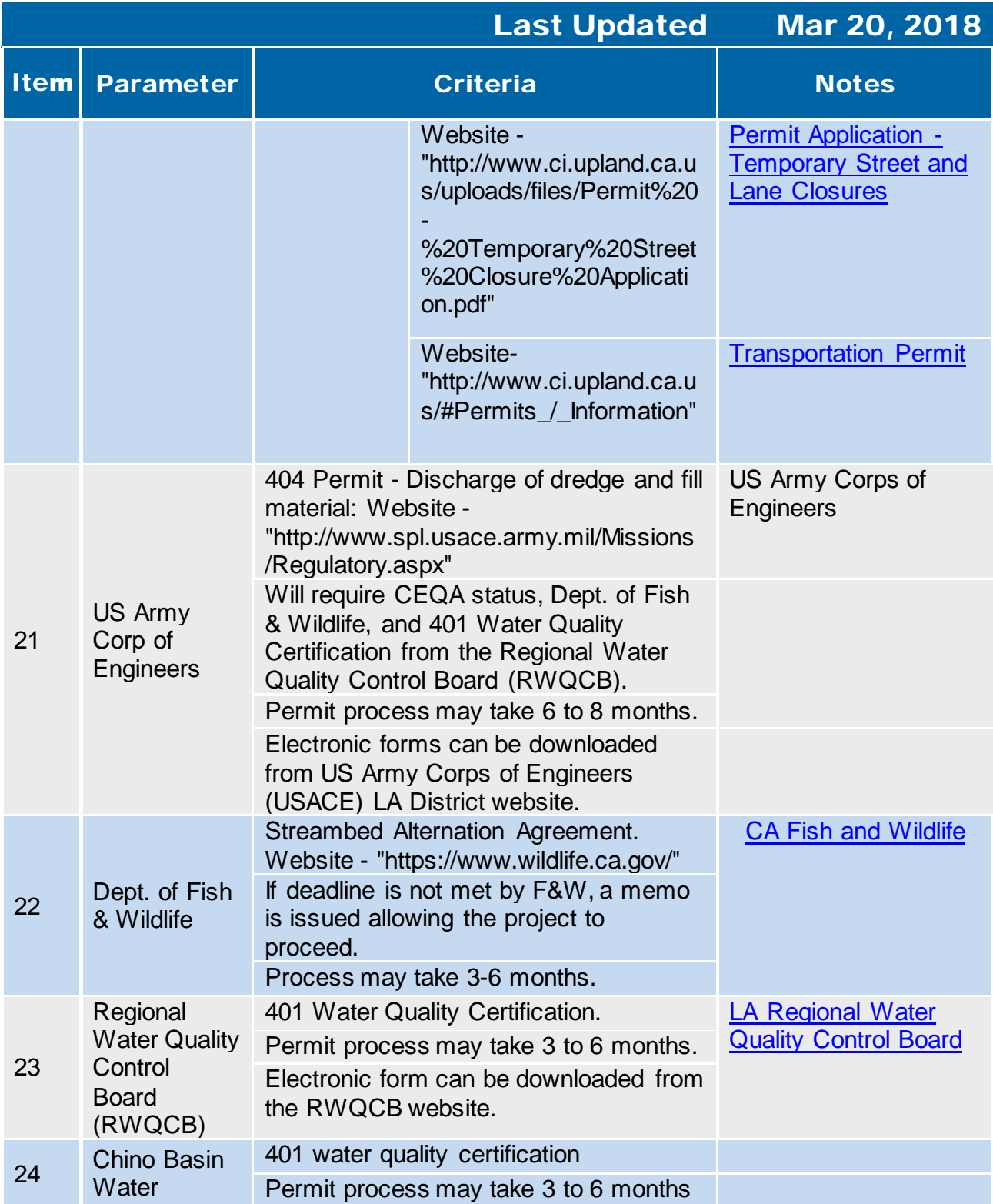

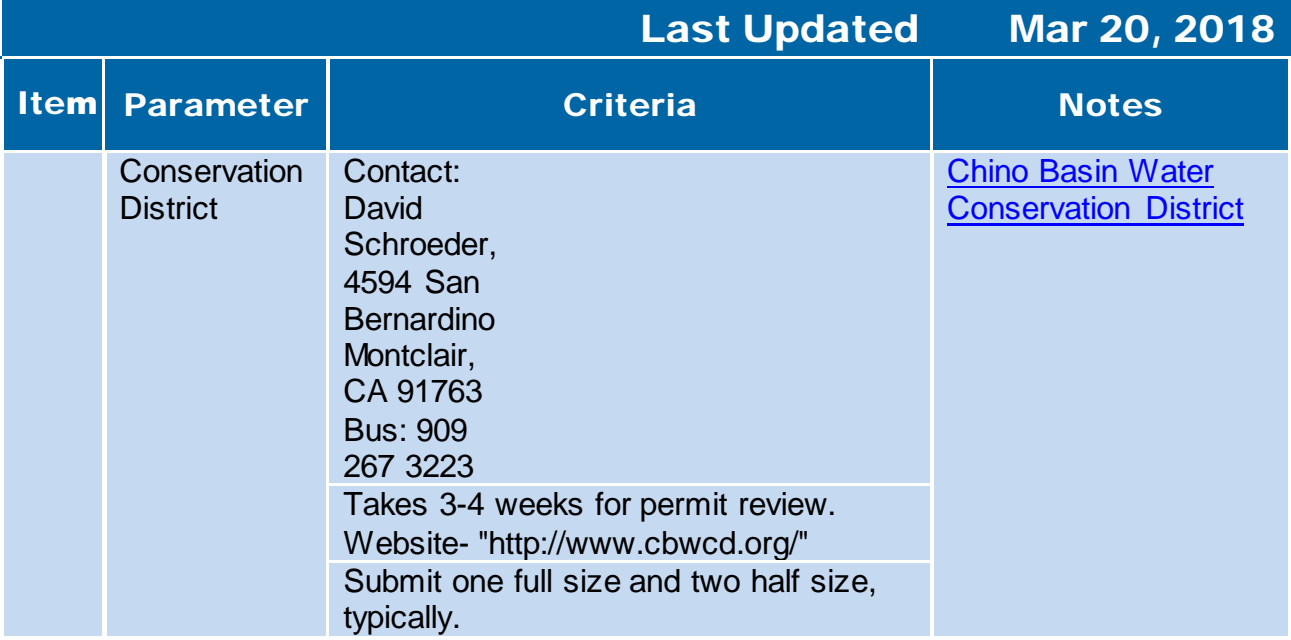

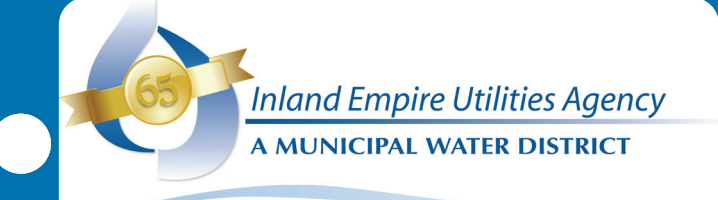

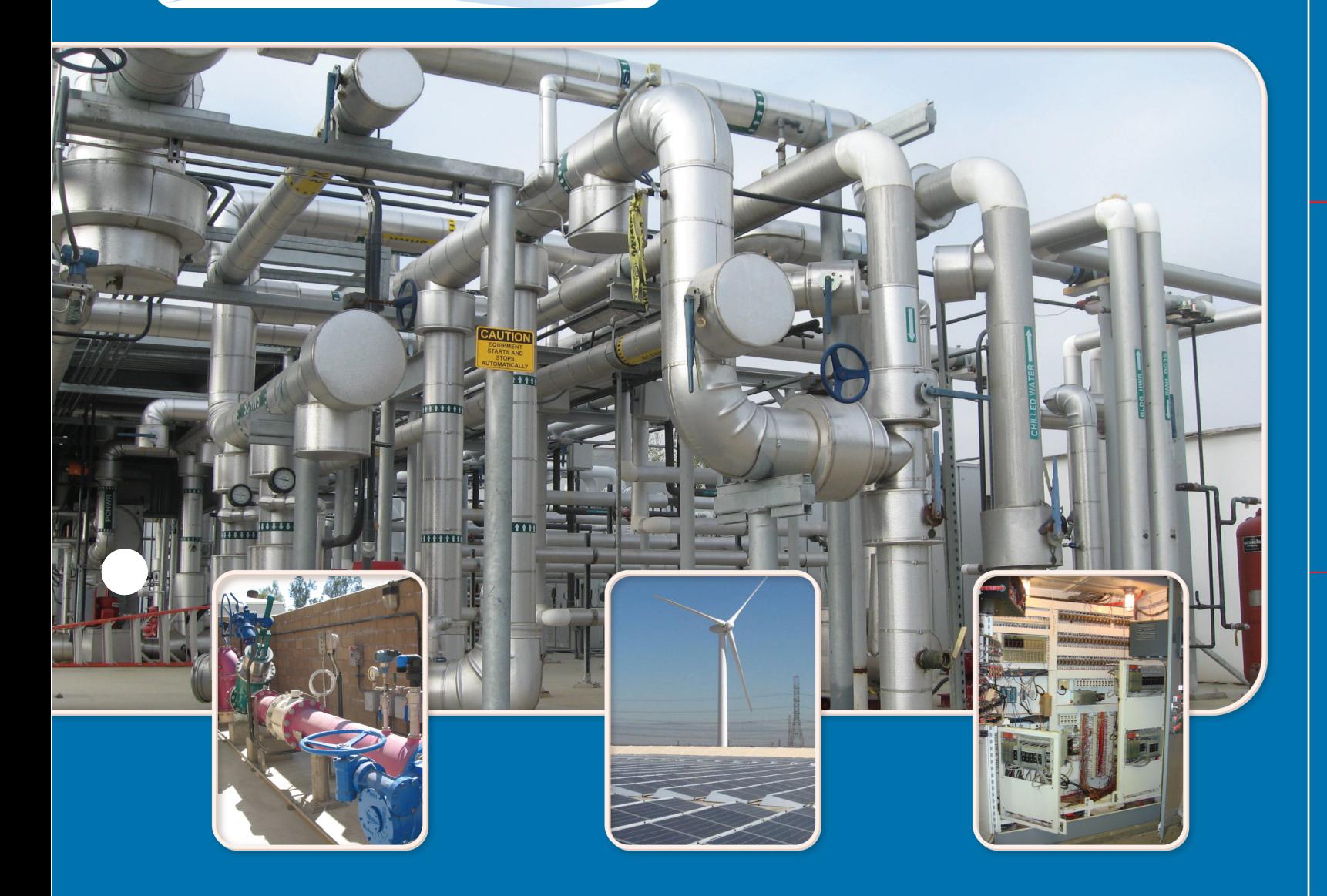

**Project Management Tools**

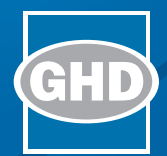

# 8. Project Management Tools

- 8.1 [Project Design Checklist](#page-571-0)
- 8.2 [Business Case Evaluation Manual and Tools](#page-573-0)
- 8.3 [Equipment Sole Sourcing Guidelines](#page-659-0)
- 8.4 [Schedule of Valves Sample Template](#page-661-0)
- 8.5 [Valve Engineering Change Proposals](#page-665-0)

# <span id="page-571-0"></span>**8.1 Project Design checklist**

#### **ATTACHMENT M**

#### **PROJECT DESIGN CHECKLIST**

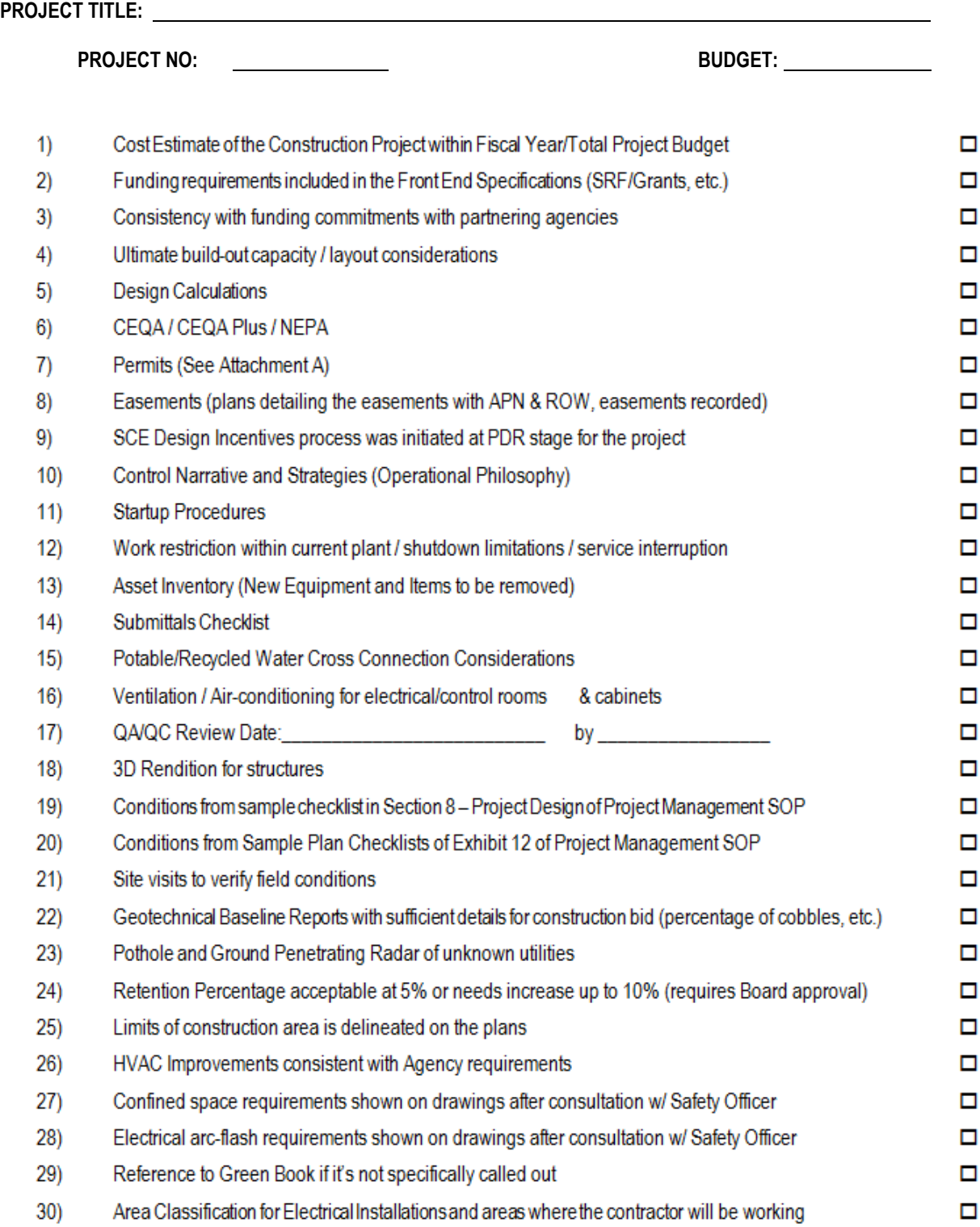

<span id="page-573-0"></span>**8.2 Business Case Evaluation2 Bu Manual and Tool**

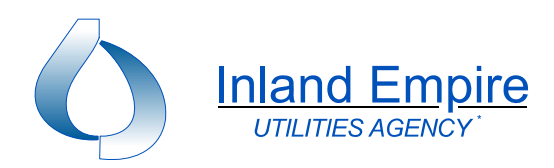

# **The Business Case Evaluation: A Hands-on Manual**

#### **Table of Contents**

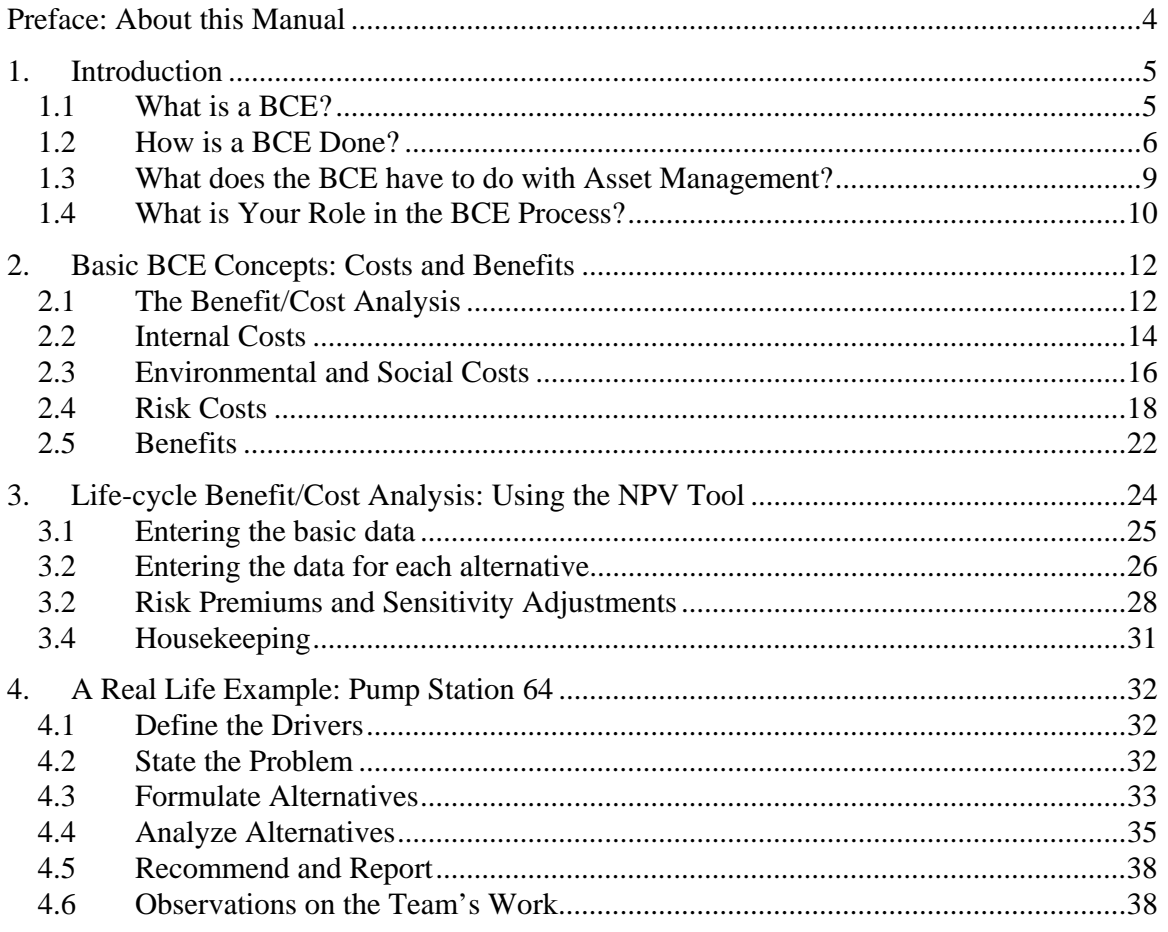

The Business Case Evaluation: A Hands-on Manual Page 2

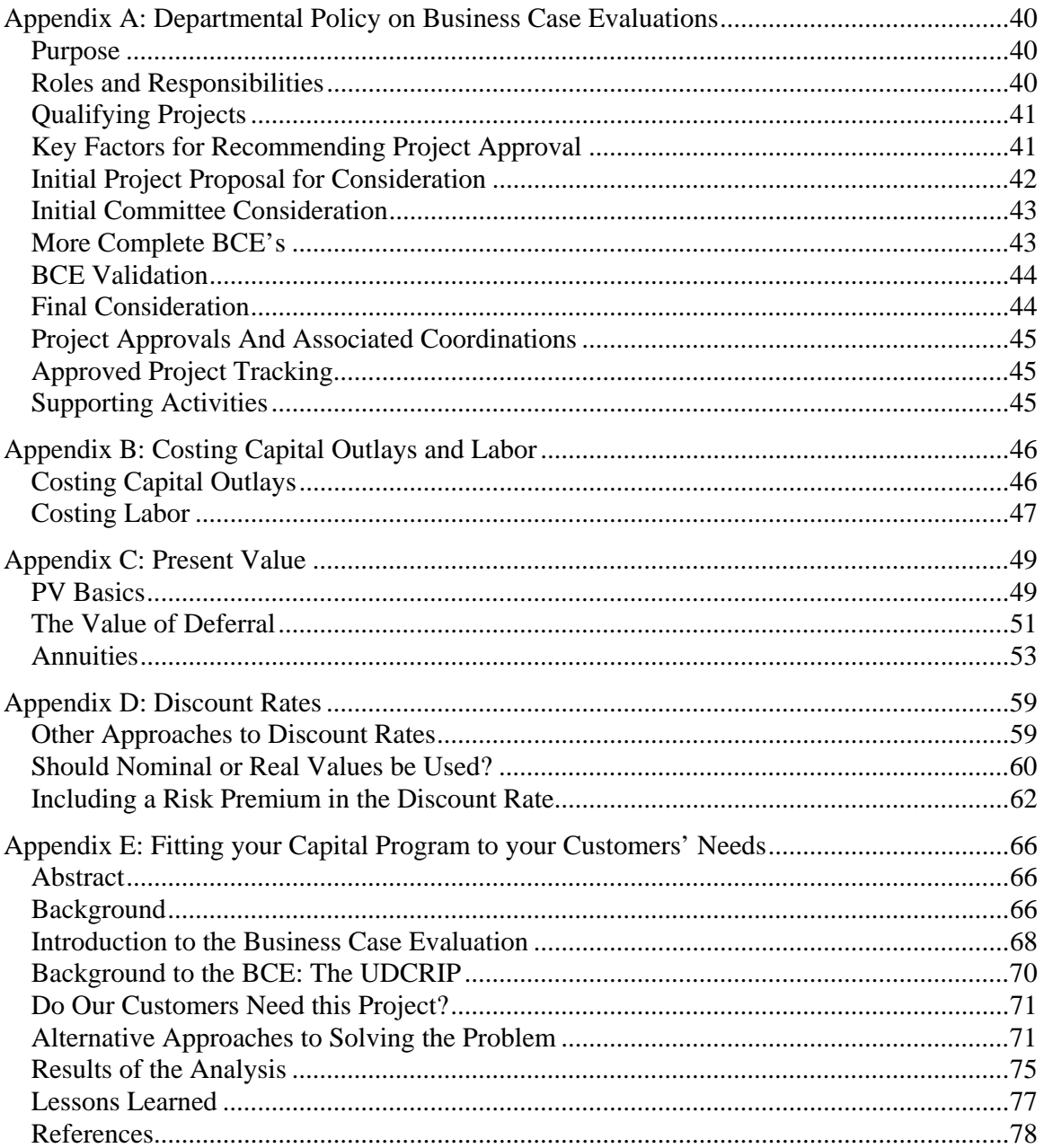
# **List of Figures**

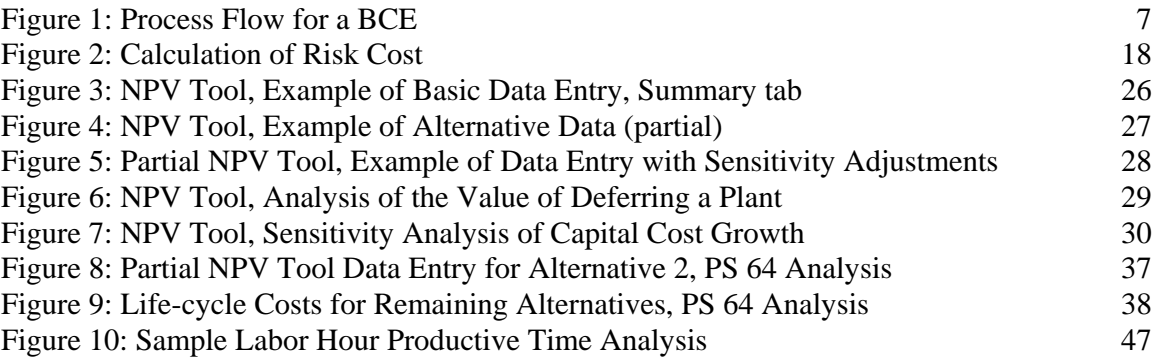

# **List of Examples**

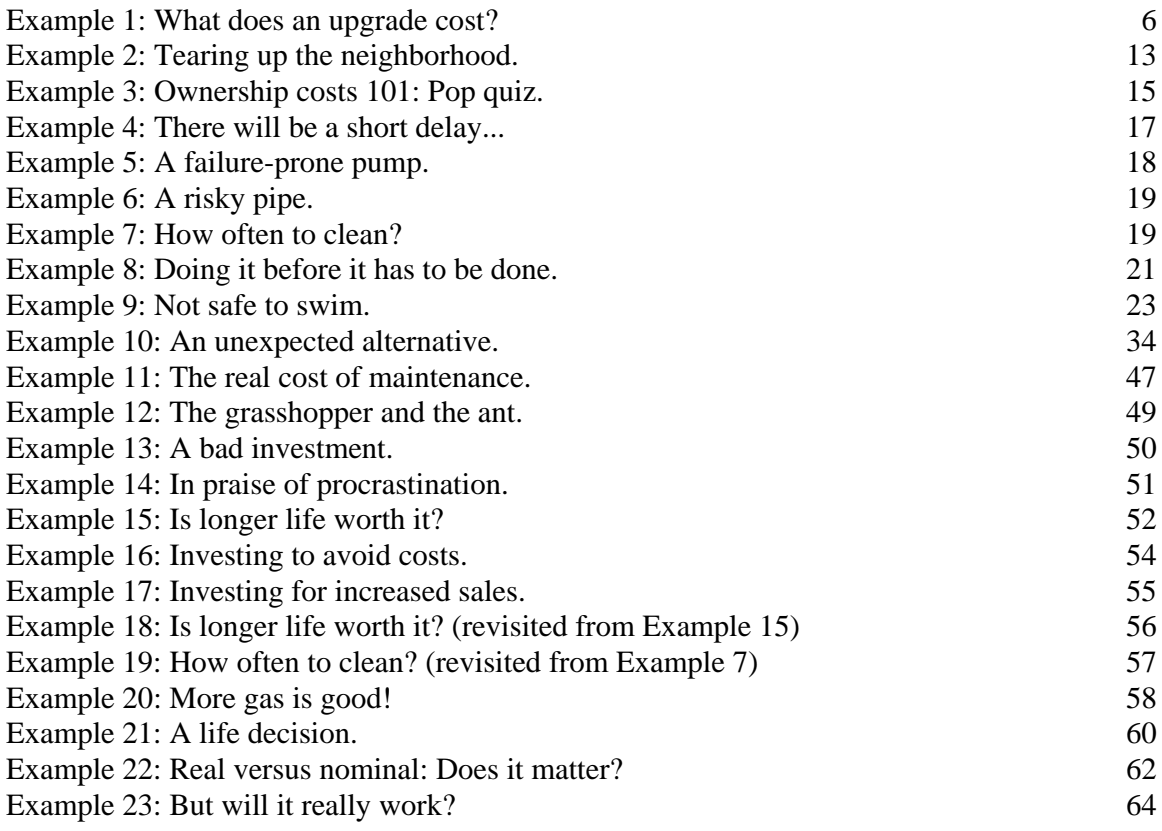

### **PREFACE: ABOUT THIS MANUAL**

This manual was prepared by Brown and Caldwell to help staff of public water/wastewater agencies prepare "business cases" for proposed capital projects. Using the approaches and techniques described in this manual, staff can put projects forward with assurance, knowing that their proposals are in the best interest of their utility's customers, the environment, and the community at large.

The manual was originally prepared for the City of San Diego and is used there in both training and the actual performance of business case evaluations, which are required for all significant new projects.

The manual is written in four major sections and five appendices:

- The four major sections, numbered 1 through 4, introduce the concept of business case evaluations (BCEs), delve into the possible costs and benefits of projects, introduce the departments' main analytical tool (the NPV Tool), and then describe an actual BCE performed jointly by San Diego water/wastewater staff.
- Appendix A presents the draft policy of the San Diego Metropolitan Wastewater Department requiring BCEs for proposed projects.
- Appendix B shows ways of costing capital outlays and labor, which are factors in many or most BCEs.
- Appendix C introduces concepts of present value, which is used for life-cycle costing in BCEs.
- Appendix D expands on Appendix C by discussing discount rates.
- Appendix E, a paper presented at the AWWA/WEF Joint Management Conference in 2004, describes in some detail a BCE performed at another agency.

It is hoped that this manual will prove valuable to staff who prepare BCEs. The manual will be updated from time to time. Any suggestions for improvements or additions should be given to your agency's Asset Management Coordinator.

### **1. INTRODUCTION**

This manual provides guidelines for preparing business case evaluations (BCEs). BCEs are required for most new projects undertaken by the departments.

Why? Simply because your department wants to make sure that all its expenditures are in the best interest of its customers, the broader community, and the environment. The BCE is crucial to making sure this is the case.

The BCE is normally made a part of normal business practices. At San Diego's Metropolitan Wastewater Department, for example, the BCE process works like this:

- A division or a person has a project that they believe deserves evaluation. A one-page "project abstract" is prepared, countersigned by the divisional Deputy Director, and submitted to the Asset Management Executive Committee.
- If the Committee judges the proposal worthy of further consideration, it may direct that a BCE be performed.
- Depending on the results of the BCE, the Committee may recommend to the Director that the project be implemented.

A full description of this process can be found in Appendix A, *Departmental Policy on Business Case Evaluations*.

### **1.1 WHAT IS A BCE?**

Simply put, the BCE is a process to evaluate a perceived need and determine how best to address this need considering financial, environmental, and social impacts. Although the BCE will often be highly quantitative, its ultimate purpose is to support a business judgment decision on a proposed project. In preparing a BCE, you are helping the ultimate decision makers make that business judgment: Do your customers need this project? Is this project the best approach to solving a real problem? How do you best balance the costs of the project against the expected benefits? What risks are involved, and what are their real magnitudes and gravity?

Yes, this may seem to be a lot of work. But consider this: Every time your department issues bonds for a new project, it is effectively mortgaging the homes of all its customers for twenty to thirty years, adding not only the debt service for the bonds to their real monthly expenses but usually exposing them to new ongoing running costs as well. This is a serious matter for

your customers and deserves serious consideration. That is why your department requires this depth of consideration before approving new projects.

### **Example 1: What does an upgrade cost?**

A wastewater utility with 245 thousand accounts is considering a major wastewater treatment plant upgrade costing \$35 million, to be financed by 30 year bonds. Annual running costs at the plant will increase by \$3.4 million annually.

Let's do the numbers: The impact on the typical residential customer will be about \$24 each year for 30 years, or \$2 a month

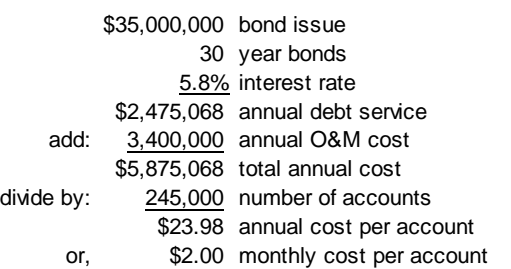

The O&M portion of this \$2 per month will increase with inflation. Of course, once the department commits to the upgrade, the impact will be irreversible.

The utility described in this example is a real one. Its planned capital program will cost well over \$100 million a year for the next several years. The importance of controlling capital expenditures, and of making sure that they fund the right projects at the right time, is obvious.

### **1.2 HOW IS A BCE DONE?**

A BCE can be done by a single person but will usually require significant input from inhouse sources in planning, design, finance, operations, and/or maintenance. More often, and almost always for significant projects, the BCE will be done by a cross-functional team providing expertise in all or most of these areas. This cross-functional team is usually referred to as an "Expert Panel" or simply a "BCE Team." The team may need to meet several times to completely consider and finalize a BCE.

The person or team responsible for the BCE will usually need a lot of information, some of which will be easy to obtain and some more difficult. Sources to consider, in order of likely ease of access, include:

- This manual
- Your agency's Asset Management Coordinator

- Previous BCEs, cost dictionary, standards, etc., available in your agency's Asset Management Library
- In-house "experts" throughout your department
- Library materials and the Internet
- Outside subject matter experts.

With regard to the mechanics of a BCE, there is no single "formula" that fits every case. Every project is in some way unique and has its own arguments for existence. However, most BCEs proceed in five steps. Here they are, keyed to the sections of this report where you can find real-life examples.

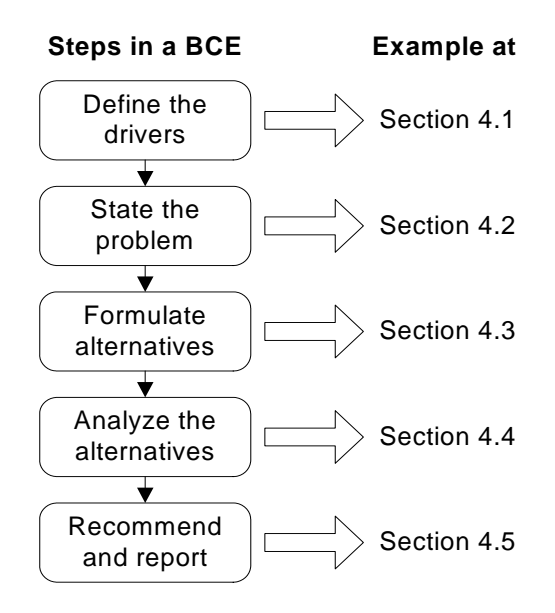

*Figure 1: Process Flow for a BCE* 

Let's look at each of the steps in a bit more detail.

1. *Define the drivers*—First, define the "drivers" for the project. The primary drivers for a project may include safety and health requirements, environmental mandates, system capacity limitations, system reliability or other service level issues, efficiencies (cost savings), and/or aesthetic considerations.

Without a clear definition of the drivers, it is easy to lose focus. If that happens, the problem statement and subsequent alternatives may drift away from directly addressing the original drivers for the project.

⇒ *See an example of defining the drivers for a project in Section 4.1.* 

2. *State the problem*—Clearly state the problem that gives rise to the need for the project. This is a critical step because the way you think of a problem may limit the solutions you consider. Try to "step back" from the situation to understand the problem in a way that permits the formulation of creative alternative approaches to a solution.

Stating the problem is probably the most critical step in the BCE process. It's easy to get it wrong! If this happens, the ultimate solution may not be the best one to address the problem that *really* exists.

- ⇒ *See example problem statements in Section 4.2 and also in Appendix E.*
- 3. *Formulate alternatives*—Define alternative ways of addressing the problem. Again, this is a critical step and it is important to have an open mind. If the BCE is being supported by a cross-functional team, the alternatives are usually developed in a brainstorming session. Nothing is left off the table at this point! As a last step in the alternatives formulation, it may be necessary to determine whether some alternatives have "fatal flaws" in order to narrow the scope of the subsequent analysis.

You will be amazed at the number of reasonable alternatives that exist to solve a problem once it is clearly stated. Don't shortcut this process! Often the best alternative is not immediately apparent and, if the formulation process ends too soon, may never be raised at all.

- ⇒ *See examples of formulating alternatives and of fatal flaw analyses in Section 4.3 and also in Appendix E.*
- ⇒ *See an example of a winning alternative that was almost missed in Example 9.*
- 4. *Analyze alternatives*—Each remaining alternative is evaluated by a life-cycle present value benefit/cost analysis, considering not only budgetary impacts but also risks, environmental considerations, and societal costs.
	- ⇒ *Descriptions of real-life alternatives analyses can be found in Section 4.4 and also in Appendix E.*

Much of this manual is about the analysis process, but two key points are:

- "Life-cycle" means simply that benefits and costs are considered over a long period of time, typically twenty years or more. To the extent possible these benefits and costs are expressed in dollar terms. Risks, if present or if reduced by an alternative, are likewise expressed in dollar terms.
	- ⇒ *Benefits and costs, including risk costs, are discussed more fully in Section 3.*

- "Present value" means that the analysis takes the time value of money into account. Present value analysis is universally used by private companies to make investment decisions
	- ⇒ *An introduction to present value analysis can be found in Appendix C. Appendix D has a discussion of discount rates, which are critical in present value analysis.*
	- ⇒ *Present value analysis is taken care of you automatically if you use the department's* NPV Tool*, discussed in Section 3. Be sure to see your Asset Management Coordinator for the right numbers to use in your analysis.*
- 5. *Recommend and report*—All you need to do now is to summarize what you've done and make your recommendation. Remember that even with the best will and intent, you will still need to exhibit quality and objectivity in your presentation if you are to convince others.
	- ⇒ *An example summary and recommendation can be found in Section 4.5.*

Of course, you will also need a report to document your work. A typical BCE report is organized in accord with the five steps here, with the addition of an Executive Summary up front. The report should be clear, to the point, and *concise*.

⇒ *Example BCE reports are available in your Asset Management Library.* 

More on all this later. For the time being, suffice it to say that *any* BCE is done well if it finds the best solution to a problem and presents that solution convincingly and, of course, fairly.

### **1.3 WHAT DOES THE BCE HAVE TO DO WITH ASSET MANAGEMENT?**

The fundamental goal of asset management is to provide the customer with the required (and specified) level of service at the lowest possible life-cycle cost. It is almost reflexive in asset management to make sure, before making any expenditure, that this goal is being served which means the benefits of the expenditure must be greater than the cost. And a BCE is, in the end, simply a benefit/cost analysis.

Several other aspects of asset management are reflected in a BCE:

- Asset management draws no distinction between "capital" and "operating" costs. Neither does a BCE. A dollar is a dollar and, regardless of which budget you take it out of, its source is always the same—the customer's pocketbook.<sup>1</sup>
- Unlike a private business, whose primary goal is to maximize the wealth of its owners, a public agency practicing asset management aims at providing services at the lowest *total* cost to the community. Thus it aims to optimize the overall quality of life for its customers considering financial, environmental, and societal impacts of its actions. These three factors are commonly known as the "triple bottom line."
- The BCE, in accord with principles of asset management, always takes a long-term view of the costs and other impacts arising from asset decisions. This means that decisions must give the best results as seen from today's viewpoint, but with full consideration of tomorrow's impacts including future replacement and refurbishment needs. This assures sustainability of the infrastructure today and tomorrow both.

Users of this manual with an interest in the broader field of asset management are referred to the *International Infrastructure Management Manual*, which can be ordered on-line at http://www.ingenium.org.nz/.

### **1.4 WHAT IS YOUR ROLE IN THE BCE PROCESS?**

As the preparer of a BCE, either on your own or in a team, your role is simple—to advise the department on the best solution to a problem affecting customers, the community at large, or the environment. If your business case is persuasive, chances are that neither the Asset Management Executive Committee nor the Department Director is going to spend too much time second-guessing your analysis. So the responsibility is clearly yours to do a good job because your recommendation may impact the spending of millions of dollars of your customers' funds.

What does it mean to "do a good job?"

■ *Be careful—Make sure you understand a problem thoroughly before you try to solve it.* Stand well back from the problem and ask, "Does this problem really need a solution? Will anything you do really make a perceptible difference to your customers?" Be sure you define the problem in a way that allows consideration of non-construction

 $\overline{\phantom{a}}$ 1 This is true even if the money for a project is borrowed (that is, bonds are issued). The present value of debt service payments will always be exactly equal to the amount borrowed when discounted at the borrowing rate. Since most utilities use their borrowing rate as the discount rate, the way a capital project is financed makes no difference in a life-cycle cost analysis.

> alternatives, other ways of configuring the system, and other non-obvious approaches to an ultimate solution.

- *Be creative*—Keep your mind open to all alternatives, no matter how far-fetched. Sometimes a solution that seems absurd needs only a slight twist, or one additional feature, to generate that "Aha!" experience.
- *Be objective*—Don't become overly attached to any one solution, even one that you thought of yourself. Be even-handed and consider benefits, costs, and risks in a consistent way across all possible solutions.
- *Be detailed*—Make sure you have captured all likely costs. You probably won't the first time around, or even the second. Be sure you talk with people from E&C about capital costs and people from O&M about other costs of ownership.
- *Be collaborative*—Depend on your Asset Management Coordinator to help with your BCE. If you are assigned to a team, learn from the other team members to make yourself more effective in the future. In any case, seek out the subject matter experts in the department and elsewhere in the city and use their expertise.
- *Be persuasive*—When you're finished, you will have done a lot of work that will benefit your customers, the environment, and the larger community. Don't let it go to waste. Present your work simply but effectively. Don't overstate your case, but if you are convinced you've found the best solution – say so clearly.

## **2. BASIC BCE CONCEPTS: COSTS AND BENEFITS**

This chapter discusses some of the basic concepts involved in the BCE. None of these are difficult to understand, but some can be quite hard to deal with in the real world. So here we go.

### **2.1 THE BENEFIT/COST ANALYSIS**

Every BCE is, ultimately, a benefit/cost analysis. What is the benefit of the project to your customers, your community, and the environment? What is the cost? In the final analysis, do the benefits outweigh the costs?

Simply said, but often not so simply done. Many proposed projects have benefits and costs that are not easily quantifiable. These situations usually fall into one of two categories:

- 1. The project (or some solution) is needed because of policy or regulatory mandates. Examples might be spills occurring due to a known system problem, an immediate threat to safety or public health, the project is already irreversibly agreed, and so forth. In such cases, there really isn't any question that something needs to be done and, in fact, the path forward may be well defined and can't be changed. In such cases, the BCE may be very cursory—but still, you should be alert to better ways to implement the project in cases where there is some flexibility.
- 2. You can estimate some (but not all) of the benefits and/or costs. This is a very common situation. In such cases, you need to estimate the benefits and costs where you can, thus simplifying the decision in the final analysis. This is called a "Reasonable Person" test.

### **Example 2: Tearing up the neighborhood.**

The Water Department has already validated the need to increase the diameter of about eight miles of pipe in a certain area of the city. With normal excavation, the job will cost \$140 per foot, take three months, and cause traffic delays, noise, and other disruptions along the residential and arterial streets affected. Less disruptive approaches (tunneling or some other technology) will cost \$225 per foot and effectively eliminate the societal impacts. There are an average of 85 homes per mile of pipe in the affected area.

Let's do the numbers: At the known per-foot costs, it will cost \$3.6 million more for the non-disruptive approach than for normal excavation. At 680 homes, this works out to \$5,280 per home for the three-month period, of \$1,760 per home per month, to avoid the disruption.

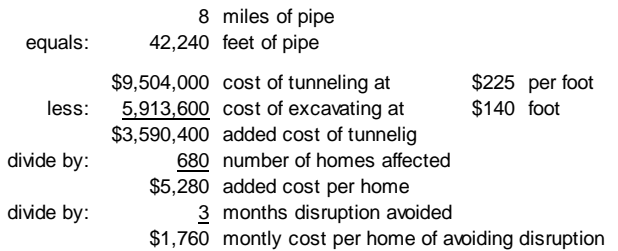

Would the average homeowner be willing to pay \$1,760 a month to avoid having the street in front of his/her house torn up for three months? A Reasonable Person might say "probably not," in which case the department should drop the non-disruptive approach and settle on normal excavation. In any event, some simple analysis on your part has sharpened the problem's focus dramatically and given decision-makers a better handle on the best solution.

Sometimes this approach can yield startling results, as in the case of the water utility that planned some system improvements to increase the water pressure for a small group of customers whose pressures were somewhat under the levels set by policy. Upon "doing the numbers," it was found that the utility would be spending \$40 thousand per customer to solve a problem that nobody had ever complained about. Somebody suggested that a better approach would be to pay each affected customer \$10 thousand in return for a promise not to complain for twenty years!

This discussion has introduced the concept that there are other costs to consider beyond those that affect your departmental expenditures—a good segue to the next few topics: Internal costs, environmental and social costs, and risk costs. The "benefit" part of the benefit/cost analysis will be addressed at the end of the chapter.

### **2.2 INTERNAL COSTS**

Direct costs are those that impact your utility's spending. These are the costs that "traditional" economic analysis focuses on. Without going into too much detail, here is a short list of internal costs that may be considered when making asset decisions:

- Asset acquisition costs including direct labor for planning, design, construction management, project management, and so forth. Acquisition costs may also include consultant or contractor fees, permits, an allocation of internal overhead, legal costs, contingencies, and so forth. Finally, acquisition costs include the actual delivered cost of the facility or asset being acquired as well as the cost of land if applicable.
- Annual maintenance and operation costs including direct labor, chemicals, energy, parts, rolling stock and other equipment costs, outside services such as security or janitorial, etc.
- **Reinvestment to sustain the asset's functionality. This category of costs, which is often** ignored in traditional analysis, includes long-interval but sometimes costly activities such as structural rehabilitation, new roofs, motor rewinding, pump impellor and bearing replacement, interior coating and floor repairs (*e.g.*, steel water reservoirs), landscape renovation, cleaning or inspection (*e.g*., pipes), permit renewals, and so forth. Also, because your period of analysis may be thirty years or more, this category of cost may include replacement of sub-assets. For example, if you are analyzing the cost of a pump station over thirty years, you may want to assume that the electrical controls, motors, and pumps (at least) will need to be totally replaced at least once within that time frame.

If you are new to the BCE process, you can expect some difficulty identifying all the direct costs of asset ownership. Your Asset Management Coordinator can help by supplying a constantly-updated list of cost categories that have been developed in prior BCEs, in some cases including actual costs that you can adapt or use directly.

There are some other kinds of internal costs that you might expect when analyzing a project but can't pinpoint the timing. Such costs include items such as regulatory fines and lawsuit settlements. These are normally treated as risk costs and addressed further below.

### **Example 3: Ownership costs 101: Pop quiz.**

A BCE Team is estimating the life-cycle costs of a planned water pump station. It believes the total facility life will be 40 years. The annual running costs it has identified are energy, chemicals, and labor for preventive maintenance.

*Question*: Can you think of at least five other categories of annual running costs the pump station might incur?

For longer-interval reinvestment (R&R) costs, the team has identified the likely need to replace the pumps at 20 years.

*Question*: Can you think of at least three other types of R&R costs that might be expected during the life of the pump station?

### **2.3 ENVIRONMENTAL AND SOCIAL COSTS**

Because your department is a public agency, your owners are your customers. This means that you have to consider all the ways your department affects the community at large. The bills you send out are only one of the ways you impact the community. Others include:

- As seen in Example 2, every time you need to dig up the road you are negatively impacting the community. This applies in all cases—for example, in the case of a planned pipe replacement as well as emergency excavation for a collapsed pipe.
- Spills may have both environmental and social impacts. These are, of course, a major area of concern for any wastewater agency. A whole host of asset decisions, including almost all pipe replacement decisions, depends on assessing the risk of spills.
- Failure to provide sufficient capacity may lead to spills, water use restrictions or, in some cases, connection moratoria. In the latter case, there may be damage to the economic viability of the community.
- Spills, failure to meet mandated effluent standards, sub-par water quality, and other situations may result in fines that the community must pay in addition to other social costs.

Because you want to minimize the *total* impact of your department's operations on the community, you need to consider *all* these costs in your BCEs. But how do you get the numbers? Well, there are several ways. In order of priority:

- 1. Some research has already been done on environmental and social costs, mainly by economists. An Internet search may yield some well-founded estimates of the types of costs you are interested in.
- 2. Your department may have developed its own cost estimates during past BCEs. You should check with your Asset Management Coordinator to see if past work can support your current needs.
- 3. You can put together your own "Expert Panel" of people you consider wise and well informed and see if the group can generate a reasonable consensus estimates of the costs you need.
- 4. Finally, you can leave the cost unquantified and depend on the "reasonable person" approach as shown in Example 2 above.

If you choose the third approach and find some success, be sure to alert the Asset Management Coordinator so that the benefits of your work will be available to help others.

Remember that in many cases there are no right or wrong answers, just the best thinking of smart people like yourself. Don't be afraid to blaze trails for others!

In summary, you need to consider all the costs that your project is expected to cause, or as is often the case, to avoid.

### **Example 4: There will be a short delay...**  Your department plans to replace two miles of pipe along an arterial. The direct costs of pipe replacement will be \$120 per foot. The project, done by trenching, will take 180 days. 200 cars use this arterial, on average, each hour. The average traffic delay will be five minutes. Your Asset Management Coordinator tells you that the community cost of a traffic delay is \$20 for each car delayed for one hour.

What is the real cost of the project, per foot, including both direct and traffic delay costs?

Let's do the numbers. 864 thousand cars will use the arterial during the 180-day project. The total delay will be 72 thousand car-hours. At \$20 per hour, that's \$1.44 million in community costs. Dividing by total footage, that works out to \$136 per foot.

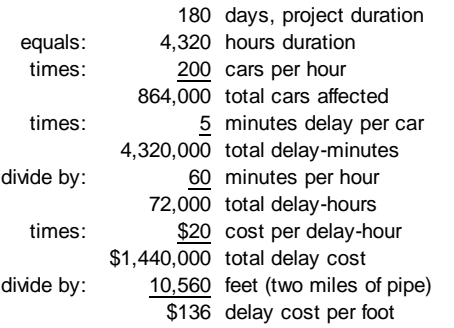

So the total cost of the project (so far) is \$120 per foot in direct costs plus \$136 in delay costs, or \$256 per foot. This is over twice the project budget. And we haven't yet considered the costs to homeowners and businesses along this two miles of arterial street of disruption, inconvenience, and so forth arising from the excavation!

### **2.4 RISK COSTS**

In considering costs, whether direct, social, or environmental, you will need to remember one thing: Most untoward events that generate these costs happen randomly. That is, you may *expect* such events to occur but can't be sure where or when they will occur. This means that you are living and working in an environment of risk.

How do you take risk into account in your BCE? There are several approaches, the best of which is to consider risk an inseparable part of asset ownership, and *risk cost of ownership* a real component of overall asset ownership costs.

**Dealing with risk as an annual cost**: Risk cost is simply the product of the expected frequency of asset failure and the consequence of failure:

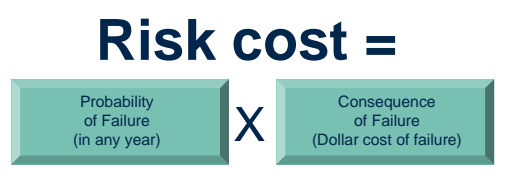

**Risk Measure: \$/year**

*Figure 2: Calculation of Risk Cost* 

### **Example 5: A failure-prone pump.**

A water pump in a treatment plant of a certain type and age can be expected to fail unexpectedly every two years. The likely cost of each failure, including impacts on other equipment and excluding normal O&M, is \$2,000. What is the risk cost of ownership?

Let's do the numbers: The risk cost of ownership of this pump is 0.5 (annualized frequency of failure) times \$2,000 (cost of a failure), or \$1,000 per year.

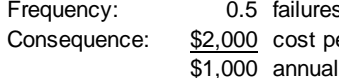

s per year er failure risk cost

In calculating cost of ownership for this pump, you would add this \$1,000 to the expected annual O&M costs and possibly other items to arrive at a total annual cost of ownership.

Risk cost can also be applied to external consequences of failure.

#### **Example 6: A risky pipe.**

There is a sewer pipe in poor condition that is expected to fail within ten years, probably causing a small spill with an estimated a social/environmental cost of \$15,000.

Let's do the numbers. The risk cost of ownership of this pipe is 0.1 (one failure in ten years) times \$15,000, or \$1,500 per year.

> Frequency: 0.1 failures per year Consequence: \$15,000 cost per failure \$1,500 annual risk cost

This number can be used in your benefit/cost analysis of replacing the pipe.

When you think about risk in this way, you are able to make a sound judgment on how much your department should spend to avert the risk. The principle is that the benefit/cost ratio should be above 1.0; that is, *you should spend no more to avert a risk than the risk is worth*.

#### **Example 7: How often to clean?**

A 200-foot segment of 8-inch VCP serves the sewer needs of a suburban street. Given its age and past experience, the chance of unexpected failure of this pipe segment within the next ten years is about two percent. Internal and community costs of an unexpected failure of this type of sewer, over and above the cost of a planned replacement, is \$50 per foot, or \$10,000—and this assumes that the entire segment would need to be replaced. How often should your department CCTV this pipe if CCTV inspection costs \$1.25 per foot?

Let's do the numbers: The probability of structural failure of this pipe segment in any one year is 0.1 (once in ten years) times 0.02 (two percent chance), or 0.002. The cost of failure is \$10,000. So the risk cost of ownership arising from structural failure is \$20 per year.

The cost of averting the unexpected failure is 200 feet times \$1.25 per foot or \$250. So a reasonable CCTV frequency is 12.5 years (\$250 divided by \$20 per year), because then you are spending \$250 to avert a total of \$250 in risk costs.

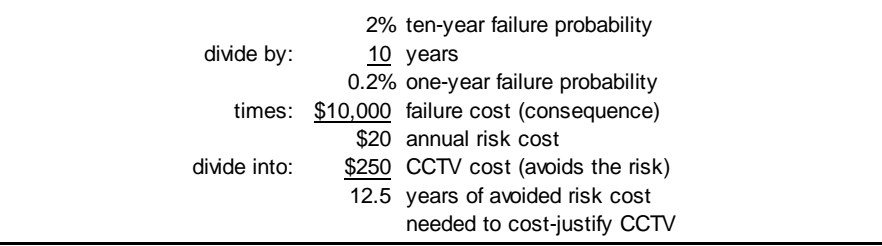

> If the inspections were more frequent, you would be paying more than the risk is worth.

This example is, of course, a bit simplistic in that it ignores the role of CCTV in supporting the cleaning program.<sup>2</sup> However, a value can be placed on that as well and built into the analysis.

**Dealing with risk qualitatively:** Sometimes it is difficult to handle risk in a purely quantitative manner. In such cases, risk can be dealt with by informed judgment or by sensitivity analysis. If the latter, it is helpful to evaluate risk from several standpoints, for example:

- **Benefit risk**—Alternative won't fully achieve planned ancillary benefits.
- **Capital cost risk**—Alternative will cost more to implement than expected.
- **Running cost risk**—Alternative will cost more to own after construction than expected.
- **Technical risk**—Alternative won't work, or won't work sufficiently well.
- **Customer service risk**—Alternative won't totally solve the problem, or it may create new problems (spills, odors, etc.).

The first three types of risk can be dealt with by sensitivity analysis. For example, you might say, "I think the capital cost of this alternative is hard to nail down. How much could the capital cost increase before it becomes the second-best instead of the best alternative?" The NPV Tool used by the department supports this type of sensitivity analysis, allowing the evaluation of BCE results as affected by capital cost, running cost, and benefit risks.

**EXECUTE:**<br><sup>2</sup> The example also fails to take into account the time value of money. This is remedied in Example 19 in Appendix C, where we revisit the same situation using an annuity calculation.

**Dealing with risk via the "Reasonable Person" test**: In many cases it is difficult to quantify risk and, in fact, it may be unnecessary. You can deal with many situations by "working backwards" and isolating what the cost of a risk would have to be to justify a capital expenditure. What you are aiming for is a simple question that has a "yes" or "no" answer to which a Reasonable Person might respond.

The example below shows how this idea was applied when considering whether or not to move a major capital project forward by six years. This is the same type of test applied above to social disruption caused by excavation for pipe replacement in Example 2, except that here risk cost is incorporated.

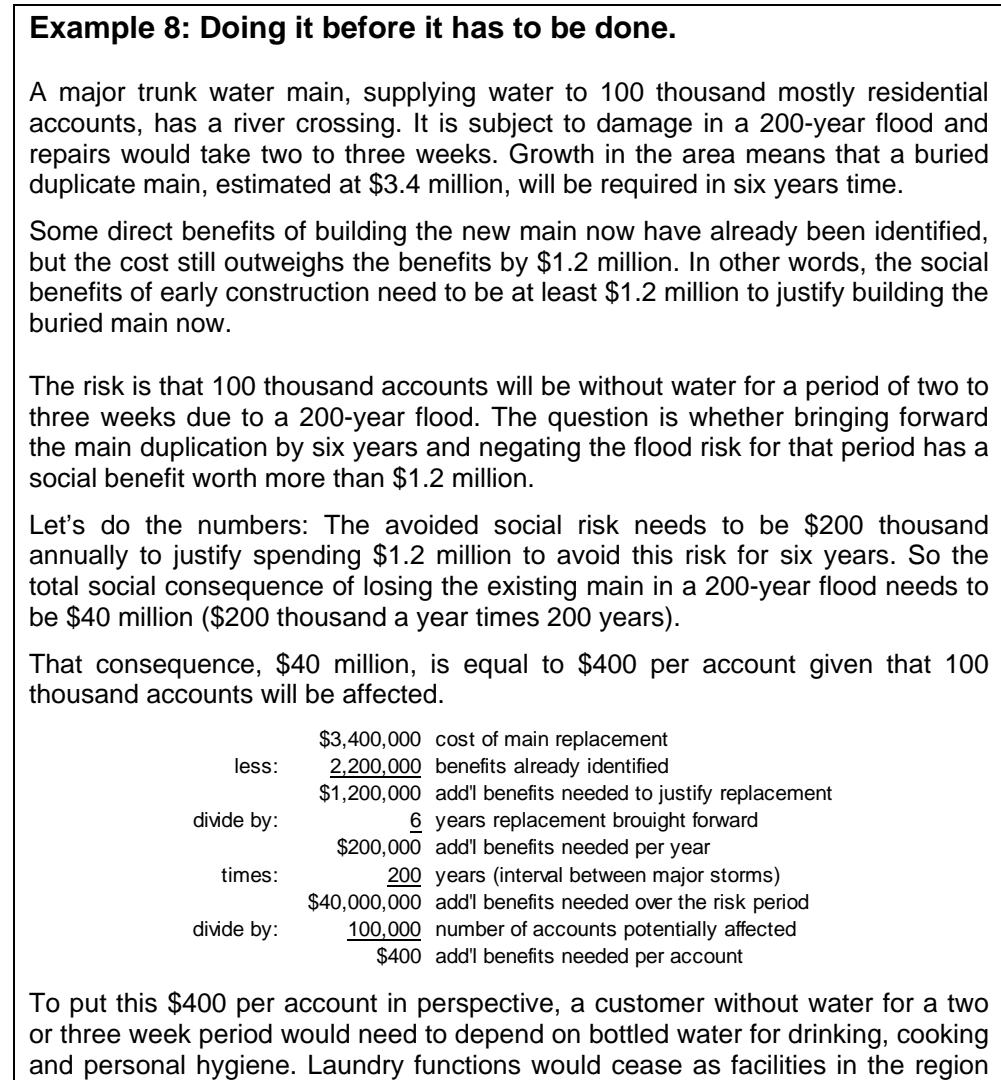

would be closed. Sewerage services would cease, creating considerable disruption and potential health problems. Schools would likely close. Many

> commercial premises, and all food establishments, would close. Many people would choose to relocate for the duration of the disruption, some at considerable cost.

> In addition to the domestic impacts outlined above there would be impacts to varying extent, on industry with associated job losses, and on hospitals, of which there are six including a major regional hospital. There would also be likely operational impacts on the nearby major power station.

> This, then, is the simple question for the Reasonable Person: Will the average customer incur costs or losses worth more than \$400 through having no water for two to three weeks? The Reasonable Person would probably say, "Yes." If so, the new main should be constructed now, six years before it will be required for capacity reasons.

(This example is based on a case study by Peter Buckland of Hunter Water, Australia.)

### **2.5 BENEFITS**

In the public utility world, we are used to thinking of projects primarily in cost terms. In the private sector world, this would seem very strange. In that world, if somebody wants to spend money on a project, the idea will be very difficult to sell unless the *benefits* are clearly identified, quantified, and shown to generate a financial return.

In the public utility world, though, benefits are rarely defined with any rigor. A common pattern is to gather together all the projects that have been proposed each year, prioritize them in terms of perceived importance or urgency, and approve the "top of the list," cutting off the list at some predetermined spending limit.

The idea of the BCE, of course, is to move to an alternative approach. If you can fully define the benefits of a project as well as its costs, then you can know whether the project is worth doing—not just whether it is more or less important than some other project. The departments' decision to require BCEs on new projects is a signal that they are moving in this direction.

Having said that, what kinds of benefits might your projects have? Here are a few:

- *Direct cost savings*: A new kind of pump might requite less preventive maintenance than the pumps you currently use. The avoided labor cost is a benefit because it can be reflected immediately in your expenditures.
- *Indirect cost savings*: Another new kind of pump might have an expected life of 30 years, longer than your current pumps. This is also a benefit that can be measured, even though it won't have an immediate impact.

 *Reduced environmental cost or risk*: Investing in cleaning sewers in a particular area may reduce the incidence of spills. If you know the direct and social costs of the spill volumes expected and can estimate the current and prospective spill frequencies, you can establish the benefit quite nicely.

### **Example 9: Not safe to swim.**

Your department is evaluating a major system upgrade in a coastal community plagued by spill-related beach closures.

*Questions*: What will be the primary benefit of the upgrade? How might you attempt to quantify the value of this benefit?

- *Reduced social costs*: As mentioned in Example 2, above, tunneling techniques can reduce the social costs of traditional excavation when replacing pipes. The reduction is social costs is a benefit that can be estimated and compared with the incremental cost of tunneling.
- *New revenues*: The opportunity to earn new revenue is certainly a benefit. This type of benefit is often found in biosolids and reclaimed water projects.
- *Cost offsets*: Some projects can offset or replace costs that you would otherwise incur. The use of digester-produced methane to offset natural gas purchases is an example.
- *Deferral or avoidance of other expenditures*: Often spending money at point A means that spending at point B can be deferred or avoided entirely. An example is the case where an investment of several hundred thousand dollars in lowering a sewer interceptor meant that the construction of a pumping station at a different location was completely avoided (see Example 10, below).

The thoughtful identification and quantification of benefits is extremely important in the asset management world for a simple reason: Unless the benefits of a project are seen to clearly outweigh the costs, the project is unlikely to proceed. And the standard of proof is pretty high. Simple statements like, "This project will reduce maintenance requirements," or "The longer life of this motor makes the added cost worth it" aren't sufficient. So far as possible, you want to quantify your project's benefits as well as its costs.

### **3. LIFE-CYCLE BENEFIT/COST ANALYSIS: USING THE NPV TOOL**

Now we've looked at the concept of a benefit/cost analysis and the identification of the direct, social, and environmental impacts of a proposed project. However, in most BCEs you will be looking at a range of alternatives to solving the underlying problem. Some of these alternatives may have far greater or smaller initial capital outlays than others. Some may have high annual costs, some low. Some may realize benefits immediately while in others benefits may be larger but substantially delayed.

In short, the pattern over time of costs and benefits may be quite different from alternative to alternative. How can you make an apples-to-apples comparison among them? The answer is two-fold:

- 1. Capital decisions (*all* asset decisions for that matter) are made on a life-cycle basis. That is, all benefits and costs are analyzed over an extended period of time, typically twenty years or more.
- 2. All benefits and costs are brought back to their "present value" so that the net benefits or costs of a project can be represented by a *single number* that represents the value of the project to the community today.

There is a fuller discussion of present value in Appendix C. For the time being, just be aware that the NPV Tool used by the departments will handle all the present value calculations behind the scenes. The NPV Tool is used after all alternatives to address the problem have been identified.

NPV stands for Net Present Value. The purpose of the NPV Tool is to express all future benefits and costs of each project alternative as a single number in today's dollars. Although both benefits and costs are entered in their appropriate places as positive numbers, the NPV Tool internally treats benefits as positive numbers (cash inflows) and costs as negative numbers (cash outflows). If an alternative generates a positive NPV, then it is of value to the customer, the environment, and/or the larger community. If it generates a negative NPV *and all benefits have been fully quantified*, then it is not of value.

Very often, though, not all benefits can or will have been fully quantified. In such cases, the best alternative may be the one with the smallest negative NPV, that is, the alternative with the lowest life-cycle cost.

All information common to all alternatives as well as certain alternative-specific data are entered on the NPV Tool's *Summary* tab. Benefits and costs for each of up to twelve alternatives are then entered on alternative detail tabs named *Alt\_1*, *Alt\_2*, *Alt\_3*, etc.

### **3.1 ENTERING THE BASIC DATA**

The first tab in the NPV Tool, named *Summary*, is where you enter your basic information. On this tab, make your entries in the yellow cells only, as shown in Figure 3, below. The entries are:

- *Agency*—You will normally enter the name of your department here.
- *Project/Problem*—The name normally used for the project you are evaluating or the problem being addressed.
- *Alternatives*—Enter in these cells the names of the alternatives you have identified. Be as descriptive as possible. You do not need to have all cells filled in.
- *Year of Analysis*—This will be the current fiscal year in all cases. For example, if the analysis is being done in fiscal year 2005-2006 (1 July 2005 through 30 June 2006), you will enter "2006."
- *Escalation rate*—Enter the average rate of cost escalation expected over the life of your analysis. Your Asset Management Coordinator can help you choose the best rate.
- *Discount Rate*—Enter the discount rate currently used by your department. Again, the Asset Management Coordinator can help you here.

There are also entries for risk adjustments, discussed below.

Here's an example from a BCE prepared by an agency determining how best to reconfigure or rebuild a portion of its sewer collection system to deal with perceived failure risk.

#### *Agency:* Mt Pleasant Services District Sensitivity Adjustments (%) Results (\$000s) *Project/Problem:*  North Willamette Wastewater Conveyance Risk Premium | Benefits Capital Costs Running Costs **Capital** Cost 30-yr NPV Benefit over 'Do Nothing' Alternative 1 Do nothing/Investigate condition \$20 (\$27,973) Alternative 2 Rehab Pump Station/Reline Burnell **1990 1990 1991 1991 1991 1991 1991 1991 1991 1991 1991 1991 1991 1991 1991 1991 1991 1991 1991 1991 1991 1991 1991 1991 1991** Alternative 3 Siphon/All new pipe/Eliminate PSs \$6,750 (\$9,083) \$18,890 Alternative 4 Gravity/siphon/pump to relined Burnell **100 and 100 and 100 and 100 and 100 and 100 and 100 and 10** Alternative 5 Rehab PS/New RR Bridge **19 | 1990 | 1990 | 1990 | 1990 | 1990 | \$5**,870 (\$17,326) \$10,647 Alternative 6 Rehab PS/Dedicated bridge **1980 1980 1980 1980 1980 1980 1980 1980 1980 1980 1980 1980 1980 1980 1980 1980 1980 1980 1980 1980 1980 1980 1980 1980 1980 1980** Alternative 7 Combine PSs/Road bridge/Reline Burnell **1** 1 | 1 | 1 | 1 | \$10,300 (\$23,666) \$4,307 Alternative 8 No NNPS/Upstream EQ/27" as siphon \$19,400 (\$29,810) (\$1,837) Alternative 9 Modified Alt #2 (Replace FM & RC Now)<br>Alternative 10 Modified Alt #3 (Move Capital out to 2010) Alternative 10 Modified Alt #3 (Move Capital out to 2010) **120 Contained Alternative 10 S6,770** (\$13,32) Alternative 11 Modified Alt #7 (Move costs out to 2008)  $\begin{vmatrix} 1 & 1 \\ 1 & 1 \end{vmatrix}$  | | | \$270 (\$23,848) \$4,124 Alternative 12 (not used) *Year of analysis:* 2005 *Escalation rate: Discount rate:* 5.50%

#### **Mt Pleasant Services District North Willamette Wastewater Conveyance Alternatives Net Present Value Analysis**

Make entries in yellow cells only.

### *Figure 3: NPV Tool, Example of Basic Data Entry, Summary tab*

The data entered onto this *Summary* tab is automatically transferred to the alternative detail tabs named *Alt\_1*, *Alt\_2*, *Alt\_3*, etc., discussed further below. The Summary tab also shows the results of the analysis—the total capital outlays involved in each alternative and the net present value of each alternative. These are not entered on this tab but are brought forward from the alternative detail tabs.

### **3.2 ENTERING THE DATA FOR EACH ALTERNATIVE**

As noted above, all the information entered into the yellow-shaded cells on the *Summary* tab is automatically transferred to the individual alternative detail tabs named *Alt\_1*, *Alt\_2*, *Alt\_3*, etc. These detail tabs contain all information on costs and benefits over the period of analysis, which result in the total capital outlay required over the years (not time-adjusted) and the net present value of all the benefits and costs over the period of analysis, conditioned by the risk adjustments. These two numbers, the total capital outlay and the net present value, are the "results" of the analysis and are transferred back to the *Summary* tab as seen in Figure 1, above.

As on the other tabs, entries are made in yellow-shaded cells only. There are four types of entries:

- *Capital outlays*—Costs of the initial project or facility, including similar costs that might be incurred over the years (*e.g.*, facility expansion).
- *Benefits*—Direct facility-generated revenues, reductions in risk, avoidance of community costs, etc., as discussed in Section 2.5, above.
- *Annual running costs*—Costs that will be incurred annually due to ownership of the facility. These may be constant or increasing—for example, energy costs might increase over time for a pump station requiring increasing pumping due to development.
- *Refurbishment and Replacement (R&R) costs*—Costs that are incurred periodically, typically on a multi-year cycle, to keep the facility in good shape. Such costs typically include asset replacement, structural or electrical rehabilitation, new roof, etc. See the discussion in Section 2.2, above.

Here's an example of one alternative from the Mt. Pleasant analysis shown in Figure 3, with data already entered. Note that risk costs make up the majority of all annual running costs. Also, some significant R&R costs have been identified for the tenth year of the project.

|                                        | 2005 | 2006    | 2007            | 2008            | 2009    | 2010            | 2011            | 2012     | 2013    | 2014    | 2015    | 2016     |
|----------------------------------------|------|---------|-----------------|-----------------|---------|-----------------|-----------------|----------|---------|---------|---------|----------|
| Expressed in 2005 dollars, unescalated |      |         |                 |                 |         |                 |                 |          |         |         |         |          |
| Capital Outlays                        |      |         |                 |                 |         |                 |                 |          |         |         |         |          |
| Inspection of 27" FM                   |      | 20      |                 |                 |         |                 |                 |          |         |         |         |          |
| Other                                  |      |         |                 |                 |         |                 |                 |          |         |         |         |          |
| Other                                  |      |         |                 |                 |         |                 |                 |          |         |         |         |          |
| Other                                  |      |         |                 |                 |         |                 |                 |          |         |         |         |          |
| Other                                  |      |         |                 |                 |         |                 |                 |          |         |         |         |          |
| Other                                  |      |         |                 |                 |         |                 |                 |          |         |         |         |          |
| Total capital outlays                  |      | 20      |                 |                 |         |                 |                 |          |         |         |         |          |
| Benefits:                              |      |         |                 |                 |         |                 |                 |          |         |         |         |          |
| Other                                  |      |         |                 |                 |         |                 |                 |          |         |         |         |          |
| Other                                  |      |         |                 |                 |         |                 |                 |          |         |         |         |          |
| Other                                  |      |         |                 |                 |         |                 |                 |          |         |         |         |          |
| <b>Total benefits</b>                  |      |         |                 |                 |         |                 |                 |          |         |         |         |          |
| Annual Running Costs:                  |      |         |                 |                 |         |                 |                 |          |         |         |         |          |
| <b>Annual O&amp;M cost NNPS-EPS</b>    |      | 65      | 65              | 65              | 65      | 65              | 65              | 65       | 65      | 65      | 65      | 65       |
| <b>Annual O&amp;M cost Pipes</b>       |      | 5       | $5\phantom{.0}$ | $5\phantom{.0}$ | 5       | $5\phantom{.0}$ | $5\phantom{.0}$ | 5        | 5       | 5       | 5       | 25       |
| 27" FM Risk Costs                      |      | 317     | 317             | 317             | 317     | 317             | 317             | 317      | 317     | 317     | 317     | 95       |
| 27" FM River Crossing Risk Costs       |      | 567     | 567             | 567             | 567     | 567             | 567             | 567      | 567     | 567     | 567     | 170      |
| <b>NNPS Risk Costs</b>                 |      | 400     | 400             | 400             | 400     | 400             | 400             | 400      | 400     | 400     | 400     | 200      |
| <b>EPS Risk Costs</b>                  |      | 17      | 17              | 17              | 17      | 17              | 17              | 17       | 17      | 17      | 17      | 17       |
| 4" EPS FM Risk Costs                   |      | 23      | 23              | 23              | 23      | 23              | 23              | 23       | 23      | 23      | 23      | 23       |
| <b>Burnell SS</b>                      |      | 250     | 250             | 250             | 250     | 250             | 250             | 250      | 250     | 250     | 250     | 63       |
| Total running costs                    |      | 1.643   | 1,643           | 1,643           | 1,643   | 1,643           | 1,643           | 1,643    | 1,643   | 1.643   | 1,643   | 657      |
| R&R Costs:                             |      |         |                 |                 |         |                 |                 |          |         |         |         |          |
| <b>R&amp;R for NNPS &amp; EPS</b>      |      |         |                 |                 |         |                 |                 |          |         |         |         | 3,500    |
| <b>Replace FM and River Crossing</b>   |      |         |                 |                 |         |                 |                 |          |         |         |         | 3,500    |
| <b>Bernell Reline</b>                  |      |         |                 |                 |         |                 |                 |          |         |         |         | 600      |
| Replce EPS 4" with 6" FM               |      |         |                 |                 |         |                 |                 |          |         |         |         |          |
| Other<br><b>Total refurbishments</b>   |      |         |                 |                 |         |                 |                 |          |         |         |         |          |
|                                        |      |         |                 |                 |         |                 |                 |          |         |         |         | 7,600    |
| Net Benefit/(cost)                     |      | (1,663) | (1,643)         | (1,643)         | (1,643) | (1,643)         | (1,643)         | (1, 643) | (1,643) | (1,643) | (1,643) | (8, 257) |

*Figure 4: NPV Tool, Example of Alternative Data (partial)* 

### **3.2 RISK PREMIUMS AND SENSITIVITY ADJUSTMENTS**

You may want to assign a risk premium to one or more alternatives. Risk premiums increase the discount rate used in the analysis and reflect uncertainties over future project performance. They should *only* be used where all benefits are fully quantified and outweigh the costs (that is, the net present value or NPV in the right-most column is positive). See Appendix D for a more thorough discussion.

There is one last set of data entered on the *Summary* tab—sensitivity adjustments. These can be used, like the risk premiums, to reflect risk for specific alternatives, but in a more focused way. They can reflect the risk that an alternative won't fully realize its expected benefits, that it will cost more to build than current estimates, or that it will cost more to own year-to-year.

In the example shown in Figure 5, below, the agency sees some risk in proceeding with a certain water reclamation facility because of its lack of experience with such facilities and some known engineering issues. So it has reduced benefits (reclaimed water sales revenues) for the relevant alternative to reflect the potential that the plant will not be able to operate at designed capacity. The agency has also increased running costs for these alternatives due to uncertainties over the ongoing costs of facility ownership.

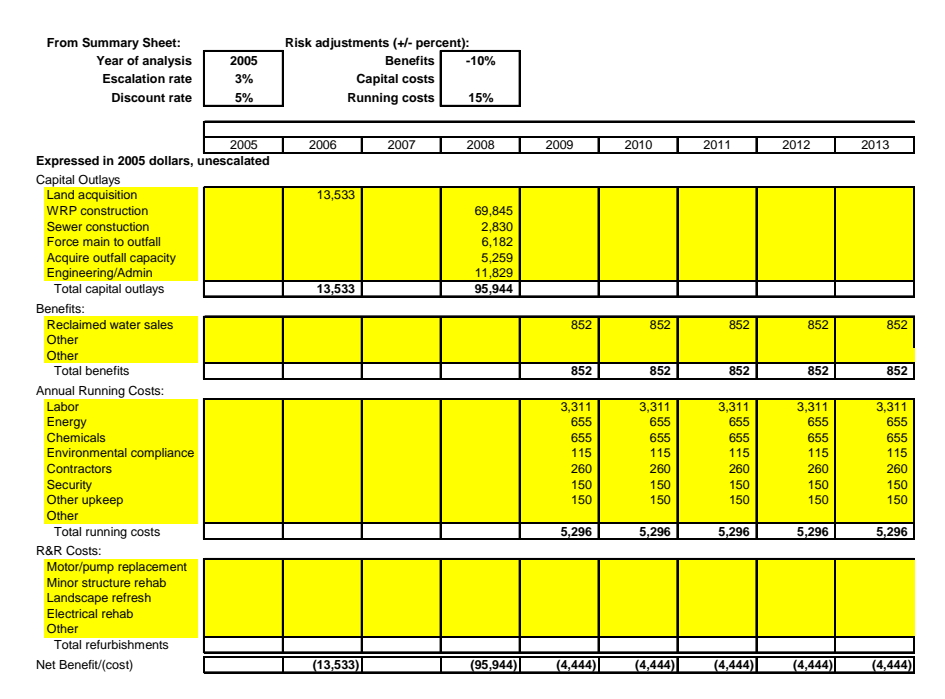

*Figure 5: Partial NPV Tool, Example of Data Entry with Sensitivity Adjustments* 

Note that the sensitivity adjustments (-10% and 15%) are not entered here directly but are brought forward automatically from the respective columns on the Summary tab (see next example).

The sensitivity adjustments can also easily be used for sensitivity analyses (thus their name). Sensitivity analysis is simply a name for doing "what if" analysis to identify which parameters have the greatest impact on results, or how much risk an alternative can bear before it becomes undesirable.

As an example, here's an analysis of the savings from deferring a new plant for one year and two years.

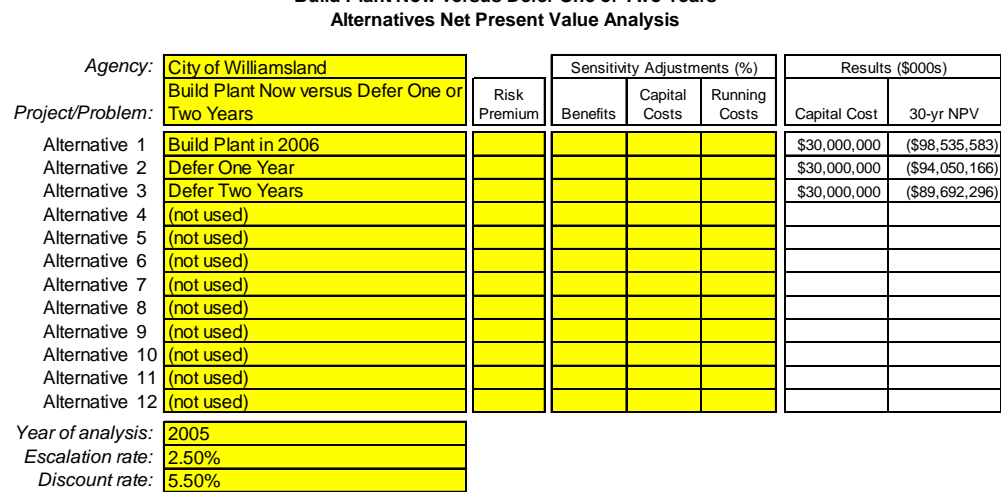

### **City of Williamsland Build Plant Now versus Defer One or Two Years**

Make entries in yellow cells only.

#### *Figure 6: NPV Tool, Analysis of the Value of Deferring a Plant*

You can see from Figure 6 that deferring the new plant for one year reduces the life-cycle cost of plant ownership by about \$4.5 million and a two-year deferral saves about \$9 million.

But there is a risk that construction costs will increase faster than expected. How much faster than expected will these costs need to increase before the value of deferral is wiped out and it will be less expensive to build immediately?

Entering various values into the capital cost sensitivity cell for Alternative 2 shows that the increase will need to be 17 percent more than expected for this to be the case. A similar exercise for Alternative 3 shows that the construction cost increase will have to be 33 percent more than expected over two years to make that alternative less attractive than building the plant now.

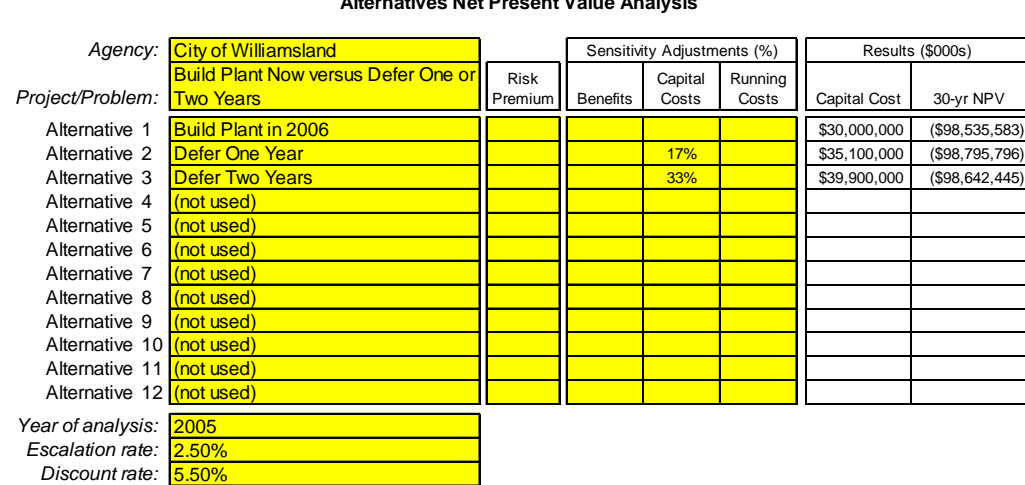

#### **City of Williamsland Build Plant Now versus Defer One or Two Years Alternatives Net Present Value Analysis**

Make entries in yellow cells only.

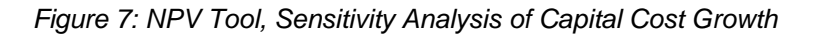

In other words, the savings from deferral will be lost if capital costs increase by 17 percent or more over and above expectations in one year, or 33 percent in two years. Otherwise, deferral will still be the preferred approach.

Some things to be aware of when using sensitivity adjustments:

- As the adjustments are entered, the results will be reflected immediately in the displayed capital outlay and NPV of the alternative.
- Running cost sensitivity adjustments affect both annual O&M costs and periodic replacement and refurbishment (R&R) costs, described further below.

Some notes on costs:

- Capital costs need to include adequate contingencies and allowances for legal, administrative, permitting, and other related costs (see Appendix B). Your Asset Management Coordinator can help with this.
- There are always more costs involved in owning a facility than you will at first realize. Your Asset Management Coordinator can give you a "cost dictionary." You should review all the cost types in the dictionary and find those that the facility you are evaluating might incur.

- You should work closely with O&M staff to determine what is involved in owning facilities and what the likely costs will be.
- Be sure to enter all costs in current year dollars. The NPV Tool will handle inflation automatically. For very large projects, you may find it more convenient to express all benefits and costs, capital and otherwise, in units of thousands of dollars.

Once you have entered all the data for each alternative, you can see the aggregate results on the *Summary* tab.

### **3.4 HOUSEKEEPING**

Here are some tips to save work and re-work:

- Save your analysis with a unique name—for example, "Reclaimed analysis.xls."
- Save multiple versions of the analysis—for example, "Reclaimed analysis 8-16- 2005.xls."
- Save on a server if you can. If your hard disk crashes, you don't want to start all over again!
- Review your analysis with O&M staff. Make sure you've identified all the costs of ownership.
- Use comments liberally. Right-click on a cell and choose "Insert comment" from the context menu. Add a comment like, "This estimate from Tom Harkness 8-12-2005, need to check with Frank on appropriate contingency." Afterwards, hovering your cursor over the cell will make the comment appear in a balloon.

### **4. A REAL LIFE EXAMPLE: PUMP STATION 64**

The San Diego Water and Metropolitan Wastewater Departments have had considerable experience with BCEs, probably more so than all but one or two similar utilities in the United States. In 2004, an inter-departmental team performed four BCEs, and the Metropolitan Wastewater Department has since trained about 70 staff in the BCE methodology.

The example discussed here was one of the four BCEs performed in 2004. Although the example comes from the wastewater system, the BCE team was made up of people from both departments. The description of the BCE follows the steps discussed in Section 1.3, above.

What follows is a summary with comments.

### **4.1 DEFINE THE DRIVERS**

First, the BCE team offered some background:

"Pump Station 64 (PS 64) was constructed in two stages. The west station was opened in 1972 and houses two sets of 500 hp, two sets of 400 hp, and two sets of 200 hp pumps. The east station was opened in 1989 and houses two additional sets of 500 hp pumps. For several years PS 64 has been plagued with pump vibration problems that have cost millions of dollars in additional maintenance and equipment replacement."

"Many recommendations have been acted on in the past several years, with little or no improvement in either reliability or cost."

Although the drivers were not overtly stated in the team's report, they were two-fold:

- 1. Cost to customers (high cost of O&M at the pump station); and
- 2. Environmental costs, due to a general perception, discussed by the team, that the problems at the station posed a significant spill risk.

### **4.2 STATE THE PROBLEM**

Then the problem statement was given:

"This BCE was initiated to identify alternatives for addressing the reliability and cost issues and to identify the relative costs and the risks involved with each alternative."

However, the BCE team did not keep its focus exclusively on improving operations at the pump station. It looked well beyond that to evaluate the possibility of major system reconfigurations. In retrospect, a better problem statement might have been:

> "This BCE was initiated to determine how to convey wastewater received from Pump Station 65, the Penasquitos drainage basin, and the Sorrento Valley area to the North City Water Reclamation Plant and/or the Point Loma Wastewater Treatment Plant in a reliable manner and at lowest cost."

So the team did not concentrate solely on *fixing* PS 64, but also considered alternative ways of approaching the pump station's function at the most basic level. As the team noted, the department had received all manner of expert opinion in the past, but without any real benefit. It was unreasonable for this team of "non-experts" to expect to arrive independently as a purely technical solution to the problems, but they could certainly put their businessman's hats on and make some business judgments.

In fact, the BCE is sometimes called a "business review" to differentiate it from similar exercises such as value engineering.

### **4.3 FORMULATE ALTERNATIVES**

As in all cases where a team is preparing a BCE, alternatives were defined in brainstorming sessions. Here are the alternatives the team came up with:

- 1. *Do Nothing*—Live with the current problems.
- 2. *Make pump station modifications*—Make modifications to PS 64 as recommended by a recent wetwell modeling report to alleviate vibration problems and reduce maintenance. This alternative included the cost of 1,000 man-hours annually for the subsequent four years to investigate and optimize operational procedures at the pump station.
- 3. *Replace PS 64*—Replace PS 64 with a completely new pump station near the current site.
- 4. *Tunnel from PS 64 to the Rose Canyon trunk sewer*—Dig a tunnel to allow the majority of the flow to follow a gravity line down to the Rose Canyon Sewer. Pump the wastewater required by the North City Water Reclamation Plant with a second, smaller pump station from the tunnel entrance to North City.
- 5. *Replace some or all pumps with pumps with VFDs*—Replace some or all of the constant speed pumps currently installed at PS 64 with pumps that have variable speeds and are properly matched to the existing forcemain.
- 6. *Replace PS 64 and eliminate PS 65*—Replace Pump Station 64 with a completely new pump station near the current site including a wetwell deep enough that PS 65 wastewater currently pumped to PS 64 can instead flow by gravity.

Alternative 1, the so-called "Do nothing scenario," is included in every BCE. In some cases, such as mandatory or regulatory-driven projects, it may not be at all realistic; but it should always be present if only to highlight the reasons that another alternative must be found.

In this case, the team ultimately determined that the existing problems *could* be lived with if necessary. In fact, in economic terms and taking environmental risks into account, it was by no means the most expensive alternative.

Alternatives 2, 3, and 5 all dealt with "fixing" the pump station. These were the only alternatives that addressed the problem statement that the team had put forth somewhat narrowly (see discussion above).

Alternatives 4 and 6 were creative and went well beyond "fixing" PS 64. Alternative 4 would have eliminated PS 64 while Alternative 6 would have replaced it in its entirety but with modifications that would eliminate the need for another major pump station, generating obvious savings.

Thus the BCE team formulated a good list of alternatives to solving the problem. Was the "best" alternative ever put forward? It's hard to know, but the question suggests the importance of making sure all ideas are on the table, at least in the early going. If an alternative is not put forward, it will never be judged, analyzed, recommended, or adopted.

### **Example 10: An unexpected alternative.**

In a recent BCE in Sacramento, the team was evaluating alternatives to a proposed \$15 million relief sewer with a pump station in the middle. The team was in its third brainstorming session before someone asked if the receiving interceptor, then in design, could be lowered a few feet, eliminating the need for the pump station entirely. A brief investigation indicated the answer was "yes," and this ultimately became the recommended and adopted alternative. The project's capital cost was reduced by over \$4 million, and life-cycle ownership costs were reduced by 43 percent.

If the team had only had *two* brainstorming sessions, this new idea would never have been put forward. The importance of concentrating on alternatives cannot be overemphasized!

(This BCE is described in more detail in Appendix E of this manual.)

Building complete life-cycle benefit/cost analyses for a large number of alternatives is very time consuming. In the Sacramento case above, no fewer than fifteen alternatives were formulated by the BCE team. Even in the case of PS 64, with six alternatives, building that number of detailed analyses would be onerous.

For this reason, some judgment is usually applied before deciding which alternatives to carry forward to analysis. This is called the "fatal flaw" process because you are looking for indications that an alternative has a fatal flaw and that further analysis would be a waste of time.

The fatal flaw process is dangerous because there is the possibility that you may eliminate an alternative that has value, or that with some rethinking might even be superior to all other alternatives. Caution is called for.

The PS 64 BCE team decided that two of the six alternatives, numbers 4 and 5, had fatal flaws:

4. *Tunnel from PS 64 to the Rose Canyon trunk sewer*—Dig a tunnel to allow the majority of the flow to follow a gravity line down to the Rose Canyon Sewer. Pump the wastewater required by the North City Water Reclamation Plant with a second, smaller pump station from the tunnel entrance to North City.

*Fatal flaw*: The reclaimed water demand at North City is expected to increase in the next several years such that nearly all PS 64 flow would be reclaimed at North City. This increased flow to North City, and subsequent decrease in flow from PS 64 into the Rose Canyon Sewer, removes the primary operating cost savings of this project.

5. *Replace some or all pumps with pumps with VFDs*—Replace some or all of the constant speed pumps currently installed at PS 64 with pumps that have variable speeds and are properly matched to the existing forcemain.

*Fatal flaw*: Physical modeling of the facility has shown that the pumps are not the cause of the vibration. Rather, the vibration is a result of the turbulent flow going into the pumps. Replacing the constant speed pumps with variable speed pumps will not address the cause of the vibration problem.

This left four alternatives to analyze.

### **4.4 ANALYZE ALTERNATIVES**

The PS 64 BCE team decided to do a "cost only" analysis of the alternatives. They could also have done a true benefit/cost analysis, where the cost would be the initial outlay required and the benefit would be the avoided direct and risk costs present in the "do nothing" alternative.

In the former case, cost only, the team is looking for the lowest life-cycle cost of ownership. In the latter case, it is looking for the largest life-cycle benefit. Either approach yields the same answer in terms of the preferred alternative.

The BCE team generated a lot of capital and O&M costs in its work, the more important of which were described in its report:

- 1. Ongoing pump maintenance costs are \$500k/year if no corrective action is taken.
- 2. Ongoing pump maintenance costs are \$100k/year if corrective action is taken to mitigate pump vibrations.
- 3. Ongoing facility maintenance exclusive of pumps is \$500k/year.
- 4. If no corrective action is taken, PS 64 will require replacement of one set of pumps every four years.
- 5. Maintenance costs that remain constant over all alternatives (such as the cost of purchasing chemicals) are omitted from the NPV analysis and calculations.
- 6. Risk associated with spills are assigned a value of \$1 per gallon spilled.

This last item, spill risk, deserves some discussion. The salient points from the team's work were:

- 1. A risk cost of \$1 per gallon spilled was reasonable because recent spill fines in the city were at about that level. The fines were presumed to reflect both the environmental impact of spills and a punitive portion as well, so there was no reason to set a higher cost on spills.
- 2. Given the probability, likely size, and resulting dollar consequence of spills, PS 64 was currently incurring a risk cost of spills of about \$100 thousand annually.
- 3. The best possible outcome would reduce the annual risk cost by half, or by about \$50 thousand. This amount was not very significant in the overall analysis.
- 4. Any major modifications to PS 64 would increase the risk cost to about \$200 thousand a year during the period when the modifications were being made.

Significantly, the team found that the troubles at PS 64 did not, in fact, have great spill risk implications. The excessive O&M costs were far more important. Second, making improvements at the pump station would actually increase spill risk during the time that the improvements were being made. Finally, viewed rationally, spill risk was a relatively minor part of the overall project economics. All of this was somewhat of a revelation because, while there had been a lot of prior discussion over the potential for spills at PS 64, the issue had never been approached rigorously.

On to the analysis. The team used the then-current version of the NNPV Tool, which will look familiar from the previous section of this manual. Here's a portion of the detailed analysis tab for Alternative 2, *Make Pump Station Modifications*. Some potential benefits were identified but not costed (*i.e*., no values were assigned to these benefits in any year). Notice how the risk cost of spills changes.

|                                                | 2004 | 2005    | 2006     | 2007     | 2008    | 2009  | 2010  | 2011  |
|------------------------------------------------|------|---------|----------|----------|---------|-------|-------|-------|
| Expressed in 2004 dollars, unescalated         |      |         |          |          |         |       |       |       |
| Capital Outlays:                               |      |         |          |          |         |       |       |       |
| <b>Construction</b>                            |      |         |          |          |         |       |       |       |
| <b>Electrical Upgrades</b>                     |      |         |          | 750      |         |       |       |       |
| <b>HVAC</b>                                    |      |         |          |          | 750     |       |       |       |
| <b>Wetwell Baffles</b>                         |      | 100     |          |          |         |       |       |       |
| <b>Straightening Vanes / Gate Valves</b>       |      | 220     |          |          |         |       |       |       |
| <b>Solid Shafts</b>                            |      |         | 325      |          |         |       |       |       |
| <b>Flex Couplings</b>                          |      |         | 50       |          |         |       |       |       |
| <b>Facility Automation</b>                     |      | 200     | 200      |          |         |       |       |       |
| <b>CONSTRUCTION TOTAL</b>                      |      | 520     | 575      | 750      | 750     |       |       |       |
| Project Management (20% of constr)             |      | 104     | 115      | 150      | 150     |       |       |       |
| Design (15% of constr)                         |      | 78      | 86       | 113      | 113     |       |       |       |
| Construction Mgmt - City forces (5% of constr) |      | 26      | 29       | 38       | 38      |       |       |       |
| Construction Mgmt - Consultant (10% of constr) |      | 52      | 58       | 75       | 75      |       |       |       |
| Contingency (5% of constr)                     |      | 26      | 29       | 38       | 38      |       |       |       |
| <b>Total Capital Outlays</b>                   |      | 806     | 891      | 1,163    | 1,163   |       |       |       |
| Benefits:                                      |      |         |          |          |         |       |       |       |
| Improved design/technology (seismic)           |      |         |          |          |         |       |       |       |
| <b>Better planning for future flows</b>        |      |         |          |          |         |       |       |       |
| <b>Improve PS Employee Morale</b>              |      |         |          |          |         |       |       |       |
| <b>Total benefits</b>                          |      |         |          |          |         |       |       |       |
| Annual Running Costs:                          |      |         |          |          |         |       |       |       |
| O&M Pumps (materials/wages/fringe)             |      | 500     | 500      | 400      | 300     | 200   | 100   | 100   |
| O&M Facility (materials/wages/fringe)          |      | 500     | 500      | 500      | 500     | 500   | 500   | 500   |
| Operational labor (wages/fringe)               |      | 50      | 50       | 50       | 50      |       |       |       |
| <b>Unexpected events</b>                       |      | 40      | 40       | 30       | 20      | 10    | 10    | 10    |
| <b>Spills/Risk</b>                             |      | 200     | 200      | 200      | 200     | 50    | 50    | 50    |
| Power                                          |      |         |          |          |         |       |       |       |
| <b>Total running costs</b>                     |      | 1.290   | 1.290    | 1.180    | 1.070   | 760   | 660   | 660   |
| R&R Costs:                                     |      |         |          |          |         |       |       |       |
|                                                |      |         |          |          |         |       |       |       |
|                                                |      |         |          |          |         |       |       |       |
| <b>Total refurbishments</b>                    |      |         |          |          |         |       |       |       |
| <b>Net Benefit</b>                             |      | (2.096) | (2, 181) | (2, 343) | (2.233) | (760) | (660) | (660) |

*Figure 8: Partial NPV Tool Data Entry for Alternative 2, PS 64 Analysis* 

The team prepared similar 30-year analyses for the other three surviving alternatives (remember, two alternatives had been found to have fatal flaws). The result was a single time-adjusted life-cycle cost of ownership for each alternative, fully taking environmental risks into account.

Here are the final results:

|    | <b>Alternative</b>                | Life-cycle cost (NPV) |
|----|-----------------------------------|-----------------------|
| 1. | Do Nothing                        | (\$34,757,000)        |
| 2. | Make pump station modifications   | (\$20,538,000)        |
| 3. | Replace PS 64                     | (\$39,854,000)        |
| 6. | Replace PS 64 and eliminate PS 65 | (\$68,506,000)        |

*Figure 9: Life-cycle Costs for Remaining Alternatives, PS 64 Analysis* 

Since this was a cost-only BCE, all the NPVs are negative and smaller numbers are better. Interestingly, if the physical modeling exercise had not suggested the specific set of improvements in Alternative 2, the least-cost option would have been to "live with the problems," because the next most attractive remedy, replacing the pump station, was considerably more expensive.

### **4.5 RECOMMEND AND REPORT**

The team summarized its work and made the following recommendation:

"Alternative 2 is the recommended approach. The wetwell modeling completed for this pump station indicates a significant improvement in pump vibration given a few minor modifications to reduce turbulence in the wetwell. These changes, along with adjustments to the DCS control of the station, should improve both the reliability and the maintenance costs at this pump station. It is by far the most cost effective alternative, with a savings of \$14 to \$48 million compared to the other alternatives."

The recommendation was approved. The Team's final report can be found in your Asset Management Library.

### **4.6 OBSERVATIONS ON THE TEAM'S WORK**

Every BCE is different and provides different lessons. This one was no exception. The value of the team's work was apparent from several angles:

- 1. The costing of spill risk, the first-ever effort in this direction by the department, clearly showed the way for further work in this area. It also made the analysis fully quantitative.
- 2. There was some very interesting "out of the box" thinking, especially in alternatives 4 and 6. The idea of changing most outgoing flow to gravity via tunneling was new and had promise, although anticipated changes elsewhere in the system caused it to be discarded.
> The concept of rebuilding PS 64 in such a way as to eliminate PS 65 was also new and very interesting. Although the alternative turned out to be too expensive, it might have been otherwise!

3. The ultimate solution did not arise directly from the team's work, but its proposal found an attentive, educated, and engaged audience in the team. Equipped with a full understanding of the PS 64 situation, the team was ready to consider the proposal along with the other alternatives it had defined independently.

In this case, as in others, the BCE approach led to a solution that management could have confidence was the best solution to a problem at the right time.

# **APPENDIX A: DEPARTMENTAL POLICY ON BUSINESS CASE EVALUATIONS**

*Note: The following is a draft policy of San Diego's Metropolitan Wastewater Department. It*  has not been formally approved as of this writing. The Water Department has no formal *policy requiring BCEs.* 

### **PURPOSE**

This policy describes the organization and processes by which significant projects shall be proposed, evaluated and recommended to the MWWD Director for approval. The intent is to assure informed, effective and efficient decision making relative to planning and committing resources for new or significantly revised projects. It is emphasized that this policy is aimed at value-added organizational thinking and processes that balance the need to generate appropriate information for key resources allocation decisions with the desire to avoid onerous overly bureaucratic dictates that stifle creativity and waste individual and work group time. Refinements are anticipated over time to maintain this purpose.

Basic to the informed decision-making desired is the intent to consider total project costs and benefits in the context of the overall business concerns of the enterprise and its ratepayers. In that vein, the policy incorporates guidelines for use of the Business Case Evaluation (BCE) methodology to analyze life-cycle viability of projects.

### **ROLES AND RESPONSIBILITIES**

The **Asset Management Executive Committee** ("the Committee") is hereby chartered to evaluate submitted projects and recommend their disposition to the Director.

- The Assistant Director shall serve as the Committee Chair.
- **The Department Asset Manager shall serve as the Committee Vice Chair.** (The Vice Chair shall coordinate all administrative functions of the Committee such as assembling and distributing the meeting agenda, coordinating the attendance as desired of Project Proponents or other parties with information relevant to Committee deliberations, and tracking action items.)
- The Committee shall also have as permanent members at least one of the management team from each division except Environmental Monitoring and Technical Support, and Storm Water Pollution Prevention. Managers from these two divisions may attend and fully participate if interested.

 Specific rules for conduct of meetings and deliberations shall be generated by the Committee as desired.

The **Proponent** is any person or organization within the Department proposing to commit resources for a project meeting criterion under Qualifying Projects, below.

The **Technical Reviewer** is any designee (employee, consultant, working group) charged by the Committee to review and validate the correctness and appropriateness of an analysis (such as a BCE) or specific facts and logic pertinent to decision making.

The **Director** shall determine final disposition of each project after consideration of the Committee's recommendations.

### **QUALIFYING PROJECTS**

Unless specifically exempted from this policy by the Director, all projects meeting any of the criteria below shall be subject to this policy:

- The initial cost estimate is \$50,000 or more. (Note: if an ongoing smaller project's subsequently revised total cost estimate through completion exceeds \$50,000, the Committee should be notified immediately via memo or e-mail to the Vice Chair.)
- **Project complexities, risks, impacts on the overall system, or other factors indicate the** need for detailed analysis in the judgment of the Proponent or the Committee.
- The Director requires that the project be subject to this policy.

### **KEY FACTORS FOR RECOMMENDING PROJECT APPROVAL**

The Committee shall consider the factors below in determining recommendations to the Director:

- Safety & health (from inspections, operations & maintenance or engineering observations)
- Regulatory Mandates (from Administrative Orders, etc.)
- System capacity (either current deficiencies or future growth accommodations)
- Asset condition (Repair/Replacement bearing on system reliability)
- Operating efficiency (such as Energy Audit Recommendations)
- Maintenance optimization (not included in Repair/Replacement)

Aesthetic considerations (from outreach with Community Planning Groups, etc.)

### **INITIAL PROJECT PROPOSAL FOR CONSIDERATION**

The Proponent shall draft a succinct Project Abstract and submit it to the Committee (via the Asset Manager) at least one week prior to scheduled deliberations.

The Project Abstract is in effect a bare-bones BCE, summarizing the critical thinking that should go into an organizational decision to commit public resources to a project. As such, authors should articulate straight forward, sound rationale for the proposed project. For some projects (i.e., urgent or easily analyzed) it is envisioned that project approval may be recommended directly from a clearly worded, compelling Abstract. While orderly thought and some level of research are needed to produce the Abstract, it is not intended that this one page document be overly time-consuming to produce. In many cases, it is intended that the Abstract be the mechanism to justify the allocation of resources to dedicate additional time to produce a *More Complete BCE* (see below).

The submitted Abstract shall contain acknowledgement of the originating division's Deputy Director. (signature or forwarding e-mail with comment if desired.)

To streamline Committee processes, it is encouraged that Proponents have informal discussions prior to the meeting with workgroups potentially impacted by the project and be able to summarize these discussions as requested.

The submitted Abstract shall generally not exceed 1 page in length and shall contain:

- A one sentence statement of the issue or problem that the project will address.
- A brief description of the project proposed to address the issue or problem.
- **Project benefits in terms of customer service levels or cost reductions relative to the Key** Factors for Approval cited above.
- Known alternatives and the relative advantages of the proposed project when compared with those alternatives.
- Other relevant considerations (if any) such as impacts on stakeholders
- The likely Acquisition Cost (through implementation / placement into operational use range and basis of estimate)
- The likely ongoing annual operating, maintenance, and/or other costs of the project. (range and basis)

### **INITIAL COMMITTEE CONSIDERATION**

From the Project Abstract, the Committee shall determine the type and level of further analysis (if any) necessary to properly evaluate the proposed project. The Committee's direction will normally fall into one of the following courses of action:

- Defer further consideration of the proposed project. (With criteria for such reconsideration stated)
- **EXECUTE:** Require preparation of a more complete BCE to facilitate further consideration of the proposed project. (See More Complete BCE's below).
- Recommend to the Director that the project be approved immediately. (With comment as to urgency or sufficiency or justification with the rationale stated in the Abstract)

# **MORE COMPLETE BCE'S**

Where a more complete BCE is required, the Committee shall specify the depth of analysis and effort to be expended, and authorize commensurate allocation of resources, including designation of Technical Reviewers with responsibilities as described below.

In general, the minimum requirement is that the BCE be prepared by the Proponent (or other such person as directed) with sufficient consultation with other staff to ensure the accuracy of the analysis.

For larger or more complex projects, the Committee may direct an in-depth consideration by a cross divisional team of subject matter experts, with or without involvement of outside experts or consultants. Whether or not this is specific direction from the Committee, it is emphasized that one of the intended strengths of a solid BCE is the synergy of a cross functional team that devotes sufficient time and perspective to the process of generating alternative. To the extent practicable, this synergy should be employed.

Where necessary, the Committee shall designate an individual already trained in the BCE process to assist the process.

All BCEs shall be prepared in accordance with the Water/Wastewater BCE Manual.

In all cases, minimum requirements of the BCE shall be:

- A meaningful statement of the problem and description of drivers for the project.
- A comprehensive list (with brief descriptions) of alternatives for addressing the problem, including the "do nothing" alternative.

- A justification for eliminating any alternatives from the detailed analyses.
- Detailed analyses of all surviving alternatives on a life-cycle cost basis to include benefits, costs of ownership, risks, and other relevant factors, all quantified to the extent practicable.
- Final recommendations to the Committee, with any qualifications specified.

# **BCE VALIDATION**

Prior to submitting the BCE to the Committee for final disposition, the proponent shall obtain a signed validation assurance from each Technical Reviewer designated by the Committee. These assurances are designed to make the Committee deliberations efficient and focused on the business impacts of the proposal as opposed to verifying the appropriateness and accuracy of the analysis. The divisions involved in every BCE, and their main areas for review and validation, are:

- Services and Contracts: Correct inflation and discount rates are used. The financial and present value analyses are formally correct, relevant, and complete.
- **Engineering and Program Management: All reasonable alternatives are considered.** Capital costs of alternatives are conservatively presented and inclusive of appropriate contingencies and associated costs such as legal, permitting, administrative, planning, design, etc. Capital cost risks are presented and adequately dealt with.
- **Deperations and Maintenance (Operations & Maintenance and/or Wastewater** Collection): All reasonable alternatives are considered. Life cycle considerations are comprehensive and accurately costed, reflecting full ongoing costs of ownership. Project cost and other risks are presented and adequately dealt with.

For some projects, the Committee may designate Technical Reviewers outside of these three divisions. (Examples might be requiring a Technical Reviewer in Engineering and Capital Projects if the project is of a type that normally falls within that organization's purview, or requiring a legal Technical Reviewer when there are issues of fines, claims, or interpretation of regulatory mandates.)

If significant uncertainties remain, the Technical Reviewer's validation assurance shall so note and recommend how best to assess them.

# **FINAL CONSIDERATION**

The Committee shall review the completed BCE for the proposed project and recommend one of the following:

- Deny or Defer further consideration of the proposed project, with stated rationale for denial or criteria for further consideration.
- If serious uncertainties remain, require that the BCE be further developed in specific areas to reduce the uncertainties.
- Recommend project approval to the Director (with initiation year specified).

# **PROJECT APPROVALS AND ASSOCIATED COORDINATIONS**

The Director will receive recommendations from the Committee and make a final determination regarding disposition. The Chair and Vice Chair will work with all divisions to coordinate this process to be the most effective and efficient. (For example, it may be useful to arrange for the Director to attend select Committee meetings to participate in deliberations and provide timely input into the analysis process. Also, it is important that project approvals be synchronized with key analyses for rate setting and debt issuances).

# **APPROVED PROJECT TRACKING**

The Committee shall monitor the progress of previously approved projects for changes in initial cost, projected ongoing ownership costs, technology, potential system impacts, etc. The monitoring shall continue through final bid for construction. Where changes suggest that the conclusions of the most recent BCE may be affected, the Committee shall direct that the BCE be updated or repeated prior to proceeding with the proposed project.

### **SUPPORTING ACTIVITIES**

The Committee shall take such actions as required to sustain the implementation of this policy, including the assignment of duties to specified individuals, to establish and maintain:

- $\blacksquare$  The Water/Wastewater BCE Manual  $\&$  related past BCE's as example products.
- A library of prior BCEs and BCE training materials.
- Procedures and standards for estimating capital costs (contingencies, legal costs, administrative costs, etc.) and labor costs (percentages for benefits, overhead, etc.)
- An up-to-date library of cost categories  $\&$  costs including direct, risk, environmental, and societal costs.
- An ongoing program to train existing and new staff in BCE preparation.

# **APPENDIX B: COSTING CAPITAL OUTLAYS AND LABOR**

Many BCEs involve analyses involving the cost of new facilities and the need to add or reduce labor effort. This appendix briefly addresses both.

### **COSTING CAPITAL OUTLAYS**

Costing major capital works projects is a science familiar to those that do this sort of work everyday. You may need to do this in your own BCE. If so, there are two sources of help:

- 1. People in the Engineering and Capital Projects (E&CP) Department; and
- 2. Your own Asset Management Coordinator, who can provide guidance on some of the factors discussed below.

The starting point in most costing situations is the breakdown between land, construction, construction support, and contingencies.

- *Land*—The alternative you are evaluating may or may not require the purchase of land or rights-of-way. If it does, you should discuss the matter with people in E&CP to see how they are currently costing land. Remember also that the land purchase may need to precede actual construction by a year or more; that timing should be reflected in your analysis (see Figure 2 for an example).
- *Construction*—Actual costs of construction should be broken down by major system or even farther if possible. The more detail in your costing, the more confidence your analysis will earn. Again, E&CP can be of great help here.
- *Construction support*—There are quite a few activities that directly support construction. These include final planning, design, construction management, permitting, legal, and possibly other activities as well. Each is typically expressed as a percentage of construction cost (again, see the example at Figure 2). Your Asset Management Coordinator can help you determine the percentages currently used in the department.
- *Contingencies*—A proposed construction project always includes a cost for "contingencies." This is based on the fact that, when the dust settles, you will often find that the project cost more than was anticipated. Contingencies are typically highest (30- 50 percent) when the project is at the conceptual stage and are reduced as the project becomes better defined and costs are known in more detail. Again, your Asset Management Coordinator can provide support.

When analyzing larger projects, you may need to consider how their costs will be incurred over a period of several years and reflect this timing in your analysis.

### **COSTING LABOR**

Defined methods of costing labor, either new or avoided, are less commonly encountered. This appendix discusses the issue briefly.

Labor costs need to be built up from labor hours. Since costs are normally expressed in dollars per year, it helps to understand how many labor hours there are in a year. The example below is based on general experience in the industry.

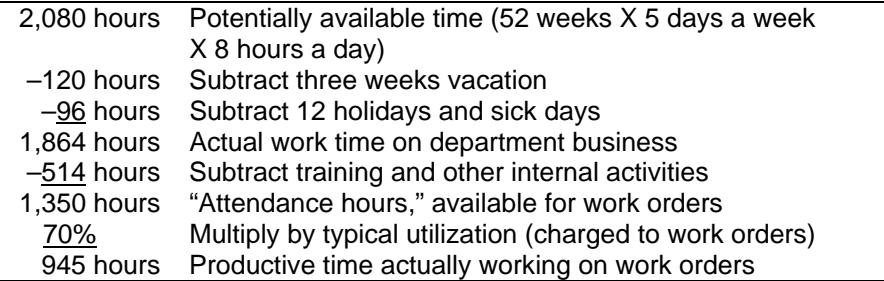

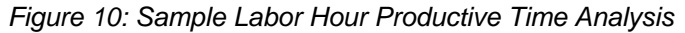

Let's use these hours to determine an actual hourly rate that might be used in a BCE.

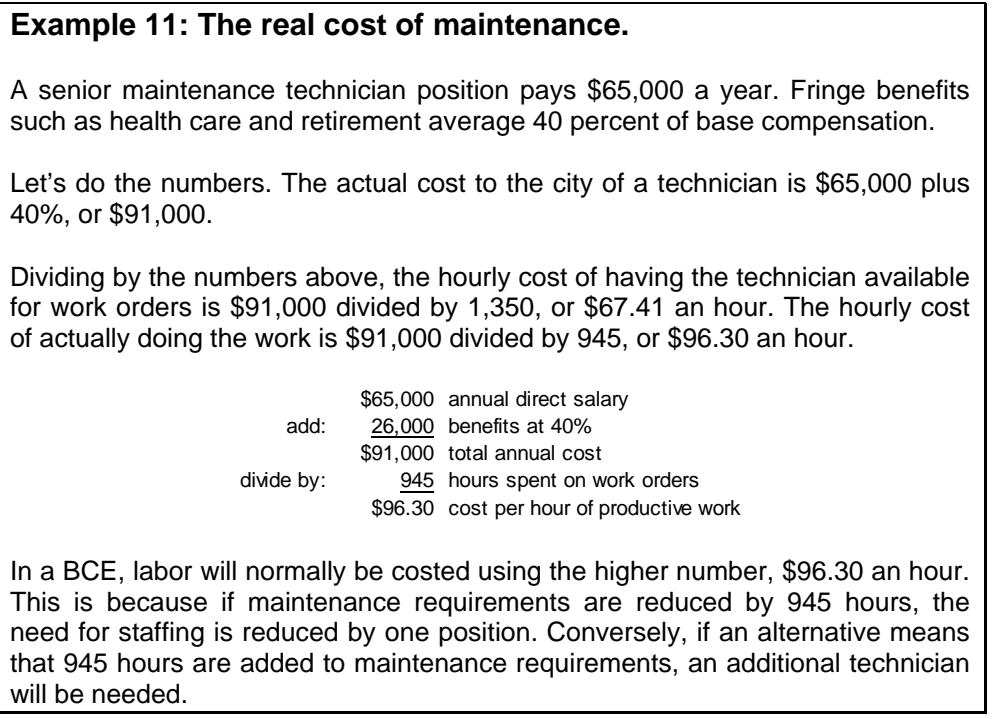

Be aware that the hourly labor rates shown in most city compensation tables are based on full 2,080-hour years and are not suitable for use with BCEs.

How do you determine the base compensation to use? Different people in the same job classifications are paid different wages depending on accomplishments, experience, and seniority. Obviously you don't have specific persons in mind when evaluating additions or reductions in labor requirements.

It is usually safe (and easy) to simply use mid-grade compensation as the basis for costing both new and avoided labor hours. However, there are various exceptions, two of which are:

- *Avoided labor hours*—Due to average high longevity, in many agencies most people are near or at the top of their grades. If this is the case in the situation being addressed by the BCE, then the hours avoided are probably hours now being spent by people at the top of their grade, and the compensation rate should reflect this.
- *New labor hours*—In some cases where new labor hours are necessary, they may be worked by new people who will be paid at mid-grade or even lower. Again, the compensation rate should reflect this if it is the case.

In your BCE, it might be wise to gently remind management that a course of action requiring new labor may not work out unless that labor is indeed supplied through the budgeting and staffing process. Similarly, a course of action based on a benefit of reduced labor will not yield that benefit unless labor actually *is* reduced through attrition, redirection, or other strategy. It is possible to reduce labor repeatedly and significantly through the BCE process and find, at the end of the day, that you haven't saved your customers any money at all!

The concepts in this appendix are general and the numbers are merely "typical" for the industry. When you need to cost labor, your Asset Management Coordinator can supply you with the right approaches and numbers for your department.

# **APPENDIX C: PRESENT VALUE**

The methods of present value (commonly abbreviated as PV) are used to determine the value of future case flows from today's viewpoint. Although they were originally developed to evaluate the economic feasibility of large infrastructure projects, they migrated to the world of private business and are universally used to determine whether new plants should be built, new stores opened, or similar investments should be made. From a private sector viewpoint, any outlay of funds must provide a return to the owners of the company, typically the shareholders. The required rate of return is defined and called a "discount rate" and used in the PV analysis. If an investment cannot generate this required rate of return, it is usually not made.

With the growth in asset management in the United States, economic analysis is increasing in importance among public sector utilities. And just as in the private sector, the justification of a project is typically made by PV analysis. The discount rate, typically set at the utility's borrowing rate (see the Appendix D for further discussion), is considered the required rate of return of the utility's customers.

# **PV BASICS**

Conceptually, PV analysis is simply compound interest analysis seen in reverse. So let's look first at an example of a compound interest calculation.

### **Example 12: The grasshopper and the ant.**

You have deposited \$1,000 in a savings account earning 4 percent annually. How much will you have in the account after ten years?

Let's do the numbers. The formula for the future value (FV) of an amount earning compound interest is:

Future value = Present value  $x$  (1 + Interest rate)<sup>Number of years</sup>

Substituting the actual numbers for the elements of the equation:

Future value =  $$1,000 \times (1 + .04)^{10}$ 

After ten years you will have \$1,480.24 in your savings account.

Now let's look at exactly the same situation "turned on its head" and see how this investment pencils out if you have a required rate of return of 5.5 percent.

# **Example 13: A bad investment.**  If you invest \$1,000 dollars today, you will receive \$1,480.24 ten years from now. Is this a good investment at your required rate of return of 5.5 percent? Let's do the numbers. The formula for the present value (PV) of a single future cash flow is: Future value Present value  $=$   $(1 + k)$ Number of years where k is the required rate of return. Substituting the actual numbers for the elements of the equation: \$1,480.24 Present value  $=$   $(1 + .055)^{10}$ From this formula, the PV of the future cash flow is \$866.58. In other words, you are being asked to invest \$1,000 in return for an amount that, today, is worth less to you than \$1,000. The investment is not a good one for you.

It is worth noting in this example that if your required rate of return were four percent, the present value of the future cash flow would be \$1,000, exactly what you are asked to invest.<sup>3</sup>

 $\frac{1}{3}$  In any case where the present value of benefits exactly equals the outlay required to earn those benefits, or where the return on investment is exactly equal to our required rate of return (these two are actually the same thing), an economist would say that we are "indifferent" to the investment.

### **THE VALUE OF DEFERRAL**

One impact of present value analysis is that the benefit of deferring expenditures can be clearly identified. Here's a simplified example, using the PV formula from Example 13.

### **Example 14: In praise of procrastination.**

Your department plans to build a new treatment plant for \$30 million. It will take two years to build at \$15 million a year and will incur running costs of \$4 million a year starting in the third year. The start of construction is scheduled for next year, but there is some uncertainty over demand growth and whether the plant might be able to be deferred. What's the value of a one-year deferral in construction at a discount rate of five percent?

Let's do the numbers, considering only the capital costs (all costs in millions):

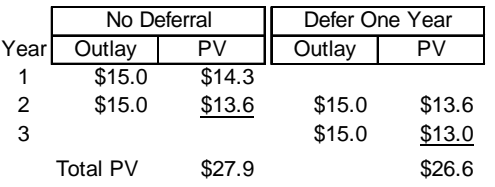

The value of a one-year deferral of the capital investment *only* is \$27.9 million less \$26.6 million, or \$1.3 million. A two-year deferral is worth about twice this, or \$2.6 million.

A more compete analysis would also consider the deferral of the annual running costs and would yield a higher savings. Doing the same analysis on a 30-year life-cycle basis with the department's NPV Tool and considering the \$4 million annual running costs as well as capital outlay, the savings are:

> 1-year deferral: Savings of \$4.8 million 2-year deferral: Savings of \$9.3 million

Weighed against these savings, of course, would be the risk costs associated with not having the facility on line when needed.

The concepts used in valuing a deferral of a construction project also apply to valuing the benefit of longer life in an asset. Here's an example, again using the formula from Example 13.

### **Example 15: Is longer life worth it?**

You need a new pump. You can buy one for \$15 thousand that has an expected life of 20 years, or you can spend \$18 thousand for a pump with a life of 30 years. Energy and maintenance costs will be the same. If your required rate of return is five percent, which should you buy?

Let's do the numbers. To make things fair we will look at what it takes to get a total pump life of 60 years. The 20-year pump will need to be replaced in years 20 and 40, the 30-year pump in year 30 only. Either way, you will end up in year 60 "even" because you'll need a new pump that year no matter which way you go.

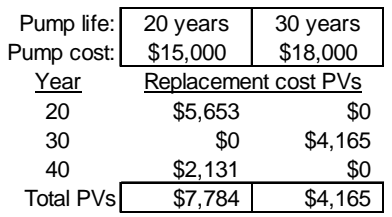

The PV of future replacement costs of the 30-year pump is \$3,619 less than that of the 20-year pump. Since the initial cost is only \$3,000 more, the 30-year pump is the better value.

A more direct analysis can be done using Excel's PMT function (see Example 18).

You can see that the PVs get quite small after twenty years or so. When a cost or benefit is far in the future, its value today may become rather insignificant. Your long-lived pump had to struggle a bit to justify itself, even though its useful life was 50 percent longer and its cost was only 20 percent more! If the discount rate used were just one percent higher, the decision would have been a push. And at anything above six percent, the shorter-lived pump would have been preferable.<sup>4</sup>

 $\overline{\phantom{a}}$ 4 This brings up an important point: As interest rates rise, fewer and fewer projects will be justified. This is as true in the public sector (or should be) as in the private. The reason is that, as interest rates rise, the required rate of return goes up as well. And when the required rate of return increases, fewer and fewer projects among the universe of possible projects can generate that rate of return

### **ANNUITIES**

Many instances will arise in BCEs where you will need to deal with costs or benefits that are the same year after year. The NPV Tool used by the department can deal with these situations quite well, but sometimes you may want to do a separate calculation of the PV of these "level cash flows."

Streams of identical cash flows for a specific number of periods are called "annuities." Examples might be (inflation not included):

- Reclaimed water sales after a plant is up and running
- Energy costs for a pump or pump station
- Chemicals or labor for a plant or pump station.

In fact, many or perhaps even most of the O&M costs in your BCE analysis will turn out to be annuities.

There are four parameters in any annuity situation. If you know any three, you can solve for the fourth using Excel's financial functions. Here are the four parameters:

- *Payment* (Excel's 'Pmt')—The amount received or spent each period.
- *Rate of return* (Excel's 'Rate')—The rate of return of the annuity.
- *Number of periods* (Excel's 'Nper')—The number of periods that the Payment is received or spent.
- *Present value* (Excel's 'PV')—The value of the annuity at its commencement.

Let's look at an example.

#### **Example 16: Investing to avoid costs.**

A new pump is expected to save \$1,000 a year in energy and maintenance costs over its 20-year life. What is the value of those savings today if your required rate of return is 5.5 percent?

Let's do the numbers. You know that the payment (Pmt) is \$1,000, the number of periods (Nper) is 20, and the required rate of return (Rate) is 5.5%. You need to solve for the present value (PV), which uses, by more than mere chance, Excel's PV function. Using Excel's help screens, you find that the proper format is **PV(rate,nper,pmt**,fv,type). The last two entries are not in bold so they aren't required (and you can just ignore them here).

So click on a blank cell and type in =PV(.055,20,1000). You hit the return key and see:

#### -11950.38

The amount looks reasonable, but it's negative. What's up? Excel is simply analyzing the annuity as an investment. It's saying, "A 20-year annuity consisting of inflows of \$1,000 a year at a required rate of return of 5.5% is worth the investment (*i.e.*, an outflow) of \$11,950.38 today."

To excel, inflows are positive (they add to your checkbook balance) and outflows are negative. They always balance one another in annuity analysis. When you think about it, this makes sense.

In the case at hand, you now know that you are justified in spending up to \$11,950 to achieve the savings anticipated from the new pump.

Sometimes you will want to solve an annuity situation for something other than present value. An example might be when we know the cost of something and want to see what kind of savings we will need to justify it. Here's an example.

### **Example 17: Investing for increased sales.**

Your department plans an expansion of a reclaimed water plant costing \$4 million with a life of 30 years. New running costs of the expansion will be \$100 thousand a year. What increase in reclaimed water sales will be needed to justify the expansion if the required rate of return is 4 percent?

Let's do the numbers. You know that the required rate of return (Rate) is 4%, the number of periods (Nper) is 30, and the present value (PV) is -\$4 million (remember, this is an investment so it's negative). You need to solve for the payment (Pmt) of the annuity.

Using Excel's help screens, you find that the proper format is **PMT(rate,nper,pv**,fv,type). As before, you ignore the non-bold entries and consider the investment as a negative number since it's an outflow of money. So you click on a blank cell and type in =PV(.04,30,-4000000). You hit the return key and see:

#### 231320.4

So you will need to increase annual water revenues by \$231 thousand to justify the \$4 million investment. Of course, you need to add in the new \$100 thousand running costs as well, so the total water revenue increase needed is \$331 thousand a year.

Similarly, you can solve annuity situations for number of periods (Nper) and required rate of return (Rate) if the other three annuity parameters are known in each case. But first, another PMT example.

Back at Example 15 you looked at whether a 20-year pump or a more expensive 30-year pump was the better value. We will revisit the question here with a simpler and more direct approach, which is simply to "annualize" the capital cost and see what the yearly equivalent payment would be.

### **Example 18: Is longer life worth it? (revisited from Example 15)**

You need a new pump. You can buy one for \$15 thousand that has an expected life of 20 years, or you can spend \$18 thousand for a pump with a life of 30 years. Annual energy and maintenance costs will be the same. If your required rate of return is five percent, which should you buy?

Let's do the numbers. You can simplify things compared with Example 15 by asking, "What are we paying for the pump each year?" You can answer this question quickly by using Pmt function **PMT(rate,nper,pv**,fv,type) as in the previous example: For the 20-year pump you type in PMT(.05,20,-15000) and get

#### 1203.64

which is to say, "At my five percent required rate of return, paying \$15 thousand today is exactly the same as making 20 annual payments of \$1,203.64."

For the 30-year pump you type in PMT(.05,30,-18000) and get

1170.93.

So it's effectively costing you \$1,204 annually to pay for the 20-year pump versus \$1,171 for the 30-year pump. That's a \$33 annual cost advantage for the longlived pump—not much, but all other things being equal it looks like the 30-year pump is the way to go.

The cost advantage is smaller than might have been expected. Just as in Example 15, any discount rate even fractionally above six percent would have made the shorter-lived pump preferable.

Now lets look at some more annuity situations where you might want to solve for number of periods (Nper) and required rate of return (Rate).

Let's first do an Nper calculation to update Example 7, originally given in Section 2.4 of this manual. You will remember that you calculated the economic frequency of inspecting a sewer pipe. A footnote following Example 7 noted that the analysis did not take into account the time value of money. Here's the example again, this time solved with the time value of money taken into account.

### **Example 19: How often to clean? (revisited from Example 7)**

A 200-foot segment of 8-inch VCP serves the sewer needs of a suburban street. Given its age and past experience, the chance of unexpected failure of this pipe segment within the next ten years is about two percent. Internal and community costs of an unexpected failure of this type of sewer, over and above the cost of a planned replacement, is \$50 per foot, or \$10,000—and this assumes that the entire segment would need to be replaced. One additional fact not given in Example 7: Your department's required rate of return is three percent. How often should your department CCTV this pipe if CCTV inspection costs \$1.25 per foot?

Let's do the numbers: The probability of structural failure of this pipe segment in any one year is 0.1 (once in ten years) times 0.02 (two percent chance), or 0.002. The cost of failure is \$10,000. So the risk cost of ownership arising from structural failure is \$20 per year.

The cost of averting the unexpected failure is 200 feet times \$1.25 per foot or \$250. So, using annuity analysis, you need to determine how many annual risks of \$20 you need to expose your community to before a \$250 investment is justified at the required rate of return of three percent.

Once again using Excel's help screens, you find that the proper format is **NPER**(**rate**, **pmt**, **pv**, fv, type). So you click on a blank cell and type in =NPER(.03,20,-250). You hit the return key and see:

#### 15.901

In other words, the economic cleaning interval for this low-risk line is about 16 years. This compares with the Example 7 analysis, not taking the time value of money into account, that suggested a 12.5-year interval.

A final thing to note. If you take the cost of money as zero and type in =NPER(0,20,-250), you will get 12.5 years, exactly the answer you got in Example 7.

You've now looked at annuities three of four possible ways, so let's try an example of the fourth. Using the Rate function, you can determine whether an asset investment yields your required rate of return.

### **Example 20: More gas is good!**

Your department is considering an upgrade to a digester methane recovery system that will yield additional gas for cogeneration and offset natural gas purchase. The upgrade, which costs \$250 thousand, will reduce natural gas purchases by \$24 thousand a year (after taking new O&M costs into account) over the 20-year life of the upgrade. Will this investment yield the required rate of return of 5 percent?

Let's do the numbers: You know the annual benefit (payment) of \$24 thousand, the number of periods at 20 years, and the present value of the project, a negative (because it's an investment or outflow) of \$250 thousand. You need to solve for the rate of return (we'll use Excel's Rate function) and see if it is higher than the required rate of return of 5 percent.

Using Excel's help screens, you find that the proper format is **RATE(nper,pmt,pv**,fv,type,guess). Ignoring the optional parameters as before, you click on a blank cell and type in =RATE(20,24000,-250000). You hit the return key and see:

#### .07218

In other words, the return on your investment (or ROI) will be 7.2 percent if everything works out as planned. Since this exceeds your required rate of return, and if there are no serious risk factors left to consider, you will go ahead with the upgrade.

# **APPENDIX D: DISCOUNT RATES**

The discount rate is simply the rate of return required by an investor to justify an investment. For example, if you are happy earning four percent in a bank with an insured deposit, it is unlikely that you will want to invest in a proposition that will yield only three percent.

Discount rates used by public utilities are typically the same as the borrowing rates expected over the next several years. Your Asset Management Coordinator can supply you with the rate currently used by your department

# **OTHER APPROACHES TO DISCOUNT RATES**

Aside from using the long-term cost of borrowing, are other ways to set discount rates:

- Some believe that using a long-term expected borrowing rate is inappropriate because the purpose of present value analysis is to evaluate the worth of an investment *today*, and therefore today's borrowing rate is the only relevant one.
- Others use the opportunity cost of investing in low-risk financial instruments rather than the borrowing rate, because they are using their customers' cash to create new assets when they could be investing it for an assured financial return instead.
- The "textbook" approach, theoretically sound but seldom encountered among public utilities, is to use the weighted cost of capital. For a public utility, this would be a mix of the borrowing rate and the return customers might expect if they rather than the utility were to invest the cash.

In this country, there is no consensus on discount rates in the water and wastewater industry. In fact, many utilities do not use present value analysis at all. Here, however, are some discount rates used by United States utilities known to the author of this manual:

- Orange County Water District (CA)—4.5 percent, based on the current borrowing rate.
- Montecito Sanitary District (CA)—6 percent, based on the expected long-term borrowing rate.
- Dublin San Ramon Services District (CA)—6 percent, based on the expected long-term borrowing rate.
- Metropolitan Water District of Southern California—5.5 percent, based on foregone investment opportunities.

■ Massachusetts Water Resources Agency (MWRA)—6 percent, based on the expected long-term borrowing rate.

As can be seen, the rates fall within a very narrow rang, even though they have different bases. The courses of action suggested by BCE analyses are often not particularly sensitive to the discount rate used and will not change even with discount rates well outside this range.

# **SHOULD NOMINAL OR REAL VALUES BE USED?**

As a preface to this discussion, there are three possible components to a discount rate: The risk-free cost of money, expected inflation, and a risk premium.

- *Risk-free cost of money*—This is what the cost of borrowing would be in a world where no inflation was expected and for a project that had no risks.
- *Expected inflation*—This is the general rate of inflation (*i.e.*, rise in prices) expected during the period of the analysis.
- *Risk premium*—Many or most projects have some risk, so a risk premium may be used in some cases (see discussion further on).

You may want to consider all three when thinking about discount rates.

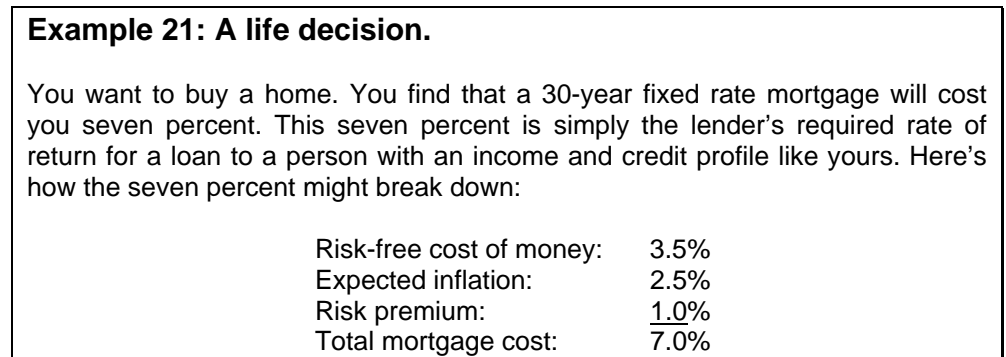

Putting the risk premium aside for the moment, the question is often asked, "Should I use unescalated cash flows (so-called 'real dollars') in my analysis, or should I escalate the case flows ('nominal dollars')?"

In fact, either nominal dollars can be used for each time period and then discounted with a nominal discount rate, including inflation, or real cash flows can be used discounted by a "real" discount rate without inflation. There is no inherent reason to choose one rather than the other as both will provide the about the same answers. The important factor is that real and nominal cash flows and discount rates must never be mixed in one evaluation. Where

cash flows are in real or unescalated terms, only the real discount rate should be used. Where nominal or escalated cash flows are used the nominal discount rate must be used.

In fact the White House Office of Management and Budget in Circular No.A94 "Guidelines and Discount Rates for Cost Benefit Analysis" says:

*Real versus Nominal Discount Rates. The proper discount rate to use depends on whether the benefits and costs are measured in real or nominal terms.* 

- *1. A real discount rate that has been adjusted to eliminate the effect of expected inflation should be used to discount constant-dollar or real benefits and costs. A real discount rate can be approximated by subtracting expected inflation from a nominal interest rate.*
- *2. A nominal discount rate that reflects expected inflation should be used to discount nominal benefits and costs. Market interest rates are nominal interest rates in this sense.*

Let's see how significant the difference between real and nominal approaches is by way of an example.

### **Example 22: Real versus nominal: Does it matter?**

A pump has an energy cost of \$1,000 a year. What is the PV of energy costs over ten years? Calculate this using both real and nominal approaches. The real cost of money is 3.5% and expected inflation is 2.5%.

Let's do the numbers. The table below shows both the real and nominal approaches. In the real approach, the energy cost does not escalate and only the real cost of money (3.5%) is used to discount costs. In the nominal approach, the cost of energy escalates at 2.5% annually and the nominal cost of money (real cost plus expected inflation) is used to discount costs.

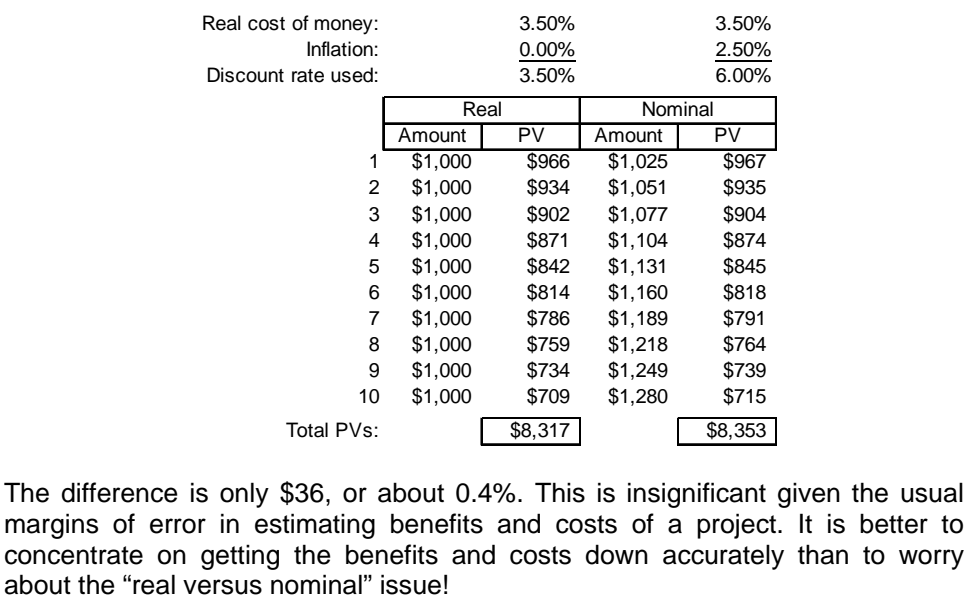

The NPV Tool currently used by the departments will support either approach. If you want to work in real dollars simply enter an inflation-free discount rate *(e.g*., 3.5%) and an inflation rate of zero. If you prefer nominal dollars, enter a nominal discount rate (*e.g*., 6%) and inflation at the rate actually expected (*e.g*., 2.5%).

Your Asset Management Coordinator can supply the best numbers to use in either case.

### **INCLUDING A RISK PREMIUM IN THE DISCOUNT RATE**

Sometimes a risk premium, typically two to four percent, is included in the discount rate to reflect risks of not achieving in full the benefits anticipated. A simple example in everyday

life is the risk premium that results in high yields from "junk" bonds. The premium in this case reflects the risk that the borrowing company will be unable to complete repayment on the bonds or that repayment will be materially delayed.

For a public utility project, the risk premium takes in a range of factors that would not normally be covered by project specific contingencies:

- Political stability
- Changes in inflation/cost of capital
- Likelihood of regulation change (environmental, safety)
- $\blacksquare$  Input costs (such as power and materials)
- **IMPACTE 1** Impact of changes in technology
- **Possibility that labor charges grow faster than inflation**
- Capability of management to deliver project on time and budget.

Here's an example of using a risk premium.

### **Example 23: But will it really work?**

The addition of an emergency generator costing \$130,000 with a 30-year life should reduce spills at a sewer lift station resulting from power outages during storms. A typical spill is rather large and has a value of \$100,000. Power-related spills currently occur about once every ten years; the emergency generator may eliminate such spills entirely. At other stations, however, transfer switch failures and other problems have shown that the emergency generator is not a panacea. Will the generator be justified if your normal discount rate is five percent? With a two percent risk premium? Ignore generator maintenance costs.

Let's do the numbers. You expect that by adding the generator we will avoid a risk cost of spills of \$10 thousand a year (\$100 thousand divided by ten years). But there is a risk that the benefits (avoided spill costs) will not be totally realized. The table below shows the value of the benefits at your base discount rate of five percent and also at seven percent, which includes the two percent risk premium. Calculations are done with Excel's PV function.

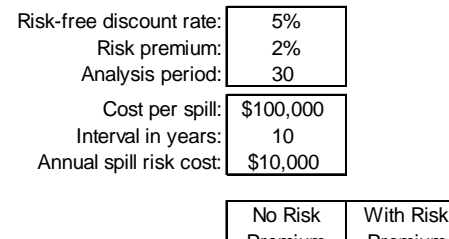

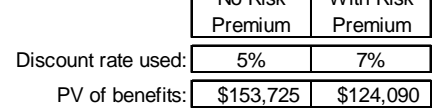

At your no-risk discount rate, the generator is justified since its benefits are greater than its cost. However, if you reflect the risk that the benefits will not be totally realized by adding a risk premium to the discount rate, then the generator's \$130 thousand cost is not supported.

You can also address risk by entering a negative percentage value into the "Benefit risk" entry next to this alternative in the department's NPV Tool, which will reduce the \$10 thousand benefit. This will likely have the same impact.

If you want to use a risk premium, make sure that it is used *only* when the project is an investment you are making now in order to achieve fully quantified future benefits that you expect to justify the expenditure. This is often not the case as many projects will *not* have fully costed benefits. Two examples:

- Some projects will have well-defined costs and you will be trying to determine if those costs on a present value basis support a "reasonable person" test that they are reasonable when compared with the expected but unquantified benefits. See Examples 2 and 6 in this manual.
- **Other projects may be mandated for various reasons, or the risks being addressed are so** severe that they need to be addressed even without a quantified estimate of benefits. In this case, the analysis is looking for the lowest life- cycle cost solution.

In either case, if a risk premium is used you will be reducing not future benefits but future costs, just the opposite of the effect you are trying to achieve.

The NPV Tool normally used by the departments supports the use of risk premiums that can be applied to alternatives individually. In most cases, however, risk can be handled better by adjusting the expected costs and benefits on an alternative-by-alternative basis (see discussion in Section 3.2, above).

# **APPENDIX E: FITTING YOUR CAPITAL PROGRAM TO YOUR CUSTOMERS' NEEDS**

Authors:

V. Kenneth Harlow, Vice-president, Brown and Caldwell, Irvine, California Peter Dennis, Manager, Process and Operations, Hunter Water Australia Ruben Robles, Senior Civil Engineer, Sacramento Regional County Sanitation District Brian True, Associate Civil Engineer, Sacramento Regional County Sanitation District

> WEF/AWWA Joint Management Specialty Conference Session 15, March 16, 2004, 10:30 AM

### **ABSTRACT**

The Business Case Evaluation (BCE) methodology is a key element of any asset management program. Applied to capital projects, it ensures that a utility has correctly identified the problem and defined an approach to solving it that best serves the customer.

The Sacramento Regional County Sanitation District (SRCSD), a large conveyance and treatment agency in California's Central Valley, recently applied the BCE methodology to two projects, well advanced in design, with a total capital cost of \$75 million. One project was deferred, for an immediate capital savings of \$60 million and a minimum whole-life present value savings of \$12.5 million. The other, described in this paper, was re-defined for a capital savings of \$3.5 million and a whole-life present value savings of \$7.5 million.

SRCSD is now moving to integrate the BCE into its capital formation process and apply it more broadly within the organization.

Significant capital investments entail ongoing operating and capital costs over many years. Every addition to a utility's plant has an impact on costs and rates that will be felt for a very long time. Thus, it behooves responsible utility managers to make sure that their investments are the right ones, that they are truly needed, and that they benefit the customer. The BCE methodology is designed to those ends.

# **BACKGROUND**

The Sacramento County Regional County Sanitation District (SRCSD) and County Sanitation District-1 provide wastewater conveyance and treatment to 1.2 million customers in the Sacramento region. Through its benchmarking efforts and a high level assessment of its collection system and treatment plant infrastructure, SRCSD has identified a need to better manage its aging infrastructure in order to make more cost

effective use of its available resources. In addition, there is the need to improve decisions regarding asset creation for a capital improvement program estimated at over \$1.5 billion.

SRCSD has identified a comprehensive Asset Management Program (AMP) as the most effective and proven means of meeting its stated goals. The first stage of its AMP is the Strategic Planning Phase that was begun in June 2003 with consultant assistance. The Strategic Planning Phase encompasses the training and education of staff, the formation of AM working teams, an assessment of current asset management-related practices, a significant "visioning" process, and ultimately the formation of AM Strategic and Implementation Plans.

As a prelude to the development of the AMP, SRCSD asked its AMP consultants, Brown and Caldwell and Hunter Water Australia, to help staff evaluate two proposed capital projects:

- The **Primary Treatment Reliability Project** (PTRP), a \$60 million project involving new primary sedimentation tanks and grit system improvements at the Sacramento Regional Wastewater Treatment Plant; and
- The **Upper Dry Creek Relief Interceptor Project** (UDCRIP), a \$14 million project involving a new interceptor and pump station to provide additional conveyance capacity from a suburban area near Sacramento.

The methodology chosen was the Business Case Evaluation (BCE), which is further explored in this paper. The BCE is based on whole-life cost analysis, using present value analysis to "bring back" cost and revenue streams extending over many years to a single equivalent value today.

The results of the two evaluations were more than encouraging:

- Evaluation of the first project (the PTRP) resulted in staff's recommendation that the project be deferred until required by increased flows, resulting in an immediate capital savings of \$60 million and an overall whole-life present value savings, worst case (that is, shortest deferral), of about \$12.5 million.
- Evaluation of the second project (the UDCRIP) resulted in a reformulation of that project with an immediate capital savings of \$3.5 million and a whole-life present value savings of \$7.5 million.

This paper limits its scope to the second project for two reasons: (1) Most of the work was performed by SRCSD staff; and (2) the broad range of alternatives put forward and

considered illustrates the creativity and fresh approaches that capable utility staff can bring to matters long considered "closed."

SRCSD considers its first two BCEs to have been highly successful. Although SRCSD had regularly done cost analyses of significant projects, these had not typically included a highly structured methodology such as the BCE or reviews by cross-functional teams with the ability to identify and evaluate all possible alternatives.

To complete this introduction, we note that both projects were at the 30% design stage and RFPs for final design were being prepared. Nevertheless, through use of the BCE process, staff was able to recommend the deferral of one project and the reformulation of the other, for an immediate capital savings or deferral of over \$60 million and a wholelife present value savings of at least \$20 million. Management accepted both recommendations, and so these savings were realized.

# **INTRODUCTION TO THE BUSINESS CASE EVALUATION**

Briefly stated, the Business Case Evaluation (BCE) is a general approach to making asset decisions. Although applied to capital investment decisions in this paper, it is just as appropriate to analysis of maintenance frequencies, eligibility for condition assessment, replace or repair, and other asset decisions that utility personnel face on a day-to-day basis.

From a capital point of view, it is important to understand that a BCE is not performed on a *project*; it is performed on a *problem*. So the BCE proceeds through a series of questions:

*First question*: What's the problem?

Not necessarily as simple as it sounds, as we will see below.

*Second question*: What are the alternatives for dealing with this problem?

Assuming we have determined that the problem is real, creativity now comes into play. Again, we will see this below. Also note a very important alternative that is always thrown into the mix: Do nothing.

*Third question*: How well does each alternative address the problem given the economics, effects on service levels, and risk?

Here, of course, is where the analysis starts. A rule: *Avoid overkill*. Very often, and in both BCEs performed by the Districts, simple economic analysis will yield the proper answer. The BCE can obviously be expanded to be quite comprehensive, but that takes time and resources. *If you want a cost-effective solution, you should also be sensitive to the cost-effectiveness of the analysis*.

Before leaving the subject of the BCE, we want to make four points regarding its use:

- 1. The BCE is *not* a way to prioritize projects. It is a way to determine if a project is needed or not, and to define the most effective project *from the customer's point of view*. Consistent use of the BCE means the end of "continuation budgeting" for capital. A project is either justified (and should be budgeted) or it is not. The commonly-seen approach of prioritizing projects and cutting the list off at last year's expenditure level no longer applies.
- 2. While it shares some features in common with value engineering, the BCE is different in several ways: (1) It is normally performed internally as part of normal business processes and is a "businessman's" review rather than an exercise for an "expert"; (2) it always starts from first principles and is always applied to a problem rather than a project; and (3) it is uncompromisingly tied to the customer's interests.
- 3. The BCE is not a one-time exercise. It is (or should be) performed at several stages in the project development cycle. All utility managers have experienced projects that "took on lives of their own." A continuing BCE program, integrated into the capital formation process, ensures that capital expenditures, as projects change and are refined, remain commensurate with the benefits that they bring to customers.
- 4. As a utility develops its asset management program, it will find that it needs to define costs for untoward events such as equipment failures, overflows, and even permit violations. Without knowing these costs, there is not *and never will be* a valid method to determine how much money should be expended to avoid untoward events. As these costs are developed, BCEs become complete benefit/cost analyses where risk costs are fully quantified and risk amelioration costs can be set against the benefits of avoiding the risks. The BCEs described in this paper do not go that far. But they go far enough to support rational decisions that minimize risk and provide benefit to the customer.

# **BACKGROUND TO THE BCE: THE UDCRIP**

The Upper Dry Creek Relief Interceptor Project (UDCRIP) was intended to add wastewater conveyance capacity to serve a northern Sacramento County Sanitation District #1 (CSD-1) sewershed area termed Dry Creek-11 (DR-11).

The additional capacity was deemed necessary because the existing interceptor serving DR-11 (Upper Dry Creek Interceptor, or UDCI), a 24-inch and 27-inch gravity line, was surcharging on a daily basis with the diurnal peak, a situation exacerbated by periods of heavy rainfall. The problem was expected to grow worse as additional development occurred in DR-11.

The proposed UDCRIP did not parallel the alignment of the existing UDCI but cut south along a shorter path to meet the Upper Northwest Interceptor segment 5 (UNWI-5 in the map below), now in the development stage. The UDCRIP was to be a 36-inch line with a lift station placed midway due to terrain. Both interceptors are shown in the map below.

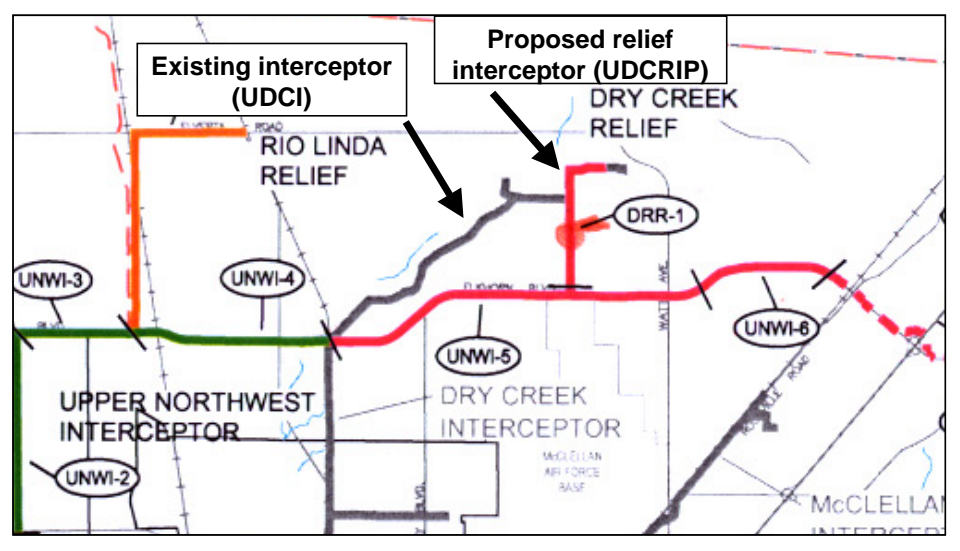

**Locations of the Existing UDCI and Proposed UDCRIP** 

The UDCRIP, like other alternatives discussed in this paper, was expected to result in sufficient total conveyance capacity to serve DR-11 through ultimate buildout, roughly estimated at 2050.

As noted earlier, the proposed UDCRIP had completed 30% design and an RFP was being prepared for final design, based on the concept of a 36" pipe with a pumping station midway (DRR-1 in the map on the previous page).

The UDCRIP, like other alternatives discussed in this paper, was expected to result in sufficient total conveyance capacity to serve DR-11 through ultimate buildout, roughly estimated at 2050.

# **DO OUR CUSTOMERS NEED THIS PROJECT?**

SRCSD assembled a Business Case Evaluation Team (the Team) to examine the drivers for the UDCRIP and to determine if there were other alternatives that met project needs while being less expensive, in terms of whole-life costs of ownership, or were more effective in other ways.

The Team first addressed the underlying problem, or the need for the project. The Team quickly determined that not only was the existing UDCI surcharging in heavy rains, but that the surcharging was contributing to upstream overflows that had been observed by field personnel. Possible future consequences of these overflows included fines and a worsened regulatory climate for SRCSD.

Although SRCSD did not have a formal policy regarding overflows, the Team believed that failing to prevent them, when avoidable, did not meet reasonable customer service standards. Further, such overflows might be construed as violations of the Clean Water Act, resulting in fines or other enforcement actions.

In summary, the Team determined that not responding to the situation that created the impetus for the UDCRIP was not a viable option for SRCSD. The surcharging and overflows were *not acceptable* in terms of the levels of service that the Team presumed SRCSD was committed to providing its member agencies.

# **ALTERNATIVE APPROACHES TO SOLVING THE PROBLEM**

The Team ultimately defined *no fewer than fifteen alternatives* to address the identified customer service problem, including the currently planned UDCRIP, and subjected seven to detailed quantitative examination.

The fifteen alternatives fell into five classes, numbered to correspond to the subsections in the Team's final report. Those that were deemed worthy of quantitative analysis are so identified below; others were determined to have "fatal flaws" early in the examination process and were not analyzed for life cycle cost of ownership.

A listing of all the alternatives follows:

 *Non-construction alternatives*—approaches to solving the problem that did not involve capital outlays.

- $\checkmark$  Alternative 3-1 Do nothing (fatal flaw)
- $\checkmark$  Alternative 3-2 Dry Creek connection moratorium (fatal flaw)
- *Use current UDCI alignment*—primarily approaches that did not require a new alignment and optimized capacity in the existing alignment.
	- $\checkmark$  Alternative 4-1 Reduce Dry Creek infiltration and inflow (fatal flaw)
	- $\checkmark$  Alternative 4-2 Parallel existing interceptor with gravity pipe (fatal flaw)
	- $\checkmark$  Alternative 4-3 Expand diameter of current interceptor, bursting (fatal flaw)
	- $\checkmark$  Alternative 4-4 Convert UDCI to force main (examined)
- *Use proposed UDCRIP alignment*—approaches using the proposed UDCRIP alignment.
	- $\checkmark$  Alternative 5-1 Pipe plus lift station, as planned (base case—examined)
	- $\checkmark$  Alternative 5-2 Redefine current project as gravity pipe (examined)
- *Peak-shaving storage*—using the disused Highlands Wastewater Treatment Plant, obviating the need for increased conveyance capacity.
	- Alternative 6-1 Storage capacity to 2010 (fatal flaw)
	- Alternative 6-2 Sub-grade storage to 2050 (examined)
	- Alternative 6-3 Above-grade storage to 2050 (examined)
	- $\checkmark$  Alternative 6-4 Above-grade storage, phased capacity (examined)
- *Upstream treatment and reclaimed water sales*—another form of "scalping" but with beneficial reuse of flows.
	- $\checkmark$  Alternative 7-1 Reclamation for landscape irrigation, winter storage (fatal flaw)
	- $\checkmark$  Alternative 7-2 Reclamation for landscape irrigation, winter surface discharge (fatal flaw)
	- $\checkmark$  Alternative 7-3 Reclamation for year-round industrial end users (examined)

Several of these alternatives showed great creativity and promise. Of particular note were:

- *Alternative 4-3*: This involved **large-diameter pipe bursting**, a newer technology with a short track record. The Team ultimately decided that the technical risks in this approach were too great, especially since there were more economically promising alternatives.
- *Alternative 4-4*: Here the concept was to **slipline the existing interceptor** and built a small pump station to turn it into a force main, increasing conveyance capacity. Even though closer investigation showed that three separate pump

> stations would be required, this alternative retained its attraction and its economics were analyzed.

- *Alternative 5-2*: Upon investigating the proposed UDCRIP, the Team decided to examine whether **lowering the receiving interceptor** somewhat might eliminate the need for a pump station entirely.
- *Alternative 6 (all)*: The Team considered several configurations and phasings for **interim peak-shaving storage** above the existing interceptor. A disused treatment plant was available that could provide siting for pumping facilities and either sub-grade or above-grade storage. These alternatives appeared quite attractive economically.
- *Alternative 7 (all)*: **Beneficial reuse** was considered in the same light, as a way to reduce peak flows and obviate the need for increased conveyance capacity.

For those alternatives deemed worthy of quantitative examination, the methodology was:

- Estimate the alternative's capital cost and the year the alternative could most likely be placed in service. Some alternatives involved phased investment, so the years and costs of subsequent phases were estimated as well.
- Estimate the annual running costs of the alternative, by year, from start-up through the year 2052. For alternatives involving pumping or phased investment, these costs typically increased over the fifty-year period due to anticipated increases in sewage flow. The fifty-year period (2003 through 2052) was chosen because the various alternatives had differing cost patterns related to flow increases, which were expected to stabilize at build-out in 2050. Thus the fiftyyear period ensured that all the alternatives were viewed on an equal basis.
- Define likely types of capital reinvestment (refurbishment) needed periodically by the alternative. These activities, such as tank coating or major pump repair, are distinct from annual running costs in that they are normally assigned to the capital budget and take place at intervals longer than a year. For each type of refurbishment, estimate the cost and typical interval in years
- For alternatives with ancillary benefits other than meeting basic project needs, estimate the dollar values of these benefits from start-up through the year 2052 (applied only to beneficial reuse alternatives).
- Since the above estimates were made in year 2003 dollars, escalate all costs and benefits to reflect the effects of inflation (three percent was used in this analysis).

- Calculate, for each year, the net ownership costs—capital investment plus annual running costs plus capital reinvestment minus ancillary benefits (if any).
- Discount the net annual ownership costs to year 2003 dollars at a rate of five percent, approximately equal to District's borrowing cost, to yield a single net present value of lifecycle ownership costs. Net present value is the accepted method of evaluating future costs and benefits, when expressed in dollar terms, from the standpoint of the present.
- Review project risks in qualitative terms to indicate the directions for further analysis of the alternative prior to making a final decision.

With respect to the risk review, the Team classified possible risks of each alternative examined into five categories:

- **Technical risk** Alternative won't work, or won't work sufficiently well.
- **Customer service risk** Alternative won't totally solve the problem, or it may create new problems (spills, odors, etc.).
- **Capital cost risk** Alternative will cost more to implement than expected.
- **Running cost risk** Alternative will cost more to own after construction than expected.
- **Benefit risk** Alternative won't fully achieve planned ancillary benefits (applicable to Alternative 7-3, industrial reclaimed water, only).

A more sophisticated BCE might have quantified these risks in terms of *risk costs*, or that portion of asset ownership costs representing the probability and consequence of undesired events or outcomes. However, since SRCSD had not yet developed the necessary background to do this, each alternative was evaluated numerically in the five risk areas, and the risk profile of each approach was considered qualitatively rather than quantitatively.

This did not turn out to be a drawback since the economically preferred alternative (see below) was also, intuitively, the lowest risk alternative.

To perform the whole-life cost analysis, the Team used a template developed for this project. The template discounted annual ownership costs through the year 2052 back to a year 2003 basis so that the present values of the whole-life costs of the alternatives could be compared. A small portion of the template is shown in the figure below.
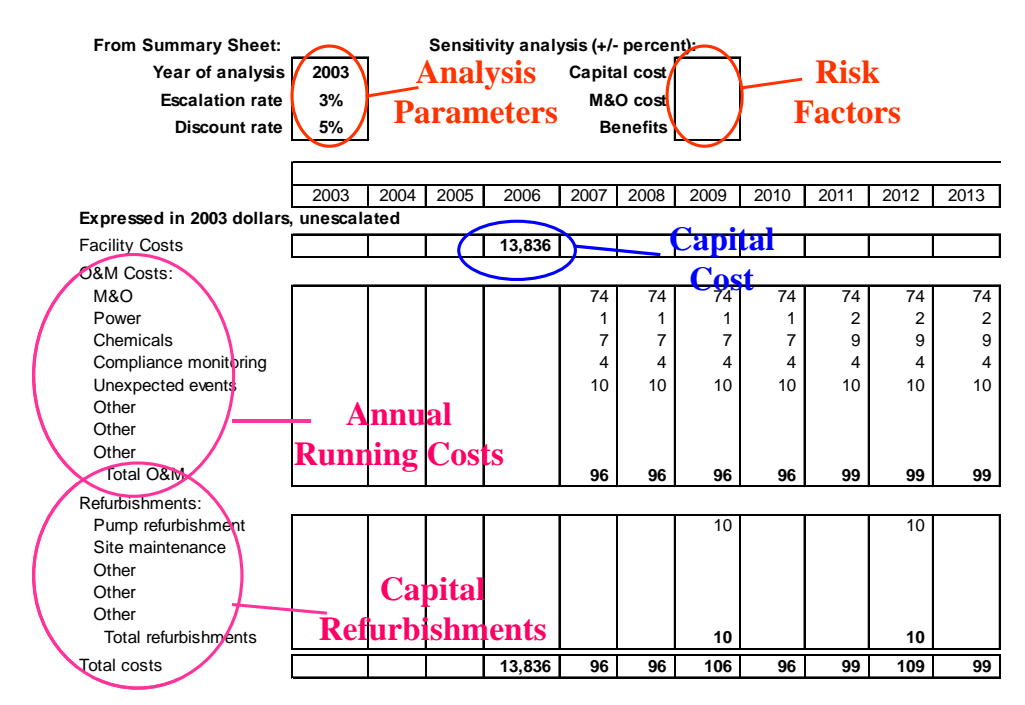

**Template (small portion) used in Whole-life Cost Analysis** 

In the view of the Team, the alternative with the lowest net present value of whole-life ownership costs, if it otherwise met service requirements and did not entail undue risk or have other adverse impacts, would be the best solution to the problem because it met the needs of SRCSD's customers' needs in the most cost-effective manner.

#### **RESULTS OF THE ANALYSIS**

The results are shown in the figure below. Alternative 5-1 is the base-case UDCRIP project as originally planned, so the present values of the whole-life costs of the other alternatives are compared with that alternative.

#### **Sacramento Regional County Sanitation District Upper Dry Creek Relief Interceptor Project Life Cycle Alternative Cost Analysis Summary of Alternatives**

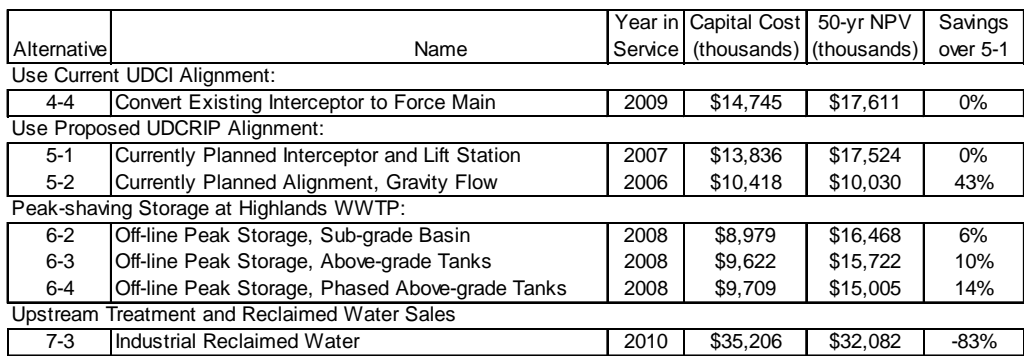

#### **Summary of Alternatives and Costs**

Some observations on this analysis:

- As expected, the beneficial reuse alternative fared poorly because of the high capital and running costs. Since SRCSD is only in the initial stages of formulating its beneficial reuse plans, the Team did not believe the time was right to judge that the high costs were worth the social and other unquantified benefits that might be gained.
- Of the remaining alternatives, *all* were at least as economical as the UDCRIP as currently defined. In fact, four of the alternatives were clearly preferable on economic grounds.
- This BCE did *not* select the alternative with the lowest capital cost. Three alternatives had lower initial costs than the alternative with the lowest whole-life cost.
- Alternative 5-2 was the clear winner. This alternative involved lowering the receiving interceptor and removing the pumping station from the design, but still used the planned UDCRIP alignment and kept the 36" pipe intact. The present value of its whole-life costs was a *full 43 percent lower* than the UDCRIP as originally planned.
- Also in Alternative 5-2's favor were two additional factors: (1) The project risk signature was improved because of the elimination of the pumping station; and (2) the project could be put into place a year earlier, thus more quickly solving what the Team had determined was a serious customer service problem.

The Team recommended that the UDCRIP project be redefined in this manner, and management accepted the recommendation. Thus, SRCSD's BCE Team saved the District's customers over \$3.4 million in up-front capital cost, saved about \$7.5 million in whole-life costs on a present value basis, and solved a real customer service problem more quickly and with lower risk.

SRCSD has since applied the BCE methodology to other projects. As part of its asset management program development, it has also established a CIP Team charged with preparing the procedures necessary to integrate the BCE into its overall capital formation process.

#### **LESSONS LEARNED**

1. The BCE, although time consuming, can be a high-value exercise. In SRCSD's case, best estimates are that the total cost of the first two BCEs was about \$150 thousand in consultant and staff time. However, present value savings (and these are real savings, just as surely as if a check had come in the mail) were *at a minimum* \$20 million, and will be much more if the larger project, the PTRP, can be deferred longer than expected. Thus the payback on the resources expended was at least 130 to one.

SRCSD's future BCEs will be far more economical to undertake since the methodology is now understood and accepted, templates have been prepared, and the library of running costs has been partially developed.

- 2. An agency should not be wedded to a project even though identified in the master planning process. Situations, costs, technologies, demand, and the surrounding infrastructure are all subject to change. This is why the BCE should be performed at various stages in project development. Possible BCE points for major projects might be during the master plan, prior to pre-design, prior to design, and even after the bid in case costs have moved the wrong way.
- 3. Projects change and mutate. They often grow more expensive due to "scope creep" and other factors to the extent that they may bear little resemblance to what was originally envisioned. The BCE, if applied programmatically, can place a reliable control over project growth.
- 4. Quantification of project risks and social costs can be difficult, but the benefits of a newly considered alternative may be so great as to overshadow other non-financial factors. In many cases, the BCE will be very simple as a result.
- 5. BCEs can have major financial benefits and can also improve levels of service provided customers. Agencies should include their communications and media

> officers on BCE teams to ensure that customer considerations are fully taken into account and that effective communication takes place.

- 6. O&M personnel can make particularly valuable contributions to BCEs. They know what things cost, what works and what doesn't, and what assets cost to own (not just to build). Bringing O&M and engineering staff together in a BCE work environment adds a new and valuable dimension to the capital formation process.
- 7. There is a vast reservoir of knowledge among utility staff that may not be effectively tapped during consultant work on facilities and master plans. As a result, these plans may be less valuable than might be desired. *Considerably* increased staff participation in the capital planning process should be considered. This may not make planning exercises cheaper; but it will certainly improve the quality of planning and will help make sure that the CIP, where the *real* money is spent, is cost effective. This will be particularly true if a proven structure, such as the BCE, is used to facilitate staff participation.

#### **REFERENCES**

- Harlow, V. Kenneth, Brown and Caldwell, "Assets and Allergies," site: http://www.bcwaternews.com/AssetMgt/AM06\_Allergies.pdf.
- "International Infrastructure Management Manual" National Asset Management Steering Group, C/- Ingenium Executive Officer, PO Box 118, Thames, New Zealand, Ph/Fax 64-7-868 3930, Email jeff@ingenium.org.nz, site: www.ingenium.org.nz/publications/iimm/

Interested? Bookmark Ken Harlow's Asset Management page:

http://www.bcwaternews.com/AssetMgt/

## **INLAND EMPIRE UTILITIES AGENCY\***

**\* A MUNICIPAL WATER DISTRICT**

### **COST ESTIMATE FOR CAPITAL BUDGET REQUEST NAME of Project Here Project No.**

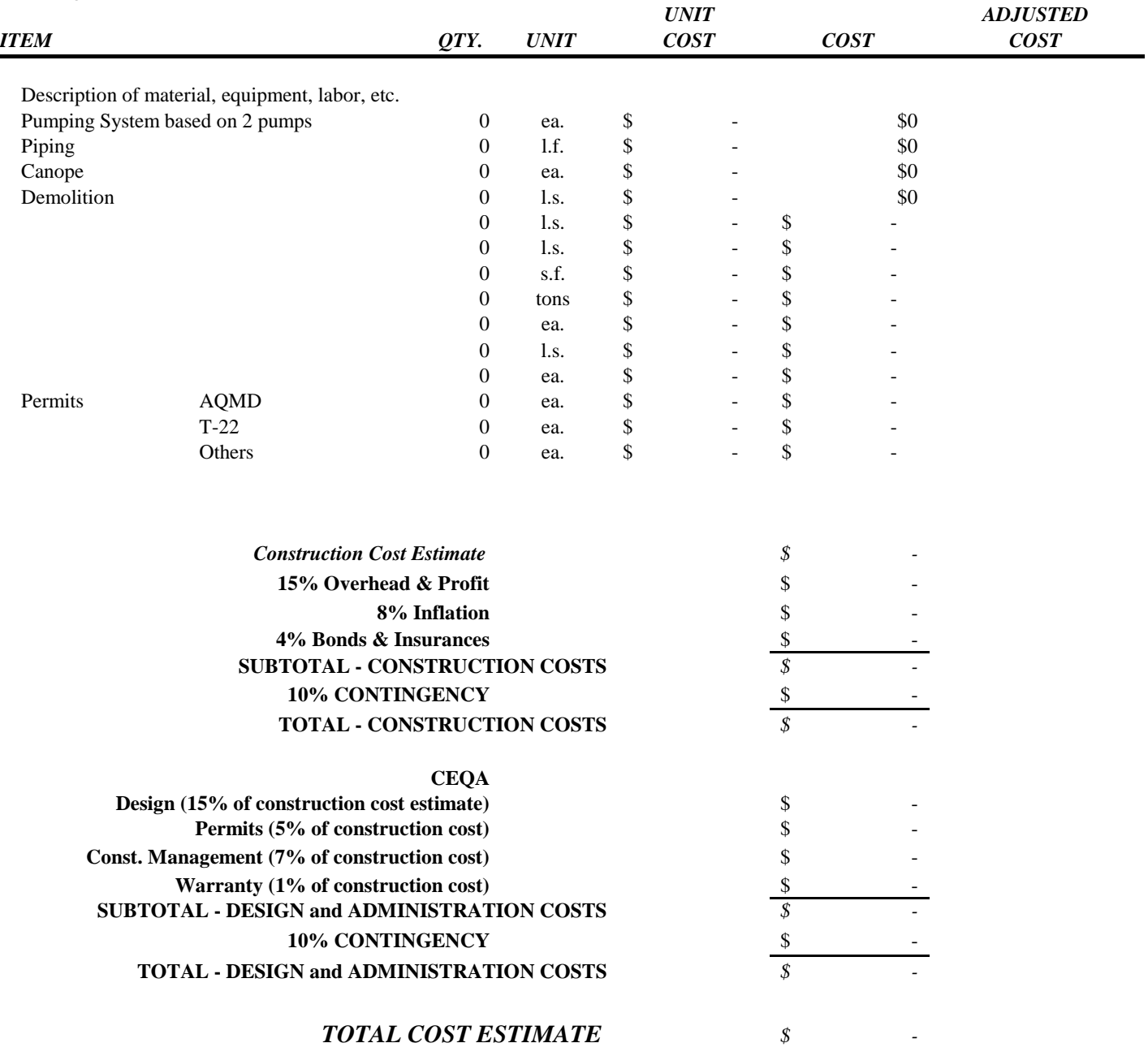

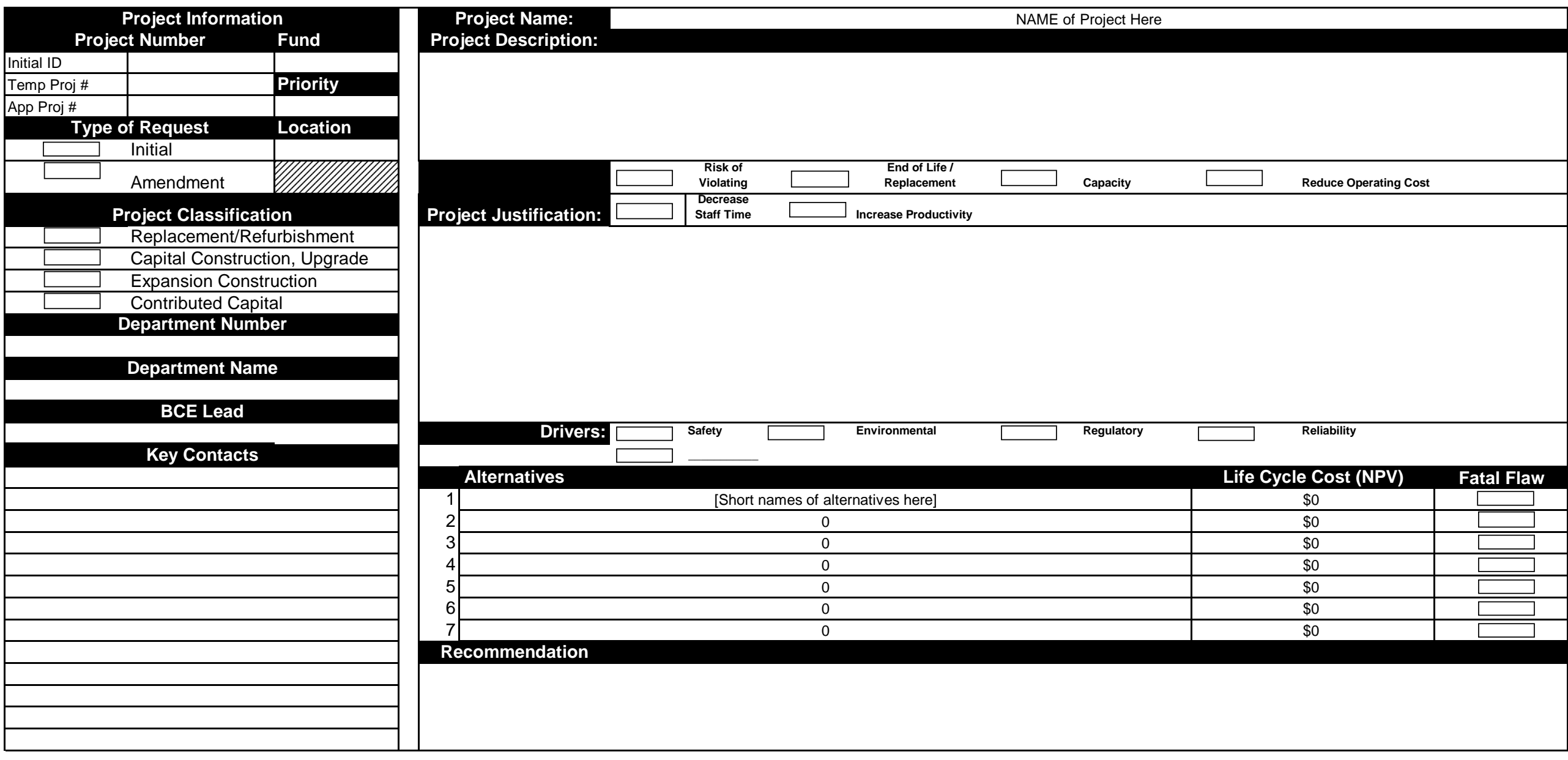

#### *Inland Empire Utilities Agency* **Capital Project Request / Business Case Evaluation Review**

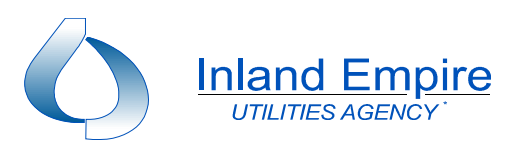

#### **Inland Empire Utilities Agency NAME of Project Here Alternatives Net Present Value Analysis**

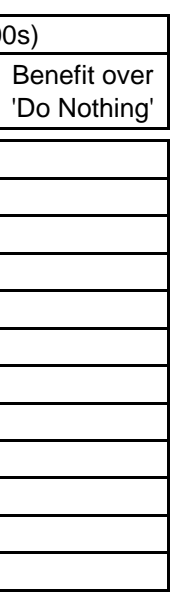

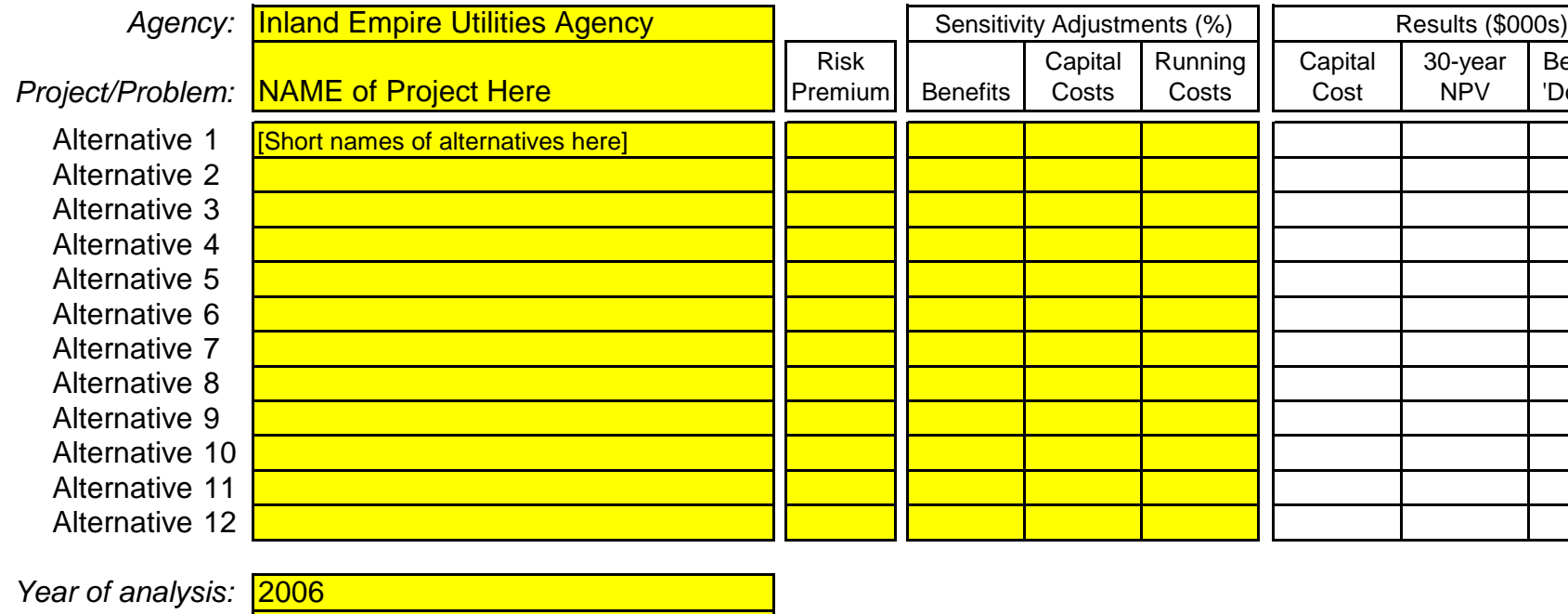

*Escalation rate:* 4.00% *Discount rate:* 4.00%

Make entries in yellow cells only.

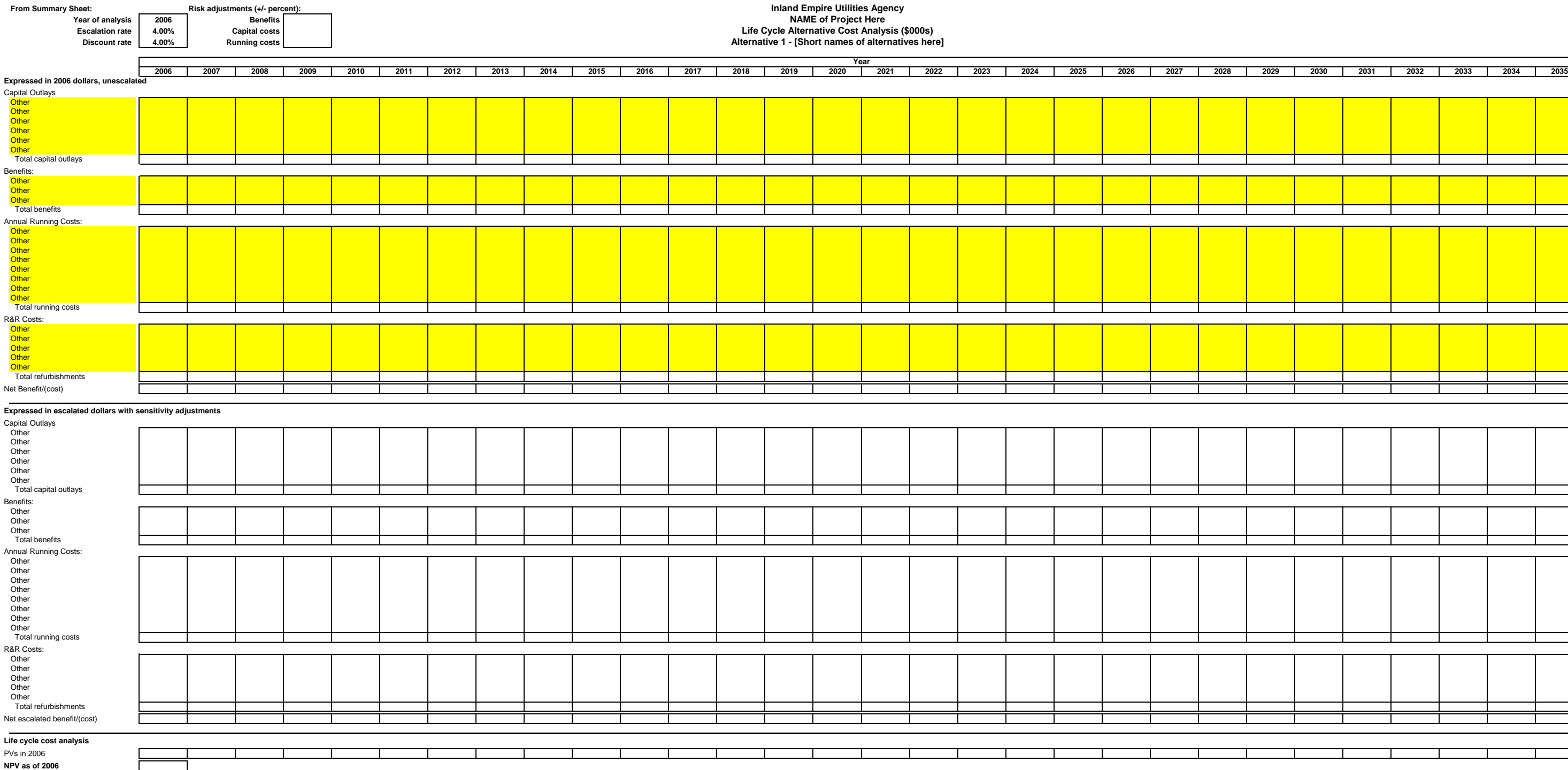

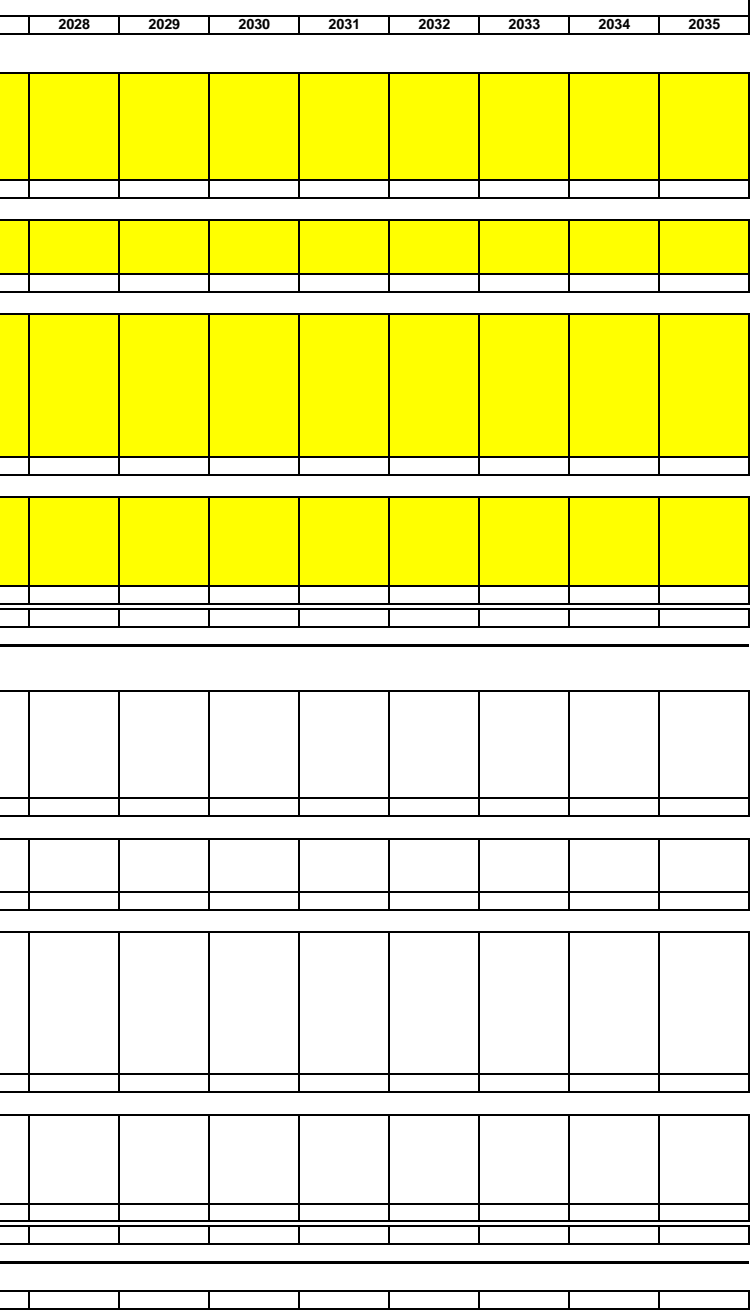

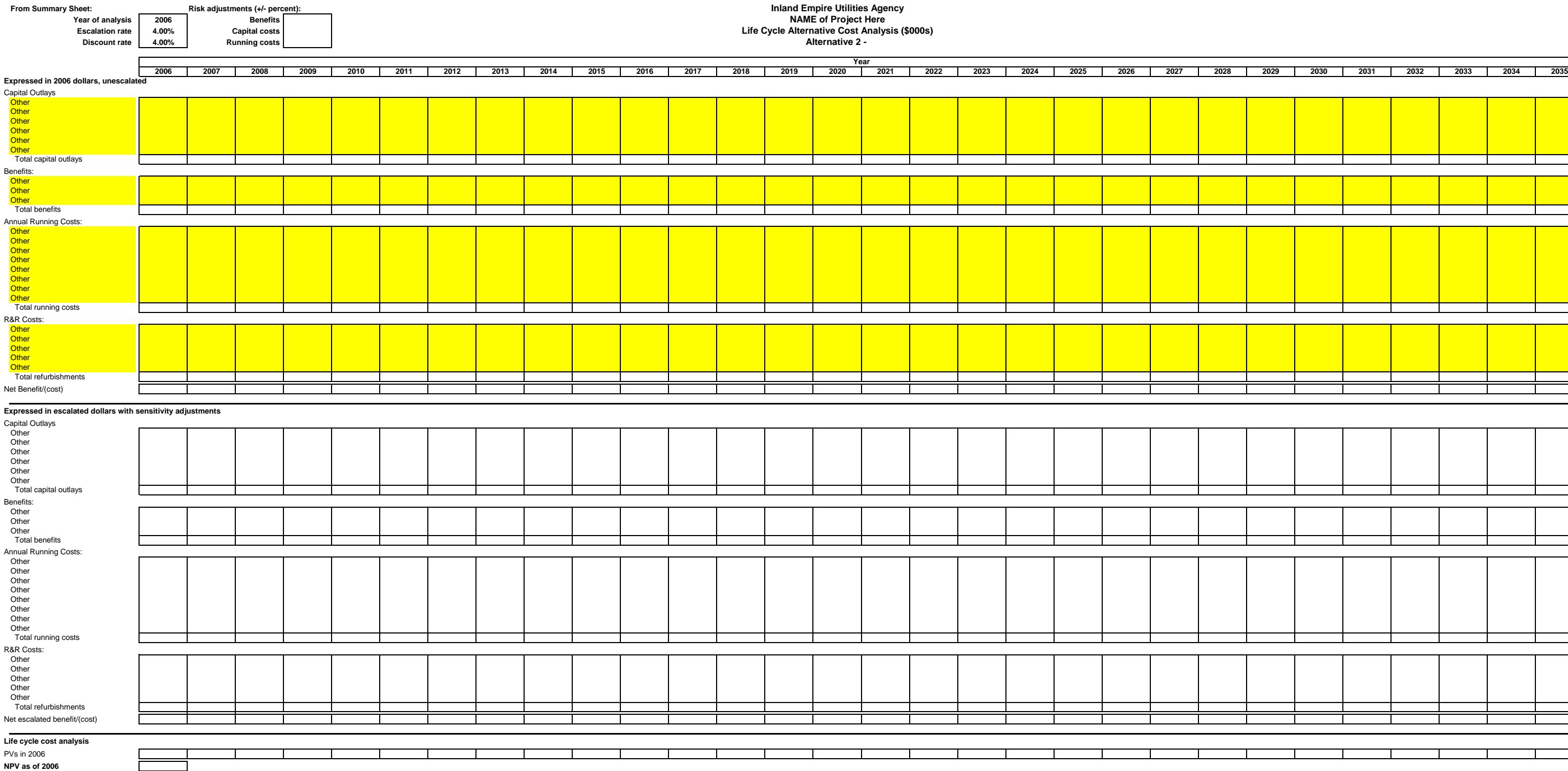

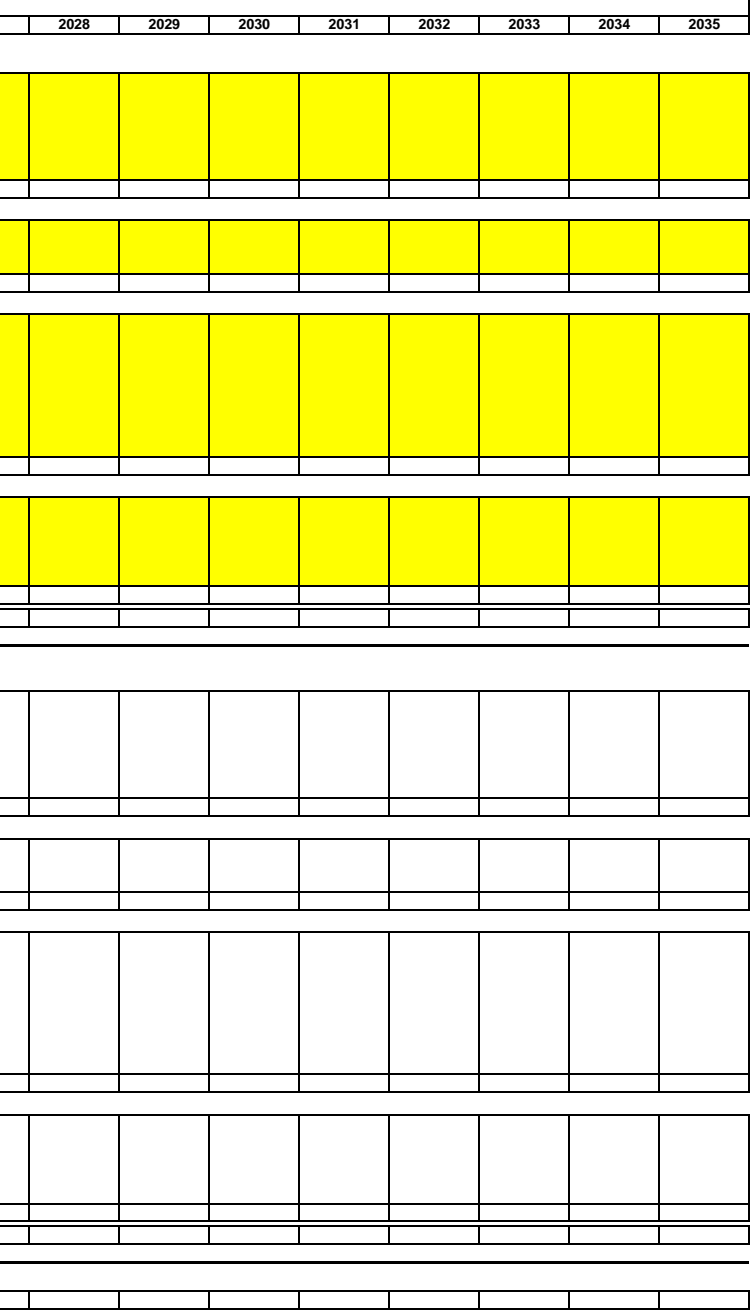

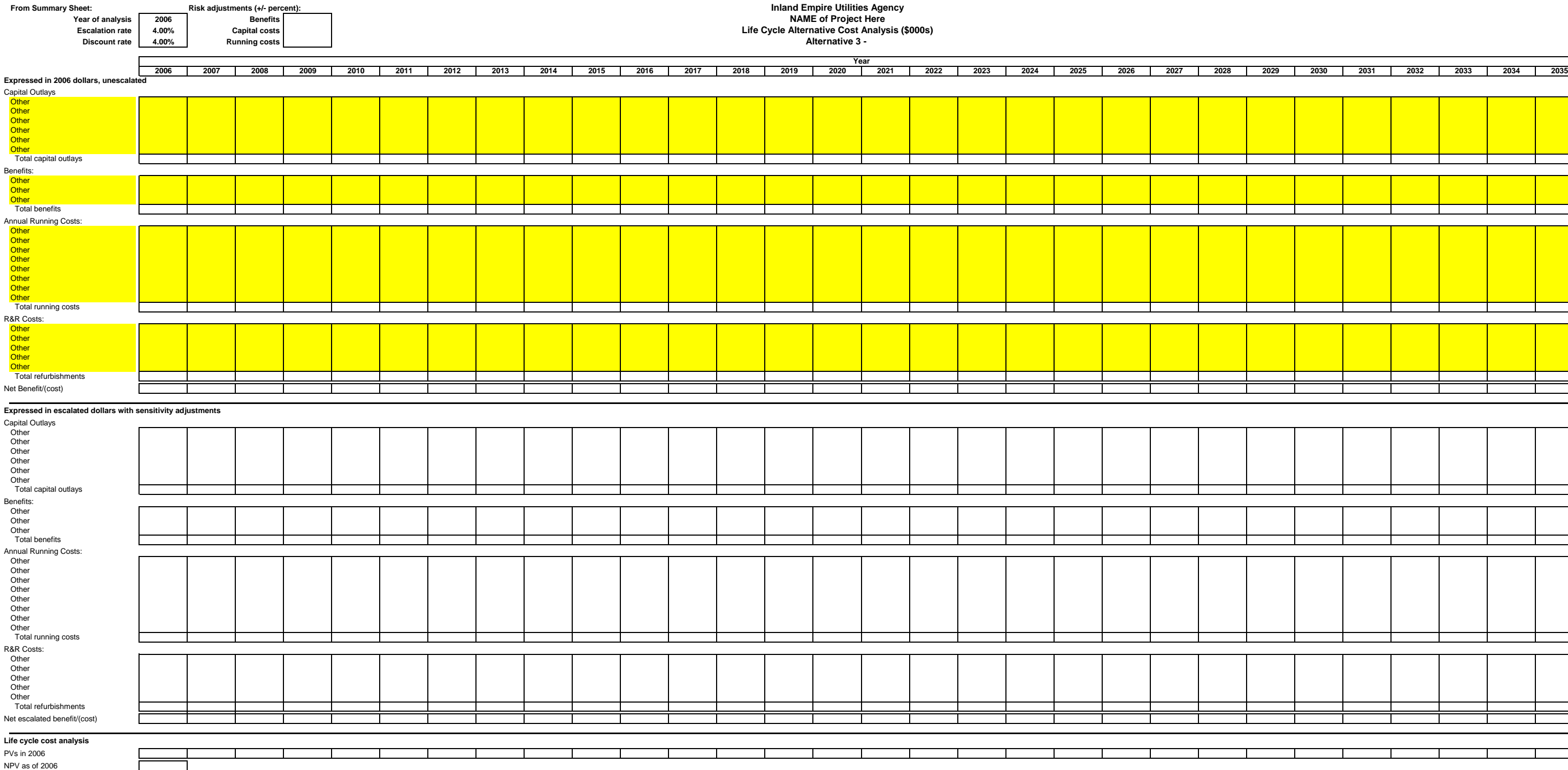

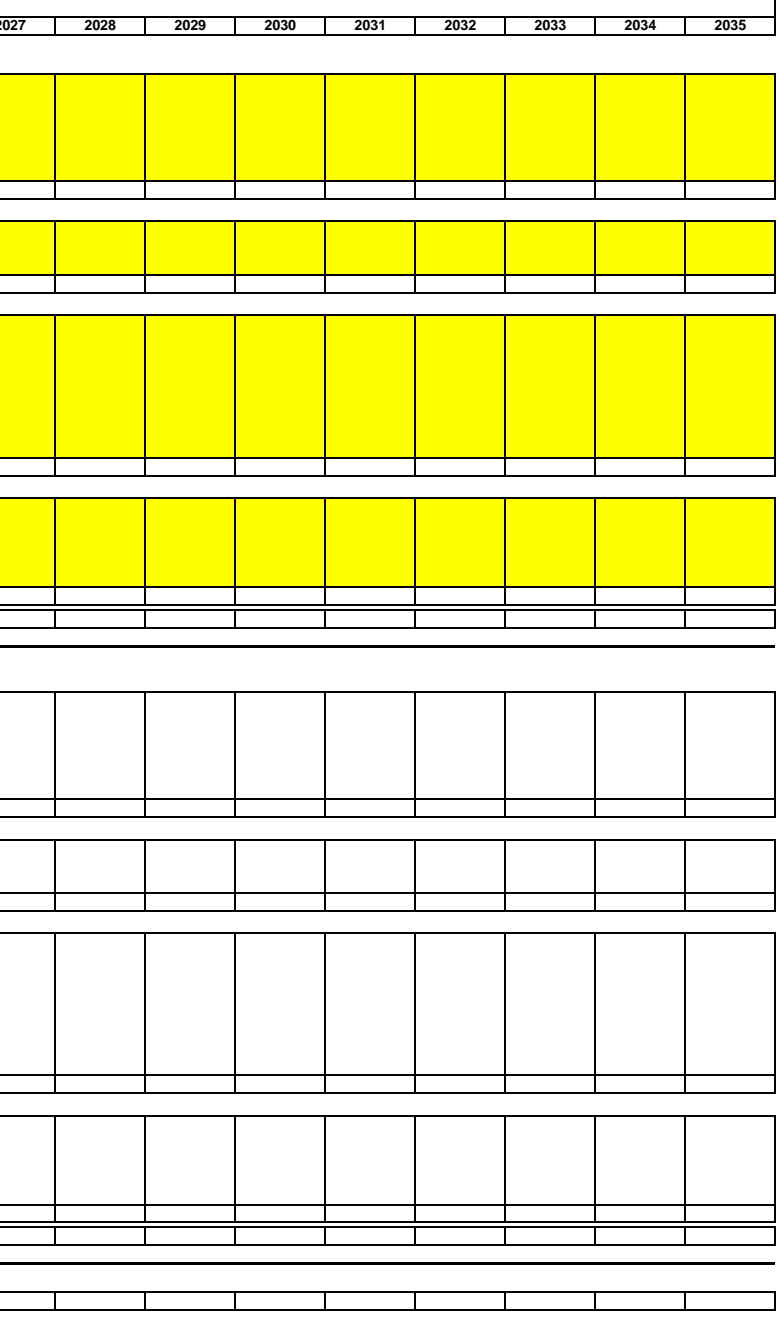

#### *Inland Empire Utilities Agency* **Capital Project Multi-year Budget Request Express Dollars to nearest 000's**

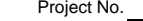

Budget Approval: **TOTAL BUDGET COST DETAIL COST DETAIL CONTRACT AND RESPONSE TOTAL FY 06/07 FY 08/09 FY 09/10 FY 10/11** PROJECT || Time Line (MMYY) || Construction/ | Direct | Material & | Other | | PROJECT | Projected || Projected || Projected || Projected || Projected || Projected || Projected || Projected || Projected || Projected || Pro **PHASE DETAIL** || Start | End || Other Contracts | Labor | Equipment | Expenses | Contingencies | COSTS | Costs || Costs || Costs || Costs || Costs || Costs A. Land \$ - B. Right-of-way \$ - C. Master Plan \$ - D. Pre-Design \$ - E. CEQA \$ - \$ - \$ - F. Design \$ - \$ - \$ - \$ - \$ - G. Construction Work \$ - \$ - \$ - \$ - H. Construction Mgmt \$ - \$ - \$ - \$ - \$ - \$ - I. Project Close out \$ - \$ - \$ - \$ - \$ - J. Materials & Equipment K. Administration \$ - L. Preliminary Evaluation M. Non-Compliance \$ - T. Warranty ┃ ┃ ┃ | \$ - ┃ | \$ - | \$ - | \$ - | \$ - | \$ -TOTALS \$ - \$ - \$ - \$ - \$ - \$ - \$ - \$ - \$ - \$ - \$ - Time Line (MM/YY) *Projection of five year appropriation*

**8. 3**

**Equipment Sole Sourcing Gu idelines**

IEUA Equipment Sole Sourcing Guidelines

Public Contract Code § 3400(b) spells out situations in which it allows sole sourcing. The statute allows sole sourcing for four reasons:

(1) to conduct a field test or experiment of the product,

(2) to match existing products in use on the Project,

(3) to obtain a product that is only available from one source, and

(4) to respond to an emergency.

Before IEUA can resort to sole sourcing for one of these reasons, IEUA must determine that one of the four reasons listed above applies and the determination must be approved by IEUA Management. Further, the determination for sole sourcing must be described in the invitation for bids or request for proposals.

**8.484Schedule of Values Sample Template**

#### **INLAND EMPIRE UTILITIES AGENCY CONSTRUCTION PROGRESS PAY ESTIMATE**

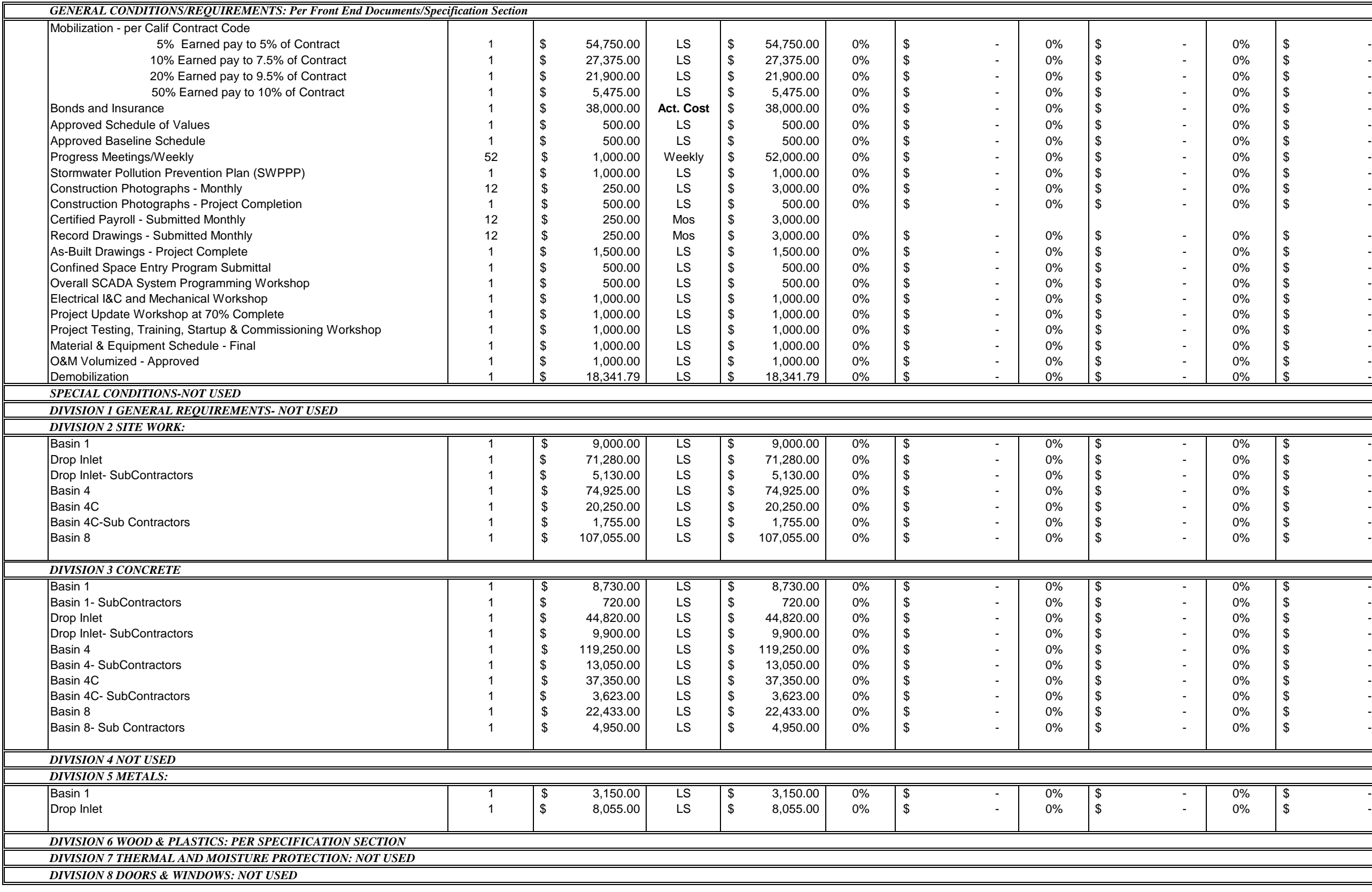

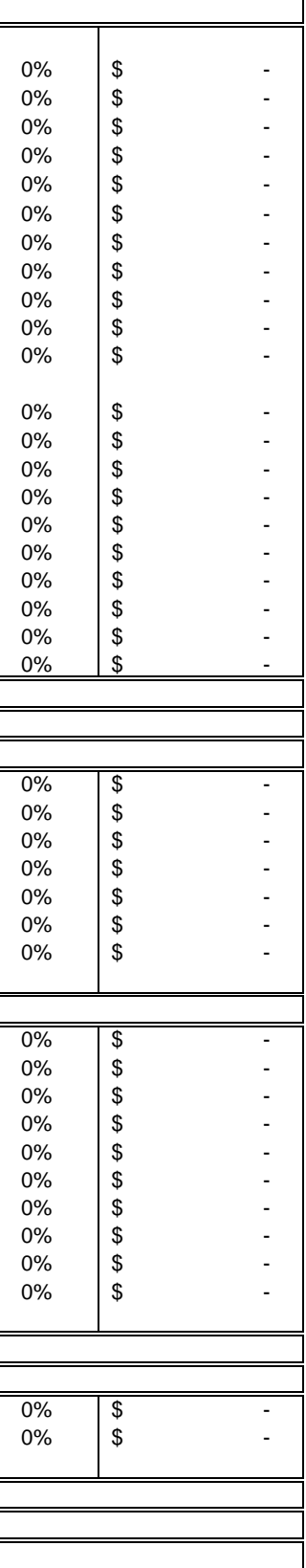

#### **INLAND EMPIRE UTILITIES AGENCY CONSTRUCTION PROGRESS PAY ESTIMATE**

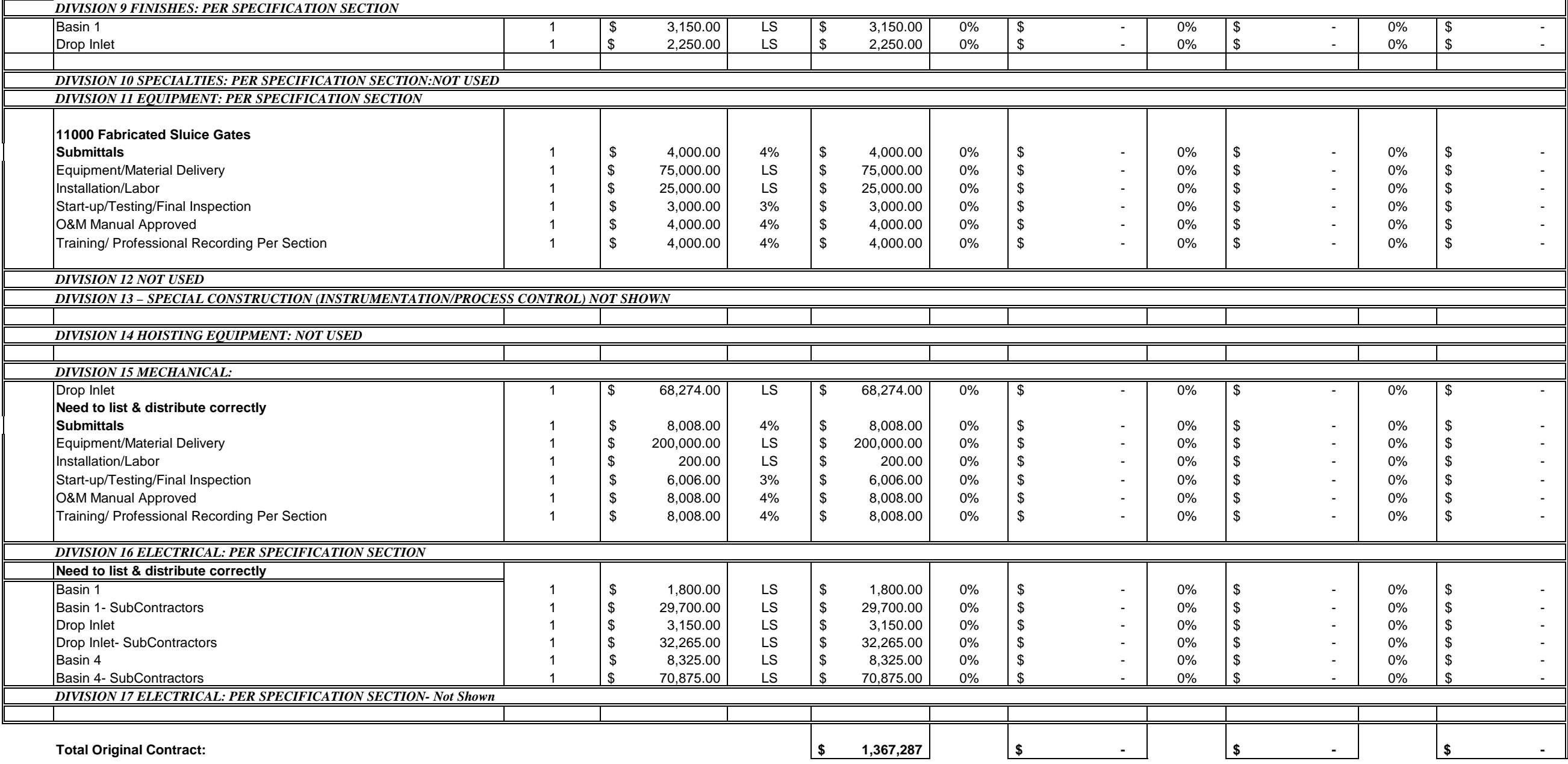

#### **INLAND EMPIRE UTILITIES AGENCY CONSTRUCTION PROGRESS PAY ESTIMATE**

#### **PARTIAL PAYMENT SUMMARY INCLUDING CURRENT PAYMENT:**

#### **TOTAL PAYMENT SUMMARY:**

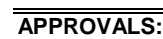

 $\sim$  5  $\sim$  5  $-$ \$ - \$ -

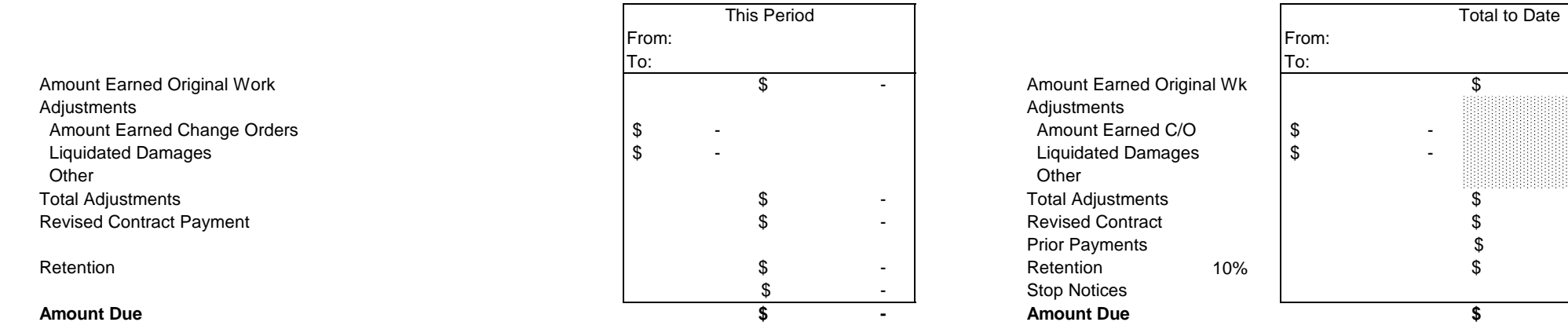

 $\mathsf{r}$ 

Revised Completion Date

Contract Over Run

Liquidated Damages \$ Per Day

Status of Project

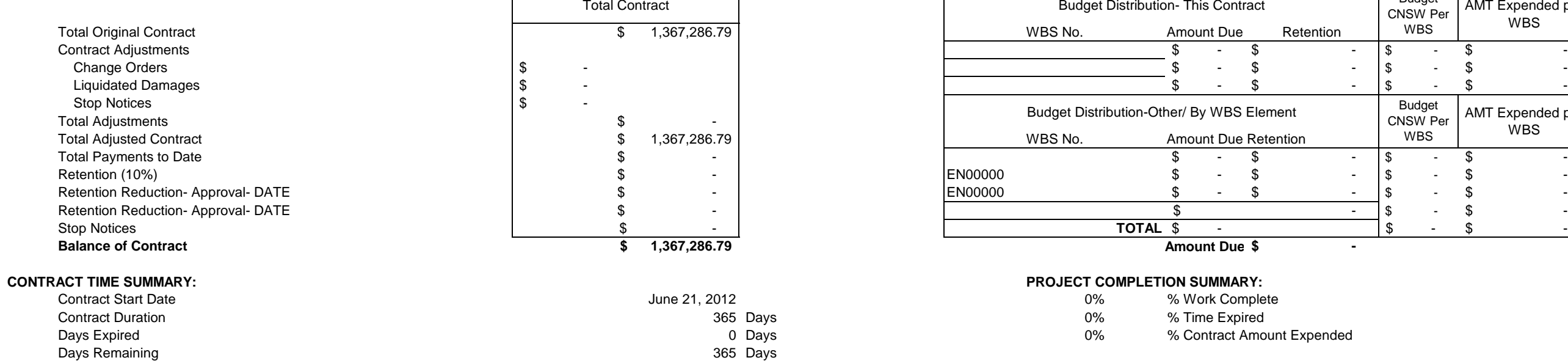

**Revised Contract Duration 365** 

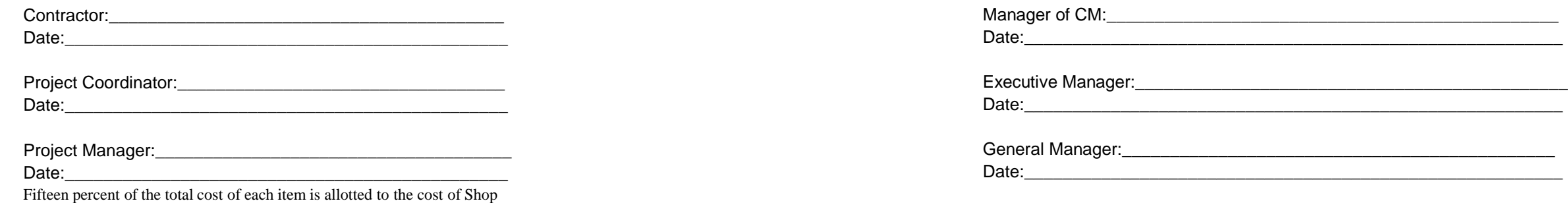

\* three percent is apportioned to Testing and four percent each to the

Drawing preparation, Operation and Maintenance Manuals, Testing and Training. This amount will be released upon approval, by the ENGINEER; **\$ -**

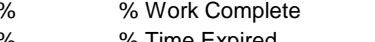

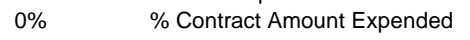

#### Contract Completion Date **Contract Completion Date** and Contract Completion Date and Contract Completion Date and Contract Completion Date and Contract Completion Date and Contract Completion Dentity Present Contract Opera PROJECT ON SCHEDULE

#### **Budget Management:**

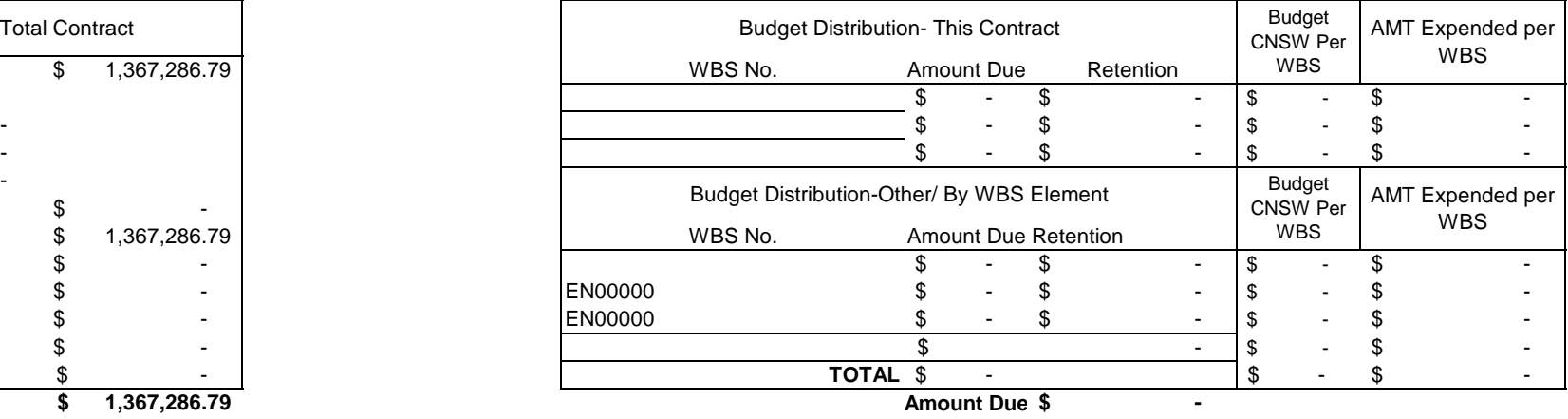

 $\sim$  5  $-$ 

0

\$4,000.00

June 21, 2013

0

June 21, 2013

**8.585Value Engineering Change Proposals**

#### **VALUE ENGINEERING CHANGE PROPOSAL (VECP)**

- A. The CONTRACTOR is encouraged to develop and offer proposals for improved construction techniques, alternative materials and other innovations. Proposals must provide a project comparable to IEUA's original design, either at lower cost or improved quality, or both. No proposals will be accepted that lowers the quality of the intended project. Bid prices shall not be based on the anticipated approval of a Value Engineering Change Proposal (VECP). Proposals shall be submitted only by the successful bidder after Contract Award. If a VECP is rejected, the Work shall be completed in accordance with the Contract at contract bid prices. Any delay to the project due to a VECP submittal and review shall be considered within the CONTRACTOR's control and will be nonexcusable with the exception of those delays that are approved as part of the VECP.
- B. A VECP will include any proposal that would result in a change of original bid items that totals over \$250,000. Experimental or demonstration-type design concepts, products, structures, or elements that have not been preapproved by IEUA, in writing, for general use will be considered a VECP. A VECP will produce savings to IEUA and provide improved project quality without impairing essential functions and characteristics of the facility. Essential functions include but are not limited to service life, requirements for planned future development, prior commitments to governmental agencies or the public, corridor requirements, economy of operation, ease of maintenance, desired appearance, safety, and impacts to the public or to the environment during and after construction.
- C. Cost savings generated to the Contract as a result of VECP offered by the CONTRACTOR and accepted by IEUA shall be shared between the CONTRACTOR and IEUA in accordance with Public Contract Code Section 7101. Net cost savings shall be split equally between the CONTRACTOR and IEUA as defined in these Contract Documents.
- D. Proposals shall be submitted as a Request for Deviation through IEUA's CIPO System for this project to IEUA.
- E. All other VECP's that do not meet the previous requirements will not be considered by IEUA. These proposals are subject to rejection at any time if they do not meet the criteria outlined in this subsection or at the sole discretion of IEUA without explanation.
- F. The CONTRACTOR may submit either a full VECP or a preliminary Conceptual VECP, followed by a full proposal.
	- **1. Submittal of Conceptual Proposal.** For a VECP that requires a significant amount of design or other development resources, the

CONTRACTOR may submit an abbreviated Conceptual Proposal for preliminary evaluation. IEUA will evaluate the information provided within ten (10) working days. The CONTRACTOR will then be advised in writing if any conditions or parameters of the Conceptual Proposal are found to be grounds for rejection. Preliminary review of a conceptual proposal reduces the CONTRACTOR's risk of subsequent rejection but does not commit IEUA to eventual approval of the full VECP, unless acceptance is provided by IEUA to CONTRACTOR in writing by issuance of a Letter of Intent or Supplemental Agreement. The following information shall be prepared by the CONTRACTOR and submitted for each Conceptual Proposal:

- a. Statement that the proposal is submitted as a Conceptual VECP
- b. General description of the difference between the existing Contract and the proposed change, and the advantages and disadvantages of each, including effects on service life, requirements for planned future development, prior commitments to governmental agencies or the public, corridor requirements, economy of operation, ease of maintenance, desired appearance, safety, and impacts to the public or to the environment during and after construction. The CONTRACTOR shall request in writing the necessary information from IEUA and IEUA shall have ten (10) working days to respond to CONTRACTOR's request
- c. One set of conceptual plans and a description of proposed changes to the Contract Specifications
- d. Estimate of the anticipated cost savings
- e. Statement specifying the following:
	- 1) when a response to the conceptual proposal from IEUA is required to avoid delays to the existing Contract prosecution. In no event shall IEUA be required to provide response in less than ten (10) working days from receipt of the VECP from CONTRACTOR
	- 2) the amount of time necessary to develop the full Proposal
	- 3) the date by which a Contract Modification Order must be executed to obtain maximum benefit from the Proposal
	- 4) the Proposal's impact on time for completing the Contract
- **2. Submittal of Full Value Engineering Change Proposal.** The following materials and information shall be prepared by the CONTRACTOR and submitted for the VECP. IEUA will evaluate the information provided within ten (10) working days.
	- a. A statement that the proposal is submitted as a VECP:
	- b. A description of the difference between the existing Contract and the proposed change, and the advantages and disadvantages of each, including effects on service life, requirements for

planned future development, prior commitments to governmental agencies or the public, corridor requirements, economy of operation, ease and cost of maintenance, desired appearance, safety, and impacts to the public or to the environment during and after construction The CONTRACTOR shall request in writing any necessary information from IEUA and IEUA shall have ten (10) working days to respond to CONTRACTOR's request.

- c. A complete set of plans and specifications showing the proposed revisions relative to the original Contract. This portion of the submittal shall include design notes and construction details. The proposed plans and specifications shall be signed and sealed by the CONTRACTOR's Engineer.
- d. A cost comparison, summarizing all of the items that the proposed VECP replaces, reduces, eliminates, adds, or otherwise changes from the original Contract Work, including all impacts to traffic control, detours and all other changes. The cost comparison shall not include cost savings resulting from purportedly decreased inspection or testing requirements, or IEUA overhead; All costs and proposed unit prices shall be documented by the CONTRACTOR.
- e. A statement specifying the date by which a Contract Modification Order must be executed to obtain the maximum cost reduction during the remainder of the Contract and the date when a response from IEUA is required to avoid delays to the prosecution of the Contract. In no event shall IEUA be required to provide response in less than ten (10) working days from receipt of the VECP from CONTRACTOR.
- f. A statement detailing the effect the Proposal will have on the time for completing the Contract.
- g. A description of any previous use or testing of the proposed changes and the conditions and results. If the Proposal was previously submitted on another IEUA project, the proposal shall indicate the date, Contract number, and the action taken by IEUA.
- h. An estimate of any effects the VECP will have on other costs to IEUA.
- i. A statement of life cycle costs, when appropriate. Life cycle costs will not be considered as part of cost savings but shall be calculated for additional support of the Proposal. A discount rate of 3% percent shall be used for life cycle calculations.
- **3. Evaluation.** VECP will be evaluated by IEUA in accordance with these Contract Documents.

Additional information needed to evaluate Proposals shall be

provided in a timely manner. Untimely submittal of additional information will result in rejection of the Proposal. Where design changes are proposed, the additional information shall include results of field investigations and surveys, design and computations, and changed plan sheets required to develop the design changes.

- a. IEUA will determine if a Proposal qualifies for consideration and evaluation. IEUA may reject any Proposal that requires excessive time or costs for review, evaluation, or investigation. IEUA may reject proposals that are not consistent with IEUA's design and criteria for the project.
- b. VECP, whether or not approved by IEUA, apply only to the ongoing Contract referenced in the Proposal and become the property of IEUA. Proposals shall contain no restrictions imposed by the CONTRACTOR on their use or disclosure. IEUA has the right to use, duplicate and disclose in whole or in part any data necessary for the utilization of the Proposal. IEUA retains the right to utilize any accepted Proposal or part thereof on other projects without obligation to the CONTRACTOR. This provision is subject to rights provided by law with respect to patented materials or processes.
- c. If IEUA is already considering revisions to the Contract or has approved changes in the Contract that are subsequently proposed in a VECP, IEUA will reject the Proposal and may proceed to implement these changes without obligation to the CONTRACTOR.
- d. The CONTRACTOR shall have no claim against IEUA for additional costs or delays resulting from the rejection or untimely acceptance of a VECP. These costs include, but are not limited to, development costs, loss of anticipated profits, increased material or labor costs, or untimely response.
- e. Proposals will be rejected if equivalent options are already provided in the Contract.
- f. Proposals that only reduce or eliminate Contract pay items will be rejected.
- g. The cost savings and other benefits generated by the Proposal must be sufficient to warrant review and processing, as determined by IEUA.
- h. A VECP changing the design of a system or structure may be considered by IEUA, if the design meets the following conditions:
	- 1) The design shall not involve detouring of traffic onto local roads or streets to an extent greater than the original plans, unless previously approved by the affected local agencies
	- 2) The design has the same roadway typical section as the original plans
- 3) The design meets or exceeds the benefits of the handling or phasing scheme shown in the original plans
- 4) The design meets or exceeds all environmental commitments and permit requirements of the original Contract.
- 5) The design shall not increase environmental impacts beyond those of the original Contract.
- 6) The design meets or exceeds the vertical and horizontal clearances and hydraulic requirements shown in the original plans
- 7) The design has the same or greater flexibility as the original design to accommodate future Improvements
- 8) The design shall not change the location of the centerline of the substructure elements, without demonstrating substantial benefits over the original plans
- 9) The design shall not change the grade or elevation of final surfaces without demonstrating substantial benefits over the original plans
- 10) The design shall match future development plans, architectural, aesthetic and pavement requirements, if applicable
- 11) The design shall not adversely impact IEUA's inspection, maintenance or other long-term costs or operations.
- 12) The design shall meet all IEUA design standards and policies
- 13) The design shall include all additional costs and coordination necessary to relocate utilities
- 14) Major structure designs provided by the CONTRACTOR shall include an independent plan review and design check by a Professional Engineer registered in the State of California and employed by a firm other than the engineerof-record. This design review will be performed at no additional cost to IEUA and shall be included in the CONTRACTOR's engineering costs.
- 15) The CONTRACTOR shall provide IEUA with all design calculations, independent design check calculations, and a record set of quantity calculations for each element or structure.
- i. IEUA will reject all or any portion of the design or construction work performed under an approved VECP if unsatisfactory results are obtained. IEUA will direct the removal of such rejected work and require construction to proceed under the original Contract requirements without reimbursement for work performed under the proposal, or for its removal.

If a VECP meets these and all other requirements, IEUA may, at its sole option, accept or reject the proposal.

- **4. Basis of Payment.** If the VECP is accepted, a Contract Change Order will authorize the changes and payment. Reimbursement will be made as follows:
	- a. The changes will be incorporated into the Contract by changes in quantities of unit bid items, new agreed unit price items, lump sum or any combination, as appropriate, under the Contract.
	- b. For all VECPs, the incentive payment shall be calculated as follows:

#### *(gross cost of deleted work) - (gross cost of added work) = (gross savings)*

*(gross savings) - (CONTRACTOR's engineering costs) - (IEUA's engineering costs) = (net savings)*

- c. The CONTRACTOR's engineering costs will be reimbursable only for outside consultant costs that are verified by certified billings. IEUA's engineering costs shall be actual consultant costs billed to IEUA and extraordinary in-house personnel labor costs. These labor costs will be calculated at the fixed amount of \$95.00 - \$175.00 per hour per employee. Project personnel assigned to the field office or who work on the project on a regular basis shall not be included in IEUA's portion of the cost.
- d. At the completion of the VECP design work, the CONTRACTOR shall furnish IEUA any additional documentation such as surveys, geotechnical reports, documentation or calculations and shop drawings required to complete the Work.
- e. At the completion of the project, the CONTRACTOR shall furnish IEUA with PE-stamped Record sets, and As-Built plans showing the VECP work.

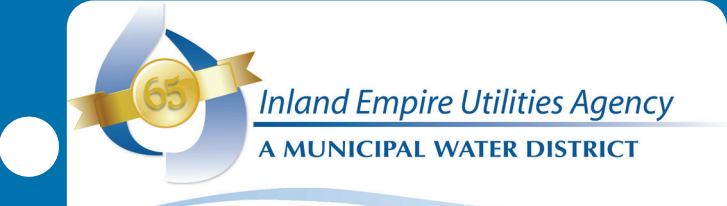

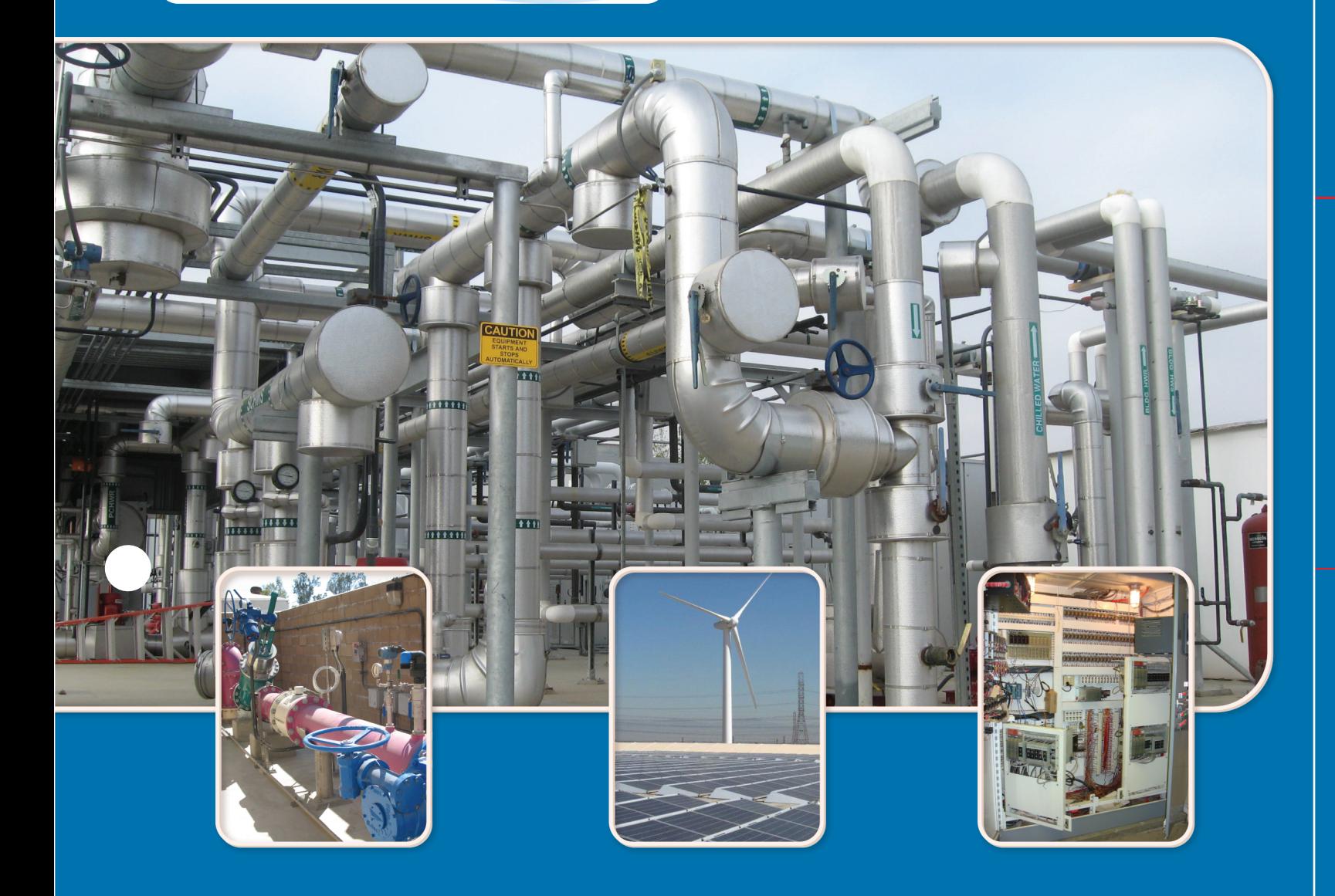

# Spare Parts

 $\bullet$ 

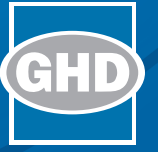

## Spare Parts Strategy

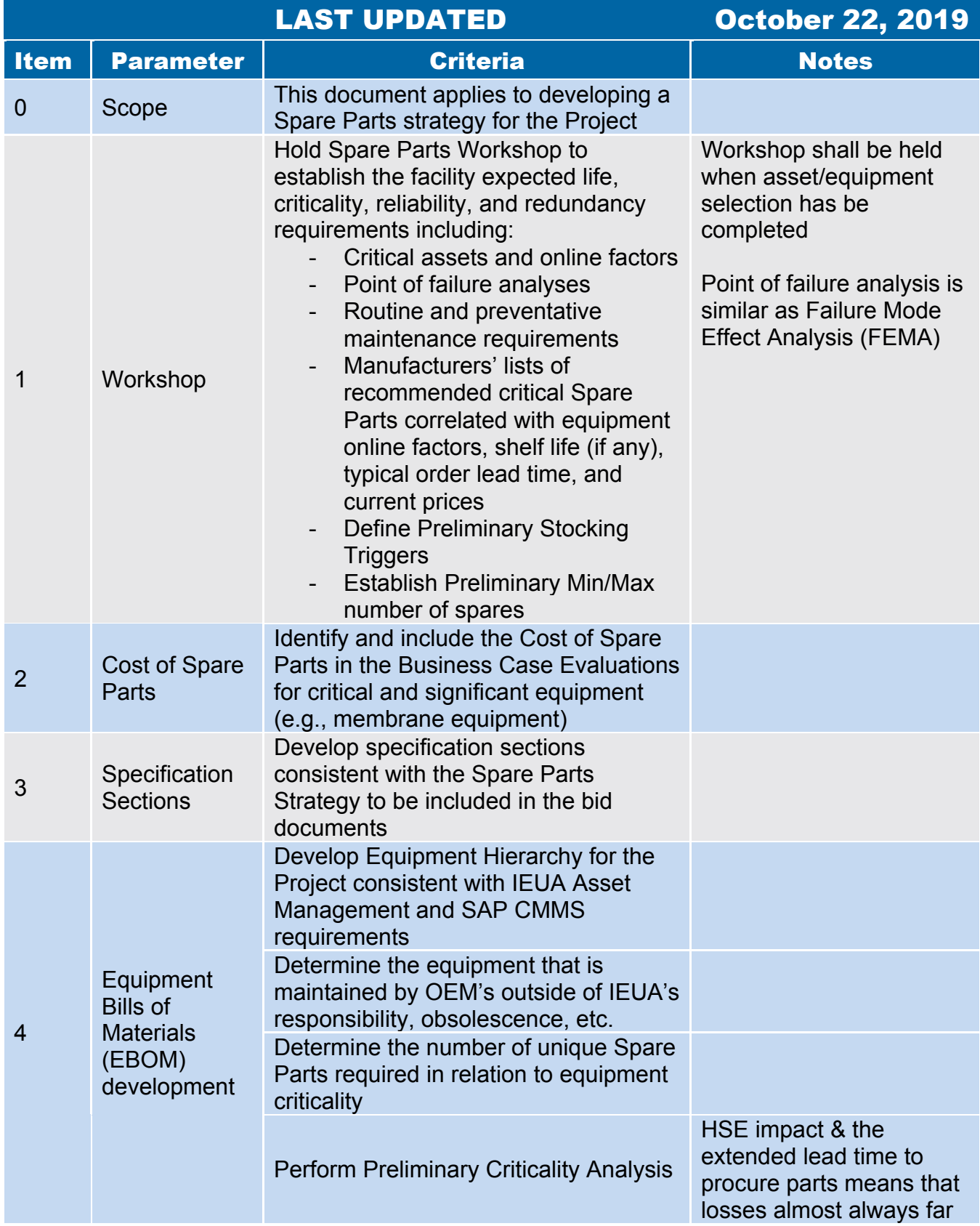

## Spare Parts Strategy

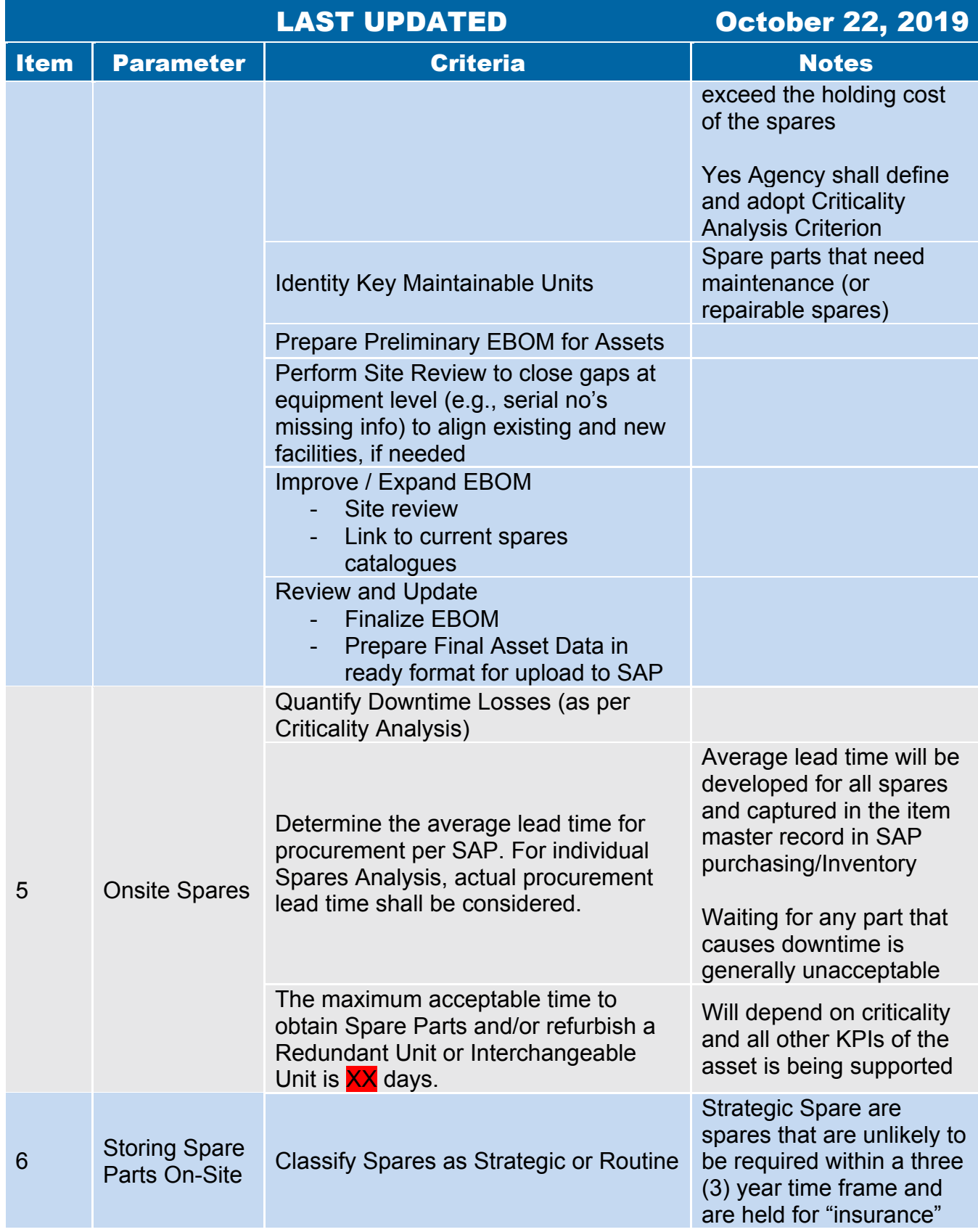

## Spare Parts Strategy

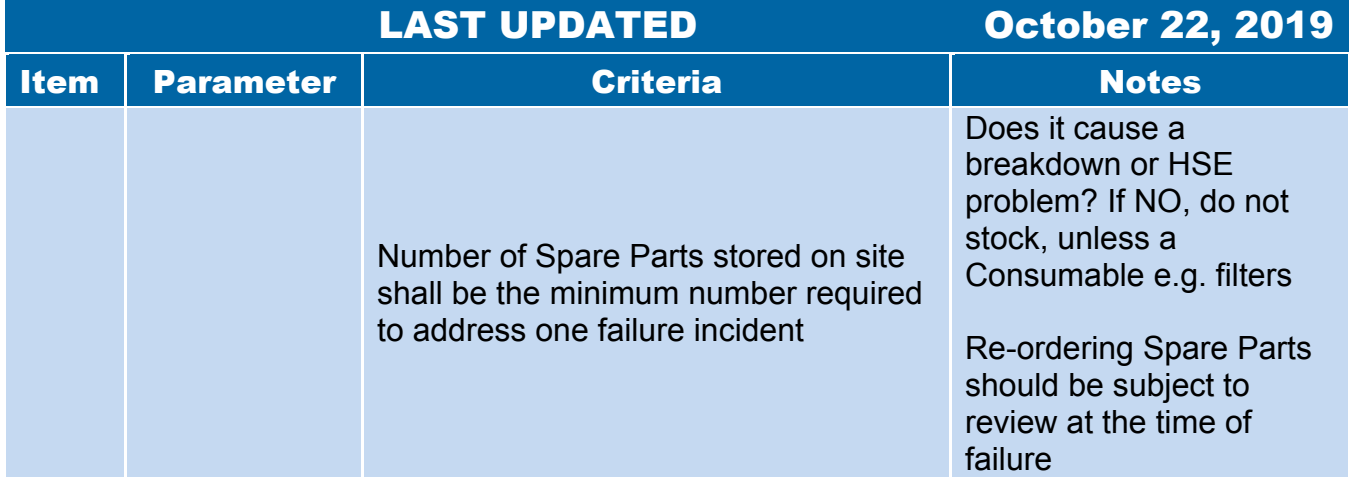

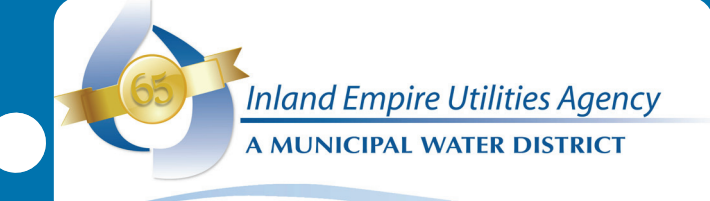

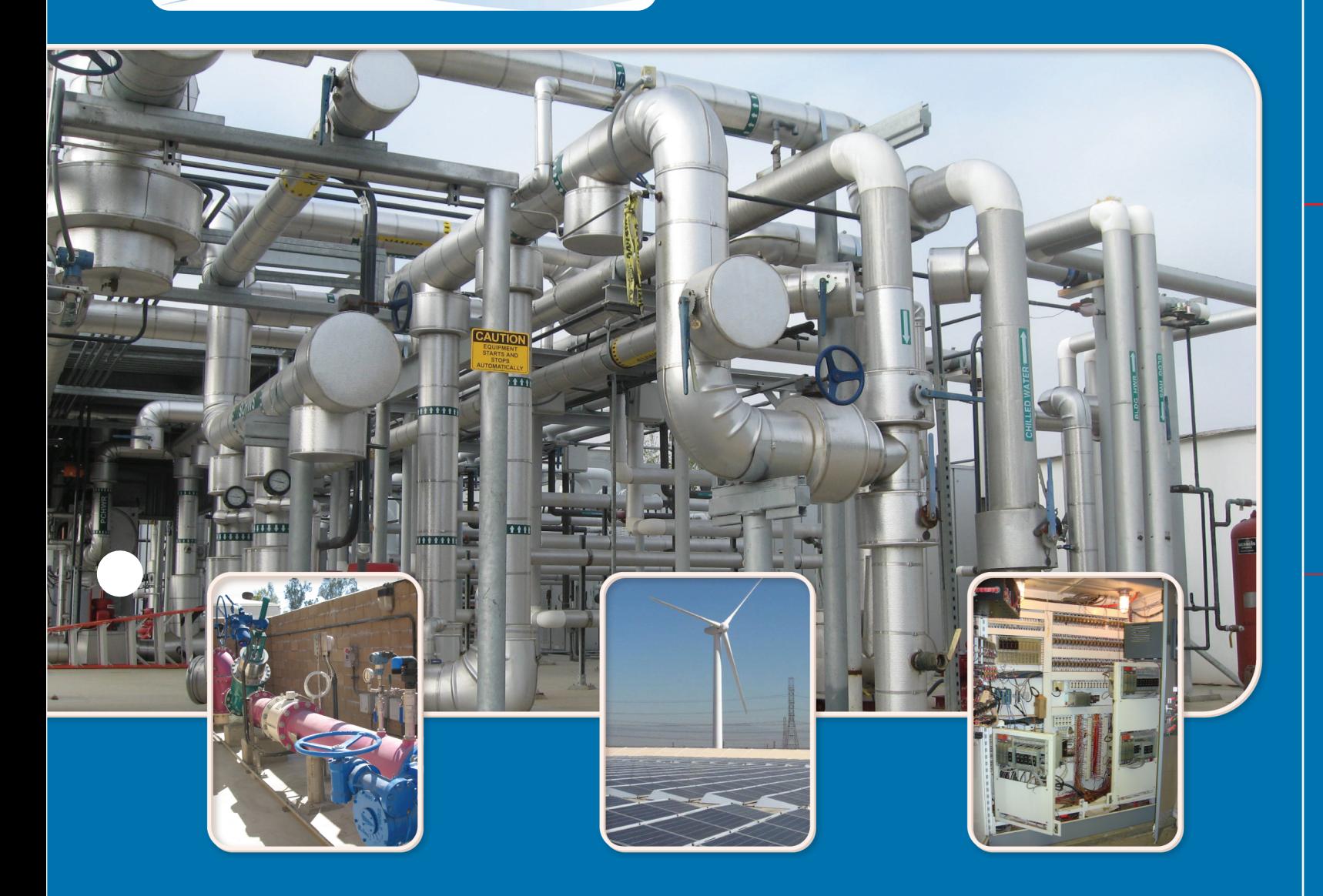

# General Attachment

 $\mathcal{L}(\mathcal{A})$ 

## General Attachment

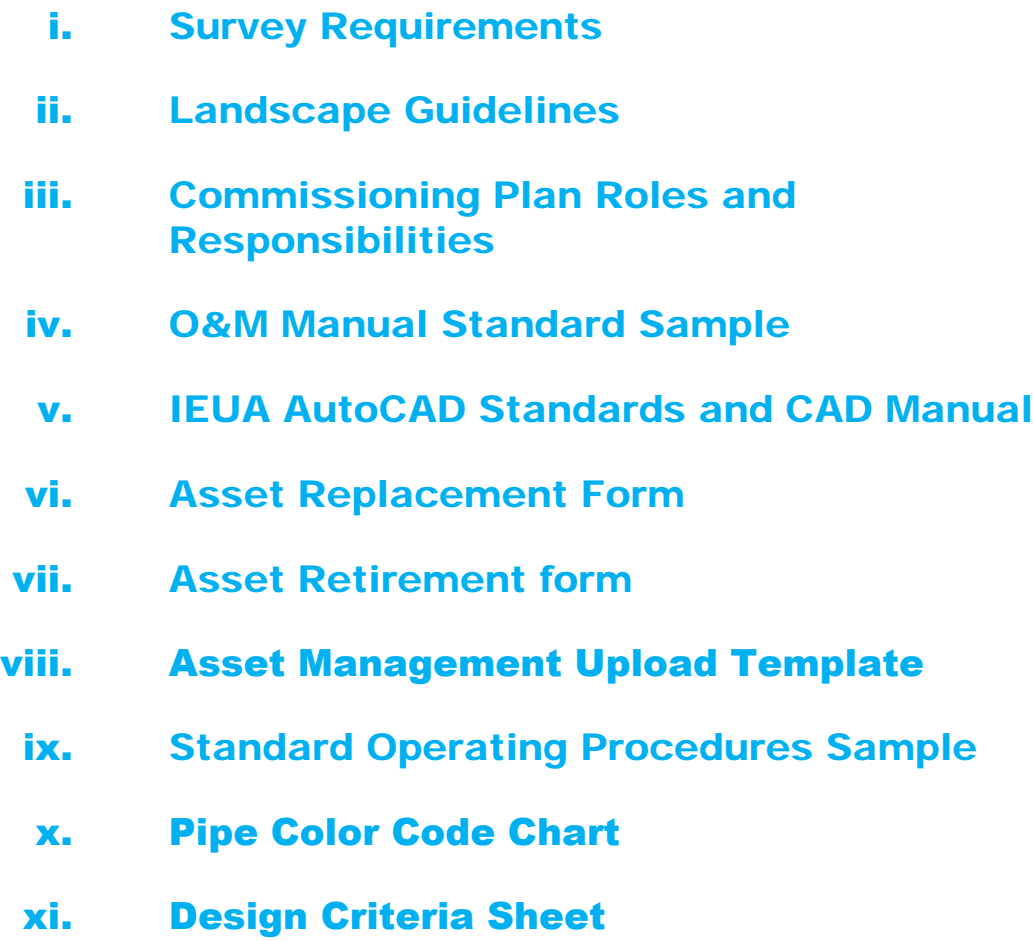

## <span id="page-678-0"></span>**i Survey Requirements**

#### IEUA Survey Guidelines

- a) Research city and county records for existing mapping and evidence of recorded monuments. All existing survey monumentation within the project area shall be shown and referenced on any necessary Record of Survey or Corner Record Survey (if applicable) and the topographic strip maps.
- b) The District's standards for horizontal and vertical control are the California State Plane Coordinate System (NAD83), 2007 Epoch and NGVD88 vertical datum unless specifically instructed otherwise.
- c) Consultant shall establish and set property monuments necessary to establish the property lines of the project site and the limits of any access easement as indicated on the recorded documents. Horizontal Control shall meet or exceed Two Centimeter (0.07') accuracy
- d) Conduct field survey work to establish ground control based on found record monuments, city or county benchmarks and established through CORS or CGPS control. For street centerlines or boundary corners where monuments cannot be located, provide appropriate annotations.
- e) Perform necessary aerial mapping of the project site, plus 100 feet outside of the project area, as indicated on the enclosed Exhibit Map. All aerial topographic mapping shall be consistent with the National Map Standards. Any Consultant which intends to utilize Unmanned Aerial Systems (UAS or "drone") for any portion of work shall strictly adhere to the rules per the Federal Aviation Administration (FAA) Small UAS Rule (14 CFR part 107) and shall also be in conformance with the minimum standards as outlined in the aforementioned National Map Standards.
- f) Conduct conventional field surveying and related work to supplement aerial mapping indicated above in paragraph 1.1e) as follows:
	- 1. Paint around all existing manholes and valve cans in the street so they are visible in the aerial mapping.
	- 2. Provide a list of control points indicating point designations, descriptions, coordinates, and elevations to be shown on the drawings.
	- 3. Measure and provide the rim and invert elevations of sewer and storm drain manholes, and storm drain inlets within the project area.
	- 4. Perform a topographic survey of all existing features within the limits of the project area obscured from the aerial mapping by existing trees, heavy ground foliage, or man-made canopies.
- 5. For pipeline projects, provide street cross sections (from street right-of-way to right-of-way) at twenty five feet (25') intervals to facilitate in the design of any gravity flow utilities.
- g) Field survey work shall provide the following minimum accuracy:
	- 1. Horizontal and vertical control will conform to Two Centimeter Network Accuracy (0.07 foot) as defined in the Caltrans Survey Manual publication "Classification of Accuracy Standards (April 2015)".
	- 2. Targets for ground control of aerial mapping shall be spaced so that each base sheet has at least one target on it.
- h) The Consultant shall provide 3 sets of stamped and wet signed topographic maps, on mylars, that shall include:
	- 1. Contour at one (1) foot intervals with every fifth contour labeled.
	- 2. All existing visible surface features and facilities.
	- 3. Show and call out record data for property lines and right-of-way.
	- 4. Indicate city/county bench marks and basis of bearings within the project area.
	- 5. A digital format on compact disc compatible to Civil 3D 2016 (or newer).

## <span id="page-681-0"></span>**ii Landscape Guidelines**

#### IEUA Landscape Guidelines

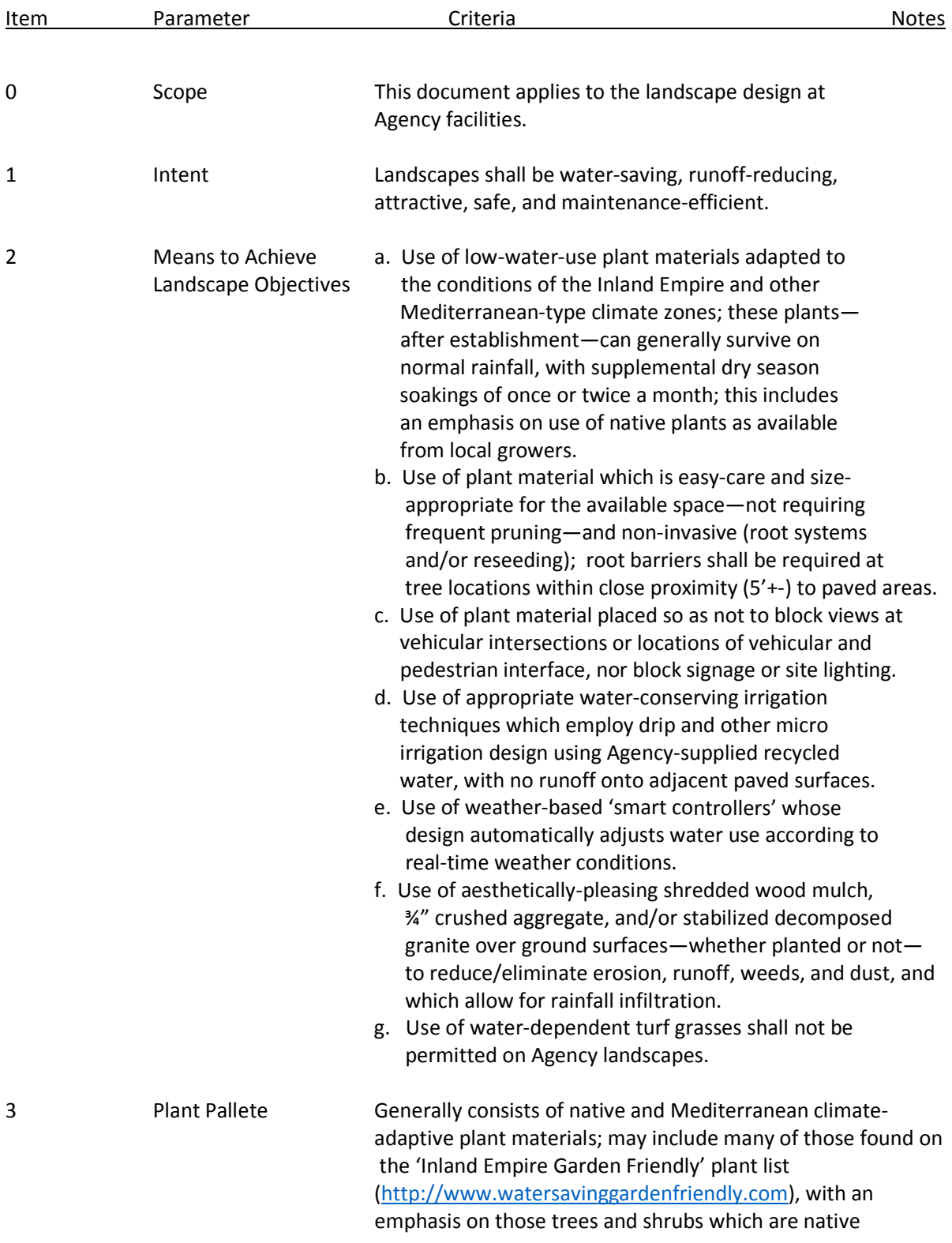

to California and Southwest states (indicated by 'N' symbol found in column to the left on the lists).

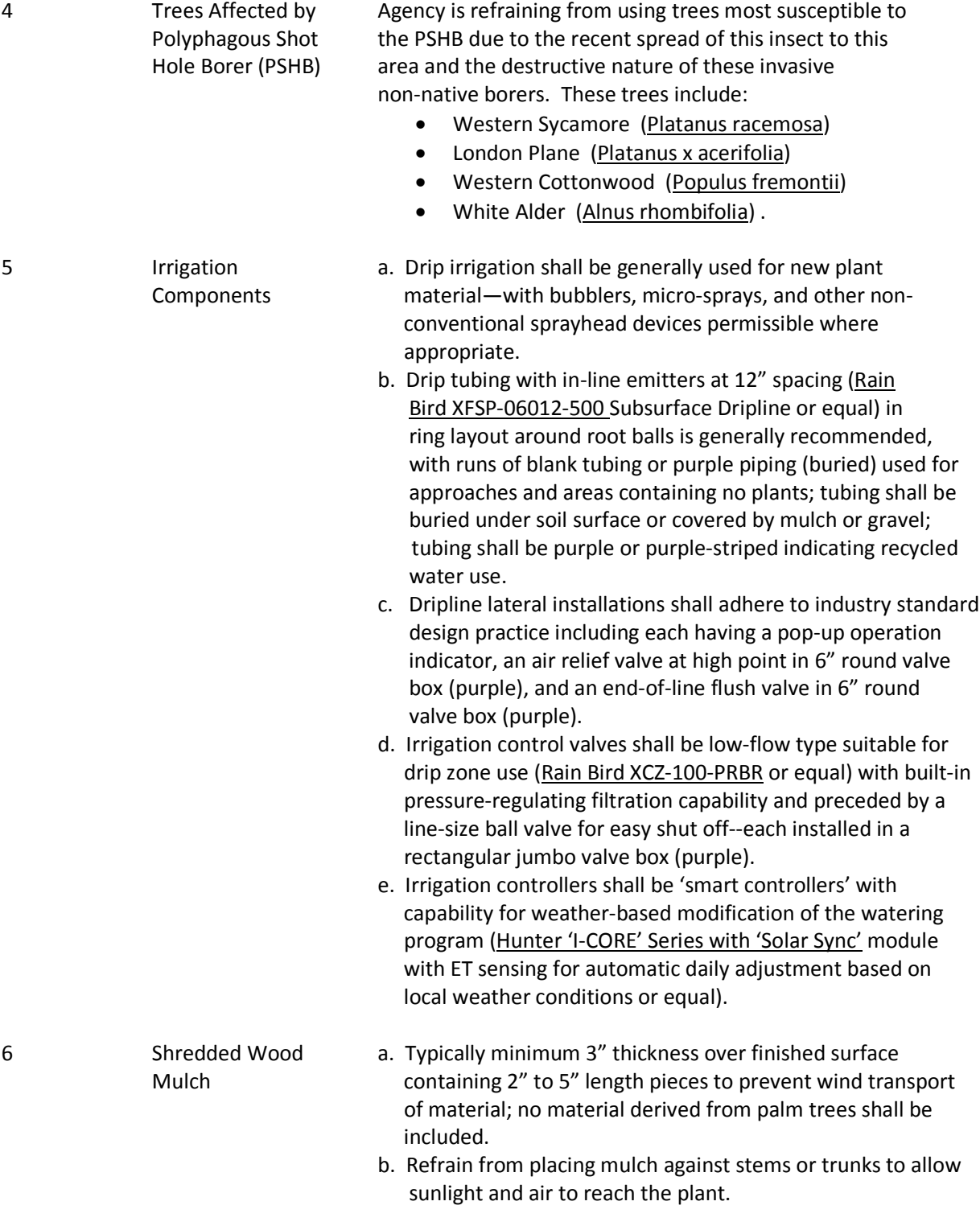
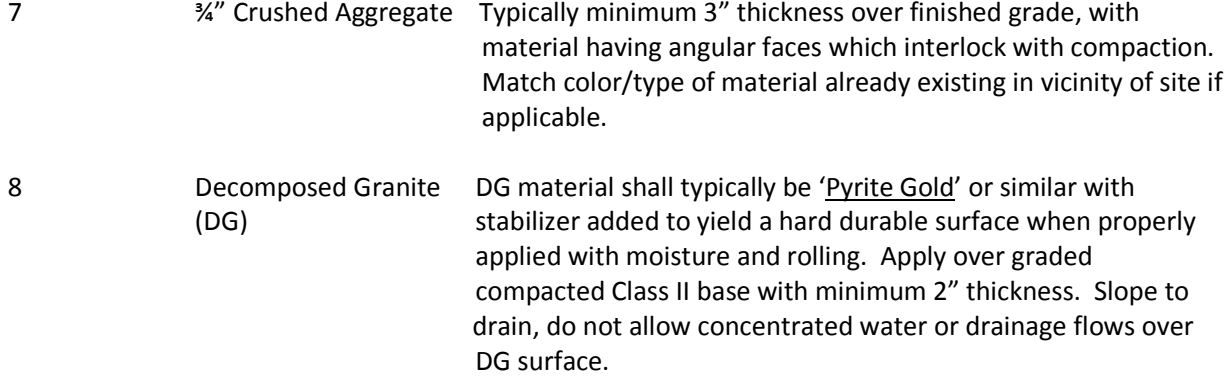

**iii Commissioning Plan Roles and Responsibilities**

## **COMMISSIONING ROLES AND RESPONSIBILITIES MATRIX**

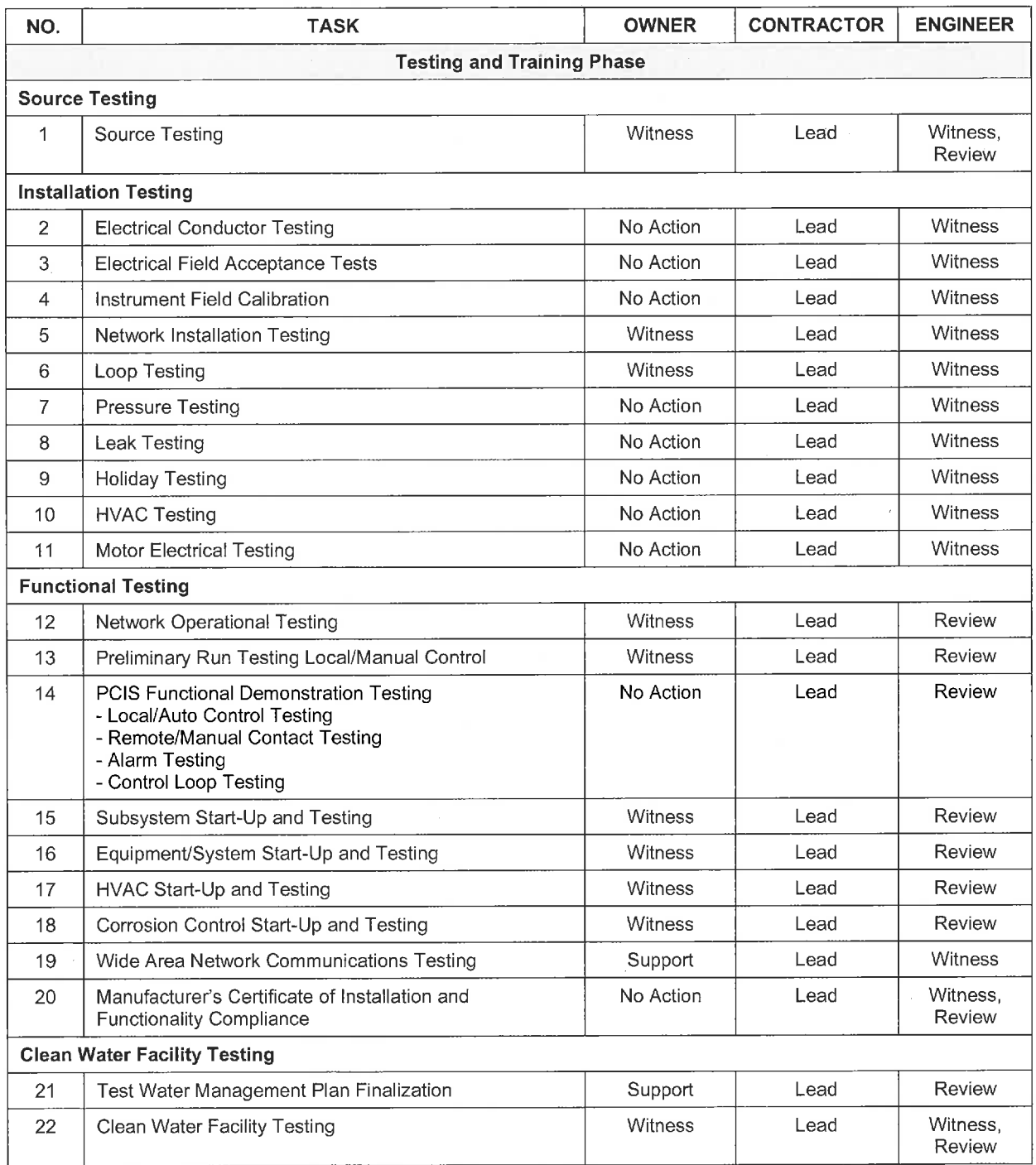

 $65^\circ$ 

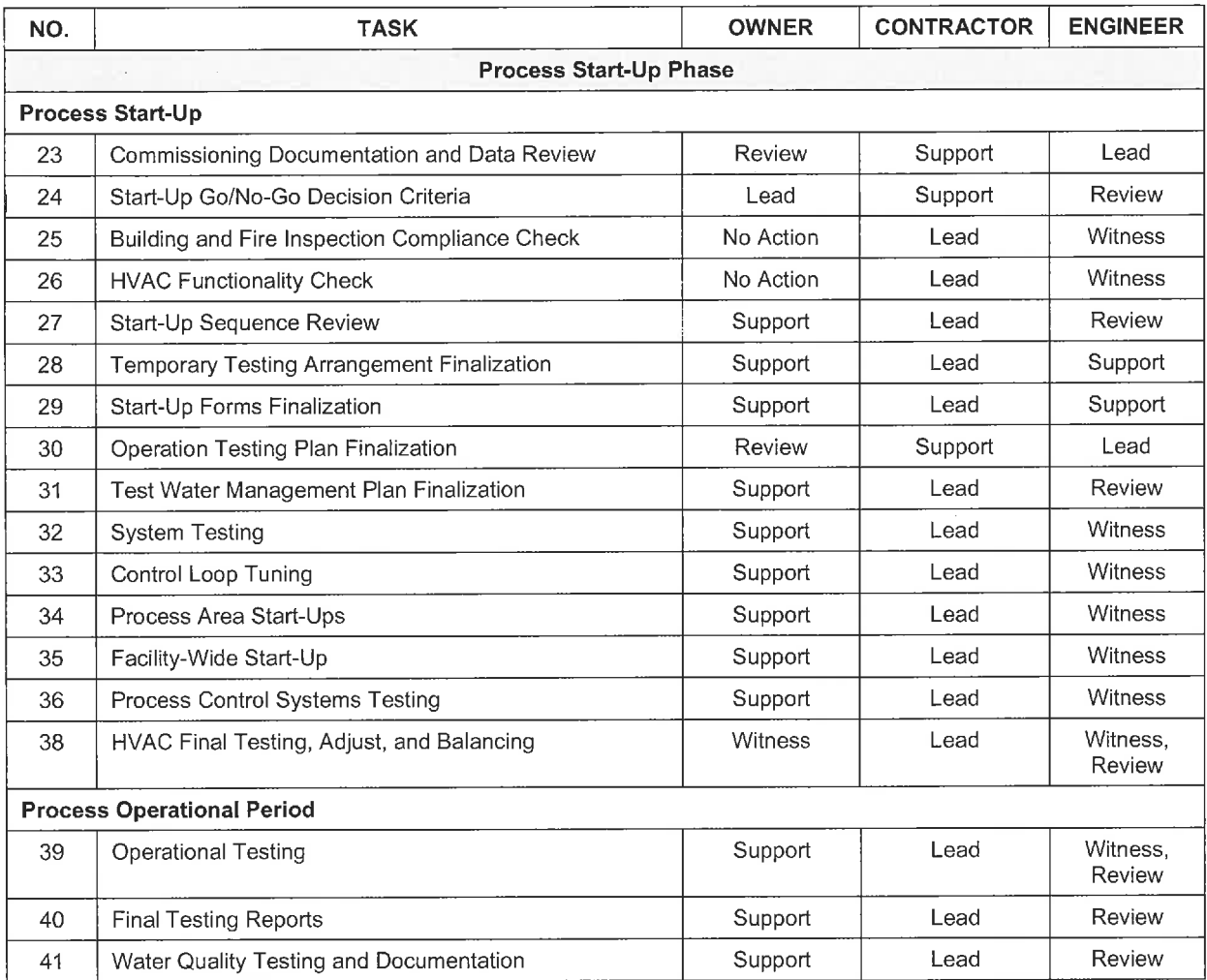

 $\sim$ 

**iv O&M Manual Standard Sample**

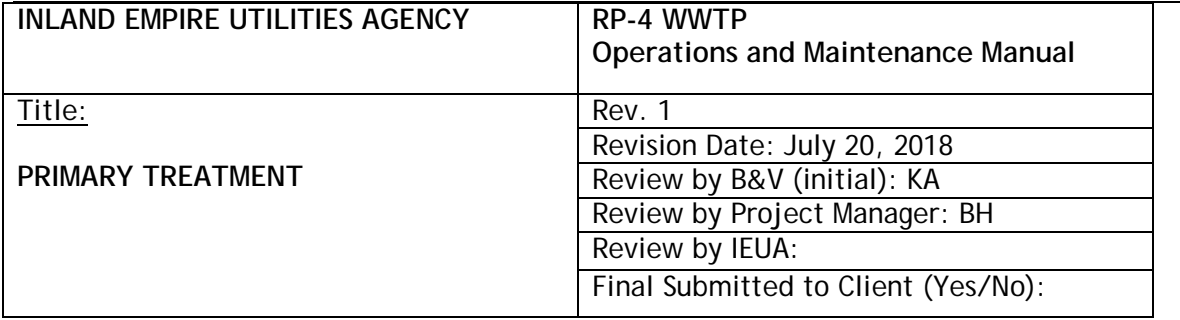

### **TABLE OF CONTENTS**

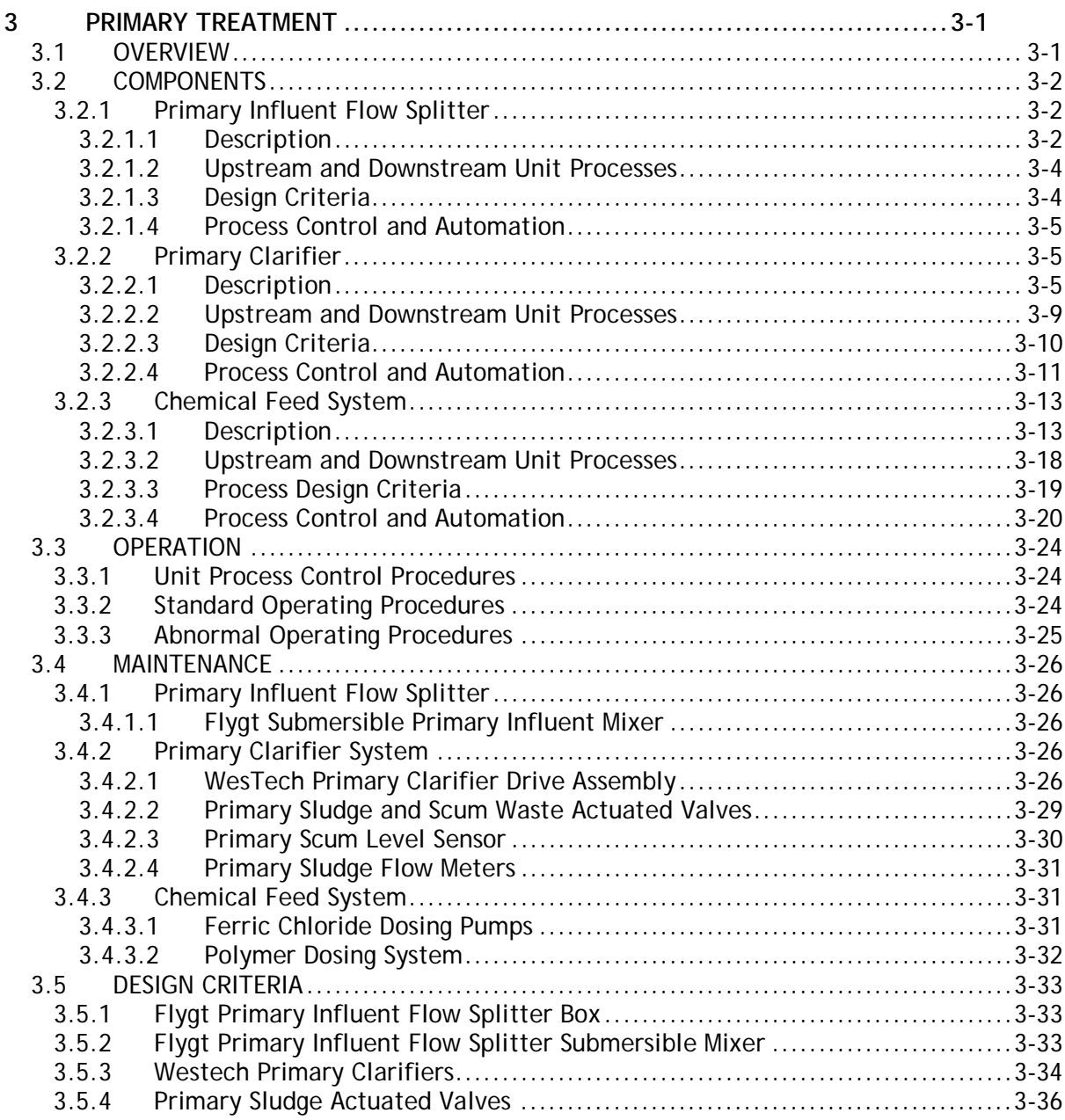

Inland Empire Utilities Agency **Research Control** Provincial Accounts RP-4 O&M Manual Primary Treatment July 20, 2018

 $\overline{\phantom{0}}$ 

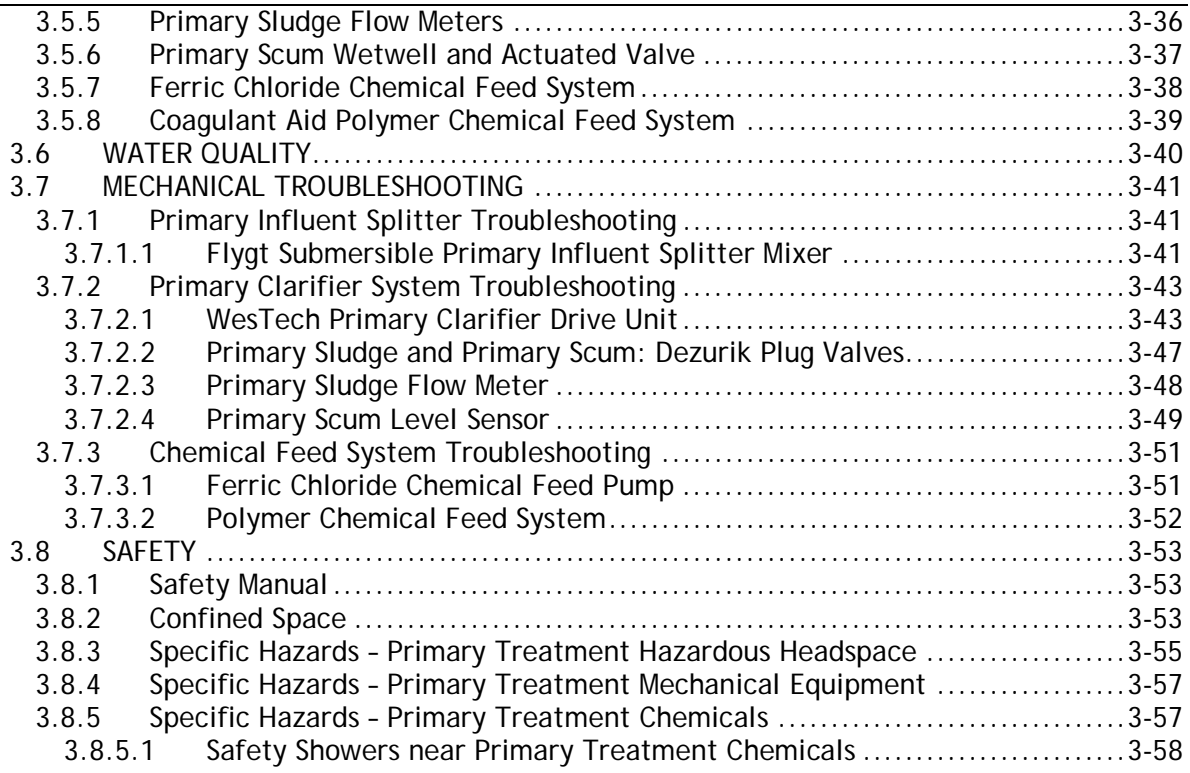

# **TABLES**

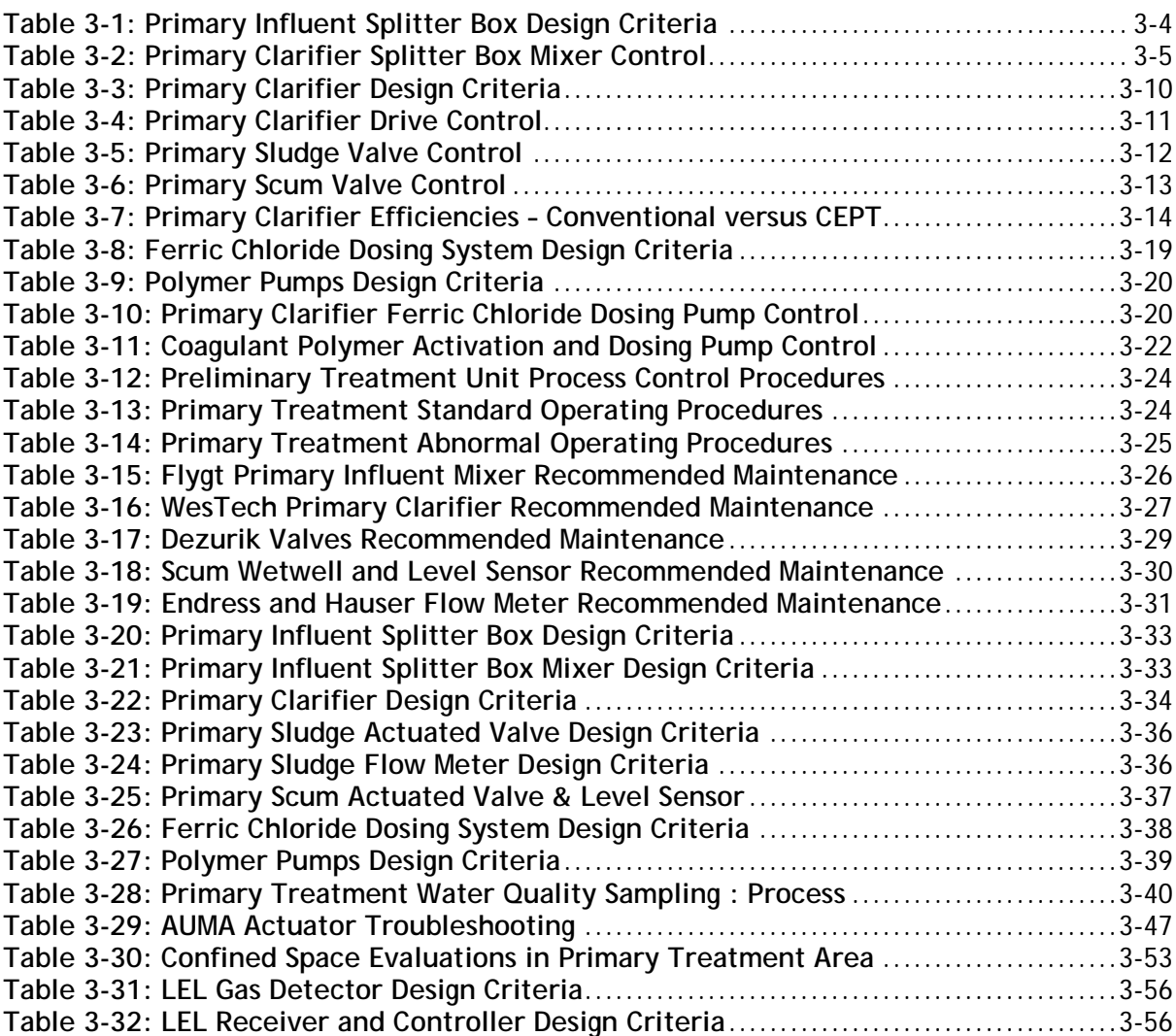

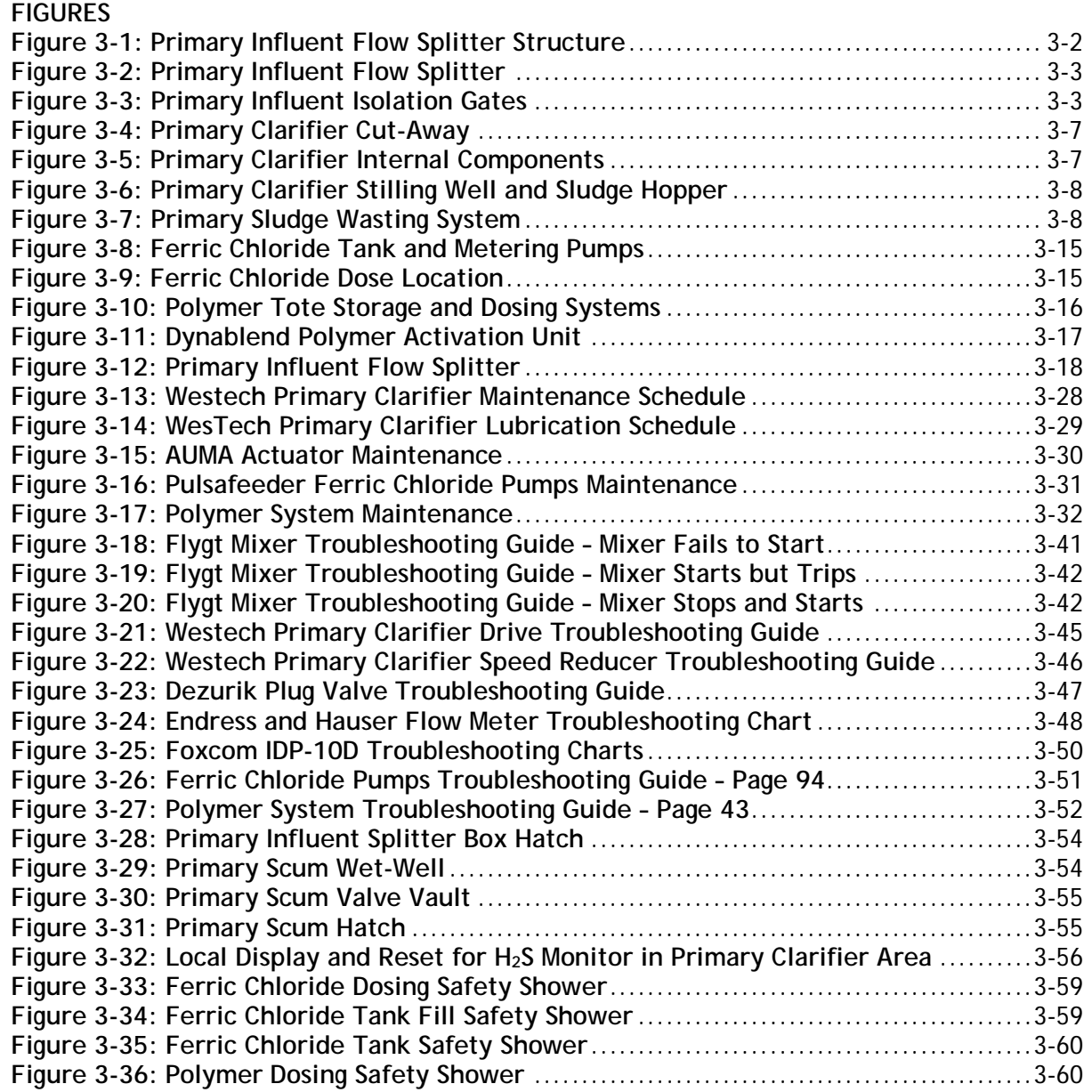

# **3 PRIMARY TREATMENT**

# *3.1 OVERVIEW*

Primary treatment consists of simply holding the preliminary treated sewage in a quiescent clarifier tank or basin for sufficient time enabling the heavier settleable solids to settle to the bottom while oil, grease and lighter solids float to the surface of the tank. The main purpose of the primary treatment stage is to produce both a homogeneous liquid reduced in suspended solids and BOD<sub>5</sub> that is amenable to being treated biologically, and a sludge that can be separately treated or processed. Primary clarification process also removes soluble phosphorus by precipitation with ferric chloride.

The RP-4 primary clarifier tanks are equipped with mechanically driven scrapers that continually move the collected sludge towards a hopper in the base of the tank from where it is drained by gravity to RP-1 for further treatment and stabilization. Grease and oil from the floating material is also drained by gravity to RP-1 for further treatment.

# *3.2 COMPONENTS*

### **3.2.1 Primary Influent Flow Splitter**

#### **3.2.1.1 Description**

The primary influent flow splitter performs two functions:

- $\Box$  Split de-gritted flow equally to the two current primary clarifiers, and potentially a third future primary clarifier.
- $\Box$  Provide a rapid mix of polymer to enhance settling (if required).
- $\Box$  Further mixes ferric chloride that is added prior to the influent pump stations.

The de-gritted influent enters the splitter box at the bottom of the structure through a 54 inch pipeline. A chemical diffuser pipe for polymer injection is installed at midpoint of the pipe as it enters the splitter box. Polymer addition is typically not required but is available for optimizing primary clarifier performance. Polymer dose is expected to be between 0.25 and 0.50 mg/L. A submersible mixer rapidly mixes any polymer added and also maintains solids in suspension. The mixed influent then normally splits by entering two launders that equally split flow to the two primary clarifiers. The equally split flow is then conveyed to each primary clarifier through 36 inch pipelines. One clarifier can be removed from service if necessary at this splitter structure by closing the effluent gate on the specific clarifier feed launder.

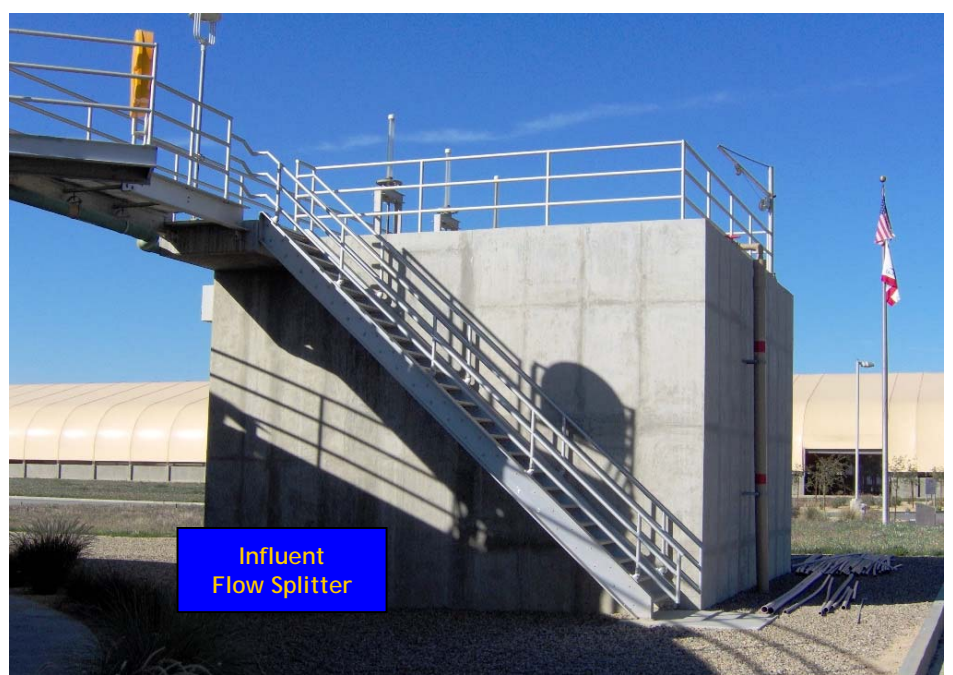

**Figure 3-1: Primary Influent Flow Splitter Structure** 

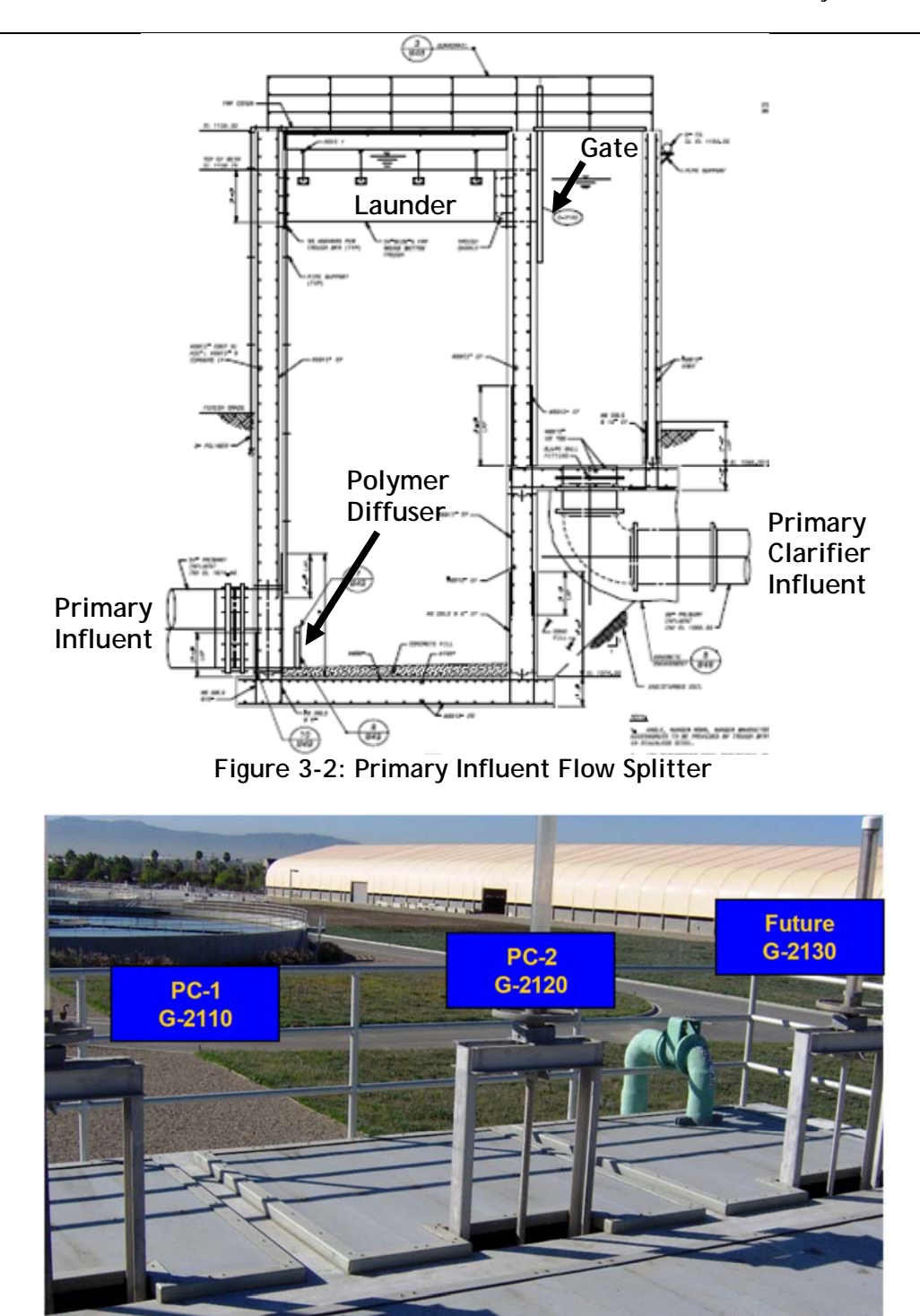

**Figure 3-3: Primary Influent Isolation Gates** 

PRIMARY TREATMENT.docx Page 3-3

**Primary Influent Isolation Gates** 

#### **3.2.1.2 Upstream and Downstream Unit Processes**

How the upstream unit affects this process: The primary influent comes from the two vortex grit removal systems. If the grit removal systems are bypassed or fail to remove grit, grit could collect in the rapid mix section of the primary influent splitter. This grit will abrade the submersible mixer impeller and could eventually reduce hydraulic capacity (and therefore retention time) required to ensure good mixing of the polymer with the influent wastewater.

How this unit affects the downstream process: The two primary clarifiers downstream were designed to receive equal flow from the primary influent flow splitter. If flow is unequal, then the loading to an individual clarifier will be greater than normal operating conditions. Unequal flow split will tend to overload one primary clarifier more than the other unit. Unequal flow split could occur if launder weirs at the primary influent splitter are blocked with debris or if the weirs are no longer level.

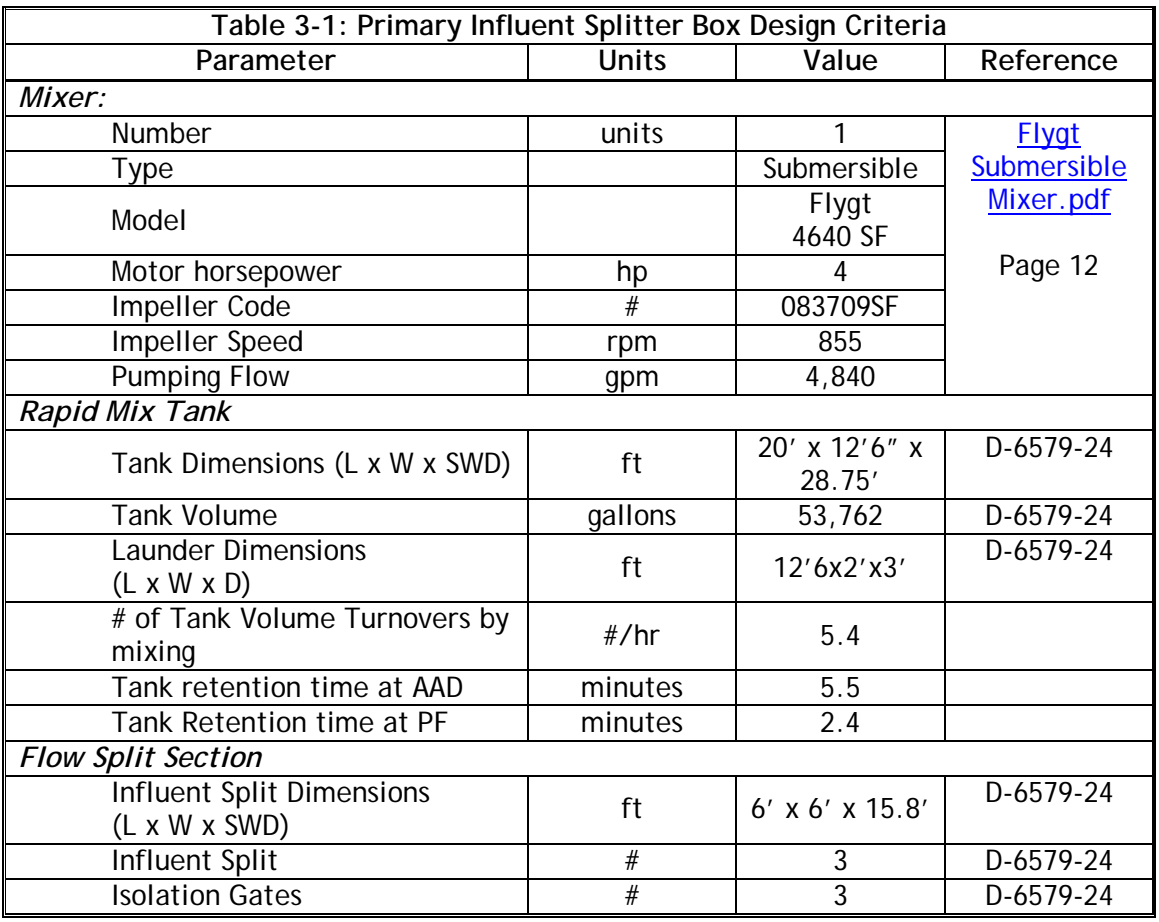

#### **3.2.1.3 Design Criteria**

PRIMARY TREATMENT.docx **Page 3-4** 

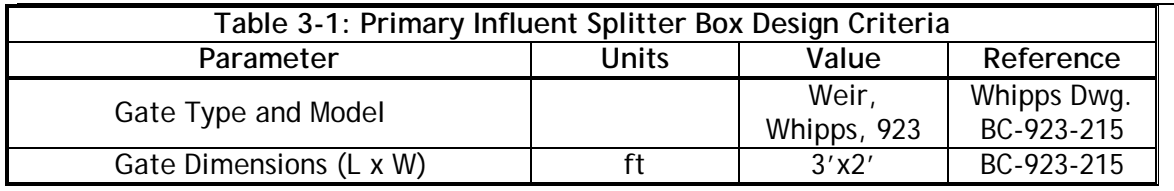

### **3.2.1.4 Process Control and Automation**

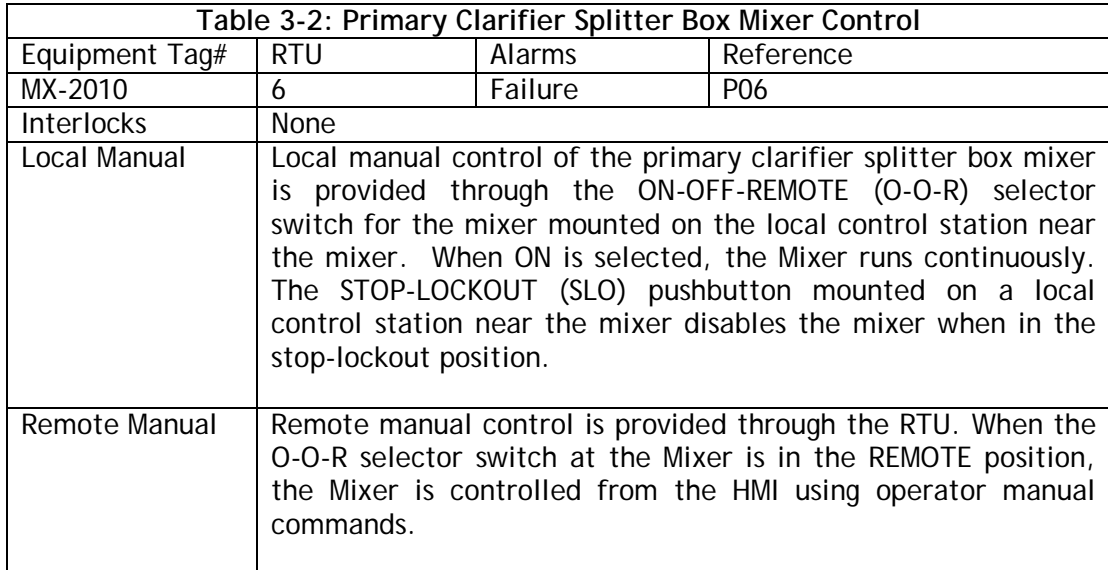

The mixer runs continuously and all other control is passive, through hydraulic flow splits or manual operation through closing or adjusting isolation gates.

# **3.2.2 Primary Clarifier**

### **3.2.2.1 Description**

The primary clarifiers were installed for the purpose of continuously removing substantially all settleable solids from the sewage. Primary clarification is a cost effective removal method for solids in raw wastewater held in suspension by flow velocity. Particles in raw wastewater will agglomerate and form heavier particles that will settle by gravity under quiescent conditions. In addition, any grease and scum will float to the surface of the clarifier.

The settling process is dependent on a number of factors including liquid viscosity, density, particle size, the solids concentration of the wastewater and the time allowed for settling to occur (Temperature also has an indirect effect on settling by modifying viscosity and density of the wastewater). In primary tanks, feed solids concentration is typically low, less than 400 mg/L, compared with the secondary clarifiers, where the feed solids concentration will

exceed 3,000 mg/L. However, primary solids do interact and agglomerate so this type of settling is described as both:

- $\Box$  Type 1 discrete settling.
- $\Box$  Type 2 flocculent settling. Particles collide, agglomerate and settle faster.

In primary clarifiers all of the settling is essentially discrete. Addition of polymer may enhance flocculent settling but most of the solids removal is through discrete settling as the primary solids are heavy and not flocculating.

Conventional primary clarifiers remove on average 50 to 65% of TSS and 25 to 35% of COD or BOD demand in the incoming wastewater (Metcalf and Eddy, 2003) without chemical addition. The clarified primary treated wastewater is removed at the tank periphery by overflowing a weir. The clarified primary sludge is collected by a rake arm, distributing the sludge evenly to a hopper at the bottom of the tank, where sludge can then be removed by gravity through the primary sludge waste system.

The clarifiers are covered for odor control. The effluent weirs are v-notched. The sludge is center fed. The rake arms are supported and driven by a center drive unit by way of a cage that connects to the drive main gear. Scum is skimmed off the surface by mechanical skimmers, and directed to scum sumps. The scum sumps are hydraulically connected. Scum is drawn off intermittently by opening the actuated scum waste control valve on Primary Clarifier No.2. The scum in both sumps then drains by gravity to the common buried 8-inch sludge/scum pipeline that discharges into a sewer for treatment at RP-1. The actuated waste scum valve is used to maintain an operator maximum set point and minimum set point level in the scum sumps. The scum sumps are connected therefore the levels are expected to be the same unless a blockage occurs in the pipeline.

The particles which settle and thicken into sludge are gently mixed by the rotating rake arms in the sludge thickening well; this releases gas bubbles as the sludge compacts. The movement keeps the sludge moving towards the center of the tank, from where it is wasted, and at the same time keeps the sludge from collecting into solid masses. The primary sludge that settles to the bottom of the clarifiers is piped to the primary sludge waste control valves. Sludge is drawn off intermittently by opening the actuated primary sludge waste control valves. The waste sludge drains by gravity to the common buried 8-inch sludge/scum pipeline that discharges into a sewer for treatment at RP-1. The actuated waste sludge valves are used to regulate the sludge blanket levels in the clarifiers. The sludge blanket should be kept low less than 3 ft deep unless there is an intentional desire to ferment primary solids for biological phosphorus removal. The sludge wasting rates will be set to maintain the desired sludge blanket depths.

Inland Empire Utilities Agency<br>
Primary Treatment Contract Contract Contract Contract Contract Contract Contract Contract Contract Contract Contra<br>
20, 2018 Primary Treatment

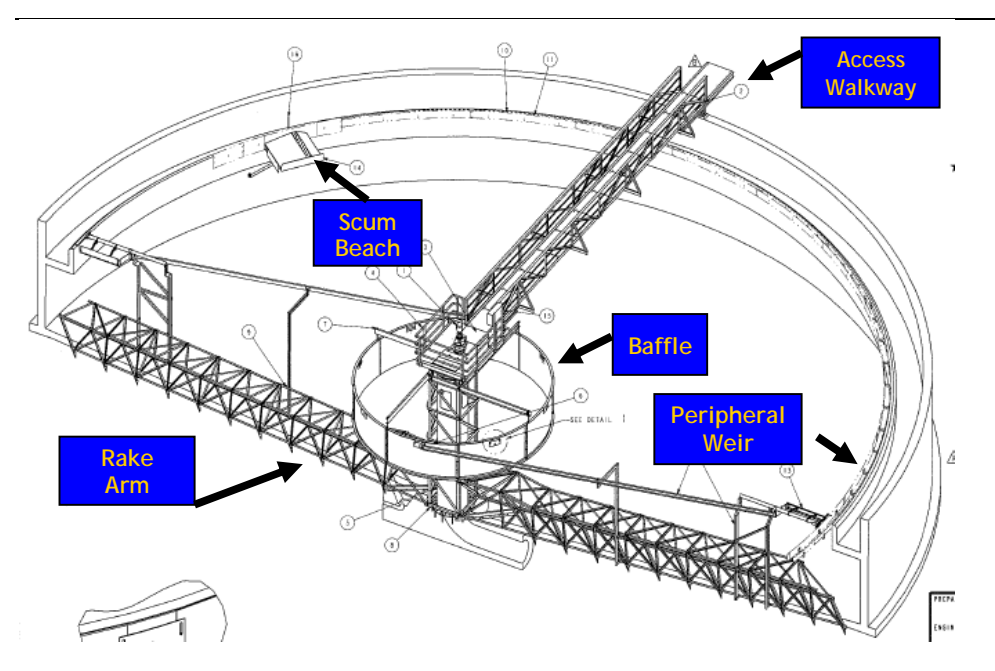

**Figure 3-4: Primary Clarifier Cut-Away** 

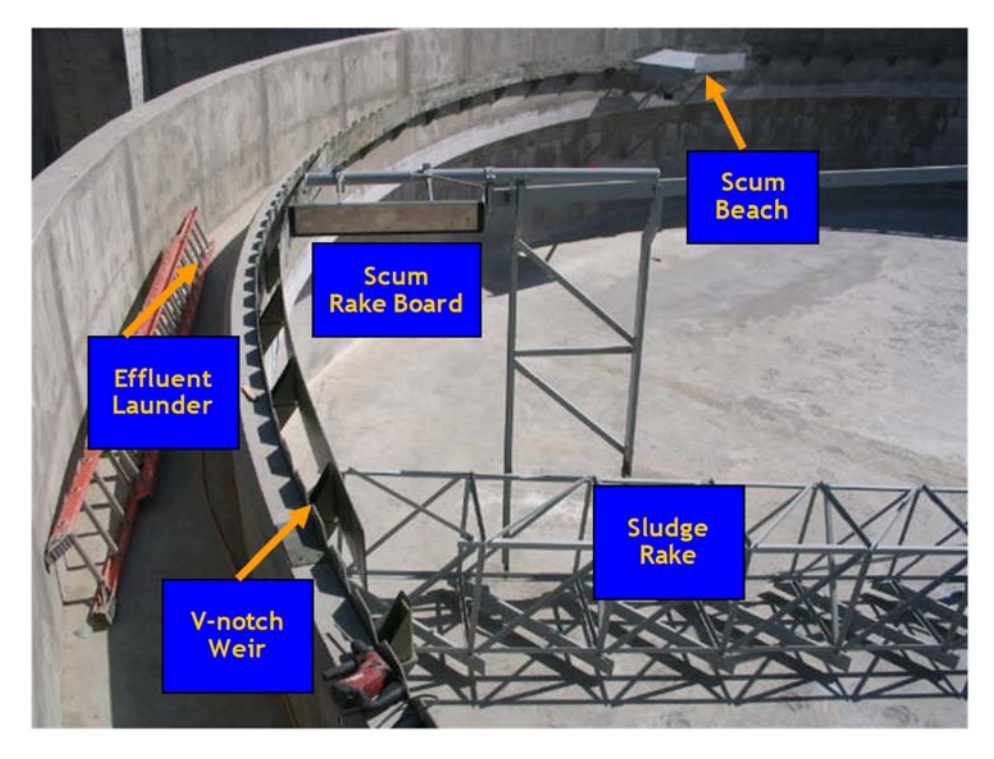

**Figure 3-5: Primary Clarifier Internal Components** 

Inland Empire Utilities Agency **Research Control** Control of RP-4 O&M Manual Primary Treatment July 20, 2018

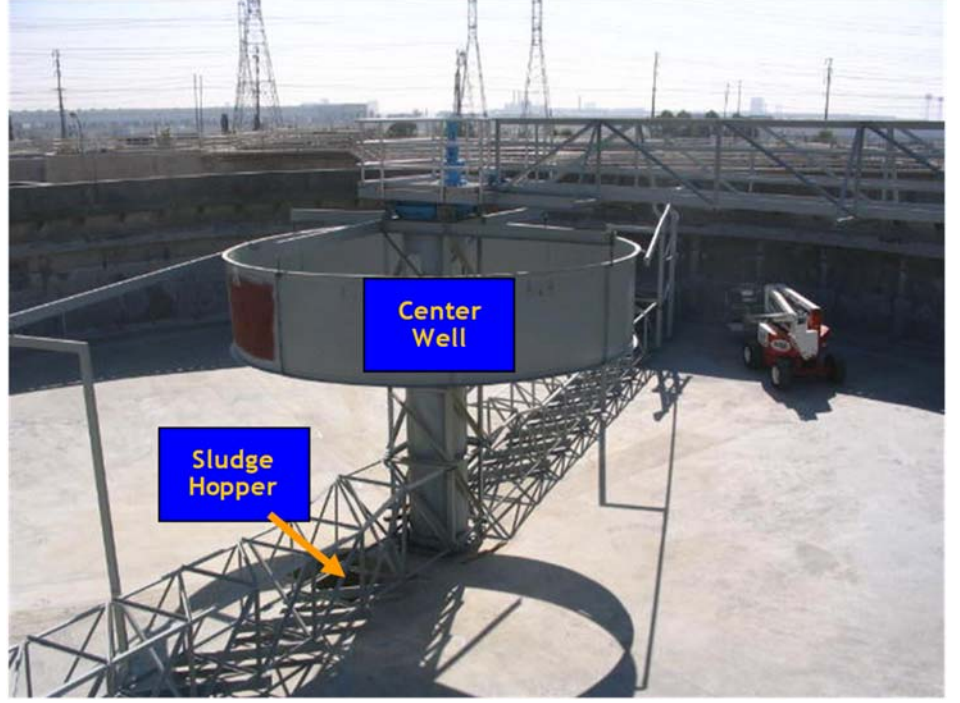

**Figure 3-6: Primary Clarifier Stilling Well and Sludge Hopper** 

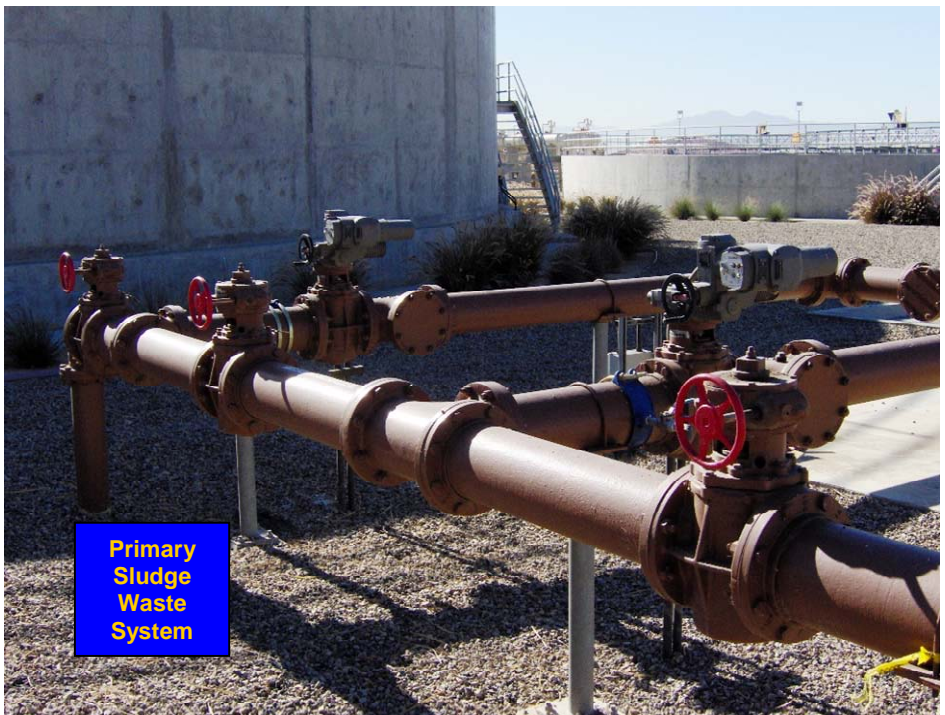

**Figure 3-7: Primary Sludge Wasting System** 

#### **3.2.2.2 Upstream and Downstream Unit Processes**

How the upstream unit affects this process: The two primary clarifiers downstream were designed to receive equal flow from the primary influent flow splitter. If flow is unequal then the loading to an individual clarifier will be greater. Unequal flow split will tend to overload one primary clarifier more than the other unit. Unequal flow split could occur if launder weirs at the primary influent splitter are blocked with debris or if the weirs are no longer level. This will result in lower TSS and BOD removal efficiency.

#### How this unit affects the downstream process:

The primary clarifiers feed the downstream secondary treatment system. In addition, the waste sludge and scum are sent to RP-1. Under normal operating conditions the primary clarifiers impact the secondary treatment system in a number of ways:

- $\Box$  Removing too few solids this results in more loading to the secondary treatment system, greater demand for aeration and higher Mixed Liquor Suspended Solids carried in the Biological Nutrient Removal system
- $\Box$  Wasting too regularly this results in loss of the sludge blanket and hence loss of fermentation occurring in the primary clarifier tanks. This reduces production of volatile fatty acids beneficial for biological phosphorus removal and rapid denitrification.
- $\Box$  Losing control of wasting if waste sludge valves remain open, the primary clarifier will create additional bypass flow to RP-1 to the capacity of the existing 8-inch plant drain.

# **3.2.2.3 Design Criteria**

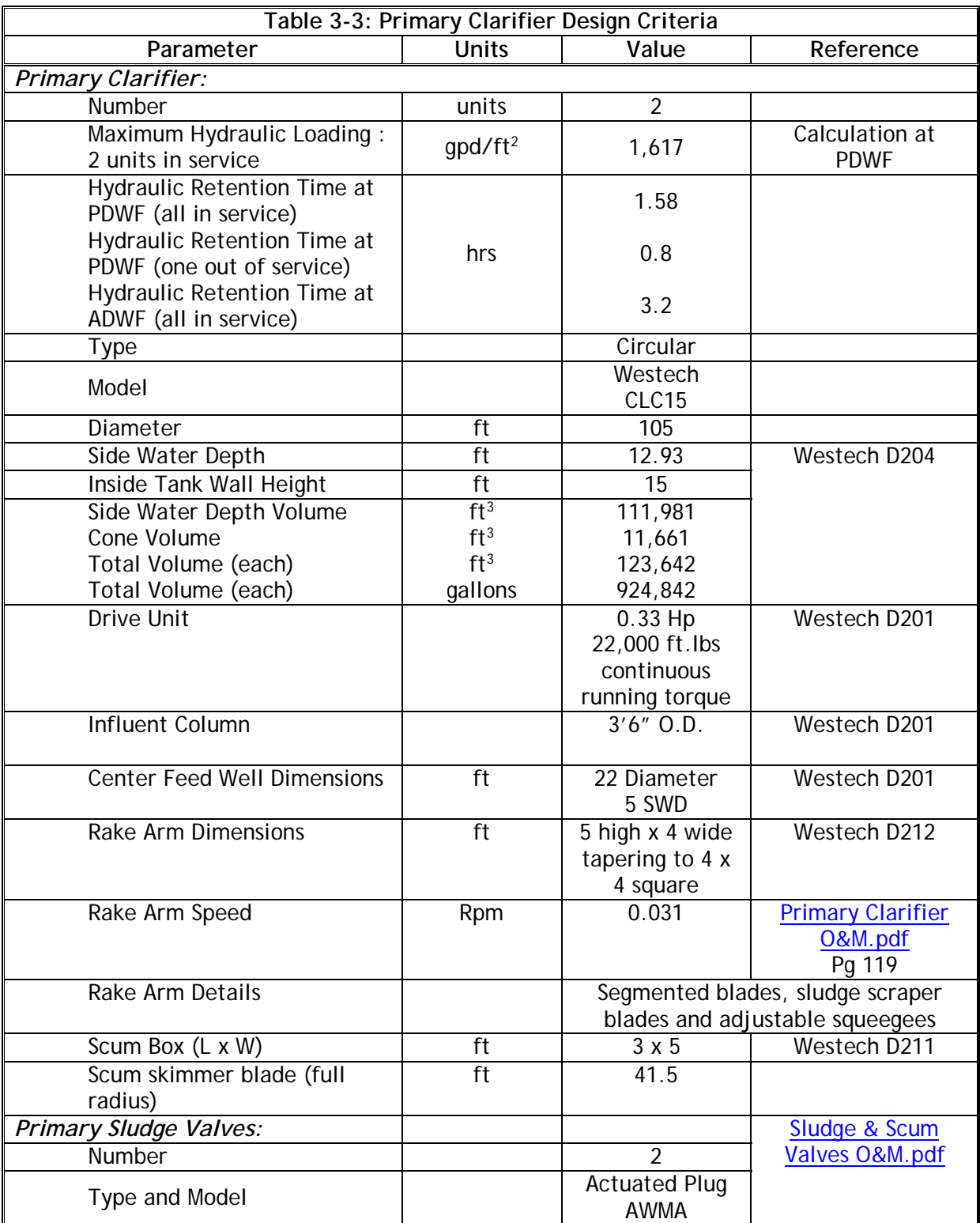

PRIMARY TREATMENT.docx extends the property of the page 3-10 Page 3-10

Inland Empire Utilities Agency **Research Control** Provincial According RP-4 O&M Manual Primary Treatment July 20, 2018

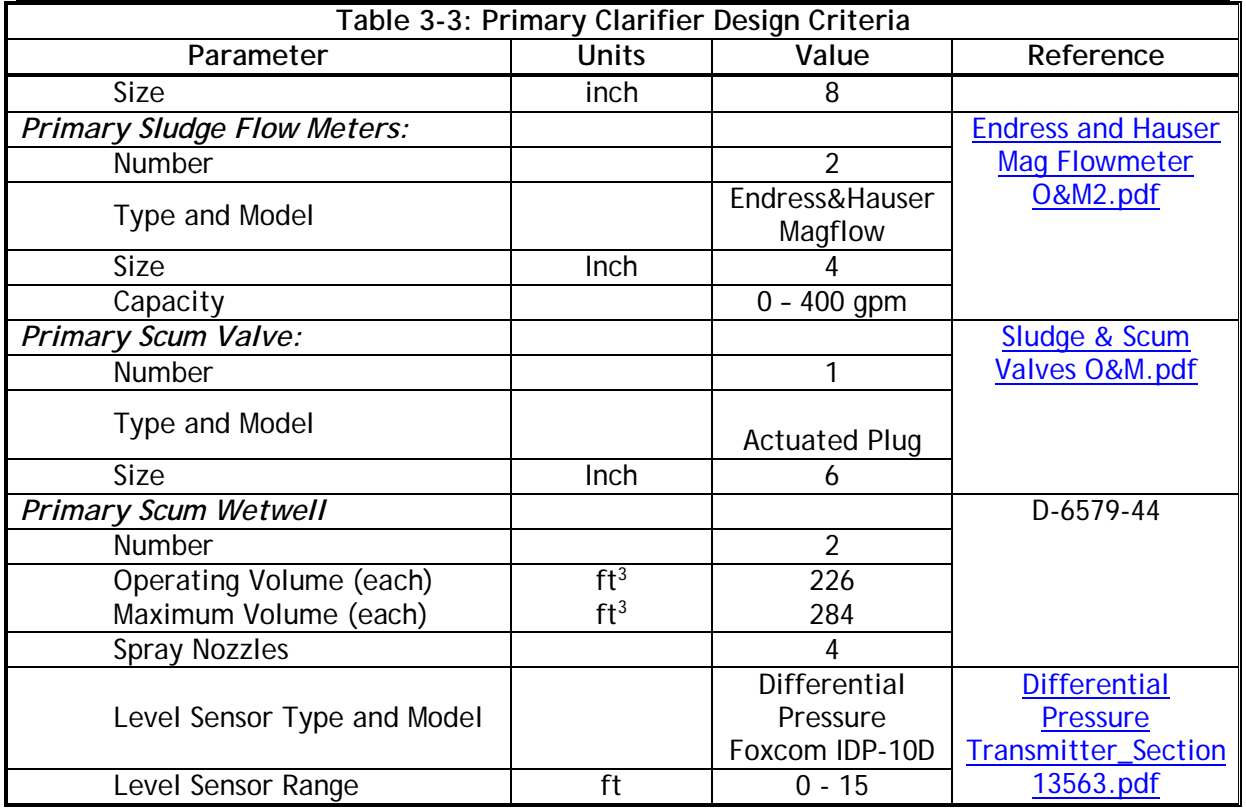

# **3.2.2.4 Process Control and Automation**

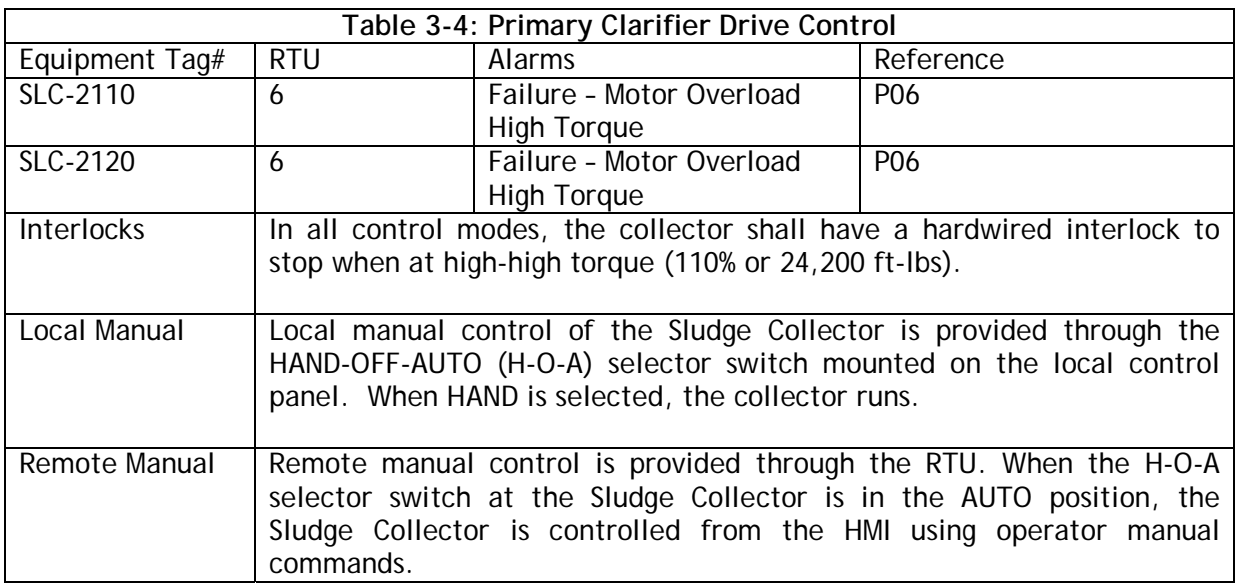

Inland Empire Utilities Agency **Research Control** Provincial Accounts RP-4 O&M Manual Primary Treatment July 20, 2018

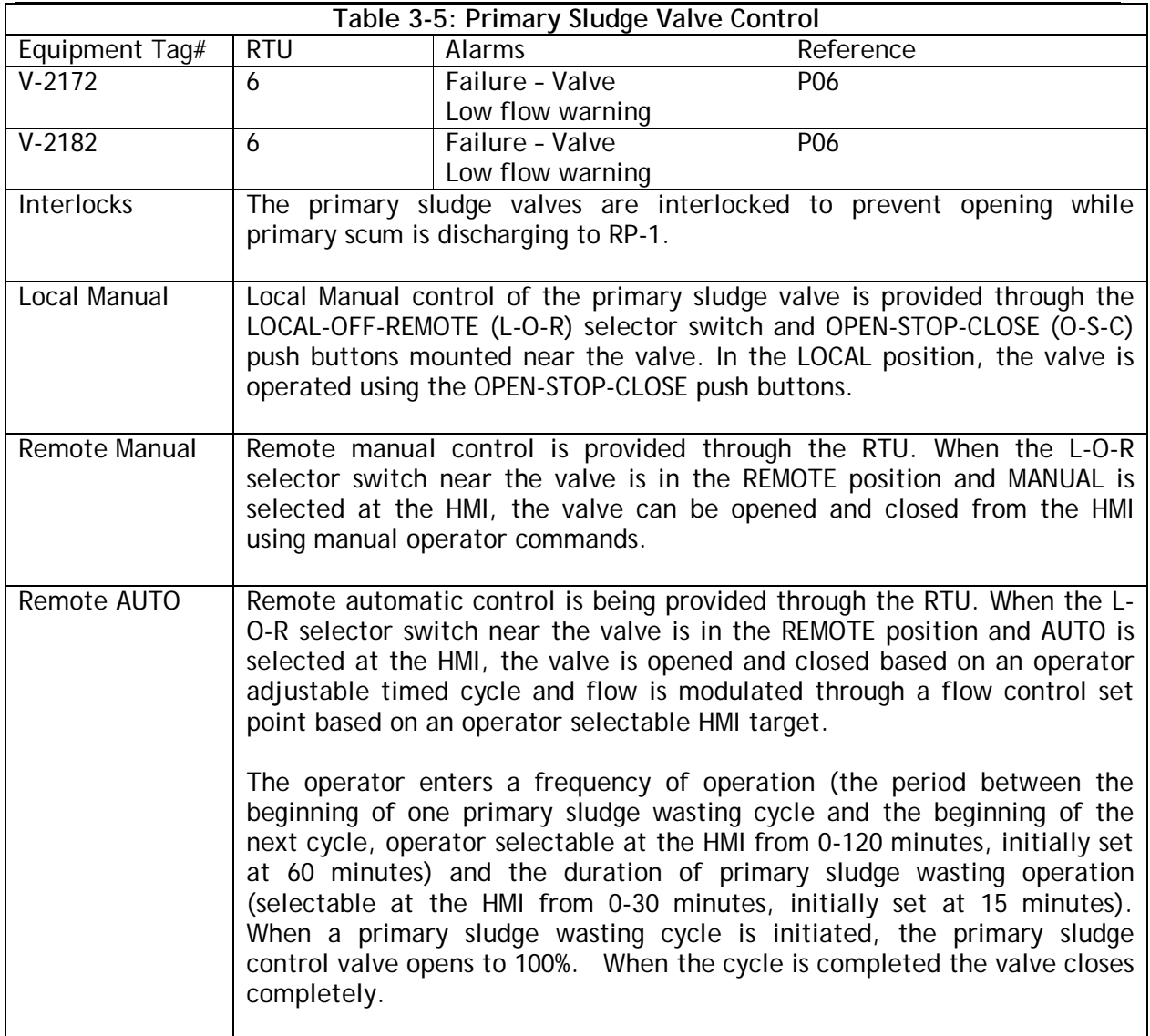

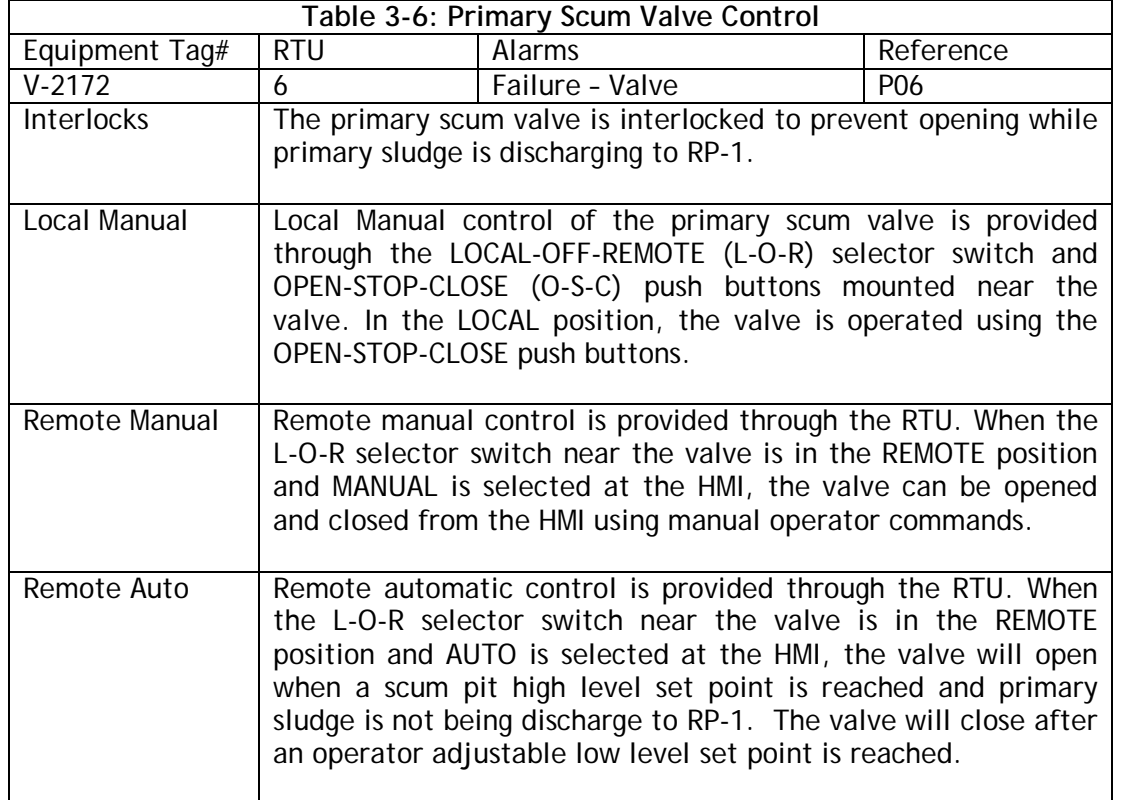

# **3.2.3 Chemical Feed System**

# **3.2.3.1 Description**

Chemicals may be applied to the primary influent at RP-4 for two purposes. The main purpose of applying chemicals is to remove phosphorus by precipitation of a metal-phosphate complex in the primary sludge. In addition, chemicals can be applied to achieve chemically enhanced primary treatment (CEPT). In this process a coagulant (ferric chloride at RP-4) and polymers in the form of organic polyelectrolytes, are added to the primary influent. A coagulant neutralizes the electrical charges of particles in the water which causes the particles to clump together. Wastewater solids are typically negative so a positively charged chemical (like ferric chloride is used to neutralize the surface charge). A polymer is added as a flocculent to add density to slow-settling flocs and add toughness to the flocs so that they will not break up during the mixing and settling processes. Coagulants are always used in a CEPT process whereas a flocculant may not always be required. Flocculants can be used to reduce flocculation time for example when flows are very high. Typically cationic polymers (or non-ionic polymers) are used in wastewater as biological solids are negatively charged. If significant quantities of coagulant chemicals are used (for example in drinking water residual solids thickening) anionic polymers may be used.

The chemicals cause the small suspended particles to clump together via the processes of coagulation and flocculation. Small particles do not settle well, but the larger particle aggregates, or flocs, settle faster and so enhance treatment efficiency, measured as removal of solids, organic matter and nutrients from the wastewater.

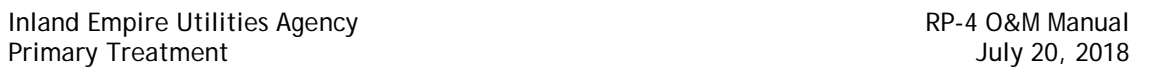

CEPT allows the primary clarifiers to operate at higher overflow rates, while still maintaining high removal rates of total suspended solids (TSS) and biochemical oxygen demand (BOD). With chemical addition, well designed primary clarifiers with significant chemical dose can remove up to 75% TSS and 45% BOD demand. However, the ferric chloride dose applied for phosphorus removal is insufficient to achieve these removals. (Phosphorus removal is required at RP-4 to ensure that the final effluent is low in phosphorus for use by Reliant Energy. Reliant Energy requires the phosphorus concentration in the effluent be less than 1.0 mg/L as P to prevent algae growth in cooling systems).

Chemically enhanced primary treatment systems generally dose up to 100 mg/L of commercial FeCl<sub>3</sub>. For phosphorus removal the chemical dose is typically 30 - 45 mg/L of commercial FeCl<sub>3</sub>. Polymer dose is expected to be between  $0.25$  and  $0.50$  mg/L. For RP-4 this means that a primary clarifier can be removed from service and if necessary chemicals can be applied to the influent and the remaining primary clarifier will achieve similar performance as two primary clarifiers in service. In addition, as influent loads increase, CEPT will also allow RP-4 to increase the nominal treatment capacity of downstream aeration basins, by removing additional BOD<sub>5</sub> and TKN in the primary tanks.

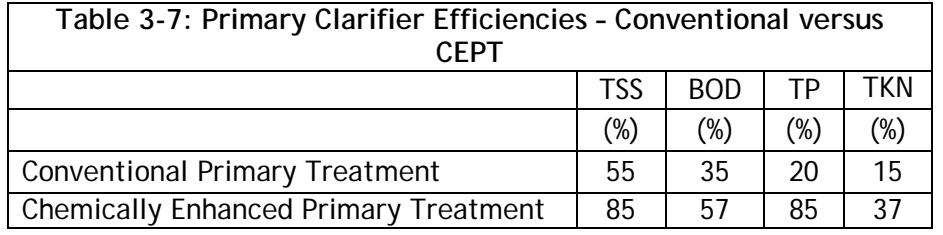

Two chemical metering pumps deliver ferric chloride to the influent pump station manhole through double containment piping. At the influent pump station manhole a pressure sustaining valve maintains the back pressure on the ferric chloride dosing line to ensure that the chemical is not siphoned into the flow. The ferric chloride dose is determined by the operator to ensure phosphorus removal in the secondary treatment system.

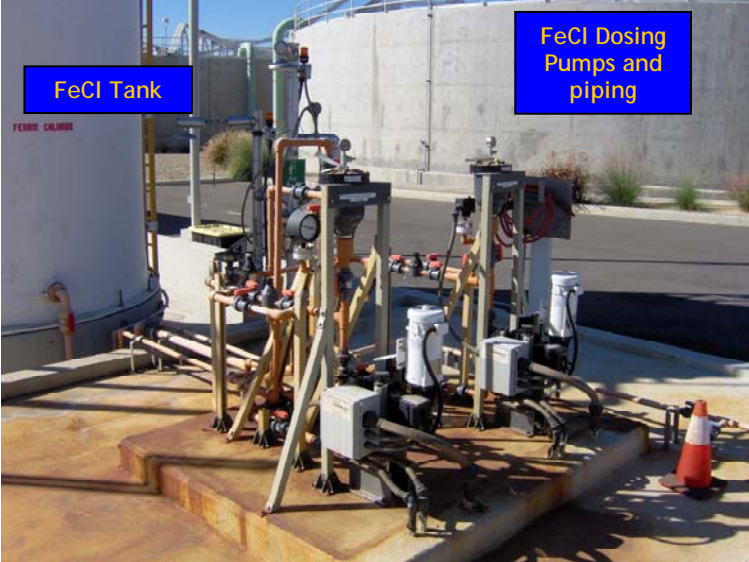

**Figure 3-8: Ferric Chloride Tank and Metering Pumps** 

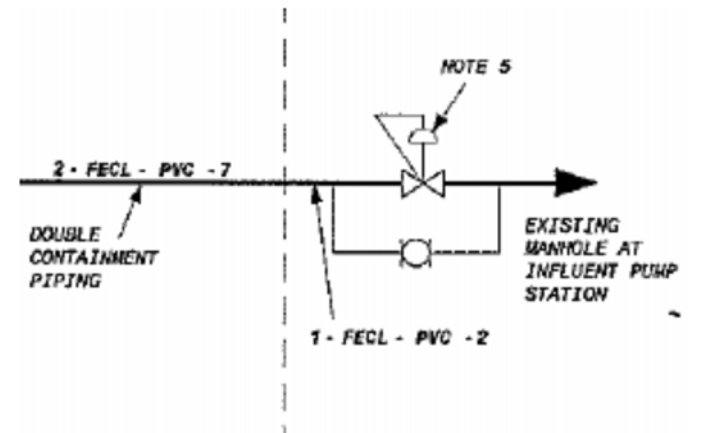

**Figure 3-9: Ferric Chloride Dose Location** 

Two chemical metering pumps and emulsion polymer activation systems deliver polymer into a chemical diffuser pipe installed at the midpoint of the primary influent pipe as it enters the rapid mix section of the primary influent flow splitter. The polymer dose will be determined by the operator to ensure good flocculation in the primary clarifiers. A submersible mixer rapidly mixes any polymer added and also maintains solids in suspension.

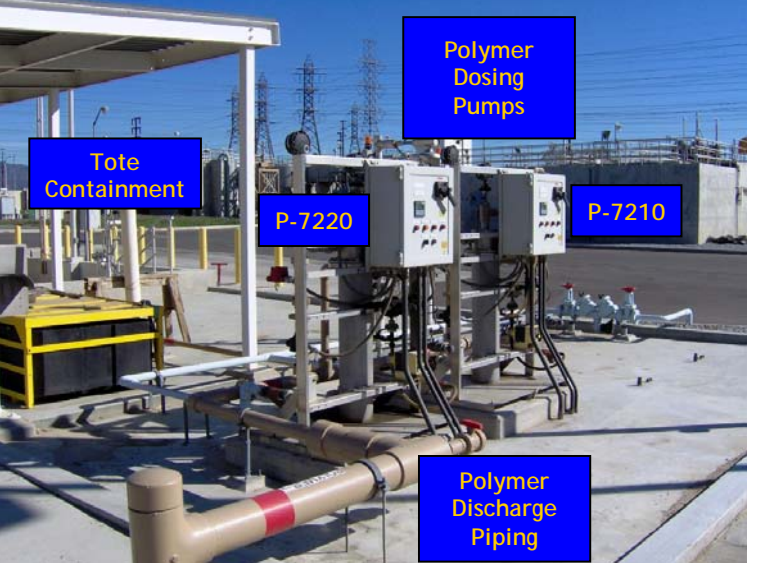

**Figure 3-10: Polymer Tote Storage and Dosing Systems** 

The neat emulsion polymer is activated using a Fluid Dynamics dynaBLEND® Automatic Polymer Activation, Dilution & Feed System. This unit utilizes a 5-stage process to achieve polymer-water blending. A pressure drop across the system's variable water control orifice produces a high velocity water jet (50+ ft/sec.), which impinges on the concentrated polymer as it enters the high turbulence zone of the mixing chamber. This energy releases the emulsifier (oil), instantaneously exposing the polymer and dispersing it in the dilution water. The polymer transforms into an extended, undamaged, string of exposed polymer charge sites.

As the polymer molecules extend, they become "tangled". The high turbulence zone serves to "untangle" the polymer, producing a homogenous blend. Exit ports split the solution flow, allowing the re-circulation of polymer solution in the high turbulence zone. Recirculation reexposes polymer solution to additional, non-damaging, high mixing energy. This creates a higher level of polymer activation and a more thorough dilution. The re-circulation of polymer solution into the high turbulence zone also promotes blending of the concentrated neat polymer. The polymer solution leaves the high turbulence zone and travels through a series of concentric chambers where the mixing energy diminishes evenly into laminar flow. The concentric chambers further activate the polymer and prevents polymer from "shortcircuiting" the process, assuring consistent performance.

#### Inland Empire Utilities Agency **Research Control** Provincial According RP-4 O&M Manual Primary Treatment July 20, 2018

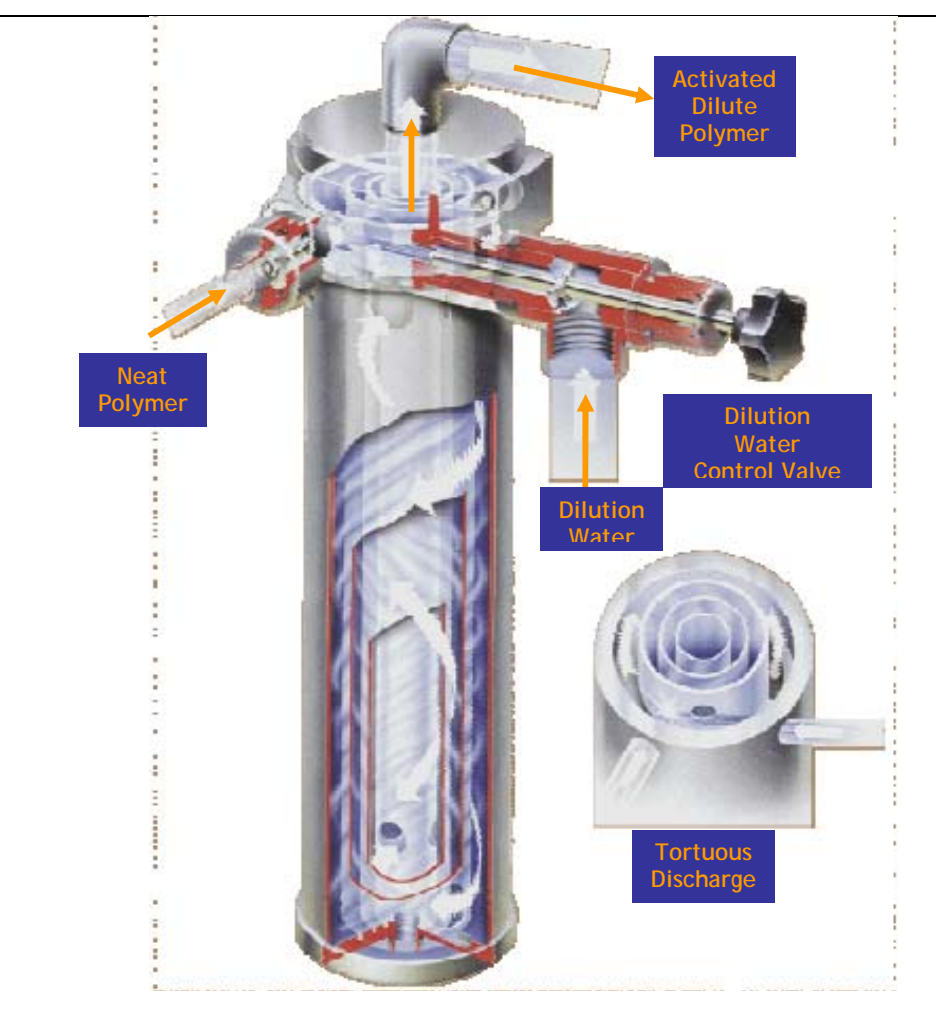

**Figure 3-11: Dynablend Polymer Activation Unit** 

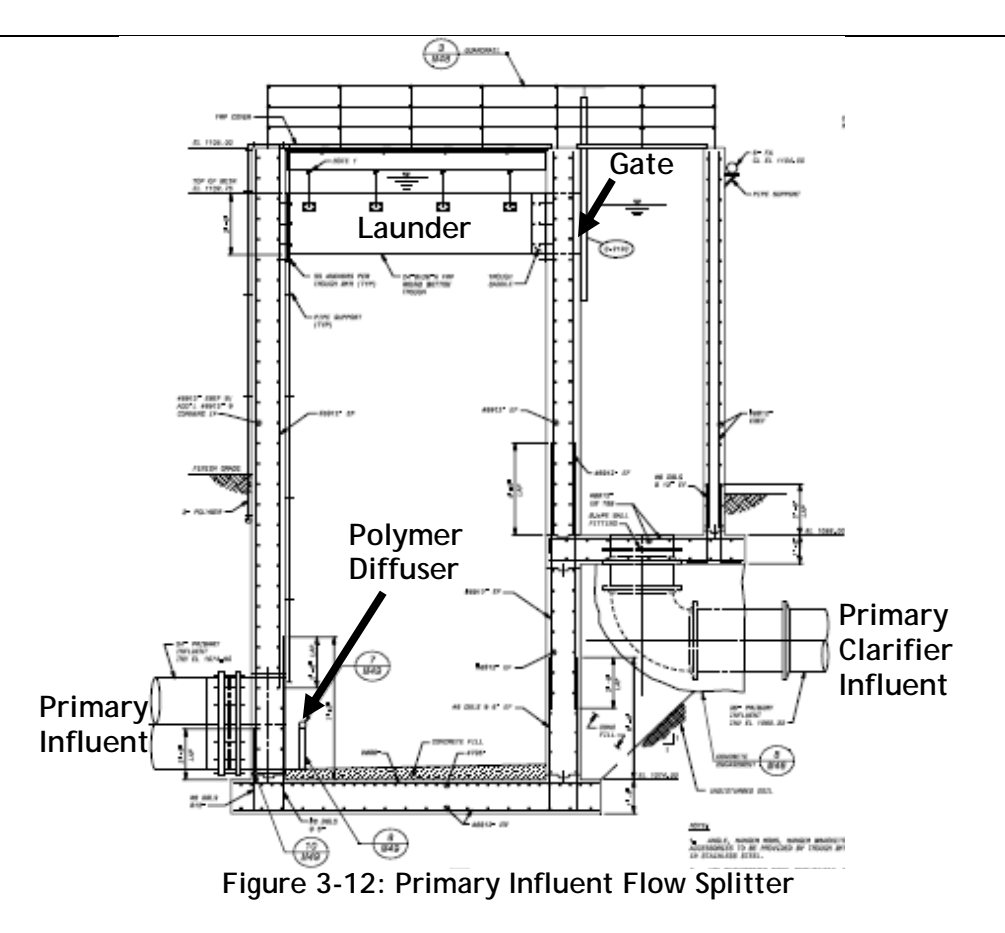

### **3.2.3.2 Upstream and Downstream Unit Processes**

How the upstream unit affects this process: The ferric chloride dosing system is not impacted by any upstream unit process. The polymer dosing systems require dilution water to activate the concentrated emulsion polymer and carry the polymer to the Primary Influent Flow Splitter. The dilution water used is potable. If the potable water is off-line then the dilution water will not operate and the polymer dosing systems cannot be operated. If the potable water distribution system supplies a pressure that is too low, the polymer dosing systems will not operate.

How this unit affects the downstream process: The ferric chloride dose impacts the primary clarifiers in two ways:

- a) A dose that is too low means that insufficient phosphorus is precipitated in the primary clarifiers
- b) A dose that is too high will mean that the secondary treatment system may operate poorly as phosphorus is an essential nutrient for biomass growth. In addition the pH of the secondary effluent could drop below the effluent specification if excessive ferric

PRIMARY TREATMENT.docx **Page 3-18** 

chloride is used coupled with poor denitrification performance in the activated sludge process.

If polymer is being used, then an insufficient polymer dose will result in inadequate primary removal performance, increasing the load to the secondary system and possibly reducing the capacity of the secondary system. If too much polymer is used it is wasteful of an expensive chemical.

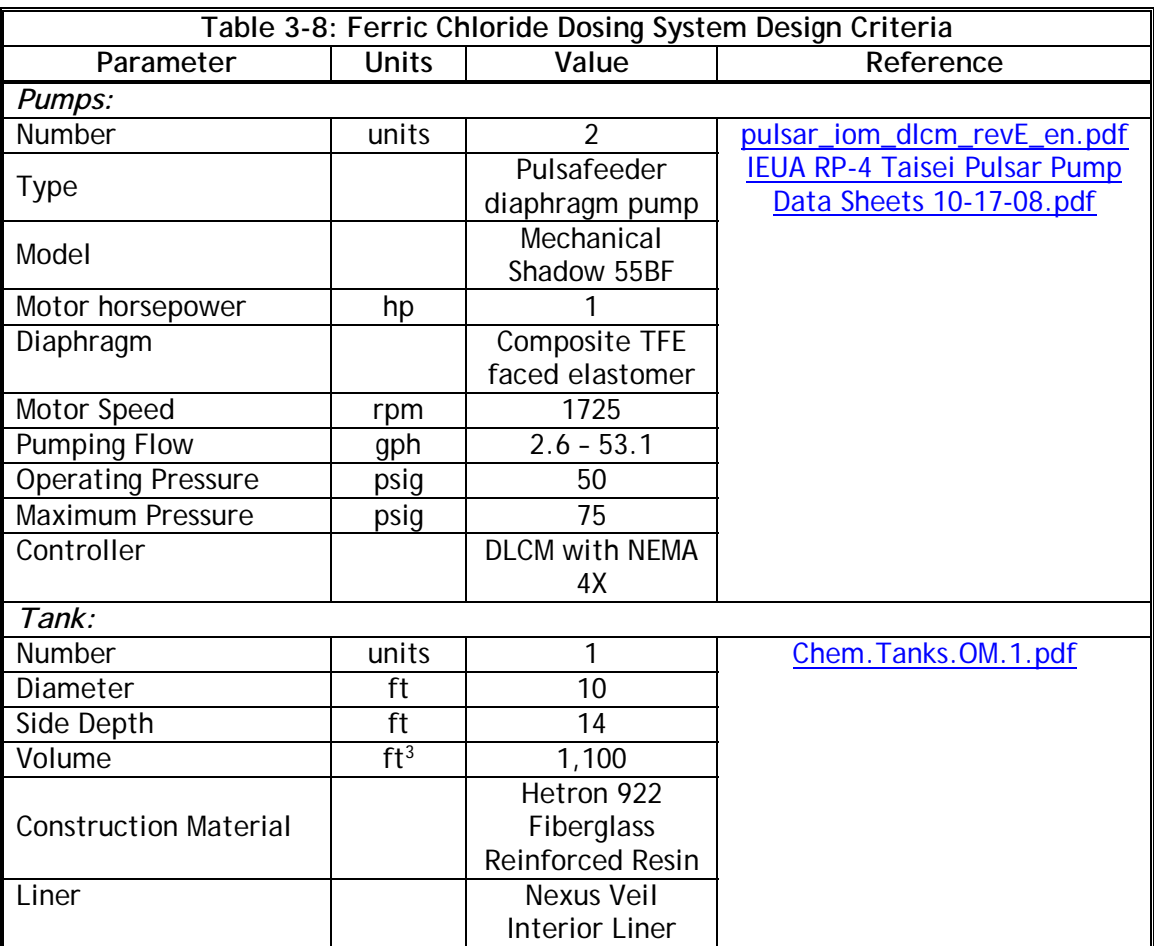

#### **3.2.3.3 Process Design Criteria**

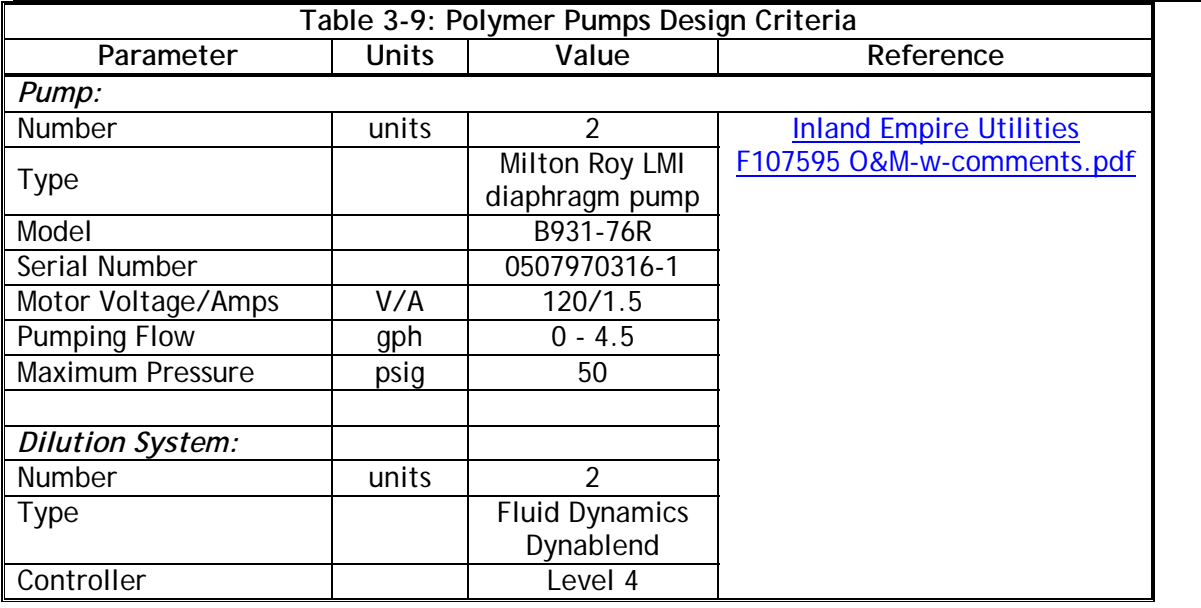

# **3.2.3.4 Process Control and Automation**

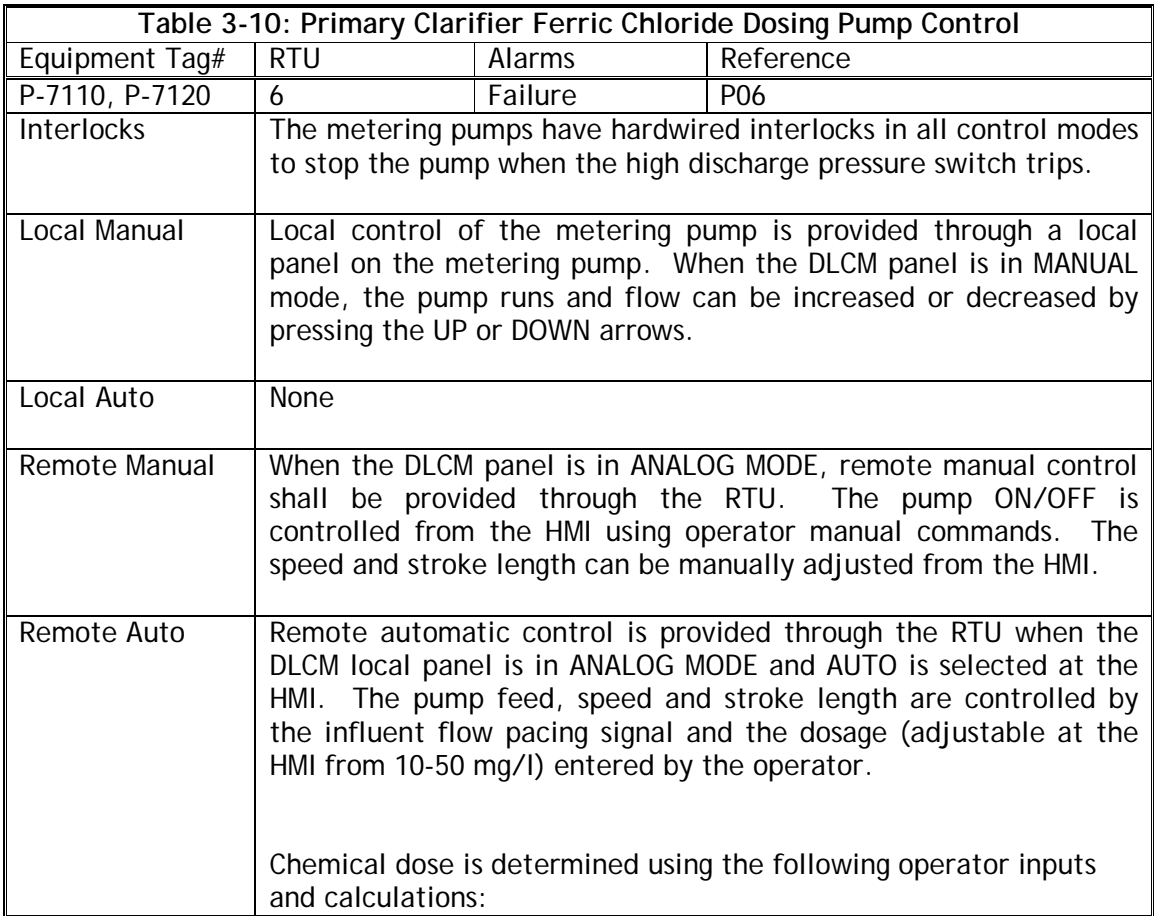

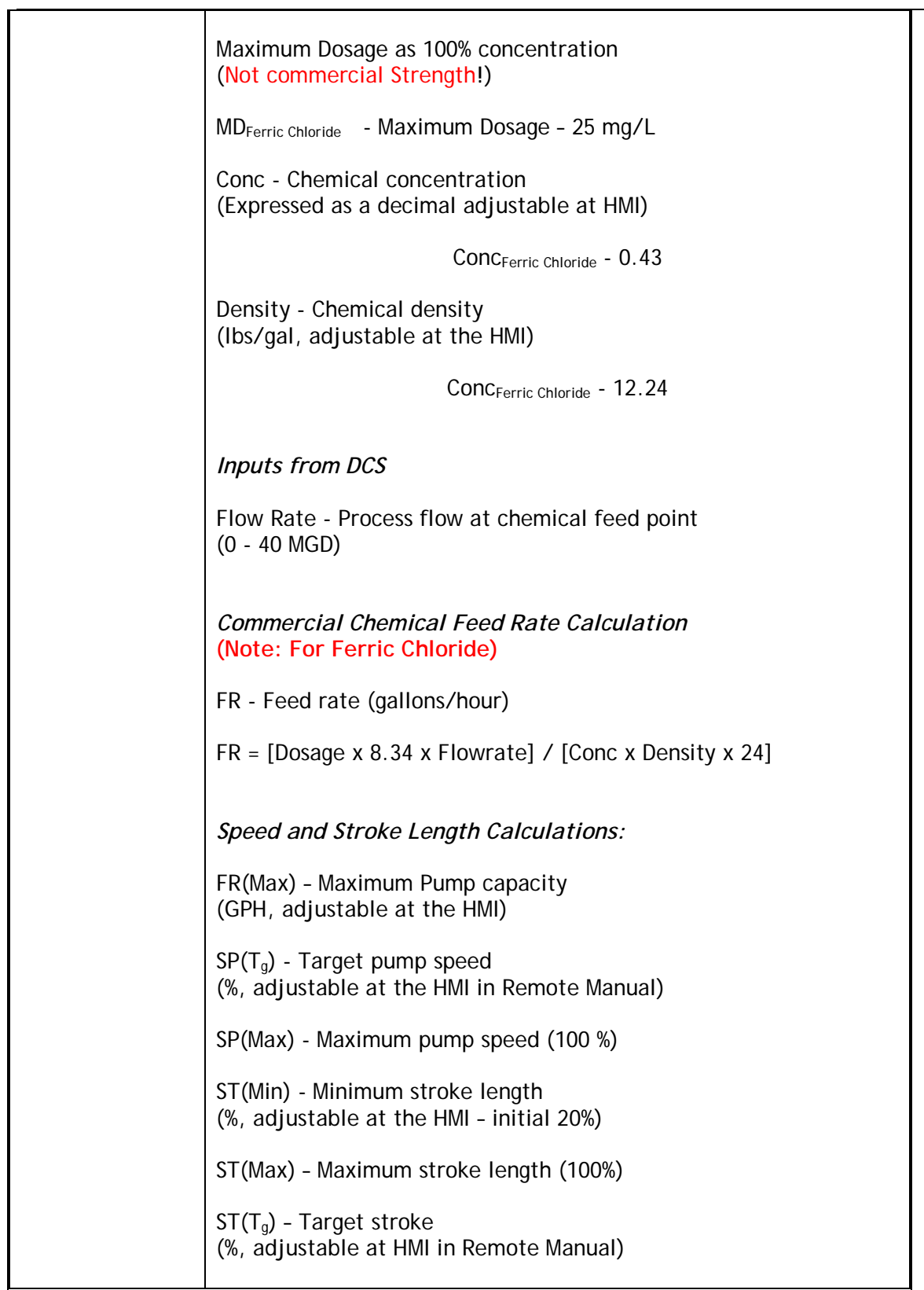

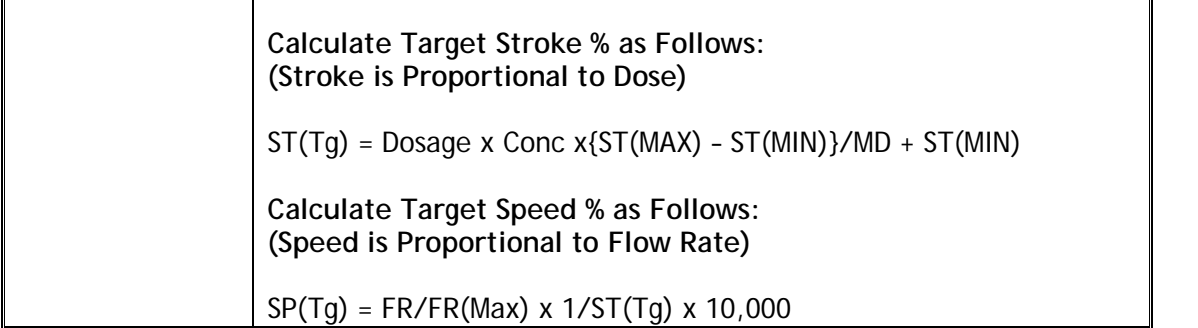

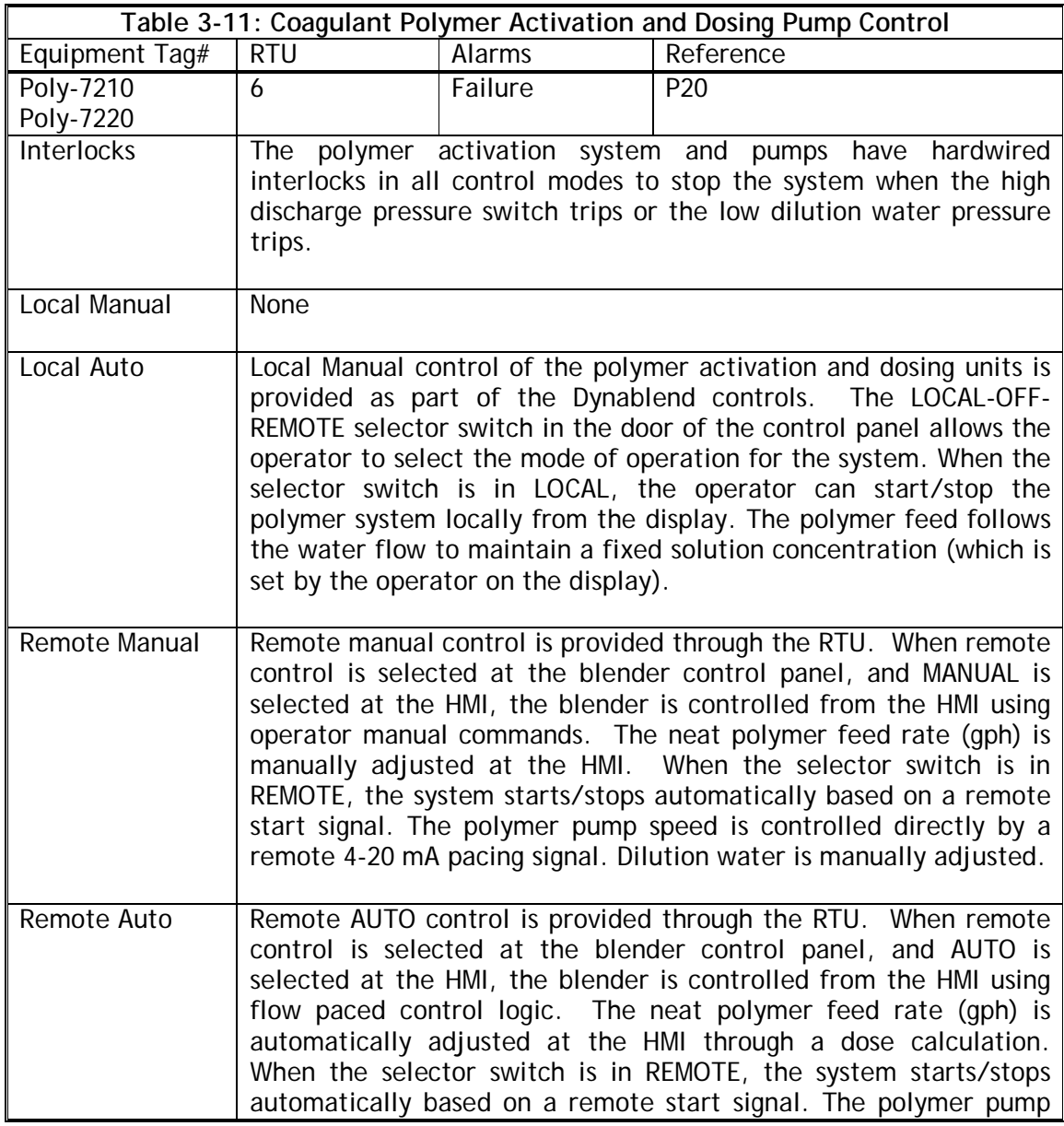

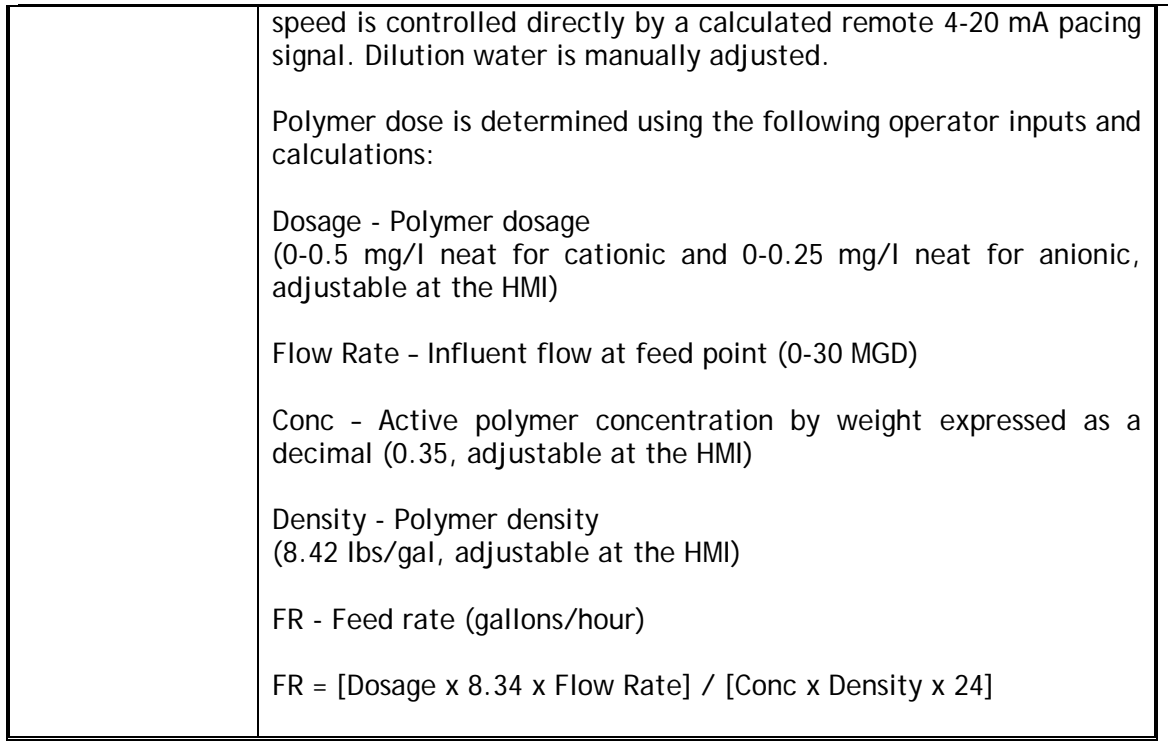

# *3.3 OPERATION*

### **3.3.1 Unit Process Control Procedures**

The following Unit Process Control Procedure (UPCP) is in place for the primary treatment system at RP-4.

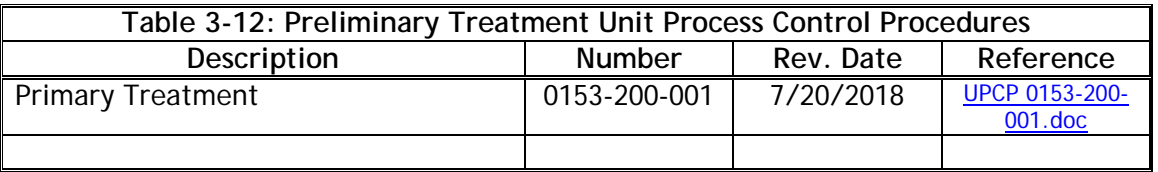

# **3.3.2 Standard Operating Procedures**

The following Standard Operating Procedures are in place for the primary treatment system at RP-4.

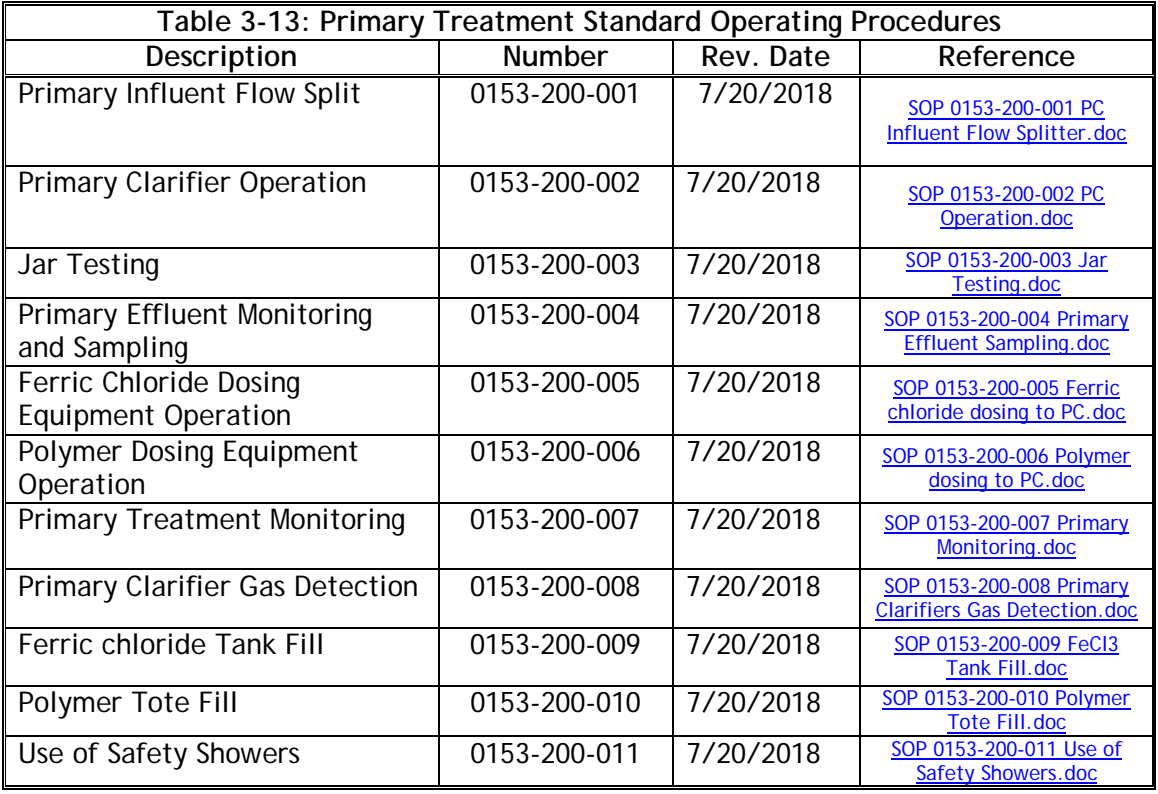

# **3.3.3 Abnormal Operating Procedures**

For ease of operator troubleshooting, Abnormal Operating Procedures for each of the systems described above are identified in the **Table 3-14** below.

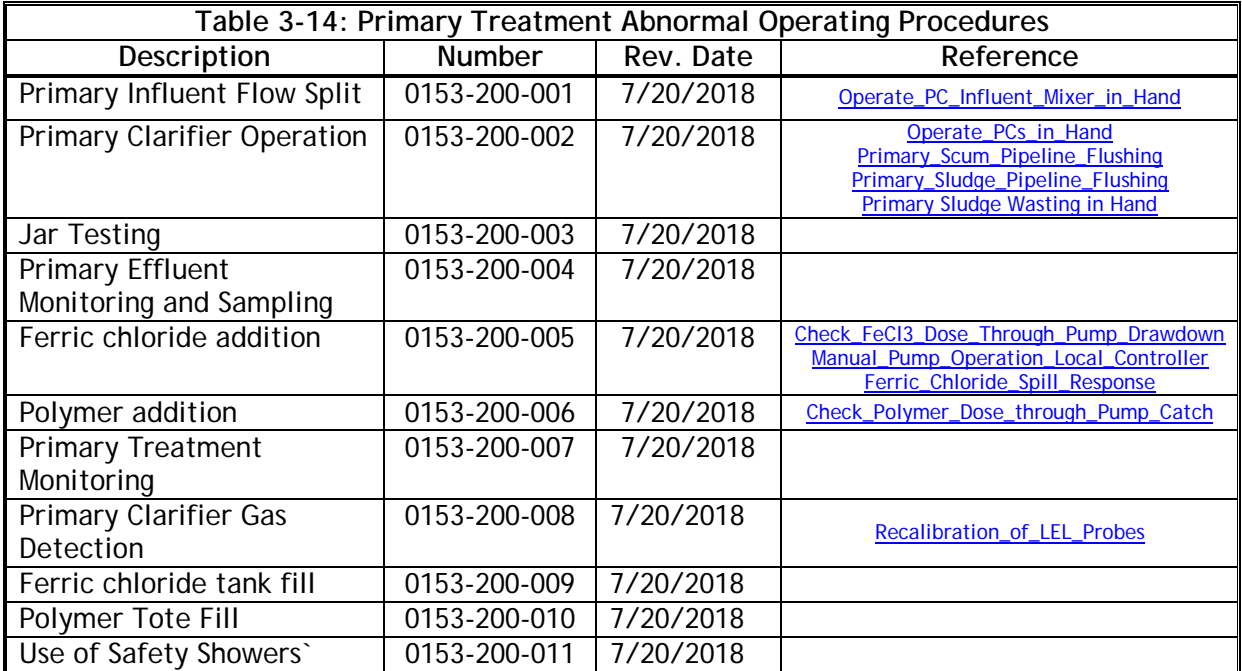

## *3.4 MAINTENANCE*

## **3.4.1 Primary Influent Flow Splitter**

#### **3.4.1.1 Flygt Submersible Primary Influent Mixer**

The maintenance activities were identified by Flygt in **Table 3-15** as important for maintaining unit process performance.

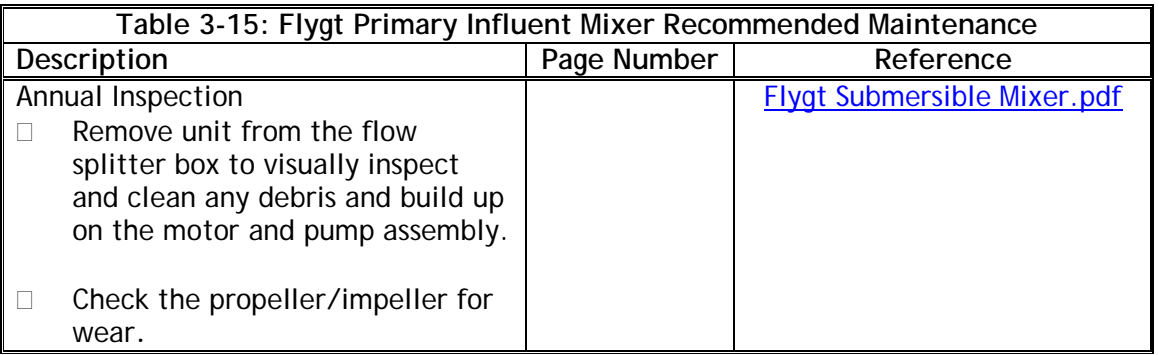

#### **3.4.2 Primary Clarifier System**

#### **3.4.2.1 WesTech Primary Clarifier Drive Assembly**

The maintenance activities were identified by WesTech in **Table 3-16** as important for maintaining unit process performance.

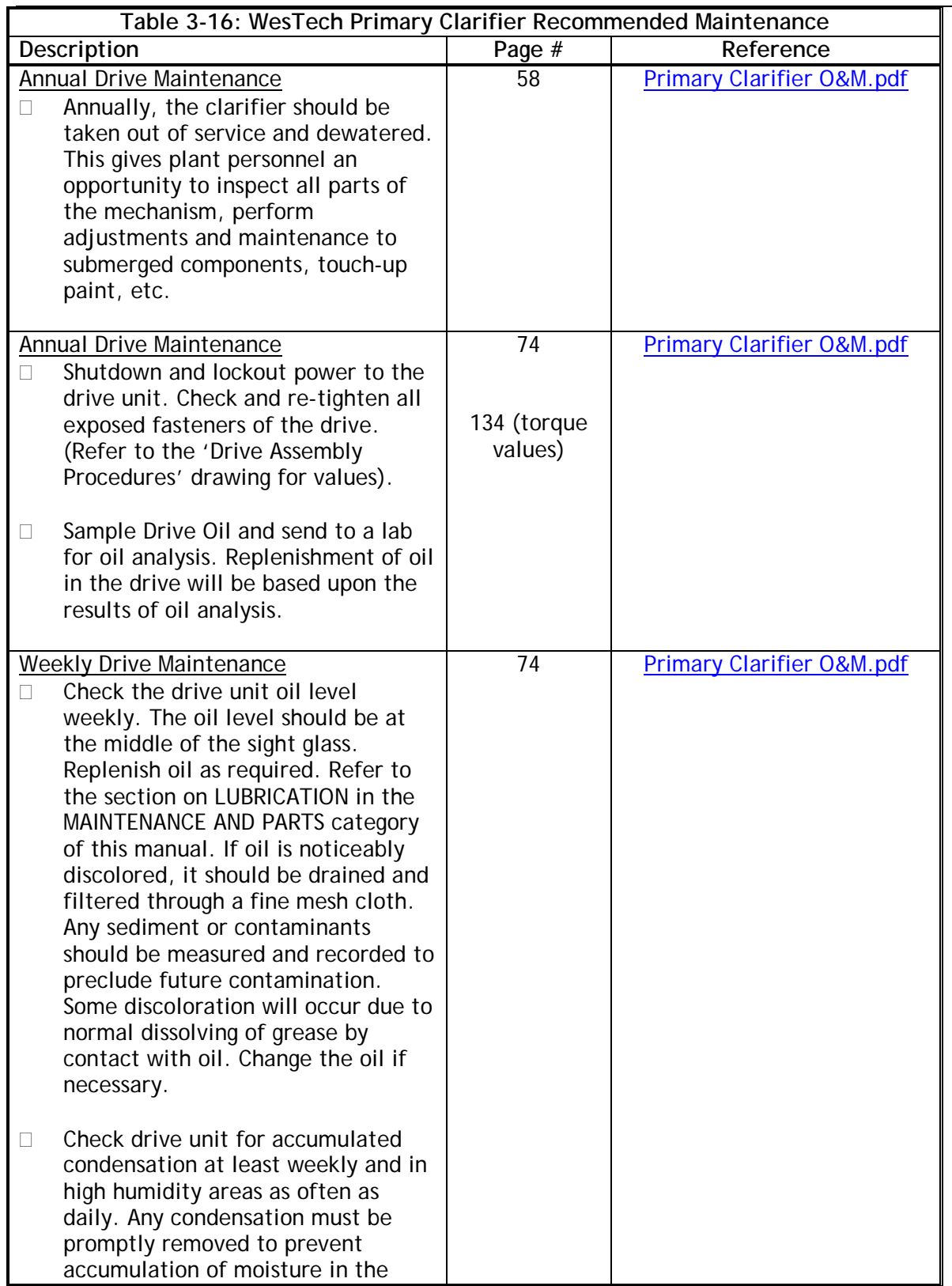
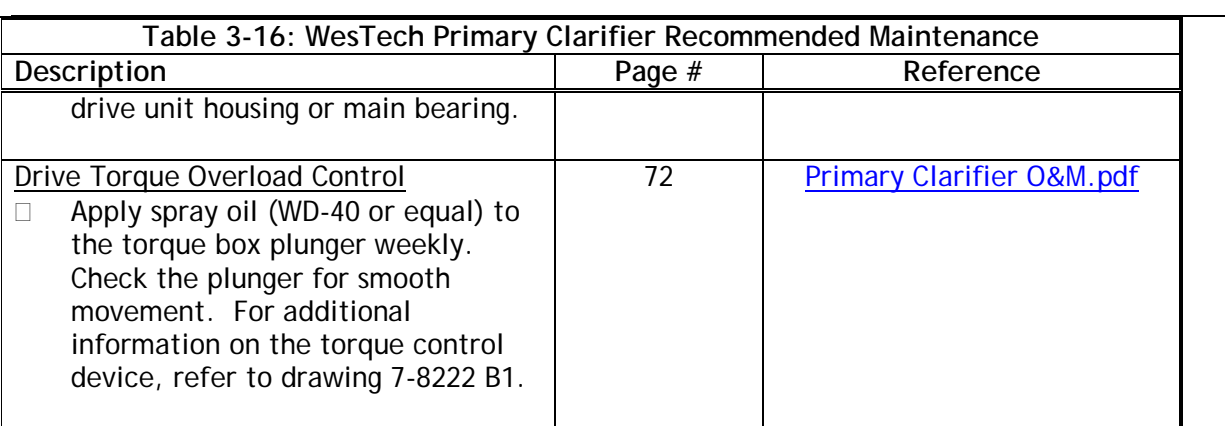

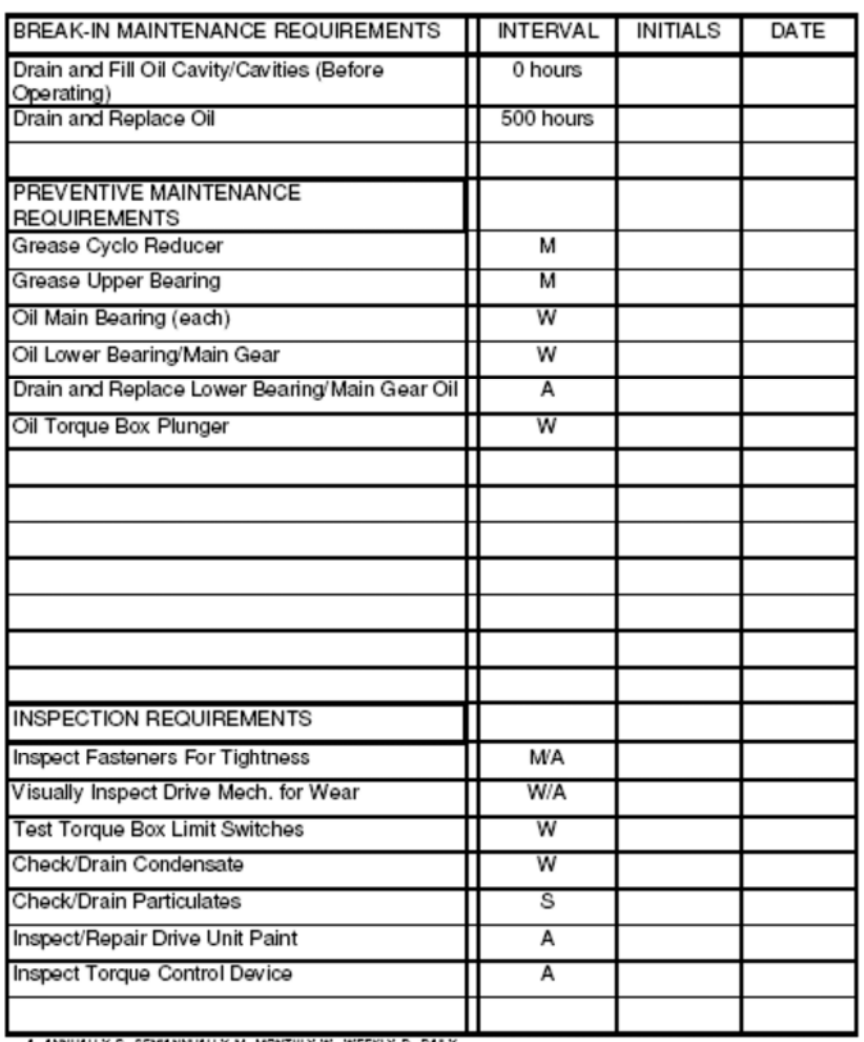

A-ANNUALLY, S- SEMANNUALLY, M-MONTHLY, W-WEEKLY, D- DAILY

Refer to Equipment Maintenance and Lubrication Summary for specific maintenance and inspection instructions.

**Figure 3-13: Westech Primary Clarifier Maintenance Schedule** 

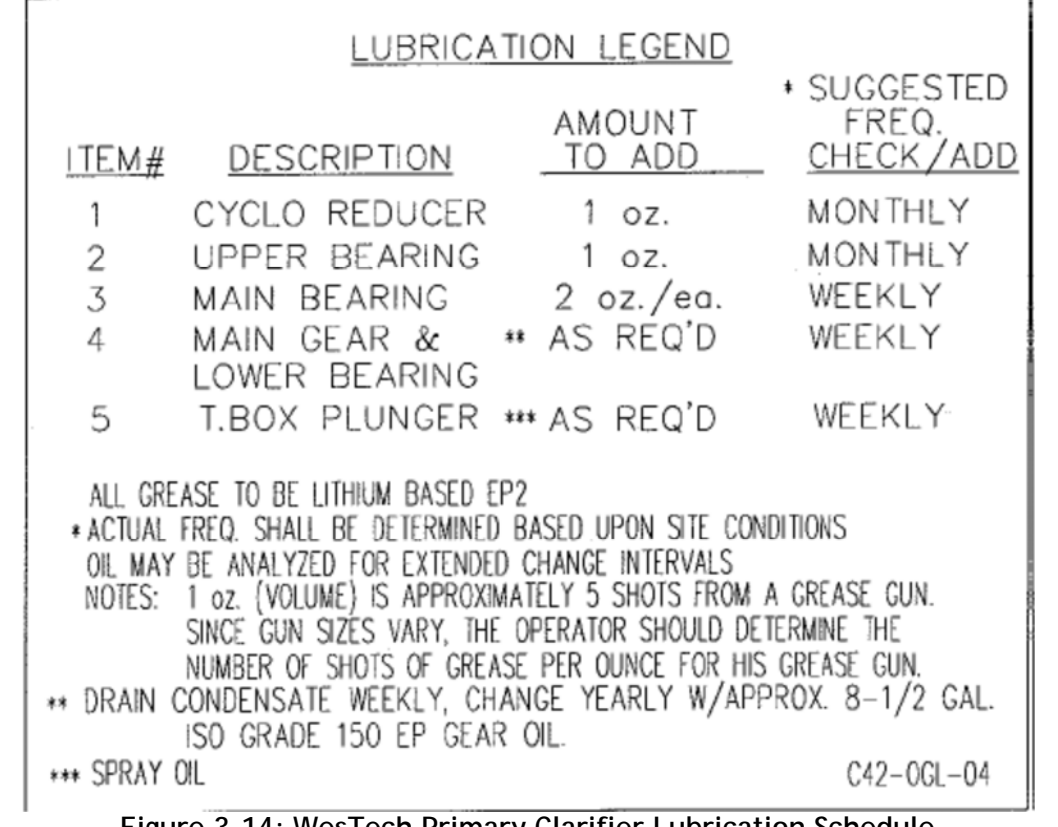

**Figure 3-14: WesTech Primary Clarifier Lubrication Schedule** 

# **3.4.2.2 Primary Sludge and Scum Waste Actuated Valves**

The maintenance activities were identified by Dezurik Water Controls in **Table 3-17** as important for maintaining unit process performance.

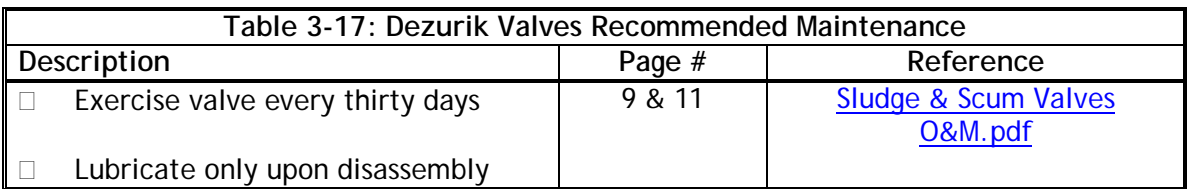

The maintenance activities were identified by AUMA in Figure 3-15 as important for maintaining unit process performance.

The maintenance activities were identified by AUMA in Figure 3-15 as important for maintaining unit process performance.

| After commissioning, check for damages on paint of multi-turn actuator. Do<br>a thorough touch-up to prevent corrosion. Original paint in small quantities<br>can be supplied by AUMA.                                                                                                    |
|----------------------------------------------------------------------------------------------------|
| AUMA multi-turn actuators require very little maintenance.<br>Precondition for reliable service is correct commissioning.                                                                                                    |
| Seals made of elastomers are subject to aging and must therefore regularly<br>be checked and, if necessary, exchanged,                                                                                                    |
| It is also very important that the O-rings at the covers are placed correctly<br>and cable glands fastened firmly to prevent ingress of dirt or water.                                                                                                    |
| We recommend:                                                                                                    |
| • If operated seldom, perform a test run about every 6 months. This ensures<br>that the actuator is always ready to operate.<br>• Approximately six months after commissioning and then every year check<br>bolts between actuator and valve/gearbox for tightness. If required,<br>re-tighten applying the torques given in table 1, page 5.<br>• For multi-turn actuators with output drive type A: at intervals of approx. 6<br>months press in several squirts of ball bearing grease at the lubrication<br>nipple with grease gun. |
| . Lubrication of the valve stem must be done separately.                                                                                                    |
| The gear housing is filled with lubricant in the factory.<br>A grease change is recommended after the following operation time:                                                                                                    |
| • If operated seldom after 10 - 12 years<br>• If operated frequently after 6 - 8 years                                                                                                    |
|                                                                                                    |

**Figure 3-15: AUMA Actuator Maintenance** 

#### **3.4.2.3 Primary Scum Level Sensor**

No maintenance activities were identified by Foxcom, however some practical actions as shown in **Table 3-18** are important for maintaining unit process performance.

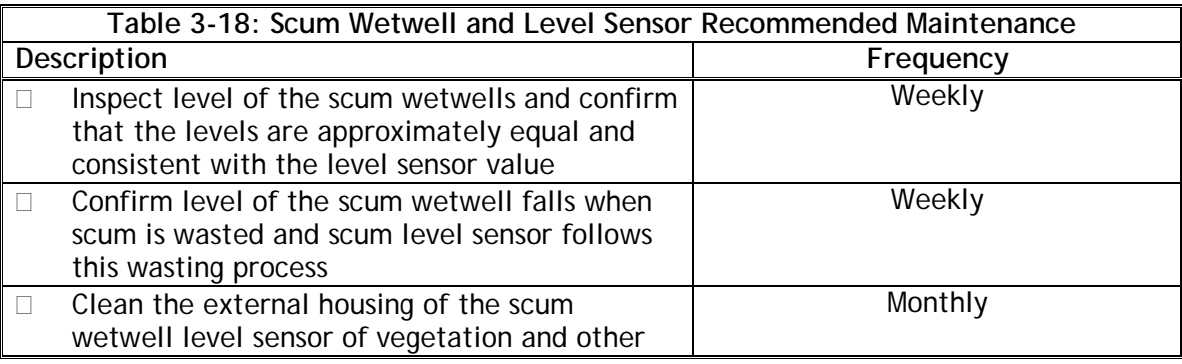

PRIMARY TREATMENT.docx **Page 3-30** 

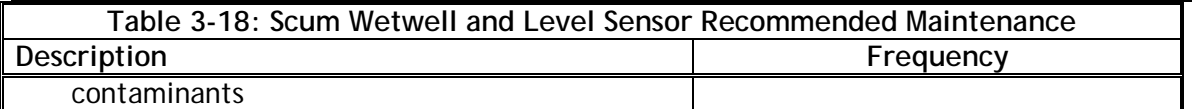

#### **3.4.2.4 Primary Sludge Flow Meters**

The following maintenance activities were identified by Endress and Hauser as important for maintaining unit process performance.

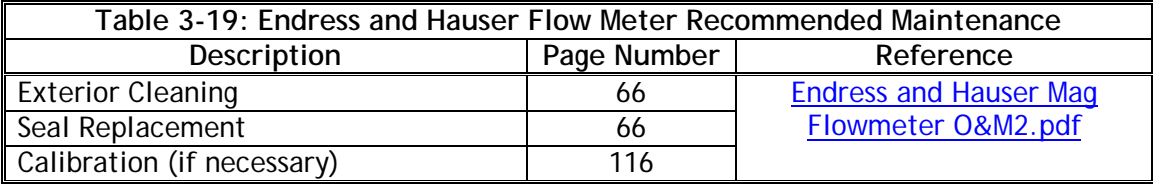

#### **3.4.3 Chemical Feed System**

#### **3.4.3.1 Ferric Chloride Dosing Pumps**

The Ferric chloride pumps are branded as DLCM = **D**igital **L**ogic **C**ontroller with Variable **M**otor Speed. The maintenance activities for the DLCM pumps were identified by Pulsafeeder as follows:

# 13. General Repairs

The DLCM contains no user-serviceable components within its main enclosure. In the un-likely event that your DLCM needs to be repaired, PULSAFEEDER has implemented a replacement program. Fill out the Diagnostic form included in the back of this manual, then contact PULSAFEEDER Customer Service at (585) 292-8000 to enter a replacement order

Within 24-hours a DLCM will be shipped to you in a returnable container. Remove the replacement DLCM from the packaging and swap it with the DLCM needing repair. Return the DLCM in the same packaging within 30 days. Make sure that there are no components missing from the returned unit - you will be charged accordingly. Upon receipt of the unit at PULSAFEEDER, an evaluation will be made within 14 days. The unit returned will be refurbished for use in the replacement program.

The DLCM has been designed to allow you to replace a defective unit without disturbing the wiring and conduit. The replacement unit will be shipped with the conduit adapter and attached field wiring board (refer to Figure 2). It is left to your discretion as to whether or not these components are used for the replacement. (Typically, these are left attached to the wire/conduit and form a 'plug' for the replacement unit.) When the original unit is returned to PULSAFEEDER, the unused conduit adapter ("new or "original") must be attached to the original unit.

**Figure 3-16: Pulsafeeder Ferric Chloride Pumps Maintenance** 

### **3.4.3.2 Polymer Dosing System**

#### **Lubrication Requirements per ..\Primary Vendor O&M\Polymer\Inland Empire Utilities F107595 O&M-w-comments.pdf**

Please match your equipment (on your Bill of Materials) with the correct equipment below.

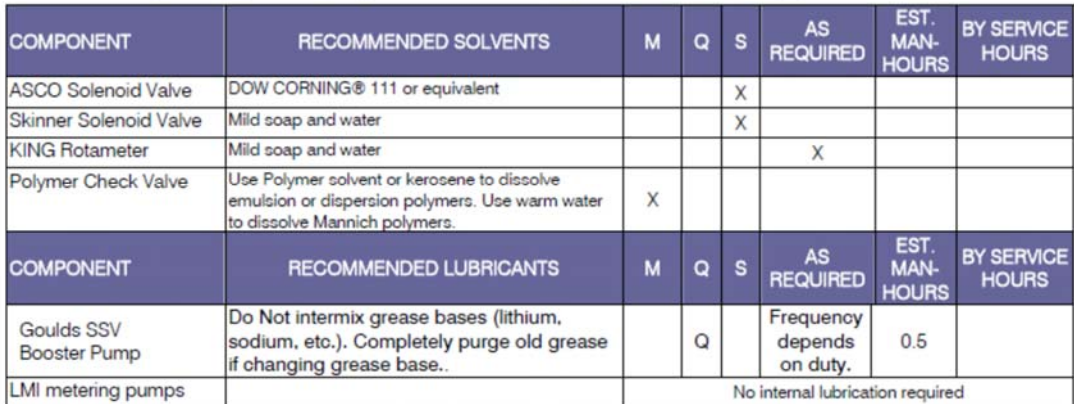

#### **Preventative Maintenance Requirements**

Please match your equipment (on your Bill of Materials) with the correct equipment below.

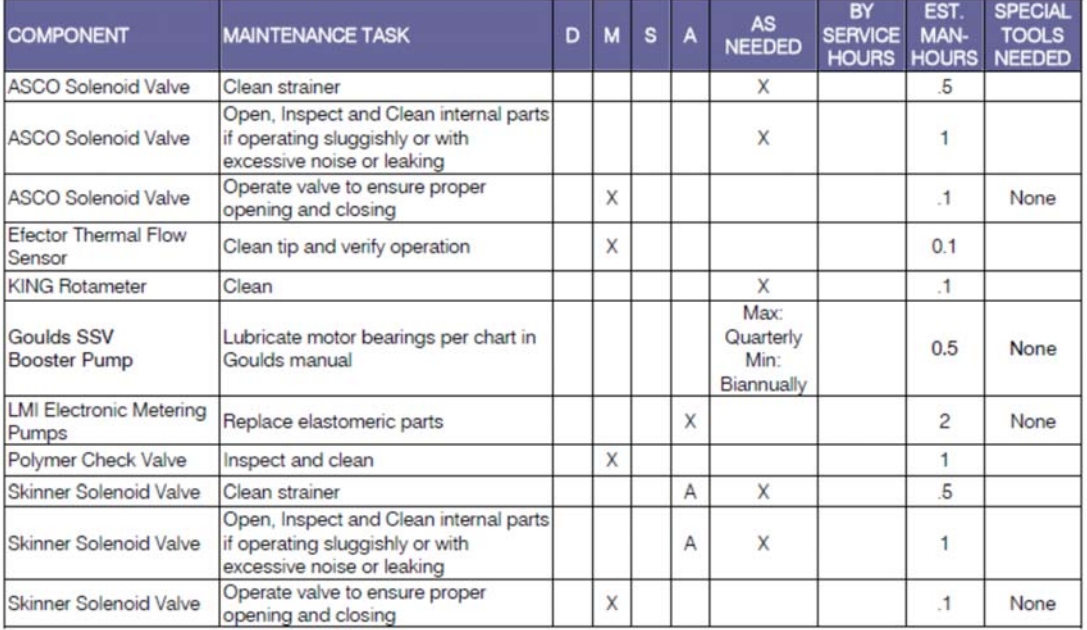

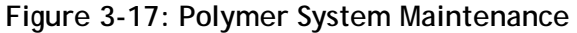

# *3.5 DESIGN CRITERIA*

# **3.5.1 Flygt Primary Influent Flow Splitter Box**

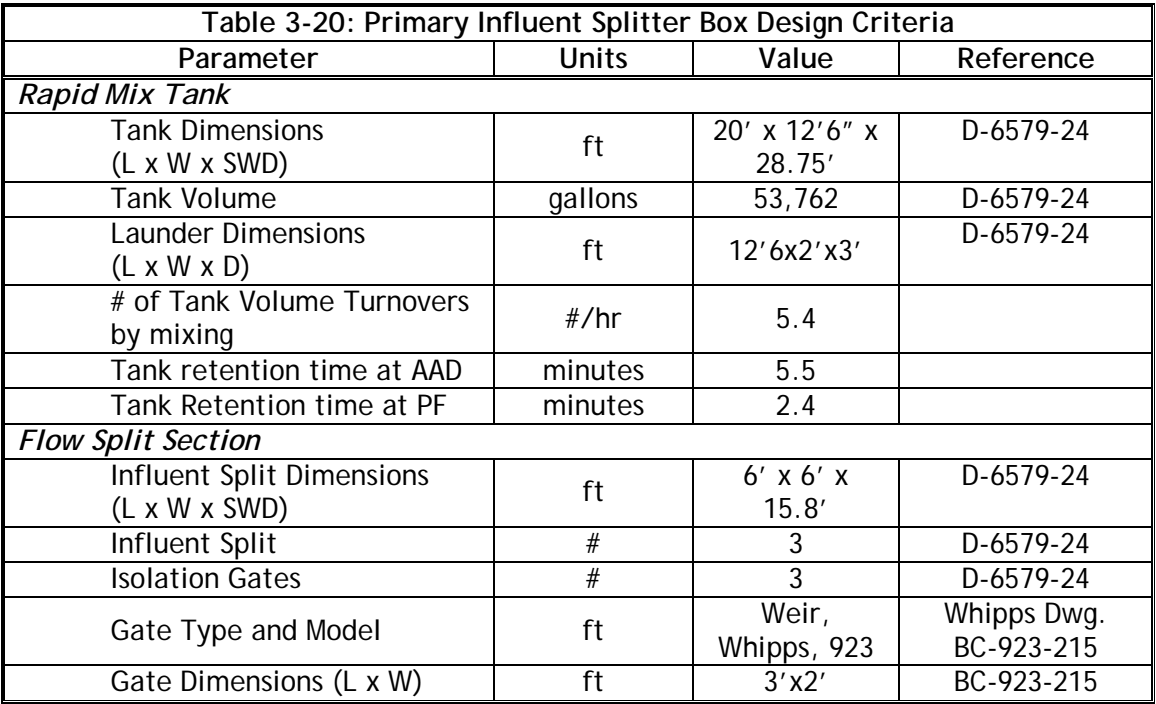

# **3.5.2 Flygt Primary Influent Flow Splitter Submersible Mixer**

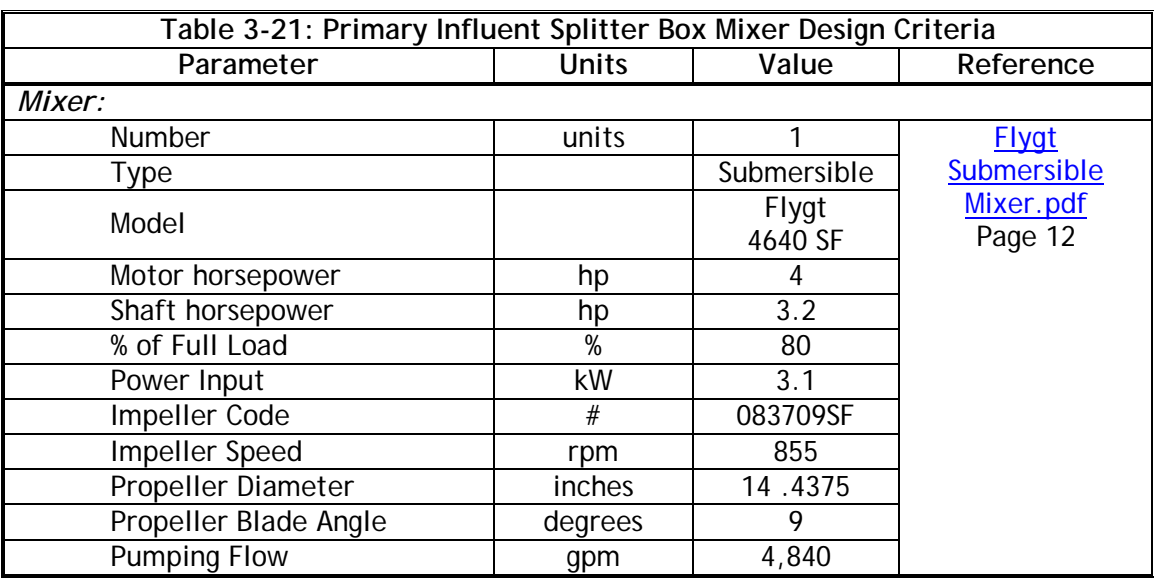

# **3.5.3 Westech Primary Clarifiers**

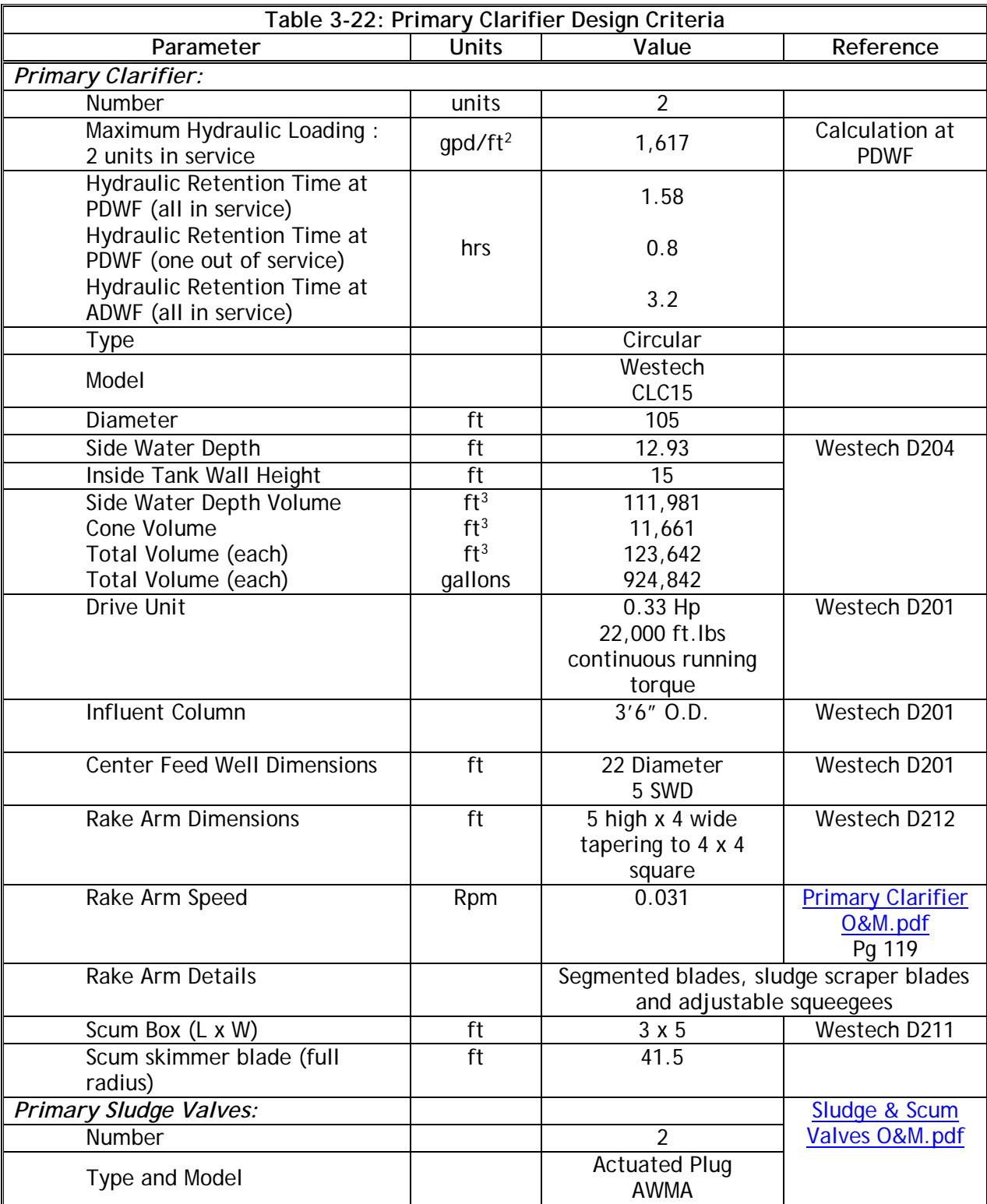

PRIMARY TREATMENT.docx extends the property of the page 3-34

Inland Empire Utilities Agency **Research Control** Provincial According RP-4 O&M Manual Primary Treatment July 20, 2018

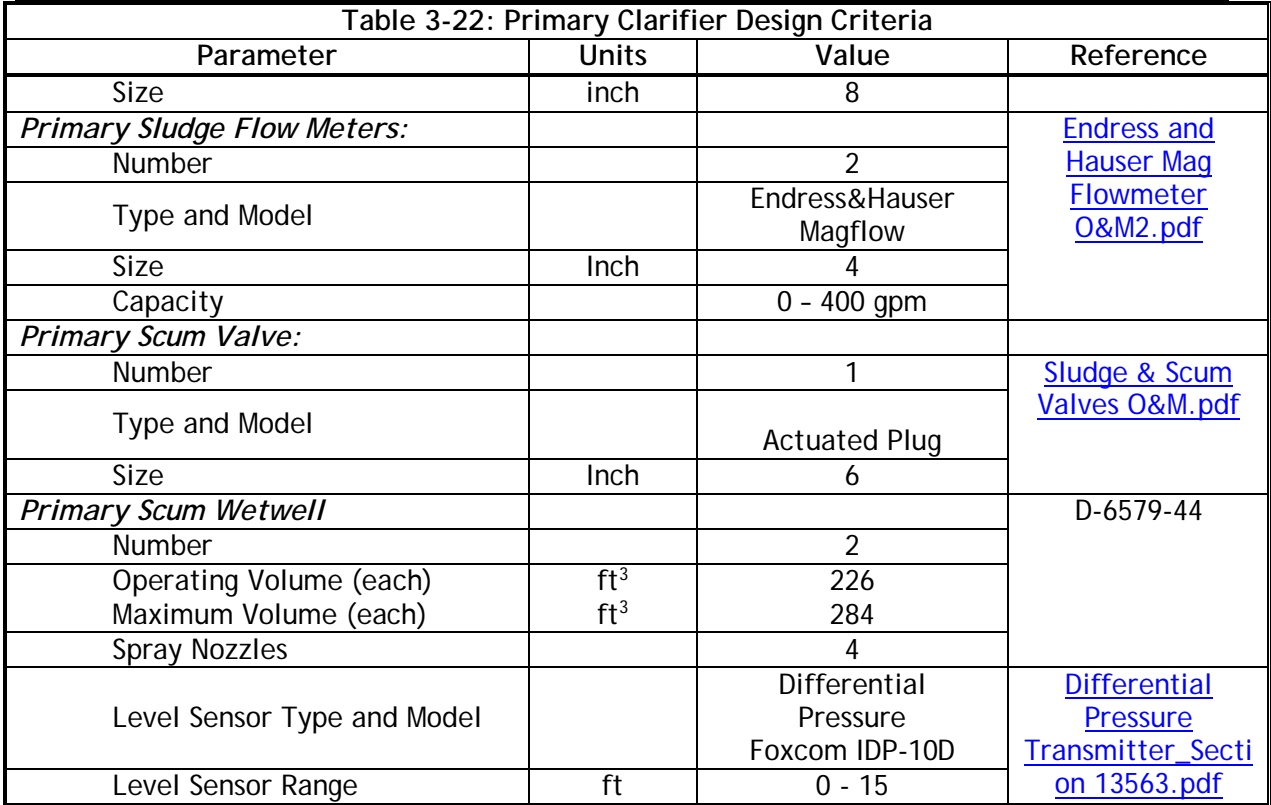

# **3.5.4 Primary Sludge Actuated Valves**

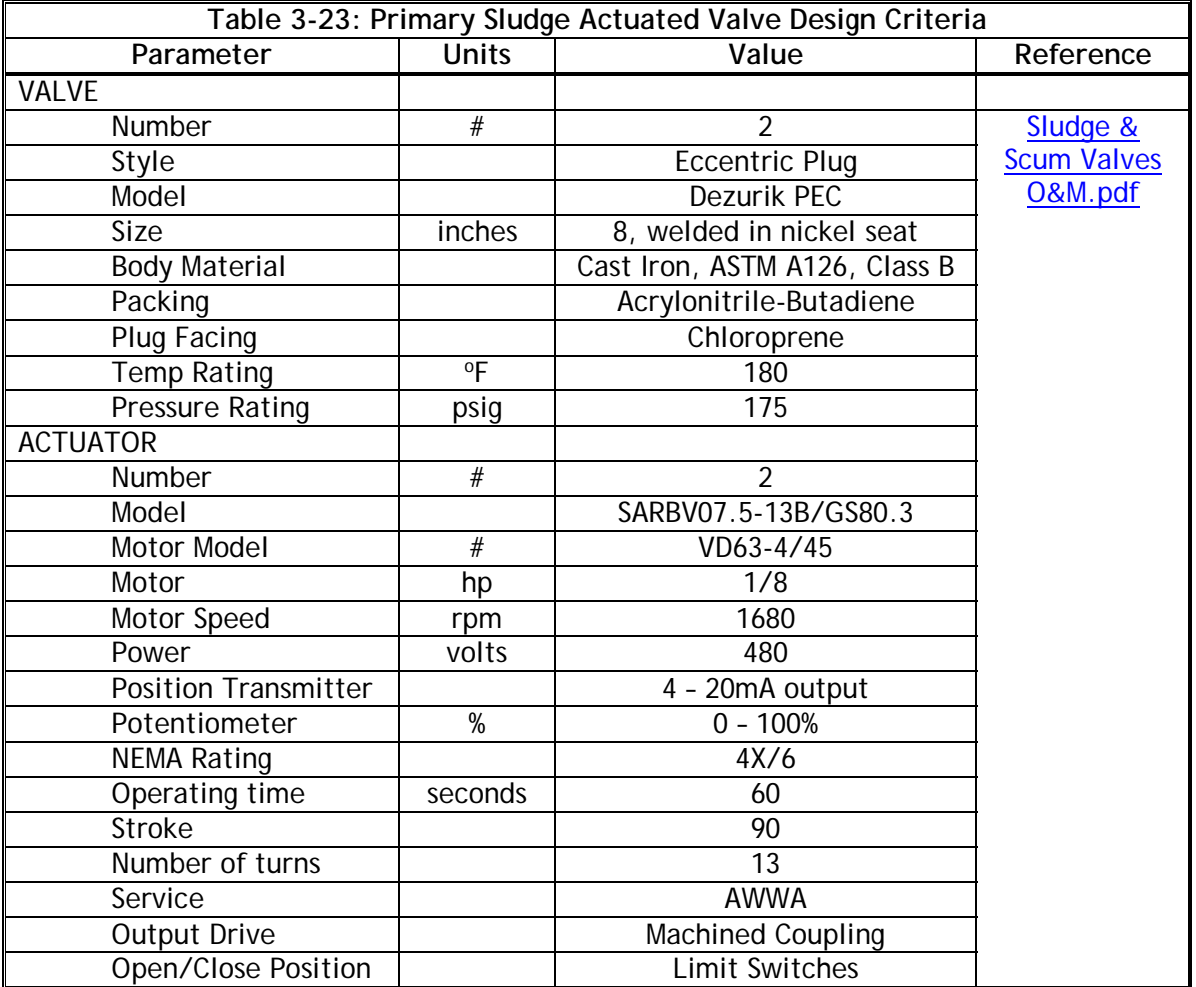

# **3.5.5 Primary Sludge Flow Meters**

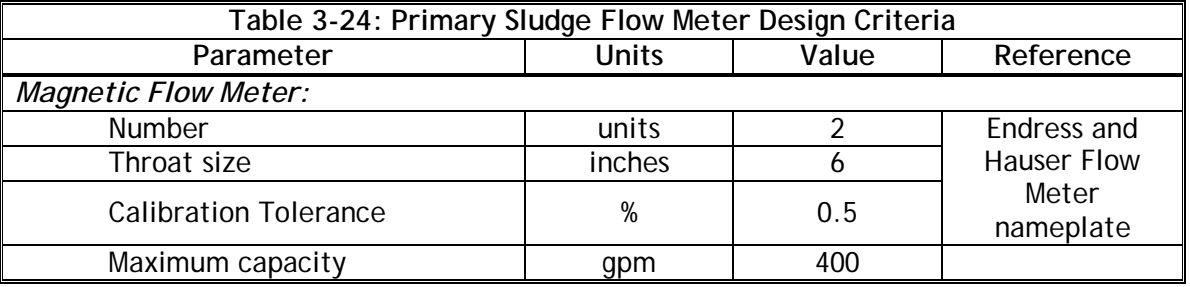

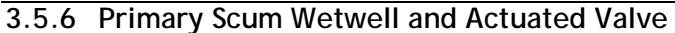

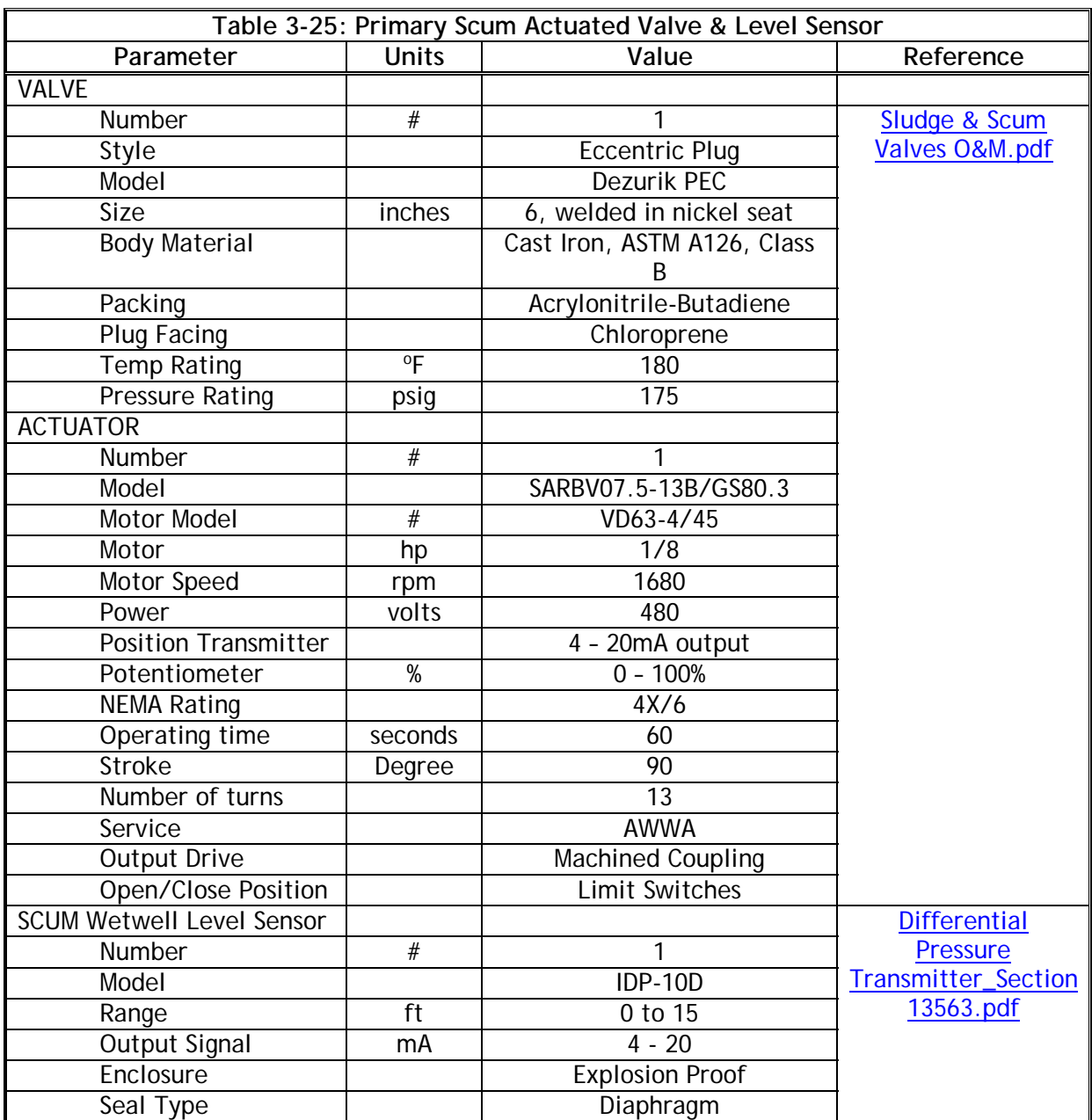

# **3.5.7 Ferric Chloride Chemical Feed System**

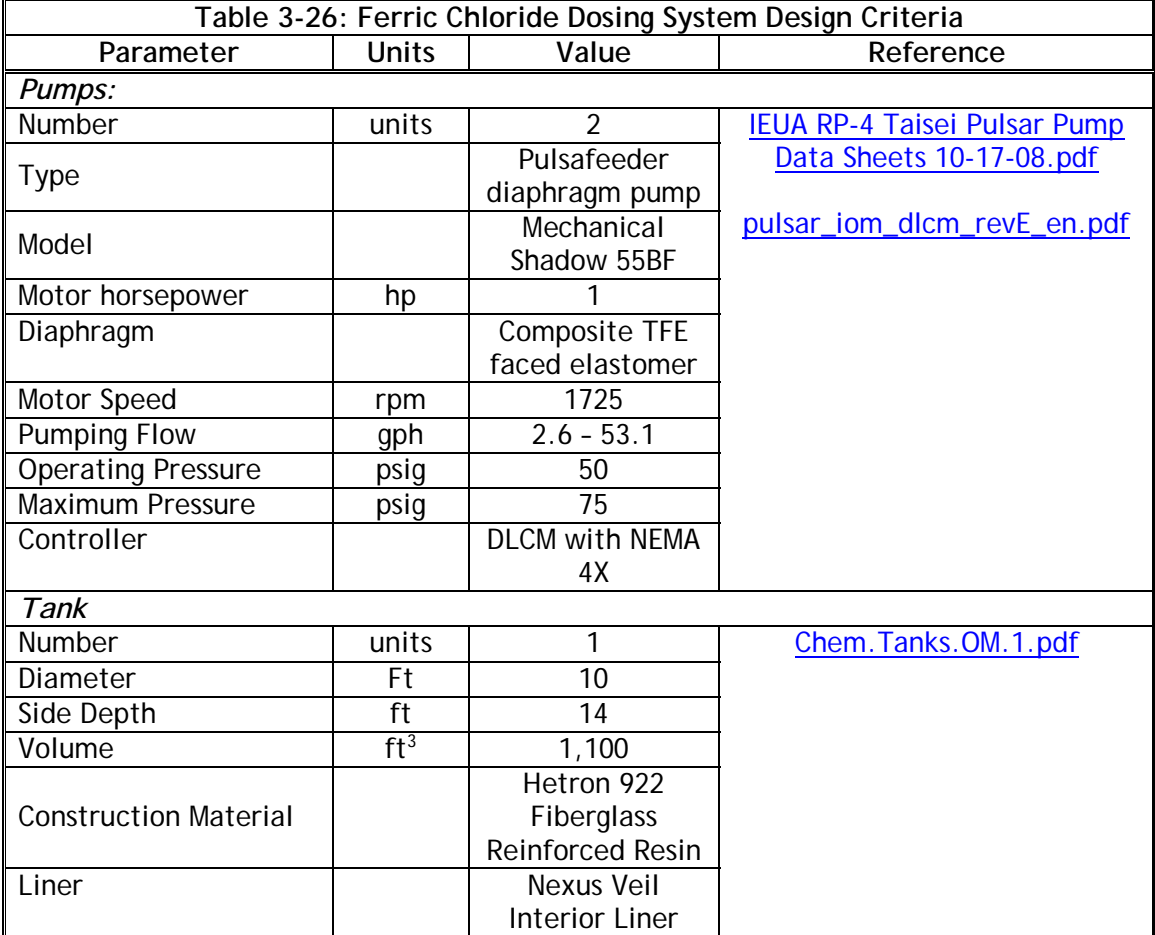

# **3.5.8 Coagulant Aid Polymer Chemical Feed System**

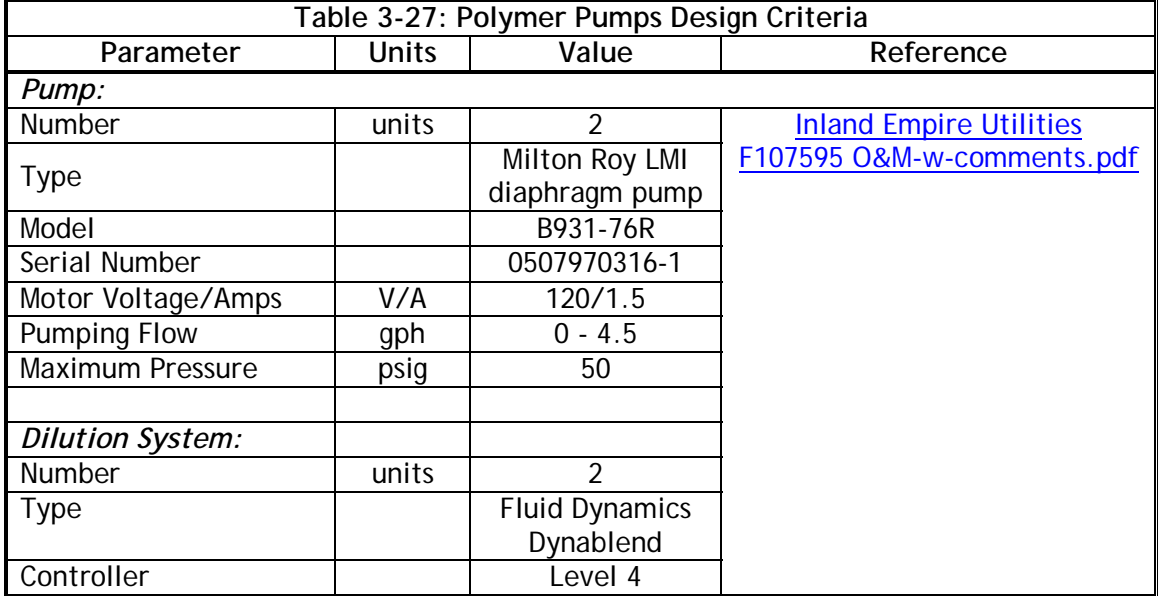

# *3.6 WATER QUALITY*

The water quality sampling requirements for the primary treatment system are identified in **Table 3-28** for maintaining unit process performance.

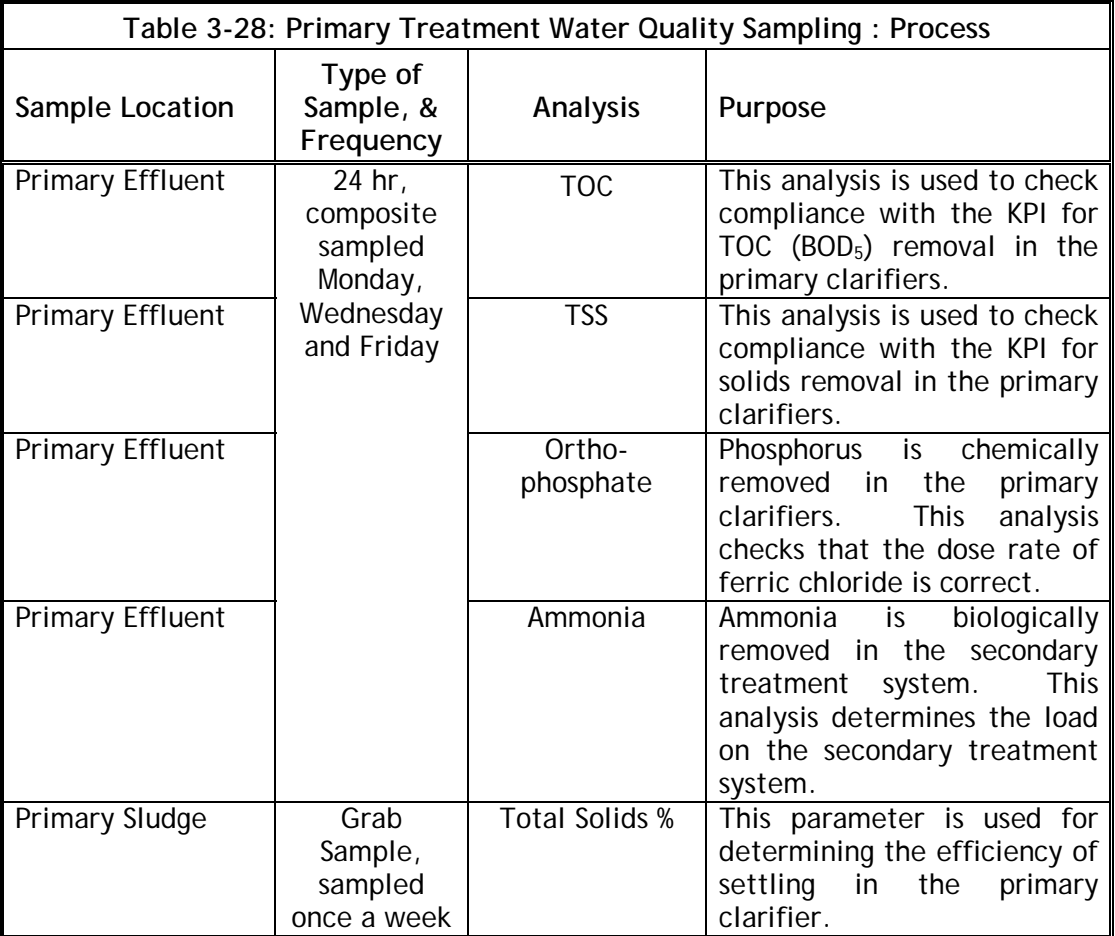

No sampling is required at the primary treatment systems for NPDES compliance, South Coast Air Quality Management District compliance or SARI compliance.

## *3.7 MECHANICAL TROUBLESHOOTING*

#### **3.7.1 Primary Influent Splitter Troubleshooting**

#### **3.7.1.1 Flygt Submersible Primary Influent Splitter Mixer**

Troubleshooting is performed with the power supply disconnected and LOTO, except for those checks which cannot be performed without voltage. Always ensure that there is no one near the mixer when the power supply is turned on.

# If the Mixer Fails to Start

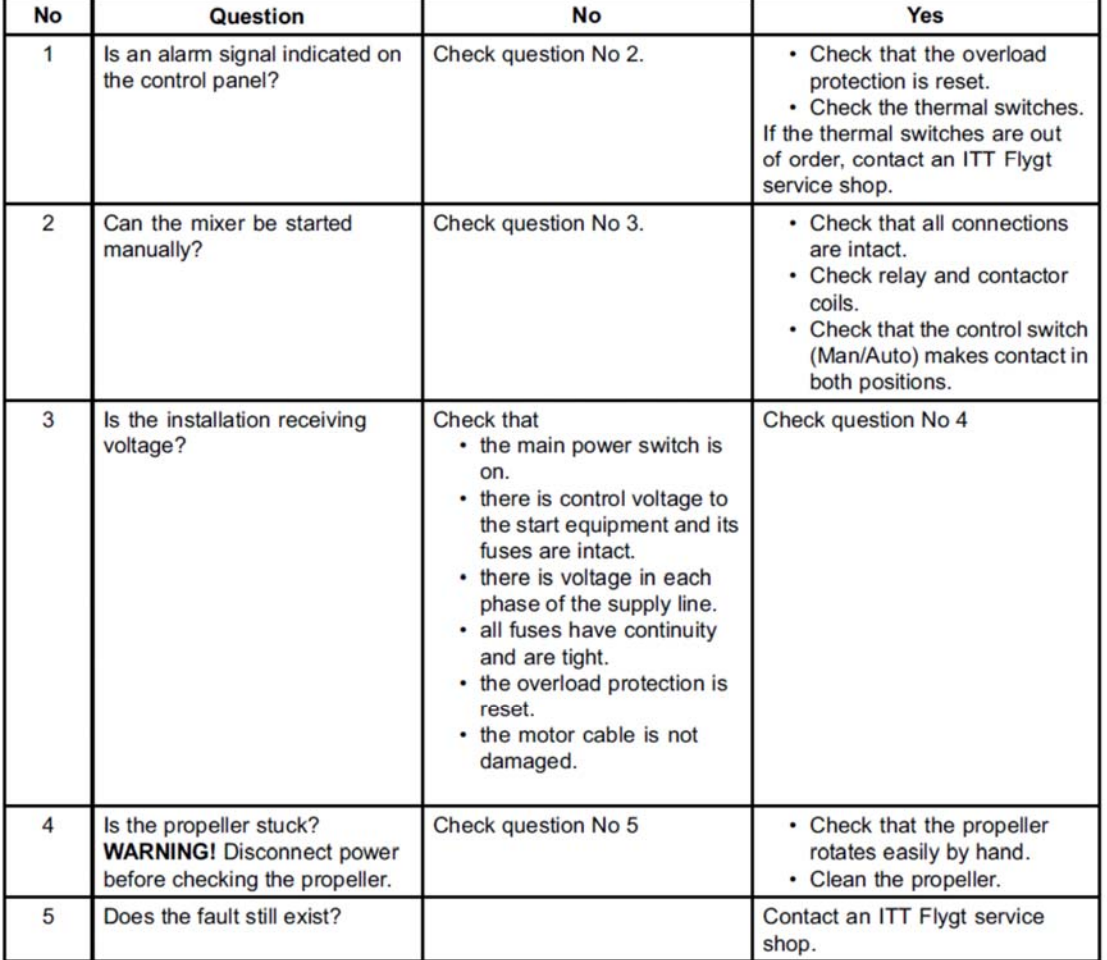

Follow these steps to troubleshoot the mixer when it fails to start.

**Figure 3-18: Flygt Mixer Troubleshooting Guide – Mixer Fails to Start** 

# If the Mixer Starts but Motor Protection Trips

Follow these steps to trouble shoot the mixer when the mixer starts but the motor protection trips.

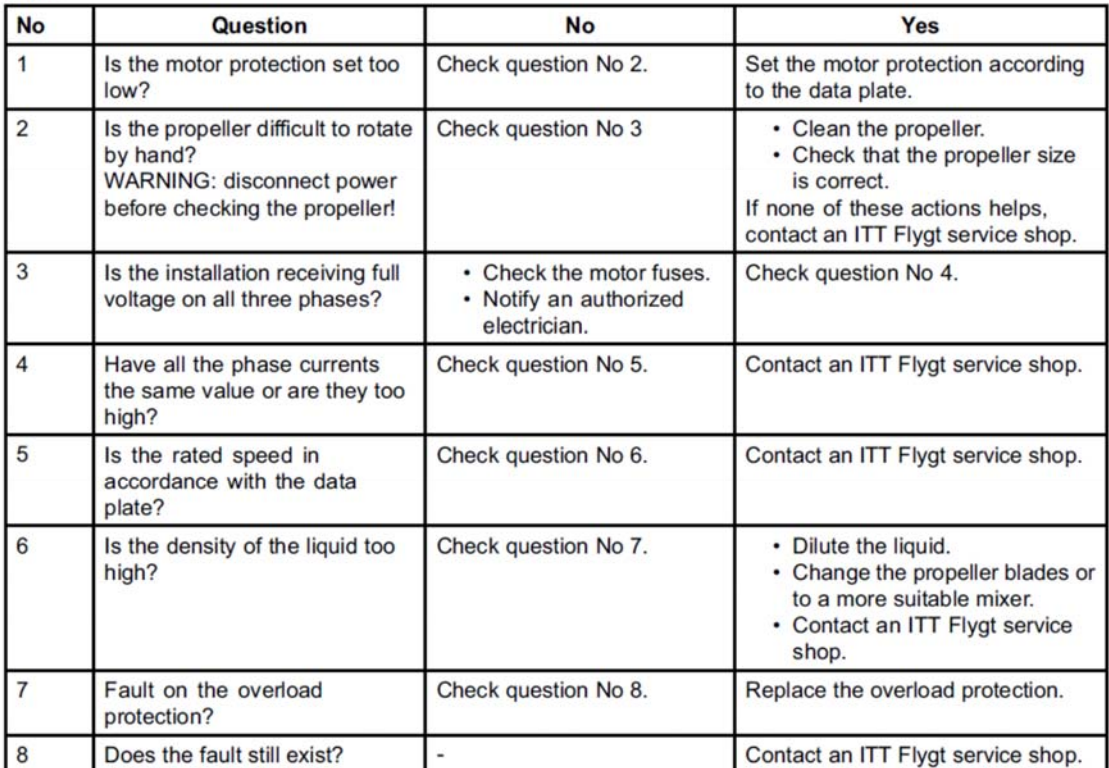

**Figure 3-19: Flygt Mixer Troubleshooting Guide – Mixer Starts but Trips** 

# If the Mixer Starts, Stops and Starts in a Rapid Sequence

If the contactor's selfholding function break, check

• the contactor connections.

• the voltage in the control circuit in relation to the rated voltage on the coil. If the contactor's selfholding function is ok and the fault still exist, contact an ITT Flygt service shop.

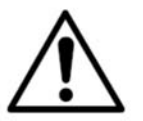

# **WARNING!!**

Do not override the motor protection repeatedly if it has tripped!

**Figure 3-20: Flygt Mixer Troubleshooting Guide – Mixer Stops and Starts** 

#### **3.7.2 Primary Clarifier System Troubleshooting**

#### **3.7.2.1 WesTech Primary Clarifier Drive Unit**

Troubleshooting is performed with the power supply disconnected and LOTO, except for those checks which cannot be performed without voltage. Always ensure that there is no one near the clarifier drive when the power supply is turned on.

#### DRIVE UNIT TROUBLESHOOTING

Read and understand the 'Maintenance and Operation Warning' in the 'GENERAL' section of this manual, before doing any troubleshooting or inspections. There are many hazardous conditions around a drive such as electric shock, risks related to rotating equipment, etc.

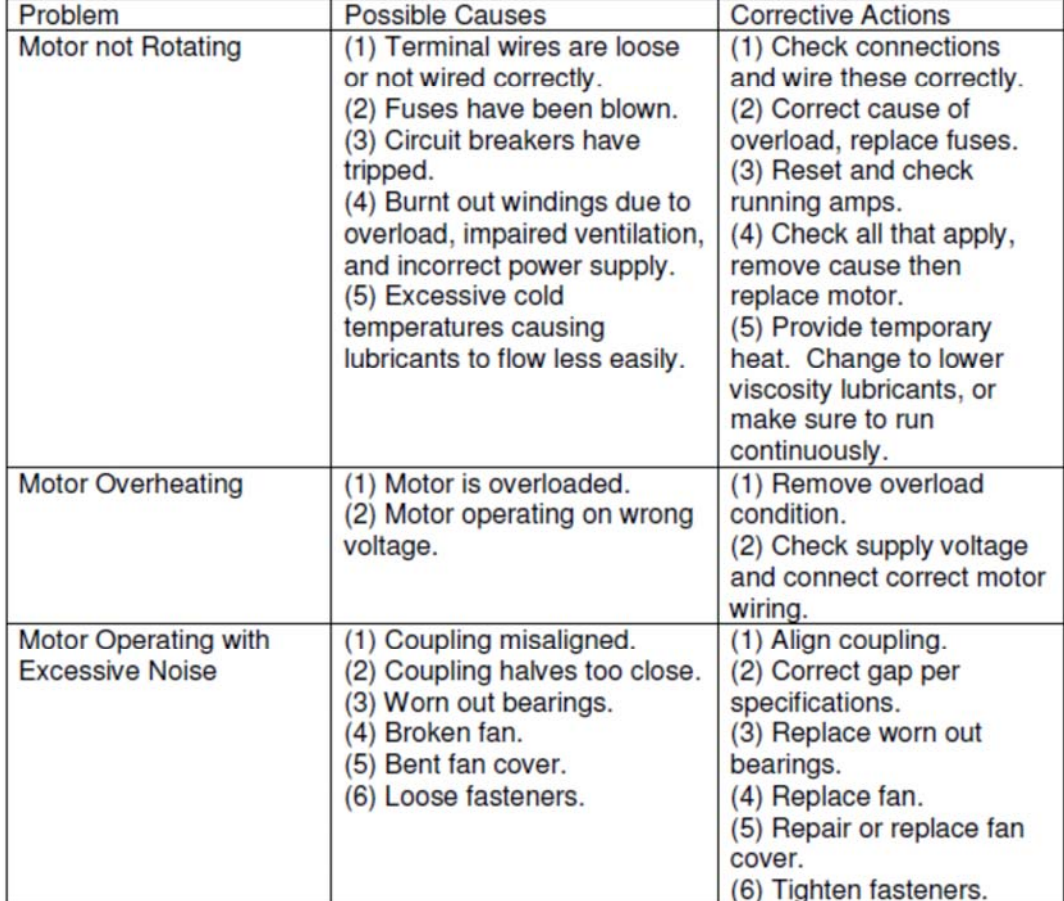

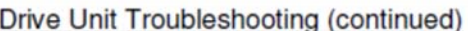

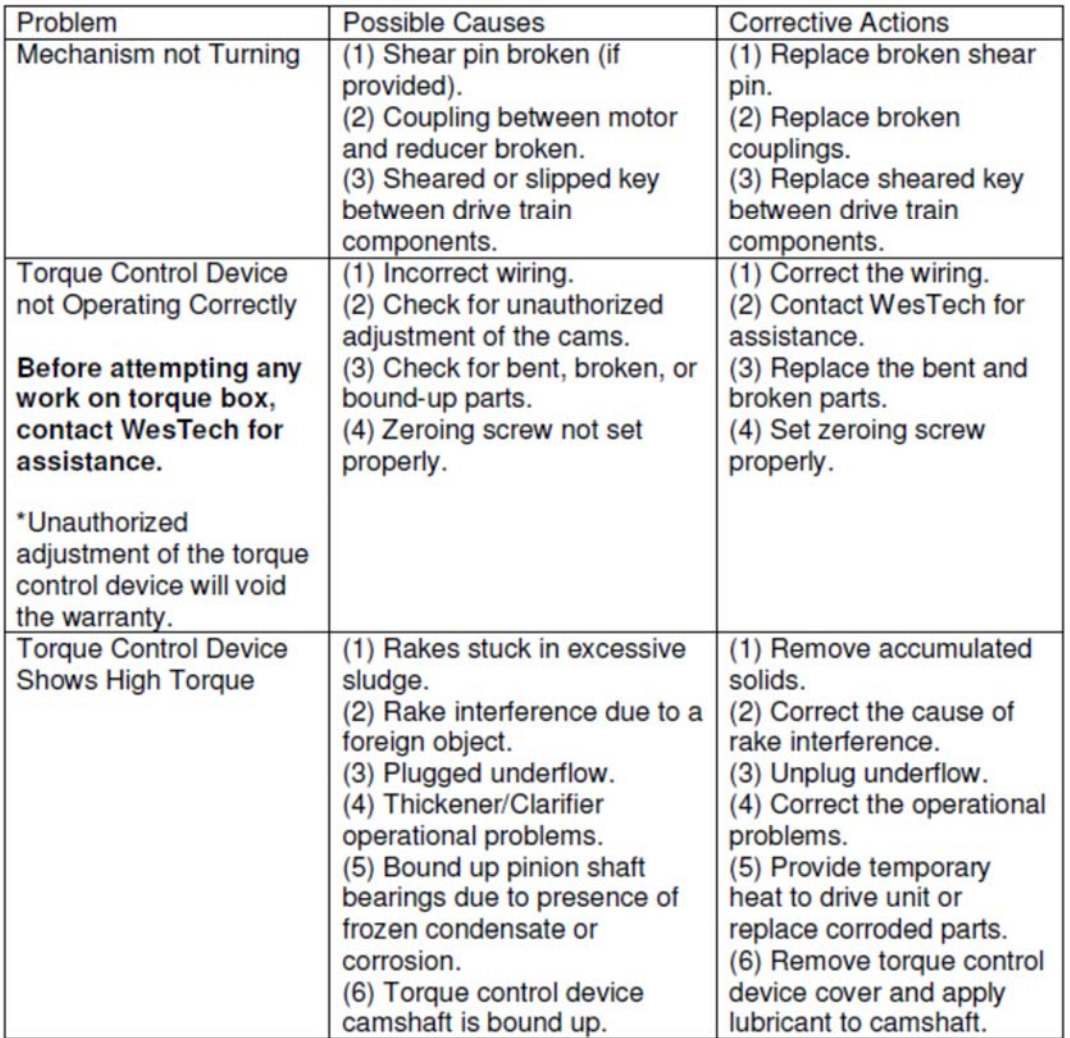

### Drive Unit Troubleshooting (continued)

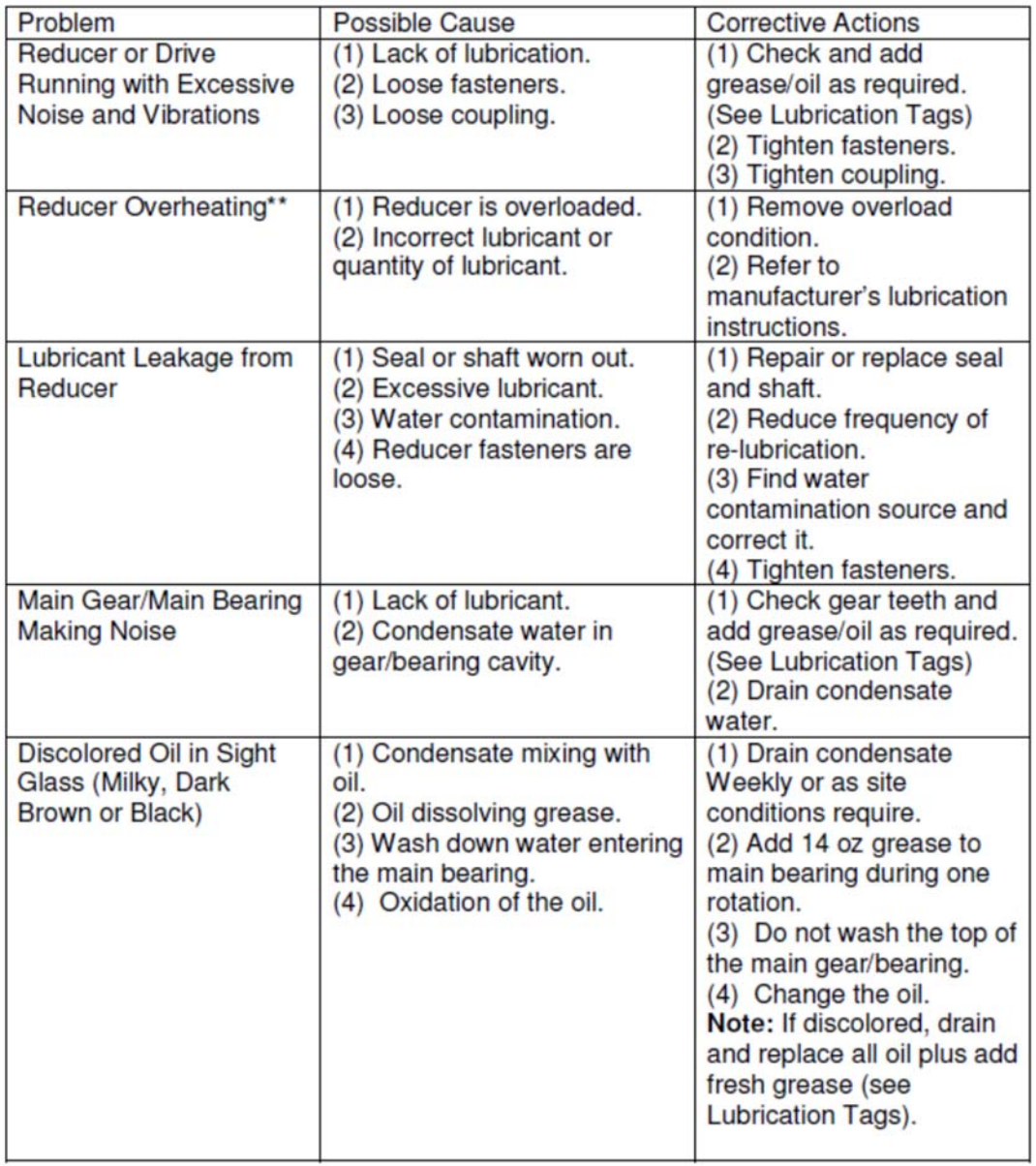

# **Figure 3-21: Westech Primary Clarifier Drive Troubleshooting Guide**

#### Inland Empire Utilities Agency<br>
Primary Treatment Discussion Contract Primary 20, 2018 Primary Treatment

This troubleshooting guide is to help you identify and overcome common problems of reducers. If you have a problem not listed below, please consult factory.

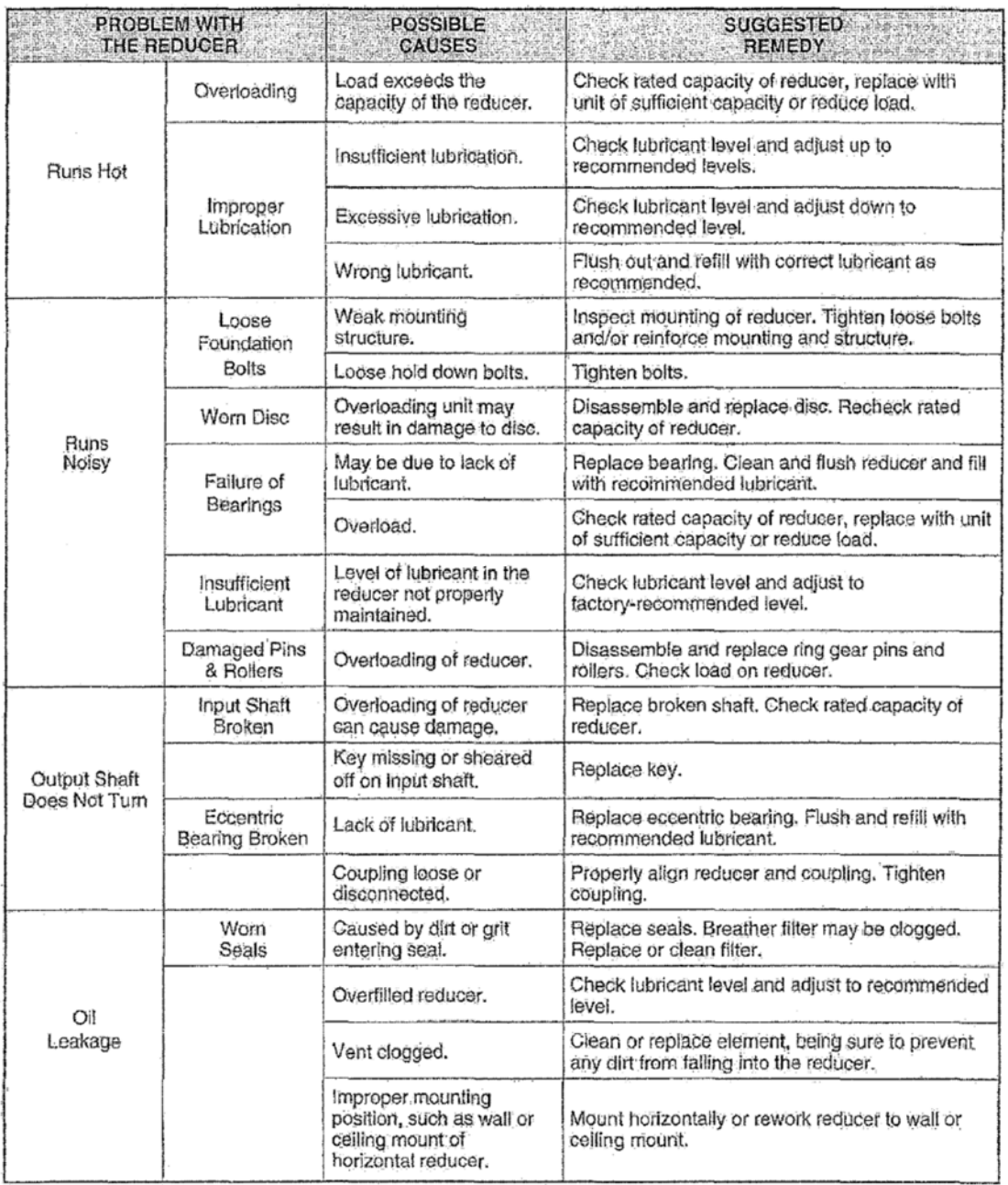

**Figure 3-22: Westech Primary Clarifier Speed Reducer Troubleshooting Guide** 

#### **3.7.2.2 Primary Sludge and Primary Scum: Dezurik Plug Valves**

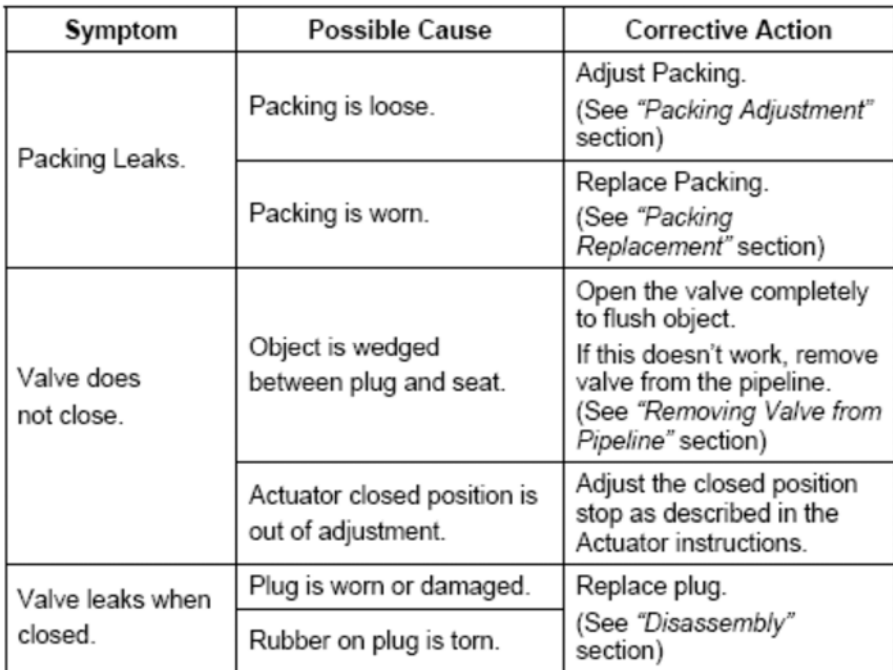

# **Figure 3-23: Dezurik Plug Valve Troubleshooting Guide**

Troubleshooting of actuators is generally not necessary and should not be performed by Operators. If needed, request assistance from the Instrumentation and Control Department.

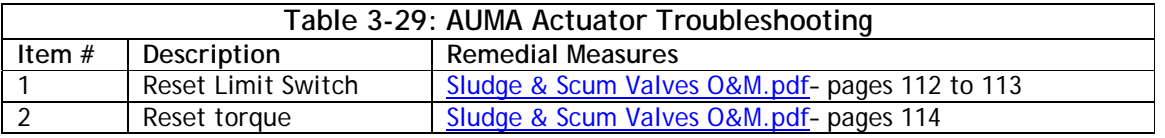

#### **3.7.2.3 Primary Sludge Flow Meter**

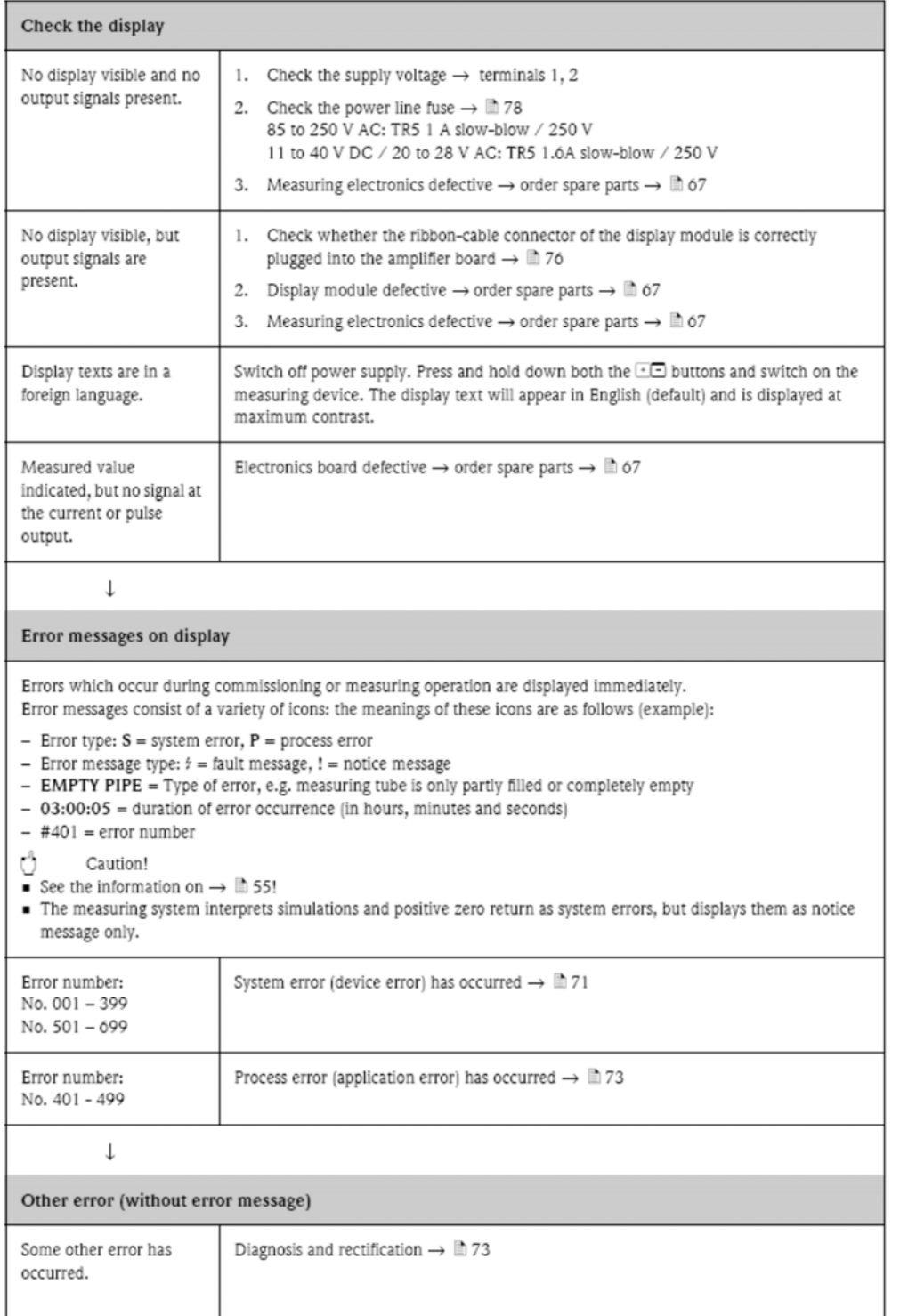

#### **Figure 3-24: Endress and Hauser Flow Meter Troubleshooting Chart**

#### **3.7.2.4 Primary Scum Level Sensor**

The analysis and troubleshooting of communication failure of the level sensor/ transmitter is accomplished through the use of the following flowcharts. See Differential Pressure Transmitter\_Section 13563.pdf.

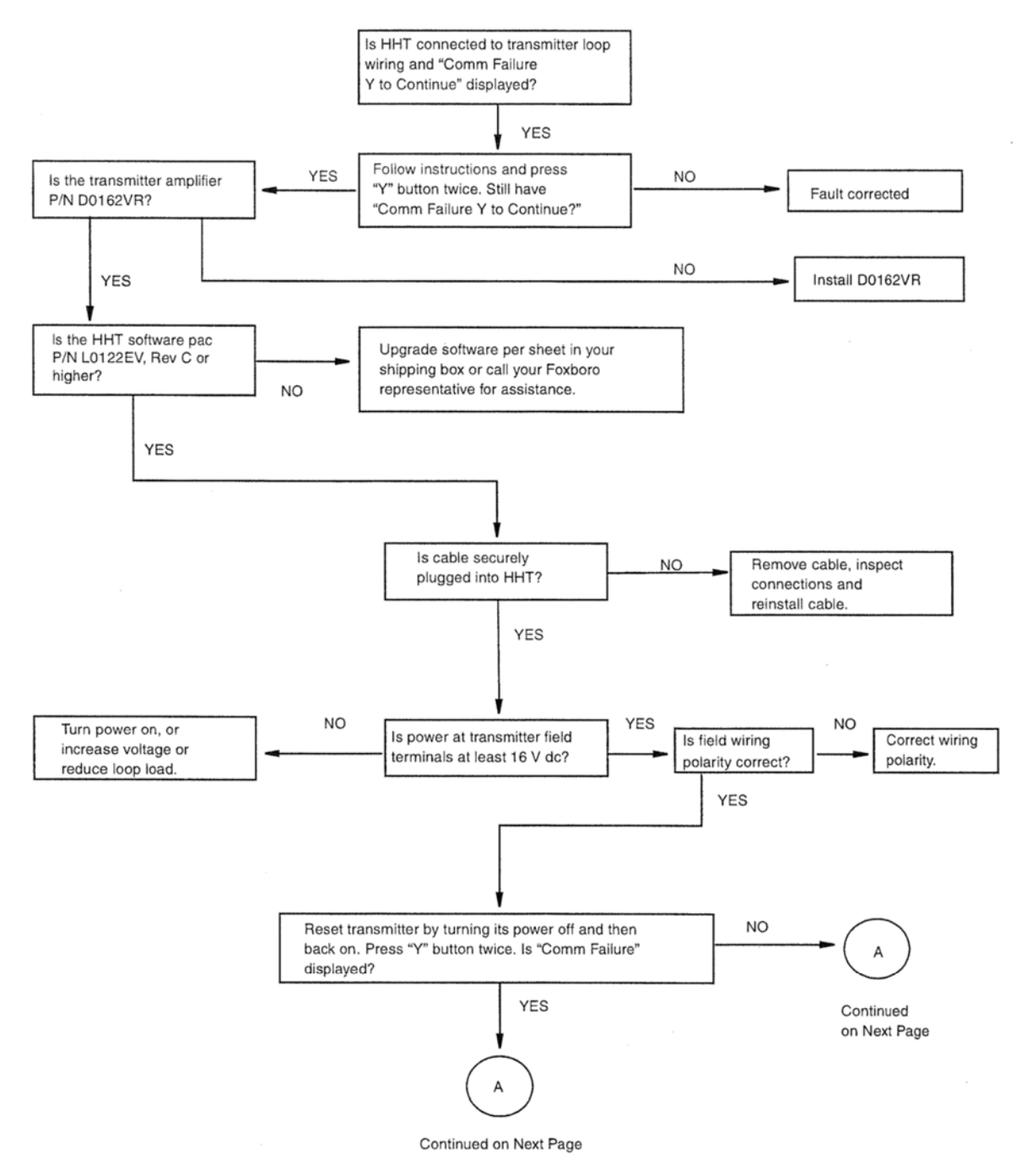

Figure 43. Communication Failure Flowchart

#### Inland Empire Utilities Agency **RP-4 O&M Manual** Primary Treatment July 20, 2018

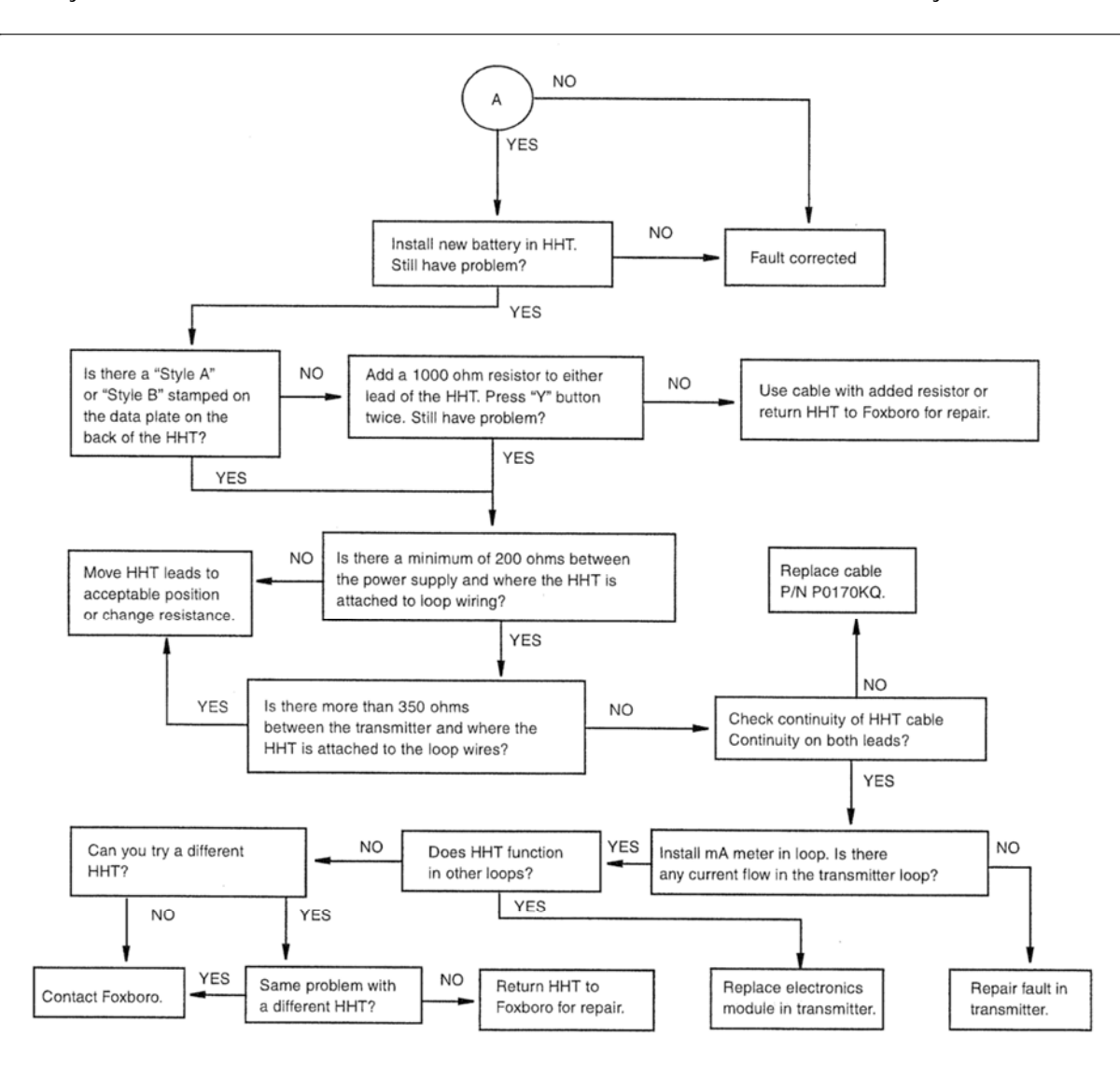

NOTE: For purposes of this figure, HHT also symbolizes the PC-Based Configurator.

Figure 44. Communication Failure Flowchart (Continued) **Figure 3-25: Foxcom IDP-10D Troubleshooting Charts**

#### **3.7.3 Chemical Feed System Troubleshooting**

#### **3.7.3.1 Ferric Chloride Chemical Feed Pump**

Your DLCM contains extensive diagnostics that allow it to determine the source of common problems. your DLCM is not operating properly, your first course of action should be to review the {DIAGNOSTICS} sub-menu. To access this menu from the standard operating mode follow this procedure (provided your user interface - keypad and display - is functioning):

- 1. Press [MOTOR] repeatedly until the display reads {MOTOR OFF}.
- 2. Cycle power to the DLCM (turn the main OFF then ON). This will cause the self-test routine to r execute
- 3. Press [MENU]. The screen {-MENU-/DIAGNOSTICS-1} is displayed. The value, in this case '1' indicates how many failures were detected.
- 4. Press [ENTER] to enter the Diagnostics Menu. The screen {DIAG MENU 1/11 / POWER IN: OK} is displayed.
- 5. Repeatedly press [UP] to cycle through all nine Diagnostic screens.
- 6. If a screen displays a FAIL message, press [ENTER] to display the time and date the failure occurred. Press [ENTER] again to display the clear screen. Press [UP] and then [ENTER] to clea the message. (This paragraph does not apply should you encounter a Battery Fail or Circuit Fail situation).

Make a note of any failures reported in the Diagnostics Menu. Using this information, proceed with the troubleshooting instructions below:

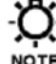

Other actions may be necessary to bring the process back to normal conditions before clearing a failure.

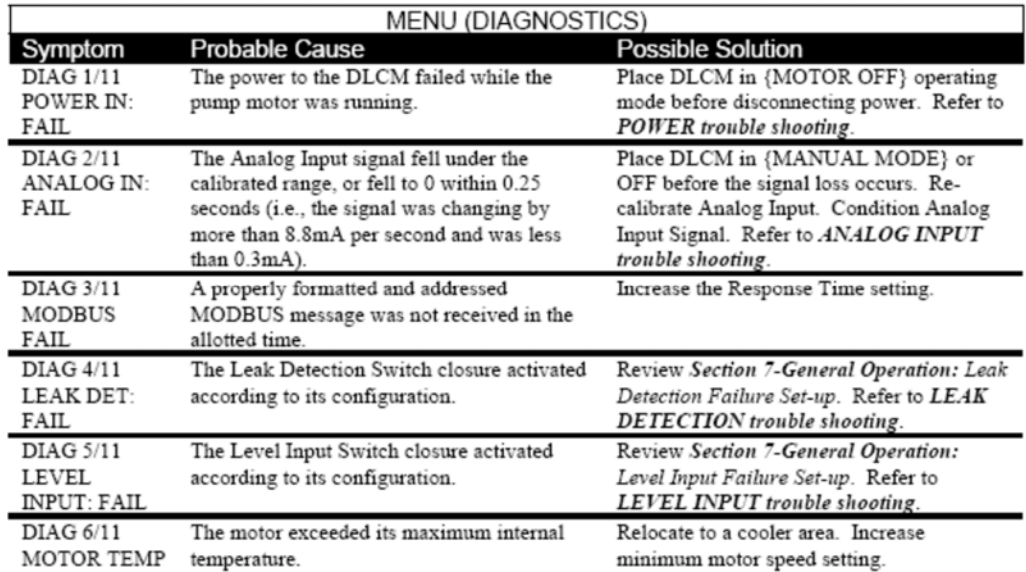

**Figure 3-26: Ferric Chloride Pumps Troubleshooting Guide – Page 94** 

# **3.7.3.2 Polymer Chemical Feed System**

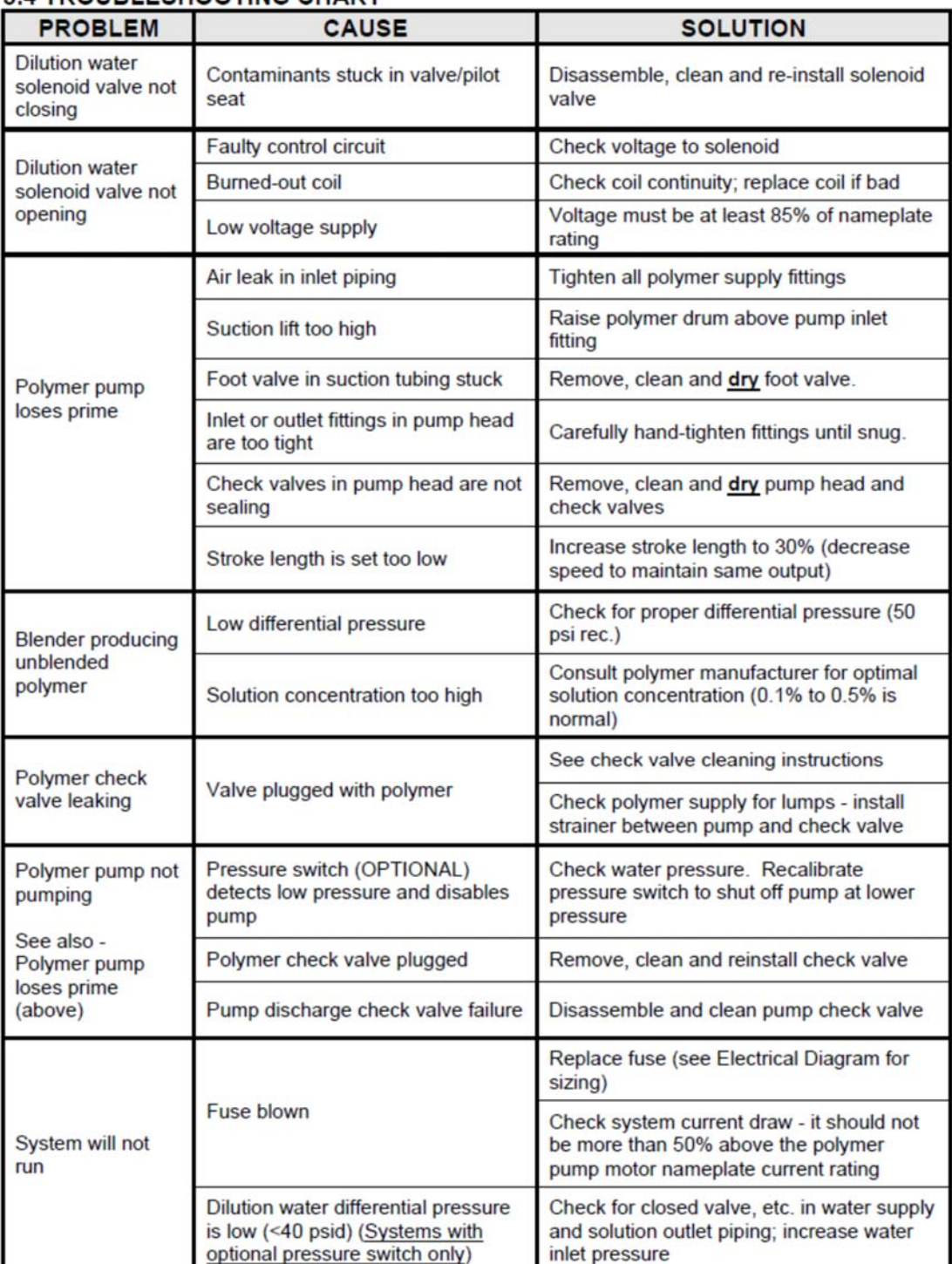

# **3.4 TROUBLESHOOTING CHART**

**Figure 3-27: Polymer System Troubleshooting Guide – Page 43** 

# *3.8 SAFETY*

### **3.8.1 Safety Manual**

IEUA has standard safety protocols that must be followed by all employees, sub-contractors and visitors at RP-4. These protocols and procedures are addressed in the Safety Manual and Confined Space Access procedures presented below. All Operators must be very familiar with the **INLAND EMPIRE UTILITIES AGENCY SAFETY MANUAL.** 

The Safety Manual is designed to provide employees of the Inland Empire Utilities Agency with written guidelines to cover safety, health, and environmental processes. Every possible circumstance or situation cannot be anticipated; therefore, if situations develop which are not covered in this manual, employees should exercise sound judgment in determining the safest actions to follow. Exercising sound thought processes, drawing upon professional work experience, and keeping safety consciousness at the forefront is always be needed, even with a detailed procedure or policy in place.

#### **3.8.2 Confined Space**

The following areas have been identified as Confined Space Access in the preliminary treatment area.

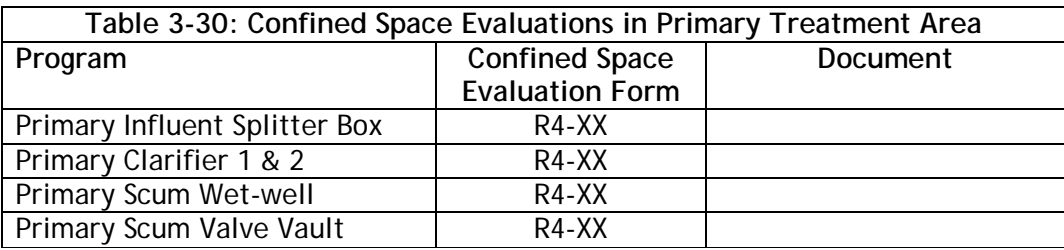

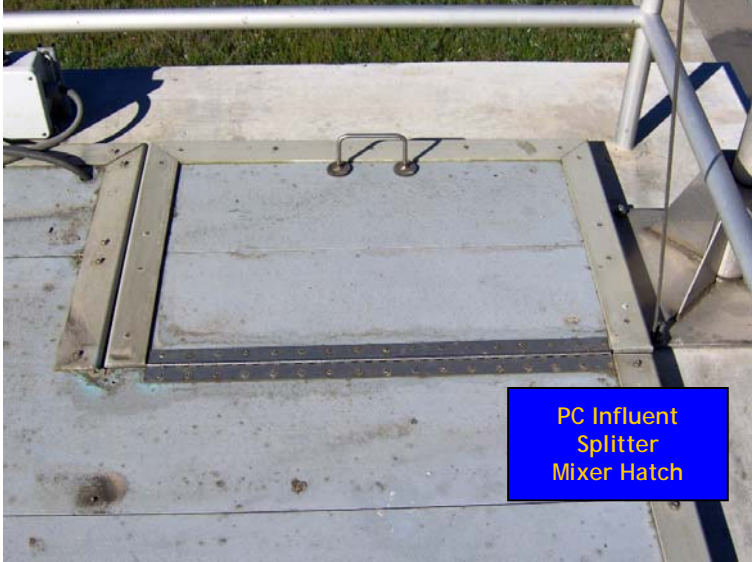

**Figure 3-28: Primary Influent Splitter Box Hatch** 

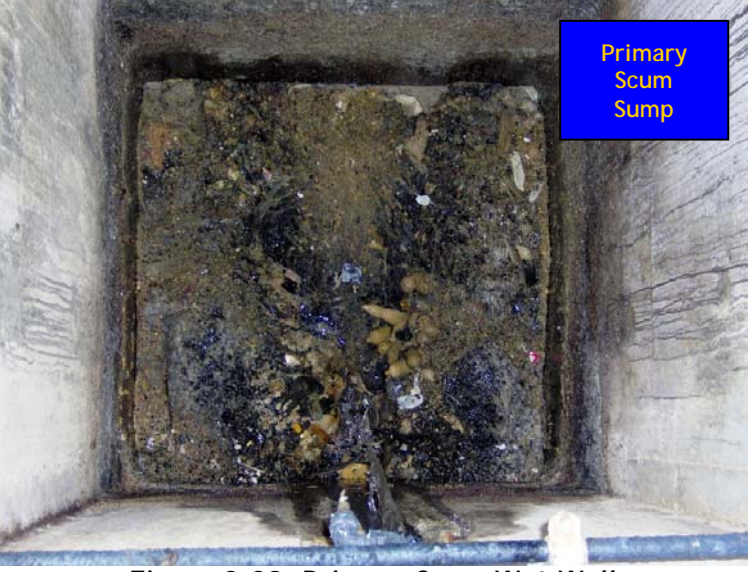

**Figure 3-29: Primary Scum Wet-Well** 

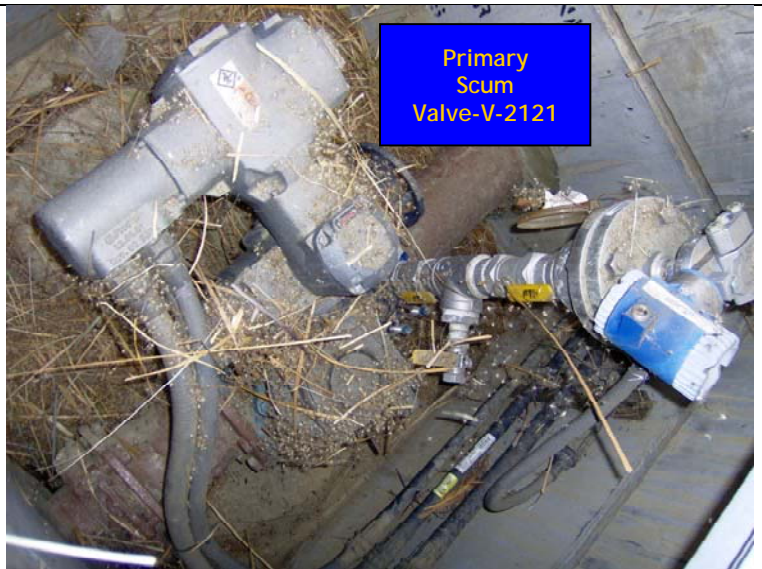

**Figure 3-30: Primary Scum Valve Vault** 

# **3.8.3 Specific Hazards – Primary Treatment Hazardous Headspace**

The primary clarifiers and scum wet-well has the potential to develop a hazardous atmosphere. This could be as a result of explosive gas buildup in the sewer channels or illegal discharge of flammable hydrocarbons that float on the surface of quiescent tanks. The primary clarifiers have LEL probes located in the head space of each clarifier and in the scum wet well (LEL-2100 A, B, C). If the hazardous gas alarm sounds DO NOT climb the stairs to the roof of the primary clarifiers, DO NOT open the scum wet-well hatch. In addition an audio/visual alarm unit Go/No-Go entry beacon is provided outside the screening and compactor building.

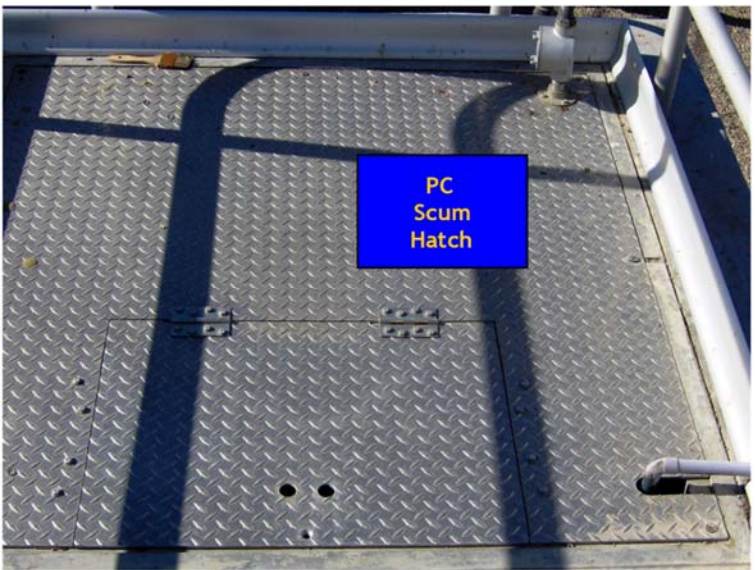

**Figure 3-31: Primary Scum Hatch** 

The local alarm indication and RESET button is located on the West side of Primary Clarifier No.1.

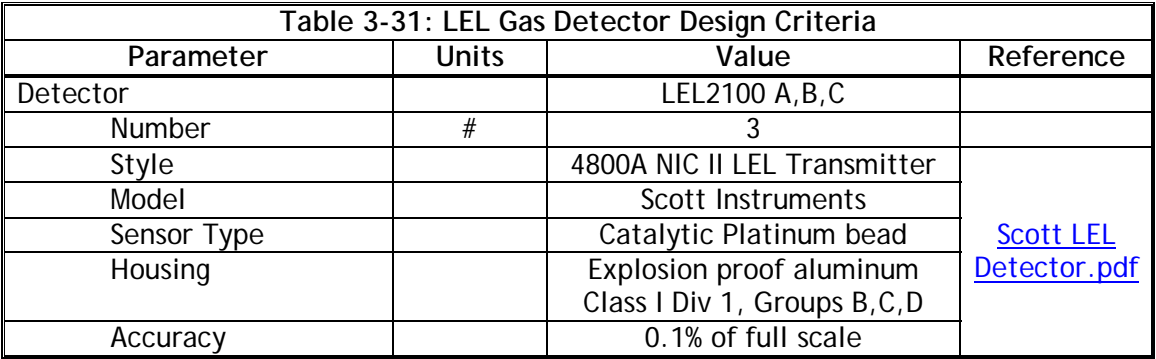

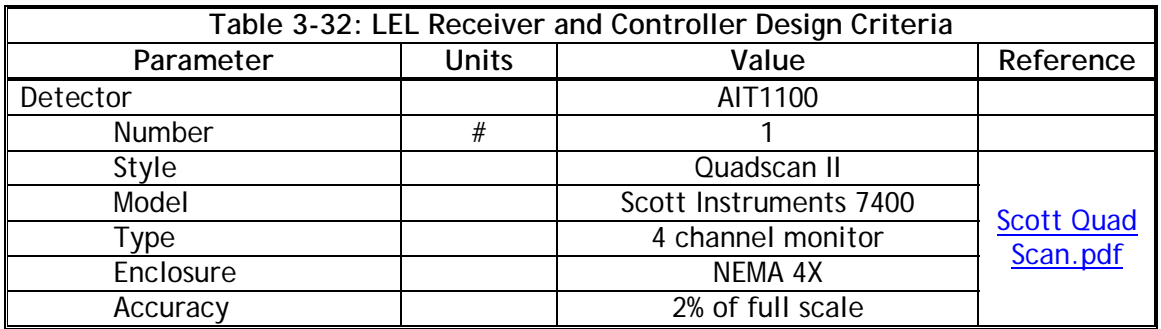

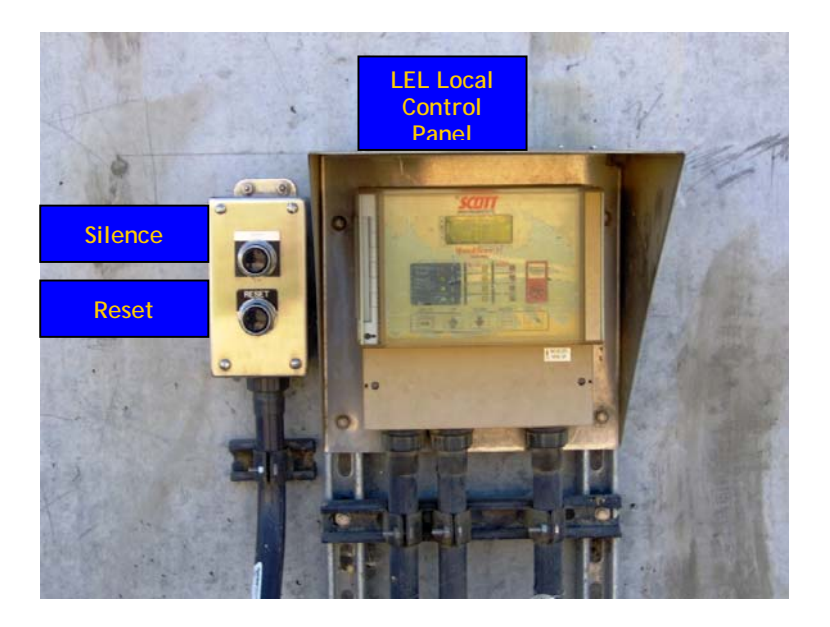

**Figure 3-32: Local Display and Reset for H2S Monitor in Primary Clarifier Area** 

PRIMARY TREATMENT.docx Page 3-56

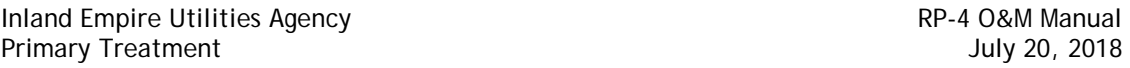

#### **3.8.4 Specific Hazards – Primary Treatment Mechanical Equipment**

The RP-4 primary clarifier tanks are equipped with mechanically driven scrapers that continually move the collected sludge towards a hopper in the base of the tank from where it is drained by gravity to RP-1 for further treatment and stabilization. Grease and oil from the floating material is also drained by gravity to RP-1 for further treatment. Operators must always be aware of the dangers surrounding mechanical equipment operation.

#### **3.8.5 Specific Hazards – Primary Treatment Chemicals**

Two chemicals are typically used in the primary treatment area of RP-4: ferric chloride and polymer. Ferric chloride is significantly more hazardous as it is a highly corrosive chemical. Refer to the Material Safety Data Sheet (MSDS) for safety considerations before working around Ferric Chloride.

In particular:

- $\Box$  Observe all specific site and safe work procedures.
- $\Box$  Observe normal occupational health and safety procedures.
- $\Box$  Be aware of working around Ferric Chloride storage and pumping facilities.
- $\Box$  Wear Personal Protective Equipment (PPE) when likely to be in close proximity to  $FeCl<sub>3</sub>$ :
	- o Close fitting goggles or full face shield
	- o Rubber Gloves
	- o Chemical Resident Suit
	- o Rubber Boots
	- o Properly fitted SCBA if Threshold Limit Value (TLV) is exceeded (30mg/kg)

Polymer is less hazardous but the following recommendations must be followed when working with this product:

- $\Box$  Gloves, aprons, and safety glasses are recommended when working with this product. Some polymers can cause skin irritation.
- $\Box$  Avoid contact with organic materials, concentrated acids, and highly alkaline materials. These materials may cause the polymer to react in unexpected ways that could result in a fire or a congealed mass that cannot be fed to the process.
- $\Box$  Polymer is extremely slippery. If material is spilled on the floor it should be wiped up with a dry rag immediately. After wiping up, the floor needs to be cleaned so that if the floor gets wet in the future, it will not be slippery. Scrubbing the floor with a

deck brush and an abrasive bleach cleanser such as Comet, or sodium hypochlorite may neutralize the polymer.

#### **3.8.5.1 Safety Showers near Primary Treatment Chemicals**

There are 4 safety showers in the ferric chloride and polymer storage and dosing area. All operators must:

- $\Box$  Become familiar with the location and operation of the nearest emergency eyewash and safety shower equipment.
- $\Box$  Use emergency eyewash and safety shower equipment as trained.
- $\Box$  Report incidents that require the use of emergency eyewash and safety shower equipment to supervisory personnel at once.

If showers or eye wash stations are used, then the following guidelines should aid in minimizing injury due to contact with hazardous materials:

- $\Box$  Flush eyes and/or skin with water for at least 15 minutes.
- $\Box$  Immediately remove contaminated clothing. Do this while under the shower when severe contamination has occurred. Have someone assist with clothing removal when possible (An assistant may use a fire blanket or uncontaminated article of clothing as a shield to provide privacy for someone who needs to remove their clothes while under an emergency shower, and for body coverage while seeking medical attention).

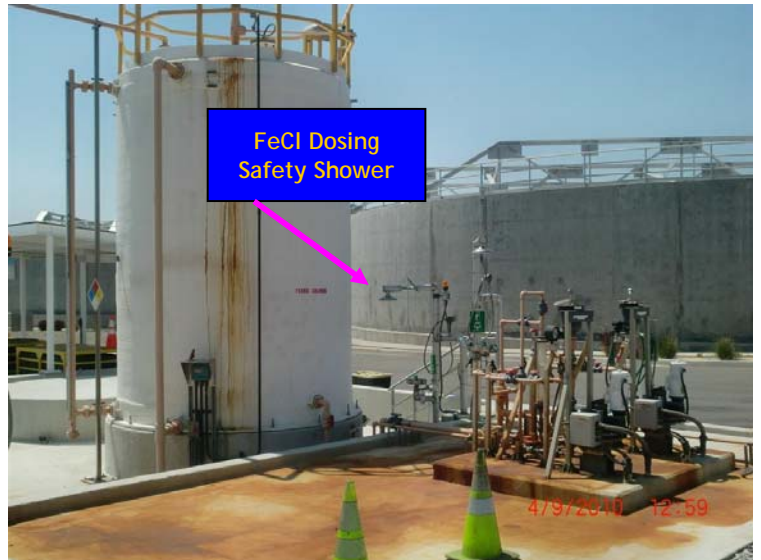

**Figure 3-33: Ferric Chloride Dosing Safety Shower** 

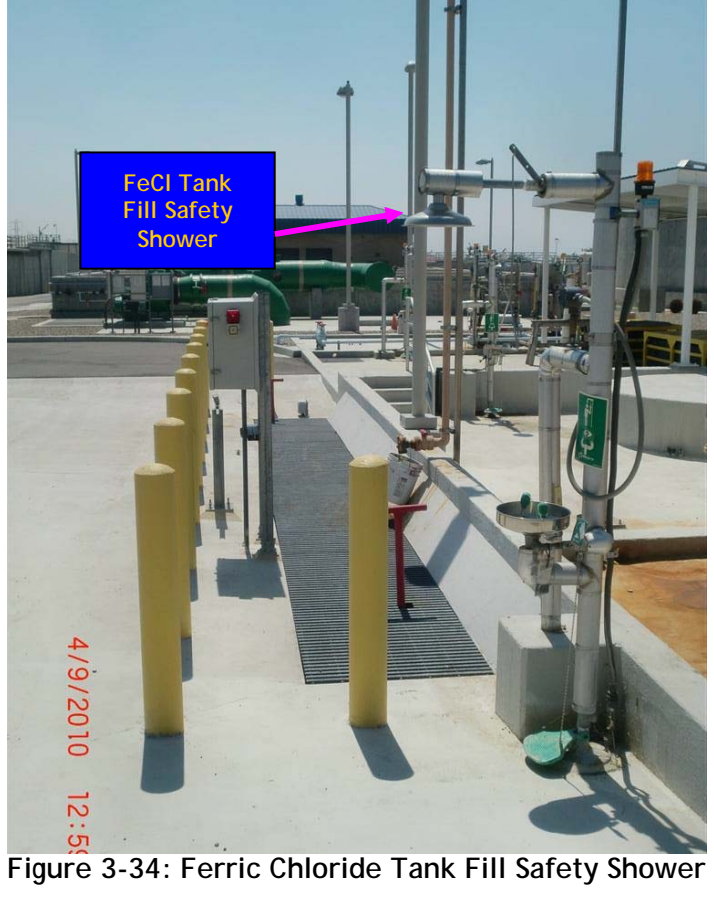

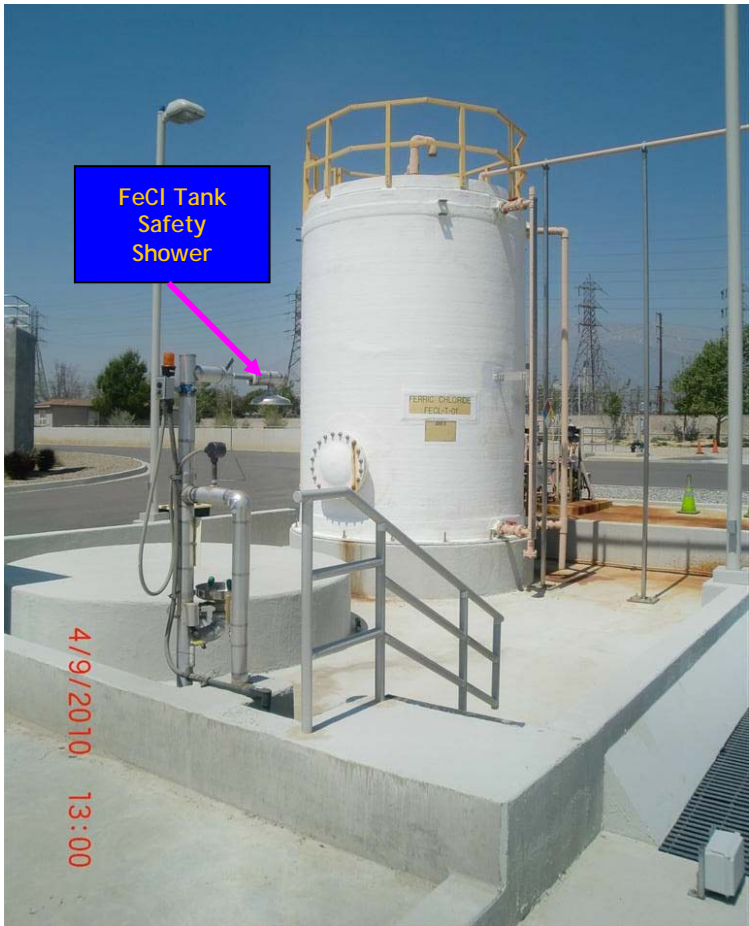

**Figure 3-35: Ferric Chloride Tank Safety Shower** 

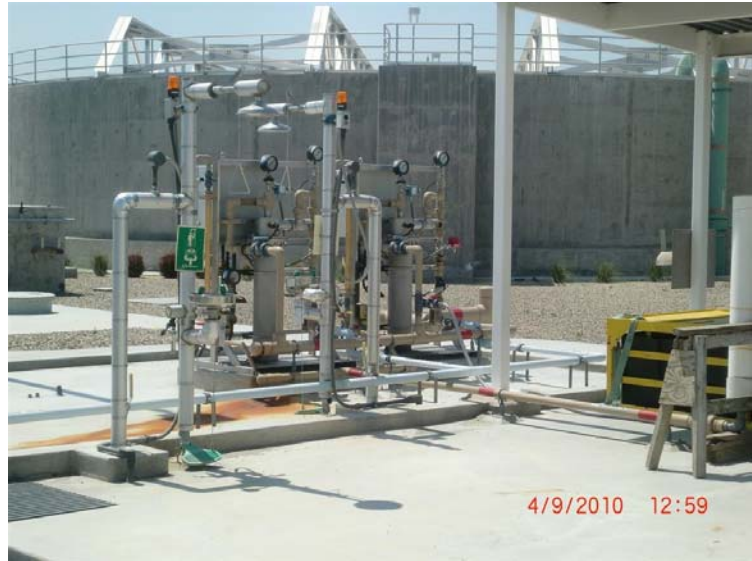

**Figure 3-36: Polymer Dosing Safety Shower**

PRIMARY TREATMENT.docx Page 3-60

**v IEUA AutoCAD Standard and CAD Manual**

#### **AUTOCAD SPECIFICATIONS**

The following are the Computer Aided Design and Drafting (CADD) Specifications for Inland Empire Utilities Agency (IEUA). These specifications supply the basic information your firm will need to prepare construction documents for this project, should you be awarded the project. If you are working on a portion of a project with IEUA, more precise specifications will be provided that will allow your firm to match the drawing format that has been chosen for the project.

The Engineering Department of IEUA currently utilizes AutoCAD Civil 3D 2013. All construction documents (as well as CDROM copies) submitted to IEUA shall be in AutoCAD Release 2010 or later, native "DWG" format with all associated reference drawings. Model files are always drawn Full Scale, that is one inch equals one inch and one foot equals one foot. Civil plans are to use "decimal" units and architectural plans are to use "architectural" units. Model plans are always drawn so that the info1mation contained in the file is in its proper coordinate system in the Design Plane. This position is defined by X and Y coordinate values and must be NAD83 , California State Plane, Zone 5 with units in feet for District Facilities in San Bernardino and Los Angeles Counties, and NAD83 , California State Plane, Zone 6 with units in feet for District Facilities in Orange and Riverside Counties. The District'sstandard datum is the NAVD88, (North American Vertical Datum 88). For the plan view only, each facility should have its own layer (i.e., pipeline, manhole, valves, CTS, etc., and should all be on separate layers). Paper-space should be used for the plot sheets.

At all locations where there are angle changes, there should be northing and easting identifiers. Pipeline curves should show clear curve data which includes the BC, EC, and curve geometry. For work within the plants, the X and Y coordinate values should be based on the plant grid as found in the Facility Atlas plant grid layers.

Project Submittal: Final Drawings, Conformed Drawings, and As-Built Drawings shall be in 22" x 34" combined PDF set.

The final CADD files should be delivered after the As-Built is completed. CADD files format should be readable and comply with the Agency's CAD Manual.

Before files are placed on any specific delivery media the following procedures must be performed:

- Remove all extraneous graphics outside of the border area that is not part of the design.
- Make sure all reference (external reference) files are attached with the appropriate project name.
- Compress or purge all files using the appropriate utility.
- Include all standard sheets (i.e. abbreviations sheets, standard symbol sheets, etc.) necessary for a completed project drawing set.

For assistance or more detailed specifications and information contact the IEUA Project Manager.

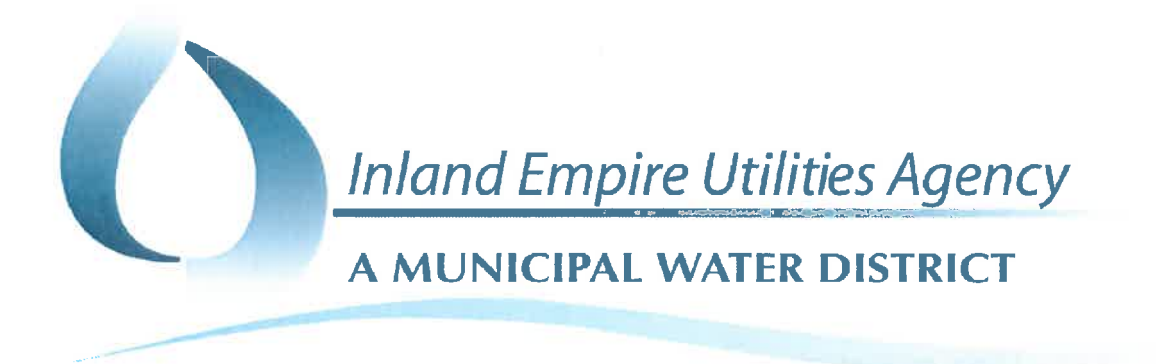

# **IEUA CAD MANUAL**

Date Filed: June, 2015 **Version 2** 

Approval:

**Acting Manager of Engineering** Majid Karim, P.E.

This Guidelines document is an integral part of the IEUA ENGINEERING STANDARDS hyper-linked to this paragraph.
# **Table of Contents**

- **1.0 INTRODUCTION**
- **2.0 OVERVIEW**
- **3.0 FILE ORGANIZATION TECHNIQUES**
- **4.0 DIRECTORY ORGANIZATION**
- **5.0 FILE NAMING CONVENTION**
- **6.0 LAYER CONVENTIONS**
- **7.0 GRAPHIC/FILE STANDARDS**
- **8.0 DRAWING SET ORGANZATION**
- **9.0 DELIVERABLES AND DATA EXCHANGE**
- **10.0 CAD STANDARD IMPLEMENTATION TOOLS**
- **11.0 INSTRUMENTATION AND CONTROL**
- **12.0 SAMPLE DRAWINGS**
- **13.0 ADDENDUM, CONFORMED, RECORD, AND AS-BUILT DRAWINGS**

## **INTRODUCTION**

### TABLE OF CONTENTS **TABLE OF CONTENTS**

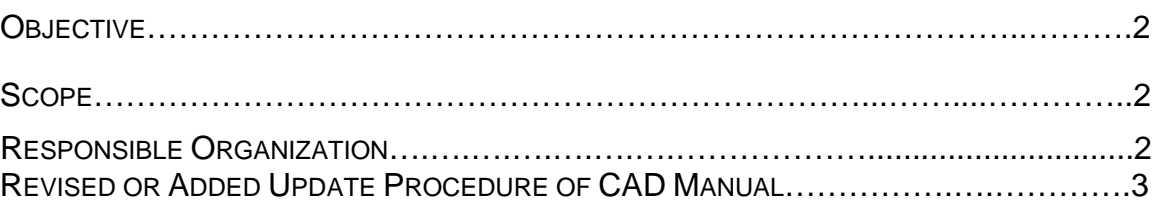

**\_\_\_\_\_\_\_\_\_\_\_\_\_\_\_\_\_\_\_\_\_\_\_\_\_\_\_\_\_\_\_\_\_\_\_\_\_\_\_\_\_\_\_\_\_\_\_\_\_\_\_\_\_\_\_\_\_\_\_\_\_\_\_\_**

### **OBJECTIVE**

This manual describes the application of Computer Aided Design (CAD) standards and procedures at Inland Empire Utilities Agency (IEUA). This manual is part of an initiative to consolidate existing CAD drafting standards and to develop data standards that address the entire life cycle of facilities within the IEUA service area.

This manual assumes CAD fluency by the user. This manual is not intended to substitute for specific training in the use of CAD or related software packages.

### **SCOPE**

The IEUA CAD Manual is intended to provide IEUA Staff and consultants with information normally required to process drawings "from cradle to grave" through design, revisions and reproducing methods necessary to communicate "on time", clear, concise, consistent and complete information.

IEUA staff and consultants shall follow the procedures and methods defined in this manual for all projects.

It's the IEUA's intent to NOT allow deviations from the standard requirements specified and /or referenced in this Manual. However, should IEUA staff identify a project-specific deviation that appears unavoidable; the deviation request must be submitted to IEUA Engineering Division for approval. Until the approval procedure is detailed in the IEUA Engineering Policies and Procedures Manual, the requests must be submitted according to the procedure listed below.

### **RESPONSIBLE ORGANIZATION**

The Engineering Department is responsible for the updating and maintaining of the IEUA CAD Manual. This standard is intended to be neither static nor all-inclusive and thus will be updated and enhanced as appropriate. To propose changes to this manual, submit a request in memorandum form to the IEUA Project Manager and the Engineering Department. Requests for modifications shall document (1) why the current procedure and/or standards are inapplicable or ineffective; (2) what the proposed deviation or change should be and; (3) how would it improve the CAD standards or procedures and the overall productivity. The Engineer Department and IEUA Staff will review these requests for possible inclusion in the manual.

> *"When we can no longer change a situation, we are challenged to change ourselves."*

 *Viktor Frankl*

### **REVISED OR ADDED UPDATE PROCEDURE OF CAD MANUAL:**

### **For Revised or Added Pages**

*Page indicated been revised with new dated July 02 2014:*

*Next to Page Number:*

*Designated with letter* R

**Page newly added designated with letter** N

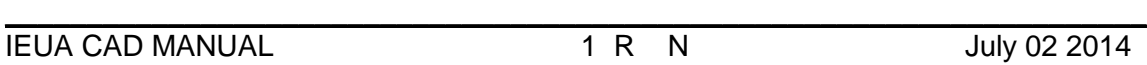

*Note: any revisions and additional pages made to the CAD Manual shall be finalized and distributed in hard copy to the Engineering Department and IEUA Staff for update.*

### **OVERVIEW**

## TABLE OF CONTENTS **TABLE OF CONTENTS**

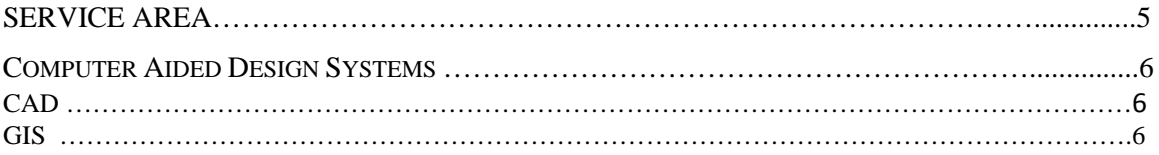

**\_\_\_\_\_\_\_\_\_\_\_\_\_\_\_\_\_\_\_\_\_\_\_\_\_\_\_\_\_\_\_\_\_\_\_\_\_\_\_\_\_\_\_\_\_\_\_\_\_\_\_\_\_\_\_\_\_\_\_\_\_\_\_\_**

This chapter provides an overview of IEUA's Service Area and Computer Aided Design system.

### **SERVICE AREA**

The Inland Empire Utilities Agency is a regional sewage treatment and water agency that provides sewage treatment, solids waste handling, and recycled water to the west end of San Bernardino county. Its 242 square mile service area includes the cities of Upland, Montclair, Ontario, Fontana, Chino, Chino Hills; Cucamonga County Water District which services the City of Rancho Cucamonga; State of California correctional facilities; and the unincorporated areas of San Bernardino County, including the Chino Agricultural Preserve. Five regional water reclamation plants are used to treat sewage from the Agency's service area. They are: Regional Plant No. 1 (RP-1), located in the City of Ontario; Regional Plant No. 2 (RP-2), located in the City of Chino; Regional Plant No. 4 (RP-4), located in the City of Rancho Cucamonga; Carbon Canyon Water Reclamation Facility (CCWRF), located in the City of Chino and Regional Plant No. 5 (RP-5) Phase I, located in the City of Chino.

The Agency has two main service areas: Northern Service Area and Southern Service Area. The northern part of Riverside Drive in Ontario is referred to as the Northern Service Area and the southern part of Riverside Drive is the Southern Service area. The Northern Service area is approximately 162 square miles and it has two active treatment plants, RP-1 and RP-4, and one decommissioned treatment plant, RP-3.

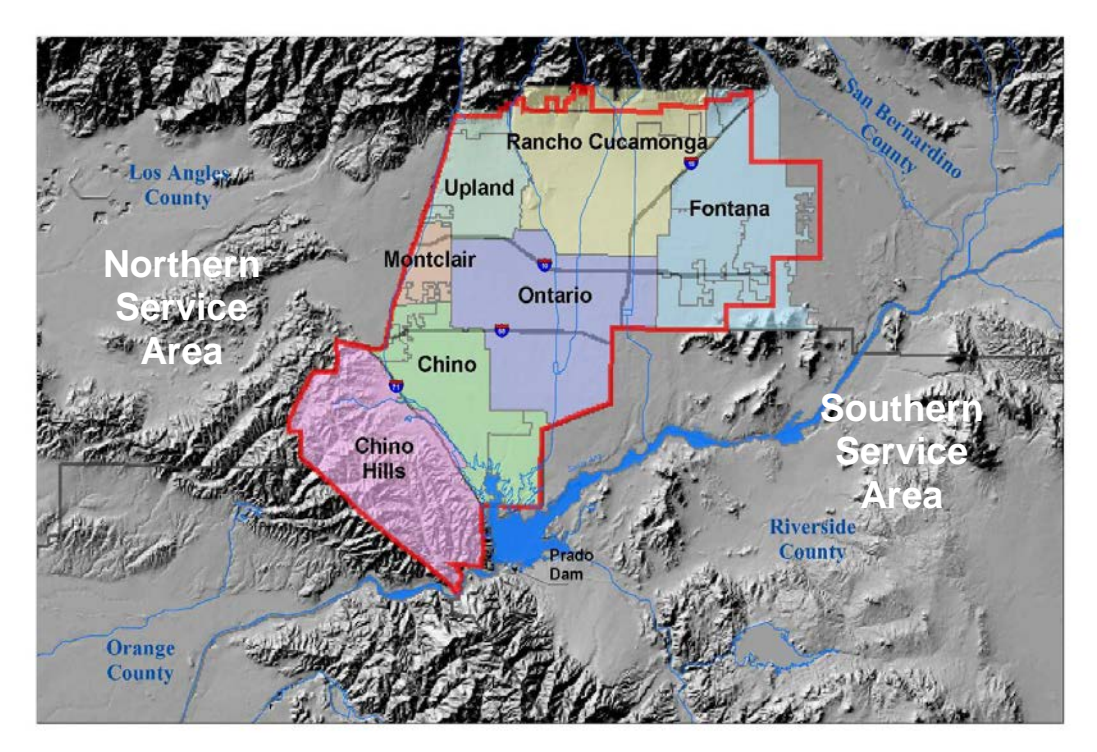

### **COMPUTER AIDED DESIGN SYSTEMS**

### <span id="page-762-0"></span>*CAD*

The CAD system at IEUA is designed to provide the greatest capabilities for all IEUA staff and consultants. The unified approach to the CAD system and CAD procedures is intended to promote coordination between different disciplines and outside consultants. This is to allow the creation of a uniformly high-quality design product and to minimize the time spent on CAD tasks.

The following are the Computer Aided Design and Drafting (CADD) Specifications for Inland Empire Utilities Agency (IEUA). The Engineering Department of IEUA currently utilizes AutoCAD Civil 3D 2013. **All** construction documents submitted to IEUA shall be in AutoCAD 2004 or greater and "DWG" format and PDF Files.

### *GIS*

The Geographic Information System (GIS) at IEUA is based in the ESRI product line, including ArcGIS Desktop (ArcView and ArcInfo) and ArcIMS, all in version 9.1 or later. Unless otherwise noted in the project scope of work, GIS deliverables alone will not be accepted. All design work must be performed using the CAD applications as designated in [CAD.](#page-762-0)

### **FILE ORGANIZATION TECHNIQUES**

## **TABLE OF CONTENTS PAGE**

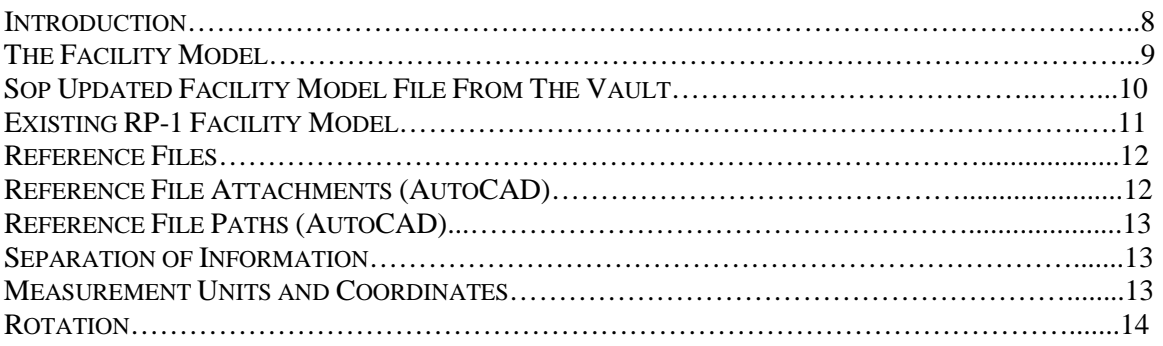

### **INTRODUCTION**

This chapter details the strategies for the organization of CAD files to support the various stages of a facility cycle or on any given project. The procedures described here are used extensively in the design industry to gain the greatest productivity from CAD.

### **THE FACILITY MODEL**

IEUA treatment facilities were built over the past 50 years, with over 10,000 engineering drawings. As each project is constructed the resulting modifications or enhancements become part of the Facility Model. A Facility Model is all information created relating to a particular facility such as RP-1, RP-2, RP-3, RP-4, and RP-5. IEUA utilizes the Facility Model concept to assist in Design, Construction, Operations and Maintenance activities.

Figure 0-1, describes a simplified view of the project to facility model cycle. Project one results in an addition to the facility. The project drawings are archived and the facility model(s) are updated to reflect the new construction. Project two will then utilize the revised facility model(s) as the baseline to begin the new design and thus repeat the process. Often, information in one project is the basis for developing new information for the next project. Therefore, it is critical that this information is accurate, and organized in a way that facilitates easy retrieval and reuse.

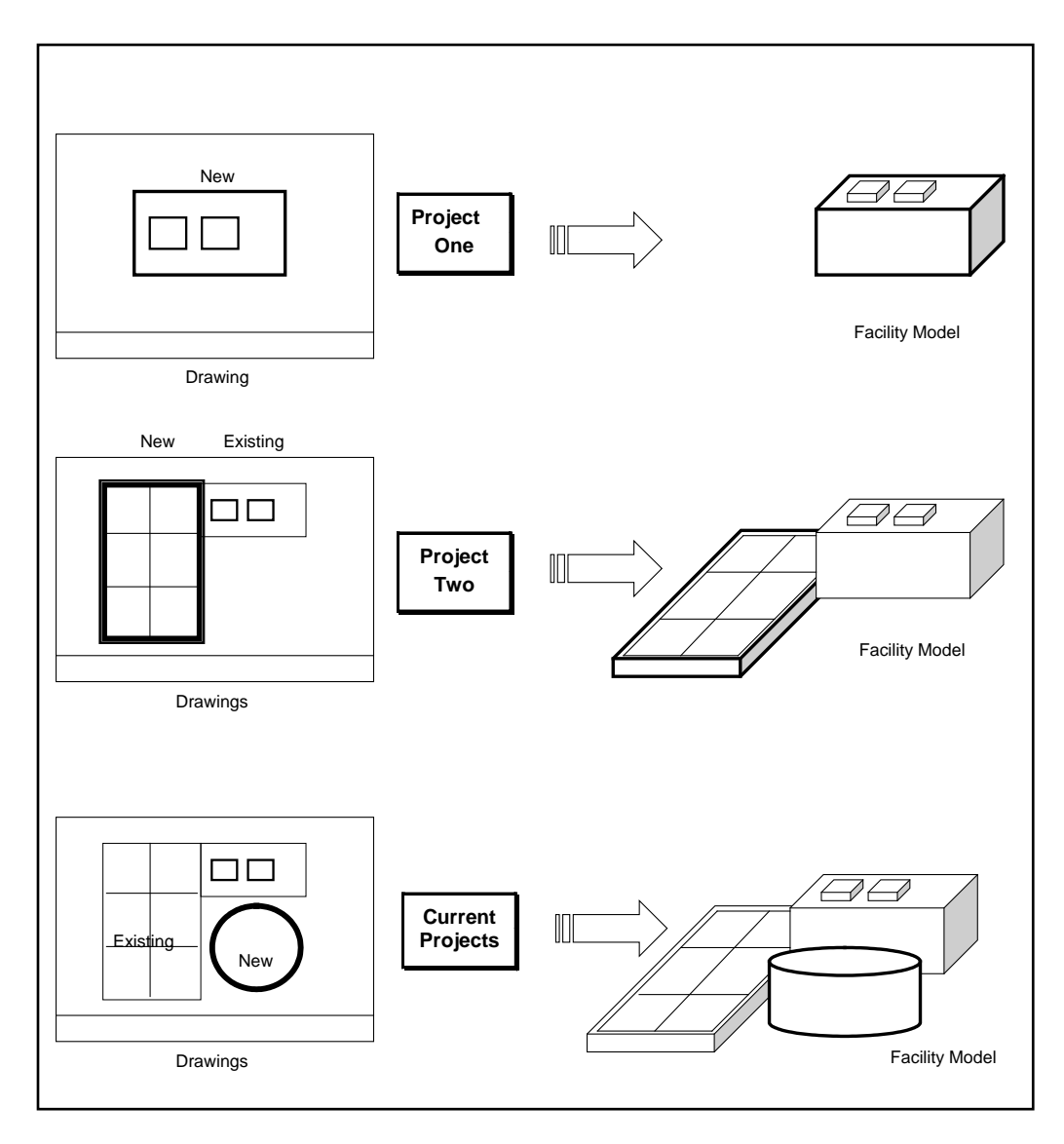

**Figure 0-1**

### **SOP UPDATE FACILITY MODEL FILE FROM THE VAULT**

Figure 0-2, to support the Facility Model concept, information is organized into one Facility Model.

IEUA edits to the Facility Model File shall be after project As-built. Model located in IEUA Vault.

Demolished can be moved to a demolition layer but they cannot be deleted. Items determined to be incorrect can be moved to a non-plotting layer and the corrected element is added to the Facility Model File.

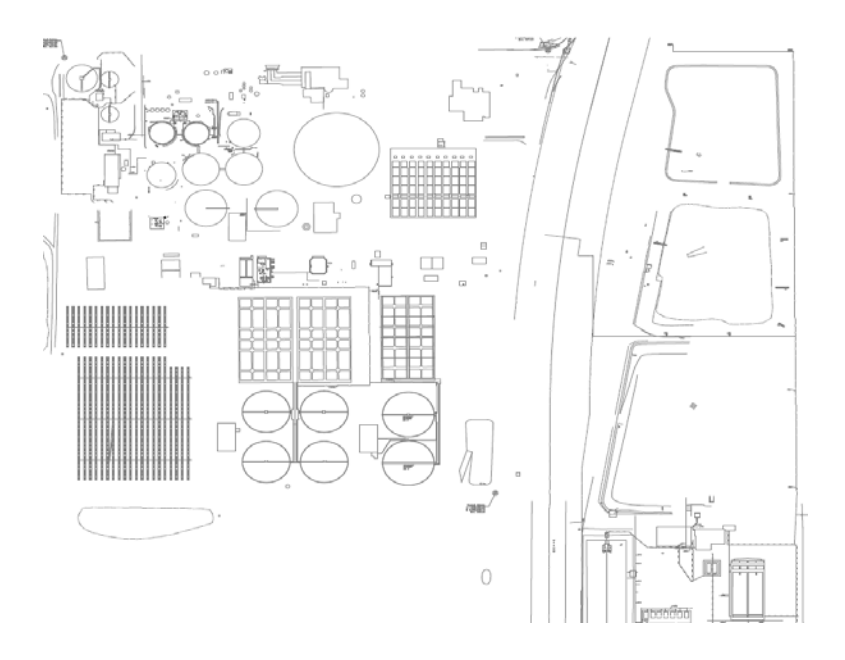

Figure 0-2

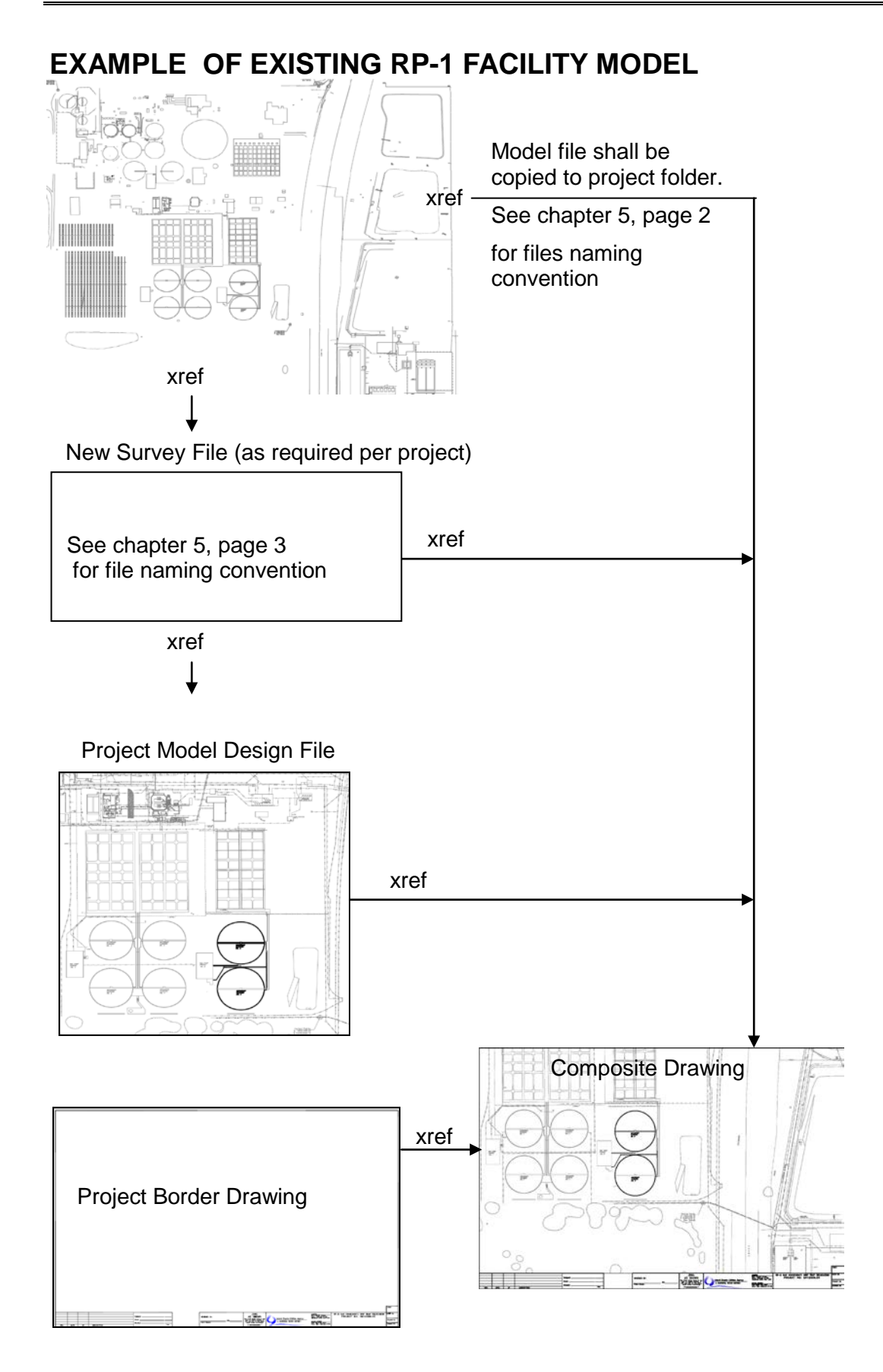

### **REFERENCE FILES**

Master Model Files, Project Model Files and Project Borders are reference files. Reference files are the single most powerful capability of CAD and therefore it is important to understand what they are and how they are to be used.

In computer applications, files serve as a means of packaging data. Information saved in a file can be copied and transmitted to others.

Many CAD systems support a *reference file* function. This feature allows graphic information in one file to be referenced by another file. The value in referencing files is that information can be distributed to many drawings in a project, and as the base information changes, each of the associated drawings is automatically updated.

The most obvious application of this capability is the border sheet associated with a particular project. Much of the information on each drawing (i.e. project title, project number) is identical. With this in mind, a single project border sheet is created for the whole project and referenced to each drawing in the set. If the project title is changed, for example, the change only needs to be made to the original, and it will automatically show up on all drawings which it has been referenced. A similar approach may be to incorporate parts of any design file into many different drawings with the same kind of spontaneous update. A common multi-discipline approach involves referencing the work of separate design teams to each other. As each team's work progresses, the other teams are automatically kept up to date with the latest design information. The benefit of this approach is to allow a greater degree of project coordination while minimizing the redundant design effort.

### **REFERENCE FILE ATTACHMENTS (AUTOCAD)**

AutoCAD has two unique references file attachment options, attach and overlay.

If you attach an external reference file with a "reference type" of "attach" and that drawing itself contains an "attached" xref, the "attached" xref appears in the current drawing as a nested attachment to the first xref. Like blocks, attached xrefs can be nested.

Overlaying is similar to attaching, except that when a drawing is attached or overlaid, any other overlays nested in it are ignored and, therefore, not displayed. In other words, nested overlays are not read in. All reference files, whether attached by the "overlay" or "attach" method, are displayed based on the most recently saved version of the drawing file.

Overlaid xrefs are designed for data sharing. By overlaying an xref, you can see how the drawing relates to other drawings. Also, overlaying an xref reduces the possibility that you might create self-referencing drawings (duplicate xrefs).

\*All reference files are to be attached using the "overlay" preferred method.

### **REFERENCE FILE PATHS (AUTOCAD)**

By default, AutoCAD stores the file name and path of the drawing used to create the external reference. Each time you open the drawing or use the XREF Reload option to update the external reference, AutoCAD checks the file name and path to determine the name and location of the associated drawing file. If the name of the drawing associated with the xref has changed, or the drawing has been moved, AutoCAD cannot resolve or load the external reference. This poses significant problems when drawings are shared between IEUA and consultants due to different drive mappings, server names or directory structure in use.

To eliminate the possibility of missing references, all external reference files will utilize the system variable "PROJECTNUMBER". Project numbers makes it easier to manage xrefs when drawings are exchanged between IEUA and Consultants. The project number points to a section in the registry that can contain one or more search paths for each project number defined. Refer to the AutoCAD Help files for more information on the PROJECTNUMBER system variable. The PROJECTNUMBER should be named the same as the project number/name in the Composite Drawing naming convention (Refer to Chapter 4, page 17). Project search paths will vary between IEUA and consultants.

### **REFERENCE FILE PATHS (AUTOCAD)**

When a reference file is attached, AutoCAD provides the opportunity to store the full path to the directory in which the reference file resides. (Saved Path is not required, see chapter 4, page 17)

### **SEPARATION OF INFORMATION**

Each Model File and Project Model File typically contains information associated with only one discipline (i.e. Civil, Mechanical, Electrical, etc.). On a given project, it is common to find at least one Model file for each discipline contributing to the design effort. It is critical that this separation of information be maintained even when the same person is producing two different Model files. For example, if a mechanical drafter produces plans containing both mechanical and structural information he/she would create a separate model file for each, placing each file in the appropriate location. Both model files are referenced, as necessary to create Composite Drawings but the information is never combined into one model file. Refer to Chapter 5 File Naming Convention for more information on separating files.

### **MEASUREMENT UNITS AND COORDINATES**

Model files are always drawn "Full Size", that is one inch equals one inch and one foot equals one foot. Civil plans are to use "decimal" units and architectural plans are to use "architectural" units. Model plans are always drawn so that the information contained in the file is in its proper geographic position in the Design Plane. This position is defined by X and Y coordinates values based on the California State Plane Coordinate System (NAD83, Zone 5). The District's standard datum is the NAVD88, (North American Vertical Datum 88) system.

For work within the plants, the X and Y coordinate values should be based on the plant grid as found in the Facility Atlas plant grid layer. (Preferred for project cover the wide range area)

Schematic drawings such as Process & Instrumentation Diagrams shall be developed using a grid. The grid is a pattern of dots that extends over the drawing area. A default grid spacing of  $.125$  or  $1/8<sup>th</sup>$  of inch is preferred.

### **ROTATION**

True North in a design file is always toward the top of the design plane. When using plant coordinate grid, Plant North should always be oriented in its true relationship to True North. Whether using State Plane coordinates or Plant Coordinates, views may be rotated to create a more desirable display without affecting the actual coordinates of the design data. Model files should never be rotated from their correct coordinates. Consistent use of this strategy guarantees alignment of design data between different disciplines and different projects. View rotation does not affect the way a design file appears when referenced to another file.

The preferred location for the North Arrow is the upper left of the plan view; do not point the North Arrow downward.

### **DIRECTORY ORGANIZATION**

## TABLE OF CONTENTS **TABLE OF CONTENTS**

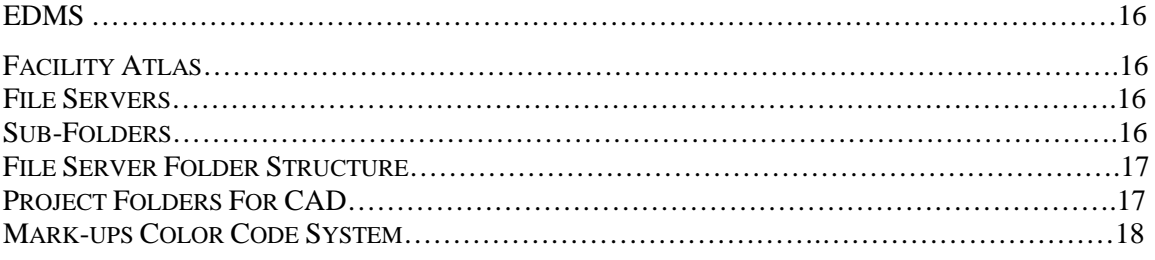

**\_\_\_\_\_\_\_\_\_\_\_\_\_\_\_\_\_\_\_\_\_\_\_\_\_\_\_\_\_\_\_\_\_\_\_\_\_\_\_\_\_\_\_\_\_\_\_\_\_\_\_\_\_\_**

This chapter describes the organization of project file servers and folders on both workstations and servers. All IEUA workstations and servers are set up with similar folder structures and software to promote uniform system configuration. In addition, this chapter describes other means of storing data and documents such as the EDMS and Facility Atlas.

### **EDMS**

IEUA utilizes an Electronic Document Management System (EDMS) to store and maintain project-related documents and drawings. All project related composite drawings are to be scanned and stored in the EDMS library. Refer to Chapter 9 Deliverables and Data Exchange for specifications regarding scanned images.

### **FACILITY ATLAS**

The Facility Atlas is supported by ESRI's Spatial Database Engine (SDE). SDE is an object-based spatial data access engine and stores spatial data in commercial database management systems (DBMSs). Some of the Baseline Model Files are stored within SDE and are exported to CAD, and vice versus, when necessary, which results in a Project Model File.

### **FILE SERVERS**

File Servers are setup to serve as a common storage location for many files of a certain type or files associated with a particular project. A separate project folder is designated for each project. Project numbers further separate the facility folder. Any project associated with that facility and project should have its files stored in that server location.

### **SUB-FOLDERS**

Additional sub-folders or sub-sub-folders on workstations or servers are not authorized. Unauthorized folders will be removed without notice and the files moved to the appropriate project server location.

### **FILE SERVER FOLDER STRUCTURE**

Each workstation is set up to automatically connect to the file server upon login. The project folders are set up with a folder structure for the storage of design files. Folder names, permissions, and descriptions are described below.

### **PROJECT FOLDERS FOR CAD**

**G:\EN\EN01234** (sample CAD project folder)

**5.0 Design**

**5.6 Plan & Specifications**

#### **5.6.1 Native Format**

Working CAD drawings and any reference files to build up a composite drawing must be stored in this folder. Example, DWG, PHOTOS, PDF, JPEG, BODER, WORD DOC, EXCEL, DGN, SERVEY DRAWING, FIGURE and MODEL DRAWINGS.

*New sub folder can be added under 5.6.1 Native Format, see example folders below.*

**Field Photos***---sub folders can be added for different field dates.*

**Old***---any files that not used in the current project: Junk files, Temp files, venders file, custom name files, and proposed Figure not involve in final design as built. Files can be deleted five years after as-built.*

**Reference Information***---any record associated with the project.*

### **MARK-UPS COLOR CODE SYSTEM**

For clarity between Engineers and CAD Operators, the recommender mark-ups color codes system when complex instruction is required.

The designated color as the following:

RED…………………………..design and mark-ups from engineers to CAD Technician

GREEN……………………….to be deleted

BLUE………………………….comments or notes from engineers to CAD technician

BROWN……………………...notes from CAD tech to engineers

YELLOW (highlighted)……….task completed, return back the original markups to the markup owner for back check.

### **FILE NAMING CONVENTIONS**

### TABLE OF CONTENTS **PAGE**

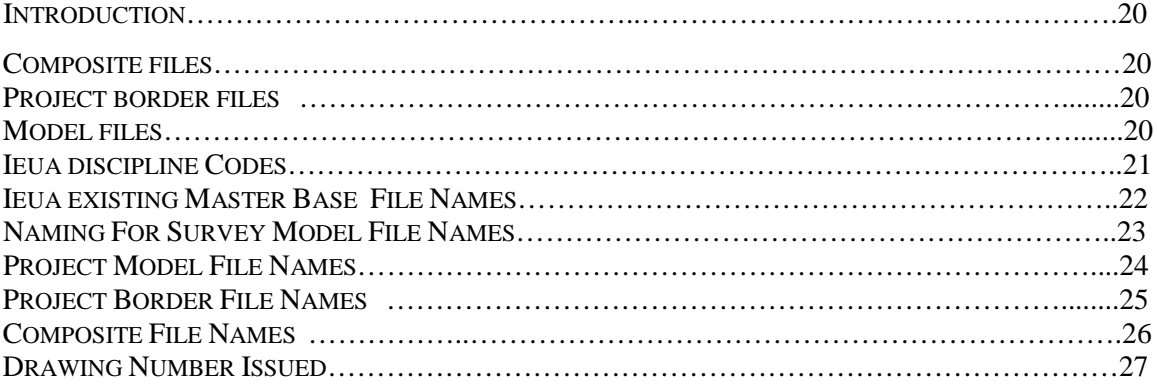

**\_\_\_\_\_\_\_\_\_\_\_\_\_\_\_\_\_\_\_\_\_\_\_\_\_\_\_\_\_\_\_\_\_\_\_\_\_\_\_\_\_\_\_\_\_\_\_\_\_\_\_\_\_\_\_**

### **INTRODUCTION**

This chapter details IEUA's system for naming of electronic files. This system adheres to industry standards. Files that use this system include design files, scanned files, project files and other file types normally encountered in the use of CAD at IEUA.

Naming conventions for electronic files allow CAD users to determine the contents of a drawing without actually displaying the file. They also provide a convenient and clear structure for organizing files for particular projects. The system outlined here is intended to be used on all IEUA projects.

Exceptional situations that are not easily handled with this naming convention, such as figure drawings, proposals, or sketch-ups, a file naming convention is not required.

### **COMPOSITE FILES**

Composite Files are the drawings having borders, titles and notes and are plotted as the deliverable of a project. They are a combination of referenced master file(s), the project border file and drawing annotation. Typical graphics placed in composite files are annotation, north arrows, graphic scales, sheet titles and plan/section callouts. Project borders should always be a referenced file attachment, not live elements within the Composite File. Some title block text will be live elements on the Composite File while other title block text belongs to the Project Border File.

For each composite drawing file, a single border file is attached as a reference in Paper Space Layout, insertion point at 0.0, scale 1 to 1.

Use annotation scale to assist in the placement of text, dimensions, and General blocks. (Dimensioning can be in the model or composite files) See chapter 7 for guidance.

### **PROJECT BORDER FILES**

There is generally a single border file for each phase of a project (i.e. study phase, preliminary design, and final design). Multiple border files for a single project phase may be required on a project that involves combining projects.

### **MODEL FILES**

A Model file contains the bulk of the actual design information for one or more drawings. Model files are created with 3-dimensional seed files even if the elements within the files are placed as 2-dimensional. All 2- dimensional elements are to be placed on elevation zero (0) unless approved otherwise. Model files should not contain scalespecific graphics (i.e.: north arrows, graphic scales, sheet titles or labels). Each Model file typically contains information associated with only one discipline (i.e.: Civil, Electrical, Mechanical, etc.). This separation of information must be maintained even when

IEUA CAD Manual 20 12/01/2014

producing multi-disciplined drawings. Model files are always drawn "Full Size", that is, one inch equals one inch and one foot equals one foot.

### MODEL FILES- EXISTING CONDITIONS

When using existing model CAD files, the graphics created to depict existing facilities are to be created in files separate from the new proposed project model.

### **IEUA DISCIPLINE CODES**

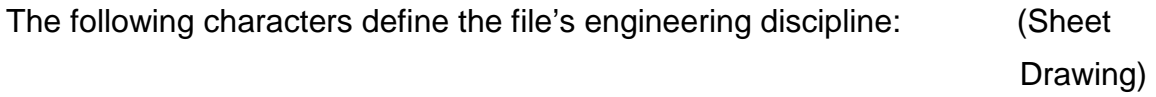

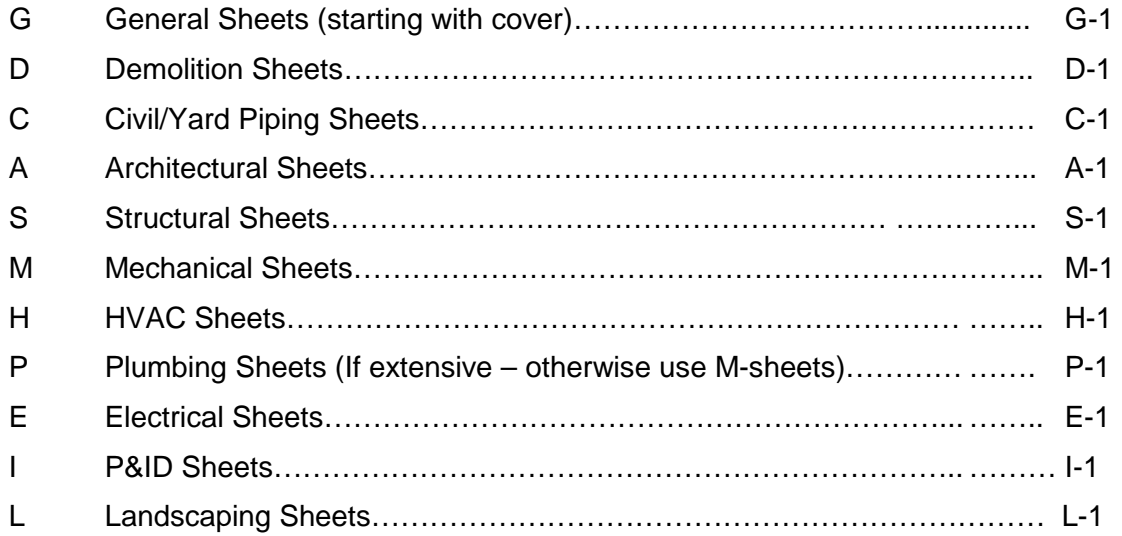

### **IEUA EXISTING MASTER BASE FILE NAMES**

IEUA Treatment facilities consisting of six main facilities RP-1, 2, 3, 4, 5 and CCWRF. The master base CAD files are continuously maintained and updated throughout the life of the plants.

### **New Project**

A copy of Master Base Model Files shall be placed in the project folder and renamed to the current project drawing number for referencing.

(See page 27 for issued drawing number)

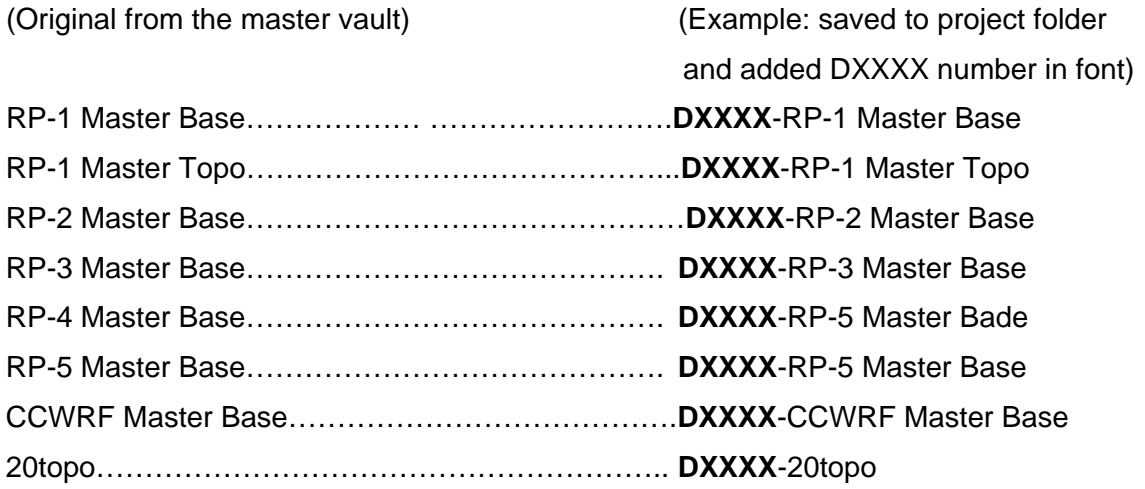

The information in the Master Facility Base files located in project folders shall be as is per the time that project had started; it can be updated by request from the project manager.

Note: Model drawings transferred from previous projects shall be renamed to current project drawing number. (See page 4)

Example old model number: (EX-Utili-xxx) to current project drawing number: DXXXX-EX-Utili-xxx, to be used exclusively for current project only. (See page 4)

### **NAMING FOR SURVEYS MODEL FILE NAMES**

Copy original file in the project folder and add DXXXX in front of survey model.

For example: Original Survey file 13000\_R2

Add DXXXX in front: New Survey file name: DXXXX-13000\_R2. This system tag will help to recognize when, where, and project survey mode is being done.

### **PROJECT MODEL FILE NAMES**

File names for Project Model (see page 20) are derived from the project number, discipline and the type of information contained in the files as follows:

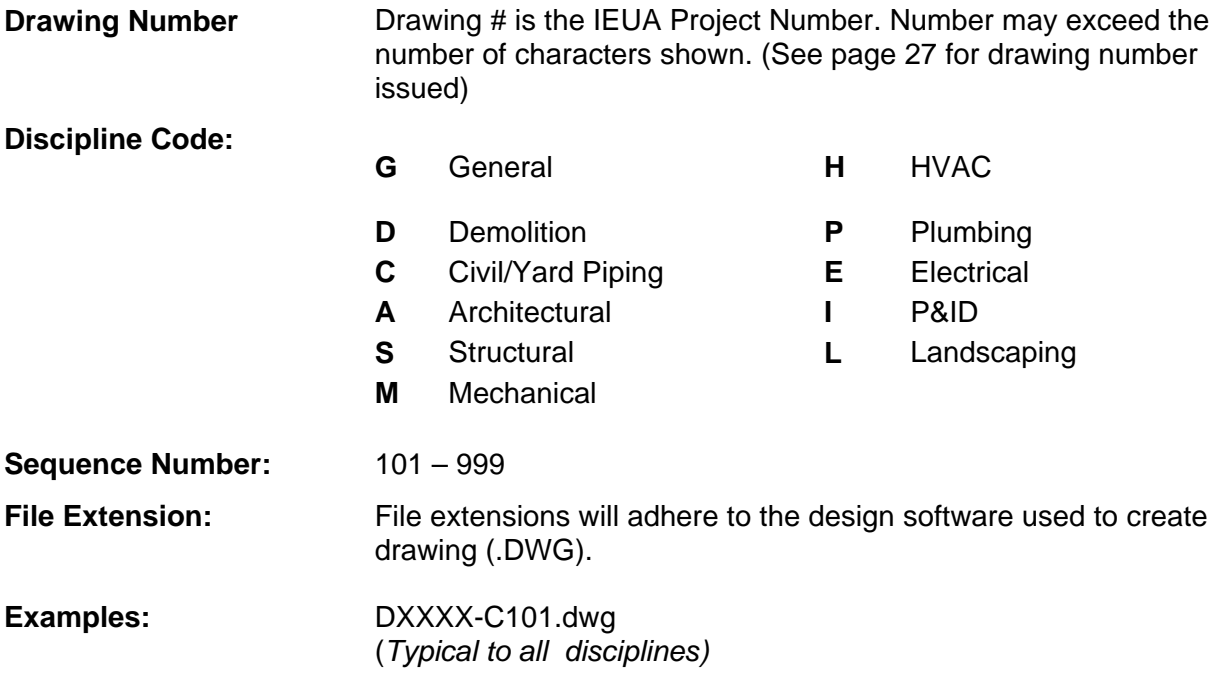

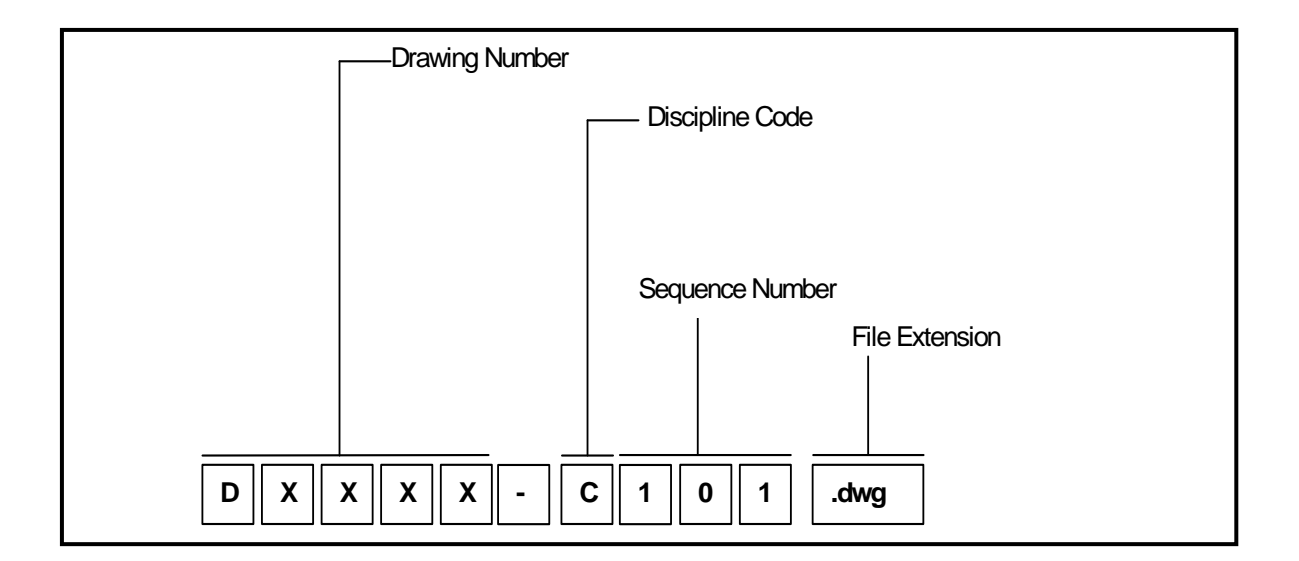

### **PROJECT BORDER FILE NAMES**

File names for the Project Border (see page 20) are derived from the project number and drawing size.

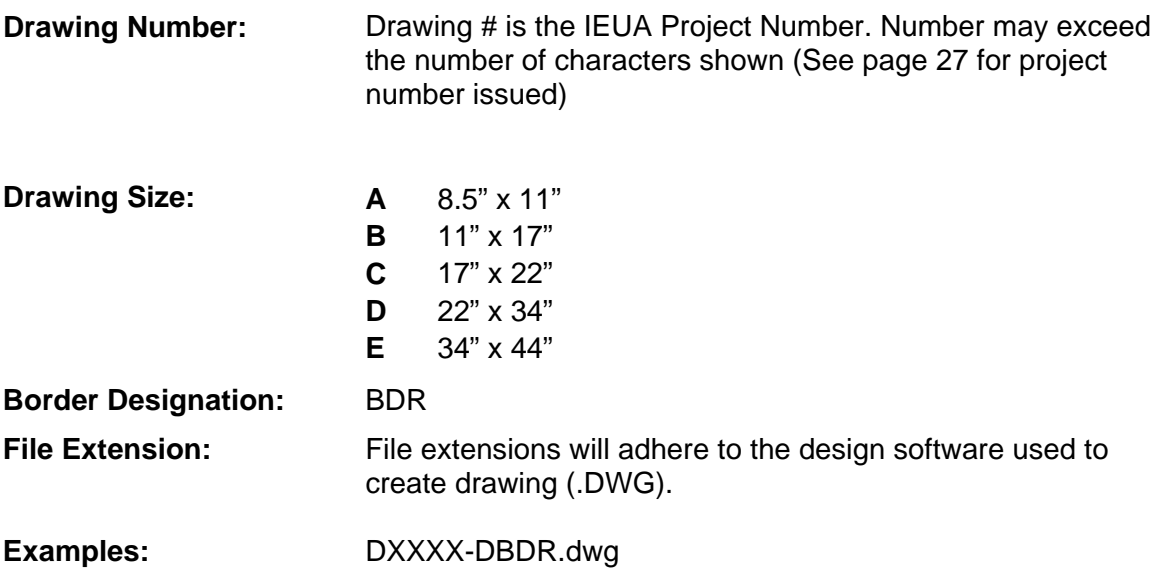

*Note: if more than one border is to be used in same project, the second border shall be DXXXX-DBDR1.dwg* 

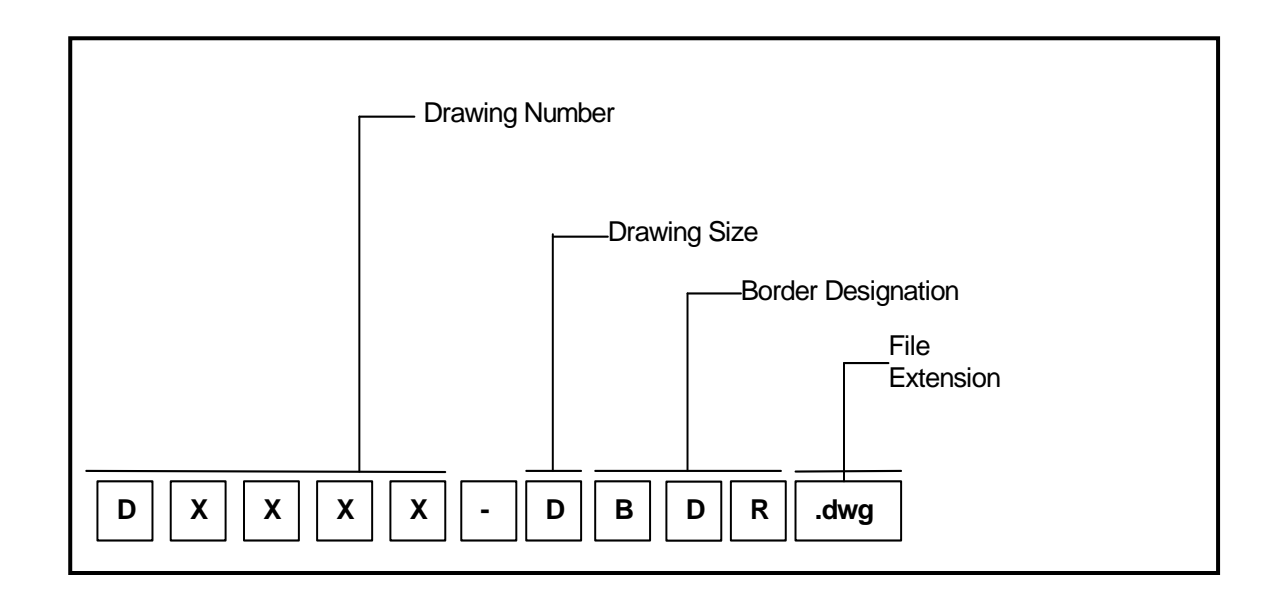

### **COMPOSITE FILE NAMES**

File names for Composite Drawings (see page 20) are derived from the project number, discipline and the type of information contained in the files as follows:

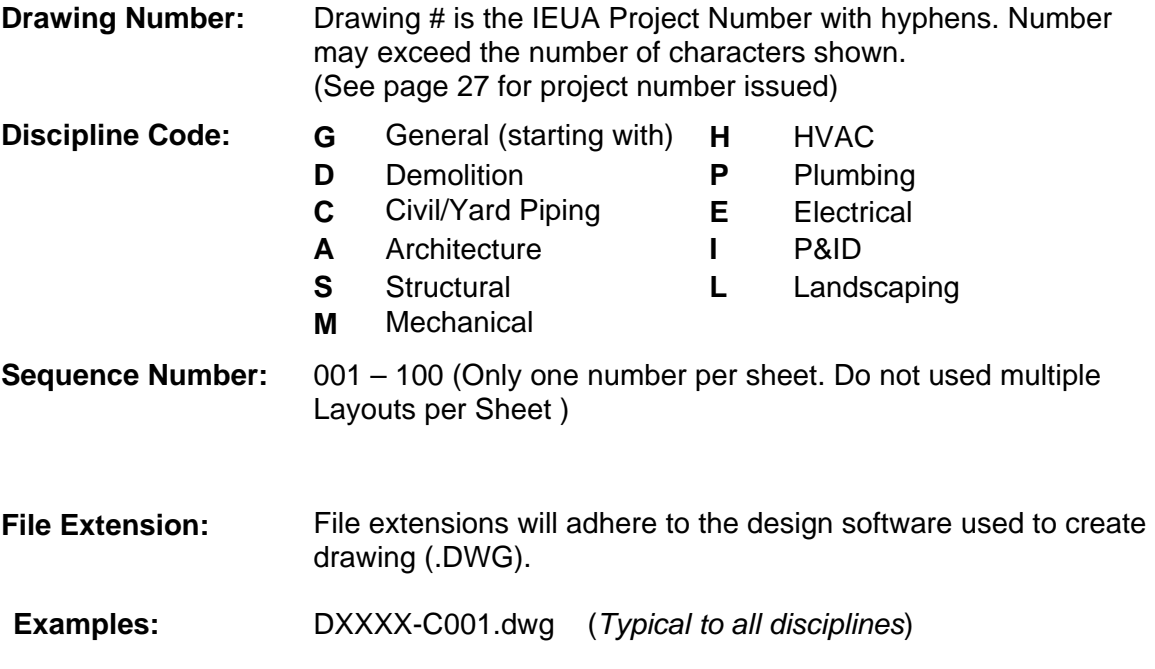

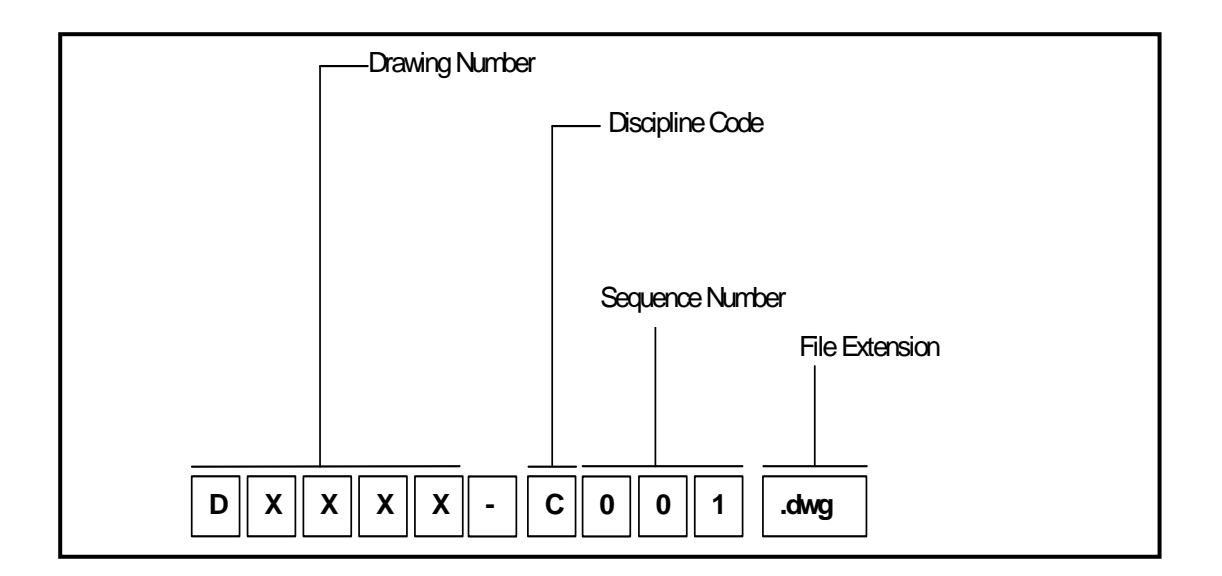

### **FOR DRAWING NUMBER ISSUED:**

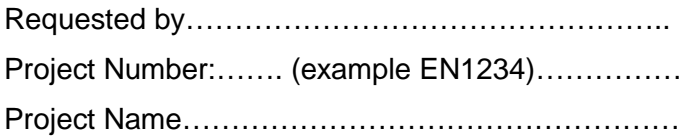

Type of Project: (check one)

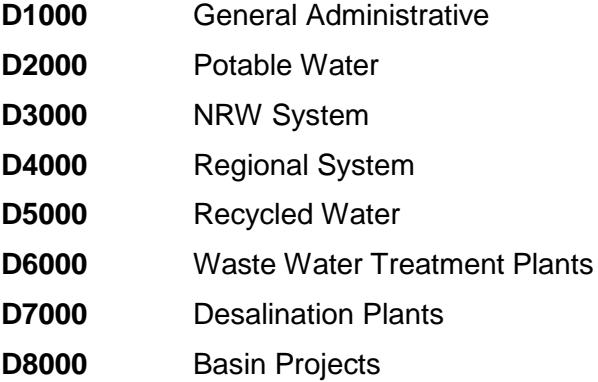

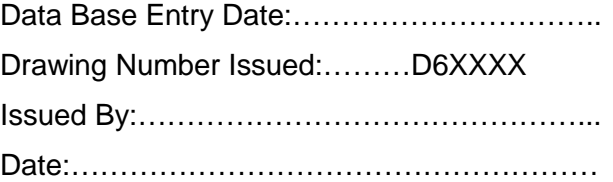

(For IEUA issue only)

### **LAYER CONVENTIONS**

### **TABLE OF CONTENTS**

### **PAGE**

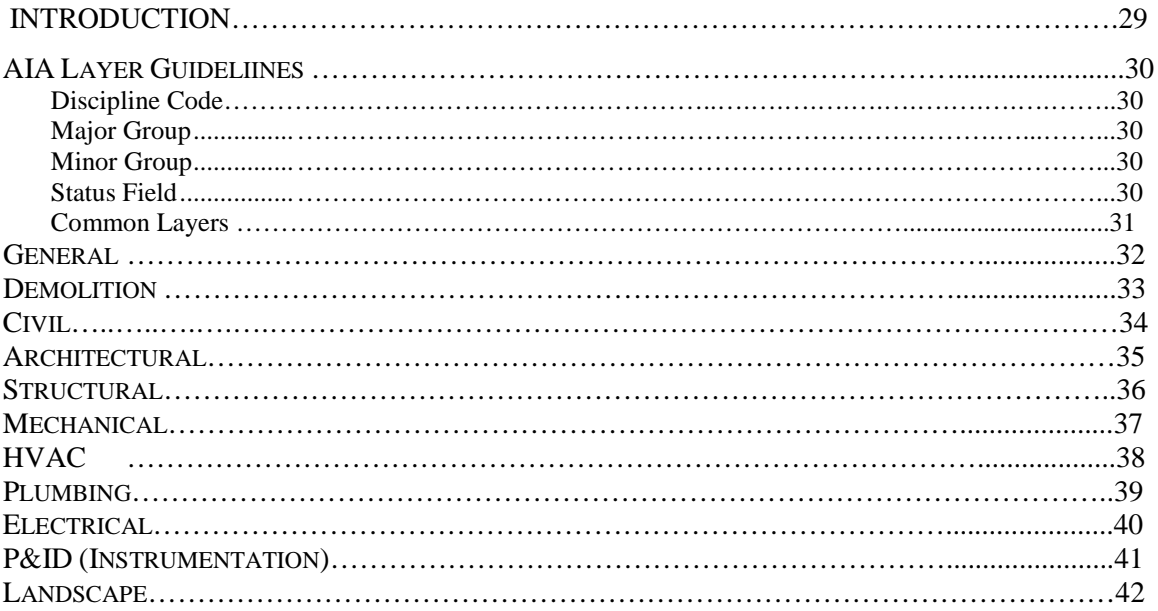

### **INTRODUCTION**

This chapter defines the layer conventions currently in use at the Agency. The layers defined in this chapter should be used for all Agency CAD work, whether work is produced in-house or by an outside contractor or consultant. All layer names are to be upper case.

These layer names follow The American Institute of Architects (AIA) CAD Layer Guidelines, Second Edition and are organized by discipline. It may prove necessary to add or revise layer names for certain unique types of drawings. Additional layer names may be created as needed as long as they are consistent with the AIA CAD Layer Guidelines, a brief description is provided. The use of additional layer names should be documented and reported to the IEUA Project Manager and CAD Manager. See example shown on page 3 thru 14 for general guideline only.

*Note: Do not force objects Linetype, Lineweight, Transparency, and Color. All objects shall be per bylayer. (linetype, lineweight, and color/transparency)*

### **AIA LAYER GUIDELINES**

The layer naming convention typically incorporates three components – a discipline designator, a major element category designator, and a minor element category designator. In some cases, the names are divided into four components, where the last item is a status field.

#### *Discipline Code*

The discipline code is two-character field with the second character being a hyphen. The defined discipline codes are the same for both layers and files names. Refer to Chapter 5, File Naming Convention for a list of discipline codes.

### *Major Group*

The major group designation identifies the building system. Although major groups are logically grouped with specific discipline codes, it is possible to combine major group codes with any of the discipline codes.

#### *Minor Group*

This is an optional, four-character field for further differentiation of major groups. The minor group field can be defined by the user, which allows additional layers to be added to accommodate special project requirements. This should only be done if a defined layer does not apply to a project.

#### *Status Field*

The status field is a four-character designator that differentiates new construction from existing. The status field is optional and is only needed when phases of work must be differentiated. Refer to the AIA Layer Guidelines for more information.

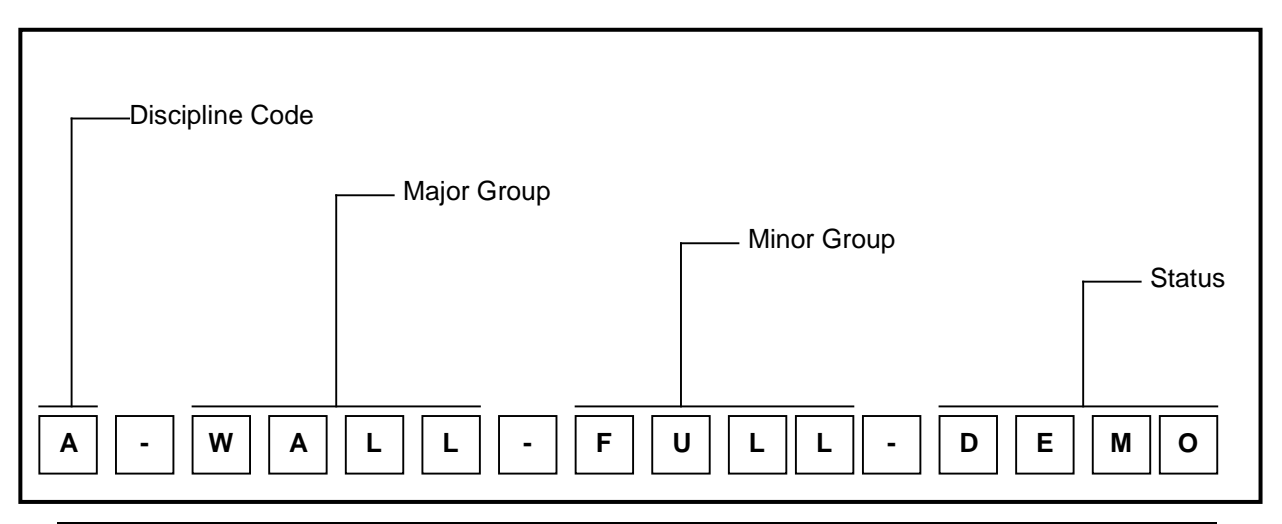

## **COMMON LAYERS**

Annotation Layers

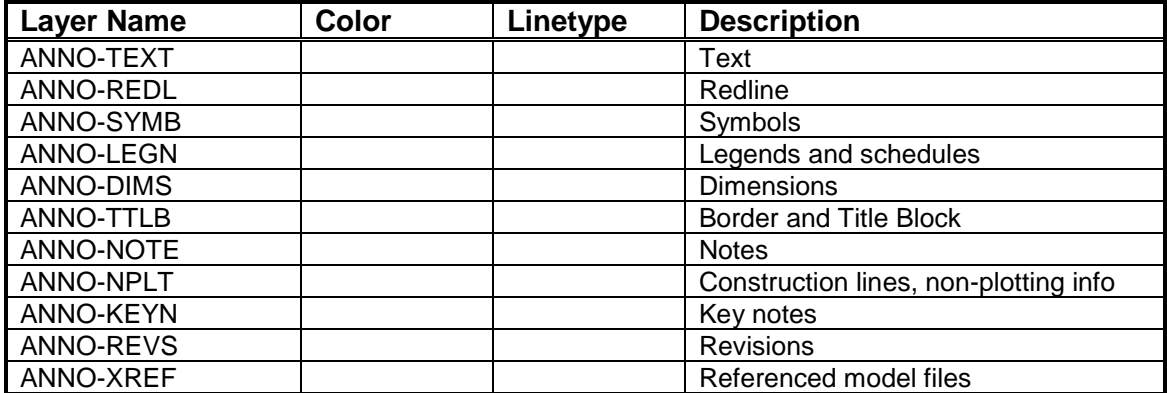

### **GENERAL**

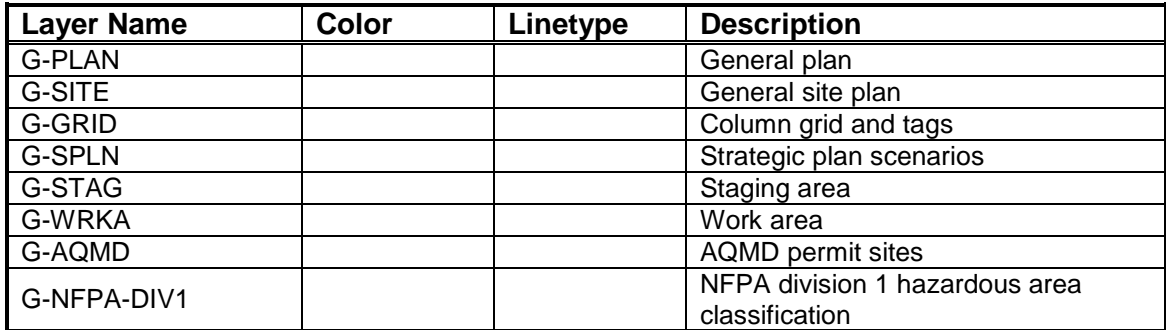

## **DEMOLITION**

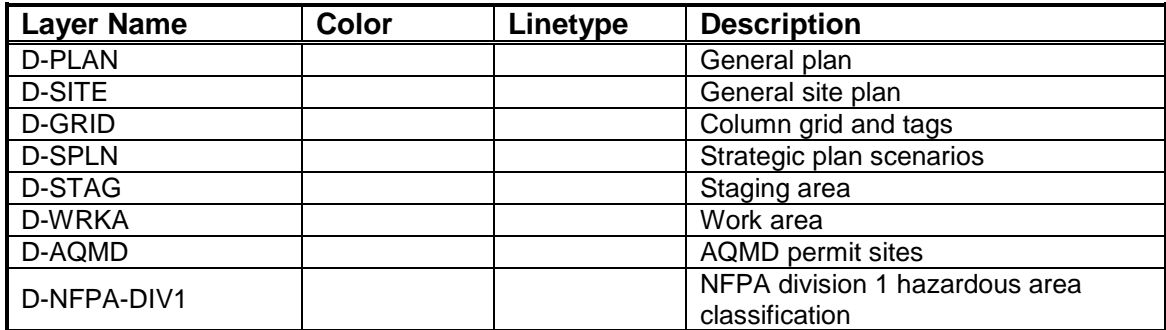

## **CIVIL**

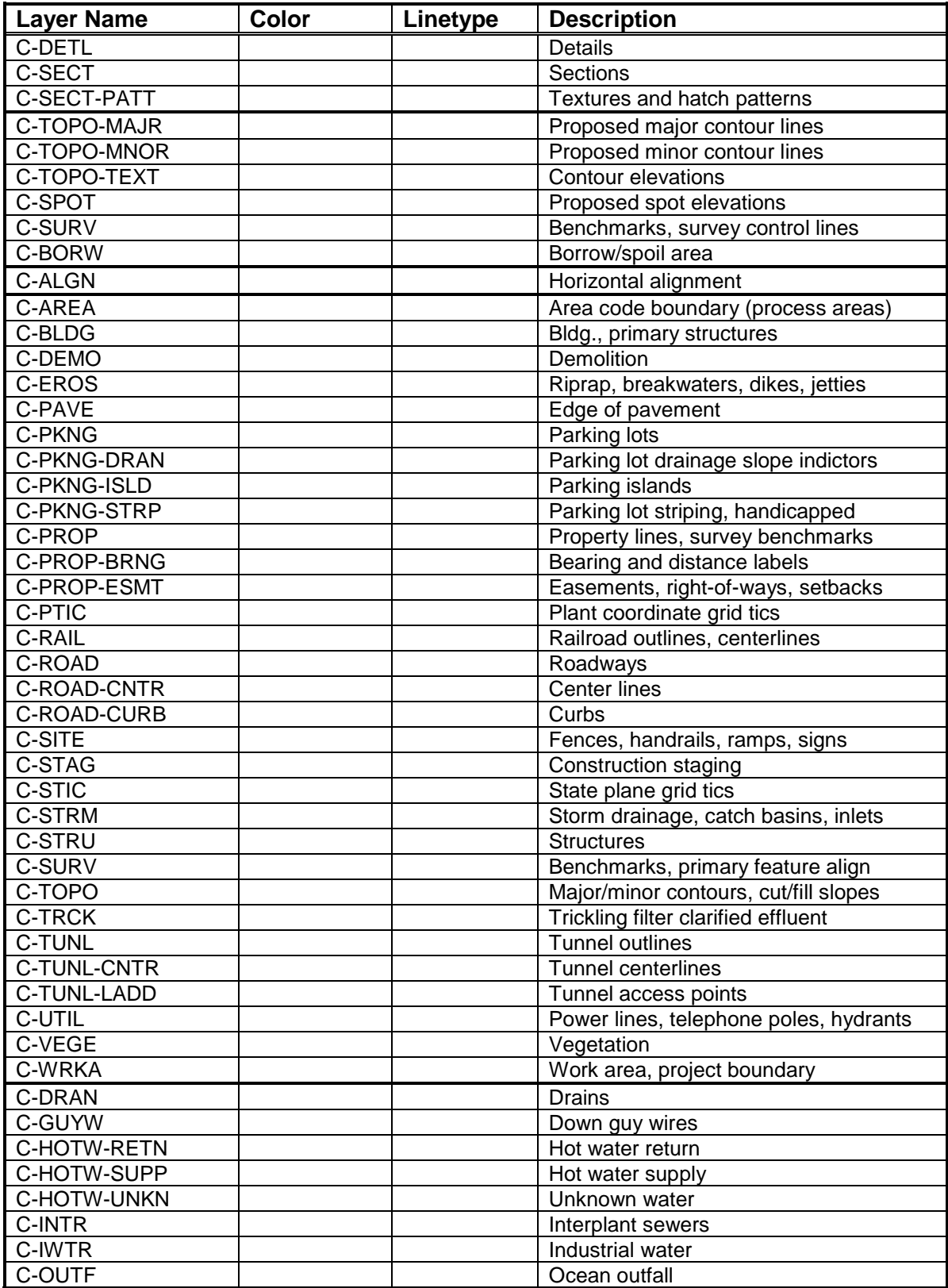

### **ARCHITECTURAL**

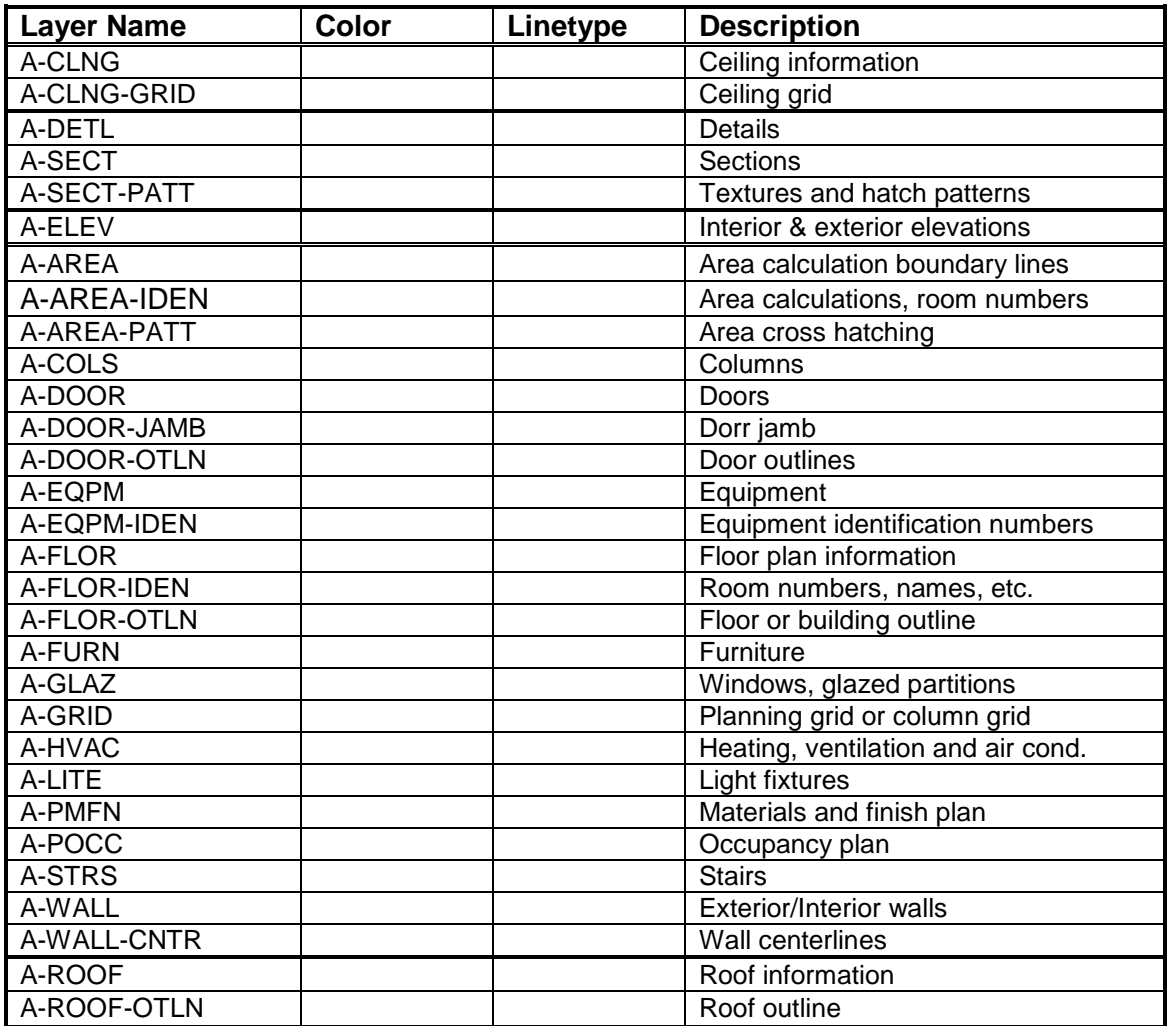
# **STRUCTURAL**

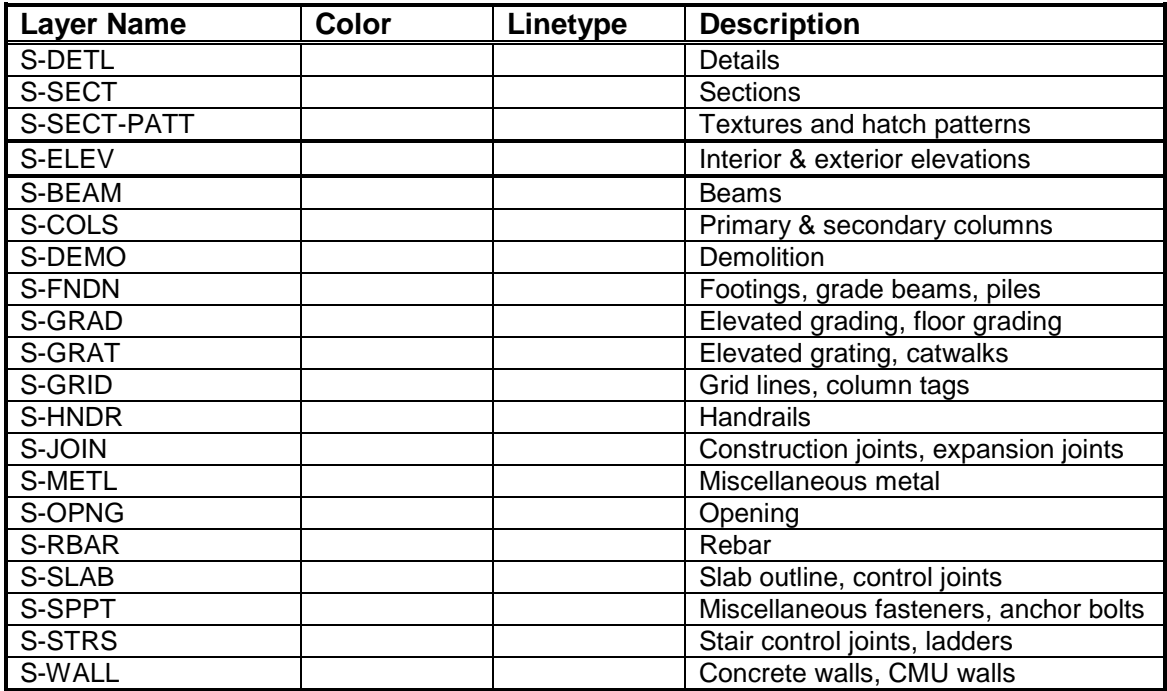

# **MECHANICAL**

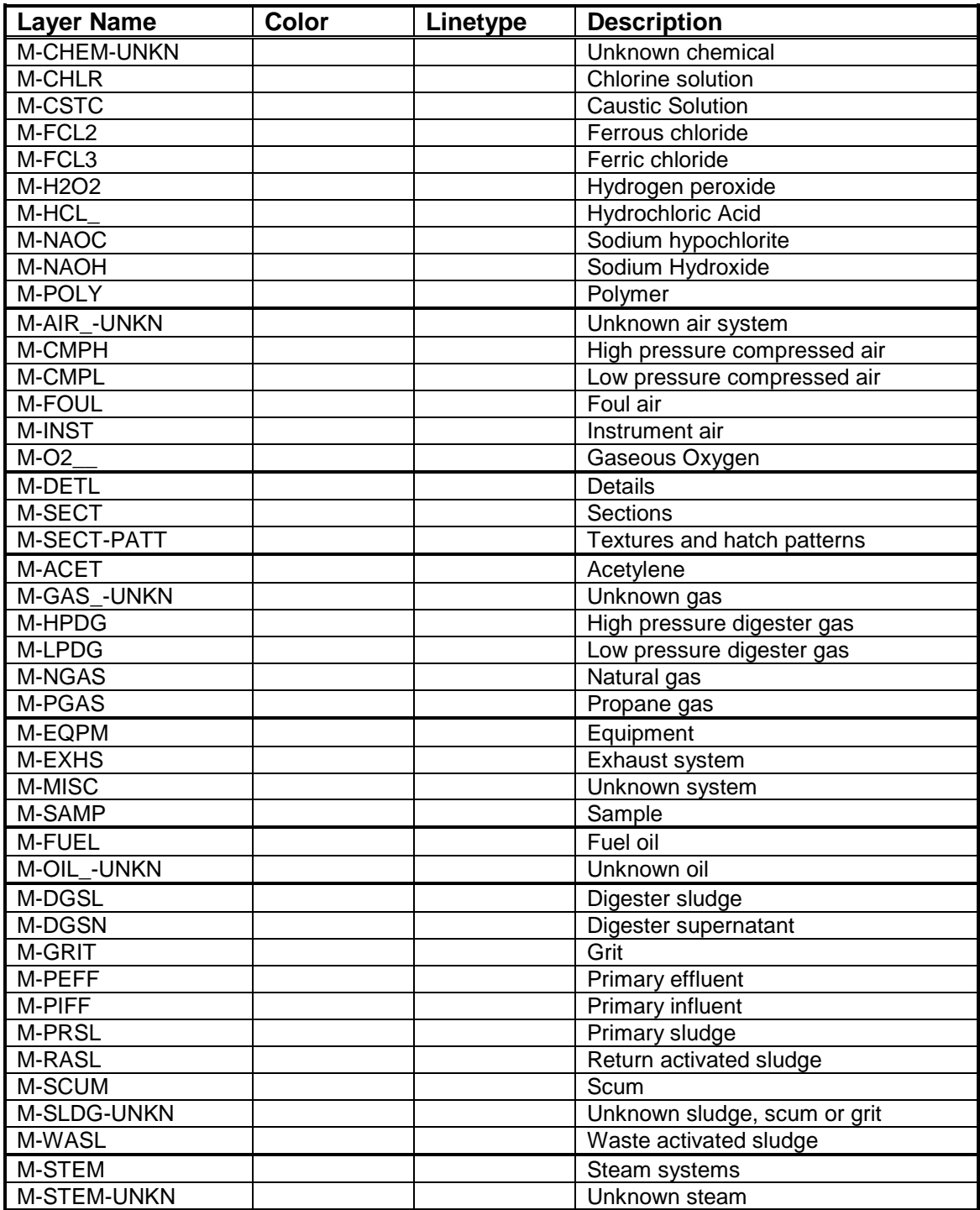

## **HVAC**

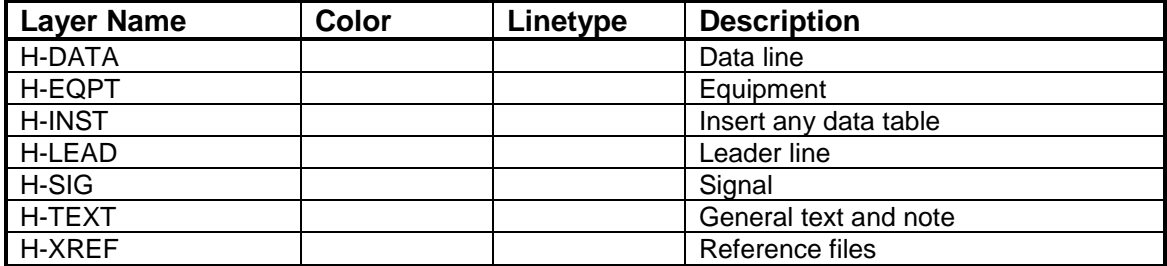

## **PLUMBING**

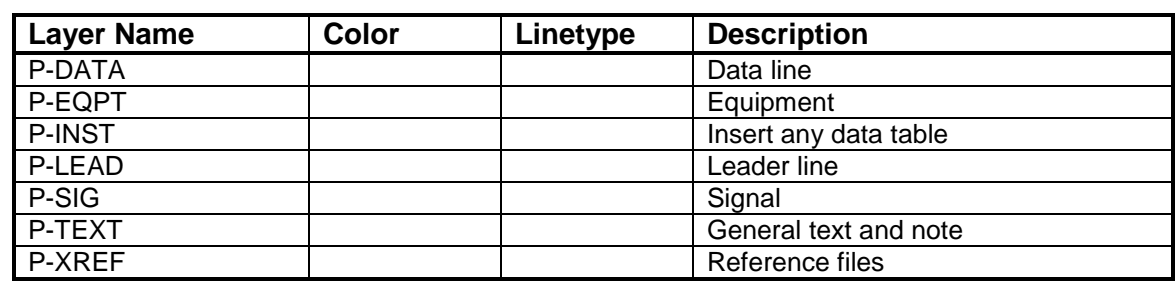

## **ELECTRICAL**

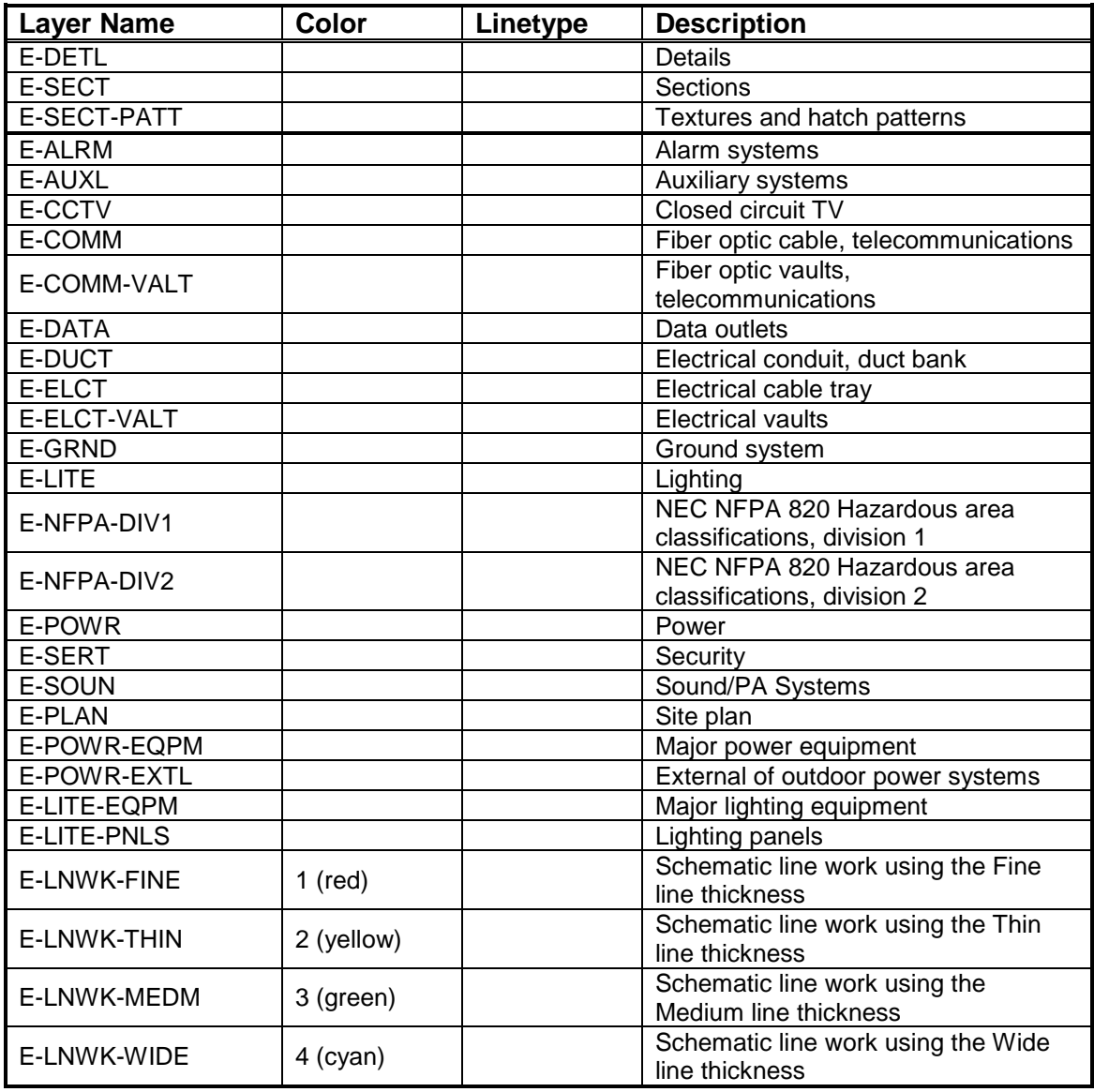

# **P&ID (INSTRUMENTATION)**

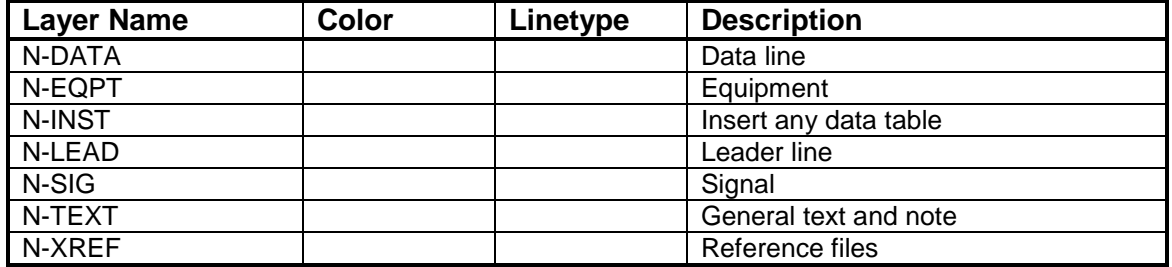

*Note: the general layers above for guidelines only. Additional layers per smart P&ID system and logical control by P&ID Engineers.* 

# **LANDSCAPE**

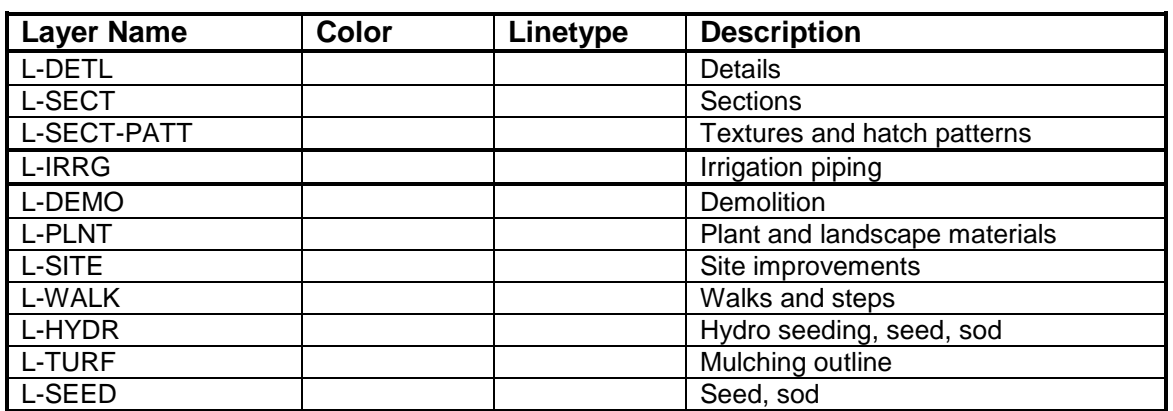

## **GRAPHIC/FILE STANDARDS**

# TABLE OF CONTENTS **PAGE**

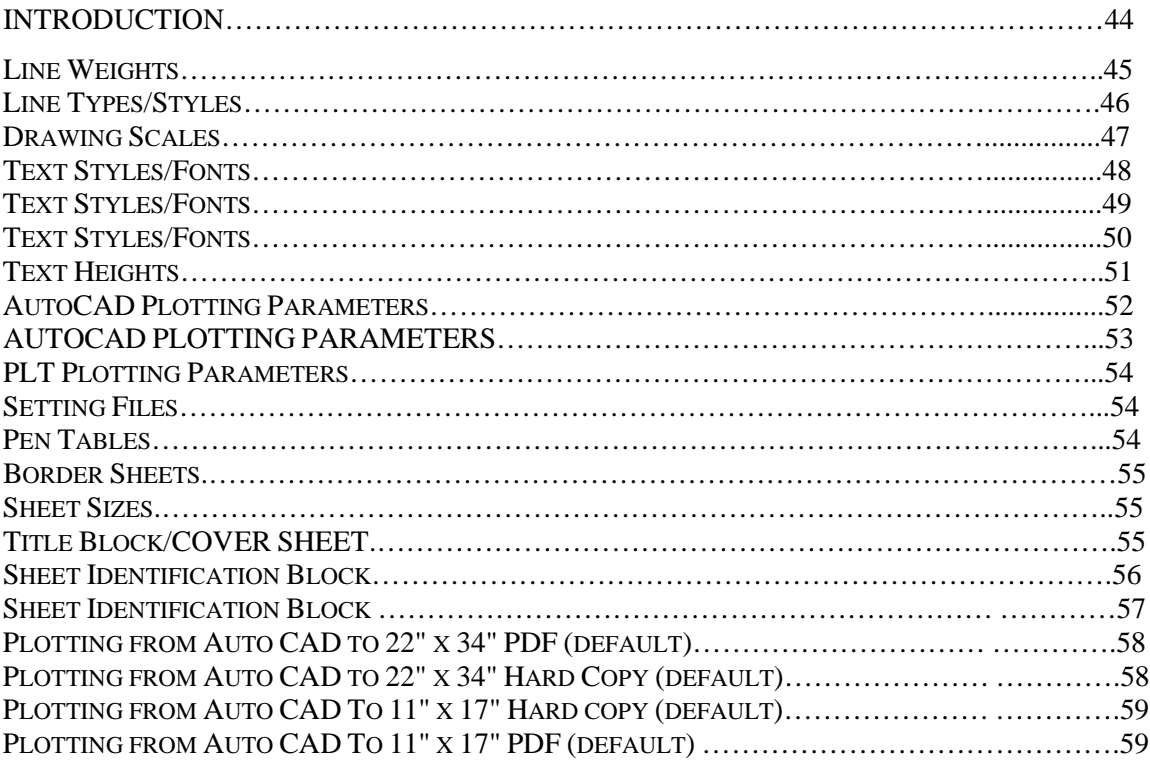

**\_\_\_\_\_\_\_\_\_\_\_\_\_\_\_\_\_\_\_\_\_\_\_\_\_\_\_\_\_\_\_\_\_\_\_\_\_\_\_\_\_\_\_\_\_\_\_\_\_\_\_\_\_\_\_**

# **INTRODUCTION**

This chapter contains examples of the graphics and symbols available for use on IEUA projects. This is a palette of graphics from which the drafter/designer may produce a completed drawing.

> "There are no shortcuts to anyplace worth going" -Beverly Sills

#### **LINE WEIGHTS**

The six primary and three optional line weights defined in Table 0-1, are considered sufficient and should not be expanded unless an appreciable improvement in drawing clarity or contrast can be realized. The AutoCAD color column represents the primary color, for additional colors using the same line weight refer to page 52.

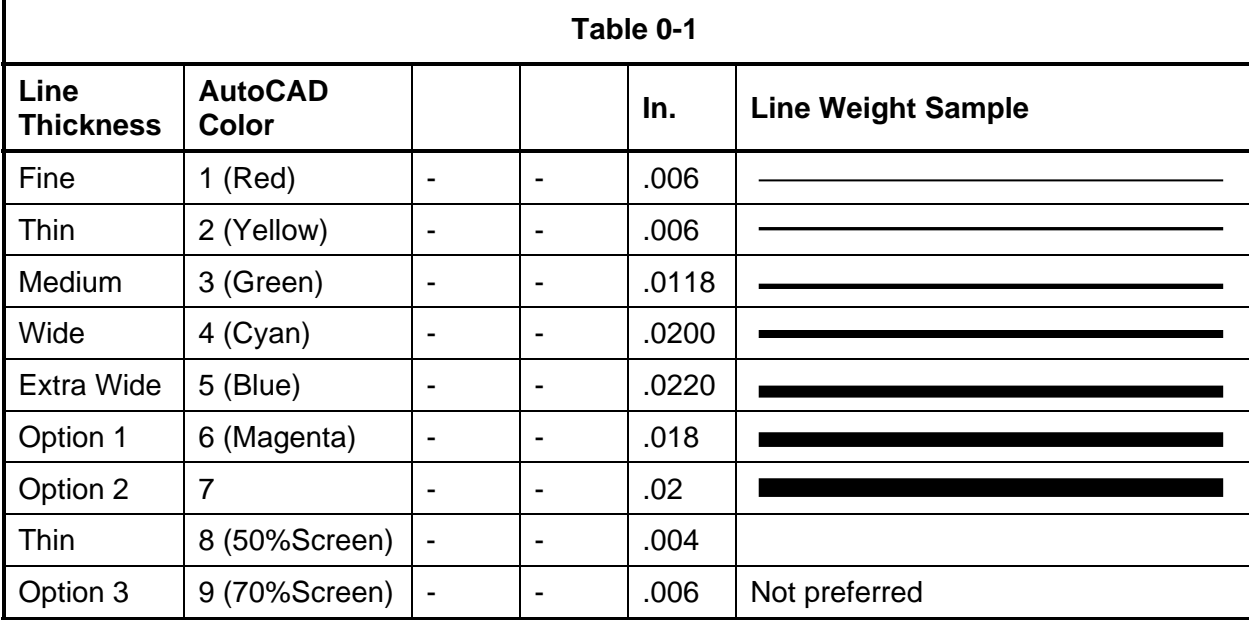

The following are typical usage for the line widths shown:

- Fine (.006) Fine lines should be used sparingly, mostly for poche/hatching (this line thickness typically does not reproduce well in blue-line format and/or photocopies).
- Thin (.006) Thin lines should be used for depicting dimension lines, dimension leader/witness lines, note leader lines, line terminators, phantom lines, hidden lines, center lines, long break lines, schedule grid lines, and other object lines seen at a distance.
- Medium (.008) Medium lines should be used for depicting minor object lines, dimension text, text for notes, callouts, and schedule text.
- Wide (0.0118) Wide lines should be used for major object lines, cut lines, section cutting plane lines, and titles.
- Extra Wide (.0177) Extra wide lines should be used for minor title underlining, schedule outlines, large titles, and object lines requiring special emphasis. Extra wide widths are also appropriate for use as an elevation grade line, building footprint, or top of grade lines on section/foundation details.

*Note: all objects line weight, line type, or color shall be drawn as default by layer (do not force line weight, type, or color in the same layer).* 

*The use of AutoCAD Polylines with a defined width is discouraged. However, if they are used the polyline widths must be uniform throughout the extent of the line. Variable line width polylines do not translate into other CAD packages.*

#### **LINE TYPES/STYLES**

The line styles defined in [Table 0-2](#page-802-0) are considered sufficient and should not be expanded unless an appreciable improvement in drawing clarity or contrast can be realized. For AutoCAD the global linetype scale factor (LTSCALE) for all drawings should be set to .5 or  $\frac{1}{2}$  of the plotted scale. The paper space linetype scaling (PSLTSCALE) should be assigned a value of 1.

<span id="page-802-0"></span>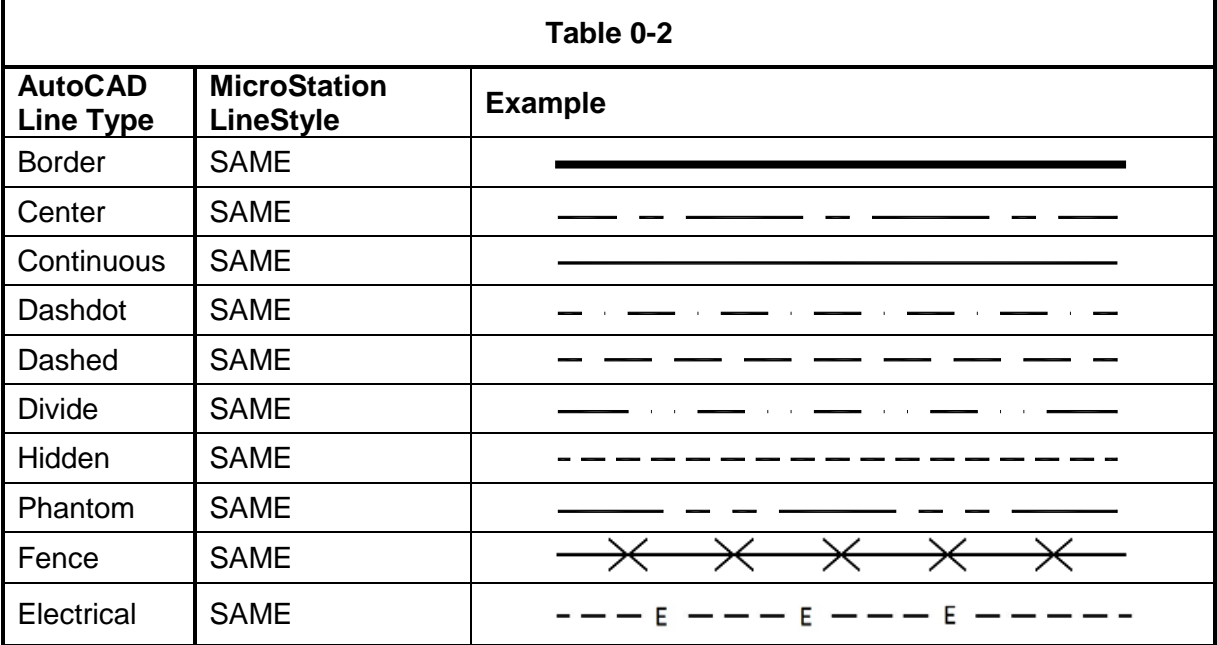

The following are typical usage for the line widths shown:

*Note: all objects line type/styles shall be drawn as default by layer (do not force line type/styles in the same layer).*

- Border line type should be used to delineate city or county boundaries.
- Center line type should be used to depict the centerline of a street or piece of equipment.
- Continuous line type is the most common and is used for all object lines, dimension lines, extension lines, leader lines, and other visible lines.
- Dashdot line type should be used sparingly. (Line types with dots typically do not reproduce well in blue-line format and/or photocopies).
- Dashed line type should be used for existing/screen features such as utilities, edge of pavement, and curbs. For future proposed feature shown in black.
- Divide line type should be used to depict flow lines, rivers, streams and other water features.
- Hidden line type should be used to show hidden features of an object or feature.
- Phantom line type should be used for right of way lines, property boundaries, outline, and match lines.

## **DRAWING SCALES**

<span id="page-803-0"></span>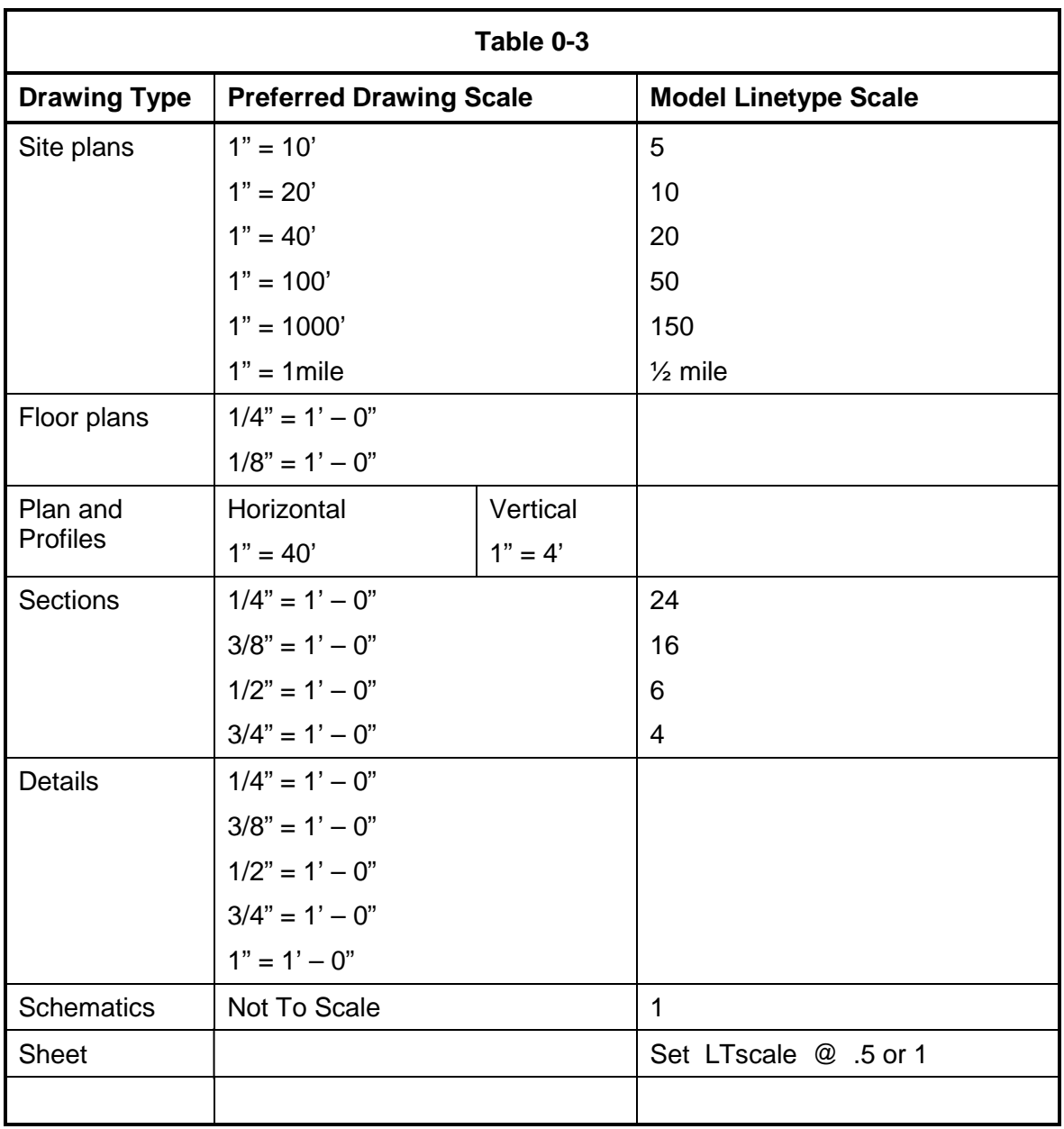

Typical drawing scales for inch-pound measurements are shown in [Table 0-3.](#page-803-0)

#### **TEXT STYLES/FONTS**

Contrasting text styles or fonts are used within a drawing to delineate types of information. IEUA adheres to the five fonts shown in [Table 0-4](#page-805-0) for AutoCAD. If consultants desire to use fonts in addition to those listed, they should first submit a request to IEUA in writing and receive written authorization to do so. Consideration shall be given to adding new non-proprietary fonts to this standard where deemed necessary. In such cases these fonts shall have been developed by the consultant or in the public domain. IEUA shall not be held liable for copyright violations resulting from a consultant's intentional or inadvertent use of a proprietary font not know to IEUA, nor shall IEUA be responsible for assuring that the consultant obtains proper licensing for the proprietary fonts. For AutoCAD both the ASCII (.SHP) and the compiled binary (.SHX) files shall be provided.

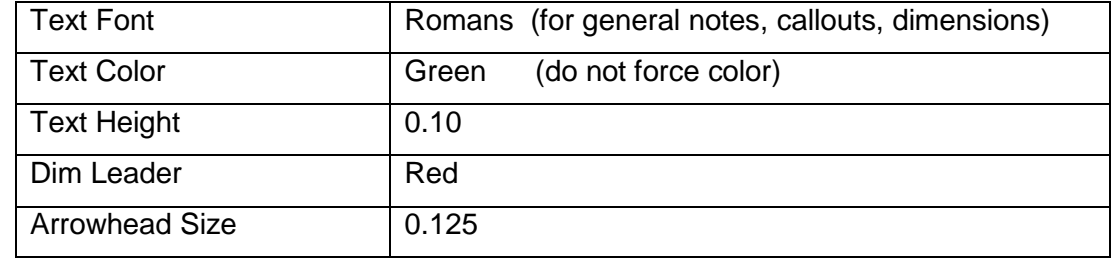

## **PRIMARY TEXT STYLE/ FONT**

#### Secondary Text Style/ Font

- Monotext font. This font creates text characters that are evenly spaced. Monotext font should be used where text fields need to be aligned such as in schedules or, in some cases title blocks.
- Proportional font. This font creates text where the characters are proportionally spaced. It is appropriate for labels or title blocks.
- Slanted font. A slanted font is used where text needs to be easily distinguished from other text. Using the proportional font with the obliquing angle or slant set to 21 degrees creates the desired effect.
- Filled font. Filled fonts are used primarily for titles and on cover sheets. The recommended AutoCAD font is the Swiss TrueType font (Note: the TEXTFILL system variable needs to be set to "1").
- Outline font. Outline fonts are used to label an open space or area. The recommended AutoCAD font is the Swiss TrueType font.

<span id="page-805-0"></span>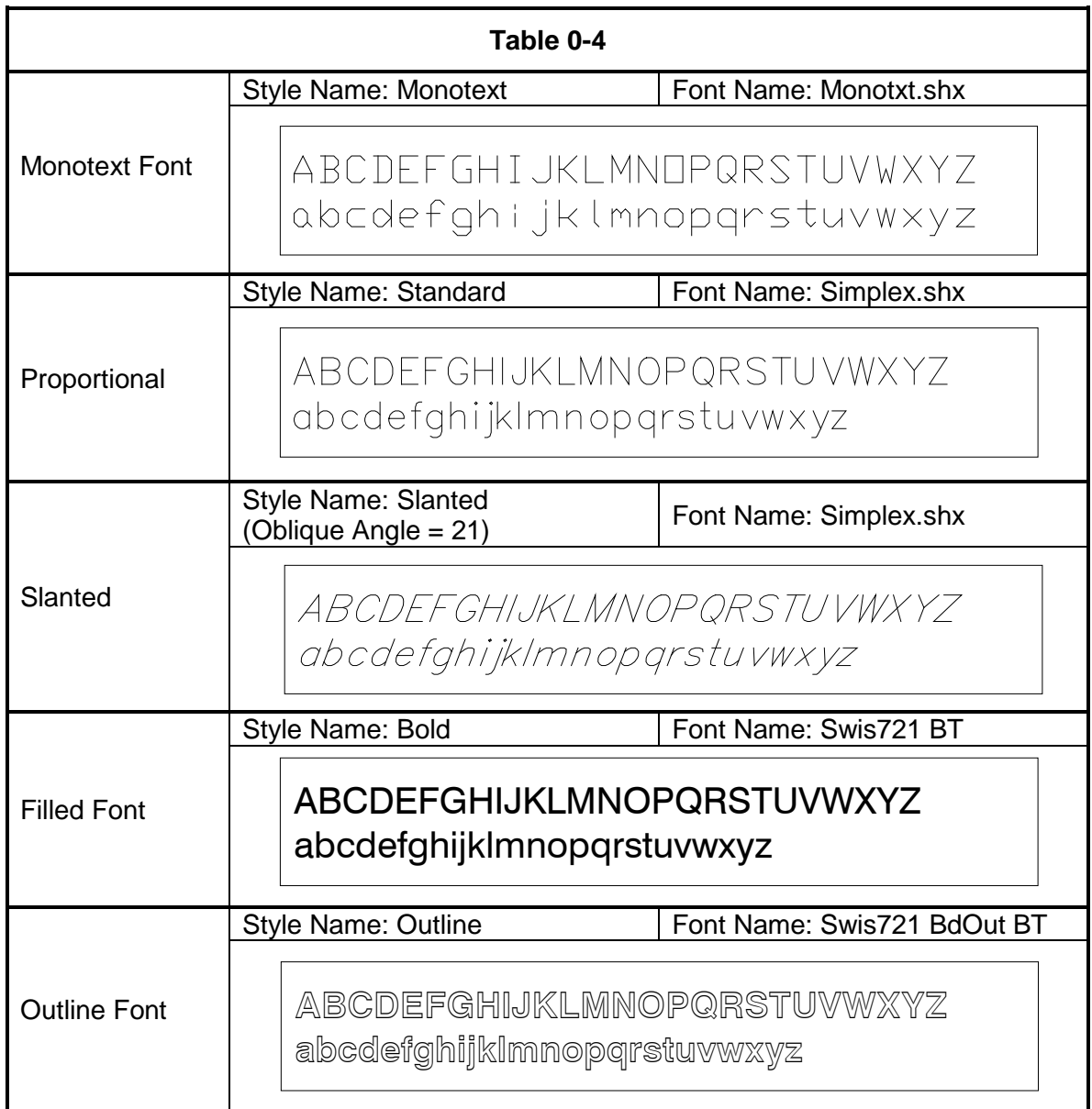

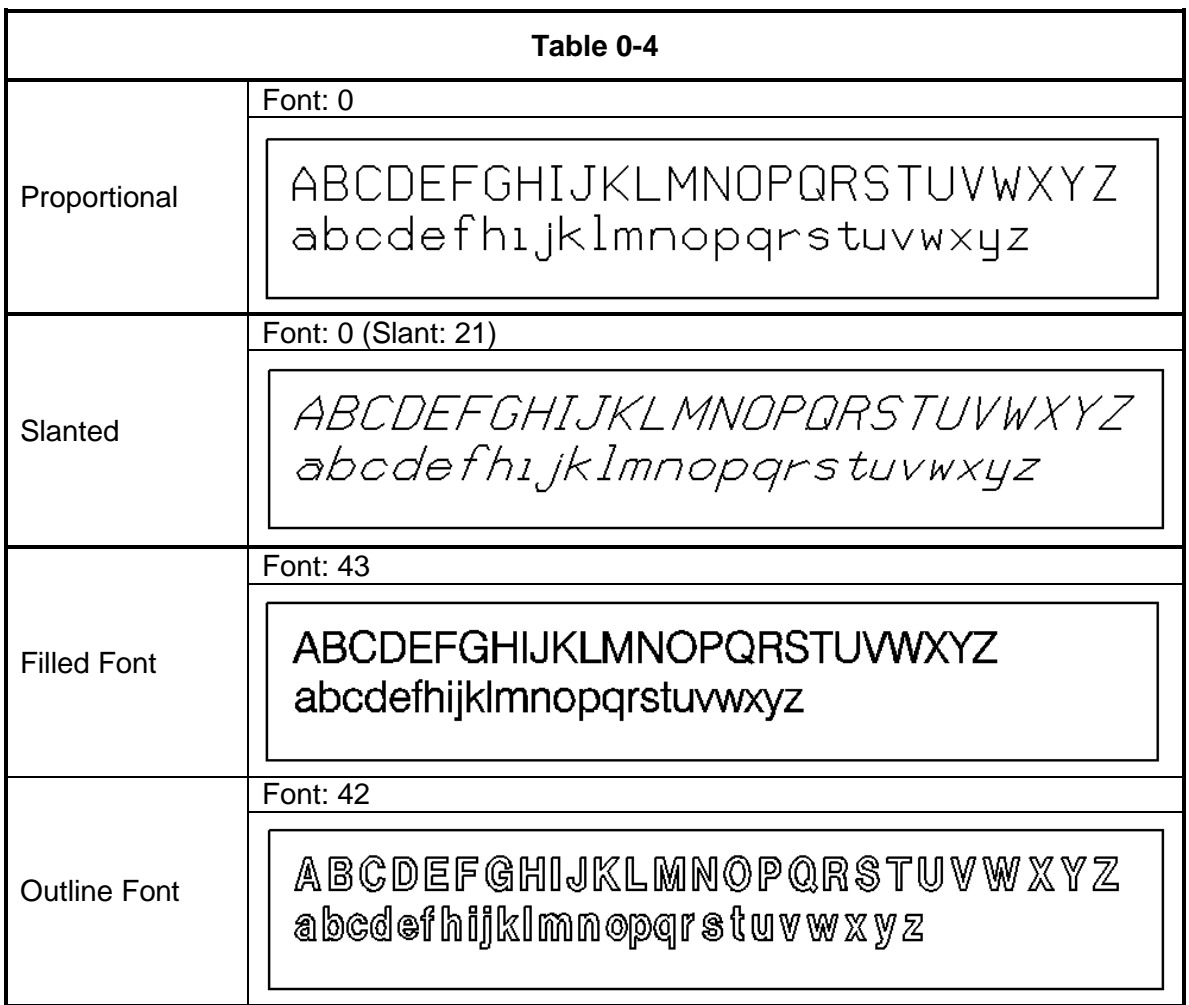

#### **TEXT HEIGHTS**

[Table 0-5](#page-807-0) lists text sizes using inch-pound scales.

<span id="page-807-0"></span>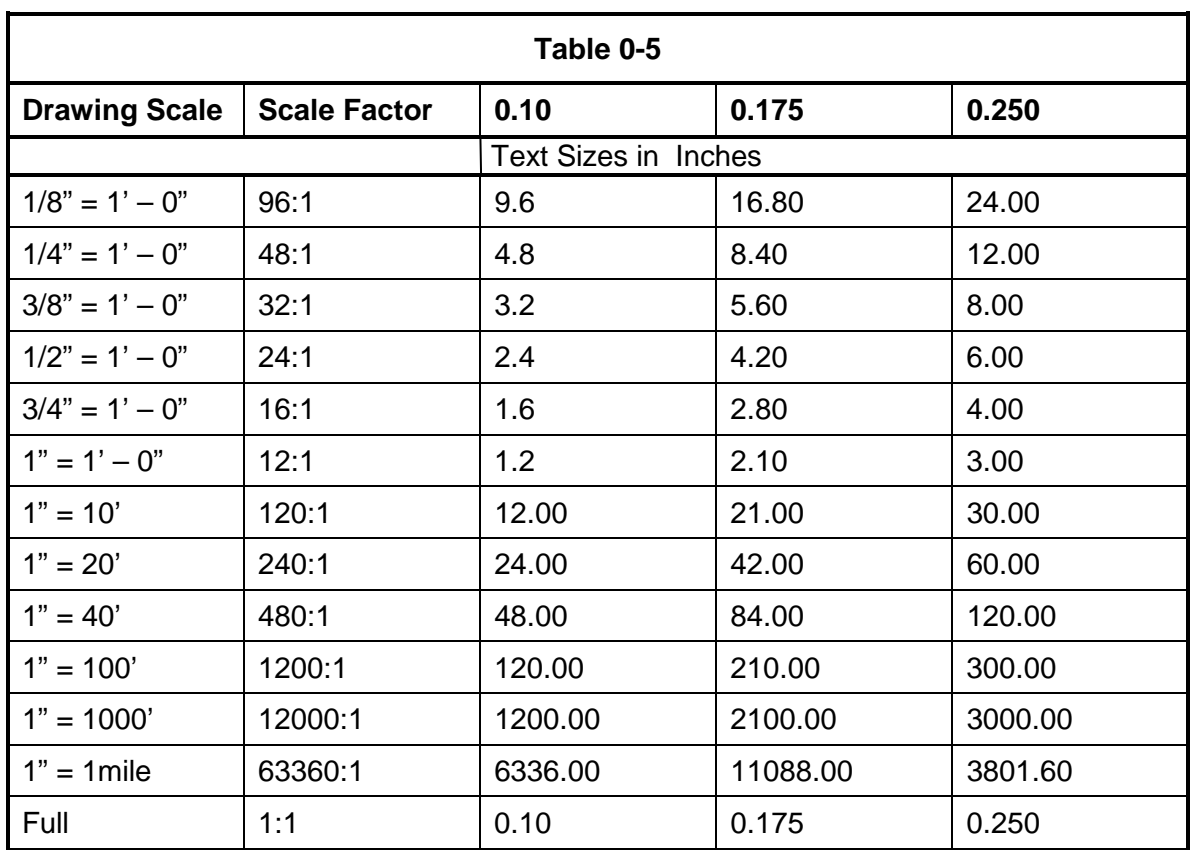

The following are typical usage for the text heights shown:

- 0.10 text height is used for loop diagrams and control logic diagrams.
- 0.10 should be used for call outs, dimensions, and general notes.
- 0.175 text height is used when a slightly larger label is necessary such as street names, city or county names.
- 0.250 text height is generally used in conjunction with the bold text style and is used for titles.

#### **AUTOCAD PLOTTING PARAMETERS**

Table 0-6 maps the color to pen number used for plotting.

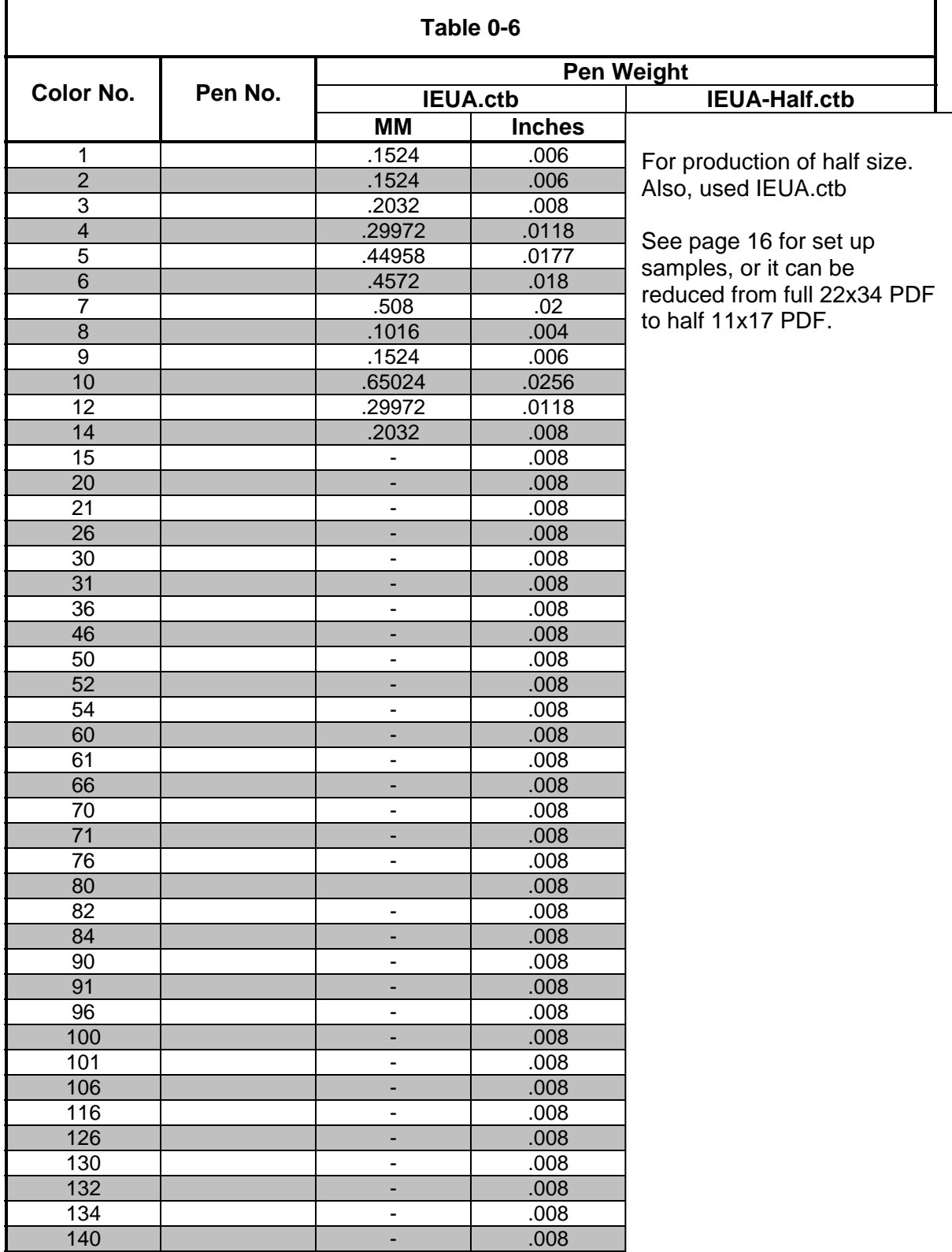

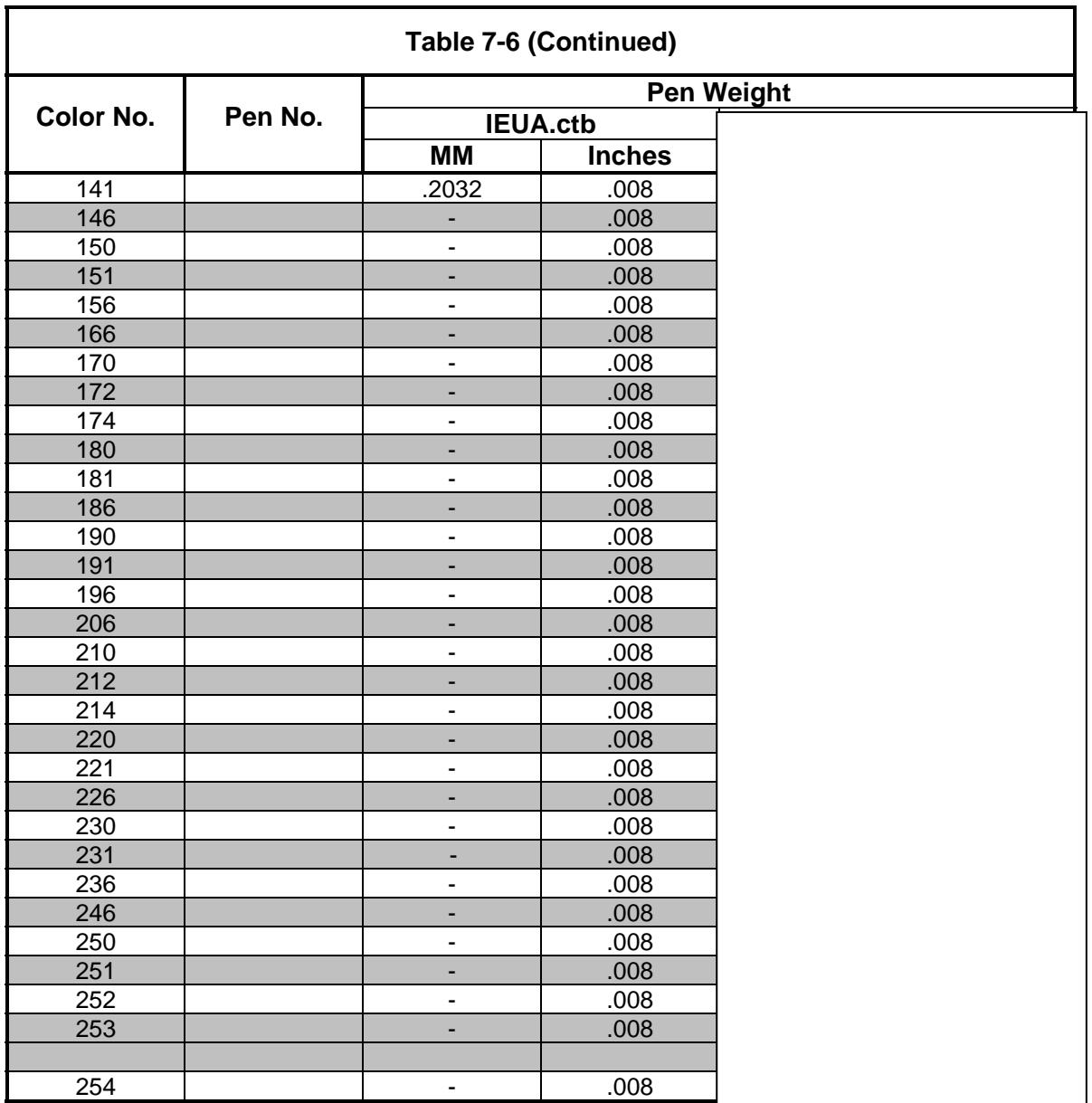

#### **PLT PLOTTING PARAMETERS**

IEUA utilizes PLT from AutoCAD to process plot requests. With this plotting environment, you can plot the active drawing or plot multiple drawings. The plotting environment utilizes certain default parameters.

#### *Setting Files*

The PLT settings file is used with AutoCAD plotting to provide a way to plot hard copy or PDF, review line weight sample on Chapter 7, page 2 per prior to start layout design drawings. *Notice: please do not modify IEUA.ctb template file!*

#### *(See pages 15 and 16 for plot samples full and half)*

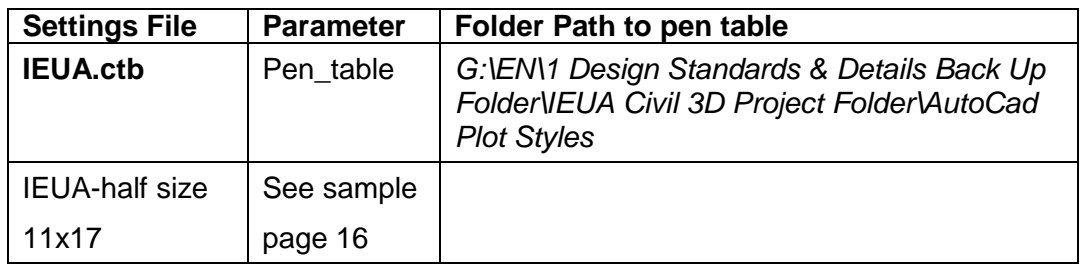

#### *Pen Tables*

To ensure plotting consistency, the Agency has created a standard pen table. The pen table symbolizes elements from the design file as are processed for plotting.

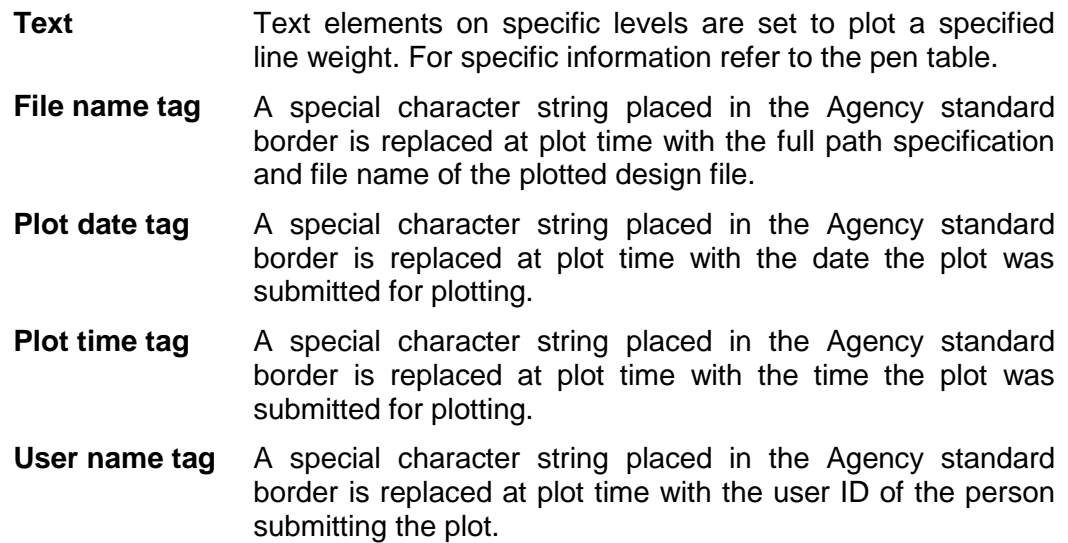

#### **BORDER SHEETS**

#### *Sheet Sizes*

Table 7.8.1 indicates the standard sheet sizes and their typical uses:

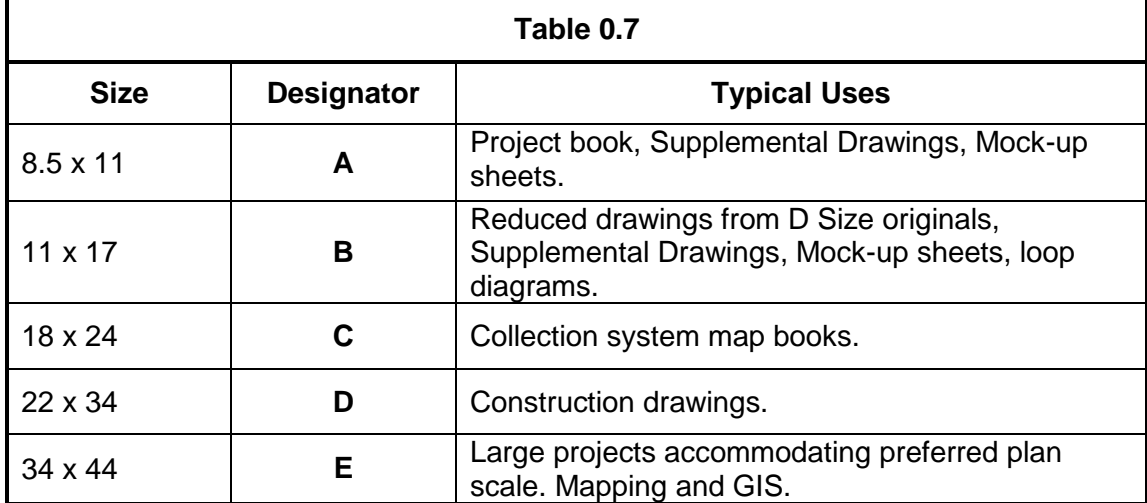

#### *Cover Sheet*

The cover sheet area is that portion of the sheet containing project, client, designer, sheet identification, and sheet management information needed by the user of the sheet. The guidelines for the cover sheet area provide criteria for the location of like information shown in data blocks within the title block area for easy and consistent retrieval and filing of drawings. Data blocks include the following:

Vicinity Map (a general location of the project within the IEUA's service area)

Project Location Map (a specific location of the project within a plant, facility or residential/commercial area)

IEUA Logo

Project Name

Project Number

**Date** 

Approval signature block for Department Manager and Deputy Manager

The following other items are permitted based on the Project Manager or the Project's preference:

Volume number to tie the plans with other the project documents such as technical specifications (i.e. Vol. 2 of 2 Plans)

Dig-Alert logo

Basis of Bearing

**Benchmarks** 

Index for drawing sheets (if small enough to fit within the cover sheet)

#### **Sheet Identification Block**

The Sheet identification block (Figure 7.9) contains the sheet identifier, sheet count, job number and drawing number. The sheet identifier or Drawing Number is composed of the discipline code/designator, the sheet type designator, and the sheet sequence number described in Chapter 8, Drawing Set Organization. The "1" pertains to the sheet identification number. "XX" refers to the total number of sheets for the entire drawing set. "EN1234" refers to the consultant's job/project number, and "DXXXX-001" refers to IEUA's drawing number.

#### **Designer Identification Block**

The designer identification block (Figure 7.10) contains the logo or name of company that designed the sheet. This space also includes an area to accommodate the placing of a professional seal when required.

#### **Management Block**

The management block (Figure 7.11) contains information Approval signature block for Department Manager and Deputy Manager. This will only be applicable to the front cover sheet. (insertion point @ 0,0)

#### **Issue Block**

The issue block (Figure 7.12) contains a history of revisions, addenda, and/or clarifications to the sheet. The first entry should be placed on the lower left-hand line of the issue block and subsequent entries should be made above it.

#### **Production Data Block**

The production data block (Figure 7.13) contains management information concerning the production of the sheet. Data that is assigned to this area includes file project path, file name, and date. The production data block is located along the binding strip outside the border vertically on the lower left side

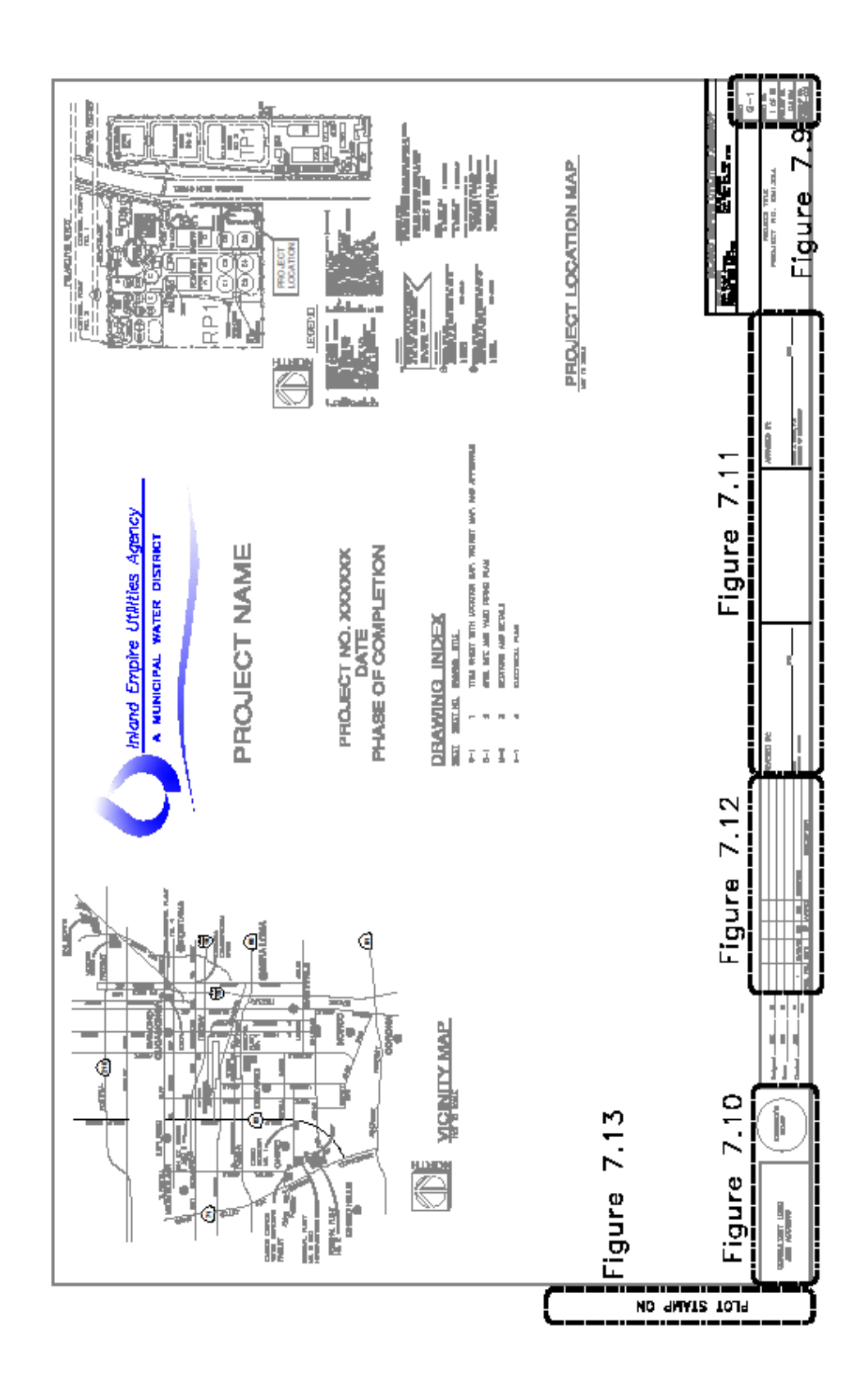

#### CHAPTER 7

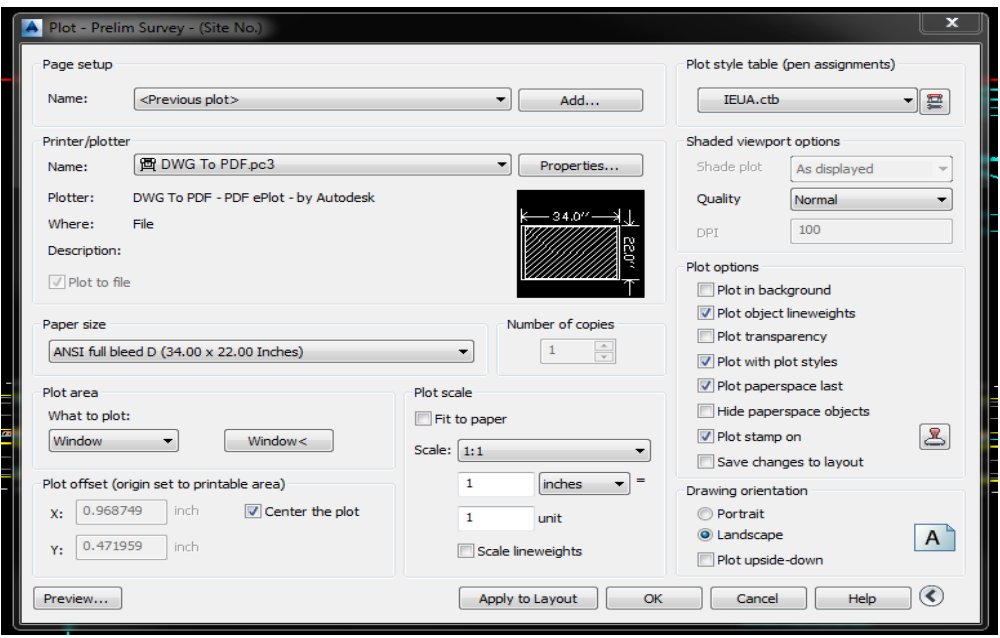

## **PLOTTING FROM AUTO CAD TO 22" X 34" HARD COPY:**

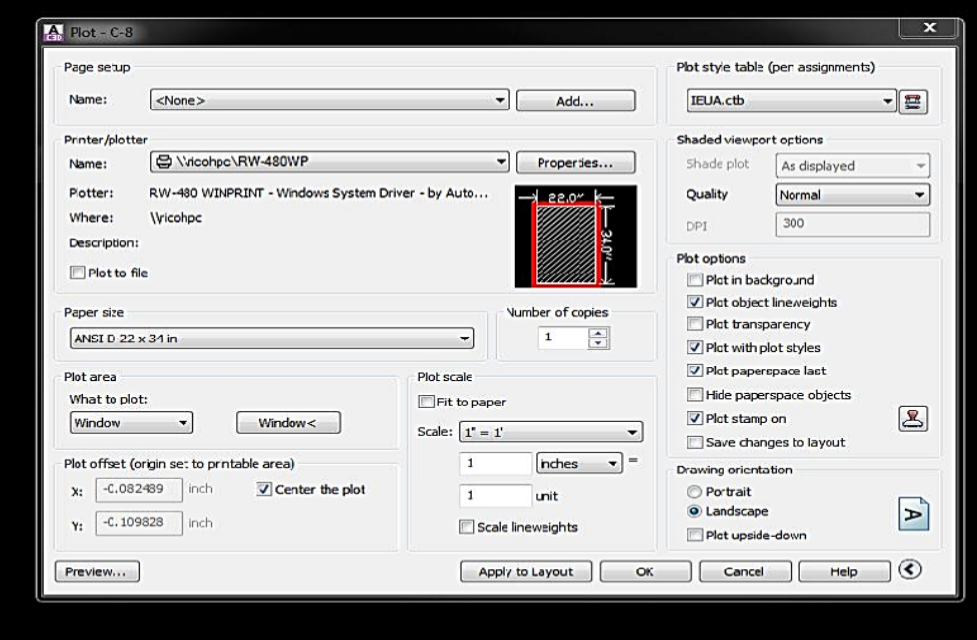

# **OPTIONAL HALF SIZE PLOT**

## **PLOTTING FROM AUTO CAD TO 11" X 17" HARD COPY:**

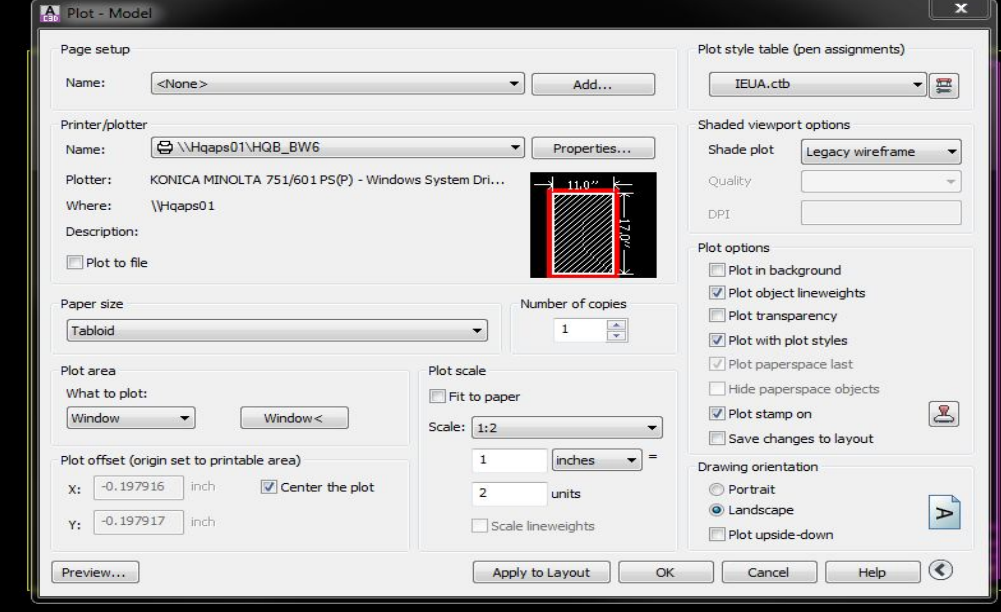

## **PLOTTING FROM AUTO CAD TO 11"X17" PDF:**

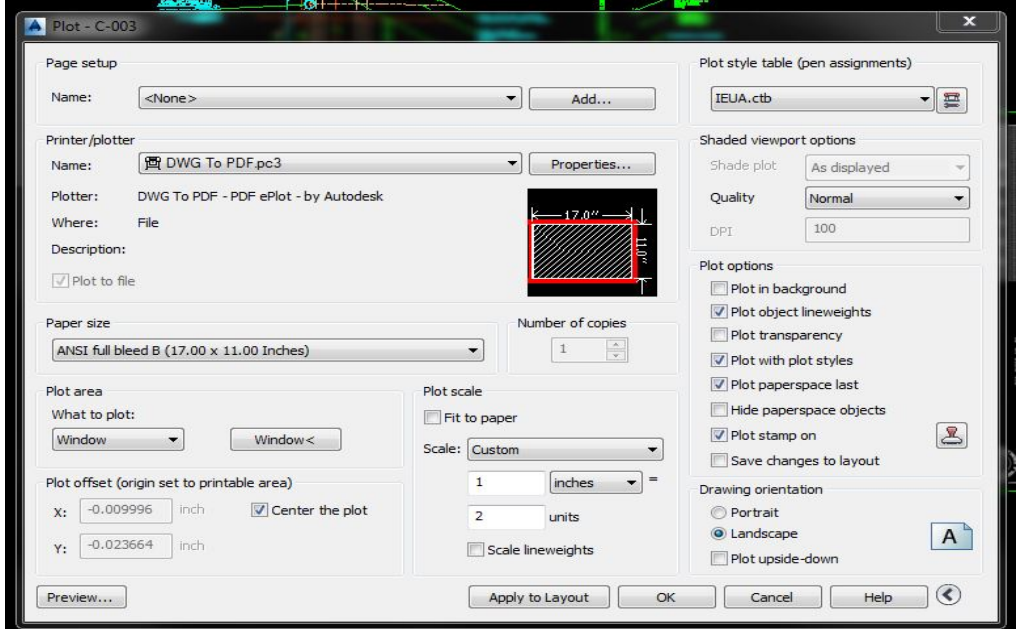

## **DRAWING SET ORGANIZATION**

# TABLE OF CONTENTS **TABLE OF CONTENTS**

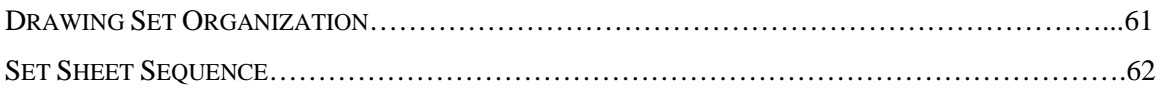

**\_\_\_\_\_\_\_\_\_\_\_\_\_\_\_\_\_\_\_\_\_\_\_\_\_\_\_\_\_\_\_\_\_\_\_\_\_\_\_\_\_\_\_\_\_\_\_\_\_\_\_\_\_\_\_**

## **DRAWING SET ORGANIZATION**

This chapter details IEUA's system for organizing a set of drawings. The organization of a drawing set is designed to support the requirements and facilitate the production efforts of the design and construction team. The following methodology is used:

- Segregate the information by discipline (both design and construction) to form subsets of the total drawing package.
- Order the subsets to correspond to the natural sequence of construction, closely associating disciplines where topics are similar.
- Collect and present each drawing (plan, elevation, section, etc.) on a sheet dedicated to that drawing type.
- Present information within each subset from general to specific.

# **SET SHEET SEQUENCE**

Following the cover sheet, sheets should be organized into subsets by discipline in the order illustrated in Figure 8-1. All of the subsets (discipline) may not apply, or more specific additional categories may be required depending on the size, scope and complexity of the project. The Landscape plan for each discipline shall be the last drawing within the discipline.

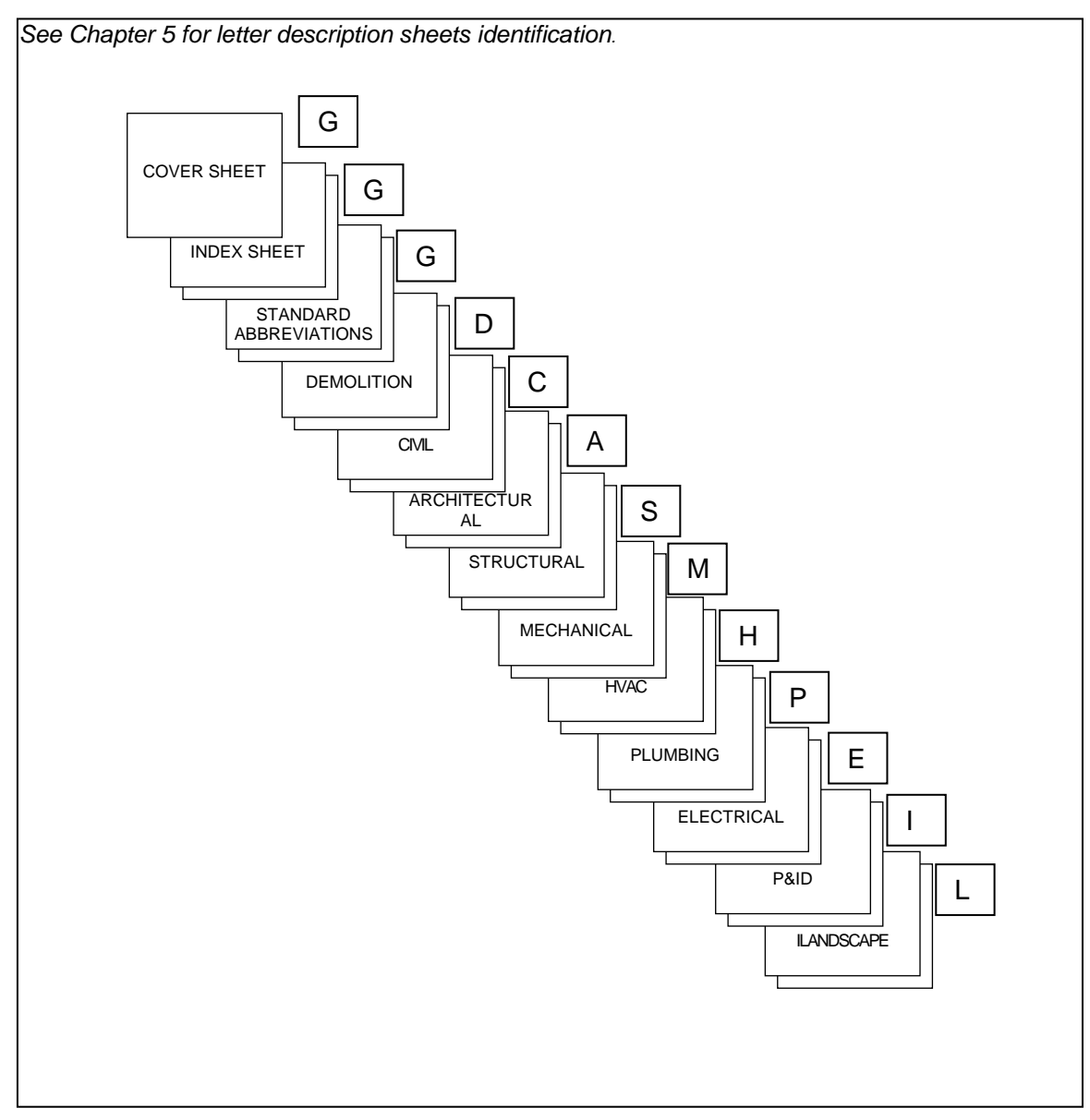

**Figure 8-1**

## **DELIVERABLES AND DATA EXCHANGE**

# TABLE OF CONTENTS **TABLE OF CONTENTS**

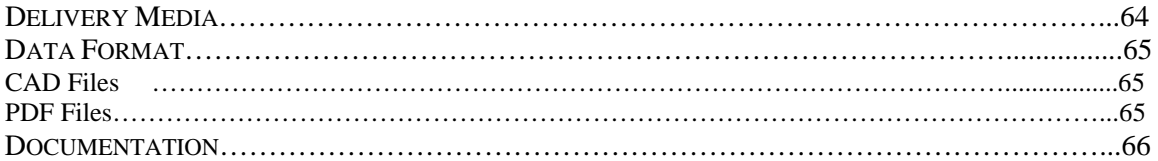

**\_\_\_\_\_\_\_\_\_\_\_\_\_\_\_\_\_\_\_\_\_\_\_\_\_\_\_\_\_\_\_\_\_\_\_\_\_\_\_\_\_\_\_\_\_\_\_\_\_\_\_\_\_\_\_**

This chapter describes the standard deliverables and data exchange formats required to exchange digital data (drawing files and database information) between IEUA and consultants.

#### **DELIVERY MEDIA**

Digital media shall be delivered according to Table 9-1

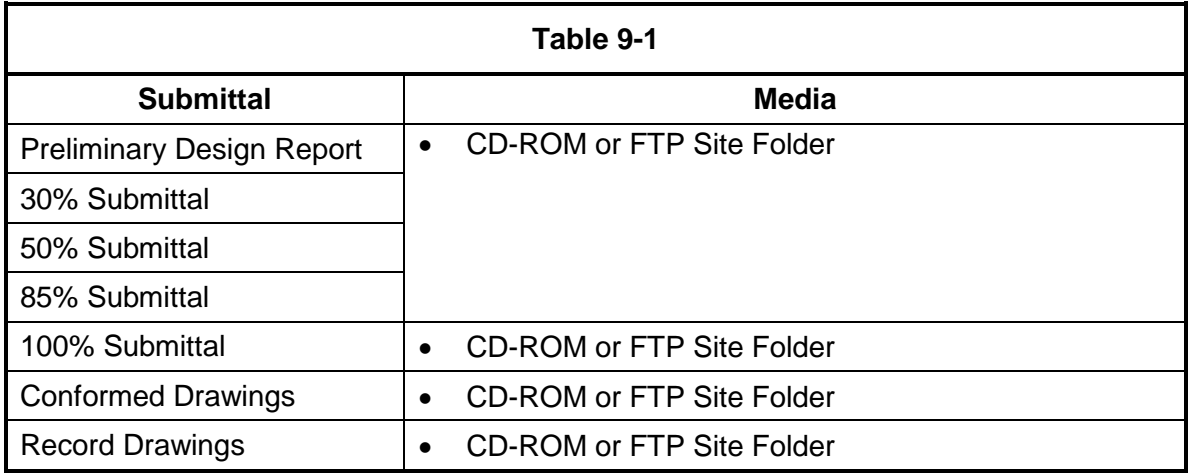

When digital media are exchanged, an external label must contain, at a minimum, the following information:

- Project number
- Project title
- Submittal date
- Format and version (e.g., Windows NT 4.0, Auto CAD Version, etc.) of the operating system on which the media was created.
- Sequence number (for multiple CD's, etc.)
- A short description of contents.

In addition, a transmittal sheet must accompany the media containing, at a minimum, the following information:

- Information included on the external label of each CD-ROM.
- Total number of CD-ROMs being delivered.
- List of filenames and file descriptions on each CD-ROM.
- Instructions for restoring/transferring the files from the media.
- Certification that all delivery media is free of known viruses, including the name of the virus scanning software used and the date the virus scan was preformed.

#### **DATA FORMAT**

All files necessary to produce the drawing set (base maps, project model files, Xrefs, plot styles, etc.) are to be delivered in both native CAD format and in PDF format according the Engineering Design Guidelines and the Scope of Work.

#### *CAD Files*

All CAD files shall be delivered in a format that is directly readable and compatible with the Agency's CAD environment, as described in Chapter 2, page 6, Section CAD, and without conversion. Before a file is placed on the delivery media, the following procedures must be performed:

- Remove all extraneous graphics outside the border area, and set the active parameters to a standard setting or those in the seed/prototype file.
- Make sure all reference (external reference) files are attached with the appropriate project name variable and do not use device or directory specifications.
- Compress or purge all files using the appropriate utility. A digital media copy of the decompression utility should be provided with the deliverable media, if appropriate.
- Include all files, both graphic and nongraphic, required for the project (e.g., plot styles, color tables, pen tables, font libraries, cell/block libraries, user command files, plot files, etc.)
- Make sure that all support files such as those listed above are in the same directory and that references to those files do not include device or directory specifications.
- Include all standard sheets (i.e. abbreviation sheets, standard symbol sheets, etc.) necessary for a complete project set.

#### *PDF Files*

All PDS files shall be delivered in a format that is directly readable and compatible with the Agency's PDS environment. Before a file is placed on the delivery media, the following procedures must be performed:

- Compress Design File to remove all the elements from the undo/redo buffer and all items marked for deletion in the design file.
- File Design to save the parameters defined within the current session.
- Propagate all design files. Drawings must propagate without errors and minimal warnings.
- Provide PDF report "Drawing Index for Active Project". This report contains drawing number, drawing title, file name, process area number and modification status for the currently active PDF project.
- Image size at least 5000 pixels, resolution at least 150, document size 34 x 22 square inches. **No exceptions**.

#### **DOCUMENTATION**

Unless otherwise specified in the project scope of work, the following media types will be submitted with the appropriate submittal as listed in Table 9-2

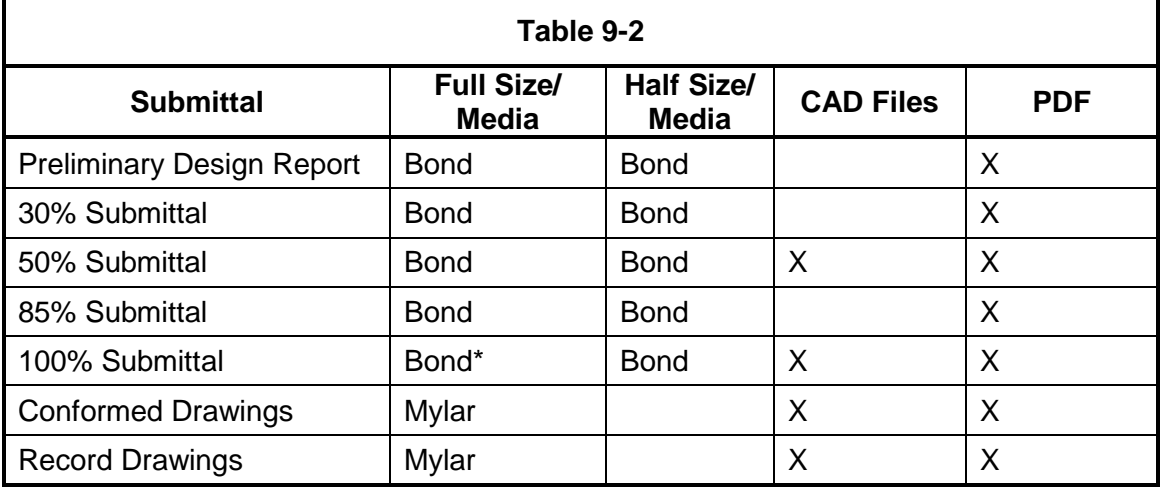

\* Cover sheet shall be Mylar.

Hardcopy media types must meet the following specifications:

- Bond is to be 20# white.
- Vellum is to be 20# solvent-free rag vellum.
- Mylar is to be 4mil double matte.
- 50% Submittal CAD files for IEUA to review CAD standard and QC.
- Submittal PDF shall be in project folder 5.5 Design and the stages of submittal.
- After IEUA received final CAD files, all previous versions shall be moved to folder : Old.

## **CAD STANDARD IMPLEMENTATION TOOLS**

# TABLE OF CONTENTS **TABLE OF CONTENTS**

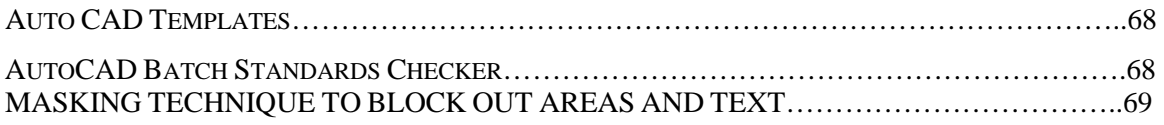

**\_\_\_\_\_\_\_\_\_\_\_\_\_\_\_\_\_\_\_\_\_\_\_\_\_\_\_\_\_\_\_\_\_\_\_\_\_\_\_\_\_\_\_\_\_\_\_\_\_\_\_\_\_\_\_**

IEUA recognizes the need for customized shortcuts or utilities to facilitate efficient production of architectural and engineering CAD documents. To meet this demand, IEUA has developed standard files. These files consist of:

## <span id="page-824-0"></span>**AUTOCAD TEMPLATES**

A template file contains standard settings. When several files need to be created that use the same conventions and default settings, a customized template file can be used instead of specifying the conventions and default settings each time you start a new file. IEUA has created several discipline specific template files. These files have the following conventions and settings included:

- Unit type and precision
- Title blocks, borders, and logos
- Layer names
- Text styles

Template files have a .dwt file extension and are included in the IEUA CAD Standards folder.

### **AUTOCAD BATCH STANDARDS CHECKER**

The Batch Standards Checker audits a series of drawings for standards violations and creates an XML-based summary report detailing all violations. To use the Batch Standards Checker, a series of standards files that define a set of common properties for named objects such as layers and text styles are required. IEUA has created several discipline specific standards files based on the templates described in Section [0,](#page-824-0) *[AU-](#page-824-0)[TOCAD TEMPLATES](#page-824-0)*.

Standards files have a .dws file extension and are included in the IEUA CAD Standards folder.

## **MASKING TECHNIQUE TO BLOCK OUT AREAS AND TEXT**

Use masks to block out areas of a surface and prevent them from being displayed or to render a section of the surface using a specified render material are **discouraged**. However, if things be high blocking need to be delete or correction, please fix the background areas to correct manor.

Due to the unstable of reproduction hard copies from submittal PDFs, when masking technique involved. IEUA no longer provide set of hard copies to public, only set of PDF will be provided VIA website to different agencies and clients.

Use a background mask for Text and Referenced Text components to mask the background of a label component. Exceptional when contour line grade elevation needed to be shown as example below.

without mast

يبو

with mask

$$
\begin{array}{c|c}\n\hline\n\hline\n1234\n\end{array}
$$

### **INSTRUMENTATION AND CONTROL**

# TABLE OF CONTENTS **PAGE**

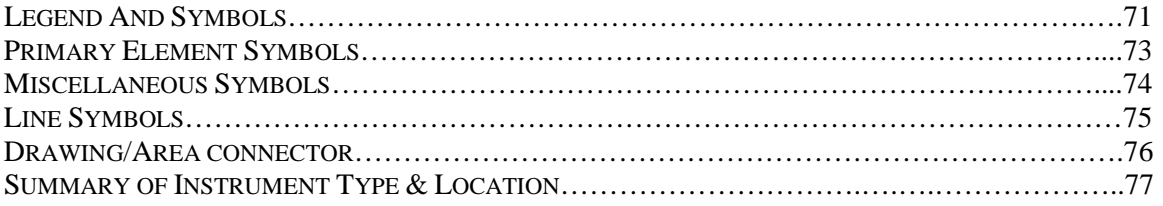

**\_\_\_\_\_\_\_\_\_\_\_\_\_\_\_\_\_\_\_\_\_\_\_\_\_\_\_\_\_\_\_\_\_\_\_\_\_\_\_\_\_\_\_\_\_\_\_\_\_\_\_\_\_\_\_**

## **LEGEND AND SYMBOLS**

MECHANICAL EQUIP. SYMBOLS VALVE AND GATE SYMBOLS

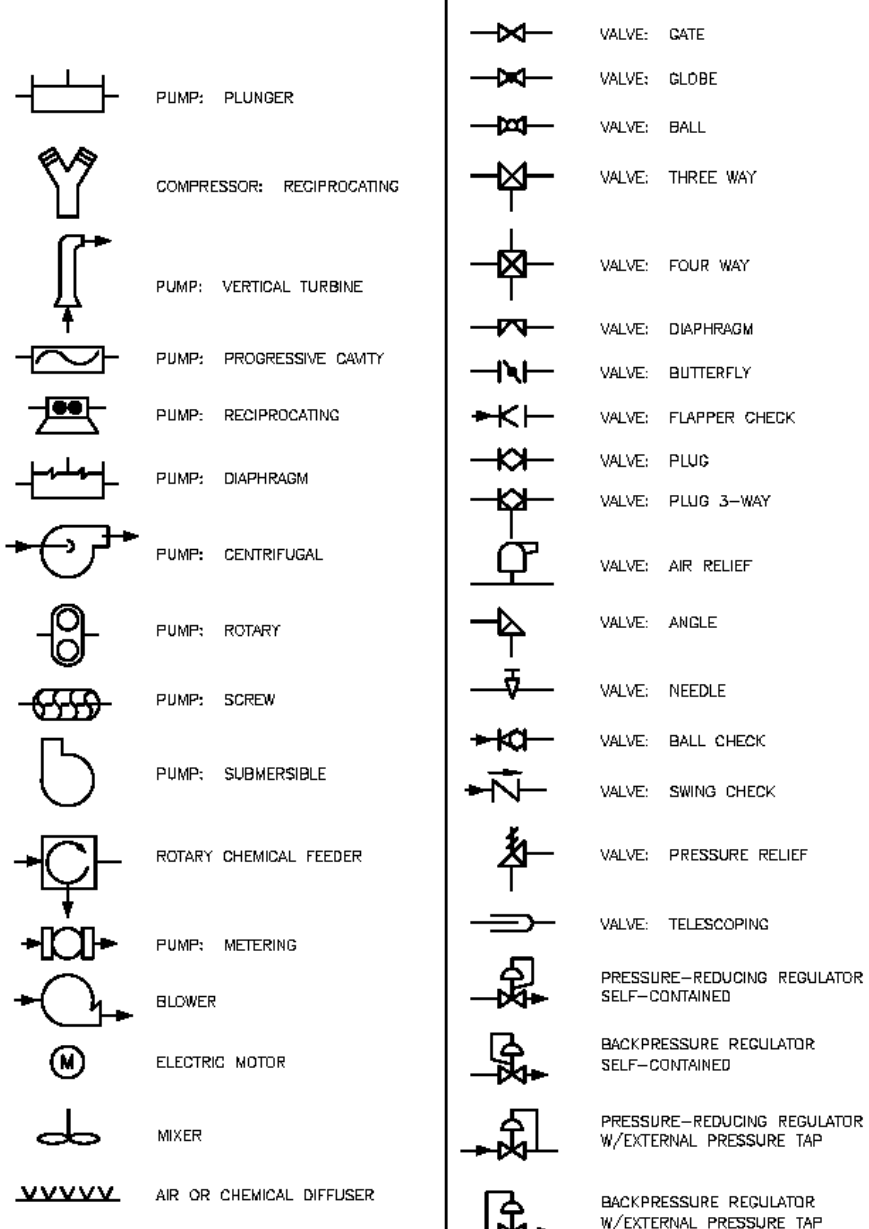
## VALVE AND GATE ACTUATOR SYMBOLS

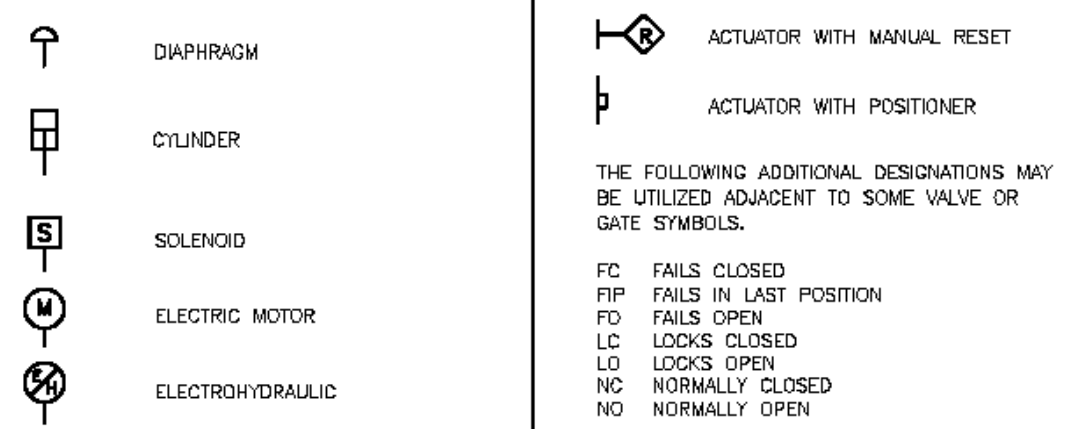

# PRIMARY ELEMENT SYMBOLS

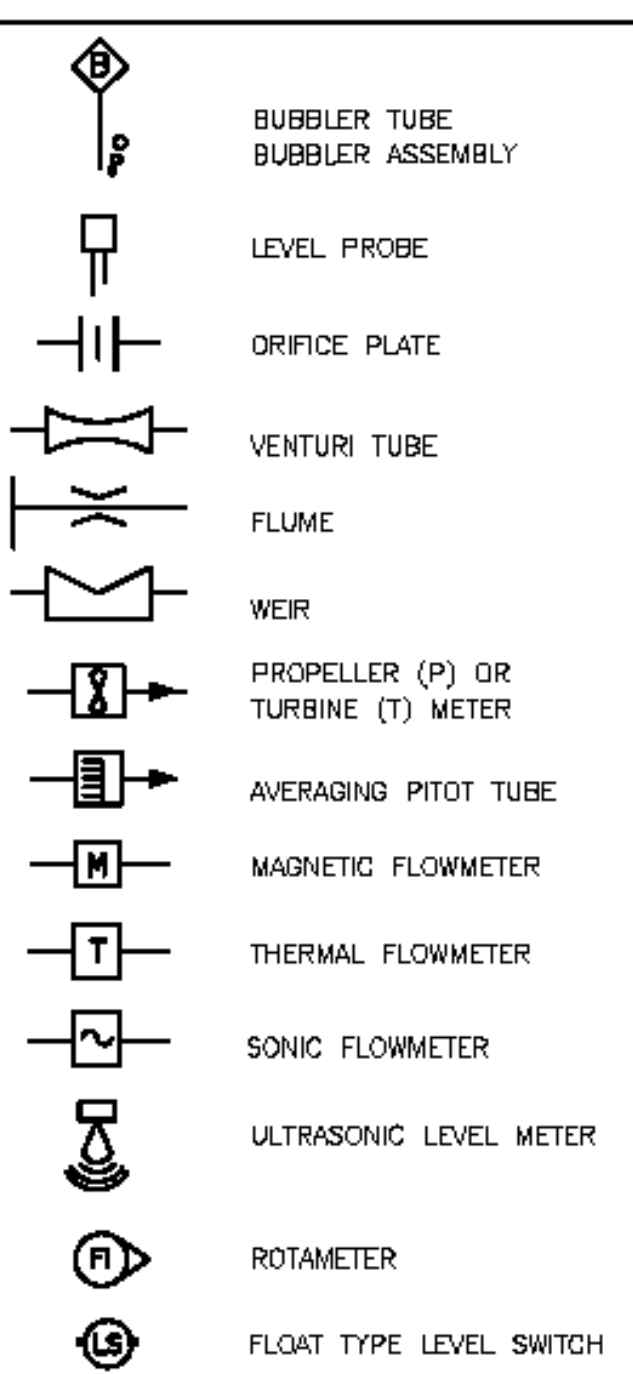

# MISCELLANEOUS SYMBOLS

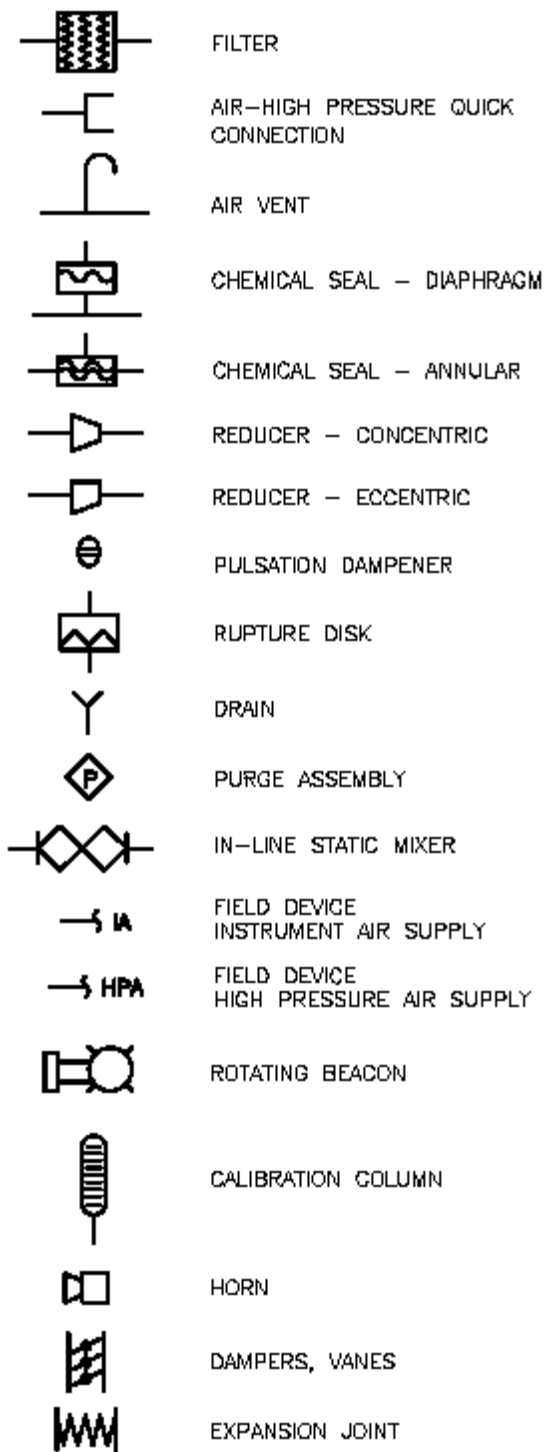

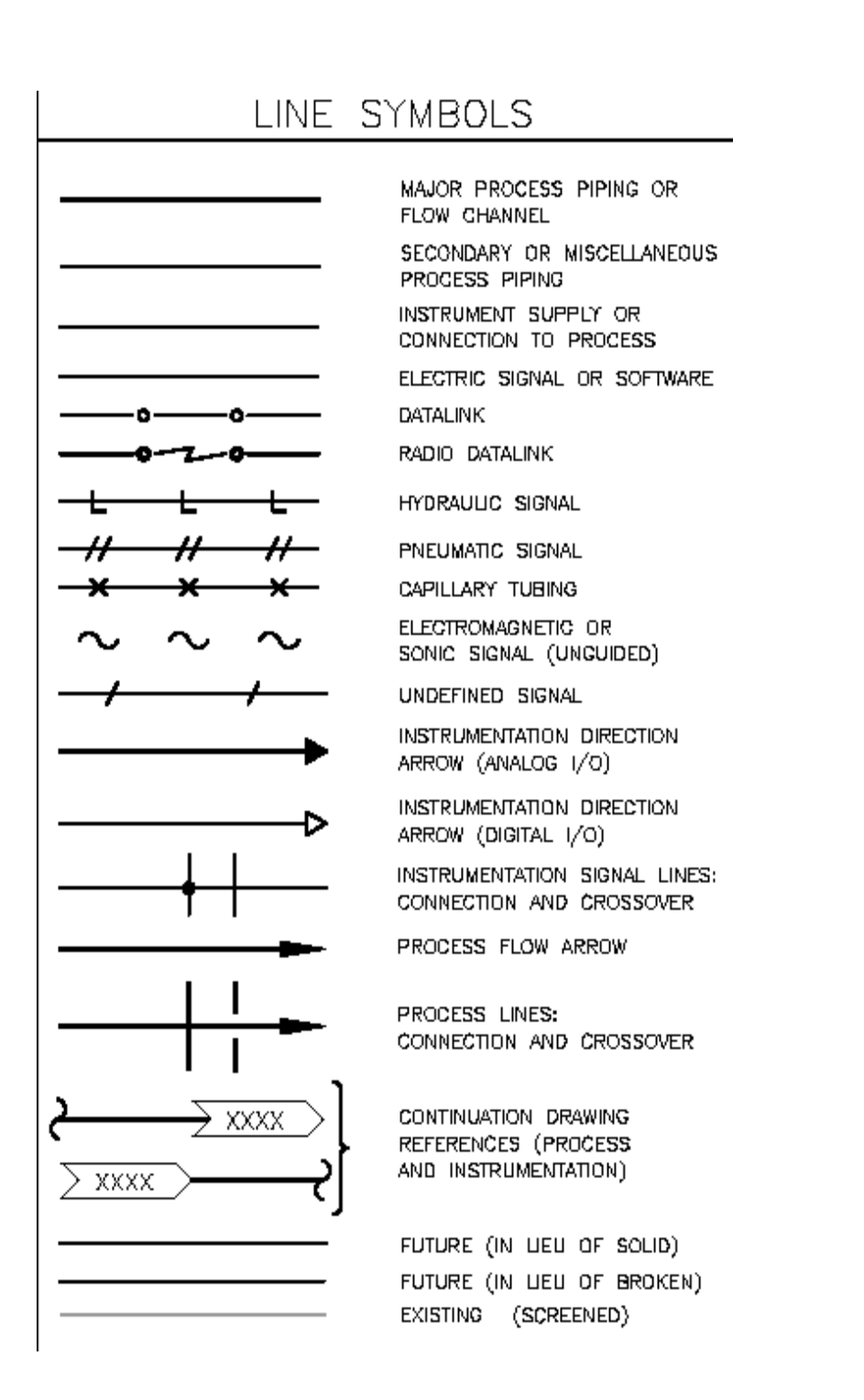

IEUA CAD Manual 75 12/01/2014

#### **DRAWING/AREA CONNECTOR**

#### DRAWING/AREA CONNECTORS

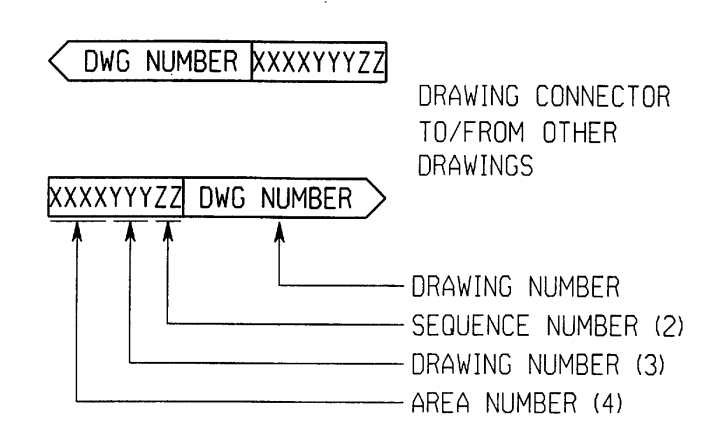

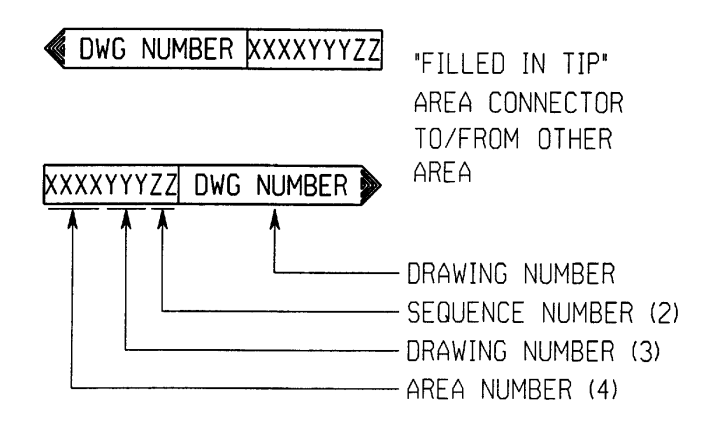

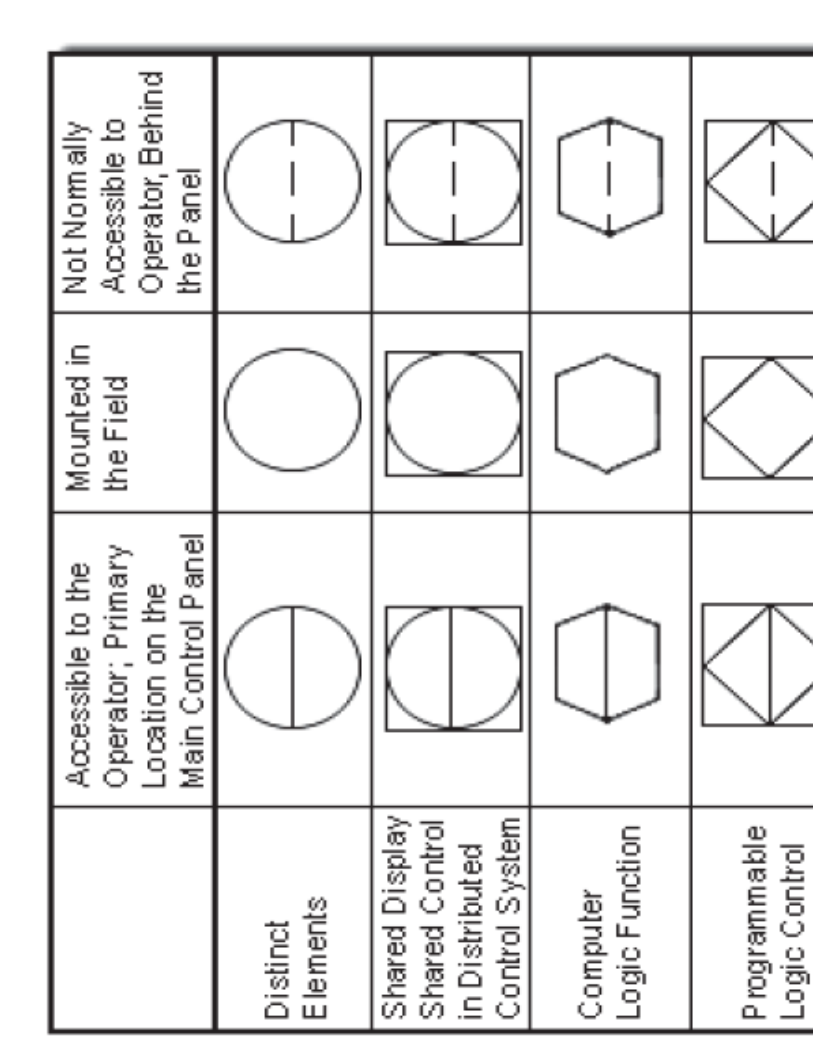

# Summary of instrument type & location

#### **SAMPLE DRAWINGS**

#### TABLE OF CONTENTS **PAGE**

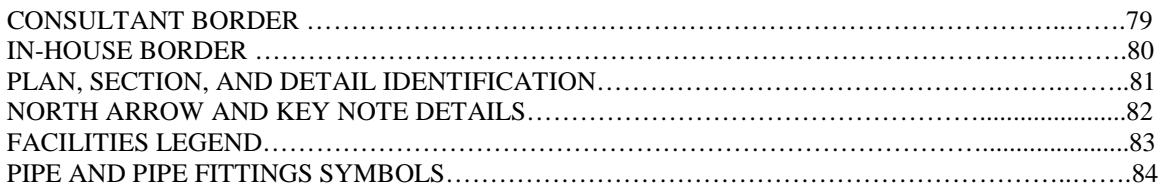

\_\_\_\_\_\_\_\_\_\_\_\_\_\_\_\_\_\_\_\_\_\_\_\_\_\_\_\_\_\_\_\_\_\_\_\_\_\_\_\_\_\_\_\_\_\_\_\_\_\_\_\_\_\_\_\_\_\_\_\_\_\_\_\_\_\_\_\_\_\_

## **CONSULTANT BORDER**

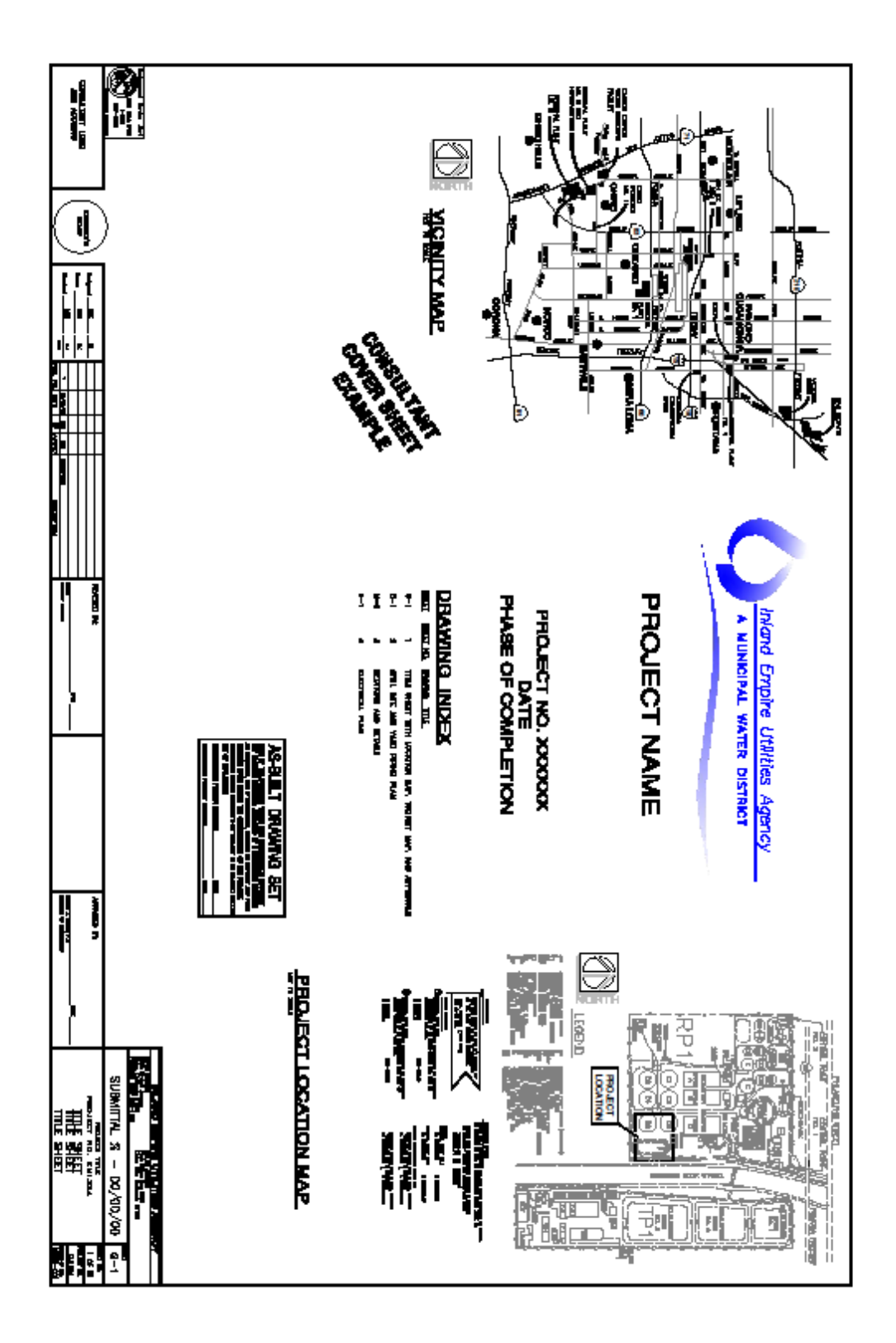

#### **IN-HOUSE BORDER**

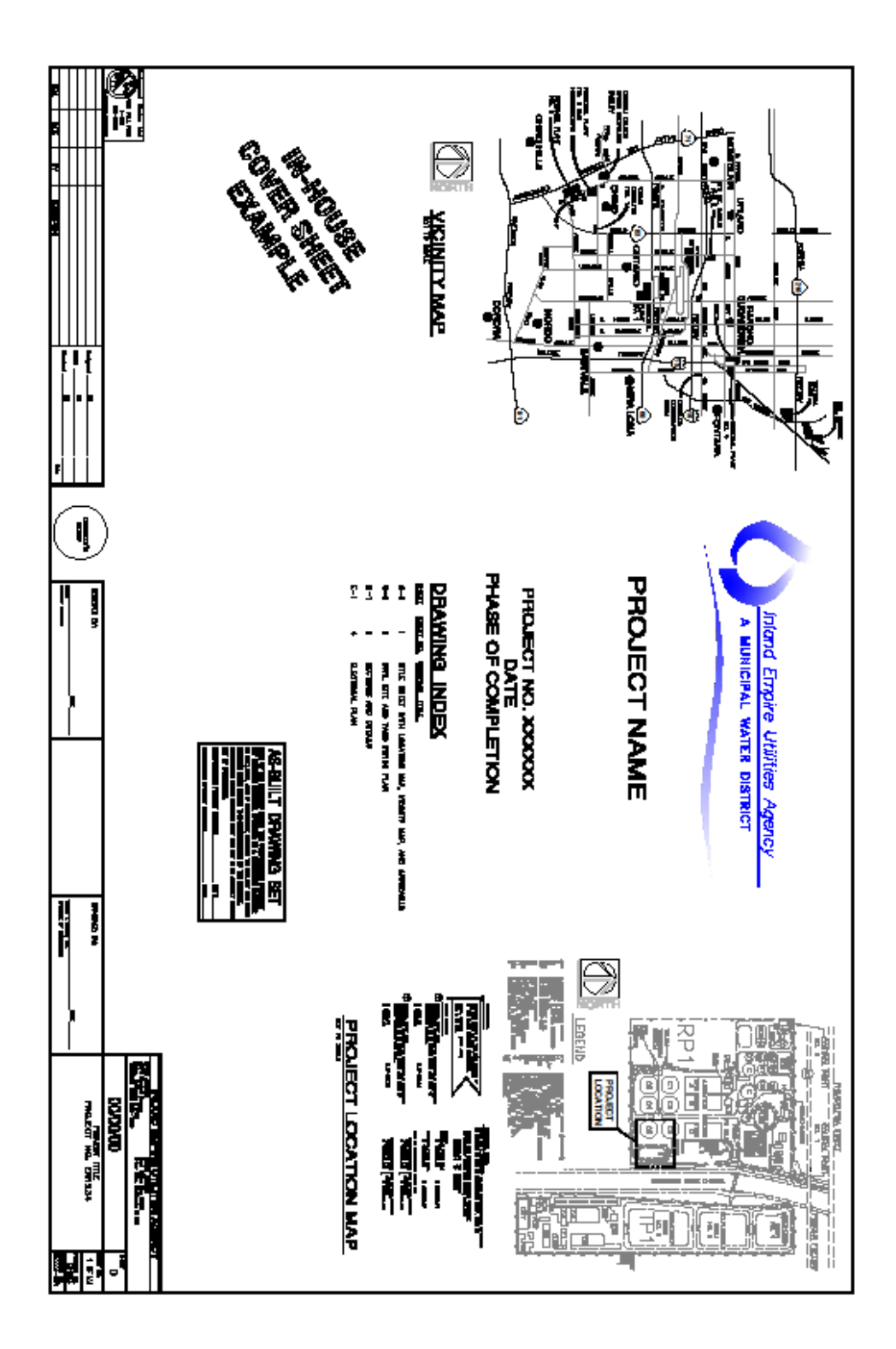

#### PLAN, SECTION, AND DETAIL IDENTIFICATION

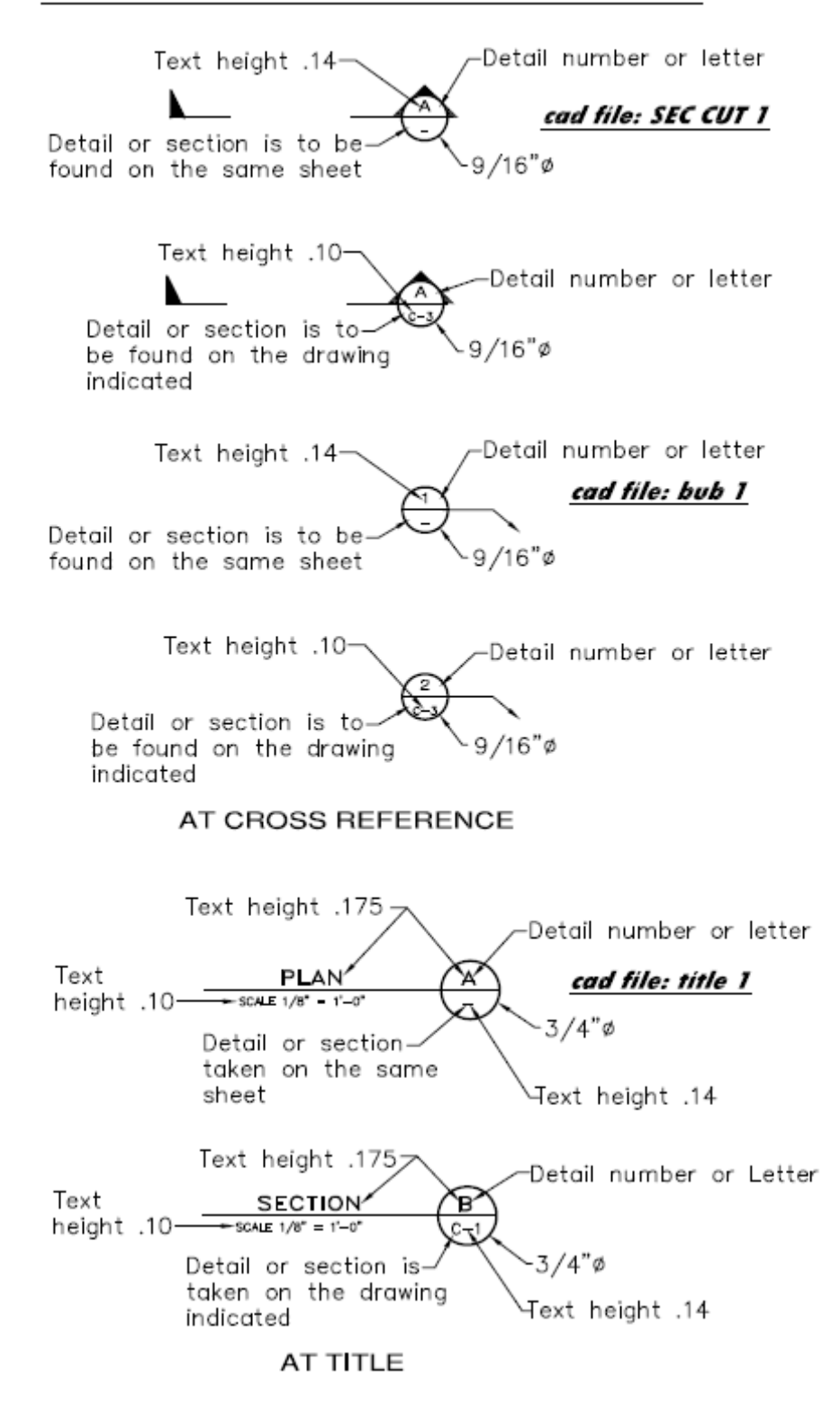

#### North Arrow And Key Note Details

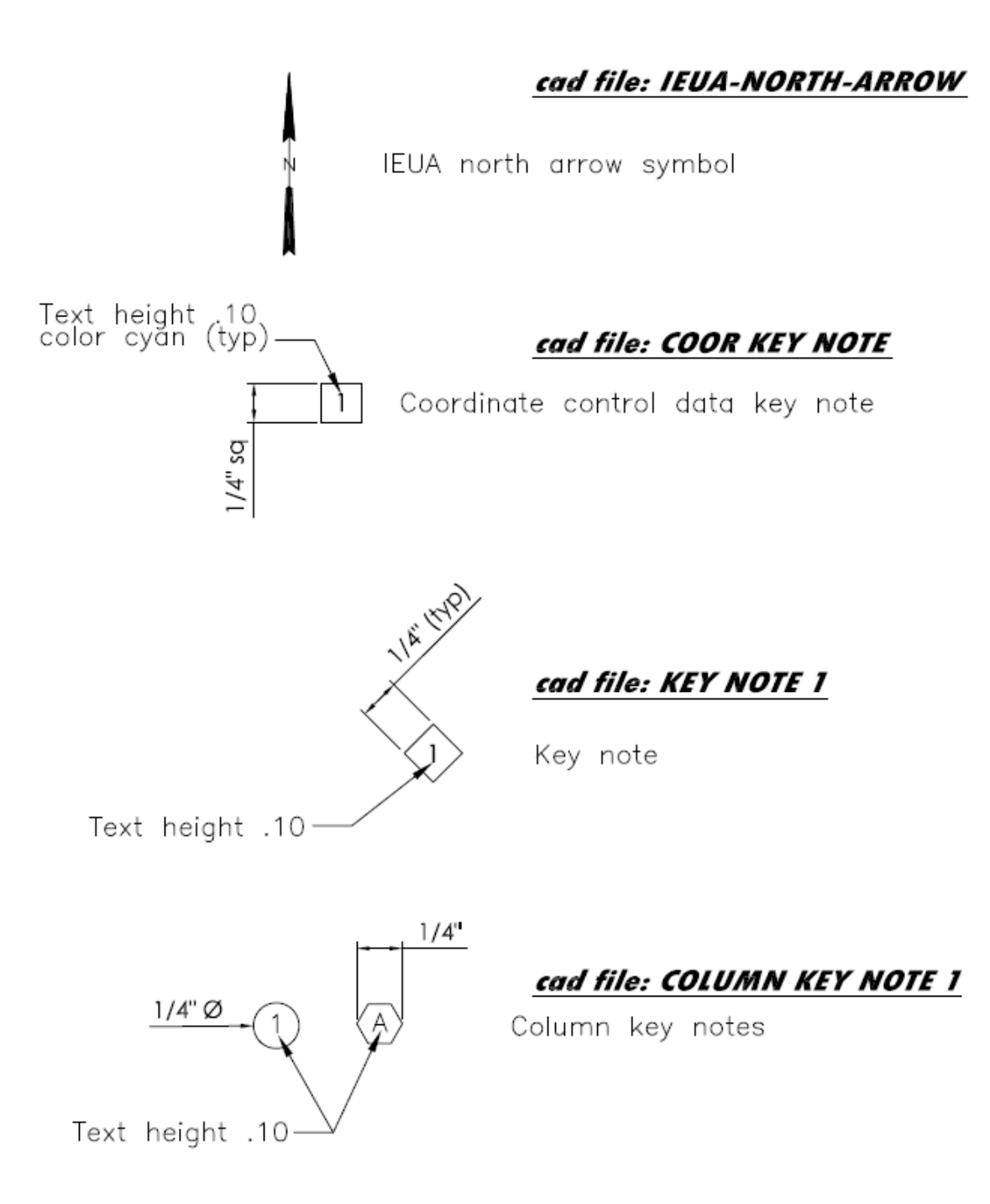

#### FACILITIES LEGEND

#### EXISTING FACILITIES

#### FACILITIES TO BE CONSTRUCTED

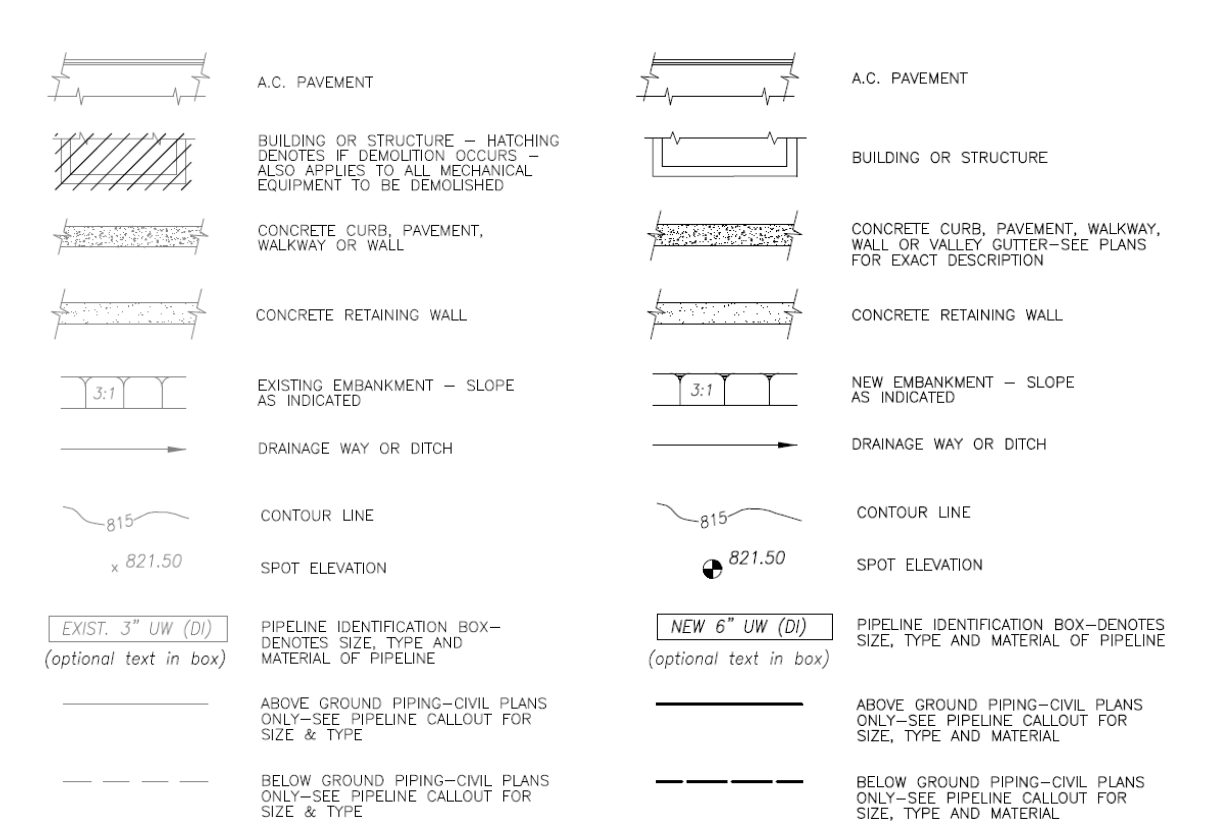

## PIPE AND PIPE FITTING SYMBOLS

DOUBLE LINE PIPING

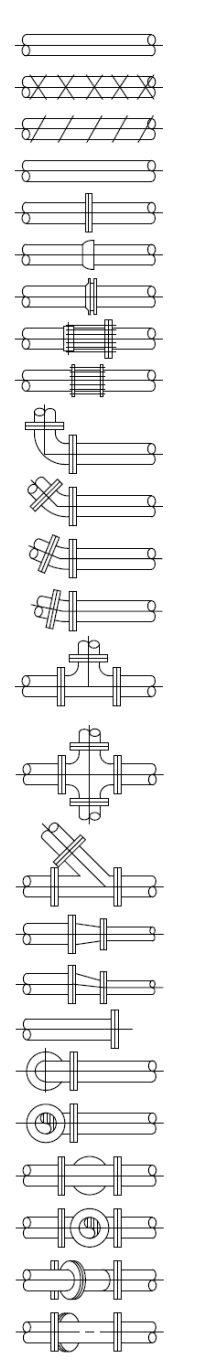

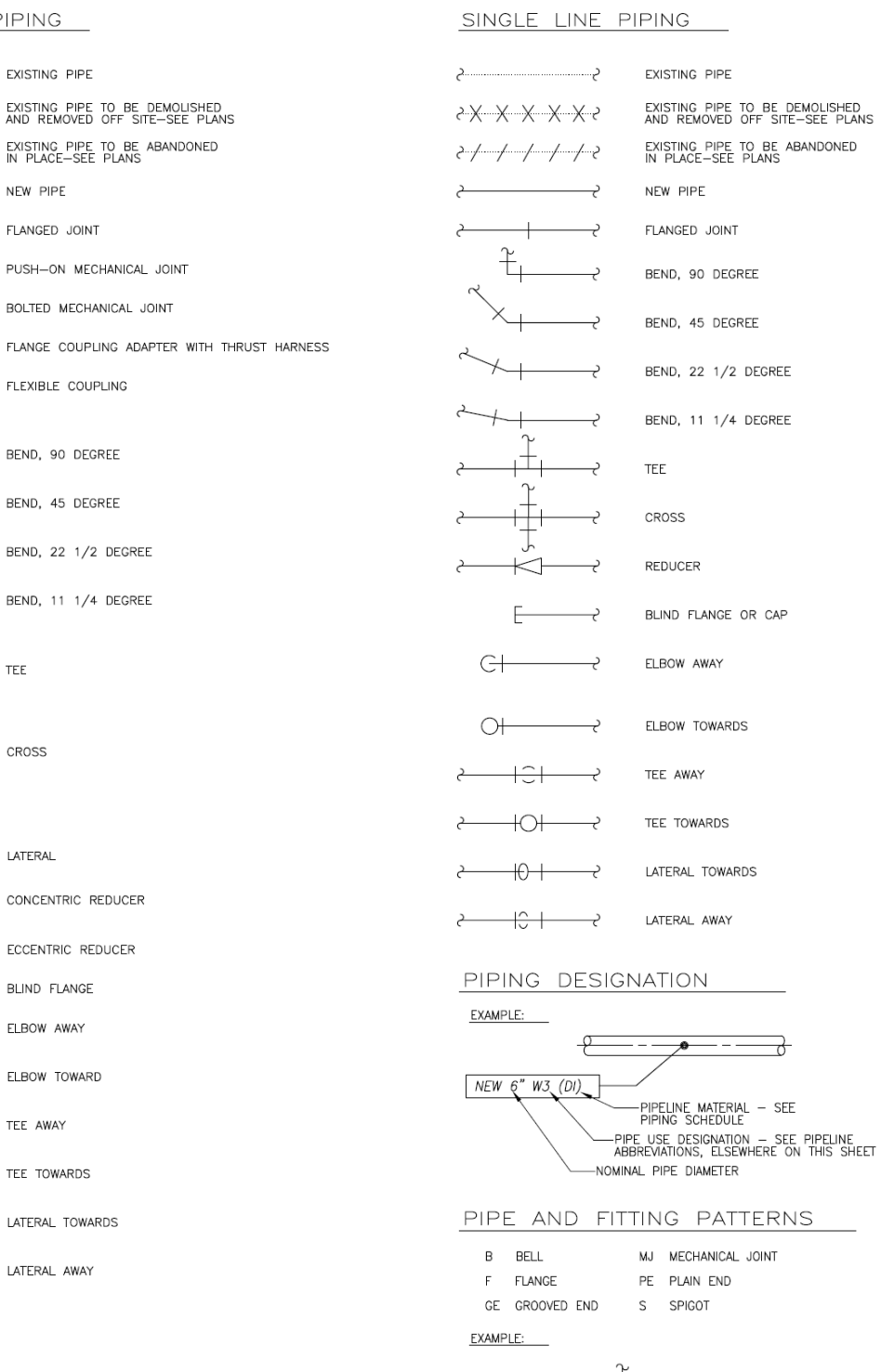

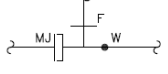

## **ADDENDUM, CONFORMED, RECORD, AND AS-BUILT**

#### **DRAWINGS**

#### TABLE OF CONTENTS **PAGE**

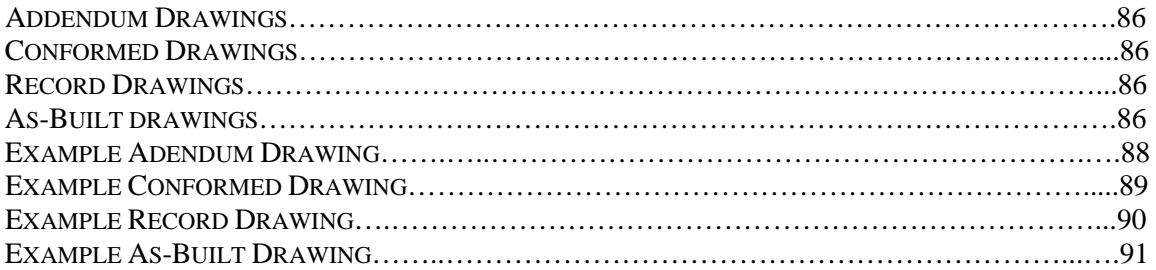

**\_\_\_\_\_\_\_\_\_\_\_\_\_\_\_\_\_\_\_\_\_\_\_\_\_\_\_\_\_\_\_\_\_\_\_\_\_\_\_\_\_\_\_\_\_\_\_\_\_\_\_\_\_\_\_**

#### **ADDENDUM**

Addendum drawings are supplemental documentation of additions, deletions, and modifications issued prior to the contract award that changes or clarifies information stated in the bidding documents. Addendums will be numbered sequentially.

(See page 88)

#### *SOP: To do list*

- A. Add new revision delta to REV block, place revision cloud over the affect areas.
- B. Reprint new PDF for the record.

#### **CONFORMED DRAWINGS**

Conformed drawings are completed Project Drawings issued for construction which have been conformed to incorporate clarifications and/or changes stemming from addenda. (See page 89)

#### *SOP: To do list*

- A. Add new revision delta to REV block, to all sheets, number continue from previous with last number.
- B. Turn on CONFORMED DRAWINGS stamp on bottom of right hand corner to all sheets.
- C. Remove all revision clouds, but not revision deltas.
- D. Reprint complete new set PDF for the record.

#### **RECORD DRAWINGS**

Record drawings are Project Drawings, marked up as construction proceeds, which show the exact location, geometry, and dimensions of all elements of the constructed project as installed. Some consultants prefer this method, which is acceptable to IEUA. Similar to As-Built see steps A and C.

*From the American Institute of Architects, Record Drawings are construction drawings revised to show significant changes made during the construction process, usually based on marked-up prints, drawings, and other data furnished by the contractor or architect. This term is preferable to "as-built drawings."* (See page 90)

#### **AS-BUILT DRAWINGS**

As-Built drawings are created during or after construction and amended to show the exact location, geometry, and dimensions of the constructed project.

The CAD Operator shall only be responsible to edit CAD files exactly according to the red line mark-ups. All other changes shall be per project engineers to approve, including the incorporation of the latest CAD Standards. Unless otherwise specified.

#### **SOP: To do check list**

- A. After the AS-BUILT DRAWING SET (cover sheet only) is completed and signed/dated by the Construction Project Manager and the Engineering Project Manager, scan signed mylar to PDF for (E) record original mylar to be filed in the flat file.
- B. CAD file: on the cover sheet remove the AS-BUILT DRAWING SET stamp, X-ref in scan signed/dated pdf cover sheet. Clip X-ref to show only As-Built Drawing Set stamp. (See page 91)
- C. Re-print complete set PDF for As-Built Database.

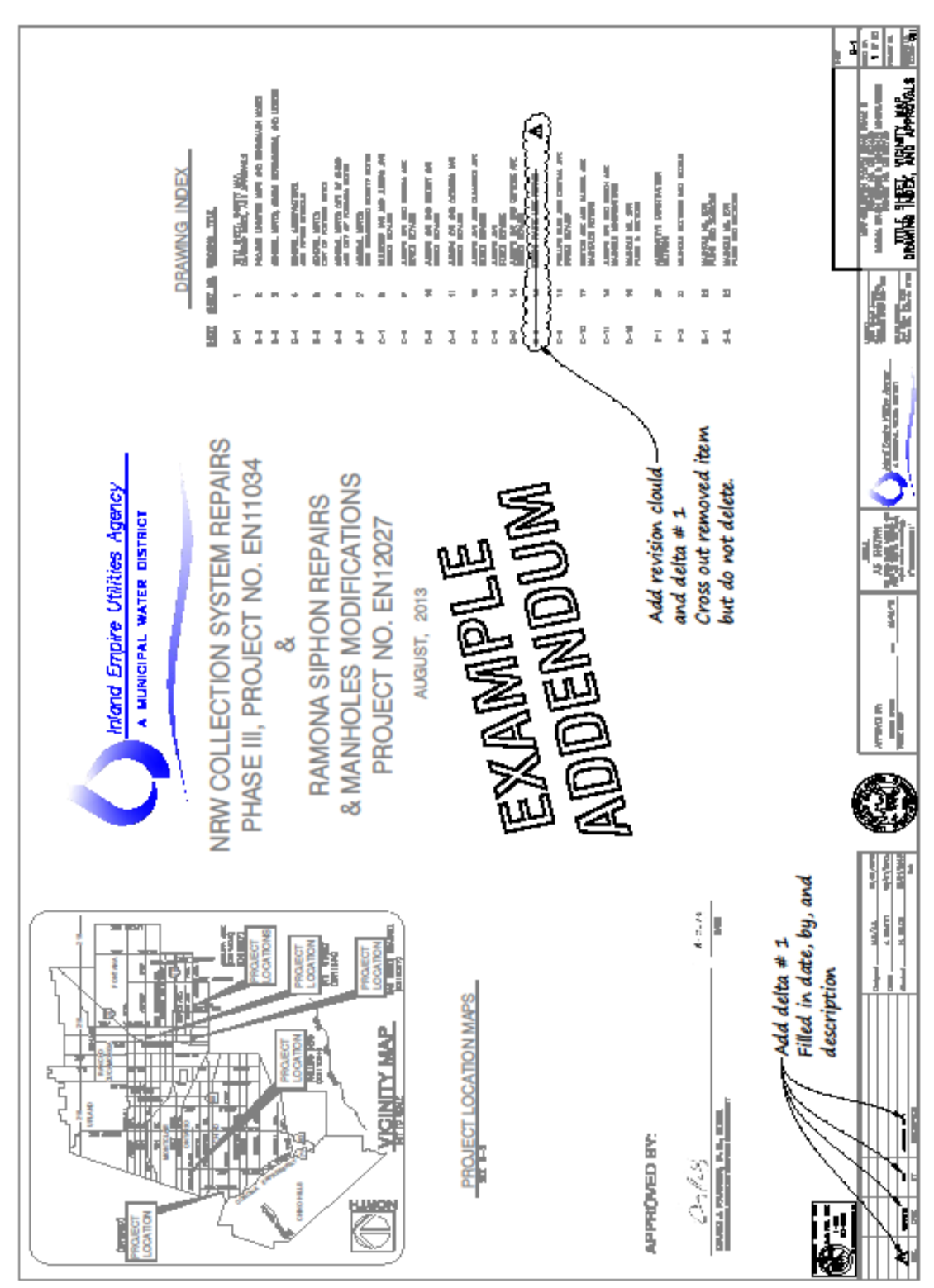

#### **EXAMPLE ADDENDUM DRAWING**

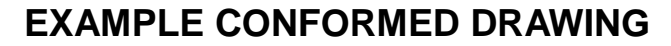

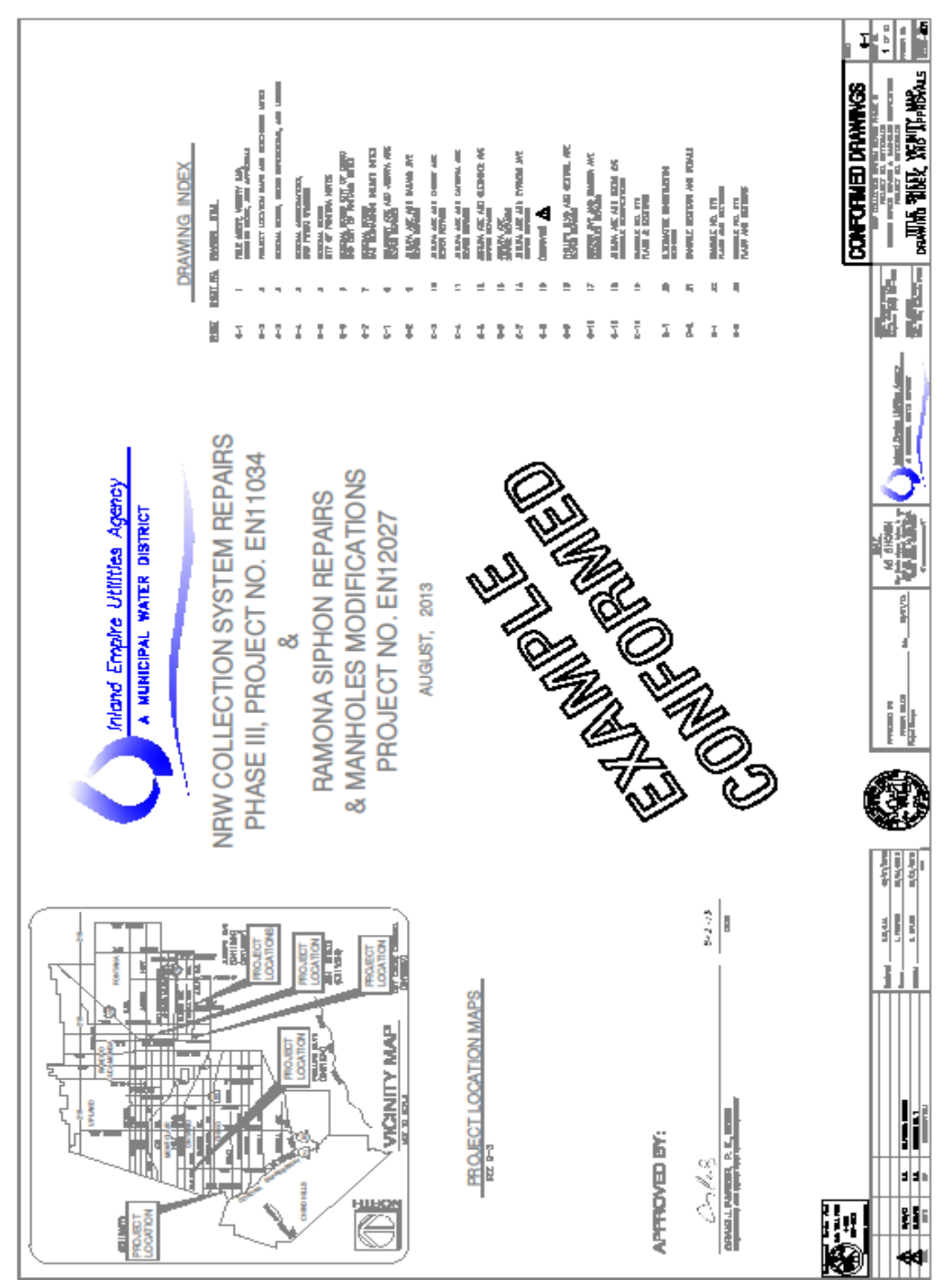

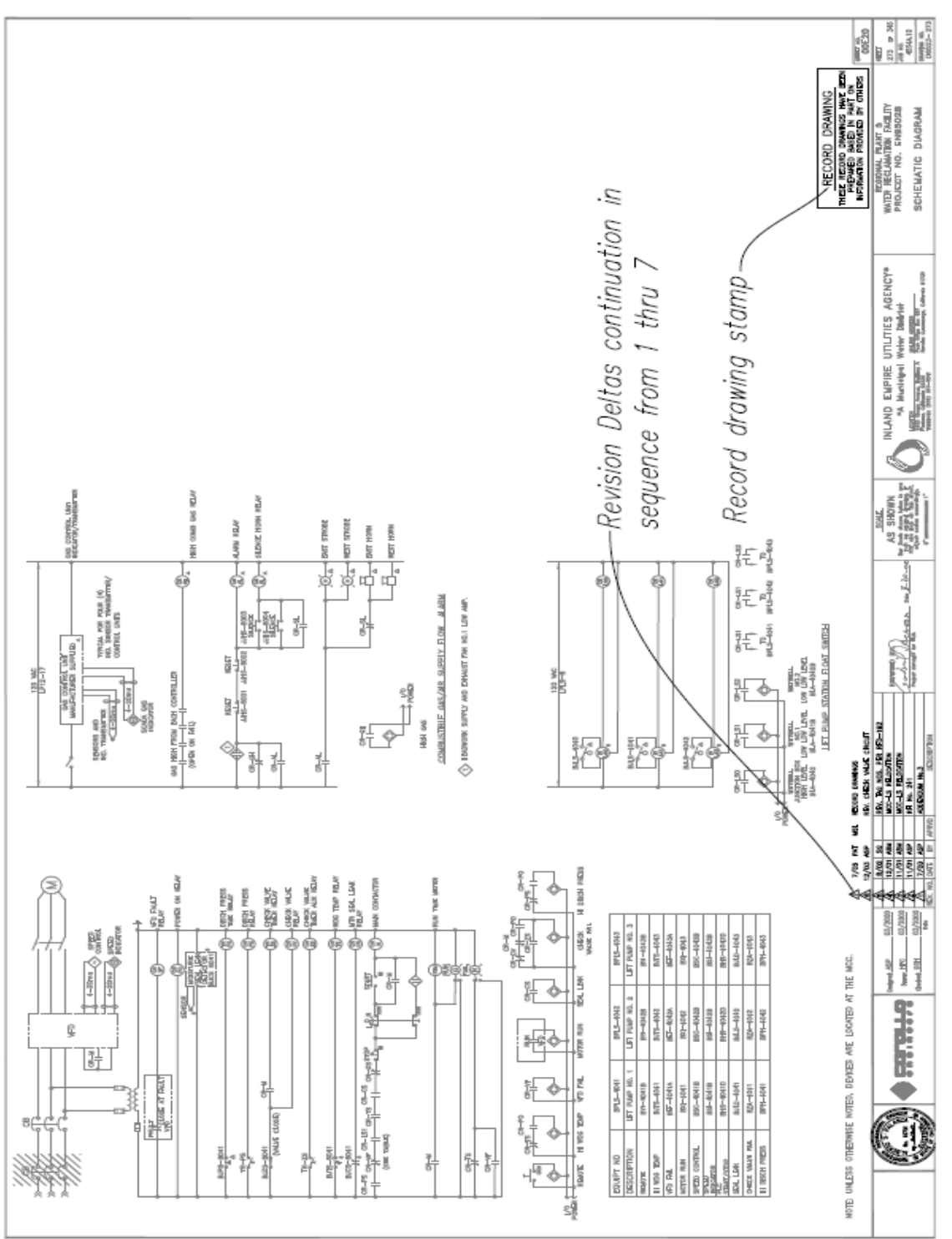

#### **EXAMPLE RECORD DRAWING**

# **EXAMPLE AS-BUILT DRAWING**

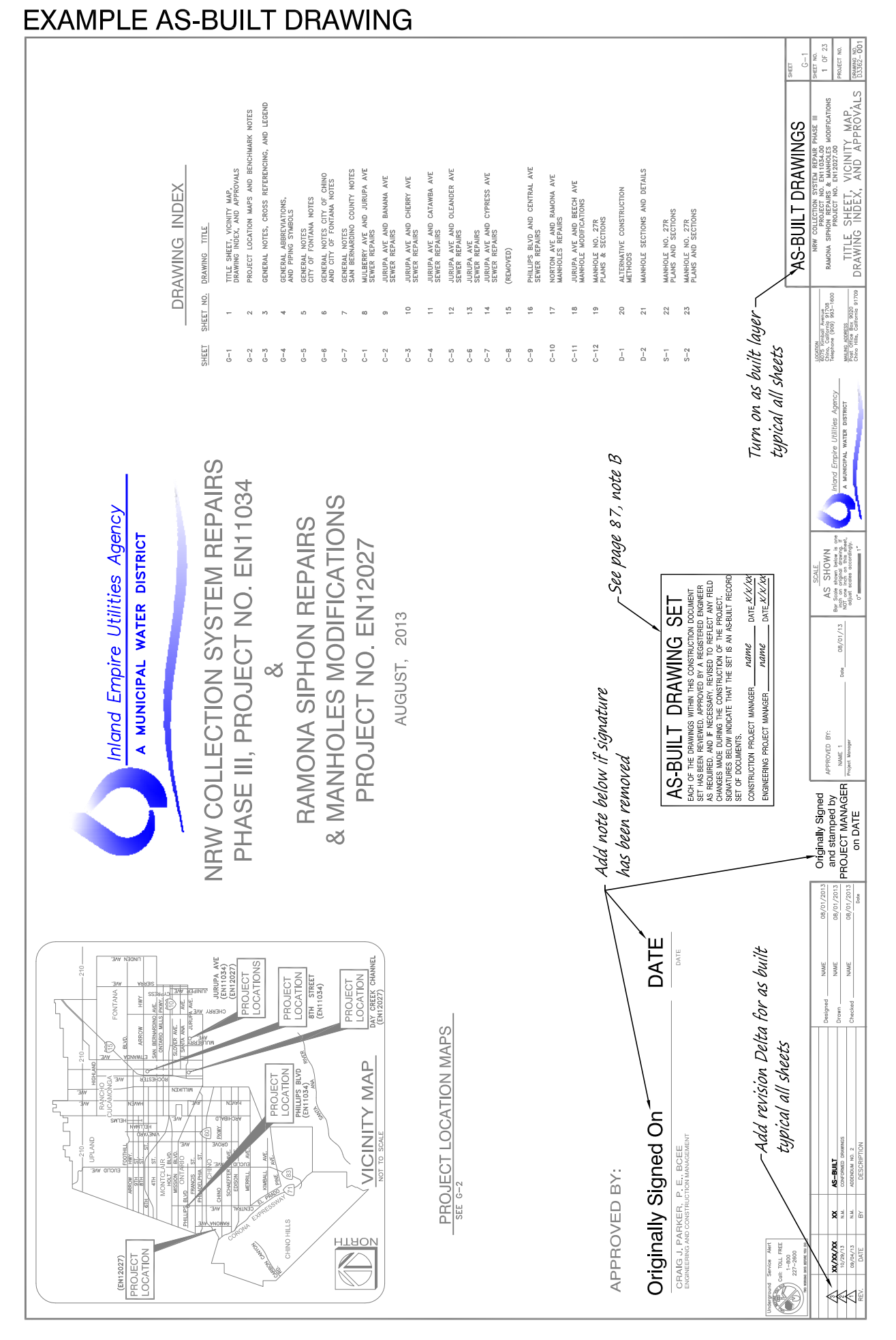

#### **(2002) ORIGINATED:**

IEUA would like to give special thanks to Orange County Sanitary District (OCSD) for their support during the development of this manual.

#### **(2007) REVISED:**

By: London Jones: ASCET Engineer Technician

#### **(2014) DESIGN AND REVISED:**

By: Joe Nguyen: ADDA CAD Designer

**vi Asset Replacement Form**

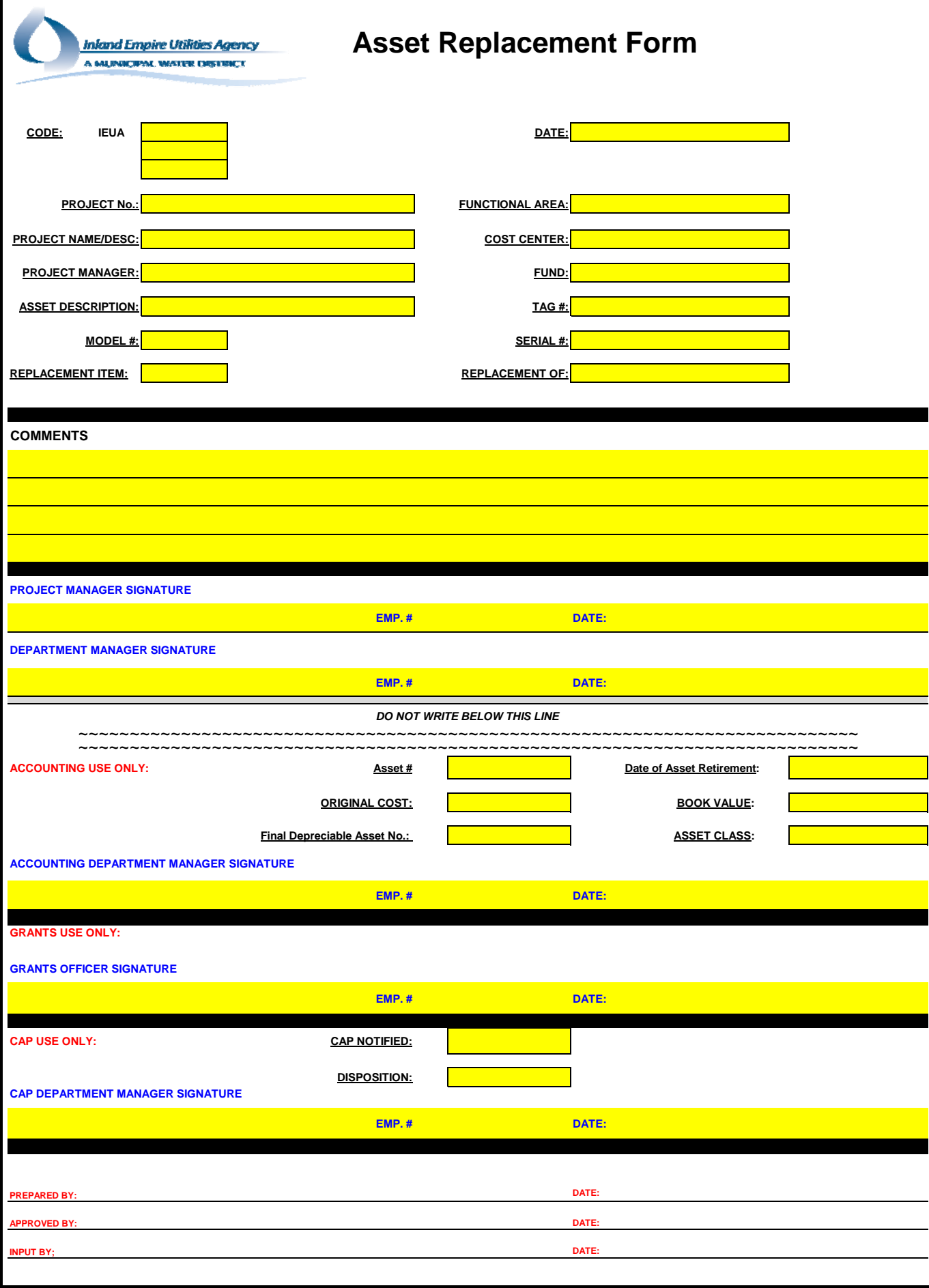

vii **Asset Retirement** Form

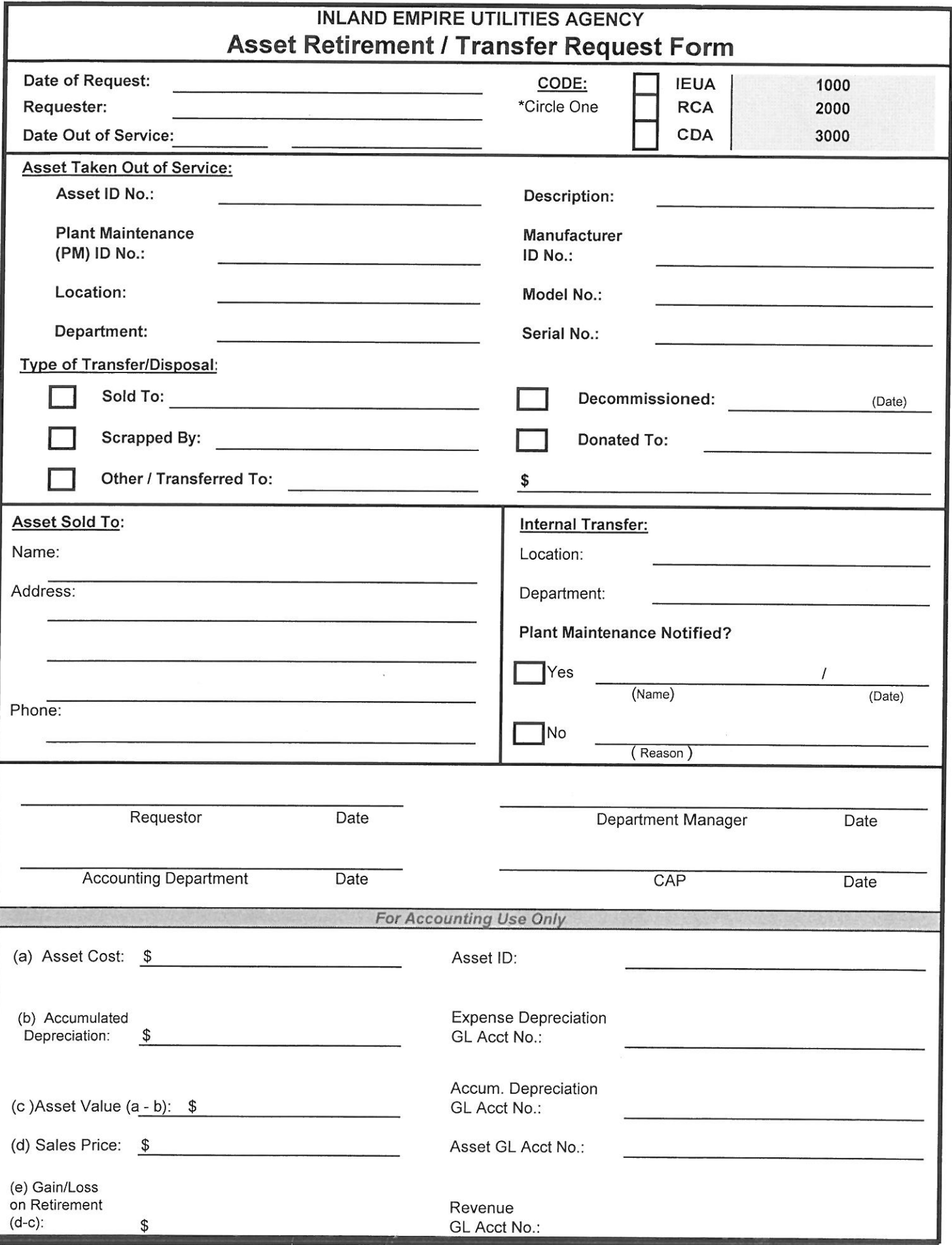

# Asset Retirement Transfer Request Form Key

- 1. Date of Request: Fill in today's date
- 2. Requester: Person requesting transfer
- 3. Date Out of Service: The date the Asset will be Out of Service
- 4. Code: Circle IEUA=1000, RCA=2000 or CDA=3000 \*Must circle one
- 5. Asset ID No.: Found in SAP
- 6. Plant Maintenance (PM) ID No.: Found in SAP
- 7. Location: Found in SAP
- 8. Department: Found in SAP
- 9. Description: Be as descriptive as possible. Use model number, colors, types, and license plate numbers. Anything that will help track an item in the future.
- 10. Manufacturer ID No.: Found in SAP
- 11. Model No.: Fill in the Model Number of the asset.
- 12. Serial No.: Examples: Vehicle ID#, Equipment #, Model #, Computer ID/Serial#
- 13. Sold To: If applicable, indicate whom the asset was sold to.
- 14. Scrapped By: If applicable, indicate whom the asset was scrapped to.
- 15. Other/Transferred To: If applicable, fill out this section.
- 16. Decommissioned: If applicable, indicate the date the asset was decommissioned.
- 17. Donated To: If applicable, indicate whom the asset was donated to.
- 18. Asset Sold To: Fill in the name, address, and phone number of whom the asset was sold to.
- 19. Internal Transfer: If applicable, indicate the location and name of department.
- 20. Plant Maintenance Notified: If you answered "Yes", state the name and date of the person who was notified at Plant Maintenance. If you answered "No", state the reason Plant Maintenance was not notified.

# Asset Retirement Transfer Request Form Key

- 21. Requestor/Date: Person requesting must sign and date the form.
- 22. Department Manager: The Department Manager must sign and date the form.
- 23. Accounting Department/Date: The Accounting Department must sign and date the form.
- 24. CAP: The form must be dated and signed by the CAP Department.

# **Asset Retirement Transfer Request**

# Checklist:

I. Fill in today's date in  $Box[1]$ . Fill in the name of the person requesting in  $Box/2$ . II. III. Fill in the date the Asset will be Out of Service in Box 3. IV. Circle the correct code in  $Box/4$ . V. Indicate the Asset ID number in Box 5. VI. In Box 6 fill in the Plant Maintenance (PM) ID number. VII. Indicate the location of the Asset in Box 7. VIII. Indicate the Department in Box 8. IX. Give a brief description of the asset in Box 9. X. Indicate the Manufacturer ID number in Box 10. XI. Fill in the Model number of the asset in Box 11. XII. Fill in the serial number in Box 12. If applicable, indicate whom the asset was sold to in  $Box[13.]$ XIII. If applicable, indicate whom the asset was scrapped by in Box  $14$ . XIV. Check applicable Box 13, 14, 15, 16 or  $17$  for the type of transfer and/or XV. disposal and the value of the asset. XVI. If applicable, indicate the date the asset was decommissioned in Box  $|16$ . XVII. If applicable, indicate whom the asset was donated to in  $Box[17.]$ XVIII. If applicable indicate the name, address and phone number who the asset was sold to in box  $|18$ . XIX. Indicate the Location and Department of the Internal Transfer in  $box|19$ . If you circled Yes in box 20 please indicate the name and date of the XX. person who notified Plant Maintenance. If you circled No in box 20 briefly state the reason Plant Maintenance was not notified. XXI. The Requestor must sign and date in  $Box/21$ .

# Asset Retirement Transfer Request

# Checklist:

- The Department Manager must sign and date in  $Box$   $\boxed{22}$ . XXII.
- XXIII. The Accounting Department must sign and date in  $Box[23.]$
- XXIV. The CAP Department must sign and date in Box  $\boxed{24}$ .

Page 2 of 2

**viii Asset Management Upload Template** 

# Sample XX **Asset Management Upload Template**

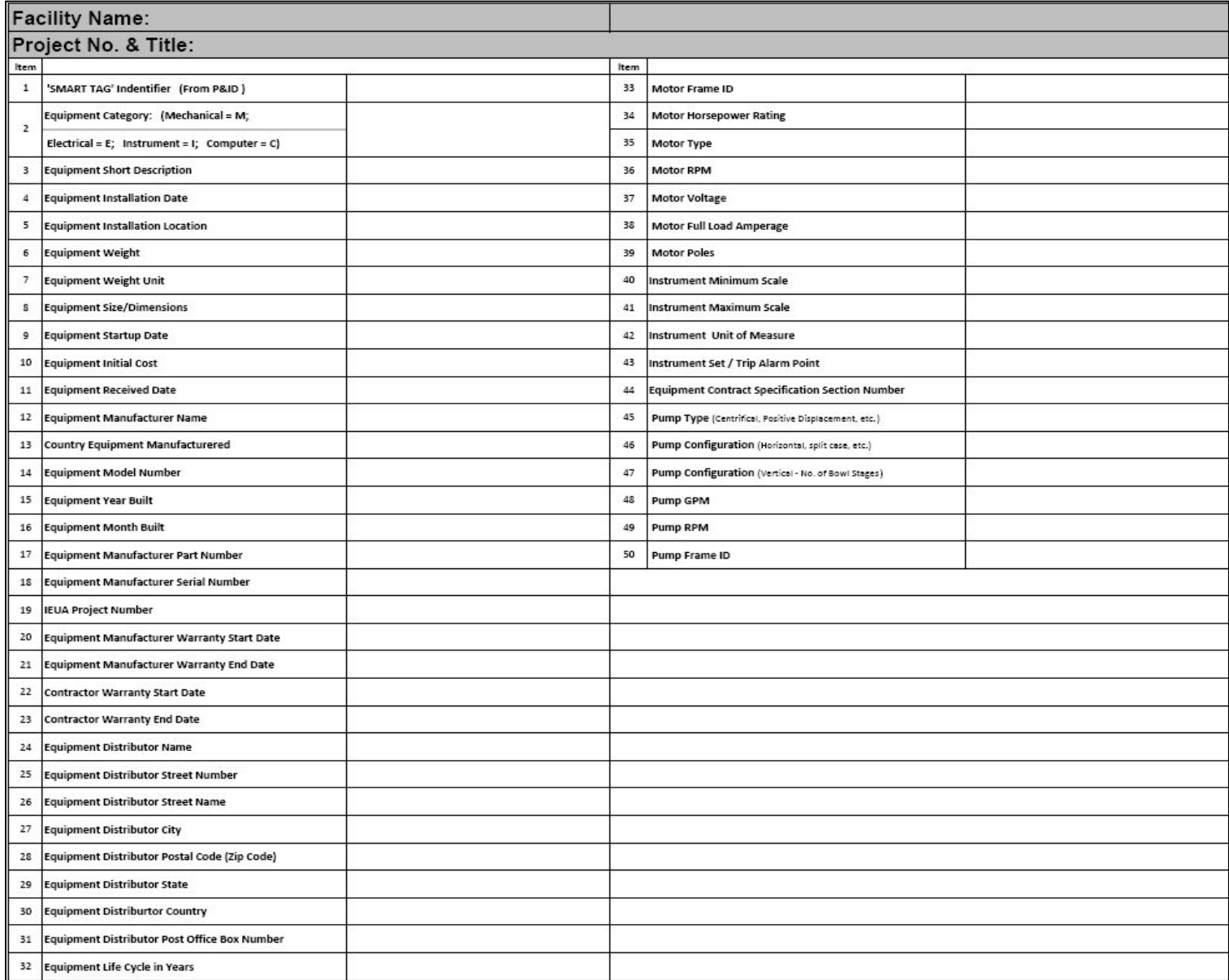

**ix Standard Operating Procedures Sample**

## **Attachment No. 1**

#### *IEUA UNIT PROCESS CONTROL PROCEDURE (UPCP))* **FORMAT STANDARDIZATION**

**Attachment 1 includes the standardized format for preparing unit process systems and sub-system UPCP's.** 

**The numbering protocol for each UPCP shall be as follows:**

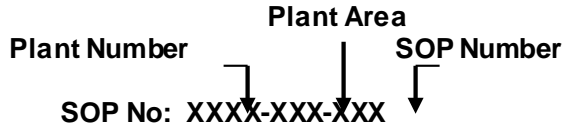

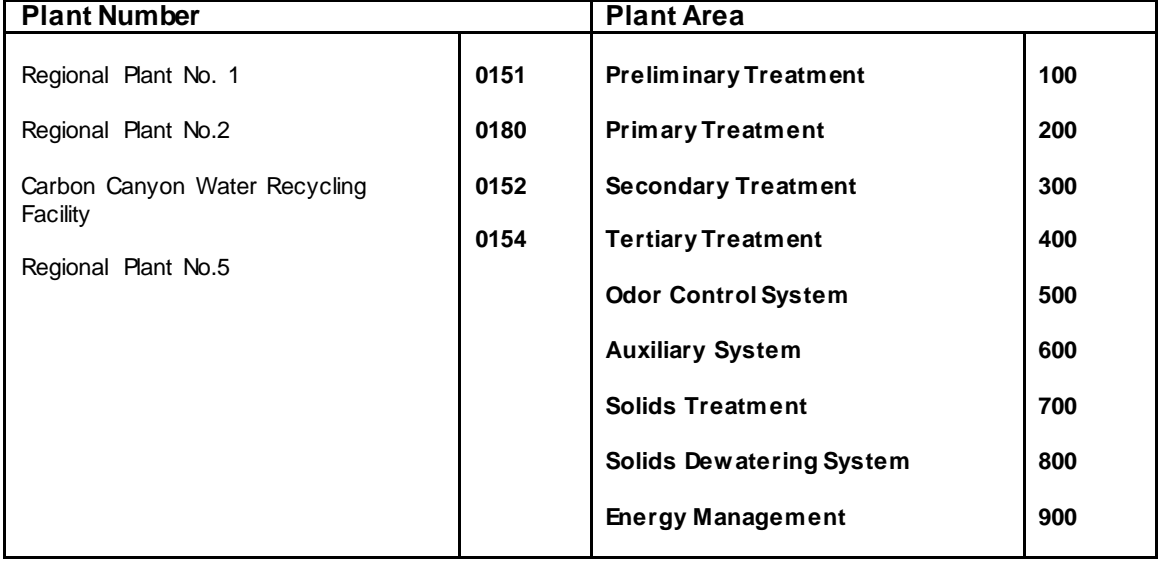

The format of the UPCP is intended to be simple to read, straight forward, consistent with all procedure write-ups, and have pictures or schematics for explanation. The heading is simple with the procedure type, name, and date issued. This is followed by a signature area to show that this procedure has been approved for use.

Eight headings are shown to give consistent, organized information in preparation of completing the procedure. These heading are:

• DESCRIPTION: A brief unit process or system design operational intent description, including a process flow diagram along with a table describing the individual unit process component capacities.

- PROCESS OBJECTIVE: List the unit process or system operational goals.
- PROCESS OPERATING STRATEGY: Describe the unit process or system operational methods needed to achieve the Process Objective.
- KEY CONTROL VARIABLES: List the individual unit process or system operational treatment parameters that can be manipulated to control the effectiveness of the process or system operation.
- PROCESS CONTROL PARAMETERS AND KEY PERFORMANCE INDICATORS: Identify the parameters that should be used as an indicator for the quality of unit process or system operation performance, and define their optimal operating target or range.
- PROCESS TROUBLESHOOTING: Develop general troubleshooting guidelines relative to detection of operational performance problems and measures for correction.
- REFERENCES:

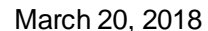

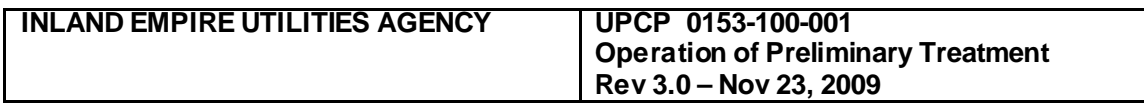

#### **1.0 Description**

The preliminary treatment system removes large plastic and other debris from the wastewater – these are referred to as screenings, and also grit and other inorganic material prior to further treatment. Preliminary treatment at RP-4 is performed by two influent bar screens operating in a duty/standby configuration. Screenings are conveyed into a bin for disposal. Screened wastewater is then lifted into the headworks with a combination of 8 influent pumps. The headworks include two vortex grit removal systems operating in duty/duty configuration and bypass channels for the maintenance of vortex units. Grit is pumped from the two grit removal systems to grit classifiers and dewatering screws and then disposed in bins.

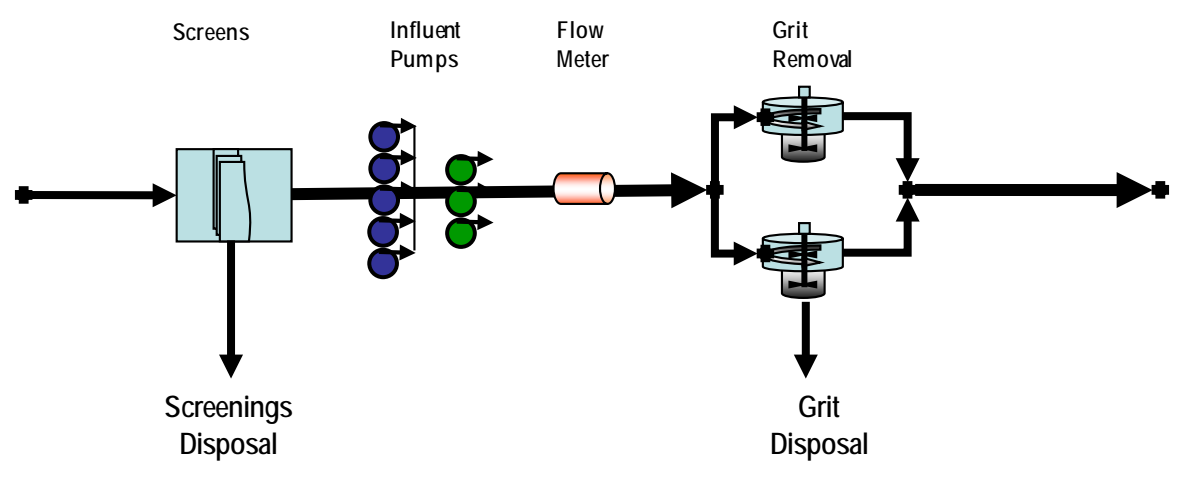

Figure 1 – Preliminary Treatment Process Schematic

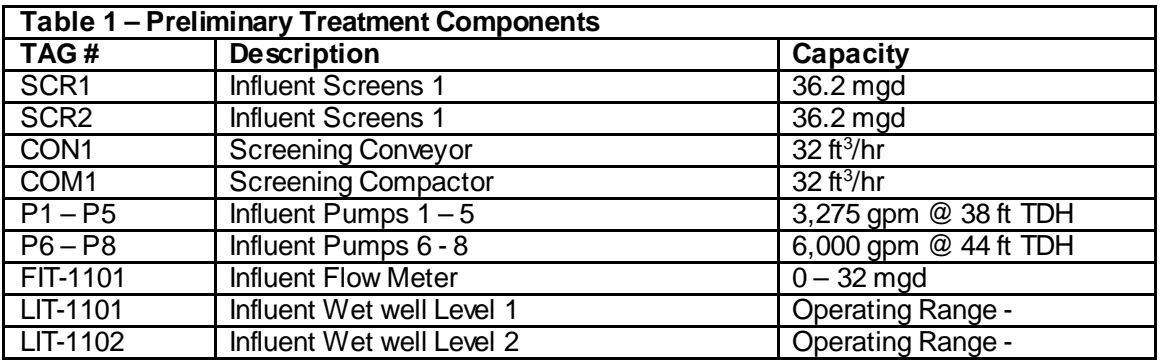

Manual March 20, 2018

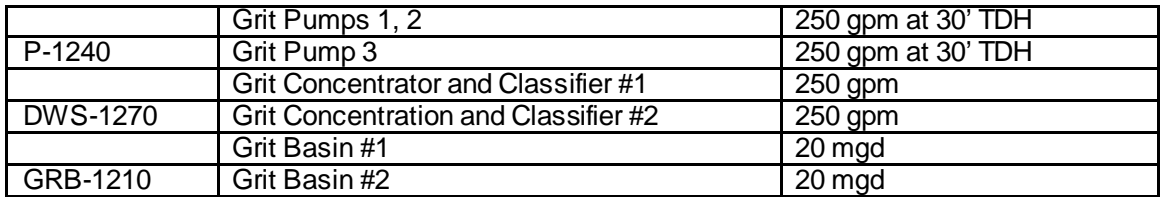

#### **2.0 Process Objective**

Successful operation of the preliminary treatment system is measured in routine removal of screenings and grit, and maintenance of the influent wet well level within the operator set point range.

#### **3.0 Process Operating Strategy**

- 1. Influent screens remove large objects and other debris from the influent to protect the influent pumps and downstream equipment.
- 2. Influent pumps are controlled to maintain a constant wet well level.
- 3. Influent pumps are controlled to limit flow to a maximum permitted for Title 22 compliance.
- 4. Grit is removed from the influent to reduce maintenance on downstream mechanical systems.

#### **4.0 Key Control Variables**

The following are key control variables for operation of the preliminary treatment system:

- a) Cycle time between bar screen rake operations
- b) Wet well Control Level set point elevation.
- c) Influent Pump cycling order
- d) Time between stopping/starting influent pump
- e) Time period between the beginning of one degritting cycle and the beginning of the next cycle
- f) Duration of Grit Pump operation
- g) Grit basin flushing valve operation time delay
- h) The grit pump time delay following opening of the flushing water valve
- i) The grit classifier adjustable time delay (0-120 seconds) following shut down of the grit pump.
- j) The grit pumps are interlocked to ensure both grit pumps are not operating during the same time period.

#### **5.0 Process Control Parameters and Key Performance Indicators**

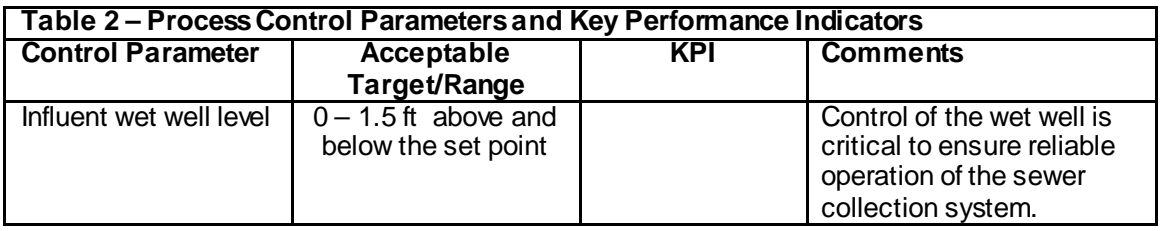
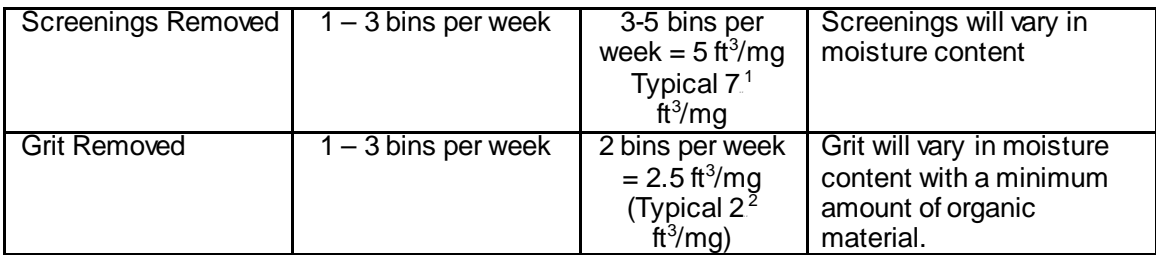

**6.0 Process Troubleshooting** (All inspections identified below must be done in the field local to the unit process or equipment item, not on the HMI)

 $1$  Metcalf and Eddy,  $4<sup>th</sup>$  Edition. Wastewater Engineering. Treatment and Reuse. Pg 329 <sup>2</sup> Metcalf and Eddy,  $4<sup>th</sup>$  Edition. Wastewater Engineering. Treatment and Reuse. Pg 389.

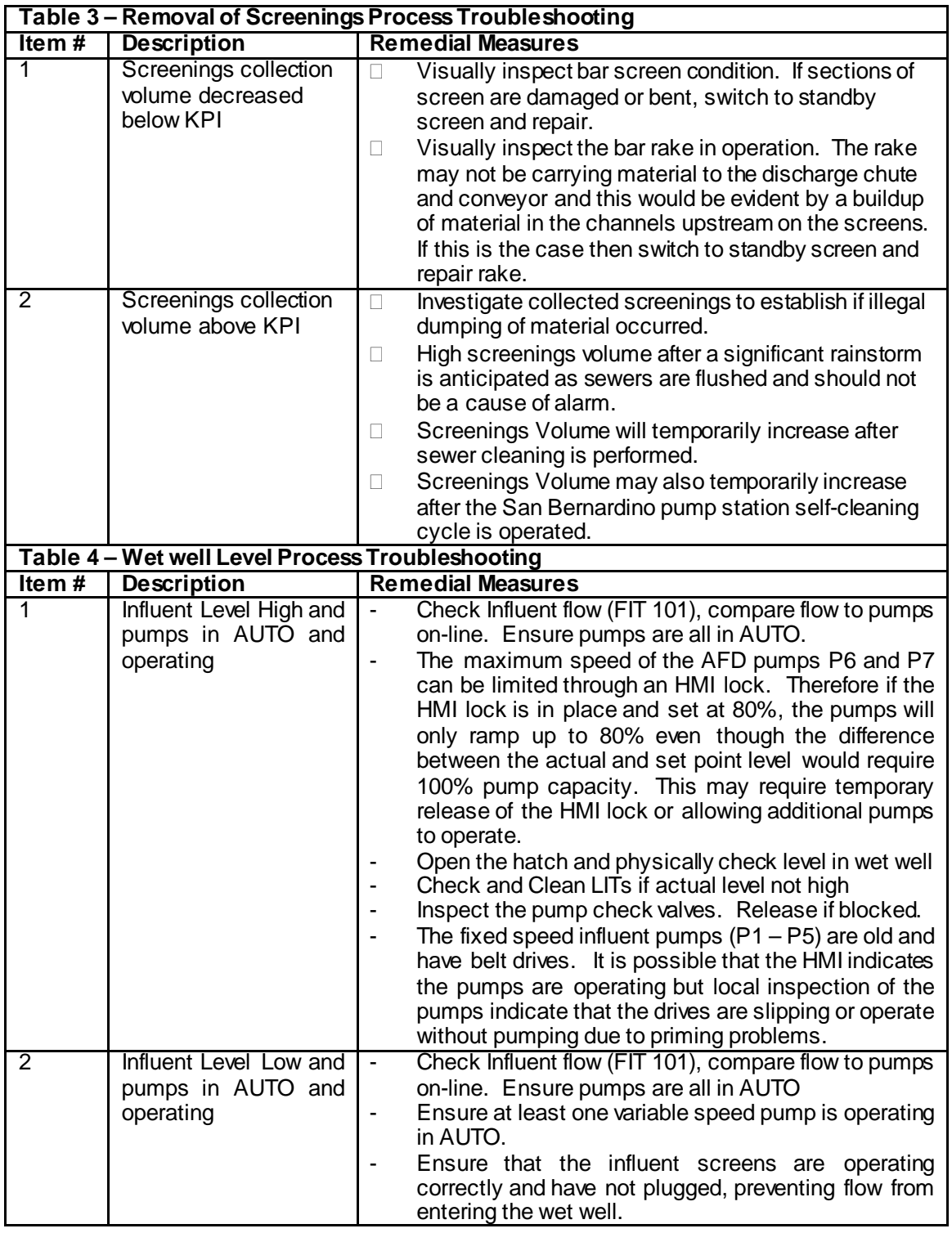

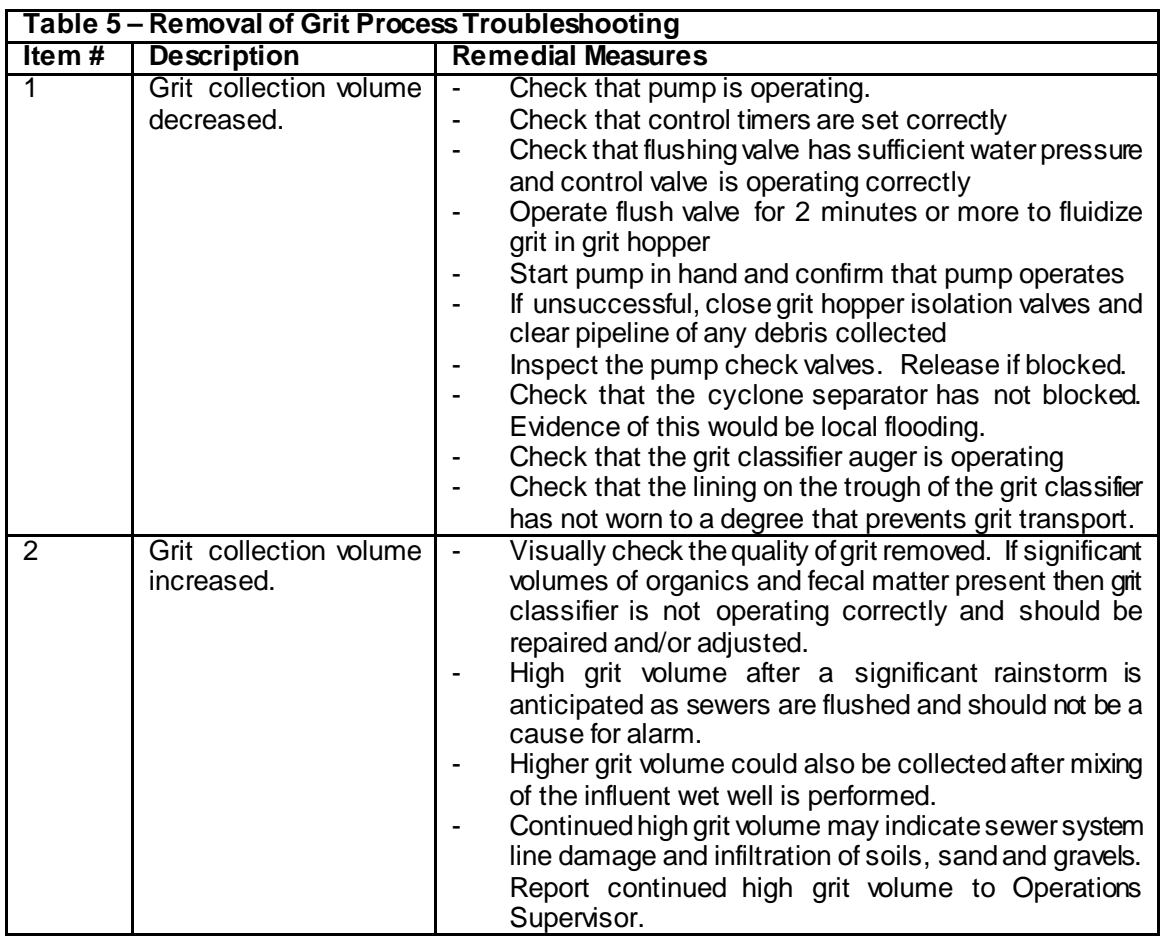

For further troubleshooting of mechanical equipment please reference Chapter 5 of the Operations and Maintenance Manual.

## **7.0 REFERENCES**

- a) See drawings M01, M02, M03, M04, P03, P04
- b) See drawings P05, M05 M09
- c) See US Filter GA13 COG Screen O&M Manual

Facility Operations & Maintenance Manuals Upgrades Manual March, 2018

SOW: Attachment No.2

# **Attachment No. 2**

## *IEUA STANDARD OPERATING PROCEDURE (SOP)* **FORMAT STANDARDIZATION**

**Attachment 2 includes the standardized format for preparing unit process systems and subsystem SOP's. Visual aids may include a variety of media from tables, photos, schematics, etc. that most effectively emphasizes the written step procedures.** 

**The numbering protocol for each SOP shall be as follows:**

**Plant Area Plant Number**  $\rightarrow$  **SQP Number** 

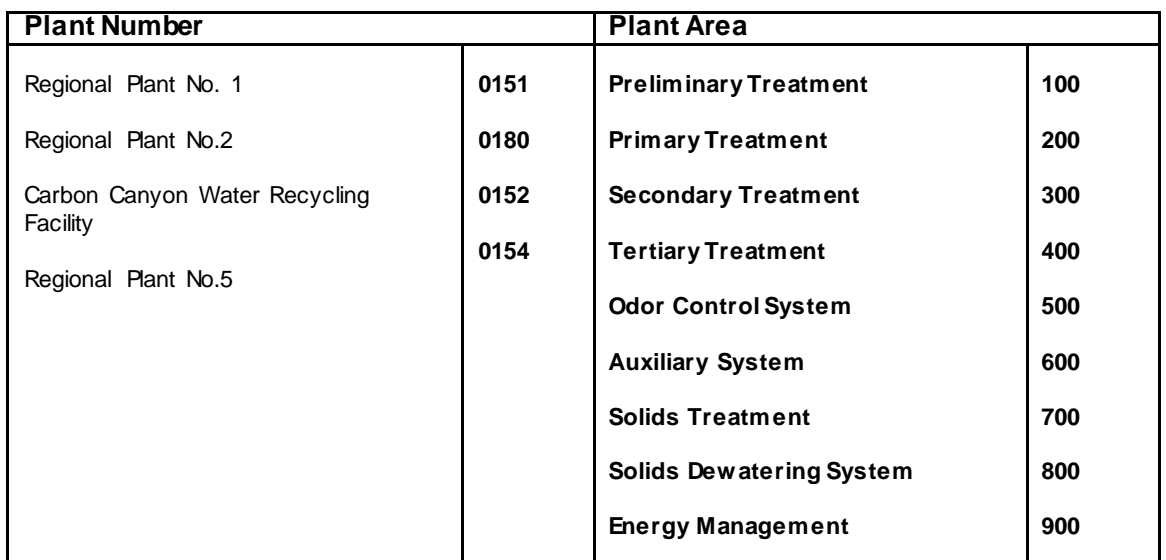

**SOP No: XXXX-XXX-XXX**

The format of the SOP is intended to be simple to read, straight forward, consistent with all procedure write-ups, and have pictures or schematics for explanation. The heading is simple with the procedure type, name, and date issued. This is followed by a signature area to show that this procedure has been approved for use.

Eight headings are shown to give consistent, organized information in preparation of completing the procedure. These heading are:

- PURPOSE: This gives a general outline of what the procedure is for.
- SAFETY CONSIDERATIONS: Safety issues specific to the procedure.

**Technical Provisions** 

Facility Operations & Maintenance Manuals Upgrades Manual Annual March, 2018

- RESPONSIBILITY: Identifies the chain of command.
- CONDITIONS: When this procedure should or should not be completed.
- STANDARDS: What is the typical operational mode of the component or process system, such as frequency of operation.
- COMPLIANCE CONSIDERATIONS: The issues for local, state, and federal compliance that may be impacted.
- EQUIPMENT: List all equipment that will be needed to complete the procedure.
- IMPACT ON ENVIRONMENT: Beyond the compliance issues, what impact will the operation have?

The procedure is then documented into five task categories:

- PRE-STARTUP
- STARTUP
- NORMAL OPERATION
- SHUTDOWN
- ABNORMAL OPERATION

Agency **SOP:** Influent Bar Screen Operation

Manual March 20, 2018

Inland Empire Utilities Agency<br>
RP-4 Preliminary Treatment<br>
RP-4 Preliminary Treatment<br>
Index:<br>
Index:<br>
SOP#: 0153-100-003 RP-4 Preliminary Treatment

Authorized for Training By: <br>Authorized for Implementation By: National Contract Contract Date: Date: Authorized for Implementation By: Implementation Completed By: Date:

Issue Date: March 20, 2018

## **PURPOSE**

The principal purpose of this document is to provide the plant operator with step-by-step instructions for a successful and consistent operation of the influent bar screens processes and auxiliary equipment. This SOP is intended for routine startup conditions. Unique conditions may require the plant operator to take action in variance with this SOP.

## **SAFETY CONSIDERATIONS**

When working at RP4, always be aware of your surroundings and the task. Always be aware that your working environment could expose you to the following: dangerous chemicals, automatically starting machinery, high noise levels, electrical shock, confined space hazards, fall hazards, drowning and engulfment hazards. Approach any job with safety as a primary concern.

### **RESPONSIBILITY**

Operators will work at the direction of the Senior Operator/Operations Supervisor in the request to stop and start the Influent Screens and should have the ability to complete tasks alone if necessary. Complete the following steps, using this document as a note pad to record details, warnings, notes, or any variance from this procedure. Notify Operations Supervisor of intended startup of influent screens, and record time and name of contact in the Operator's Log Book. Notify the RP-1 operator prior to the actual startup.

## **CONDITIONS**

Starting the influent screens is the first step to receiving flow at RP-4, and therefore implies that all of the downstream treatment systems are in full operation or can be placed in full operation to receive flow. Check the Operator's Log Book for record of any maintenance performed or unusual conditions during the shutdown of the screens. Verify that any equipment taken out-of-service for maintenance is ready to be placed in-service prior to startup.

### **STANDARDS**

RP-4 operates the bar screen system in DUTY/STANDBY. The DUTY bar screen is in AUTO locally with an ON/OFF timer system. The STANDBY bar screen is isolated and in the OFF position. The screening conveyor runs in AUTO and is programmed with a stop delay once the bar screen finishes its run cycle.

## **COMPLIANCE CONSIDERATIONS**

Alert RP-1 that the pumps will start as the changed flow at RP-1 may impact treatment and must be done in such a manner that will ensure compliance with the NPDES permit.

## **EQUIPMENT**

N/A

## **IMPACT ON ENVIRONMENT**

Starting the influent screens will initiate removal of screenings from the raw wastewater. The screenings conveying system must be in operation otherwise the removed screenings will plug the conveyor and produce a screenings spill. Operation of the influent screens implies operation of the influent pumps.

Inland Empire Utilities RP4 O&M Manual March 20, 2018

### **PROCEDURE Pre-startup** *Steps*

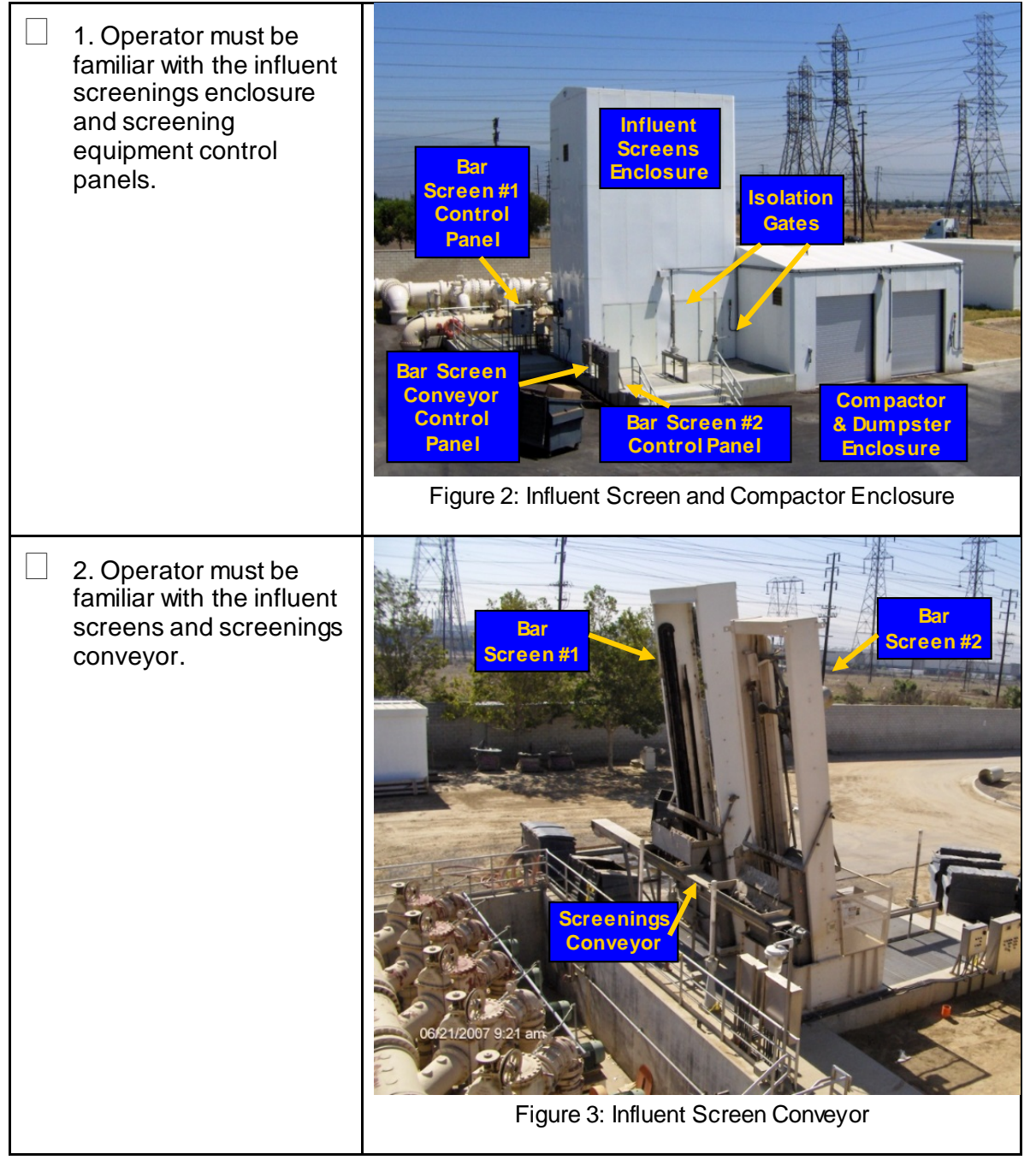

Inland Empire Utilities RP4 O&M

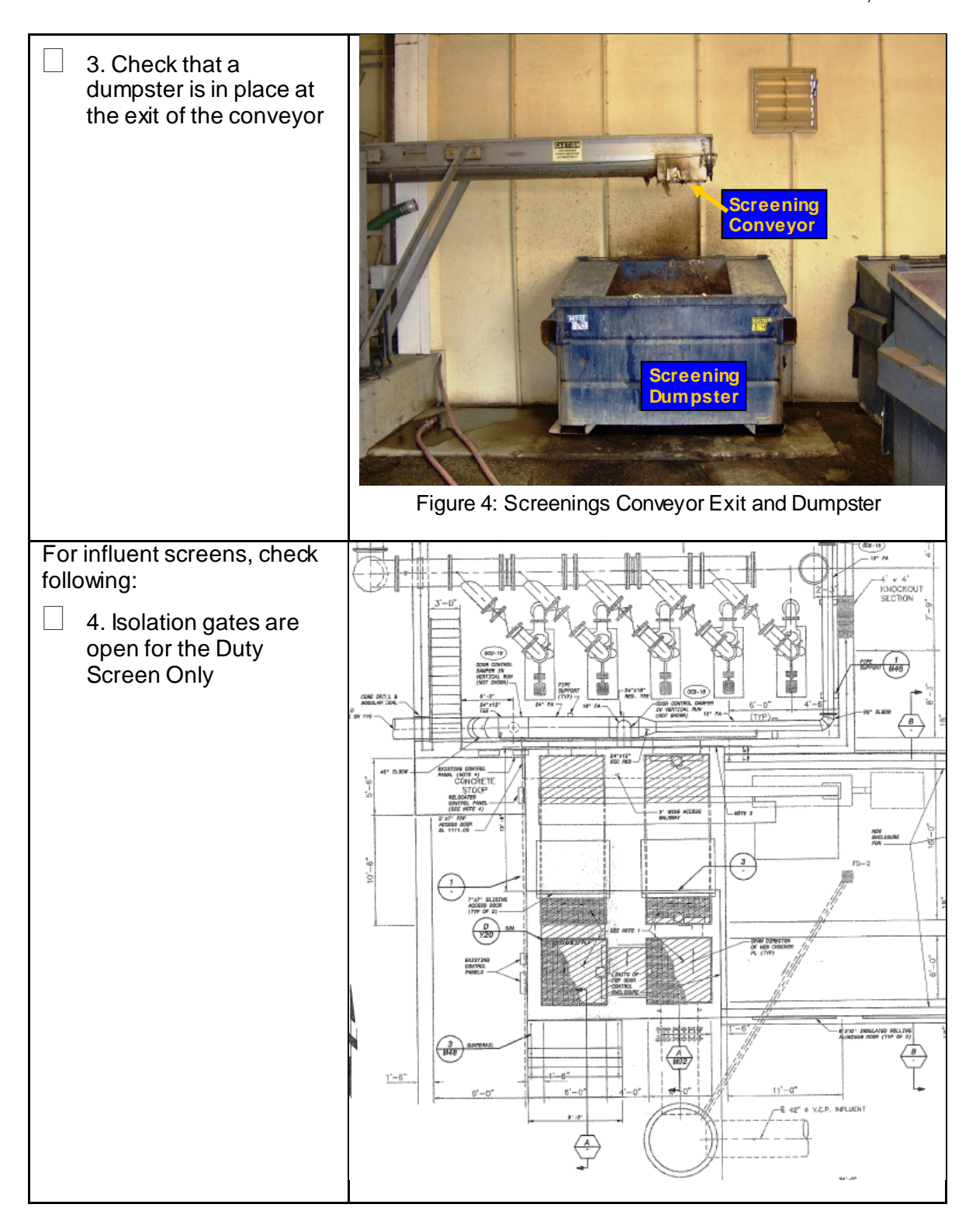

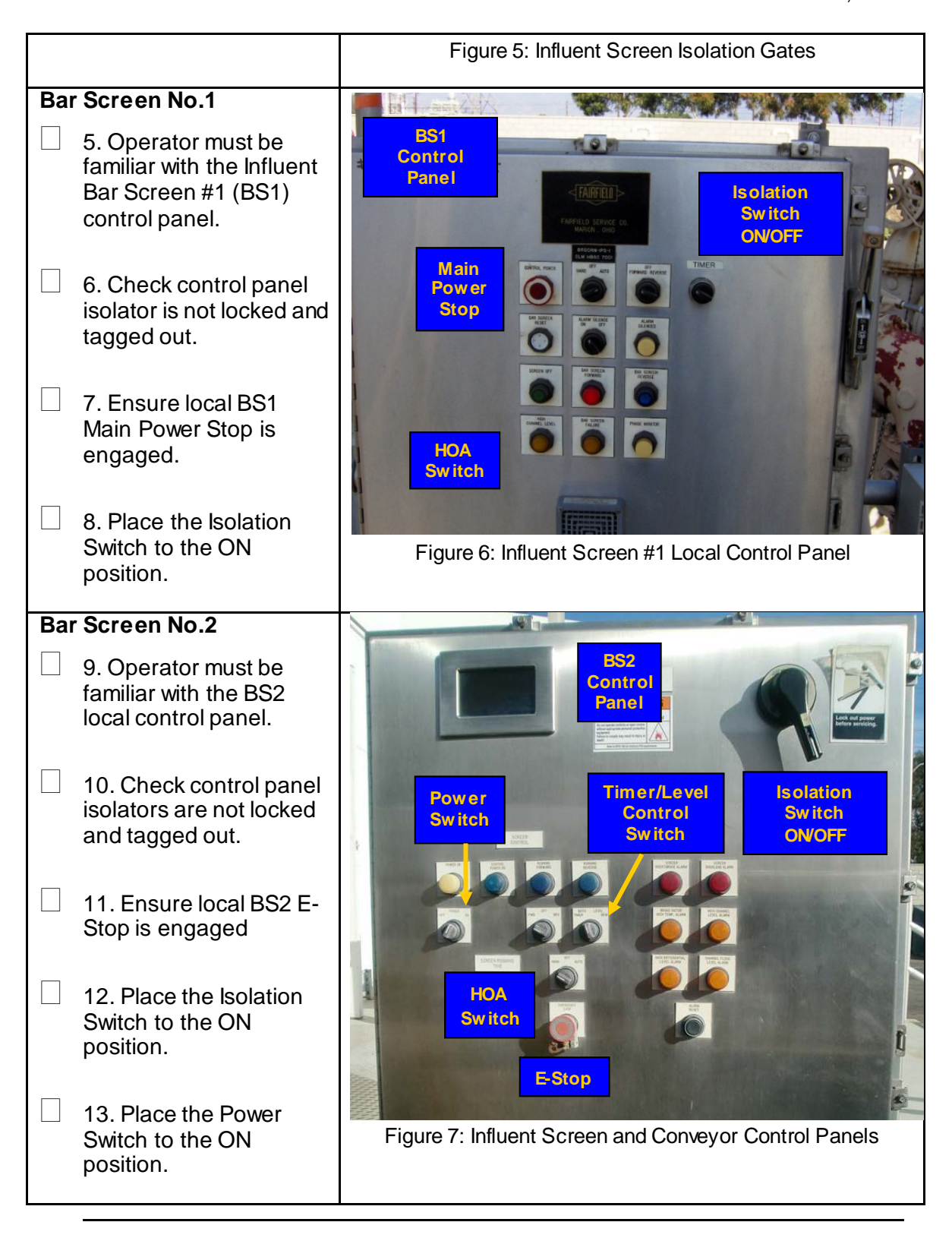

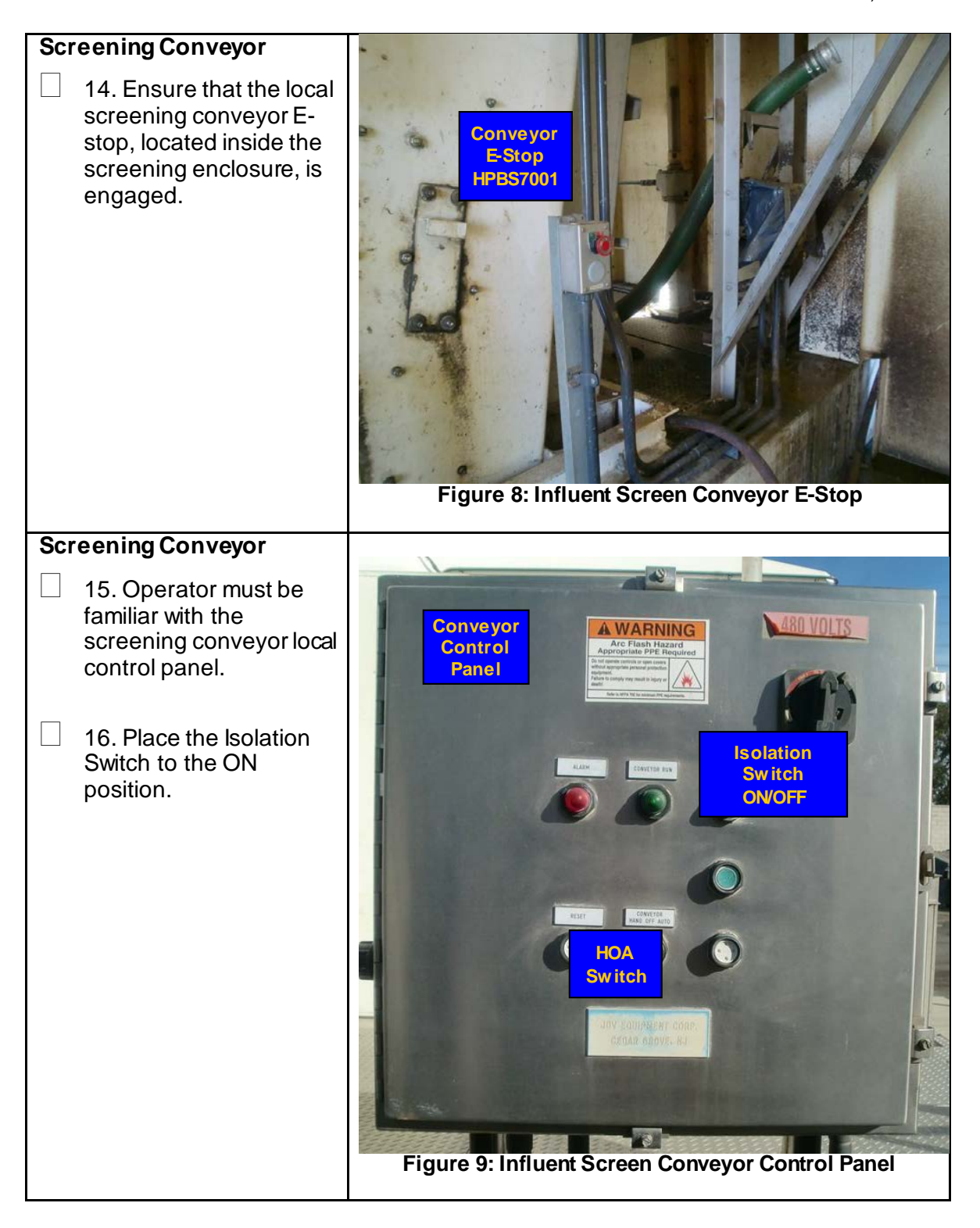

March 20, 2018

March 20, 2018

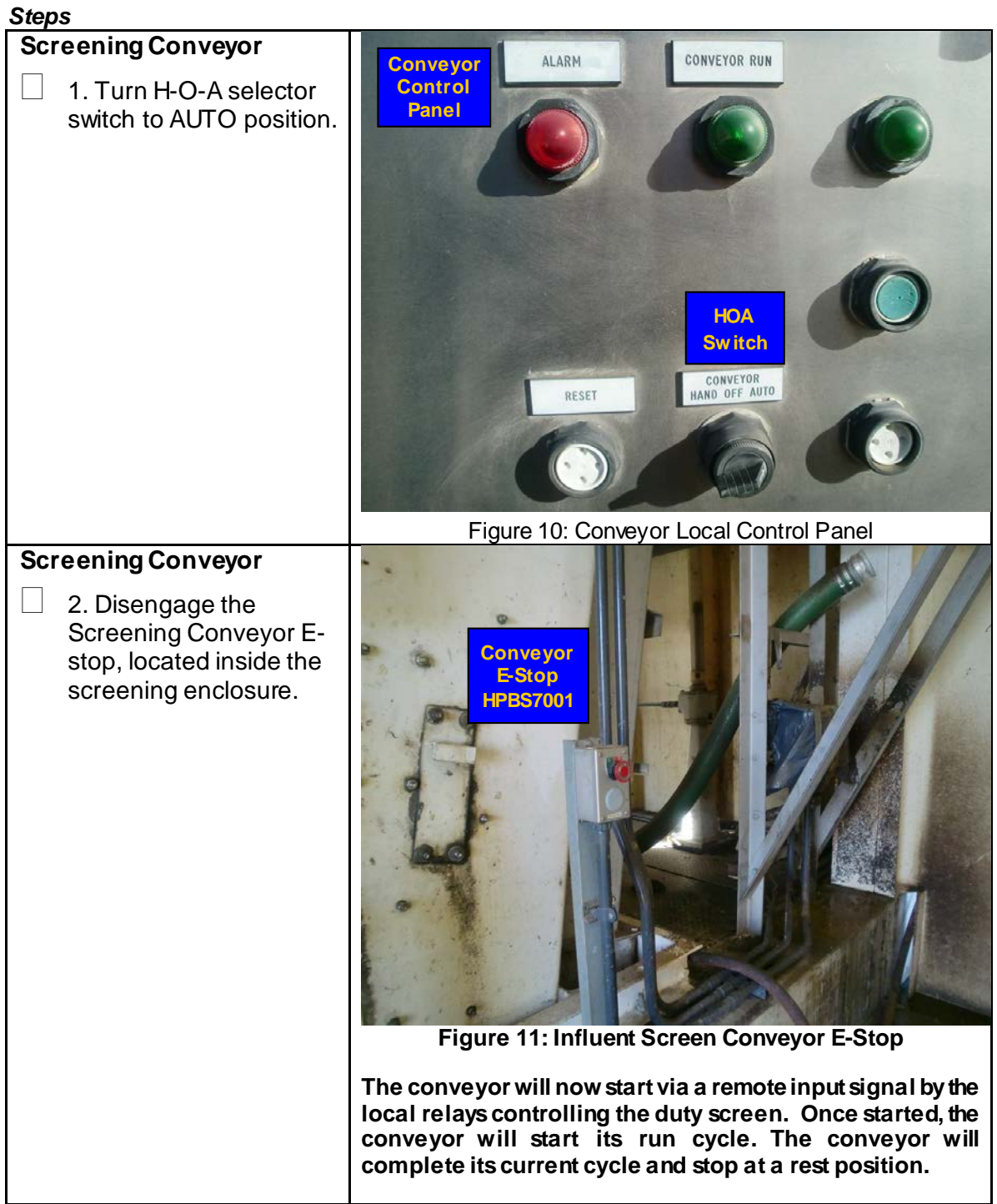

# *TASK 2.0 STARTUP*

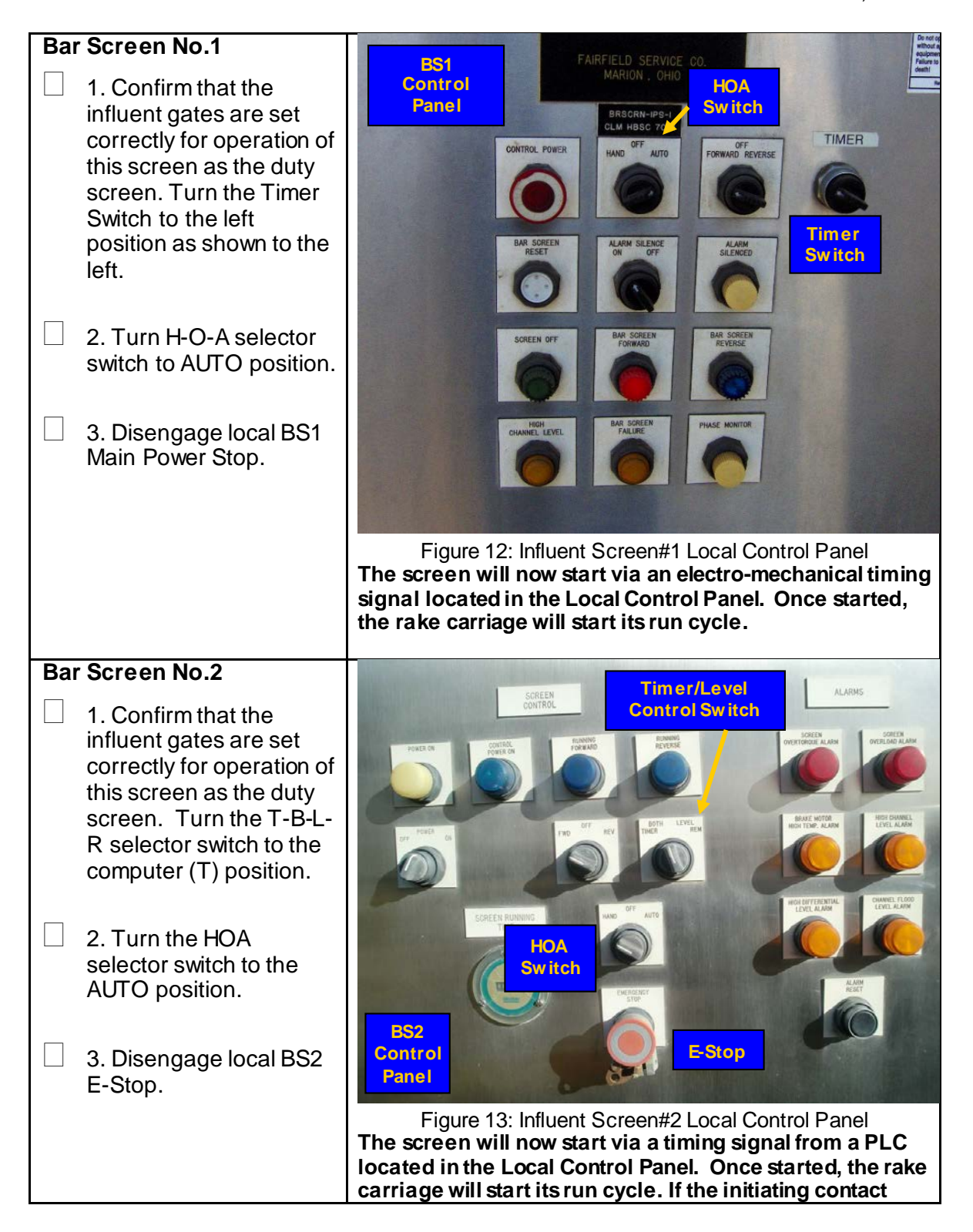

**opens in the middle of a cycle, the rake will complete its current cycle and stop at the upper rest position. Where the park position proximity switch will open and signal the PLC to de-energize the forward screen starter, stopping the rake.** 

*TASK 3.0 Normal Operation: Operate Influent Bar Screens in AUTO - Timer Steps for Screening Conveyor (The normal operation for the screens is a Duty/Standby configuration. Only one bar screen operates at a time.)*

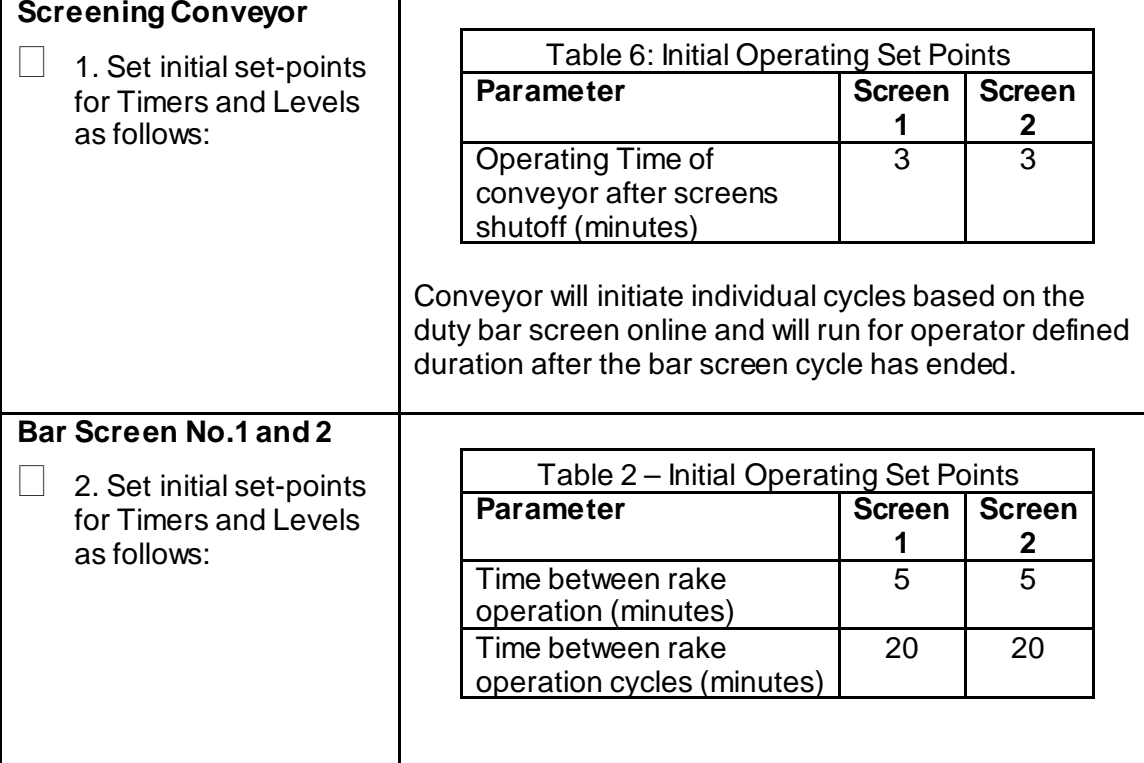

March 20, 2018

| <b>Steps</b> |                                                                                                    |                                                                                                    |
|--------------|----------------------------------------------------------------------------------------------------|----------------------------------------------------------------------------------------------------|
|              | <b>Bar Screen No.1</b>                                                                                                    |                                                                                                    |
|              | 1. Turn H-O-A selector<br>switch to OFF position.                                                                             | <b>BS1</b><br><b>NO.</b><br><b>Control</b><br><b>Panel</b><br>FAIRFIELD<br><b>Isolation</b>                                                  |
|              | 2. Engage Main Power<br><b>Stop</b>                                                                                           | <b>Switch</b><br><b>ON/OFF</b><br><b>Main</b><br>TIMER<br><b>Power</b>                                                                       |
|              | 3. Place the Isolation<br>Switch to the OFF<br>position.                                                                      | <b>Stop</b>                                                                                                    |
|              | 4. Close the influent<br>gates for this screen<br><b>ONLY AFTER opening</b><br>gates for Bar Screen #2<br>as the duty screen. | don<br><b>HOA</b><br><b>Switch</b><br>Figure 14: Influent Screen #1 Local Control Panel                                                      |
|              | <b>Bar Screen No.2</b>                                                                                                    |                                                                                                    |
|              | 5. Turn H-O-A selector<br>switch to OFF position.                                                                             | <b>BS2</b><br><b>Control</b>                                                                                                    |
|              | 6. Engage E-Stop                                                                                                    | <b>Panel</b><br>$-100$                                                                                                    |
|              | 7. Place the Isolation<br>Switch to the OFF<br>position.                                                                      | <b>Timer/Level</b><br><b>Isolation</b><br><b>Power</b><br><b>Control</b><br><b>Switch</b><br><b>Switch</b><br><b>Switch</b><br><b>ON/OFF</b> |
|              | 8. Close the influent<br>gates for this screen<br><b>ONLY AFTER opening</b><br>gates for Bar Screen #1<br>as the duty screen. | <b>HOA</b><br><b>Switch</b><br><b>E-Stop</b><br>Figure 15: Influent Screen #1 Local Control Panel                                            |

*TASK 4.0 Shutdown Influent Screens and Conveyor – LOCAL*

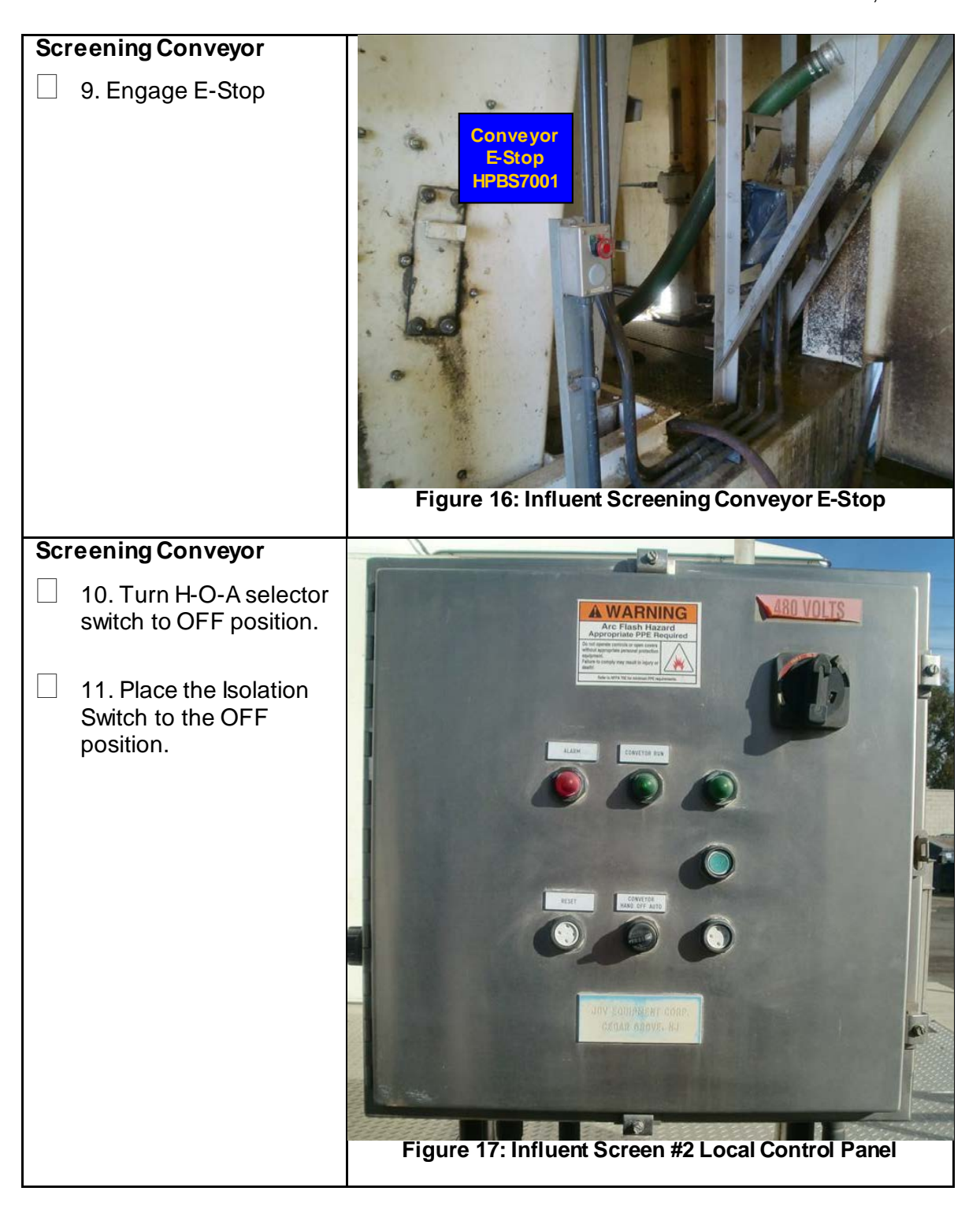

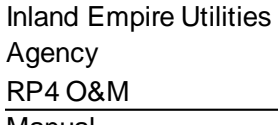

#### *TASK 5.0 Abnormal Conditions: Operate Influent Screens in HAND Steps for Screen #2 (It may be necessary to operate the influent screens in HAND under certain circumstances. The common reason for having to operate the screens in HAND is if the rake blocks or requires maintenance or setting of proximity switches.* **)**

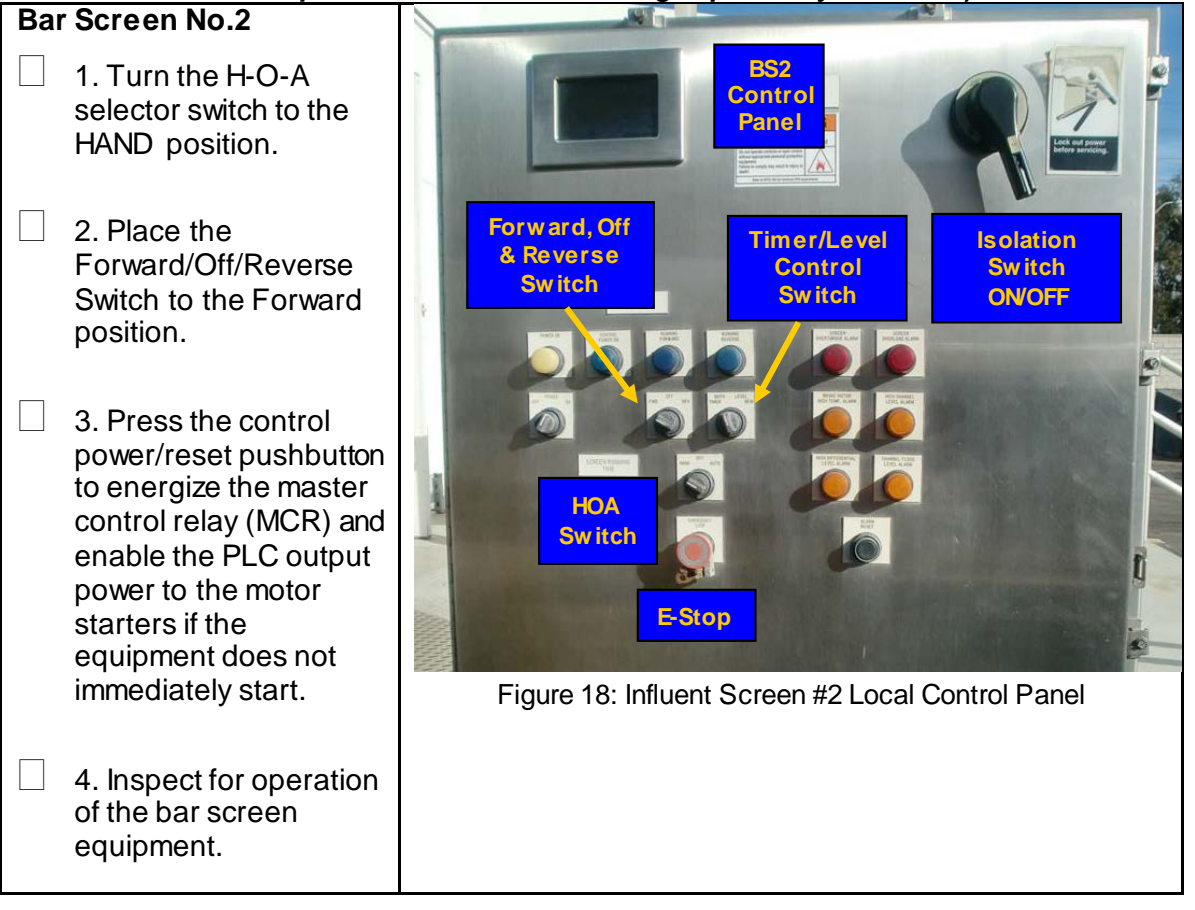

**Technical** Provisions

Operations & Maintenance Manuals Upgrades March, 2018

SOW: Attachement No.3

March, 2018

# **Attachment No. 3**

### *IEUA STANDARD OPERATING PROCEDURES (S0P) & UNIT PROCESS CONTROL PROCEDURE (UPCP)* **FACILITY MATRIX**

Attachment 3 includes a matrix of the facility O&M Manual SOP and UPCP documents. The attached matrix includes but is not limited to the SOPs and UPCPs provided.

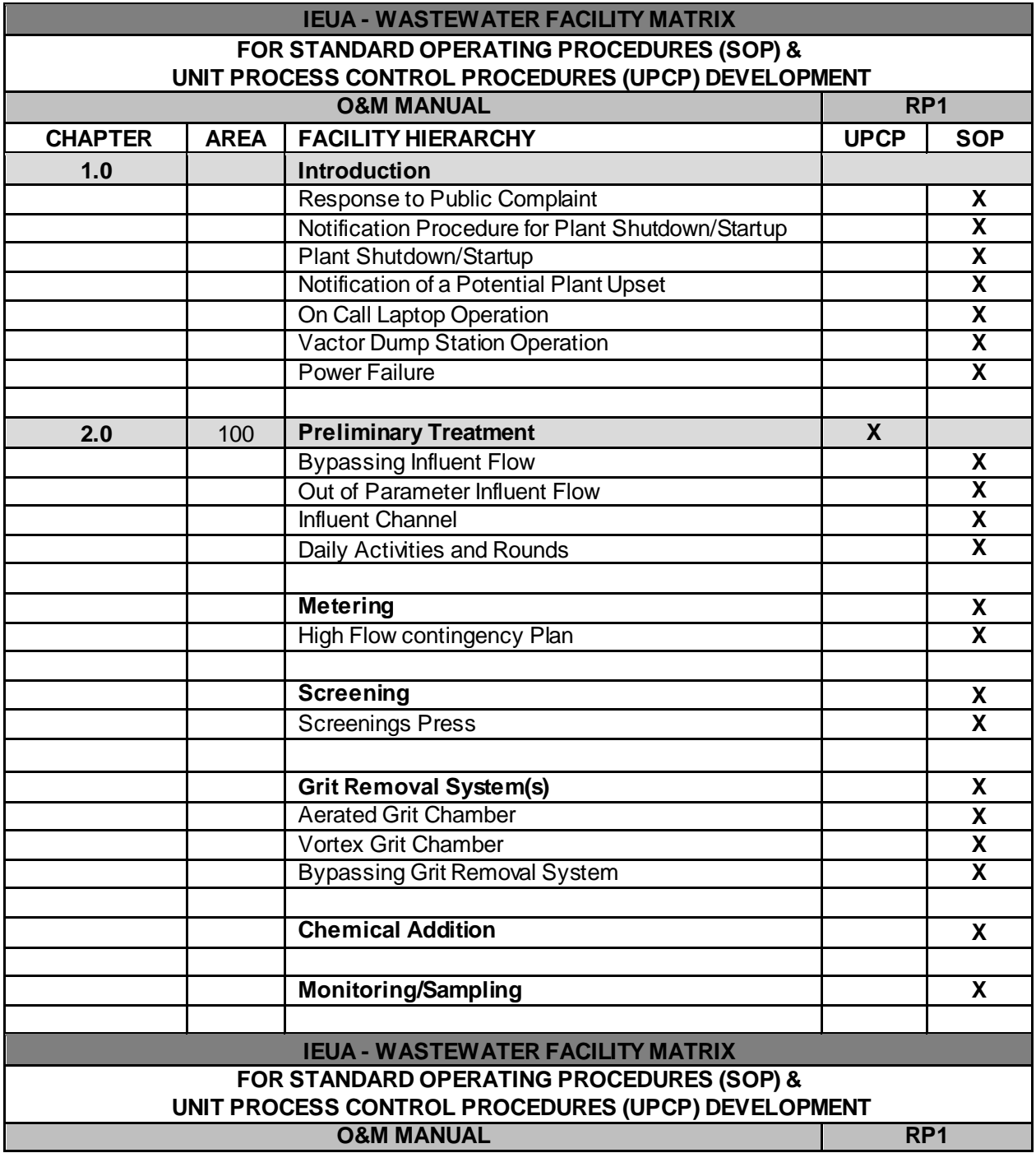

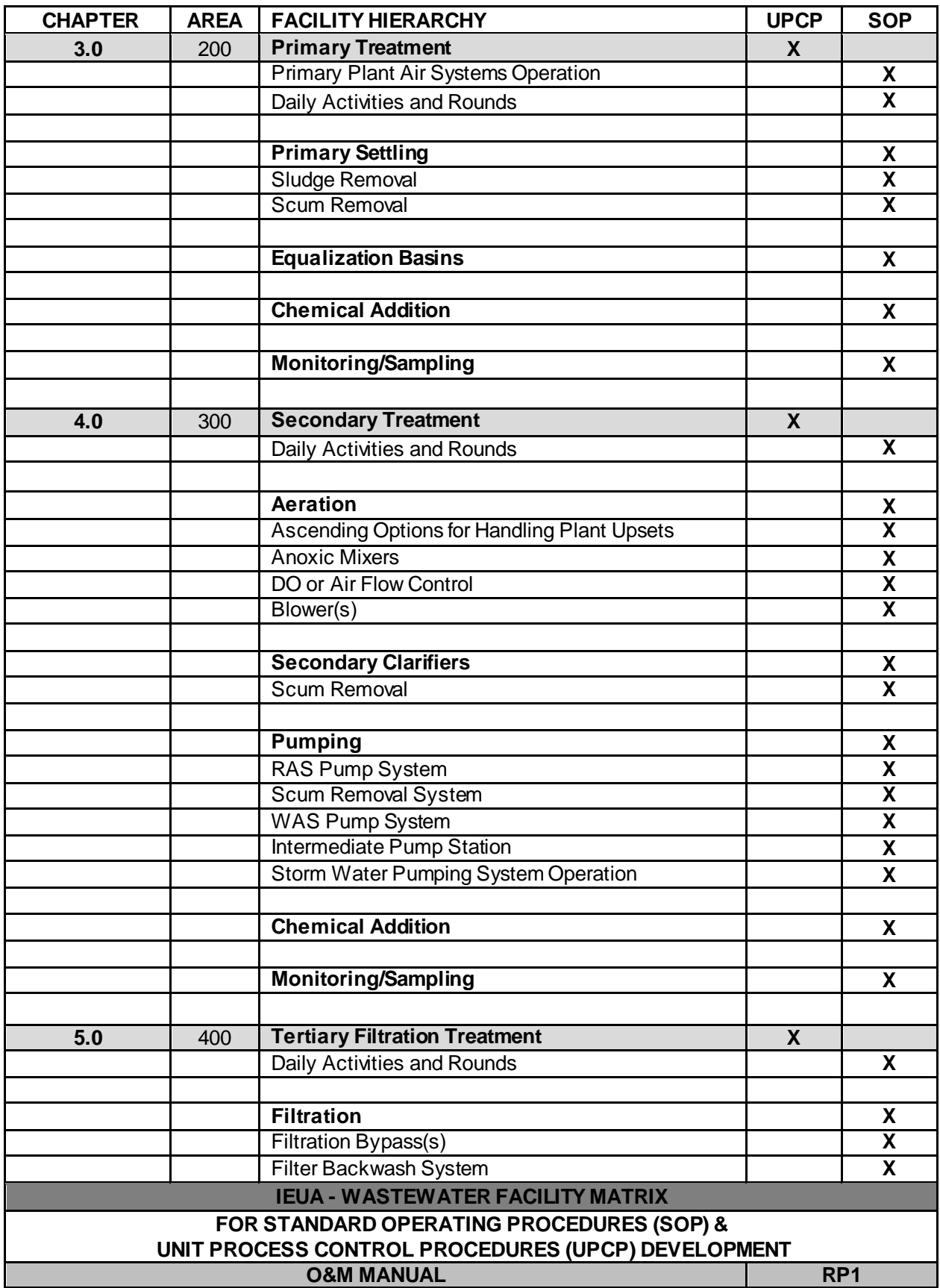

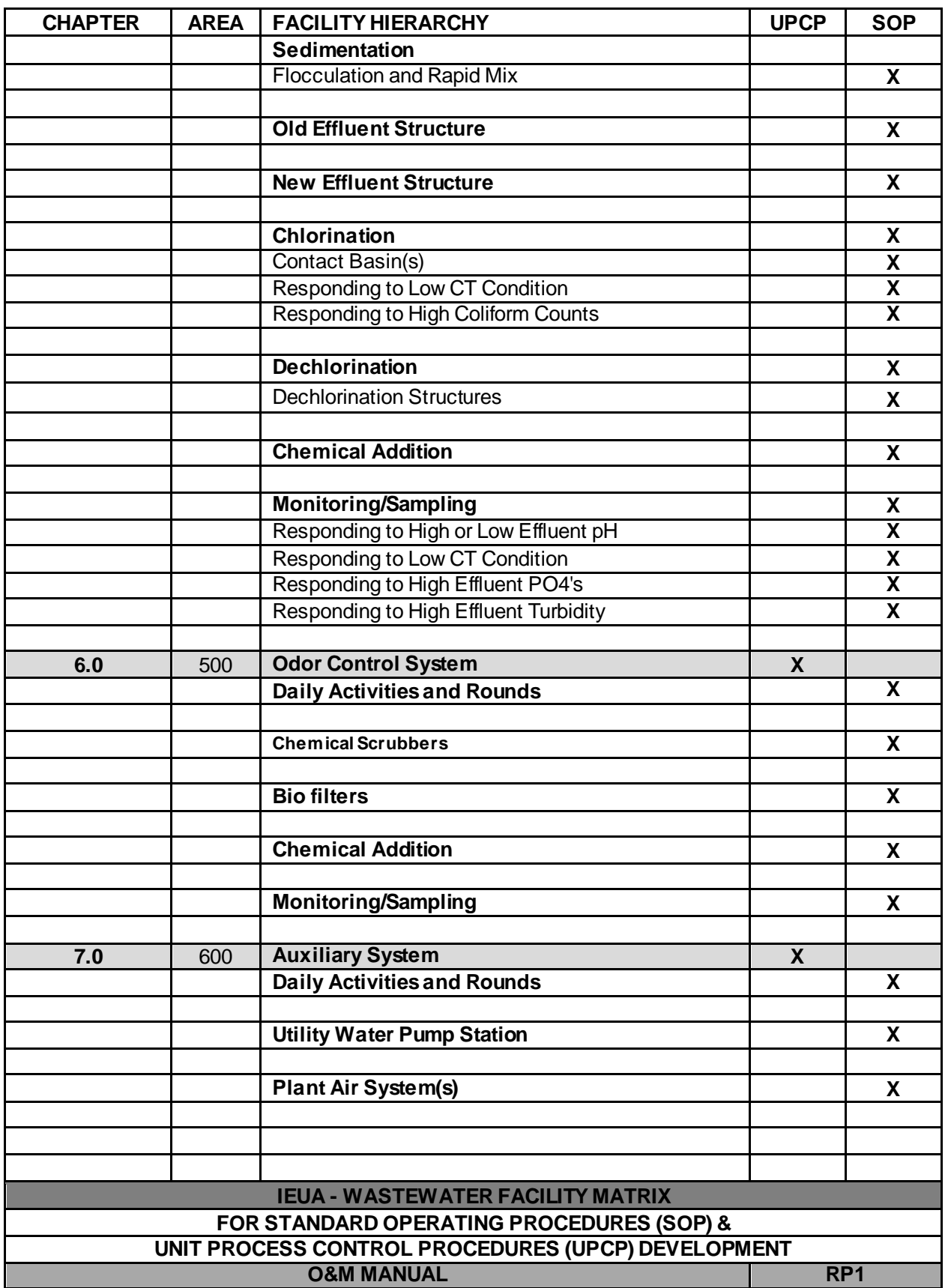

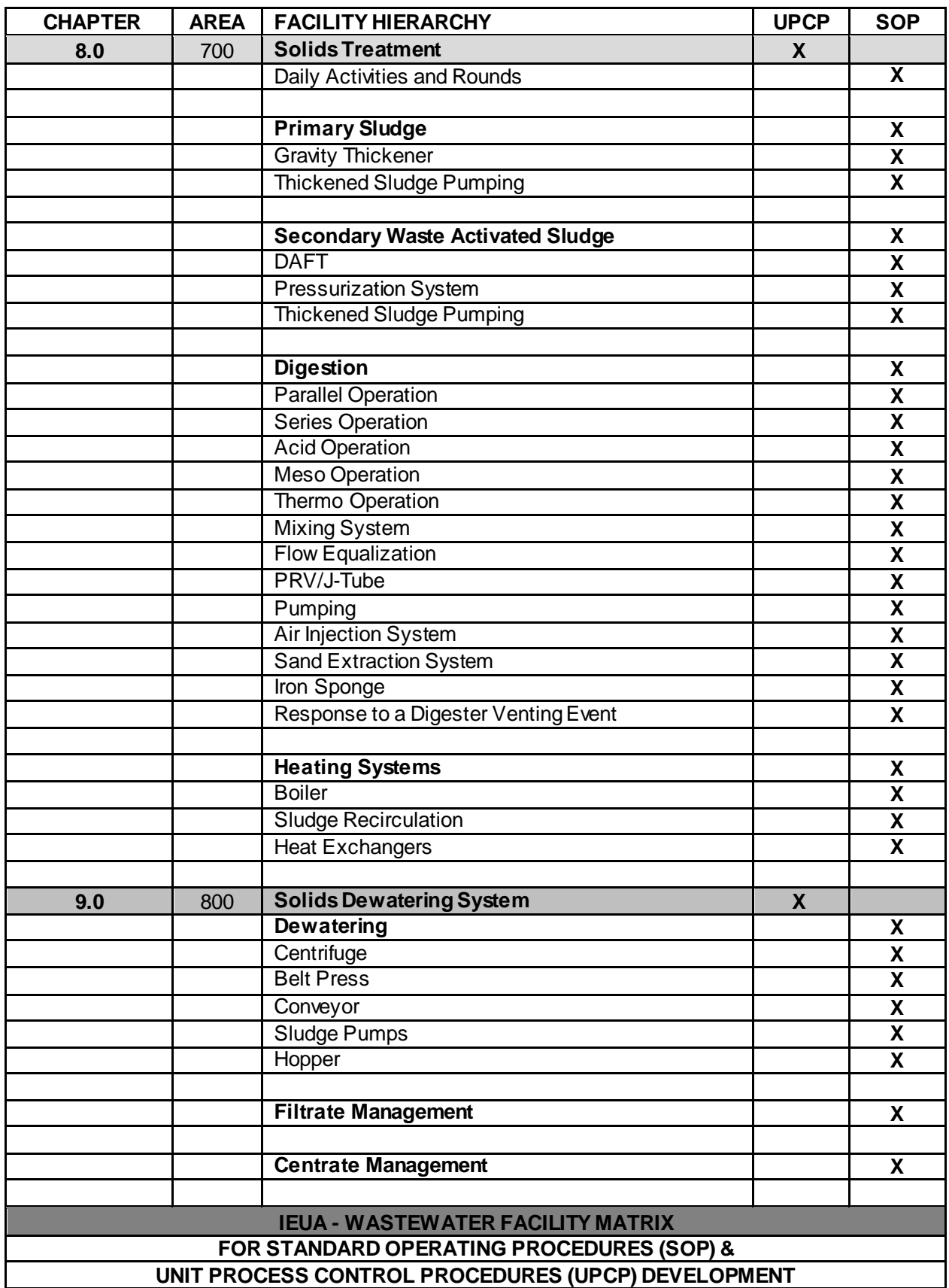

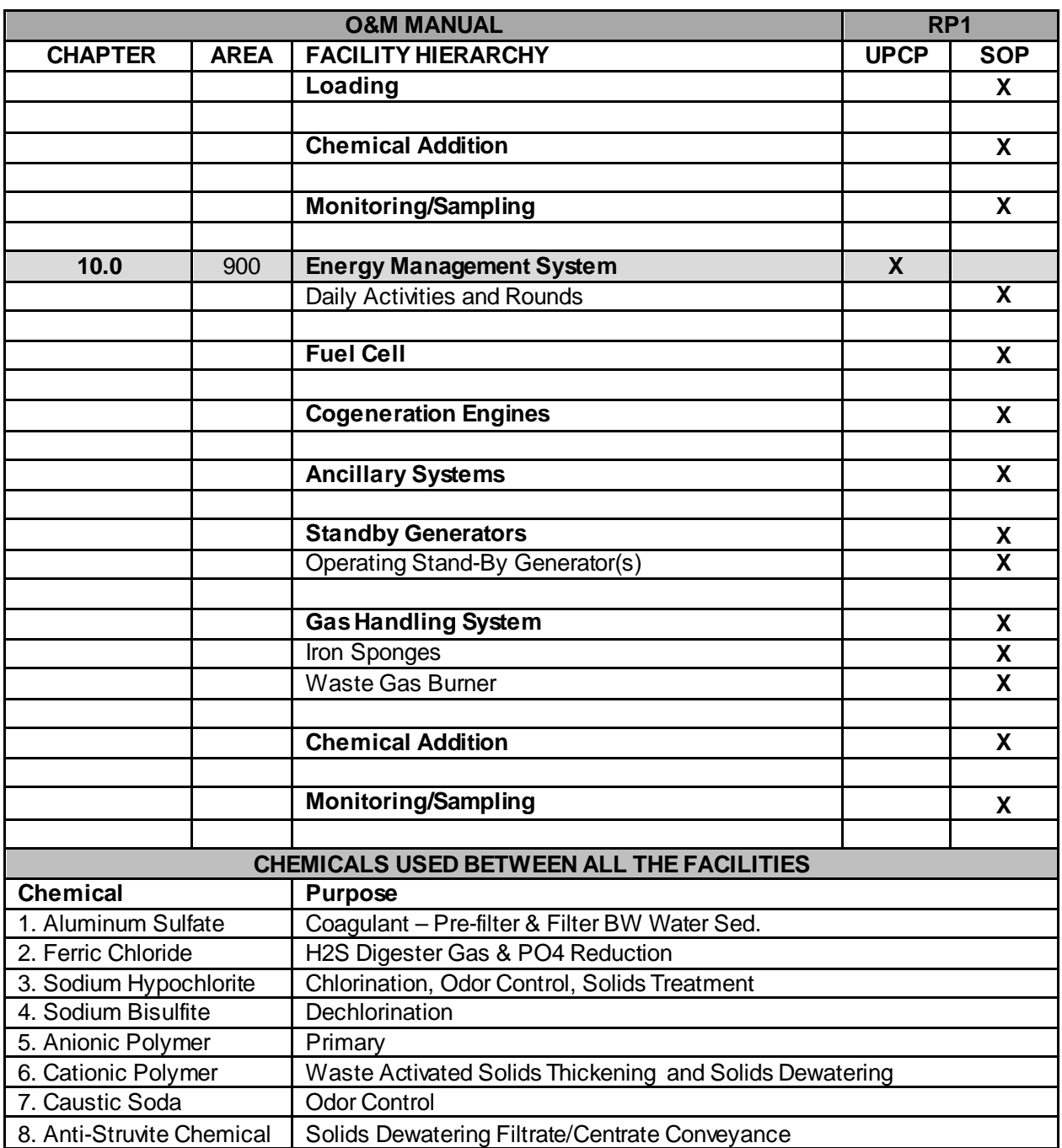

# **x Pipe Color Code Chart**

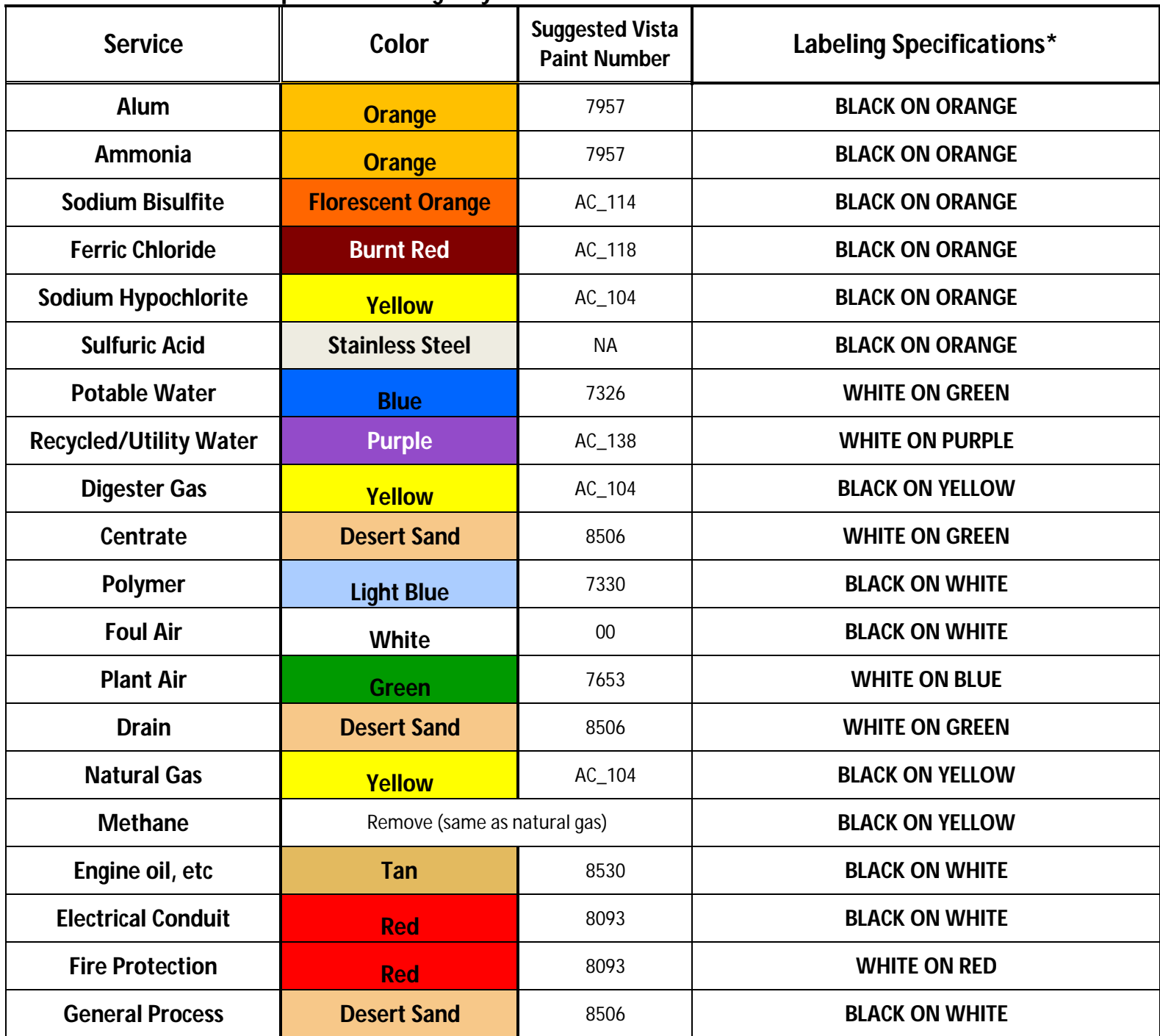

**Inland Empire Utilities Agency Color Chart** 

\* See Installation Guidelines for specifications on sizing, location, etc.

You created this PDF from an application that is not licensed to print to novaPDF printer ([http://www.novapdf.com\)](http://www.novapdf.com)

# **xi Design Criteria Sheet**

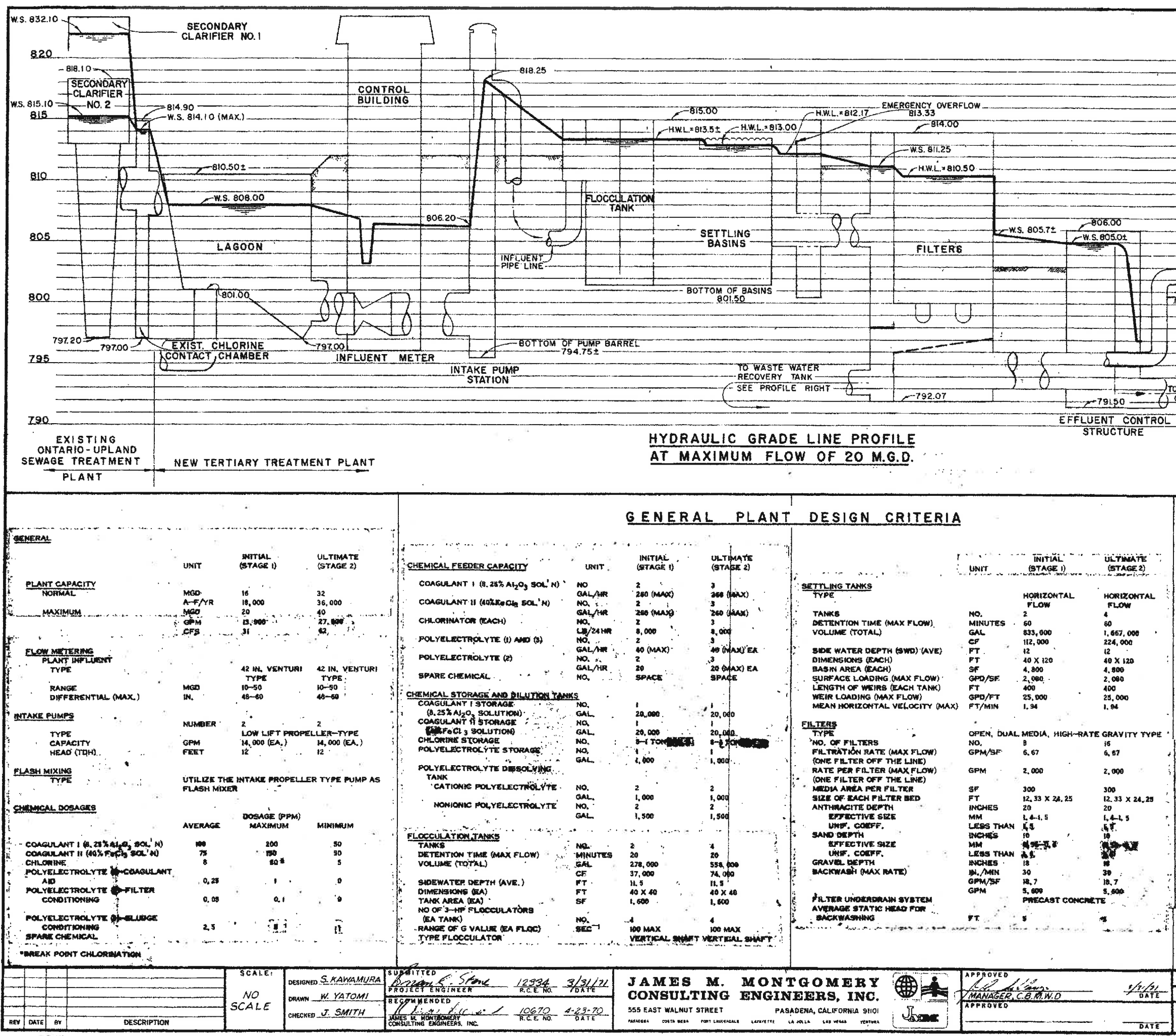

820 **RECIRCULATION** TO INTAKE PUMP STATION TO PRESSURE. OUTFALL.  $\rightarrow$ 805  $=804.00$ भ⊗। **WARTE WATER RECOVER** 800 TANK V.S.797.50-2 CUCAMONGA **K.S. 797.012**  $740 -$ 795 -794.00 TO SANTA ANA RIVER PERCOLATION FROM FILTER  $\overline{\phantom{a}}$ 790 **ULTIMATE BITIAL UNIT** (STAGE I) WASTEWATER RECOVERY TANK 360,000 **GAL/DAY** (2, 25 X OF PLANT DEE  $\overline{\mathcal{L}}$ NUMBER OF HOLDING TANK! HO. GAL VOLUME TOTAL 108, 589 ant, milit **EFFECTIVE**<br>TANK SIZE TOTAL 61,000<br>38<sup>3</sup> DIA<sub>5</sub> XIII<sup>5</sup> MOVE **RECIRCULATION PUMP** NO.<br>GPM **CAPACITY** 100.OPM AT 28  $TDM$ FILTER WASHING CYCLE (SA FILTER) HOURS DURATION OF WASH (MAX) **MINUTES** EMERGENCY LAGOON NO.<br>GAL ST4. 0004 **CAPACITY** 574-0004 21, 700 SP X SIZE<sup>1</sup> **SFT DEEP** ES PT. DEMP  $... ...$  $\sim$   $\sim$ SLUDGE HOLDING TANK 64. budET & m **GAL/DAY** 32,400 (3 SLUDGE-SWEEP CYCLES PER DAY) GPM (AVE.)  $22, 4$ HOLDING TANK NO.<br>GAL **EFFECTIVE VOLUME** 12.000 **14.006 EFFECTIVE SIZE (EAGH)** F7.  $4 \times 42 \times 10$ **AXMXR** RECIRCULATION PUMP NO.<br>GPM **CAPACITY** 20-80(22, 8 AVE) 20-40 MM-R **EXCESS BLUDGE WASTE PUMP** NO. CAPACITY (TOTAL) **GPM** 100 AERATION SYSTEM MO. **AIR VOLUME CFM** rani **APPURTENANDER** 4 SHOH OVERFLOW AND 4 BICH BRAIN PIPEIR, POR EACH YANK I-SLUDER DENSITY METER AND LAMAGNETIC FLOW METHI 10, 2% OF PLANT WEBOOK FLOW. فكالمستوقف المتكافأة للغاء واستخالتها وتعدار كالطواعة المتحاكم **AS BUILT DRAWING** CHINO BASIN MUNICIPAL WATER DISTRICT SHEET TERTIARY TREATMENT PLANT NO.I  $G - 2$ DESIGN CRITERIA AND HYDRAULIC PROFILE or 73 spectal

GHD Inc 16451 Scientific Way

Irvine CA 92618

T: 1 949 250 0501 F: 1 949 250 0541 E: irvmail@ghd.com

## © GHD Inc 2015

This document is and shall remain the property of GHD. The document may only be used for the purpose of assessing our offer of services and for inclusion in documentation for the engagement of GHD. Unauthorized use of this document in any form whatsoever is prohibited.

G:\84\11746\WP\Memos and Reports\GHD Report.docx

## Document Status

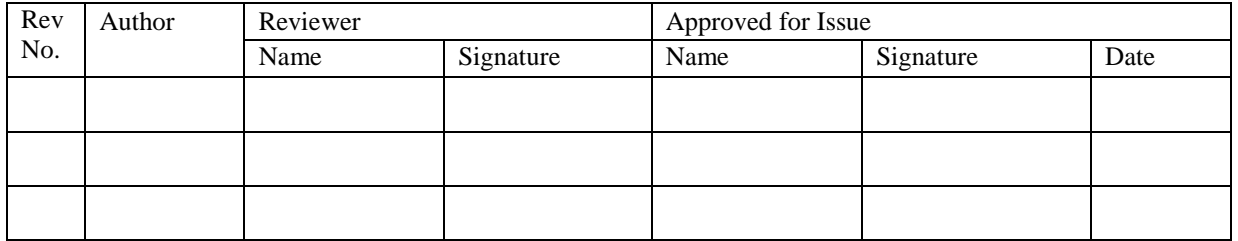

# [www.ghd.com](file://192.168.0.50/ids_media/IDS/Work/GHD/MSO2010/2010_ReportTemplate/www.ghd.com)

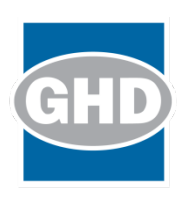